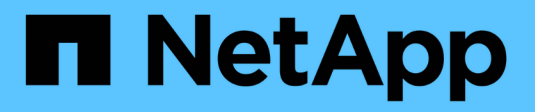

## **Oracle** 用 **SnapManager 3.4.2**

SnapManager Oracle

NetApp October 04, 2023

This PDF was generated from https://docs.netapp.com/ja-jp/snapmanager-oracle/index.html on October 04, 2023. Always check docs.netapp.com for the latest.

# 目次

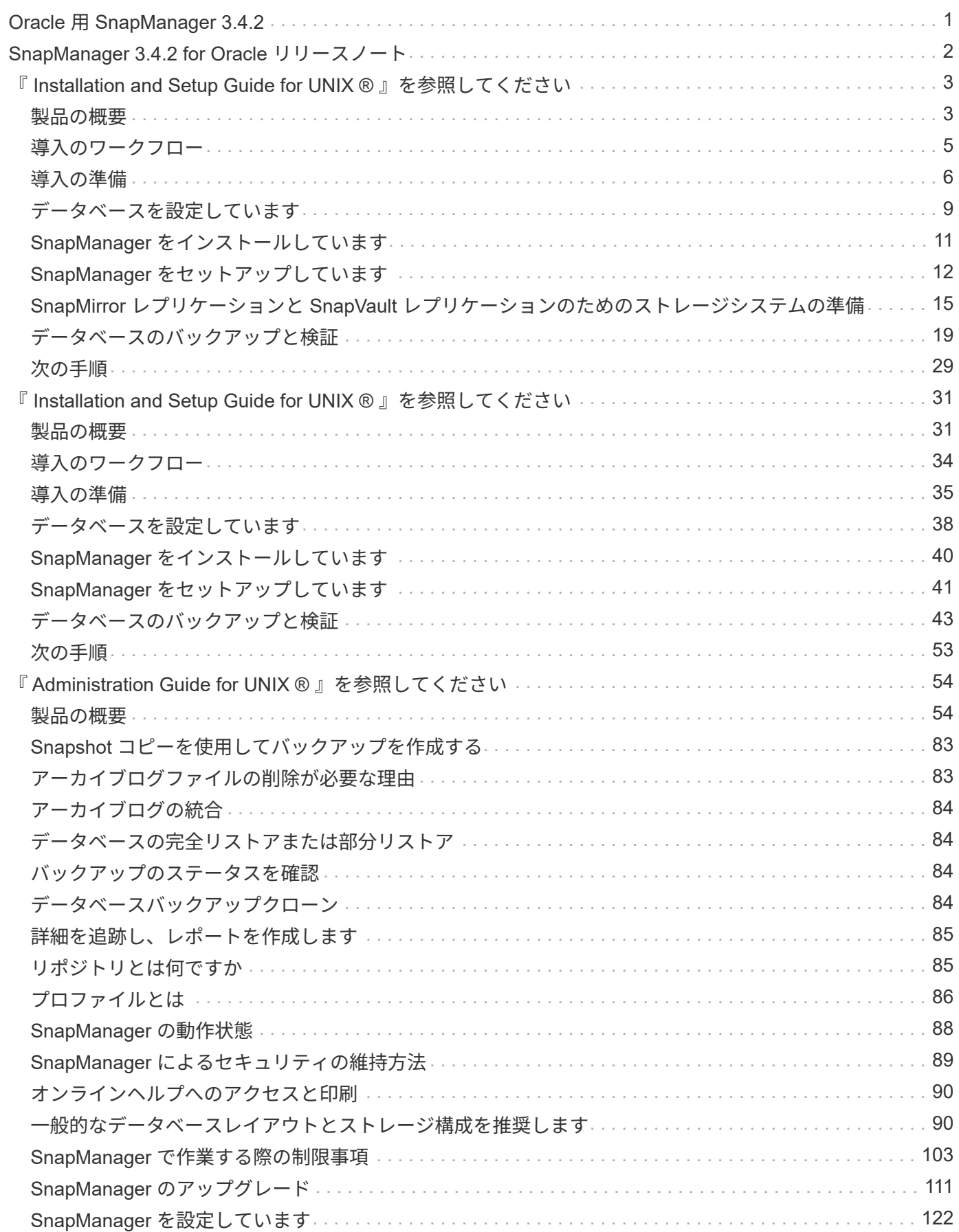

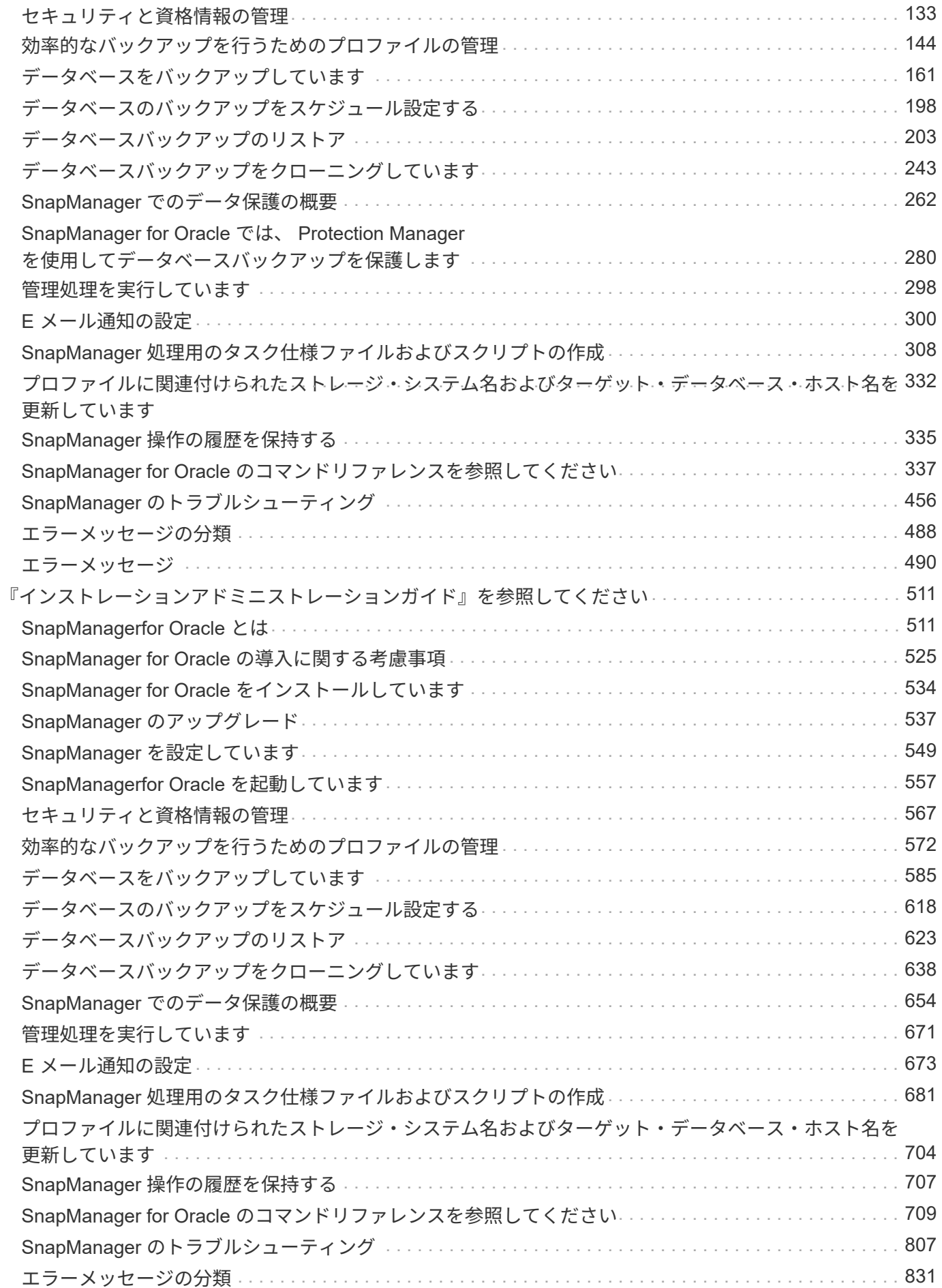

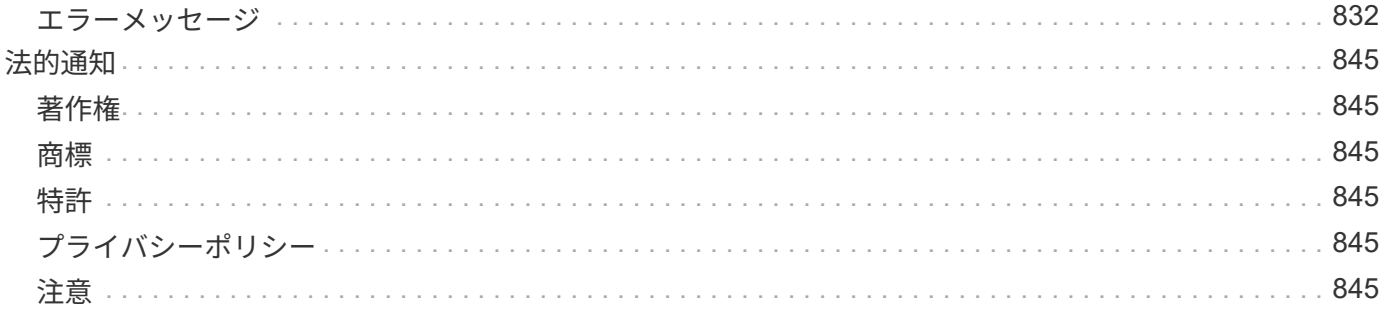

# <span id="page-4-0"></span>**Oracle** 用 **SnapManager 3.4.2**

SnapManager for Oracle の情報ライブラリへようこそ。ここでは、 Data ONTAP 3.4.2 for Oracle に関する、 clustered Data ONTAP および SnapManager 7-Mode 向けのソフ トウェアのセットアップ、管理、設定方法などの情報を提供しています。

## <span id="page-5-0"></span>**SnapManager 3.4.2 for Oracle** リリースノート

。 ["SnapManager 3.4.2 for Oracle](https://library.netapp.com/ecm/ecm_get_file/ECMLP2849192) [リリースノート](https://library.netapp.com/ecm/ecm_get_file/ECMLP2849192)["](https://library.netapp.com/ecm/ecm_get_file/ECMLP2849192) 新機能、アップグレードに関する注意事項、解決済みの問 題、既知の制限事項、および既知の問題について説明する。

リリースノートにアクセスするには、ネットアップサポートサイトにサインオンする必要があります。

## <span id="page-6-0"></span>『 **Installation and Setup Guide for UNIX ®** 』を参 照してください

このガイドでは、 UNIX 環境で Data ONTAP 3.4.2 for Oracle with clustered SnapManager を導入するために最初に実行する必要があるタスクについて説明します。 製品をインストールして設定する方法、およびデータベースをバックアップする方法に ついて説明するトピックが含まれます。

### <span id="page-6-1"></span>製品の概要

SnapManager for Oracle を使用すると、 Oracle データベースのバックアップ、リカバ リ、クローニングに関連する、複雑で時間のかかる手動プロセスを自動化して簡易化で きます。SnapManager と Data ONTAP の SnapMirror テクノロジを使用すると、別のボ リュームにバックアップのコピーを作成できます。また、 Data ONTAP SnapVault テク ノロジを使用すると、効率的にバックアップをディスクにアーカイブできます。

SnapManager は、 Oracle Real Application Clusters ( Oracle RAC )、 Automatic Storage Management ( ASM )、 Direct NFS などのネイティブな Oracle テクノロジと FC 、 iSCSI 、 NFS の各プロトコルで統合さ れます。必要に応じて、 SnapManager を使用して作成されたバックアップを Oracle Recovery Manager ( RMAN )でカタログ化することで、バックアップ情報を保持できます。これらのバックアップは、あとでブ ロックレベルのリストア処理または表領域のポイントインタイムリカバリ処理で使用できます。

#### **SnapManager** の特長

SnapManager は、 UNIX ホスト上の Oracle データベースと、バックエンドのネットアップの Snapshot 、 SnapRestore 、および FlexClone テクノロジとのシームレスな統合を実現します使いやすいユーザインター フェイス(UI)と、管理機能用のコマンドラインインターフェイス(CLI)が用意されています。

SnapManager では、次のデータベース処理を実行し、データを効率的に管理できます。

• プライマリストレージまたはセカンダリストレージにスペース効率に優れたバックアップを作成する

SnapManager では、データファイルとアーカイブログファイルを個別にバックアップできます。

- バックアップのスケジュール設定
- ファイルベースまたはボリュームベースのリストア処理を使用した、データベース全体またはデータベー スの一部のリストア
- バックアップからアーカイブログファイルを検出、マウント、および適用してデータベースをリカバリす る
- アーカイブログだけのバックアップを作成する場合に、アーカイブログデスティネーションからアーカイ ブログファイルを削除する
- 一意のアーカイブログファイルを含むバックアップのみが保持されるため、アーカイブログバックアップ の数を最小限に抑えることができます
- 処理の詳細を追跡し、レポートを生成します
- バックアップを有効なブロック形式で検証し、バックアップファイルが破損していないことを確認します

• データベースプロファイルで実行された操作の履歴を保持します

プロファイルには、 SnapManager で管理するデータベースの情報が含まれています。

- セカンダリストレージシステム上のバックアップの保護
- プライマリストレージまたはセカンダリストレージに、スペース効率に優れたバックアップのクローンを 作成する

SnapManager では、データベースのクローンをスプリットできます。

#### **SnapManager** アーキテクチャ

SnapManager for Oracle には解決策、 Oracle データベース向けの包括的で強力なバッ クアップ、リストア、リカバリ、クローニングを実行するためのコンポーネントが含ま れています。

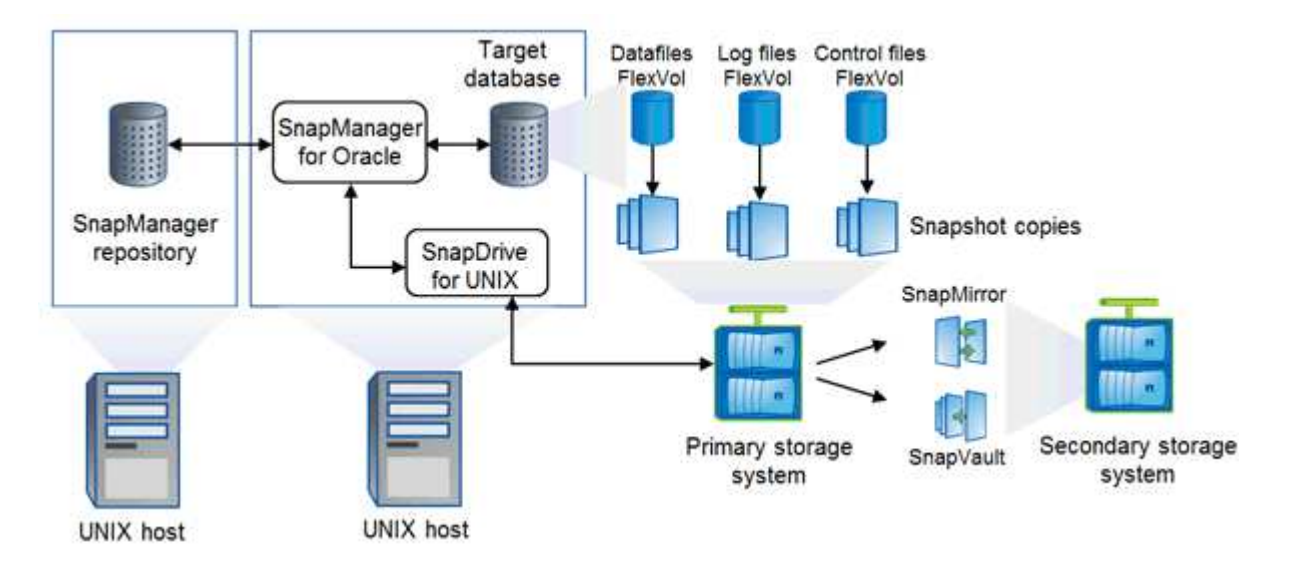

#### **SnapDrive for UNIX** の略

SnapManager でストレージシステムとの接続を確立するには、 SnapDrive が必要です。SnapManager をイ ンストールする前に、すべてのターゲットデータベースホストに SnapDrive for UNIX をインストールする必 要があります。

#### **SnapManager for Oracle** の略

すべてのターゲットデータベースホストに SnapManager for Oracle をインストールする必要があります。

SnapManager for Oracle がインストールされているデータベースホストで、コマンドラインインターフェイ ス ( CLI )または UI を使用できます。SnapManager がサポートするオペレーティングシステムで実行され ている任意のシステムから Web ブラウザを使用して、 SnapManager UI をリモートから使用することもでき ます。

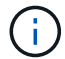

サポートされているJREのバージョンは、1.5、1.6、1.7、および1.8です。

ターゲットデータベース

ターゲットデータベースは、バックアップ、リストア、リカバリ、クローニングの各処理を実行して SnapManager で管理する Oracle データベースです。

ターゲットデータベースは、スタンドアロン、 Real Application Clusters ( RAC )、または Oracle Automatic Storage Management (ASM) ボリューム上に配置できます。サポート対象の Oracle データベー スのバージョン、構成、オペレーティングシステム、プロトコルの詳細については、 NetApp Interoperability Matrix Tool を参照してください。

**SnapManager** リポジトリ

SnapManager リポジトリは、 Oracle データベースに格納され、プロファイル、バックアップ、リストア、リ カバリ、およびクローンに関するメタデータを格納します。1 つのリポジトリには、複数のデータベースプロ ファイルに対して実行された処理に関する情報を格納できます。

SnapManager リポジトリは、ターゲットデータベースに格納できません。SnapManager の処理を実行する 前に、 SnapManager リポジトリデータベースとターゲットデータベースがオンラインになっている必要があ ります。

プライマリストレージシステム

SnapManager は、プライマリネットアップストレージシステム上のターゲットデータベースをバックアップ します。

セカンダリストレージシステム

データベースプロファイルでデータ保護を有効にすると、 SnapManager でプライマリストレージシステムに 作成されたバックアップが、 SnapVault テクノロジと SnapMirror テクノロジを使用してセカンダリネットア ップストレージシステムにレプリケートされます。

• 関連情報 \*

["NetApp Interoperability Matrix Tool](http://mysupport.netapp.com/matrix) [で確認できます](http://mysupport.netapp.com/matrix)["](http://mysupport.netapp.com/matrix)

## <span id="page-8-0"></span>導入のワークフロー

SnapManager でバックアップを作成する前に、まず SnapDrive for UNIX をインストー ルし、次に SnapManager for Oracle をインストールする必要があります。

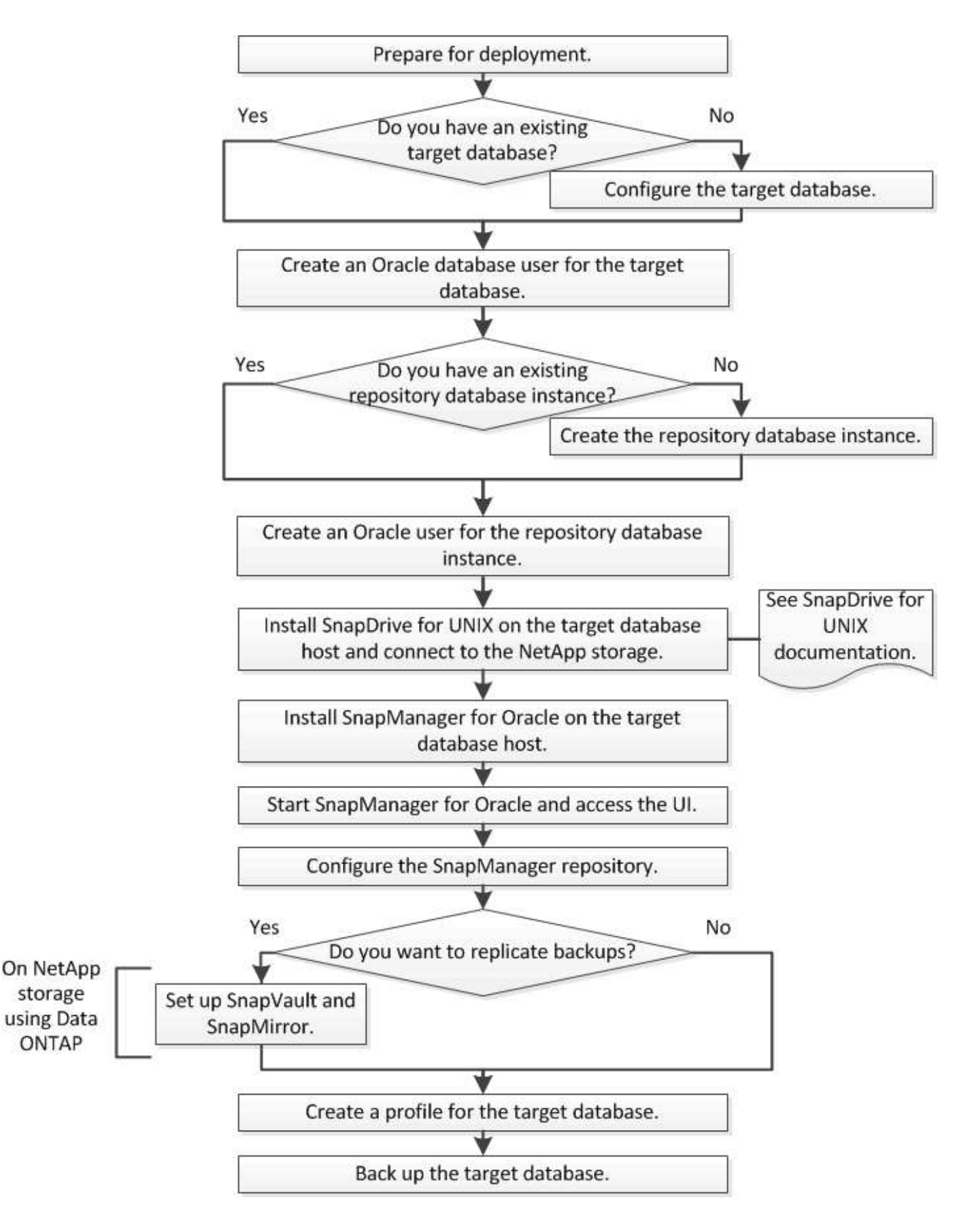

### <span id="page-9-0"></span>導入の準備

SnapManager を導入する前に、ストレージシステムと UNIX ホストがリソースの最小要

件を満たしていることを確認する必要があります。

- 1. 必要なライセンスがあることを確認します。
- 2. サポートされている構成を確認します。
- 3. サポートされているストレージタイプを確認
- 4. UNIX ホストが SnapManager の要件を満たしていることを確認します。

#### **SnapManager** ライセンス

SnapManager の処理を実行するには、 SnapManager ライセンスといくつかのストレー ジシステムライセンスが必要です。SnapManager ライセンスには 2 つのライセンスモ デルがあります。サーバ単位のライセンスの場合は SnapManager ライセンスを各デー タベースホストに設定し、ストレージシステム単位のライセンスの場合は SnapManager ライセンスをストレージシステムに設定します。

SnapManager のライセンス要件は次のとおりです。

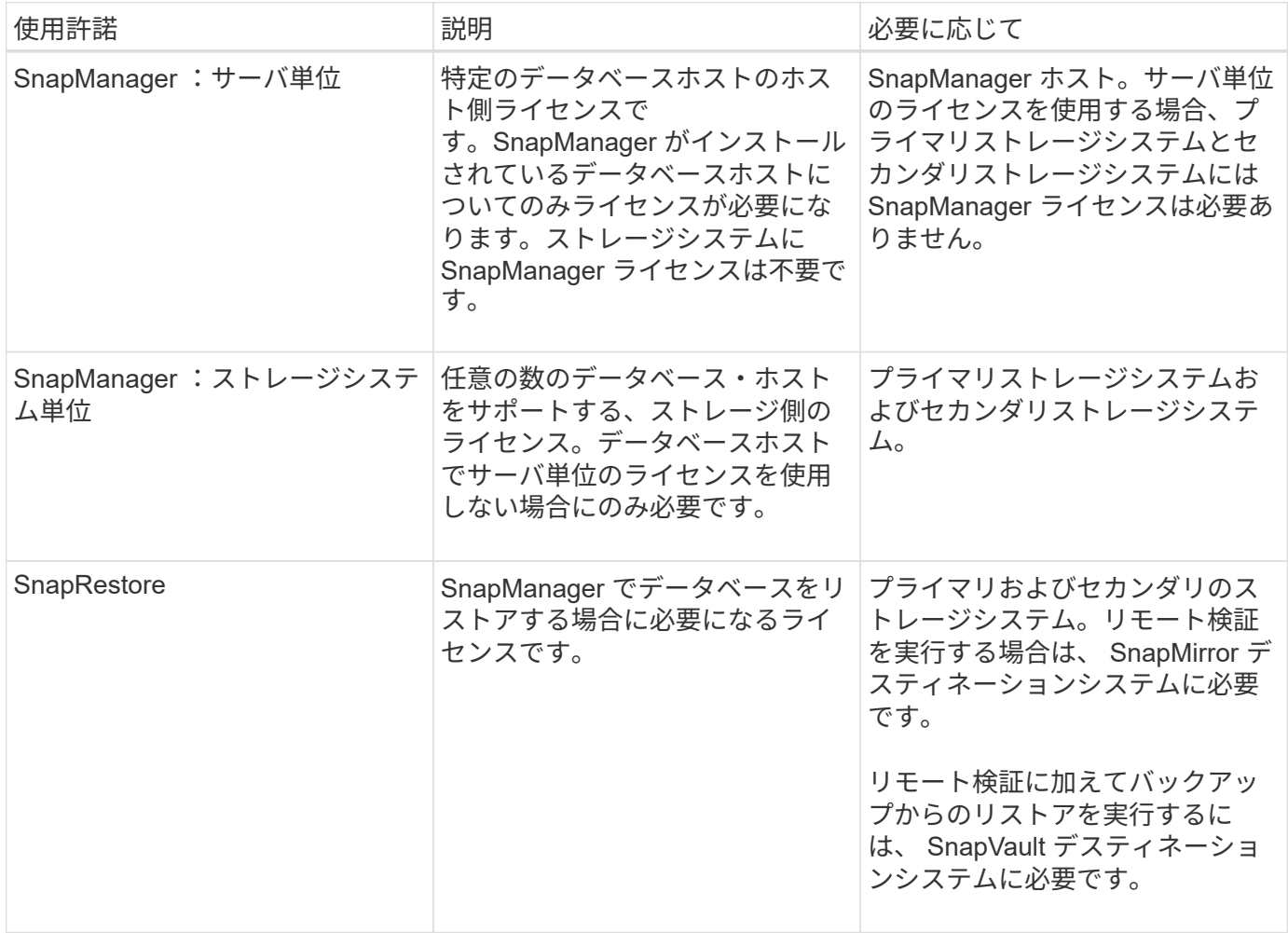

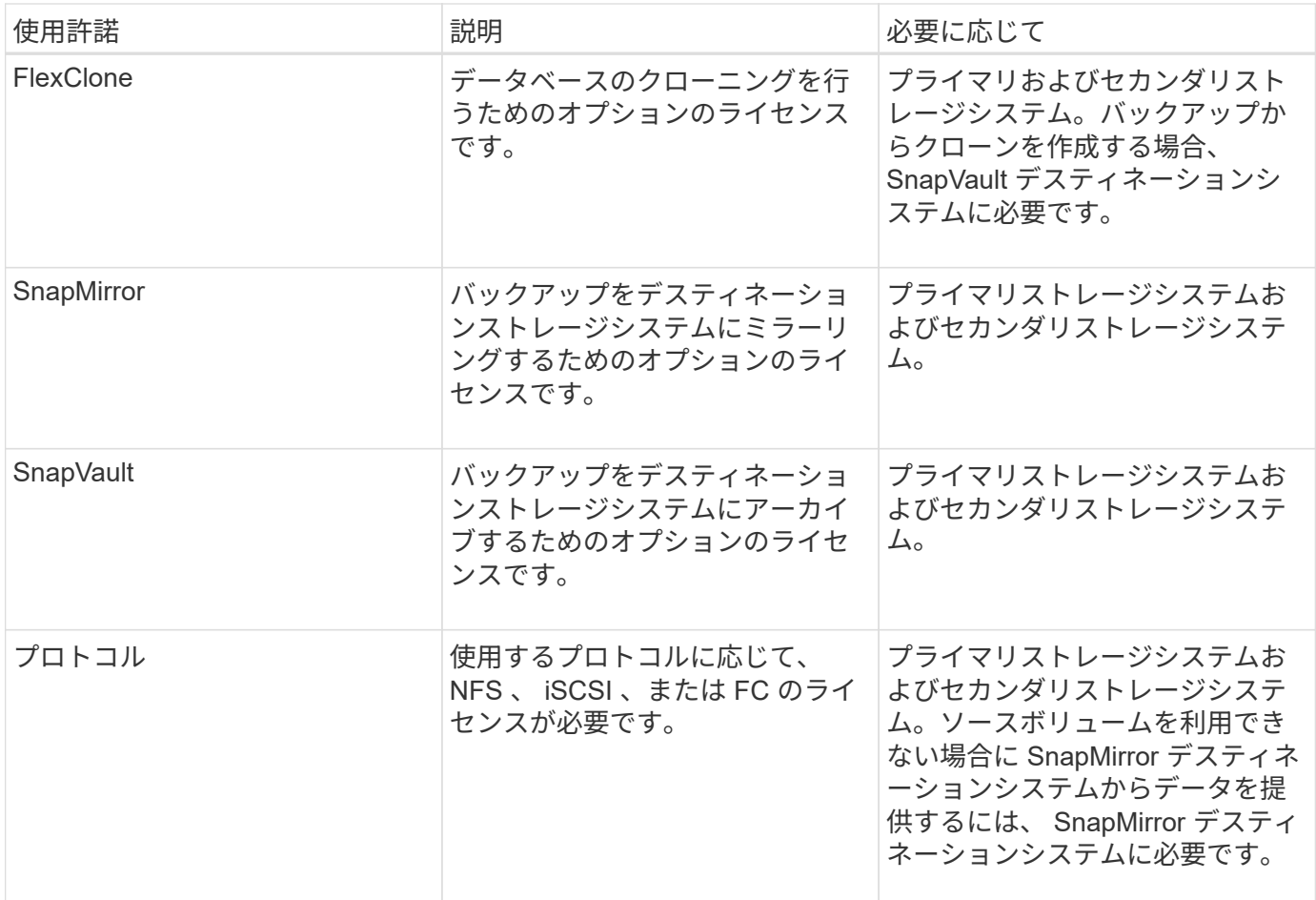

#### サポートされている構成

SnapManager をインストールするホストは、指定されたソフトウェア、ブラウザ、デー タベース、およびオペレーティングシステムの要件を満たしている必要がありま す。SnapManager をインストールまたはアップグレードする前に、構成がサポートされ ているかどうかを確認する必要があります。

サポートされている構成については、 Interoperability Matrix Tool を参照してください。

• 関連情報 \*

["NetApp Interoperability Matrix Tool](http://mysupport.netapp.com/matrix) [で確認できます](http://mysupport.netapp.com/matrix)["](http://mysupport.netapp.com/matrix)

サポートされているストレージタイプ

SnapManager は、物理マシンと仮想マシンの両方でさまざまなストレージタイプをサポ ートしています。SnapManager をインストールまたはアップグレードする前に、ストレ ージタイプがサポートされているかどうかを確認する必要があります。

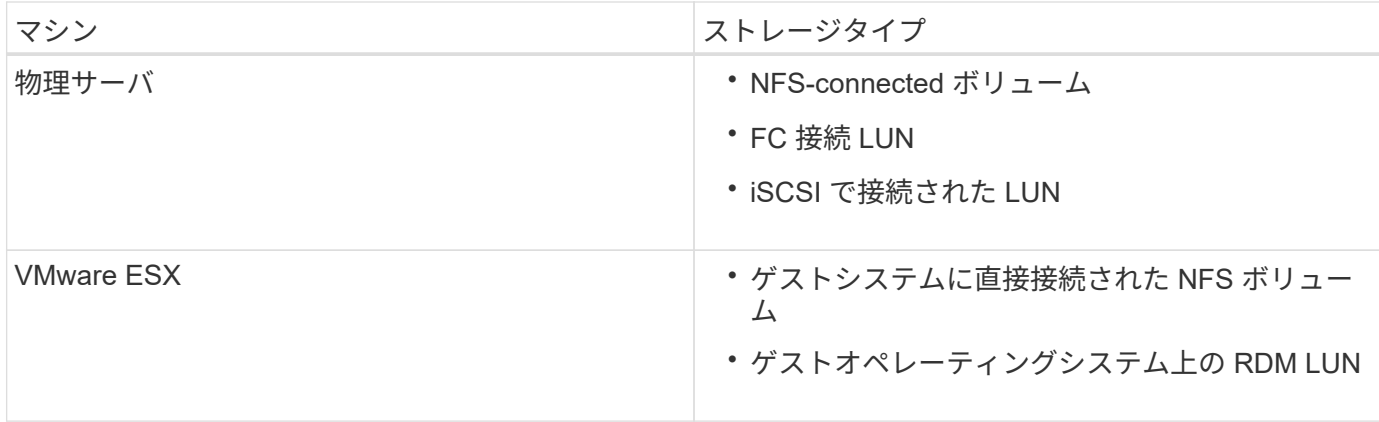

#### **UNIX** ホストの要件

バックアップ対象の Oracle データベースをホストしているすべてのホストに、 SnapManager for Oracle をインストールする必要があります。SnapManager 構成の最 小要件をホストが満たしていることを確認する必要があります。

- SnapManager をインストールする前に、データベースホストに SnapDrive をインストールする必要があ ります。
- SnapManager は物理マシンまたは仮想マシンにインストールできます。
- 同じリポジトリを共有するすべてのホストに、同じバージョンの SnapManager をインストールする必要 があります。
- Oracle データベース 11.2.0.2 または 11.2.0.3 を使用している場合は、 Oracle パッチ 13366202 をインス トールする必要があります。

DNFS を使用している場合は、最大のパフォーマンスと安定性を実現するために、 My Oracle Support ( MOS )レポート 1495104.1 に記載されたパッチもインストールする必要があります。

## <span id="page-12-0"></span>データベースを設定しています

SnapManager を使用してバックアップするターゲットデータベースと、ターゲットデー タベースメタデータを保存するリポジトリデータベースの 2 つ、少なくとも Oracle デー タベースを設定する必要があります。SnapManager 処理を実行する前に、ターゲットデ ータベースと SnapManager リポジトリデータベースを設定してオンラインにする必要 があります。

ターゲットデータベースを設定しています

ターゲットデータベースは、スタンドアロン、 Real Application Clusters ( RAC )、 Automatic Storage Management ( ASM )、またはサポートされるその他の任意の組み 合わせとして設定できる Oracle データベースです。

1. referring TR-3633 でターゲットデータベースを設定します。

◦ 関連情報 \*

["](http://www.netapp.com/us/media/tr-3633.pdf)[ネットアップテクニカルレポート](http://www.netapp.com/us/media/tr-3633.pdf) [3633](http://www.netapp.com/us/media/tr-3633.pdf) :[『](http://www.netapp.com/us/media/tr-3633.pdf) [Best Practices for Oracle Databases on NetApp Storage](http://www.netapp.com/us/media/tr-3633.pdf) [』](http://www.netapp.com/us/media/tr-3633.pdf)["](http://www.netapp.com/us/media/tr-3633.pdf)

ターゲットデータベースの **Oracle** データベースユーザを作成しています

Oracle データベースユーザは、データベースにログインして SnapManager 処理を実行 するために必要です。ターゲットデータベースに sysdba\_privilege を持つユーザが存在 しない場合は、 \_sysdba\_privilege を指定してこのユーザを作成する必要があります。

SnapManager は、ターゲットデータベースに対応する sysdba\_privilege が設定された任意の Oracle ユーザ を使用できます。たとえば、 SnapManager では default\_sys\_user を使用できます。ただし、ユーザが存在す る場合でも、ターゲットデータベースの新しいユーザを作成して、 \_sysdba\_privilege を割り当てることがで きます。

OS (オペレーティングシステム)では、 OS 認証方式を使用することで、 Oracle データベースが OS に保 持されているクレデンシャルを使用して、データベースにログインして SnapManager 処理を実行するユーザ を認証することもできます。OS によって認証された場合は、ユーザ名またはパスワードを指定せずに Oracle データベースに接続できます。

- 1. SQL \* Plus にログインする: sqlplus 「 /as sysdba 」
- 2. 管理者パスワードを指定して新しいユーザを作成します。 create useruser\_name identified by admin password ;

user\_name は作成するユーザの名前で、 admin\_password はユーザに割り当てるパスワードです。

3. sysdba 権限を新しい Oracle ユーザに割り当てます。 grant sysdba to user\_name ;

リポジトリデータベースインスタンスを作成しています

リポジトリデータベースインスタンスは、 SnapManager リポジトリを作成する Oracle データベースです。リポジトリデータベースインスタンスはスタンドアロンのデータベ ースである必要があります。また、ターゲットデータベースにすることはできません。

データベースにアクセスするには、 Oracle データベースとユーザアカウントが必要です。

- 1. SQL \* Plus にログインする: sqlplus 「 /as sysdba 」
- 2. SnapManager リポジトリ用の新しいテーブルスペースを作成します。 create tableespacnablespacespace \_ name datafile 'u01/app/oracle/oradata/datafiledata/tablespace\_name.dbf ' size 100M autextend on ;

tablespace \_name は、テーブルスペースの名前です。

3. テーブルスペースのブロックサイズを確認します。 select tablespace\_name 、 block\_size from dba tablespaces ;

SnapManager では、表領域用に 4 、 000 以上のブロックサイズが必要です。

◦ 関連情報 \*

["](http://www.netapp.com/us/media/tr-3761.pdf)[ネットアップテクニカルレポート](http://www.netapp.com/us/media/tr-3761.pdf) [3761](http://www.netapp.com/us/media/tr-3761.pdf) :[『](http://www.netapp.com/us/media/tr-3761.pdf) [SnapManager for Oracle](http://www.netapp.com/us/media/tr-3761.pdf) [:](http://www.netapp.com/us/media/tr-3761.pdf) [Best Practices](http://www.netapp.com/us/media/tr-3761.pdf) [』](http://www.netapp.com/us/media/tr-3761.pdf)["](http://www.netapp.com/us/media/tr-3761.pdf)

リポジトリデータベースインスタンスの **Oracle** ユーザを作成します

Oracle ユーザは、にログインしてリポジトリデータベースインスタンスにアクセスする 必要があります。このユーザは、 CONNECT AND RESOURLE Privileges で作成す る必要があります。

- 1. SQL \* Plus にログインする: sqlplus 「 /as sysdba 」
- 2. 新しいユーザを作成し、そのユーザに管理者パスワードを割り当てます。 create useruser\_name identified by admin\_password default tablespace tablespace \_name quota unlimited on tablespace\_name ;
	- user\_name は、リポジトリ・データベース用に作成するユーザの名前です。
	- 。ADMIN\_NETWORK\_PASSWORD はユーザに割り当てるパスワードです。
	- 。tablespace\_name は、リポジトリデータベース用に作成した表領域の名前です。
- 3. 新しい Oracle ユーザーへの assign\_connect\_and \_resource\_privileges : GRANT CONNECT 、 RESOURCE to user\_name ;

**Oracle** リスナーの設定の確認

リスナーは、クライアントの接続要求をリスンするプロセスです。受信したクライアン ト接続要求を受信し、これらの要求のトラフィックをデータベースに管理します。ター ゲットデータベースまたはリポジトリデータベースのインスタンスに接続する前に、 status コマンドを使用してリスナーの設定を確認できます。

status コマンドを実行すると、リスナーの設定、リスニングプロトコルアドレス、およびリスナーに登録され ているサービスの概要など、特定のリスナーに関する基本的なステータス情報が表示されます。

1. コマンドプロンプトで「 lsnrctl status 」と入力します

リスナー・ポートに割り当てられるデフォルト値は、 1521 です。

## <span id="page-14-0"></span>**SnapManager** をインストールしています

バックアップするデータベースが実行されている各ホストに SnapManager をインスト ールする必要があります。

データベースホストに SnapDrive for UNIX がインストールされ、ストレージシステムへの接続が確立されて いる必要があります。

SnapDrive をインストールしてストレージ・システムへの接続を確立する方法については、 SnapDrive for UNIX のマニュアルを参照してください。

データベースホストごとに 1 つの SnapManager インスタンスをインストールする必要があります。Real Application Cluster (RAC) データベースを使用している状況で RAC データベースをバックアップする場合 は、 RAC データベースのすべてのホストに SnapManager をインストールする必要があります。

1. UNIX 用 SnapManager for Oracle インストールパッケージをネットアップサポートサイトからダウンロー ドし、ホストシステムにコピーします。

["](http://mysupport.netapp.com/NOW/cgi-bin/software)[ネットアップのダウンロード](http://mysupport.netapp.com/NOW/cgi-bin/software)[:](http://mysupport.netapp.com/NOW/cgi-bin/software)[ソフトウェア](http://mysupport.netapp.com/NOW/cgi-bin/software)["](http://mysupport.netapp.com/NOW/cgi-bin/software)

- 2. root ユーザとしてデータベースホストにログインします。
- 3. コマンドプロンプトで、インストールパッケージをコピーしたディレクトリに移動します。
- 4. インストールパッケージを実行可能にします。 chmod 755install\_package.bin
- 5. SnapManager : ./install\_package.bin をインストールします
- 6. Enter キーを押して続行します。
- 7. 次の手順を実行します。
	- a. Enter キーを押して、オペレーティングシステムユーザのデフォルト値を受け入れます。

ユーザのデフォルト値は oracle です。

b. Enter キーを押して、オペレーティングシステムグループのデフォルト値を受け入れます。

グループのデフォルト値は、 dba です。

c. Enter キーを押して、スタートアップタイプのデフォルト値を受け入れます。

設定の概要が表示されます。

8. 設定の概要を確認し、 Enter キーを押して続行します。

SnapManager は、その他すべての UNIX ホストについて、 /opt/NTAPsmo for Solaris および /opt/NetApp/sm/ にインストールされます。

◦ 関連情報 \*

[SnapManager](#page-15-0) [をセットアップしています](#page-15-0)

["](http://mysupport.netapp.com/documentation/productlibrary/index.html?productID=30050)[ネットアップのマニュアル](http://mysupport.netapp.com/documentation/productlibrary/index.html?productID=30050)[:](http://mysupport.netapp.com/documentation/productlibrary/index.html?productID=30050) [SnapDrive for UNIX"](http://mysupport.netapp.com/documentation/productlibrary/index.html?productID=30050)

## <span id="page-15-0"></span>**SnapManager** をセットアップしています

SnapManager を起動し、ユーザインターフェイス(UI)またはコマンドラインインタ ーフェイス( CLI )を使用してアクセスできます。SnapManager にアクセスしたあ と、 SnapManager の処理を実行する前に、 SnapManager リポジトリを作成する必要 があります。

**SnapManager** サーバを起動しています

ターゲットデータベースホストから SnapManager サーバを起動する必要があります。

1. ターゲット・データベース・ホストにログインし ' SnapManager サーバ 'mo\_server start' を起動します

次のメッセージが表示されます。 SnapManager Server started on secure port port\_number with PID PID\_NUMBER

デフォルトポートは 27214 です。

SnapManager が正しく実行されていることを確認できます。 smo system verify

次のメッセージが表示されます。 Operation ID operation\_ID\_number succeeded 。

**SnapManager** のユーザインターフェイスにアクセスします

SnapManager ユーザインターフェイス (UI) には、 SnapManager がサポートするオ ペレーティングシステムで実行されている任意のシステムから Web ブラウザを使用し て、リモートからアクセスできます。ターゲット・データベース・ホストから smogui コマンドを実行して SnapManager UI にアクセスすることもできます

- SnapManager が実行されていることを確認します。
- SnapManager UI にアクセスするシステムに、サポートされているオペレーティングシステムと Java が インストールされていることを確認する必要があります。

サポートされているオペレーティングシステムと Java については、 Interoperability Matrix Tool を参照し てください。

- a. Web ブラウザウィンドウで、 [https://server\\_name.domain.com:port\\_number](https://server_name.domain.com:port_number) と入力します
	- server\_name は、 SnapManager がインストールされているターゲットデータベースホストの名前 です。

ターゲットデータベースホストの IP アドレスを入力することもできます。

▪ port\_number は、 SnapManager が実行されているポートです。

デフォルト値は 27214 です。

b. [Oracle 用 SnapManager の起動 \*] リンクをクリックします。

SnapManager for Oracle の UI が表示されます。

#### **SnapManager** リポジトリの設定

リポジトリデータベースインスタンスに SnapManager リポジトリを設定する必要があ ります。リポジトリデータベースには、 SnapManager で管理されているデータベース のメタデータが格納されます。

- リポジトリデータベースのインスタンスを作成しておく必要があります。
- 必要な権限を持つリポジトリデータベースインスタンスの Oracle ユーザを作成しておく必要がありま す。
- リポジトリデータベースインスタンスの詳細を tnsnames.ora ファイルに含める必要があります。

SnapManager リポジトリの設定は、 SnapManager のユーザインターフェイス (UI) またはコマンドライン インターフェイス( CLI )で行うことができます。以下の手順では、 SnapManager UI を使用してリポジト

リを作成する方法を示します。必要に応じて、 CLI を使用することもできます。

CLI を使用してリポジトリを作成する方法については、『 SnapManager for Oracle アドミニストレーション ガイド UNIX\_ 』を参照してください。

- 1. SnapManager UI の左ペインで、 \* リポジトリ \* を右クリックします。
- 2. [ 新しいリポジトリの作成 ] を選択し、 [ 次へ ] をクリックします。
- 3. [Repository Database Configuration Information] ウィンドウで、次の情報を入力します。

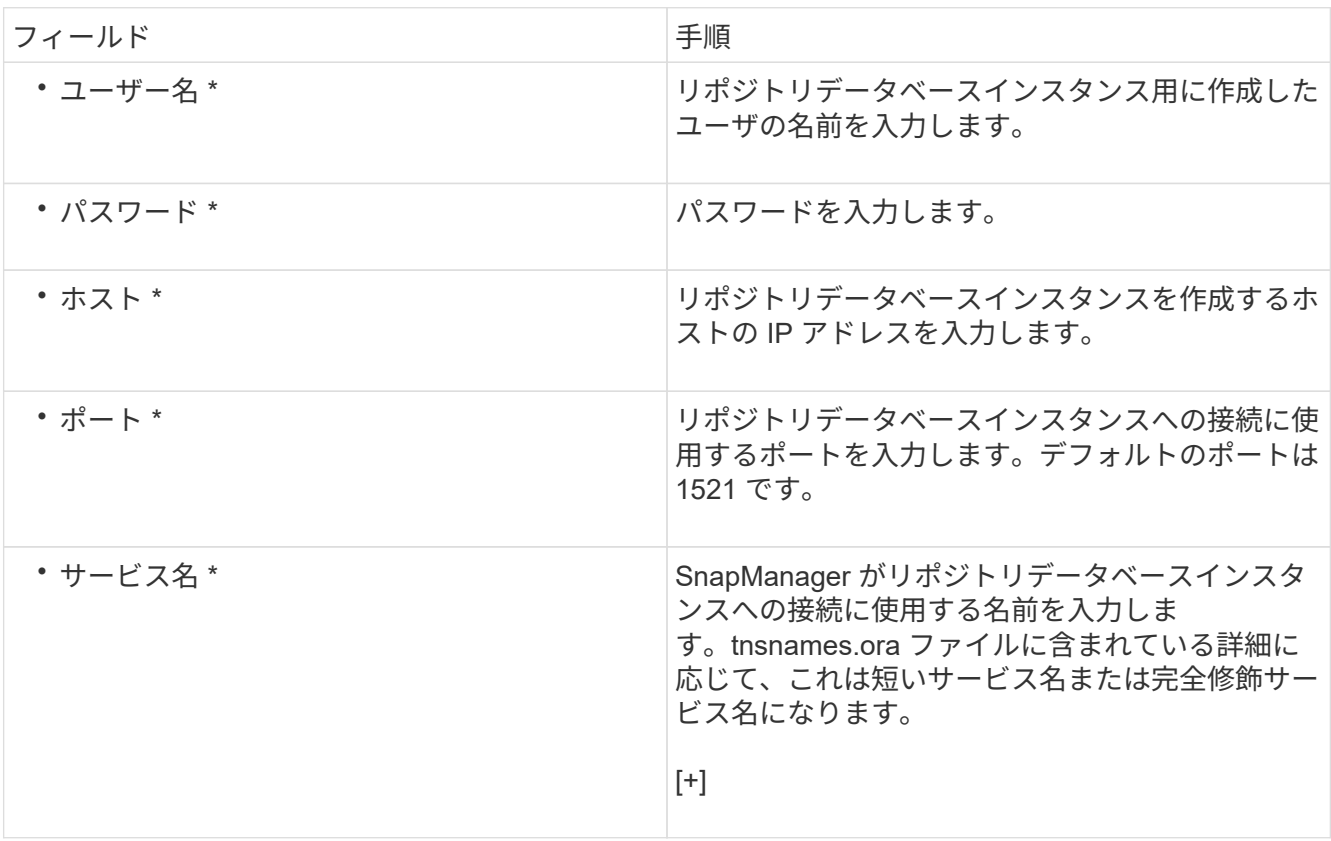

4. Perform Repository Add Operation (リポジトリ追加操作の実行)ウィンドウで、設定の概要を確認し、\* Add \* (追加) をクリックします。

処理が失敗した場合は、 \* Operation Details \* タブをクリックして、処理が失敗した原因を確認します。 エラーの詳細は、 /var/log/smo にある処理ログにも記録されます。

5. [ 完了 ] をクリックします。

リポジトリは左側のペインの **Repositories** ツリーの下に一覧表示されますリポジトリが表示されない場 合は '[**Repositories**] を右クリックし '[**Refresh**] をクリックします

◦ 関連情報 \*

["](https://library.netapp.com/ecm/ecm_download_file/ECMP12471546)[『](https://library.netapp.com/ecm/ecm_download_file/ECMP12471546) [SnapManager 3.4 for Oracle Administration Guide for UNIX](https://library.netapp.com/ecm/ecm_download_file/ECMP12471546) [』](https://library.netapp.com/ecm/ecm_download_file/ECMP12471546)["](https://library.netapp.com/ecm/ecm_download_file/ECMP12471546)

## <span id="page-18-0"></span>**SnapMirror** レプリケーションと **SnapVault** レプリケーション のためのストレージシステムの準備

SnapManager と Data ONTAP の SnapMirror テクノロジを使用すると、バックアップセ ットのミラーコピーを別のボリュームに作成できます。また、 Data ONTAP SnapVault テクノロジと組み合わせれば、バックアップをディスクに効率的にアーカイブできま す。SnapManager でこれらのタスクを実行するには、ソースボリュームとデスティネー ションボリューム間のデータ保護関係を設定して、その関係を初期化する必要がありま す。

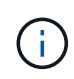

clustered Data ONTAP の同じソースボリュームに SnapMirror 関係と SnapVault 関係の両方を 設定することはできません。これらの関係は異なるソースボリュームに設定する必要がありま す。

• 関連情報 \*

[SnapMirror](#page-18-1) [と](#page-18-1) [SnapVault](#page-18-1) [の](#page-18-1)[違](#page-18-1)[いを理解する](#page-18-1)

[SnapMirror](#page-19-0) [レプリケーションのためのストレージシステムの](#page-19-0)[準備](#page-19-0)

[SnapVault](#page-20-0) [レプリケーションのためのストレージシステムの](#page-20-0)[準備](#page-20-0)

#### <span id="page-18-1"></span>**SnapMirror** と **SnapVault** の違いを理解する

SnapMirror は、地理的に離れたサイトのプライマリストレージからセカンダリストレー ジへのフェイルオーバー用に設計されたディザスタリカバリテクノロジです。SnapVault は、基準への準拠およびその他のガバナンス関連の目的で、ディスクツーディスクの Snapshot コピーレプリケーション用に設計されたアーカイブテクノロジです。

このような目的の違いにより、各テクノロジがバックアップの有効期間とバックアップの保持の目標を両立さ せる際にも違いが生じます。

- SnapMirror Stores \_Only プライマリストレージにある Snapshot コピー。災害が発生した場合に備え て、適切な状態の最新バージョンのプライマリデータをフェイルオーバーできる必要があります。たとえ ば、組織では、 10 日間にわたって本番データのコピーを 1 時間ごとにミラーリングしなければならない 場合があります。フェイルオーバーの事例で示すように、ミラーリングされたストレージからデータを効 率的に提供するには、セカンダリシステム上の機器がプライマリシステム上の機器と同じであるか、ほぼ 同じである必要があります。
- 一方、 SnapVault は、 Snapshot コピーが現在プライマリストレージにあるかどうかに関係なく、 Snapshot コピーを格納します。これは、監査の際、履歴データへのアクセスが現在のデータへのアクセ スと同様に重要になる可能性があるためです。場合によっては、月間のデータの Snapshot コピーを 20 年間にわたって保持しなければならないことがあります(たとえば、ビジネスに関する政府会計規則に準 拠するためなど)。セカンダリストレージからデータを提供するための要件は存在しないため、 SnapVault システムでは低速かつ低コストのディスクを使用できます。

もちろん、 SnapMirror と SnapVault がバックアップの有効期間およびバックアップの保持に設定する重みの 違いは、最終的には、各ボリュームの Snapshot コピー数が 255 個に制限されていることに由来しま す。SnapMirror は最新のコピーを保持し、 SnapVault は最長期間にわたって作成されたコピーを保持しま す。

<span id="page-19-0"></span>**SnapMirror** レプリケーションのためのストレージシステムの準備

SnapManager の統合された SnapMirror テクノロジを使用して Snapshot コピーをミラ ーリングするには、ソースボリュームとデスティネーションボリューム間のデータ保護 関係を設定して初期化する必要があります。初期化の際に、 SnapMirror はソースボリュ ームの Snapshot コピーを作成して、そのコピーおよびコピーが参照するすべてのデー タブロックをデスティネーションボリュームに転送します。また、ソースボリューム上 の最新ではない Snapshot コピーもすべてデスティネーションボリュームに転送しま す。

- ピア Storage Virtual Machine ( SVM )を含むピアクラスタにソースボリュームとデスティネーションボ リュームを作成する必要があります。詳細については、『 clustered Data ONTAP クラスタピアリングエ クスプレスガイド』を参照してください。
- クラスタ管理者である必要があります。
- デスティネーションボリュームで Snapshot コピーを検証する場合は、ソースとデスティネーションの Storage Virtual Machine ( SVM ) に管理 LIF とデータ LIF が必要です。管理 LIF の DNS 名は SVM と同 じにする必要があります。管理 LIF のロールを data 、プロトコルを none 、ファイアウォールポリシーを mgmt に設定してください。

SnapMirror 関係は、 Data ONTAP コマンドラインインターフェイス ( CLI ) または OnCommand の System Manager を使用して作成できます。次の手順は、 CLI を使用することを前提としています。OnCommand System Manager を使用して SnapMirror 関係を作成する方法については、『 clustered Data ONTAP ボリュー ムディザスタリカバリ設定エクスプレスガイド』を参照してください。

次の図は、 SnapMirror 関係を初期化するための手順を示しています。

1. デスティネーションクラスタを特定します。

2. デスティネーションクラスタで、 -type DP オプションを指定して volume create コマンドを実行し、ソー スボリュームと同じサイズ以上の SnapMirror デスティネーションボリュームを作成します。

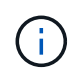

デスティネーションボリュームの言語設定とソースボリュームの言語設定が一致している 必要があります。

次のコマンドでは、アグリゲート node01\_aggr の SVM2 に、 dstvolB という名前の 2GB のデスティネー ションボリュームを作成します。

```
cluster2::> volume create -vserver SVM2 -volume dstvolB -aggregate
node01_aggr -type DP
-size 2GB
```
3. デスティネーション SVM で、 -type DP パラメータを指定した snapmirror create コマンドを使用して、 SnapMirror 関係を作成します。

DP タイプは、 SnapMirror 関係として関係を定義します。

次のコマンドでは、 SVM1 のソースボリューム srcvolA と SVM2 のデスティネーションボリューム dstvolB との SnapMirror 関係を作成します。デフォルトでは、このコマンドはデフォルトの SnapMirror ポリシー DPDefault を割り当てます。

```
SVM2::> snapmirror create -source-path SVM1:srcvolA -destination-path
SVM2:dstvolB
-type DP
```
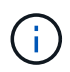

SnapMirror 関係用のミラースケジュールを定義しないでください。これは、バックアップ スケジュールの作成時に SnapManager によって自動的に定義されます。

デフォルトの SnapMirror ポリシーを使用しない場合は、 snapmirror policy create コマンドを呼び出して SnapMirror ポリシーを定義できます。

4. snapmirror initialize コマンドを使用して、関係を初期化します。

初期化プロセスでは、デスティネーションボリュームへのベースライン転送が実行されます。SnapMirror はソースボリュームの Snapshot コピーを作成して、そのコピーおよびコピーが参照するすべてのデータ ブロックをデスティネーションボリュームに転送します。また、ソースボリューム上の他の Snapshot コ ピーもすべてデスティネーションボリュームに転送します。

次のコマンドでは、 SVM1 のソースボリューム srcvolA と SVM2 のデスティネーションボリューム dstvolB との関係を初期化します。

SVM2::> snapmirror initialize -destination-path SVM2:dstvolB

#### ◦ 関連情報 \*

["clustered Data ONTAP 8.3](https://library.netapp.com/ecm/ecm_download_file/ECMP1547469) [クラスタピアリングエクスプレスガイド](https://library.netapp.com/ecm/ecm_download_file/ECMP1547469)["](https://library.netapp.com/ecm/ecm_download_file/ECMP1547469)

["clustered Data ONTAP 8.3](https://library.netapp.com/ecm/ecm_download_file/ECMP1653500) [ボリュームディザスタリカバリ設定エクスプレスガイド](https://library.netapp.com/ecm/ecm_download_file/ECMP1653500)["](https://library.netapp.com/ecm/ecm_download_file/ECMP1653500)

#### <span id="page-20-0"></span>**SnapVault** レプリケーションのためのストレージシステムの準備

SnapManager の統合された SnapVault テクノロジを使用して Snapshot コピーをディス クにアーカイブするには、ソースボリュームとデスティネーションボリューム間のデー タ保護関係を設定して初期化する必要があります。初期化の際に、 SnapVault はソース ボリュームの Snapshot コピーを作成して、そのコピーおよびコピーが参照するすべて のデータブロックをデスティネーションボリュームに転送します。

- ・ピア Storage Virtual Machine ( SVM )を含むピアクラスタにソースボリュームとデスティネーションボ リュームを作成する必要があります。詳細については、『 clustered Data ONTAP クラスタピアリングエ クスプレスガイド』を参照してください。
- クラスタ管理者である必要があります。

SnapVault 関係は、 Data ONTAP コマンドラインインターフェイス ( CLI ) または OnCommand の System Manager を使用して作成できます。次の手順は、 CLI を使用することを前提としています。OnCommand System Manager を使用して SnapVault 関係を作成する方法については、『 clustered Data ONTAP SnapVault によるボリュームバックアップエクスプレスガイド』を参照してください。

次の図は、 SnapVault 関係を初期化するための手順を示しています。

- 1. デスティネーションクラスタを特定します。
- 2. デスティネーションクラスタで、 -type DP オプションを指定して volume create コマンドを実行し、ソー スボリュームと同じサイズ以上の SnapVault デスティネーションボリュームを作成します。

÷.

デスティネーションボリュームの言語設定とソースボリュームの言語設定が一致している 必要があります。

次のコマンドでは、アグリゲート node01\_aggr の SVM2 に、 dstvolB という名前の 2GB のデスティネー ションボリュームを作成します。

cluster2::> volume create -vserver SVM2 -volume dstvolB -aggregate node01\_aggr -type DP -size 2GB

3. デスティネーション SVM で、 snapmirror policy create コマンドを使用して、 SnapVault ポリシーを作成 します。

次のコマンドでは、 SVM 全体のポリシー SVM1-vault を作成します。

SVM2::> snapmirror policy create -vserver SVM2 -policy SVM1-vault

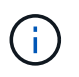

SnapVault 関係用の cron スケジュールまたは Snapshot コピーポリシーを定義しないでく ださい。これは、バックアップスケジュールの作成時に SnapManager によって自動的に定 義されます。

- 4. snapmirror policy add-rule コマンドを使用して、次の Snapshot コピーラベルと各ラベルの保持ポリシー を定義するルールをポリシーに追加します。
	- 毎日
	- 毎週
	- 毎月
	- 毎時
	- 無制限 \* 重要: \* ラベルでは大文字と小文字が区別されます。

これらは SnapManager で使用される固定ラベルです。バックアップをアーカイブする際には、いず れかのオプションを選択します。追加するルールごとにこのコマンドを実行する必要があります。

+ 次のコマンドは、「毎日」ラベルを定義し、ラベルに一致する 30 個の Snapshot コピーをヴォール トに保持するように指定するルールを SVM1-vault ポリシーに追加します。

 $[+]$ 

```
SVM2::> snapmirror policy add-rule -vserver SVM2 -policy SVM1-vault
-snapmirror-label Daily -keep 30
```
5. type XDP パラメータと -policy パラメータを指定して snapmirror create コマンドを実行し、 SnapVault 関係を作成してバックアップポリシーを割り当てます。

XDP タイプは、関係を SnapVault 関係として定義します。

次のコマンドでは、 SVM1 のソースボリューム srcvolA と SVM2 のデスティネーションボリューム dstvolB との SnapVault 関係を作成します。この例では、 SVM1-vault という名前のポリシーを割り当てて います。

SVM2::> snapmirror create -source-path SVM1:srcvolA -destination-path SVM2:dstvolB -type XDP -policy SVM1-vault

6. snapmirror initialize コマンドを使用して、関係を初期化します。

初期化プロセスでは、デスティネーションボリュームへのベースライン転送が実行されます。SnapMirror はソースボリュームの Snapshot コピーを作成して、そのコピーおよびコピーが参照するすべてのデータ ブロックをデスティネーションボリュームに転送します。

次のコマンドでは、 SVM1 のソースボリューム srcvolA と SVM2 のデスティネーションボリューム dstvolB との関係を初期化します。

SVM2::> snapmirror initialize -destination-path SVM2:dstvolB

◦ 関連情報 \*

["clustered Data ONTAP 8.3](https://library.netapp.com/ecm/ecm_download_file/ECMP1547469) [クラスタピアリングエクスプレスガイド](https://library.netapp.com/ecm/ecm_download_file/ECMP1547469)["](https://library.netapp.com/ecm/ecm_download_file/ECMP1547469)

["clustered Data ONTAP 8.3 SnapVault](https://library.netapp.com/ecm/ecm_download_file/ECMP1653496) [によるボリュームバックアップエクスプレスガイド』](https://library.netapp.com/ecm/ecm_download_file/ECMP1653496)["](https://library.netapp.com/ecm/ecm_download_file/ECMP1653496)

## <span id="page-22-0"></span>データベースのバックアップと検証

SnapManager のインストール後、データベースの基本的なバックアップを作成し、バッ クアップに破損ファイルが含まれていないことを確認できます。

• 関連情報 \*

[SnapManager](#page-23-0) [バックアップの概要](#page-23-0)

[バックアップ](#page-23-1)[戦](#page-23-1)[略の定](#page-23-1)[義](#page-23-1)

[データベースのプロファイルを作成しています](#page-25-0)

[データベースをバックアップしています](#page-28-0)

#### [データベースのバックアップの検証](#page-30-0)

[定](#page-30-1)[期](#page-30-1)[的なバックアップのスケジュール設定](#page-30-1)

#### <span id="page-23-0"></span>**SnapManager** バックアップの概要

SnapManager では、ネットアップの Snapshot テクノロジを使用してデータベースのバ ックアップを作成します。DBVERIFY ユーティリティを使用することも、 SnapManager を使用してバックアップの整合性を検証することもできます。

SnapManager は、データファイル、制御ファイル、およびアーカイブログファイルを含むボリュームの Snapshot コピーを作成することによってデータベースをバックアップします。これらの Snapshot コピーを 一緒に使用して、 SnapManager でデータベースのリストアに使用するバックアップセットが構成されます。

#### <span id="page-23-1"></span>バックアップ戦略の定義

バックアップを作成する前にバックアップ戦略を定義しておくと、データベースを正常 にリストアするためのバックアップを確実に作成できます。SnapManager は、サービス レベルアグリーメント( SLA)に合わせて、柔軟にきめ細かなバックアップのスケジュ ールを設定できます。

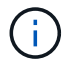

SnapManager のベストプラクティスについては、 TR 3761 \_ を参照してください。

必要な **SnapManager** バックアップのモード

SnapManager では、 2 つのバックアップモードがサポートされてい

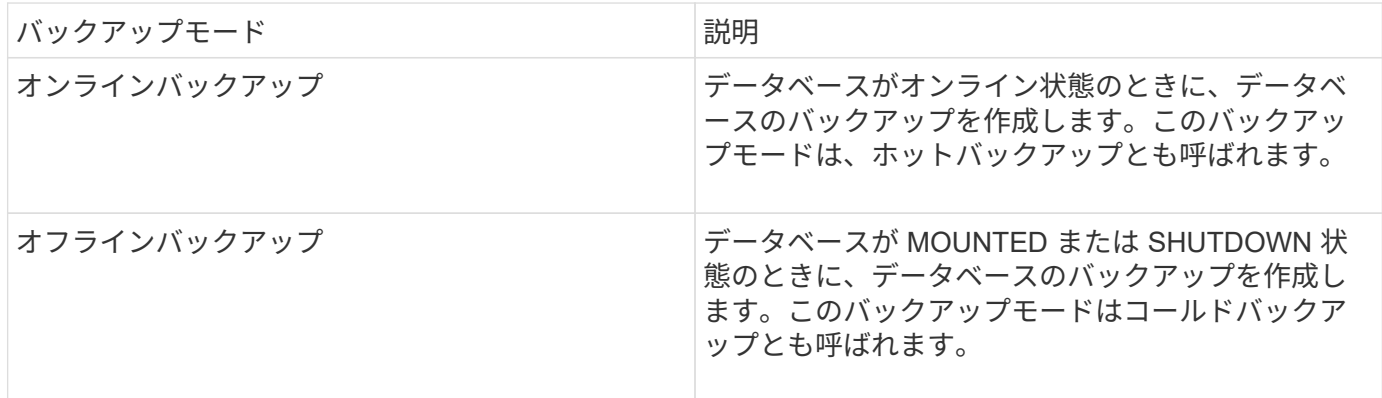

必要な **SnapManager** バックアップのタイプ

SnapManager は、次の 3 種類のバックアップをサポートします。

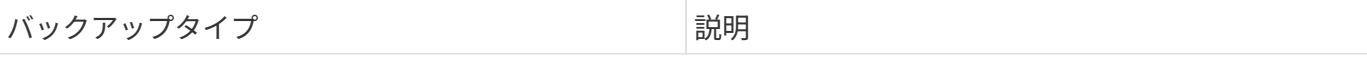

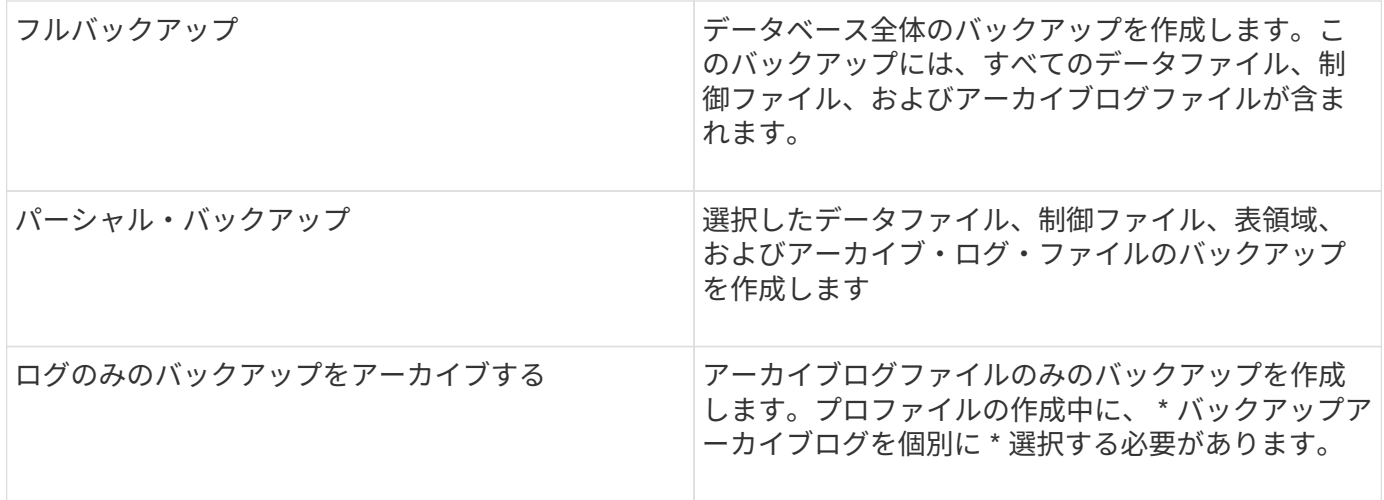

必要なデータベースプロファイルのタイプ

SnapManager では、データベースプロファイルと、アーカイブログバックアップとデータファイルバックア ップの分離が関係しているかどうかに基づいてバックアップが作成されます。

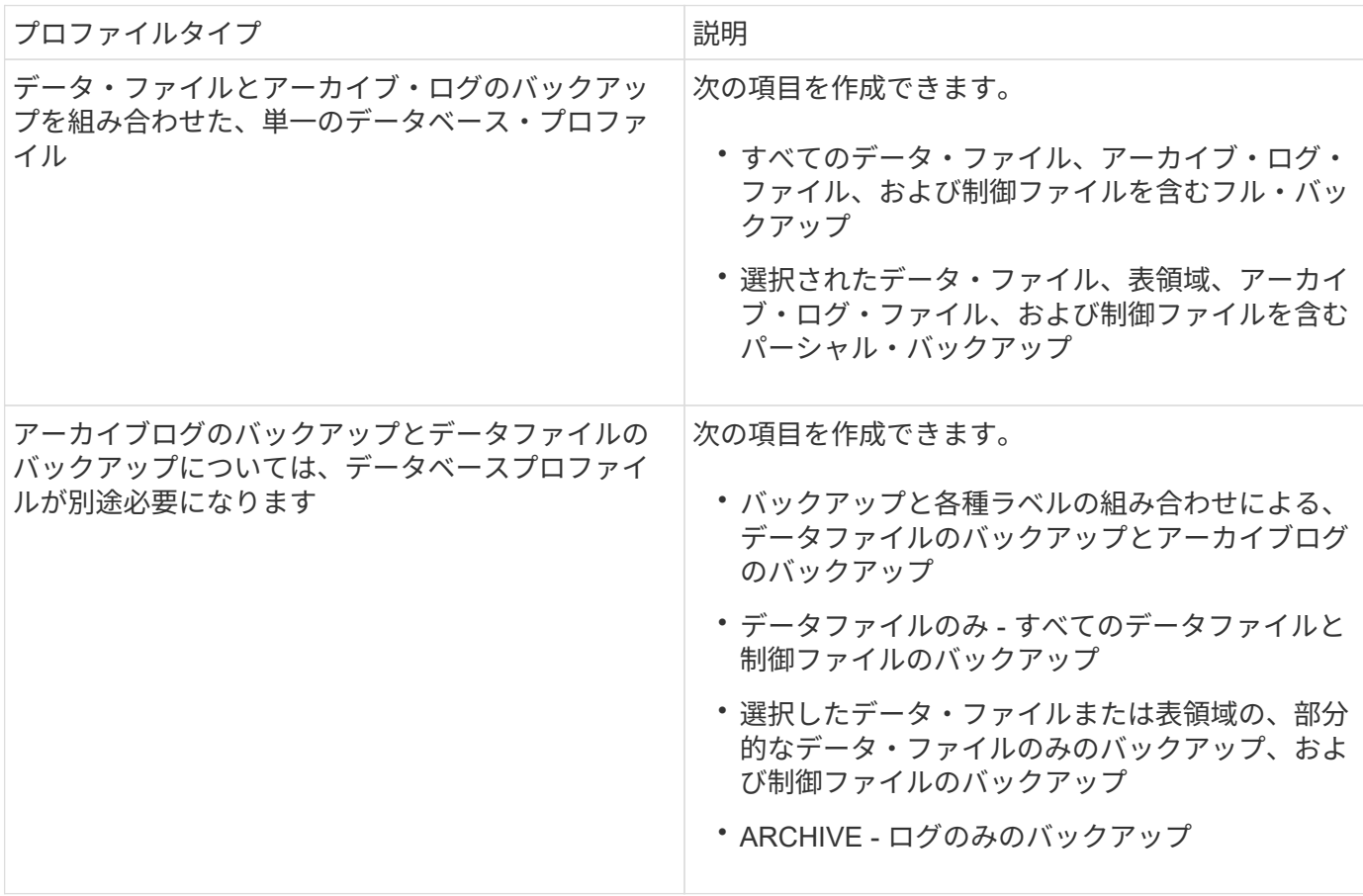

**Snapshot** コピーにはどのような命名規則を使用する必要がありますか。

バックアップで作成された Snapshot コピーには、カスタムの命名規則を使用できます。プロファイル名、デ ータベース名、 SnapManager が提供するデータベース SID など、カスタムテキストまたは組み込みの変数を 使用して命名規則を作成できます。ポリシーを作成する際に命名規則を作成できます。

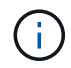

smid 変数を命名形式に含める必要があります。smid 変数は ' 一意のスナップショット識別子を 作成します

Snapshot コピーの命名規則は、プロファイルの作成中または作成後に変更できます。更新後のパターンは、 まだ作成されていない Snapshot コピーにのみ適用されます。既存の Snapshot コピーは以前のパターンを保 持します。

プライマリストレージシステムとセカンダリストレージシステムにバックアップコピーを保持する期間

バックアップの保持ポリシーでは、保持する正常バックアップの数を指定します。保持ポリシーはポリシーの 作成時に指定できます。

保持クラスとして、毎時、毎日、毎週、毎月、または無制限を選択できます。保持クラスごとに、保持数と保 持期間を一緒に、または個別に指定できます。

• 保持数によって、特定の保持クラスのバックアップのうち、保持するバックアップの最小数が決まりま す。

たとえば、バックアップスケジュールが *daily\_* で保持数が *10* の場合、日次バックアップは 10 個保持さ れます。

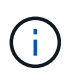

Data ONTAP で保持できる Snapshot コピーの最大数は 255 個です。上限に達すると、デ フォルトでは新しい Snapshot コピーの作成は失敗します。ただし、古い Snapshot コピー を削除するように Data ONTAP のローテーションポリシーを設定することはできます。

• 保持期間によって、バックアップを保持する最小日数が決まります。

たとえば、バックアップスケジュールが *daily* で保持期間が *10* の場合、日次バックアップが 10 日保持さ れます。

SnapMirror レプリケーションを設定すると、デスティネーションボリュームに保持ポリシーがミラーリング されます。

 $\mathbf{d}$ 

バックアップコピーを長期にわたって保持する場合は、 SnapVault を使用する必要がありま す。

ソースボリュームまたはデスティネーションボリュームを使用したバックアップコピーの検証

SnapMirror または SnapVault を使用する場合は、プライマリストレージシステム上の Snapshot コピーではな く、 SnapMirror または SnapVault デスティネーションボリューム上の Snapshot コピーを使用してバックア ップコピーを検証できます。デスティネーションボリュームを検証に使用すると、プライマリストレージシス テムの負荷が軽減されます。

• 関連情報 \*

["](http://www.netapp.com/us/media/tr-3761.pdf)[ネットアップテクニカルレポート](http://www.netapp.com/us/media/tr-3761.pdf) [3761](http://www.netapp.com/us/media/tr-3761.pdf) :[『](http://www.netapp.com/us/media/tr-3761.pdf) [SnapManager for Oracle](http://www.netapp.com/us/media/tr-3761.pdf) [:](http://www.netapp.com/us/media/tr-3761.pdf) [Best Practices](http://www.netapp.com/us/media/tr-3761.pdf) [』](http://www.netapp.com/us/media/tr-3761.pdf)["](http://www.netapp.com/us/media/tr-3761.pdf)

<span id="page-25-0"></span>データベースのプロファイルを作成しています

データベースに対して処理を実行するには、そのデータベースのプロファイルを作成す

る必要があります。プロファイルにはデータベースに関する情報が格納されており、参 照できるデータベースは 1 つだけですが、データベースは複数のプロファイルから参照 できます。1 つのプロファイルを使用して作成されたバックアップは、両方のプロファ イルが同じデータベースに関連付けられていても、別のプロファイルからはアクセスで きません。

対象のデータベースの詳細が /etc/oratab ファイルに含まれていることを確認する必要があります。

以下の手順では、 SnapManager UI を使用してデータベースのプロファイルを作成する方法を示します。必 要に応じて、 CLI を使用することもできます。

CLI を使用してプロファイルを作成する方法については、『 SnapManager for Oracle アドミニストレーショ ンガイド UNIX\_ 』を参照してください。

- 1. リポジトリツリーで ' リポジトリまたはホストを右クリックし ' プロファイルの作成 \* を選択します
- 2. プロファイル設定情報ページで、プロファイルのカスタム名とパスワードを入力します。
- 3. Database Configuration Information ページで、次の情報を入力します。

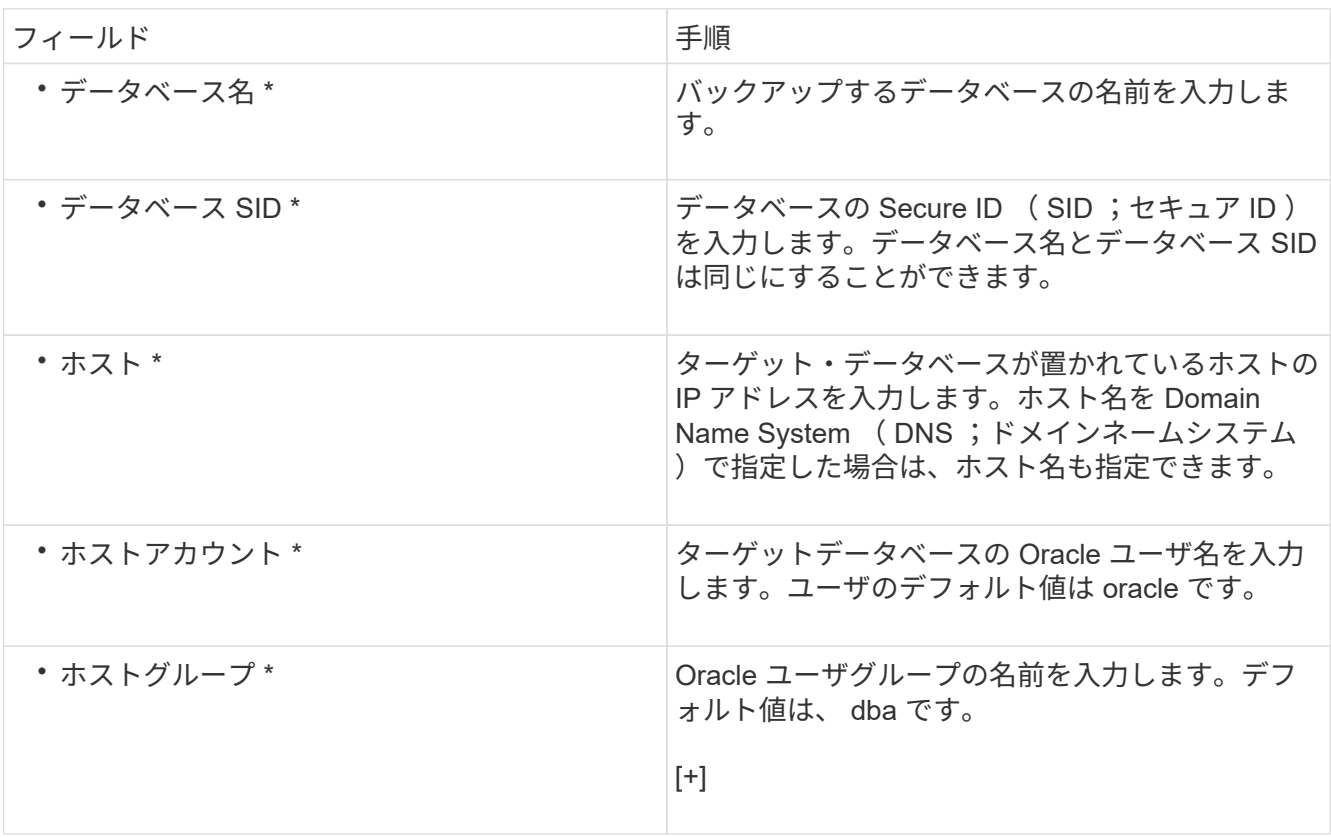

4. [ データベース接続情報 ] ページで、次のいずれかを選択します。

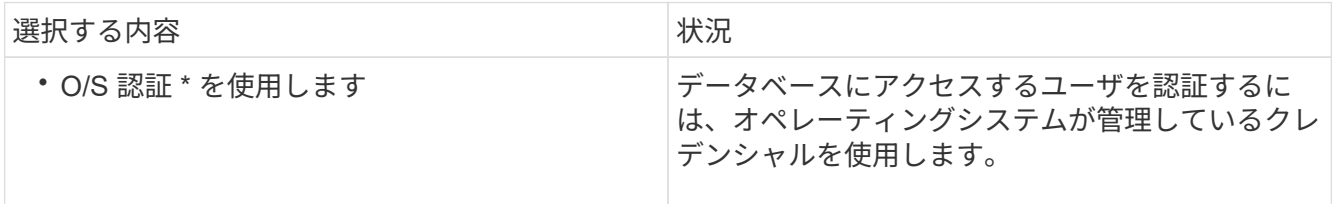

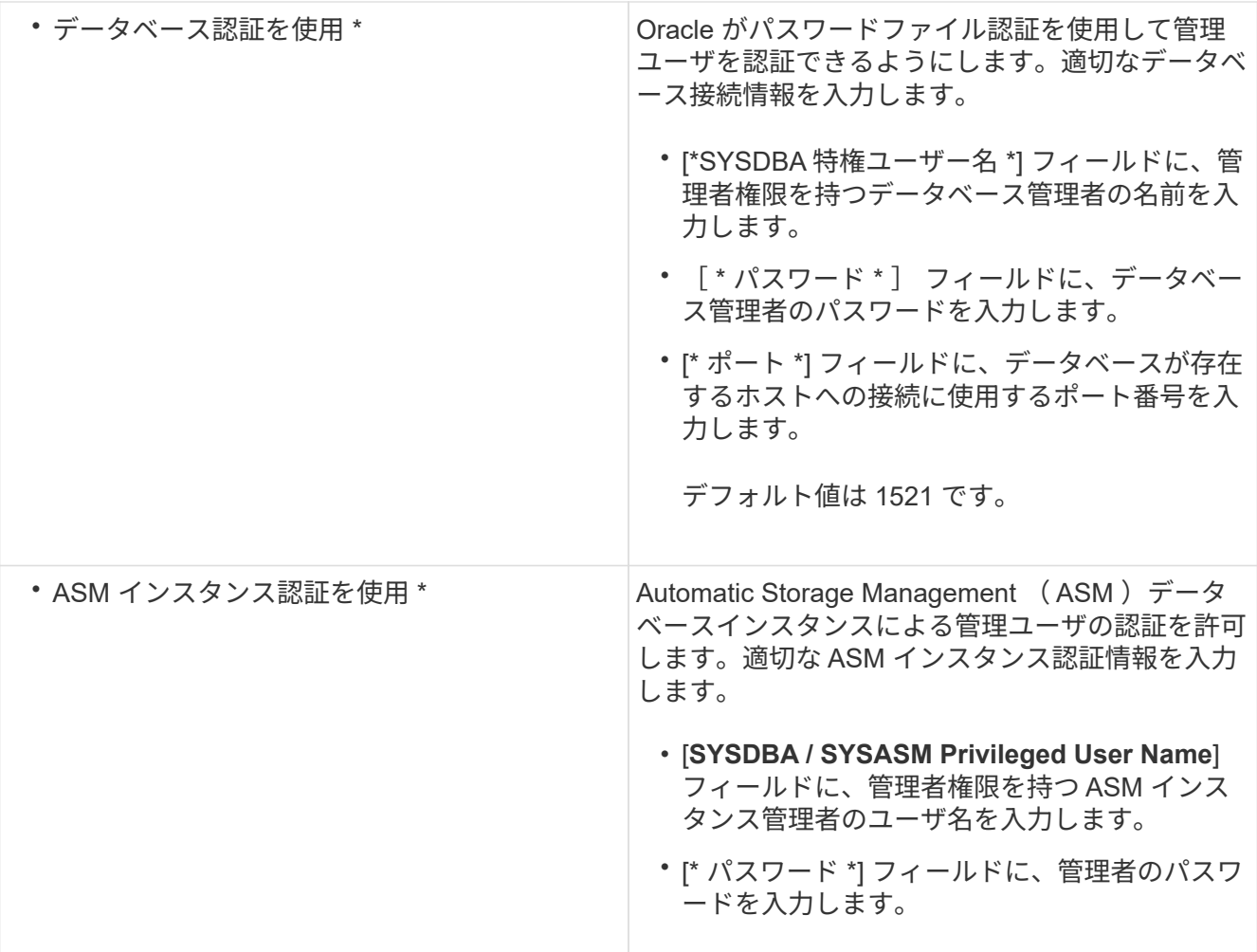

◦ 注: \* ASM 認証モードは、データベースホストに ASM インスタンスがある場合にのみ選択できま す。

5. [RMAN 構成情報 ] ページで、次のいずれかを選択します。

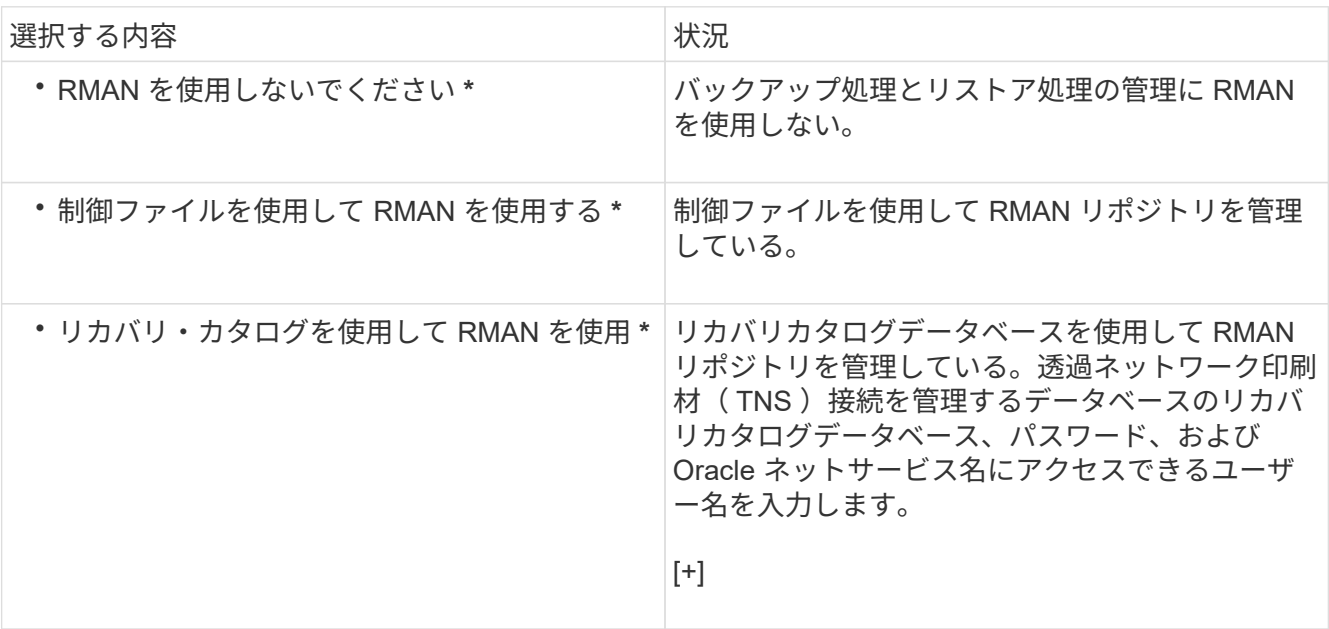

6. Snapshot Naming Information ページで、 Snapshot コピーの命名形式を指定する変数を選択します。

smid 変数を命名形式に含める必要があります。smid 変数は ' 一意のスナップショット識別子を作成しま す

7. [Policy Settings] ページで、次の手順を実行します。

a. 各保持クラスの保持数と保持期間を入力します。

b. [\* 保護ポリシー \*] ドロップダウンリストから、保護ポリシーを選択します。

SnapMirror 関係と SnapVault 関係のどちらが確立されているかに応じて、 SnapManager cDOT ミラー または SnapManager cDOT ボールト ポリシーを選択する必要があります。

c. アーカイブ・ログを個別にバックアップする場合は '[\* バックアップ・アーカイブ・ログを個別にバッ クアップする \*] チェックボックスをオンにし ' 保存期間を指定して ' 保護ポリシーを選択します

データファイルに関連付けられているポリシーとは異なるポリシーを選択できます。たとえば、デー タファイルに \_SnapManager\_cDOT \_ ミラー \_ を選択している場合は、アーカイブログに SnapManager cDOT ボールト を選択できます。

- 8. 通知設定の設定ページで、電子メール通知設定を指定します。
- 9. History Configuration Information ページで、 SnapManager 操作の履歴を保持するオプションを 1 つ選択 します。
- 10. Perform Profile Create Operation ページで、情報を確認し、 \* Create \* をクリックします。
- 11. 「 \* 完了」をクリックしてウィザードを閉じます。

処理が失敗した場合は、 \* Operation Details \* をクリックして、処理が失敗した原因を確認します。

◦ 関連情報 \*

["](https://library.netapp.com/ecm/ecm_download_file/ECMP12471546)[『](https://library.netapp.com/ecm/ecm_download_file/ECMP12471546) [SnapManager 3.4 for Oracle Administration Guide for UNIX](https://library.netapp.com/ecm/ecm_download_file/ECMP12471546) [』](https://library.netapp.com/ecm/ecm_download_file/ECMP12471546)["](https://library.netapp.com/ecm/ecm_download_file/ECMP12471546)

<span id="page-28-0"></span>データベースをバックアップしています

プロファイルの作成後、データベースをバックアップする必要があります。初期バック アップおよび検証のあとに、定期的なバックアップのスケジュールを設定できます。

以下の手順では、 SnapManager ユーザインターフェイスを使用してデータベースのバックアップを作成する 方法を示します。必要に応じて、コマンドラインインターフェイス( CLI )を使用することもできます。

CLI を使用してバックアップを作成する方法については、『 SnapManager for Oracle アドミニストレーショ ンガイド UNIX\_ 』を参照してください。

- 1. [ リポジトリ ] ツリーで、バックアップするデータベースを含むプロファイルを右クリックし、[ \* バック アップ \* ] を選択します。
- 2. 「 \* Label \* 」に、バックアップのカスタム名を入力します。

名前にスペースや特殊文字を含めることはできません。バックアップ・ラベルは、名前を指定しないと SnapManager によって自動的に作成されます。

SnapManager 3.4 から、 SnapManager によって自動的に作成されたバックアップラベルを変更でき ます。override.default.backup.pattern および new.default.backup.pattern の設定変数を編集して、独自の デフォルトのバックアップラベルパターンを作成できます。

3. SnapVault ラベル \* には、 SnapVault 関係の設定時に SnapMirror ポリシーのルールで指定した SnapMirror ラベルを入力する必要があります。

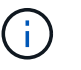

SnapVault ラベル \* フィールドは、プロファイルの作成時に保護ポリシーとして SnapManager cDOT \_ ボールト \_ を選択した場合にのみ表示されます。

4. 必要に応じてデータベースの状態を変更するには、 [ 必要に応じてデータベースの起動またはシャットダ ウンを許可する ] を選択します。

このオプションにより、バックアップを作成するためにデータベースが必須状態でない場合、 SnapManager は自動的にデータベースを希望する状態にして処理を完了します。

- 5. [ バックアップするデータベース、表領域、またはデータファイル ] ページで、次の手順を実行します。
	- a. [ \* データファイルのバックアップ \* ] を選択して、フル・データベース、選択したデータ・ファイ ル、または選択した表領域をバックアップします。
	- b. アーカイブ・ログ・ファイルを個別にバックアップするには '\*Backup archivelogs \* を選択します
	- c. すでにバックアップされているアクティブ・ファイル・システムからアーカイブ・ログ・ファイルを 削除する場合は '\*Prune archivelogs \* を選択します

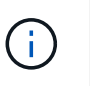

アーカイブ・ログ・ファイルに対して Flash Recovery Area (FRA)が有効になって いる場合、 SnapManager はアーカイブ・ログ・ファイルのプルーニングに失敗しま す。

d. バックアップ保護を有効にする場合は、 [ バックアップの保護 ] を選択します。

このオプションは、プロファイルの作成時に保護ポリシーを選択した場合にのみ有効になります。

e. [ タイプ \* ] ドロップダウン・リストから、作成するバックアップのタイプ (オフラインまたはオンラ イン)を選択します。

Auto を選択すると、 SnapManager はデータベースの現在の状態に基づいてバックアップを作成しま す。

- f. [**Retention Class**] ドロップダウン・リストから ' リテンション・クラスを選択します
- g. バックアップ・ファイルが破損していないことを確認するには '[Oracle DBVERIFY ユーティリティを 使用してバックアップを検証する \*] チェック・ボックスを選択します
- 6. タスクの有効化ページで、バックアップ処理の前後にタスクを実行するかどうかを指定します。
- 7. [ バックアップ操作の実行 ] ページで、情報を確認し、 [\* バックアップ \* ] をクリックします。
- 8. 「 \* 完了」をクリックしてウィザードを閉じます。

処理が失敗した場合は、 \* Operation Details \* をクリックして、処理が失敗した原因を確認します。

◦ 関連情報 \*

["](https://library.netapp.com/ecm/ecm_download_file/ECMP12471546)[『](https://library.netapp.com/ecm/ecm_download_file/ECMP12471546) [SnapManager 3.4 for Oracle Administration Guide for UNIX](https://library.netapp.com/ecm/ecm_download_file/ECMP12471546) [』](https://library.netapp.com/ecm/ecm_download_file/ECMP12471546)["](https://library.netapp.com/ecm/ecm_download_file/ECMP12471546)

<span id="page-30-0"></span>データベースのバックアップの検証

データベースのバックアップを検証して、バックアップファイルが破損していないこと を確認できます。

バックアップの作成時に [Oracle DBVERIFY ユーティリティ \* を使用してバックアップを検証する \*] チェッ クボックスを選択しなかった場合は、これらの手順を手動で実行してバックアップを検証する必要がありま す。ただし、このチェックボックスを選択すると、 SnapManager によってバックアップが自動的に検証され ます。

1. [ リポジトリ( Repositories ) ] ツリーから、プロファイルを選択します。

2. 検証するバックアップを右クリックし、 \* Verify \* を選択します。

3. [ 完了 ] をクリックします。

処理が失敗した場合は、 \* Operation Details \* をクリックして、処理が失敗した原因を確認します。

◦ リポジトリ \* ツリーで、バックアップを右クリックし、 \* プロパティ \* をクリックして、検証操作の 結果を表示します。

バックアップファイルを使用してリストア処理を実行できます。SnapManager のユーザインターフェイス( UI) を使用してリストア処理を実行する方法については、 オンラインヘルプ を参照してください。コマ ンドラインインターフェイス( CLI )を使用してリストア処理を実行する場合は、 SnapManager for Oracle アドミニストレーションガイド UNIX\_ を参照してください。

• 関連情報 \*

["](https://library.netapp.com/ecm/ecm_download_file/ECMP12471546)[『](https://library.netapp.com/ecm/ecm_download_file/ECMP12471546) [SnapManager 3.4 for Oracle Administration Guide for UNIX](https://library.netapp.com/ecm/ecm_download_file/ECMP12471546) [』](https://library.netapp.com/ecm/ecm_download_file/ECMP12471546)["](https://library.netapp.com/ecm/ecm_download_file/ECMP12471546)

<span id="page-30-1"></span>定期的なバックアップのスケジュール設定

バックアップ処理は、定期的に自動で開始されるようにスケジュールを設定できま す。SnapManager では、毎時、毎日、毎週、毎月、または 1 回ごとにバックアップを スケジュールできます。

1 つのデータベースに複数のバックアップスケジュールを割り当てることができます。ただし、同一データベ ースに対する複数のバックアップのスケジュールを設定する場合は、バックアップが同時にスケジュールされ ないようにする必要があります。

以下の手順では、 SnapManager のユーザインターフェイス( UI )を使用して、データベースのバックアッ プスケジュールを作成する方法を示します。必要に応じて、コマンドラインインターフェイス( CLI )を使 用することもできます。CLI を使用してバックアップをスケジュールする方法については、『 SnapManager for Oracle アドミニストレーションガイド UNIX\_ 』を参照してください。

- 1. リポジトリ・ツリーで、バックアップ・スケジュールを作成するデータベースを含むプロファイルを右ク リックし、 \* バックアップのスケジュール \* を選択します。
- 2. 「 \* Label \* 」に、バックアップのカスタム名を入力します。

名前にスペースや特殊文字を含めることはできません。バックアップ・ラベルは、名前を指定しないと SnapManager によって自動的に作成されます。

SnapManager 3.4 から、 SnapManager によって自動的に作成されたバックアップラベルを変更でき ます。override.default.backup.pattern 変数と new.default.backup.patternconfiguration 変数を編集して、独 自のデフォルトのバックアップラベルパターンを作成できます。

3. SnapVault ラベル \* には、 SnapVault 関係の設定時に SnapMirror ポリシーのルールで指定した SnapMirror ラベルを入力する必要があります。

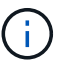

SnapVault ラベル \* フィールドは、プロファイルの作成時に保護ポリシーとして SnapManager cDOT \_ ボールト \_ を選択した場合にのみ表示されます。

4. 必要に応じてデータベースの状態を変更するには、 [ 必要に応じてデータベースの起動またはシャットダ ウンを許可する ] を選択します。

このオプションにより、バックアップを作成するためにデータベースが必須状態でない場合、 SnapManager は自動的にデータベースを希望する状態にして処理を完了します。

- 5. [ バックアップするデータベース、表領域、またはデータファイル ] ページで、次の手順を実行します。
	- a. [ \* データファイルのバックアップ \* ] を選択して、フル・データベース、選択したデータ・ファイ ル、または選択した表領域をバックアップします。
	- b. アーカイブ・ログ・ファイルを個別にバックアップするには '\*Backup archivelogs \* を選択します
	- c. すでにバックアップされているアクティブ・ファイル・システムからアーカイブ・ログ・ファイルを 削除する場合は '\*Prune archivelogs \* を選択します

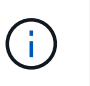

アーカイブ・ログ・ファイルに対して Flash Recovery Area ( FRA )が有効になって いる場合、 SnapManager はアーカイブ・ログ・ファイルのプルーニングに失敗しま す。

d. バックアップ保護を有効にする場合は、 [ バックアップの保護 ] を選択します。

このオプションは、プロファイルの作成時に保護ポリシーを選択した場合にのみ有効になります。

e. [ タイプ \* ] ドロップダウン・リストから、作成するバックアップのタイプ (オフラインまたはオンラ イン)を選択します。

Auto を選択すると、 SnapManager はデータベースの現在の状態に基づいてバックアップを作成しま す。

- f. [**Retention Class**] ドロップダウン・リストから ' リテンション・クラスを選択します
- g. バックアップ・ファイルが破損していないことを確認するには '[Oracle DBVERIFY ユーティリティを 使用してバックアップを検証する \*] チェック・ボックスを選択します
- 6. [ \* スケジュール名 \* ] フィールドに、スケジュールのカスタム名を入力します。

名前にスペースを含めることはできません。

- <sup>7.</sup> Configure Backup Schedule (バックアップスケジュールの設定)ページで、次の手順を実行します。
	- a. Perform this operation \* (この処理の実行 \* )ドロップダウンリストから、バックアップスケジュー ルの頻度を選択します。
	- b. [ 開始日 \*] フィールドで、バックアップスケジュールを開始する日付を指定します。

c. [ 開始時刻 \*] フィールドで、バックアップスケジュールを開始する時刻を指定します。

d. バックアップを作成する間隔を指定します。

たとえば、頻度として「 hourly 」を選択し、間隔に「 2 」を指定すると、バックアップが 2 時間ごと にスケジュールされます。

8. タスクの有効化ページで、バックアップ処理の前後にタスクを実行するかどうかを指定します。

9. バックアップスケジュールの実行ページで、情報を確認し、 \* スケジュール \* をクリックします。

10. 「 \* 完了」をクリックしてウィザードを閉じます。

処理が失敗した場合は、 \* Operation Details \* をクリックして、処理が失敗した原因を確認します。

◦ 関連情報 \*

["](https://library.netapp.com/ecm/ecm_download_file/ECMP12471546)[『](https://library.netapp.com/ecm/ecm_download_file/ECMP12471546) [SnapManager 3.4 for Oracle Administration Guide for UNIX](https://library.netapp.com/ecm/ecm_download_file/ECMP12471546) [』](https://library.netapp.com/ecm/ecm_download_file/ECMP12471546)["](https://library.netapp.com/ecm/ecm_download_file/ECMP12471546)

### <span id="page-32-0"></span>次の手順

SnapManager をインストールしてバックアップを正常に作成したら、 SnapManager を 使用してリストア、リカバリ、およびクローニングの処理を実行できます。また、スケ ジュール設定、 SnapManager 処理の管理、処理履歴の保持など、 SnapManager のそ の他の機能に関する情報も必要になる場合があります。

これらの機能に関する詳細情報および SnapManager のリリース固有の情報については、次のドキュメントを 参照してください。これらはすべてにあり、から入手できます ["](http://mysupport.netapp.com)[ネットアップサポート](http://mysupport.netapp.com)["](http://mysupport.netapp.com)。

• ["](https://library.netapp.com/ecm/ecm_download_file/ECMP12471546)  $\Gamma$  [SnapManager 3.4 for Oracle Administration Guide for UNIX](https://library.netapp.com/ecm/ecm_download_file/ECMP12471546)  $\text{J}$  "

SnapManager for Oracle を設定および管理する方法について説明します。データベースの設定、バックア ップ、リストア、クローニング、二次保護の実行の方法について説明します。 また、製品のアップグレー ドとアンインストールの方法に関する CLI コマンドと手順も記載しています。

• ["](https://library.netapp.com/ecm/ecm_download_file/ECMP12471548)[『](https://library.netapp.com/ecm/ecm_download_file/ECMP12471548) [SnapManager 3.4 for Oracle Release Notes](https://library.netapp.com/ecm/ecm_download_file/ECMP12471548) [』](https://library.netapp.com/ecm/ecm_download_file/ECMP12471548)"

SnapManager for Oracle の新機能、解決済みの問題、重要な注意事項、既知の問題、および制限事項につ いて説明します。

• SnapManager for Oracle オンラインヘルプ \_

SnapManager UI を使用してさまざまな SnapManager 処理を実行するためのステップバイステップの手 順について説明します。

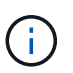

オンラインヘルプ \_ は SnapManager UI に統合されており、サポートサイトでは利用でき ません。

• ["](http://www.netapp.com/us/media/tr-3761.pdf)[ネットアップテクニカルレポート](http://www.netapp.com/us/media/tr-3761.pdf) [3761](http://www.netapp.com/us/media/tr-3761.pdf) :[『](http://www.netapp.com/us/media/tr-3761.pdf) [SnapManager for Oracle](http://www.netapp.com/us/media/tr-3761.pdf) [:](http://www.netapp.com/us/media/tr-3761.pdf) [Best Practices](http://www.netapp.com/us/media/tr-3761.pdf) [』](http://www.netapp.com/us/media/tr-3761.pdf)["](http://www.netapp.com/us/media/tr-3761.pdf)

SnapManager for Oracle のベストプラクティスについて説明します。

• ["](http://www.netapp.com/us/media/tr-3633.pdf)[ネットアップテクニカルレポート](http://www.netapp.com/us/media/tr-3633.pdf) [3633](http://www.netapp.com/us/media/tr-3633.pdf) :[『](http://www.netapp.com/us/media/tr-3633.pdf) [Best Practices for Oracle Databases on NetApp Storage](http://www.netapp.com/us/media/tr-3633.pdf) [』](http://www.netapp.com/us/media/tr-3633.pdf)["](http://www.netapp.com/us/media/tr-3633.pdf)

ネットアップストレージシステムに Oracle データベースを設定するためのベストプラクティスについて 説明します。

• 関連情報 \*

["](http://mysupport.netapp.com)[ネットアップサポート](http://mysupport.netapp.com)["](http://mysupport.netapp.com)

["](http://mysupport.netapp.com/documentation/productsatoz/index.html)[ネットアップのマニュアル](http://mysupport.netapp.com/documentation/productsatoz/index.html)[:](http://mysupport.netapp.com/documentation/productsatoz/index.html) [Product Library A-Z"](http://mysupport.netapp.com/documentation/productsatoz/index.html)

## <span id="page-34-0"></span>『 **Installation and Setup Guide for UNIX ®** 』を参 照してください

このガイドでは、 UNIX 環境で Data ONTAP 3.4.2 for Oracle with SnapManager 7-Mode を導入するために必要な初期タスクについて説明します。製品をインストールして設定 する方法、およびデータベースをバックアップする方法について説明するトピックが含 まれます。

### <span id="page-34-1"></span>製品の概要

Oracle データベースのバックアップ、リカバリ、クローニングに関連する、複雑で時間 のかかる手動プロセスを自動化して簡易化します。SnapManager と Data ONTAP の SnapMirror テクノロジを使用すると、別のボリュームにバックアップのコピーを作成で きます。また、 Data ONTAP SnapVault テクノロジを使用すると、効率的にバックアッ プをディスクにアーカイブできます。

SnapManager は、 Oracle Real Application Clusters ( Oracle RAC )、 Automatic Storage Management ( ASM )、 Direct NFS などのネイティブな Oracle テクノロジと FC 、 iSCSI 、 NFS の各プロトコルで統合さ れます。必要に応じて、 SnapManager を使用して作成されたバックアップを Oracle Recovery Manager ( RMAN )でカタログ化することで、バックアップ情報を保持できます。これらのバックアップは、あとでブ ロックレベルのリストア処理または表領域のポイントインタイムリカバリ処理で使用できます。

#### **SnapManager** の特長

SnapManager は、 UNIX ホスト上の Oracle データベースと、バックエンドのネットアップの Snapshot 、 SnapRestore 、および FlexClone テクノロジとのシームレスな統合を実現します使いやすいユーザインター フェイス(UI)と、管理機能用のコマンドラインインターフェイス(CLI)が用意されています。

SnapManager では、次のデータベース処理を実行し、データを効率的に管理できます。

• プライマリストレージまたはセカンダリストレージにスペース効率に優れたバックアップを作成する

SnapManager では、データファイルとアーカイブログファイルを個別にバックアップできます。

- バックアップのスケジュール設定
- ファイルベースまたはボリュームベースのリストア処理を使用した、データベース全体またはデータベー スの一部のリストア
- バックアップからアーカイブログファイルを検出、マウント、および適用してデータベースをリカバリす る
- アーカイブログだけのバックアップを作成する場合に、アーカイブログデスティネーションからアーカイ ブログファイルを削除する
- 一意のアーカイブログファイルを含むバックアップのみが保持されるため、アーカイブログバックアップ の数を最小限に抑えることができます
- 処理の詳細を追跡し、レポートを生成します
- バックアップを有効なブロック形式で検証し、バックアップファイルが破損していないことを確認します

• データベースプロファイルで実行された操作の履歴を保持します

プロファイルには、 SnapManager で管理するデータベースの情報が含まれています。

- セカンダリストレージシステムおよびターシャリストレージシステムのバックアップを保護する。
- プライマリストレージまたはセカンダリストレージに、スペース効率に優れたバックアップのクローンを 作成する

SnapManager では、データベースのクローンをスプリットできます。

#### **SnapManager** アーキテクチャ

SnapManager for Oracle には解決策、 Oracle データベース向けの包括的で強力なバッ クアップ、リストア、リカバリ、クローニングを実行するためのコンポーネントが含ま れています。

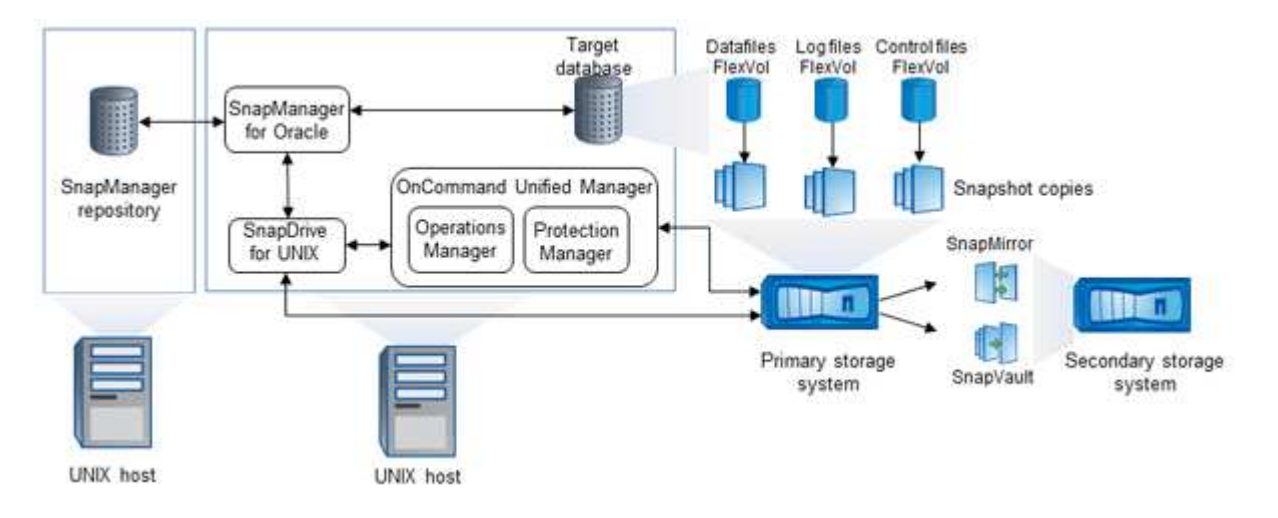

#### **SnapDrive for UNIX の略**

SnapManager でストレージシステムとの接続を確立するには、 SnapDrive が必要です。SnapManager をイ ンストールする前に、すべてのターゲットデータベースホストに SnapDrive for UNIX をインストールする必 要があります。

#### **SnapManager for Oracle** の略

すべてのターゲットデータベースホストに SnapManager for Oracle をインストールする必要があります。

SnapManager for Oracle がインストールされているデータベースホストで、コマンドラインインターフェイ ス ( CLI )または UI を使用できます。SnapManager がサポートするオペレーティングシステムで実行され ている任意のシステムから Web ブラウザを使用して、 SnapManager UI をリモートから使用することもでき ます。

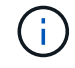

サポートされているJREのバージョンは、1.5、1.6、1.7、および1.8です。
ターゲットデータベース

ターゲットデータベースは、バックアップ、リストア、リカバリ、クローニングの各処理を実行して SnapManager で管理する Oracle データベースです。

ターゲットデータベースは、スタンドアロン、 Real Application Clusters ( RAC )、または Oracle Automatic Storage Management (ASM) ボリューム上に配置できます。サポート対象の Oracle データベー スのバージョン、構成、オペレーティングシステム、プロトコルの詳細については、 NetApp Interoperability Matrix Tool を参照してください。

**SnapManager** リポジトリ

SnapManager リポジトリは、 Oracle データベースに格納され、プロファイル、バックアップ、リストア、リ カバリ、およびクローンに関するメタデータを格納します。1 つのリポジトリには、複数のデータベースプロ ファイルに対して実行された処理に関する情報を格納できます。

SnapManager リポジトリは、ターゲットデータベースに格納できません。SnapManager の処理を実行する 前に、 SnapManager リポジトリデータベースとターゲットデータベースがオンラインになっている必要があ ります。

#### **OnCommand Unified Manager** コアパッケージ

OnCommand Unified Manager のコアパッケージには、 Operations Manager 、 Protection Manager 、および Provisioning Manager の機能が統合されています。プロビジョニング、クローニング、バックアップとリカバ リ、ディザスタリカバリ( DR )のポリシーを一元化します。これらの機能をすべて統合することで、 1 つ のツールから多くの管理機能を実行できます。

#### **Operations Manager の略**

Operations Manager は、 OnCommand Unified Manager コアパッケージの Web ベースのユーザインターフェ イス( UI )です。ストレージやストレージシステムのインフラに関する日常的なストレージ監視、問題アラ ート、およびレポートに使用されます。SnapManager の統合では、 Operations Manager の RBAC 機能を利 用します。

#### **Protection Manager** の略

Protection Manager の使いやすい管理コンソールを使用すると、 SnapMirror および SnapVault のすべての処 理をすばやく設定および制御できます。アプリケーションを使用することで、管理者は一貫したデータ保護ポ リシーを適用したり、複雑なデータ保護プロセスを自動化したり、バックアップとレプリケーションのリソー スをプールして利用率を高めることができます。

Protection Manager のインターフェイスは、ネットアップ管理ソフトウェアアプリケーションのクライアント プラットフォームである NetApp Management Console です。NetApp Management Console は、 OnCommand サーバがインストールされているサーバとは別の Windows システムまたは Linux システムで実 行されます。ストレージ管理者、アプリケーション管理者、サーバ管理者は、異なる UI 間で切り替えなくて も、日常的なタスクを実行できます。NetApp Management Console で実行されるアプリケーションは、 Protection Manager 、 Provisioning Manager 、および Performance Advisor です。

#### プライマリストレージシステム

SnapManager は、プライマリネットアップストレージシステム上のターゲットデータベースをバックアップ します。

セカンダリストレージシステム

データベースプロファイルでデータ保護を有効にすると、 SnapManager でプライマリストレージシステムに 作成されたバックアップが、 SnapVault テクノロジと SnapMirror テクノロジを使用してセカンダリネットア ップストレージシステムにレプリケートされます。

• 関連情報 \*

["NetApp Interoperability Matrix Tool](http://mysupport.netapp.com/matrix) [で確認できます](http://mysupport.netapp.com/matrix)["](http://mysupport.netapp.com/matrix)

# 導入のワークフロー

SnapManager でバックアップを作成する前に、まず SnapDrive for UNIX をインストー ルし、次に SnapManager for Oracle をインストールする必要があります。

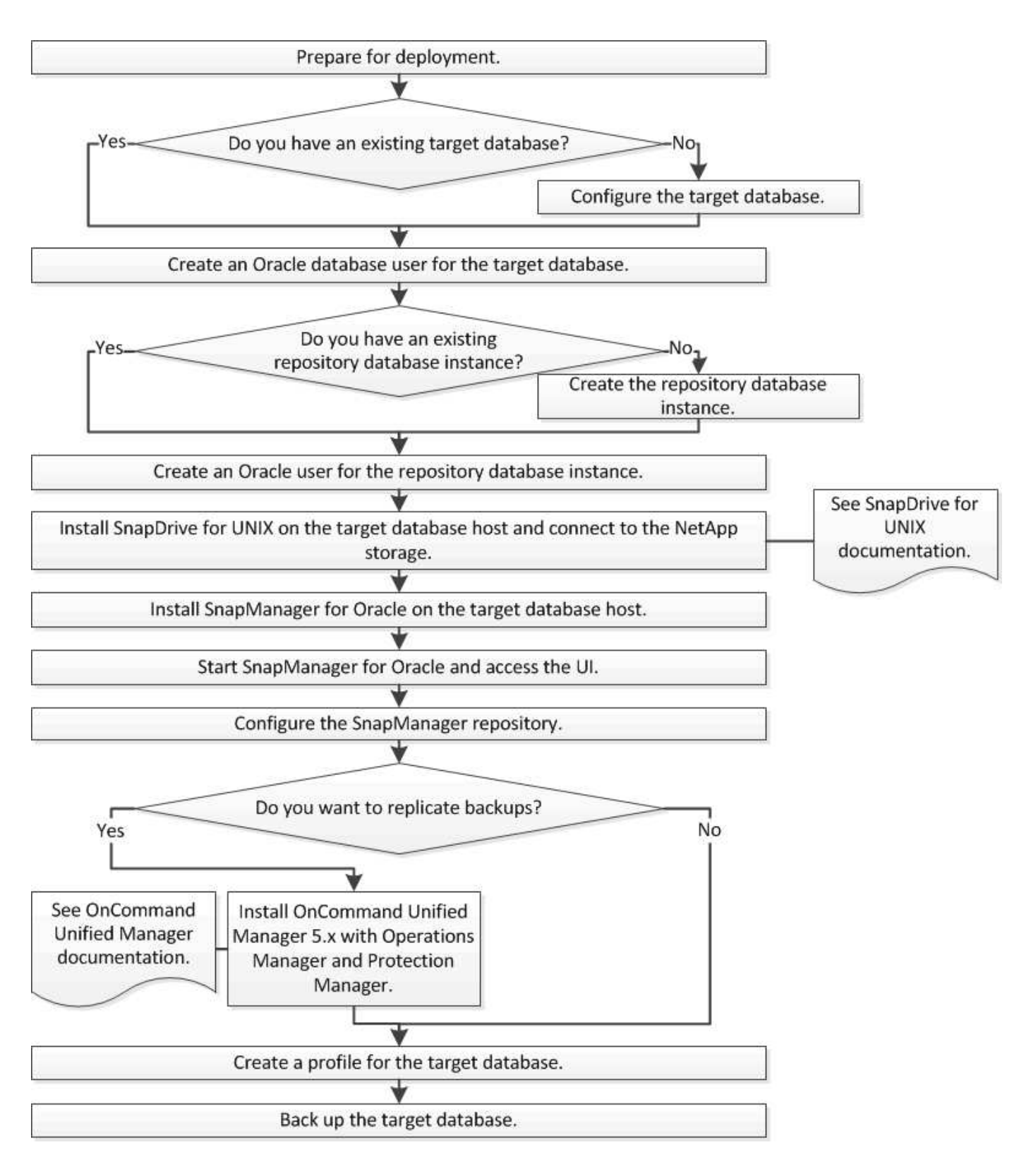

### 導入の準備

SnapManager を導入する前に、ストレージシステムと UNIX ホストがリソースの最小要 件を満たしていることを確認する必要があります。

1. 必要なライセンスがあることを確認します。

- 2. サポートされている構成を確認します。
- 3. サポートされているストレージタイプを確認
- 4. UNIX ホストが SnapManager の要件を満たしていることを確認します。

### **SnapManager** ライセンス

SnapManager の処理を実行するには、 SnapManager ライセンスといくつかのストレー ジシステムライセンスが必要です。SnapManager ライセンスには 2 つのライセンスモ デルがあります。サーバ単位のライセンスの場合は SnapManager ライセンスを各デー タベースホストに設定し、ストレージシステム単位のライセンスの場合は SnapManager ライセンスをストレージシステムに設定します。

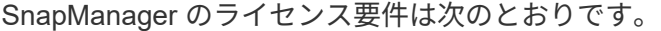

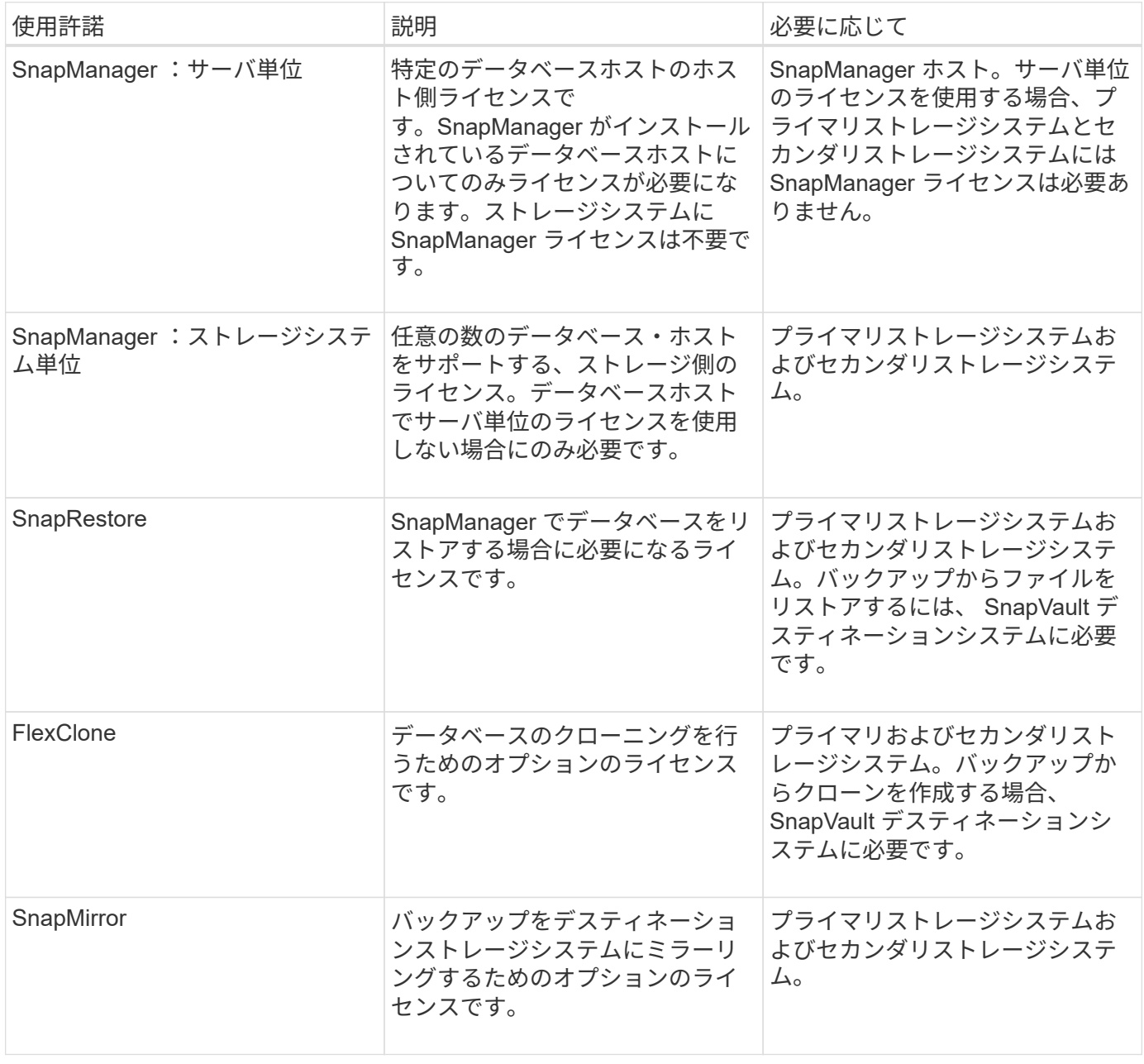

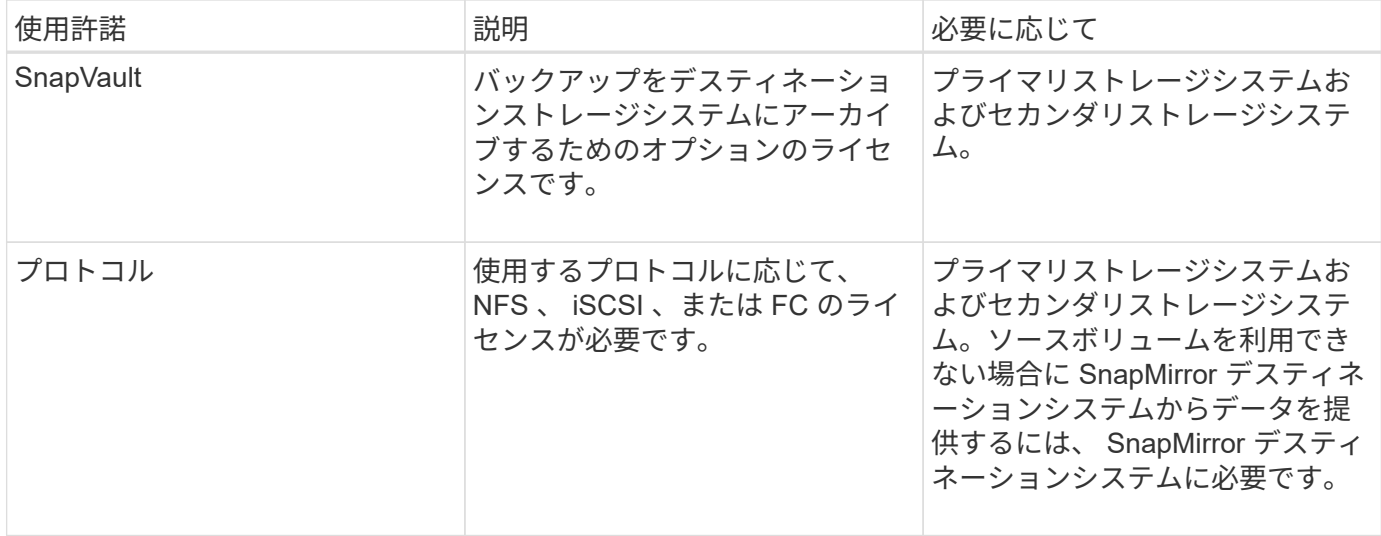

#### サポートされている構成

SnapManager をインストールするホストは、指定されたソフトウェア、ブラウザ、デー タベース、およびオペレーティングシステムの要件を満たしている必要がありま す。SnapManager をインストールまたはアップグレードする前に、構成がサポートされ ているかどうかを確認する必要があります。

サポートされている構成については、 Interoperability Matrix Tool を参照してください。

• 関連情報 \*

["NetApp Interoperability Matrix Tool](http://mysupport.netapp.com/matrix) [で確認できます](http://mysupport.netapp.com/matrix)["](http://mysupport.netapp.com/matrix)

サポートされているストレージタイプ

SnapManager は、物理マシンと仮想マシンの両方でさまざまなストレージタイプをサポ ートしています。SnapManager をインストールまたはアップグレードする前に、ストレ ージタイプがサポートされているかどうかを確認する必要があります。

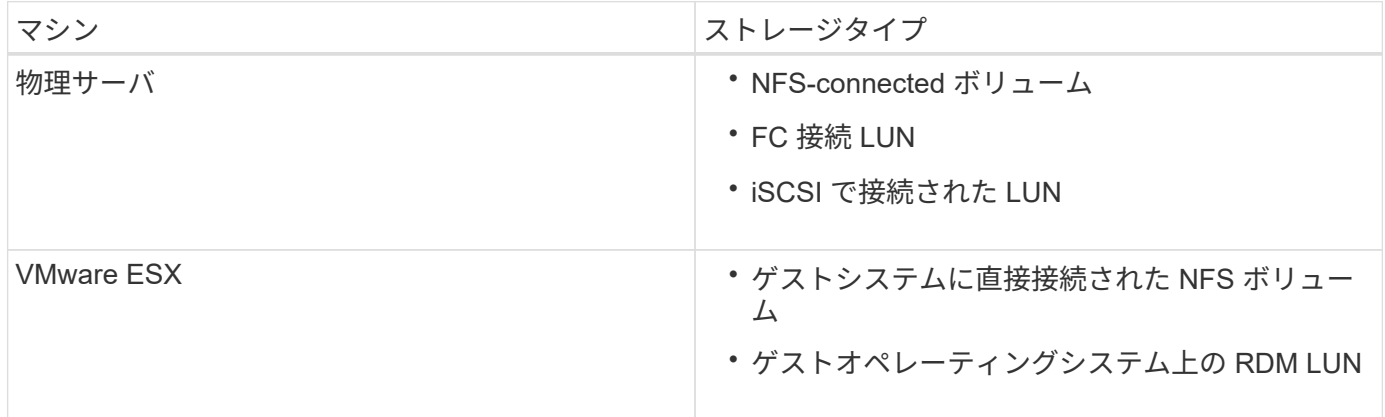

**UNIX** ホストの要件

バックアップ対象の Oracle データベースをホストしているすべてのホストに、 SnapManager for Oracle をインストールする必要があります。SnapManager 構成の最 小要件をホストが満たしていることを確認する必要があります。

- SnapManager をインストールする前に、データベースホストに SnapDrive をインストールする必要があ ります。
- SnapManager は物理マシンまたは仮想マシンにインストールできます。
- 同じリポジトリを共有するすべてのホストに、同じバージョンの SnapManager をインストールする必要 があります。
- Oracle データベース 11.2.0.2 または 11.2.0.3 を使用している場合は、 Oracle パッチ 13366202 をインス トールする必要があります。

DNFS を使用している場合は、最大のパフォーマンスと安定性を実現するために、 My Oracle Support ( MOS )レポート 1495104.1 に記載されたパッチもインストールする必要があります。

# データベースを設定しています

SnapManager を使用してバックアップするターゲットデータベースと、ターゲットデー タベースメタデータを保存するリポジトリデータベースの 2 つ、少なくとも Oracle デー タベースを設定する必要があります。SnapManager 処理を実行する前に、ターゲットデ ータベースと SnapManager リポジトリデータベースを設定してオンラインにする必要 があります。

ターゲットデータベースを設定しています

ターゲットデータベースは、スタンドアロン、 Real Application Clusters ( RAC )、 Automatic Storage Management ( ASM )、またはサポートされるその他の任意の組み 合わせとして設定できる Oracle データベースです。

1. referring TR-3633 でターゲットデータベースを設定します。

◦ 関連情報 \*

["](http://www.netapp.com/us/media/tr-3633.pdf)[ネットアップテクニカルレポート](http://www.netapp.com/us/media/tr-3633.pdf) [3633](http://www.netapp.com/us/media/tr-3633.pdf) : [『](http://www.netapp.com/us/media/tr-3633.pdf) [Best Practices for Oracle Databases on NetApp Storage](http://www.netapp.com/us/media/tr-3633.pdf) [』](http://www.netapp.com/us/media/tr-3633.pdf)"

ターゲットデータベースの **Oracle** データベースユーザを作成しています

Oracle データベースユーザは、データベースにログインして SnapManager 処理を実行 するために必要です。ターゲットデータベースに sysdba\_privilege を持つユーザが存在 しない場合は、 \_sysdba\_privilege を指定してこのユーザを作成する必要があります。

SnapManager は、ターゲットデータベースに対応する \_sysdba\_privilege が設定された任意の Oracle ユーザ を使用できます。たとえば、 SnapManager では default\_sys\_user を使用できます。ただし、ユーザが存在す る場合でも、ターゲットデータベースの新しいユーザを作成して、 \_sysdba\_privilege を割り当てることがで きます。

OS (オペレーティングシステム)では、 OS 認証方式を使用することで、 Oracle データベースが OS に保 持されているクレデンシャルを使用して、データベースにログインして SnapManager 処理を実行するユーザ を認証することもできます。OS によって認証された場合は、ユーザ名またはパスワードを指定せずに Oracle データベースに接続できます。

- 1. SQL \* Plus にログインします。 'sqlplus/as sysdba'
- 2. 管理者パスワードを使用して新しいユーザを作成します。 'create useruser\_name identified by admin\_password;'

user\_name は作成するユーザの名前で、 admin\_password はユーザに割り当てるパスワードです。

- 3. sysdba 権限を新しい Oracle ユーザに割り当てます: 'grant sysdba to user\_name ; '
- リポジトリデータベースインスタンスを作成しています

リポジトリデータベースインスタンスは、 SnapManager リポジトリを作成する Oracle データベースです。リポジトリデータベースインスタンスはスタンドアロンのデータベ ースである必要があります。また、ターゲットデータベースにすることはできません。

データベースにアクセスするには、 Oracle データベースとユーザアカウントが必要です。

- 1. SQL \* Plus にログインします。 'sqlplus/as sysdba'
- 2. SnapManager リポジトリ用の新しいテーブルスペースを作成します。 'create tableespacetablspace\_name datafile /u01/app/oracle/oradata/datafiledata/ tablespace\_name.dbf ' サイズ 100M autextend on ; '

tablespace \_name は、テーブルスペースの名前です。

3. テーブルスペースのブロックサイズを確認します。 'select tablespace\_name' block\_size from dba tablespaces ; '

SnapManager では、表領域用に 4 、 000 以上のブロックサイズが必要です。

◦ 関連情報 \*

["](http://www.netapp.com/us/media/tr-3761.pdf)[ネットアップテクニカルレポート](http://www.netapp.com/us/media/tr-3761.pdf) [3761](http://www.netapp.com/us/media/tr-3761.pdf) :[『](http://www.netapp.com/us/media/tr-3761.pdf) [SnapManager for Oracle](http://www.netapp.com/us/media/tr-3761.pdf) [:](http://www.netapp.com/us/media/tr-3761.pdf) [Best Practices](http://www.netapp.com/us/media/tr-3761.pdf) [』](http://www.netapp.com/us/media/tr-3761.pdf)["](http://www.netapp.com/us/media/tr-3761.pdf)'

リポジトリデータベースインスタンスの **Oracle** ユーザを作成します

Oracle ユーザは、にログインしてリポジトリデータベースインスタンスにアクセスする 必要があります。このユーザは、 CONNECT AND RESOURLE Privileges で作成す る必要があります。

- 1. SQL \* Plus にログインします。 'sqlplus/as sysdba'
- 2. 新しいユーザを作成し、そのユーザに管理者パスワードを割り当てます。 'create useruser\_name identified by admin\_password default tablespace tablespace\_name quota unlimited on tablespace\_name;'
	- 。user name は、リポジトリ・データベース用に作成するユーザの名前です。

。ADMIN\_NETWORK\_PASSWORD はユーザに割り当てるパスワードです。

◦ tablespace\_name は、リポジトリデータベース用に作成した表領域の名前です。

3. 新しい Oracle ユーザーに connect or resource\_privileges を割り当てます: 'grant connect 、 resource to user\_name ; '

#### **Oracle** リスナーの設定の確認

リスナーは、クライアントの接続要求をリスンするプロセスです。受信したクライアン ト接続要求を受信し、これらの要求のトラフィックをデータベースに管理します。ター ゲットデータベースまたはリポジトリデータベースのインスタンスに接続する前に、 status コマンドを使用してリスナーの設定を確認できます。

status コマンドを実行すると、リスナーの設定、リスニングプロトコルアドレス、およびリスナーに登録され ているサービスの概要など、特定のリスナーに関する基本的なステータス情報が表示されます。

1. コマンドプロンプトで次のコマンドを入力します。 'lsnrctl status'

リスナー・ポートに割り当てられるデフォルト値は、 1521 です。

### **SnapManager** をインストールしています

バックアップするデータベースが実行されている各ホストに SnapManager をインスト ールする必要があります。

データベースホストに SnapDrive for UNIX がインストールされ、ストレージシステムへの接続が確立されて いる必要があります。

SnapDrive をインストールしてストレージ・システムへの接続を確立する方法については、 SnapDrive for UNIX のマニュアルを参照してください。

データベースホストごとに 1 つの SnapManager インスタンスをインストールする必要があります。Real Application Cluster ( RAC )データベースを使用している状況で RAC データベースをバックアップする場合 は、 RAC データベースのすべてのホストに SnapManager をインストールする必要があります。

1. UNIX 用 SnapManager for Oracle インストールパッケージをネットアップサポートサイトからダウンロー ドし、ホストシステムにコピーします。

["](http://mysupport.netapp.com/NOW/cgi-bin/software)[ネットアップのダウンロード](http://mysupport.netapp.com/NOW/cgi-bin/software)[:](http://mysupport.netapp.com/NOW/cgi-bin/software)[ソフトウェア](http://mysupport.netapp.com/NOW/cgi-bin/software)["](http://mysupport.netapp.com/NOW/cgi-bin/software)' ' '

- 2. root ユーザとしてデータベースホストにログインします。
- 3. コマンドプロンプトで、インストールパッケージをコピーしたディレクトリに移動します。
- 4. インストールパッケージを実行可能にします。 chmod 755install\_package.bin
- 5. SnapManager をインストールします: ' ./install\_package.bin '
- 6. Enter キーを押して続行します。
- 7. 次の手順を実行します。

a. Enter キーを押して、オペレーティングシステムグループのデフォルト値を受け入れます。

グループのデフォルト値は、 dba です。

b. Enter キーを押して、スタートアップタイプのデフォルト値を受け入れます。 設定の概要が表示されます。

8. 設定の概要を確認し、 Enter キーを押して続行します。

SnapManager はにインストールされます

◦ 関連情報 \*

[SnapManager](#page-44-0) [をセットアップしています](#page-44-0)

["](http://mysupport.netapp.com/documentation/productlibrary/index.html?productID=30050)[ネットアップのマニュアル](http://mysupport.netapp.com/documentation/productlibrary/index.html?productID=30050)[:](http://mysupport.netapp.com/documentation/productlibrary/index.html?productID=30050) [SnapDrive for UNIX"](http://mysupport.netapp.com/documentation/productlibrary/index.html?productID=30050)'

## <span id="page-44-0"></span>**SnapManager** をセットアップしています

SnapManager を起動し、ユーザインターフェイス(UI)またはコマンドラインインタ ーフェイス( CLI )を使用してアクセスできます。SnapManager にアクセスしたあ と、 SnapManager の処理を実行する前に、 SnapManager リポジトリを作成する必要 があります。

#### **SnapManager** サーバを起動しています

ターゲットデータベースホストから SnapManager サーバを起動する必要があります。

1. ターゲットデータベースホストにログインし、 SnapManager サーバを起動します。

次のメッセージが表示されます。 SnapManager Server started on secure port port\_number with PID PID\_NUMBER

$$
\bigodot \left\lceil \begin{array}{c} \overrightarrow{r} \\ \overrightarrow{r} \end{array} \right\rceil
$$

SnapManager が正しく実行されていることを確認できます。

「 Operation ID operation\_ID\_number succeeded 」というメッセージが表示されます。

#### **SnapManager** のユーザインターフェイスにアクセスします

SnapManager ユーザインターフェイス (UI) には、 SnapManager がサポートするオ ペレーティングシステムで実行されている任意のシステムから Web ブラウザを使用し て、リモートからアクセスできます。ターゲット・データベース・ホストから smogui コマンドを実行して SnapManager UI にアクセスすることもできます

- SnapManager が実行されていることを確認します。
- SnapManager UI にアクセスするシステムに、サポートされているオペレーティングシステムと Java が インストールされていることを確認する必要があります。

サポートされているオペレーティングシステムと Java については、 Interoperability Matrix Tool を参照し てください。

- a. Web ブラウザウィンドウで、次のように入力します。https://server\_name.domain.com:port\_number[]
	- <sup>■</sup> server\_name は、 SnapManager がインストールされているターゲットデータベースホストの名前 です。
		- ターゲットデータベースホストの IP アドレスを入力することもできます。
	- \* port\_number は、 SnapManager が実行されているポートです。

デフォルト値は 27214 です。

b. リンクをクリックします。

UI が表示されます。

**SnapManager** リポジトリの設定

リポジトリデータベースインスタンスに SnapManager リポジトリを設定する必要があ ります。リポジトリデータベースには、 SnapManager で管理されているデータベース のメタデータが格納されます。

- リポジトリデータベースのインスタンスを作成しておく必要があります。
- 必要な権限を持つリポジトリデータベースインスタンスの Oracle ユーザを作成しておく必要がありま す。
- リポジトリデータベースインスタンスの詳細を tnsnames.ora ファイルに含める必要があります。

SnapManager リポジトリの設定は、 SnapManager のユーザインターフェイス(UI)またはコマンドライン インターフェイス( CLI )で行うことができます。以下の手順では、 SnapManager UI を使用してリポジト リを作成する方法を示します。必要に応じて、 CLI を使用することもできます。

CLI を使用してリポジトリを作成する方法については、『 SnapManager for Oracle アドミニストレーション ガイド UNIX\_ 』を参照してください。

- 1. SnapManager UI の左ペインで、 \* リポジトリ \* を右クリックします。
- 2. [ 新しいリポジトリの作成 ] を選択し、 [ 次へ ] をクリックします。
- 3. [Repository Database Configuration Information] ウィンドウで、次の情報を入力します。

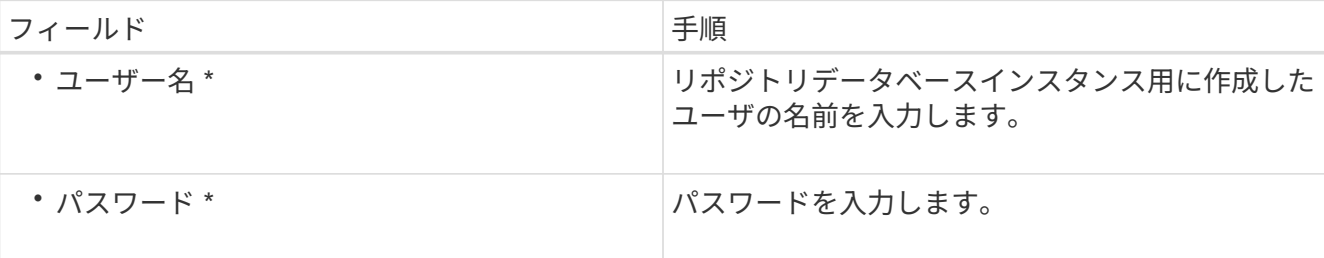

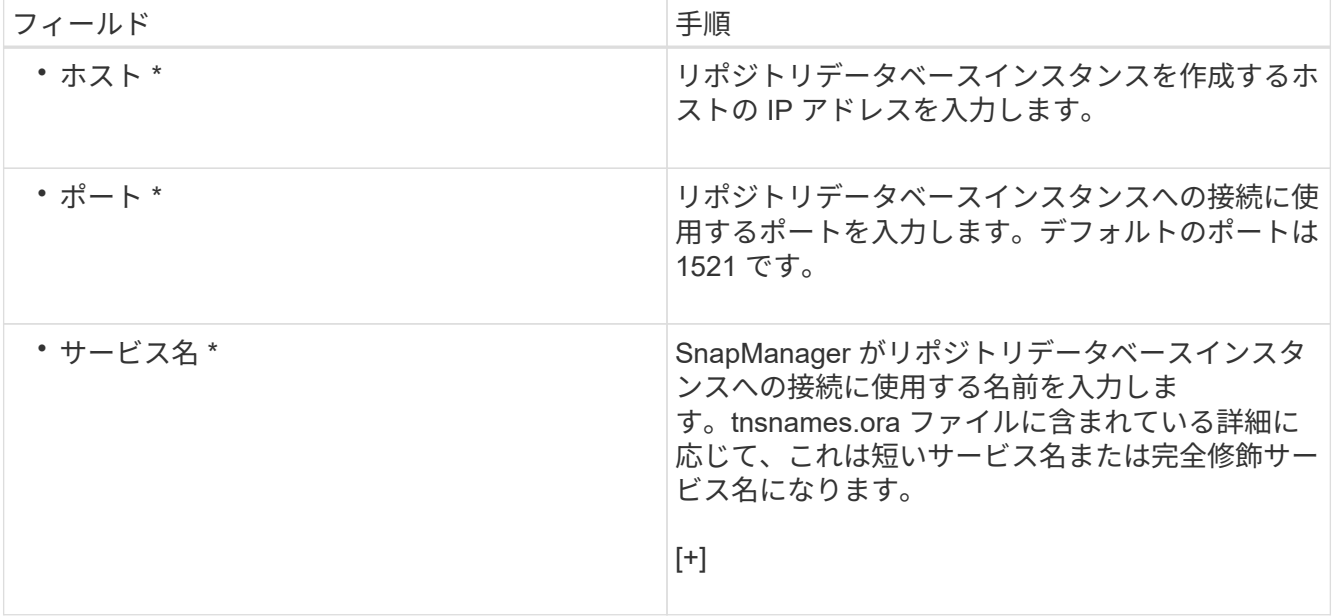

4. Perform Repository Add Operation (リポジトリ追加操作の実行)ウィンドウで、設定の概要を確認し、 \* Add \* (追加) をクリックします。

処理が失敗した場合は、 \* Operation Details \* タブをクリックして、処理が失敗した原因を確認します。 エラーの詳細は、 /var/log/smo にある処理ログにも記録されます。

5. [ 完了 ] をクリックします。

リポジトリは左側のペインの **Repositories** ツリーの下に一覧表示されますリポジトリが表示されない場 合は '[**Repositories**] を右クリックし '[**Refresh**] をクリックします

◦ 関連情報 \*

["](https://library.netapp.com/ecm/ecm_download_file/ECMP12471546)[『](https://library.netapp.com/ecm/ecm_download_file/ECMP12471546) [SnapManager 3.4 for Oracle Administration Guide for UNIX](https://library.netapp.com/ecm/ecm_download_file/ECMP12471546) [』](https://library.netapp.com/ecm/ecm_download_file/ECMP12471546)["](https://library.netapp.com/ecm/ecm_download_file/ECMP12471546)

## データベースのバックアップと検証

SnapManager のインストール後、データベースの基本的なバックアップを作成し、バッ クアップに破損ファイルが含まれていないことを確認できます。

• 関連情報 \*

[SnapManager](#page-47-0) [バックアップの概要](#page-47-0)

[バックアップ](#page-47-1)[戦](#page-47-1)[略の定](#page-47-1)[義](#page-47-1)

[データベースのプロファイルを作成しています](#page-49-0)

[データベースをバックアップしています](#page-52-0)

[データベースのバックアップの検証](#page-53-0)

[定](#page-54-0)[期](#page-54-0)[的なバックアップのスケジュール設定](#page-54-0)

<span id="page-47-0"></span>**SnapManager** バックアップの概要

SnapManager では、ネットアップの Snapshot テクノロジを使用してデータベースのバ ックアップを作成します。DBVERIFY ユーティリティを使用することも、 SnapManager を使用してバックアップの整合性を検証することもできます。

SnapManager は、データファイル、制御ファイル、およびアーカイブログファイルを含むボリュームの Snapshot コピーを作成することによってデータベースをバックアップします。これらの Snapshot コピーを 一緒に使用して、 SnapManager でデータベースのリストアに使用するバックアップセットが構成されます。

<span id="page-47-1"></span>バックアップ戦略の定義

バックアップを作成する前にバックアップ戦略を定義しておくと、データベースを正常 にリストアするためのバックアップを確実に作成できます。SnapManager は、サービス レベルアグリーメント( SLA)に合わせて、柔軟にきめ細かなバックアップのスケジュ ールを設定できます。

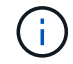

SnapManager のベストプラクティスについては、 TR 3761 \_ を参照してください。

必要な **SnapManager** バックアップのモード

SnapManager では、 2 つのバックアップモードがサポートされてい

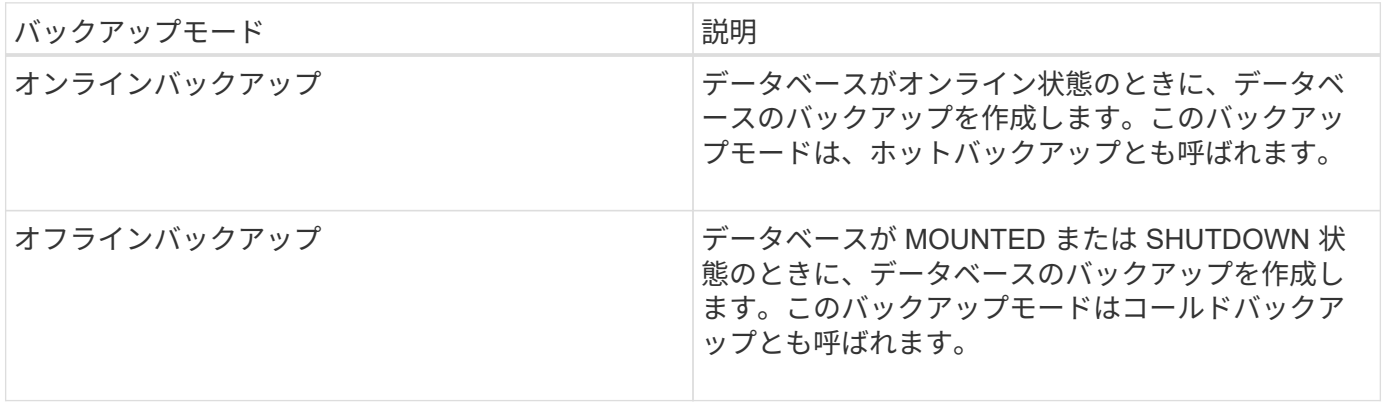

必要な **SnapManager** バックアップのタイプ

SnapManager は、次の 3 種類のバックアップをサポートします。

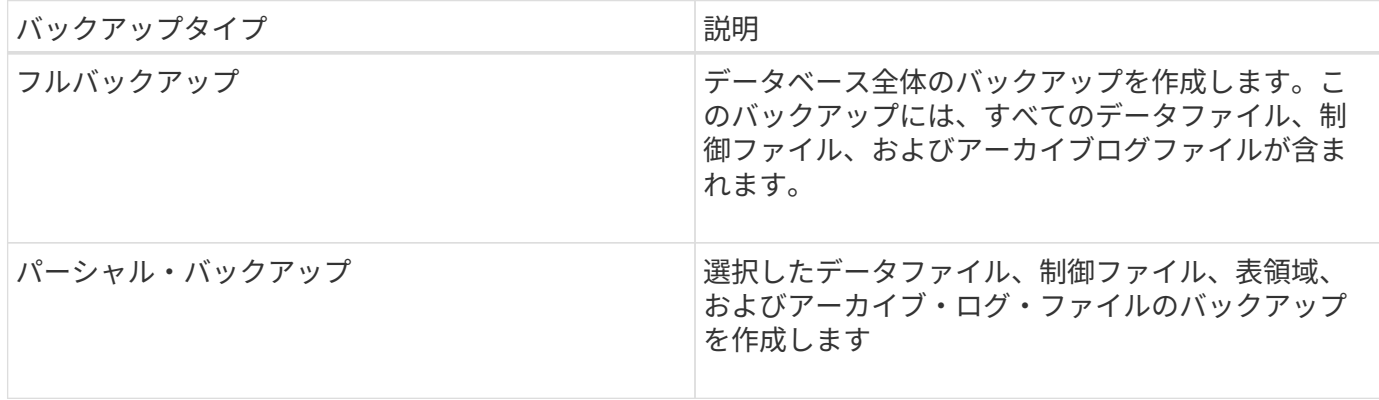

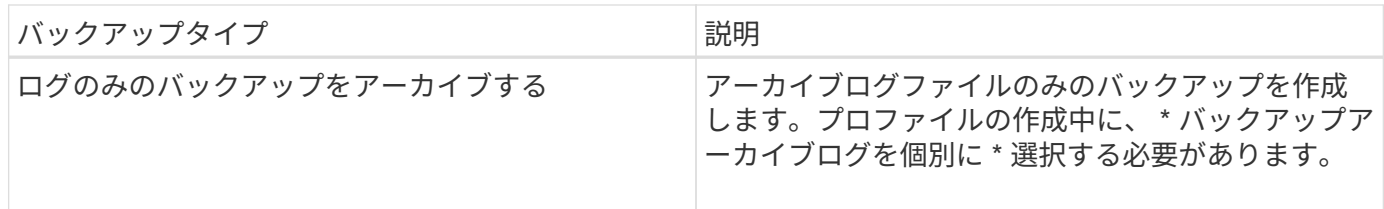

必要なデータベースプロファイルのタイプ

SnapManager では、データベースプロファイルと、アーカイブログバックアップとデータファイルバックア ップの分離が関係しているかどうかに基づいてバックアップが作成されます。

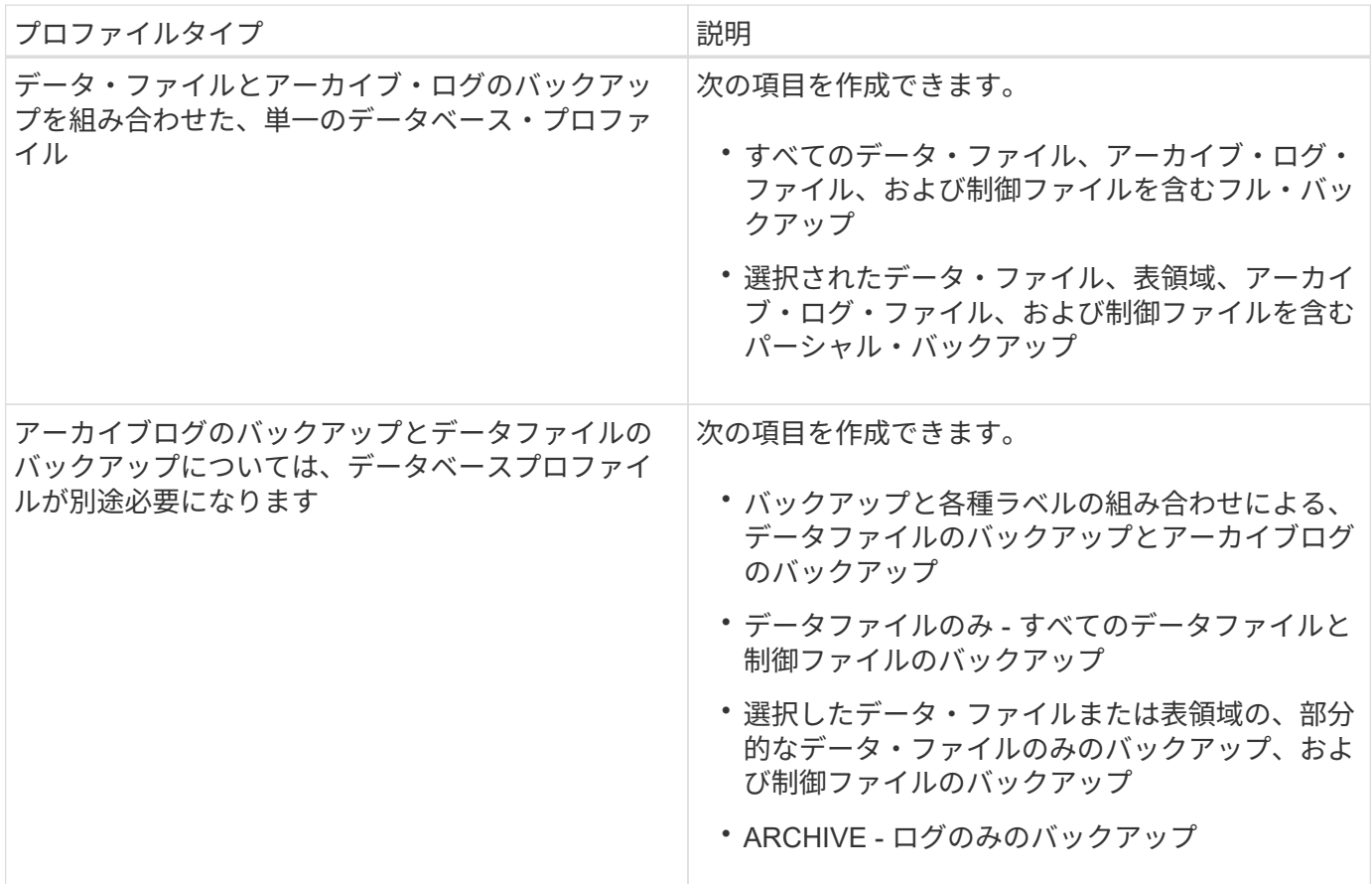

**Snapshot** コピーにはどのような命名規則を使用する必要がありますか。

バックアップで作成された Snapshot コピーには、カスタムの命名規則を使用できます。プロファイル名、デ ータベース名、 SnapManager が提供するデータベース SID など、カスタムテキストまたは組み込みの変数を 使用して命名規則を作成できます。ポリシーを作成する際に命名規則を作成できます。

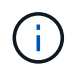

smid 変数を命名形式に含める必要があります。smid 変数は ' 一意のスナップショット識別子を 作成します

Snapshot コピーの命名規則は、プロファイルの作成中または作成後に変更できます。更新後のパターンは、 まだ作成されていない Snapshot コピーにのみ適用されます。既存の Snapshot コピーは以前のパターンを保 持します。

プライマリストレージシステムとセカンダリストレージシステムにバックアップコピーを保持する期間

バックアップの保持ポリシーでは、保持する正常バックアップの数を指定します。保持ポリシーはポリシーの 作成時に指定できます。

保持クラスとして、毎時、毎日、毎週、毎月、または無制限を選択できます。保持クラスごとに、保持数と保 持期間を一緒に、または個別に指定できます。

• 保持数によって、特定の保持クラスのバックアップのうち、保持するバックアップの最小数が決まりま す。

たとえば、バックアップスケジュールが *daily\_* で保持数が *10* の場合、日次バックアップは 10 個保持さ れます。

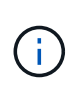

Data ONTAP で保持できる Snapshot コピーの最大数は 255 個です。上限に達すると、デ フォルトでは新しい Snapshot コピーの作成は失敗します。ただし、古い Snapshot コピー を削除するように Data ONTAP のローテーションポリシーを設定することはできます。

• 保持期間によって、バックアップを保持する最小日数が決まります。

たとえば、バックアップスケジュールが *daily* で保持期間が *10* の場合、日次バックアップが 10 日保持さ れます。

SnapMirror レプリケーションを設定すると、デスティネーションボリュームに保持ポリシーがミラーリング されます。

バックアップコピーを長期にわたって保持する場合は、 SnapVault を使用する必要がありま  $\mathbf{f}$ す。

ソースボリュームまたはデスティネーションボリュームを使用したバックアップコピーの検証

SnapMirror または SnapVault を使用する場合は、プライマリストレージシステム上の Snapshot コピーではな く、 SnapMirror または SnapVault デスティネーションボリューム上の Snapshot コピーを使用してバックア ップコピーを検証できます。デスティネーションボリュームを検証に使用すると、プライマリストレージシス テムの負荷が軽減されます。

• 関連情報 \*

["](http://www.netapp.com/us/media/tr-3761.pdf)[ネットアップテクニカルレポート](http://www.netapp.com/us/media/tr-3761.pdf) [3761](http://www.netapp.com/us/media/tr-3761.pdf) : [『](http://www.netapp.com/us/media/tr-3761.pdf) [SnapManager for Oracle](http://www.netapp.com/us/media/tr-3761.pdf) [:](http://www.netapp.com/us/media/tr-3761.pdf) [Best Practices](http://www.netapp.com/us/media/tr-3761.pdf) [』](http://www.netapp.com/us/media/tr-3761.pdf)"

<span id="page-49-0"></span>データベースのプロファイルを作成しています

データベースに対して処理を実行するには、そのデータベースのプロファイルを作成す る必要があります。プロファイルにはデータベースに関する情報が格納されており、参 照できるデータベースは1つだけですが、データベースは複数のプロファイルから参照 できます。1 つのプロファイルを使用して作成されたバックアップは、両方のプロファ イルが同じデータベースに関連付けられていても、別のプロファイルからはアクセスで きません。

対象のデータベースの詳細が /etc/oratab ファイルに含まれていることを確認する必要があります。

以下の手順では、 SnapManager UI を使用してデータベースのプロファイルを作成する方法を示します。必 要に応じて、 CLI を使用することもできます。

CLI を使用してプロファイルを作成する方法については、『 SnapManager for Oracle アドミニストレーショ ンガイド UNIX\_ 』を参照してください。

- 1. リポジトリツリーで ' リポジトリまたはホストを右クリックし ' プロファイルの作成 \* を選択します
- 2. プロファイル設定情報ページで、プロファイルのカスタム名とパスワードを入力します。
- 3. Database Configuration Information ページで、次の情報を入力します。

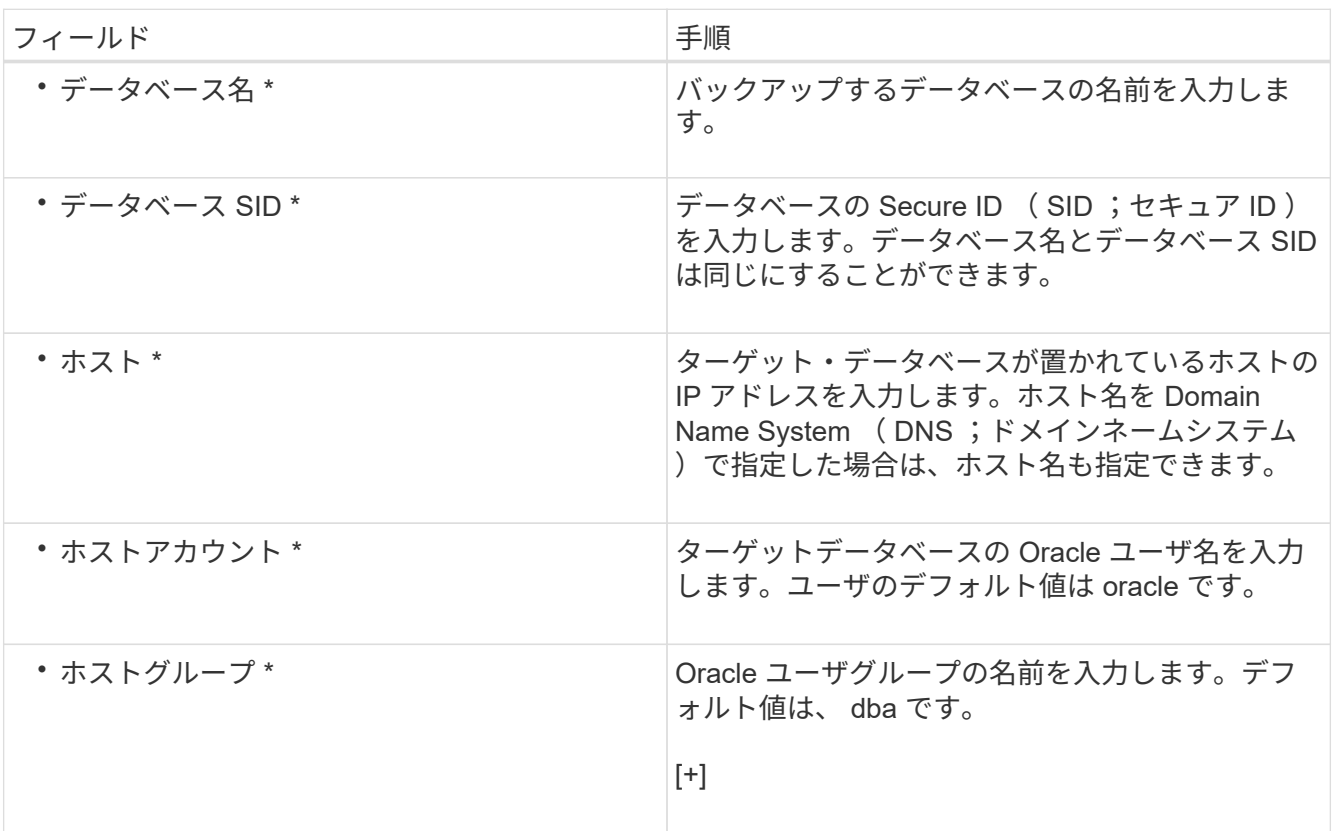

4. [ データベース接続情報 ] ページで、次のいずれかを選択します。

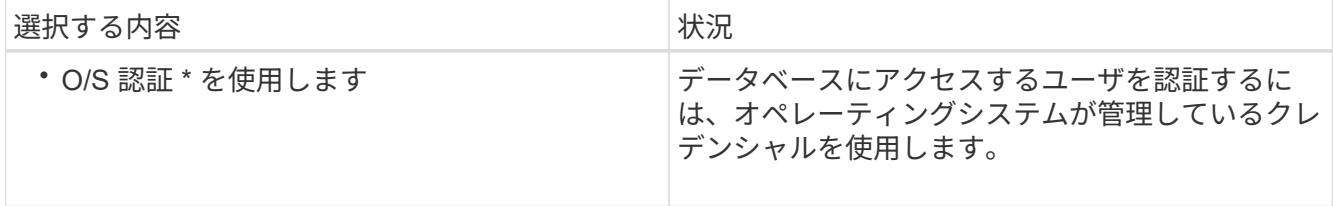

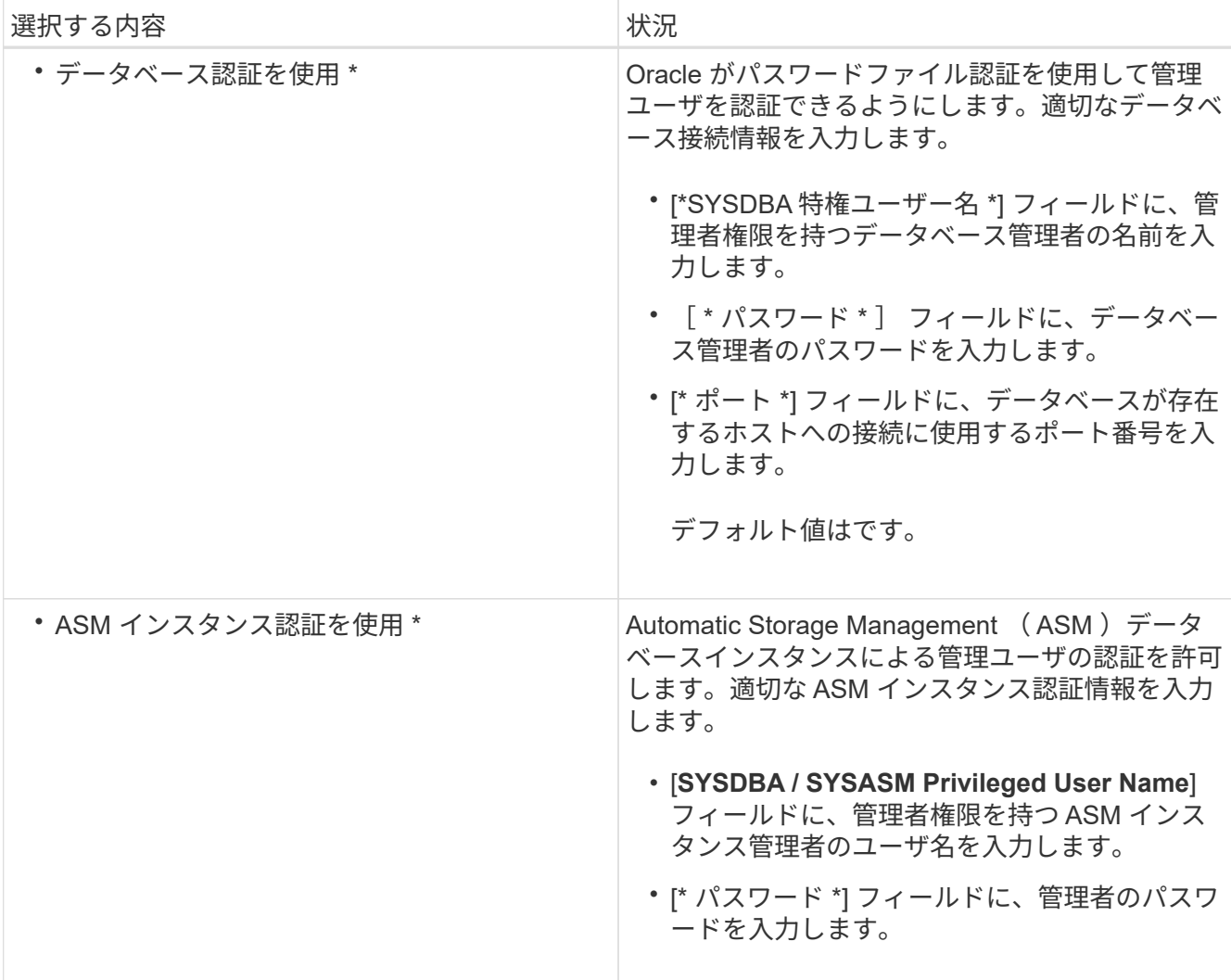

◦ 注: \* ASM 認証モードは、データベースホストに ASM インスタンスがある場合にのみ選択できま す。

5. [RMAN 構成情報 ] ページで、次のいずれかを選択します。

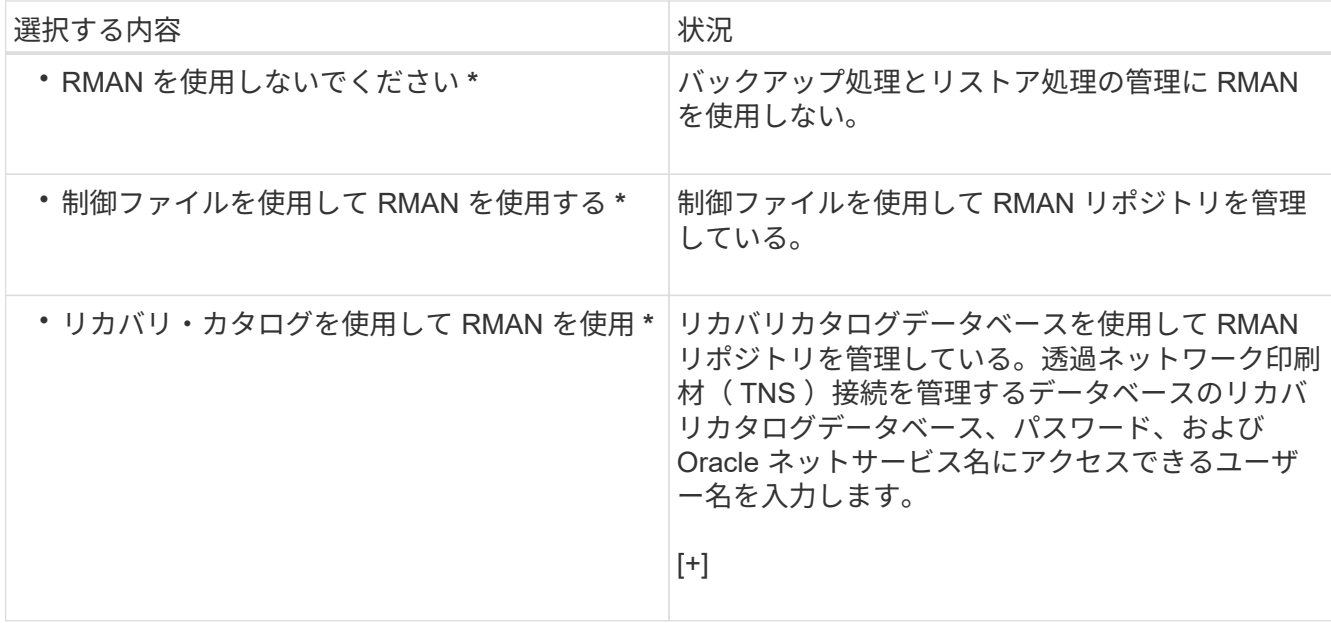

6. Snapshot Naming Information ページで、 Snapshot コピーの命名形式を指定する変数を選択します。

smid 変数を命名形式に含める必要があります。smid 変数は ' 一意のスナップショット識別子を作成しま す

- 7. [Policy Settings] ページで、次の手順を実行します。
	- a. 各保持クラスの保持数と保持期間を入力します。
	- b. [\* Protection Policy] ドロップダウンリストから、 Protection Manager ポリシーを選択します。
	- c. アーカイブ・ログを個別にバックアップする場合は |\* バックアップ・アーカイブ・ログを個別にバッ クアップする \*] チェックボックスをオンにし ' 保存期間を指定して ' 保護ポリシーを選択します

データファイルに関連付けられているポリシーとは異なるポリシーを選択できます。たとえば、デー タファイル用に Protection Manager ポリシーのいずれかを選択した場合は、アーカイブログ用に別の Protection Manager ポリシーを選択できます。

- 8. 通知設定の設定ページで、電子メール通知設定を指定します。
- 9. History Configuration Information ページで、 SnapManager 操作の履歴を保持するオプションを 1 つ選択 します。
- 10. Perform Profile Create Operation ページで、情報を確認し、 \* Create \* をクリックします。
- 11. 「 \* 完了」をクリックしてウィザードを閉じます。

処理が失敗した場合は、 \* Operation Details \* をクリックして、処理が失敗した原因を確認します。

◦ 関連情報 \*

["](https://library.netapp.com/ecm/ecm_download_file/ECMP12471546)[『](https://library.netapp.com/ecm/ecm_download_file/ECMP12471546) [SnapManager 3.4 for Oracle Administration Guide for UNIX](https://library.netapp.com/ecm/ecm_download_file/ECMP12471546) [』](https://library.netapp.com/ecm/ecm_download_file/ECMP12471546)["](https://library.netapp.com/ecm/ecm_download_file/ECMP12471546)

<span id="page-52-0"></span>データベースをバックアップしています

プロファイルの作成後、データベースをバックアップする必要があります。初期バック アップおよび検証のあとに、定期的なバックアップのスケジュールを設定できます。

以下の手順では、 SnapManager ユーザインターフェイスを使用してデータベースのバックアップを作成する 方法を示します。必要に応じて、コマンドラインインターフェイス( CLI )を使用することもできます。

CLI を使用してバックアップを作成する方法については、『 SnapManager for Oracle アドミニストレーショ ンガイド UNIX\_ 』を参照してください。

- 1. [ リポジトリ ] ツリーで、バックアップするデータベースを含むプロファイルを右クリックし、 [ \* バック アップ \* ] を選択します。
- 2. 「 \* Label \* 」に、バックアップのカスタム名を入力します。

名前にスペースや特殊文字を含めることはできません。バックアップ・ラベルは、名前を指定しないと SnapManager によって自動的に作成されます。

SnapManager 3.4 から、 SnapManager によって自動的に作成されたバックアップラベルを変更できま す。override.default.backup.pattern および new.default.backup.pattern の設定変数を編集して、独自のデ フォルトのバックアップラベルパターンを作成できます。

3. 必要に応じてデータベースの状態を変更するには、 [ 必要に応じてデータベースの起動またはシャットダ ウンを許可する ] を選択します。

このオプションにより、バックアップを作成するためにデータベースが必須状態でない場合、 SnapManager は自動的にデータベースを希望する状態にして処理を完了します。

- 4. [ バックアップするデータベース、表領域、またはデータファイル ] ページで、次の手順を実行します。
	- a. [ \* データファイルのバックアップ \* ] を選択して、フル・データベース、選択したデータ・ファイ ル、または選択した表領域をバックアップします。
	- b. アーカイブ・ログ・ファイルを個別にバックアップするには '\*Backup archivelogs \* を選択します
	- c. すでにバックアップされているアクティブ・ファイル・システムからアーカイブ・ログ・ファイルを 削除する場合は '\*Prune archivelogs \* を選択します

 $\left(\begin{smallmatrix} 1\ 1\end{smallmatrix}\right)$ 

アーカイブ・ログ・ファイルに対して Flash Recovery Area ( FRA )が有効になって いる場合、 SnapManager はアーカイブ・ログ・ファイルのプルーニングに失敗しま す。

d. バックアップ保護を有効にする場合は、 [ バックアップの保護 ] を選択します。

このオプションは、プロファイルの作成時に保護ポリシーを選択した場合にのみ有効になります。

- e. Protection Manager の保護スケジュールを無視して、バックアップをセカンダリ・ストレージですぐ に保護する場合は、 [\* Protect Now] を選択します。
- f. [ タイプ \* ] ドロップダウン・リストから、作成するバックアップのタイプ (オフラインまたはオンラ イン)を選択します。

Auto を選択すると、 SnapManager はデータベースの現在の状態に基づいてバックアップを作成しま す。

- g. [**Retention Class**] ドロップダウン・リストから ' リテンション・クラスを選択します
- h. バックアップ・ファイルが破損していないことを確認するには '[Oracle DBVERIFY ユーティリティを 使用してバックアップを検証する \*] チェック・ボックスを選択します
- 5. タスクの有効化ページで、バックアップ処理の前後にタスクを実行するかどうかを指定します。
- 6. [ バックアップ操作の実行 ] ページで、情報を確認し、 [\* バックアップ \* ] をクリックします。
- 7. 「 \* 完了」をクリックしてウィザードを閉じます。

処理が失敗した場合は、 \* Operation Details \* をクリックして、処理が失敗した原因を確認します。

<span id="page-53-0"></span>データベースのバックアップの検証

データベースのバックアップを検証して、バックアップファイルが破損していないこと を確認できます。

バックアップの作成時に [Oracle DBVERIFY ユーティリティ \* を使用してバックアップを検証する \*] チェッ クボックスを選択しなかった場合は、これらの手順を手動で実行してバックアップを検証する必要がありま す。ただし、このチェックボックスを選択すると、 SnapManager によってバックアップが自動的に検証され ます。

- 1. [ リポジトリ( Repositories ) ] ツリーから、プロファイルを選択します。
- 2. 検証するバックアップを右クリックし、 \* Verify \* を選択します。
- 3. [ 完了 ] をクリックします。

処理が失敗した場合は、 \* Operation Details \* をクリックして、処理が失敗した原因を確認します。

◦ リポジトリ \* ツリーで、バックアップを右クリックし、 \* プロパティ \* をクリックして、検証操作の 結果を表示します。

バックアップファイルを使用してリストア処理を実行できます。SnapManager のユーザインターフェイス( UI) を使用してリストア処理を実行する方法については、 オンラインヘルプ を参照してください。コマ ンドラインインターフェイス( CLI )を使用してリストア処理を実行する場合は、 SnapManager for Oracle アドミニストレーションガイド UNIX\_ を参照してください。

• 関連情報 \*

["](https://library.netapp.com/ecm/ecm_download_file/ECMP12471546)[『](https://library.netapp.com/ecm/ecm_download_file/ECMP12471546) [SnapManager 3.4 for Oracle Administration Guide for UNIX](https://library.netapp.com/ecm/ecm_download_file/ECMP12471546) [』](https://library.netapp.com/ecm/ecm_download_file/ECMP12471546)["](https://library.netapp.com/ecm/ecm_download_file/ECMP12471546)

<span id="page-54-0"></span>定期的なバックアップのスケジュール設定

バックアップ処理は、定期的に自動で開始されるようにスケジュールを設定できま す。SnapManager では、毎時、毎日、毎週、毎月、または 1 回ごとにバックアップを スケジュールできます。

1 つのデータベースに複数のバックアップスケジュールを割り当てることができます。ただし、同一データベ ースに対する複数のバックアップのスケジュールを設定する場合は、バックアップが同時にスケジュールされ ないようにする必要があります。

以下の手順では、 SnapManager のユーザインターフェイス( UI )を使用して、データベースのバックアッ プスケジュールを作成する方法を示します。必要に応じて、コマンドラインインターフェイス( CLI )を使 用することもできます。CLI を使用してバックアップをスケジュールする方法については、『 SnapManager for Oracle アドミニストレーションガイド UNIX\_ 』を参照してください。

- 1. リポジトリ・ツリーで、バックアップ・スケジュールを作成するデータベースを含むプロファイルを右ク リックし、 \* バックアップのスケジュール \* を選択します。
- 2. 「 \* Label \* 」に、バックアップのカスタム名を入力します。

名前にスペースや特殊文字を含めることはできません。バックアップ・ラベルは、名前を指定しないと SnapManager によって自動的に作成されます。

SnapManager 3.4 から、 SnapManager によって自動的に作成されたバックアップラベルを変更できま す。override.default.backup.pattern 変数と new.default.backup.patternconfiguration 変数を編集して、独自 のデフォルトのバックアップラベルパターンを作成できます。

3. 必要に応じてデータベースの状態を変更するには、 [ 必要に応じてデータベースの起動またはシャットダ ウンを許可する ] を選択します。

このオプションにより、バックアップを作成するためにデータベースが必須状態でない場合、 SnapManager は自動的にデータベースを希望する状態にして処理を完了します。

- 4. [ バックアップするデータベース、表領域、またはデータファイル ] ページで、次の手順を実行します。
	- a. [ \* データファイルのバックアップ \* ] を選択して、フル・データベース、選択したデータ・ファイ ル、または選択した表領域をバックアップします。
	- b. アーカイブ・ログ・ファイルを個別にバックアップするには '\*Backup archivelogs \* を選択します
	- c. すでにバックアップされているアクティブ・ファイル・システムからアーカイブ・ログ・ファイルを 削除する場合は '\*Prune archivelogs \* を選択します

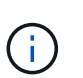

アーカイブ・ログ・ファイルに対して Flash Recovery Area (FRA)が有効になって いる場合、 SnapManager はアーカイブ・ログ・ファイルのプルーニングに失敗しま す。

d. バックアップ保護を有効にする場合は、 [ バックアップの保護 ] を選択します。

このオプションは、プロファイルの作成時に保護ポリシーを選択した場合にのみ有効になります。

- e. Protection Manager の保護スケジュールを無視して、バックアップをセカンダリ・ストレージですぐ に保護する場合は、 [\* Protect Now] を選択します。
- f. [ タイプ \* ] ドロップダウン・リストから、作成するバックアップのタイプ(オフラインまたはオンラ イン)を選択します。

Auto を選択すると、 SnapManager はデータベースの現在の状態に基づいてバックアップを作成しま す。

- g. [**Retention Class**] ドロップダウン・リストから ' リテンション・クラスを選択します
- h. バックアップ・ファイルが破損していないことを確認するには '[Oracle DBVERIFY ユーティリティを 使用してバックアップを検証する \*] チェック・ボックスを選択します
- 5. [ \* スケジュール名 \* ] フィールドに、スケジュールのカスタム名を入力します。

名前にスペースを含めることはできません。

- 6. Configure Backup Schedule (バックアップスケジュールの設定)ページで、次の手順を実行します。
	- a. Perform this operation \* (この処理の実行 \*)ドロップダウンリストから、バックアップスケジュー ルの頻度を選択します。
	- b. [ 開始日 \*] フィールドで、バックアップスケジュールを開始する日付を指定します。
	- c. [ 開始時刻 \*] フィールドで、バックアップスケジュールを開始する時刻を指定します。
	- d. バックアップを作成する間隔を指定します。

たとえば、頻度として「 hourly 」を選択し、間隔に「 2 」を指定すると、バックアップが 2 時間ごと にスケジュールされます。

- 7. タスクの有効化ページで、バックアップ処理の前後にタスクを実行するかどうかを指定します。
- 8. バックアップスケジュールの実行ページで、情報を確認し、 \* スケジュール \* をクリックします。
- 9. 「 \* 完了」をクリックしてウィザードを閉じます。

処理が失敗した場合は、 \* Operation Details \* をクリックして、処理が失敗した原因を確認します。

◦ 関連情報 \*

["](https://library.netapp.com/ecm/ecm_download_file/ECMP12471546)[『](https://library.netapp.com/ecm/ecm_download_file/ECMP12471546) [SnapManager 3.4 for Oracle Administration Guide for UNIX](https://library.netapp.com/ecm/ecm_download_file/ECMP12471546) [』](https://library.netapp.com/ecm/ecm_download_file/ECMP12471546)["](https://library.netapp.com/ecm/ecm_download_file/ECMP12471546)

# 次の手順

SnapManager をインストールしてバックアップを正常に作成したら、 SnapManager を 使用してリストア、リカバリ、およびクローニングの処理を実行できます。また、スケ ジュール設定、 SnapManager 処理の管理、処理履歴の保持など、 SnapManager のそ の他の機能に関する情報も必要になる場合があります。

これらの機能に関する詳細情報および SnapManager のリリース固有の情報については、次のドキュメントを 参照してください。これらはすべてにあり、から入手できます ["](http://mysupport.netapp.com)[ネットアップサポート](http://mysupport.netapp.com)["](http://mysupport.netapp.com)。

• ["](https://library.netapp.com/ecm/ecm_download_file/ECMP12471546)  $\Gamma$  [SnapManager 3.4 for Oracle Administration Guide for UNIX](https://library.netapp.com/ecm/ecm_download_file/ECMP12471546)  $\text{J}$  "

SnapManager for Oracle を設定および管理する方法について説明します。データベースの設定、バックア ップ、リストア、クローニング、二次保護の実行の方法について説明します。 また、製品のアップグレー ドとアンインストールの方法に関する CLI コマンドと手順も記載しています。

• ["](https://library.netapp.com/ecm/ecm_download_file/ECMP12471548)[『](https://library.netapp.com/ecm/ecm_download_file/ECMP12471548) [SnapManager 3.4 for Oracle Release Notes](https://library.netapp.com/ecm/ecm_download_file/ECMP12471548) [』](https://library.netapp.com/ecm/ecm_download_file/ECMP12471548)"

SnapManager for Oracle の新機能、解決済みの問題、重要な注意事項、既知の問題、および制限事項につ いて説明します。

• SnapManager for Oracle オンラインヘルプ \_

SnapManager UI を使用してさまざまな SnapManager 処理を実行するためのステップバイステップの手 順について説明します。

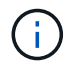

オンラインヘルプ \_ は SnapManager UI に統合されており、サポートサイトでは利用でき ません。

• ["](http://www.netapp.com/us/media/tr-3761.pdf)[ネットアップテクニカルレポート](http://www.netapp.com/us/media/tr-3761.pdf) [3761](http://www.netapp.com/us/media/tr-3761.pdf) :[『](http://www.netapp.com/us/media/tr-3761.pdf) [SnapManager for Oracle](http://www.netapp.com/us/media/tr-3761.pdf) [:](http://www.netapp.com/us/media/tr-3761.pdf) [Best Practices](http://www.netapp.com/us/media/tr-3761.pdf) [』](http://www.netapp.com/us/media/tr-3761.pdf)["](http://www.netapp.com/us/media/tr-3761.pdf)

SnapManager for Oracle のベストプラクティスについて説明します。

• ["](http://www.netapp.com/us/media/tr-3633.pdf)[ネットアップテクニカルレポート](http://www.netapp.com/us/media/tr-3633.pdf) [3633](http://www.netapp.com/us/media/tr-3633.pdf) :[『](http://www.netapp.com/us/media/tr-3633.pdf) [Best Practices for Oracle Databases on NetApp Storage](http://www.netapp.com/us/media/tr-3633.pdf) [』](http://www.netapp.com/us/media/tr-3633.pdf)["](http://www.netapp.com/us/media/tr-3633.pdf)

ネットアップストレージシステムに Oracle データベースを設定するためのベストプラクティスについて 説明します。

• 関連情報 \*

["](http://mysupport.netapp.com)[ネットアップサポート](http://mysupport.netapp.com)["](http://mysupport.netapp.com)

["](http://mysupport.netapp.com/documentation/productsatoz/index.html)[ネットアップのマニュアル](http://mysupport.netapp.com/documentation/productsatoz/index.html)[:](http://mysupport.netapp.com/documentation/productsatoz/index.html) [Product Library A-Z"](http://mysupport.netapp.com/documentation/productsatoz/index.html)

# 『 **Administration Guide for UNIX ®** 』を参照して ください

このマニュアルでは ' 導入の完了後に SnapManager 3.4.2 for Oracle を UNIX 環境で管 理する方法について説明します製品の構成 ' アップグレード ' アンインストールの方法 ' データベースのバックアップ ' リストア ' クローン作成の方法などが含まれます

### 製品の概要

SnapManager for Oracle を使用すると、 Oracle データベースのバックアップ、リカバ リ、クローニングに関連する、複雑で時間のかかる手動プロセスを自動化して簡易化で きます。SnapManager と ONTAP の SnapMirror テクノロジを使用すると、別のボリュ ームにバックアップのコピーを作成できます。また、 ONTAP SnapVault テクノロジを 使用すると、効率的にバックアップをディスクにアーカイブできます。

SnapManager は、 Oracle Real Application Clusters ( Oracle RAC )、 Automatic Storage Management ( ASM )、 Direct NFS などのネイティブな Oracle テクノロジと FC 、 iSCSI 、 NFS の各プロトコルで統合さ れます。必要に応じて、 SnapManager を使用して作成されたバックアップを Oracle Recovery Manager ( RMAN )でカタログ化することで、バックアップ情報を保持できます。これらのバックアップは、あとでブ ロックレベルのリストア処理または表領域のポイントインタイムリカバリ処理で使用できます。

### **SnapManager** の特長

SnapManager は、 UNIX ホスト上の Oracle データベースと、バックエンドのネットアップの Snapshot 、 SnapRestore 、および FlexClone テクノロジとのシームレスな統合を実現します使いやすいユーザインター フェイス(UI)と、管理機能用のコマンドラインインターフェイス(CLI)が用意されています。

SnapManager では、次のデータベース処理を実行し、データを効率的に管理できます。

• プライマリストレージまたはセカンダリストレージにスペース効率に優れたバックアップを作成する

データファイルとアーカイブログファイルは個別にバックアップできます。

- バックアップのスケジュール設定
- ファイルベースまたはボリュームベースのリストア処理を使用した、データベースの全体または一部のリ ストア
- バックアップからアーカイブログファイルを検出、マウント、および適用してデータベースをリカバリす る
- アーカイブログだけのバックアップを作成する場合に、アーカイブログデスティネーションからアーカイ ブログファイルを削除する
- 一意のアーカイブログファイルを含むバックアップのみが保持されるため、アーカイブログバックアップ の数を最小限に抑えることができます
- 処理の詳細を追跡し、レポートを生成します
- バックアップを有効なブロック形式で検証し、バックアップファイルが破損していないことを確認します
- データベースプロファイルで実行された操作の履歴を保持します

プロファイルには、 SnapManager で管理するデータベースの情報が含まれています。

• プライマリストレージシステムまたはセカンダリストレージシステムにバックアップのスペース効率に優 れたクローンを作成する

SnapManager では、データベースのクローンをスプリットできます。

### **Snapshot** コピーを使用してバックアップを作成する

SnapManager では、保護ポリシーまたはポストプロセススクリプトを使用して、プライ マリ(ローカル)ストレージおよびセカンダリ(リモート)ストレージにバックアップ を作成できます。

Snapshot コピーとして作成されるバックアップはデータベースの仮想コピーであり、データベースと同じ物 理メディアに格納されます。そのため、バックアップ処理にかかる時間が短縮され、ディスク間のフルバック アップに比べて必要なスペースも大幅に削減されます。SnapManager でバックアップできる項目は次のとお りです。

- すべてのデータ・ファイル、アーカイブ・ログ・ファイル、および制御ファイル
- 選択したデータ・ファイルまたは表領域、すべてのアーカイブ・ログ・ファイル、および制御ファイル

SnapManager 3.2 以降では、必要に応じて次のバックアップを作成できます。

- すべてのデータファイルと制御ファイル
- 選択したデータ・ファイルまたは表領域、および制御ファイル
- アーカイブログファイル

データ・ファイル、アーカイブ・ログ・ファイル、および制御ファイルは、異なるストレージ ・システム、ストレージ・システム・ボリューム、または Logical Unit Number ( LUN ;論理  $(i)$ ユニット番号)に配置できます。同じボリュームまたは LUN 上に複数のデータベースがある場 合でも、 SnapManager を使用してデータベースをバックアップできます。

#### アーカイブログファイルの削除が必要な理由

SnapManager for Oracle を使用すると、すでにバックアップされているアクティブ・フ ァイルシステムからアーカイブ・ログ・ファイルを削除できます。

プルーニングを使用すると、 SnapManager で個別のアーカイブ・ログ・ファイルのバックアップを作成でき ます。バックアップ保持ポリシーと一緒に削除すると、バックアップがパージされるときにアーカイブ・ログ のスペースが解放されます。

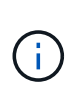

アーカイブログファイルに対して Flash Recovery Area (FRA)が有効になっている場合は、 アーカイブログファイルのプルーニングを実行できません。フラッシュリカバリ領域でアーカ イブログの場所を指定する場合は、 archive\_log\_dest パラメータでアーカイブログの場所も指 定してください。

アーカイブログの統合

SnapManager ( 3.2 以降) for Oracle は、アーカイブ・ログ・ファイルのバックアップ を最小限の数だけ保持するように、アーカイブ・ログ・バックアップを統合しま す。SnapManager for Oracle は、他のバックアップのサブセットであるアーカイブ・ロ グ・ファイルを含むバックアップを識別して解放します。

データベースの完全リストアまたは部分リストア

SnapManager では、フルデータベース、特定の表領域、ファイル、制御ファイル、また はこれらのエンティティの組み合わせを柔軟にリストアできます。SnapManager を使用 すると、ファイルベースのリストアプロセッサを使用して、より高速なボリュームベー スのリストアプロセスを実行してデータをリストアできます。データベース管理者は、 使用するプロセスを選択することも、 SnapManager が適切なプロセスを判断すること もできます。

SnapManager を使用すると、データベース管理者( DBA )はリストア処理をプレビューできます。プレビ ュー機能を使用すると、 DBA は各リストア処理をファイル単位で表示できます。

DBA は、リストア処理を実行する際に、 SnapManager が情報をリストアおよびリカバリするレベルを指定 できます。たとえば、 DBA は特定の時点にデータをリストアおよびリカバリできます。リストアポイントに は、日時または Oracle System Change Number ( SCN )を指定できます。

DBA は、 SnapManager を使用してデータベースをリストアし、別のツールを使用して情報をリカバリでき ます。DBA は、両方の処理に SnapManager を使用する必要はありません。

SnapManager ( 3.2 以降)を使用すると、 DBA の介入なしで、データベースのバックアップを自動的にリ ストアおよびリカバリできます。SnapManager を使用してアーカイブログバックアップを作成し、そのアー カイブログバックアップを使用してデータベースバックアップをリストアおよびリカバリできます。バックア ップのアーカイブログファイルが外部アーカイブログの場所で管理されている場合でも、それらのアーカイブ ログをリストアしたデータベースのリカバリに利用できるように外部の場所を指定できます。

バックアップのステータスを確認

SnapManager では、 Oracle の標準バックアップ検証処理を使用して、バックアップの 整合性を確認できます。

データベース管理者( DBA)は、バックアップ処理の一環として、または別のタイミングで検証を実行でき ます。データベース管理者は、ホスト・サーバの負荷が少ないオフピークの時間帯や、スケジュールされた保 守期間中に検証処理を実行するよう設定できます。

データベースバックアップクローン

SnapManager では、 FlexClone テクノロジを使用して、データベースバックアップの書 き込み可能でスペース効率に優れたクローンを作成します。バックアップソースを変更 せずにクローンを変更することもできます。

非本番環境では、データベースをクローニングしてテストやアップグレードを行うことができます。プライマ リストレージにあるデータベースのクローニングは、プライマリストレージのクローニングも可能です。クロ ーンは、データベースと同じホスト上に配置することも、別のホスト上に配置することもできます。

FlexClone テクノロジを使用すると、 SnapManager でデータベースの Snapshot コピーを使用できるため、 ディスク間で物理的にコピーが作成されることはありません。Snapshot コピーは物理コピーよりも短時間で 作成でき、所要スペースも大幅に削減されます。

FlexClone テクノロジの詳細については、 Data ONTAP のドキュメントを参照してください。

• 関連情報 \*

["Data ONTAP documentation:](http://support.netapp.com/documentation/productsatoz/index.html)

[\[mysupport.netapp.com/documentation/productsatoz/index.html\]\(https://mysupport.netapp.com/documentation/](http://support.netapp.com/documentation/productsatoz/index.html) [productsatoz/index.html\)"](http://support.netapp.com/documentation/productsatoz/index.html)

詳細を追跡し、レポートを作成します

SnapManager では、単一のインターフェイスから処理を監視する方法を提供すること で、さまざまな処理のステータスを追跡するために必要な詳細レベルをデータベース管 理者が軽減できます。

管理者がバックアップするデータベースを指定すると、 SnapManager はバックアップ対象のデータベースフ ァイルを自動的に識別します。SnapManager には、リポジトリ、ホスト、プロファイル、バックアップ、お よびクローンに関する情報が表示されます。特定のホストまたはデータベースの処理を監視できます。また、 保護されたバックアップを特定し、バックアップの実行中または実行スケジュールを確認することもできま す。

リポジトリとは何ですか

SnapManager では、情報がプロファイルに整理され、プロファイルがリポジトリに関連 付けられます。プロファイルには管理対象のデータベースに関する情報が格納され、リ ポジトリにはプロファイルに対して実行された処理に関するデータが格納されます。

リポジトリには、バックアップの実行日時、バックアップされたファイル、およびバックアップからクローン が作成されたかどうかが記録されます。データベース管理者がデータベースをリストアしたり、データベース の一部をリカバリしたりする場合、 SnapManager はバックアップの内容を確認するためにリポジトリを照会 します。

リポジトリにはバックアップ処理中に作成されたデータベース Snapshot コピーの名前が格納されているた め、リポジトリデータベースを同じデータベースに配置することはできません。また、 SnapManager がバッ クアップしているデータベースと同じデータベースに含めることもできません。SnapManager 処理を実行す るには、少なくとも 2 つのデータベース( SnapManager リポジトリデータベースと SnapManager で管理さ れているターゲットデータベース)が起動して稼働している必要があります。

リポジトリデータベースがダウンしているときにグラフィカルユーザインターフェイス( GUI )を開こうと すると、 sm\_gui.log ファイルに次のエラーメッセージが記録されます。 [warn]: SMO -01106: リポジトリの照 会中にエラーが発生しました : ソケットから読み取るデータがありません。また、リポジトリデータベースが ダウンしていると、 SnapManager の処理が失敗します。さまざまなエラーメッセージの詳細については、「 既知の問題のトラブルシューティング」を参照してください。

処理を実行するには、有効なホスト名、サービス名、またはユーザ名を使用します。SnapManager 操作をサ ポートするリポジトリのユーザ名とサービス名は ' アルファベット (A ~ Z)' 数字 (0 ~ 9) ' マイナス記号 (-) ' アンダースコア (\_)' ピリオド (.) の文字だけで構成する必要があります

リポジトリポートには任意の有効なポート番号を使用でき、リポジトリホスト名には任意の有効なホスト名を 使用できます。ホスト名にはアルファベット( A~Z )、数字( 0~9 )、マイナス記号( - )、およびピリオ ド( . )を使用する必要があります。アンダースコア( \_ )は使用できません。

リポジトリは Oracle データベース内に作成する必要があります。SnapManager が使用するデータベースは、 データベース設定に関する Oracle の手順に従って設定する必要があります。

1 つのリポジトリには、複数のプロファイルの情報を格納できます。ただし、各データベースは、通常、 1 つ のプロファイルだけに関連付けられます。複数のプロファイルが含まれているリポジトリごとに、複数のリポ ジトリを作成できます。

プロファイルとは

SnapManager はプロファイルを使用して、特定のデータベースに対して処理を実行する ために必要な情報を格納します。プロファイルには、クレデンシャル、バックアップ、 クローンなど、データベースに関する情報が格納されます。プロファイルを作成する と、そのデータベースに対して処理を実行するたびにデータベースの詳細を指定する必 要がなくなります。

1 つのプロファイルが参照できるデータベースは 1 つだけです。同じデータベースは、複数のプロファイルか ら参照できます。両方のプロファイルが同じデータベースを参照している場合でも、 1 つのプロファイルを 使用して作成したバックアップには、別のプロファイルからアクセスすることはできません。

プロファイル情報は、リポジトリに保存されます。リポジトリには、データベースのプロファイル情報と、デ ータベースのバックアップに使用する Snapshot コピーの情報の両方が含まれます。実際の Snapshot コピー はストレージシステム上に格納されます。Snapshot コピー名は、そのデータベースのプロファイルが含まれ ているリポジトリに保存されます。データベースに対して処理を実行する場合は、リポジトリからプロファイ ルを選択する必要があります。

次の図に、リポジトリに複数のプロファイルを保持する方法を示します。また、各プロファイルで定義できる データベースは 1 つだけです。

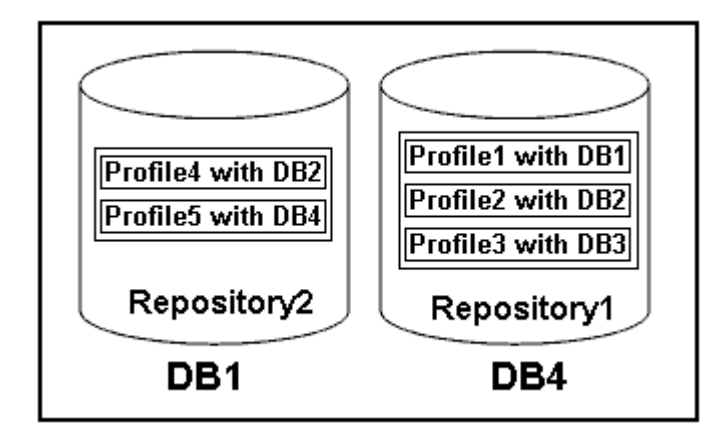

この例では、 Repository2 がデータベース DB1 に、 Repository1 が DB4 に格納されています。

各プロファイルには、そのプロファイルに関連付けられたデータベースのクレデンシャルが含まれます。クレ デンシャルを使用して、 SnapManager がデータベースに接続して操作できるようになります。格納されるク レデンシャルには、ホスト、リポジトリ、データベースにアクセスするためのユーザ名とパスワードのペア、 および Oracle Recovery Manager ( RMAN )を使用する場合の必要な接続情報が含まれます。

2 つのプロファイルが同じデータベースに関連付けられていても、あるプロファイルを使用して作成された バックアップには、別のプロファイルからアクセスすることはできません。SnapManager はデータベースを ロックし、矛盾する 2 つの処理が同時に実行されないようにします。

• フル・バックアップおよびパーシャル・バックアップの作成プロファイル \*

プロファイルを作成して、フル・バックアップまたはパーシャル・バックアップを作成できます。

フル・バックアップおよびパーシャル・バックアップを作成するように指定したプロファイルには、データ・ ファイルとアーカイブ・ログ・ファイルの両方が含まれます。SnapManager では、このようなプロファイル を使用して、アーカイブ・ログ・バックアップをデータ・ファイル・バックアップから分離することはできま せん。フルバックアップとパーシャルバックアップは既存のバックアップ保持ポリシーに基づいて保持され、 既存の保護ポリシーに基づいて保護されます。バックアップのスケジュールは、時間と頻度に基づいて設定す ることができます。

• データ・ファイルのみのバックアップおよびアーカイブ・ログのみのバックアップを作成するためのプロ ファイル \*

SnapManager ( 3.2 以降)では、アーカイブ・ログ・ファイルのバックアップを、データ・ファイルとは別 に作成するプロファイルを作成できます。プロファイルを使用してバックアップ・タイプを指定すると、デー タベースのデータ・ファイルのみのバックアップまたはアーカイブ・ログのみのバックアップのいずれかを作 成できます。データファイルとアーカイブログファイルの両方を含むバックアップを一緒に作成することもで きます。

保持ポリシー:アーカイブログのバックアップが分離されていない場合は、すべてのデータベースバックアッ プを環境に保存します。アーカイブログバックアップを分けたあと、 SnapManager でアーカイブログバック アップに別の保持期間と保護ポリシーを指定できます。

• 保持ポリシー \*

SnapManager は、保持数( 15 個のバックアップなど)と保持期間( 10 日分のバックアップなど)の両方を 考慮して、バックアップを保持するかどうかを決定します。バックアップは、保持クラスに設定された保持期 間を経過し、バックアップ数が保持数を超えると期限切れになります。たとえば、バックアップ数が 15 ( SnapManager で成功したバックアップが 15 回作成された)で、所要時間が日次バックアップの 10 日間に設 定されている場合、所要時間は 5 つの古いバックアップ、成功したバックアップ、有効なバックアップの期 限が切れます。

• ログの保存期間 \* をアーカイブします

アーカイブログバックアップは、分離されたあと、アーカイブログの保持期間に基づいて保持されます。デー タファイルのバックアップとともに作成されたアーカイブログのバックアップは、アーカイブログの保持期間 に関係なく、常にそのデータファイルのバックアップとともに保持されます。

• 関連情報 \*

[効率的なバックアップを行うためのプロファイルの管理](#page-147-0)

#### **SnapManager** の動作状態

SnapManager 処理(バックアップ、リストア、およびクローニング)はさまざまな状態 になり、各状態が処理の進捗状況を示します。

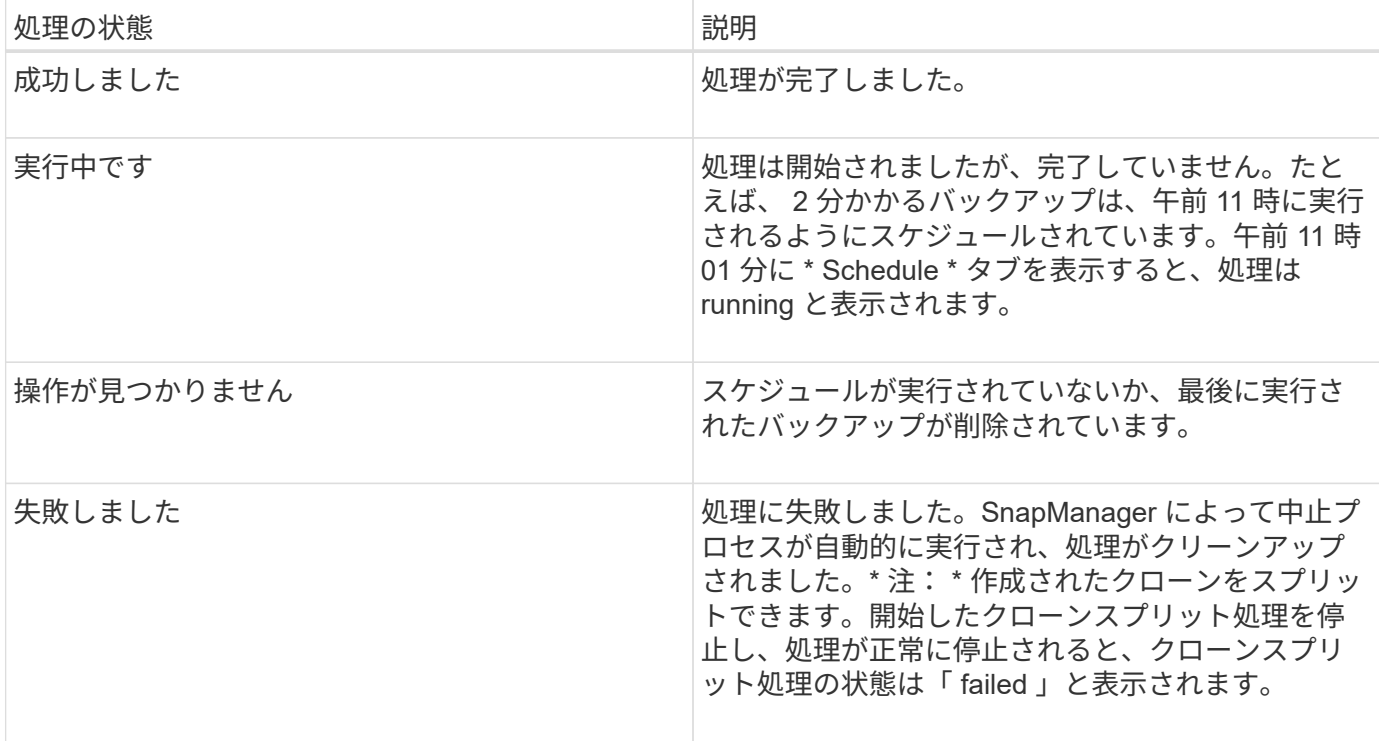

リカバリ可能およびリカバリ不能なイベント

リカバリ可能な SnapManager イベントには、次の問題があります。

- データベースは、 Data ONTAP を実行するストレージ・システムには保存されません。
- Automatic Storage Management ( ASM )データベースは設定されていますが、 ASM インスタンスが実 行されていません。
- SnapDrive for UNIX がインストールされていないか、ストレージ・システムにアクセスできません。
- ボリュームのスペースが不足している場合、 Snapshot コピーが最大数に達している場合、または予期し ない例外が発生した場合、 SnapManager は Snapshot コピーの作成またはストレージのプロビジョニン グに失敗します。

リカバリ可能なイベントが発生すると、 SnapManager は中断プロセスを実行し、ホスト、データベース、お よびストレージシステムを開始状態に戻します。中断プロセスに失敗すると、 SnapManager はこのインシデ ントをリカバリ不能なイベントとみなします。

リカバリ不能な(アウトオブバンドの)イベントは、次のいずれかの状況で発生します。

- ホスト障害などのシステム問題が発生した場合。
- SnapManager プロセスが停止します。
- ストレージシステムに障害が発生した場合、論理ユニット番号( LUN )またはストレージボリュームが オフラインになった場合、またはネットワークに障害が発生した場合は、インバンドの中断処理が失敗し ます。

回復不能なイベントが発生すると、 SnapManager はただちに中断プロセスを実行します。ホスト、データベ ース、およびストレージシステムが初期状態に戻らない可能性があります。その場合は、孤立した Snapshot コピーを削除して SnapManager ロックファイルを削除することで、 SnapManager 処理が失敗したあとにク リーンアップを実行する必要があります。

SnapManager ロックファイルを削除する場合は、ターゲットマシンの \$ORACLE\_HOME に移動して、 sm\_created ファイルを削除します。ファイルを削除したら、 SnapManager for Oracle サーバを再起動する必 要があります。

### **SnapManager** によるセキュリティの維持方法

SnapManager 処理は、適切なクレデンシャルがある場合にのみ実行できま す。SnapManager のセキュリティは、ユーザ認証とロールベースアクセス制御( RBAC )によって管理されます。データベース管理者は、 RBAC を使用して、データベース内 のデータファイルを保持するボリュームや LUN に対して SnapManager で実行できる処 理を制限できます。

データベース管理者は、 SnapDrive を使用して SnapManager の RBAC を有効にします。次に、データベー ス管理者が SnapManager ロールに権限を割り当て、これらのロールを Operations Manager のグラフィカル ユーザインターフェイス( GUI) またはコマンドラインインターフェイス( CLI)のユーザに割り当てま す。RBAC 権限チェックは DataFabric Manager サーバで実行されます。

SnapManager では、ロールベースアクセスに加えて、パスワードのプロンプトまたはユーザクレデンシャル の設定によってユーザ認証を要求することでセキュリティを維持します。有効なユーザが SnapManager サー バで認証および許可されている。

SnapManager のクレデンシャルとユーザ認証は、 SnapManager 3.0 とは大きく異なります。

- SnapManager 3.0 より前のバージョンでは、 SnapManager のインストール時に任意のサーバパスワード を設定していました。SnapManager サーバを使用する場合は、 SnapManager サーバのパスワードが必 要です。smo credential set -host コマンドを使用して、 SnapManager サーバのパスワードをユーザクレ デンシャルに追加する必要があります。
- SnapManager ( 3.0 以降)では、 SnapManager サーバのパスワードが個々のユーザオペレーティングシ ステム(OS)認証に置き換えられています。ホストと同じサーバからクライアントを実行しない場合、 SnapManager サーバは OS のユーザ名とパスワードを使用して認証を実行します。OS パスワードの入力 を求められない場合は、 smo credential set -hostコマンド を使用して SnapManager ユーザクレデンシャ ルキャッシュにデータを保存できます。

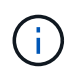

smo credential set -host コマンドでは、 smo .config ファイルの host.credentials" プロパテ ィを true に設定した場合に、クレデンシャルが記憶されます。

#### • 例 \*

user1 と User2 は、 Prof2 というプロファイルを共有しています。このとき、 User2 は、 Host1 へのアクセ スが許可されていないと、 Host1 の Database1 のバックアップを実行できません。User1 は、 Host3 へのア クセスが許可されていない Host3 にデータベースのクローンを作成することはできません。

次の表に、ユーザに割り当てられているさまざまな権限を示します。

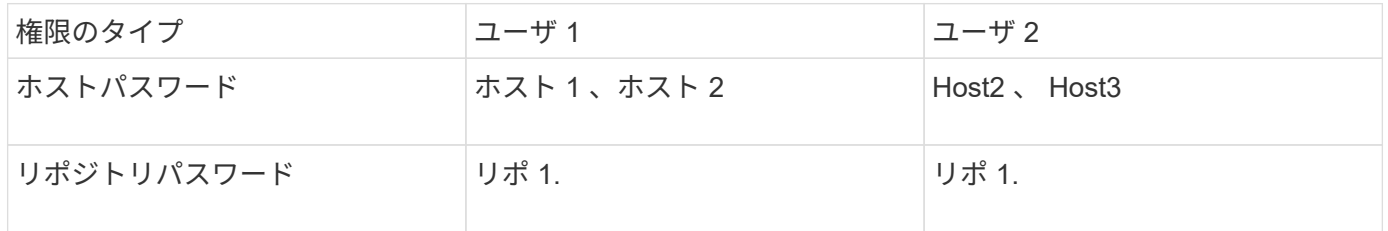

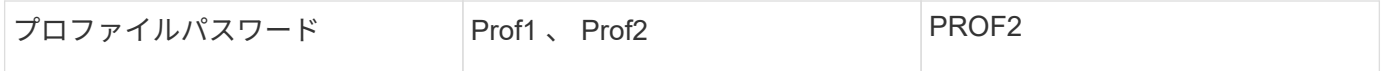

User1 と User2 に共有プロファイルがなく、 User1 には Host1 と Host2 へのアクセスが許可されており、 User2 には Host2 へのアクセスが許可されているとします。このとき、 User2 は、 Host1 上で dump や system verify などのプロファイル以外のコマンドも実行できません。

オンラインヘルプへのアクセスと印刷

オンラインヘルプには、 SnapManager のグラフィカルユーザインターフェイスを使用 して実行できるタスクの手順が記載されています。また、オンラインヘルプでは、 Windows およびウィザードのフィールドについても説明しています。

1. 次のいずれかを実行します。

- メインウィンドウで、 \* Help \* > \* Help Contents \* をクリックします。
- 任意のウィンドウまたはウィザードで、 [\* ヘルプ ] をクリックして、そのウィンドウに固有のヘルプ を表示します。
- 2. 左側のペインにある \* 目次 \* を使用して、トピックをナビゲートします。
- 3. ヘルプウィンドウの上部にあるプリンタアイコンをクリックして、個々のトピックを印刷します。

一般的なデータベースレイアウトとストレージ構成を推奨します

推奨される一般的なデータベースレイアウトとストレージ構成を把握しておくと、ディ スクグループ、ファイルタイプ、表領域に関する問題の回避に役立ちます。

• 複数のタイプの SAN ファイルシステムまたはボリュームマネージャのファイルをデータベースに含めな いでください。

データベースを構成するすべてのファイルは、同じタイプのファイルシステム上に存在している必要があ ります。

- SnapManager には 4K ブロックのサイズが複数必要です。
- oratab ファイル内にデータベース・システム ID が含まれています。

管理対象の各データベースの oratab ファイル内にエントリが含まれます。SnapManager は、 oratab ファ イルに基づいて、使用する Oracle ホームを判別します。

• SnapManager バックアップを Oracle Recovery Manager ( RMAN )に登録する場合は、 RMAN 対応プ ロファイルを作成する必要があります。

新しいボリュームベースのリストアまたはディスクグループ全体のリストアを利用する場合は、ファイルシス テムとディスクグループに関連する次のガイドラインを考慮してください。

- 複数のデータベースで同じ Automatic Storage Management ( ASM )ディスクグループを共有すること はできません。
- データファイルが含まれるディスクグループに他の種類のファイルを含めることはできません。
- データファイルディスクグループの Logical Unit Number ( LUN ;論理ユニット番号)は、ストレージボ

リューム内の唯一のオブジェクトである必要があります。

ボリュームを分離する際のいくつかのガイドラインを次に示します。

- ボリュームに格納できるのは、 1 つのデータベースのデータファイルだけです。
- データベースバイナリ、データファイル、オンライン REDO ログファイル、アーカイブ REDO ログファ イル、および制御ファイルという分類のファイルごとに、別々のボリュームを使用する必要があります。
- SnapManager では一時データベースファイルがバックアップされないため、一時データベースファイル 用に別のボリュームを作成する必要はありません。

**oratab** ファイルを使用してデータベースホームを定義します

SnapManager は、処理中に oratab ファイルを使用して、 Oracle データベースのホーム ディレクトリを判別します。SnapManager が正常に動作するには、 Oracle データベー スのエントリが oratab ファイル内に存在する必要があります。oratab ファイルは、 Oracle ソフトウェアのインストール中に作成されます。

oratab ファイルは、次の表に示すように、ホストオペレーティングシステムに基づいて異なる場所に格納さ れます。

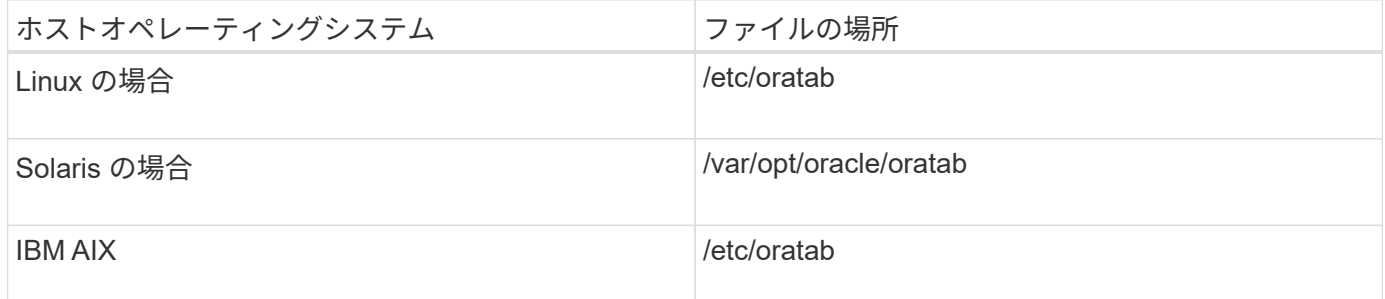

サンプル oratab ファイルには、次の情報が含まれています。

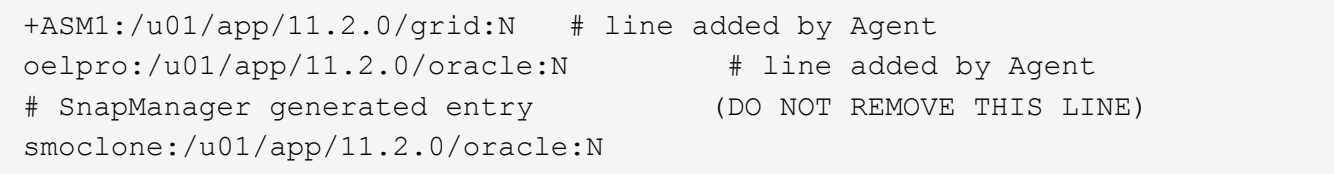

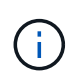

Oracle をインストールしたら、 oratab ファイルが前の表に指定された場所に格納されているこ とを確認する必要があります。oratab ファイルがオペレーティングシステム内の正しい場所に ない場合は、テクニカルサポートに連絡して支援を依頼する必要があります。

**SnapManager** で **RAC** データベースを使用するための要件

SnapManager で Real Application Clusters (RAC) データベースを使用する際の推奨 事項を確認しておく必要があります。推奨事項には、ポート番号、パスワード、認証モ ードなどがあります。

• データベース認証モードでは、 RAC データベースのインスタンスと通信する各ノード上のリスナーを、

同じポート番号を使用するように設定する必要があります。

バックアップを開始する前に、プライマリ・データベース・インスタンスと通信するリスナーを起動する 必要があります。

- オペレーティングシステム認証モードまたは Automatic Storage Management ( ASM )環境では、 RAC 環境内の各ノードに SnapManager サーバがインストールされて実行されている必要があります。
- ・ データベースユーザのパスワード(システム管理者や sysdba 権限を持つユーザなど)は、 RAC 環境内 のすべての Oracle データベースインスタンスで同じである必要があります。

**SnapManager** で **ASM** データベースを使用する場合の要件

SnapManager で Automatic Storage Management (ASM) データベースを使用するた めの要件を理解しておく必要があります。これらの要件を理解しておくと、 ASMLib 、 パーティション、クローン仕様に関する問題などの回避に役立ちます。

• SnapManager ( 3.0.3 以降)は、 Oracle ASM インスタンスの管理に sysdba 権限ではなく、 Oracle 11gR2 で使用可能な新しい SYSASM 権限を使用します。

sysdba 権限を使用して ASM インスタンスに対して管理コマンドを実行すると、エラーメッセージが表示 されます。データベースは、 sysdba 権限を使用してディスクグループにアクセスします。SYSASM 特権 を使用して ASM インスタンスに接続すると、使用可能なすべての Oracle ASM ディスクグループおよび 管理機能に完全にアクセスできます。

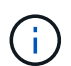

Oracle 10gR2 および 11gR1 を使用している場合は、引き続き sysdba 権限を使用する必要 があります。

• SnapManager ( 3.0.3 以降)は、 ASM ディスクグループに Automatic Cluster File System ( ACFS )ボ リュームも含まれている場合、 ASM ディスクグループに直接格納されているデータベースのバックアッ プをサポートしています。

これらのファイルは SnapManager によって間接的に保護されており、 ASM ディスクグループの残りの 内容を使用してリストアされる可能性がありますが、 SnapManager (3.0.3 以降 ) は ACFS をサポートし ていません。

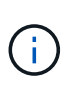

ACFS は、 Oracle 11gR2 で利用できる、マルチプラットフォームの拡張性に優れたファイ ルシステムストレージ管理テクノロジです。ACFS は ASM 機能を拡張して、 Oracle デー タベース以外で保持されている顧客ファイルをサポートします。

• SnapManager ( 3.0.3 以降)は、ディスクグループに Oracle Cluster Registry ( OCR )ファイルまたは 投票ディスクファイルも含まれている場合に、 ASM ディスクグループに格納されているファイルのバッ クアップをサポートします。ただし、リストア処理には、低速のホストベースまたは部分ファイルスナッ プリストア( PFSR)方式が必要です。

データベースファイルを含まないディスクグループには OCR と投票ディスクを配置することを推奨しま す。

- ASM に使用する各ディスクには、パーティションを 1 つだけ含める必要があります。
- ASM データをホストするパーティションを適切にアライメントし、重大なパフォーマンスの問題を回避 する必要があります。

これは、 LUN のタイプが正しいこと、およびパーティションのオフセットが 4K バイトの倍数である必 要があることを意味します。

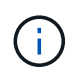

4K にアライメントされたパーティションを作成する方法の詳細については、ナレッジベー スの記事 1010717 を参照してください。

• ASM 設定はクローン仕様の一部として指定されていません。

ホストを SnapManager (2.2 以降)にアップグレードする前に、 SnapManager 2.1 を使用して作成され たクローンの仕様から、 ASM 設定情報を手動で削除する必要があります。

- SnapManager 3.1 、 3.1p1 、および 3.2 以降では、 ASMLib 2.1.4 がサポートされています。
- SnapManager 3.1p4 以降は、 ASMLib 2.1.4 、 2.1.0.7 、および 2.1.8 をサポートします。

<span id="page-68-0"></span>サポートされているパーティションデバイス

SnapManager でサポートされているさまざまなパーティションデバイスを把握しておく 必要があります。

次の表に、パーティション情報と、各オペレーティングシステムで有効にする方法を示します。

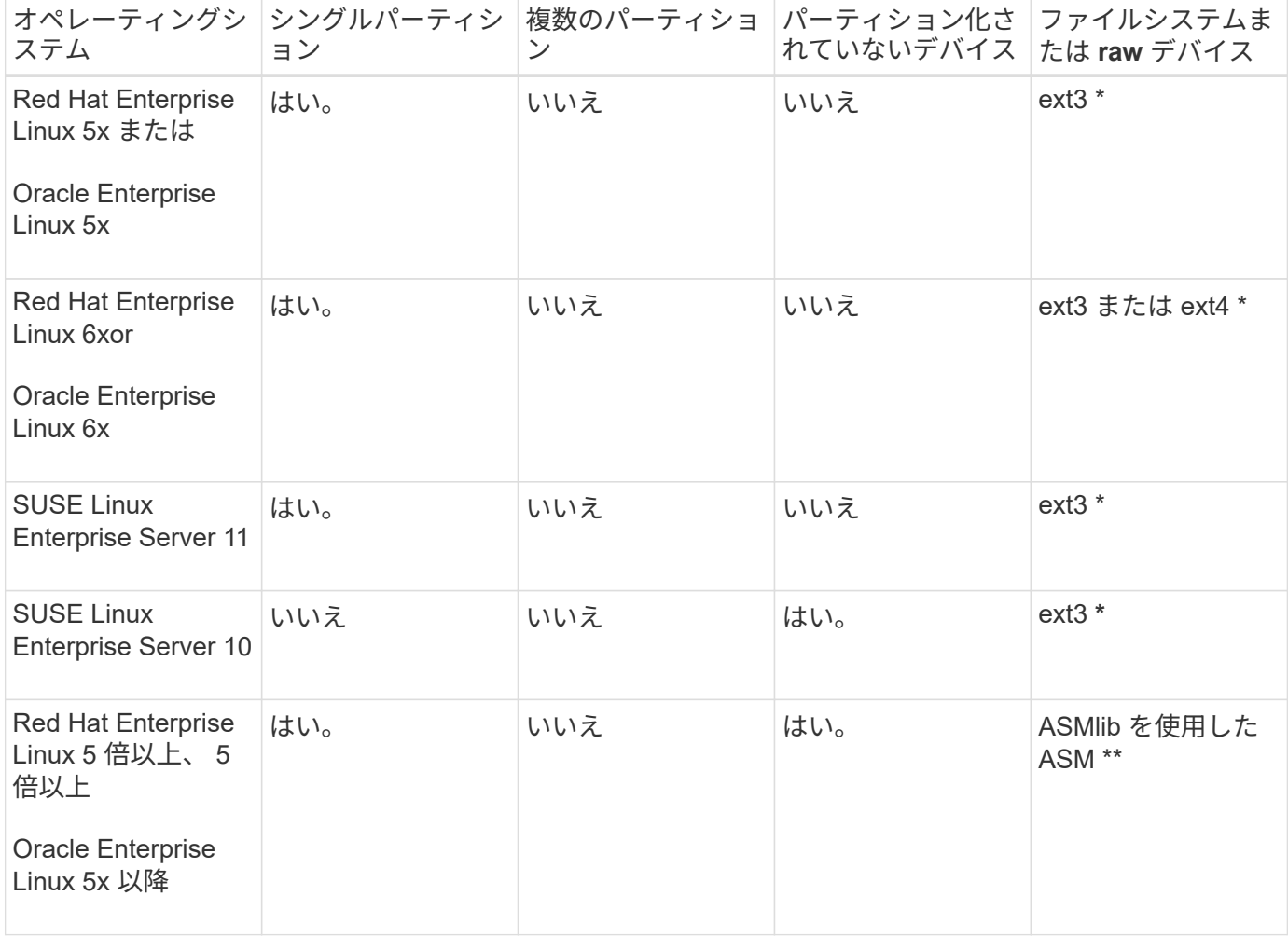

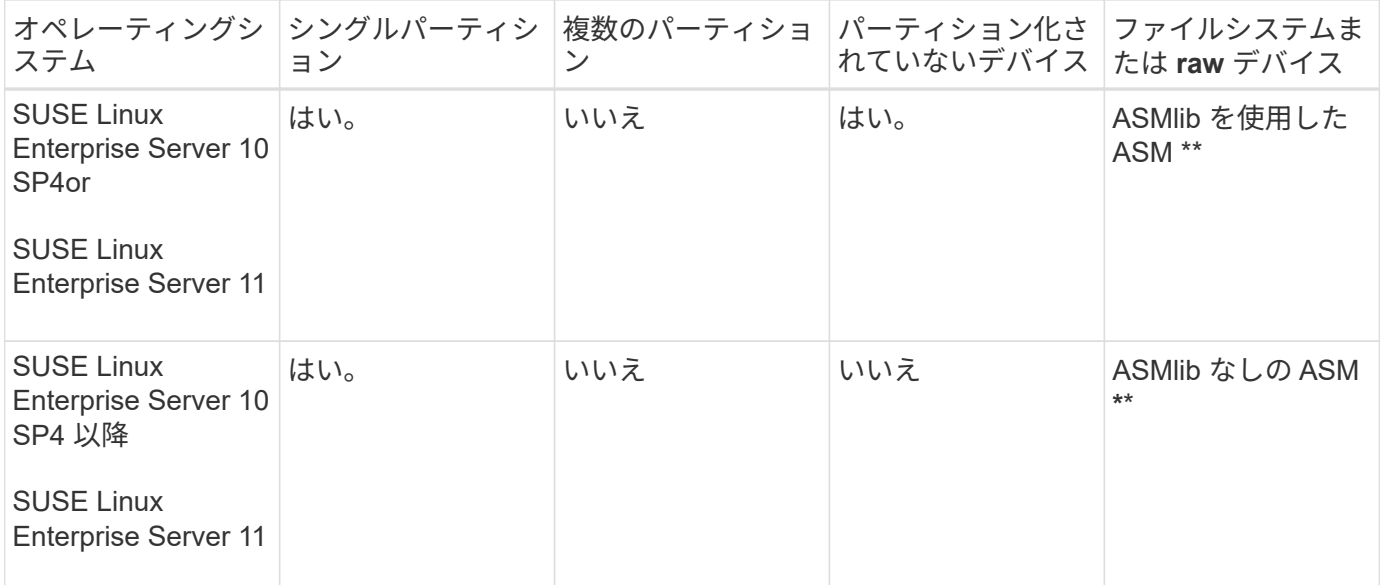

サポートされているオペレーティングシステムのバージョンの詳細については、 Interoperability Matrix を参 照してください。

**ASMLib** のサポート

SnapManager では ASMLib のバージョンは異なりますが、 ASMLib で SnapManager を 使用する場合に考慮する必要がある要因はいくつかあります。

SnapManager は、 ASMLib 2.1.4 、 2.1.7 、および 2.1.8 をサポートしています。すべての SnapManager 操 作は、 ASMLib 2.1.4 、 2.1.0.7 、および 2.1.0.8 を使用して実行できます。

ASMLib 2.1.4 から ASM 2.1.7 にアップグレードした場合は、 ASMLib 2.1.4 で作成されたものと同じプロファ イルおよびバックアップを使用して、バックアップをリストアし、クローンを作成できます。

ASMLib で SnapManager を使用する場合は、次の点を考慮する必要があります。

• SnapManager 3.1 は、 ASMLib 2.1.7 をサポートしていません。

SnapManager 3.1p4 以降は、 ASMLib 2.1.4 、 2.1.0.7 、および 2.1.8 をサポートします。

- SnapManager 3.1 から 3.2 へのローリングアップグレードの実行後、 ASMLib 2.1.7 を使用して作成され たバックアップは、リポジトリが SnapManager 3.1 にロールバックされ、 ASMLib 2.1.7 が ASMLib 2.1.4 にダウングレードされた場合にのみ機能します。
- SnapManager 3.1 から 3.2 へのローリングアップグレードの実行後、 ASMLib 2.1.7 を使用して作成され たバックアップは、リポジトリが ASMLib 2.1.7 を使用して SnapManager 3.1 にロールバックされている 場合は機能しません。

ロールバックは成功しますが、プロファイルとバックアップは使用できません。

**ASMLib** のない **ASM** データベースのサポート

SnapManager は、 ASMLib のない ASM をデフォルトでサポートします。基本的な要件 として、 ASM ディスクグループに使用するデバイスはパーティショニングする必要が

あります。

ASMLib がインストールされていない場合、次の操作を実行すると、 ASM ディスクグループに関連するデバ イス許可が root:disk に変更されます。

- ホストを再起動します
- Volume-Based SnapRestore ( VBSR )を使用してプライマリストレージからデータベースをリストアす る
- セカンダリストレージからデータベースをリストアする

適切なデバイス権限を設定するには、 smo .conf の oracleasm.support.without .asmlib 構成変数に true を割り 当てますASM ディスクグループに関連するデバイスは、新しいデバイスがホストに追加されたりホストから 削除されたりするたびに、 initasmdisks ファイルに追加または削除されます。initasmdisks ファイルは /etc/initasmdisks にあります。

たとえば、 oracleasm.support.without .asmlib=true を設定してバックアップマウントを実行すると、新しいデ バイスが initasmdisks に追加されます。ホストが再起動されると、デバイスの権限と所有権はスタートアップ スクリプトによって維持されます。

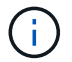

oracleasm.support.without .asmlib のデフォルト値は false です

• 関連情報 \*

[サポートされている](#page-68-0)[パ](#page-68-0)[ーティションデバイス](#page-68-0)

サポートされているスクリプト

asmmain.sh スクリプトと asmquerydisk.sh スクリプトを使用して、グリッドユーザ、 グループ、およびユーザを変更できます。これらはすべて、 ASM ディスクの照会に使 用されます。スクリプトは常にルートから実行する必要があります。

asmmain.sh は、デバイスを追加または削除する操作から呼び出されるメインスクリプトファイルで す。asmmain.sh スクリプトは内部で別のスクリプトを呼び出しますが、このスクリプトは Oracle のグリッ ドクレデンシャルがあるルートから実行する必要があります。このスクリプトは、 ASM ディスクグループの デバイスを照会し、それらのエントリを initasmdisk ファイルに追加して権限とデバイスの所有権を付与しま す。このファイルの権限と所有権は、環境や、 /dev/mapper/\* p1 のみの照合に使用される正規表現パターン に基づいて変更できます。

asmquerydisk.sh スクリプトは、 ASM ディスクグループを作成する際に使用するディスクリストを照会する ために使用します。構成に応じて、 ORACLE\_BASE 、 ORACLE\_HOME 、および ORACLE\_SID に値を割り 当てる必要があります。

このスクリプトは、 /opt/NetApp/smo/plugins/examples/noasmlib にあります。ただし、これらのスクリプト は、ホストで SnapManager for Oracle サーバを起動する前に、 /opt/NetApp/smo/plugins/noasmlib に移動す る必要があります。

**ASMLib** のない **ASM** データベースをサポートするスクリプトの使用に関する制限事項

ASMLib のない ASM データベースをサポートするためにスクリプトを使用する場合は、 一定の制限事項に注意する必要があります。

- スクリプトは、どのバージョンのカーネルにも代替解決策を提供しますが、 ASMLib がインストールされ ていない場合に限ります。
- スクリプトの権限は、 root 、グリッド、 Oracle 、または同等のユーザがスクリプトにアクセスできるよ うに設定する必要があります。
- スクリプトは、セカンダリストレージからのリストアをサポートしていません。

スクリプトの導入と実行

ASMLib なしで ASM データベースをサポートするために、 asmmain.sh および asmquerydisk.sh スクリプトを展開して実行できます。

これらのスクリプトは ' プリスクリプトやポストスクリプト構文には準拠していませんまた ' intitasmdisks が 有効になっている場合にワークフローが呼び出されますスクリプト内の構成設定に関連する項目を変更できま す。クイックドライランを実行して、スクリプト内のすべてが期待どおりに動作しているかどうかを検証する ことをお勧めします。

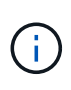

これらのスクリプトは、システムに障害を与えたり、システムに影響を与えたりすることはあ りません。これらのスクリプトを実行して、 ASM 関連ディスクに対する適切な権限と所有権 を更新し、ディスクが常に ASM インスタンス制御の対象になるようにします。

- 1. パーティショニングされたディスクを含む ASM ディスクグループを作成します。
- 2. ディスクグループに Oracle データベースを作成します。
- 3. SnapManager for Oracle サーバを停止します。

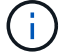

RAC 環境では、この手順をすべての RAC ノードで実行する必要があります。

- 4. smo .conf を変更し、次のパラメータを追加します。
	- a. oracleasm.support.without .asmlib = true
	- b. oracleasm.support.without .asmlib.ownership=true
	- c. oracleasm.support.without.asmlib.username = ASM インスタンス環境のユーザ名
	- d. oracleasm.support.without.asmlib.groupname = ASM インスタンス環境のグループ名

これらの変更は絶対パスのみの権限を設定します。つまり、パーティションデバイスではなく、アクセス 権は dm- \* デバイスに対してのみ設定されます。

- 5. /opt/NetApp/smo/plugins/examples/noasmlib で使用できるプラグインスクリプトを変更して、スクリプト に構成設定を含めます。
- 6. ホストで SnapManager for Oracle サーバを起動する前に、 /opt/NetApp/smo/plugins/noasmlib にスクリプ トをコピーします。
- 7. /opt/NetApp/smo ディレクトリに移動し、次のスクリプトを実行してリハーサルを実行します。 sh plugins/noasmlib / asmmain.sh

使用されるメインファイルである /etc/initasmdisks ファイルが作成されます。

/etc/initasmdisks ファイルには、 ASM データベースの設定に関連するすべてのデバイスが含まれているこ とを確認できます。たとえば、次のようになります。
```
chown -R grid:oinstall /dev/mapper/360a98000316b61396c3f394645776863p1
           chmod 777 /dev/mapper/360a98000316b61396c3f394645776863p1
           chown -R grid:oinstall
/dev/mapper/360a980003754322f7a2b433469714239p1
           chmod 777 /dev/mapper/360a980003754322f7a2b433469714239p1
           chown -R grid:oinstall
/dev/mapper/360a980003754322f7a2b433469714241p1
           chmod 777 /dev/mapper/360a980003754322f7a2b433469714241p1
           chown -R grid:oinstall
/dev/mapper/360a980003754322f7a2b433469714243p1
           chmod 777 /dev/mapper/360a980003754322f7a2b433469714243p1
```
- 8. SnapManager for Oracle サーバを起動します。
- 9. snapdrive.conf ファイルに次の項目を追加して、 SnapDrive for UNIX を設定します。 disconnect-luns -befor-bssr=on
- 10. SnapDrive for UNIX サーバを再起動します。

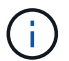

RAC 環境では、すべての RAC ノードで手順 3~10 を実行する必要があります。

/etc/initasmdisks ファイルを作成するには ' 起動スクリプトのいずれかから実行するか 'rc3.d で新しく定義さ れたスクリプトから実行する必要があります/etc/initasmdisks ファイルは、常に oracleha サービスが開始され る前に実行する必要があります。

例

```
# ls -ltr *ohasd*
            lrwxrwxrwx 1 root root 17 Aug 7 02:34 S96ohasd ->
/etc/init.d/ohasd
            lrwxrwxrwx 1 root root 17 Aug 7 02:34 K15ohasd ->
/etc/init.d/ohasd
```
次の例では 'sh-x/etc/initasmdisks はデフォルトでは使用できず 'ohasd スクリプトの関数 'tart\_stack()' の最初 の行として追加する必要があります

```
start stack()
{
sh -x /etc/initasmdisks
# see init.ohasd.sbs for a full rationale case $PLATFORM in Linux
}
```
**ASMLib** のない **Oracle RAC ASM** データベースのサポート

Oracle RAC データベースを使用している場合、マスター RAC ノードで操作が実行され るたびに、 RAC ノードを initasmdisks ファイルで更新する必要があります。

マスターノードから RAC ノードにログインするための認証が不要な場合、 asmmain.sh はすべての RAC ノ ードに対して initasmdisks のセキュアコピー( SCP )を実行します。リストアが行われるたびにマスターノ ードの initasmdisks ファイルが呼び出され、 asmmain.sh スクリプトが更新されてすべての RAC ノードで同 じスクリプトが起動されるようになります。

/etc/initasmdisks ファイルは ' 起動スクリプトのいずれかから ' または rc3.d で新しく定義されたスクリプトか ら実行する必要があります/etc/initasmdisks ファイルは、常に oracleha サービスが開始される前に実行する必 要があります。

**ASMLib** のない **Oracle 10g ASM** データベースのサポート

Oracle 10g を使用している場合は 'asmcmd コマンドを使用してディスクを一覧表示す ることはできませんSQL クエリを使用してディスクリストを取得できます。

disk\_list SQL スクリプトは、 SQL クエリをサポートする examples ディレクトリ内の既存のスクリプトに含 まれています。theasmquerydisk.sh スクリプトを実行する場合は、 disk\_list.sql スクリプトを手動で実行する 必要があります。asmquerydisk.sh ファイルにコメントを付けたサンプルスクリプト行が追加されています。 このファイルは、 / ホーム / グリッドの場所または任意の別の場所に配置できます。

**ASMLib** のない **ASM** データベースをサポートするサンプルスクリプト

サンプルスクリプトは、 SnapManager for Oracle インストールディレクトリの plugins/examples/noasmlib ディレクトリにあります。

#### **asmmain.sh**

```
#!/bin/bash
griduser=grid
gridgroup=oinstall
# Run the script which takes the disklist from the asmcmd
# use appropriate user , here grid user is being used to run
# asmcmd command.
su -c "plugins/noasmlib/asmdiskquery.sh" -s /bin/sh grid
cat /home/grid/disklist
# Construct the final file as .bak file with propre inputs
awk -v guser=$griduser -v ggroup=$gridgroup '/^\/dev\/mapper/ { print
"chown -R "quser":"ggroup" "$1; print "chmod 777 " $1; }'
/home/grid/disklist > /etc/initasmdisks.bak
# move the bak file to the actual file.
mv /etc/initasmdisks.bak /etc/initasmdisks
```

```
# Set full full permission for this file to be called while rebooting and
restore
chmod 777 /etc/initasmdisks
# If the /etc/initasmdisks needs to be updated in all the RAC nodes
# or /etc/initasmdisks script has to be executed in the RAC nodes, then
the following
# section needs to be uncommented and used.
#
# Note: To do scp or running scripts in remote RAC node via ssh, it needs
password less login
# for root user with ssh keys shared between the two nodes.
#
# The following 2 lines are used for updating the file in the RAC nodes:
# scp /etc/initasmdisks root@racnode1:/etc/initasmdisks
# scp /etc/initasmdisks root@racnode2:/etc/initasmdisks
#
# In order to execute the /etc/initasmdisks in other RAC nodes
# The following must be added to the master RAC node /etc/initasmdisks
file
# from the asmmain.sh script itself. The above scp transfer will make sure
# the permissions and mode for the disk list contents are transferred to
the other RAC nodes
# so now appending any command in the /etc/initasmsdisks will be retained
only in the master RAC node.
# The following lines will add entries to the /etc/initasmsdisks file in
master RAC node only. When this script is executed
# master RAC node, /etc/initasmdisks in all the RAC nodes will be
executed.
# echo 'ssh racnode1 /etc/initasmdisks' >> /etc/initasmdisks
# echo 'ssh racnode2 /etc/initasmdisks' >> /etc/initasmdisks
```
**asmquerydisk.sh**

```
#!/bin/bash
export ORACLE_BASE=/u01/app/oracle
export ORACLE HOME=/u01/app/grid/product/11.2.0.3/grid
export ORACLE_SID=+ASM
export PATH=$ORACLE_HOME/bin:$PATH
# Get the Disk List and save this in a file called dglist.
asmcmd lsdsk > /home/grid/disklist
# In oracle 10g the above used command 'asmcmd' is not available so use
SQL
# query can be used to take the disk list. Need to uncomment the following
# line and comment the above incase oracle 10g is being in use.
# The disk list.sql script is availbe in this noasmlib examples folder
itself
# which can be modified as per customer needs.
# sqlplus "/as sysdba" @/home/grid/disk_list.sql > /home/grid/disklist
```
**disk\_list** 。 **sql** です

```
# su - oracle
-bash-4.1$ cat disk_list.sql
select path from v$asm disk;
exit
-bash-4.1$
```
**NFS** および **SnapManager** でデータベースを使用するための要件

ネットワークファイルシステム( NFS )および SnapManager でデータベースを使用す るための要件を確認しておく必要があります。推奨事項には、 root 、属性のキャッシ ュ、およびシンボリックリンクとしての実行が含まれます。

• SnapManager はルートとして実行する必要があります。 SnapManager は、データファイル、制御ファ イル、オンライン REDO ログ、アーカイブログ、およびデータベースホームが格納されたファイルシス テムにアクセスできる必要があります。

ルートがファイルシステムにアクセスできるようにするために、次の NFS エクスポートオプションのい ずれかを設定します。

◦ root = ホスト名

◦ rw = ホスト名、 anon = 0

• データベースデータファイル、制御ファイル、 REDO ログとアーカイブログ、およびデータベースホー ムを含むすべてのボリュームで、属性のキャッシュを無効にする必要があります。

NOAC ( Solaris および AIX の場合)または actimeo=0 ( Linux の場合)オプションを使用してボリュー

ムをエクスポートします。

• マウントポイントレベルでのみシンボリックリンクをサポートするには、ローカルストレージのデータベ ースデータファイルを NFS にリンクする必要があります。

データベースボリュームのレイアウト例

データベースの設定方法については、サンプルのデータベースボリュームレイアウトを 参照してください。

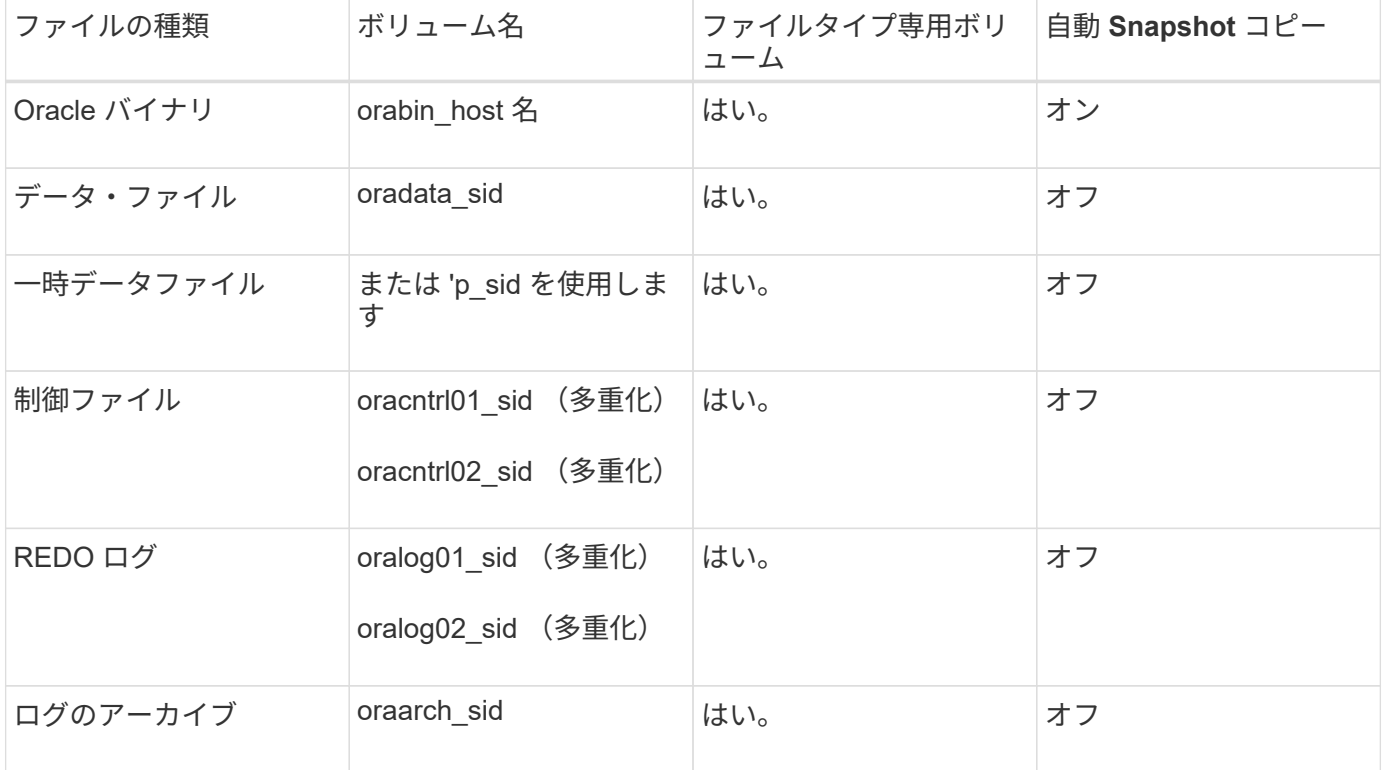

シングルインスタンスデータベース

**Real Application Clusters (RAC) データベースの略** 

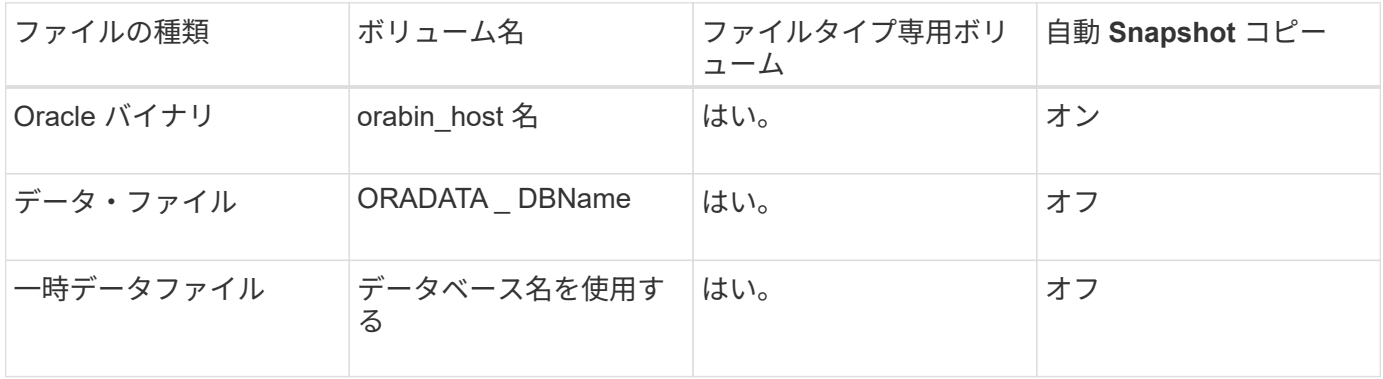

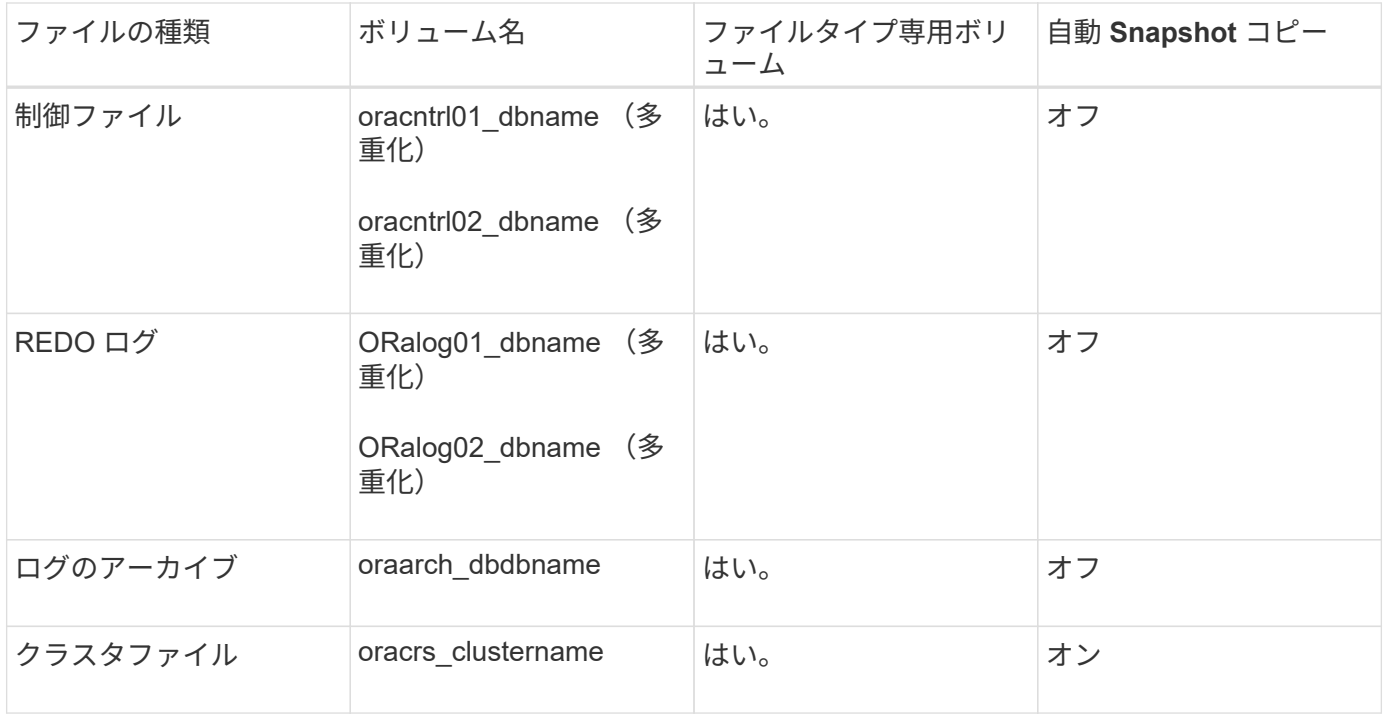

### **Automatic Storage Management (ASM) データベースの単一インスタンス**

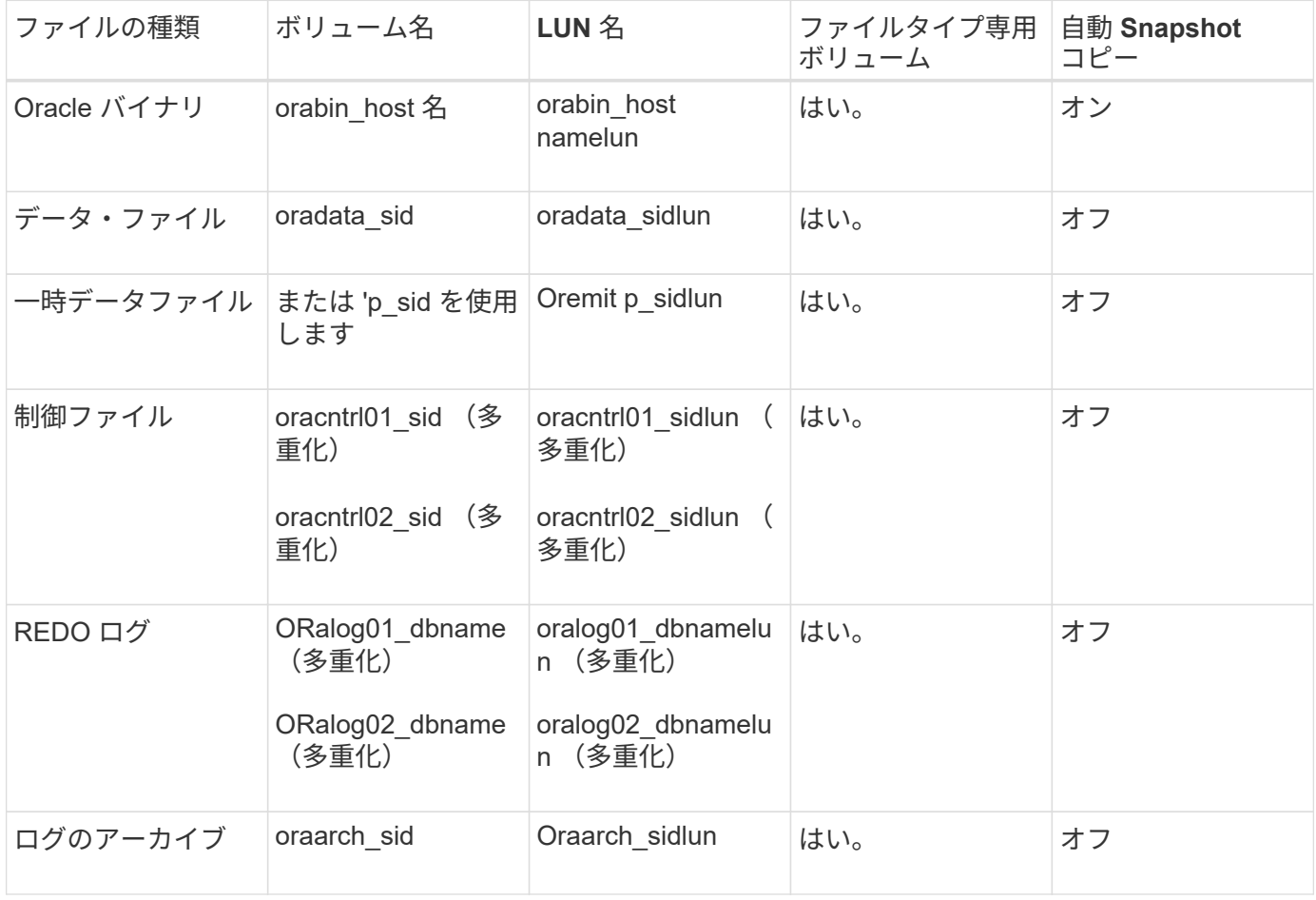

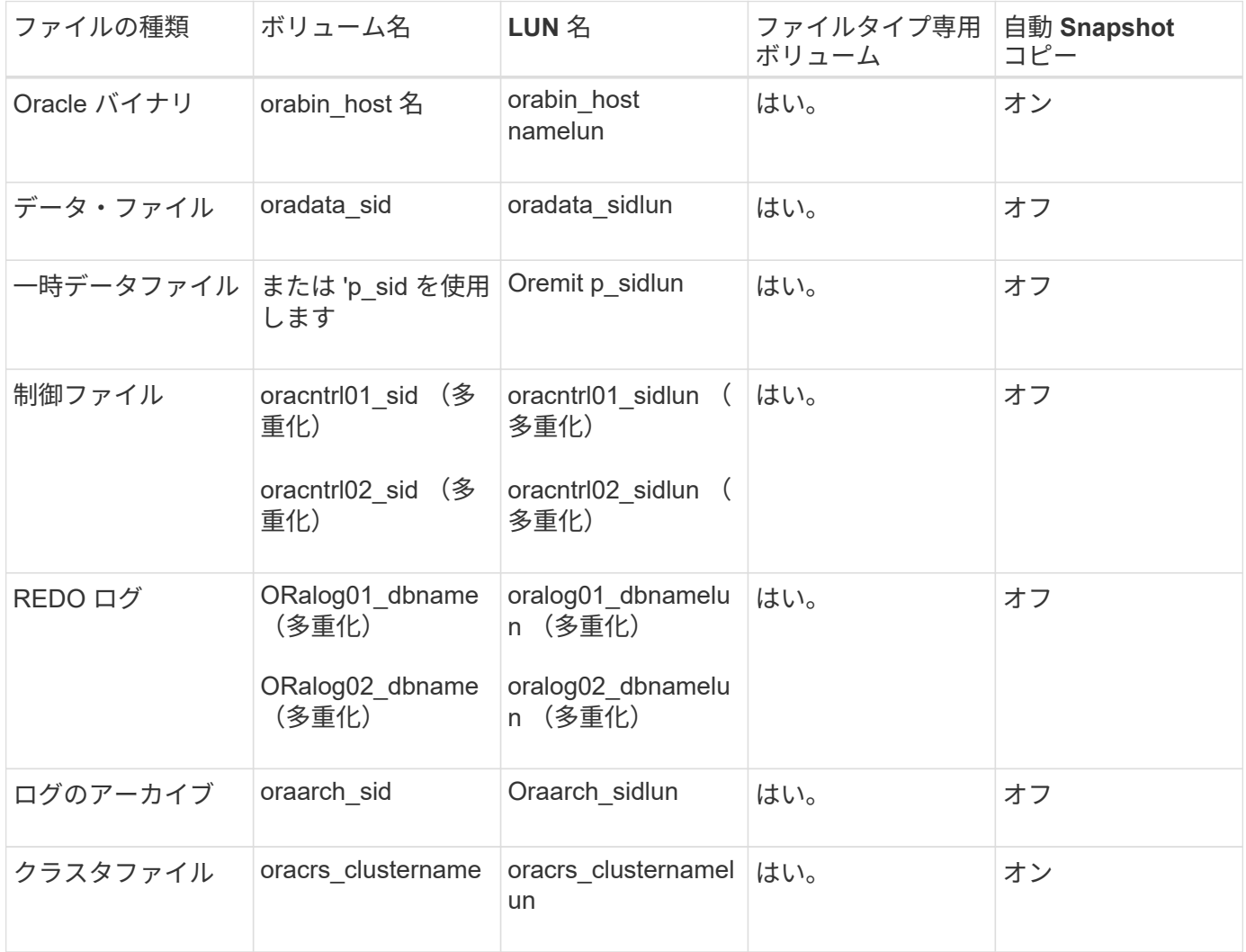

### **SnapManager** で作業する際の制限事項

環境に影響する可能性があるシナリオと制限事項を把握しておく必要があります。

- データベースのレイアウトとプラットフォームに関する制限 \*
- SnapManager では、ファイルシステムまたは ASM ディスクグループの制御ファイルはサポートされます が、 raw デバイスの制御ファイルはサポートされません。
- · SnapManager は MSCS ( Microsoft クラスタリング)環境で動作しますが、 MSCS 構成の状態(アクテ ィブまたはパッシブ)は認識されず、 MSCS クラスタ内のスタンバイサーバにリポジトリのアクティブ 管理を転送しません。
- Red Hat Enterprise Linux (RHEL) および Oracle Enterprise Linux 4.7 、 5.0 、 5.1 、 5.2 、 5.3 では、 マルチパスネットワーク I/O ( MPIO )環境で動的マルチパス( DMP )を使用して raw デバイス経由で Oracle を導入する場合、 ext3 ファイルシステムはサポートされません。

この問題は、 SnapDrive で SnapManager 4.1 for UNIX 以前のバージョンを使用している場合にのみ使用 されます。

• RHEL 上の SnapManager では、 \* parted \* ユーティリティを使用したディスクのパーティショニングは

サポートされていません。

これは、 RHEL \* Parted \* ユーティリティを備えた問題です。

• RAC 構成で RAC ノード A からプロファイル名を更新すると、そのプロファイルのスケジュールファイル は RAC ノード A に対してのみ更新されます

RAC ノード B の同じプロファイルのスケジュールファイルは更新されず、以前のスケジュール情報が含 まれます。ノード B からスケジュールされたバックアップがトリガーされると、以前のスケジュールファ イルがノード B に含まれているため、スケジュールされたバックアップ処理は失敗します。ただし、プロ ファイル名が変更されたノード A から、スケジュールされたバックアップ処理は成功しま す。SnapManager サーバを再起動して、ノード B のプロファイルに関する最新のスケジュールファイル を受け取ることができます

• リポジトリ・データベースは、複数の IP アドレスを使用してアクセスできるホスト上に存在する場合が あります。

複数の IP アドレスを使用してリポジトリにアクセスする場合は、 IP アドレスごとにスケジュールファイ ルが作成されます。IP アドレスのいずれか ( IP1 など) の下にあるプロファイル(プロファイル A など )のスケジュールバックアップが作成されると、その IP アドレスのスケジュールファイルだけが更新さ れます。プロファイル A が別の IP アドレス( IP2 など)からアクセスされている場合、 IP2 のスケジュ ールファイルに IP1 で作成されたスケジュールのエントリがないため、スケジュールされたバックアップ はリストに表示されません。

その IP アドレスとスケジュールファイルが更新されるのを待ってスケジュールがトリガーされるか、サ ーバを再起動します。

- SnapManager 構成に関する制限 \*
- SnapManager では、 RMAN を使用してデータベース・バックアップをカタログ化するように設定できま す。

RMAN リカバリ・カタログを使用する場合、リカバリ・カタログは、バックアップされたデータベースと は異なるデータベースになければなりません。

• SnapDrive for UNIX では、特定のプラットフォーム上で、複数のタイプのファイルシステムとボリューム マネージャがサポートされます。

データベースファイルに使用するファイルシステムとボリュームマネージャは、 SnapDrive 構成ファイル にデフォルトのファイルシステムとボリュームマネージャとして指定する必要があります。

- SnapManager では、次の要件を持つ MultiStore ストレージシステム上のデータベースがサポートされま す。
	- MultiStore ストレージシステムのパスワードを設定するには、 SnapDrive を設定する必要がありま す。
	- 基盤となるボリュームが同じ MultiStore ストレージ・システムに存在しない場合、 SnapDrive は MultiStore ストレージ・システムの qtree に常駐している LUN またはファイルの Snapshot コピーを 作成できません。
- SnapManager では、単一のクライアント( CLI と GUI の両方)から異なるポート上で実行されている 2 台の SnapManager サーバへのアクセスはサポートされていません。

ポート番号は、ターゲットホストとリモートホストで同じである必要があります。

• ボリューム内のすべての LUN は、ボリュームレベルまたは qtree 内に配置する必要がありますが、両方 に配置することはできません。

これは、データが qtree に格納されていて、ボリュームをマウントした場合に、 qtree 内のデータが保護 されないためです。

• SnapManager 処理は失敗し、リポジトリデータベースがダウンしていると GUI にアクセスできません。

SnapManager の処理を実行するときは、リポジトリデータベースが実行されていることを確認する必要 があります。

- SnapManager は、 LPM ( Live Partition Mobility )および LAM ( Live Application Mobility )をサポート していません。
- SnapManager は、 Oracle Wallet Manager および Transparent Data Encryption ( TDE )をサポートして いません。
- Virtual Storage Console ( VSC )ではまだ MetroCluster 構成がサポートされていないため、 SnapManager では raw デバイスマッピング( RDM )環境での MetroCluster 構成はサポートされませ  $h_{\circ}$
- プロファイル管理に関する制限 \*
- アーカイブログバックアップを分離するようにプロファイルを更新すると、ホストでロールバック処理を 実行できなくなります。
- GUI からプロファイルを有効にしてアーカイブ・ログ・バックアップを作成し、後で [ マルチプロファイ ル・アップデート ] ウィンドウまたは [ プロファイル・アップデート ] ウィンドウを使用してプロファイ ルを更新しようとしても、そのプロファイルを変更してフル・バックアップを作成することはできませ ん。
- Multi Profile Update ウィンドウで複数のプロファイルを更新し、一部のプロファイルでは \* Backup archivelogs separately \* オプションが有効になっていて、その他のプロファイルではオプションが無効に なっている場合、 \* Backup archivelogs separately \* オプションは無効になります。
- 複数のプロファイルを更新した場合に、一部のプロファイルで \* Backup archivelogs separately \* オプシ ョンが有効になっていて、他のプロファイルでオプションが無効になっていると、 Multi Profile Update ウ ィンドウの \* Backup archivelogs separately \* オプションが無効になります。
- プロファイルの名前を変更した場合、ホストをロールバックすることはできません。
- ローリングアップグレードまたはロールバック操作に関する制限 \*
- リポジトリ内のホストでロールバック処理を実行せずに、以前のバージョンの SnapManager をホストに インストールしようとすると、次のことができない場合があります。
	- 以前のバージョンまたは新しいバージョンの SnapManager で作成されたホストのプロファイルを表 示します。
	- 以前のバージョンまたは新しいバージョンの SnapManager で作成したバックアップまたはクローン にアクセスします。
	- ホストでローリングアップグレードまたはロールバック処理を実行します。
- プロファイルを分けてアーカイブログバックアップを作成したあとで、関連するホストリポジトリでロー ルバック処理を実行することはできません。
- バックアップ操作に関する制限 \*
- 異なる ASM データベースに対して同じホストで SnapManager 処理を同時に実行すると、バックアップ の作成が失敗することがあります。

• リカバリ中に、バックアップがすでにマウントされている場合、 SnapManager はバックアップを再マウ ントしないので、すでにマウントされているバックアップを使用します。

バックアップが別のユーザによってマウントされており、以前にマウントしたバックアップにアクセスで きない場合は、そのユーザに権限を付与する必要があります。

すべてのアーカイブ・ログ・ファイルには、グループに割り当てられたユーザに対する読み取り権限があ ります。バックアップが別のユーザ・グループによってマウントされている場合は、アーカイブ・ログ・ ファイルへのアクセス権限がない可能性があります。マウントされたアーカイブログファイルに対する権 限をユーザが手動で付与し、リストアまたはリカバリ処理を再試行できます。

- SnapManager は、データベース・バックアップの Snapshot コピーの 1 つがセカンダリ・ストレージ・ システムに転送される場合でも、バックアップ状態を「 protected 」として設定します。
- スケジュールされたバックアップには、 SnapManager 3.2 以降のタスク仕様ファイルのみを使用できま す。
- ASM を介して 10gR2 および 11gR2 の RAC データベースでバックアップまたはクローン処理を同時に実 行すると、バックアップまたはクローン作成の処理のいずれかが失敗します。

これは、 Oracle の既知の制限によるものです。

• SnapManager と Protection Manager の統合により、 SnapVault および qtree SnapMirror の場合、プライ マリストレージ内の複数のボリュームをセカンダリストレージ内の 1 つのボリュームにバックアップでき ます。

セカンダリボリュームの動的なサイジングはサポートされていません。これの詳細については、『 Provisioning Manager and Protection Manager Administration Guide for Use with DataFabric Manager Server 3.8 』を参照してください。

- SnapManager では、ポストプロセススクリプトによるバックアップのバックアップはサポートされませ ん。
- リポジトリデータベースが複数の IP アドレスを指していて、それぞれの IP アドレスが異なる場合、 1 つ の IP アドレスに対するバックアップのスケジュール設定処理は成功しますが、もう 1 つの IP アドレスに 対するバックアップのスケジュール設定処理は失敗します。
- SnapManager 3.4 以降にアップグレードしたあとに、 SnapManager 3.3.1 を使用したポストプロセスス クリプトでスケジュールされたバックアップを更新することはできません。

既存のスケジュールを削除し、新しいスケジュールを作成する必要があります。

- リストア操作に関する制限 \*
- リストア処理の実行に間接的に方法を使用し、リカバリに必要なアーカイブログファイルをセカンダリス トレージシステムのバックアップでのみ使用できる場合、 SnapManager でデータベースをリカバリでき ません。

これは、 SnapManager がセカンダリストレージシステムのアーカイブログファイルのバックアップをマ ウントできないためです。

• SnapManager でボリュームリストア処理を実行した場合、対応するバックアップのリストア後に作成さ れたアーカイブログバックアップコピーはパージされません。

データファイルとアーカイブログファイルのデスティネーションが同じボリュームに存在する場合は、ア ーカイブログファイルのデスティネーションに使用できるアーカイブログファイルがない場合に、ボリュ ームのリストア処理によってデータファイルをリストアできます。このような場合、データファイルのバ ックアップ後に作成されたアーカイブログの Snapshot コピーは失われます。

アーカイブログデスティネーションからすべてのアーカイブログファイルを削除しないでください。

- ASM 環境では、データファイルを含むディスクグループに Oracle Cluster Registry ( OCR )ファイルと 投票ディスクファイルが共存している場合、高速リストアプレビュー操作で OCR と投票ディスクのディ レクトリ構造が正しく表示されません。
- クローン操作に関する制限 \*
- クローンスプリット処理の進捗状況について、フレキシブルボリュームを含むストレージシステムで inode が検出されて処理される速度のため、 0~100 の数値を表示することはできません。
- SnapManager では、クローンスプリット処理が成功した場合にのみ E メールを受信することはサポート されていません。
- SnapManager でスプリットがサポートされるのは FlexClone のみです。
- リカバリの失敗が原因で、外部アーカイブログファイルの場所を使用する RAC データベースのオンライ ンデータベースバックアップをクローニングすると失敗します。

外部アーカイブログの場所からリカバリするアーカイブログファイルが Oracle で検出されて適用されな いため、クローニングは失敗します。これは Oracle の制限事項です。詳細については、 Oracle バグ ID 13528007 を参照してください。Oracle では、デフォルト以外のにある場所からアーカイブログを適用し ません ["Oracle](http://metalink.oracle.com/) [サポートサイト](http://metalink.oracle.com/)["](http://metalink.oracle.com/)。有効な Oracle Metalink ユーザ名とパスワードが必要です。

- SnapManager 3.3 以降では、 SnapManager 3.2 より前のリリースで作成されたクローン仕様 XML ファイ ルの使用はサポートされていません。
- 一時表領域がデータファイルの場所とは異なる場所に配置されている場合、クローン処理を実行すると、 データファイルの場所に表領域が作成されます。

一時表領域が、データファイルの場所とは異なる場所にある Oracle Managed Files ( oMFS )の場合、 クローン処理ではデータファイルの場所に表領域が作成されません。oMFS は SnapManager によって管 理されません。

- resetlogs オプションを選択すると、 SnapManager は RAC データベースをクローニングできません。
- アーカイブ・ログ・ファイルおよびバックアップに関する制限 \*
- SnapManager では、フラッシュリカバリ領域のデスティネーションからアーカイブログファイルを削除 することはできません。
- SnapManager は、スタンバイ・デスティネーションからのアーカイブ・ログ・ファイルの削除をサポー トしていません。
- アーカイブログのバックアップは、保持期間とデフォルトの時間単位保持クラスに基づいて保持されま す。

SnapManager の CLI または GUI を使用してアーカイブログバックアップの保持クラスを変更した場合、 アーカイブログのバックアップは保持期間に基づいて保持されるため、変更した保持クラスはバックアッ プの対象とはみなされません。

• アーカイブログデスティネーションからアーカイブログファイルを削除すると、欠落しているアーカイブ ログファイルよりも古いアーカイブログファイルはアーカイブログバックアップに含まれません。

最新のアーカイブログファイルがない場合は、アーカイブログのバックアップ処理が失敗します。

- アーカイブ・ログ・デスティネーションからアーカイブ・ログ・ファイルを削除すると、アーカイブ・ロ グ・ファイルの削除に失敗します。
- SnapManager は、アーカイブログデスティネーションまたはアーカイブログファイルが破損した場合で も、アーカイブログバックアップを統合します。
- ターゲット・データベースのホスト名の変更に関する制限 \*

ターゲットデータベースのホスト名を変更する場合、次の SnapManager 処理はサポートされません。

- SnapManager GUI からターゲット・データベースのホスト名を変更します。
- プロファイルのターゲットデータベースのホスト名を更新したあとに、リポジトリデータベースをロール バックする。
- 新しいターゲットデータベースのホスト名について、複数のプロファイルを同時に更新する。
- SnapManager 処理の実行中にターゲット・データベースのホスト名を変更する場合
- SnapManager CLI または GUI\* に関する制限事項
- SnapManager GUI から生成されるプロファイル作成処理用の SnapManager CLI コマンドには、履歴設定 オプションがありません。

SnapManager CLI からは、 profile create コマンドを使用して履歴保持設定を行うことはできません。

- UNIX クライアントに使用できる Java Runtime Environment ( JRE )がない場合、 Mozilla Firefox に SnapManager は GUI を表示しません。
- SnapManager CLI を使用してターゲットデータベースのホスト名を更新する際に、 SnapManager GUI セ ッションが 1 つ以上開いていると、開いている SnapManager GUI セッションすべてが応答しません。
- SnapMirror および SnapVault \* に関する制限事項
- Data ONTAP 7-Mode を使用している場合は、 SnapVault ポストプロセススクリプトがサポートされませ ん。
- ONTAP を使用している場合は、 SnapMirror 関係が確立されたボリュームで作成されたバックアップに Volume-Based SnapRestore ( VBSR ;ボリュームベースの SnapMirror )を実行できません。

これは、 ONTAP の制限により、 VBSR で関係を解除できないためです。ただし、 SnapVault 関係が確立 されているボリュームでのみ、最後または最後に作成されたバックアップに VBSR を実行できます。

• Data ONTAP 7-Mode を使用していて、 SnapMirror 関係が確立されたボリュームで作成されたバックアッ プに対して VBSR を実行する場合は、 SnapDrive for UNIX で overrid-vbsr-snapmirror-check オプション を on に設定します。

詳細については、 SnapDrive のマニュアルを参照してください。

• 場合によっては、ボリュームで SnapVault 関係が確立されていると、最初の Snapshot コピーに関連付け られていた最後のバックアップを削除できないことがあります。

バックアップを削除できるのは、関係を解除する場合のみです。この問題は、ベースの Snapshot コピー に関する ONTAP の制限が原因です。SnapMirror 関係では、ベースの Snapshot コピーは SnapMirror エ ンジンによって作成され、 SnapVault 関係では、ベースの Snapshot コピーは SnapManager を使用して 作成されたバックアップです。ベースの Snapshot コピーは、更新のたびに、 SnapManager を使用して 作成された最新のバックアップを参照します。

- Data Guard スタンバイ・データベースに関する制限 \*
- SnapManager は、論理 Data Guard スタンバイデータベースをサポートしていません。
- SnapManager は、 Active Data Guard スタンバイデータベースをサポートしていません。
- SnapManager では、 Data Guard スタンバイデータベースのオンラインバックアップは許可されていませ ん。
- SnapManager では、 Data Guard スタンバイデータベースのパーシャル・バックアップは許可されませ ん。
- SnapManager では、 Data Guard スタンバイデータベースのリストアは許可されていません。
- SnapManager では、 Data Guard スタンバイ・データベースのアーカイブ・ログ・ファイルの削除は許可 されません。
- SnapManager では、 Data Guard Broker はサポートされていません。
- 関連情報 \*

["](http://mysupport.netapp.com/)[ネットアップサポートサイトのドキュ](http://mysupport.netapp.com/)[メ](http://mysupport.netapp.com/)[ント](http://mysupport.netapp.com/)[:](http://mysupport.netapp.com/) [mysupport.netapp.com"](http://mysupport.netapp.com/)

#### **clustered Data ONTAP** での **SnapManager** の制限事項

clustered Data ONTAP を使用する場合は、一部の機能と SnapManager 処理の制限事項 を理解しておく必要があります。

clustered Data ONTAP で SnapManager を使用している場合、次の機能はサポートされません。

- SnapManager が OnCommand Unified Manager に統合されている場合のデータ保護機能
- 1 つの LUN が Data ONTAP 7-Mode を実行するシステムに属し、もう 1 つの LUN が clustered Data ONTAP を実行するシステムに属しているデータベース
- SnapManager for Oracle では、 clustered Data ONTAP でサポートされていない SVM の移行はサポート されていません
- SnapManager for Oracle では、ボリュームと qtree に異なるエクスポートポリシーを指定する clustered Data ONTAP 8.2.1 の機能はサポートされていません

**Oracle** データベースに関する制限事項

SnapManager を使用する前に、 Oracle データベースに関する制限事項を確認しておく 必要があります。

制限事項は次のとおりです。

- SnapManager は Oracle バージョン 10gR2 、 11gR1 、 11gR2 、 12\_c\_\_ をサポートしますが、リポジト リまたはターゲットデータベースとして Oracle 10gR1 をサポートしません。
- SnapManager では、ホスト名の代わりにスキャン IP アドレスを使用することはできません。

Scan IP は、 Oracle 11gR2 の新機能です。

- SnapManager は、 Oracle Cluster File System ( OCFS )をサポートしていません。
- Direct NFS ( dNFS )環境で Oracle 11g を使用すると、 oranfstab ファイルにマウントポイントを追加で

きます。たとえば、ロードバランシング用の複数のパスがあります。

SnapManager は oranfstab ファイルを変更しませんクローンデータベースで使用する追加のプロパティは 'oranfstab ファイルに手動で追加する必要があります

- Oracle Database 9i のサポートは、 SnapManager 3.2 から廃止されました。
- Oracle Database 10gR2 (10.2.0.5 より前)のサポートは、 SnapManager 3.3.1 から廃止されました。

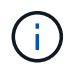

Interoperability Matrix を参照して、サポートされている Oracle データベースのバージョンを確 認します。

• 関連情報 \*

["](http://support.netapp.com/NOW/products/interoperability/)[互換](http://support.netapp.com/NOW/products/interoperability/)[性](http://support.netapp.com/NOW/products/interoperability/)[マトリックス](http://support.netapp.com/NOW/products/interoperability/)[:](http://support.netapp.com/NOW/products/interoperability/) [support.netapp.com/NOW/products/interoperability"](http://support.netapp.com/NOW/products/interoperability/)

**Oracle** データベースの廃止されたバージョン

Oracle データベース 9i は、 SnapManager 3.2 以降ではサポートされません。また、 SnapManager 3.3.1 以降では、 Oracle データベース 10gR2 ( 10.2.0.4 より前) はサポ ートされません。

Oracle 9i または 10gR2 (10.2.0.4 より前 ) のデータベースを使用していて、 SnapManager 3.2 以降にアップ グレードする場合は、新しいプロファイルを作成できません。警告メッセージが表示されます。

Oracle 9i または 10gR2 (10.2.0.4 より前 ) データベースを使用していて、 SnapManager 3.2 以降にアップグ レードする場合は、次のいずれかを実行する必要があります。

• Oracle 9i または 10gR2 (10.2.0.4 より前 ) のデータベースを Oracle 10gR2 (10.2.0.5) 、 11gR1 、または 11gR2 のいずれかのデータベースにアップグレードし、 SnapManager 3.2 または 3.3 にアップグレード します。

Oracle 12\_c にアップグレードする場合は、 SnapManager 3.3.1 以降にアップグレードする必要があり ます。

( i ) Oracle データベース 12\_c\_\_ は、 SnapManager 3.3.1 からのみサポートされます。

• SnapManager 3.1 のパッチ・バージョンを使用して 'Oracle 9i データベースを管理します

Oracle 10gR2 、 11gR1 、 11gR2 のいずれかのデータベースを管理し、 SnapManager 3.3.1 以降を使用 する場合は、 SnapManager 3.2 または 3.3 を使用して、 Oracle 12\_c\_c\_\_databases とサポートされてい る他のデータベースを管理できます。

ボリューム管理の制限

SnapManager には、環境に影響する可能性があるボリューム管理の制限があります。

データベースには複数のディスクグループを使用できますが、特定のデータベースのすべてのディスクグルー プに次の制限事項が適用されます。

• データベースのディスク・グループを管理できるのは、 1 つのボリューム・マネージャだけです。

• Oracle データの保護では、論理ボリュームマネージャによってサポートされている raw デバイスはサポ ートされません。

raw デバイスストレージおよび Automatic Storage Management (ASM) ディスクグループは、物理デ バイス上で直接プロビジョニングする必要があります。場合によっては、パーティショニングが必要にな ります。

• 論理ボリューム管理を使用しない Linux 環境には、パーティションが必要です。

# **Snapshot** コピーを使用してバックアップを作成する

SnapManager では、保護ポリシーまたはポストプロセススクリプトを使用して、プライ マリ(ローカル)ストレージおよびセカンダリ(リモート)ストレージにバックアップ を作成できます。

Snapshot コピーとして作成されるバックアップはデータベースの仮想コピーであり、データベースと同じ物 理メディアに格納されます。そのため、バックアップ処理にかかる時間が短縮され、ディスク間のフルバック アップに比べて必要なスペースも大幅に削減されます。SnapManager でバックアップできる項目は次のとお りです。

- すべてのデータ・ファイル、アーカイブ・ログ・ファイル、および制御ファイル
- 選択したデータ・ファイルまたは表領域、すべてのアーカイブ・ログ・ファイル、および制御ファイル

SnapManager 3.2 以降では、必要に応じて次のバックアップを作成できます。

- すべてのデータファイルと制御ファイル
- 選択したデータ・ファイルまたは表領域、および制御ファイル
- アーカイブログファイル

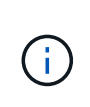

データ・ファイル、アーカイブ・ログ・ファイル、および制御ファイルは、異なるストレージ ・システム、ストレージ・システム・ボリューム、または Logical Unit Number ( LUN ;論理 ユニット番号)に配置できます。同じボリュームまたは LUN 上に複数のデータベースがある場 合でも、 SnapManager を使用してデータベースをバックアップできます。

## アーカイブログファイルの削除が必要な理由

SnapManager for Oracle を使用すると、すでにバックアップされているアクティブ・フ ァイルシステムからアーカイブ・ログ・ファイルを削除できます。

プルーニングを使用すると、 SnapManager で個別のアーカイブ・ログ・ファイルのバックアップを作成でき ます。バックアップ保持ポリシーと一緒に削除すると、バックアップがパージされるときにアーカイブ・ログ のスペースが解放されます。

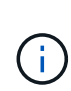

アーカイブログファイルに対して Flash Recovery Area ( FRA )が有効になっている場合は、 アーカイブログファイルのプルーニングを実行できません。フラッシュリカバリ領域でアーカ イブログの場所を指定する場合は、 archive log dest パラメータでアーカイブログの場所も指 定してください。

# アーカイブログの統合

SnapManager ( 3.2 以降) for Oracle は、アーカイブ・ログ・ファイルのバックアップ を最小限の数だけ保持するように、アーカイブ・ログ・バックアップを統合しま す。SnapManager for Oracle は、他のバックアップのサブセットであるアーカイブ・ロ グ・ファイルを含むバックアップを識別して解放します。

## データベースの完全リストアまたは部分リストア

SnapManager では、フルデータベース、特定の表領域、ファイル、制御ファイル、また はこれらのエンティティの組み合わせを柔軟にリストアできます。SnapManager を使用 すると、ファイルベースのリストアプロセッサを使用して、より高速なボリュームベー スのリストアプロセスを実行してデータをリストアできます。データベース管理者は、 使用するプロセスを選択することも、 SnapManager が適切なプロセスを判断すること もできます。

SnapManager を使用すると、データベース管理者(DBA)はリストア処理をプレビューできます。プレビ ュー機能を使用すると、 DBA は各リストア処理をファイル単位で表示できます。

DBA は、リストア処理を実行する際に、 SnapManager が情報をリストアおよびリカバリするレベルを指定 できます。たとえば、 DBA は特定の時点にデータをリストアおよびリカバリできます。リストアポイントに は、日時または Oracle System Change Number ( SCN )を指定できます。

DBA は、 SnapManager を使用してデータベースをリストアし、別のツールを使用して情報をリカバリでき ます。DBA は、両方の処理に SnapManager を使用する必要はありません。

SnapManager ( 3.2 以降)を使用すると、 DBA の介入なしで、データベースのバックアップを自動的にリ ストアおよびリカバリできます。SnapManager を使用してアーカイブログバックアップを作成し、そのアー カイブログバックアップを使用してデータベースバックアップをリストアおよびリカバリできます。バックア ップのアーカイブログファイルが外部アーカイブログの場所で管理されている場合でも、それらのアーカイブ ログをリストアしたデータベースのリカバリに利用できるように外部の場所を指定できます。

## バックアップのステータスを確認

SnapManager では、 Oracle の標準バックアップ検証処理を使用して、バックアップの 整合性を確認できます。

データベース管理者( DBA)は、バックアップ処理の一環として、または別のタイミングで検証を実行でき ます。データベース管理者は、ホスト・サーバの負荷が少ないオフピークの時間帯や、スケジュールされた保 守期間中に検証処理を実行するよう設定できます。

# データベースバックアップクローン

SnapManager では、 FlexClone テクノロジを使用して、データベースバックアップの書 き込み可能でスペース効率に優れたクローンを作成します。バックアップソースを変更 せずにクローンを変更することもできます。

非本番環境では、データベースをクローニングしてテストやアップグレードを行うことができます。プライマ リストレージにあるデータベースのクローニングは、プライマリストレージのクローニングも可能です。クロ ーンは、データベースと同じホスト上に配置することも、別のホスト上に配置することもできます。

FlexClone テクノロジを使用すると、 SnapManager でデータベースの Snapshot コピーを使用できるため、 ディスク間で物理的にコピーが作成されることはありません。Snapshot コピーは物理コピーよりも短時間で 作成でき、所要スペースも大幅に削減されます。

FlexClone テクノロジの詳細については、 Data ONTAP のドキュメントを参照してください。

• 関連情報 \*

["Data ONTAP documentation:](http://support.netapp.com/documentation/productsatoz/index.html)

[\[mysupport.netapp.com/documentation/productsatoz/index.html\]\(https://mysupport.netapp.com/documentation/](http://support.netapp.com/documentation/productsatoz/index.html) [productsatoz/index.html\)"](http://support.netapp.com/documentation/productsatoz/index.html)

## 詳細を追跡し、レポートを作成します

SnapManager では、単一のインターフェイスから処理を監視する方法を提供すること で、さまざまな処理のステータスを追跡するために必要な詳細レベルをデータベース管 理者が軽減できます。

管理者がバックアップするデータベースを指定すると、 SnapManager はバックアップ対象のデータベースフ ァイルを自動的に識別します。SnapManager には、リポジトリ、ホスト、プロファイル、バックアップ、お よびクローンに関する情報が表示されます。特定のホストまたはデータベースの処理を監視できます。また、 保護されたバックアップを特定し、バックアップの実行中または実行スケジュールを確認することもできま す。

## リポジトリとは何ですか

SnapManager では、情報がプロファイルに整理され、プロファイルがリポジトリに関連 付けられます。プロファイルには管理対象のデータベースに関する情報が格納され、リ ポジトリにはプロファイルに対して実行された処理に関するデータが格納されます。

リポジトリには、バックアップの実行日時、バックアップされたファイル、およびバックアップからクローン が作成されたかどうかが記録されます。データベース管理者がデータベースをリストアしたり、データベース の一部をリカバリしたりする場合、 SnapManager はバックアップの内容を確認するためにリポジトリを照会 します。

リポジトリにはバックアップ処理中に作成されたデータベース Snapshot コピーの名前が格納されているた め、リポジトリデータベースを同じデータベースに配置することはできません。また、 SnapManager がバッ クアップしているデータベースと同じデータベースに含めることもできません。SnapManager 処理を実行す るには、少なくとも 2 つのデータベース( SnapManager リポジトリデータベースと SnapManager で管理さ れているターゲットデータベース)が起動して稼働している必要があります。

リポジトリデータベースがダウンしているときにグラフィカルユーザインターフェイス( GUI )を開こうと すると、 sm\_gui.log ファイルに次のエラーメッセージが記録されます。 [warn]: SMO -01106: リポジトリの照 会中にエラーが発生しました : ソケットから読み取るデータがありません。また、リポジトリデータベースが ダウンしていると、 SnapManager の処理が失敗します。さまざまなエラーメッセージの詳細については、「 既知の問題のトラブルシューティング」を参照してください。

処理を実行するには、有効なホスト名、サービス名、またはユーザ名を使用します。SnapManager 操作を サポートするリポジトリのユーザ名とサービス名は ' アルファベット (A ~ Z)' 数字 (0 ~ 9) ' マイナス記号 (-) ' アンダースコア (\_)' ピリオド (.) の文字だけで構成する必要があります

リポジトリポートには任意の有効なポート番号を使用でき、リポジトリホスト名には任意の有効なホスト名を 使用できます。ホスト名にはアルファベット( A~Z )、数字( 0~9 )、マイナス記号( - )、およびピリオ ド( . )を使用する必要があります。アンダースコア( )は使用できません。

リポジトリは Oracle データベース内に作成する必要があります。SnapManager が使用するデータベースは、 データベース設定に関する Oracle の手順に従って設定する必要があります。

1 つのリポジトリには、複数のプロファイルの情報を格納できます。ただし、各データベースは、通常、 1 つ のプロファイルだけに関連付けられます。複数のプロファイルが含まれているリポジトリごとに、複数のリポ ジトリを作成できます。

# プロファイルとは

SnapManager はプロファイルを使用して、特定のデータベースに対して処理を実行する ために必要な情報を格納します。プロファイルには、クレデンシャル、バックアップ、 クローンなど、データベースに関する情報が格納されます。プロファイルを作成する と、そのデータベースに対して処理を実行するたびにデータベースの詳細を指定する必 要がなくなります。

1 つのプロファイルが参照できるデータベースは 1 つだけです。同じデータベースは、複数のプロファイルか ら参照できます。両方のプロファイルが同じデータベースを参照している場合でも、 1 つのプロファイルを 使用して作成したバックアップには、別のプロファイルからアクセスすることはできません。

プロファイル情報は、リポジトリに保存されます。リポジトリには、データベースのプロファイル情報と、デ ータベースのバックアップに使用する Snapshot コピーの情報の両方が含まれます。実際の Snapshot コピー はストレージシステム上に格納されます。Snapshot コピー名は、そのデータベースのプロファイルが含まれ ているリポジトリに保存されます。データベースに対して処理を実行する場合は、リポジトリからプロファイ ルを選択する必要があります。

次の図に、リポジトリに複数のプロファイルを保持する方法を示します。また、各プロファイルで定義できる データベースは 1 つだけです。

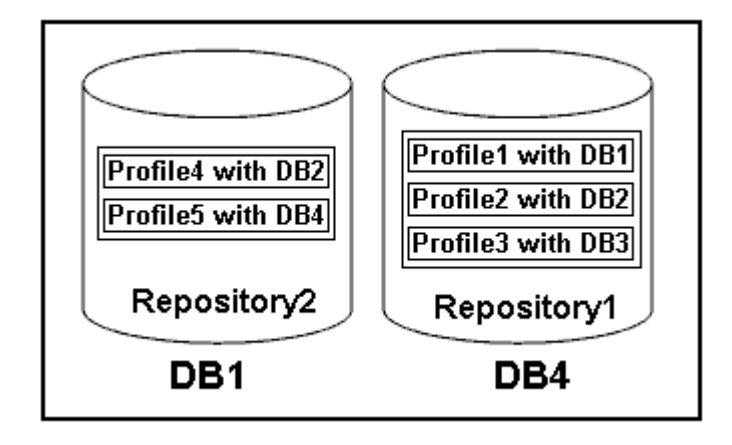

この例では、 Repository2 がデータベース DB1 に、 Repository1 が DB4 に格納されています。

各プロファイルには、そのプロファイルに関連付けられたデータベースのクレデンシャルが含まれます。クレ

デンシャルを使用して、 SnapManager がデータベースに接続して操作できるようになります。格納される クレデンシャルには、ホスト、リポジトリ、データベースにアクセスするためのユーザ名とパスワードのペ ア、および Oracle Recovery Manager ( RMAN )を使用する場合の必要な接続情報が含まれます。

2 つのプロファイルが同じデータベースに関連付けられていても、あるプロファイルを使用して作成されたバ ックアップには、別のプロファイルからアクセスすることはできません。SnapManager はデータベースをロ ックし、矛盾する 2 つの処理が同時に実行されないようにします。

• フル・バックアップおよびパーシャル・バックアップの作成プロファイル \*

プロファイルを作成して、フル・バックアップまたはパーシャル・バックアップを作成できます。

フル・バックアップおよびパーシャル・バックアップを作成するように指定したプロファイルには、データ・ ファイルとアーカイブ・ログ・ファイルの両方が含まれます。SnapManager では、このようなプロファイル を使用して、アーカイブ・ログ・バックアップをデータ・ファイル・バックアップから分離することはできま せん。フルバックアップとパーシャルバックアップは既存のバックアップ保持ポリシーに基づいて保持され、 既存の保護ポリシーに基づいて保護されます。バックアップのスケジュールは、時間と頻度に基づいて設定す ることができます。

• データ・ファイルのみのバックアップおよびアーカイブ・ログのみのバックアップを作成するためのプロ ファイル \*

SnapManager ( 3.2 以降)では、アーカイブ・ログ・ファイルのバックアップを、データ・ファイルとは別 に作成するプロファイルを作成できます。プロファイルを使用してバックアップ・タイプを指定すると、デー タベースのデータ・ファイルのみのバックアップまたはアーカイブ・ログのみのバックアップのいずれかを作 成できます。データファイルとアーカイブログファイルの両方を含むバックアップを一緒に作成することもで きます。

保持ポリシー:アーカイブログのバックアップが分離されていない場合は、すべてのデータベースバックアッ プを環境に保存します。アーカイブログバックアップを分けたあと、 SnapManager でアーカイブログバック アップに別の保持期間と保護ポリシーを指定できます。

• 保持ポリシー \*

SnapManager は、保持数( 15 個のバックアップなど)と保持期間( 10 日分のバックアップなど)の両方を 考慮して、バックアップを保持するかどうかを決定します。バックアップは、保持クラスに設定された保持期 間を経過し、バックアップ数が保持数を超えると期限切れになります。たとえば、バックアップ数が 15 ( SnapManager で成功したバックアップが 15 回作成された)で、所要時間が日次バックアップの 10 日間に設 定されている場合、所要時間は 5 つの古いバックアップ、成功したバックアップ、有効なバックアップの期 限が切れます。

• ログの保存期間 \* をアーカイブします

アーカイブログバックアップは、分離されたあと、アーカイブログの保持期間に基づいて保持されます。デー タファイルのバックアップとともに作成されたアーカイブログのバックアップは、アーカイブログの保持期間 に関係なく、常にそのデータファイルのバックアップとともに保持されます。

• 関連情報 \*

[効率的なバックアップを行うためのプロファイルの管理](#page-147-0)

# **SnapManager** の動作状態

SnapManager 処理(バックアップ、リストア、およびクローニング)はさまざまな状態 になり、各状態が処理の進捗状況を示します。

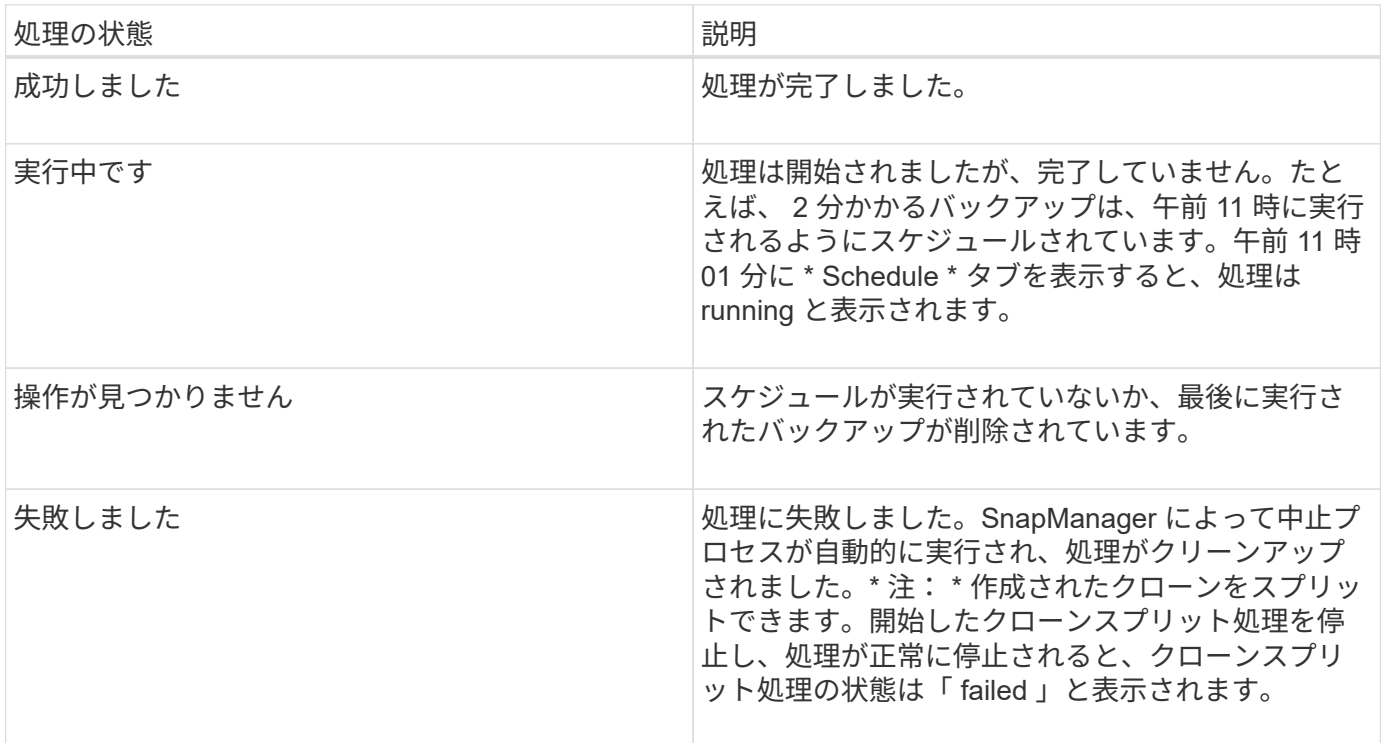

リカバリ可能およびリカバリ不能なイベント

リカバリ可能な SnapManager イベントには、次の問題があります。

- データベースは、 Data ONTAP を実行するストレージ・システムには保存されません。
- Automatic Storage Management (ASM) データベースは設定されていますが、 ASM インスタンスが実 行されていません。
- SnapDrive for UNIX がインストールされていないか、ストレージ・システムにアクセスできません。
- ボリュームのスペースが不足している場合、 Snapshot コピーが最大数に達している場合、または予期し ない例外が発生した場合、 SnapManager は Snapshot コピーの作成またはストレージのプロビジョニン グに失敗します。

リカバリ可能なイベントが発生すると、 SnapManager は中断プロセスを実行し、ホスト、データベース、お よびストレージシステムを開始状態に戻します。中断プロセスに失敗すると、 SnapManager はこのインシデ ントをリカバリ不能なイベントとみなします。

リカバリ不能な(アウトオブバンドの)イベントは、次のいずれかの状況で発生します。

- ホスト障害などのシステム問題が発生した場合。
- SnapManager プロセスが停止します。
- ストレージシステムに障害が発生した場合、論理ユニット番号( LUN )またはストレージボリュームが オフラインになった場合、またはネットワークに障害が発生した場合は、インバンドの中断処理が失敗し

回復不能なイベントが発生すると、 SnapManager はただちに中断プロセスを実行します。ホスト、データベ ース、およびストレージシステムが初期状態に戻らない可能性があります。その場合は、孤立した Snapshot コピーを削除して SnapManager ロックファイルを削除することで、 SnapManager 処理が失敗したあとにク リーンアップを実行する必要があります。

SnapManager ロックファイルを削除する場合は、ターゲットマシンの \$ORACLE\_HOME に移動して、 sm\_created ファイルを削除します。ファイルを削除したら、 SnapManager for Oracle サーバを再起動する必 要があります。

## **SnapManager** によるセキュリティの維持方法

SnapManager 処理は、適切なクレデンシャルがある場合にのみ実行できま す。SnapManager のセキュリティは、ユーザ認証とロールベースアクセス制御(RBAC )によって管理されます。データベース管理者は、 RBAC を使用して、データベース内 のデータファイルを保持するボリュームや LUN に対して SnapManager で実行できる処 理を制限できます。

データベース管理者は、 SnapDrive を使用して SnapManager の RBAC を有効にします。次に、データベー ス管理者が SnapManager ロールに権限を割り当て、これらのロールを Operations Manager のグラフィカル ユーザインターフェイス( GUI) またはコマンドラインインターフェイス( CLI) のユーザに割り当てま す。RBAC 権限チェックは DataFabric Manager サーバで実行されます。

SnapManager では、ロールベースアクセスに加えて、パスワードのプロンプトまたはユーザクレデンシャル の設定によってユーザ認証を要求することでセキュリティを維持します。有効なユーザが SnapManager サー バで認証および許可されている。

SnapManager のクレデンシャルとユーザ認証は、 SnapManager 3.0 とは大きく異なります。

- SnapManager 3.0 より前のバージョンでは、 SnapManager のインストール時に任意のサーバパスワード を設定していました。SnapManager サーバを使用する場合は、 SnapManager サーバのパスワードが必 要です。smo credential set -host コマンドを使用して、 SnapManager サーバのパスワードをユーザクレ デンシャルに追加する必要があります。
- SnapManager ( 3.0 以降)では、 SnapManager サーバのパスワードが個々のユーザオペレーティングシ ステム( OS )認証に置き換えられています。ホストと同じサーバからクライアントを実行しない場合、 SnapManager サーバは OS のユーザ名とパスワードを使用して認証を実行します。OS パスワードの入力 を求められない場合は、 smo credential set -hostコマンド を使用して SnapManager ユーザクレデンシャ ルキャッシュにデータを保存できます。

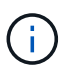

smo credential set -host コマンドでは、 smo .config ファイルの host.credentials" プロパテ ィを true に設定した場合に、クレデンシャルが記憶されます。

• 例 \*

user1 と User2 は、 Prof2 というプロファイルを共有しています。このとき、 User2 は、 Host1 へのアクセ スが許可されていないと、 Host1 の Database1 のバックアップを実行できません。User1 は、 Host3 へのア クセスが許可されていない Host3 にデータベースのクローンを作成することはできません。

次の表に、ユーザに割り当てられているさまざまな権限を示します。

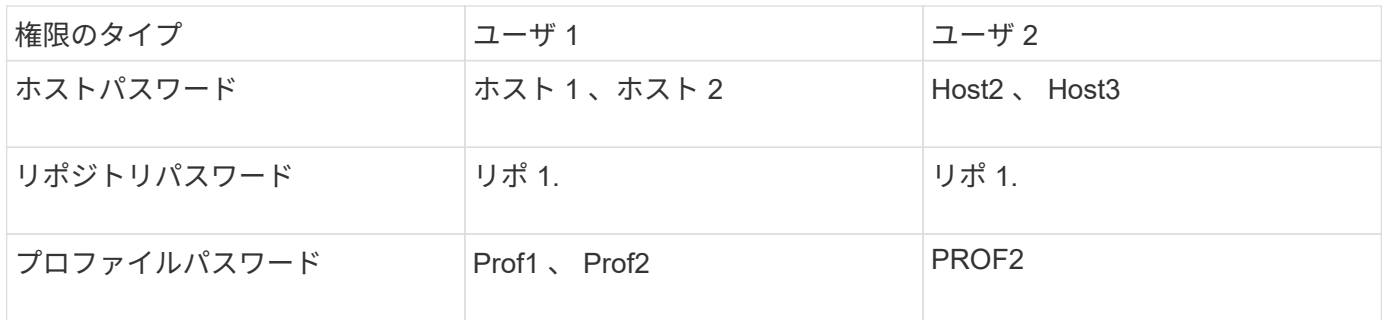

User1 と User2 に共有プロファイルがなく、 User1 には Host1 と Host2 へのアクセスが許可されており、 User2 には Host2 へのアクセスが許可されているとします。このとき、 User2 は、 Host1 上で dump や system verify などのプロファイル以外のコマンドも実行できません。

# オンラインヘルプへのアクセスと印刷

オンラインヘルプには、 SnapManager のグラフィカルユーザインターフェイスを使用 して実行できるタスクの手順が記載されています。また、オンラインヘルプでは、 Windows およびウィザードのフィールドについても説明しています。

- 1. 次のいずれかを実行します。
	- メインウィンドウで、 \* Help \* > \* Help Contents \* をクリックします。
	- 任意のウィンドウまたはウィザードで、 [\* ヘルプ ] をクリックして、そのウィンドウに固有のヘルプ を表示します。
- 2. 左側のペインにある \* 目次 \* を使用して、トピックをナビゲートします。
- 3. ヘルプウィンドウの上部にあるプリンタアイコンをクリックして、個々のトピックを印刷します。

## 一般的なデータベースレイアウトとストレージ構成を推奨しま す

推奨される一般的なデータベースレイアウトとストレージ構成を把握しておくと、ディ スクグループ、ファイルタイプ、表領域に関する問題の回避に役立ちます。

• 複数のタイプの SAN ファイルシステムまたはボリュームマネージャのファイルをデータベースに含めな いでください。

データベースを構成するすべてのファイルは、同じタイプのファイルシステム上に存在している必要があ ります。

- SnapManager には 4K ブロックのサイズが複数必要です。
- oratab ファイル内にデータベース・システム ID が含まれています。

管理対象の各データベースの oratab ファイル内にエントリが含まれます。SnapManager は、 oratab ファ イルに基づいて、使用する Oracle ホームを判別します。

• SnapManager バックアップを Oracle Recovery Manager ( RMAN )に登録する場合は、 RMAN 対応プ ロファイルを作成する必要があります。

新しいボリュームベースのリストアまたはディスクグループ全体のリストアを利用する場合は、ファイルシス テムとディスクグループに関連する次のガイドラインを考慮してください。

- 複数のデータベースで同じ Automatic Storage Management ( ASM )ディスクグループを共有すること はできません。
- データファイルが含まれるディスクグループに他の種類のファイルを含めることはできません。
- データファイルディスクグループの Logical Unit Number ( LUN ;論理ユニット番号)は、ストレージボ リューム内の唯一のオブジェクトである必要があります。

ボリュームを分離する際のいくつかのガイドラインを次に示します。

- ボリュームに格納できるのは、 1 つのデータベースのデータファイルだけです。
- データベースバイナリ、データファイル、オンライン REDO ログファイル、アーカイブ REDO ログファ イル、および制御ファイルという分類のファイルごとに、別々のボリュームを使用する必要があります。
- SnapManager では一時データベースファイルがバックアップされないため、一時データベースファイル 用に別のボリュームを作成する必要はありません。

**oratab** ファイルを使用してデータベースホームを定義します

SnapManager は、処理中に oratab ファイルを使用して、 Oracle データベースのホーム ディレクトリを判別します。SnapManager が正常に動作するには、 Oracle データベー スのエントリが oratab ファイル内に存在する必要があります。oratab ファイルは、 Oracle ソフトウェアのインストール中に作成されます。

oratab ファイルは、次の表に示すように、ホストオペレーティングシステムに基づいて異なる場所に格納さ れます。

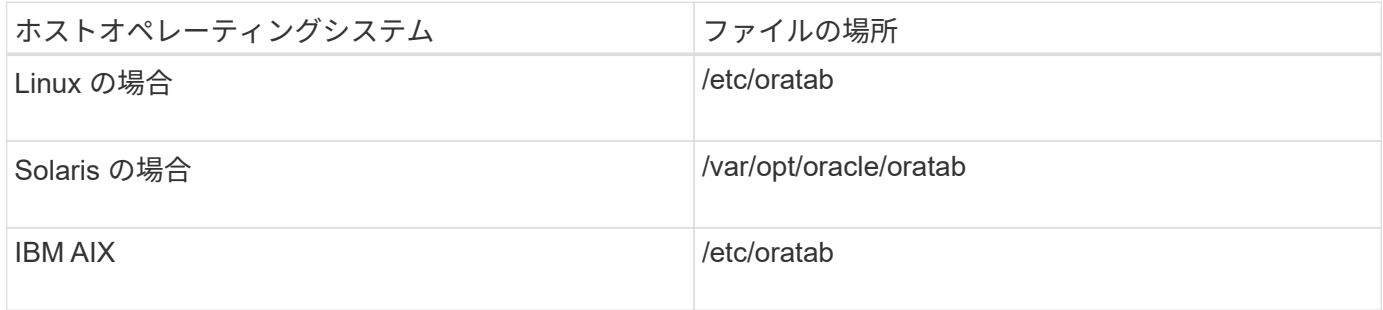

サンプル oratab ファイルには、次の情報が含まれています。

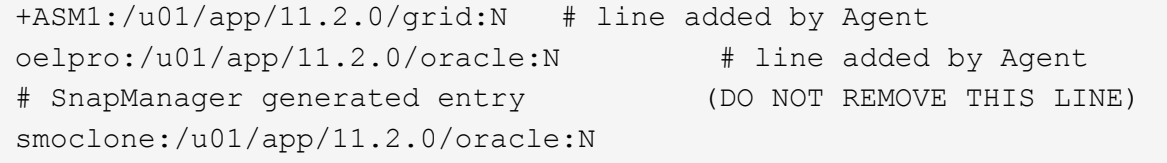

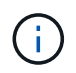

Oracle をインストールしたら、 oratab ファイルが前の表に指定された場所に格納されているこ とを確認する必要があります。oratab ファイルがオペレーティングシステム内の正しい場所に ない場合は、テクニカルサポートに連絡して支援を依頼する必要があります。

**SnapManager** で **RAC** データベースを使用するための要件

SnapManager で Real Application Clusters (RAC) データベースを使用する際の推奨 事項を確認しておく必要があります。推奨事項には、ポート番号、パスワード、認証モ ードなどがあります。

• データベース認証モードでは、 RAC データベースのインスタンスと通信する各ノード上のリスナーを、 同じポート番号を使用するように設定する必要があります。

バックアップを開始する前に、プライマリ・データベース・インスタンスと通信するリスナーを起動する 必要があります。

- オペレーティングシステム認証モードまたは Automatic Storage Management ( ASM )環境では、 RAC 環境内の各ノードに SnapManager サーバがインストールされて実行されている必要があります。
- ・ データベースユーザのパスワード(システム管理者や sysdba 権限を持つユーザなど)は、 RAC 環境内 のすべての Oracle データベースインスタンスで同じである必要があります。

### **SnapManager** で **ASM** データベースを使用する場合の要件

SnapManager で Automatic Storage Management (ASM) データベースを使用するた めの要件を理解しておく必要があります。これらの要件を理解しておくと、 ASMLib 、 パーティション、クローン仕様に関する問題などの回避に役立ちます。

• SnapManager ( 3.0.3 以降)は、 Oracle ASM インスタンスの管理に sysdba 権限ではなく、 Oracle 11gR2 で使用可能な新しい SYSASM 権限を使用します。

sysdba 権限を使用して ASM インスタンスに対して管理コマンドを実行すると、エラーメッセージが表示 されます。データベースは、 sysdba 権限を使用してディスクグループにアクセスします。SYSASM 特権 を使用して ASM インスタンスに接続すると、使用可能なすべての Oracle ASM ディスクグループおよび 管理機能に完全にアクセスできます。

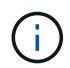

Oracle 10gR2 および 11gR1 を使用している場合は、引き続き sysdba 権限を使用する必要 があります。

• SnapManager ( 3.0.3 以降)は、 ASM ディスクグループに Automatic Cluster File System ( ACFS )ボ リュームも含まれている場合、 ASM ディスクグループに直接格納されているデータベースのバックアッ プをサポートしています。

これらのファイルは SnapManager によって間接的に保護されており、 ASM ディスクグループの残りの 内容を使用してリストアされる可能性がありますが、 SnapManager (3.0.3 以降 ) は ACFS をサポートし ていません。

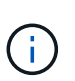

ACFS は、 Oracle 11gR2 で利用できる、マルチプラットフォームの拡張性に優れたファイ ルシステムストレージ管理テクノロジです。ACFS は ASM 機能を拡張して、 Oracle デー タベース以外で保持されている顧客ファイルをサポートします。

• SnapManager ( 3.0.3 以降)は、ディスクグループに Oracle Cluster Registry ( OCR )ファイルまたは 投票ディスクファイルも含まれている場合に、 ASM ディスクグループに格納されているファイルのバッ クアップをサポートします。ただし、リストア処理には、低速のホストベースまたは部分ファイルスナッ プリストア( PFSR)方式が必要です。

データベースファイルを含まないディスクグループには OCR と投票ディスクを配置することを推奨しま す。

- ASM に使用する各ディスクには、パーティションを 1 つだけ含める必要があります。
- ASM データをホストするパーティションを適切にアライメントし、重大なパフォーマンスの問題を回避 する必要があります。

これは、 LUN のタイプが正しいこと、およびパーティションのオフセットが 4K バイトの倍数である必要 があることを意味します。

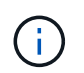

4K にアライメントされたパーティションを作成する方法の詳細については、ナレッジベー スの記事 1010717 を参照してください。

• ASM 設定はクローン仕様の一部として指定されていません。

ホストを SnapManager (2.2 以降)にアップグレードする前に、 SnapManager 2.1 を使用して作成され たクローンの仕様から、 ASM 設定情報を手動で削除する必要があります。

- SnapManager 3.1 、 3.1p1 、および 3.2 以降では、 ASMLib 2.1.4 がサポートされています。
- SnapManager 3.1p4 以降は、 ASMLib 2.1.4 、 2.1.0.7 、および 2.1.8 をサポートします。

サポートされているパーティションデバイス

SnapManager でサポートされているさまざまなパーティションデバイスを把握しておく 必要があります。

次の表に、パーティション情報と、各オペレーティングシステムで有効にする方法を示します。

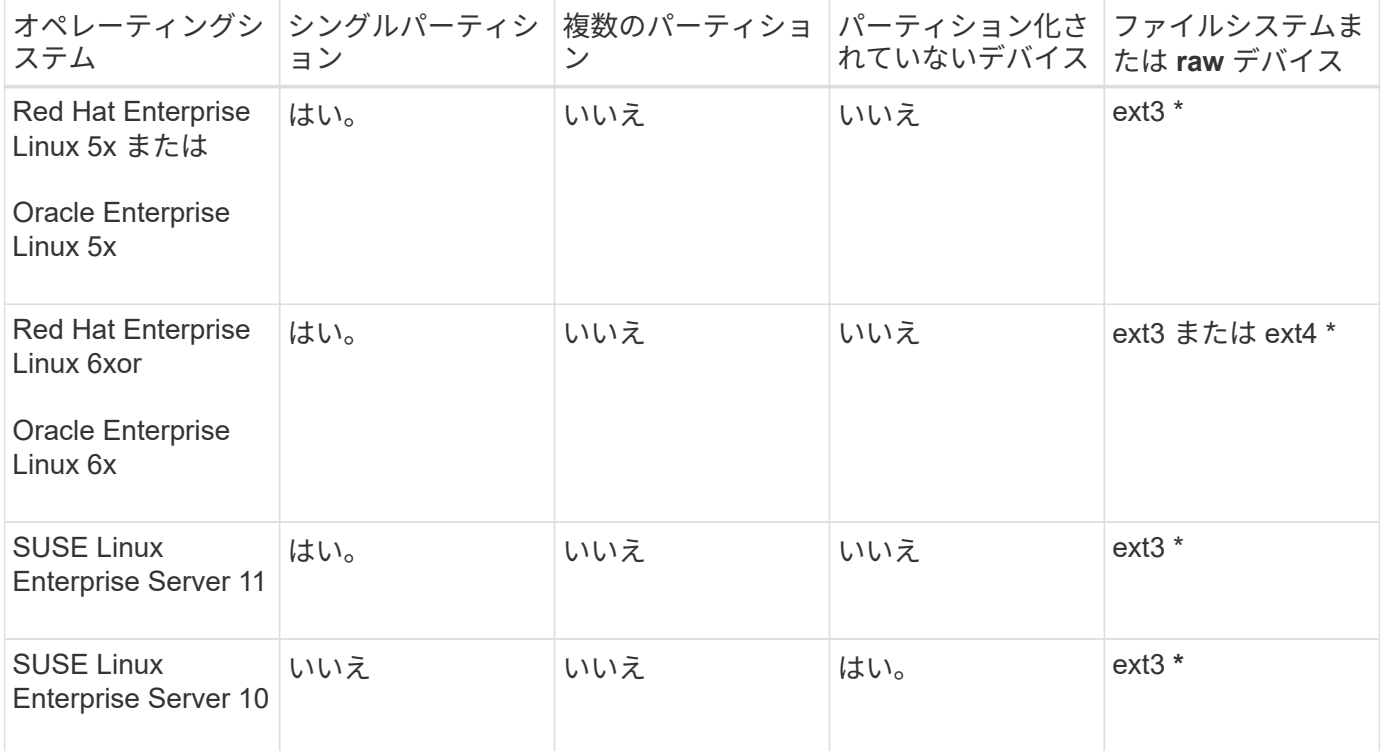

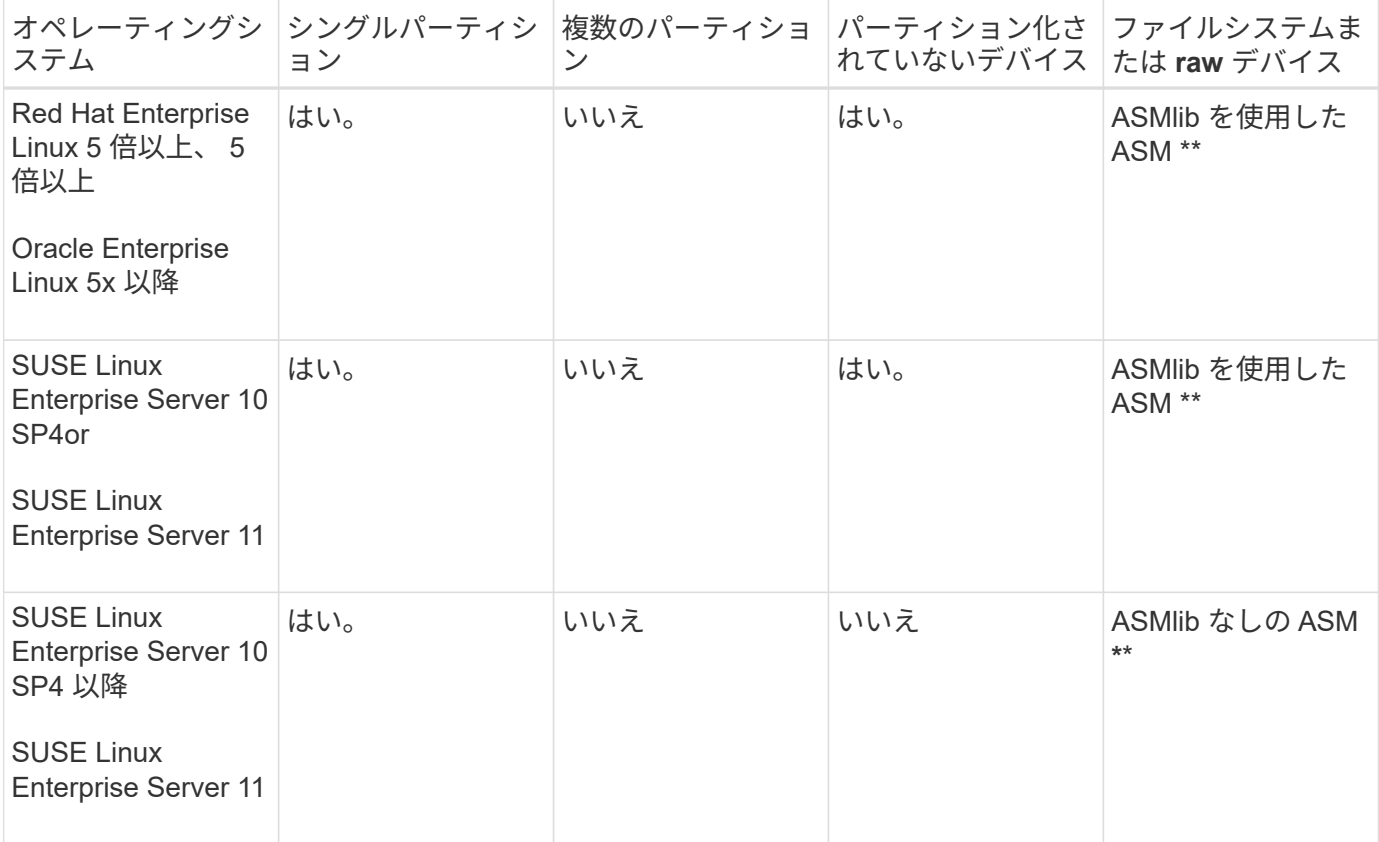

サポートされているオペレーティングシステムのバージョンの詳細については、 Interoperability Matrix を参 照してください。

### **ASMLib** のサポート

SnapManager では ASMLib のバージョンは異なりますが、 ASMLib で SnapManager を 使用する場合に考慮する必要がある要因はいくつかあります。

SnapManager は、 ASMLib 2.1.4 、 2.1.7 、および 2.1.8 をサポートしています。すべての SnapManager 操 作は、 ASMLib 2.1.4 、 2.1.0.7 、および 2.1.0.8 を使用して実行できます。

ASMLib 2.1.4 から ASM 2.1.7 にアップグレードした場合は、 ASMLib 2.1.4 で作成されたものと同じプロファ イルおよびバックアップを使用して、バックアップをリストアし、クローンを作成できます。

ASMLib で SnapManager を使用する場合は、次の点を考慮する必要があります。

• SnapManager 3.1 は、 ASMLib 2.1.7 をサポートしていません。

SnapManager 3.1p4 以降は、 ASMLib 2.1.4 、 2.1.0.7 、および 2.1.8 をサポートします。

- SnapManager 3.1 から 3.2 へのローリングアップグレードの実行後、 ASMLib 2.1.7 を使用して作成され たバックアップは、リポジトリが SnapManager 3.1 にロールバックされ、 ASMLib 2.1.7 が ASMLib 2.1.4 にダウングレードされた場合にのみ機能します。
- SnapManager 3.1 から 3.2 へのローリングアップグレードの実行後、 ASMLib 2.1.7 を使用して作成され たバックアップは、リポジトリが ASMLib 2.1.7 を使用して SnapManager 3.1 にロールバックされている 場合は機能しません。

ロールバックは成功しますが、プロファイルとバックアップは使用できません。

#### **ASMLib** のない **ASM** データベースのサポート

SnapManager は、 ASMLib のない ASM をデフォルトでサポートします。基本的な要件 として、 ASM ディスクグループに使用するデバイスはパーティショニングする必要が あります。

ASMLib がインストールされていない場合、次の操作を実行すると、 ASM ディスクグループに関連するデバ イス許可が root:disk に変更されます。

- ホストを再起動します
- Volume-Based SnapRestore ( VBSR )を使用してプライマリストレージからデータベースをリストアす る
- セカンダリストレージからデータベースをリストアする

適切なデバイス権限を設定するには、 smo .conf の oracleasm.support.without .asmlib 構成変数に true を割り 当てますASM ディスクグループに関連するデバイスは、新しいデバイスがホストに追加されたりホストから 削除されたりするたびに、 initasmdisks ファイルに追加または削除されます。initasmdisks ファイルは /etc/initasmdisks にあります。

たとえば、 oracleasm.support.without .asmlib=true を設定してバックアップマウントを実行すると、新しいデ バイスが initasmdisks に追加されます。ホストが再起動されると、デバイスの権限と所有権はスタートアップ スクリプトによって維持されます。

oracleasm.support.without .asmlib のデフォルト値は false です

• 関連情報 \*

Ĥ.

[サポートされている](#page-68-0)[パ](#page-68-0)[ーティションデバイス](#page-68-0)

サポートされているスクリプト

asmmain.sh スクリプトと asmquerydisk.sh スクリプトを使用して、グリッドユーザ、 グループ、およびユーザを変更できます。これらはすべて、 ASM ディスクの照会に使 用されます。スクリプトは常にルートから実行する必要があります。

asmmain.sh は、デバイスを追加または削除する操作から呼び出されるメインスクリプトファイルで す。asmmain.sh スクリプトは内部で別のスクリプトを呼び出しますが、このスクリプトは Oracle のグリッ ドクレデンシャルがあるルートから実行する必要があります。このスクリプトは、 ASM ディスクグループの デバイスを照会し、それらのエントリを initasmdisk ファイルに追加して権限とデバイスの所有権を付与しま す。このファイルの権限と所有権は、環境や、 /dev/mapper/\* p1 のみの照合に使用される正規表現パターン に基づいて変更できます。

asmquerydisk.sh スクリプトは、 ASM ディスクグループを作成する際に使用するディスクリストを照会する ために使用します。構成に応じて、 ORACLE\_BASE 、 ORACLE\_HOME 、および ORACLE\_SID に値を割り 当てる必要があります。

このスクリプトは、 /opt/NetApp/smo/plugins/examples/noasmlib にあります。ただし、これらのスクリプト は、ホストで SnapManager for Oracle サーバを起動する前に、 /opt/NetApp/smo/plugins/noasmlib に移動す る必要があります。

**ASMLib** のない **ASM** データベースをサポートするスクリプトの使用に関する制限事項

ASMLib のない ASM データベースをサポートするためにスクリプトを使用する場合は、 一定の制限事項に注意する必要があります。

- スクリプトは、どのバージョンのカーネルにも代替解決策を提供しますが、 ASMLib がインストールされ ていない場合に限ります。
- スクリプトの権限は、 root 、グリッド、 Oracle 、または同等のユーザがスクリプトにアクセスできるよ うに設定する必要があります。
- スクリプトは、セカンダリストレージからのリストアをサポートしていません。

スクリプトの導入と実行

ASMLib なしで ASM データベースをサポートするために、 asmmain.sh および asmquerydisk.sh スクリプトを展開して実行できます。

これらのスクリプトは ' プリスクリプトやポストスクリプト構文には準拠していませんまた ' intitasmdisks が 有効になっている場合にワークフローが呼び出されますスクリプト内の構成設定に関連する項目を変更できま す。クイックドライランを実行して、スクリプト内のすべてが期待どおりに動作しているかどうかを検証する ことをお勧めします。

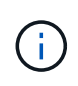

これらのスクリプトは、システムに障害を与えたり、システムに影響を与えたりすることはあ りません。これらのスクリプトを実行して、 ASM 関連ディスクに対する適切な権限と所有権 を更新し、ディスクが常に ASM インスタンス制御の対象になるようにします。

1. パーティショニングされたディスクを含む ASM ディスクグループを作成します。

- 2. ディスクグループに Oracle データベースを作成します。
- 3. SnapManager for Oracle サーバを停止します。

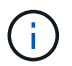

RAC 環境では、この手順をすべての RAC ノードで実行する必要があります。

4. smo .conf を変更し、次のパラメータを追加します。

- a. oracleasm.support.without .asmlib = true
- b. oracleasm.support.without .asmlib.ownership=true
- c. oracleasm.support.without.asmlib.username = ASM インスタンス環境のユーザ名
- d. oracleasm.support.without.asmlib.groupname = ASM インスタンス環境のグループ名

これらの変更は絶対パスのみの権限を設定します。つまり、パーティションデバイスではなく、アクセス 権は dm- \* デバイスに対してのみ設定されます。

- 5. /opt/NetApp/smo/plugins/examples/noasmlib で使用できるプラグインスクリプトを変更して、スクリプト に構成設定を含めます。
- 6. ホストで SnapManager for Oracle サーバを起動する前に、 /opt/NetApp/smo/plugins/noasmlib にスクリプ トをコピーします。

7. /opt/NetApp/smo ディレクトリに移動し、次のスクリプトを実行してリハーサルを実行します。 sh plugins/noasmlib / asmmain.sh

使用されるメインファイルである /etc/initasmdisks ファイルが作成されます。

/etc/initasmdisks ファイルには、 ASM データベースの設定に関連するすべてのデバイスが含まれているこ とを確認できます。たとえば、次のようになります。

```
chown -R grid:oinstall /dev/mapper/360a98000316b61396c3f394645776863p1
           chmod 777 /dev/mapper/360a98000316b61396c3f394645776863p1
           chown -R grid:oinstall
/dev/mapper/360a980003754322f7a2b433469714239p1
           chmod 777 /dev/mapper/360a980003754322f7a2b433469714239p1
           chown -R grid:oinstall
/dev/mapper/360a980003754322f7a2b433469714241p1
           chmod 777 /dev/mapper/360a980003754322f7a2b433469714241p1
           chown -R grid:oinstall
/dev/mapper/360a980003754322f7a2b433469714243p1
           chmod 777 /dev/mapper/360a980003754322f7a2b433469714243p1
```
8. SnapManager for Oracle サーバを起動します。

9. snapdrive.conf ファイルに次の項目を追加して、 SnapDrive for UNIX を設定します。 disconnect-luns -befor-bssr=on

10. SnapDrive for UNIX サーバを再起動します。

Ĥ.

RAC 環境では、すべての RAC ノードで手順 3~10 を実行する必要があります。

/etc/initasmdisks ファイルを作成するには ' 起動スクリプトのいずれかから実行するか 'rc3.d で新しく定義さ れたスクリプトから実行する必要があります/etc/initasmdisks ファイルは、常に oracleha サービスが開始され る前に実行する必要があります。

#### 例

```
# ls -ltr *ohasd*
            lrwxrwxrwx 1 root root 17 Aug 7 02:34 S96ohasd ->
/etc/init.d/ohasd
            lrwxrwxrwx 1 root root 17 Aug 7 02:34 K15ohasd ->
/etc/init.d/ohasd
```
次の例では 'sh-x/etc/initasmdisks はデフォルトでは使用できず 'ohasd スクリプトの関数 'tart\_stack()' の最初 の行として追加する必要があります

```
start stack()
{
sh -x /etc/initasmdisks
# see init.ohasd.sbs for a full rationale case $PLATFORM in Linux
}
```
**ASMLib** のない **Oracle RAC ASM** データベースのサポート

Oracle RAC データベースを使用している場合、マスター RAC ノードで操作が実行され るたびに、 RAC ノードを initasmdisks ファイルで更新する必要があります。

マスターノードから RAC ノードにログインするための認証が不要な場合、 asmmain.sh はすべての RAC ノ ードに対して initasmdisks のセキュアコピー( SCP )を実行します。リストアが行われるたびにマスターノ ードの initasmdisks ファイルが呼び出され、 asmmain.sh スクリプトが更新されてすべての RAC ノードで同 じスクリプトが起動されるようになります。

/etc/initasmdisks ファイルは ' 起動スクリプトのいずれかから ' または rc3.d で新しく定義されたスクリプトか ら実行する必要があります/etc/initasmdisks ファイルは、常に oracleha サービスが開始される前に実行する必 要があります。

**ASMLib** のない **Oracle 10g ASM** データベースのサポート

Oracle 10g を使用している場合は 'asmcmd コマンドを使用してディスクを一覧表示す ることはできませんSQL クエリを使用してディスクリストを取得できます。

disk\_list SQL スクリプトは、 SQL クエリをサポートする examples ディレクトリ内の既存のスクリプトに含 まれています。theasmquerydisk.sh スクリプトを実行する場合は、 disk\_list.sql スクリプトを手動で実行する 必要があります。asmquerydisk.sh ファイルにコメントを付けたサンプルスクリプト行が追加されています。 このファイルは、 / ホーム / グリッドの場所または任意の別の場所に配置できます。

**ASMLib** のない **ASM** データベースをサポートするサンプルスクリプト

サンプルスクリプトは、 SnapManager for Oracle インストールディレクトリの plugins/examples/noasmlib ディレクトリにあります。

#### **asmmain.sh**

```
#!/bin/bash
griduser=grid
gridgroup=oinstall
# Run the script which takes the disklist from the asmcmd
# use appropriate user , here grid user is being used to run
# asmcmd command.
su -c "plugins/noasmlib/asmdiskquery.sh" -s /bin/sh grid
cat /home/grid/disklist
```

```
# Construct the final file as .bak file with propre inputs
awk -v guser=$griduser -v ggroup=$gridgroup '/^\/dev\/mapper/ { print
"chown -R "guser":"ggroup" "$1; print "chmod 777 " $1; }'
/home/grid/disklist > /etc/initasmdisks.bak
# move the bak file to the actual file.
mv /etc/initasmdisks.bak /etc/initasmdisks
# Set full full permission for this file to be called while rebooting and
restore
chmod 777 /etc/initasmdisks
# If the /etc/initasmdisks needs to be updated in all the RAC nodes
# or /etc/initasmdisks script has to be executed in the RAC nodes, then
the following
# section needs to be uncommented and used.
#
# Note: To do scp or running scripts in remote RAC node via ssh, it needs
password less login
# for root user with ssh keys shared between the two nodes.
#
# The following 2 lines are used for updating the file in the RAC nodes:
# scp /etc/initasmdisks root@racnode1:/etc/initasmdisks
# scp /etc/initasmdisks root@racnode2:/etc/initasmdisks
#
# In order to execute the /etc/initasmdisks in other RAC nodes
# The following must be added to the master RAC node /etc/initasmdisks
file
# from the asmmain.sh script itself. The above scp transfer will make sure
# the permissions and mode for the disk list contents are transferred to
the other RAC nodes
# so now appending any command in the /etc/initasmsdisks will be retained
only in the master RAC node.
# The following lines will add entries to the /etc/initasmsdisks file in
master RAC node only. When this script is executed
# master RAC node, /etc/initasmdisks in all the RAC nodes will be
executed.
# echo 'ssh racnode1 /etc/initasmdisks' >> /etc/initasmdisks
# echo 'ssh racnode2 /etc/initasmdisks' >> /etc/initasmdisks
```
**asmquerydisk.sh**

```
#!/bin/bash
export ORACLE_BASE=/u01/app/oracle
export ORACLE HOME=/u01/app/grid/product/11.2.0.3/grid
export ORACLE_SID=+ASM
export PATH=$ORACLE_HOME/bin:$PATH
# Get the Disk List and save this in a file called dglist.
asmcmd lsdsk > /home/grid/disklist
# In oracle 10g the above used command 'asmcmd' is not available so use
SQL
# query can be used to take the disk list. Need to uncomment the following
# line and comment the above incase oracle 10g is being in use.
# The disk list.sql script is availbe in this noasmlib examples folder
itself
# which can be modified as per customer needs.
# sqlplus "/as sysdba" @/home/grid/disk_list.sql > /home/grid/disklist
```
**disk\_list** 。 **sql** です

```
# su - oracle
-bash-4.1$ cat disk_list.sql
select path from v$asm disk;
exit
-bash-4.1$
```
### **NFS** および **SnapManager** でデータベースを使用するための要件

ネットワークファイルシステム (NFS) および SnapManager でデータベースを使用す るための要件を確認しておく必要があります。推奨事項には、 root 、属性のキャッシ ュ、およびシンボリックリンクとしての実行が含まれます。

• SnapManager はルートとして実行する必要があります。 SnapManager は、データファイル、制御ファ イル、オンライン REDO ログ、アーカイブログ、およびデータベースホームが格納されたファイルシス テムにアクセスできる必要があります。

ルートがファイルシステムにアクセスできるようにするために、次の NFS エクスポートオプションのい ずれかを設定します。

◦ root = ホスト名

◦ rw = ホスト名、 anon = 0

• データベースデータファイル、制御ファイル、 REDO ログとアーカイブログ、およびデータベースホー ムを含むすべてのボリュームで、属性のキャッシュを無効にする必要があります。

NOAC ( Solaris および AIX の場合) または actimeo=0 ( Linux の場合) オプションを使用してボリュ ームをエクスポートします。

• マウントポイントレベルでのみシンボリックリンクをサポートするには、ローカルストレージのデータベ ースデータファイルを NFS にリンクする必要があります。

データベースボリュームのレイアウト例

データベースの設定方法については、サンプルのデータベースボリュームレイアウトを 参照してください。

シングルインスタンスデータベース

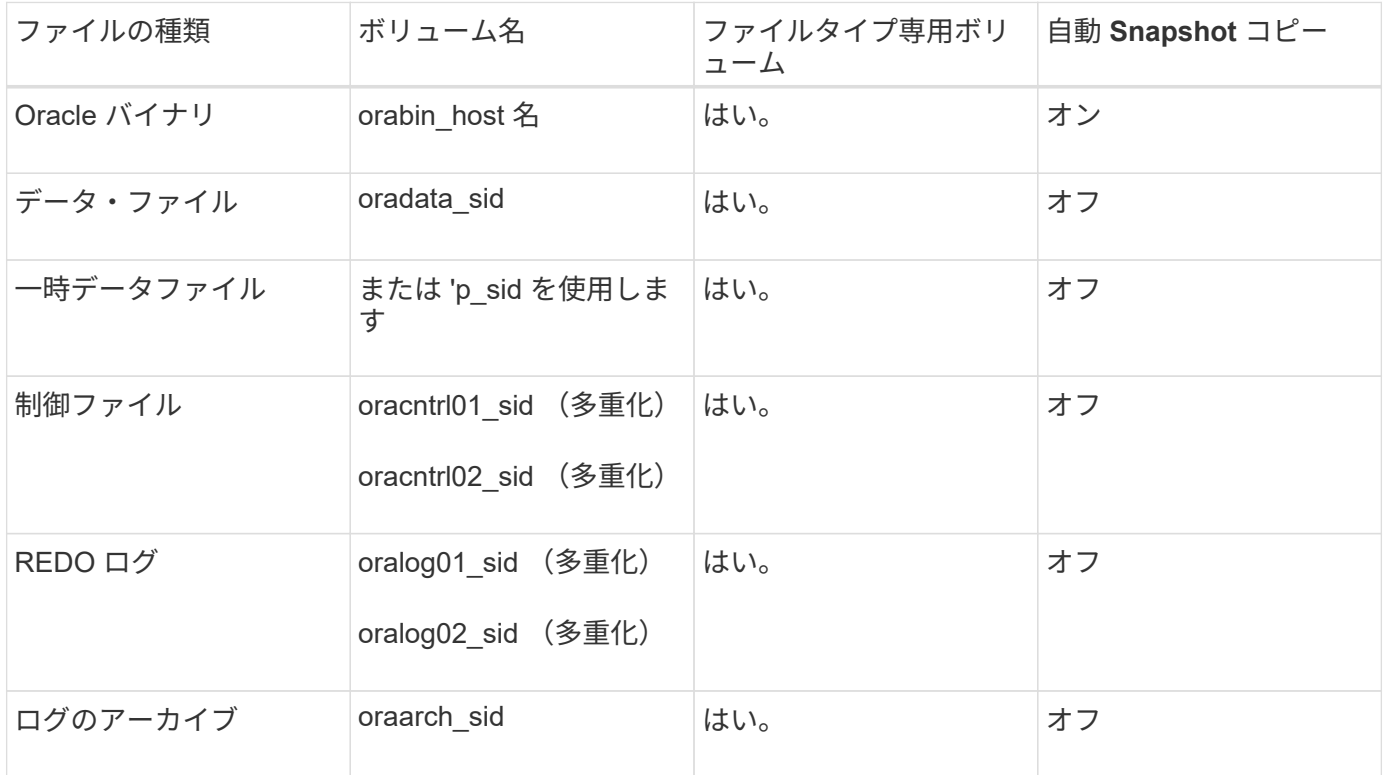

#### **Real Application Clusters (RAC) データベースの略**

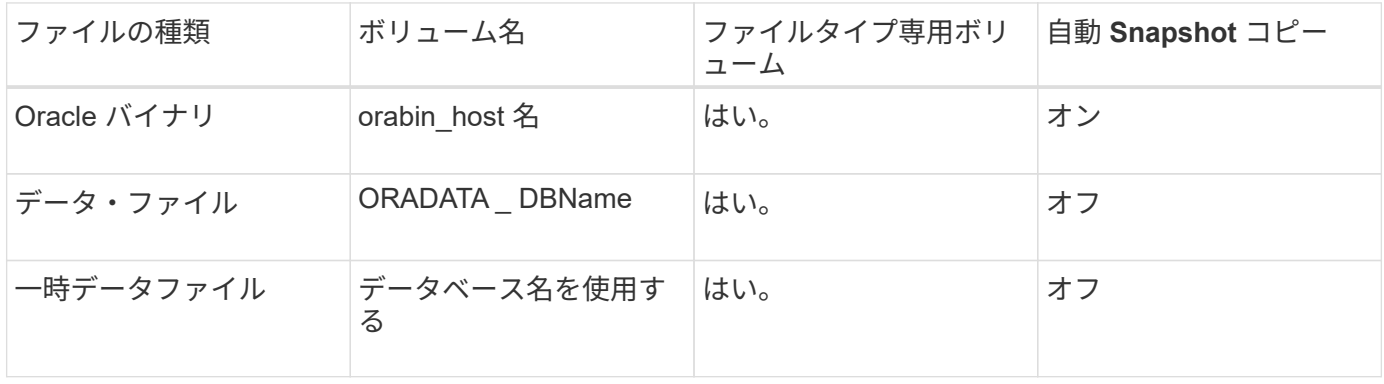

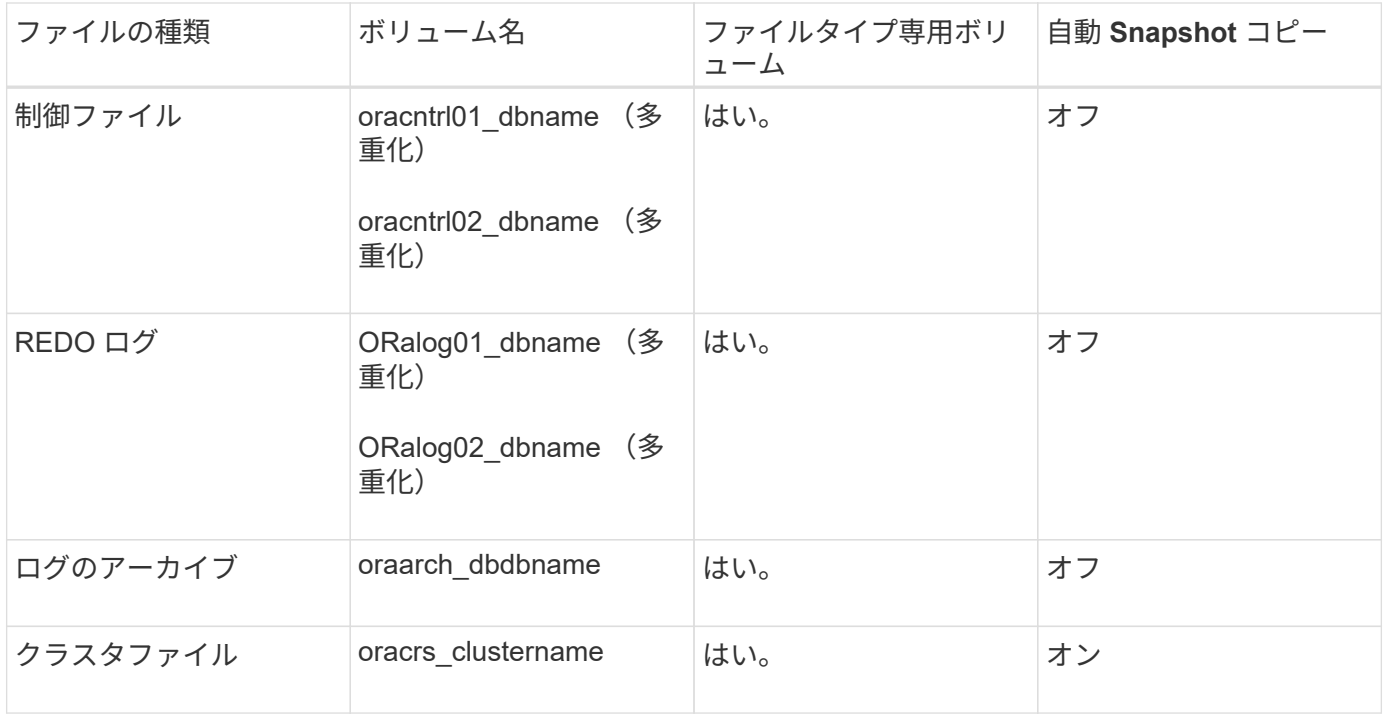

### **Automatic Storage Management (ASM) データベースの単一インスタンス**

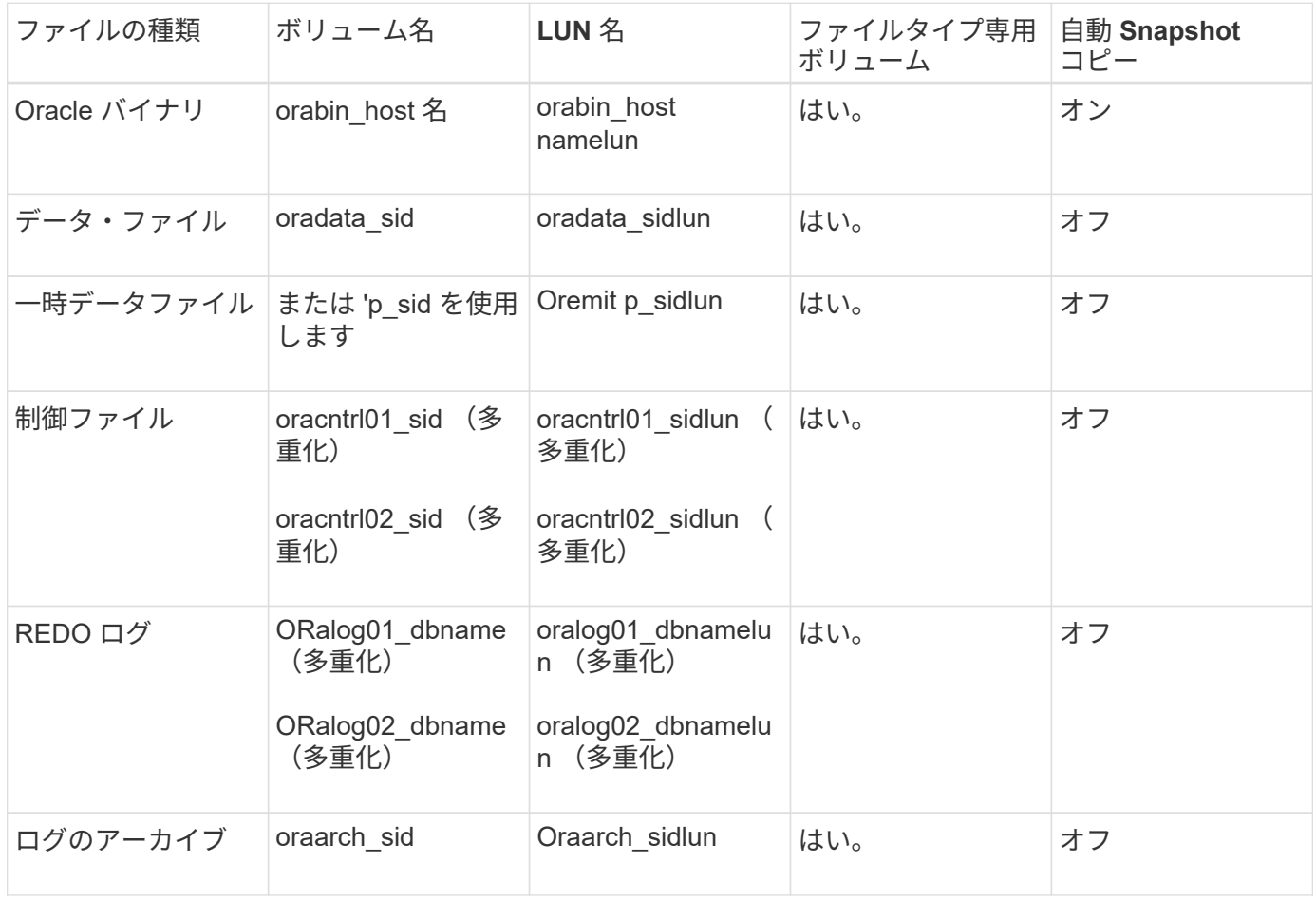

#### **ASM RAC** データベース

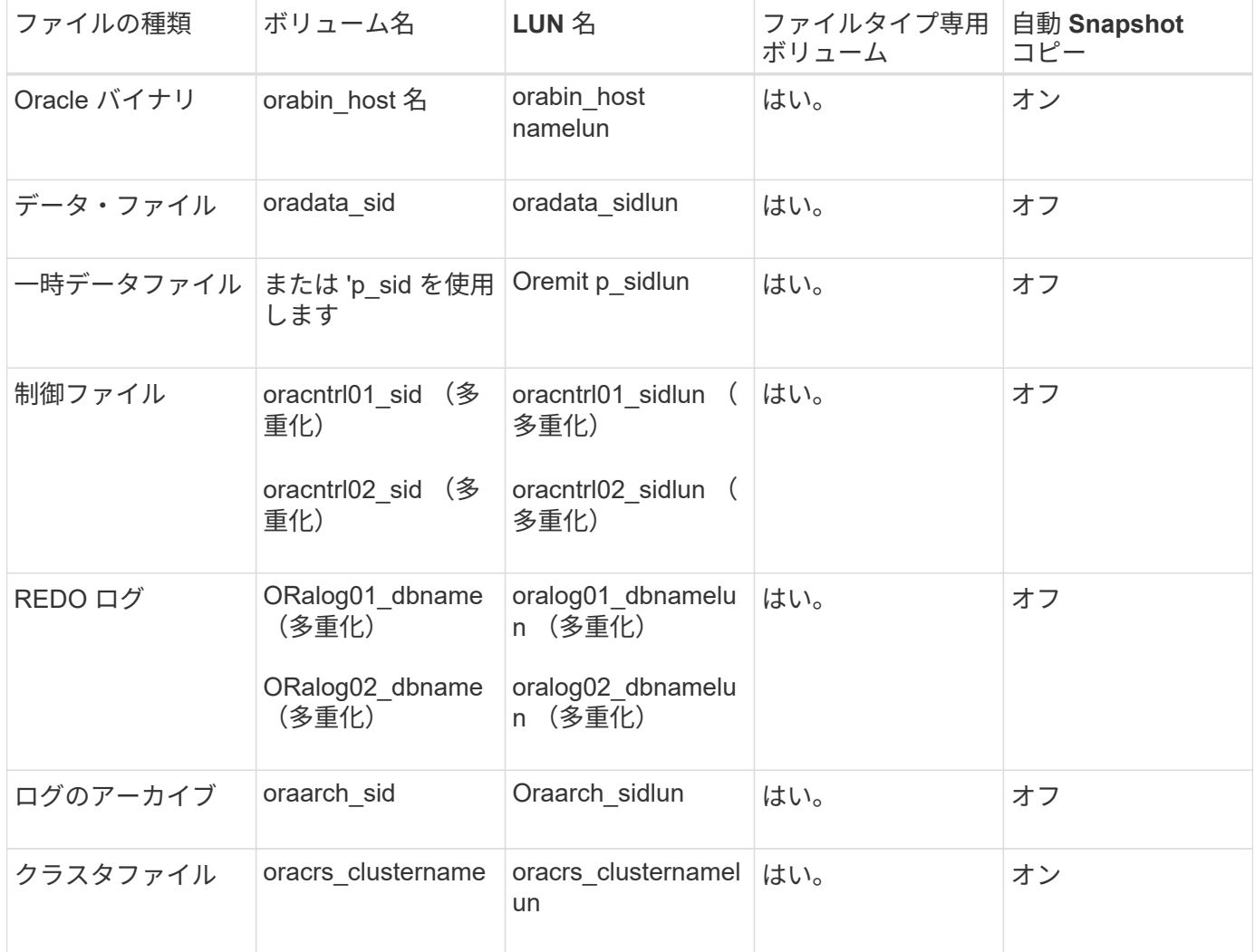

# **SnapManager** で作業する際の制限事項

環境に影響する可能性があるシナリオと制限事項を把握しておく必要があります。

- データベースのレイアウトとプラットフォームに関する制限 \*
- SnapManager では、ファイルシステムまたは ASM ディスクグループの制御ファイルはサポートされます が、 raw デバイスの制御ファイルはサポートされません。
- SnapManager は MSCS ( Microsoft クラスタリング)環境で動作しますが、 MSCS 構成の状態(アクテ ィブまたはパッシブ)は認識されず、 MSCS クラスタ内のスタンバイサーバにリポジトリのアクティブ 管理を転送しません。
- Red Hat Enterprise Linux (RHEL)および Oracle Enterprise Linux 4.7 、 5.0 、 5.1 、 5.2 、 5.3 では、 マルチパスネットワーク I/O ( MPIO) 環境で動的マルチパス ( DMP) を使用して raw デバイス経由で Oracle を導入する場合、 ext3 ファイルシステムはサポートされません。

この問題は、 SnapDrive で SnapManager 4.1 for UNIX 以前のバージョンを使用している場合にのみ使用 されます。

• RHEL 上の SnapManager では、 \* parted \* ユーティリティを使用したディスクのパーティショニングは

サポートされていません。

これは、 RHEL \* Parted \* ユーティリティを備えた問題です。

• RAC 構成で RAC ノード A からプロファイル名を更新すると、そのプロファイルのスケジュールファイル は RAC ノード A に対してのみ更新されます

RAC ノード B の同じプロファイルのスケジュールファイルは更新されず、以前のスケジュール情報が含 まれます。ノード B からスケジュールされたバックアップがトリガーされると、以前のスケジュールファ イルがノード B に含まれているため、スケジュールされたバックアップ処理は失敗します。ただし、プロ ファイル名が変更されたノード A から、スケジュールされたバックアップ処理は成功しま す。SnapManager サーバを再起動して、ノード B のプロファイルに関する最新のスケジュールファイル を受け取ることができます

• リポジトリ・データベースは、複数の IP アドレスを使用してアクセスできるホスト上に存在する場合が あります。

複数の IP アドレスを使用してリポジトリにアクセスする場合は、 IP アドレスごとにスケジュールファイ ルが作成されます。IP アドレスのいずれか ( IP1 など) の下にあるプロファイル(プロファイル A など )のスケジュールバックアップが作成されると、その IP アドレスのスケジュールファイルだけが更新さ れます。プロファイル A が別の IP アドレス( IP2 など)からアクセスされている場合、 IP2 のスケジュ ールファイルに IP1 で作成されたスケジュールのエントリがないため、スケジュールされたバックアップ はリストに表示されません。

その IP アドレスとスケジュールファイルが更新されるのを待ってスケジュールがトリガーされるか、サ ーバを再起動します。

- SnapManager 構成に関する制限 \*
- SnapManager では、 RMAN を使用してデータベース・バックアップをカタログ化するように設定できま す。

RMAN リカバリ・カタログを使用する場合、リカバリ・カタログは、バックアップされたデータベースと は異なるデータベースになければなりません。

• SnapDrive for UNIX では、特定のプラットフォーム上で、複数のタイプのファイルシステムとボリューム マネージャがサポートされます。

データベースファイルに使用するファイルシステムとボリュームマネージャは、 SnapDrive 構成ファイル にデフォルトのファイルシステムとボリュームマネージャとして指定する必要があります。

- SnapManager では、次の要件を持つ MultiStore ストレージシステム上のデータベースがサポートされま す。
	- MultiStore ストレージシステムのパスワードを設定するには、 SnapDrive を設定する必要がありま す。
	- 基盤となるボリュームが同じ MultiStore ストレージ・システムに存在しない場合、 SnapDrive は MultiStore ストレージ・システムの qtree に常駐している LUN またはファイルの Snapshot コピーを 作成できません。
- SnapManager では、単一のクライアント( CLI と GUI の両方)から異なるポート上で実行されている 2 台の SnapManager サーバへのアクセスはサポートされていません。

ポート番号は、ターゲットホストとリモートホストで同じである必要があります。
• ボリューム内のすべての LUN は、ボリュームレベルまたは qtree 内に配置する必要がありますが、両方 に配置することはできません。

これは、データが qtree に格納されていて、ボリュームをマウントした場合に、 qtree 内のデータが保護 されないためです。

• SnapManager 処理は失敗し、リポジトリデータベースがダウンしていると GUI にアクセスできません。

SnapManager の処理を実行するときは、リポジトリデータベースが実行されていることを確認する必要 があります。

- SnapManager は、 LPM ( Live Partition Mobility )および LAM ( Live Application Mobility )をサポート していません。
- SnapManager は、 Oracle Wallet Manager および Transparent Data Encryption ( TDE )をサポートして いません。
- Virtual Storage Console ( VSC )ではまだ MetroCluster 構成がサポートされていないため、 SnapManager では raw デバイスマッピング( RDM )環境での MetroCluster 構成はサポートされませ ん。
- プロファイル管理に関する制限 \*
- アーカイブログバックアップを分離するようにプロファイルを更新すると、ホストでロールバック処理を 実行できなくなります。
- GUI からプロファイルを有効にしてアーカイブ・ログ・バックアップを作成し、後で [ マルチプロファイ ル・アップデート ] ウィンドウまたは [ プロファイル・アップデート ] ウィンドウを使用してプロファイ ルを更新しようとしても、そのプロファイルを変更してフル・バックアップを作成することはできませ ん。
- Multi Profile Update ウィンドウで複数のプロファイルを更新し、一部のプロファイルでは \* Backup archivelogs separately \* オプションが有効になっていて、その他のプロファイルではオプションが無効に なっている場合、 \* Backup archivelogs separately \* オプションは無効になります。
- 複数のプロファイルを更新した場合に、一部のプロファイルで \* Backup archivelogs separately \* オプシ ョンが有効になっていて、他のプロファイルでオプションが無効になっていると、 Multi Profile Update ウ ィンドウの \* Backup archivelogs separately \* オプションが無効になります。
- プロファイルの名前を変更した場合、ホストをロールバックすることはできません。
- ローリングアップグレードまたはロールバック操作に関する制限 \*
- リポジトリ内のホストでロールバック処理を実行せずに、以前のバージョンの SnapManager をホストに インストールしようとすると、次のことができない場合があります。
	- 以前のバージョンまたは新しいバージョンの SnapManager で作成されたホストのプロファイルを表 示します。
	- 以前のバージョンまたは新しいバージョンの SnapManager で作成したバックアップまたはクローン にアクセスします。
	- ホストでローリングアップグレードまたはロールバック処理を実行します。
- プロファイルを分けてアーカイブログバックアップを作成したあとで、関連するホストリポジトリでロー ルバック処理を実行することはできません。
- バックアップ操作に関する制限 \*
- 異なる ASM データベースに対して同じホストで SnapManager 処理を同時に実行すると、バックアップ の作成が失敗することがあります。

• リカバリ中に、バックアップがすでにマウントされている場合、 SnapManager はバックアップを再マウ ントしないので、すでにマウントされているバックアップを使用します。

バックアップが別のユーザによってマウントされており、以前にマウントしたバックアップにアクセスで きない場合は、そのユーザに権限を付与する必要があります。

すべてのアーカイブ・ログ・ファイルには、グループに割り当てられたユーザに対する読み取り権限があ ります。バックアップが別のユーザ・グループによってマウントされている場合は、アーカイブ・ログ・ ファイルへのアクセス権限がない可能性があります。マウントされたアーカイブログファイルに対する権 限をユーザが手動で付与し、リストアまたはリカバリ処理を再試行できます。

- SnapManager は、データベース・バックアップの Snapshot コピーの 1 つがセカンダリ・ストレージ・ システムに転送される場合でも、バックアップ状態を「 protected 」として設定します。
- スケジュールされたバックアップには、 SnapManager 3.2 以降のタスク仕様ファイルのみを使用できま す。
- ASM を介して 10gR2 および 11gR2 の RAC データベースでバックアップまたはクローン処理を同時に実 行すると、バックアップまたはクローン作成の処理のいずれかが失敗します。

これは、 Oracle の既知の制限によるものです。

• SnapManager と Protection Manager の統合により、 SnapVault および qtree SnapMirror の場合、プライ マリストレージ内の複数のボリュームをセカンダリストレージ内の 1 つのボリュームにバックアップでき ます。

セカンダリボリュームの動的なサイジングはサポートされていません。これの詳細については、『 Provisioning Manager and Protection Manager Administration Guide for Use with DataFabric Manager Server 3.8 』を参照してください。

- SnapManager では、ポストプロセススクリプトによるバックアップのバックアップはサポートされませ ん。
- リポジトリデータベースが複数の IP アドレスを指していて、それぞれの IP アドレスが異なる場合、 1 つ の IP アドレスに対するバックアップのスケジュール設定処理は成功しますが、もう 1 つの IP アドレスに 対するバックアップのスケジュール設定処理は失敗します。
- SnapManager 3.4 以降にアップグレードしたあとに、 SnapManager 3.3.1 を使用したポストプロセスス クリプトでスケジュールされたバックアップを更新することはできません。

既存のスケジュールを削除し、新しいスケジュールを作成する必要があります。

- リストア操作に関する制限 \*
- リストア処理の実行に間接的に方法を使用し、リカバリに必要なアーカイブログファイルをセカンダリス トレージシステムのバックアップでのみ使用できる場合、 SnapManager でデータベースをリカバリでき ません。

これは、 SnapManager がセカンダリストレージシステムのアーカイブログファイルのバックアップをマ ウントできないためです。

• SnapManager でボリュームリストア処理を実行した場合、対応するバックアップのリストア後に作成さ れたアーカイブログバックアップコピーはパージされません。

データファイルとアーカイブログファイルのデスティネーションが同じボリュームに存在する場合は、ア ーカイブログファイルのデスティネーションに使用できるアーカイブログファイルがない場合に、ボリュ ームのリストア処理によってデータファイルをリストアできます。このような場合、データファイルのバ ックアップ後に作成されたアーカイブログの Snapshot コピーは失われます。

アーカイブログデスティネーションからすべてのアーカイブログファイルを削除しないでください。

- ASM 環境では、データファイルを含むディスクグループに Oracle Cluster Registry ( OCR )ファイルと 投票ディスクファイルが共存している場合、高速リストアプレビュー操作で OCR と投票ディスクのディ レクトリ構造が正しく表示されません。
- クローン操作に関する制限 \*
- クローンスプリット処理の進捗状況について、フレキシブルボリュームを含むストレージシステムで inode が検出されて処理される速度のため、 0~100 の数値を表示することはできません。
- SnapManager では、クローンスプリット処理が成功した場合にのみ E メールを受信することはサポート されていません。
- SnapManager でスプリットがサポートされるのは FlexClone のみです。
- リカバリの失敗が原因で、外部アーカイブログファイルの場所を使用する RAC データベースのオンライ ンデータベースバックアップをクローニングすると失敗します。

外部アーカイブログの場所からリカバリするアーカイブログファイルが Oracle で検出されて適用されな いため、クローニングは失敗します。これは Oracle の制限事項です。詳細については、 Oracle バグ ID 13528007 を参照してください。Oracle では、デフォルト以外のにある場所からアーカイブログを適用し ません ["Oracle](http://metalink.oracle.com/) [サポートサイト](http://metalink.oracle.com/)["](http://metalink.oracle.com/)。有効な Oracle Metalink ユーザ名とパスワードが必要です。

- SnapManager 3.3 以降では、 SnapManager 3.2 より前のリリースで作成されたクローン仕様 XML ファイ ルの使用はサポートされていません。
- 一時表領域がデータファイルの場所とは異なる場所に配置されている場合、クローン処理を実行すると、 データファイルの場所に表領域が作成されます。

一時表領域が、データファイルの場所とは異なる場所にある Oracle Managed Files ( oMFS )の場合、 クローン処理ではデータファイルの場所に表領域が作成されません。oMFS は SnapManager によって管 理されません。

- resetlogs オプションを選択すると、 SnapManager は RAC データベースをクローニングできません。
- アーカイブ・ログ・ファイルおよびバックアップに関する制限 \*
- SnapManager では、フラッシュリカバリ領域のデスティネーションからアーカイブログファイルを削除 することはできません。
- SnapManager は、スタンバイ・デスティネーションからのアーカイブ・ログ・ファイルの削除をサポー トしていません。
- アーカイブログのバックアップは、保持期間とデフォルトの時間単位保持クラスに基づいて保持されま す。

SnapManager の CLI または GUI を使用してアーカイブログバックアップの保持クラスを変更した場合、 アーカイブログのバックアップは保持期間に基づいて保持されるため、変更した保持クラスはバックアッ プの対象とはみなされません。

• アーカイブログデスティネーションからアーカイブログファイルを削除すると、欠落しているアーカイブ ログファイルよりも古いアーカイブログファイルはアーカイブログバックアップに含まれません。

最新のアーカイブログファイルがない場合は、アーカイブログのバックアップ処理が失敗します。

- アーカイブ・ログ・デスティネーションからアーカイブ・ログ・ファイルを削除すると、アーカイブ・ロ グ・ファイルの削除に失敗します。
- SnapManager は、アーカイブログデスティネーションまたはアーカイブログファイルが破損した場合で も、アーカイブログバックアップを統合します。
- ターゲット・データベースのホスト名の変更に関する制限 \*

ターゲットデータベースのホスト名を変更する場合、次の SnapManager 処理はサポートされません。

- SnapManager GUI からターゲット・データベースのホスト名を変更します。
- プロファイルのターゲットデータベースのホスト名を更新したあとに、リポジトリデータベースをロール バックする。
- 新しいターゲットデータベースのホスト名について、複数のプロファイルを同時に更新する。
- SnapManager 処理の実行中にターゲット・データベースのホスト名を変更する場合
- SnapManager CLI または GUI\* に関する制限事項
- SnapManager GUI から生成されるプロファイル作成処理用の SnapManager CLI コマンドには、履歴設定 オプションがありません。

SnapManager CLI からは、 profile create コマンドを使用して履歴保持設定を行うことはできません。

- UNIX クライアントに使用できる Java Runtime Environment ( JRE )がない場合、 Mozilla Firefox に SnapManager は GUI を表示しません。
- SnapManager CLI を使用してターゲットデータベースのホスト名を更新する際に、 SnapManager GUI セ ッションが 1 つ以上開いていると、開いている SnapManager GUI セッションすべてが応答しません。
- SnapMirror および SnapVault \* に関する制限事項
- Data ONTAP 7-Mode を使用している場合は、 SnapVault ポストプロセススクリプトがサポートされませ ん。
- ONTAP を使用している場合は、 SnapMirror 関係が確立されたボリュームで作成されたバックアップに Volume-Based SnapRestore ( VBSR ;ボリュームベースの SnapMirror )を実行できません。

これは、 ONTAP の制限により、 VBSR で関係を解除できないためです。ただし、 SnapVault 関係が確立 されているボリュームでのみ、最後または最後に作成されたバックアップに VBSR を実行できます。

• Data ONTAP 7-Mode を使用していて、 SnapMirror 関係が確立されたボリュームで作成されたバックアッ プに対して VBSR を実行する場合は、 SnapDrive for UNIX で overrid-vbsr-snapmirror-check オプション を on に設定します。

詳細については、 SnapDrive のマニュアルを参照してください。

• 場合によっては、ボリュームで SnapVault 関係が確立されていると、最初の Snapshot コピーに関連付け られていた最後のバックアップを削除できないことがあります。

バックアップを削除できるのは、関係を解除する場合のみです。この問題は、ベースの Snapshot コピー に関する ONTAP の制限が原因です。SnapMirror 関係では、ベースの Snapshot コピーは SnapMirror エ ンジンによって作成され、 SnapVault 関係では、ベースの Snapshot コピーは SnapManager を使用して 作成されたバックアップです。ベースの Snapshot コピーは、更新のたびに、 SnapManager を使用して 作成された最新のバックアップを参照します。

- Data Guard スタンバイ・データベースに関する制限 \*
- SnapManager は、論理 Data Guard スタンバイデータベースをサポートしていません。
- SnapManager は、 Active Data Guard スタンバイデータベースをサポートしていません。
- SnapManager では、 Data Guard スタンバイデータベースのオンラインバックアップは許可されていませ ん。
- SnapManager では、 Data Guard スタンバイデータベースのパーシャル・バックアップは許可されませ ん。
- SnapManager では、 Data Guard スタンバイデータベースのリストアは許可されていません。
- SnapManager では、 Data Guard スタンバイ・データベースのアーカイブ・ログ・ファイルの削除は許可 されません。
- SnapManager では、 Data Guard Broker はサポートされていません。
- 関連情報 \*

["](http://mysupport.netapp.com/)[ネットアップサポートサイトのドキュ](http://mysupport.netapp.com/)[メ](http://mysupport.netapp.com/)[ント](http://mysupport.netapp.com/)[:](http://mysupport.netapp.com/) [mysupport.netapp.com"](http://mysupport.netapp.com/)

#### **clustered Data ONTAP** での **SnapManager** の制限事項

clustered Data ONTAP を使用する場合は、一部の機能と SnapManager 処理の制限事項 を理解しておく必要があります。

clustered Data ONTAP で SnapManager を使用している場合、次の機能はサポートされません。

- SnapManager が OnCommand Unified Manager に統合されている場合のデータ保護機能
- 1 つの LUN が Data ONTAP 7-Mode を実行するシステムに属し、もう 1 つの LUN が clustered Data ONTAP を実行するシステムに属しているデータベース
- SnapManager for Oracle では、 clustered Data ONTAP でサポートされていない SVM の移行はサポート されていません
- SnapManager for Oracle では、ボリュームと qtree に異なるエクスポートポリシーを指定する clustered Data ONTAP 8.2.1 の機能はサポートされていません

#### **Oracle** データベースに関する制限事項

SnapManager を使用する前に、 Oracle データベースに関する制限事項を確認しておく 必要があります。

制限事項は次のとおりです。

- SnapManager は Oracle バージョン 10gR2 、 11gR1 、 11gR2 、 12\_c\_\_ をサポートしますが、リポジト リまたはターゲットデータベースとして Oracle 10gR1 をサポートしません。
- SnapManager では、ホスト名の代わりにスキャン IP アドレスを使用することはできません。

Scan IP は、 Oracle 11gR2 の新機能です。

• SnapManager は、 Oracle Cluster File System ( OCFS )をサポートしていません。

• Direct NFS ( dNFS )環境で Oracle 11g を使用すると、 oranfstab ファイルにマウントポイントを追加で きます。たとえば、ロードバランシング用の複数のパスがあります。

SnapManager は oranfstab ファイルを変更しませんクローンデータベースで使用する追加のプロパティは 'oranfstab ファイルに手動で追加する必要があります

- Oracle Database 9i のサポートは、 SnapManager 3.2 から廃止されました。
- Oracle Database 10gR2 (10.2.0.5 より前)のサポートは、 SnapManager 3.3.1 から廃止されました。

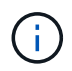

Interoperability Matrix を参照して、サポートされている Oracle データベースのバージョンを確 認します。

• 関連情報 \*

["](http://support.netapp.com/NOW/products/interoperability/)[互換](http://support.netapp.com/NOW/products/interoperability/)[性](http://support.netapp.com/NOW/products/interoperability/)[マトリックス](http://support.netapp.com/NOW/products/interoperability/)[:](http://support.netapp.com/NOW/products/interoperability/) [support.netapp.com/NOW/products/interoperability"](http://support.netapp.com/NOW/products/interoperability/)

**Oracle** データベースの廃止されたバージョン

Oracle データベース 9i は、 SnapManager 3.2 以降ではサポートされません。また、 SnapManager 3.3.1 以降では、 Oracle データベース 10gR2 (10.2.0.4 より前) はサポ ートされません。

Oracle 9i または 10gR2 (10.2.0.4 より前 ) のデータベースを使用していて、 SnapManager 3.2 以降にアップ グレードする場合は、新しいプロファイルを作成できません。警告メッセージが表示されます。

Oracle 9i または 10gR2 (10.2.0.4 より前 ) データベースを使用していて、 SnapManager 3.2 以降にアップグ レードする場合は、次のいずれかを実行する必要があります。

• Oracle 9i または 10gR2 (10.2.0.4 より前 ) のデータベースを Oracle 10gR2 (10.2.0.5) 、 11gR1 、または 11gR2 のいずれかのデータベースにアップグレードし、 SnapManager 3.2 または 3.3 にアップグレード します。

Oracle 12\_c にアップグレードする場合は、 SnapManager 3.3.1 以降にアップグレードする必要があり ます。

 $\mathbf{1}$ 

Oracle データベース 12\_c\_\_ は、 SnapManager 3.3.1 からのみサポートされます。

• SnapManager 3.1 のパッチ・バージョンを使用して 'Oracle 9i データベースを管理します

Oracle 10gR2 、 11gR1 、 11gR2 のいずれかのデータベースを管理し、 SnapManager 3.3.1 以降を使用 する場合は、 SnapManager 3.2 または 3.3 を使用して、 Oracle 12 c c databases とサポートされてい る他のデータベースを管理できます。

ボリューム管理の制限

SnapManager には、環境に影響する可能性があるボリューム管理の制限があります。

データベースには複数のディスクグループを使用できますが、特定のデータベースのすべてのディスクグルー プに次の制限事項が適用されます。

- データベースのディスク・グループを管理できるのは、 1 つのボリューム・マネージャだけです。
- Oracle データの保護では、論理ボリュームマネージャによってサポートされている raw デバイスはサポ ートされません。

raw デバイスストレージおよび Automatic Storage Management ( ASM )ディスクグループは、物理デ バイス上で直接プロビジョニングする必要があります。場合によっては、パーティショニングが必要にな ります。

• 論理ボリューム管理を使用しない Linux 環境には、パーティションが必要です。

## **SnapManager** のアップグレード

どのバージョンよりも前のバージョンから SnapManager for Oracle の最新バージョンに アップグレードすることができます。すべての SnapManager ホストを同時にアップグ レードすることも、ローリングアップグレードを実行することもできます。これによ り、ホストを段階的にホスト単位でアップグレードできます。

### **SnapManager** のアップグレード準備をしています

SnapManager をアップグレードする環境は、ソフトウェア、ハードウェア、ブラウザ、 データベース、およびオペレーティングシステムの特定の要件を満たしている必要があ ります。要件の最新情報については、 Interoperability Matrix を参照してください。

アップグレードを行う前に、次の作業を必ず実行してください。

- インストール前に必要な作業を完了します。
- 最新の SnapManager for Oracle インストールパッケージをダウンロードします。
- すべてのターゲットホストに、適切なバージョンの SnapDrive for UNIX をインストールして設定します。
- Oracle リポジトリデータベース用の既存の SnapManager のバックアップを作成します。

["](http://support.netapp.com/NOW/products/interoperability/)[互換](http://support.netapp.com/NOW/products/interoperability/)[性](http://support.netapp.com/NOW/products/interoperability/)[マトリックス](http://support.netapp.com/NOW/products/interoperability/)[:](http://support.netapp.com/NOW/products/interoperability/) [support.netapp.com/NOW/products/interoperability"](http://support.netapp.com/NOW/products/interoperability/)

### **SnapManager** ホストをアップグレードします

既存のすべてのホストをアップグレードして、最新バージョンの SnapManager を使用 できます。すべてのホストが同時にアップグレードされます。ただし、その際にすべて の SnapManager ホストおよびスケジュールされた処理が停止する可能性があります。

- 1. root ユーザとしてホストシステムにログインします。
- 2. コマンドラインインターフェイス ( CLI )で、インストールファイルをダウンロードした場所に移動しま す。
- 3. ファイルが実行可能でない場合は、「 chmod 544 NetApp.smo \* 」権限を変更します
- 4. SnapManager サーバを停止します。「 mo\_server stop
- 5. UNIX ホストに応じて、 SnapManager をインストールします。

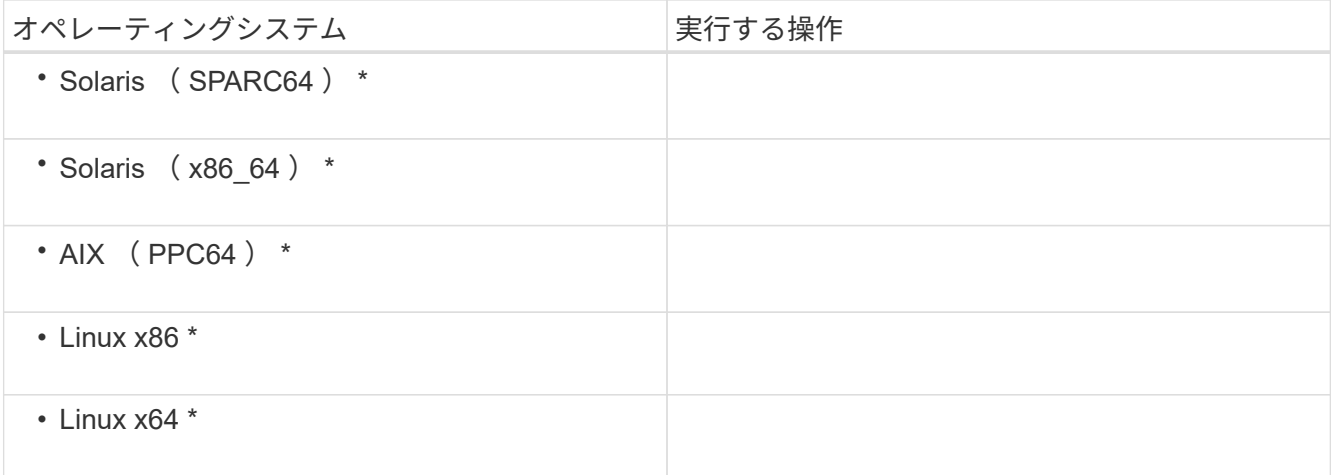

6. [ はじめに ] ページで **Enter** を押して続行します。

「 Existing SnapManager for Oracle Detected. 」というメッセージが表示されます。

- 7. Enter キーを押します。
- 8. コマンドプロンプトで、次の手順を実行します。
	- a. オペレーティング・システム・ユーザーのデフォルト値を受け入れるには、 \* Enter \* を押します。
	- b. オペレーティング・システム・グループの正しい値を入力するか、または **Enter** キーを押して、デフ ォルト値を受け入れます。

c. サーバの起動タイプに正しい値を入力するか、 **Enter** キーを押してデフォルト値を受け入れます。 設定の概要が表示されます。

9. Enter \* を押して続行します。

「 Uninstall of Existing SnapManager for Oracle has started. 」というメッセージが表示されます。

アンインストールが完了し、最新バージョンの SnapManager がインストールされます。

アップグレード後の手順

新しいバージョンの SnapManager にアップグレードした場合は、既存のリポジトリを 更新する必要があります。また、既存のバックアップに割り当てられたバックアップ保 持クラスを変更して、使用できるリストア・プロセスを特定することもできます。

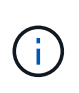

SnapManager 3.3 以降にアップグレードしたあとに、唯一の認証方法としてデータベース( DB)認証を使用する場合は、 sqlnet.authentication services を none に設定する必要がありま す。この機能は RAC データベースではサポートされません。

既存のリポジトリを更新しています

SnapManager 3.3.x から SnapManager 3.4 以降にアップグレードする場合、既存のリポ ジトリを更新する必要はありませんが、他のすべてのアップグレードパスでは、アップ

グレード後にアクセスできるように既存のリポジトリを更新する必要があります。

- アップグレードした SnapManager サーバを起動して確認しておく必要があります。
- 既存のリポジトリのバックアップが存在している必要があります。
- SnapManager 3.1 より前のバージョンから SnapManager 3.3 以降にアップグレードする場合は、まず SnapManager 3.2 にアップグレードする必要があります。

SnapManager 3.2 にアップグレードしたあと、 SnapManager 3.3 以降にアップグレードできます。

- リポジトリを更新すると、以前のバージョンの SnapManager ではそのリポジトリを使用できなくなりま す。
	- a. 既存のリポジトリを更新します。 'mo repository update-repository -dbname repository\_service\_name -host repository host name -login -username repository user name -port repository port
		- リポジトリのユーザ名、リポジトリサービス名、およびリポジトリホスト名には、英数字、マイ ナス記号、アンダースコア、ピリオドを使用できます。
		- リポジトリポートには、任意の有効なポート番号を使用できます。既存のリポジトリの更新時に 使用されるその他のオプションは、次のとおりです。
		- force オプション
		- noprompt オプション
		- quiet オプション
		- verbose オプション

```
smo repository update -repository -dbname SALESDB
-host server1 -login -username admin -port 1521
+
```
SnapManager サーバを再起動して、関連付けられているスケジュールをすべて再開します。

バックアップ保持クラスを変更しています

アップグレード後、 SnapManager はデフォルトのバックアップ保持クラスを既存のバ ックアップに割り当てます。デフォルトの保持クラスの値は、バックアップの要件に合 わせて変更することができます。

既存のバックアップに割り当てられるデフォルトのバックアップ保持クラスは次のとおりです。

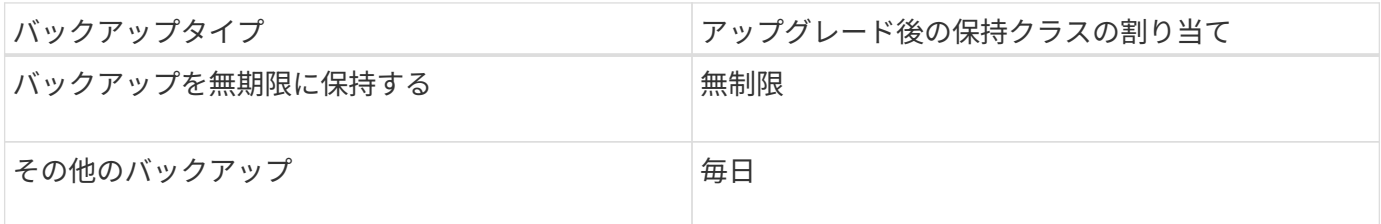

• 注: \* 保持クラスを変更せずに、永続的に保持されているバックアップを削除できます。

SnapManager 3.0 以降にアップグレードすると、次の 2 つのうち大きい方の値が既存のプロファイルに割り 当てられます。

- プロファイルの以前の保持数
- smo .config ファイルで指定された、日次バックアップの保持数と保持期間のデフォルト値
	- a. smo .config ファイルで、 retain.hourly.count および reta.duration に割り当てられている値を変更しま す。

次の値を入力できます。

- retain.hourly.count = 12
- retain-hourly.duration = 2 のままにします
- 関連情報 \*

[SnapManager](#page-125-0) [の設定](#page-125-0)[パ](#page-125-0)[ラ](#page-125-0)[メ](#page-125-0)[ータ](#page-125-0)

リストアプロセスのタイプ

SnapManager for Oracle のすべてのバージョンで、すべてのリストアプロセスがサポー トされるわけではありません。SnapManager をアップグレードしたら、バックアップの リストアに使用できるリストアプロセスを理解しておく必要があります。

SnapManager 3.0 以降を使用して作成されたバックアップは、高速リストアとファイルベースのリストアの 両方のプロセスを使用してリストアできます。ただし、 SnapManager 3.0 より前のバージョンを使用して作 成されたバックアップは、ファイルベースのリストアプロセスだけを使用してリストアできます。

バックアップの作成に使用した SnapManager のバージョンを確認するには、 -backup show コマンドを実行 します。

• 関連情報 \*

[データベースリストアとは](#page-207-0)

```
ローリングアップグレードを使用した SnapManager ホストのアップグレード
```
SnapManager 3.1 からは、段階的なホスト単位のアップグレード方式を使用してホスト をアップグレードできるローリングアップグレード方式がサポートされます。

SnapManager 3.0 以前では、すべてのホストを同時にアップグレードできました。その結果、アップグレー ド処理中にすべての SnapManager ホストとスケジュールされた処理が停止します。

ローリングアップグレードには、次のような利点があります。

- 一度にアップグレードされるホストが 1 つだけなので、 SnapManager のパフォーマンスが向上しまし た。
- 他のホストをアップグレードする前に、 1 つの SnapManager サーバホストで新しい機能をテストする機 能。

 $\left( \begin{array}{c} 1 \end{array} \right)$ ローリングアップグレードを実行するには CLI を使用する必要があります。

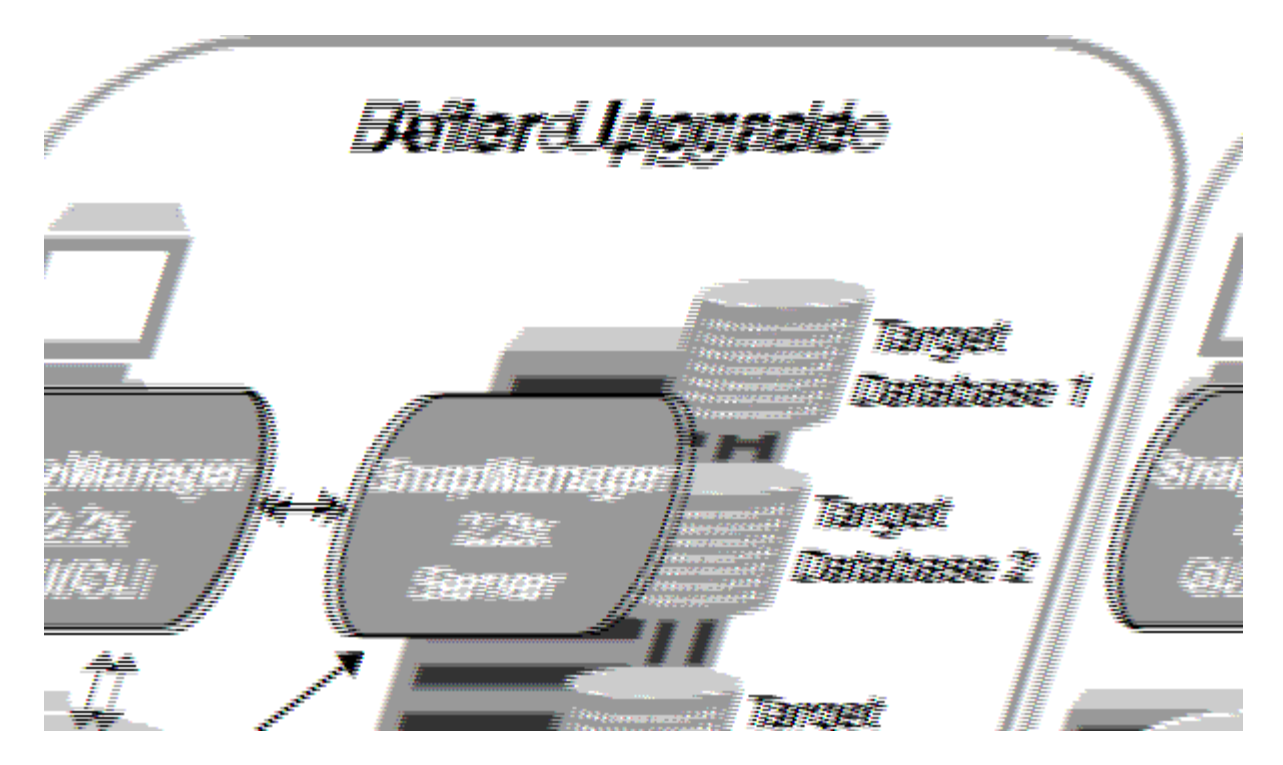

ローリングアップグレードが正常に完了すると、 SnapManager ホスト、プロファイル、スケジュール、バッ クアップ、 ターゲットデータベースのプロファイルに関連付けられたクローンは、以前のバージョンの SnapManager のリポジトリデータベースから新しいバージョンのリポジトリデータベースに移行されます。 以前のバージョンの SnapManager で作成されたプロファイル、スケジュール、バックアップ、およびクロー ンを使用して実行される処理の詳細が、新しいバージョンのリポジトリデータベースに格納されるようになり ました。ユーザ .config ファイルのデフォルトの設定値を使用して、 GUI を起動することができます。以前の バージョンの SnapManager の user.config ファイルに設定された値は考慮されません。

これで、アップグレードした SnapManager サーバが、アップグレードしたリポジトリデータベースと通信で きるようになります。アップグレードされなかったホストは、以前のバージョンの SnapManager のリポジト リを使用することでターゲットデータベースを管理でき、それによって以前のバージョンで利用できる機能を 利用できます。

 $\bigcirc$ 

ローリングアップグレードを実行する前に、リポジトリデータベース内のすべてのホストを解 決できることを確認する必要があります。ホストの解決方法については、 SnapManager for Oracle アドミニストレーションガイド UNIX\_ のトラブルシューティングに関するセクション を参照してください。

• 関連情報 \*

[ロールバックとは](#page-121-0)

[SnapManager](#page-459-0) [のトラブルシューティング](#page-459-0)

<span id="page-118-0"></span>ローリングアップグレードを実行するための前提条件

ローリングアップグレードを実行する前に、環境が一定の要件を満たしていることを確 認する必要があります。

• SnapManager 3.1 より前のバージョンを使用していて、 SnapManager 3.3 以降へのローリングアップグ レードを実行する場合は、まず 3.2 にアップグレードしてから、最新バージョンにアップグレードする必 要があります。

SnapManager 3.2 から SnapManager 3.3 以降に直接アップグレードできます。

- 外部データ保護またはデータ保持を実行するために使用する外部スクリプトをバックアップしておく必要 があります。
- アップグレード先の SnapManager バージョンがインストールされている必要があります。

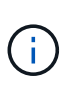

SnapManager 3.1 より前のバージョンから SnapManager 3.3 以降にアップグレードする場 合は、まず SnapManager 3.2 をインストールし、ローリングアップグレードを実行する必 要があります。3.2 にアップグレードしたら、 SnapManager 3.3 以降をインストールし、 SnapManager 3.3 以降への別のローリングアップグレードを実行できます。

• アップグレード先の SnapManager バージョンでサポートされる SnapDrive for UNIX バージョンをインス トールする必要があります。

SnapDrive のインストールの詳細については、 SnapDrive のマニュアルを参照してください。

- リポジトリデータベースをバックアップしておく必要があります。
- SnapManager リポジトリの使用率が最小になるようにしてください。
- アップグレード対象のホストがリポジトリを使用している場合は、同じリポジトリを使用している他のホ ストで SnapManager 処理を実行しないでください。

スケジュールされた処理または他のホストで実行されている処理は、ローリングアップグレードが終了す るまで待機します。

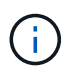

リポジトリの負荷が最も低いとき、たとえば週末のリポジトリや処理のスケジュールが設 定されていないときは、ローリングアップグレードを実行することを推奨します。

• 同じリポジトリデータベースを参照するプロファイルは、 SnapManager サーバホスト内で別の名前を使 用して作成する必要があります。

同じ名前のプロファイルを使用すると、そのリポジトリ・データベースに関連するローリング・アップグ レードが失敗します。

• アップグレード対象のホストで SnapManager 処理を実行しないでください。

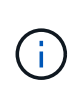

ローリングアップグレードは、アップグレードされるホストのバックアップ数が増えるにつれ て長く実行されます。アップグレードの所要時間は、特定のホストに関連付けられたプロファ イルとバックアップの数によって異なります。

["](http://mysupport.netapp.com/)[ネットアップサポートサイトのドキュ](http://mysupport.netapp.com/)[メ](http://mysupport.netapp.com/)[ント](http://mysupport.netapp.com/)[:](http://mysupport.netapp.com/) [mysupport.netapp.com"](http://mysupport.netapp.com/)

単一のホストまたは複数のホストでローリングアップグレードを実行する

コマンドラインインターフェイス( CLI )を使用して、 1 つまたは複数の SnapManager サーバホストでローリングアップグレードを実行できます。アップグレー ドした SnapManager サーバホストは、新しいバージョンの SnapManager でのみ管理 されます。

ローリングアップグレードを実行するための前提条件をすべて満たしていることを確認する必要があります。

1. 単一のホストでローリングアップグレードを実行するには、次のコマンドを入力します。 'sorepository rollingupgrade-repository -dbnamerepo\_service\_name -hostrepppo\_host -login -usernamerepo\_username -portrepo\_port-upgradehosthost\_with\_target\_database-force [-quiet | -verbose '

次のコマンドでは、 hostA にマウントされたすべてのターゲットデータベース、および repo\_host に格納 されている repoA という名前のリポジトリデータベースの、ローリングアップグレードが実行されます。

```
smo repository rollingupgrade
      -repository
        -dbname repoA
      -host repo host
        -login
         -username repouser
         -port 1521
       -upgradehost hostA
```
2. 複数のホストでローリングアップグレードを実行するには、次のコマンドを入力します。 'sorepository rollingupgrade-repository -dbnamerepo\_service\_name -hostreppo\_host-login -usernamerepo\_username -portrepo\_with\_target\_database1 、 host\_database2 -verbose

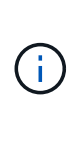

複数のホストの場合は、ホスト名をカンマで区切って入力し、カンマと次のホスト名の間 にスペースを入れないようにします。 Real Application Clusters ( RAC )構成を使用して いる場合は、 RAC に関連付けられているすべてのホストを手動でアップグレードする必要 があります。allhosts を使用して、すべてのホストのローリングアップグレードを実行でき ます。

次のコマンドでは、 repo\_host に格納された、 hostA および hostB にマウントされているすべてのターゲ ット・データベース、および repoA というリポジトリ・データベースのローリング・アップグレードが実 行されます。

```
smo repository rollingupgrade
      -repository
        -dbname repoA
      -host repo host
        -login
         -username repouser
         -port 1521
     -upgradehost hostA, hostB
```
3. リポジトリデータベース上のすべてのホストでローリングアップグレードを実行するには、次のコマンド を入力します。 'ソ リポジトリ rollingupgrade-repository -dbnamerepo\_service\_name -hostrepo\_host -login -usernamerepo\_username -portrepo\_port -allhosts -force [-quiet | -verbose '

リポジトリデータベースのアップグレードが完了したら、ターゲットデータベースに対してすべての SnapManager 処理を実行できます。

アップグレードした SnapManager for Oracle には、ホスト・ベースのユーザ・クレデンシャル、 Oracle ソフトウェアのユーザ・クレデンシャル、および以前のバージョンの SnapManager for Oracle の Oracle Recovery Manager ( RMAN) ユーザ・クレデンシャルが保持されます。

次のコマンドでは、 repo\_host に格納された repoA という名前のリポジトリ・データベース上にあるすべ てのターゲット・データベースのローリング・アップグレードが実行されます。

```
smo repository rollingupgrade
      -repository
        -dbname repoA
      -host repo host
        -login
         -username repouser
         -port 1521
        -allhosts
```
- SnapManager サーバが自動的に起動した場合は、スケジュールを表示できるようにサーバを再起動す る必要があります。
- 関連する 2 つのホストのいずれかをアップグレードする場合は、 1 つ目のホストをアップグレードし たあとに 2 つ目のホストをアップグレードする必要があります。

たとえば、ホスト A からホスト B へのクローンを作成した場合や、ホスト A からホスト B へのバッ クアップのマウントを行った場合は、ホスト A とホスト B が相互に関連付けられます。ホスト A をア ップグレードするときに、ホスト A のアップグレード後すぐにホスト B をアップグレードするよう求 める警告メッセージが表示されます

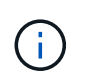

ホスト A のローリングアップグレードでは、クローンが削除された場合、またはホスト B からバックアップがアンマウントされた場合でも、警告メッセージが表示されますこれ は、リモートホストで実行される処理のメタデータがリポジトリに存在するためです。

◦ 関連情報 \*

[ローリングアップグレードを実行するための](#page-118-0)[前](#page-118-0)[提](#page-118-0)[条](#page-118-0)[件](#page-118-0)

<span id="page-121-0"></span>ロールバックとは

ロールバック処理を使用すると、ローリングアップグレードの実行後に SnapManager を以前のバージョンにリバートできます。

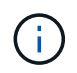

ロールバックを実行する前に、リポジトリデータベース内のすべてのホストを解決できること を確認する必要があります。

ロールバックを実行すると、次の項目がロールバックされます。

- ロールバック元の SnapManager バージョンを使用して作成、解放、および削除されたバックアップ
- ロールバック元の SnapManager バージョンを使用して作成されたバックアップから作成されたクローン
- ロールバック元の SnapManager バージョンを使用して変更されたプロファイルのクレデンシャル

• ロールバック元の SnapManager バージョンを使用して、バックアップの保護ステータスを変更した

使用していた SnapManager バージョンで使用可能だった機能のうち、ロールバック先のバージョンでは使用 できない機能はサポートされていません。たとえば、 SnapManager 3.3 以降から SnapManager 3.1 へのロー ルバックを実行した場合、 SnapManager 3.3 以降でプロファイルに設定された履歴設定は、 SnapManager 3.1 ではプロファイルにロールバックされません。これは、履歴設定機能が SnapManager 3.1 で使用できな かったためです。

• 関連情報 \*

[SnapManager](#page-459-0) [のトラブルシューティング](#page-459-0)

ロールバックの実行に関する制限事項

ロールバックを実行できない状況に注意してください。ただし、一部のシナリオでは、 ロールバックを実行する前にいくつかの追加タスクを実行できます。

ロールバックを実行できない場合や、追加のタスクを実行する必要がある場合は、次のようになります。

- ローリングアップグレードの実行後に次のいずれかの処理を実行する場合
	- 新しいプロファイルを作成します。
	- クローンをスプリットします。
	- プロファイルの保護ステータスを変更します。
	- 保護ポリシー、保持クラス、または SnapVault 関係と SnapMirror 関係を割り当てます。

このシナリオでは、ロールバックの実行後に、割り当てられていた保護ポリシー、保持クラス、また は SnapVault 関係と SnapMirror 関係を手動で削除する必要があります。

◦ バックアップのマウントステータスを変更します。

このシナリオでは、最初にマウントステータスを元の状態に変更してからロールバックを実行する必 要があります。

◦ バックアップをリストアします。

◦ 認証モードをデータベース認証からオペレーティングシステム( OS )認証に変更します。

このシナリオでは、ロールバックの実行後に認証モードを OS からデータベースに手動で変更する必 要があります。

- プロファイルのホスト名が変更された場合
- アーカイブログのバックアップを作成するためにプロファイルが分離されている場合

このシナリオでは、 SnapManager 3.2 より前のバージョンにロールバックすることはできません。

<span id="page-122-0"></span>ロールバックを実行するための前提条件

ロールバックを実行する前に、環境が一定の要件を満たしていることを確認する必要が あります。

- SnapManager 3.3 以降を使用していて、 SnapManager 3.1 よりも前のバージョンにロールバックする場 合は、 3.2 にロールバックしてから、必要なバージョンにロールバックする必要があります。
- 外部データ保護またはデータ保持を実行するために使用する外部スクリプトをバックアップしておく必要 があります。
- ロールバック先の SnapManager バージョンがインストールされている必要があります。

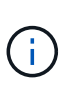

SnapManager 3.3 以降から SnapManager 3.1 より前のバージョンへのロールバックを実行 する場合は、まず SnapManager 3.2 をインストールしてロールバックを実行する必要があ ります。3.2 にロールバックしたら、 SnapManager 3.1 以前をインストールし、そのバー ジョンへのロールバックをもう一度実行できます。

• ロールバック先の SnapManager バージョンでサポートされる SnapDrive for UNIX バージョンがインスト ールされている必要があります。

SnapDrive のインストールについては、 SnapDrive のマニュアルセットを参照してください。

- リポジトリデータベースをバックアップしておく必要があります。
- リポジトリを使用しているホストをロールバックする場合は、同じリポジトリを使用している他のホスト で SnapManager 処理を実行しないでください。

スケジュールされた処理または他のホストで実行されている処理は、ロールバックが完了するまで待機し ます。

• 同じリポジトリデータベースを参照するプロファイルは、 SnapManager サーバホスト内で別の名前を使 用して作成する必要があります。

同じ名前のプロファイルを使用すると、そのリポジトリデータベースに関連するロールバック処理が失敗 します。

• ロールバックするホストで SnapManager 処理を実行しないでください。

実行中の処理がある場合は、その処理が完了してからロールバックを実行する必要があります。

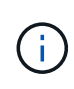

ロールバック処理は、同時にロールバックされるホストのバックアップの累積数が増加するに つれて長く実行されます。ロールバックの所要時間は、特定のホストに関連付けられたプロフ ァイルとバックアップの数によって異なります。

["](http://mysupport.netapp.com/)[ネットアップサポートサイトのドキュ](http://mysupport.netapp.com/)[メ](http://mysupport.netapp.com/)[ント](http://mysupport.netapp.com/)[:](http://mysupport.netapp.com/) [mysupport.netapp.com"](http://mysupport.netapp.com/)

単一のホストまたは複数のホストでロールバックを実行する

コマンドラインインターフェイス( CLI )を使用して、 1 つまたは複数の SnapManager サーバホストでロールバックを実行できます。

ロールバックを実行するためのすべての前提条件が完了していることを確認する必要があります。

1. 単一のホストでロールバックを実行するには、次のコマンドを入力します。 'ソ リポジトリロールバック -repository -dbnamerepo\_service\_name -hostreppo\_host-login -usernamerepo\_username -portrepo\_rollbackhosthost\_with\_target\_database

次の例は、 hostA にマウントされているすべてのターゲットデータベース、およびリポジトリホスト repo\_host に格納されている repoA という名前のリポジトリデータベースをロールバックするコマンドを 示しています。

```
smo repository rollback
      -repository
        -dbname repoA
      -host repo host
        -login
         -username repouser
         -port 1521
       -rollbackhost hostA
```
2. 複数のホストでロールバックを実行するには、次のコマンドを入力します。 smorepository rollbackrepository -dberepo\_service\_name -hostpo\_host -login -usernamerepo\_username -portrepo\_rollbackhosthost\_with\_target\_database2 、 host\_with\_target\_database2

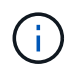

複数のホストの場合は、ホスト名をカンマで区切って入力し、カンマと次のホスト名の間 にスペースが入れられていないことを確認します。

Real Application Clusters ( RAC )構成を使用している場合は、 RAC に関連付けられたすべてのホスト を手動でロールバックする必要があります。allhosts を使用すると、すべてのホストのロールバックを実 行できます。

次に、ホスト hostA 、 hostB 、およびリポジトリホスト repo\_host に格納されている repoA という名前 のリポジトリデータベースにマウントされているすべてのターゲットデータベースをロールバックするコ マンドの例を示します。

```
smo repository rollback
      -repository
        -dbname repoA
      -host repo host
        -login
         -username repouser
         -port 1521
     -rollbackhost hostA, hostB
```
ホストのターゲットデータベースのプロファイルに関連付けられているホスト、プロファイル、スケジュ ール、バックアップ、およびクローンが、以前のリポジトリにリバートされます。

◦ 関連情報 \*

[ロールバックを実行するための](#page-122-0)[前](#page-122-0)[提](#page-122-0)[条](#page-122-0)[件](#page-122-0)

ロールバック後のタスク

リポジトリ・データベースをロールバックし、 SnapManager ホストを SnapManager

3.2 から SnapManager 3.0 にダウングレードしたあと、以前のバージョンのリポジト リ・データベースで作成されたスケジュールを表示するには、いくつかの追加手順を実 行する必要があります。

1. CD /opt/NetApp/smo/repositories に移動します。

repository ディレクトリには、リポジトリごとに 2 つのファイルが含まれる場合があります。番号記号( #)の付いたファイル名は SnapManager 3.1 以降を使用して作成され、ハイフン(-)の付いたファイル 名は SnapManager 3.0 を使用して作成されます。

ファイル名は次のようになります。

- リポジトリ #SMO300a #SMOREPO1#10.72.197.141#1521
- repository-smo300a -smorepo1-10.72.197.141-1521
- 2. ファイル名のシャープ記号(#)をハイフン(-)に置き換えます。

番号記号( # )の付いたファイル名にハイフン( - )が追加されました。 repository-SMO300A-SMOREPO1-10.72.197.141-1521 。

## **SnapManager** を設定しています

SnapManager をインストールしたら、使用している環境に応じて、いくつかの追加の設 定タスクを実行する必要があります。

<span id="page-125-0"></span>**SnapManager** の設定パラメータ

SnapManager には、要件に応じて編集可能な設定パラメータのリストが用意されていま す。構成パラメータは、 smo .config ファイルに保存されます。ただし、 smo .config フ ァイルに、サポートされる設定パラメータがすべて含まれているわけではありません。 要件に応じて構成パラメータを追加できます。

次の表に、サポートされるすべての SnapManager 構成パラメータと、それらのパラメータを使用する状況を 示します。

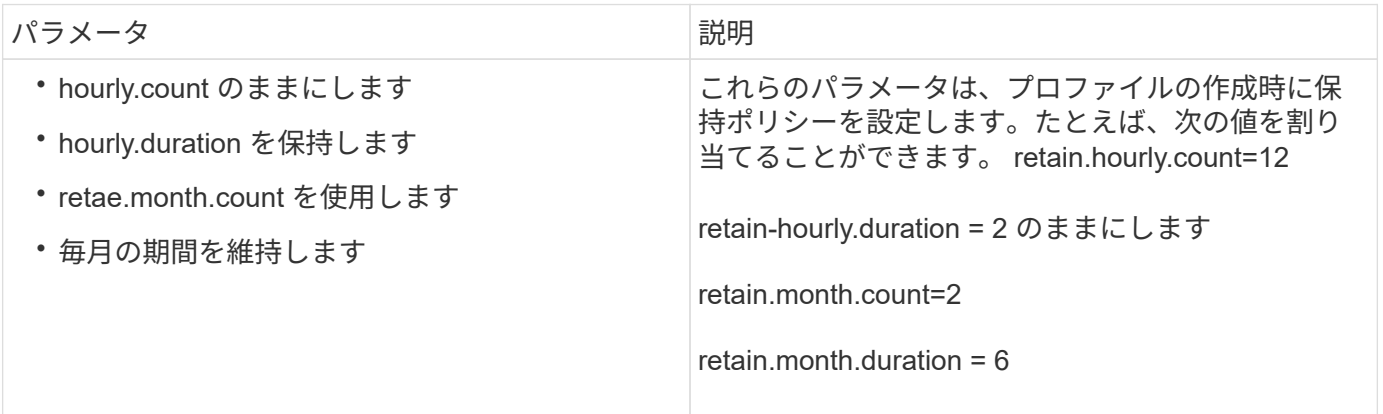

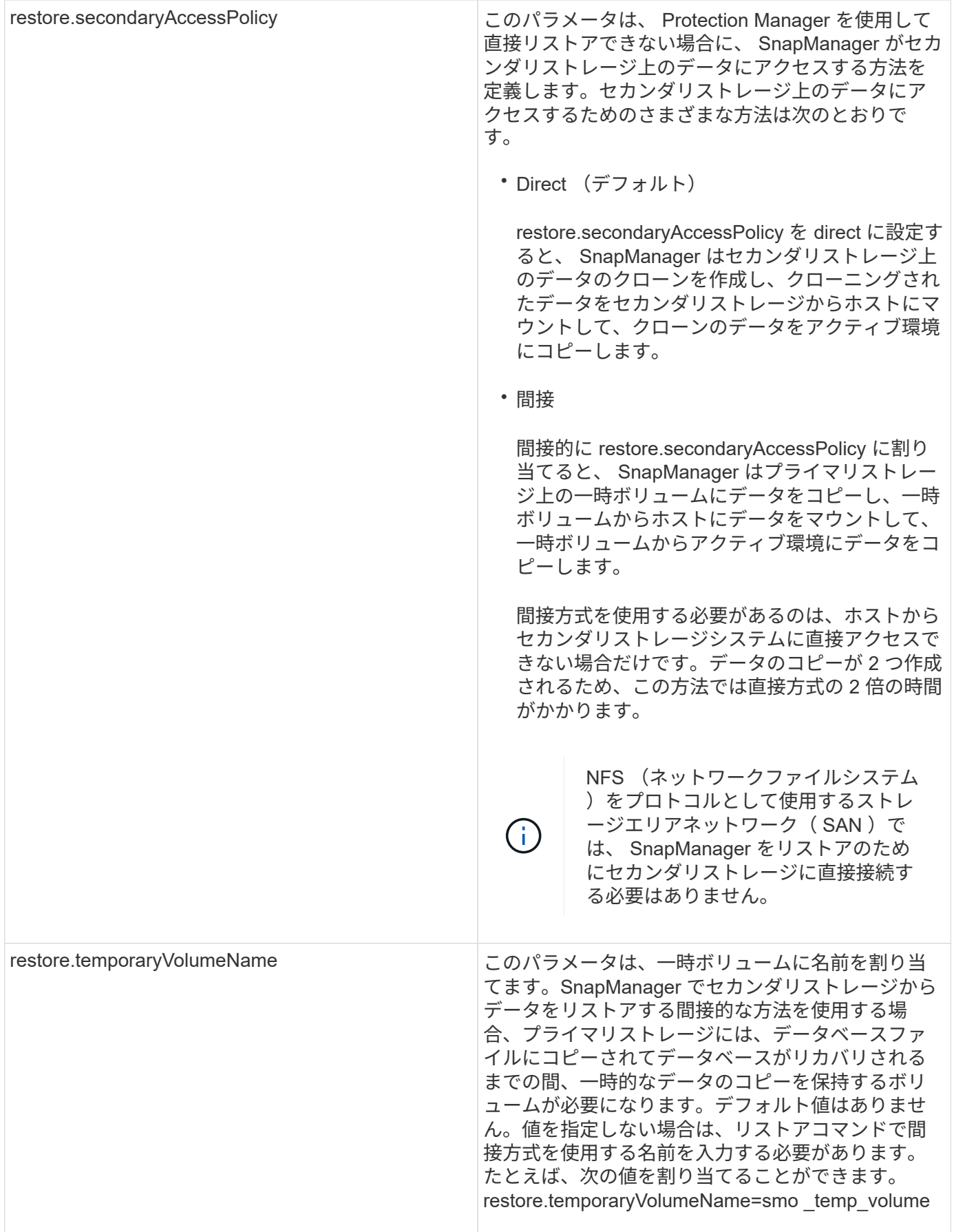

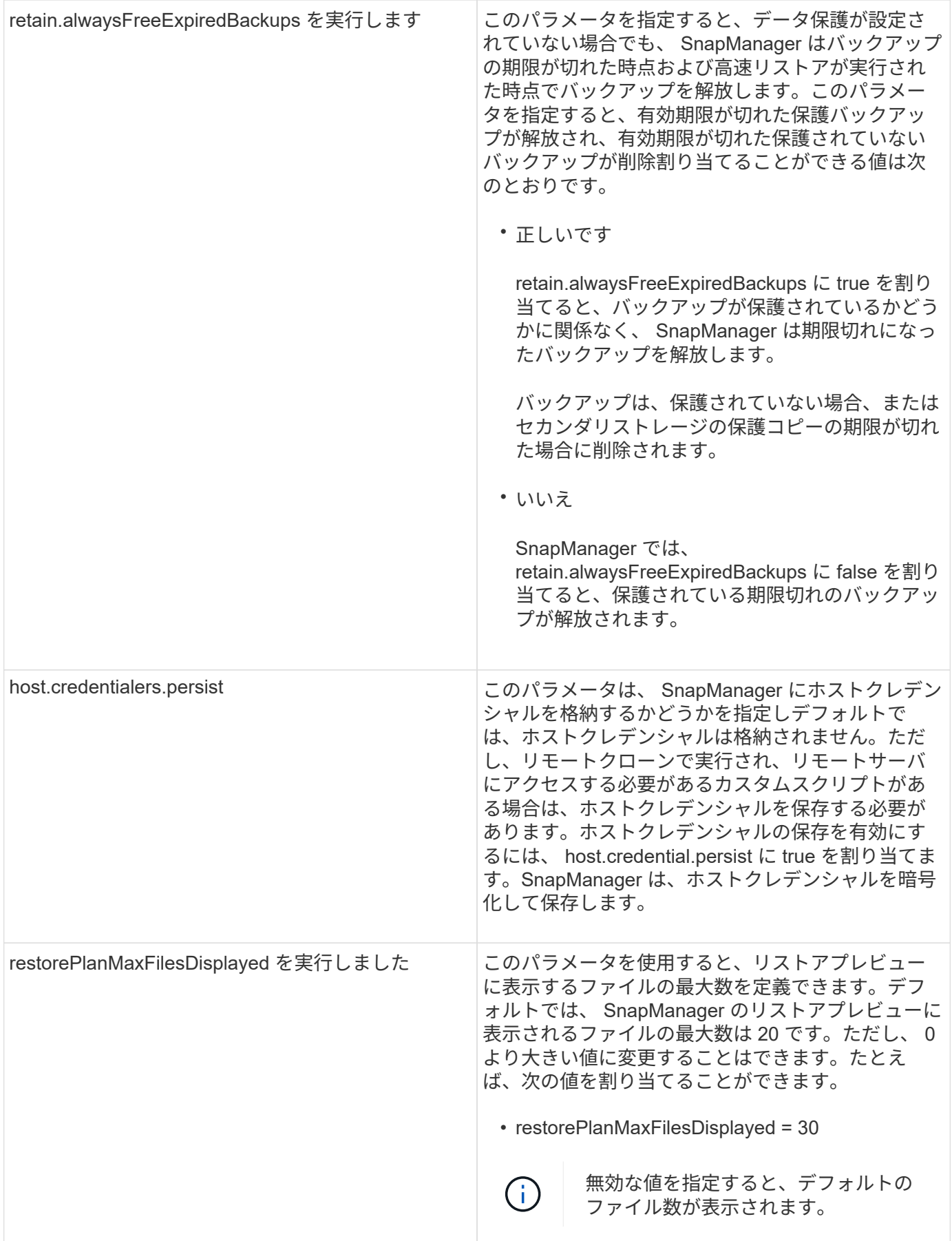

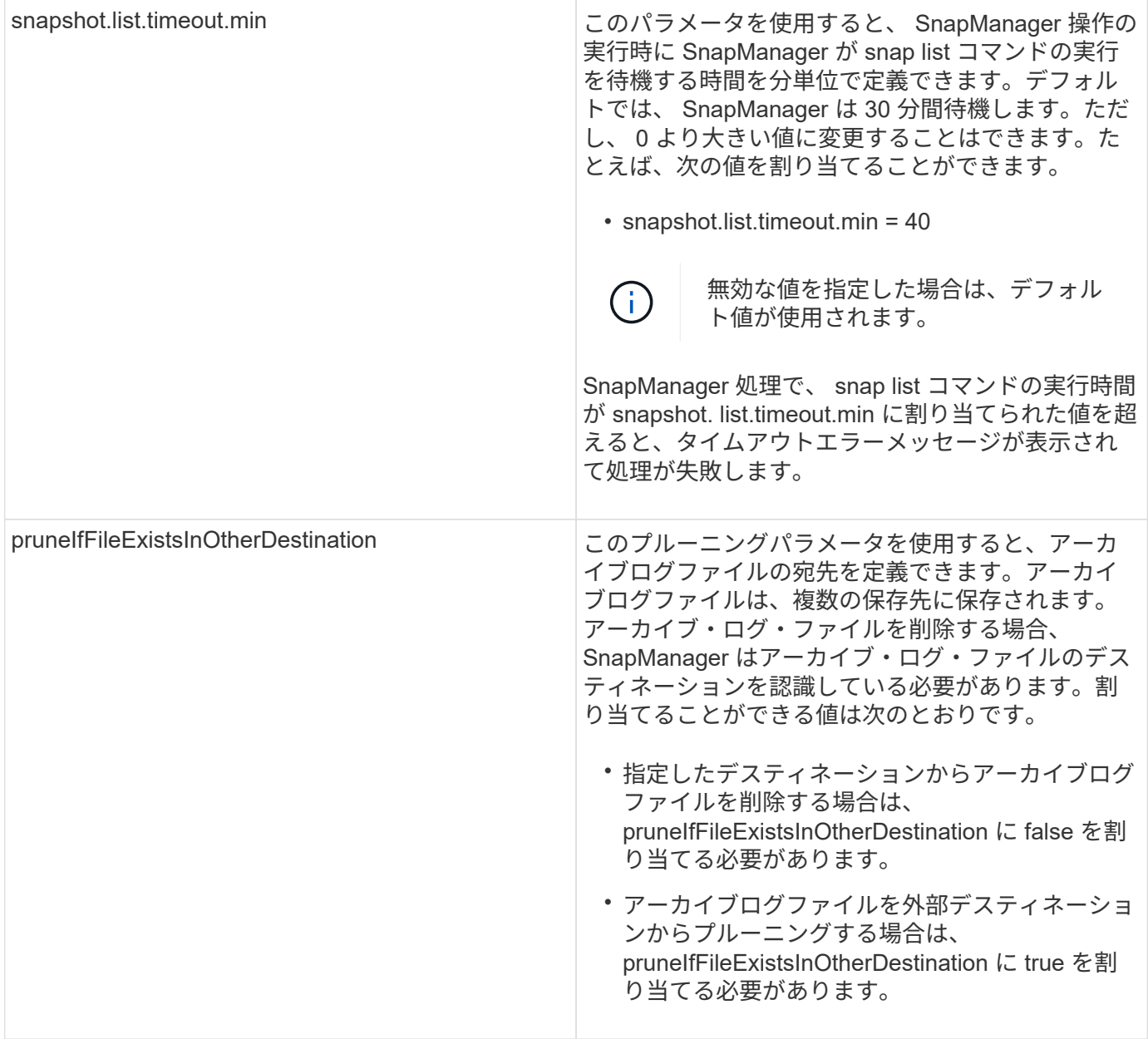

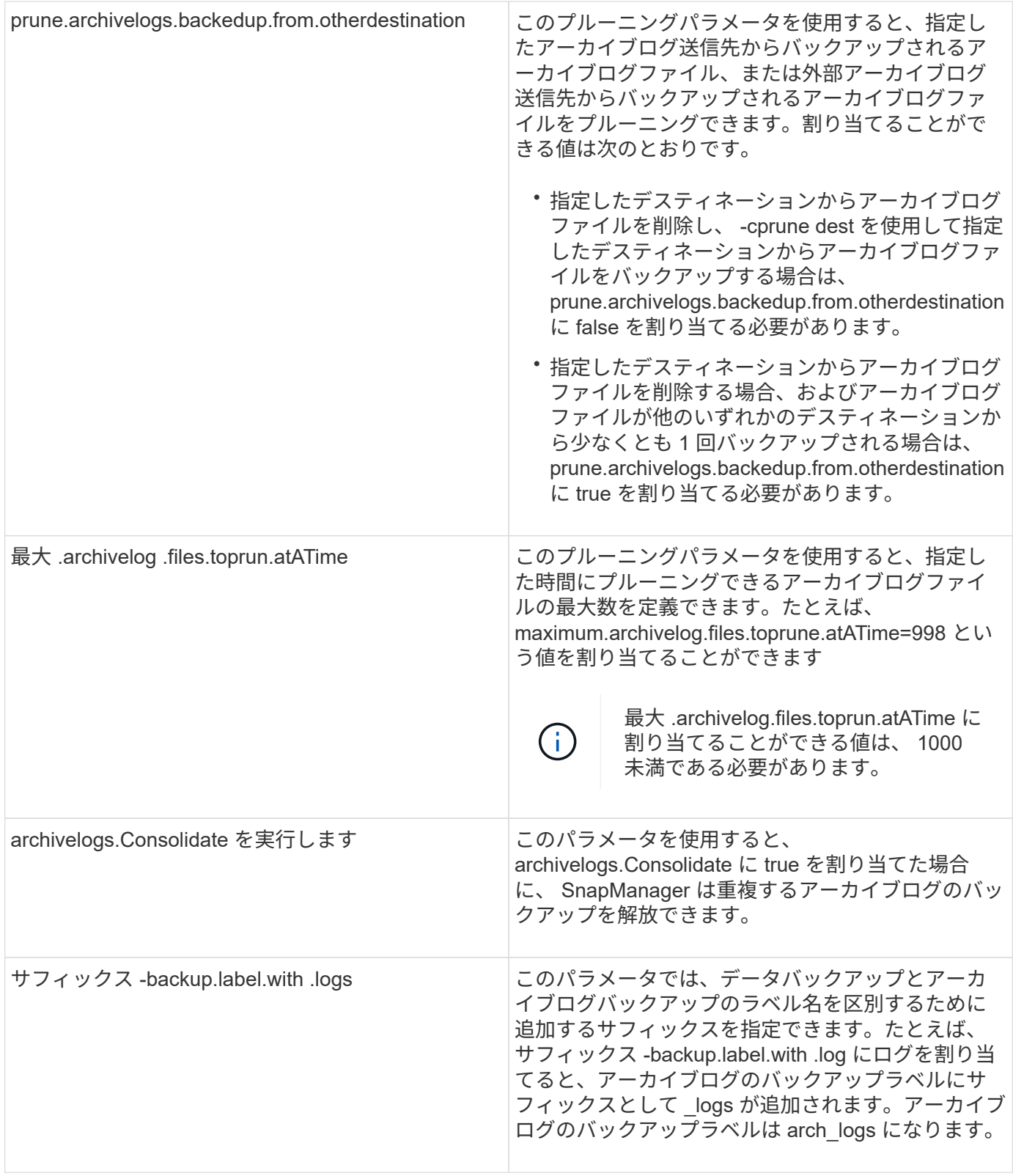

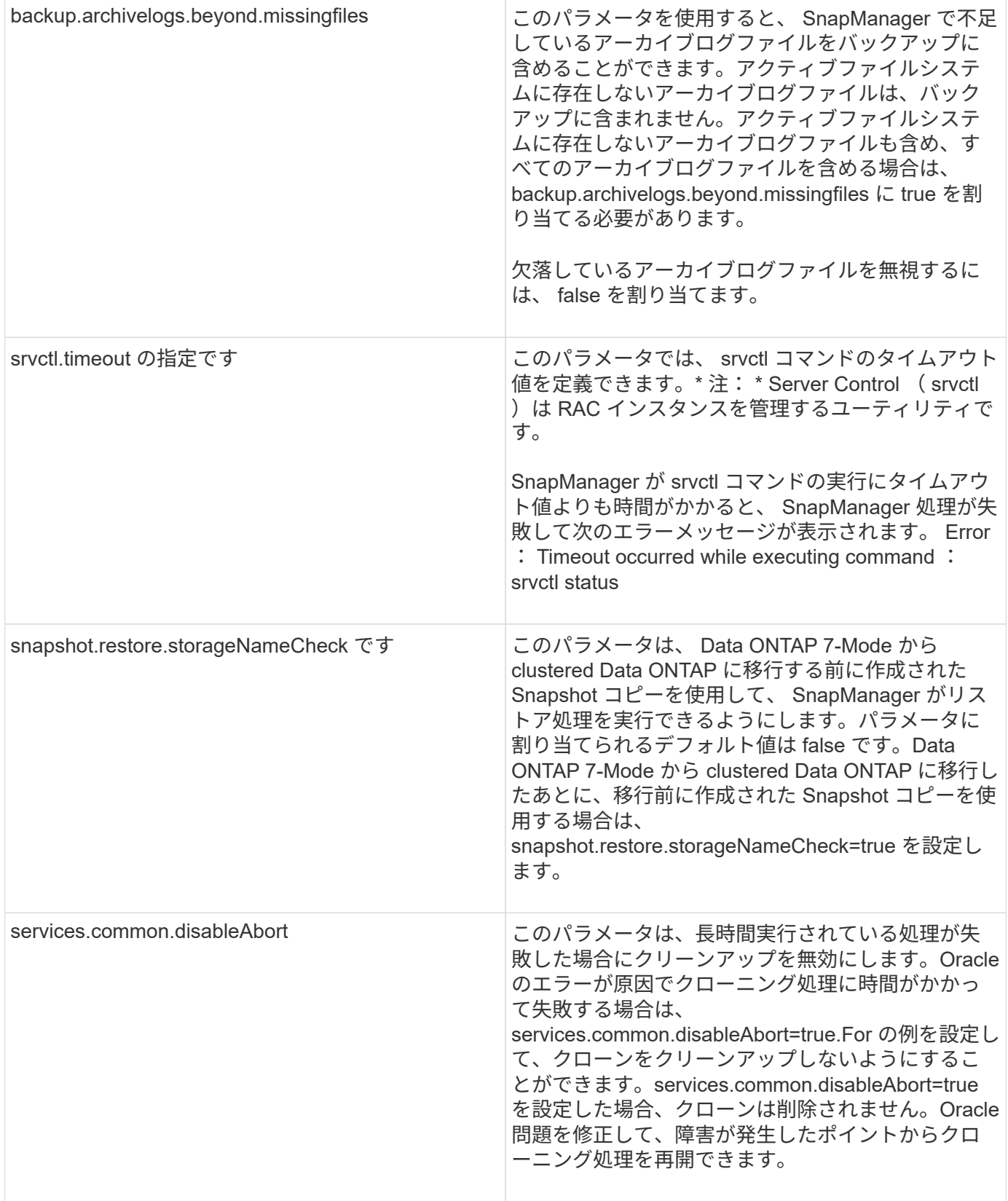

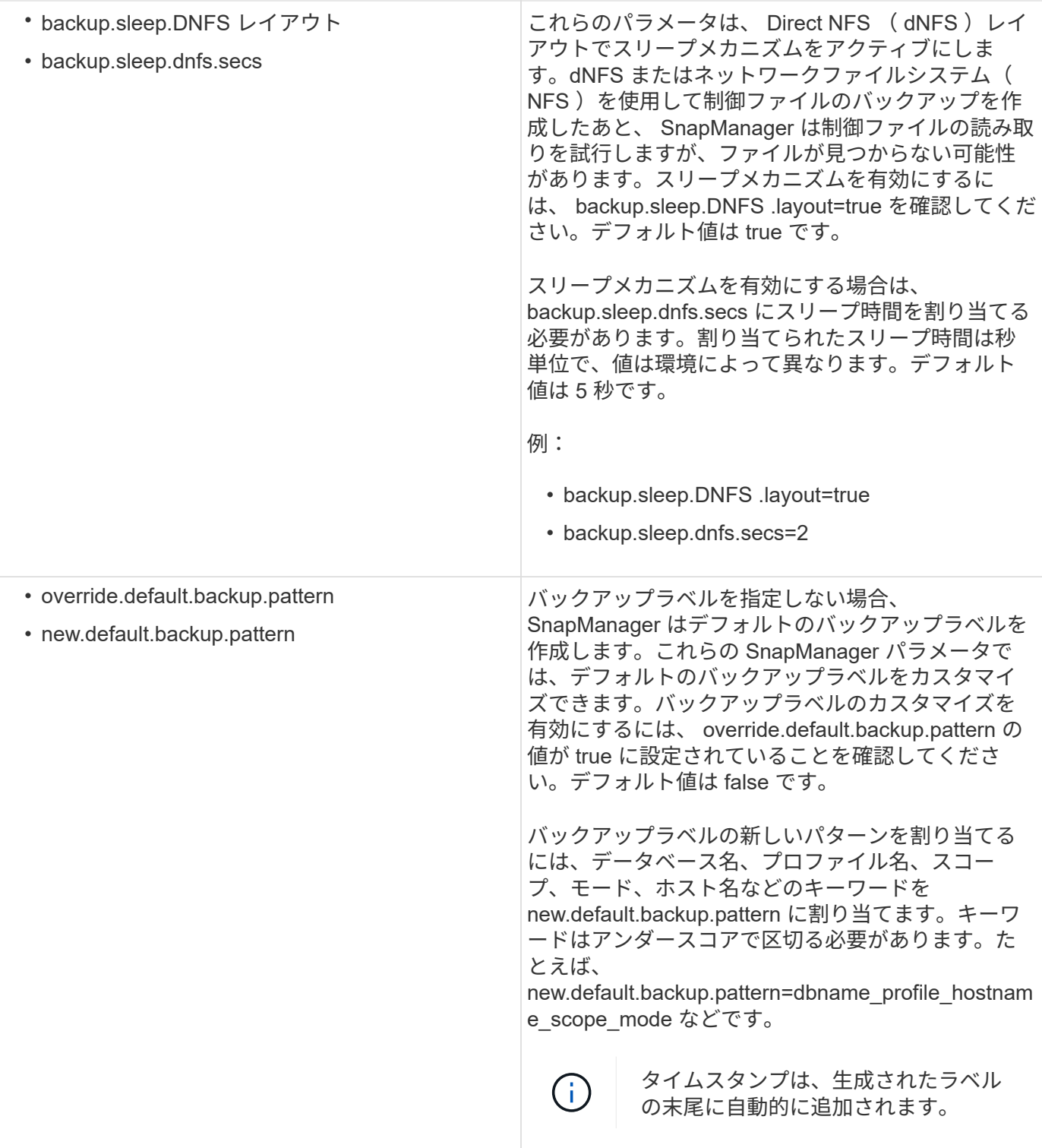

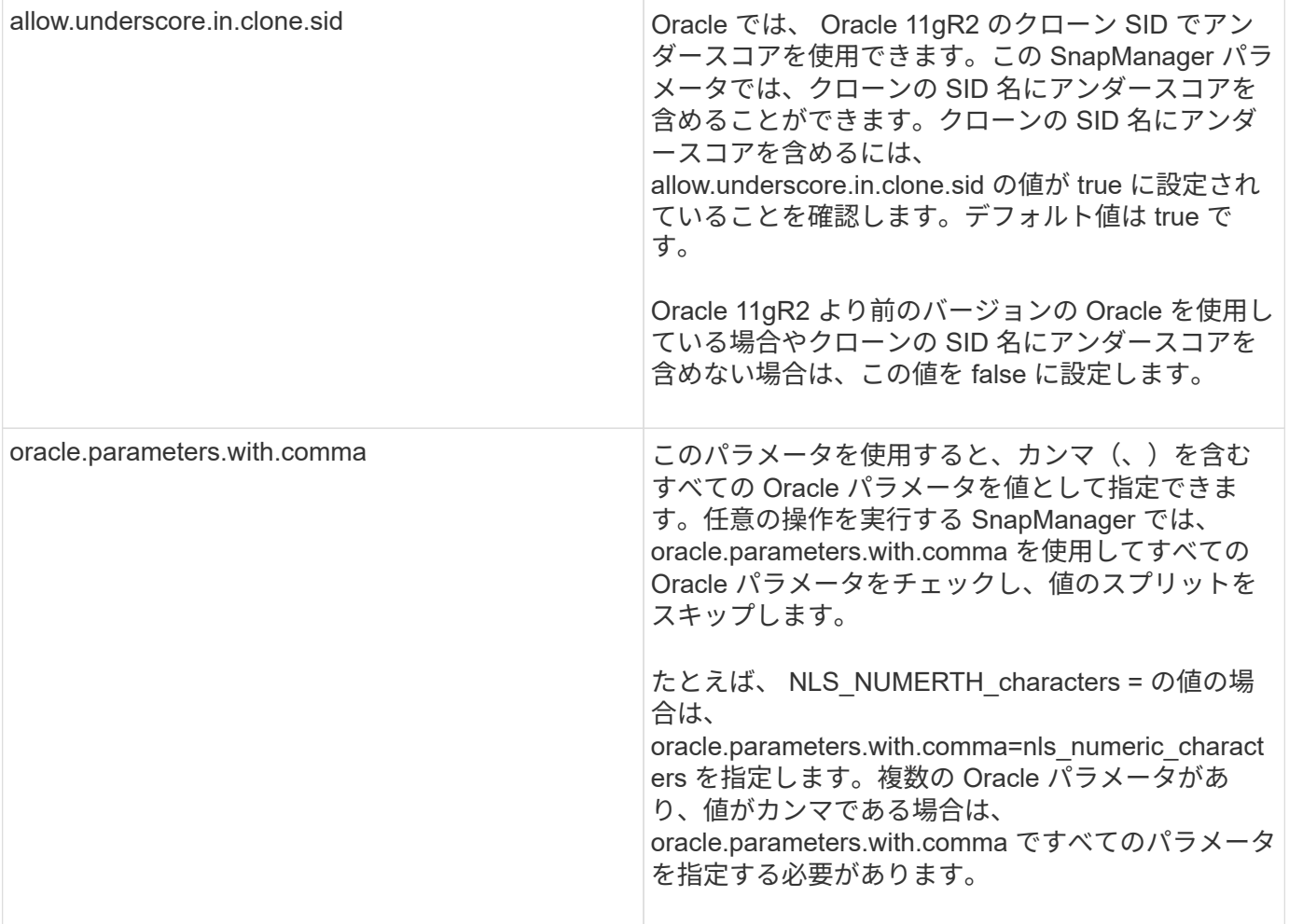

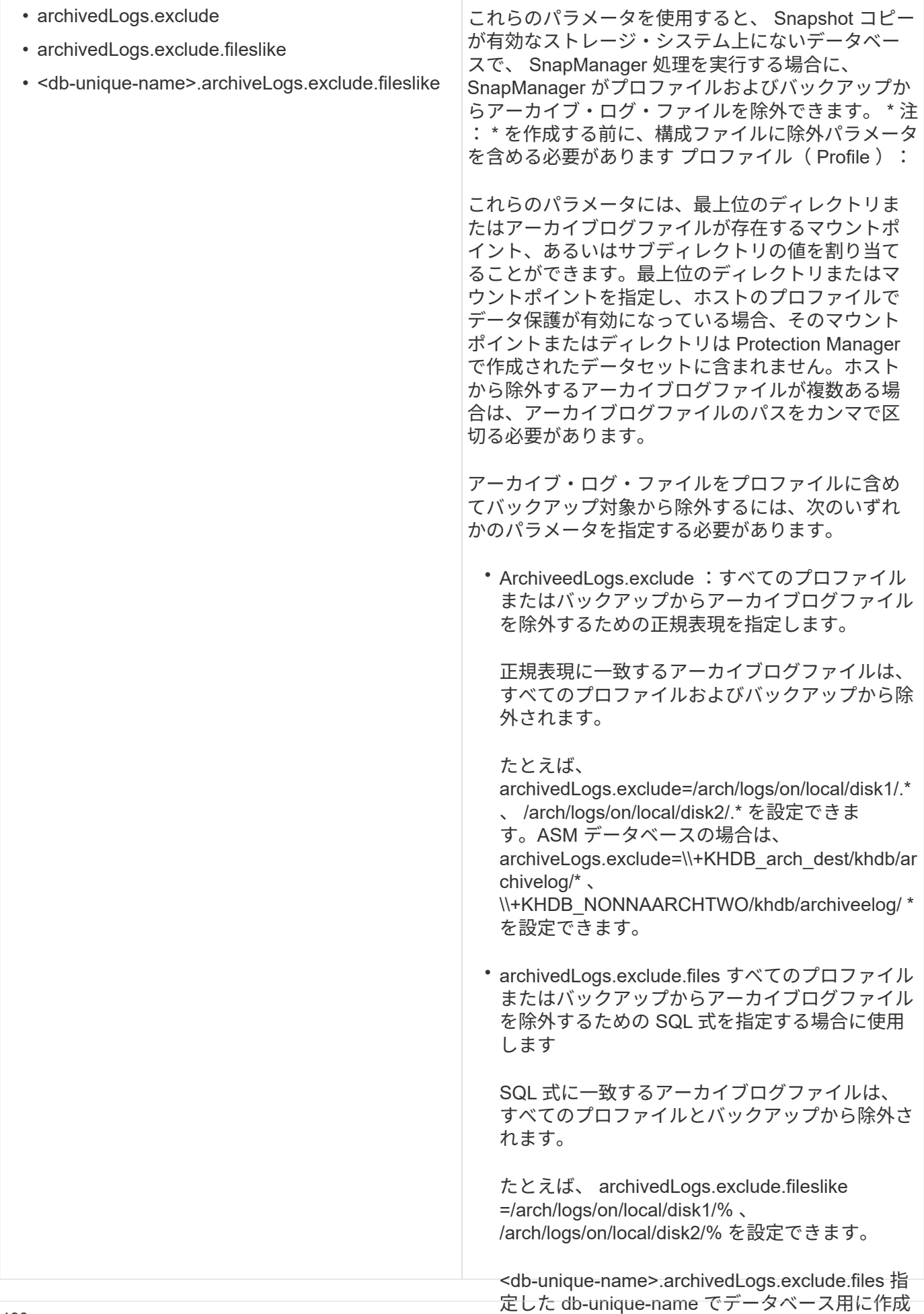

• ルから除外する SQL 式、またはバックアップ を指定します。 SQL 式に一致するアーカイブ・ログ・ファイル は、プロファイルおよびバックアップから除外さ れます。 設定パラメータを編集する 環境に応じて、構成パラメータに割り当てられているデフォルト値を変更することがで きます。 1. 次のデフォルトの場所から構成ファイルを開きます。

デフォルトのインストール場所 /properties/ smo .config たとえば、 mydb.archiveLogs.exclude.fileslike =/arch/logs/on/local/disk1/% 、 /arch/logs/on/local/disk2/% を設定できます。 2. 設定パラメータのデフォルト値を変更します。

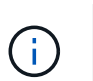

構成ファイルに含まれていないサポート対象の構成パラメータを追加して、値を割り当て ることもできます。

3. SnapManager for Oracle サーバを再起動します。

## アクティブ **/** アクティブ **Veritas SFRAC** 環境用の **SnapDrive** の設定

host-cluster-sw-restore-warn パラメータを snapdrive.conf に指定し、この値を on に割 り当てている場合は、アクティブ / アクティブ Veritas Storage Foundation for Oracle RAC (SFRAC)環境でリストア処理をサポートするように値を変更する必要がありま す。

アクティブ / アクティブ Veritas Storage Foundation for Oracle RAC (SFRAC)環境を使用している場合、 host-cluster-sw-restore-warn パラメータが on に設定されていると、警告メッセージが表示され、リストア処 理が停止します。アクティブ / アクティブ Veritas SFRAC 環境でリストア処理を実行する場合は、 hostcluster-sw-restore-warn を off に設定する必要があります。

snapdrive.conf の詳細については、 SnapDrive のマニュアルを参照してください。

- 1. root ユーザとしてログインします。
- 2. テキスト・エディタを使用して snapdrive.conf ファイルを開きます。
- 3. host-cluster-sw-restore-warn の値を off に変更します。

設定後、 SnapDrive for UNIX サーバを再起動します。

["](http://mysupport.netapp.com/)[ネットアップサポートサイトのドキュ](http://mysupport.netapp.com/)[メ](http://mysupport.netapp.com/)[ント](http://mysupport.netapp.com/)[:](http://mysupport.netapp.com/) [mysupport.netapp.com"](http://mysupport.netapp.com/)

### **Veritas SFRAC** 環境をサポートするように **SnapManager** を設定します

SnapManager が Solaris にインストールされている場合は、 Veritas Storage Foundation for Oracle RAC ( SFRAC )環境をサポートするように SnapManager を設定できま す。

- ホストには、 Solaris 、 Host Utilities 、 Veritas がインストールされている必要があります。
	- a. SnapDrive for UNIX を使用して、 SnapManager 用の共有ディスクグループとファイルシステムを作 成し、 Real Application Clusters (RAC)の両方のノードでファイルシステムが同時にマウントされ るようにします。

共有ディスクグループおよびファイルシステムの作成方法については、 SnapDrive のマニュアルを 参照してください。

- b. 共有ファイルシステムにマウントする Oracle データベースをインストールし、設定します。
- c. RAC のいずれかのノードでデータベースインスタンスを起動します。

["](http://mysupport.netapp.com/)[ネットアップサポートサイトのドキュ](http://mysupport.netapp.com/)[メ](http://mysupport.netapp.com/)[ント](http://mysupport.netapp.com/)[:](http://mysupport.netapp.com/) [mysupport.netapp.com"](http://mysupport.netapp.com/)

**ASM** がインポートされたディスクを検出することを確認し

NFS 環境で Automatic Storage Management (ASM) を使用している場合は、 SnapManager のインストール後に、 ASM が SnapManager によってインポートされた ディスクを検出できることを確認する必要があります。これを行うには、 ASM ディレ クトリのパスを ASM\_DISKSTRING パラメータに追加します。

Oracle ツールを使用して、ASM\_DISKSTRING パラメータを編集できます。ASM\_DISKSTRING の編集につ いては、 Oracle のマニュアルを参照してください。

ASM ディスクパス /opt/NetApp/sm/ /mnt/\* /**/disk**' は、 ASM\_DISKSTRING パラメータで定義されている既存 のパスに追加する必要があります。たとえば、ASM\_DISKSTRING に定義されたパスが /mnt/my-asmdisks/dir1/disk\* で、 ASM ディスクパスの追加後、更新されたパスは「 /mnt/my-as-mdisks/dir1/disk\* 、 /opt/NetApp//mnt/**/disk** 」になります。

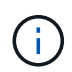

ASM\_DISKSTRING パラメータは、 ASM ディスクファイルのみと一致し、その他のファイル は一致しない必要があります。

- ・最初のアスタリスク( \* )は、 SnapManager がルートマウントポイントに対して生成した名前を示しま す。
- 2 番目の \* は、マウント・ポイント内のディレクトリを示します。
- 3 番目の \* は NFS ファイルの名前を示します。

ディスクが /opt/netapp / smo/<smo -generated -name>// の下のディレクトリにマウントされている場合、 NFS ファイルシステムのトポロジに \* が一致することを確認する必要があります。

1. NAS 環境で NFS を使用している ASM ディスクを使用している場合は、 ASM\_DISKSTRING パラメータ を編集して、現在の ASM ディレクトリパスを参照するようにします。

ASM ディスクのマウントポイントが /mnt/my-asm-disks/**/disk** の場合、 ASM\_DISKSTRING の編集後、更 新されたパスは /opt/NetApp/smt/ mnt/my-asm-disks-20081012/disk2.nfs になります。ASM\_DISKSTRING パラメータは、 /opt/netapp / smo//mnt/\* /disk \* という形式になります。

- 最初の \* は my-asm-disks-20081012 に一致します。
- ディスク \* は disk2.nfs と一致します。ASM\_DISKSTRING パラメータを編集した後、 SnapManager によってインポートされたディスクを検出した ASM の結果は次のようになります。
- NFS disk1 の ASM のクローンは、 /opt/netapp / sm/mnt/mnt -asm-disks-20081012/dir1/disk2.nfs で す。
- NFS ディスク 2 上の ASM のクローンは、 /opt/netapp / smnt/mnt /mnt -asm-disk-20081012 /dir1/disk2.nfs です。ASM\_DISKSTRING パラメータは、 /opt/netapp/sm//mnt/**/disk** の形式になりま す。

◦ 最初の \* が -MNT-My-ASM-disks - 20081012 と一致します。

- 2 つ目の \* は dir1 と一致します。
- 3 つ目の \* は disk2.nfs と disk2.nfs に一致します。
- 2. Storage Area Network (SAN ;ストレージエリアネットワーク)環境で ASM ディスクを使用する場合 は、環境に応じて次のいずれかの処理を実行します。

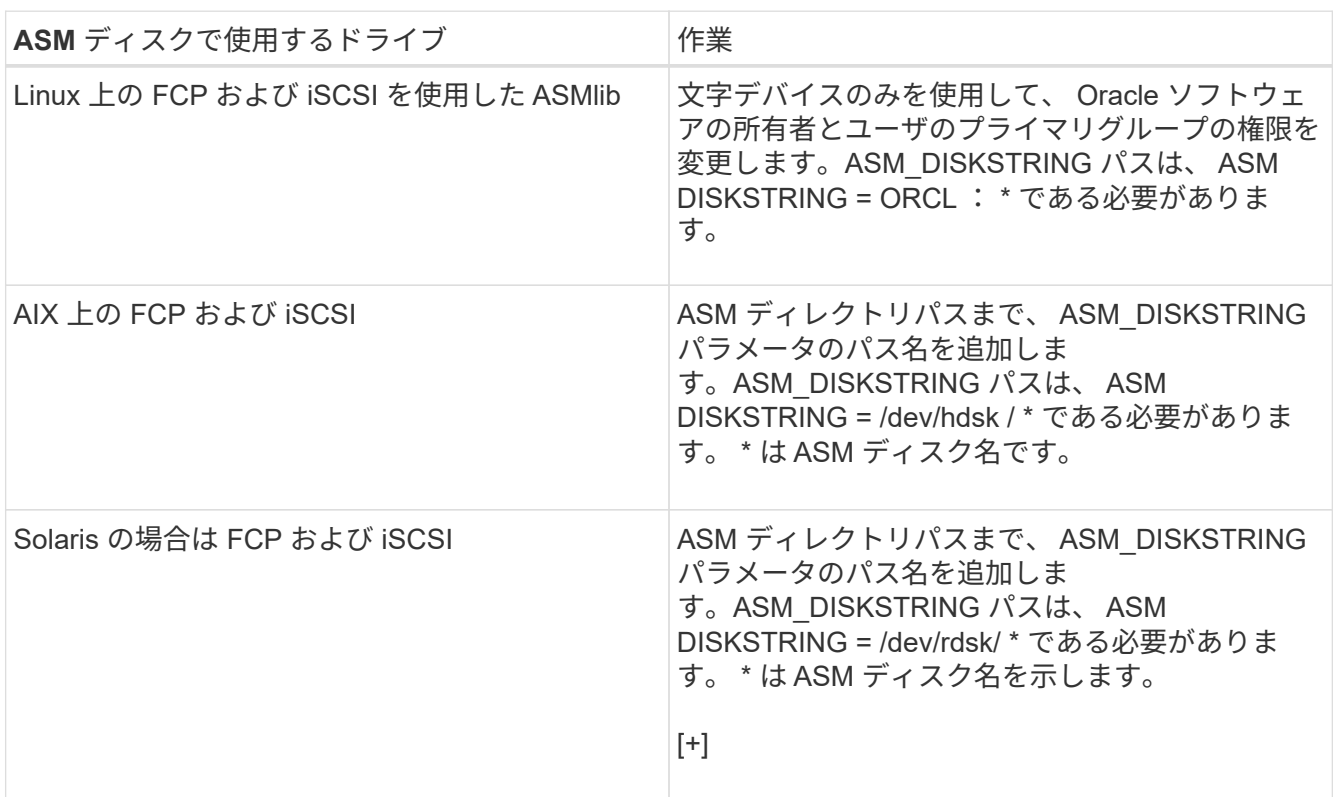

["Oracle](http://www.oracle.com/technetwork/indexes/documentation/index.html) [のマニュアル](http://www.oracle.com/technetwork/indexes/documentation/index.html)[:](http://www.oracle.com/technetwork/indexes/documentation/index.html) [www.oracle.com/technetwork/indexes/documentation/index.html"](http://www.oracle.com/technetwork/indexes/documentation/index.html)

# セキュリティと資格情報の管理

SnapManager でセキュリティを管理するには、ユーザ認証とロールベースアクセス制御 ( RBAC )を適用します。ユーザ認証方式を使用すると、リポジトリ、ホスト、プロフ ァイルなどのリソースにアクセスできます。RBAC を使用すると、データベース内のデ ータファイルが格納されたボリュームや LUN に対して SnapManager で実行できる処理 を制限できます。

コマンドラインインターフェイス( CLI )またはグラフィカルユーザインターフェイス( GUI )を使用して 処理を実行すると、 SnapManager はリポジトリおよびプロファイルに設定されているクレデンシャルを取得 します。SnapManager は以前のインストールのクレデンシャルを保存します。

リポジトリとプロファイルは、パスワードで保護できます。クレデンシャルとは、ユーザがオブジェクト用に 設定したパスワードであり、パスワードはオブジェクト自体には設定されません。

認証とクレデンシャルを管理するには、次のタスクを実行します。

• ユーザ認証を管理するには、処理時にパスワードプロンプトを使用するか、 smo credential set コマンド

を使用します。

リポジトリ、ホスト、またはプロファイルのクレデンシャルを設定する

- アクセスできるリソースを制御するクレデンシャルを表示します。
- すべてのリソース(ホスト、リポジトリ、およびプロファイル)について、ユーザのクレデンシャルをク リアします。
- 個々のリソース(ホスト、リポジトリ、およびプロファイル)に対するユーザのクレデンシャルを削除す る。

ロールベースアクセスを管理するには、次のタスクを実行します。

- SnapDrive を使用して RBAC for SnapManager を有効にします。
- Operations Manager コンソールを使用して、ユーザをロールに割り当て、ロール機能を設定します。
- 必要に応じて、 smo .config ファイルを編集して、暗号化されたパスワードを SnapManager に保存する ように設定します。

Protection Manager がインストールされている場合、次の方法で機能へのアクセスに影響します。

• Protection Manager がインストールされている場合は、データベースプロファイルの作成時に、 SnapManager によってデータセットが作成され、データベースファイルが格納されたボリュームがデー タセットに読み込まれます。

バックアップ処理の完了後、 SnapManager はデータセットの内容をデータベースファイルと同期させた ままにします。

• Protection Manager がインストールされていないと、 SnapManager でデータセットを作成することはで きず、プロファイルに対して保護を設定することもできません。

ユーザ認証とは

ロールベースアクセス制御 (RBAC) に加えて、 SnapManager では、 SnapManager サーバが実行されているホストでオペレーティングシステム(OS)ログインを使用し てユーザを認証します。ユーザ認証は、処理時にパスワードプロンプトを使用して有効 にするか、 smo credential set コマンドを使用して有効にできます。

ユーザ認証の要件は、処理を実行する場所によって異なります。

• SnapManager クライアントが SnapManager ホストと同じサーバ上にある場合は、 OS のクレデンシャ ルによって認証されます。

SnapManager サーバが実行されているホストにすでにログインしているため、パスワードの入力は求め られません。

• SnapManager クライアントと SnapManager サーバが異なるホスト上にある場合、 SnapManager は両方 の OS クレデンシャルを使用してユーザを認証する必要があります。

SnapManager ユーザクレデンシャルキャッシュに OS クレデンシャルを保存していない場合、 SnapManager は処理のためのパスワードの入力を求めます。smo credential set -host コマンドを入力し た場合は、 SnapManager クレデンシャルキャッシュファイルに OS クレデンシャルを保存するため、

SnapManager は処理のためのパスワードの入力を求めません。

SnapManager サーバで認証されている場合は、有効なユーザとみなされます。すべての処理の実効ユーザ は、処理が実行されるホストの有効なユーザアカウントである必要があります。たとえば、クローニング処理 を実行する場合は、クローンのデスティネーションホストにログインできる必要があります。

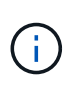

SnapManager for Oracle では、 LDAP や ADS などの中央 Active Directory サービスで作成され たユーザの許可が失敗することがあります。認証が失敗しないようにするには、設定可能な auth.disableServerAuthorization を true に設定する必要があります。

実効ユーザとして、次の方法でクレデンシャルを管理できます。

• 必要に応じて、 SnapManager ユーザクレデンシャルファイルにユーザクレデンシャルを格納するように SnapManager を設定することができます。

デフォルトでは、 SnapManager にはホストクレデンシャルは格納されません。たとえば、リモートホス トへのアクセスを必要とするカスタムスクリプトがある場合などに、この変更が必要になることがありま す。リモートクローニング処理は、リモートホストのユーザのログインクレデンシャルが必要な SnapManager 処理の例です。SnapManager がユーザ・ホストのログイン・クレデンシャルを SnapManager ユーザ・クレデンシャルのキャッシュに保存するようにするには、 smo .config ファイルで host.credentials" プロパティを true に設定します。

- リポジトリへのユーザ・アクセスを許可できます。
- プロファイルへのユーザアクセスを許可できます。
- すべてのユーザクレデンシャルを表示できます。
- すべてのリソース(ホスト、リポジトリ、およびプロファイル)について、ユーザのクレデンシャルを消 去できます。
- 個々のリソース(ホスト、リポジトリ、およびプロファイル)のクレデンシャルを削除できます。

ロールベースアクセス制御について

Role-Based Access Control ( RBAC ;ロールベースアクセス制御)を使用すると、 SnapManager 処理へのアクセス権を持つユーザを制御できます。RBAC では、管理者が ロールを定義してそれらのロールにユーザを割り当てることで、ユーザのグループを管 理できます。RBAC がすでに設定されている環境では、 SnapManager RBAC を使用で きます。

RBAC には次のコンポーネントが含まれています。

- リソース:データベースを構成するデータファイルを格納するボリュームと LUN 。
- 機能:リソースに対して実行できる操作のタイプ。
- [ ユーザー ]: 機能を付与するユーザー
- ロール:リソースに許可されるリソースと機能のセットです。この機能を実行するユーザに特定のロール を割り当てます。

RBAC は SnapDrive で有効にします。その後、 Operations Manager Web のグラフィカルユーザインターフ ェイスまたはコマンドラインインターフェイスで、ロールごとに特定の機能を設定できます。DataFabric

Manager サーバで RBAC のチェックが実行されます。

次の表に、 Operations Manager に設定されたロールとその一般的なタスクを示します。

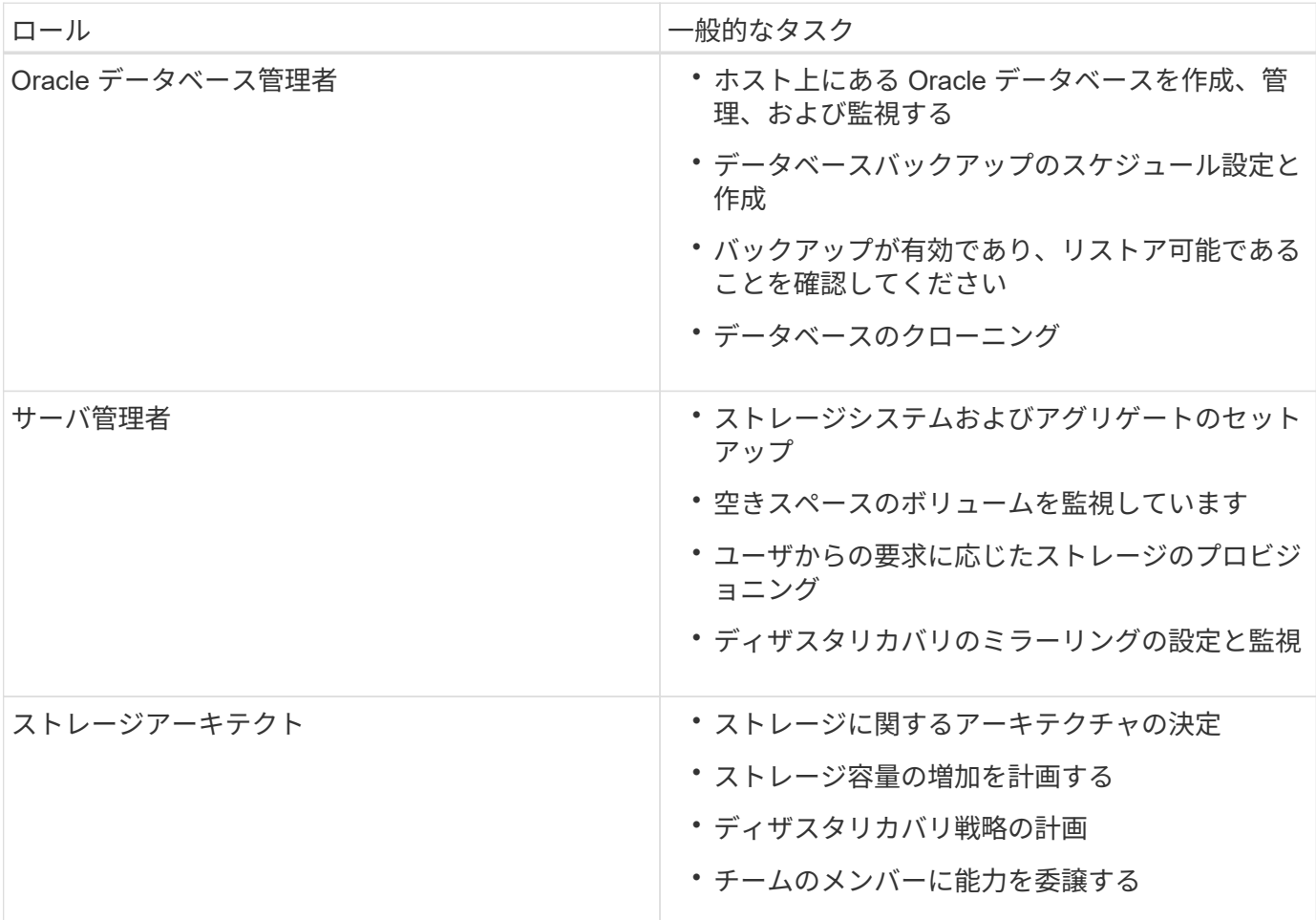

RBAC が使用されている場合 (Operations Manager がインストールされ、 SnapDrive で RBAC が有効にな っている場合)は、ストレージ管理者がデータベースファイル用のすべてのボリュームおよびストレージシス テムに RBAC 権限を割り当てる必要があります。

#### ロールベースアクセス制御の有効化

SnapManager の RBAC は、 SnapDrive を使用して有効にします。SnapDrive のインス トール時、 RBAC はデフォルトで無効になっています。SnapDrive で RBAC を有効にす ると、 SnapManager で RBAC を有効にした状態で処理が実行されるようになります。

SnapDrive の snapdrive .config ファイルには、 RBAC を有効にするオプションも多数設定されています。

SnapDrive の詳細については、 SnapDrive のドキュメントを参照してください。

- 1. エディタで snapdrive.conf ファイルを開きます。
- 2. RBAC メソッドパラメータの値をネイティブから DFM に変更して、 RBAC を有効にします。

このパラメータのデフォルト値は native で、 RBAC が無効になります。

["](http://mysupport.netapp.com/)[ネットアップサポートサイトのドキュ](http://mysupport.netapp.com/)[メ](http://mysupport.netapp.com/)[ント](http://mysupport.netapp.com/)[:](http://mysupport.netapp.com/) [mysupport.netapp.com"](http://mysupport.netapp.com/)

ロールベースアクセス制御の機能とロールを設定する

SnapDrive を使用して SnapManager 用のロールベースアクセス制御 (RBAC) を有効 にしたあと、ロールに RBAC の機能とユーザを追加して SnapManager の処理を実行で きます。

Data Fabric Manager サーバでグループを作成し、そのグループをプライマリストレージシステムとセカンダ リストレージシステムの両方に追加する必要があります。次のコマンドを実行します。

- dfm group create smo \_grp
- DFM グループには、 smo\_grpprimary\_storage\_system を追加します
- DFM グループには、 smo grpsecondary storage system を追加します

Operations Manager Web インターフェイスまたは Data Fabric Manager Server Command-Line Interface ( CLI;コマンドラインインターフェイス)のいずれかを使用して、 RBAC の機能とロールを変更できます。

次の表に、 SnapManager の処理を実行するために必要な RBAC の機能を示します。

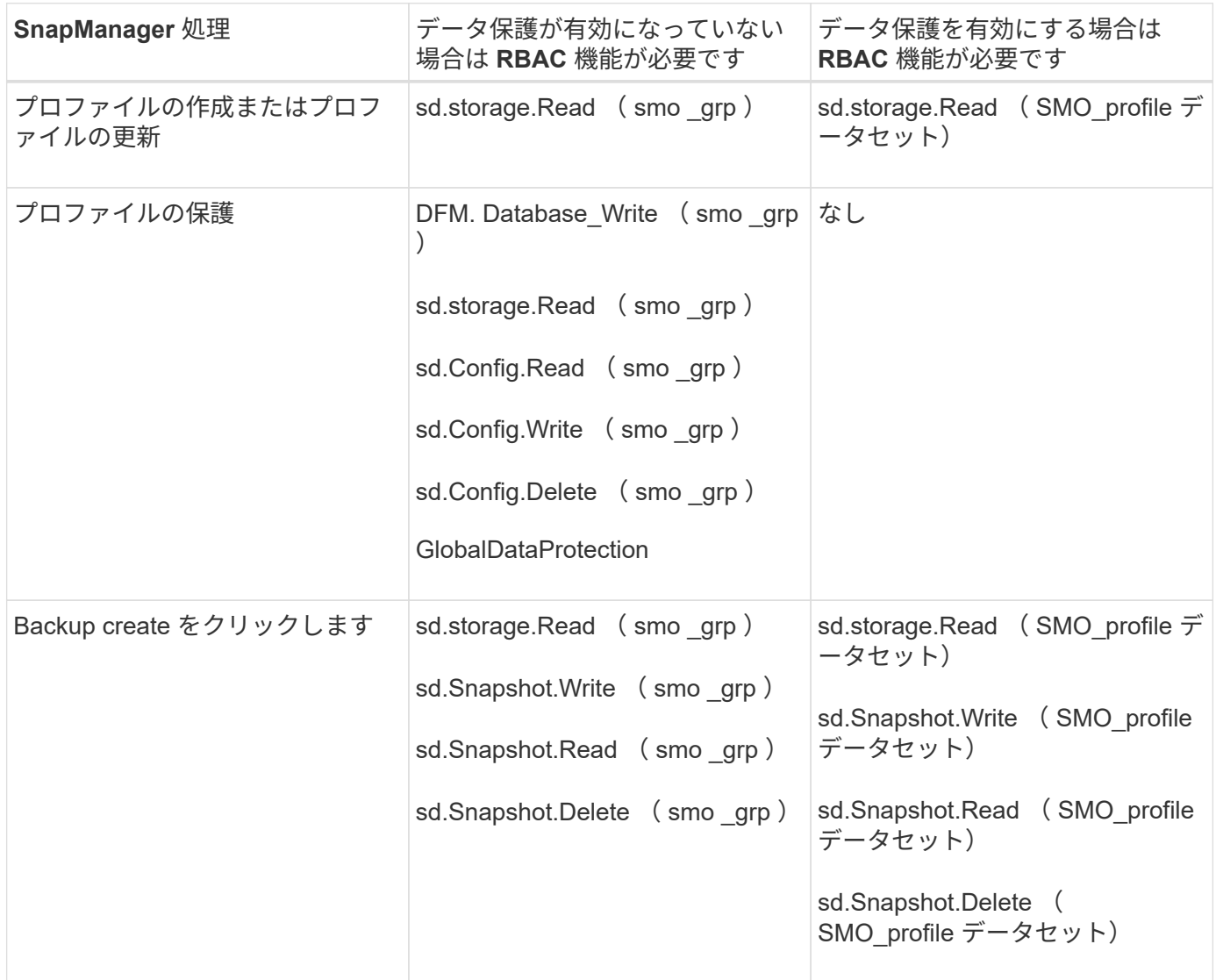

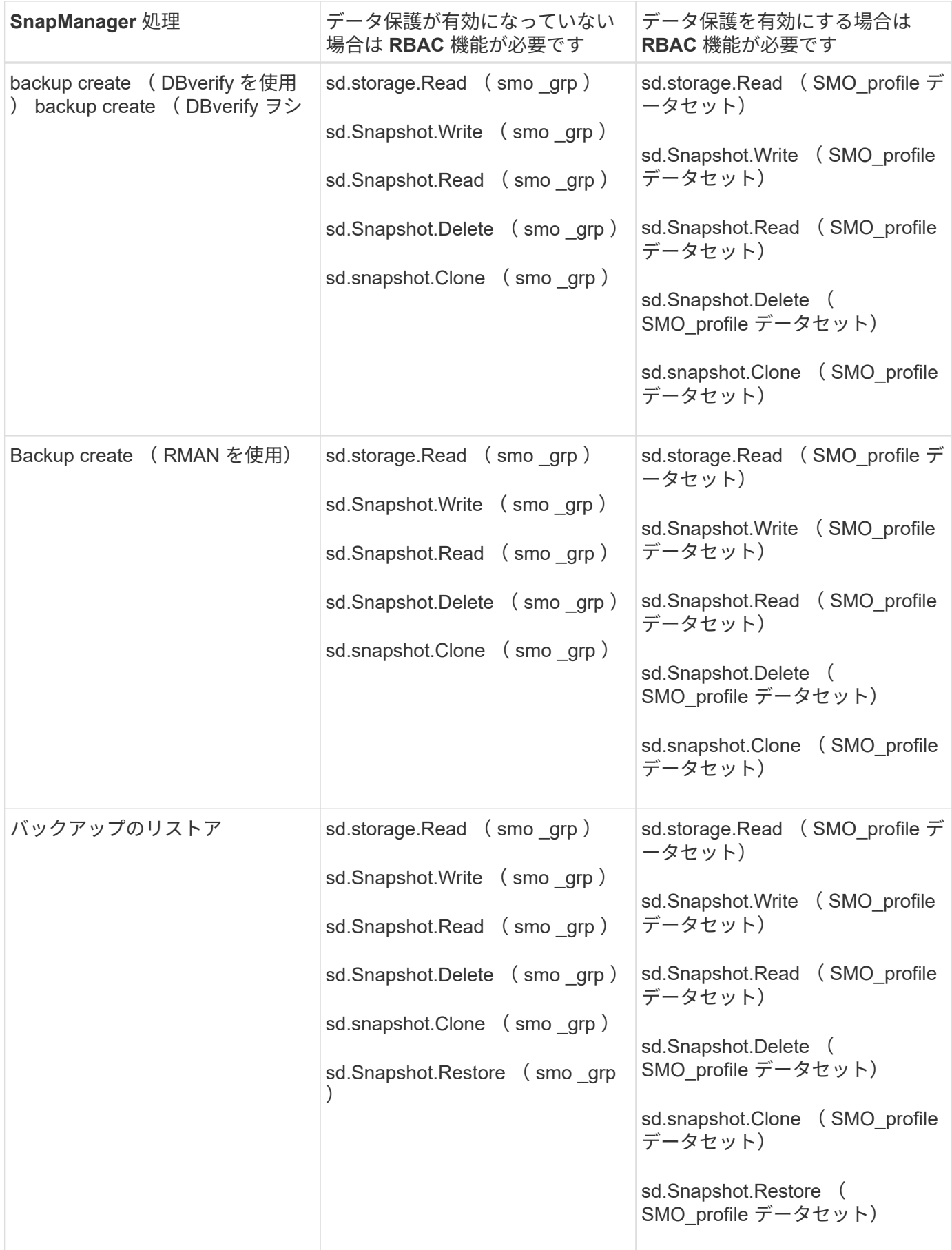

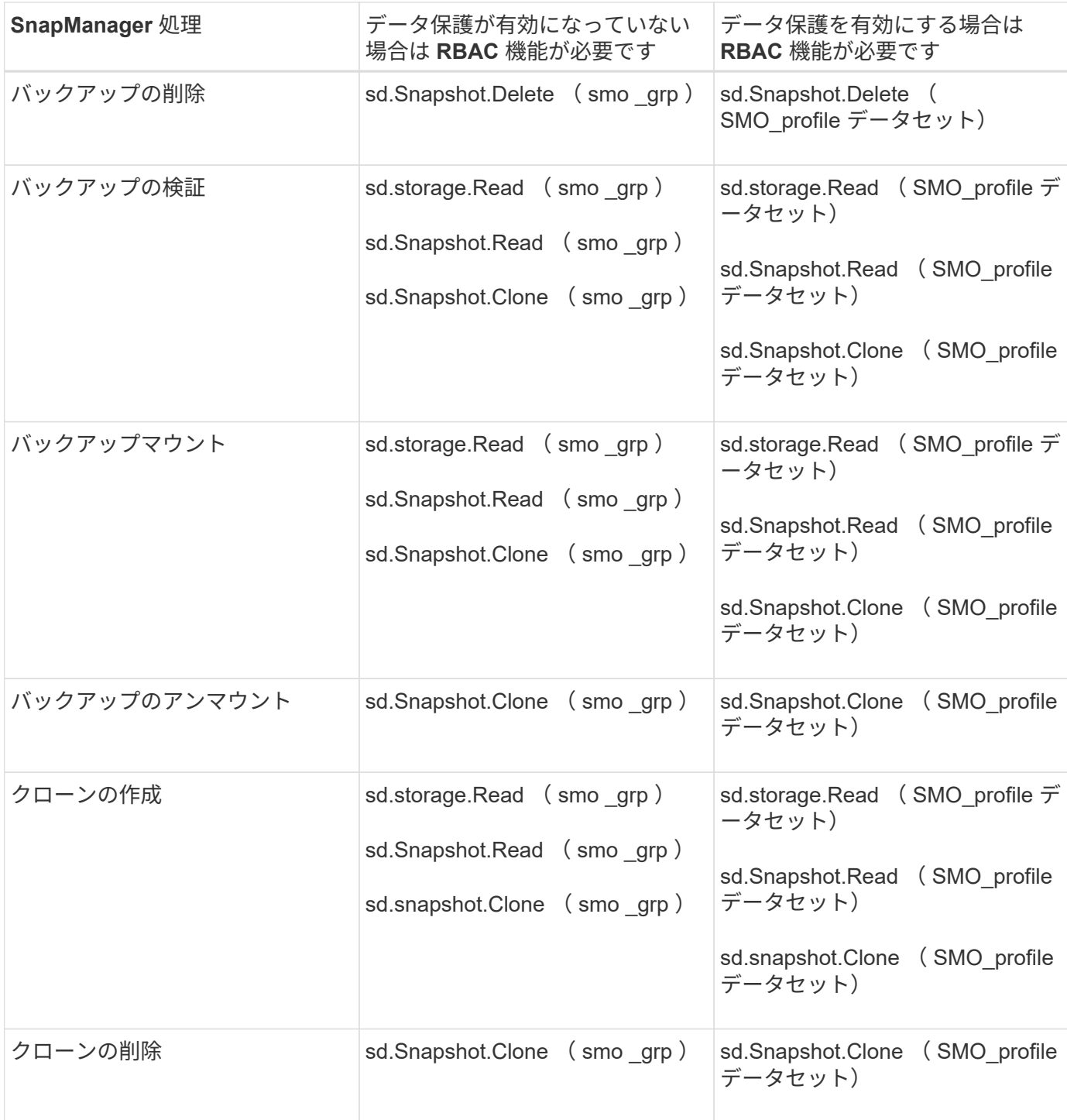

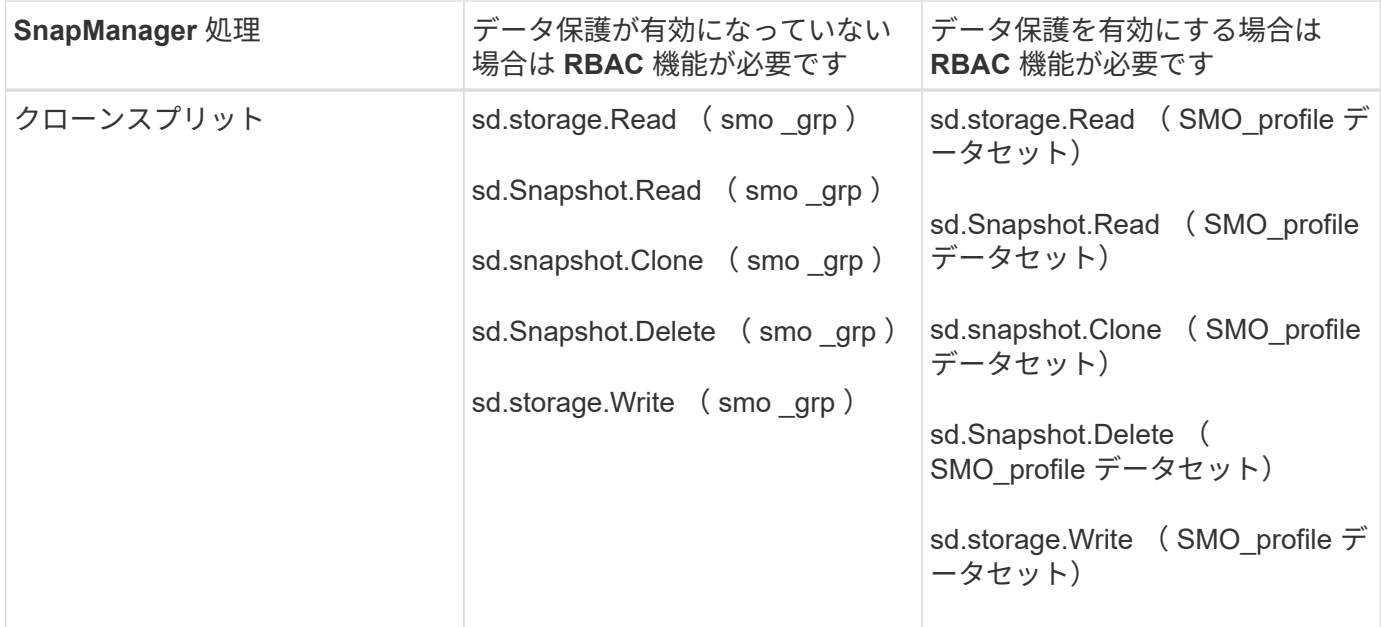

RBAC 機能の定義の詳細については、『 OnCommand Unified Manager Operations Manager アドミニストレ ーションガイド』を参照してください。

- 1. Operations Manager コンソールにアクセスします。
- 2. [セットアップ] メニューから、 | \* 役割 \* ] を選択します。
- 3. 既存のロールを選択するか、新しいロールを作成します。
- 4. データベース・ストレージ・リソースに操作を割り当てるには ' [ \* 機能の追加 \* ] をクリックします
- 5. [ 役割の設定の編集 ] ページで、役割の変更を保存するには、 [**Update**] をクリックします。
	- 関連情報 \*

["](http://support.netapp.com/documentation/productsatoz/index.html)*[OnCommand Unified Manager Operations Manager Administration Guide](http://support.netapp.com/documentation/productsatoz/index.html)*[:](http://support.netapp.com/documentation/productsatoz/index.html) [\[mysupport.netapp.com/documentation/productsatoz/index.html\]\(https://mysupport.netapp.com/documentation/](http://support.netapp.com/documentation/productsatoz/index.html) [productsatoz/index.html\)"](http://support.netapp.com/documentation/productsatoz/index.html)

カスタムスクリプト用に暗号化されたパスワードを保存する

デフォルトでは、 SnapManager はホストクレデンシャルをユーザクレデンシャルキャ ッシュに格納しません。ただし、これは変更できます。smo .config ファイルを編集し て、ホストのクレデンシャルを保存することができます。

smo .config ファイルは、 <default installation location>/properties/smo.config にあります

- 1. smo .config ファイルを編集します。
- 2. host.credential.persist を true に設定します。

リポジトリへのアクセスを許可する

SnapManager では、ロールベースアクセス制御 (RBAC) に加えて、データベースユ ーザがリポジトリにアクセスするためのクレデンシャルを設定できます。クレデンシャ
ルを使用すると、 SnapManager ホスト、リポジトリ、プロファイル、およびデータ ベースへのアクセスを制限したり、禁止したりできます。

credential set コマンドを使用してクレデンシャルを設定する場合、 SnapManager はパスワードの入力を求め ません。

ユーザクレデンシャルは、 SnapManager 以降のインストール時に設定できます。

1. 次のコマンドを入力します。

[I'mo credential set -repository -dbname repo\_service\_name -hostrepo\_login -username repo\_username [-password repo\_password] -port repo\_port 」

プロファイルへのアクセスの許可

SnapManager では、ロールベースアクセス制御 (RBAC) に加えて、プロファイルに パスワードを設定して不正アクセスを防止することができます。

1. 次のコマンドを入力します。 'mo credential set -profile -name profile\_name [-password password]'

◦ 関連情報 \*

[smo credential set](#page-395-0) [コマンドです](#page-395-0)

ユーザクレデンシャルの表示

アクセス可能なホスト、プロファイル、およびリポジトリをリスト表示できます。

1. アクセスできるリソースを一覧表示するには、「 mo credential list 」コマンドを入力します

ユーザクレデンシャルの表示例

次の例は、アクセス可能なリソースを表示します。

smo credential list

```
Credential cache for OS user "user1":
Repositories:
Host1 test user@SMOREPO/hotspur:1521
Host2 test user@SMOREPO/hotspur:1521
user1_1@SMOREPO/hotspur:1521
Profiles:
HSDBR (Repository: user1 2 1@SMOREPO/hotspur:1521)
PBCASM (Repository: user1_2_1@SMOREPO/hotspur:1521)
HSDB (Repository: Host1 test user@SMOREPO/hotspur:1521) [PASSWORD NOT SET]
Hosts:
Host2
Host5
```
• 関連情報 \*

[smo credential list](#page-394-0) [コマンド](#page-394-0)

すべてのホスト、リポジトリ、およびプロファイルのユーザ・クレデンシャルの消去

リソース(ホスト、リポジトリ、およびプロファイル)のクレデンシャルのキャッシュ をクリアできます。これにより、コマンドを実行しているユーザのリソースクレデンシ ャルがすべて削除されます。キャッシュをクリアしたら、クレデンシャルを再度認証し て、これらのセキュアなリソースにアクセスできるようにする必要があります。

- 1. クレデンシャルを消去するには、 SnapManager CLI で smo credential clear コマンドを入力するか、 SnapManager GUI から \* Admin \* > \* Credentials \* > \* Clear Cache \* を選択します。
- 2. SnapManager GUI を終了します。

注

- SnapManager GUI からクレデンシャルキャッシュをクリアした場合は、 SnapManager GUI を終了す る必要はありません。
- SnapManager CLI からクレデンシャルキャッシュをクリアした場合は、 SnapManager GUI を再起動 する必要があります。
- 暗号化されたクレデンシャルファイルを手動で削除した場合は、 SnapManager GUI を再起動する必 要があります。
- 3. クレデンシャルを再度設定するには、同じプロセスを繰り返して、リポジトリ、プロファイルホスト、お よびプロファイルのクレデンシャルを設定します。ユーザクレデンシャルを再度設定する追加情報の場合 は、「クレデンシャルキャッシュをクリアしたあとのクレデンシャルの設定」を参照してください。

◦ 関連情報 \*

[smo credential clear](#page-391-0) [コマンド](#page-391-0)

クレデンシャルキャッシュをクリアしたあとにクレデンシャルを設定

キャッシュをクリアして格納されているユーザクレデンシャルを削除したら、ホスト、 リポジトリ、およびプロファイルのクレデンシャルを設定できます。

リポジトリ、プロファイルホスト、およびプロファイルには、以前に指定したのと同じユーザクレデンシャル を設定する必要があります。ユーザクレデンシャルの設定時に暗号化されたクレデンシャルファイルが作成さ れます。

クレデンシャルファイルは、 /root/.netapp / smo /3.3.0 にあります。

SnapManager GUI (グラフィカルユーザーインタフェース)で、リポジトリにリポジトリがない場合は、次 の手順を実行します。

- 1. 既存のリポジトリを追加するには '[ タスク \*>] → [ 既存のリポジトリの追加 ] をクリックします
- 2. リポジトリのクレデンシャルを設定するには、次の手順を実行します。
	- a. リポジトリを右クリックし '|\* 開く \*] を選択します
	- b. Repository Credentials Authentication ウィンドウで、ユーザクレデンシャルを入力します。
- 3. ホストのクレデンシャルを設定するには、次の手順を実行します。
	- a. リポジトリの下のホストを右クリックし '[**Open**] を選択します
	- b. Host Credentials Authentication ウィンドウで、ユーザクレデンシャルを入力します。
- 4. プロファイルのクレデンシャルを設定するには、次の手順を実行します。
	- a. ホストの下のプロファイルを右クリックし、 \* 開く \* を選択します。
	- b. [Profile Credentials Authentication] ウィンドウで、ユーザクレデンシャルを入力します。

個々のリソースのクレデンシャルを削除する

プロファイル、リポジトリ、ホストなど、いずれかのセキュアなリソースのクレデンシ ャルを削除できます。これにより、すべてのリソースについてユーザのクレデンシャル を消去するのではなく、 1 つのリソースについてのみクレデンシャルを削除することが できます。

• 関連情報 \*

[smo credential delete](#page-392-0) [コマンド](#page-392-0)

リポジトリのユーザクレデンシャルを削除します

クレデンシャルを削除して、ユーザが特定のリポジトリにアクセスできないようにする ことができます。このコマンドでは、すべてのリソースについてユーザのクレデンシャ ルを消去するのではなく、 1 つのリソースについてのみクレデンシャルを削除できま す。

1. ユーザのリポジトリクレデンシャルを削除するには、次のコマンドを入力します。 'mo credential delete -repository -dbnamerepo\_service\_name -hostrepppo\_host -login -usernamerepo\_username -portrepo\_port ホストのユーザクレデンシャルを削除する

ホストのクレデンシャルを削除して、ユーザがアクセスできないようにすることができ ます。このコマンドでは、すべてのリソースについてユーザのクレデンシャルをすべて 消去するのではなく、 1 つのリソースについてのみクレデンシャルを削除できます。

1. ユーザのホストクレデンシャルを削除するには、次のコマンドを入力します。 'mo credential delete -host -name host name -username '

プロファイルのユーザクレデンシャルを削除する

プロファイルのユーザクレデンシャルを削除して、ユーザがアクセスできないようにす ることができます。

1. ユーザのプロファイルクレデンシャルを削除するには、次のコマンドを入力します。 'mo credential delete -profile -NameProfile\_name'

# 効率的なバックアップを行うためのプロファイルの管理

SnapManager で、処理を実行するデータベースのプロファイルを作成する必要がありま す。プロファイルを選択し、実行する処理を選択する必要があります。

プロファイルに関連するタスク

次のタスクを実行できます。

• プロファイルを作成して、プライマリ、セカンダリ、さらにはターシャリストレージへのフルバックアッ プまたはパーシャルバックアップを有効にします。

プロファイルを作成して、アーカイブログのバックアップとデータファイルのバックアップを分けること もできます。

- プロファイルを確認します。
- プロファイルを更新します。
- プロファイルを削除します。

プロファイルおよび認証について

プロファイルを作成するときに、データベースを指定し、データベースに接続するための次のいずれかの方法 を選択できます。

- ユーザ名、パスワード、およびポートを使用した Oracle 認証
- ユーザ名、パスワード、またはポートを使用しない OS 認証。

OS 認証の場合は、 OS アカウントユーザおよびグループの情報を入力する必要があります。

 $(i)$ 

Real Application Cluster ( RAC )データベースに OS 認証を使用するには、 RAC 環境の 各ノードで SnapManager サーバを実行し、 RAC 環境内のすべての Oracle インスタンス でデータベースのパスワードを同じにする必要があります。SnapManager は、データベー スのユーザ名とパスワードを使用して、プロファイル内のすべての RAC インスタンスに接 続します。

• sqlnet.authentication\_services が none に設定されている場合のデータベース認証。SnapManager は、タ ーゲットデータベースへのすべての接続に、データベースのユーザ名とパスワードを使用します。

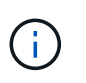

Automatic Storage Management (ASM) インスタンスにデータベース認証を使用するに は、 ASM インスタンスへのログインに使用するユーザ名とパスワードを入力する必要があ ります。

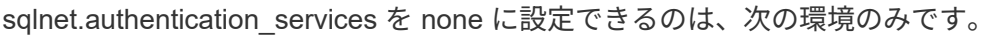

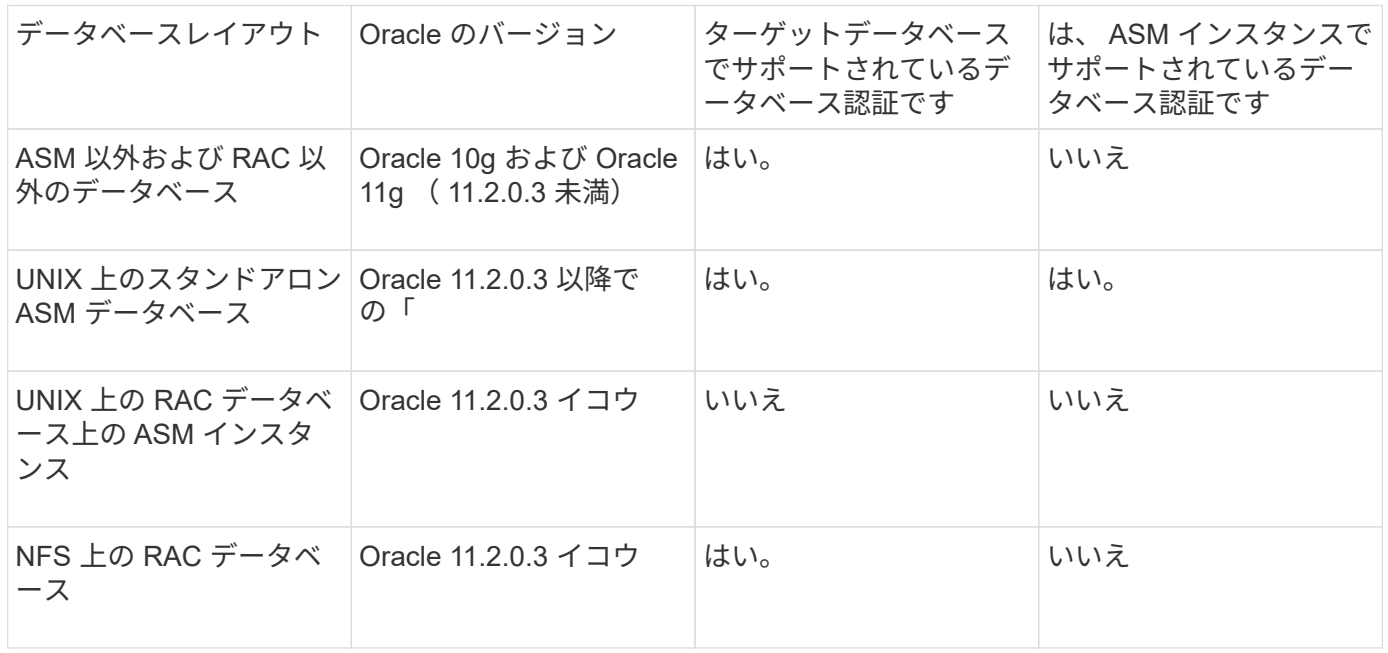

• 注意: \* sqlnet.authentication\_services を無効にして認証方法をデータベース認証に変更した場合は、 sqlnet.authentication\_services を none に設定する必要があります。

初めてプロファイルにアクセスする場合は、プロファイルのパスワードを入力する必要があります。クレデン シャルを入力すると、プロファイル内のデータベース・バックアップを表示できます。

• 関連情報 \*

[プロファイルとは](#page-61-0)

## プロファイルの作成

プロファイルの作成時に、特定の Oracle データベースのユーザ・アカウントをプロファ イルに割り当てることができます。プロファイルの保持ポリシーを設定し、このプロフ ァイルを使用してすべてのバックアップに対してセカンダリストレージでのバックアッ プ保護を有効にし、各保持クラスの保持数と保持期間を設定できます。

データベースの -login 、 -password 、および -port パラメータの値を指定した場合は、オペレーティングシス テム(OS)認証モードでデフォルトクレデンシャルが使用されます。

プロファイルの作成中に、 SnapManager はリストア適格性チェックを実行し、データベースのリストアに使 用できるリストアメカニズムを決定します。データベースが qtree 上にあり、親ボリュームが高速リストアま たはボリュームベースリストアの対象でない場合は、分析が間違っている可能性があります。

SnapManager ( 3.2 以降)を使用すると、新しいプロファイルの作成時または既存のプロファイルの更新時 に、アーカイブ・ログ・ファイルをデータ・ファイルから分離できます。プロファイルを使用してバックアッ プを分離したら、データベースのデータファイルのみのバックアップを作成するか、アーカイブログのみのバ ックアップを作成できます。新しいプロファイルまたは更新したプロファイルを使用して、データ・ファイル とアーカイブ・ログ・ファイルの両方を含むバックアップを作成できます。ただし、プロファイルを使用して フル・バックアップを作成したり、設定を元に戻したりすることはできません。

• フル・バックアップおよびパーシャル・バックアップを作成するためのプロファイル \*

プロファイルを作成すると、データ・ファイル、制御ファイル、アーカイブ・ログ・ファイル、および指定し たデータ・ファイルまたは表領域を含むデータベースのパーシャル・バックアップ、すべての制御ファイル、 およびすべてのアーカイブ・ログ・ファイルを含むフル・データベース・バックアップを作成できま す。SnapManager では、フル・バックアップおよびパーシャル・バックアップ用に作成したプロファイルを 使用して、個別のアーカイブ・ログ・バックアップを作成することはできません。

• データファイルのみのバックアップとアーカイブログのみのバックアップを作成するためのプロファイル \*

新しいプロファイルを作成するときは、 -Separate -archivelog -backup を含めて、アーカイブログのバックア ップをデータファイルのバックアップから分離できます。また、既存のプロファイルを更新して、アーカイブ ログバックアップとデータファイルバックアップを分離することもできます。

新しいプロファイル・オプションを使用してアーカイブ・ログ・バックアップを分離すると、次の SnapManager 処理を実行できます。

- アーカイブログのバックアップを作成します
- アーカイブログバックアップを削除する
- アーカイブログバックアップをマウントします
- アーカイブログのバックアップを解放します

プロファイルの作成時に、データ・ファイルのバックアップとアーカイブ・ログ・バックアップを分離するプ ロファイルを作成する際に、プロファイルが作成されたデータベースにアーカイブ・ログ・ファイルが存在し ないと、アクティブ・ファイルシステムに警告メッセージ「アーカイブ・ログ・ファイル」が存在しませ ん。<archive log thread version> ログファイルより前のアーカイブログファイルバージョンは、バックアップ に含まれません。このデータベースのバックアップを作成する場合でも、データベースバックアップにアーカ イブログファイルを使用できません。

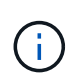

プロファイルの作成中にエラーが発生した場合は、 smosystem dump コマンドを使用します。 プロファイルの作成後にエラーが発生した場合は、 smodoperation dump および smosprofile dump コマンドを使用します。

1. ユーザ名、パスワード、およびポート( Oracle 認証)を指定してプロファイルを作成するには、次のコ マンドを入力します。 'smo profile create -profile profile[-profile-passwordprofileprofileprofile password] -repository -dberepo\_dbname -hostrepo\_host-portcomment-usernamerepo\_username

-dbdbnamedbdb\_name-host[-siddb\_db\_host] [-siddb\_sid] [-password-usernamedbst\_passworddurationdbm -password-drman [-dainstorman [-drman [--password-password-passwordusernamedb\_password-username -usernamatum] [-daname -usernamedbo -usernamaterm -password -usernamedbo -usernamedbo -usernamedbo -usernamedb\_password] -password-sto [-daname -sto [ daname -sto -username -username -usernamedbo -username -username -username -username -username -username -username -username -username -username -sto -username -username -username -username -username -username -username -username -user

このコマンドの他のオプションは、次のとおりです。

' [-force] [-noprompt] '

' [ 静音 | 詳細 ] '

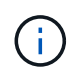

Real Application Clusters (RAC)環境で新しいプロファイルを作成する場合は、 db\_unique\_name パラメータの値を db\_dbname として指定する必要があります。

また、プロファイルの作成時に、データベースへのアクセス方法に応じて、他のオプションを指定するこ ともできます。

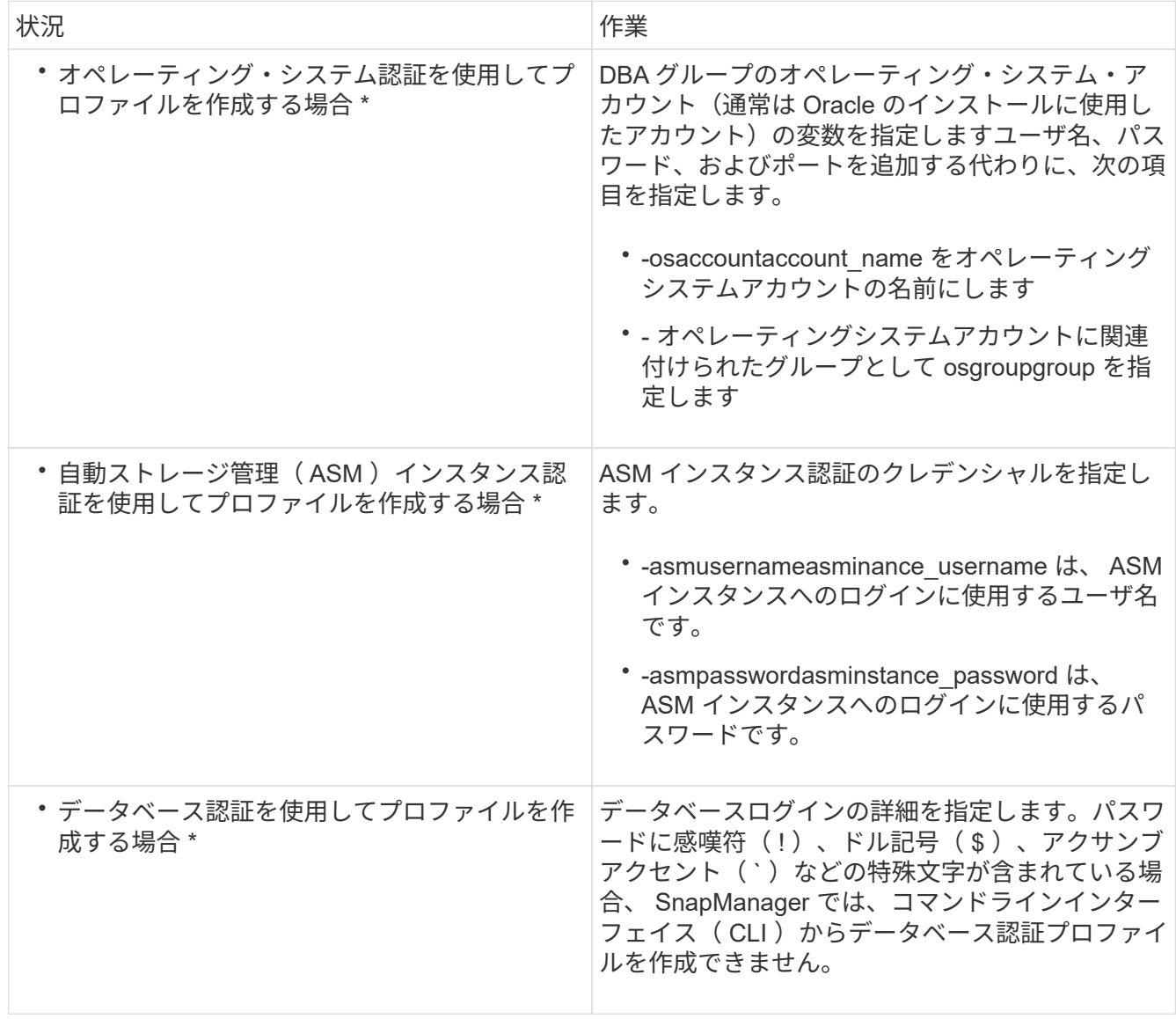

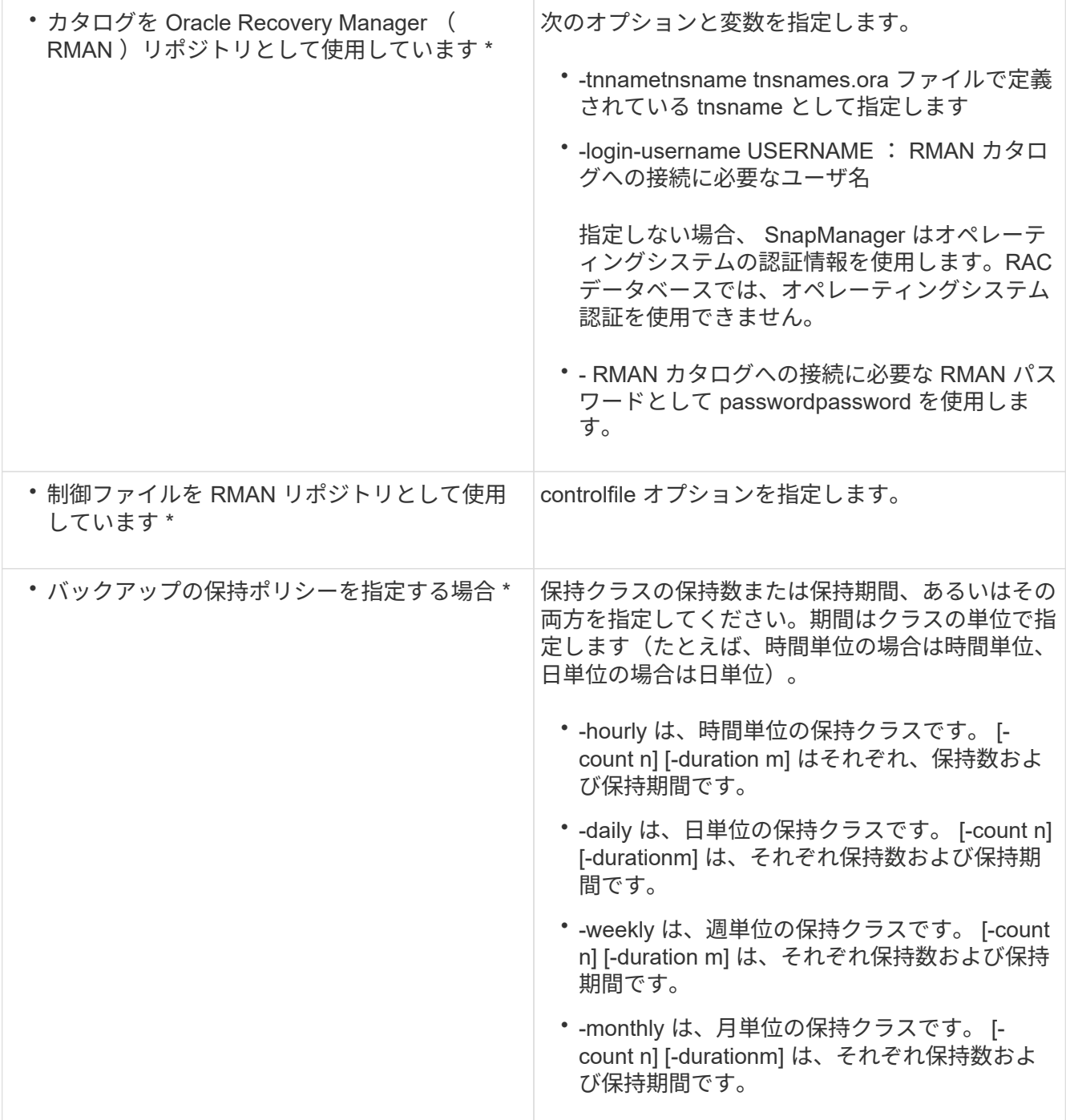

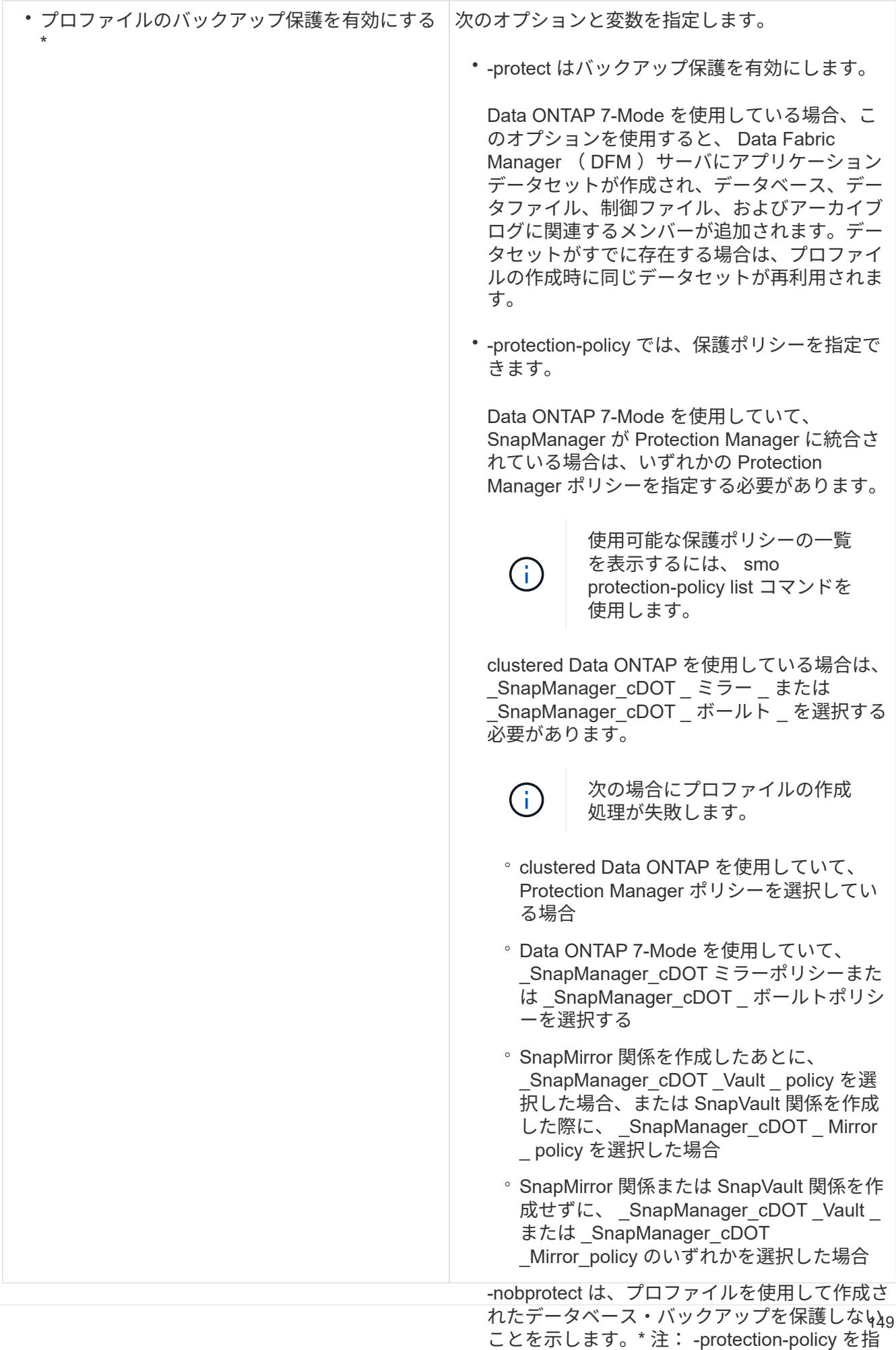

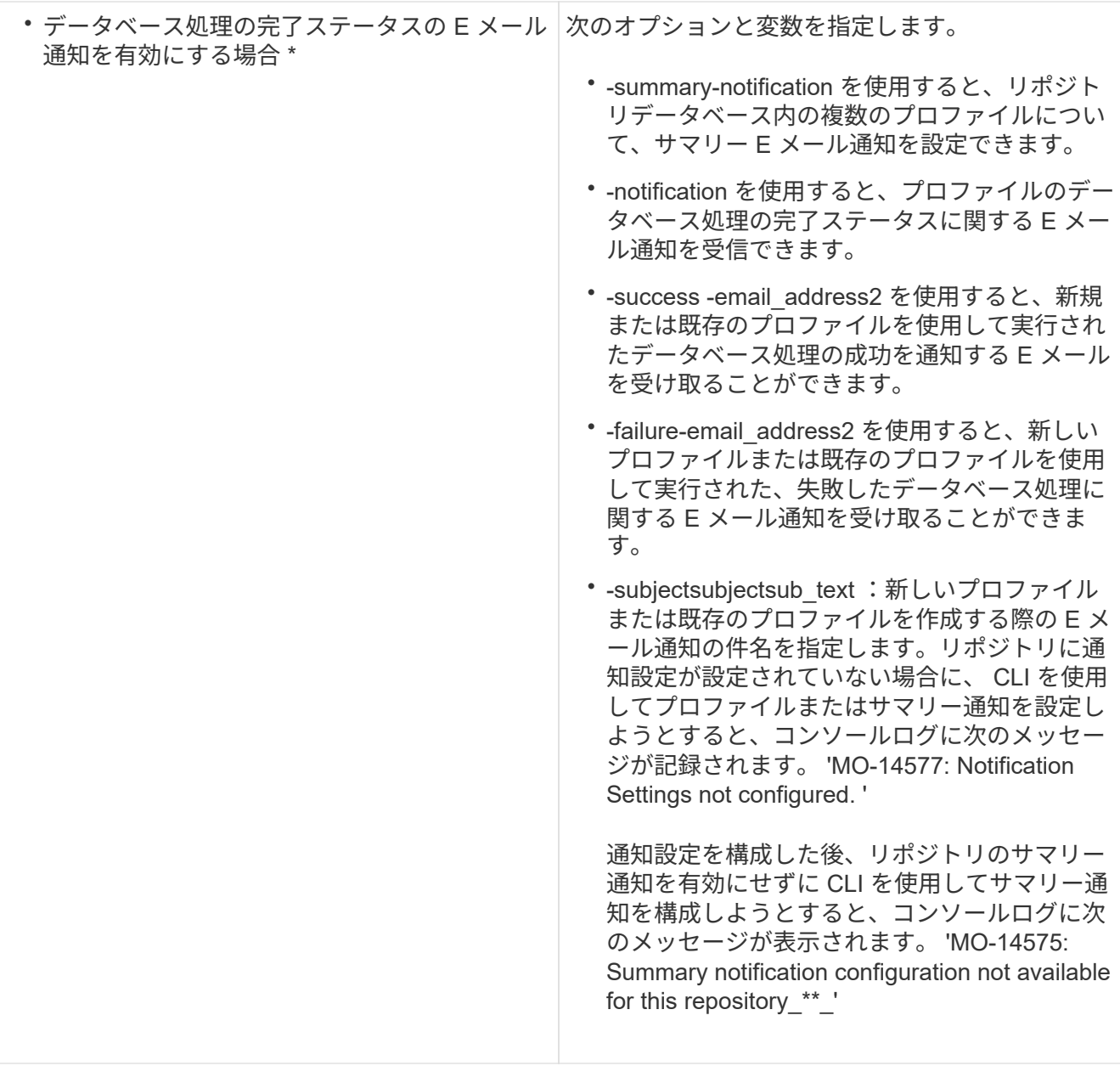

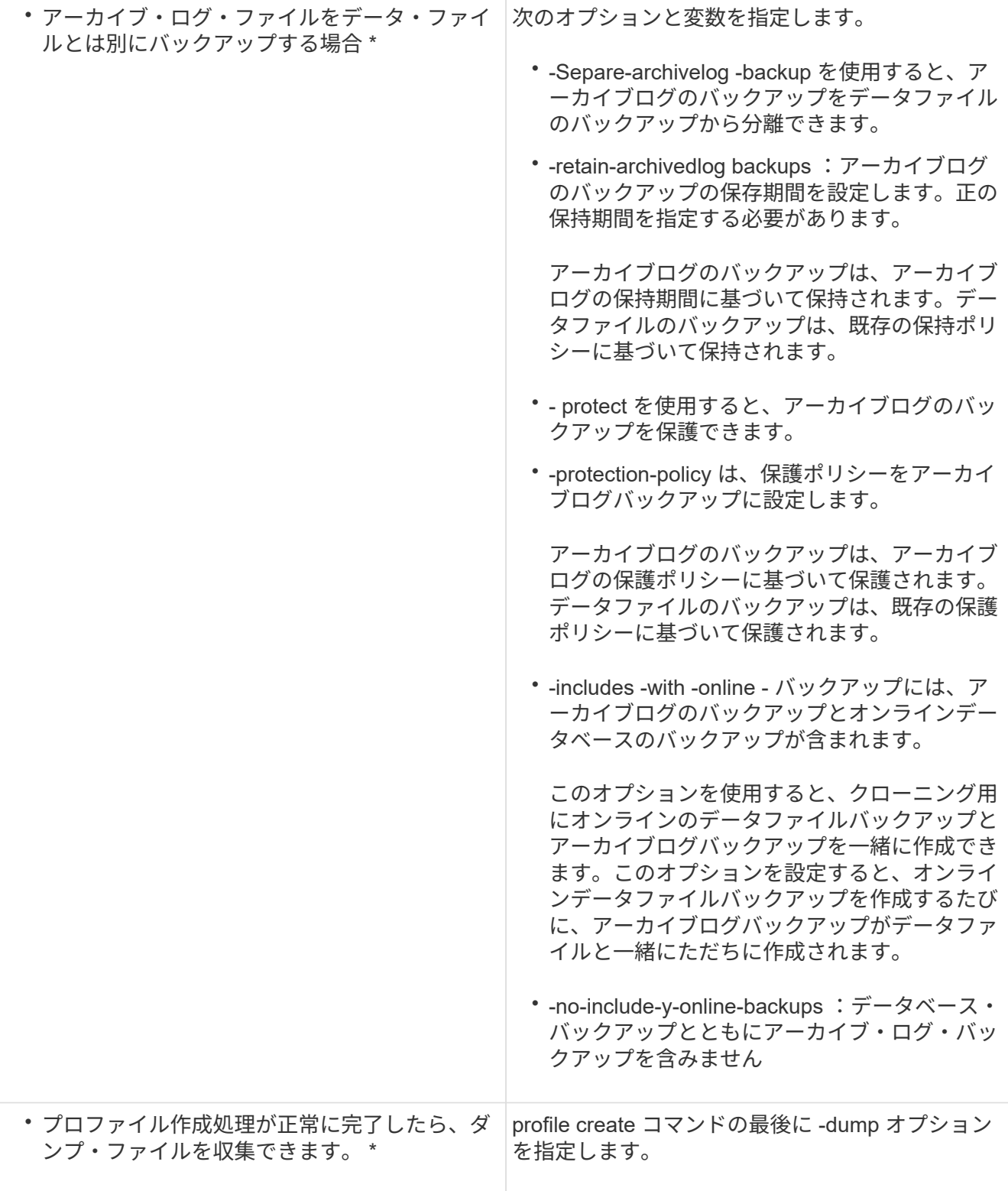

プロファイルを作成すると、プロファイルで指定されたファイルに対してボリュームベースのリストア処 理をあとで実行する場合に、 SnapManager によってファイルが分析されます。

◦ 関連情報 \*

[ダンプ](#page-470-0)[・](#page-470-0)[ファイルの](#page-470-0)[収](#page-470-0)[集](#page-470-0)[方法](#page-470-0)

**Snapshot** コピーの命名規則

命名規則またはパターンを指定して、作成または更新するプロファイルに関連する Snapshot コピーを指定できます。すべての Snapshot コピー名にカスタムテキストを含 めることもできます。

Snapshot コピーの命名パターンは、プロファイルの作成時、またはプロファイルの作成後に変更できます。 更新後のパターンは、まだ実行されていない Snapshot コピーにのみ適用されます。既存の Snapshot コピー には以前の snapname パターンが保持されます。

次の例は、ボリュームに対して作成された 2 つの Snapshot コピー名を示しています。表示された 2 つ目の Snapshot コピーの名前は、名前の途中に F H 1 in です。「 1 」は、バックアップセットで最初に作成され た Snapshot コピーであることを示します。表示される最初の Snapshot コピーは最新のものであり、「 2 」 が付いているため、 2 つ目の Snapshot コピーが作成されます。「 1 」 Snapshot コピーにはデータファイル が含まれ、「 2 」 Snapshot コピーには制御ファイルが含まれています。データファイルの Snapshot コピー のあとに制御ファイルの Snapshot コピーを作成する必要があるため、 2 つの Snapshot コピーが必要です。

smo\_profile\_sid\_f\_h\_2\_8ae482831ad14311011ad14328b80001\_0 smo profile sid f h 1 8ae482831ad14311011ad14328b80001 0

デフォルトのパターンには、次のように必要な smid が含まれます。

' \* デフォルトパターン: smo\_ \ { profile } \_ \ { db-sid } \_ \ { scope } \_ \ { mode } \_ \ { smid } \* 例 : smo\_ my\_profile\_rac51\_f\_h\_2\_8abc01e915a55ac50115a55ac8d0001\_0 '

Snapshot コピー名には、次の変数を使用できます。

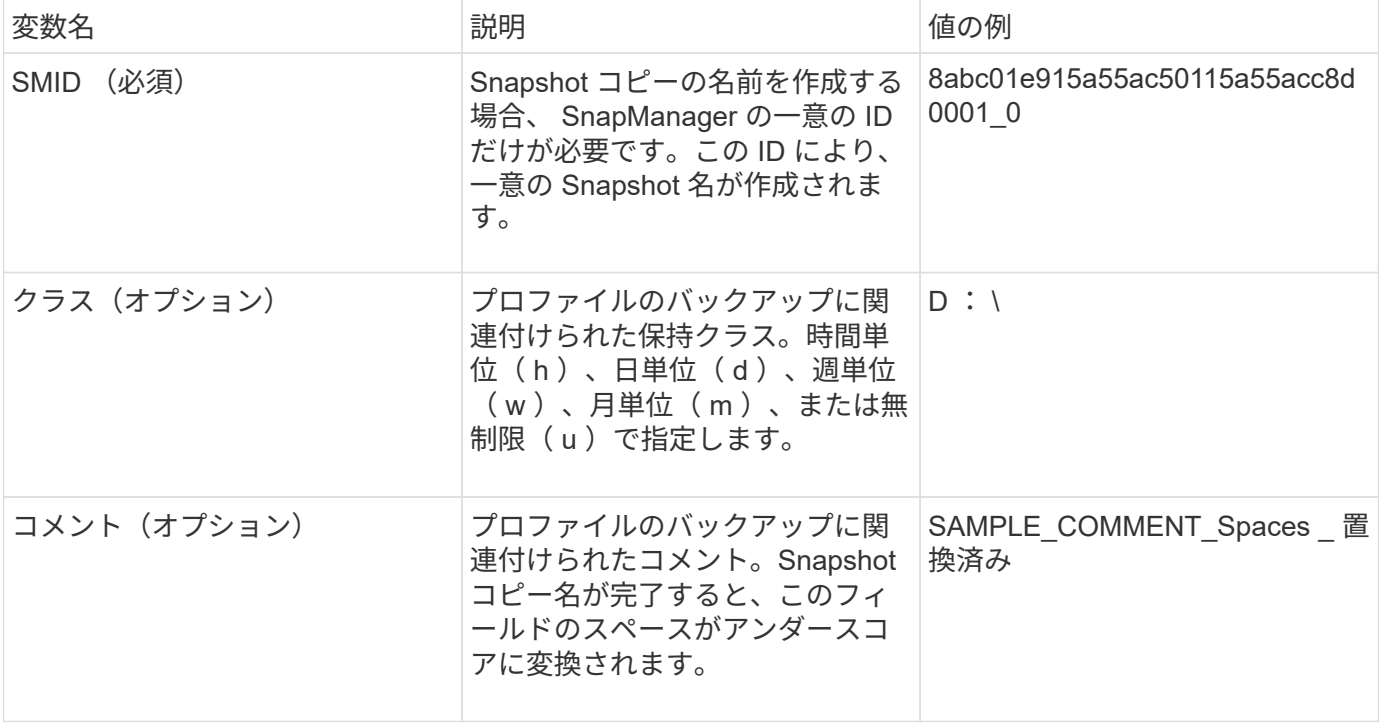

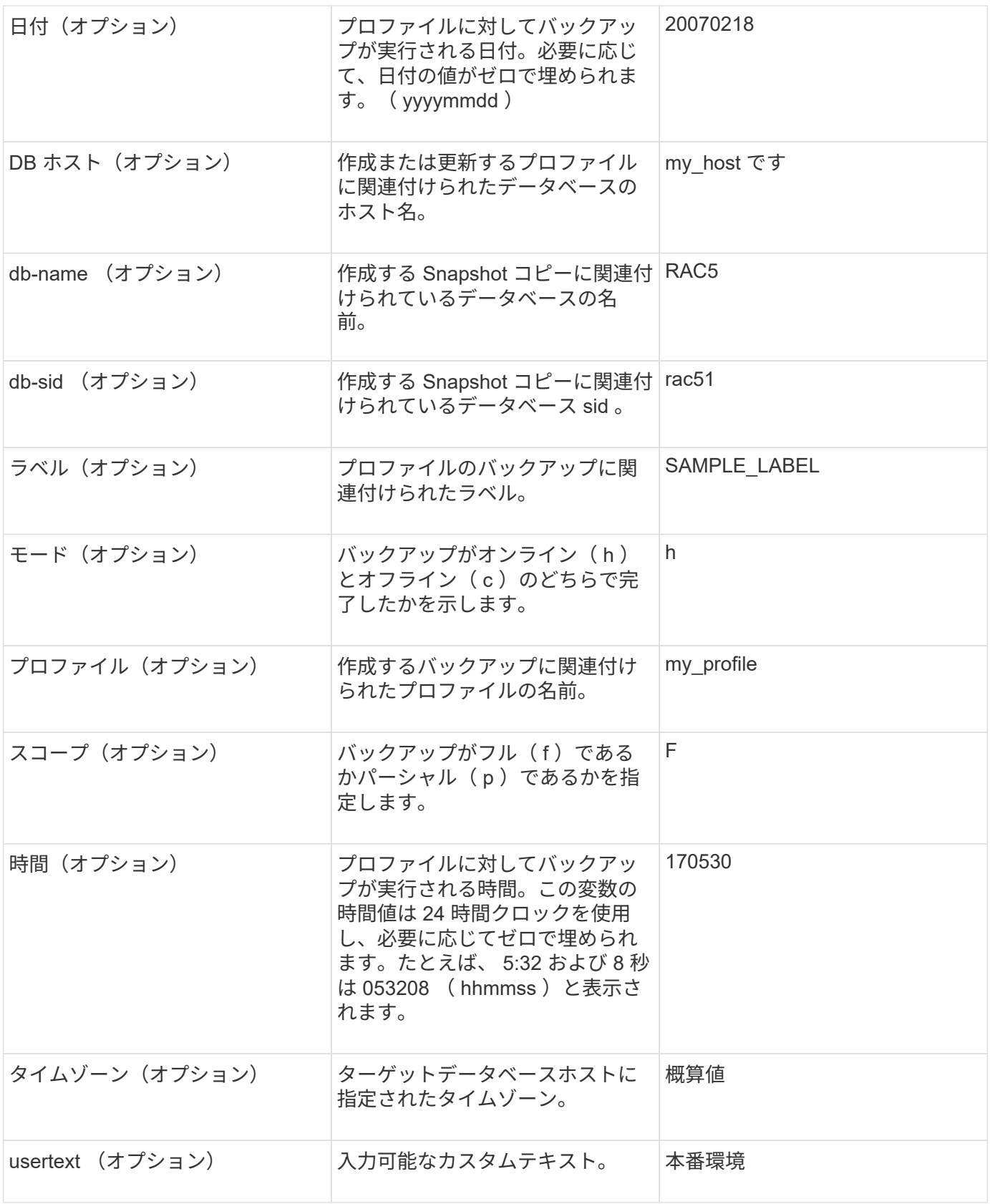

• 注: SnapManager for Oracle では、 Snapshot コピー名の長い形式でコロン(:)はサポートされていま せん。

プロファイル名の変更

SnapManager を使用すると、プロファイルの更新時にプロファイルの名前を変更できま す。プロファイルに設定されている SnapManager 機能と、名前を変更する前に実行で きる操作は、名前を変更したプロファイルに保持されます。

• プロファイルの名前を変更するときは、そのプロファイルに対して SnapManager 処理が実行されていな いことを確認する必要があります。

プロファイルの名前は、 SnapManager のコマンドラインインターフェイス( CLI )とグラフィカルユーザイ ンターフェイス( GUI)の両方から変更できます。プロファイルの更新時に、 SnapManager はリポジトリ 内のプロファイル名を検証して更新します。

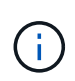

SnapManager では、 [ 複数プロファイルの更新 ] ウィンドウでプロファイルの名前を変更する ことはできません。

新しいプロファイル名を指定すると、新しいプロファイル名がクライアント側クレデンシャルキャッシュに追 加され、以前のプロファイル名は削除されます。クライアントからプロファイルの名前を変更すると、そのク ライアントのクレデンシャルキャッシュだけが更新されます。新しいクレデンシャル・キャッシュを新しいプ ロファイル名で更新するには、各クライアントから smo profile sync コマンドを実行する必要があります。

プロファイルのパスワードは、 smo credential set コマンドを使用して設定できます。

Snapshot コピーの命名パターンにプロファイル名が含まれていた場合、プロファイル名を変更すると、その プロファイルの新しい名前が更新されます。プロファイルに対して実行されるすべての SnapManager 処理に は、新しいプロファイル名が使用されます。以前のプロファイルを使用して作成されたバックアップには、引 き続き以前のプロファイル名が付けられ、他の SnapManager 処理に使用されます。

SnapManager サーバホストのローリングアップグレードを実行する場合は、プロファイル名を変更する前に 完全なアップグレードを実行してください。

プロファイルの新しい名前は、要求の送信元である SnapManager クライアントからのみ更新されま す。SnapManager サーバに接続されている SnapManager クライアントには、プロファイル名の変更が通知 されません。処理ログをチェックすると、プロファイル名の変更について確認できます。

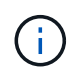

プロファイル名の変更時にスケジュールされたバックアップ処理が開始されると、スケジュー ルされた処理は失敗します。

1. 次のコマンドを入力します。 'mo profile update-profileprofileprofileprofileprofile[-newprofilenew\_profile\_name]'

プロファイルのパスワードを変更する

リポジトリ内の既存のプロファイルを保護するには、プロファイルのパスワードを更新 する必要があります。このプロファイルを使用してバックアップを作成するときに、更 新後のパスワードを適用できます。

1. 既存のプロファイルのプロファイル・パスワードを更新するには、次のコマンドを入力します。

'mo profile update-profile profile\_name -profile-password password'

[smo profile update](#page-429-0) [コマンド](#page-429-0)

プロファイルパスワードをリセットしています

プロファイルの作成時に指定したパスワードがわからない場合は、プロファイルのパス ワードをリセットできます。

- SnapManager サーバがリポジトリデータベースで実行されていることを確認する必要があります。
- リポジトリデータベースが格納されているホストの root ユーザのクレデンシャルが必要です。
- プロファイルのパスワードをリセットするときは、そのプロファイルがどの処理でも使用されていないこ とを確認してください。

パスワードは、 SnapManager の CLI または GUI からリセットできます。パスワードをリセットする際に、 SnapManager はリポジトリホスト上の SnapManager サーバを照会して、リポジトリホストのオペレーティ ングシステムを特定します。リポジトリホストに接続するための、許可されたユーザクレデンシャルを入力す る必要があります。SnapManager サーバは、リポジトリデータベースのルートクレデンシャルを使用してユ ーザを認証します。認証が成功すると、 SnapManager は SnapManager サーバのプロファイルパスワードを 新しいパスワードでリセットします。

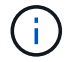

SnapManager は、パスワードのリセット操作の履歴を保持しません。

1. 次のコマンドを入力して、プロファイルパスワードをリセットします。 'mo password reset-profile [ profile-passwordprofile\_password] [-repository -hostadmin-passwordadmin\_password] '

プロファイルへのアクセスの許可

SnapManager では、ロールベースアクセス制御 (RBAC) に加えて、プロファイルに パスワードを設定して不正アクセスを防止することができます。

1. 次のコマンドを入力します。 'mo credential set -profile -name profile\_name [-password password]'

◦ 関連情報 \*

[smo credential set](#page-395-0) [コマンドです](#page-395-0)

プロファイルの検証

既存のプロファイルが正しく設定されていることを確認できます。プロファイルを検証 すると、 SnapManager は指定されたプロファイルの環境をチェックし、プロファイル が設定されていて、このプロファイルのデータベースにアクセスできることを検証しま す。

1. プロファイルが正しく設定されているかどうかを確認するには、次のコマンドを入力します。 'mo profile verify -profile profile\_name

◦ 関連情報 \*

#### プロファイルの更新

プロファイルを更新して、プロファイルのパスワード、保持するバックアップの数、デ ータベースへのアクセス、データベース認証に対するオペレーティングシステム( OS )認証、およびホストに関する情報を変更できます。Oracle データベースのパスワード 情報が変更された場合は、プロファイル内のパスワード情報も変更する必要がありま す。

プロファイルで保護ポリシーが有効になっている場合、 SnapManager を使用してポリシーを変更することは できません。ストレージ管理者は、 Protection Manager のコンソールを使用してポリシーを変更する必要が あります。

SnapManager ( 3.2 以降)では、 Separe-archivelog-backups オプションを使用して、アーカイブログのバ ックアップをデータファイルのバックアップから分離するようにプロファイルを更新できます。アーカイブロ グバックアップには、別の保持期間および保護ポリシーを指定できます。SnapManager を使用すると、オン ラインデータベースバックアップに加えてアーカイブログバックアップも含めることができます。また、オン ラインのデータファイルバックアップとアーカイブログバックアップを一緒に作成してクローニングすること もできます。オンラインデータファイルバックアップを作成すると、アーカイブログバックアップがデータフ ァイルとともにすぐに作成されます。

1. 次のコマンドを入力します。 `mo profile update-profileprofileprofileprofileprofileprofile[-newprofileenew\_profile\_name] [-profile-password-password\_password] [-datab\_dbname -host db\_host[siddb\_host] [-sidb\_username -password db\_password-durationsdb\_port] -password-duration[-drman [drman [--password-username -username] -username -usernamedbo -username -username -staname -username -username -username -stalumstaname -username -username -username -username -username -username -username -username -username -username -username -staname -username -usernamatummstalun [-drman [-drman [-drman [-drman [-drman [-drman [-drman [-drman [-drman [-drman [-drman [--password] -password] -password] -password] -username -username -username -username -username -username - email\_address2-subjectsubjectsubject\_pattern]]> [-separate -archivelog -backups -retain-archivelog -hourshours | -daysdays | -weeksmonths [-protect [-protection] [-protectionpolicypolicypolicy\_name]|-nopresidle] [-one-backups-backups-nodump

このコマンドの他のオプションは、次のとおりです。

[-force] [-nopromp]

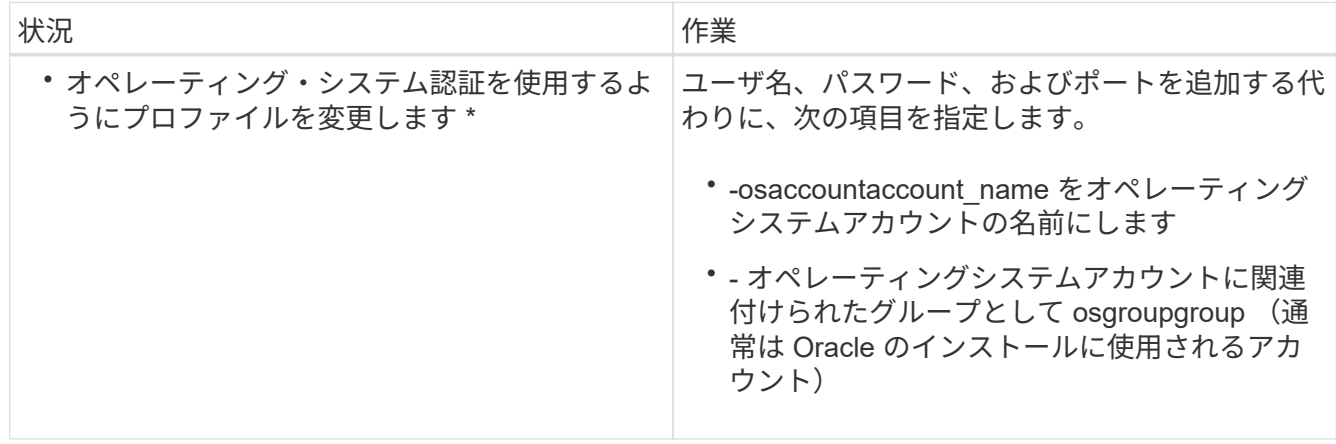

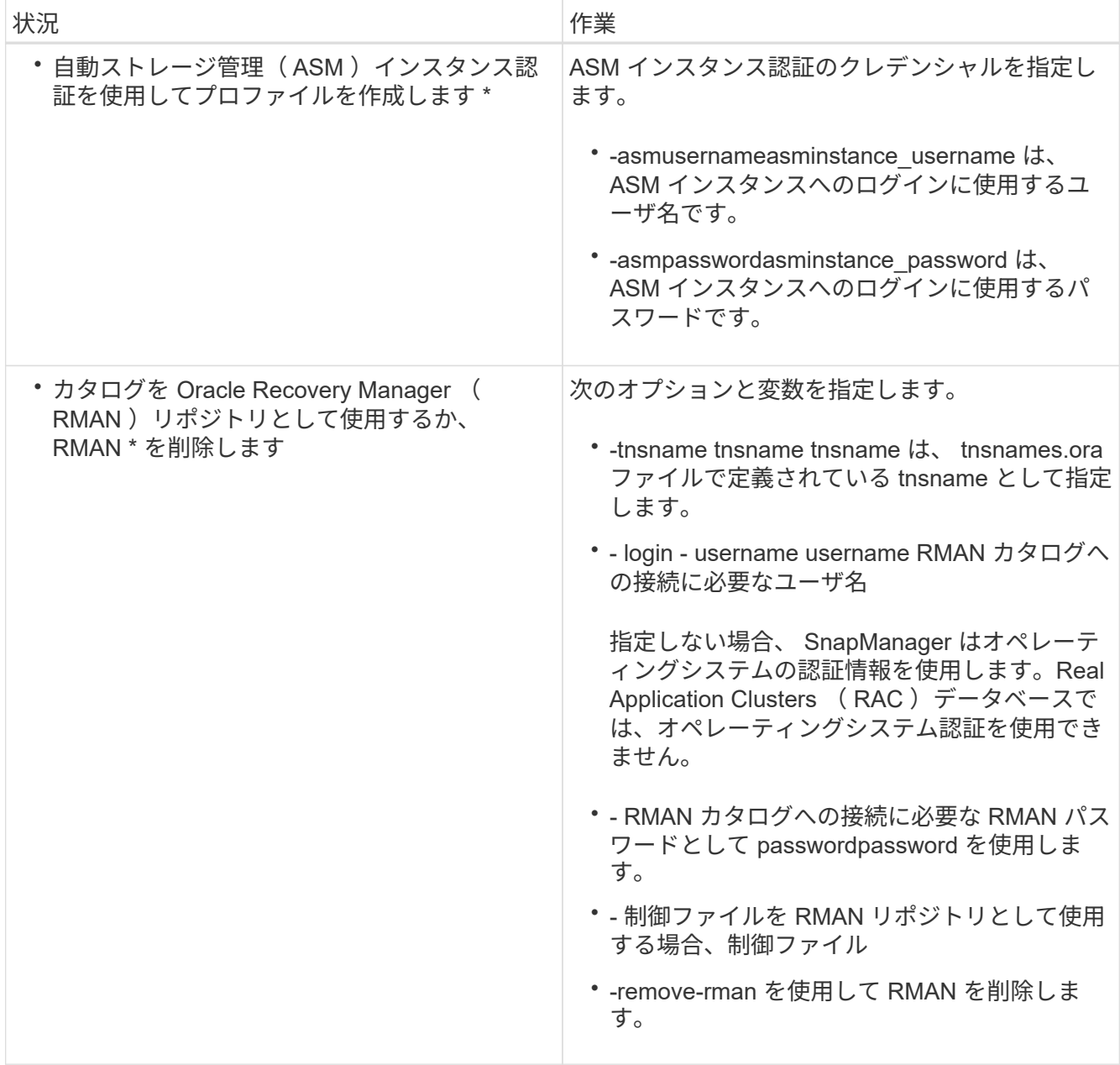

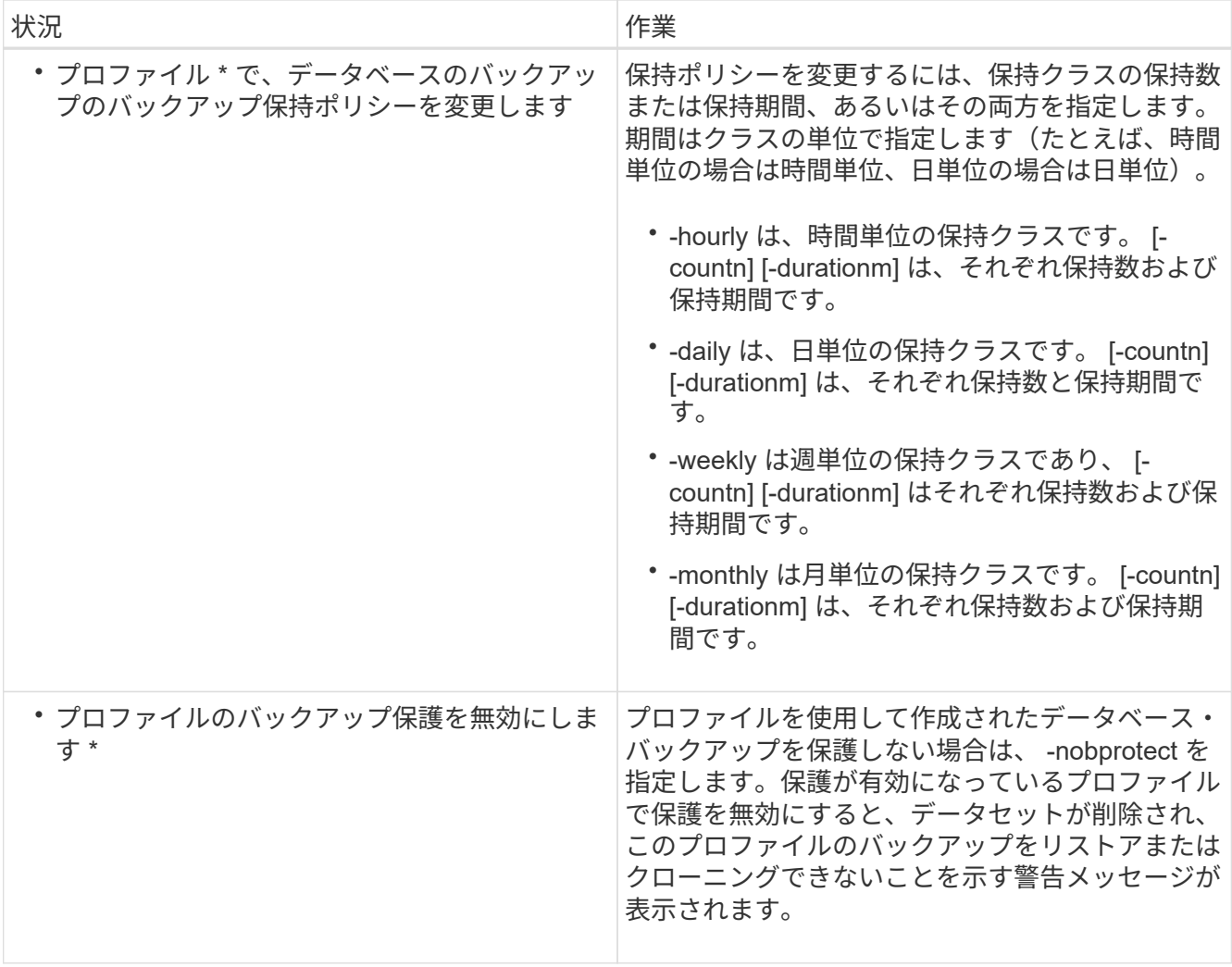

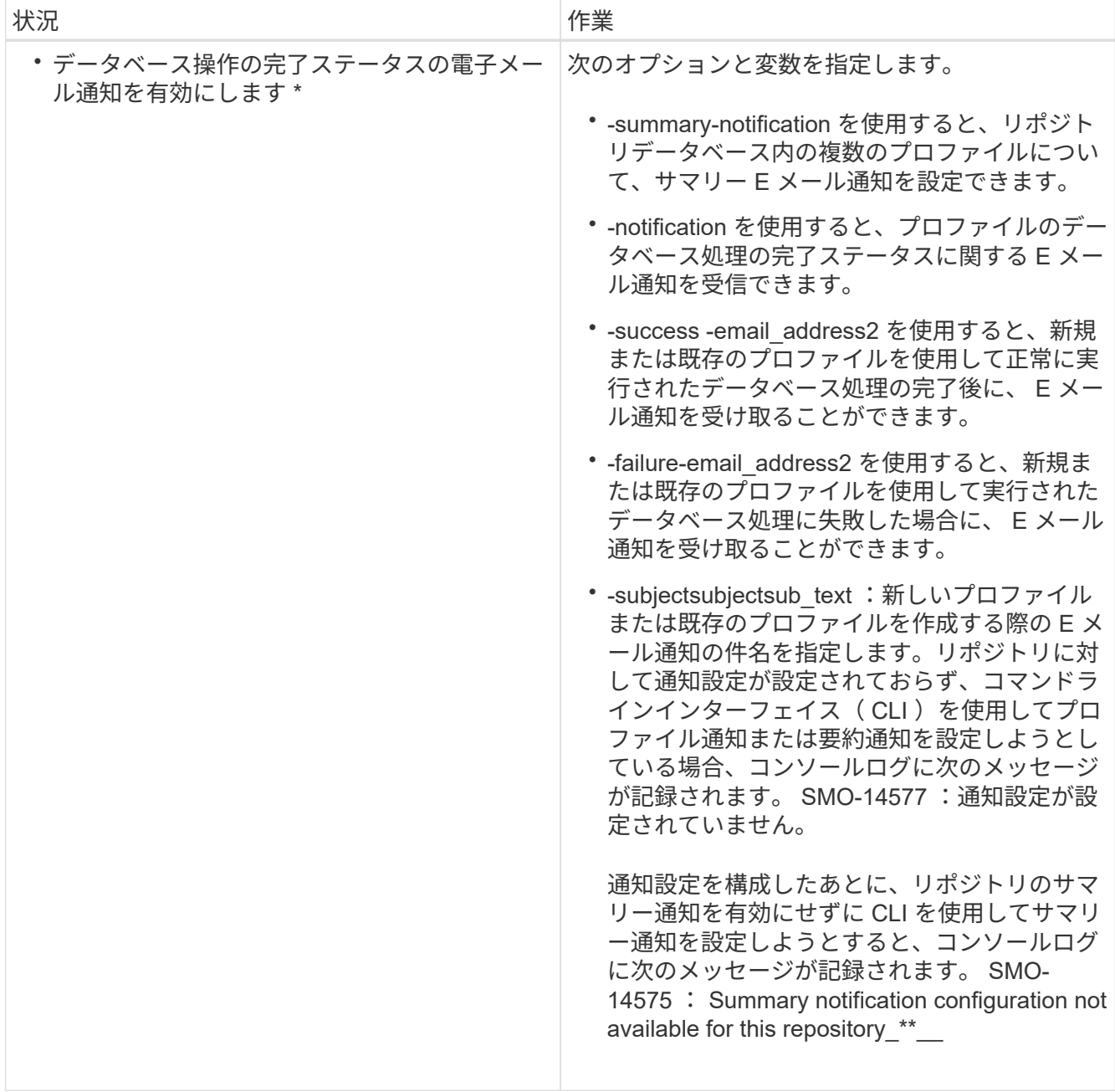

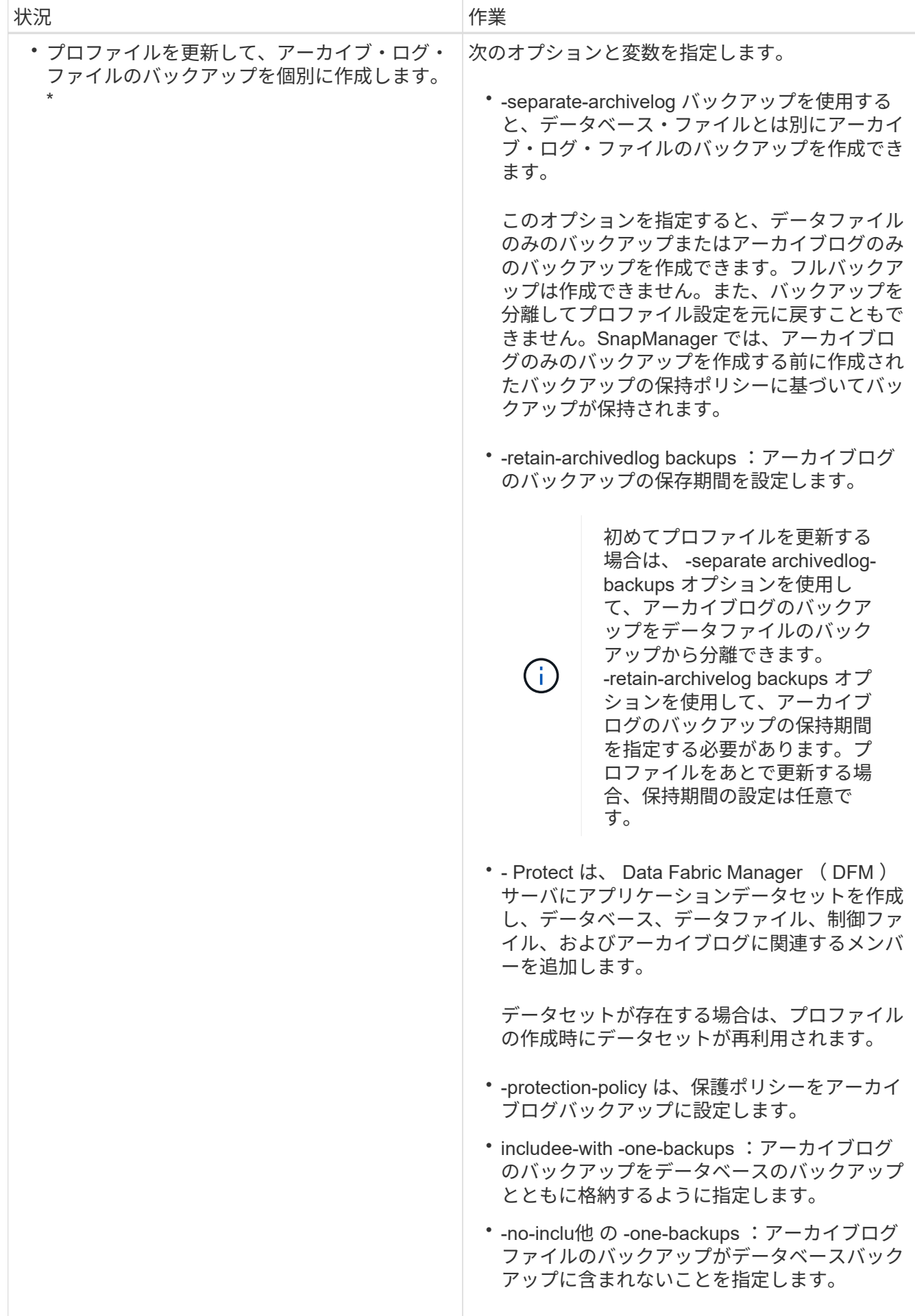

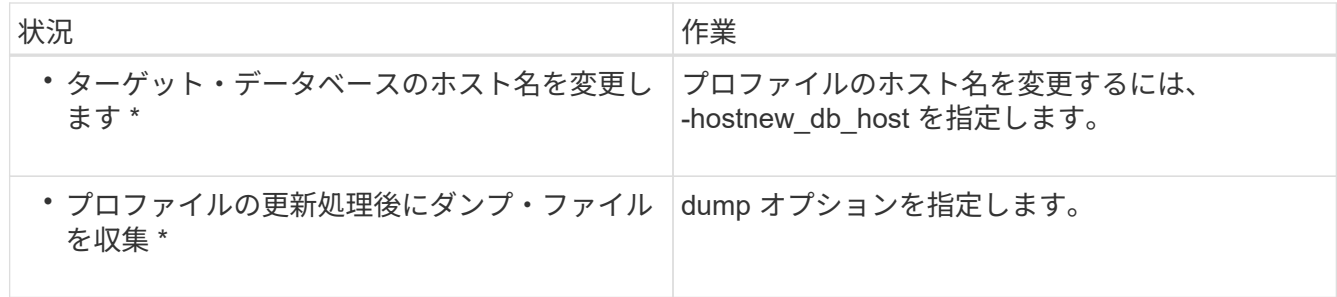

2. 更新されたプロファイルを表示するには、次のコマンドを入力します。 'mo profile show'

◦ 関連情報 \*

[ダンプ](#page-470-0)[・](#page-470-0)[ファイルの](#page-470-0)[収](#page-470-0)[集](#page-470-0)[方法](#page-470-0)

プロファイルの削除

成功したバックアップまたは未完了のバックアップが含まれていないかぎり、プロファ イルはいつでも削除できます。解放または削除されたバックアップを含むプロファイル を削除できます。

[smo profile delete](#page-422-0) [コマンド](#page-422-0)

# データベースをバックアップしています

SnapManager では、ポストプロセススクリプトを使用してセカンダリストレージリソー スまたはターシャリストレージリソースのバックアップを保護することにより、ローカ ルストレージリソース上のデータをバックアップできます。セカンダリストレージにバ ックアップするように選択すると、災害発生時にデータを保持するためのレイヤが追加 で提供されます。

また、ストレージ管理者は、ポリシー計画に基づいてバックアップを設定することもできます。 SnapManager管理者は、 SnapManager を使用して、ポリシーの要件に合わないバックアップを特定し、す ぐに修正できます。

SnapManager には、データベースのデータをバックアップ、リストア、およびリカバリするための次のオプ ションがあります。

• データベース全体またはその一部をバックアップする。

一部をバックアップする場合は、表領域またはデータ・ファイルのグループを指定します。

- データファイルとアーカイブログファイルは別々にバックアップします。
- データベースをプライマリストレージ(ローカルストレージ)にバックアップし、セカンダリストレージ またはターシャリストレージ(リモートストレージとも呼ばれます)にバックアップすることで保護しま す。

<sup>1.</sup> プロファイルを削除するには、次のコマンドを入力します。「 'mo profile delete -profile profile\_name' ◦ 関連情報 \*

- ルーチンバックアップのスケジュールを設定する。
- SnapManager (3.2 以降)と以前の SnapManager バージョン \* との違い

SnapManager ( 3.1 以前)では、データファイル、制御ファイル、およびアーカイブログファイルを含むフ ルデータベースバックアップを作成できます。

SnapManager (3.1 以前)は、データファイルのみを管理します。アーカイブログファイルは、 SnapManager 以外のソリューションを使用して管理されます。

SnapManager (3.1 以前)では、データベース・バックアップの管理に次の制限があります。

• パフォーマンスへの影響

フルオンラインのデータベースバックアップを実行すると(データベースがバックアップモードの場合 )、バックアップが作成されるまでの期間はデータベースのパフォーマンスが低下します。SnapManager ( 3.2 以降)では、制限されたデータベース・バックアップおよび短周期アーカイブ・ログ・バックアッ プを作成できます。頻繁なアーカイブログバックアップを作成すると、データベースをバックアップモー ドにできなくなります。

• 手動によるリストアとリカバリ

必要なアーカイブログファイルがアクティブファイルシステムにない場合、データベース管理者は、アー カイブログファイルが格納されているバックアップを特定し、データベースバックアップをマウントし、 リストアされたデータベースをリカバリする必要があります。このプロセスには時間がかかります。

• スペース拘束

データベースバックアップが作成されると、アーカイブログのデスティネーションがいっぱいになり、ス トレージに十分なスペースが作成されるまでデータベースが応答しなくなります。SnapManager ( 3.2 以降)では、アクティブファイルシステムからアーカイブログファイルを削除することにより、定期的に スペースを解放できます。

• アーカイブ・ログ・バックアップが重要な理由 \*

アーカイブログファイルは、リストア処理の実行後にデータベースをロールフォワードするために必要で す。Oracle データベース上のすべてのトランザクションは、アーカイブログファイルにキャプチャされます (データベースがアーカイブログモードの場合)。データベース管理者は、アーカイブログファイルを使用し てデータベースバックアップをリストアできます。

- アーカイブログのみのバックアップの利点 \*
- アーカイブログのみのバックアップに対して、別々の保持期間を提供します

リカバリに必要なアーカイブログのみのバックアップの保持期間を短縮できます。

• アーカイブログ保護ポリシーに基づいてアーカイブログのみのバックアップを保護します

アーカイブログのみのバックアップには、要件に基づいて異なる保護ポリシーを選択できます。

- データベースのパフォーマンスが向上します
- アーカイブログバックアップを統合します

SnapManager は、重複するアーカイブログのバックアップを解放することによって、バックアップを作

成するたびにアーカイブログのバックアップを統合します。

## **SnapManager** データベースバックアップとは

SnapManager では、さまざまなバックアップタスクを実行できます。保持クラスを割り 当てて、バックアップを保持できる期間を指定できます。期限に達すると、バックアッ プは削除されます。

- プライマリストレージにバックアップを作成します
- セカンダリストレージリソースで保護されたバックアップを作成する
- バックアップが正常に完了したことを確認します
- バックアップのリストを表示します
- グラフィカルユーザインターフェイスを使用してバックアップをスケジュールします
- バックアップの保持数を管理します
- バックアップ・リソースを解放します
- バックアップのマウントとアンマウント
- バックアップを削除します

SnapManager は、次のいずれかの保持クラスを使用してバックアップを作成します。

- 毎時
- 毎日
- 毎週
- 毎月
- 無制限

保護ポリシーを使用してバックアップを保護するには、 Protection Manager がインストールされている必要 があります。バックアップには、 Not Requested 、 Not protected 、または protected のいずれかの保護状態 があります。

新しいデータファイルがデータベースに追加された場合は、すぐに新しいバックアップを作成する必要があり ます。また、新しいデータ・ファイルが追加される前に作成されたバックアップをリストアし、新しいデータ ・ファイルが追加されたあとに特定の時点までリカバリしようとすると、自動リカバリ・プロセスが失敗する 場合があります。バックアップ後に追加されたデータ・ファイルをリカバリするプロセスの詳細については、 Oracle のマニュアルを参照してください。

フル・バックアップおよびパーシャル・バックアップとは

データベース全体をバックアップすることも、データベースの一部だけをバックアップ することもできます。データベースの一部をバックアップするように選択した場合は、 表領域またはデータ・ファイルのグループをバックアップするように選択できます。表 領域とデータ・ファイルの両方について、個別のバックアップを作成することもできま す。

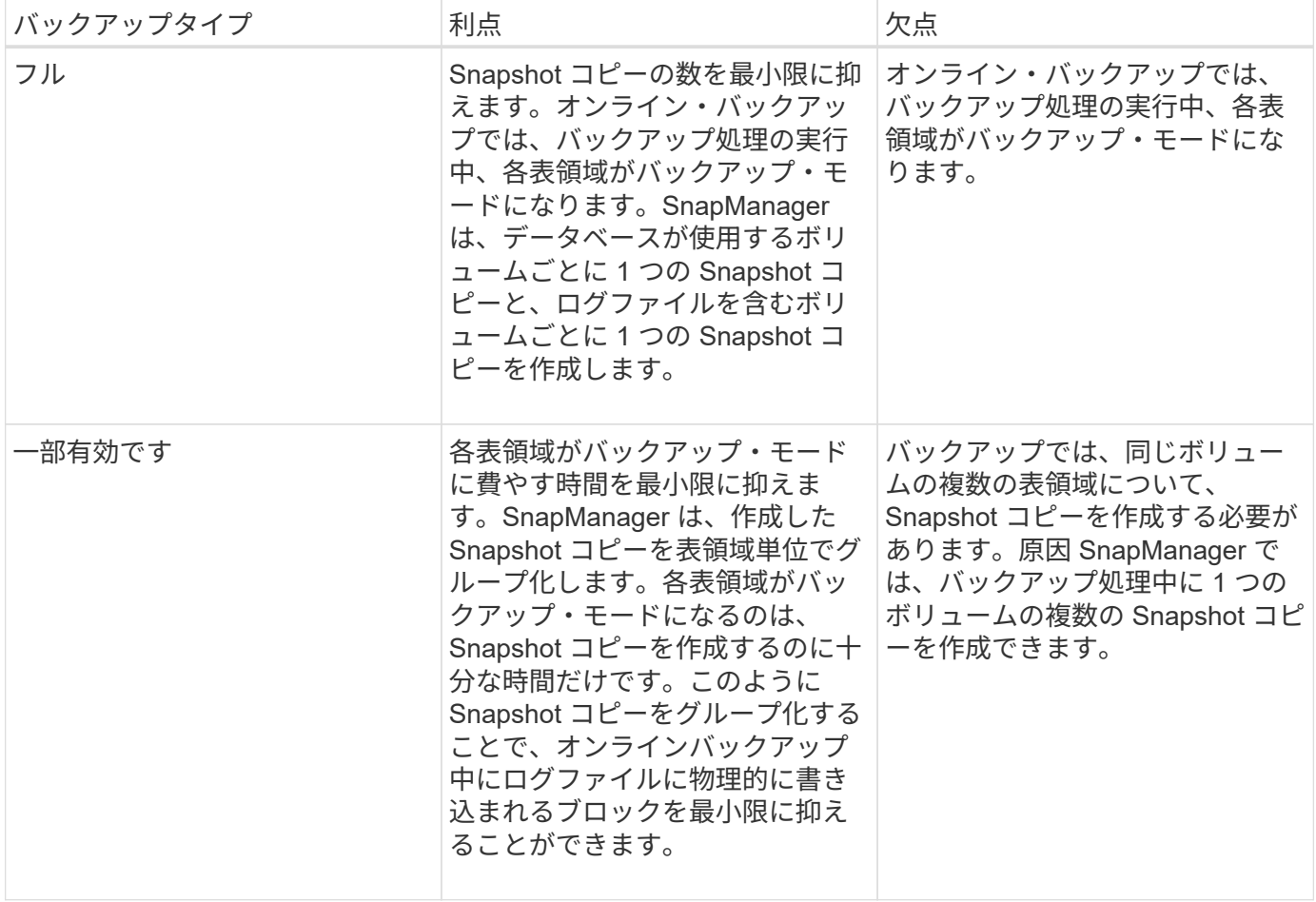

• 注: \* パーシャル・バックアップを実行できますが、データベース全体のフル・バックアップを常に実行 する必要があります。

バックアップのタイプおよび **Snapshot** コピーの数

バックアップのタイプ(フルまたはパーシャル)によって、 SnapManager で作成され る Snapshot コピーの数が異なります。フル・バックアップで SnapManager は、 SnapManager は各ボリュームの Snapshot コピーを作成し、パーシャル・バックアップ では各表領域ファイルの Snapshot コピーを作成します。

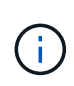

Data ONTAP では、 Snapshot コピーの最大数がボリュームあたり 255 に制限されています。 この最大値に到達するのは、各バックアップが多数の Snapshot コピーで構成されている多数 のバックアップを保持するように SnapManager を設定した場合だけです。

ボリュームあたりの Snapshot コピー数が上限に達しないようにしながら、バックアッププールを適切に利用 できるようにするには、不要になったバックアップを削除する必要があります。SnapManager の保持ポリシ ーを設定して、特定のバックアップ頻度のしきい値に達したときに正常に作成されたバックアップを削除する ことができます。たとえば、 SnapManager で日次バックアップが 4 つ作成されると、前日に作成された日次 バックアップが SnapManager によって削除されます。

以下の表に、 SnapManager でバックアップタイプに基づいて Snapshot コピーを作成する方法を示します。 この表の例では、データベース Z に 2 つのボリュームが含まれており、各ボリュームに 2 つの表領域(TS1

と TS2) が含まれていること、および各表領域に 2 つのデータベース・ファイル (TS1\_1.dbf 、 TS1\_2.dbf 、 TS2\_1.dbf 、および TS2\_2.dbf )が含まれていることを想定しています。

以下の表に、 2 種類のバックアップで作成される Snapshot コピー数がどう異なるかを示します。

SnapManager は表領域単位ではなくボリューム単位で Snapshot コピーを作成するため、作成が必要な Snapshot コピー数は、通常少なくなります。

 $\left(\cdot\right)$ 

どちらのバックアップでも、ログファイルの Snapshot コピーが作成されます。

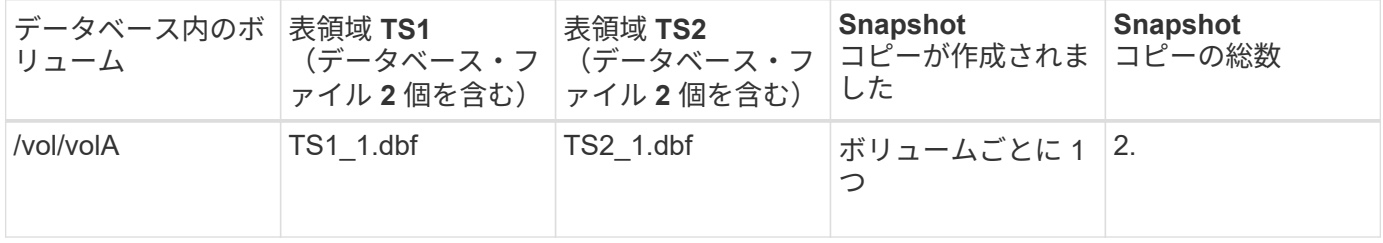

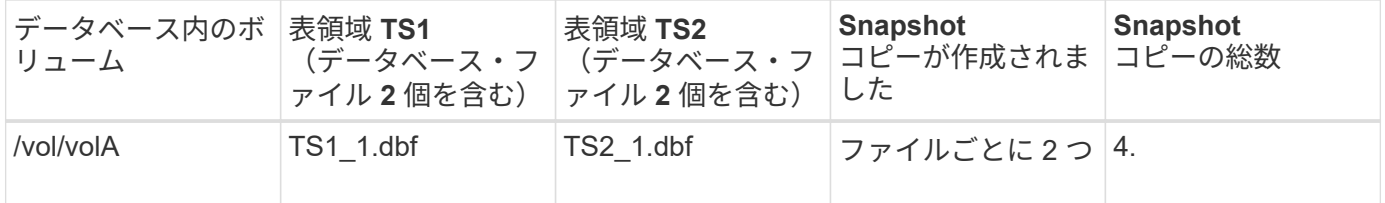

フルオンラインバックアップ

フルオンラインバックアップでは、 SnapManager がデータベース全体をバックアップ し、(表領域レベルではなく)ボリュームレベルで Snapshot コピーを作成します。

SnapManager は、バックアップごとに 2 つの Snapshot コピーを作成します。データベースに必要なすべて のファイルが 1 つのボリュームに格納されている場合は、そのボリューム内に両方の Snapshot コピーが表示 されます。

フルバックアップを指定すると、 SnapManager は次の処理を実行します。

- 1. データベース全体をオンライン・バックアップ・モードにします
- 2. データベース・ファイルを含むすべてのボリュームの Snapshot コピーを作成します
- 3. データベースのオンライン・バックアップ・モードを終了します
- 4. ログ・スイッチを強制的に実行し、ログ・ファイルをアーカイブします

これにより、 REDO 情報もディスクにフラッシュされます。

5. バックアップ制御ファイルを生成します

6. ログファイルとバックアップ制御ファイルの Snapshot コピーが作成されます

フル・バックアップを実行する場合、 SnapManager はデータベース全体をオンライン・バックアップ・モー ドにします。個々の表領域( /vol/vola/TS1\_1.dbf など)が、特定の表領域またはデータ・ファイルよりも長 時間にわたってオンライン・バックアップ・モードになっています。

データベースをバックアップモードにすると、 Oracle はブロック全体をログに書き込み、バックアップ間 の差分だけを書き込むわけではありません。オンラインバックアップモードではデータベースの処理が増える ため、フルバックアップを選択するとホストの負荷が増大します。

フルバックアップを実行するとホストの負荷が増大しますが、フルバックアップで必要な Snapshot コピー数 は少なくなり、必要なストレージ容量も少なくなります。

パーシャル・オンライン・バックアップ

フル・バックアップの代わりに、データベースの表領域のパーシャル・バックアップを 実行するように選択できます。SnapManager がフルバックアップ用にボリュームの Snapshot コピーを作成する間、 SnapManager は、指定された各表領域の Snapshot コ ピーを \_PARTIALL\_backups に対して作成します。

Oracle でバックアップモードにできる最小単位は表領域レベルであるため、表領域にデータ・ファイルを指 定していても、 SnapManager では表領域レベルのバックアップを処理します。

パーシャル・バックアップを使用すると、各表領域がバックアップ・モードになるため、フル・バックアップ に比べて短時間で済みます。オンラインバックアップでは、データベースを常にユーザが使用できますが、デ ータベースはより多くの処理を実行する必要があり、ホストはより多くの物理 I/O を実行する必要があります また、ボリューム全体ではなく、指定された各表領域の Snapshot コピー、または指定されたデータファイル を含む各表領域の Snapshot コピーが作成されるため、 SnapManager で作成される Snapshot コピー数が増 加します。

SnapManager は、特定の表領域またはデータ・ファイルの Snapshot コピーを作成します。パーシャル・バ ックアップのアルゴリズムはループ方式で、 SnapManager では、指定されたすべての表領域またはデータ・ ファイルの Snapshot コピーが完了するまで、同じ処理が繰り返されます。

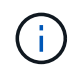

パーシャル・バックアップを実行できますが、データベース全体のフル・バックアップを常に 実行することを推奨します。

パーシャル・バックアップを実行すると、 SnapManager は次の処理を実行します。

- 1. データ・ファイルを含む表領域をバックアップ・モードにします。
- 2. 表領域が使用しているすべてのボリュームについて、 1 つの Snapshot コピーを作成する
- 3. 表領域のバックアップ・モードを終了する
- 4. すべての表領域またはファイルで Snapshot コピーの作成が完了するまで、この処理が繰り返される
- 5. ログ・スイッチを強制的に実行し、ログ・ファイルをアーカイブします。
- 6. バックアップ制御ファイルを生成します。

7. ログファイルとバックアップ制御ファイルの Snapshot コピーを作成します。

バックアップ、リストア、リカバリ処理の例

ここでは、データ保護の目標を達成するために使用できるバックアップ、リストア、お よびリカバリのシナリオに関する情報を記載します。

次の図に、表領域の内容を示します。

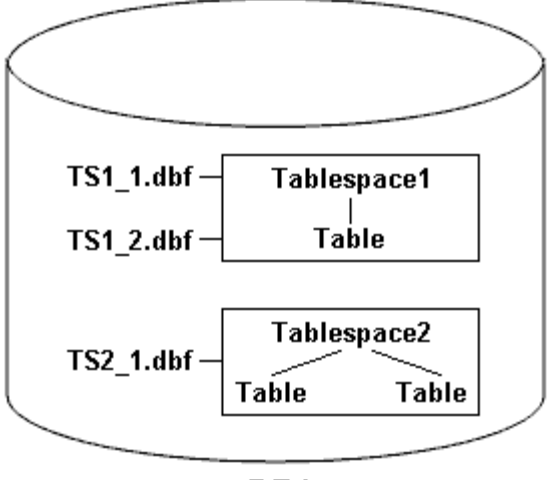

DB1

この図では、 Tablespace1 に 1 つのテーブルと、関連する 2 つのデータベース・ファイルがありま す。Tablespace2 には 2 つのテーブルと、関連する 1 つのデータベース・ファイルがあります。

次の表に、フルバックアップ、パーシャルバックアップ、リストア、リカバリのシナリオを示します。

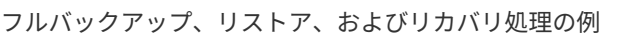

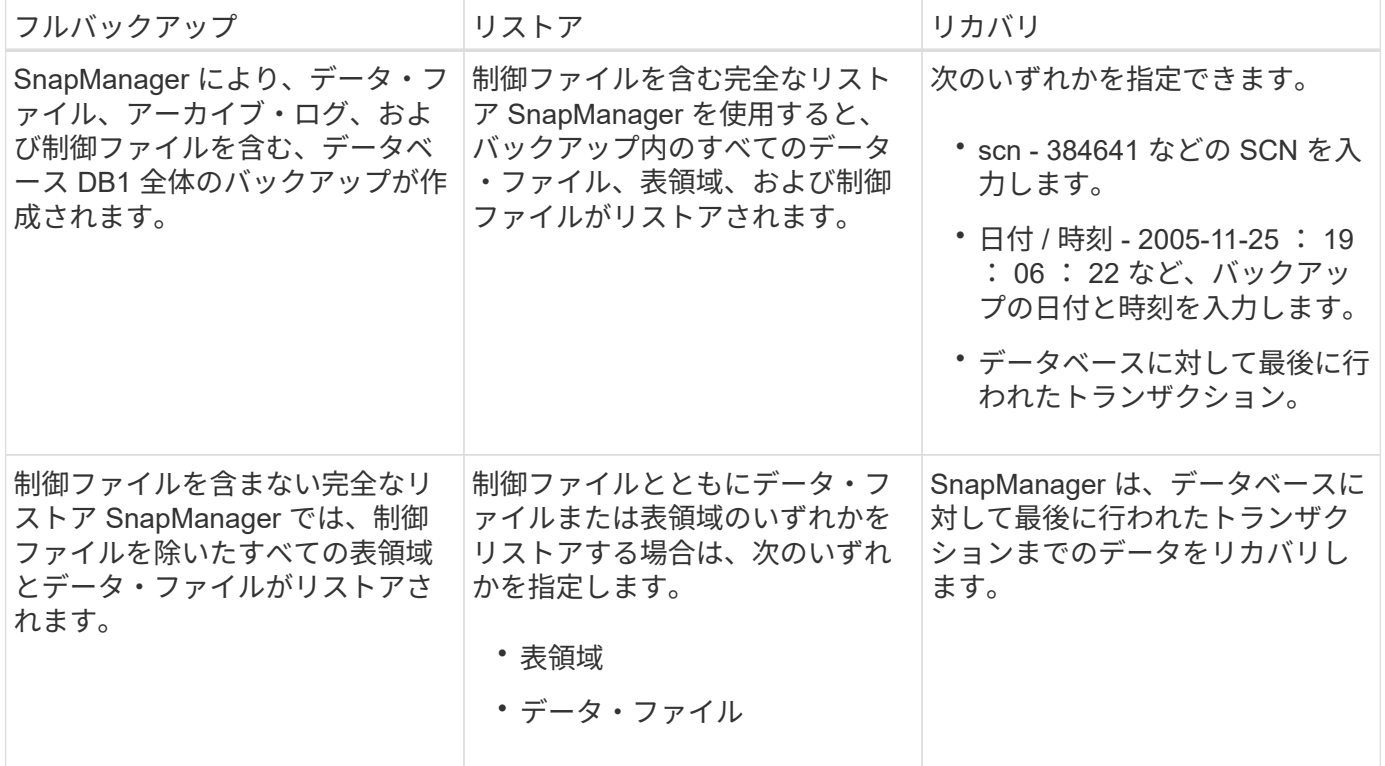

パーシャル・バックアップ、リストア、およびリカバリ操作の例

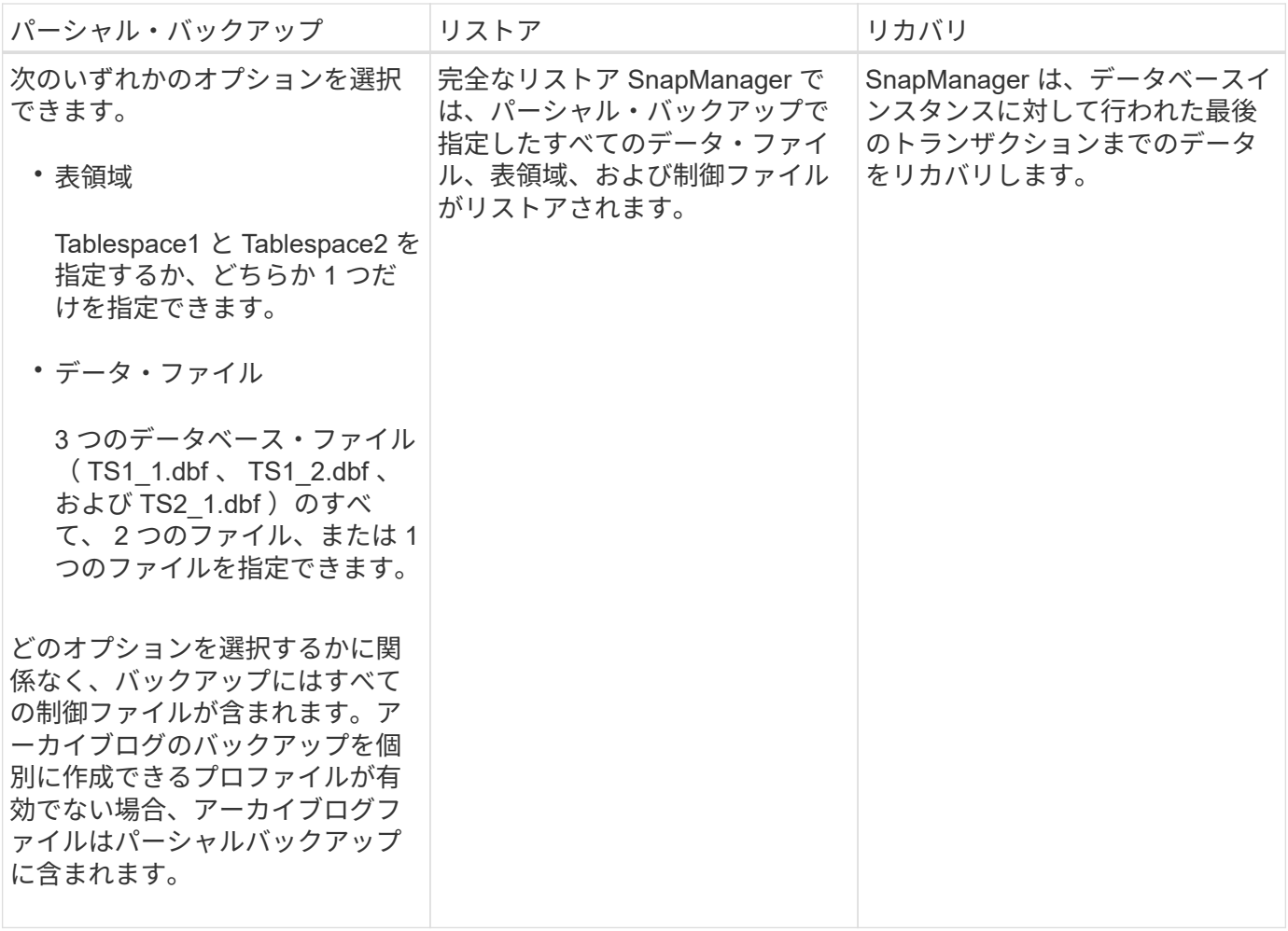

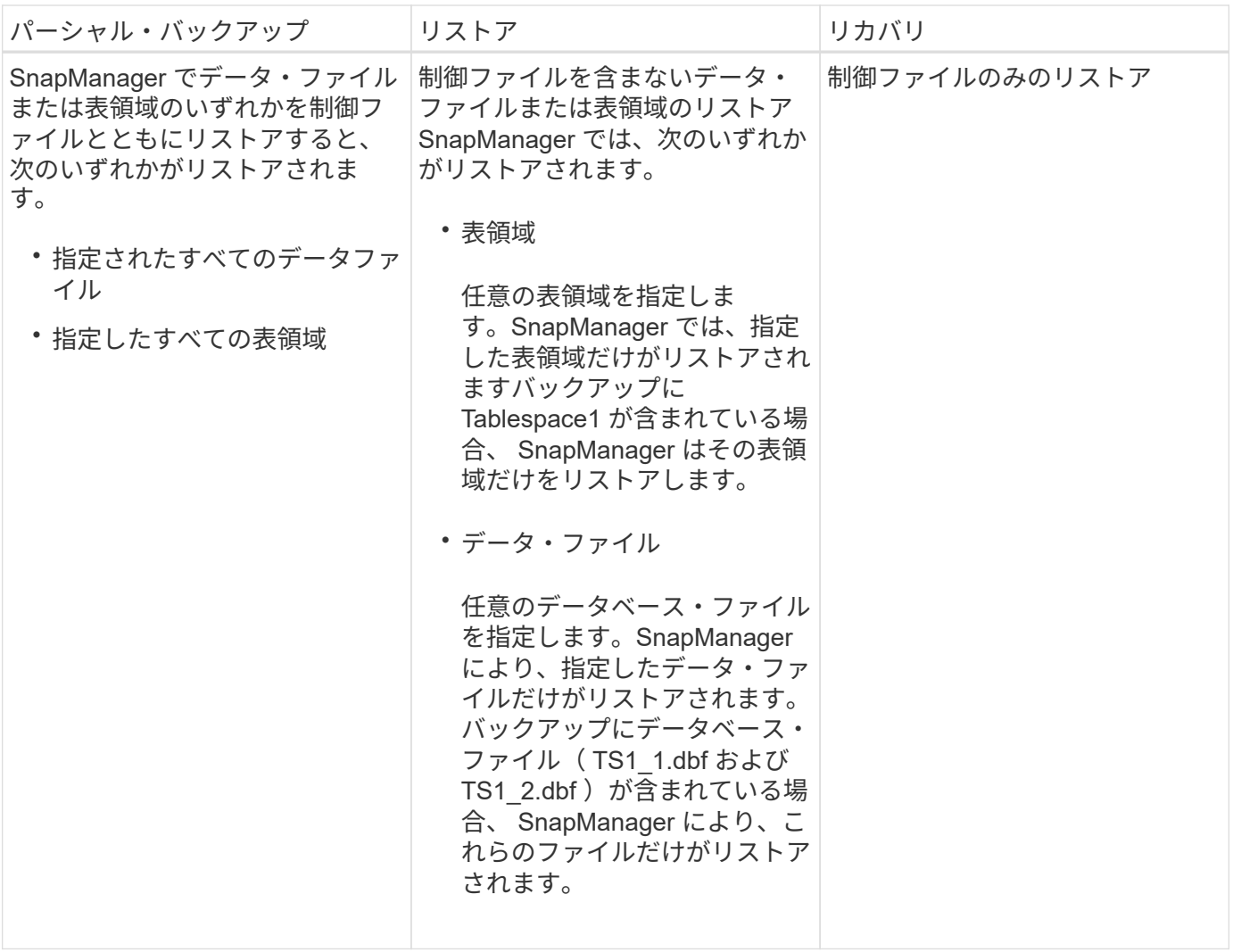

制御ファイルおよびアーカイブログファイルの処理について

SnapManager には制御ファイルが格納されており、必要に応じて各バックアップと一緒 にアーカイブログファイルも格納されます。アーカイブログファイルはリカバリ処理に 使用されます。

データベースは制御ファイルを使用して、データベースファイルの名前、場所、サイズを識別します。制御フ ァイルはリストアプロセスで使用されるため、 SnapManager の各バックアップには制御ファイルが含まれま す。

データベースへの変更はオンライン REDO ログを使用して追跡されます。このログは最終的にアーカイブさ れ、アーカイブ REDO ログ(またはアーカイブログ)と呼ばれます。SnapManager ( 3.2 以降)を使用する と、保持期間および頻度が異なるデータファイルとアーカイブログファイルを別々にバックアップできま す。SnapManager でバックアップを作成できるのは、アーカイブログのみです。または、データファイルと アーカイブログのバックアップを組み合わせることもできます。SnapManager では、アーカイブ・ログを完 全に自動管理できます。また、データベース・リカバリ作業を手動で行う必要もなく、バックアップ作成後に 1 つ以上のアーカイブ・ログ・デスティネーションからアーカイブ・ログを削除できます。

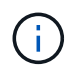

バックアップに含まれる表領域とデータ・ファイルを確認するには、 backup show コマンドま たは Backup Properties ウィンドウを使用します。

次の表に、 SnapManager による各処理で制御ログファイルとアーカイブログファイルがどのように処理さ れるかを示します。

[options] = "header"] d

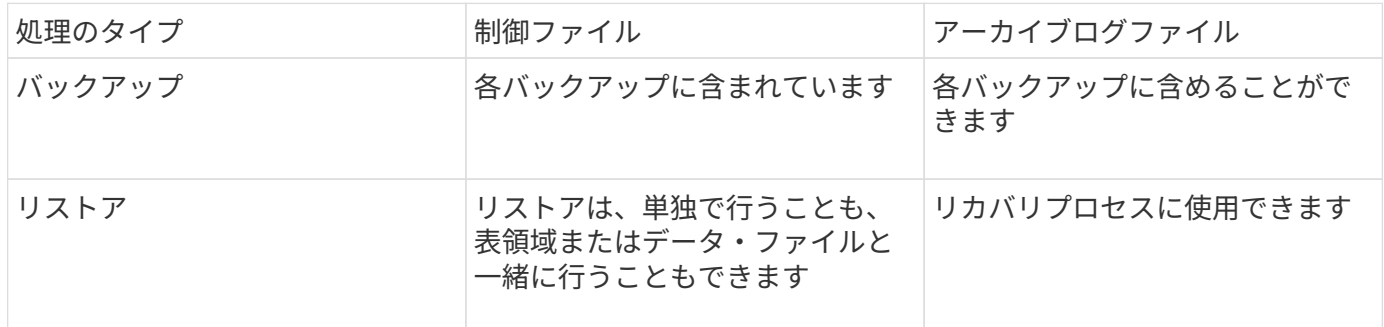

データベースバックアップのスケジュールとは

グラフィカルユーザインターフェイスの Schedule タブでは、データベースのバックア ップのスケジュール設定、更新、監視を行うことができます。

次の表に、スケジュールに関するよくある質問を示します。

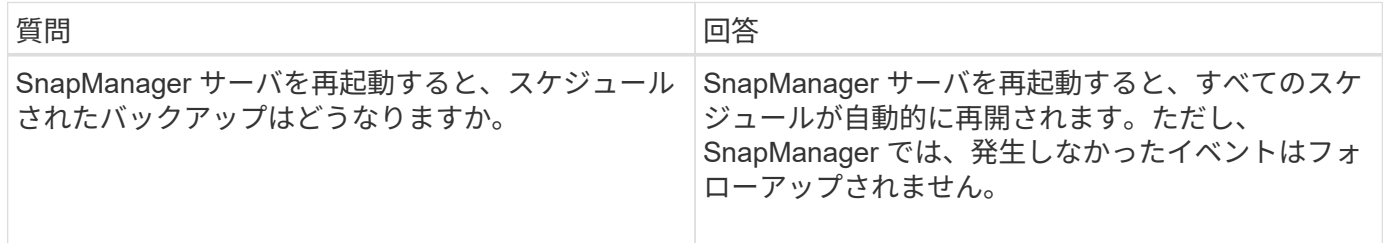

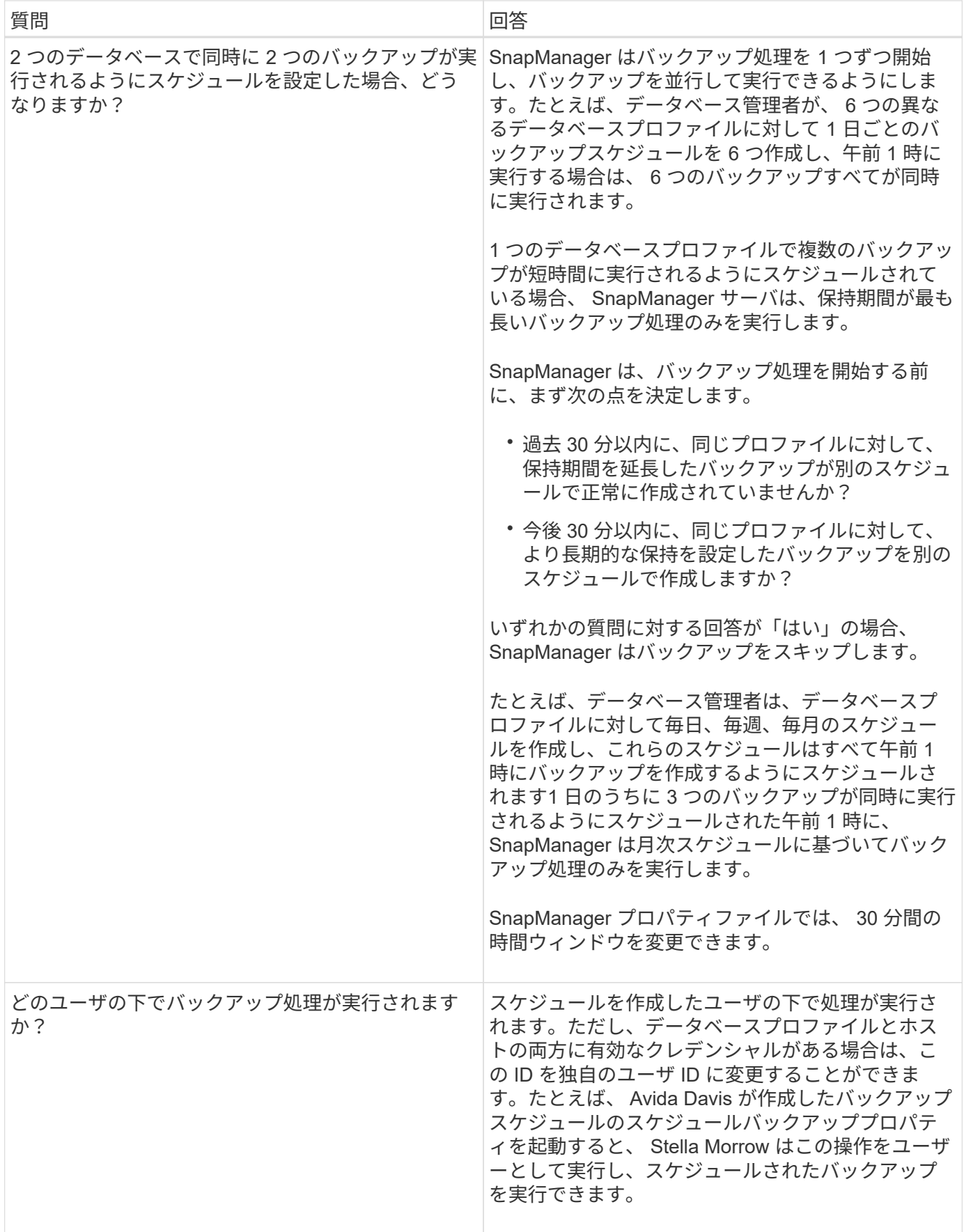

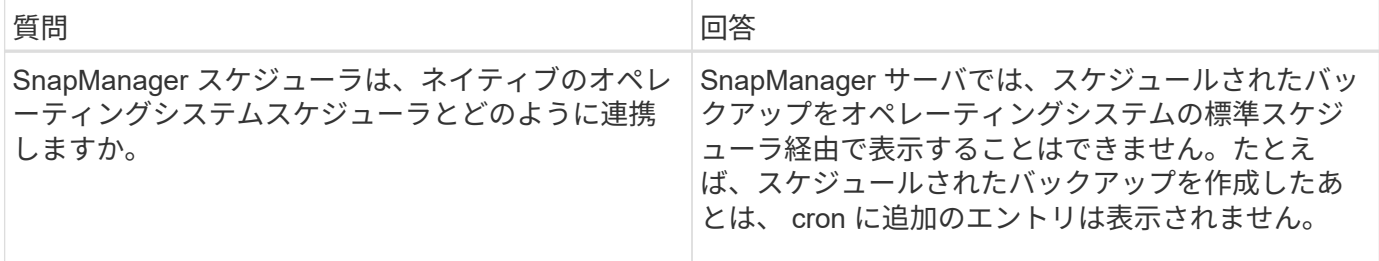

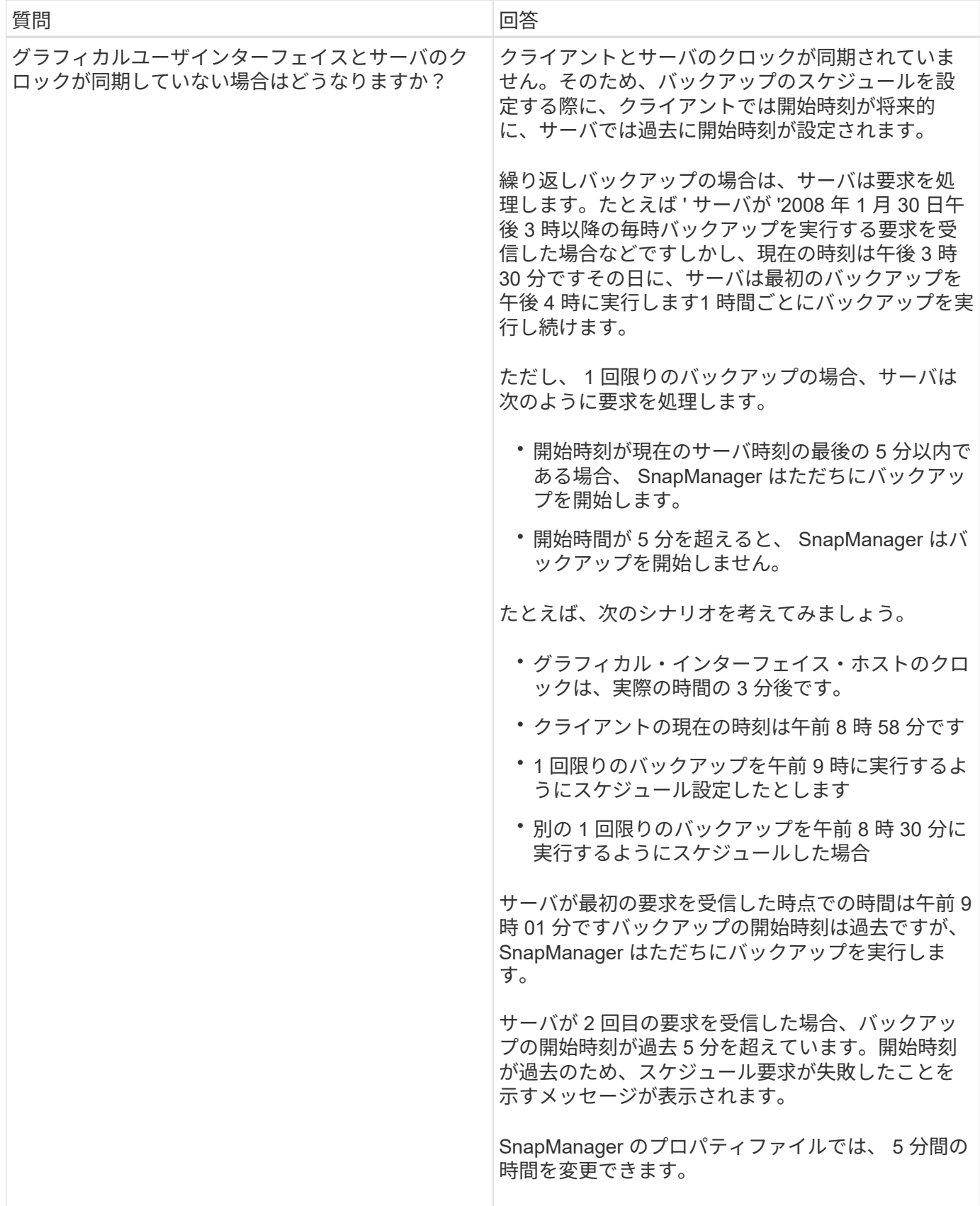

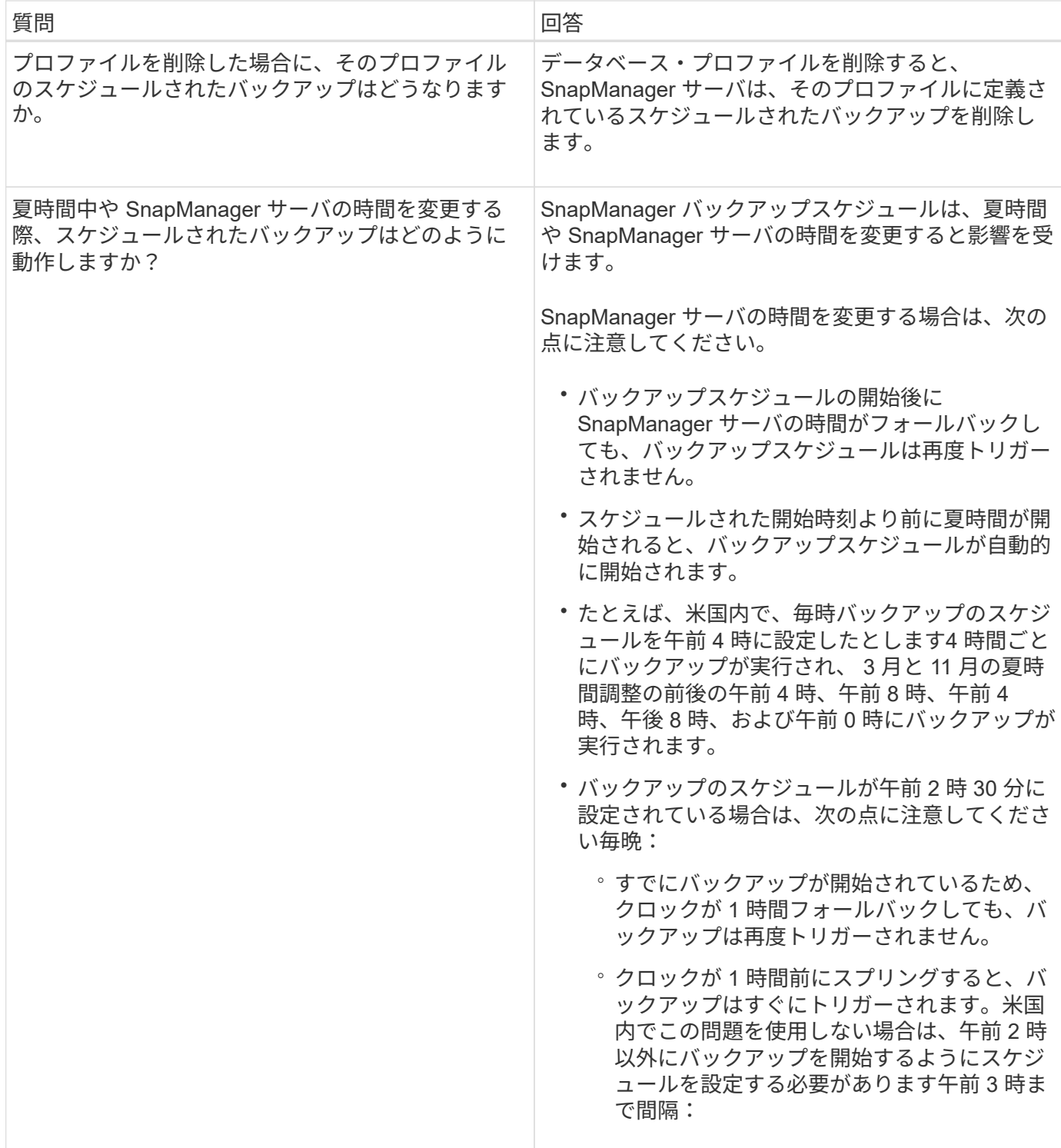

データベースバックアップを作成しています

表領域、データ・ファイル、制御ファイルなど、データベース全体またはデータベース の一部のバックアップを作成できます。

SnapManager は、 NFS 、 ASM 、 Veritas など、ホスト側の多くのストレージスタックにわたって、データ ベースに Snapshot コピー機能を提供します。

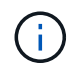

Real Application Clusters ( RAC SnapManager )構成の場合、プロファイル内のホスト側で バックアップが実行されます。

管理者は、 Oracle RMAN にバックアップを登録することもできます。これにより、 RMAN を使用したデー タベースのリストアとリカバリが容易になり、ブロックなどのより細かい単位でデータベースをリストアおよ びリカバリできます。

プロファイルを定義する際に、そのプロファイルのバックアップによって作成される Snapshot コピーの名前 をカスタマイズできます。たとえば、 High Operations バックアップを示すホップのプレフィックス文字列を 挿入できます。

バックアップで作成される Snapshot コピーに一意の名前を定義するだけでなく、バックアップ自体に一意の ラベルを作成することもできます。作成したバックアップには、 -label パラメータを使用して簡単に識別でき るように、バックアップ名を指定することを推奨します。この名前は、特定のプロファイルに作成されるすべ てのバックアップに対して一意である必要があります。名前には、アルファベット、数字、アンダースコア( \_ )、およびハイフン( - )を使用できます。1 文字目をハイフンにすることはできません。ラベルでは大文 字と小文字が区別されます。オペレーティングシステムの環境変数、システムの日付、バックアップタイプな どの情報を追加できます。

ラベルを指定しない場合、 SnapManager はデフォルトのラベル名を scope\_mode\_datestring 形式で作成しま す。 scope は full または partial で、 mode は offline 、 online 、または automatic です(コールド、ホット、 または自動の場合は c )。

SnapManager 3.4 では、 SnapManager で作成されたデフォルトのバックアップ・ラベルを上書きすることに より、独自のバックアップ・ラベルを指定できます。override.default.backup.pattern パラメータの値を true に設定し、 new.default.backup.pattern パラメータに新しいバックアップラベルを指定する必要があります。 バックアップラベルのパターンには、データベース名、プロファイル名、スコープ、モード、ホスト名など、 アンダースコアで区切る必要のあるキーワードを含めることができます。たとえば、 new.default.backup.pattern=dbname\_profile\_hostname\_scope\_mode などです。

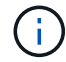

生成されたラベルの末尾にタイムスタンプが自動的に追加されます。

コメントを入力するときは、スペースと特殊文字を使用できます。一方、ラベルを入力する場合は、スペース や特殊文字は使用しないでください。

バックアップごとに、 SnapManager は自動的に 32 文字の 16 進数ストリングの GUID を生成します。GUID を確認するには、 -verbose オプションを指定して backup list コマンドを実行する必要があります。

データベースのフルバックアップは、オンラインまたはオフラインの間に作成できます。データベースがオン ラインであるかオフラインであるかに関係なく、 SnapManager でそのバックアップを処理できるようにする には、 auto オプションを使用します。

バックアップの作成時に、プルーニングをイネーブルにし、サマリー通知がプロファイルでイネーブルになっ ている場合は、 2 つの個別の電子メールがトリガーされます。1 つの E メールはバックアップ処理用で、も う 1 つはプルーニング用です。これらの E メールに含まれるバックアップ名とバックアップ ID を比較するこ とで、これらの E メールを関連付けることができます。

データベースがシャットダウン状態のときにコールドバックアップを作成できます。データベースがマウント 状態の場合は、シャットダウン状態に変更し、オフラインバックアップ(コールドバックアップ)を実行しま す。

SnapManager ( 3.2 以降)では、アーカイブ・ログ・ファイルをデータ・ファイルとは別にバックアップで きるため、アーカイブ・ログ・ファイルを効率的に管理できます。

アーカイブログのバックアップを個別に作成するには、新しいプロファイルを作成するか、または -separate -archivelog-backups オプションを使用してアーカイブログのバックアップを分離するように既存のプロファ イルを更新する必要があります。プロファイルを使用すると、次の SnapManager 処理を実行できます。

- アーカイブログのバックアップを作成します。
- アーカイブログバックアップを削除する。
- アーカイブログバックアップをマウントします。
- アーカイブログのバックアップを解放します。

バックアップオプションは、プロファイルの設定によって異なります。

- 分離されていないプロファイルを使用してアーカイブ・ログ・バックアップを個別に作成すると、次の処 理を実行できます。
	- フルバックアップを作成します。
	- パーシャル・バックアップを作成します。
	- アーカイブログファイル用にバックアップするアーカイブログのデスティネーションを指定します。
	- バックアップから除外するアーカイブログの送信先を指定します。
	- アーカイブ・ログ・デスティネーションからアーカイブ・ログ・ファイルを削除する場合のプルーニ ング・オプションを指定します。
- 分離されたプロファイルを使用してアーカイブ・ログ・バックアップを作成すると、次のことが可能にな ります。
	- データファイルのみのバックアップを作成
	- アーカイブログのみのバックアップを作成する
	- データファイルのみのバックアップを作成する場合は、アーカイブログのバックアップに加え、クロ ーニング用のオンラインデータファイルのみのバックアップも含めます。

アーカイブ・ログ・バックアップとデータ・ファイルを SnapManager GUI から \* Profile Create \* ウ ィザードの \* Profile Settings \* ページに含めた場合は、次の手順を実行します。 また、 \* バックアッ プの作成 \* ウィザードで \* アーカイブ・ログ \* オプションを選択していない場合、 SnapManager は常 に、すべてのオンライン・バックアップのデータ・ファイルとともにアーカイブ・ログ・バックアッ プを作成します。

このような場合、 SnapManager CLI から、 SnapManager 構成ファイルで指定された除外デスティネ ーションを除く、バックアップのすべてのアーカイブログデスティネーションを検討できます。ただ し、これらのアーカイブログファイルの削除はできません。ただし、 -archivelog オプションを使用し てアーカイブ・ログ・ファイルの保存先を指定し、 SnapManager CLI からアーカイブ・ログ・ファイ ルを削除できます。

auto オプションを使用してバックアップを作成し、 -archivelogs オプションを指定している場合、 SnapManager はバックアップの現在のステータスに基づいてオンラインまたはオフラインのバックア ップを作成します。

- SnapManager では、データベースがオフラインのときにオフラインバックアップが作成されま す。バックアップにアーカイブログファイルは含まれません。
- SnapManager は、データベースがオンラインのときに、アーカイブ・ログ・ファイルを含むオン ライン・バックアップを作成します。
- アーカイブログのみのバックアップの作成中:
	- アーカイブログのみのバックアップとともにバックアップするアーカイブログのデスティネーシ ョンを指定します
	- アーカイブログのみのバックアップから除外するアーカイブログのデスティネーションを指定し ます
	- アーカイブ・ログ・デスティネーションからアーカイブ・ログ・ファイルを削除する場合のプル ーニング・オプションを指定します

• \* シナリオはサポートされていません \*

- アーカイブログのみのバックアップは、オフラインデータファイルのみのバックアップとともに作成 することはできません。
- アーカイブログファイルがバックアップされていない場合は、アーカイブログファイルの削除はでき ません。
- 。アーカイブログファイルに対して Flash Recovery Area ( FRA )が有効になっている場合は、アーカ イブログファイルのプルーニングを実行できません。

フラッシュリカバリ領域でアーカイブログの場所を指定する場合は、 archive\_log\_dest パラメータで アーカイブログの場所も指定してください。

オンラインデータファイルバックアップのラベルにアーカイブログバックアップを含めるように指定すると、 データファイルバックアップのラベルには接尾辞( logs )が付加されます。このサフィックスを設定するに は、 SnapManager 構成ファイルのパラメータサフィックス .backup.label.with .logs を変更します。

たとえば、値を suffix.backup.label.with .logs=arc と指定すると、 \_logs のデフォルト値が \_arc に変更されま す。

バックアップに含めるアーカイブログのデスティネーションを指定していない場合、 SnapManager には、デ ータベースに設定されているすべてのアーカイブログのデスティネーションが含まれます。

いずれかのデスティネーションに欠落しているアーカイブログファイルがある場合、 SnapManager は、欠落 しているアーカイブログファイルが他のアーカイブログデスティネーションにある場合でも、それらのアーカ イブログファイルの前に作成されたアーカイブログファイルをすべてスキップします。

アーカイブログのバックアップを作成する際には、バックアップに含めるアーカイブログファイルのデスティ ネーションを指定する必要があります。また、設定パラメータで、アーカイブログファイルをバックアップ内 の欠落ファイルよりも常に多く含めるように設定できます。

 $(i)$ 

デフォルトでは、この構成パラメータは true に設定され、不足しているファイルを除くすべて のアーカイブログファイルが対象になります。独自のアーカイブ・ログ削除スクリプトを使用 する場合、またはアーカイブ・ログ・デスティネーションからアーカイブ・ログ・ファイルを 手動で削除する場合は、このパラメータを無効にして、 SnapManager でアーカイブ・ログ・ ファイルをスキップし、バックアップをさらに続行できます。

SnapManager では、アーカイブログのバックアップに関して次の SnapManager 処理がサポートされませ ん。

- アーカイブログのバックアップをクローニングする
- アーカイブログのバックアップをリストアする
- アーカイブログのバックアップを検証する

SnapManager では、フラッシュリカバリ領域のデスティネーションからアーカイブログファイルをバックア ップすることもできます。

1. 次のコマンドを入力します。 smo backup create -profile profile\_name { [-full { -online | -offline-auto } [retain { -hourly | -daily | -weekly | -monthly | -commental|-unlimited } ] [-verify] | [-data [[-files[files] | [-establespaces [--] [-dataabellabel]|-daily-archive] -archive|-retain-backup-archive|-archive|-archive} [ snapvaultlabelSnapVault\_label] [-prot|-noproten|-protnow] [-backup-destpath1[,[path2]] [-excludedestpath1[, path2]] [-prunelogs {-all | -untSCNuntilscntilsc|-untilscn | -date yyym-des]-dest-dump-dest-des| date-dest-dump-as|-as|-dest-dr強く }] -dest-des}] -dest-des}-dest-des| --que-dest-des}--que-dest-deste| -destpath1}] -dest-des}--que-destpath1}] -destpath1}--dest-des

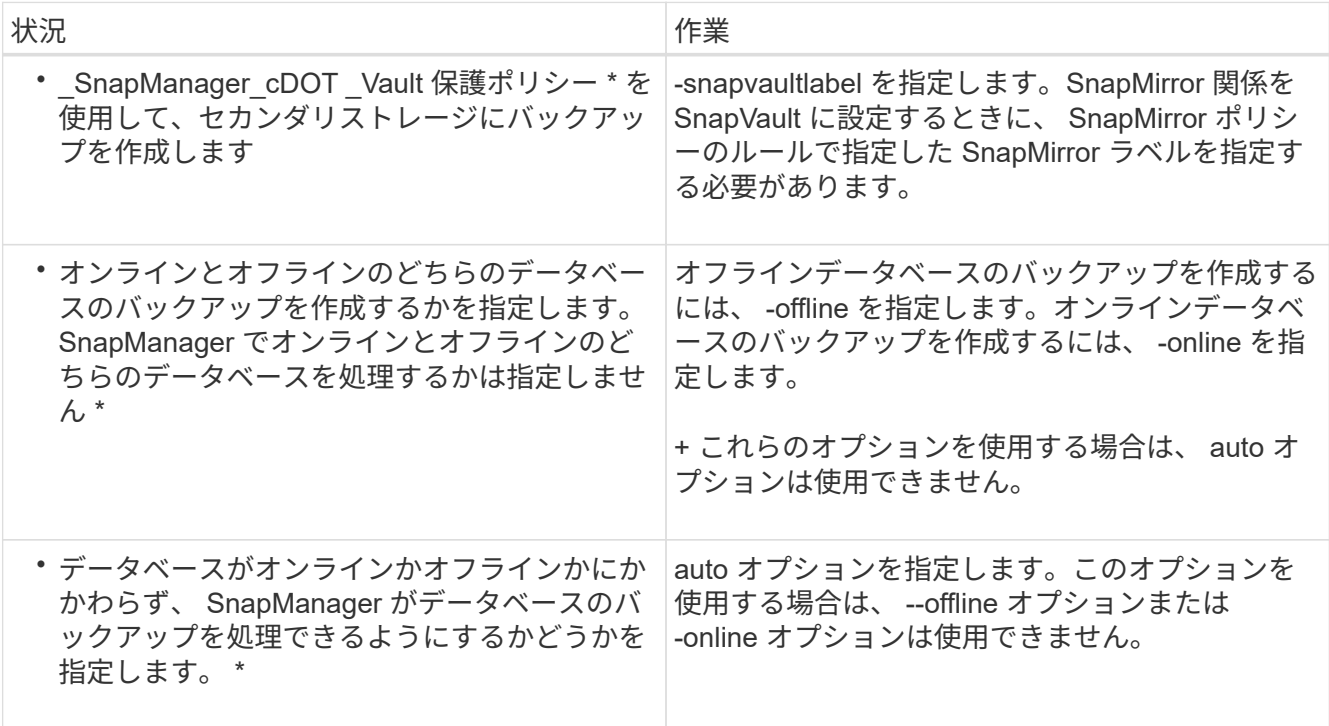

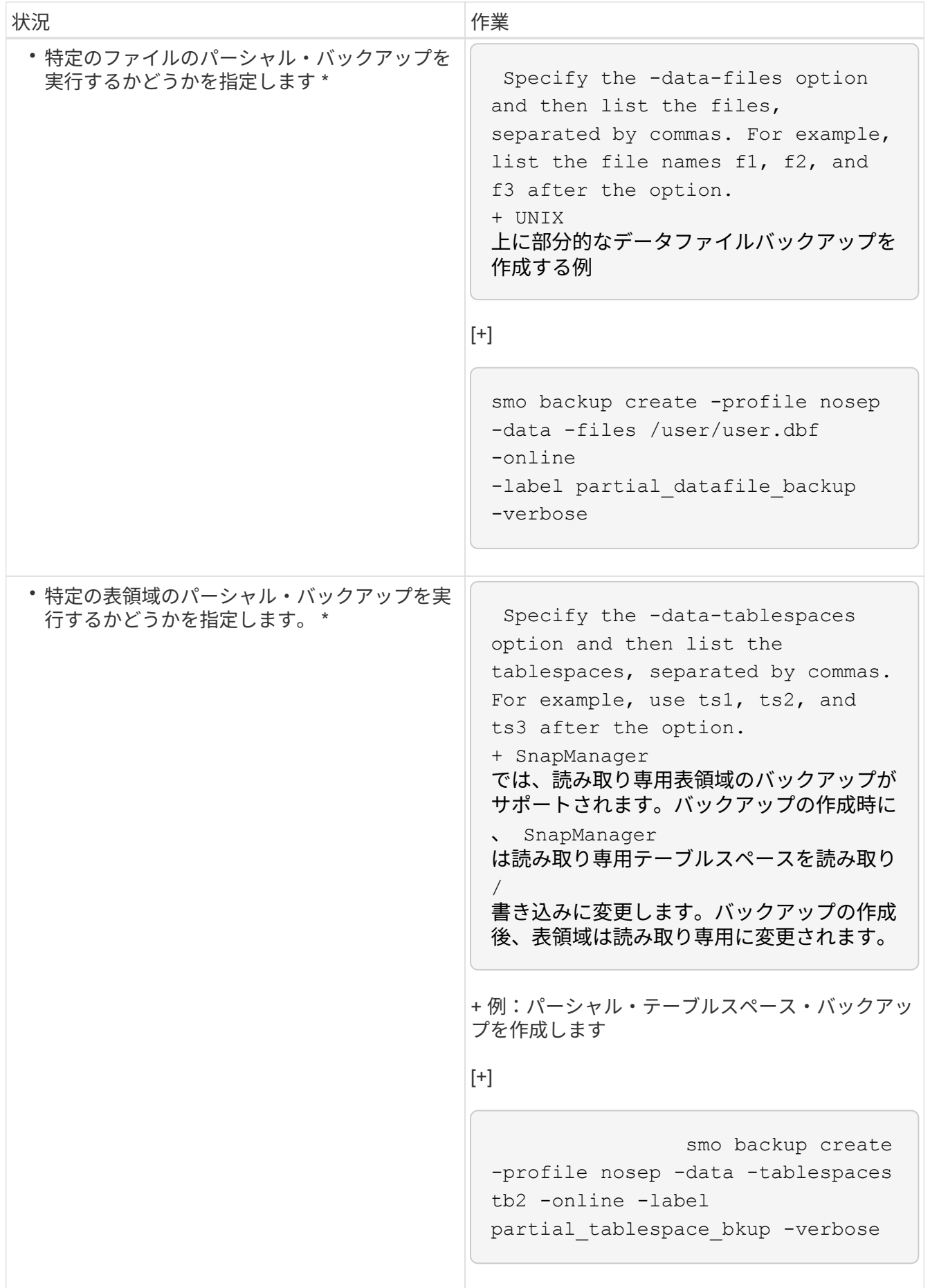

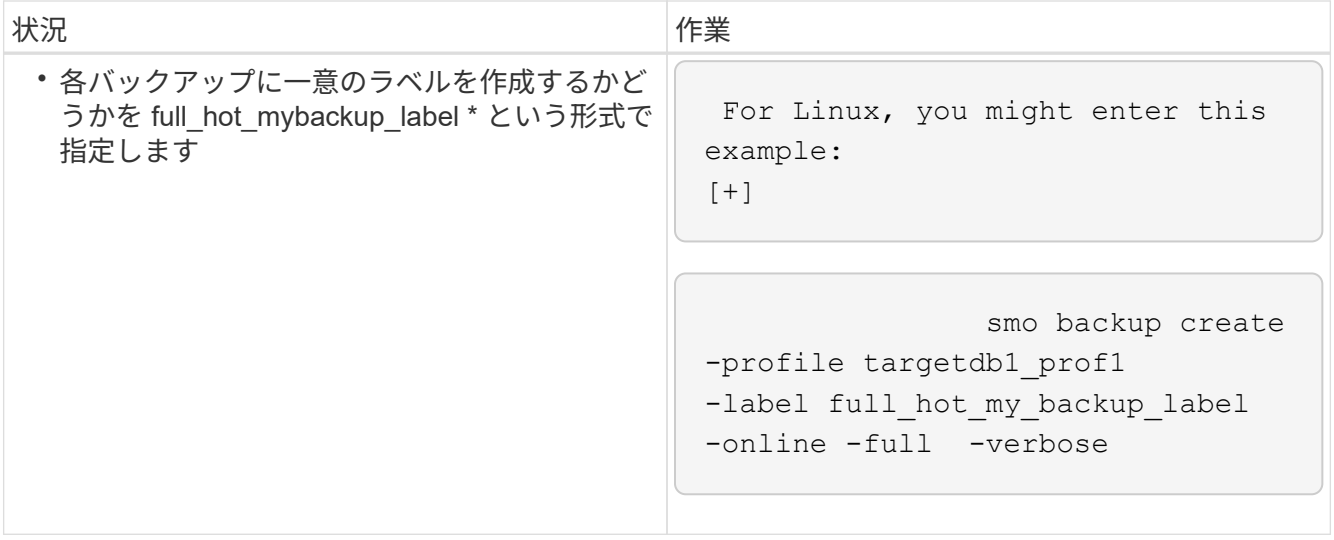

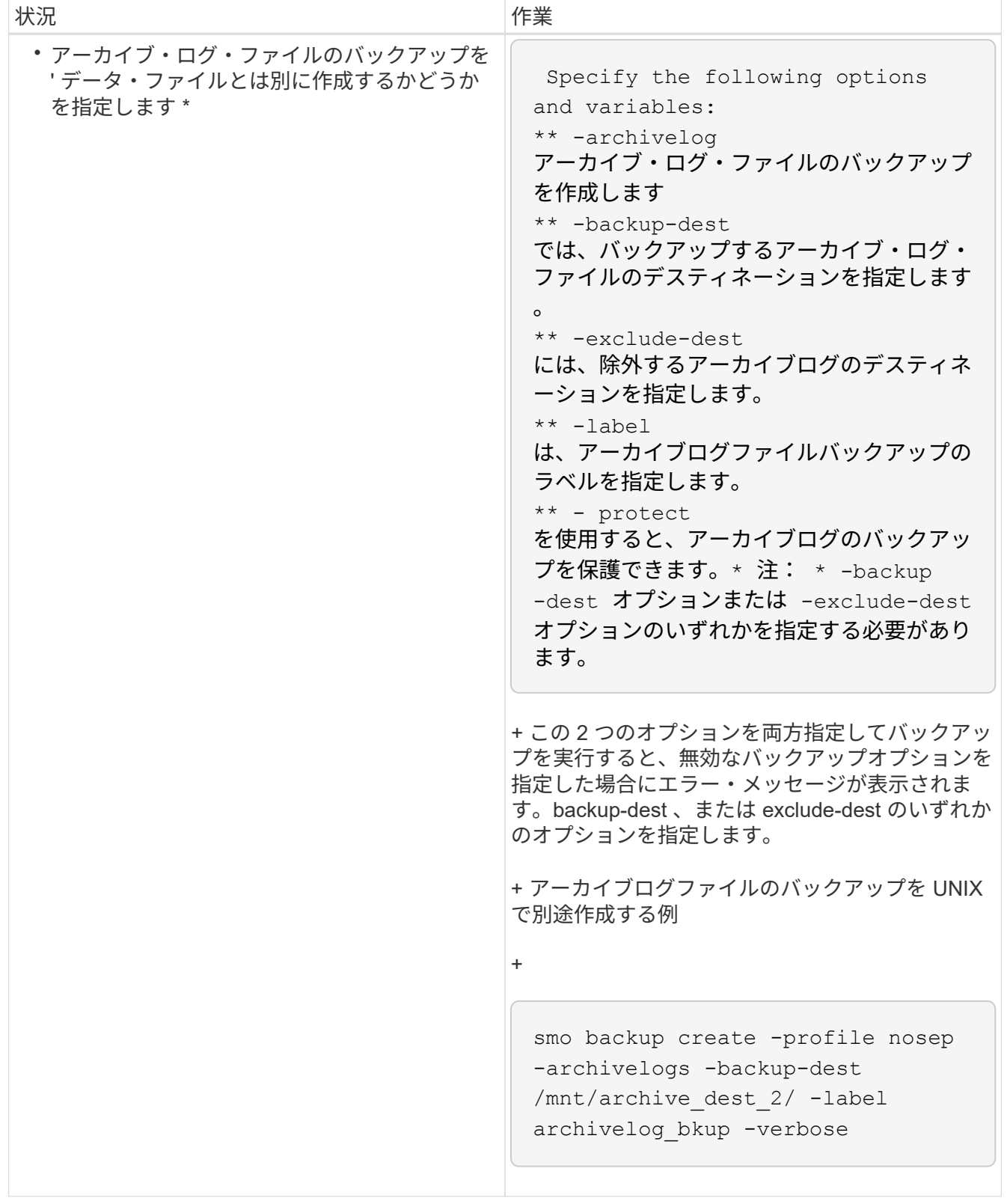

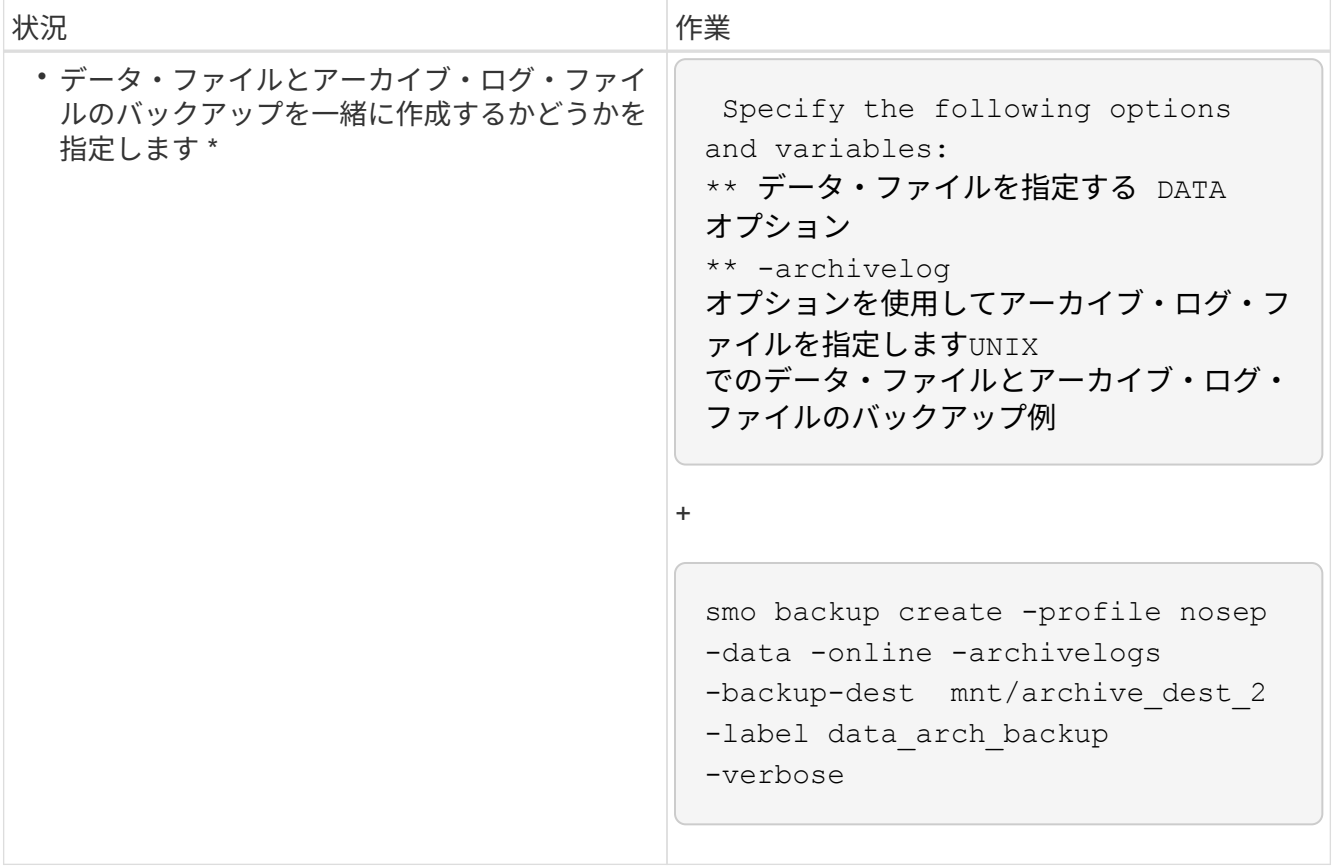

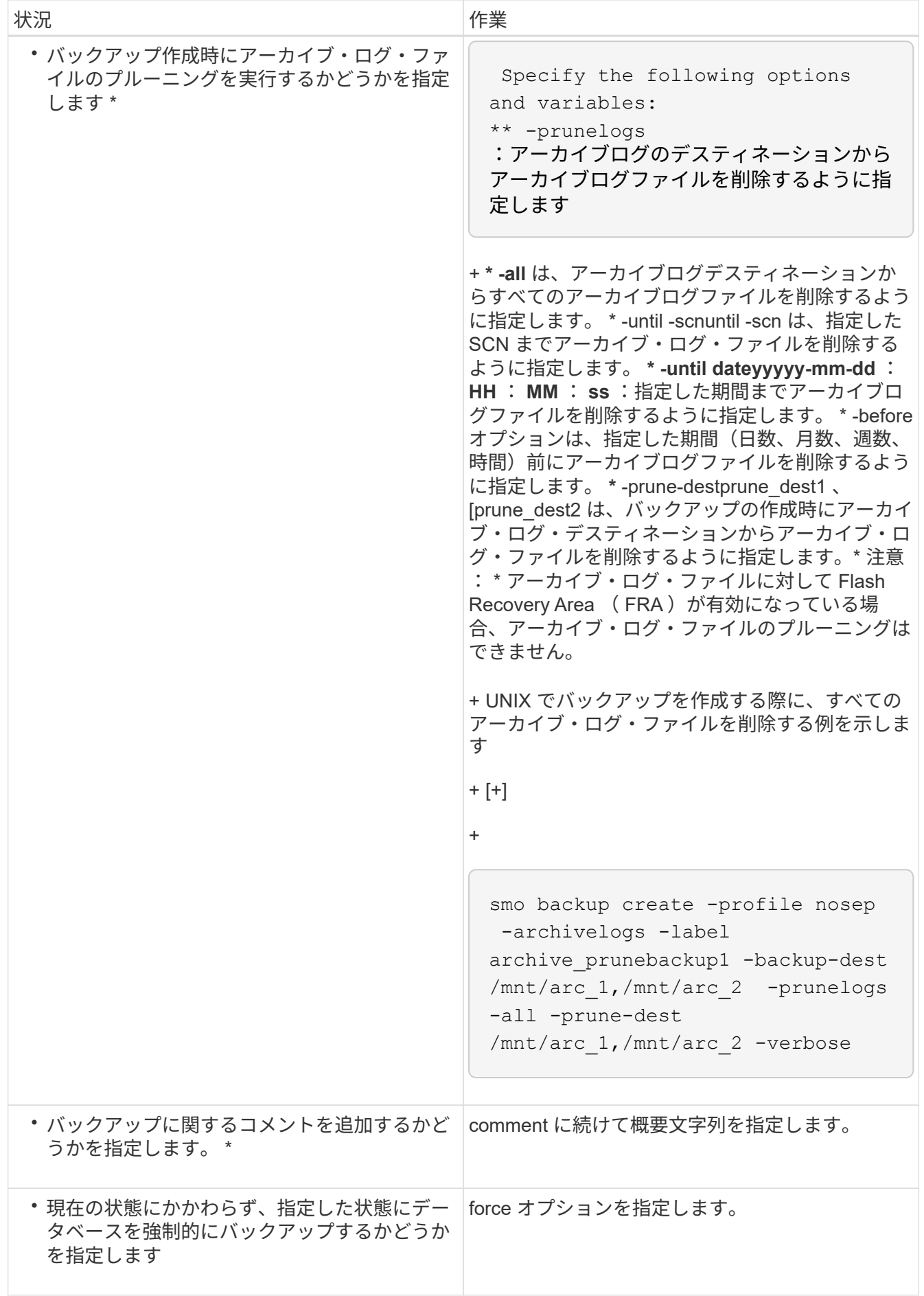

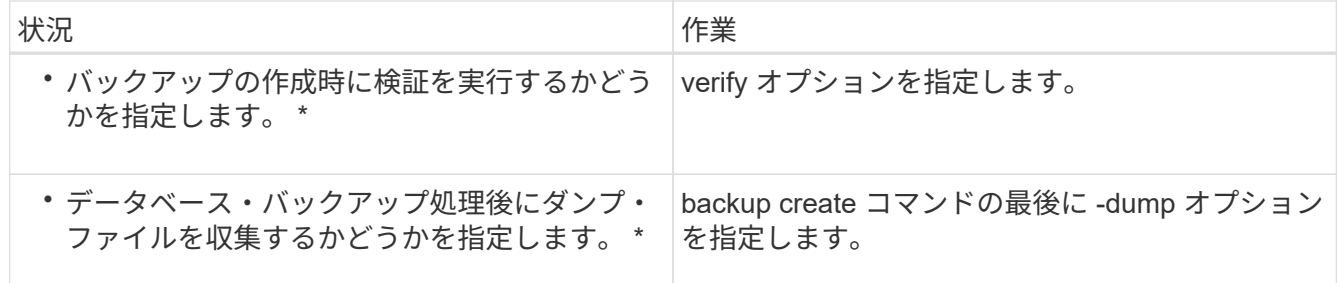

例

smo backup create -profile targetdb1 prof1 -full -online -force -verify

• 関連情報 \*

[Snapshot](#page-155-0) [コピーの](#page-155-0)[命名規則](#page-155-0)

[プリタスクスクリプト、ポストタスクスクリプト、ポリシースクリプトの作成](#page-313-0)

[タスクスクリプトの作成](#page-328-0)

[タスクスクリプトの保](#page-329-0)[存](#page-329-0)

[smo backup create](#page-343-0) [コマンド](#page-343-0)

[セカンダリストレージまたはターシャリストレージ上のデータベースバックアップを保護する](#page-278-0)

アーカイブ・ログ・ファイルの削除

バックアップを作成する際に、アーカイブログの場所からアーカイブログファイルの削 除を実行できます。

• アーカイブログファイルは、現在のバックアップ処理でバックアップする必要があります。

プルーニングをアーカイブログファイルを含まない他のバックアップとともに指定すると、アーカイブロ グファイルはプルーニングされません。

• データベースはマウント済み状態である必要があります。

データベースがマウント状態でない場合は、 backup コマンドとともに -force オプションを入力します。

バックアップ処理を実行する際には、次の項目を指定できます。

• プルーニングの範囲:

- すべてのアーカイブログファイルを削除します。
- 。指定の System Change Number ( SCN )までアーカイブログファイルを削除してください。
- 指定された時間までアーカイブログファイルを削除します。

◦ 指定した期間が経過する前にアーカイブログファイルを削除します。

• アーカイブログファイルの削除元となるデスティネーション。

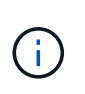

アーカイブ・ログ・ファイルの削除が 1 つのデスティネーションで失敗した場合でも、 SnapManager は、アーカイブ・ログ・ファイルを他のデスティネーションから削除し続け ます。

アーカイブログファイルを削除する前に、 SnapManager では次のことが検証されます。

- アーカイブログファイルは少なくとも 1 回はバックアップされます。
- アーカイブログファイルがある場合は、 Oracle Dataguard Standby データベースに送付されます。
- アーカイブログファイルは、 Oracle ストリームキャプチャプロセスによってキャプチャされます(存在 する場合)。

アーカイブログファイルがバックアップされ、スタンバイに出荷され、キャプチャプロセスでキャプチャされ た場合、 SnapManager はすべてのアーカイブログファイルを 1 回の実行で削除します。ただし、バックアッ プされていないアーカイブログファイル、スタンバイに出荷されていないアーカイブログファイル、またはキ ャプチャプロセスでキャプチャされていないアーカイブログファイルがある場合、 SnapManager はアーカイ ブログファイルを 1 つずつ削除します。アーカイブログファイルを 1 回の実行で削除するよりも、アーカイ ブログを 1 つずつ削除するほうが短時間で完了します。

SnapManager では、アーカイブログファイルをグループ化してバッチ単位で削除することもできます。各バ ッチの最大ファイル数は 998 です。この値は、 smo .config ファイルで設定パラメータ maximum.archivelog.files.toprune.atATime を使用することにより、 998 よりも下位に設定できます。

SnapManager では、 Oracle Recovery Manager ( RMAN )コマンドを使用してアーカイブ・ログ・ファイ ルを削除します。ただし、 SnapManager は、 RMAN 保持ポリシーおよび削除ポリシーと統合しません。

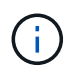

アーカイブ・ログ・デスティネーションからアーカイブ・ログ・ファイルを削除すると、アー カイブ・ログ・ファイルの削除に失敗します。

次のシナリオでは、 SnapManager はアーカイブログファイルの削除をサポートしていません。

- アーカイブログファイルはフラッシュリカバリ領域にあります。
- アーカイブログファイルはスタンバイデータベースにあります。
- アーカイブ・ログ・ファイルは、 SnapManager と RMAN の両方で管理されます。
	- a. 次のコマンドを入力します。 smo backup create -profile profile\_name { [-full { -online | -offline-auto  $\}$  [-retain  $\{$  -hourly  $\}$  [-daily  $\}$  -comment |-monthly  $\}$  -unlimited  $\}$  ] [-verify]  $\|$  [-data [[-files]files]  $\|$  [tablespaces [--unlimited | -logabellabel] -online|-retain-abel] | -labe| -unlimited [-protect | -noproten| -proten] [-backup-destpath1[ 、 [path2]] [-exclude-destpath1[ 、 path2]] [-prunelogs {-all | -untscNilSCN | -untilscnil-datey-dn | -datey-dd : mm -dd : mm : ss | destforce-untump-dest-d] -destpath1}] -destpath1}] -destpath|destpath1}] -destpath1}--destpath1}--destpath|destpath1} --destpath|destpath|destd}--destpath1}--destd}--destde-destde-dest

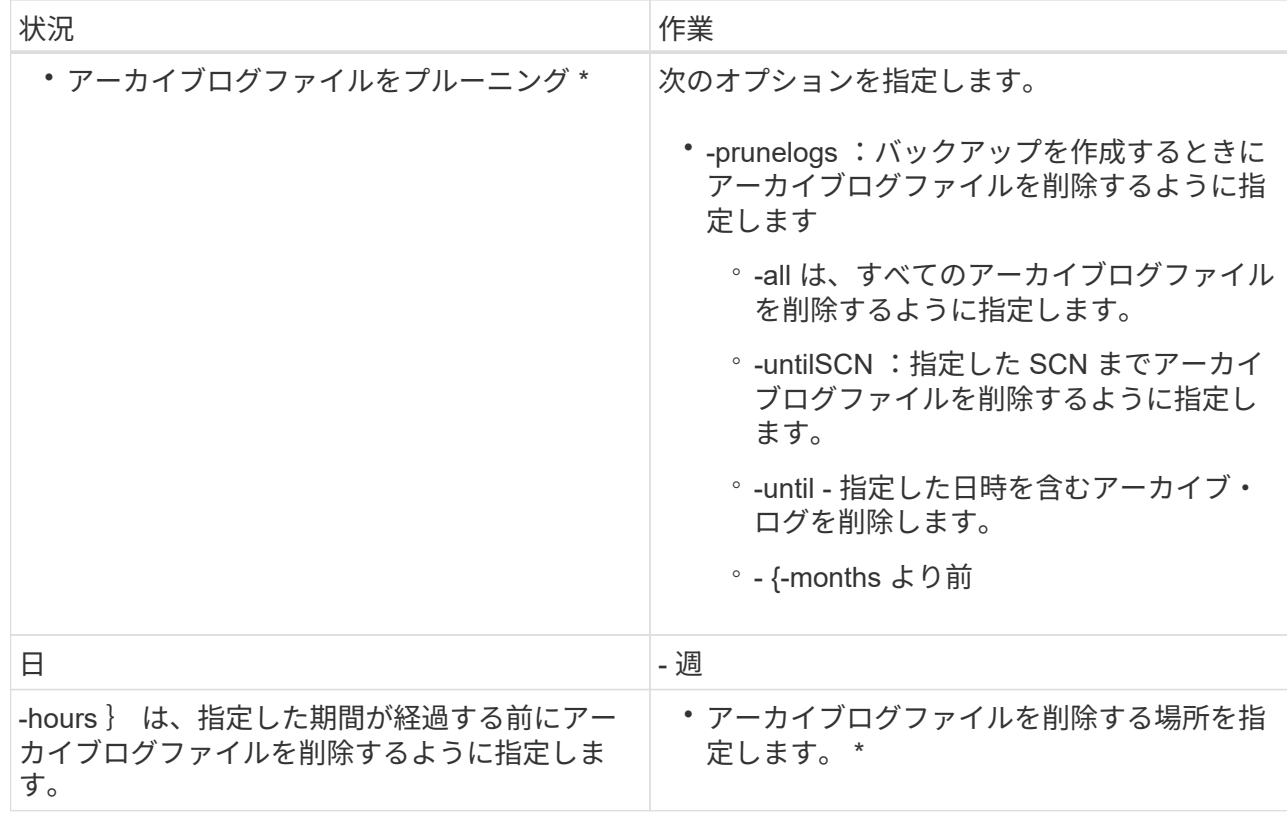

アーカイブログバックアップの統合

SnapManager は、重複するアーカイブログのみのバックアップを解放することにより、 バックアップを作成するたびにアーカイブログのみのバックアップを統合します。デフ ォルトでは、統合は有効になっています。

SnapManager は、他のバックアップにアーカイブログファイルが含まれているアーカイブログのみのバック アップを識別し、アーカイブログのみのバックアップを一意のアーカイブログファイルを使用して最小限の数 だけ保持できるようにします。

アーカイブログのみのバックアップが統合によって解放された場合、アーカイブログの保持期間に基づいてこ れらのバックアップが削除されます。

アーカイブ・ログの統合中にデータベースが shutdown または nomount 状態になると、 SnapManager はデ ータベースをマウント状態に変更します。

アーカイブ・ログ・ファイルのバックアップまたは削除に失敗した場合、統合は実行されません。アーカイブ ログのみのバックアップの統合は、バックアップが正常に完了し、プルーニング処理が成功した後にのみ実行 されます。

1. アーカイブログのみのバックアップの統合を有効にするには、設定パラメータの統合を変更し、 SnapManager 構成ファイル( smo .config )で値を true に設定します。

パラメータを設定すると、アーカイブログのみのバックアップが統合されます。

新しく作成されたアーカイブログのみのバックアップに、以前のアーカイブログのみのバックアップのい ずれかに同じアーカイブログファイルが含まれている場合、以前のアーカイブログのみのバックアップは 解放されます。

SnapManager では、作成されたアーカイブログバックアップとデータファイルのバックア ップは統合されません。SnapManager はアーカイブログのみのバックアップを統合しま す。

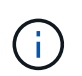

 $\left(\mathbf{i}\right)$ 

SnapManager は、ユーザがアーカイブログデスティネーションからアーカイブログファイ ルを手動で削除した場合や、アーカイブログファイルが破損してバックアップが含まれて いる可能性がある場合でも、アーカイブログバックアップを統合します。

2. アーカイブログバックアップの統合を無効にするには、設定パラメータの統合を変更し、 SnapManager 構成ファイル( smo .config )で値を false に設定します。

アーカイブ・ログ・ファイルの削除のスケジュール設定

バックアップを作成する場合、指定した時間にアーカイブ・ログ・ファイルが削除され るようにスケジュールを設定できます。

SnapManager を使用すると、アクティブファイルシステムからアーカイブログファイルを定期的に削除でき ます。

1. 次のコマンドを入力します。 `s mo schedule create -profile profile\_name {[-full { -online | -offline-auto | [ retain [-hourly | -daily | -weekly | -unlimited ] [-verify] | [-data [-files[files]] | [--log-files] | [-offearch-retaes] | -retain-daily. comments|-retain-dataablespaces | -unlimited | -retain-inde|-retain-inde|-retain-inde|-unlimited | -unlimited | -retain-inde|-retain-inde| -retain-data[ -come| -unlimited | -unlimited | -ontap|-reta| -reta -noprot] [-backup-destpath1[,[path2][-exclude-destpath1[,path2]][-prunelogs {-all |-untSCNuntilscnilsc|-before { ddateyyyyyy-md HH:mm:mm:ss | -monsmonths | -weekly-weekly-scandle-time|-weekly-run-time|-destrun -time|-time-candle-user-dle-user-dle-time|-time|-time-candle-user-dle-untle-user-dle-time|-time}-user -desday|-state-time}-user-des-desday|-state-schedule]-user-desday|-pruntle-untle-pruntle-pruntle-dest -state-string}-user|-state-time|-user|-user|-user-user-user-dest-

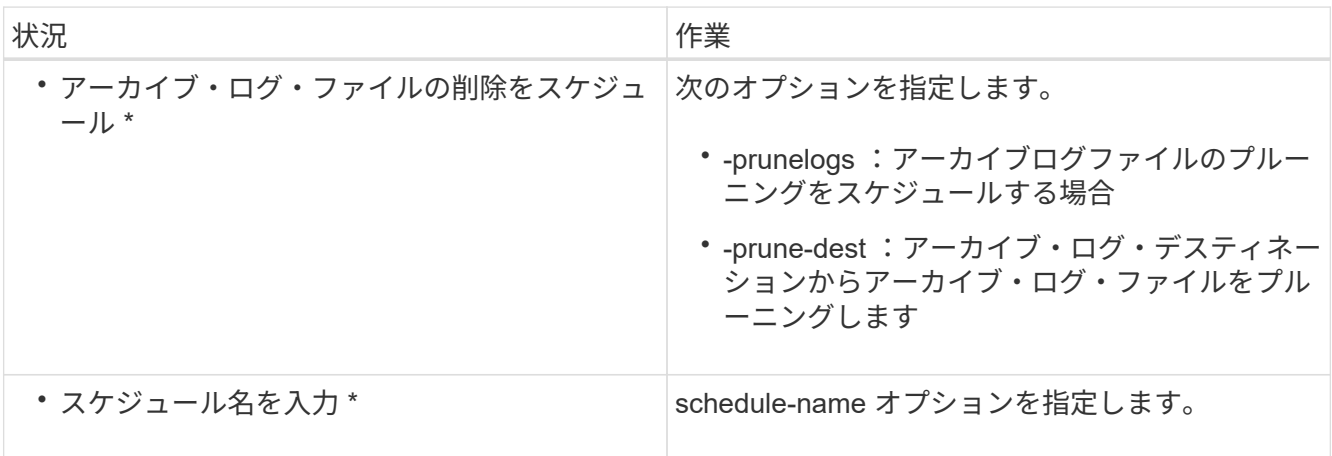

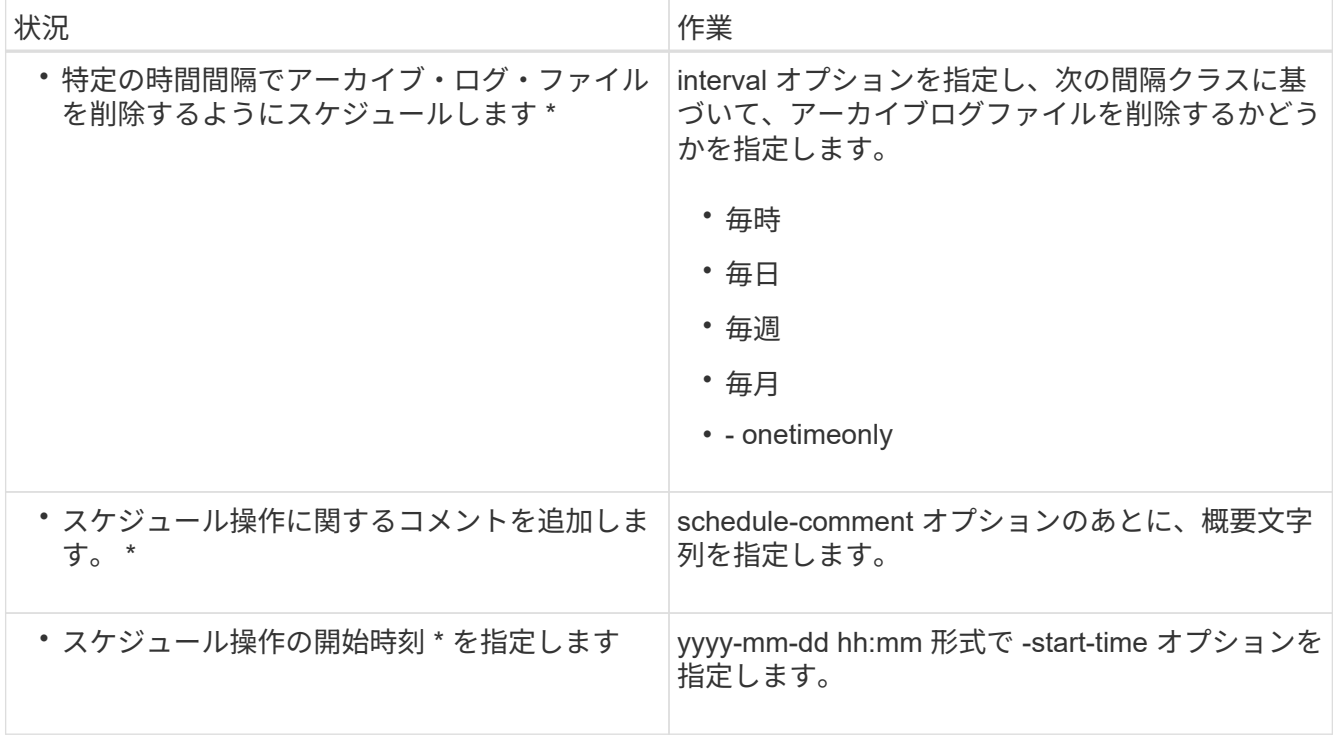

アーカイブログのバックアップを保護しています

プロファイルの作成中に、アーカイブログの保護ポリシーに基づいてアーカイブログの バックアップの保護を有効にできます。

1. 次のコマンドを入力します。 `mo profile create -profile profile[-profile-passwordprofileprofile\_password] -repository -dbname -hostrepo\_host-portcomment-usernamerepo\_usernamedbdbname -database -dbname -dbnamedb\_host[-siddb\_sdb\_host] -password-durernadorm -password-drast\_addressm -password-drast\_password-usernamedb[ -weekendorman [-drst\_password-password-password-passwordpassword-usernamedbo [-drst\_addressm -password] [-drst\_addressm -password-password-password -usernamedbo -password-password-password-weekendorm -password] -password-password-password -atername -password-sto [-drsto [-drsto [-drst\_addressm -password] -password-password-password -password-password] -username -usernamedbo [-drao [-drao [-drao [-drao -password] -sto [-drao [-drao [ drsto -password-

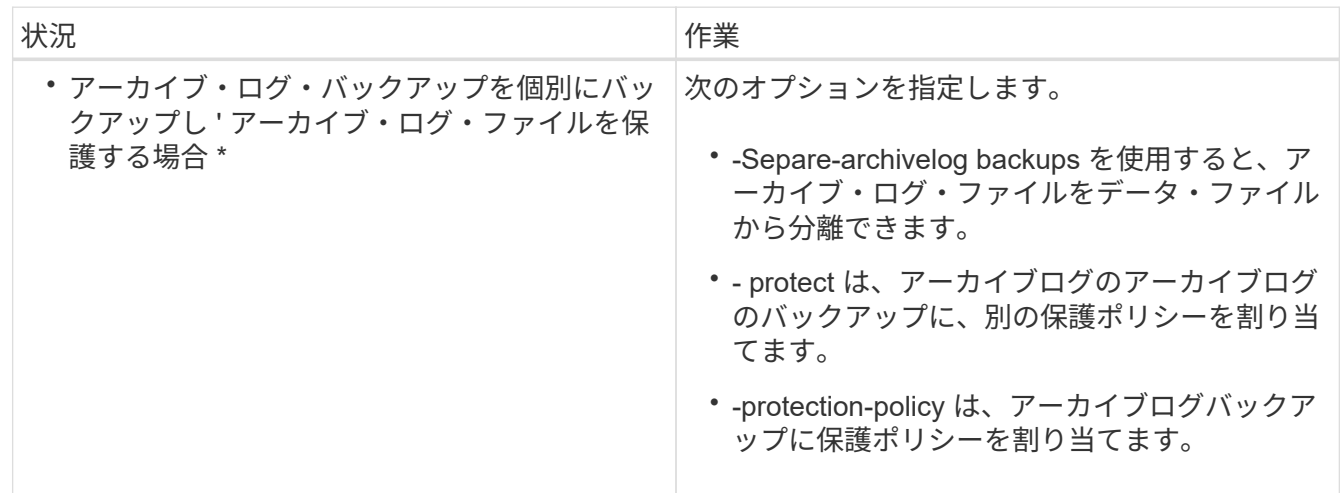

## **AutoSupport** とは

AutoSupport 機能を使用すると、バックアップ処理の完了後に、 SnapManager サーバ からストレージシステムに AutoSupport メッセージを送信できます。

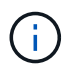

SnapManager は、バックアップ処理が成功した場合にのみ AutoSupport メッセージを送信し ます。

AutoSupport を有効または無効にするには、 smo .config 構成ファイルで次の値を auto\_support.on 構成パラ メータに割り当てます。

- true AutoSupport を有効にします
- false AutoSupport を無効にします

SnapManager では、デフォルトで AutoSupport が有効になっています。

• 関連情報 \*

 $(i)$ 

[clustered Data ONTAP](#page-192-0) [で動作しているストレージシステムを](#page-192-0) [SnapManager](#page-192-0) [サーバホストに追](#page-192-0)[加](#page-192-0)[する](#page-192-0)

[SnapManager](#page-192-1) [での](#page-192-1) [AutoSupport](#page-192-1) [の有効化](#page-192-1)

[SnapManager](#page-193-0) [で](#page-193-0) [AutoSupport](#page-193-0) [を](#page-193-0)[無](#page-193-0)[効にします](#page-193-0)

<span id="page-192-0"></span>**clustered Data ONTAP** で動作しているストレージシステムを **SnapManager** サーバホストに追加する

AutoSupport を有効にするには、 clustered Data ONTAP で動作するストレージシステム を SnapManager サーバホストに追加する必要があります。SnapManager 3.3 以前で は、 AutoSupport は 7-Mode のストレージシステムでのみサポートされていました。

1. clustered Data ONTAP で動作しているストレージシステムを SnapManager サーバホストに追加します。

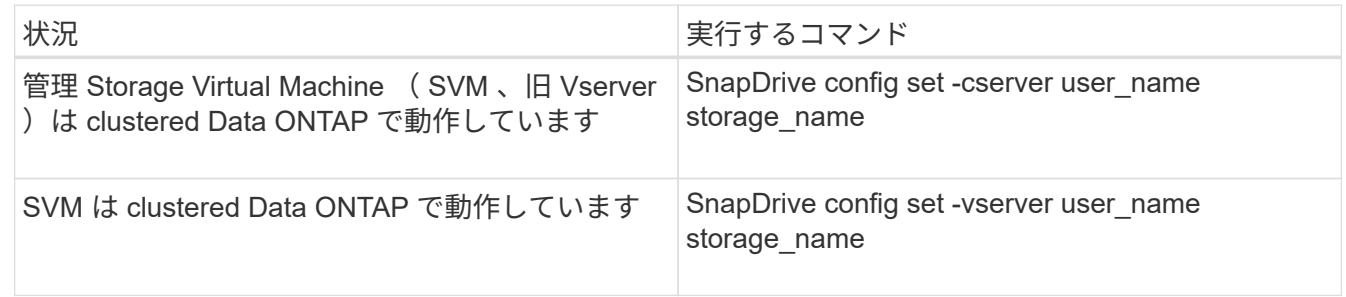

#### <span id="page-192-1"></span>**SnapManager** での **AutoSupport** の有効化

バックアップ処理が成功するたびにストレージシステムが SnapManager サーバからメ ッセージを受信するように、 AutoSupport を有効にする必要があります。

AutoSupport を有効にする方法は 2 つあります。

- デフォルトでは、 SnapManager の新規インストール時に、 smo .config 構成ファイルに auto support.on パラメータが含まれません。これは、 AutoSupport が有効になっていることを示します。
- auto support.on パラメータは手動で設定できます。
	- a. SnapManager サーバを停止します。
	- b. smo .config 構成ファイルで、 auto\_support.on パラメータの値を true に設定します。
		- auto\_support.on = true
	- c. SnapManager サーバを再起動します。

<span id="page-193-0"></span>**SnapManager** で **AutoSupport** を無効にします

バックアップ処理が成功するたびにストレージシステムが SnapManager サーバからの メッセージを受信しないようにするには、 AutoSupport を無効にする必要があります。

デフォルトでは、構成ファイルに auto support.on パラメータが含まれていない場合、 AutoSupport は有効に なっています。このシナリオでは、コンフィギュレーションファイルに auto\_support.on パラメータを追加 し、値を FALSE に設定する必要があります。

- 1. SnapManager サーバを停止します。
- 2. smo .config 構成ファイルで、 auto\_support.on パラメータの値を FALSE に設定します。

auto\_support.on = FALSE

3. SnapManager サーバを再起動します。

データベースのバックアップの検証

backup verify コマンドを使用して、データベースバックアップ内のブロックが破損して いないかどうかを確認できます。検証処理では、バックアップ内の各データファイルに 対して Oracle Database Verify ユーティリティが呼び出されます。

SnapManager を使用すると、ユーザやシステムのユーザの都合に合わせていつでも検証処理を実行できま す。バックアップの作成後すぐに検証を実行できます。バックアップを含むプロファイル、および作成したバ ックアップのラベルまたは ID を指定する必要があります。

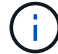

dump を指定すると、バックアップ検証処理のあとにダンプファイルを収集できます。

1. 次のコマンドを入力します。 `mo backup verify -profile profile\_name [-label label label | -idID] [-force-][ dump] [-quiet | -verbose

◦ 関連情報 \*

[smo backup verify](#page-366-0) [コマンド](#page-366-0)

バックアップ保持ポリシーを変更する

保持ポリシーに従ってバックアップを削除できるようにするか、または削除しないよう

に、バックアップのプロパティを変更できます。

作成されたバックアップには、保持ポリシーを設定できます。あとで、保持ポリシーで許可されているよりも 長期間バックアップを保持するか、バックアップを不要にして保持ポリシーで管理するように指定することが できます。

• 関連情報 \*

[smo backup update](#page-364-0) [コマンド](#page-364-0)

バックアップを無期限に保持

バックアップを無期限に保持するには、保持ポリシーの削除対象外にするように指定し ます。

1. バックアップを無制限に保持するように指定するには、次のコマンドを入力します。 mo backup update -profile profile name {-labellabel[data|-archives]|-idID}-retainunlimited

◦ 関連情報 \*

[smo backup update](#page-364-0) [コマンド](#page-364-0)

特定の保持クラスを持つバックアップを割り当てています

DBA は、毎時、毎日、毎週、または毎月という特定の保持クラスをバックアップに割り 当てることができます。特定の保持クラスを割り当てると、この変更に基づいて実行さ れたバックアップが削除対象になります。

1. 特定のバックアップ保持クラスを割り当てるには、次のコマンドを入力します。 smo backup update -profile profile name  $\{$  -labelabel[data|-archivelogs] | -idId|all  $\}$  -retain [-hourly | -daily | -weekly | -monthly ]

保持ポリシーのデフォルト動作を変更する

保持ポリシーに基づいてバックアップが期限切れになると、 SnapManager は保持設定 に基づいてバックアップを削除するかどうかを決定します。デフォルトでは、バックア ップの削除が実行されます。このデフォルトの動作を変更して、保護されていないバッ クアップを解放するように選択できます。

デフォルトでは、 SnapManager は、保護されているかどうかに応じて、バックアップを削除するか、解放し ます。

- 保護されたバックアップでは、 SnapManager が期限切れになるとローカルバックアップを解放します。
- 保護されていないバックアップの場合、 SnapManager は有効期限が切れた時点でローカルバックアップ を削除します。

このデフォルトの動作は変更できます。

保護されたバックアップについては、 SnapManager でローカルコピーを削除するかどうかを判断する際に次

の点が考慮されません。

• セカンダリストレージへのバックアップに失敗したか、または保護処理中です。

これにより、保持ポリシーが適用される前に、セカンダリストレージにバックアップを転送できるように なります。

• その後、セカンダリストレージからコピーが削除された。

a. 次のデフォルトの場所にアクセスします。

smo installation location /properties/ smo .config のデフォルト値

- b. smo .config ファイルを編集します。
- c. smo .config ファイルの retain.alwaysFreeExpiredBackups プロパティを true に設定します。

たとえば、 retain.alwaysFreeExpiredBackups = true となります

• 関連情報 \*

[smo backup update](#page-364-0) [コマンド](#page-364-0)

保持ポリシー適用除外バックアップの解放または削除

保持クラスが「 unlimited 」のバックアップは、直接削除または解放することはできませ ん。これらのバックアップを削除したり解放したりするには、まず毎時、毎日、毎週、 または毎月などの別の保持クラスを割り当てる必要があります。保持ポリシーの適用対 象外になっているバックアップを削除または解放するには、削除または解放を可能にす るために、最初にバックアップを更新する必要があります。

- 1. バックアップを更新して保持ポリシーによる削除の対象にするには、次のコマンドを入力します。「バッ クアップの更新 - profileprofileprofileprofile name { -labelabel [data|-archivelogs |-idID} -retain [-hourly | -daily | -weekly | -monthly]
- 2. バックアップを更新して削除できるようにしたら、バックアップを削除するか、または解放しておくこと ができます。
	- バックアップを削除するには、次のコマンドを入力します。 smo backup delete -profile profile\_name  $\{$ -labelabel [data | -archivelogs  $\|$  | -idID | -all  $\}$
	- バックアップを削除するのではなく、バックアップ・リソースを解放するには、次のコマンドを入力 します。 smo backup free-profileprofileprofile\_name { -labelabel[data|-archivelogs] | -idID|-all } [ force-][-dump] [-quiet | -verbose
		- 関連情報 \*

[smo backup update](#page-364-0) [コマンド](#page-364-0)

バックアップのリストを表示します

smo backup list コマンドを使用すると、プロファイルに作成されたバックアップおよび バックアップの状態を確認できます。各プロファイルについて、最新のバックアップの 情報が表示され、すべてのバックアップの情報が表示されるまで処理が続行されます。

1. 次のコマンドを入力します。 `mo backup list -profile profileprofile\_name [-delimitercharacter][data]archivelogs] [-quiet | -verbose

◦ 関連情報 \*

[smo backup list](#page-351-0) [コマンド](#page-351-0)

バックアップの詳細を表示しています

smo backup show コマンドを使用すると、プロファイル内の特定のバックアップの詳細 情報を表示できます。

smo backup show コマンドでは、各バックアップについて次の情報を表示します。

- バックアップ ID
- バックアップの成功または失敗
- バックアップの範囲(フル、パーシャル、オンライン、オフライン)
- バックアップモード
- マウントステータス
- バックアップのラベル
- コメント( Comment )
- 処理の開始および終了日時
- バックアップが検証されたかどうかを示す情報
- バックアップ保持クラス
- データベースおよびホスト名
- チェックポイントのシステム変更番号( SCN )
- End backup SCN (オンライン・バックアップのみ)
- バックアップしたデータベースに含まれる表領域およびデータ・ファイル
- バックアップしたデータベースに含まれる制御ファイルです
- バックアップしたデータベースに含まれるアーカイブログです
- ファイルが置かれているストレージ・システムおよびボリューム
- 作成された Snapshot コピーとその場所
- プライマリストレージリソースのステータス
- バックアップの保護ステータス
- セカンダリストレージ上のコピーのリスト。 backup\_copy ID -node name の形式で指定します
- バックアップモード

verbose オプションを指定すると、次の追加情報が表示されます。

• バックアップから作成されたクローンがある場合は

- 検証情報
- バックアップがマウントされている場合は、使用中のマウントポイントが SnapManager に表示されます

アーカイブログファイルのバックアップについては、次の情報を除き、他のデータベースバックアップと同じ 情報が表示されます。

- チェックポイント SCN
- バックアップ SCN の終了
- テーブルスペース
- 制御ファイル

ただし、アーカイブログファイルのバックアップには次の追加情報が含まれています。

- バックアップの最初の変更番号
- 次にバックアップを変更した番号
- スレッド番号
- ログ ID をリセットします
- インカネーション
- ログファイル名
	- a. 次のコマンドを入力します。「 esmo backup show -profile profile\_name { -labellabel [data | -archivelogs ] | -id id [-quiet | -verbose 」
- 関連情報 \*

[smo backup show](#page-360-0) [コマンド](#page-360-0)

バックアップのマウント

SnapManager は、バックアップのマウントを自動的に処理して、ホストで使用できるよ うにします。また、 Oracle Recovery Manager ( RMAN )などの外部ツールを使用し てバックアップ内のファイルにアクセスする場合にも、バックアップをマウントできま す。

RMAN を使用している場合は、マウント処理によってバックアップの状態(アクセスを許可)を変更し、ア ンマウント処理によってバックアップの状態を変更(アクセスを禁止)する必要があります。

smo backup mount コマンドを実行すると、バックアップを構成する Snapshot コピーのマウント場所のパス のリストが表示されます。

セカンダリストレージからバックアップをマウントするには、 -from-ssecondary オプションを使用します。 このオプションを使用しない場合、 SnapManager はプライマリストレージからバックアップをマウントしま す。

from-secondary オプションを指定した場合は、必ず -copy-id オプションを指定する必要があります。セカン ダリストレージシステムに複数のバックアップがある場合は、 -copy-id オプションを使用して、セカンダリ ストレージにバックアップをマウントするときに使用するバックアップコピーを指定します。 6.

Data ONTAP 7-Mode を使用している場合は、 -copy-id オプションに有効な値を指定する必要 があります。ただし、 clustered Data ONTAP を使用している場合は、 -copy-id オプションは 不要です。

データベースバックアップをリモートホストにマウントする場合は、 Automatic Storage Management ( ASM )クレデンシャルが両方のホストで同じであることを確認する必要があります。

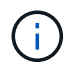

 $\left(\mathbf{i}\right)$ 

バックアップのマウント処理が成功した場合や失敗した場合に、ダンプファイルを収集するこ ともできます。

1. バックアップをマウントするには、次のコマンドを入力します。「 mo backup mount -profile profile\_name { labelabel[data]-archivelogs]|-idID } [-host-host] [-from-secondary [-copy-id id]] [-dump] [quiet | -verbose

◦ 関連情報 \*

[smo backup mount](#page-352-0) [コマンド](#page-352-0)

バックアップのアンマウント

SnapManager は、バックアップを自動的にアンマウントして、ホストサーバで使用でき ないようにします。SnapManager では、 Oracle Recovery Manager (RMAN) などの 外部ツールを使用してバックアップ内のファイルにアクセスしたり、バックアップの状 態を変更してアクセスを切断したりすることもできます。

リモートホストからデータベースバックアップをアンマウントする場合は、両方のホストで Automatic Storage Management (ASM) クレデンシャルが同じであることを確認する必要があります。

バックアップのアンマウント処理が成功した場合や失敗した場合に、ダンプファイルを収集することもできま す。

マウントポイントがビジー状態の場合、 - [error] flow-11019 : Failure in Disconnect:SD-10046 :マウントポ イントがビジー状態のためバックアップをアンマウントできません。この場合、マウントパスは次のマウント パスで使用中であり、 PID は /opt/NetApp/smt/mnt-Neverarch use nfs201995231995200903 PID を使用しま す。

アンマウント操作の失敗につながるセッションの PID を特定する必要があります。次のコマンドを実行し て、セッションを停止します。 'kill pid'

これで、アンマウント処理を正常に実行できます。

1. 次のコマンドを入力します。 `mo backup unmount -profile profile\_name { labelabel [data | -archivelogs ]|-idID } [-quiet | -verbose -dump-force-verbose]

◦ 関連情報 \*

[smo backup unmount](#page-363-0) [コマンドを使用します](#page-363-0)

バックアップの解放

バックアップを解放して、バックアップのメタデータを削除することなく Snapshot コ

ピーを削除できます。この機能により、バックアップが占有するスペースが解放されま す。smo backup free コマンドを使用すると、バックアップを解放できます。

バックアップを解放できるようにするには、次の点を確認する必要があります。

- バックアップは成功しました
- バックアップはマウントされません
- バックアップにクローンがありません
- バックアップは、保持ポリシーを無制限に設定して保持することはできません
- バックアップはまだ解放されていません

プロファイルで保護が有効になっていて、保護ポリシーにミラー関係を使用するプライマリノードからの接続 が含まれている場合、バックアップが解放されると、プライマリノード上の Snapshot コピーは削除されま す。これらの Snapshot コピーは、セカンダリストレージへの次回の転送時にミラーノードからも削除されま す。

保護されたバックアップを解放すると、 SnapManager は、そのバックアップのローカル Snapshot コピーを 削除するように Protection Manager に要求します。保護されているバックアップの空き処理が成功すると、 Protection Manager によって Snapshot コピーが非同期的に削除されます。

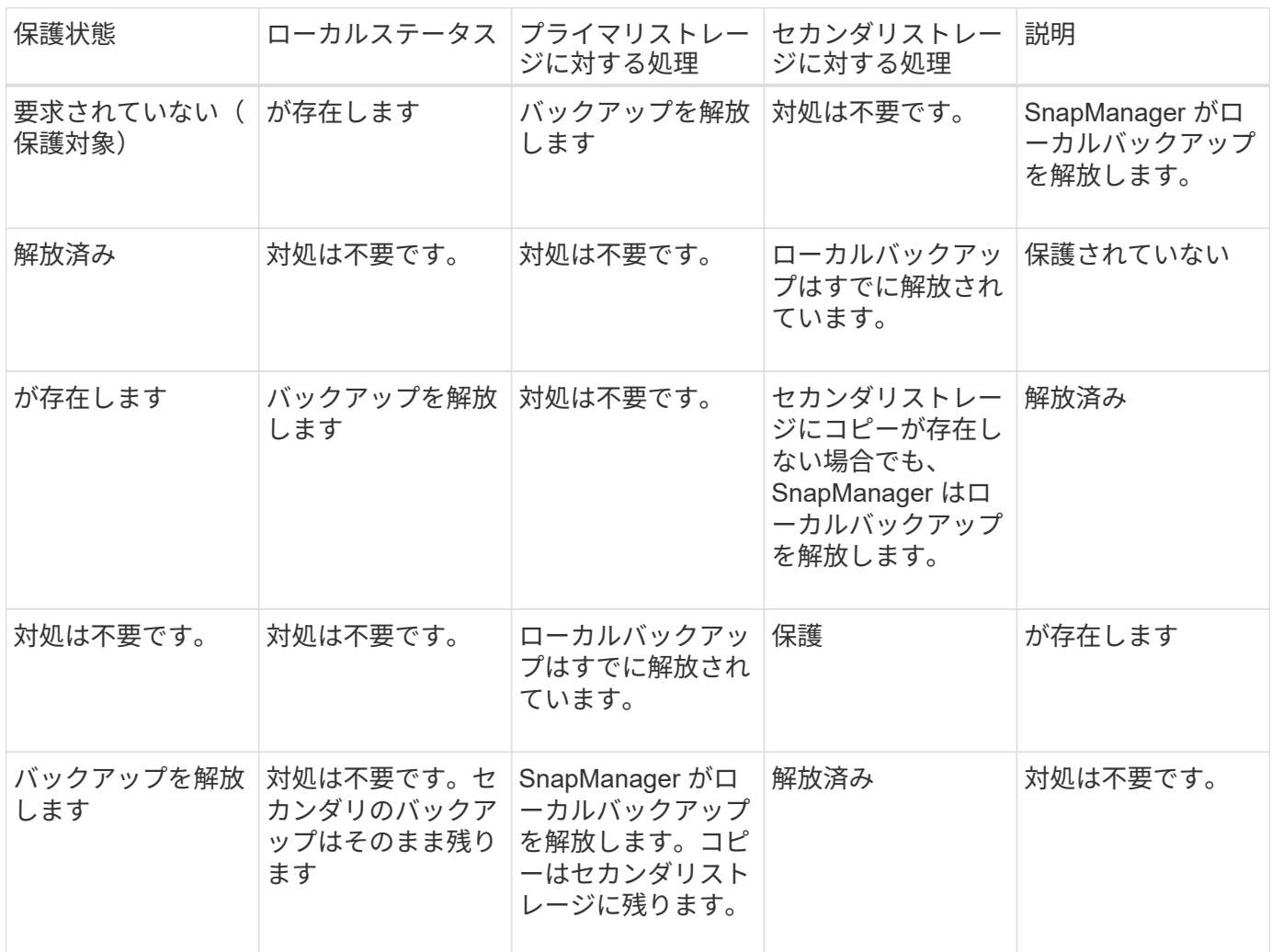

オプションのパラメータとして -dump オプションを指定すると、バックアップの解放処理の成功後または失

敗後にダンプファイルを収集できます。

- 1. 次のコマンドを入力します。 smo backup free-profileprofileprofileprofileprofileprofile name { -labelabel[data | -archivelogs] | -idID | -all } -force [-dump] [-quiet] [-force]
	- 関連情報 \*

[smo backup free](#page-349-0) [コマンド](#page-349-0)

バックアップを削除する

不要になったバックアップを削除する必要があります。これにより、バックアップが占 有するスペースが解放されます。バックアップを削除することにより、ボリュームあた りの Snapshot コピー数が上限の 255 に達する可能性が低くなります。

• バックアップを使用してクローンを作成していないことを確認する必要があります。

保護されたバックアップを削除すると、 SnapManager はセカンダリストレージと SnapManager リポジトリ からバックアップを削除します。次の表に、ローカルバックアップを削除したときにプライマリストレージと セカンダリストレージで実行される処理を示します。

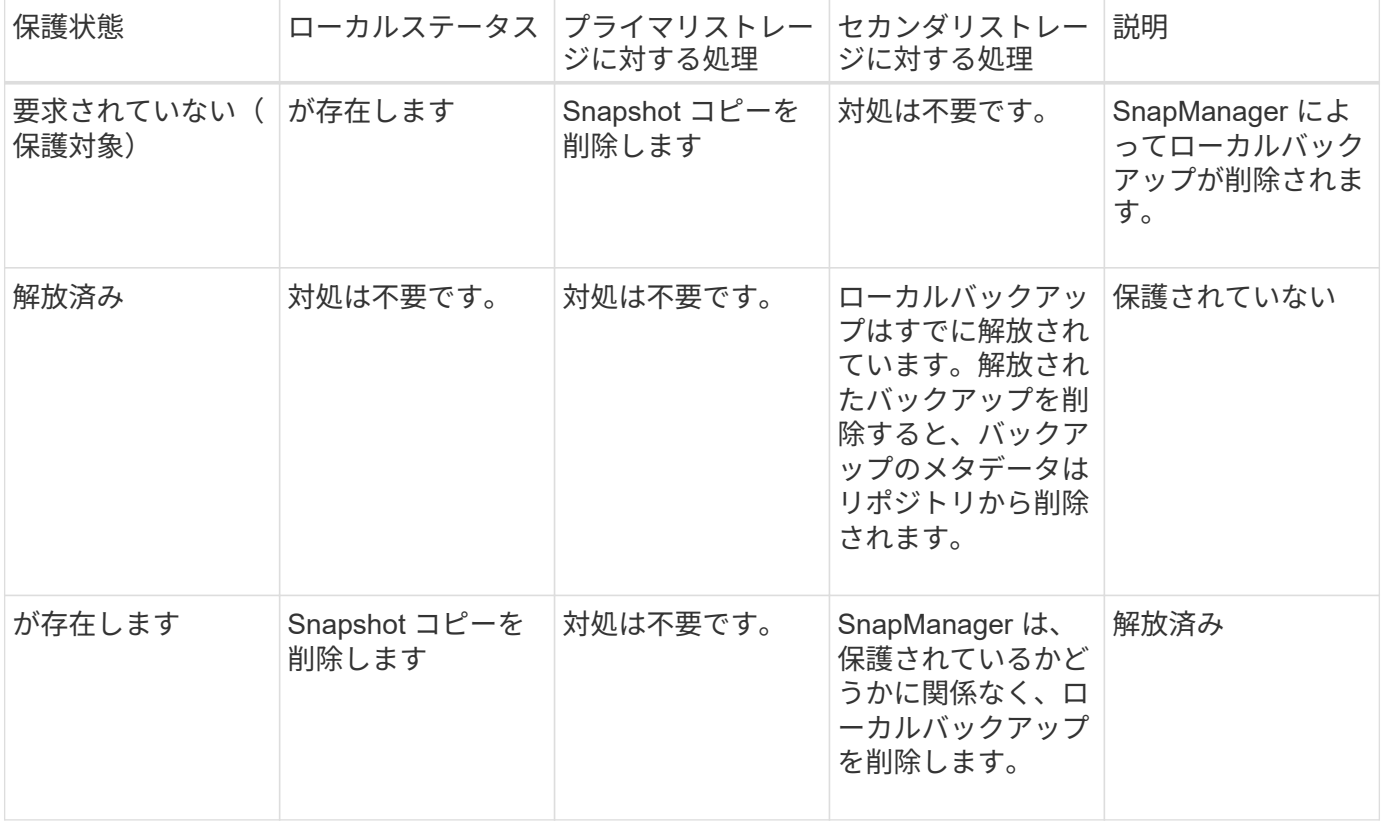

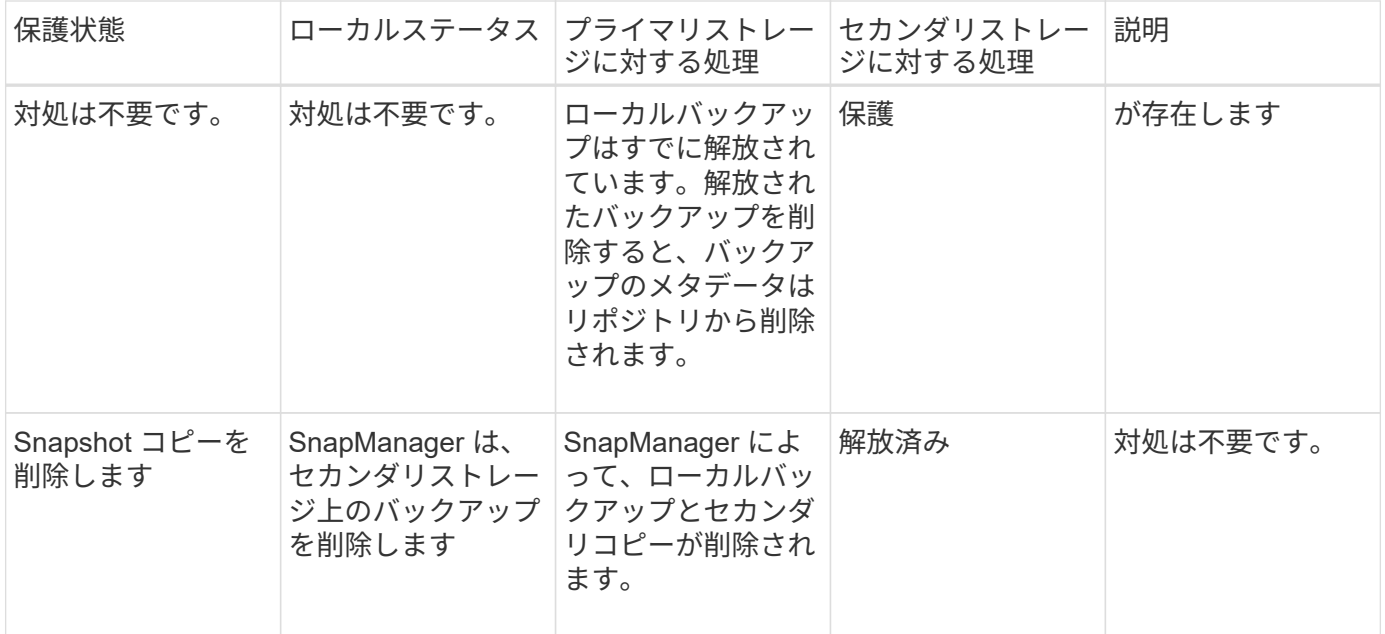

セカンダリストレージで保護されているバックアップを削除しようとすると、 Snapshot コピーは削除対象と してマークされ、あとで Protection Manager で削除される可能性があります。

保持するバックアップは、保持クラスを変更することなく、無制限に削除できます。

必要に応じて、バックアップの削除処理が成功または失敗したあとにダンプファイルを収集できます。

アーカイブログバックアップを削除する場合は、アーカイブログバックアップに対して設定された保持期間を 確認する必要があります。アーカイブログのバックアップが保持期間内にあり、リストアされたデータベース のリカバリにアーカイブログファイルが必要な場合、アーカイブログのバックアップを削除することはできま せん。

- 1. 次のコマンドを入力して、処理が完了したことを確認します。 smo operation list -profile profile\_name -quiet -verbose
- 2. バックアップを削除するには、次のコマンドを入力します。 smo backup delete -profile profile\_name [label label label [data|-archivelogs] | -idID | -all ] [-force] [-dump] [-quiet | -verbose

force オプションを使用して、バックアップを強制的に削除します。処理を完了していないバックアップ を削除しようとすると、バックアップが不完全な状態のまま残ることがあります。

# データベースのバックアップをスケジュール設定する

SnapManager ( 3.2 以降) for Oracle を使用すると、高いパフォーマンスを維持するた めに、オフピークの時間帯にデータベースのバックアップを定期的に実行するようにス ケジュール設定できます。バックアップのスケジュールを設定するには、データベース 情報と保持ポリシーを含むプロファイルを作成し、バックアップのスケジュールを設定 します。

バックアップは、 root ユーザまたは Oracle ユーザとしてスケジュールする必要があります。 バックアップを既存ユーザ以外のユーザとしてスケジュールしようとすると、 SnapManager に「 Invalid user : username : cannot create schedule backup for a given user 」というエラ ーメッセージが表示されます

スケジュール関連のタスクの一部を次に示します。

- データベースバックアップのスケジュールを、毎時、毎日、毎週、毎月、または 1 回ごとに設定します。
- プロファイルに関連付けられているスケジュールされたバックアップのリストを表示します。
- スケジュールされたバックアップを更新する。
- スケジュールを一時的に中断します。
- 中断したスケジュールを再開します。
- スケジュールを削除します

 $(i)$ 

[ 今すぐメニュー操作を実行する \*] チェックボックスは、スケジュールされたバックアップが  $\bigcap$ そのスケジュールに対して実行されている場合は無効になります。

バックアップスケジュールを作成しています

バックアップは、データと環境に適した時間と頻度で実行するようにスケジュールを設 定できます。

SnapManager 3.2 for Oracle では、アーカイブ・ログ・ファイルのバックアップを個別にスケジュール設定で きます。ただし、作成したプロファイルを使用して、アーカイブ・ログ・ファイルを分離する必要がありま す。

データファイルとアーカイブログファイルのバックアップを同時にスケジュールした場合、 SnapManager は 最初にデータファイルのバックアップを作成します。

スケジュール間隔を -onetimeonly として選択すると、すべてのプルーニングオプションが使用可能になりま す。onetimeonly 以外のスケジュール間隔を選択した場合、 pruning オプション -until scn および -until date は サポートされず、次のエラーメッセージが表示されます。指定したアーカイブログプルーニングオプション、 -until scn または -until date for the schedule interval hourlyスケジュール間隔に -onetimeonly オプションを指 定するか、または { -months | -days | -we週 | -hours } のいずれかのオプションを使用してアーカイブログの 削除を実行します。

ハイアベイラビリティクラスタマルチプロセス( HACMP )環境でフェイルオーバーが発生した場合は、サ ービス(仮想)アドレスがアクティブホストにマッピングされ、 SnapManager スケジュールがアクティブな SnapManager ホストに調整されるように、 SnapManager for Oracle サーバを再起動する必要があります。こ の情報は、前処理または後処理の HACMP フェールオーバースクリプトで追加できます。

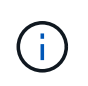

同じプロファイル名およびスケジュール名が別のリポジトリに存在する場合、そのリポジトリ でバックアップのスケジュール設定処理は開始されません。処理は終了し、「 operation is already running 」というメッセージが表示されます。

1. 次のコマンドを入力します。 smo schedule create -profile profile\_name { [-full { online | -offline-auto } [-retain [-hourly | -daily | -weekly | -verify] [-verify] | [-data [-files[files]] | [-tablespaces -offline-tablespaces | -retain-ontap] |-comments|-unlimited -archive|-archive|-archive|-retain-ontap|-archive|-archive|-archive|

-archive} -noprot] [-backup-destpath1[,[path2]] [-exclude-destpath1[,path2]][-prunelogs {-all | untscnilscnilsc|-until -ddateyyyy-md HH:mm:dd HH:mm|-before-before {-months | -destpath1-desprune -time|-weekly-] -schedule-uns-dese-schedule-state-scheduled | -run-user-dle-state-time|-prune 毎月の名前 }-state-schedule} -uns}-unte-schedule-unton-xe-schedule-dest-state-schedule} -unte-schedule-uns}-uns} -dest-dest-uns}-dest-state|-state|-state|-state|-state-schedule} -unte-schedule-untils}-state|-dest-state|

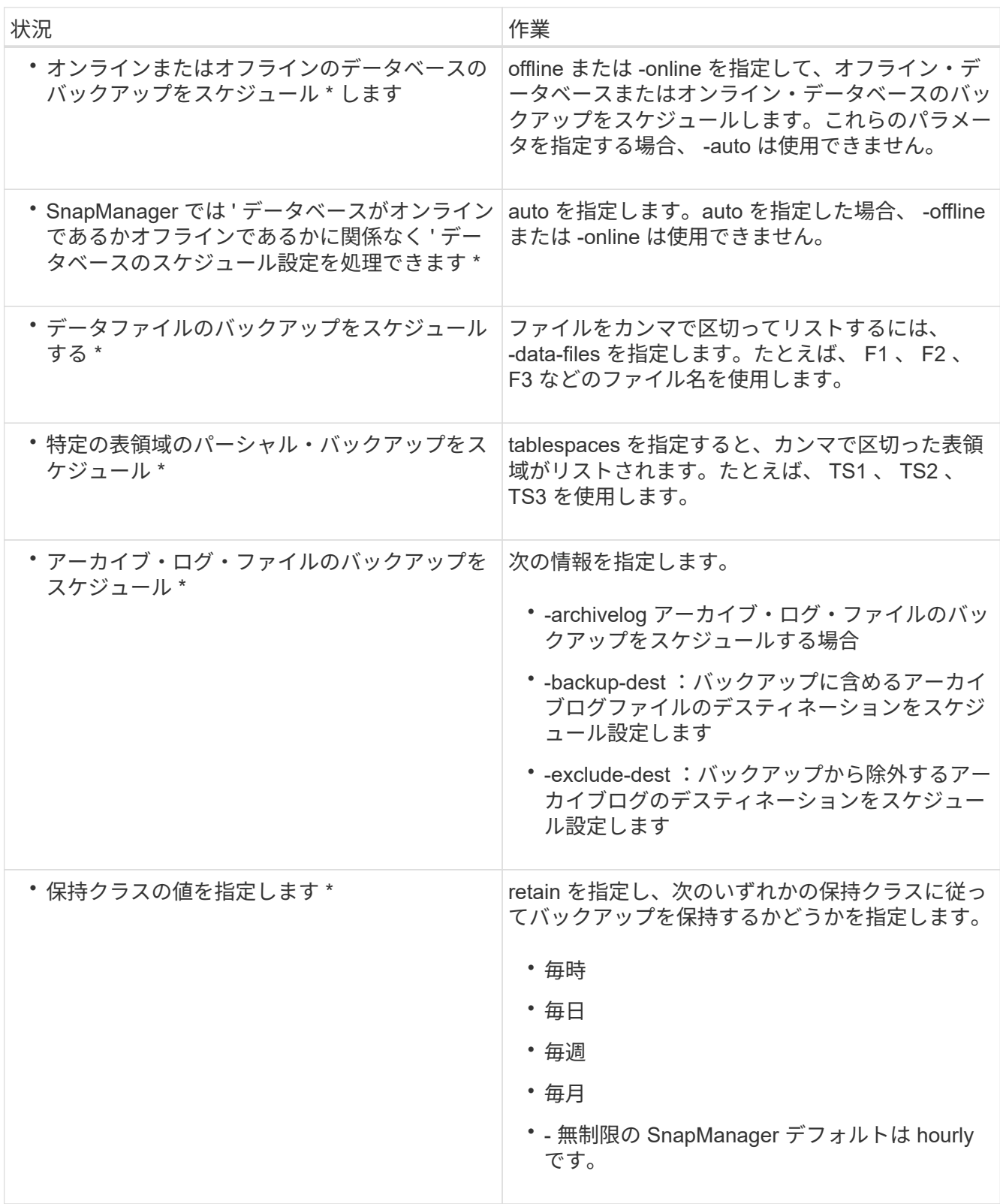

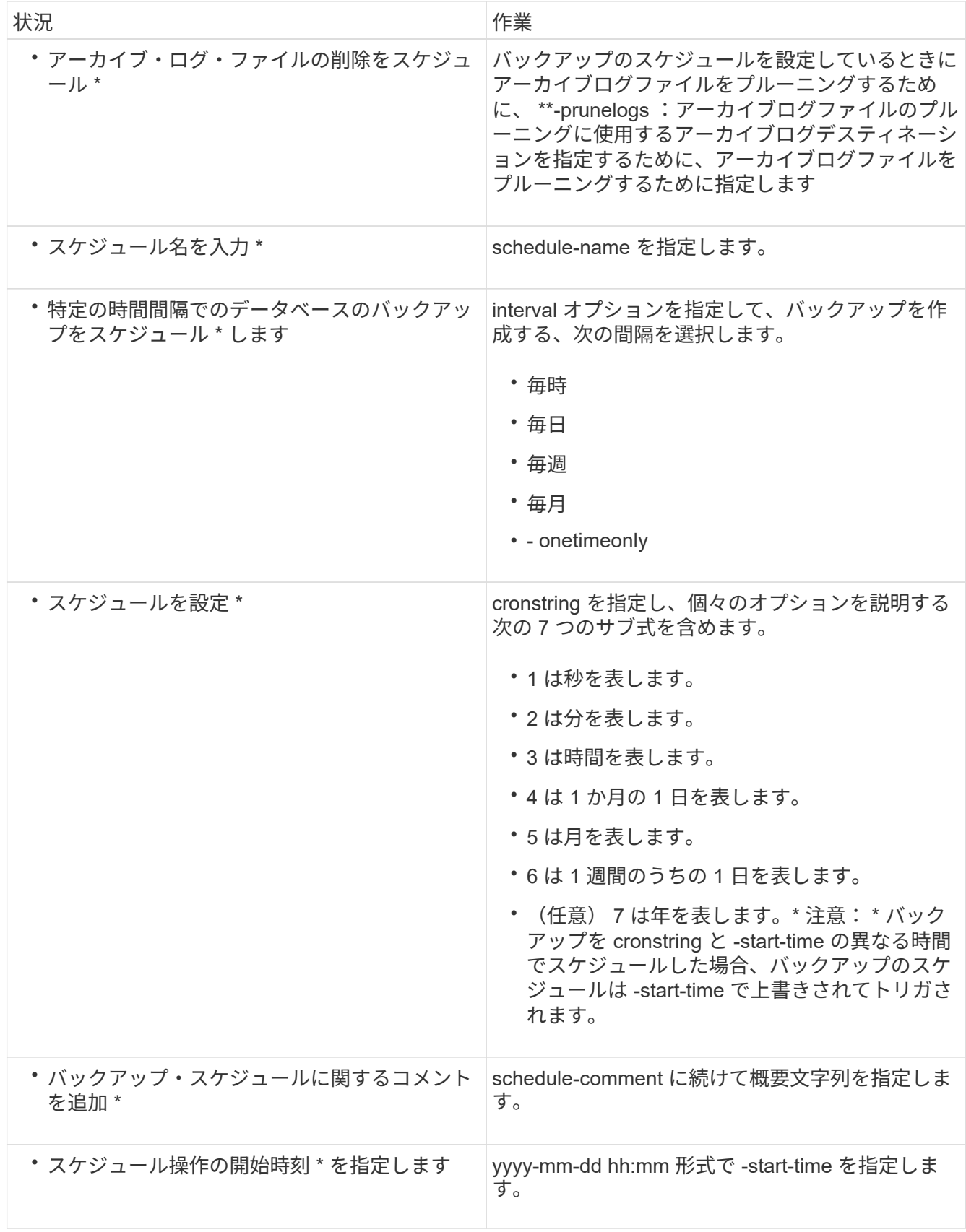

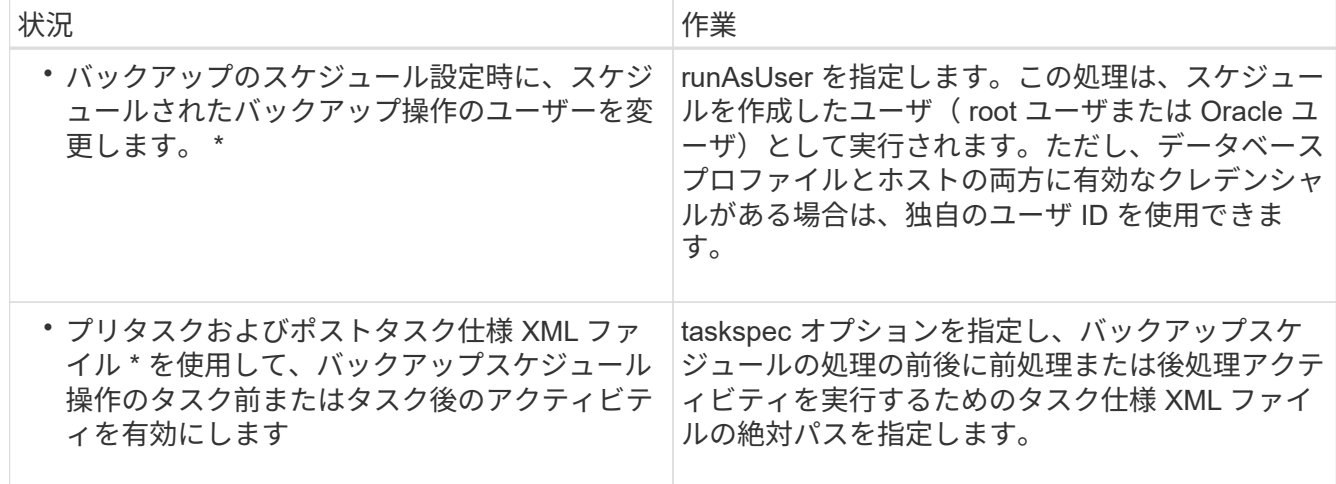

バックアップスケジュールを更新しています

スケジュールされた処理のリストを表示し、必要に応じて更新できます。スケジューリ ング頻度、スケジュールの開始時刻、 cronstring 式、バックアップをスケジュールした ユーザを更新できます。

1. バックアップのスケジュールを更新するには、次のコマンドを入力します。「 mo schedule update -profile profile\_name -schedule - nameschedulname [-schedule-commentschedule comment] -interval { -hourly | -weekly | -monthly | -onetimeonly } -start-timestarttime -stringcronstringstring -userrunasuserrunasuserrunasuser [ -verbose

スケジュールされた処理のリストを表示します

プロファイルに対してスケジュールされている処理のリストを表示できます。

1. スケジュールされた処理に関する情報を表示するには、次のコマンドを入力します。「 mo schedule list -profile profile\_name [-quiet | -verbose 」

バックアップスケジュールを一時停止する

SnapManager を使用すると、バックアップスケジュールを再開するまで一時停止できま す。

アクティブスケジュールを一時停止できます。すでに中断されているバックアップスケジュールを一時停止し ようとすると、「 Cannot suspend : schedule <schedulename> already in suspend state 」というエラーメ ッセージが表示されることがあります。

1. バックアップスケジュールを一時的に中断するには、次のコマンドを入力します。 mo schedule suspend -profile profile name -schedule - nameschedulname[-quiet | -verbose ]

バックアップスケジュールを再開しています

管理者は、中断したバックアップ・スケジュールを再開できます。

アクティブなスケジュールを再開しようとすると、「 Cannot resume : schedule <schedulename> already in resume state 」というエラーメッセージが表示される場合があります。

1. 中断したバックアップスケジュールを再開するには、次のコマンドを入力します。 smo schedule resume -profile profile\_name -schedule - nameschedulename [-quiet | -verbose

バックアップスケジュールを削除しています

不要になったバックアップスケジュールを削除できます。

1. バックアップスケジュールを削除するには、次のコマンドを入力します。 smo schedule delete -profile profile\_name -schedule - nameschedulename [-quiet | -verbose

# データベースバックアップのリストア

SnapManager for Oracle を使用すると、データベースを Snapshot コピーが作成された ときの状態にリストアできます。SnapManager では、ファイルベースのリストアプロセ スに加えて、ボリュームベースの高速リストアテクノロジがサポートされているため、 他のリカバリ方法に比べてリストア時間が大幅に短縮されます。バックアップはより頻 繁に作成されるため、適用する必要があるログの数が少なくなり、データベースの平均 リカバリ時間( MTTR )が短縮されます。

データベース内のデータのリストアとリカバリに関連して実行できるタスクの一部を次に示します。

- ファイルベースのリストアまたはボリュームベースのリストアを実行します。これは、データベースバッ クアップのリストアに最も適した方法であり、 SnapManager が使用するデフォルトのリストアです。
- バックアップ全体またはバックアップの一部をリストアできます。

一部をリストアする場合は、表領域またはデータ・ファイルのグループを指定します。制御ファイルは、 データとともにリストアすることも、制御ファイル自体だけをリストアすることもできます。

• 特定の時点またはデータベースにコミットされた最後のトランザクションを格納している使用可能なすべ てのログに基づいてデータをリカバリします。

特定の瞬間を指定する場合は、 Oracle System Change Number ( SCN )または日付と時刻( yyyy-mmdd : hh : mm : ss ) で指定します。SnapManager は 24 時間方式のクロックを使用します。

- プライマリストレージ上のバックアップからのリストア(ローカルバックアップ)
- SnapManager を使用してバックアップをリストアおよびリカバリするか、 SnapManager を使用してバ ックアップをリストアし、 Recovery Manager ( RMAN) などの別のツールを使用してデータをリカバ リします。
- 別の場所からバックアップをリストアする。
- リストア仕様ファイルを使用して、保護されたバックアップをセカンダリストレージ(リモートバックア ップ)から、または別の場所からリストアします。

SnapManager 3.0 以降のバージョンを使用して、以前のバージョンの SnapManager で作成されたバックアッ プをリストアできます。

SnapManager には、 Automatic Storage Management (ASM) データベースをリストアする機能もあり ます。ASM ディスクグループは、複数のデータベースで共有できます。したがって、すべてのデータベース がリバートされるため、ディスクグループの古い Snapshot コピーにリバートすることはできません。従来の リストア処理ソリューションはホストを経由し、データベースを構成するすべてのブロックをストレージシス テムからホストに移動してから、ストレージシステムに戻す必要があります。SnapManager では、ホストを 介さずに ASM ディスクグループ内の必要なデータだけをリストアできるため、このオーバーヘッドが解消さ れます。

管理者は、 SnapManager のグラフィカルユーザインターフェイス( GUI )またはコマンドラインインター フェイス( CLI )を使用して、リストア処理またはリカバリ処理を実行できます。

• 関連情報 \*

[データベースをバックアップしています](#page-164-0)

[smo backup restore](#page-355-0) [コマンド](#page-355-0)

データベースリストアとは

SnapManager では、ボリュームベースまたはファイルベースのバックアップとリストア の処理を実行できます。

次の表に、リストア方式を示します。

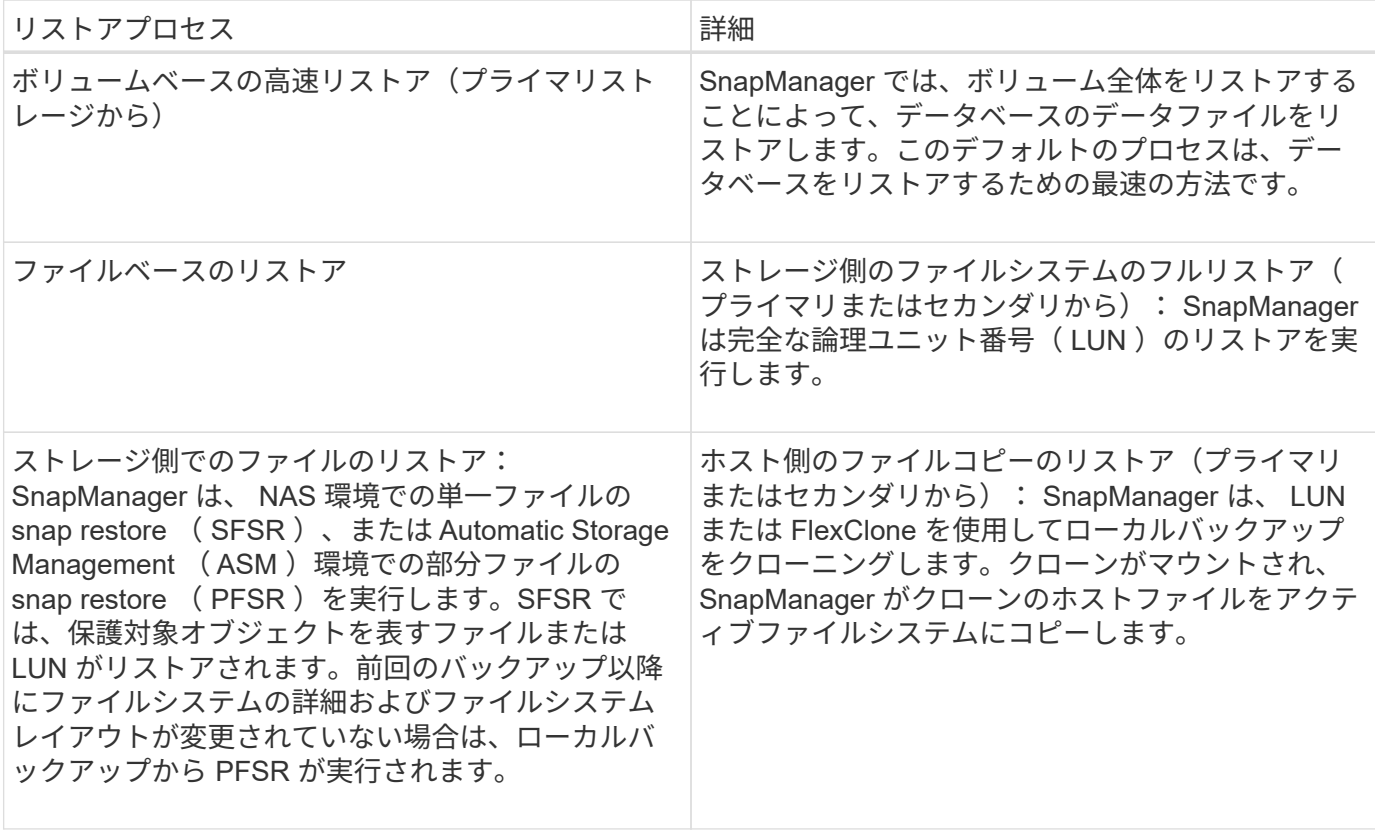

デフォルトは高速リストアプロセスですが、管理者はどちらかのタイプを選択できます。高速リストア・プロ セスでは、高速リストア・プロセスの完了を妨げる条件と、高速リストアに影響する可能性のある条件につい ての情報が SnapManager に表示されます。ただし、このプロセスの続行を選択した場合、無視してかまいま せん。

#### プライマリストレージにバックアップが存在する場合、セカンダリストレージからバックアッ ( i ) プをリストアすることはできません。

高速リストア処理が完了すると、 SnapManager は次のタスクを実行します。

- プライマリストレージには Snapshot コピーが存在しなくなるため、同じプロファイル内の(バックアッ プのリストア後に作成された)より新しいバックアップを解放します。
- 高速リストア処理で Snapshot コピーが自動的に削除されたプロファイルにあるバックアップの Snapshot コピーをすべて削除します。

これにより、バックアップの一部が解放されることはありません。たとえば、 Backup\_A が最初に作成さ れ、次に Backup B が作成されたとします。各には、データファイル用とアーカイブログ用の Snapshot コピーが 1 つずつあります。高速リストアプロセスを使用して SnapManager が Backup\_A をリストアす ると、 SnapManager はデータファイル Snapshot コピーを Backup\_B から自動的に削除します高速リス トアプロセスではアーカイブログがリストアされないため、高速リストアプロセスが完了したあとに、 SnapManager でアーカイブログの Backup\_B の Snapshot コピーを削除する必要があります。

### 高速リストア

高速リストアまたはボリュームベースリストアは、高速リストア方式としては最速であるため、という名前が 付けられます。ストレージシステムボリューム全体が Snapshot コピーにリバートされます。ストレージレベ ルでは、このリストアがほぼ瞬時に行われます。ただし、ボリュームリストアを実行すると次のような悪影響 が生じる可能性があるため、注意して使用する必要があります。

- ストレージ側ボリューム全体がリバートされ、以下が含まれます。
	- バックアップの一部とみなされなかったファイル
	- ボリューム上のその他のファイル、ファイルシステム、または LUN
- ボリュームのリバート先の Snapshot コピーよりもあとに作成された Snapshot コピーがすべて削除され ます。

たとえば、ボリュームで月曜日のバックアップをリストアした場合、火曜日のバックアップはリストアで きなくなります。

• リストアした Snapshot コピーが関係のベースライン Snapshot コピーよりも古い場合、セカンダリスト レージシステムとの関係は解除されます。

ストレージ側のフルファイルシステムのリストア

ストレージ側でファイルシステムのフルリストアは、ボリュームをリストアできない場合に実行されますが、 ファイルシステム全体をストレージシステム上でリストアできます。

ストレージ側でファイルシステムのリストアを実行すると、次のような処理が行われます。

- SAN 環境では、ファイルシステムで使用されているすべての LUN (および基盤となるボリュームグルー プがある場合はそのボリュームグループ)がストレージシステム上でリストアされます。
- NAS 環境では、ファイルシステム内のすべてのファイルがストレージシステム上にリストアされます。

NAS 環境では、このリストアメカニズムによってストレージ側でのファイルリストアに比べてメリットが 得られません。

ストレージ側でファイルシステムのリストアを実行すると、ストレージの場所に応じて次の処理が実行されま す。

- SnapManager がプライマリストレージシステムからリストアする場合は、 SFSR を使用して LUN ( SAN)またはファイル(NAS)を元の場所にリストアします。
- SnapManager がセカンダリストレージシステムからリストアされると、セカンダリストレージシステム からネットワーク経由でプライマリストレージシステムに LUN ( SAN) またはファイル ( NAS ) がコ ピーされます。

ファイルシステムは完全にリストアされるため、バックアップに含まれていないファイルもリストアされま す。リストア対象のファイルシステムに、リストア対象外のファイルが存在する場合は、上書きが必要です。

ストレージ側のファイルのリストア

ストレージ側のファイルシステムのリストアを実行できない場合、ストレージ側でファイルシステムのリスト アが実行されることがあります。ストレージ側でのファイルのリストアでは、ファイルシステム内の個々のフ ァイルは、ストレージシステム上で直接リストアされます。

このタイプのリストアは、 NFS 環境でのみ実行できます。

ASM 環境では、次の条件に当てはまる場合にのみ、ストレージ側でファイルのリストアを実行できます。

- バックアップ作成後に、基盤となるファイルのエクステントが変更されていない(ファイルのサイズ変更 やディスクのリバランシングが実行されていないなど)。
- プライマリストレージシステムからリストアする。(セカンダリストレージシステムからのリストアでは サポートされません)。

ストレージ側でファイルをリストアすると、次のような処理が行われます。

- SnapManager がプライマリストレージシステムから NFS ファイルをリストアするときは、 SFSR を使用 して個別のファイルを元の場所にリストアします。
- SnapManager がセカンダリストレージシステムから NFS ファイルをリストアすると、個々のファイルが ストレージネットワーク経由でプライマリストレージシステムにコピーされます。
- プライマリストレージシステムから ASM ファイルをリストアする場合は、リストア対象のファイルに関 連付けられている基盤の LUN のバイト数のみをリストアすることで、個々のファイルを適切にリストア できます( LUN の残りのバイト数はそのまま残ります)。LUN の一部のリストアに使用されるストレー ジシステムテクノロジは、 PFSR と呼ばれます。

ホスト側のファイルのリストア

高速リストア、ストレージ側のファイルシステムのリストア、ストレージ側のファイルのリストアを実行でき ない場合、 SAN 環境ではホスト側でファイルのコピーリストアを最後の手段として使用します。

ホスト側のファイルコピーのリストアでは、次のタスクを実行します。

- ストレージをクローニングする
- クローニングされたストレージをホストに接続します
- クローン・ファイルシステムからアクティブ・ファイルシステムにファイルをコピーします
- ホストからクローンストレージを切断しています

• クローンストレージを削除しています

SnapManager は、セカンダリストレージからリストアする際、最初に(ホストを介さずに)セカンダリスト レージシステムからプライマリストレージシステムへのデータの直接リストアを試みます。SnapManager が このタイプのリストアを実行できない場合(たとえば、リストアの一部ではないファイルがファイルシステム にある場合)、 SnapManager はホスト側のファイルコピーリストアを実行します。SnapManager では、ホ スト側のファイルコピーのリストアをセカンダリストレージから 2 つの方法で実行できます。SnapManager で選択した方式は、 smo .config ファイルで設定されています。

- 直接: SnapManager はセカンダリストレージ上のデータのクローンを作成し、クローニングされたデー タをセカンダリストレージシステムからホストにマウントして、クローンのデータをアクティブな環境に コピーします。これはデフォルトのセカンダリアクセスポリシーです。
- 間接: SnapManager は、最初にプライマリストレージ上の一時ボリュームにデータをコピーしてから、 一時ボリュームからホストにデータをマウントし、一時ボリュームからアクティブ環境にデータをコピー します。このセカンダリアクセスポリシーは、ホストがセカンダリストレージシステムに直接アクセスで きない場合にのみ使用してください。この方法でのリストアでは、データのコピーが 2 つ作成されるた め、セカンダリへの直接アクセスポリシーの作成に 2 倍の時間がかかります。

直接方式と間接方式のどちらを使用するかは、 smo .config 構成ファイルの restore.secondaryAccessPolicy パラメータの値によって決まります。デフォルトは direct です。

高速リストアを使用できる状況については、次のガイドラインを参照してください

高速リストアを使用して最適なリストアパフォーマンスを実現するには、特定のルール が適用されます。場合によっては、高速リストアを使用できないこともあります。

リストアのパフォーマンスを最適化するには(ボリュームのリストアまたはディスクグループ全体のリストア )、次のルールに従う必要があります。

- 高速リストアの対象となるのは、フル・バックアップの完全なリストアだけです。
- 高速リストアの対象となるのはデータファイルのみです。
- 高速リストアを実行するには、ボリューム内のファイルがデータファイルだけである必要があります。

一時データファイルはボリュームに格納できますが、制御ファイル、ログ、 pfiles 、またはその他のファ イルは、データファイルとは別のボリュームに格納する必要があります。制御ファイル、アーカイブロ グ、オンラインログファイルとは別のボリュームにデータファイルを格納するように Oracle データベー スを設定する必要があります。

- ボリューム内に存在する必要があるのは、 1 つのデータベースのデータファイルだけです。
- 複数のファイルシステムを使用できますが、ファイルシステム内のファイルは 1 つのデータベースのデー タファイルでなければなりません。
- ASM データベースの場合、各データベースは独自の ASM ディスクグループを使用する必要があります。 ASM データベースは、他の ASM データベースとストレージを共有できません。

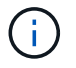

以前に作成したバックアップを高速リストアでリストアできるかどうかを確認するには、 smo backup restore コマンドの -preview オプションを使用します。

高速リストアプロセスは、次の場合には使用できません。

- パーシャル・バックアップの場合
- プライマリストレージにバックアップが存在する場合、セカンダリストレージからのバックアップ

ファイルベースまたはボリュームベースのリストアを使用してリストアすることはできません。

• SnapVault で保護されているバックアップ

高速リストアプロセスは、前回の保護されたバックアップよりも前に作成されたバックアップには使用で きません。ただし、前回の保護されたバックアップのあとに作成されたバックアップには高速リストアプ ロセスを使用できます。たとえば、バックアップ A 、 B 、 C について考えてみましょうb は、 SnapVault を使用してセカンダリストレージに転送する最後のバックアップです。B および C を高速リストアできま すが、前回の保護されたバックアップよりも前に作成されたので、高速リストア A は実行できませ ん。SnapVault では、次回のセカンダリストレージへのバックアップ転送時に、時間差を計算してセカン ダリストレージに送信するためにベースライン SnapVault が必要です。最後に保護されたバックアップが ベースライン Snapshot コピーとして機能します。そのため、高速リストアプロセスを使用すると、 SnapVault でベースラインを認識できなくなります。

• ボリュームのリバート先の Snapshot コピーのあとに作成された Snapshot コピーを使用する FlexClone または LUN クローン

クローンは、あとで SnapManager でマウントまたはクローニングされるバックアップの結果として作成 されます。

• アクティブな SnapDrive Snapshot コピーに含まれていない LUN

同じバックアップに対して、他の種類のリストアと併せて高速リストアを実行することはできません。たとえ ば、高速リストアプロセスを使用して 1 つのデータボリュームをリストアできても、別のデータボリューム ではリストアできない場合、高速リストアプロセスを使用してリストアすることはできません。この場合は、 ファイルベースのリストアを選択できます。

また、データベースのリストアについては、次の点にも注意してください。

- SnapManager では、アーカイブログや REDO ログをリストアすることはありませんが、アーカイブログ ファイルのバックアップをマウントしてリカバリに使用します。
- SnapManager では、ボリュームリストアを使用して制御ファイルをリストアすることはありません。
- 制御ファイルとデータファイルをリストアする場合は、 SnapManager によってリストアが 2 つの手順で 実行されます。

SnapManager は、最初に制御ファイル、次にデータ・ファイルをリストアします。

• SnapManager が標準表領域ファイルと同じボリューム内に一時ファイルを検出した場合、ボリュームレ ベルのリストアを実行するために上書きを問題に設定する必要はありません。

ボリュームのリストア後、 TEMP 表領域はオンラインに戻ります。

• 関連情報 \*

[一](#page-65-0)[般](#page-65-0)[的なデータベースレイアウトとストレージ](#page-65-0)[構](#page-65-0)[成を](#page-65-0)[推奨](#page-65-0)[します](#page-65-0)

["](http://mysupport.netapp.com/)[ネットアップサポートサイトのドキュ](http://mysupport.netapp.com/)[メ](http://mysupport.netapp.com/)[ント](http://mysupport.netapp.com/)[:](http://mysupport.netapp.com/) [mysupport.netapp.com"](http://mysupport.netapp.com/)

DBA は、ボリューム・ベースの高速リストアを使用することには利点と欠点があること に留意する必要があります。

高速リストアを使用したデータベース・バックアップのリストアには、次のような利点があります。

- ボリューム・ベースのリストアにより、バックアップのリストアに要する時間が短縮されます。
- SnapManager では、高速リストア対応状況をチェックできます。SnapManager はデータベースバックア ップを分析し、ボリュームベースのリストアを実行できるかどうかに関する情報を表示します。
- リストア処理をプレビューして、推奨されるパスで続行するか、選択したプロセスで推奨構成を無視する かを選択できます。

高速リストアを使用したデータベース・バックアップのリストアには ' 次の欠点があります

- バックアップの一部とみなされなかったファイルも含めて、ファイルシステム全体がリバートされます。 ボリューム上の他のファイル、ファイルシステム、または LUN もリバートされます。
- SnapManager は、リバート後に作成された Snapshot コピーをすべて削除します。実質的には、 Snapshot コピーの日付以降の履歴は失われます。たとえば、月曜日のバックアップをリストア済みの場 合は、火曜日のバックアップをリストアできません。

次の推奨事項に従うことで、欠点を回避できます。

- ベストプラクティスに基づいてデータベースレイアウトを最適化
- セカンダリストレージへのバックアップを保護する。ただし、プライマリストレージから Snapshot コピ ーを削除した場合、高速リストアを使用してセカンダリストレージから Snapshot コピーをリストアする ことはできません。

リストアへの対応状況のチェックが高速

バックアップの高速リストアを実行するように選択した場合は、まず SnapManager で 適格性チェックが実行され、高速リストア・プロセスを使用できるかどうかが確認され ます。

SnapManager では、次の種類のチェックを実行できます。

- 必須チェック: SnapManager では、このチェックに合格したすべての条件に該当する場合にのみ、高速 リストアプロセスを実行できます。
- オーバーライド可能なチェック : このチェックの条件が失敗した場合、管理者はチェックをオーバーライ ドして高速なリストアプロセスを強制できます。ただし、これらのチェックは無視してください。

次の表に、発生する可能性のある問題と、高速リストアの適格性チェックを無効にできるかどうかを示しま す。

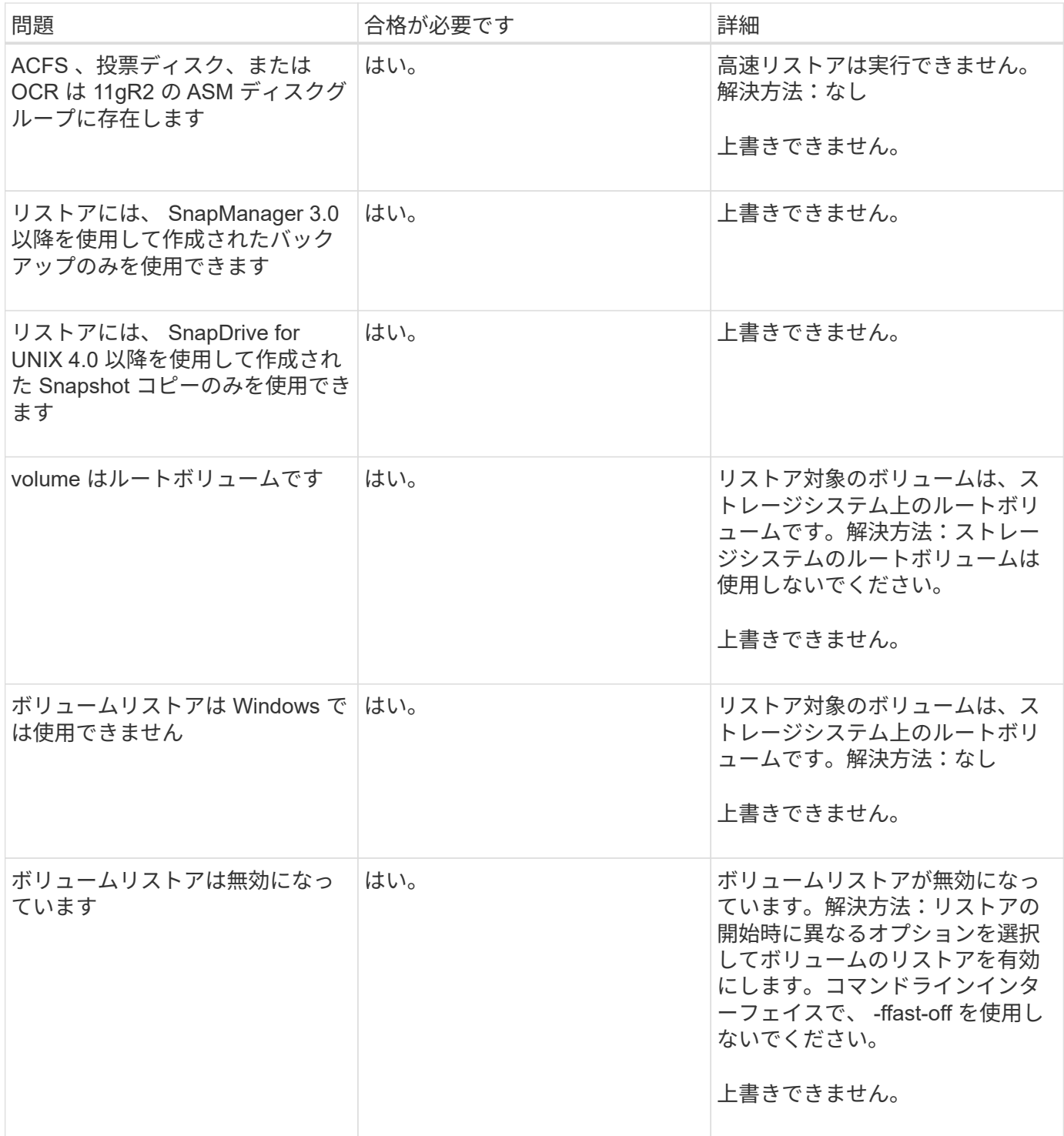

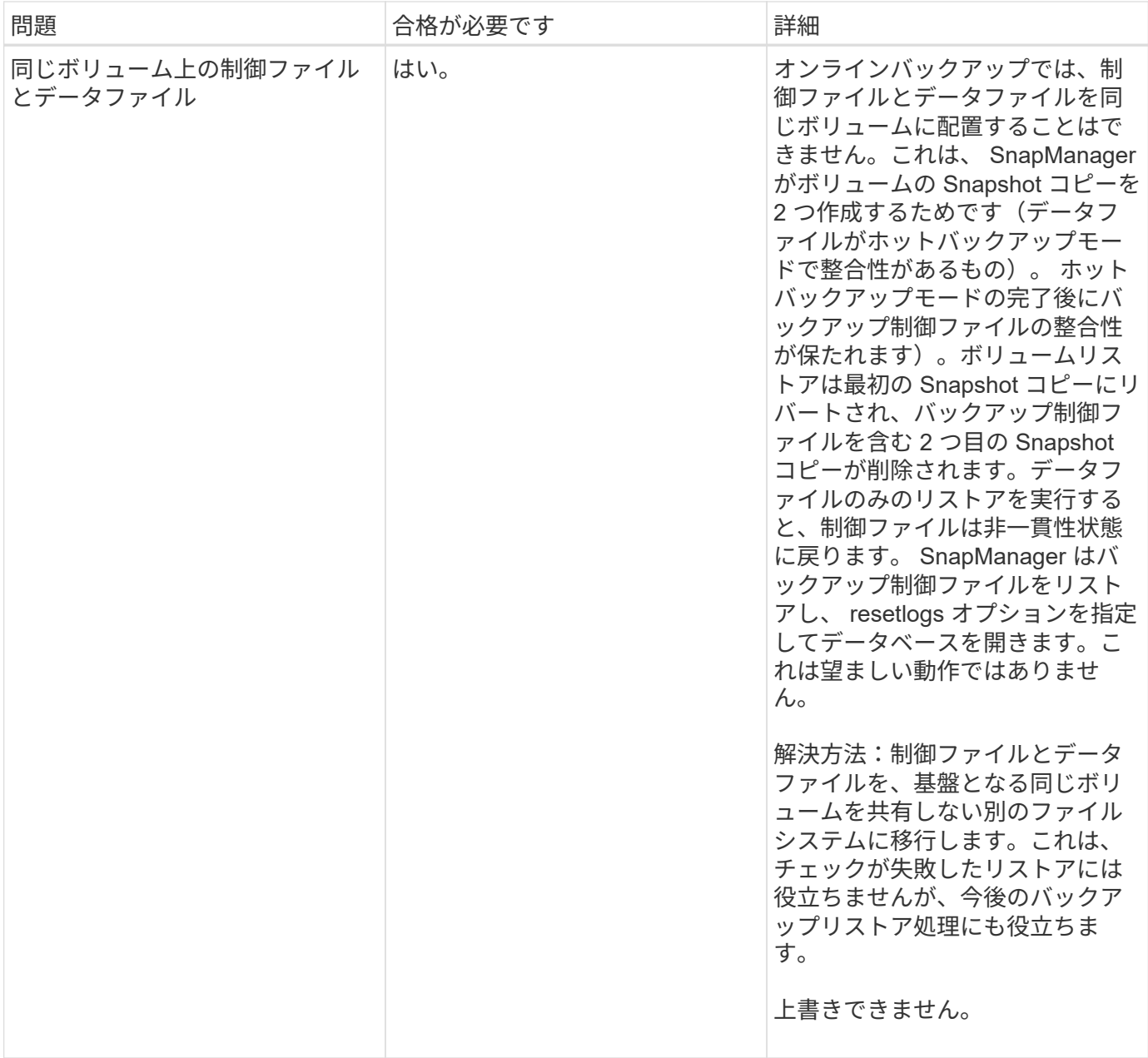

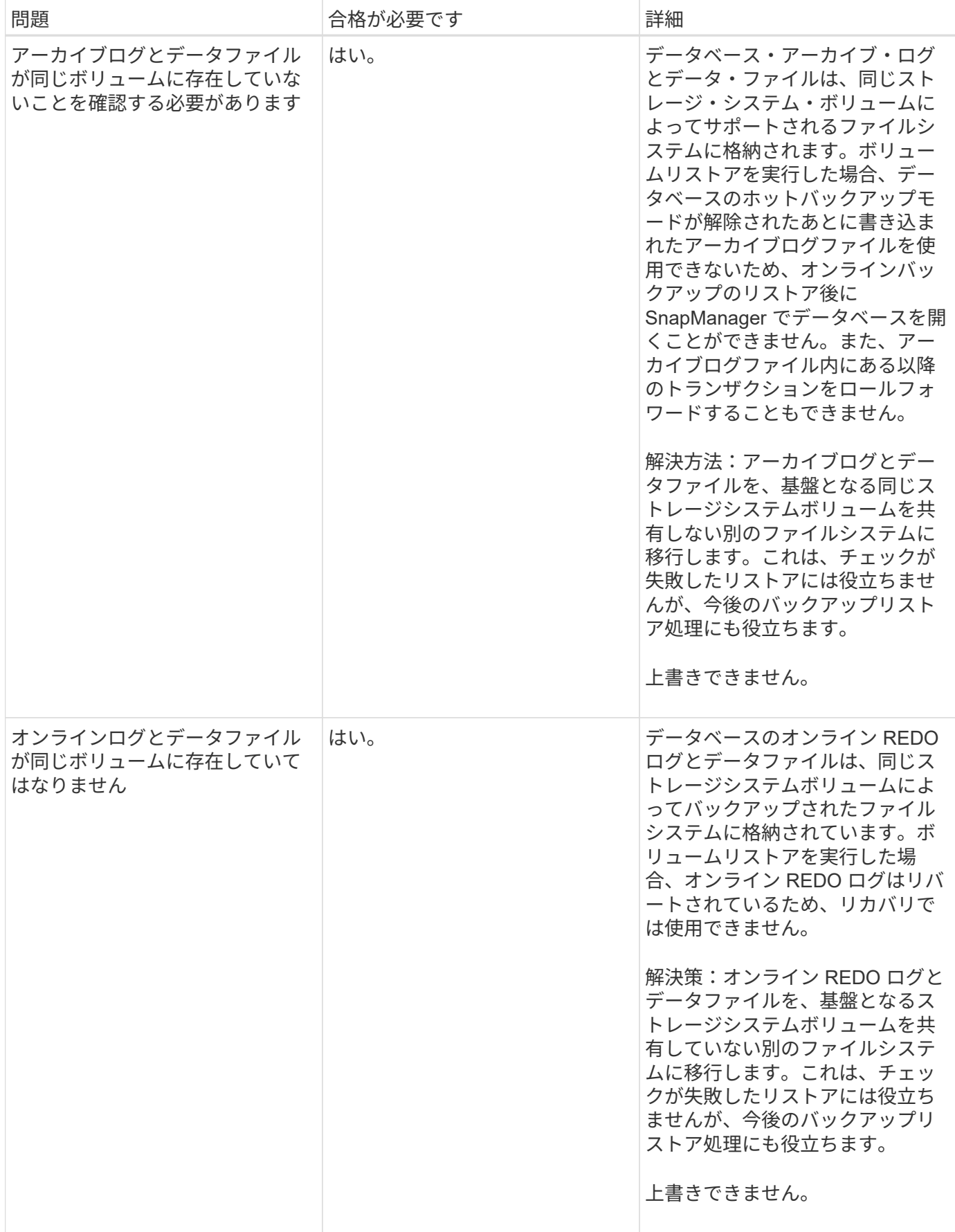
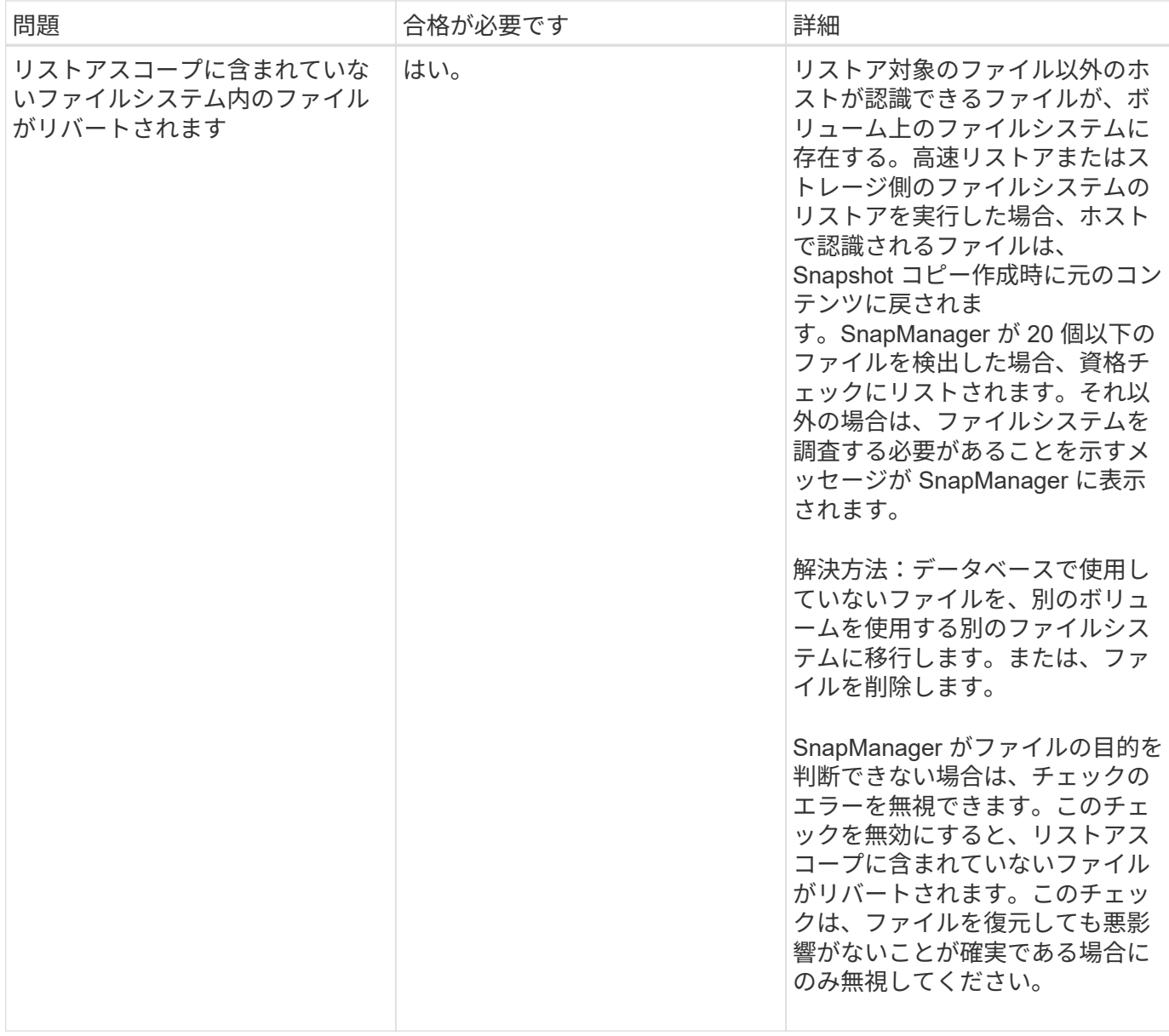

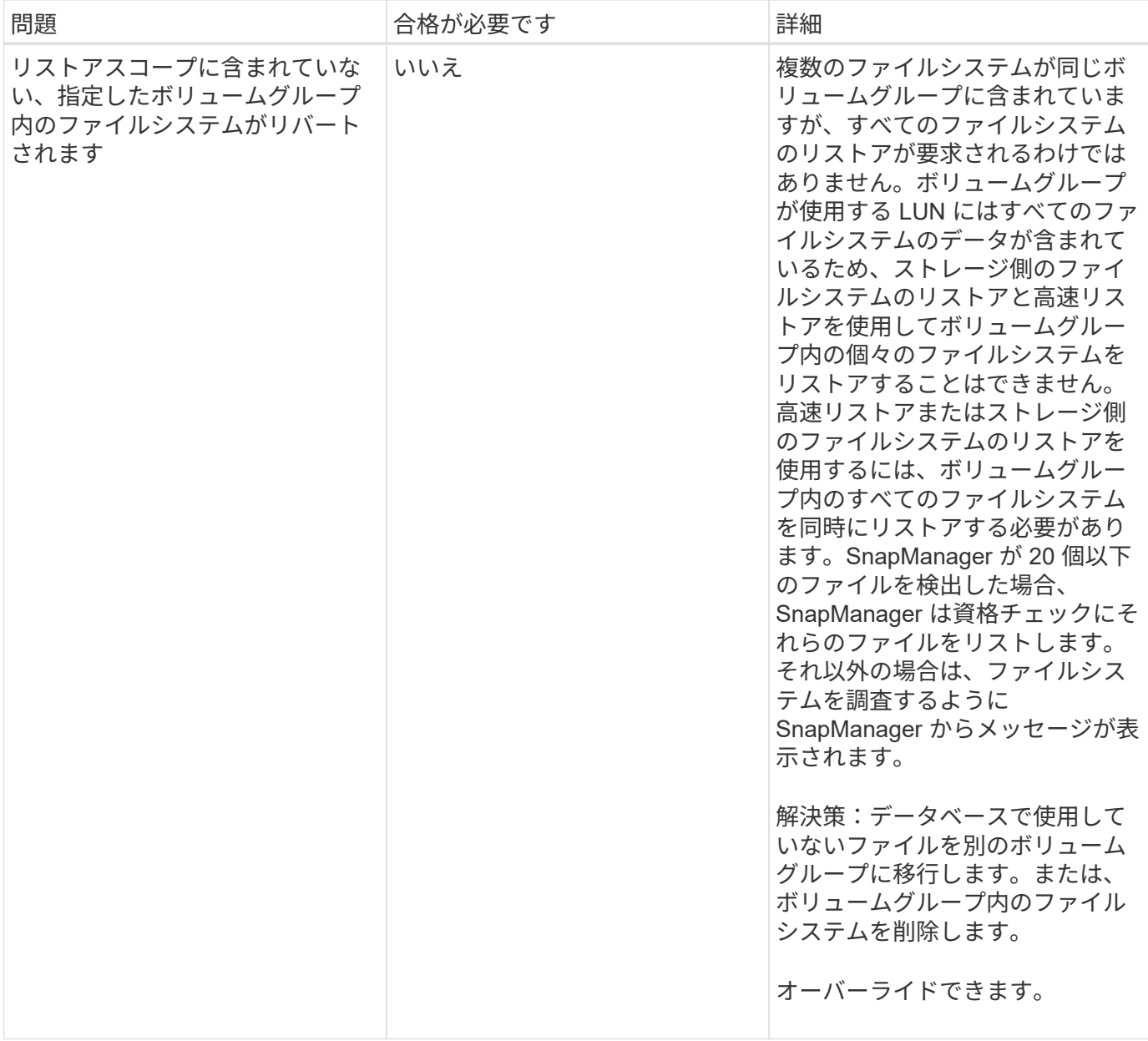

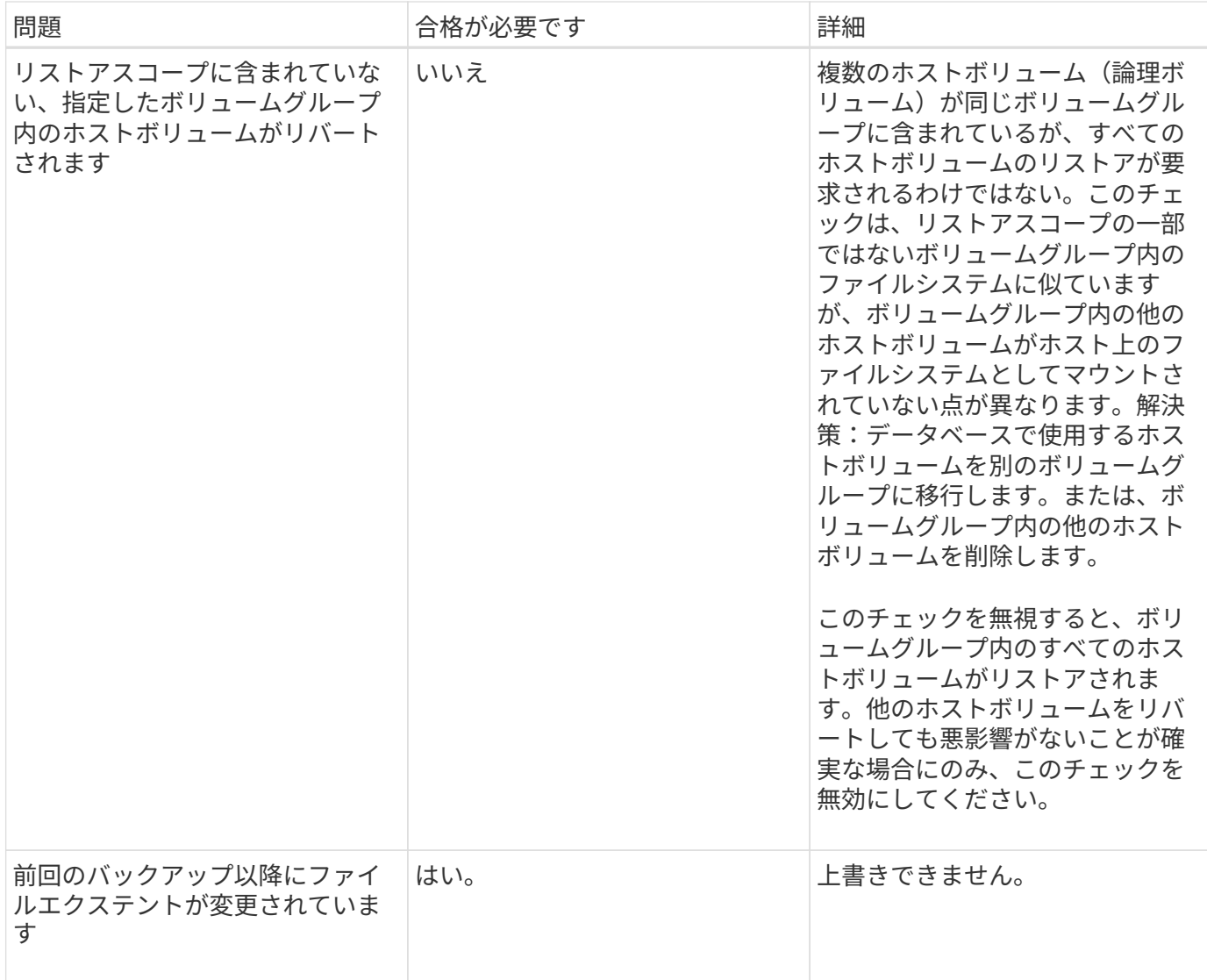

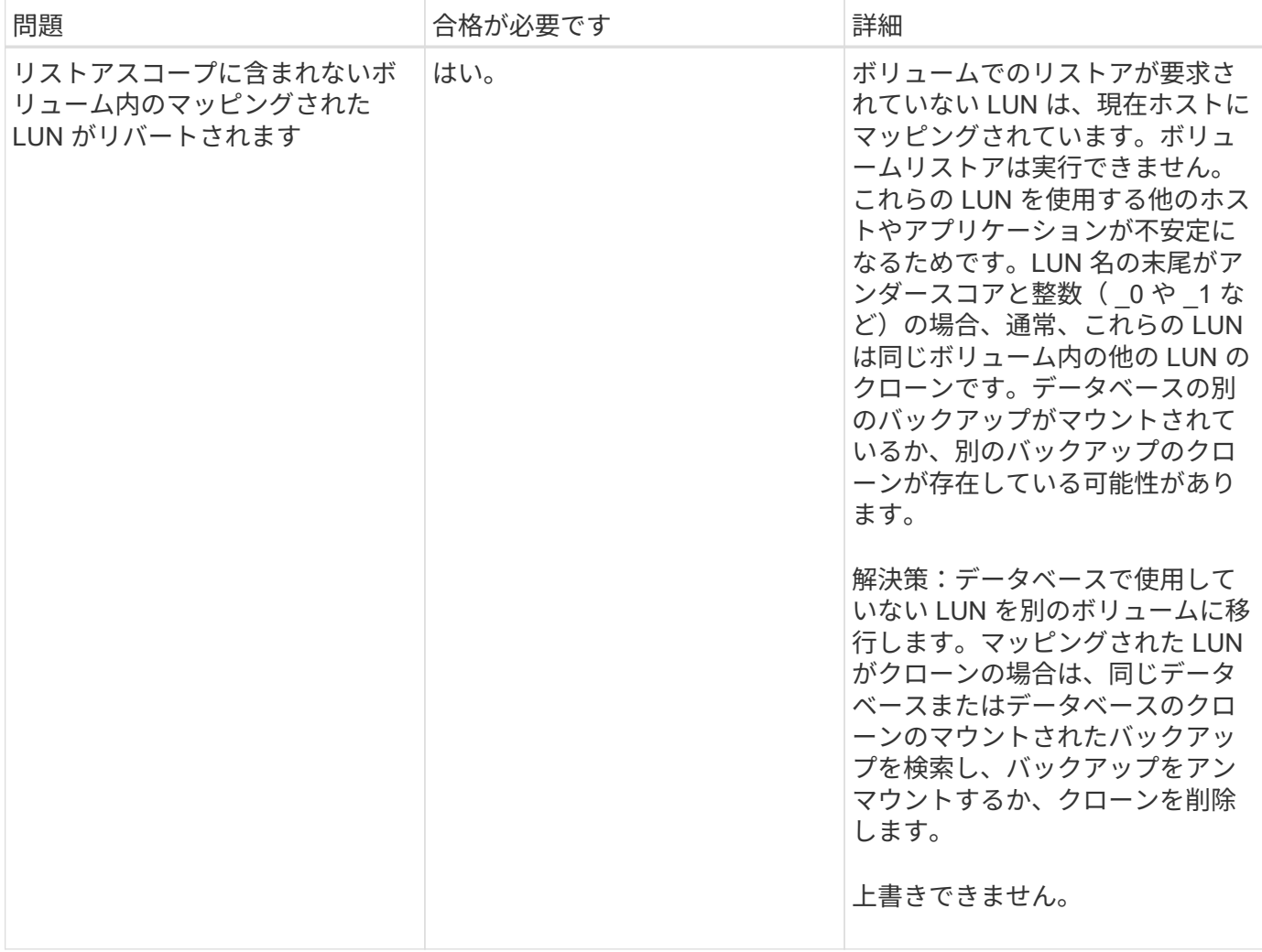

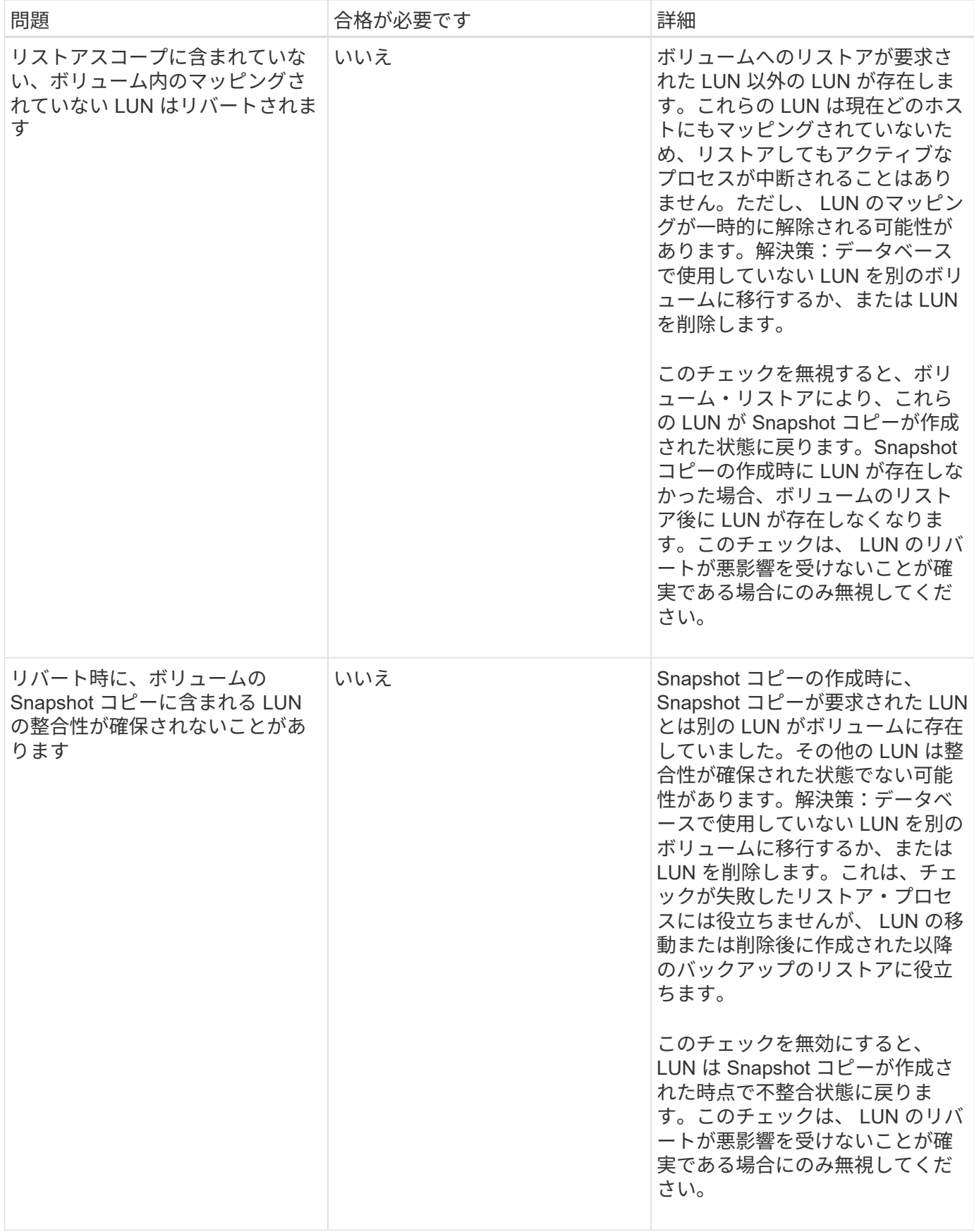

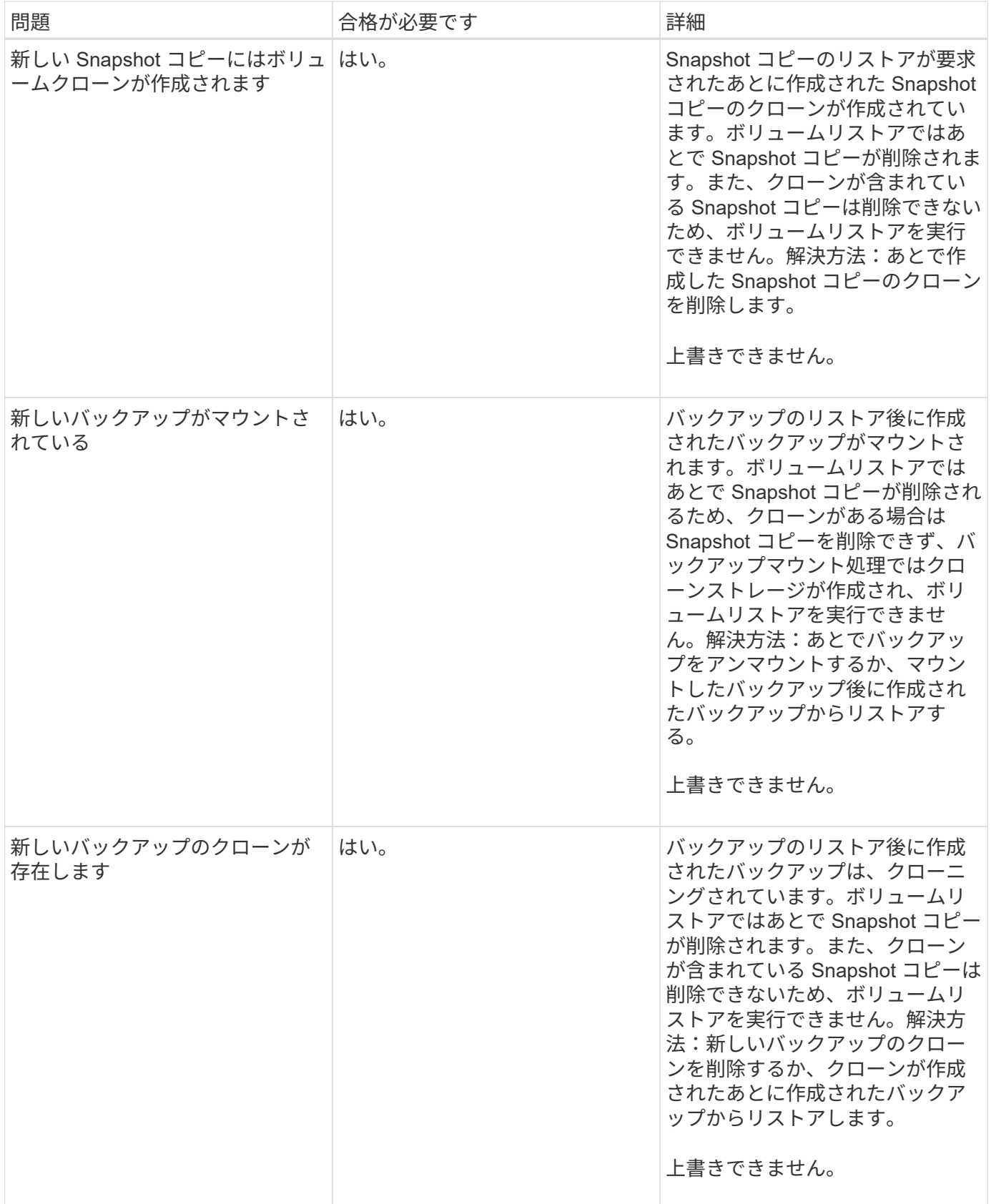

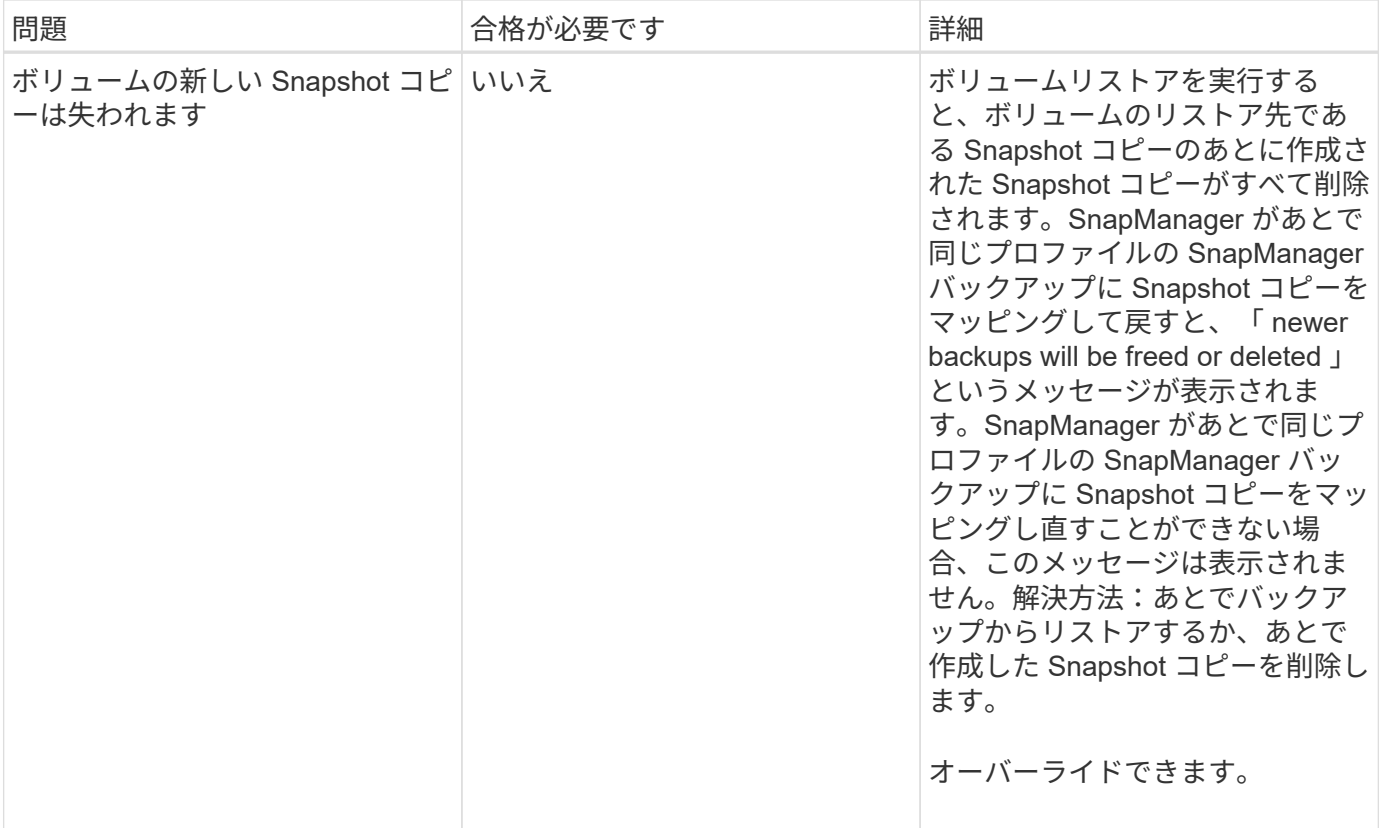

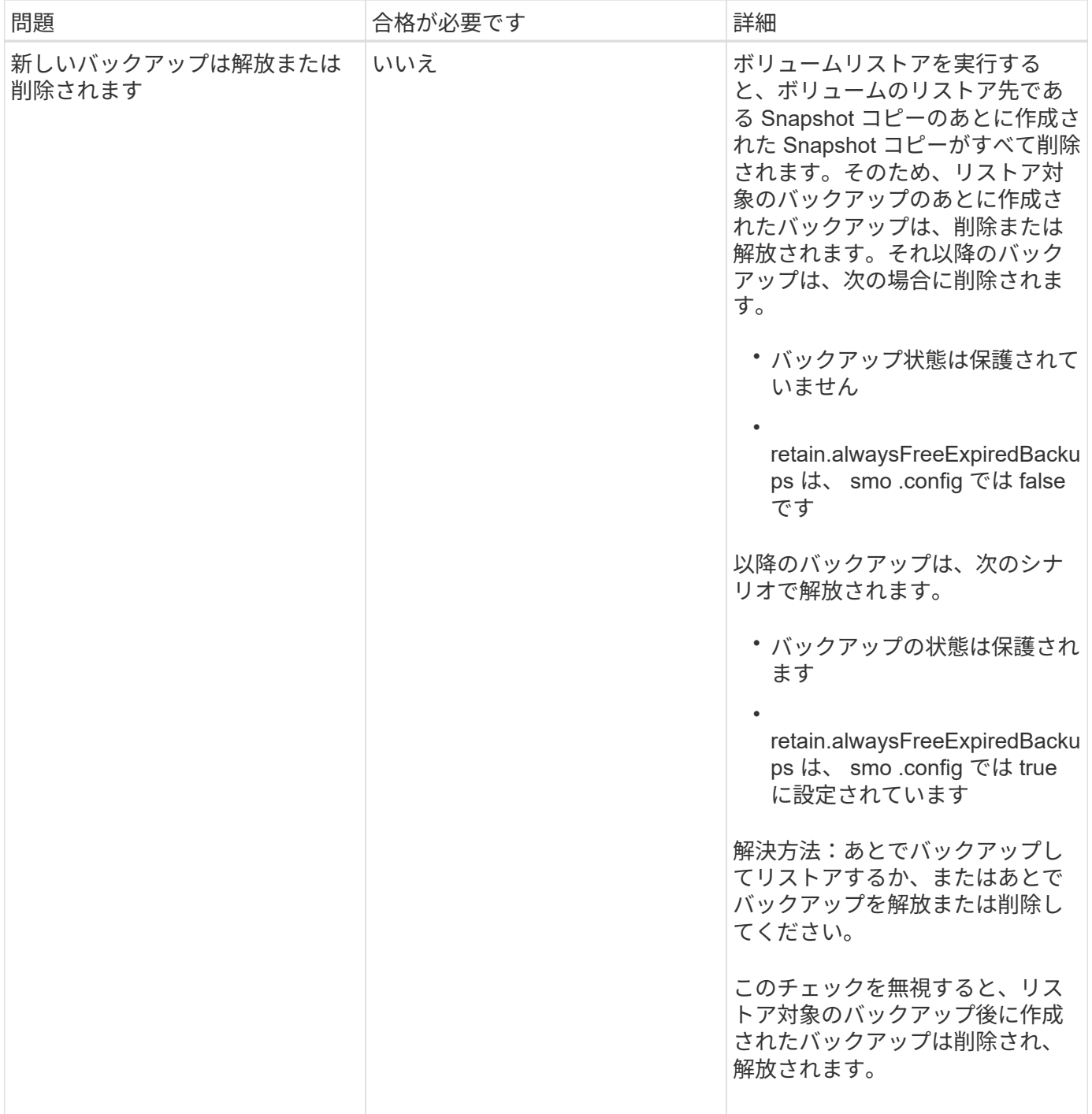

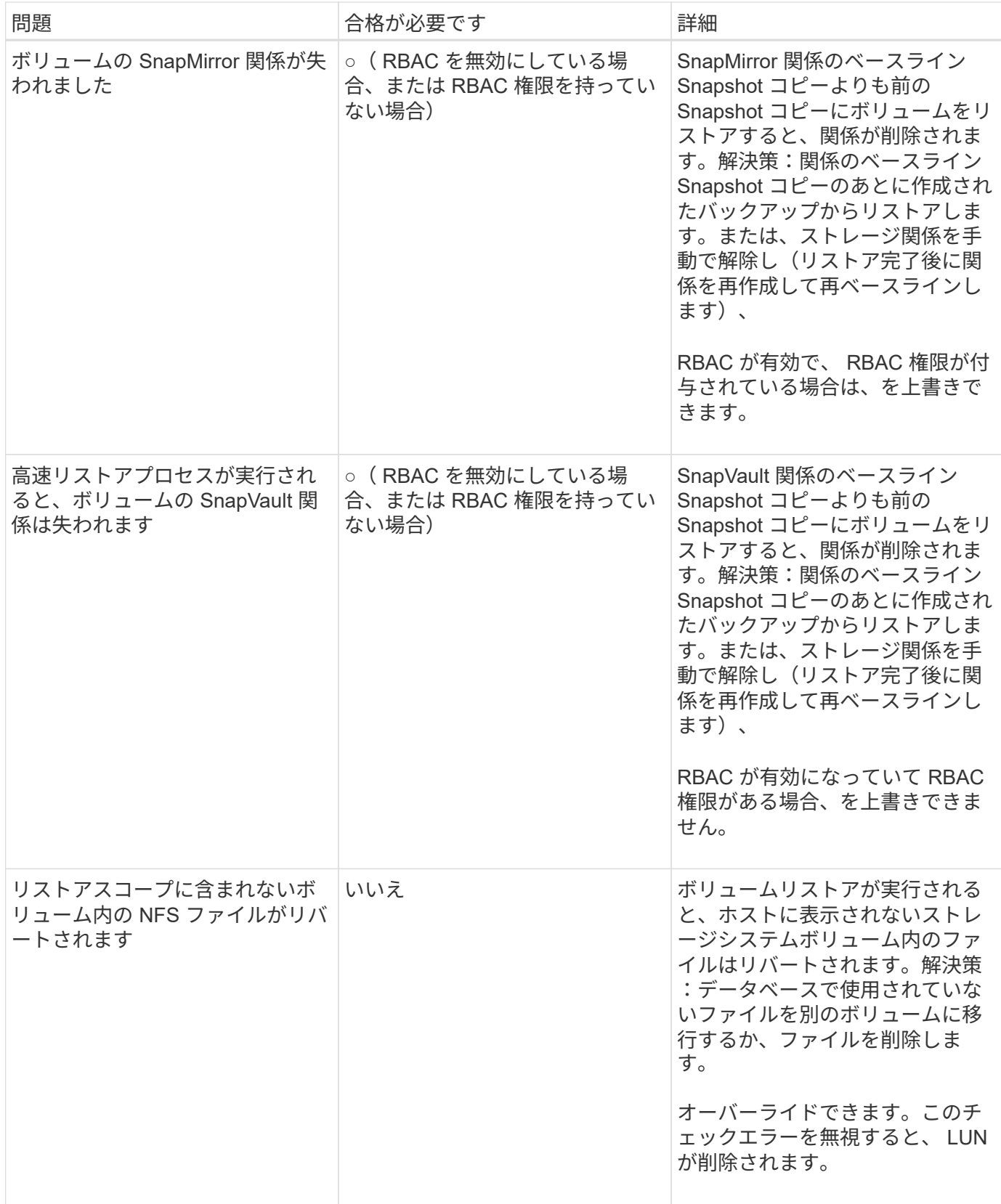

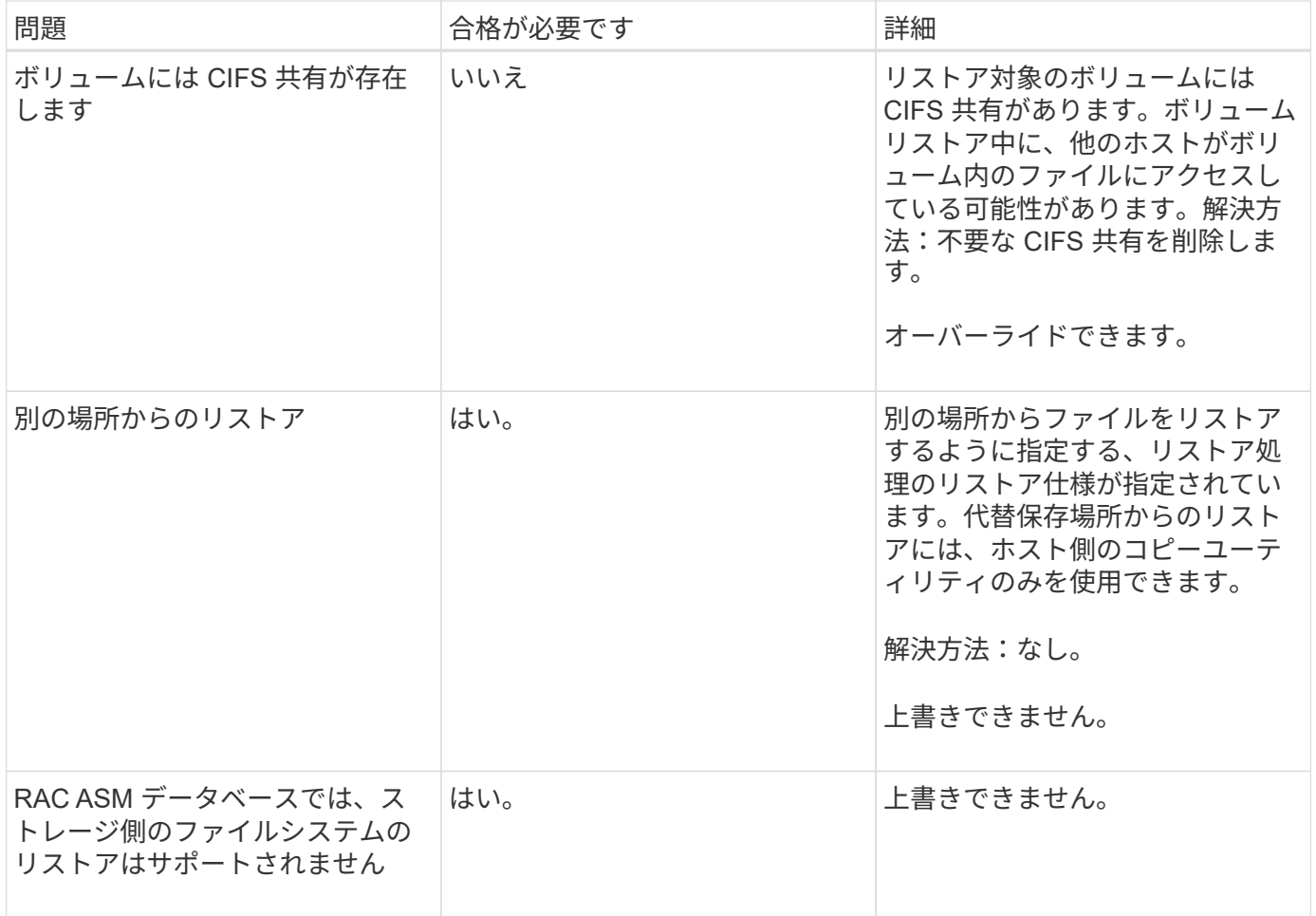

#### バックアップリカバリ

SnapManager では、リストア処理とリカバリ処理を同時に実行する必要があります。リ ストア処理のあとに SnapManager のリカバリ処理を実行することはできません。

SnapManager 3.2 以前では、 SnapManager を使用してバックアップをリストアおよびリカバリするか、 SnapManager を使用してバックアップをリストアし、 Oracle Recovery Manager ( RMAN )などの別のツ ールを使用してデータをリカバリできます。SnapManager はバックアップを RMAN に登録できるため、 RMAN を使用して、ブロックなどのより細かい単位でデータベースをリストアおよびリカバリできます。こ の統合では、 Snapshot コピーの速度とスペース効率という利点に加え、 RMAN を使用したリストアをきめ 細かく制御することができます。

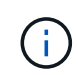

データベースを使用する前に、データベースをリカバリする必要があります。データベースの リカバリには、任意のツールまたはスクリプトを使用できます。

SnapManager 3.2 for Oracle から、 SnapManager では、アーカイブ・ログ・バックアップを使用した、デー タベース・バックアップの自動リストアが可能になりました。アーカイブログのバックアップを外部の場所で 利用できる場合でも、 SnapManager は外部の場所からアーカイブログのバックアップを使用して、データベ ースのバックアップをリストアします。

新しいデータファイルがデータベースに追加された場合は、新しいバックアップをすぐに作成することを推奨 します。また、新しいデータファイルが追加される前に作成されたバックアップをリストアし、新しいデータ ファイルが追加されたあとの状態にリカバリしようとすると、データファイルを作成できないため、 Oracle の自動リカバリプロセスが失敗する場合があります。バックアップ後に追加されたデータ・ファイルをリカバ リする手順については、 Oracle のマニュアルを参照してください。

リストアプロセスに必要なデータベースの状態

リストアされるデータベースの状態は、実行するリストアプロセスのタイプ、およびリ ストアに含めるファイルのタイプによって異なります。

次の表に、選択したリストアオプションおよびリストアに含めるファイルのタイプに応じた、データベースの 状態を示します。

| リストアのタイプ           | 含まれるファイル           | このインスタンスのデー<br>タベースの状態 | その他のインスタンスの<br>データベースの状態(<br>RAC $(0,3)$ |
|--------------------|--------------------|------------------------|------------------------------------------|
| リストアのみ             | 制御ファイル             | シャットダウン                | シャットダウン                                  |
| システムファイル           | マウントまたはシャット<br>ダウン | マウントまたはシャット<br>ダウン     | システムファイルがあり<br>ません                       |
| すべての状態             | すべての状態             | リストアとリカバリ              | 制御ファイル                                   |
| シャットダウン            | シャットダウン            | システムファイル               | マウント                                     |
| マウントまたはシャット<br>ダウン | システムファイルがあり<br>ません | マウントまたはオープン            | 任意                                       |

SnapManager によるリストア処理に必要なデータベースの状態は、実行するリストアのタイプ(完全ファイ ル、部分ファイル、制御ファイル)によって異なります。force オプションを指定しないかぎり、 SnapManager はデータベースを下位の状態(たとえば、 Open から Mount )に移行しません。

リストアプレビュープランとは

SnapManager では、リストア処理の実行前と実行後にリストア計画を提示します。リス トア計画を使用して、さまざまなリストア方式についてプレビュー、確認、分析を行い ます。

リストアプランの構造

リストア計画は、次の 2 つのセクションで構成されています。

- プレビュー / レビュー:このセクションでは、 SnapManager で各ファイルをリストア(またはリストア )する方法について説明します。
- 分析:このセクションでは、リストア処理中に一部のリストアメカニズムが使用されなかった理由につい て説明します。

**[** プレビュー **/** レビュー( **Preview/Review** ) **]** セクション

このセクションでは、各ファイルがどのようにリストアされるかを説明します。リストア処理の前にリストア 計画を表示することをプレビューと呼びます。リストア処理の完了後に表示される設定を確認することを、レ

ビューと呼びます。

次のプレビュー例では、高速なボリュームベースのリストア、ストレージ側のファイルシステムのリストア、 およびストレージ側のシステムのリストアの方法を使用して、ファイルがリストアされています。同じリスト ア方式を使用して、すべてのファイルがリストアされない理由については、「分析」セクションを参照してく ださい。

Preview: The following files will be restored completely via: fast restore +DG1/rac6/users.dbf The following files will be restored completely via: storage side file system restore +DG2/rac6/sysaux.dbf +DG2/rac6/system.dbf The following files will be restored completely via: storage side system restore +DG2/rac6/undotbs1.dbf +DG2/rac6/undotbs2.dbf

各リストア方法について、そのリストア方法でリストアできるファイルの情報が 1 つのサブセクションにま とめられています。サブセクションの順序は、ストレージ方式の効率性のレベルから順番にいきます。上記の 例では、高速リストア方式はストレージファイルシステムのリストア方式よりも効率的なため、最初に表示さ れています。

1 つのファイルを複数のリストア方式でリストアできます。ファイルシステムに使用される基盤となる論理ユ ニット番号( LUN )が異なるストレージシステムボリュームに分散していて、一部のボリュームがボリュー ムリストアの対象となっているものの、リストアの対象とならないものがある場合は、複数のリストア方式が 使用されます。複数のリストア方法で同じファイルをリストアする場合は、プレビューセクションは次のよう になります。

The following files will be restored via a combination of: [fast restore, storage side file system restore. storage side system restore]

**[** 解析( **Analysis** ) **]** セクション

Analysis セクションには、一部の復元メカニズムが使用されない、または使用されなかった理由が示されてい ます。この情報から、より効率的なリストアメカニズムを実現するために必要な情報を判断できます。

次の例は、解析セクションを示しています。

```
Analysis:
The following reasons prevent certain files from being
restored completely via: fast restore
     * LUNs present in snapshot of volume fas960:
          /vol/rac_6_asm_disks may not be consistent when reverted:
          [fas960:/vol/rac6_asm_disks/DG4D1.lun]
     Mapped LUNs in volume fas960:/vol/rac 6 asm_disks
          not part of the restore scope will be reverted: [DG4D1.lun]
Files to restore:
       +DG2/rac6/sysaux.dbf
       +DG2/rac6/system.dbf
       +DG2/rac6/undotbs1.dbf
       +DG2/rac6/undotbs2.dbf
* Reasons denoted with an asterisk (*) are overridable.
```
この例では、コマンドラインインターフェイス( CLI )から -ffast-override を使用するか、グラフィカルユー ザインターフェイス( GUI )で \* Override \* を選択することで、最初の障害をオーバーライドできます。ボリ ューム内のマッピングされている LUN で 2 つ目の障害は必須であり、オーバーライドすることはできませ  $\mathcal{L}_{\alpha}$ 

次の方法でチェックを解決できます。

- 必須チェックの失敗を解決するには、チェックが合格するように環境を変更します。
- オーバーライド可能なチェックエラーを解決するには、環境を変更するか、チェックをオーバーライドし ます。

ただし、チェックを無視すると望ましくない結果が生じる可能性があるため、注意が必要です。

バックアップリストア情報をプレビューしています

バックアップのリストアプロセスが実行される前に、そのプロセスに関する情報をプレ ビューして、 SnapManager for Oracle がバックアップで検出したリストア対応状況を確 認できます。SnapManager はバックアップ上のデータを分析して、リストアプロセスを 正常に完了できるかどうかを判断します。

リストアプレビューでは次の情報を確認できます。

- 各ファイルのリストアに使用できるリストアメカニズム(高速リストア、ストレージ側のファイルシステ ムのリストア、ストレージ側のファイルのリストア、またはホスト側のファイルコピーのリストア)
- verbose オプションを指定すると、各ファイルのリストアに効率的なメカニズムが使用されなかった理由 が表示されます。

backup restore コマンドに -preview オプションを指定すると、 SnapManager は何もリストアしませんが、リ

ストア対象のファイルとリストア方法が表示されます。

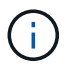

すべてのタイプのリストアメカニズムをプレビューできます。プレビューには、最大 20 個の ファイルに関する情報が表示されます。

1. 次のコマンドを入力します。 smo backup restore -profile profile\_name -labellabel -complete -preview -verbose

たとえば、次のように入力します。

```
smo backup restore -profile targetdb1 prof1
     -label full_bkup_sales_nov_08 -complete -preview -verbose
```
次に、ホスト側のファイルコピーリストアプロセスを使用してリストアされるファイルと、高速リストア オプションを使用してリストアできないファイルの例を示します。verbose オプションを指定すると、 SnapManager のプレビュー・セクションと分析セクションに、高速リストア・プロセスで各ファイルを リストアできない理由が表示されます。

```
PREVIEW:
The following files will be restored via host side file copy restore:
+DG2/sid/datafile10.dbf
+DG2/sid/datafile11.dbf
ANALYSIS:
The following reasons prevent certain files from being restored via fast
restore:
Reasons:
  Newer snapshots of /vol/volume2 have volume clones: SNAP_1
*Newer backups will be freed: nightly2, nightly3
Files to Restore:
/mnt/systemB/volume2/system.dbf
/mnt/systemB/volume2/users.dbf
/mnt/systemB/volume2/sysaux.dbf
/mnt/systemB/volume2/datafile04.dbf
/mnt/systemB/volume2/datafile05.dbf
The following reasons prevent certain files from being restored via fast
restore:
Reasons:
* Newer snapshots of /vol/adm_disks will be lost: ADM_SNAP_5
* Luns present which were created after snapshot SNAP_0 was created:
/vol/adm_disks/disk5.lun
* Files not part of the restore scope will be reverted in file system:
+DG2Files Not in Restore Scope: +DG2/someothersid/data01.dbf
+DG2/someothersid/data02.dbf
Files to Restore:
+DG2/sid/datafile08.dbf +DG2/sid/datafile09.dbf
+DG2/sid/datafile10.dbf +DG2/sid/datafile11.dbf
* Reasons denoted with an asterisk (*) are overridable.
```
- 2. 他のリストア・プロセスを使用できない理由を確認します。
- 3. 上書き可能な理由だけが表示される場合は、 -preview オプションを使用せずにリストア処理を開始しま す。

必須でないチェックは無視してもかまいません。

<span id="page-230-0"></span>高速リストアを使用したバックアップのリストア

SnapRestore for Oracle では、必須の高速リストアの条件がすべて満たされていれば、 他のリストアプロセスではなくボリュームベースの SnapManager プロセスを強制的に

#### 使用できます。

backup restore コマンドに -ffast:'backup restore -ffast[require|override|fallback|off]' を指定して使用できます

fast オプションは、フル・バックアップの完全なリストアを実行する場合にのみ使用できます。fast オプショ ンには、次のパラメータが含まれています。

• Require :必須のリストア資格条件がすべて満たされ、オーバーライド可能なチェックが見つからなかっ た場合に、ボリュームのリストアを実行できます。

fast オプションを指定した場合、 -fast パラメータを指定しないと、 SnapManager では -require パラメー タをデフォルトとして使用します。

- override :必須でない適格性チェックを無視し、ボリュームベースの高速リストアを実行できます。
- フォールバック: SnapManager で決定された任意の方法を使用してデータベースをリストアできます。

fast を指定しない場合、 SnapManager ではデフォルトで -fallback パラメータが使用されます。

• off :高速リストア処理ではなく、ファイルベースのリストア処理を実行する場合に、資格チェックの実行 に要する時間を短縮できます。

バックアップが必須の適格性チェックに合格しなかった場合、高速リストアは正常に完了できません。

SnapManager では、 UNIX ベースの環境でのみボリューム・ベースの高速リストアが実行されます。 Windows 環境では、高速リストアは実行されません。 SnapManager

VBSR でデータファイルのバックアップを実行する際には、データファイルとアーカイブログファイルが同じ ボリュームに存在し、アクティブファイルシステムにアーカイブログファイルが存在しない場合は、データベ ースのリストアとリカバリが成功します。ただし、 VBSR では今後のアーカイブログの Snapshot が削除さ れ、リポジトリ内のアーカイブログバックアップのエントリが古くなります。

1. 次のコマンドを入力します。 smo backup restore -profile profile\_name -labellabel -complete -ffast requireverbose

smo backup restore -profile targetdb1 prof1 -label full bkup sales nov 08 -complete -fast require -verbose

- 2. 高速リストアの適格性チェックを確認します。
- 3. 資格チェックで、必須チェックが失敗していないことが確認された場合、特定の条件が無視可能であるこ とが確認され、リストアプロセスを続行する場合は、 backup restore-fast override コマンドを入力します

◦ 関連情報 \*

#### [プリタスクスクリプト、ポストタスクスクリプト、ポリシースクリプトの作成](#page-313-0)

[リストア処理のタスクスクリプトで使用できる](#page-321-0)[変](#page-321-0)[数](#page-321-0)

[タスクスクリプトの保](#page-329-0)[存](#page-329-0)

## **Single File SnapRestore** を使用したバックアップのリストア

バックアップは、 Single File SnapRestore ( SFSR) 方式を使用してリストアできま す。

- 1. SnapManager のグラフィカルユーザインターフェイス ( GUI ) からプロファイルを作成します。
- 2. GUI を使用してデータベースをバックアップします。
- 3. Oracle および Network File System (NFS) サービスグループのクラスタサービスグループとのリンク を解除し、グループをフリーズします。
- 4. snapdrive.conf ファイルで、 # secure-communication -moing-cluster-nodes を on に設定して、ホストと SnapDrive for UNIX の間に Secure Shell ( SSH )が設定されていることを確認します。
- 5. SnapManager の GUI から、 -alllogs を使用してフルバックアップのリストアとリカバリを実行します。
- 6. サービスグループのフリーズを解除し、クラスタサービスグループに再度リンクします。

 $\mathbf{d}$ 

この構成は、 UNIX 用に SnapDrive 4.1.1 D2 を、 UNIX 用に SnapDrive 4.2 を使用してい る場合にのみ適用されます。

1 つのリストア処理に続けて別のリストア処理を実行すると、バックアップ Snapshot コピーの作成が失 敗する可能性があります。指定した時間内に、 SFSR を完了できる連続したリストア操作を実行すると、 SnapManager for Oracle で Snapshot コピー作成エラーが発生します。

Snapshot コピーの作成エラーを回避するには、 SFSR の実行中の期間後にリストア処理を実行する必要 があります。

これを行うには、ストレージシステムのコマンドラインインターフェイス( CLI )から次のコマンドを入 力して、 LUN クローンスプリットプロセスのステータスを確認します。 rshfilernnamelun clone split statuslun -name

Sample Output: /vol/delaware\_760gb/lun700gb (64% complete)..

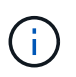

Veritas スタックを SFRAC 環境および VCS 環境で実行する Solaris ホストでは、 Volume-Based SnapRestore (VBSR) はサポートされません。

## プライマリストレージでのバックアップのリストア

プライマリストレージにデータベースバックアップをリストアするには、 backup restore コマンドを使用します。

SnapManager は、デフォルトでボリュームベースの高速リストアを実行しようとし、適格性チェック情報を 提供します。必要に応じて、一部の資格チェックを無効にすることができます。高速リストアを使用してバッ クアップを実行できないことが確実な場合は、高速リストアの適格性チェックを無効にし、ファイルベースの リストアを実行できます。

SnapManager でバックアップの全体をリストアするか一部をリストアするかを指定するには、 backup restore コマンドのオプションを使用します。SnapManager では、 1 度のユーザ処理で、データ・ファイルま

たは表領域のいずれかと制御ファイルをバックアップからリストアすることもできます。controlfiles と -complete の両方を指定すると、表領域およびデータ・ファイルと同時に制御ファイルをリストアできます。

次のいずれかのオプションを選択して、バックアップをリストアします。

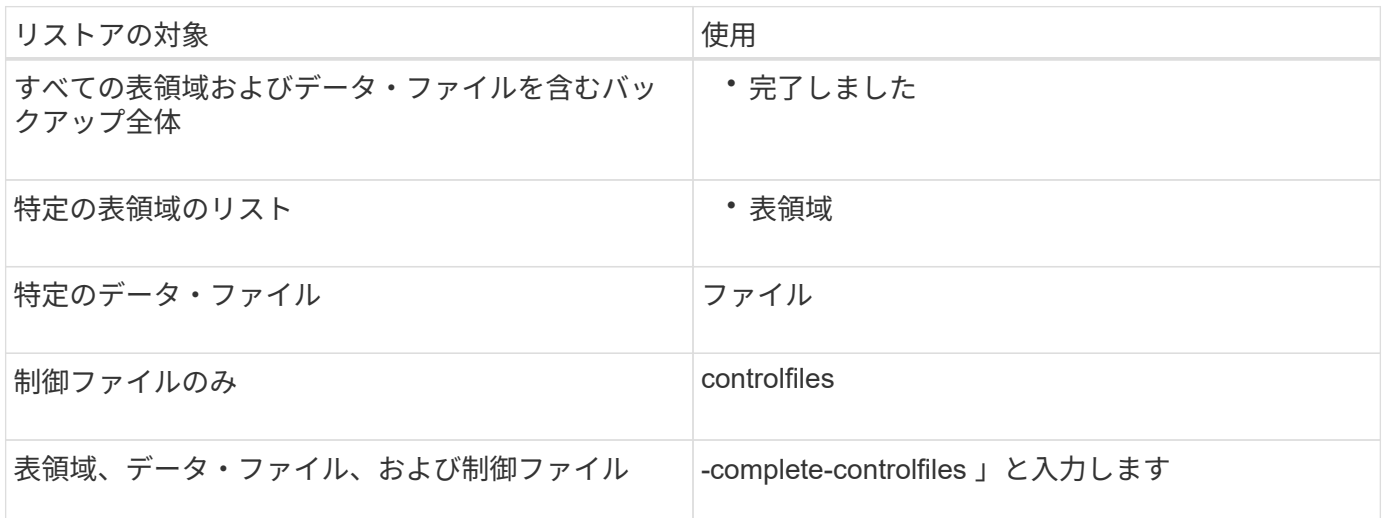

また、 -restorespec を指定して、代替保存場所からバックアップをリストアすることもできます。

-recover を含めると ' データベースを次のようにリカバリできます

- データベースで実行された最後のトランザクション(すべてのログ)
- 特定の日時
- 特定の Oracle System Change Number ( SCN )
- バックアップした時点(ログを使用しない)
- リストアのみ

 $\left( \cdot \right)$ 

日時および SCN によるリカバリは、 point-in-time リカバリです。

SnapManager ( 3.2 以降)では、アーカイブ・ログ・ファイルを使用して、リストアされたデータベース・ バックアップを自動的にリカバリできます。アーカイブログファイルが外部の場所にある場合でも、 -recover -to-location オプションを指定すると、 SnapManager は外部の場所からアーカイブログファイルを使用して、 リストアされたデータベースバックアップをリカバリします。

SnapManager は、 Oracle の外部の場所を提供します。ただし、 Oracle は外部の保存先からファイルを識別 しません。この動作は、フラッシュリカバリ領域のデスティネーションと Automatic Storage Management ( ASM )のデスティネーションで確認されます。これらは Oracle の問題であり、回避策では、このようなデー タベースレイアウトでアーカイブログファイルのバックアップを常に保持しています。

整合性のない SCN または日付を指定した場合、「 Recovery succeeded 」というエラーメッセージが表示さ れ、整合性のある最後の時点でリカバリが停止しますが、不十分です。整合性のある状態へのリカバリは、手 動で実行する必要があります。

リカバリでログが適用されない場合、 SnapManager は、バックアップ中に作成された最後のアーカイブログ ファイルの最後の SCN までリカバリします。この SCN までデータベースに整合性がある場合、データベー スは正常にオープンされます。この時点でデータベースに整合性がない場合、 SnapManager はデータベース のオープンを試行します。データベースに整合性がある場合は、このデータベースが正常にオープンされま

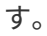

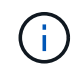

SnapManager では、アーカイブログのみのバックアップのリカバリはサポートされていませ ん。

NFS マウントポイント上のアーカイブログのデスティネーションボリュームが Snapshot 対応のストレージで ない場合、 SnapManager を使用すると、プロファイルを使用して、リストアしたデータベースバックアップ をリカバリできます。非 Snapshot 対応ストレージで SnapManager 処理を実行する前に、 smo .config に archivedLogs.exclude のデスティネーションを追加する必要があります。

プロファイルを作成する前に、除外パラメータを設定する必要があります。SnapManager 構成ファイルで除 外パラメータを設定した場合にのみ、プロファイルの作成が成功します。

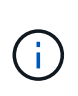

データベースが ASM ディスクグループ上にある非 Snapshot 対応ストレージで、アーカイブロ グのデスティネーションとしてデータベースを選択した場合、 SnapManager はプロファイル を使用したバックアップのリストアをサポートしません。

バックアップがすでにマウントされている場合、 SnapManager はバックアップを再マウントせず、すでにマ ウントされているバックアップを使用します。バックアップが別のユーザによってマウントされている場合、 現在のユーザが以前にマウントされたバックアップにアクセスできないときは、他のユーザがその権限を提供 する必要があります。すべてのアーカイブログファイルには、グループ所有者に対する読み取り権限が設定さ れています。バックアップが別のユーザグループでマウントされている場合、現在のユーザには権限が付与さ れないことがあります。ユーザは、マウントされたアーカイブログファイルに対する権限を手動で付与して、 リストアまたはリカバリを再試行できます。

Real Application Clusters (RAC) 環境でのデータベースバックアップのリカバリ

RAC 環境でのデータベース・バックアップのリカバリ中に、必要なアーカイブ・ログ・ファイルが見つから ない場合、 Oracle はアーカイブ・ログ・ファイルを要求し、 RAC データベース内の異なるスレッド数と変 更番号を切り替えます。SnapManager for Oracle は、データベースのリカバリを最大限に試みます。RAC 環 境でデータベースバックアップが正常にリカバリされるかどうかは、バックアップ内のアーカイブログファイ ルを使用できるかどうかによって異なります。

RAC データベースに推奨されるリカバリ・メカニズムは、次のとおりです。

- すべてのアーカイブログファイルがバックアップ内にあること、またはすべてのアーカイブログファイル が 1 つの外部アーカイブログデスティネーション内にあることを確認します。
- 複数の外部アーカイブログデスティネーションを指定する場合は、すべてのスレッドの外部アーカイブロ グデスティネーションを指定しながら、アーカイブログファイルの重複を指定できます。

たとえば、外部アーカイブログの場所 -i には 1~100 個のアーカイブログファイルを格納できます。外部 アーカイブログの場所 -II には 98~200 個のアーカイブログファイルを格納でき、外部アーカイブログの場 所 III には 198-300 個のアーカイブログファイルを格納できます。

• アーカイブログファイルの削除時に、すべてのアーカイブログファイルを削除する代わりに、 SCN また は日付までのアーカイブログファイルを削除して、バックアップが同じアーカイブログファイルを持つよ うにすることができます。

オプションのパラメータとして -dump オプションを指定すると、リストア処理の成功後または失敗後にダン プファイルを収集できます。

1. 次のコマンドを入力します。 smo backup restore -profile profile\_name -label label-complete-recover-

alllogs [-recover-from-locationpath[、 path2]] -dump -verbose

smo backup restore -profile targetdb1\_prof1 -label full\_bkup\_sales\_Nov\_08 -complete-recover-alllogs -verbose

2. さまざまなシナリオでデータをリストアするには、次のいずれかを実行します。

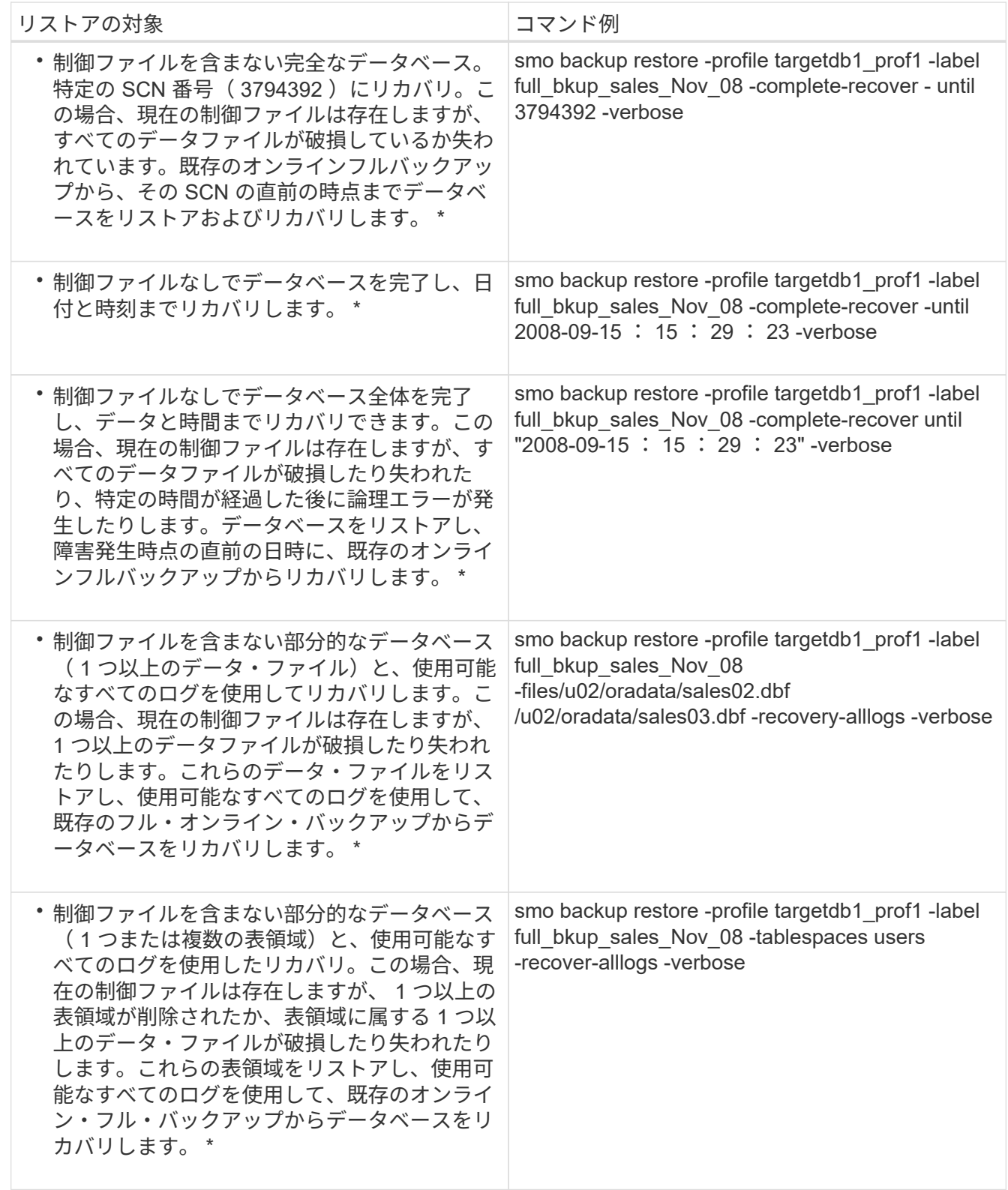

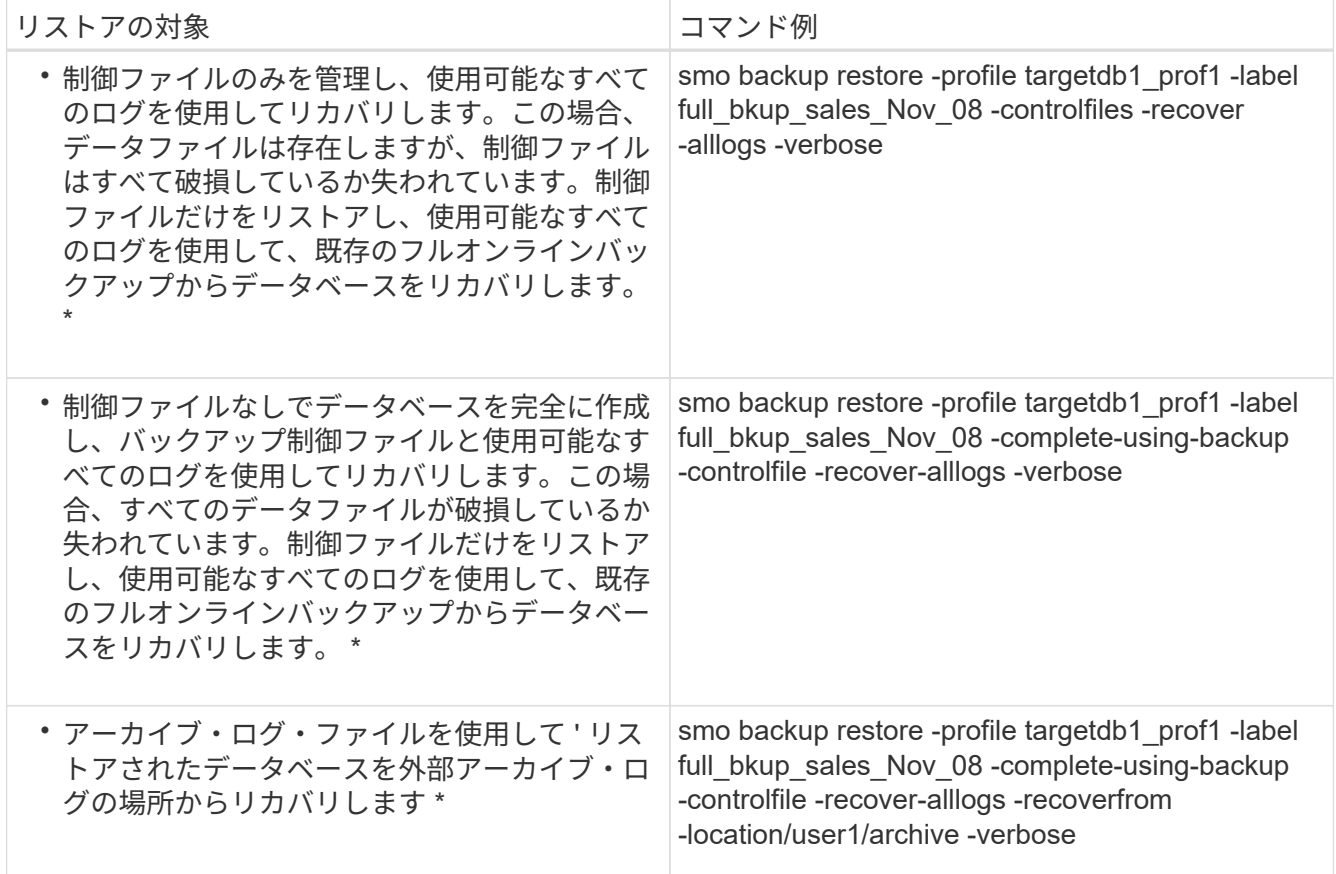

3. 高速リストアの適格性チェックを確認します。

次のコマンドを入力します。 smo backup restore -profile targetdb1\_prof1 -label full\_bkup\_sales\_Nov\_08 -complete-recover-alllogs -recoverfrom -location/user1/archive -verbose

- 4. 資格チェックで必須チェックが失敗していないことが表示され、特定の条件を無視してもよい場合は、次 のように入力します。 backup restore fast override
- 5. -recover-to-location オプションを使用して、外部アーカイブログの場所を指定します。

◦ 関連情報 \*

[高速](#page-230-0)[リストアを使用したバックアップのリストア](#page-230-0)

[別の場](#page-245-0)[所](#page-245-0)[からのバックアップのリストア](#page-245-0)

[smo backup restore](#page-355-0) [コマンド](#page-355-0)

## **Oracle Recovery Manager** ( **RMAN** )を使用したブロックレベル・リカバリの実行

RMAN を使用してブロックレベルのリカバリを実行できるようにするために、 Oracle ツールである Recovery Manager ( RMAN )でバックアップのカタログを作成するよう に SnapManager を設定できます。RMAN は、データベースの制御ファイルまたは個別 のリカバリ・カタログ・データベースのいずれかをリポジトリとして使用できます。

1. SnapManager を使用してオフラインのフルバックアップを実行するには、次のコマンドを入力します。

smo backup create -offline-full-profileprofileprofileprofileprofile name -labelbackup label\_name -verbose

ここで、

。profile\_name は、バックアップが関連付けられたプロファイルの名前です

。backup label name は、バックアップ・ラベルの名前です

```
smo backup create -offline -full -profile profile monthly
-label full backup -verbose
+SMO-07109 [INFO ]: Cataloguing all files in backup set with RMAN
TAG=SMC full backup 1158773581857, RMAN=ES0/controlfile.
...
SMO-13037 [INFO ]: Successfully completed operation: Backup
SMO-13048 [INFO ]: Operation Status: SUCCESS
SMO-13049 [INFO ]: Elapsed Time: 0:02:20.506
Operation Id [ff8080810dcc47e3010dcc47eb7a0001] succeeded.
+
```
1. RMAN を使用してバックアップがカタログ化されているかどうかを確認するには、データベース・ホスト から、 RMAN プロンプトで次のコマンドを入力します。

list datafilecopy tag tag name ;

```
RMAN> list datafilecopy tag SMO full backup 1158773581857;
Recovery Manager: Release 10.2.0.1.0 - Production on Wed Sep 20 10:33:41
2008
Copyright (c) 1982, 2008, Oracle. All rights reserved.
using target database control file instead of recovery catalog
 List of Datafile Copies
  Key File S Completion Time Ckp SCN Ckp Time Name
  ------- ---- - --------------- ---------- --------------- ---
  335 1 A 20-SEP-08 1347825 20-SEP-08
  /opt/<path>/smo/mnt/Host4_ES0_SMO_E_ES0_F_C_0_ff8080810dcc47e3010dcc47e
b7a0001
  /system01.dbf
  336 2 A 20-SEP-08 1347825 20-SEP-08
  /opt/<path>/smo/mnt/Host4_ES0_SMO_E_ES0_F_C_0_ff8080810dcc47e3010dcc47e
b7a0001
  /undotbs01.dbf
  334 3 A 20-SEP-08 1347825 20-SEP-08
  /opt/<path>/smo/mnt/Host4_ES0_SMO_E_ES0_F_C_0_ff8080810dcc47e3010dcc47e
b7a0001
  /sysaux01.dbf
  333 4 A 20-SEP-08 1347825 20-SEP-08
  /opt/<path>/smo/mnt/Host4_ES0_SMO_E_ES0_F_C_0_ff8080810dcc47e3010dcc47e
b7a0001
  /user01.dbf
  337 5 A 20-SEP-08 1347825 20-SEP-08
  RMAN>
```
2. データベースを検証し、破損したブロックがないかどうかを確認するには、次のコマンドを入力します。

DBV ファイル = user01.dbf

次の出力は、 2 つのページが破損していることを示しています。

DBVERIFY: Release 10.2.0.1.0 - Production on Wed Sep 20 13:35:44 2006 Copyright (c) 1982, 2005, Oracle. All rights reserved. DBVERIFY - Verification starting : FILE = user01.dbf Page 625 is marked corrupt Corrupt block relative dba: 0x01400271 (file 5, block 625) Bad header found during dbv: Data in bad block: type: 240 format: 6 rdba: 0xed323b81 last change scn: 0x6f07.faa74628 seq: 0x87 flg: 0x02 spare1: 0x60 spare2: 0x5 spare3: 0xef7d consistency value in tail: 0xa210fe71 check value in block header: 0x13c7 block checksum disabled... Page 627 is marked corrupt Corrupt block relative dba: 0x01400273 (file 5, block 627) Bad header found during dbv: Data in bad block: type: 158 format: 7 rdba: 0x2101e16d last change scn: 0xe828.42414628 seq: 0xb4 flg: 0xff spare1: 0xcc spare2: 0x81 spare3: 0x8665 consistency value in tail: 0x46d20601 check value in block header: 0x1a84 computed block checksum: 0x6c30 DBVERIFY - Verification complete Total Pages Examined : 1280 Total Pages Processed (Data) : 1123 Total Pages Failing (Data) : 0 Total Pages Processed (Index): 0 Total Pages Failing (Index): 0 Total Pages Processed (Other): 34 Total Pages Processed (Seg) : 0 Total Pages Failing (Seg) : 0 Total Pages Empty : 120 Total Pages Marked Corrupt: 2 Total Pages Influx : 0 Highest block SCN : 1337349 (0.1337349)

3. バックアップのファイルにホスト上でアクセスし、 RMAN で利用できるようにするには、次のコマンド を使用してバックアップをマウントします。

smo backup mount -profile profile name -labellabel -verbose

```
smo backup mount -profile SALES1 -label full backup -verbose
SMO-13046 [INFO ]: Operation GUID 8abc013111b9088e0111b908a7560001
starting on Profile SALES1
SMO-08052 [INFO ]: Beginning to connect mount(s) [/mnt/ssys1/logs,
/mnt/ssys1/data] from logical snapshot
SMO_SALES1_hsdb1_F_C_1_8abc013111a450480111a45066210001.
SMO-08025 [INFO ]: Beginning to connect mount /mnt/ssys1/logs from
snapshot SMO_SALES1_hsdb1_F_C_1_8abc013111a450480111a45066210001_0 of
volume hs_logs.
SMO-08027 [INFO ]: Finished connecting mount /mnt/ssys1/logs from
snapshot SMO_SALES1_hsdb1_F_C_1_8abc013111a450480111a45066210001_0 of
volume hs_logs.
SMO-08025 [INFO ]: Beginning to connect mount /mnt/ssys1/data from
snapshot SMO_SALES1_hsdb1_F_C_1_8abc013111a450480111a45066210001_0 of
volume hs_data.
SMO-08027 [INFO ]: Finished connecting mount /mnt/ssys1/data from
snapshot SMO_SALES1_hsdb1_F_C_1_8abc013111a450480111a45066210001_0 of
volume hs_data.
SMO-08053 [INFO ]: Finished connecting mount(s) [/mnt/ssys1/logs,
/mnt/ssys1/data] from logical snapshot
SMO_SALES1_hsdb1_F_C_1_8abc013111a450480111a45066210001.
SMO-13037 [INFO ]: Successfully completed operation: Backup Mount
SMO-13048 [INFO ]: Operation Status: SUCCESS
SMO-13049 [INFO ]: Elapsed Time: 0:01:00.981
Operation Id [8abc013111b9088e0111b908a7560001] succeeded.
```
4. RMAN で次のコマンドを入力して、ブロックをリカバリします。

blockrecover は ' タグ backup\_rman\_tag から ' データファイル '/mountpoint/path/file.dbf' ブロック block\_id をリカバリします

```
RMAN> blockrecover datafile
'/mnt/ssys1/Host4_ES0/file01.dbf' block 625, 626, 627
from tag SMO full backup 1158773581857;
Starting blockrecover at 20-SEP-08 using target database control file
instead of recovery catalog
allocated channel: ORA_DISK_1
channel ORA DISK 1: sid=153 devtype=DISK
channel ORA_DISK_1: restoring block(s) from datafile copy
  /opt/NetApp/smo/mnt/_mnt_ssys1_Host4_ES0_SMO_E_ES0_F_C_0_ff8080810dcc47
e3010dcc47eb7a0001/user01.dbf
starting media recovery
media recovery complete, elapsed time: 00:00:01
Finished blockrecover at 20-SEP-08
```
5. ブロックが修復されたかどうかを確認するには、次のコマンドを使用します。

DBV ファイル = filename.dbf

次の出力は、破損したページがないことを示しています。

```
dbv FILE=user01.dbf
```

```
DBVERIFY: Release 10.2.0.1.0 - Production on Wed Sep 20 13:40:01 2008
Copyright (c) 1982, 2008, Oracle. All rights reserved.
DBVERIFY - Verification starting : FILE = user01.dbf
DBVERIFY - Verification complete
Total Pages Examined : 1280
Total Pages Processed (Data) : 1126
Total Pages Failing (Data) : 0
Total Pages Processed (Index): 0
Total Pages Failing (Index): 0
Total Pages Processed (Other): 34
Total Pages Processed (Seg) : 0
Total Pages Failing (Seg) : 0
Total Pages Empty : 120
Total Pages Marked Corrupt : 0
Total Pages Influx : 0
Highest block SCN : 1337349 (0.1337349)
```
破損したブロックはすべて修復され、リストアされました。

別の場所からファイルをリストアする

SnapManager を使用すると、元のボリューム内の Snapshot コピー以外の場所からデー タファイルと制御ファイルをリストアできます。

元の場所は、バックアップ時にアクティブファイルシステム上にあるファイルの場所です。代替保存場所は、 ファイルのリストア元の場所です。

別の場所から次のデータをリストアできます。

- 中間ファイルシステムからアクティブファイルシステムへのデータファイル
- 中間 raw デバイスからアクティブ raw デバイスに送信されたデータのブロック

リカバリは SnapManager によって自動化されます。SnapManager では、外部の場所からファイルをリカバ リする場合に、 recovery automatic from location コマンドを使用します。

SnapManager は、 Oracle Recovery Manager ( RMAN )を使用してファイルをリカバリすることもできま す。リカバリ対象のファイルは Oracle で認識可能である必要があります。ファイル名はデフォルトの形式に する必要があります。フラッシュリカバリ領域からリカバリする場合、 SnapManager は Oracle への変換さ れたパスを提供します。ただし、では正しいファイル名が生成されないため、フラッシュリカバリ領域からは リカバリされません。フラッシュリカバリ領域は、 RMAN の使用を目的としたデスティネーションとして使 用することを推奨します。

• 関連情報 \*

[リストア](#page-243-0)[仕](#page-243-0)[様](#page-243-0)[を作成しています](#page-243-0)

代替保存場所からのバックアップのリストアの概要

代替保存場所からデータベース・バックアップをリストアするには、次の主要な手順を 実行します。これらの手順については、この項でさらに詳しく説明します。

- データベースレイアウトおよびリストアが必要な項目に応じて、次のいずれかを実行します。
	- テープ、 SnapVault 、 SnapMirror 、またはその他のメディアから、データベースホストにマウントさ れた任意のファイルシステムに必要なデータファイルをリストアします。
	- 必要なファイルシステムをリストアし、データベースホストにマウントします。
	- ローカル・ホストに存在する必要な raw デバイスに接続します。
- リストア仕様の Extensible Markup Language ( XML )ファイルを作成します。このファイルには、 SnapManager が代替の場所から元の場所にリストアするために必要なマッピングが含まれていま す。SnapManager がアクセスできる場所にファイルを保存します。
- リストア仕様 XML ファイルを使用してデータをリストアおよびリカバリするには、 SnapManager を使 用します。

ファイルからのデータのリストア

別の場所からリストアする場合は、ストレージ・メディアから必要なファイルをリスト アし、 SnapVault や SnapMirror などのアプリケーションからローカル・ホストにマウン トされたファイルシステムにファイルをリストアする必要があります。

代替保存場所からのリストアを使用すると、代替ファイルシステムからアクティブ・ファイルシステムにファ イルを複製できます。

リストア仕様を作成して、オリジナルのファイルのリストア元となる代替保存場所を指定する必要がありま す。

ファイルシステムからのデータのリストア

代替保存場所からデータをリストアする前に、必要なファイルシステムをリストアし て、ローカル・ホストにマウントする必要があります。

代替保存場所からリストア処理を実行すると、代替ファイルシステムからアクティブ・ファイルシステムにフ ァイルを複製できます。

この処理を実行するには、リストア仕様ファイルを作成して、元のマウント・ポイントおよび元の Snapshot コピー名をリストアする代替マウント・ポイントを指定する必要があります。

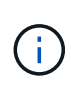

Snapshot コピー名は、 1 回のバックアップ処理で同じファイルシステムが複数回 Snapshot さ れる可能性があるため(データ・ファイル用とログ・ファイル用など)、必要なコンポーネン トです。

Automatic Storage Management (ASM) の場合は、バックアップを Oracle Recovery Manager (RMAN) に登録するために、 SnapManager でクローニングしたディスクグループと同じディスクグループ名を使用す る必要があります。この名前は、バックアップのプロパティを表示すると確認できます。

• 関連情報 \*

[リストア](#page-243-0)[仕](#page-243-0)[様](#page-243-0)[を作成しています](#page-243-0)

**raw** デバイスからのデータのリストア

代替保存場所からリストアする前に、ローカル・ホスト上に存在する必要な raw デバイ スに接続する必要があります。

代替保存場所からのリストアを実行すると、代替 raw デバイスからアクティブ raw デバイスにデータ・ブロ ックをコピーできます。この処理を実行するには、リストア仕様を作成して、オリジナルの raw デバイスの リストア元となる代替 raw デバイスを指定する必要があります。

• 関連情報 \*

[リストア](#page-243-0)[仕](#page-243-0)[様](#page-243-0)[を作成しています](#page-243-0)

<span id="page-243-0"></span>リストア仕様を作成しています

リストア仕様ファイルは、ファイルのリストア元となる元の場所および別の場所を含む XML ファイルです。SnapManager はこの仕様ファイルを使用して、指定した場所から ファイルをリストアします。

リストア仕様ファイルは任意のテキスト・エディタを使用して作成できます。ファイルには、 .xml 拡張子を 使用する必要があります。

- 1. テキストファイルを開きます。
- 2. 次のコマンドを入力します。 <restore-specification xmlns="<a href="http://www.netapp.com"&gt;" class="bare">http://www.netapp.com"></a>
- 3. 次の例に示す形式を使用して、ファイルマッピング情報を入力します。

<file-mapping> <original-location>/path/dbfilename.dbf</original-location> <alternate-location>/path/dbfilename1.dbf</alternate-location> </file-mapping>

ファイルマッピングでは、ファイルのリストア元を指定します。元の場所は、バックアップ時にアクティ ブファイルシステム上にあるファイルの場所です。代替保存場所は、ファイルのリストア元の場所です。

4. マウントされたファイルシステムのマッピング情報を、次のような形式で入力します。

```
<mountpoint-mapping>
       <original-location>/path/db_name</original-location>
       <snapname>snapname</snapname>
       <alternate-location>/path/vaultlocation</alternate-location>
</mountpoint-mapping>
<mountpoint-mapping>
       <original-location>+DiskGroup_1</original-location>
       <snapname>snapname</snapname>
       <alternate-location>+DiskGroup_2</alternate-location>
</mountpoint-mapping>
```
マウントポイントは、ディレクトリパス /mnt/myfs/ )または Automatic Storage Management ( ASM ) ディスクグループマウントポイント ( +MY\_DG など) を指します。マウントポイント・マッピングで は、ファイルのリストア元となるマウントポイントを指定します。元の場所は、バックアップ時のアクテ ィブ・ファイルシステム内のマウントポイントの場所です。代替保存場所は、元の場所にあるファイルの リストア元のマウントポイントです。snapname は、元のファイルがバックアップされている Snapshot コピーの名前です。

ASM の場合、バックアップを RMAN に登録するために、ディスク・グループ名を SnapManager によっ てクローニングされたディスク・グループと同じにする必要があります。この名前は、バックアップのプ ロパティを表示すると確認できます。

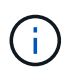

Snapshot コピー名は、 1 回のバックアップ処理で同じファイルシステムを複数回使用でき るため(データファイル用とログ用など)、必須のコンポーネントです。

5. 以下の例に示す形式を使用して、 raw デバイスマッピングのタグと場所を入力します。

```
<raw-device-mapping>
       <original-location>/path/raw_device_name</original-location>
       <alternate-location>/path/raw_device_name</alternate-location>
</raw-device-mapping>
```
raw デバイスマッピングでは、 raw デバイスのリストア元の場所を指定します。

6. 次のコマンドを入力します。 </restore-specification >

7. ファイルを .xml ファイルとして保存し、仕様を閉じます。

リストア仕様の例

次に、リストア仕様の構造の例を示します。

```
<?xml version="1.0" encoding="UTF-8"?>
<restore-specification xmlns="http://www.netapp.com">
<!-- "Restore from file(s)" -->
       <file-mapping>
            <original-location>/mnt/pathname/dbname/users01.dbf</original-
location>
            <alternate-location>/mnt/vault/users01.dbf</alternate-location>
       </file-mapping>
<!-- "Restore from host mounted file system(s)" -->
       <mountpoint-mapping>
            <original-location>/mnt/pathname/dbname/fs</original-location>
          <snapname>Snapshotname</snapname>
            <alternate-location>/mnt/vaultlocation</alternate-location>
       </mountpoint-mapping>
<!-- "Restore from ASM mounted file system(s)" -->
       <mountpoint-mapping>
            <original-location>+DISKGROUP_1</original-location>
            <snapname>snapshotname</snapname>
            <alternate-location>+DISKGROUP_2</alternate-location>
       </mountpoint-mapping>
<!-- "Restore from raw device" -->
       <raw-device-mapping>
            <original-location>/pathname/devicename</original-location>
            <alternate-location>/pathname/devicename</alternate-location>
     </raw-device-mapping>
</restore-specification>
```
<span id="page-245-0"></span>別の場所からのバックアップのリストア

別の場所からバックアップをリストアして、中間ファイルシステムからアクティブファ

イルシステムにデータファイルをリストアしたり、中間 raw デバイスからアクティブ raw デバイスにデータブロックをリストアしたりできます。

• リストア仕様 XML ファイルを作成し、使用するリストア方式を指定します。

smo backup restore コマンドを使用し、作成したリストア仕様 XML ファイルを指定して、代替保存場所から バックアップをリストアできます。

1. 次のコマンドを入力します。 smo backup restore-file -labellabel -complete alllogs -restorespecespec

◦ 関連情報 \*

[smo backup restore](#page-355-0) [コマンド](#page-355-0)

# データベースバックアップをクローニングしています

データベースをクローニングすると、本番環境のデータベースに影響を与えずにデータ ベースへのアップグレードをテストしたり、マスタインストールを複数のトレーニング システムに複製したり、マスタインストールを同じような要件を持つ他のサーバにベー スインストールとして複製したりすることができます。

クローニングに関連して次のタスクを実行できます。

- 既存のバックアップからデータベースをクローニングする。
- 現在の状態でデータベースをクローニングします。これにより、 1 つの手順にバックアップとクローンを 作成できます。
- 保護されたバックアップをセカンダリストレージまたは 3 次ストレージにクローニングします。
- データベースをクローニングし、クローニング処理の前後に実行するカスタムプラグインスクリプトを使 用します。
- データベースが配置されているホストへのデータベースのクローニング
- 外部アーカイブログの場所にあるアーカイブログファイルを使用して、データベースをクローニングしま す。
- 代替ホストにデータベースをクローニングする。
- RAC データベースをクローニングします。
- クローンのリストを表示します。
- クローンの詳細情報を表示します。
- クローンを削除します。

クローニングとは

データベースをクローニングして、元のデータベースの正確なレプリカを作成できま す。クローンは、フルバックアップから作成するか、またはデータベースの現在の状態 から作成できます。

SnapManager を使用してクローンを作成する利点は次のとおりです。

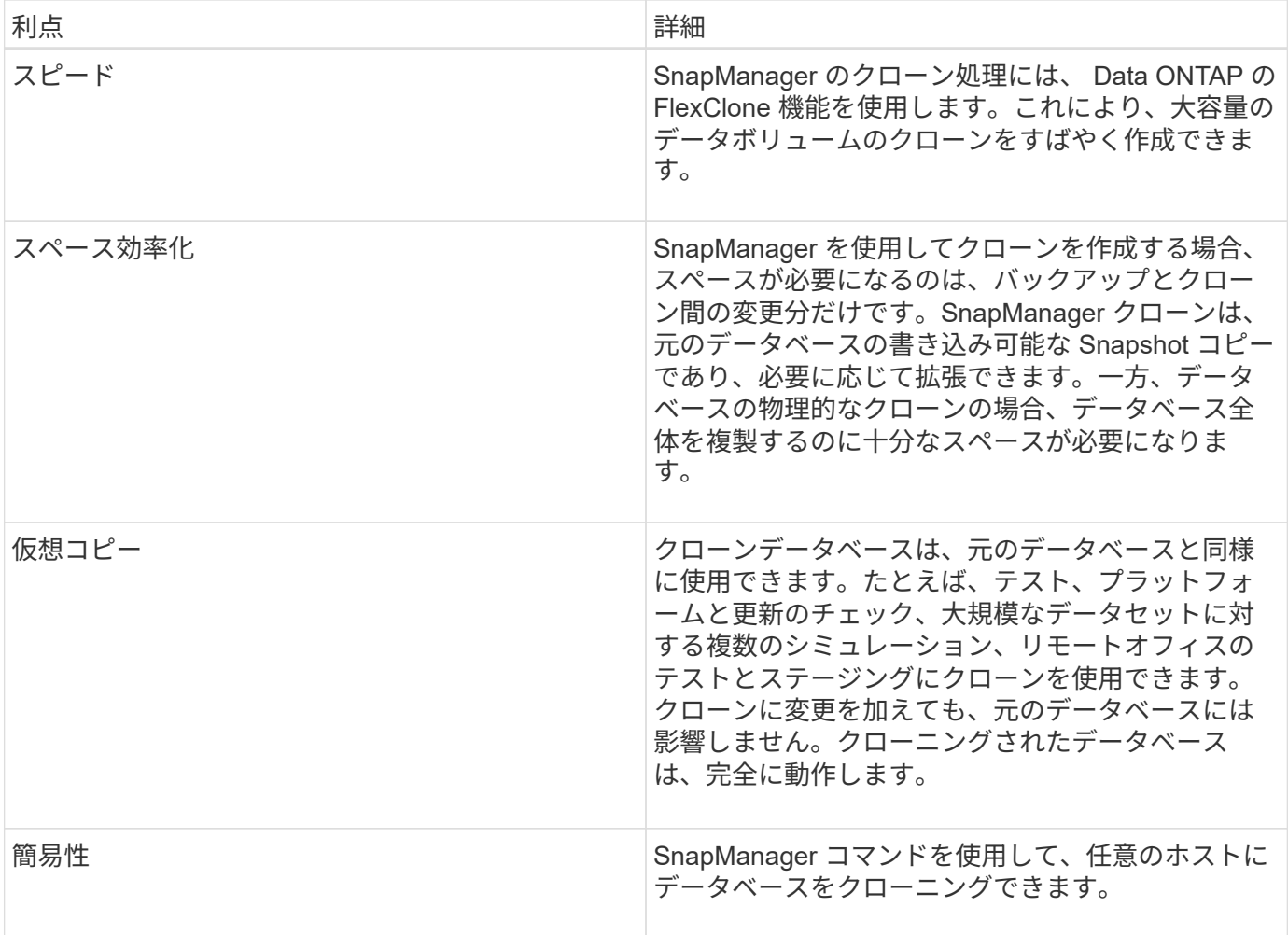

プライマリ(ローカル)ストレージ上のバックアップ、またはセカンダリ(リモート)ストレージ上の保護さ れたバックアップをクローニングできます。ただし、バックアップ処理の実行中またはセカンダリストレージ にバックアップが転送されている場合は、バックアップをクローニングできません。

データベースをクローニングする前に、次の前提条件を満たしていることを確認する必要があります。

- /etc/var/opt/oracle]/oratab ディレクトリに、ターゲットシステム ID を示すエントリが含まれていないこと を確認してください。
- spfile <SID>.ora ファイルを \$ORACLE\_HOME/dbs から削除します。
- init<SID>.ora ファイルを \$ORACLE\_HOME/dbs から削除します。
- クローン仕様ファイルで指定された Oracle ダンプの送信先を削除します。
- クローン仕様ファイルで指定されている Oracle 制御ファイルを削除します。
- クローン仕様ファイルに指定された Oracle REDO ログファイルを削除します。

クローンには新しいシステム識別子を指定する必要があります。同じホスト上で、システム ID が同じ 2 つの データベースを同時に実行することはできません。同じシステム識別子を使用して、別のホストにクローンを 作成できます。クローンにラベルを付けるか、またはクローン作成日時を使用して、 SnapManager でラベル を作成できるようにします。

ラベルを入力するときは、スペースや特殊文字は使用できません。

クローニングされたデータベースに必要な Oracle ファイルおよびパラメータは、クローニングプロセス中に SnapManager によって作成されます。必要な Oracle ファイルの例は init<SID>.ora です。

データベースをクローニングすると、 SnapManager は、データベースに対応した新しい init<SID>.ora ファ イルを \$ORACLE\_HOME/dbs ディレクトリ内に作成します。

SnapManager でデータベースのストレージをクローニングすると、新しいファイルシステムマウントポイン トも作成されますが、 SnapManager CLI からマウントポイントのディレクトリ構造を変更することはありま せん。ただし、 SnapManager GUI から、ファイルシステムのディレクトリ構造およびメタデータを変更でき ます。

Direct NFS (DNFS) 環境の Oracle 11g では、 oranfstab ファイルにロード・バランシング用の複数のパス など、追加のマウントポイントを設定できます。SnapManager ではこのファイルの変更は行われないため、 クローンで追加プロパティを使用する場合は、 SnapManager でのクローニングの実行後に oranfstab ファイ ルにプロパティを手動で追加する必要があります。

Real Application Cluster (RAC) データベースおよび非クラスタ構成データベースをクローニングできま す。RAC クローンは単一データベースとして開始します。

データベースが配置されているホストまたは代替ホストに、データベースバックアップをクローニングできま す。

ASM データベースをリモートホストにクローニングすることもできます。実行する場合は、リモートホスト で ASM インスタンスが実行されていることを確認する必要があります。

クローニングしたデータベースで spfile が使用されていた場合、 SnapManager はクローン用の spfile を作成 します。このファイルは \$ORACLE HOME/dbs ディレクトリに配置され、診断ファイル用のディレクトリ構 造が作成されます。ファイル名は spfile <SID>.ora です。

クローニングの方法

データベースのクローニングは、次の 2 つの方法のいずれかを使用して実行できます。 選択する方法はクローン作成処理に影響します。

次の表に、クローニング方法、およびクローン作成処理とその -reserve オプションに対する影響を示しま す。LUN は、どちらの方法でもクローニングできます。

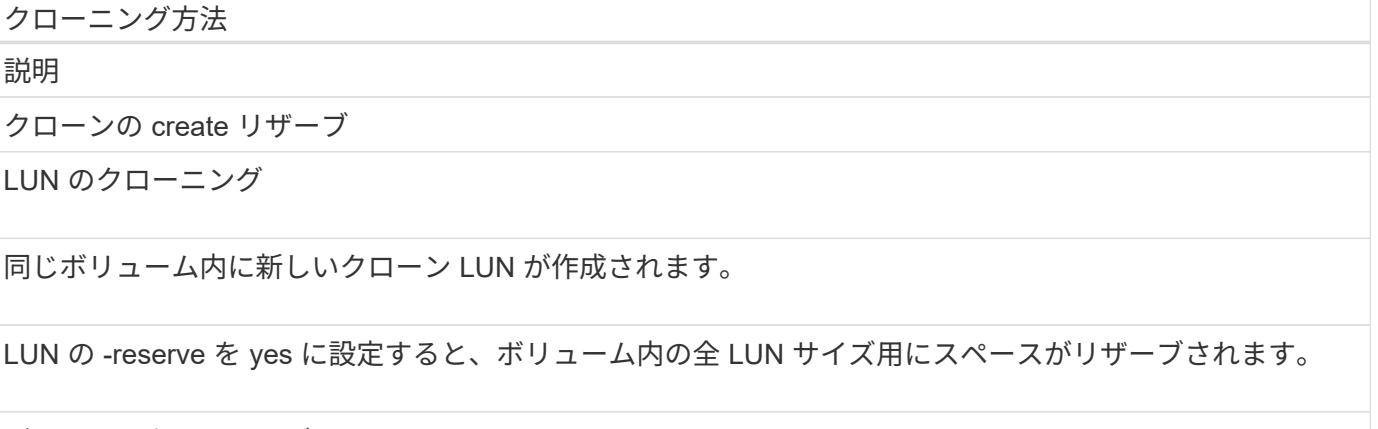

ボリュームクローニング

クローニング方法

新しい FlexClone が作成され、クローン LUN が新しいクローンボリューム内に存在するようになりま す。FlexClone テクノロジを使用します。

ボリュームの -reserve を yes に設定すると、スペースはアグリゲート内のフル・ボリューム・サイズ用にリ ザーブされます。

クローン仕様を作成しています

SnapManager for Oracle では、クローン仕様 XML ファイルを使用します。このファイ ルには、クローン処理で使用するマッピング、オプション、およびパラメータが含まれ ています。SnapManager は、この情報を使用して、クローニングするファイルの配置場 所、および診断情報、制御ファイル、パラメータなどの処理方法を決定します。

クローン仕様ファイルは、 SnapManager のグラフィカルユーザインターフェイス( GUI )、コマンドライ ンインターフェイス( CLI )、またはテキストエディタを使用して作成できます。

テキストエディタを使用してクローン仕様ファイルを作成する場合は、 .xml ファイルとして保存する必要が あります。この XML ファイルは、他のクローニング処理に使用できます。

クローン仕様テンプレートを作成し、カスタマイズすることもできます。smo clone template コマンドを使用 するか、 GUI で Clone ウィザードを使用します。

SnapManager for Oracle では、生成されるクローン仕様テンプレートにバージョン文字列が追加されま す。SnapManager for Oracle は、バージョン文字列がないクローン仕様ファイルの最新バージョンを前提と しています。

リモートクローニングを実行する場合は、クローン仕様ファイル内のデータファイル、 REDO ログファイ ル、および制御ファイルのデフォルトの場所を変更しないでください。デフォルトの場所を変更した場合、 SnapManager は、 Snapshot 機能をサポートしていないデータベース上でクローンの作成に失敗するか、ク ローンを作成しません。そのため、プロファイルの自動作成は失敗します。

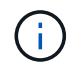

マウントポイントと ASM ディスクグループの情報は GUI から編集できますが、変更できるの はファイル名のみで、ファイルの場所は変更できません。

同じパラメータと値の組み合わせを使用して、タスクを複数回実行できます。

1. テキストファイルを開き、次の例に示すようにテキストを入力します。

```
<clone-specification xmlns="http://www.example.com>
       <storage-specification/>
       <database-specification/>
 </clone-specification>
```
2. ストレージ仕様コンポーネントで、データファイルのマウントポイントを入力します。

ストレージ仕様には、データ・ファイルのマウント・ポイントや raw デバイスなど、クローン用に作成さ

れた新しいストレージの場所が表示されます。これらの項目は、ソースからデスティネーションにマッピ ングする必要があります。

次に、クローン仕様で使用するデータ・ファイル・マウント・ポイントの構文の例を示します。

<mountpoint> <source>/mnt/path/source\_data file\_mountpoint</source> <destination>/mnt/path/target\_data file\_mountpoint</destination> </mountpoint>

3. オプション:ソース上に raw デバイスがある場合は、ソース上の raw デバイスのパスを指定し、デスティ ネーションに対して destination auto-generate= "true" を指定する必要があります。

以前のバージョンの SnapManager for Oracle のクローン・マッピング・ファイルとは異なり、デスティ ネーション上の raw デバイスの場所は指定できません。クローニングされた raw デバイスについては、 SnapManager for Oracle で次に使用可能なデバイス名が選択されます。

次に、クローン仕様で使用する raw デバイスの構文を表示する例を示します。

```
<raw-device>
       <source>/dev/raw/raw1</source>
       <destination auto-generate="true"/>
</raw-device>
```
4. データベース仕様コンポーネントで、制御ファイルの情報を、クローン用に作成する制御ファイルのリス トとして指定します。

データベース仕様では、制御ファイル、 REDO ログ、アーカイブ・ログ、 Oracle パラメータなど、クロ ーンのデータベース・オプションを指定しています。

次に、クローン仕様で使用する制御ファイルの構文の例を示します。

<controlfiles> <file>/mnt/path/clonename/control/control01.ctl</file> <file>/mnt/path/clonename/control/control02.ctl</file> </controlfiles>

5. クローンの REDO ログ構造を指定します。

次に、クローニングの REDO ログディレクトリの構造を表示する例を示します。

```
<redologs>
       <redogroup>
             <file>/mnt/path/clonename/redo/redo01.log</file>
             <number>1</number>
             <size unit="M">100</size>
       </redogroup>
       <redogroup>
            <file>/mnt/path/clonename/redo/redo02.log</file>
           <number>2</number>
           <size unit="M">100</size>
       </redogroup>
</redologs>
```
- 6. クローニングしたデータベースで、別の値に設定する Oracle パラメータを指定します。Oracle 10 を使用 している場合は、次のパラメータを指定する必要があります。
	- バックグラウンド・ダンプ
	- コアダンプ
	- ユーザダンプ
	- (オプション)ログをアーカイブします

G

パラメータ値が正しく設定されていないとクローニング処理が停止し、エラーメッセー ジが表示されます。

アーカイブログの格納場所を指定しない場合、 SnapManager は NOARCHIVELOG モードでクローン を作成します。SnapManager は、このパラメータ情報をクローンの init.ora ファイルにコピーしま す。

+ 次の例は、クローン仕様で使用するパラメータ構文を示しています。

[+]

```
<parameters>
       <parameter>
             <name>log_archive_dest_1</name>
             <value>LOCATION=/mnt/path/clonename/archive</value>
       </parameter>
</parameters>
```
+ デフォルト値を使用するには、パラメータ要素内で default 要素を使用します。次の例では、デフォ ルトの要素が指定されているため、 os\_authentication\_prefix パラメータでデフォルト値が使用されま す。

[+]
```
<parameters>
       <parameter>
             <name>os_authent_prefix</name>
             <default></default>
       </parameter>
</parameters>
```
+ 空の要素を使用して、パラメータの値として空の文字列を指定できます。次の例では、 os authentication prefix が空の文字列に設定されます。

[+]

<parameters> <parameter> <name>os\_authent\_prefix</name> <value></value> </parameter> </parameters>

+ 注 : ソースデータベースの init.ora ファイルの値は、エレメントを指定せずにパラメータに使用でき ます。

+ パラメータに複数の値がある場合は、パラメータ値をカンマで区切って指定できます。たとえば、 ある場所から別の場所にデータファイルを移動する場合は、 db\_file\_name \_convert パラメータを使用 し、データファイルパスをカンマで区切って指定できます。次に例を示します。

[+]

<parameters> <parameter> <name>db\_file\_name\_convert</name> <value>>/mnt/path/clonename/data file1,/mnt/path/clonename/data file2</value> </parameter> </parameters>

+ ログファイルを別の場所に移動する場合は、次の例に示すように、 log\_file\_name \_convert パラメ ータを使用して、ログファイルのパスをカンマで区切って指定します。

[+]

```
<parameters>
       <parameter>
            <name>log_file_name_convert</name>
<value>>/mnt/path/clonename/archivle1,/mnt/path/clonename/archivle2</val
119  </parameter>
</parameters>
```
7. オプション:任意の SQL ステートメントを指定し、クローンがオンラインのときにそのステートメント を実行します。

SQL ステートメントを使用すると、クローニングされたデータベース内で一時ファイルを再作成するなど のタスクを実行できます。

 $\mathbf{d}$ SQL ステートメントの最後にセミコロンが含まれていないことを確認してください。

次に、クローニング処理の一環として実行する SQL ステートメントの例を示します。

```
<sql-statements>
    <sql-statement>
       ALTER TABLESPACE TEMP ADD
       TEMPFILE '/mnt/path/clonename/temp_user01.dbf'
       SIZE 41943040 REUSE AUTOEXTEND ON NEXT 655360
       MAXSIZE 32767M
     </sql-statement>
</sql-statements>
```
クローン仕様の例

次に、ストレージおよびデータベース仕様の両方のコンポーネントを含む、クローン仕様の構造を表示する例 を示します。

```
<clone-specification xmlns="http://www.example.com>
     <storage-specification>
       <storage-mapping>
          <mountpoint>
            <source>/mnt/path/source_mountpoint</source>
            <destination>/mnt/path/target_mountpoint</destination>
          </mountpoint>
          <raw-device>
            <source>/dev/raw/raw1</source>
            <destination auto-generate="true"/>
```

```
\langle/raw-device>
          <raw-device>
            <source>/dev/raw/raw2</source>
            <destination auto-generate="true"/>
          </raw-device>
       </storage-mapping>
     </storage-specification>
     <database-specification>
       <controlfiles>
         <file>/mnt/path/clonename/control/control01.ctl</file>
         <file>/mnt/path/clonename/control/control02.ctl</file>
       </controlfiles>
       <redologs>
           <redogroup>
              <file>/mnt/path/clonename/redo/redo01.log</file>
              <number>1</number>
              <size unit="M">100</size>
          </redogroup>
          <redogroup>
              <file>/mnt/path/clonename/redo/redo02.log</file>
             <number>2</number>
              <size unit="M">100</size>
          </redogroup>
      </redologs>
    <parameters>
        <parameter>
          <name>log_archive_dest_1</name>
          <value>LOCATION=/mnt/path/clonename/archive</value>
        </parameter>
        <parameter>
          <name>background_dump_dest</name>
          <value>/mnt/path/clonename/admin/bdump</value>
        </parameter>
        <parameter>
          <name>core_dump_dest</name>
          <value>/mnt/path/clonename/admin/cdump</value>
        </parameter>
        <parameter>
          <name>user_dump_dest</name>
        <value>/mnt/path/clonename/admin/udump</value>
        </parameter>
      </parameters>
     </database-specification>
</clone-specification>
```
• 関連情報 \*

[データベースのクローニングおよびカスタムプラグインスクリプトの使用](#page-255-0)

[バックアップからデータベースをクローニングする](#page-255-1)

[現](#page-257-0)[在](#page-257-0)[の](#page-257-0)[状態](#page-257-0)[のデータベースをクローニングしています](#page-257-0)

[代替](#page-258-0)[ホストにデータベースをクローニングする場合の](#page-258-0)[考慮](#page-258-0)[事項](#page-258-0)

<span id="page-255-0"></span>データベースのクローニングおよびカスタムプラグインスクリプトの使用

SnapManager では、クローニング処理の前後にカスタムスクリプトを使用することがで きます。たとえば、クローンデータベースの SID を検証し、命名ポリシーで SID を許可 するカスタムスクリプトを作成したとします。SnapManager のクローンプラグインを使 用すると、カスタムスクリプトを含めることができ、 SnapManager のクローン処理の 前後に自動的に実行されます。

1. サンプルのプラグインスクリプトを表示する。

2. スクリプトを最初から作成するか、サンプルプラグインスクリプトの 1 つを変更します。

SnapManager プラグインのスクリプトガイドラインに従ってカスタムスクリプトを作成します。

- 3. 指定したディレクトリにカスタムスクリプトを配置します。
- 4. クローン仕様 XML ファイルを更新し、クローニングプロセスで使用するカスタムスクリプトの情報を追 加します。
- 5. SnapManager コマンドを使用して、カスタムスクリプトが動作していることを確認します。
- 6. クローニング処理を開始する際には、スクリプト名とオプションのパラメータを指定します。

<span id="page-255-1"></span>バックアップからデータベースをクローニングする

バックアップからデータベースをクローニングするには、 clone create コマンドを使用 します。

最初に、データベースのクローン仕様ファイルを作成する必要があります。SnapManager は、この仕様ファ イル内の情報に基づいてクローンを作成します。

クローンには新しい Oracle System Identifier ( SID ;システム ID )を設定する必要があります。SID が同じ 2 つのデータベースを、同じホスト上で同時に実行することはできません。同じ SID を使用する別のホストに クローンを作成することは可能です。クローンに一意の名前を指定するには、 -label を使用します。このオプ ションを使用しない場合、 SnapManager は SID 、日付、時刻を含む一意のクローン名を作成します。

データベースをクローニングした後、新しいクローンデータベース接続情報を使用して、クライアントマシン 上の tnsnames.ora ファイルを更新することができます。tnsnames.ora ファイルは、完全なデータベース情報 を指定することなく Oracle インスタンスに接続するために使用されます。SnapManager は tnsnames.ora フ ァイルを更新しません。

プロファイルに -include-pone-backups を指定して作成したものを使用している場合は、必ずアーカイブ・ロ グ・ファイルを含むバックアップを作成します。 SnapManagerSnapManager でクローニングできるのは、

フルデータベースバックアップのみです。

SnapManager ( 3.2 以降)では、データ・ファイルおよびアーカイブ・ログ・ファイルが含まれているバッ クアップをクローニングできます。

アーカイブログが外部の場所から利用できる場合、クローニング中に外部の場所を指定して、クローンデータ ベースを整合性のある状態にリカバリできます。外部の場所に Oracle からアクセスできることを確認する必 要があります。アーカイブログのみのバックアップのクローニングはサポートされていません。

アーカイブログのバックアップは、オンラインのパーシャルバックアップとともに作成されますが、このバッ クアップを使用してデータベースのクローンを作成することはできません。

外部アーカイブログファイルの場所からデータベースバックアップをクローニングできるのは、スタンドアロ ンデータベースの場合だけです。

外部アーカイブログファイルの場所を使用した Real Application Clusters ( RAC )データベースのオンライ ンデータベースバックアップのクローニングが、リカバリエラーのために失敗します。これは、データベース バックアップのクローニング中に、 Oracle データベースが外部アーカイブログの場所からリカバリ用のアー カイブログファイルを検出して適用できないためです。

オプションのパラメータとして -dump オプションを指定すると、クローン作成処理の成功後または失敗後に ダンプファイルを収集できます。

• アーカイブログバックアップなしのデータファイルバックアップのクローニング \*

データファイルのバックアップにアーカイブログバックアップが含まれていない場合、 SnapManager for Oracle は、バックアップ時に記録された System Change Number ( SCN )に基づいてデータベースのクロ ーンを作成します。クローニングされたデータベースをリカバリできない場合は、 SnapManager for Oracle がデータベースのクローニングを続行していて、最後にクローンの作成に成功したにもかかわらず、「 The Archived log file for thread <number> and change <scn > required to complete recovery 」というエラーメッセ ージが表示されます。

アーカイブログのバックアップを含めずにデータファイルのバックアップを使用してクローニングする場合、 SnapManager は、バックアップ中に記録される最後のアーカイブログ SCN まで、クローニングされたデー タベースをリカバリします。

- 1. クローン仕様ファイルを作成します。
- 2. クローンを作成するには、次のコマンドを入力します。 smo clone create -backup-labelbackup\_name -newsidnew\_sid -labelclone\_label-profileprofileprofileprofileprofileprofile\_name -clonespecfull\_path\_to\_clonespecfile [-taskspectaskspec] [-recover-from-location] path1[,<path2>] [-dump]

◦ 関連情報 \*

[現](#page-257-0)[在](#page-257-0)[の](#page-257-0)[状態](#page-257-0)[のデータベースをクローニングしています](#page-257-0)

[代替](#page-258-0)[ホストにデータベースをクローニングする場合の](#page-258-0)[考慮](#page-258-0)[事項](#page-258-0)

[クローン](#page-249-0)[仕](#page-249-0)[様](#page-249-0)[を作成しています](#page-249-0)

[smo clone create](#page-367-0) [コマンド](#page-367-0)

[プリタスクスクリプト、ポストタスクスクリプト、ポリシースクリプトの作成](#page-313-0)

[クローニング処理のタスクスクリプトで使用できる](#page-323-0)[変](#page-323-0)[数](#page-323-0)

[タスクスクリプトの作成](#page-328-0)

[タスクスクリプトの保](#page-329-0)[存](#page-329-0)

<span id="page-257-0"></span>現在の状態のデータベースをクローニングしています

単一のコマンドを使用して、データベースの現在の状態からデータベースのバックアッ プとクローンを作成できます。

プロファイルに -current オプションを指定すると、 SnapManager は最初にバックアップを作成し、そのあと でデータベースの現在の状態からクローンを作成します。

プロファイル設定で、クローニングのためにデータ・ファイルとアーカイブ・ログのバックアップを有効にし ている場合、オンライン・データ・ファイルをバックアップするたびに、アーカイブ・ログもバックアップさ れます。データベースをクローニングする際、 SnapManager は、データファイルのバックアップをアーカイ ブログのバックアップとともに作成し、データベースのクローンを作成します。アーカイブログバックアップ を含まない場合、 SnapManager はアーカイブログバックアップを作成しないため、データベースのクローン を作成できません。

1. 現在の状態のデータベースをクローニングするには、次のコマンドを入力します。 smo clone create -profile profile\_name -current-labelclone\_name -clonespec./clonespec\_filename.xml

このコマンドは、フル・バックアップを自動作成し(バックアップ・ラベルを生成して)、使用する既存 のクローン仕様を使用して、バックアップから即座にクローンを作成します。

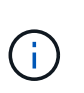

オプションのパラメータとして -dump オプションを指定すると、処理の成功後または失敗 後にダンプファイルを収集できます。バックアップ処理とクローニング処理の両方でダン プが収集されます。

**resetlogs** を実行しないでデータベースバックアップをクローニングする

SnapManager では柔軟なクローニングを実行できるため、 resetlogs を使用してデータ ベースを開かなくても、クローンデータベースを希望の時点に手動でリカバリできま す。クローニングされたデータベースを Data Guard Standby データベースとして手動 で設定することもできます。

クローンの作成時に -no-resetlogs オプションを選択すると、 SnapManager はクローンデータベースを作成 するために次の処理を実行します。

1. クローン処理を開始する前に、前処理タスクアクティビティを実行します(指定されている場合)

- 2. ユーザ指定の SID を持つクローンデータベースを作成します
- 3. クローニングされたデータベースに対して発行された SQL ステートメントを実行します。

マウント状態で実行できる SQL ステートメントのみが正常に実行されます。

4. 指定されている場合は、後処理タスクアクティビティを実行します。

◦ クローン・データベースを手動でリカバリするために必要な作業 \*

- 5. マウントパスのアーカイブログファイルを使用して、アーカイブログバックアップをマウントし、クロー ンデータベースを手動でリカバリします。
- 6. 手動リカバリの実行後、 resetlogs オプションを指定してリカバリされたクローンデータベースを開きま す。
- 7. 必要に応じて、一時表領域を作成します。
- 8. DBNEWID ユーティリティを実行します。
- 9. クローニングされたデータベースのクレデンシャルに sysdba 権限を付与します。

no-resetlogs オプションを使用してデータベースバックアップをクローニングしている間、 SnapManager は 手動リカバリのためにクローンデータベースをマウント状態のままにします。

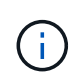

no-resetlogs オプションで作成されたクローンデータベースは完全なデータベースではありま せん。したがって、このデータベースに対して SnapManager 処理を実行しないでください。 ただし、 SnapManager では処理の実行が制限されません。

no-resetlogs オプションを指定しないと、 SnapManager はアーカイブログファイルを適用し、 resetlogs で データベースを開きます。

1. 次のコマンドを入力します。 smo clone create -profile profileprofile\_name [-backup-labelbackup\_name | -backup-idbackup id | current] -newsidnew sid -clonespecfull path to clonespecfile -no-resetlogs

no-resetlogs と recovery-from-location の両方のオプションを指定しようとすると、 SnapManager で両方 のオプションを同時に指定できず、エラーメッセージが表示されます。 SMO-04084 : -no-resetlogs また は -recovery-from-location のいずれかのオプションを指定する必要があります。

例

smo clone create -profile product -backup-label full offline -newsid PROD CLONE -clonespec prod clonespec.xml -label prod clone-reserve -no -reset-logs

<span id="page-258-0"></span>代替ホストにデータベースをクローニングする場合の考慮事項

データベースが配置されているホスト以外のホストにクローニングを行うには、いくつ かの要件を満たす必要があります。

次の表に、ソースホストとターゲットホストのセットアップ要件を示します。

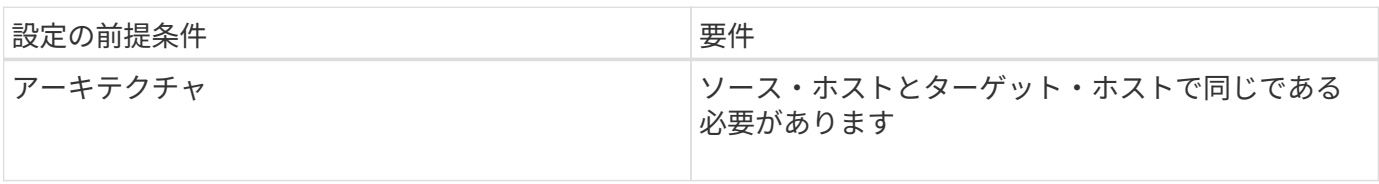

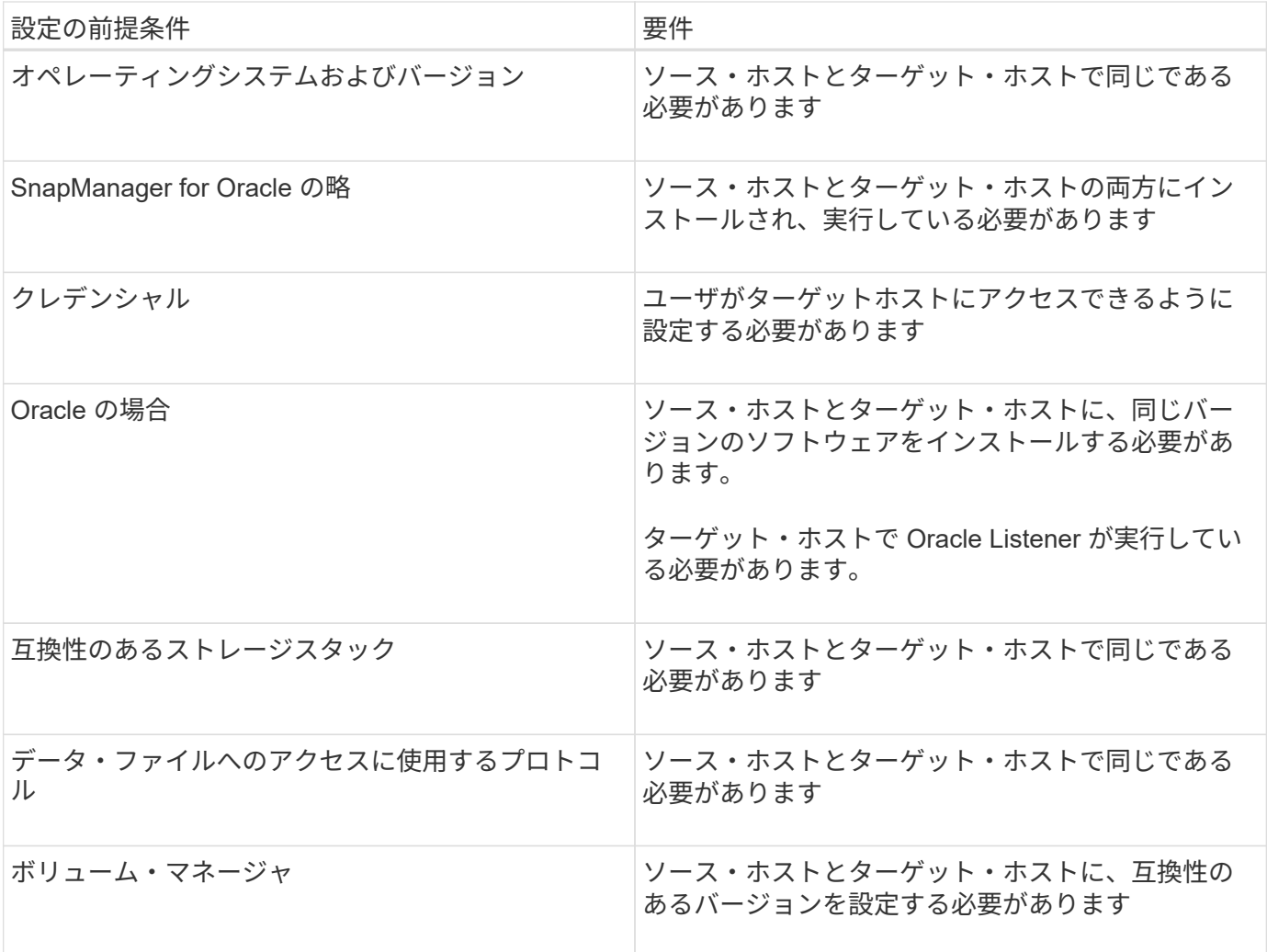

Automatic Storage Management (ASM) データベースをリモートホストにクローニングすることもできま す。実行する場合は、リモートホストで ASM インスタンスが実行されていることを確認する必要がありま す。

代替ホストへのデータベースのクローニング

clone create コマンドを使用すると、代替ホスト上でデータベース・バックアップをク ローニングできます。

- プロファイルを作成するか、既存のプロファイルを用意します。
- フルバックアップを作成するか、既存のデータベースバックアップを用意します。
- クローン仕様を作成するか、既存のクローン仕様を用意します。
	- a. 代替ホストにデータベースをクローニングするには、次のコマンドを入力します。 smo clone create -backup-label backup\_label\_name -newsid newsid news\_host -label clone\_label clone\_label -commentcomment comment text -profileprofile name -clonespecfile

Oracle では、 SID が同じ 2 つのデータベースを、同じホスト上で同時に実行することはできません。 そのため、クローンごとに新しい SID を指定する必要があります。ただし、同じ SID を持つデータベ ースを別のホストに配置することは可能です。

• 関連情報 \*

[プロファイルの作成](#page-148-0)

[バックアップからデータベースをクローニングする](#page-255-1)

[クローン](#page-249-0)[仕](#page-249-0)[様](#page-249-0)[を作成しています](#page-249-0)

[smo clone create](#page-367-0) [コマンド](#page-367-0)

クローンのリストを表示しています

特定のプロファイルに関連付けられているクローンのリストを表示できます。

プロファイル内のクローンについて、次の情報が表示されます。

- クローンの ID
- クローン処理のステータス
- クローンの Oracle SID
- クローンが配置されているホスト
- クローンのラベル

verbose オプションを指定すると、クローンに対して入力されたコメントも出力に表示されます。

1. プロファイルに関するすべてのクローンのリストを表示するには、次のコマンドを入力します。 smo clone list -profile profile\_name [-quiet | -verbose

◦ 関連情報 \*

[smo clone list](#page-373-0) [コマンド](#page-373-0)

クローンの詳細情報を表示します

特定のクローンに関する詳細情報を表示するには、 clone show コマンドを使用します。

clone show コマンドは、次の情報を表示します。

- システム ID とクローン ID をクローニングする
- クローン処理のステータス
- クローンの作成開始日時と終了日時
- クローンのラベル
- クローンのコメント
- バックアップのラベルと ID
- ソースデータベース
- バックアップの開始時刻と終了時刻
- データベース名、表領域、およびデータ・ファイル
- データ・ファイルが格納されているホスト名およびファイル・システム
- クローン作成に使用したストレージ・システムのボリュームおよび Snapshot コピー
- プライマリストレージとセカンダリストレージのどちらのバックアップを使用してクローンが作成された か

a. 次のコマンドを入力します。 'mo clone show -profile profile\_name [-label label|-id GUID]`

• 関連情報 \*

[smo clone show](#page-374-0) [コマンド](#page-374-0)

クローンを削除します

Snapshot コピーのサイズがバックアップの 10~20% の間に達した時点でクローンを削 除できます。これにより、クローンに最新のデータが保持されます。

ラベルは、プロファイル内の各クローンの一意の識別子です。クローンを削除するときは、システム ID ( SID )ではなく、クローンのラベルまたは ID を使用できます。

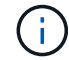

クローンの SID とクローンのラベルが異なります。

クローンを削除する場合は、データベースが実行されている必要があります。そうしないと、既存のクローン のファイルやディレクトリが多数削除されないため、別のクローンを作成する前により多くの作業が行われる ようになります。

クローンを削除すると、クローン内の特定の Oracle パラメータに対して指定されたディレクトリが破棄され ます。このディレクトリには、クローンデータベースのアーカイブログのデスティネーション、バックグラウ ンド、コア、およびユーザダンプのデータのみが含まれている必要があります。監査ファイルは削除されませ  $\mathcal{L}_{\alpha}$ 

 $(i)$ クローンが他の処理で使用されている場合、クローンを削除することはできません。

必要に応じて、クローンの削除処理が成功した場合や失敗した場合にダンプファイルを収集できます。

1. 次のコマンドを入力します。 smo clone delete -profile profile\_name [-label label|-id GUID] [syspasswordsyspworssyspassword]|[login-user nameb\_username -password] db\_port] [-asminstance -asmusernamaasmpasswordasmpasswordasm\_passwordasm\_password] -verbose [force-dump]

例

smo clone delete -profile targetdb1 prof1 -label sales0908 clone1

• 関連情報 \*

[smo clone delete](#page-371-0) [コマンド](#page-371-0)

クローンのスプリット

SnapManager では、 FlexClone テクノロジを使用して作成された既存のクローンをスプ リットして管理できます。FlexClone テクノロジでは、クローンと元のデータベースは 同じ物理データブロックを共有します。

クローンスプリット処理を実行する前に、スプリットされるクローンの推定サイズと、アグリゲートで使用可 能なスペースを確認しておくことができます。

クローンスプリット処理が成功すると、 SnapManager によって新しいプロファイルが生成されま す。SnapManager が新しいプロファイルの作成に失敗した場合は、手動で新しいプロファイルを作成できま す。新しいプロファイルを使用すると、データベースのバックアップの作成、データのリストア、およびクロ ーンの作成を行うことができます。クローンスプリット処理が成功した場合は、新しいプロファイルが作成さ れたかどうかに関係なく、クローン関連のメタデータがリポジトリデータベースから削除されます。

クローンのスプリットに関連して次のタスクを実行できます。

- クローンスプリットの見積もりを表示します。
- プライマリストレージ上のクローンをスプリットします。
- セカンダリストレージ上のクローンをスプリットします。
- クローンスプリット処理のステータスを表示します。
- クローンスプリット処理を停止します。
- プロファイルと基盤となるストレージを破棄します。
- スプリット・クローン用に作成されたプロファイルを削除します。

クローンを親ボリュームからスプリットすると、そのクローンボリュームに関連付けられている Snapshot コ ピーは削除されます。クローンスプリット処理の前にクローンデータベースに対して作成されたバックアップ は使用できません。これらのバックアップの Snapshot コピーが削除され、バックアップはリポジトリ内の古 いエントリのままになるためです。

クローンスプリットの見積もりを表示します

クローンスプリットの見積もりから、アグリゲートの使用可能な合計空きスペース、ク ローンと元のデータベースで共有しているスペース、およびクローン専用のスペースを 確認できます。また、クローンが作成された日時と、クローンの作成日時も表示できま す。この概算値に基づいて、クローンをスプリットするかどうかを決定します。

クローンスプリットの見積もりを表示するには、元のクローンのプロファイル名、およびクローン処理のラベ ルまたは GUID を入力する必要があります。クローンが別のホストにある場合は、ホスト名を指定できます。

1. クローンスプリットの推定値を表示するには、次のコマンドを入力します。 `mo clone split -estimate -profile [-hoshostname] [-labelclone -label|-idclone -id] [-quiet | -verbose

次に、クローンスプリットストレージの推定値を計算するコマンドの例を示します。

smo clone split-estimate

-profile p1 -label clone test label

プライマリストレージまたはセカンダリストレージ上のクローンをスプリットする

clone split コマンドを使用すると、クローンをスプリットできます。クローンスプリッ トが完了すると、クローンメタデータはリポジトリデータベースから削除され、クロー ンに関連付けられているバックアップは削除または解放できます。

スプリット処理の成功後に作成された新しいプロファイルを使用して、スプリットクローンが管理されます。 新しいプロファイルは、 SnapManager 内の他の既存のプロファイルと同様に作成されます。このプロファイ ルを使用して、バックアップ、リストア、およびクローニングの処理を実行できます。

また、新しいプロファイルに E メール通知を設定することもできます。これにより、データベース管理者 に、プロファイルを使用して実行されたデータベース処理のステータスを通知できます。

 $\left(\begin{smallmatrix}1\\1\end{smallmatrix}\right)$ 

SnapManager でスプリット処理がサポートされるのは、 FlexClone で実行した場合のみです。

スプリット処理が失敗した場合は、エラーの理由を示す適切なエラーメッセージが表示されます。複数の処理 のステータスは、処理ログにも表示されます。例:

--[ INFO] The following operations were completed: Clone Split : Success Profile Create : Failed Clone Detach : Success

クローンスプリット処理の成功または失敗後にダンプファイルを収集することもできます。

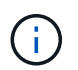

clone split コマンドを入力したあとに、クローンスプリット処理が開始されるまで SnapManager サーバを停止しないでください。

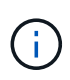

SnapManager アカウント( osaccount および osgroup )に値を指定しなくても、プロファイ ルが生成されます。

1. 次のコマンドを入力します。 smo clone split-profilecdl-profile-hosdosthostname [-labelclone-label | -idclone-idclone-operation -labelsplit-commentnew-fenew-profile-profile-profile-profilenew-profile-password -dbnamerepername-hostname-hostname -usernamersdeldbname -hostname -hostname -hostdbandername -usernamedname -hostname -usernamedname -hostname -hostname -usernamedname -username -hostname -hostname -username -username -username -hostname -usernamedname -username -username -hostname -hostname -username -username -hostname -hostname -hostname -hostname -username -adminb -adminb -username -username -username -username -username -hostname -username -username -username -username -username -username -username -username -username -username -username -username -username -username -username -username -username -username -username -

クローンスプリットプロセスのステータスを表示します

#### 開始したスプリットプロセスの進行状況を表示できます。

1. クローンスプリット処理の進捗状況を表示するには、次のコマンドを入力します。 `mo clone split-statusprofile [-hoshostname] [-labelsplit-label | -idsplit-id] [-quiet | -verbose

smo clone split-status -profile p1 -id 8abc01ec0e78f3e2010e78f3fdd00001

クローンスプリットプロセスの結果を表示します

開始したクローンスプリットプロセスの結果を表示できます。

1. クローンスプリット処理の結果を表示するには、次のコマンドを入力します。 `mo clone split -result -profile profile [-hosthosthostname] [-labelsplit-label | -idsplit-id] [-quiet | -verbose

smo clone split-result -profile p1 -id 8abc01ec0e78f3e2010e78f3fdd00001

クローンスプリット処理を停止しています

実行中のクローンスプリットプロセスを停止できます。

スプリットプロセスを停止した後で再開することはできません。

1. クローンスプリット処理を停止するには、次のコマンドを入力します。「 mo clone split -stop-profile profile [-hosthosthostname] [-labelsplit-label | -idsplit-id 」 [-quiet | -verbose 」

smo clone split-stop -profile p1 -id 8abc01ec0e78f3e2010e78f3fdd00001

プロファイルの削除

プロファイルは、他の処理で現在使用されている成功したバックアップが含まれていな いかぎり削除できます。解放または削除されたバックアップを含むプロファイルを削除 できます。

1. 次のコマンドを入力します。 `mo profile delete -profile profile [-quiet | -verbose ]

クローンスプリット用に作成された新しいプロファイルを削除できます。プロファイルの削除中にを削除 しても、 SnapManager のコマンドラインインターフェイスにプロファイルを削除しようとすると、あと で破棄できないことを示す警告メッセージが表示されます。

smo profile delete -profile AUTO-REVEN

SnapManager を使用すると、スプリットクローン(データベース)に関連付けられたプ ロファイルを、基盤となるストレージとともに削除できます。プロファイルを削除する 前に、関連付けられたバックアップとクローンを削除する必要があります。

1. スプリット・クローン操作およびスプリット・クローン・データベースを使用して作成したプロファイル を削除するには、次のコマンドを入力します。 `mo profile destroy -profile destroy -profile profileprofile[ hoshostname] [-quiet | -verbose

smo profile destroy -profile AUTO-REVEN

リポジトリデータベースからクローンスプリット処理サイクルを削除します

リポジトリデータベースから、クローンスプリット処理サイクルエントリを削除できま す。

1. リポジトリデータベースからクローンスプリット処理サイクルエントリを削除するには、次のコマンドを 入力します。 smo clone split -delete -profile profile [-hosthosthostname] [-labelsplit -label|-idsplit-id] [-quiet | -verbose

smo clone split-delete -profile p1 -id 8abc01ec0e78f3e2010e78f3fdd00001

# **SnapManager** でのデータ保護の概要

SnapManager は、データ保護をサポートして、セカンダリストレージシステムまたはタ ーシャリストレージシステム上のバックアップを保護します。ソースボリュームとデス ティネーションボリュームの間に SnapMirror 関係と SnapVault 関係を設定する必要があ ります。

Data ONTAP 7-Mode を使用している場合は、 OnCommand と Protection Manager ( SnapManager Unified Manager )を統合することで、ポリシーベースのデータ保護を実現できます。これにより、 Protection Manager でストレージ管理者またはバックアップ管理者が作成した SnapVault または SnapMirror ポリシーを 使用して、プライマリストレージシステム上またはターシャリストレージシステム上への SnapManager バッ クアップのレプリケートを自動化できます。プライマリストレージでの保持は、プロファイルの作成時に定義 された保持設定、およびバックアップの作成時にタグ付けされた保持クラスに基づいて、 SnapManager によ って制御されます。セカンダリストレージのバックアップ保持は、 Protection Manager で定義されたポリシ ーで制御されます。

clustered Data ONTAP を使用している場合、 SnapManager 3.4 にはデータ保護のための SnapManager cDOT ミラーリング ポリシーと SnapManager cDOT ボールト ポリシーが用意され ています。プロファイルを作成する際、これらのポリシーは、 clustered Data ONTAP の CLI または System Manager を使用して確立された SnapMirror 関係または SnapVault 関係に応じて選択できます。保護を有効に したプロファイルを選択してバックアップを作成すると、バックアップはセカンダリストレージシステムで保 護されます。

clustered Data ONTAP で SnapManager 3.3.1 を使用していた場合は、プロファイルの作成時に選択したポス

トスクリプトを使用してバックアップが保護されていました。これらのプロファイルを使用する場合は、 SnapManager 3.4 へのアップグレード後に次の操作を実行する必要があります。

- プロファイルを更新して、 \_SnapManager\_cDOT \_ ミラー \_ または \_SnapManager\_cDOT \_ ボールトポ リシーを選択し、データ保護に使用したポストスクリプトを削除する必要があります。
- プロファイルを更新して \_SnapManager\_cDOT \_Vault\_policy を使用するようにしたら、既存のバックア ップスケジュールを削除し、新しいスケジュールを作成してバックアップの SnapVault ラベルを指定する 必要があります。
- ポストスクリプトを選択せずに SnapManager 3.3.1 でプロファイルを作成した場合は、プロファイルを更 新して、データ保護を有効にするために SnapManager cDOT ミラーリングまたは SnapManager cDOT ボールトポリシーを選択する必要があります。

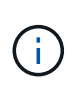

SnapManager 3.3.1 ポストスクリプトを使用してミラーリングまたはバックアップされたセカ ンダリストレージシステムにバックアップがある場合、 SnapManager 3.4 を使用してこれらの バックアップをリストアまたはクローニングすることはできません。

clustered Data ONTAP を使用している場合、 SnapManager 3.4.2 ではソースボリュームに対して複数の保護 関係 ( SnapMirror と SnapVault ) がサポートされます。1 つのボリュームでサポートされる SnapMirror SnapVault 関係は 1 つだけです。プロファイルをそれぞれ作成し、 SnapManager\_cDOT \_ Mirror ポリシーと SnapManager\_cDOT \_ Vault ポリシーを選択する必要があります。

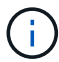

複数の保護ポリシーを使用するには、 SnapDrive for Unix 5.3.2 以降が必要です。

保護ポリシーとは

保護ポリシーは、データベースバックアップの保護方法を制御するルールです。プロフ ァイルの作成時に保護ポリシーを選択できます。

保護ポリシーでは、次のパラメータを定義します。

- セカンダリストレージにコピーを転送するタイミング
- スケジュールされた時刻に転送されるデータの最大容量
- バックアップ先ごとにコピーを保持する期間
- 遅延時間の警告しきい値とエラーしきい値

保護が有効になっている場合、 SnapManager はデータベースのデータセットを作成します。データセット は、ストレージセットの集まりと、そのデータに関連付けられている設定情報で構成されます。データセット に関連づけられたストレージ・セットには ' クライアントへのデータのエクスポートに使用されるプライマリ ・ストレージ・セット ' および他のストレージ・セットに存在するレプリカとアーカイブのセットが含まれま すデータセットは、エクスポート可能なユーザデータを表します。管理者がデータベースの保護を無効にした 場合、 SnapManager はデータセットを削除します。

#### 保護状態とは

SnapManager には、各バックアップの状態が表示されます。管理者は、さまざまな状態 を把握し、バックアップの状態を監視する必要があります。

データベースバックアップには、次の保護状態があります。

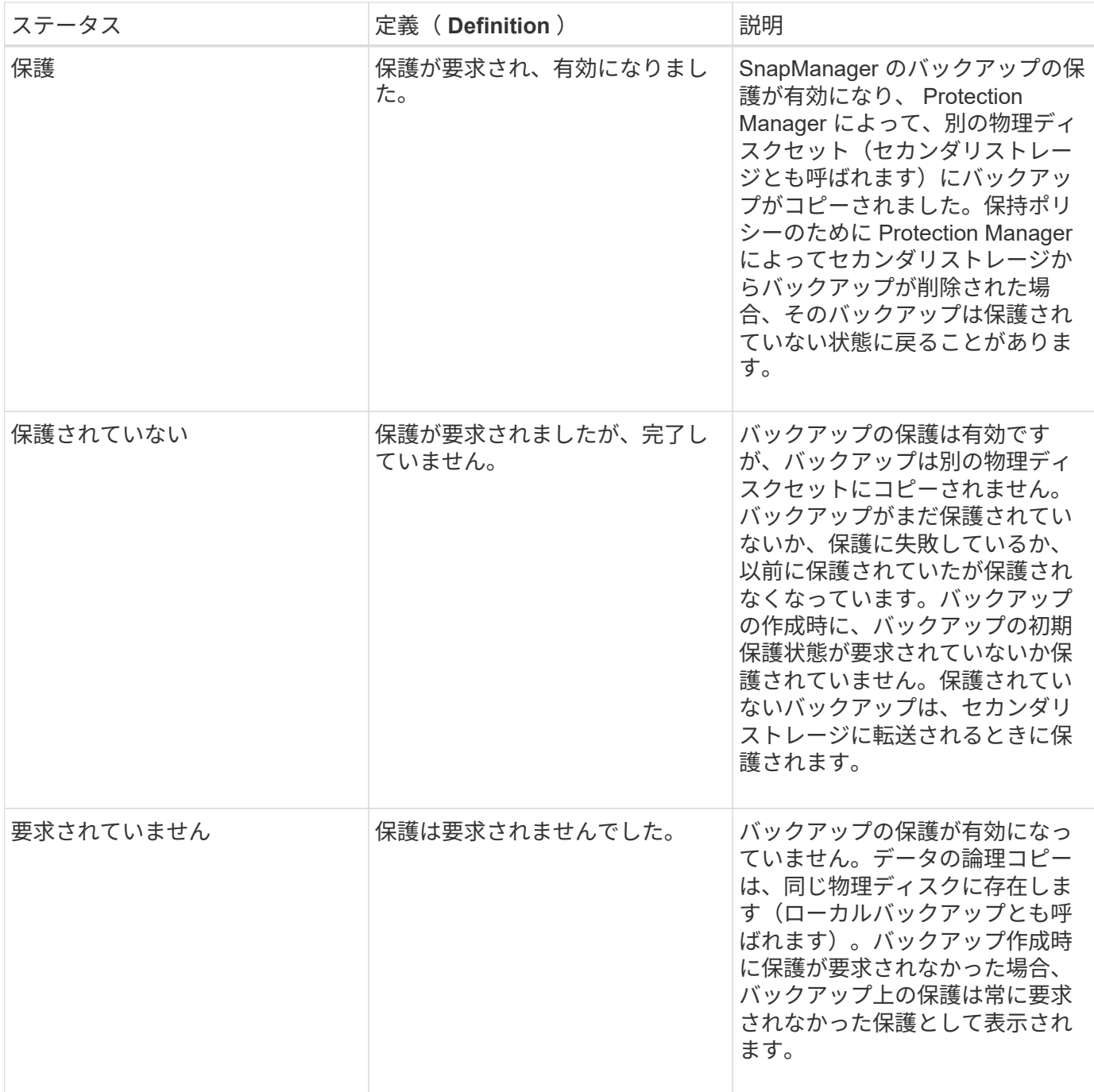

### リソースプールとは

リソースプールは、未使用の物理ストレージ(ストレージシステムやアグリゲートなど )の集合体です。新しいボリュームや LUN をプロビジョニングしてデータを格納するこ とができます。ストレージシステムをリソースプールに割り当てると、そのストレージ システム上のすべてのアグリゲートをプロビジョニングできるようになります。

ストレージ管理者は、 Protection Manager のコンソールを使用して、バックアップコピーとミラーコピーに リソースプールを割り当てます。プロビジョニングアプリケーションは、その後、リソースプール内の物理リ ソースからボリュームを自動的にプロビジョニングしてバックアップやミラーコピーを格納できるようになり ます。

保護されたプロファイルの場合、 SnapManager にはプロファイルに関する情報と、そのプロファイルにス トレージリソースプールが割り当てられているかどうかが表示されます。そうでない場合、プロファイルは「 非適合」と見なされます。 ストレージリソースプールを対応するプロファイルのデータセットに割り当てた あと、プロファイルは「適合」とみなされます。

各種の保護ポリシーについて

別のポリシーを選択して、セカンダリストレージシステムまたはターシャリストレージ システム上のバックアップを保護できます。

Data ONTAP 7-Mode を使用していて、 SnapManager が Protection Manager に統合されている場合は、プロ ファイルの作成時に次のいずれかの保護ポリシーを選択する必要があります。Protection Manager の管理コン ソールには、データセットの保護ポリシーを設定するためのテンプレートが用意されています。ディザスタリ カバリ保護ポリシーは SnapManager ユーザインターフェイスに表示されますが、サポートされていません。

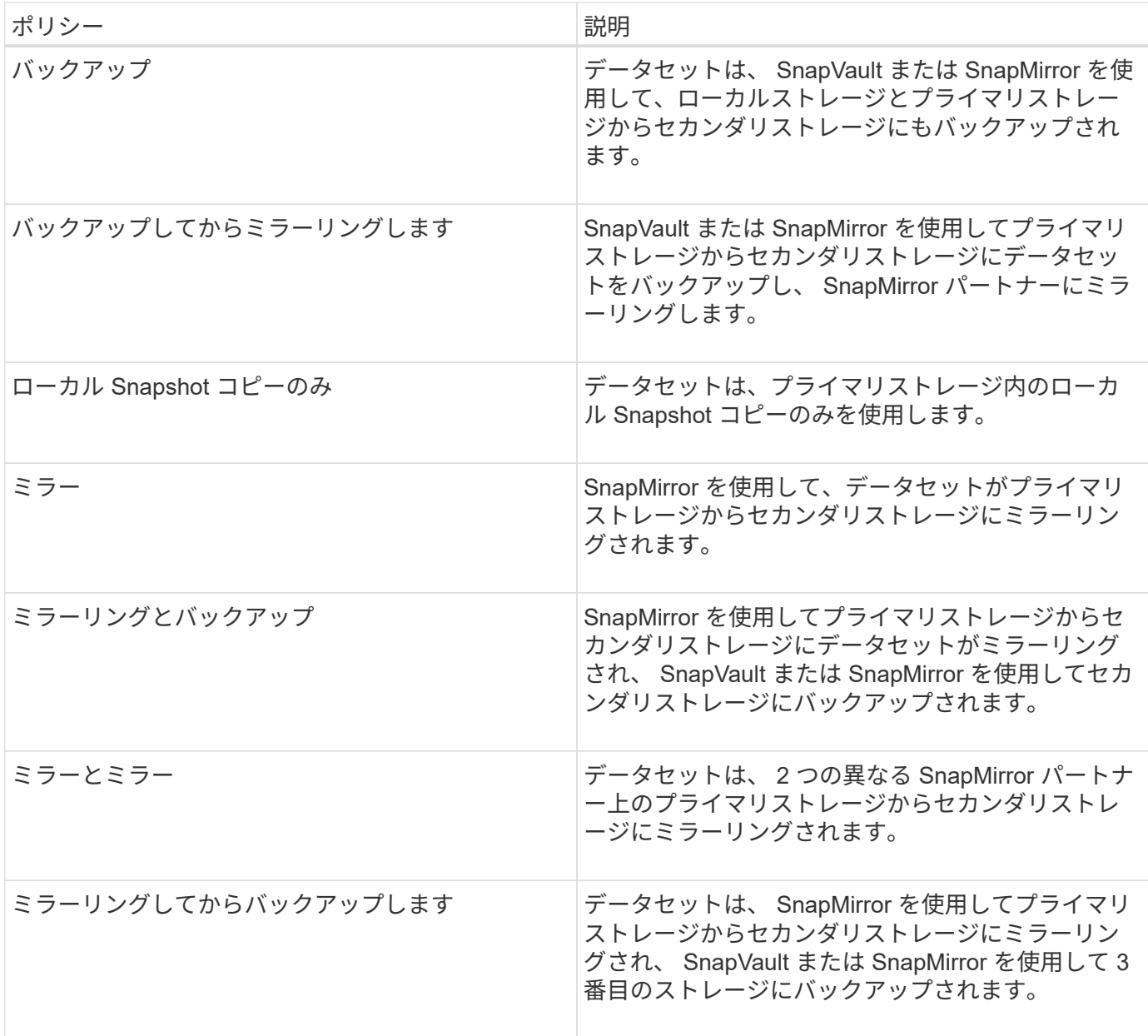

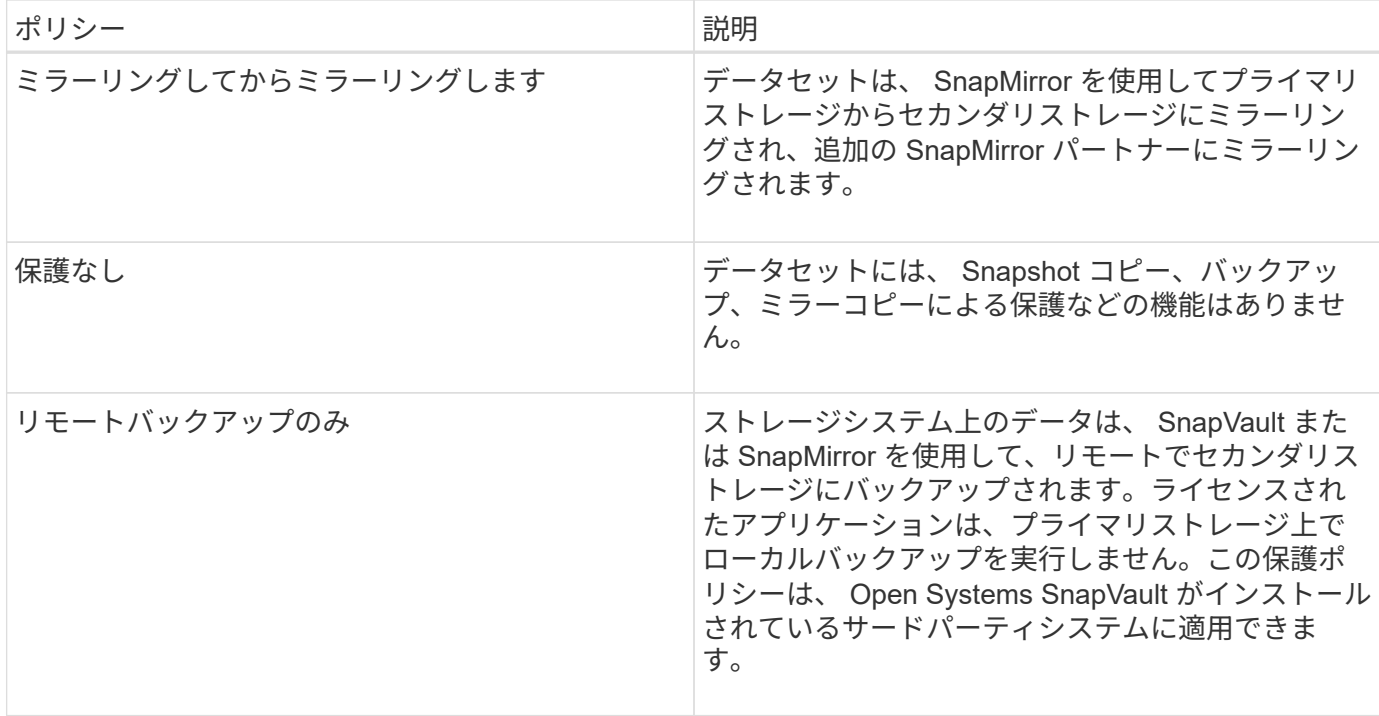

clustered Data ONTAP を使用している場合は、プロファイルの作成時に次のいずれかの保護ポリシーを選択 する必要があります。

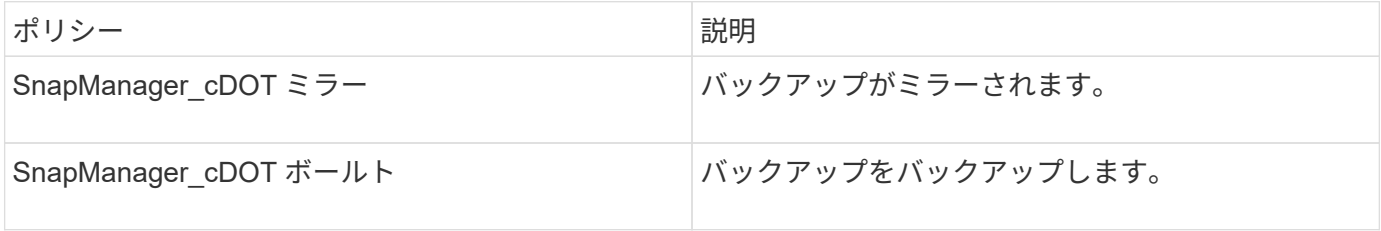

ポリシーベースのデータ保護の設定と有効化

プロファイルでデータ保護を有効にしてセカンダリストレージシステム上のバックアッ プを保護できるように、 SnapDrive と DataFabric Manager サーバを設定する必要があ ります。Protection Manager のコンソールで保護ポリシーを選択して、データベースバ ックアップの保護方法を指定することができます。

 $(i)$ 

データ保護を有効にするには、 OnCommand Unified Manager が別のサーバにインストールさ れている必要があります。

**RBAC** が有効な場合の **DataFabric Manager** サーバおよび **SnapDrive** の設定

Role-Based Access Control ( RBAC ;ロールベースアクセス制御)を有効にした場合 は、 RBAC 機能を含めるように DataFabric Manager サーバを設定する必要がありま す。また、 DataFabric Manager サーバで作成した SnapDrive ユーザおよびストレージ システムの root ユーザも SnapDrive に登録する必要があります。

1. DataFabric Manager サーバを設定します。

- a. DataFabric Manager サーバを更新して、ターゲットデータベースによってストレージシステム上で直 接行われた変更を更新するには、次のコマンドを入力します。 dfm host discover storage\_system
- b. DataFabric Manager サーバで新しいユーザを作成し、パスワードを設定します。
- c. DataFabric Manager サーバ管理リストにオペレーティングシステムユーザを追加するには、次のコマ ンドを入力します。 dfm user add sd-admin
- d. DataFabric Manager サーバに新しいロールを作成するには、次のコマンドを入力します。 dfm role create sd-admin-role
- e. DFM の .Core.AccessCheck グローバル機能をロールに追加するには、次のコマンドを入力します。 dfm role add sd-admin -role df.Core.AccessCheck Global
- f. オペレーティングシステムユーザに SD-admin-role を追加するには、次のコマンドを入力します。 dfm user role set sd-adminsd-admin -role
- g. DataFabric Manager サーバで SnapDrive root ユーザ用の別のロールを作成するには、次のコマンドを 入力します。 dfm role create sd-protect
- h. SnapDrive root ユーザまたは管理者用に作成されたロールに RBAC 機能を追加するには、次のコマン ドを入力します。 dfm role add sd-protect sd.Config.Write Globaldfm role add sd-protect sd.Config.Write Globaldfm role add sd-protect sd.Storage.Delete Globaldfm role add sd-protoll d-smdfm role add GlobalData protect GlobalDatadfm
- i. ターゲットデータベースの Oracle ユーザを DataFabric Manager サーバの管理者リストに追加し、 SD-protardb\_host1\oracle コマンドを割り当てて、次のコマンドを入力します。 dfm user add -r sdprotectardb\_host1\oracle
- j. DataFabric Manager サーバでターゲットデータベースで使用するストレージシステムを追加するに は、次のコマンドを入力します。 dfm host set storage\_system hostLogin=oracle hostPassword=password
- k. DataFabric Manager サーバのターゲットデータベースで使用されるストレージシステムに新しいロー ルを作成するには、次のコマンドを入力します。 dfm host role create -h storage\_system -c "api- \*、 login- \* " storage-rbc-role
- l. ストレージシステムに新しいグループを作成し、 DataFabric Manager サーバで作成した新しいロール を割り当てるには、次のコマンドを入力します。 dfm host usergroup create -h storage\_system -r storage-rbac -role storage -rbac -group
- m. ストレージシステムに新しいユーザを作成し、 DataFabric Manager サーバで作成した新しいロールと グループを割り当てるには、次のコマンドを入力します。 dfm host user create -h storage\_system -r storage -rbac -role -p password -g storage-rb\_host1
- 2. SnapDrive を設定します。
	- a. sd-admin ユーザのクレデンシャルを SnapDrive に登録するには、次のコマンドを入力します。 snapdrive config set -dfm sd-admindfm\_host
	- b. SnapDrive にルート・ユーザまたはストレージ・システムの管理者を登録するには、次のコマンドを 入力します。 snapdrive config set tardb\_host 1st ません

**RBAC** が有効になっていない場合の **SnapDrive** の設定

データ保護を有効にするには、 DataFabric Manager サーバの root ユーザまたはストレ ージシステムの root ユーザを SnapDrive に登録する必要があります。

1. DataFabric Manager サーバを更新して、ターゲットデータベースによってストレージシステム上で直接 行われた変更を更新するには、次のコマンドを入力します。

dfm host discover storage\_system のように入力します

2. DataFabric Manager サーバの root ユーザまたは管理者を SnapDrive に登録するには、次のコマンドを入 力します。

SnapDrive config set - dfm Administratordfm\_host

3. SnapDrive に root ユーザまたはストレージ・システムの管理者を登録するには、次のコマンドを入力しま す。

SnapDrive の設定で root storage\_system と指定します

プロファイルでのデータ保護の有効化または無効化の概要

データベースプロファイルの作成時または更新時にデータ保護を有効または無効にでき ます。

データベース管理者とストレージ管理者は、セカンダリストレージリソース上にあるデータベースの保護され たバックアップを作成するために、次の作業を行います。

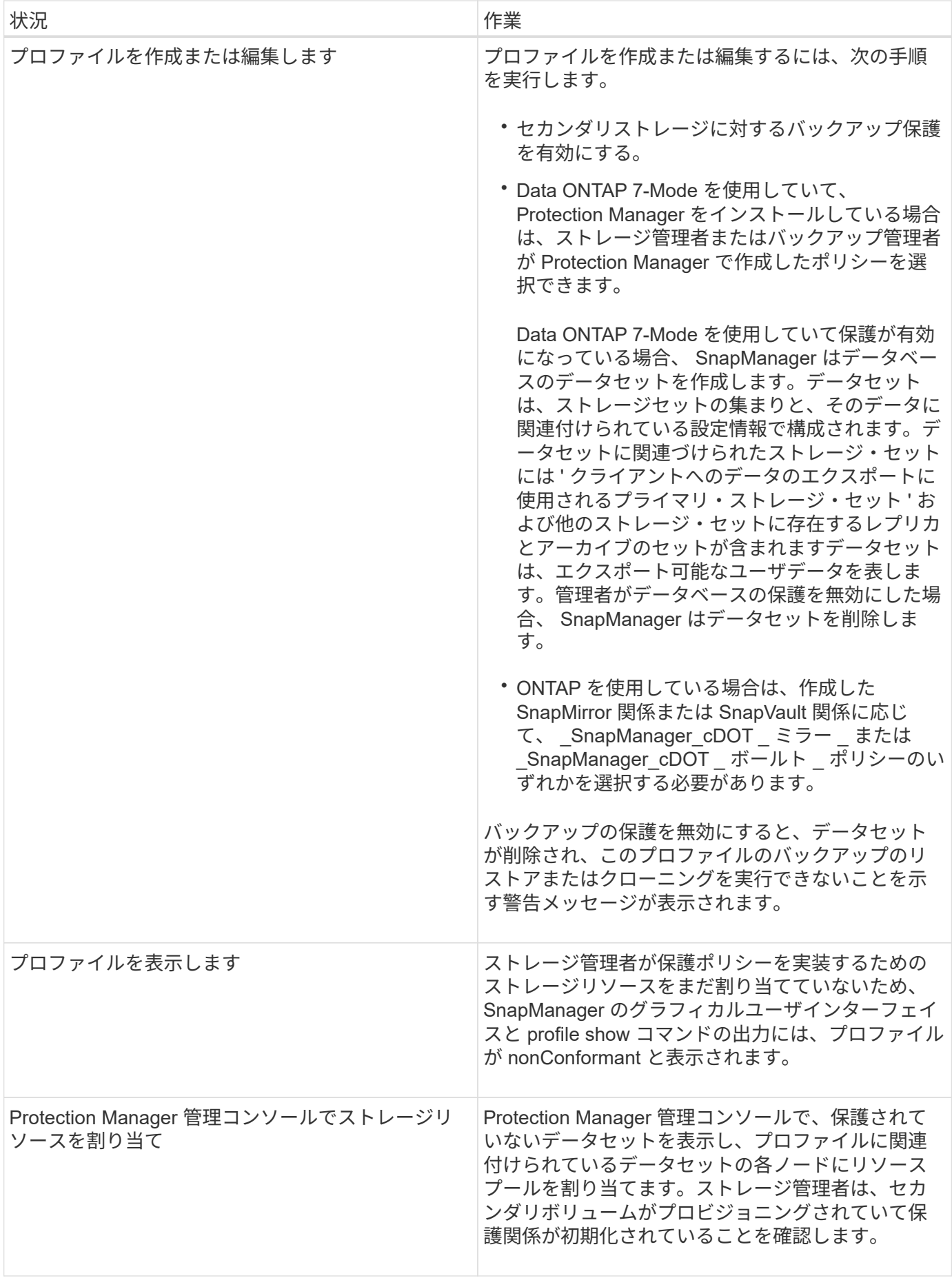

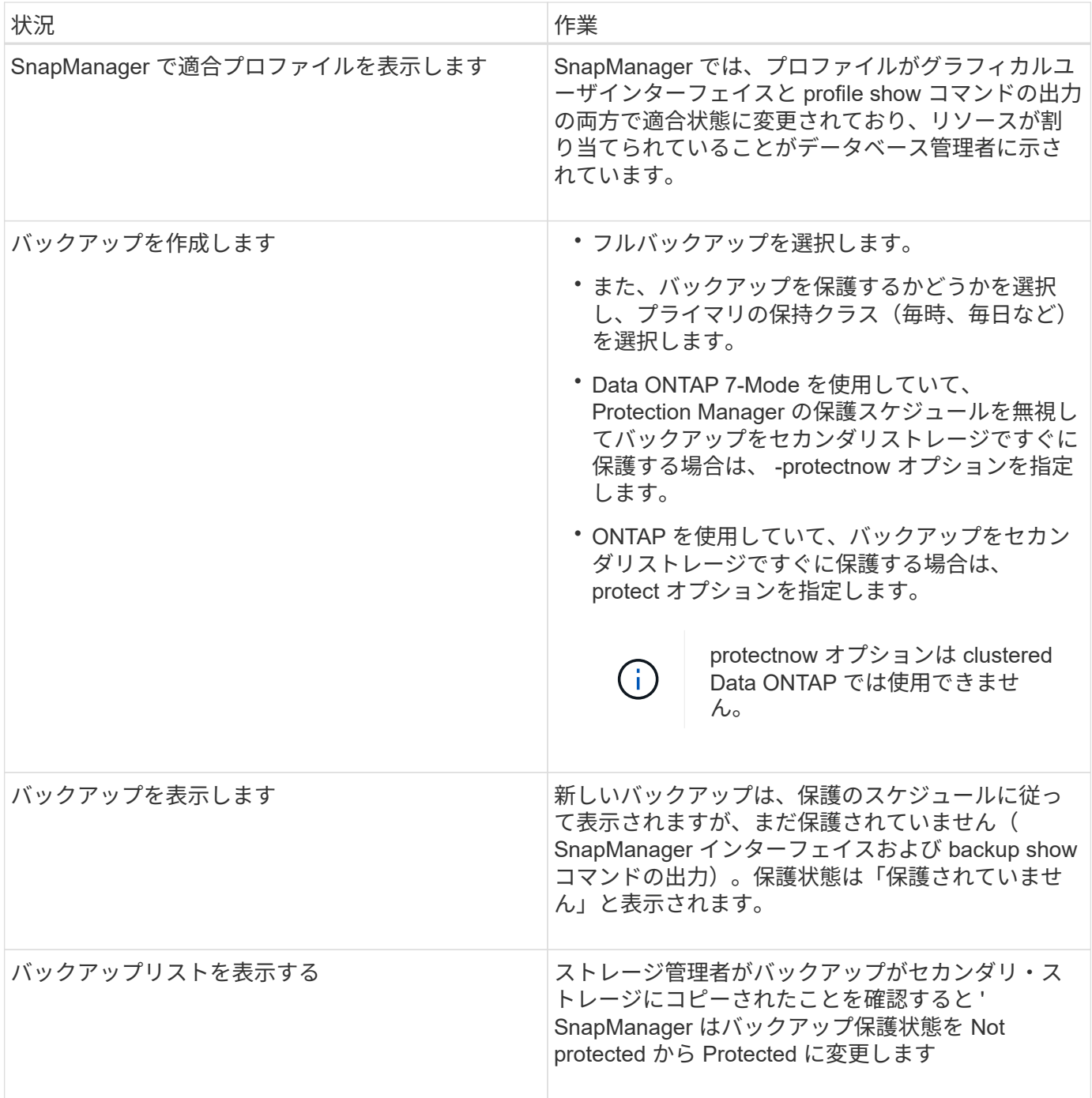

**SnapManager** がローカルストレージ上にバックアップを保持する方法

SnapManager を使用すると、保持ポリシーを満たすバックアップを作成できます。この バックアップは、ローカルストレージに保持する成功したバックアップの数を指定しま す。特定のデータベースのプロファイルに保持する、成功したバックアップの数を指定 できます。

以下のバックアップを作成できます。

- プライマリストレージに毎日 10 日分のバックアップを保存します
- プライマリストレージの月単位のバックアップを 2 カ月分保存します
- セカンダリストレージに毎日バックアップを 7 日
- セカンダリストレージに週 4 回のバックアップを作成します
- セカンダリストレージ上の月単位のバックアップを 6 カ月間保持

SnapManager の各プロファイルについて、次の非制限保持クラスの値を変更できます。

- 毎時
- 毎日
- 毎週
- 毎月

SnapManager は、保持数 (15 個のバックアップなど)と保持期間 (10日分のバックアップなど)の両方を 考慮して、バックアップを保持するかどうかを決定します。バックアップは、その保持クラスに設定された保 持期間またはバックアップ数が保持数を超えると期限切れになります。たとえば、バックアップ数が 15 で( SnapManager で成功したバックアップが 15 個作成された)、日次バックアップを 10 日間保持するように期 間の要件が設定されている場合は、成功した順に 5 つのバックアップが期限切れになります。

バックアップの期限が切れたあと、 SnapManager は期限切れのバックアップを解放または削除しま す。SnapManager は、常に最後に作成されたバックアップを保持します。

SnapManager でカウントされるのは、成功したバックアップの保持数のみで、次のことは考慮されません。

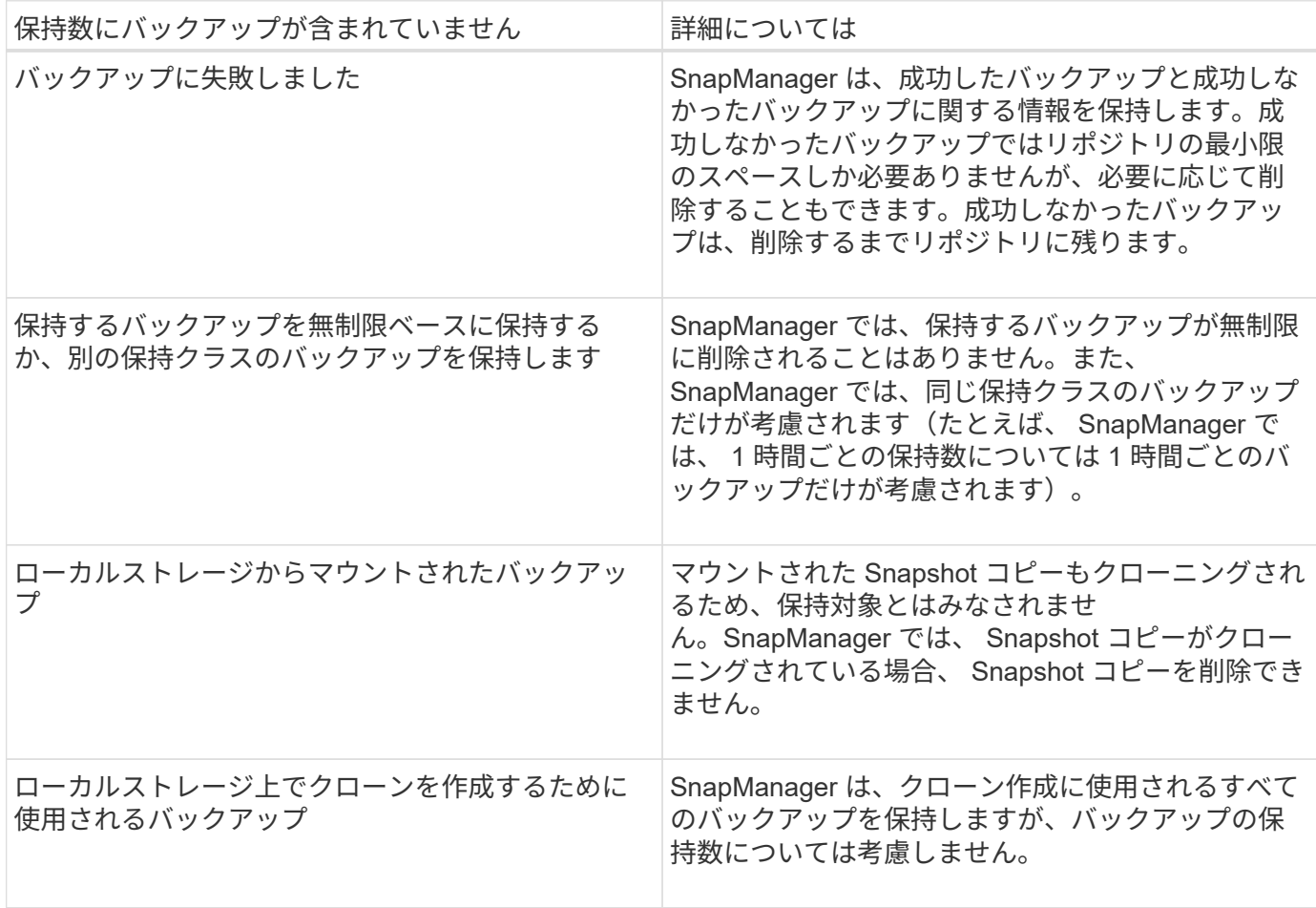

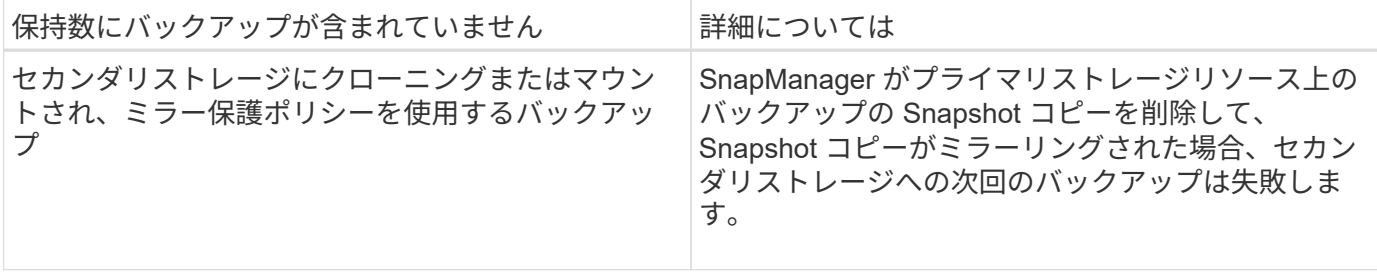

バックアップをプライマリ・ストレージ・リソースから解放すると、バックアップで使用されていたプライマ リ・リソース( Snapshot コピー)が削除されますが、バックアップのメタデータは残ります。SnapManager では、解放されたバックアップをバックアップの保持数として考慮していません。

SnapManager には、各保持クラスのデフォルトの保持数と保持期間が用意されています。たとえば、時間単 位の保持クラス数である SnapManager の場合、デフォルトでは 4 つの時間単位のバックアップが保持されま す。smo .config ファイルでは、これらのデフォルト値を無視して、プロファイルの作成時または更新時に値 を設定したり、保持数および保持期間のデフォルト値を変更したりすることができます。

プライマリストレージ上のバックアップは、セカンダリストレージにバックアップすることで保護できま す。SnapManager はプライマリストレージでのバックアップの保持とスケジュールを管理しますが、 Protection Manager はセカンダリストレージでのバックアップの保持とスケジュールを管理します。

保持ポリシーに基づいてローカルバックアップの期限が切れると、ローカルバックアップが保護されているか どうかに応じて、削除または解放されます。

- これらのバックアップが保護されている場合は、ローカルバックアップが解放されます。ストレージリソ ースまたは Snapshot コピーは削除されますが、バックアップは SnapManager リポジトリに残り、セカ ンダリストレージからリストアできます。バックアップを解放する必要はありません( backup free コマ ンドを使用する場合など)。バックアップは、セカンダリストレージにバックアップが存在しなくなるま で解放され、残った時点で削除されます。
- 保護されていない場合は、ローカルバックアップが削除されます。

オンラインデータベースバックアッププロセスとは異なり、アーカイブログのみのバックアップ処理では、 SnapManager は REDO ログファイルをアーカイブしません。アーカイブログのみのバックアップ操作を実行 する前に、プリタスクスクリプトを追加して REDO ログファイルをアーカイブする必要があります。プリタ スクスクリプトでは、 alter system switch logfile コマンドを実行する必要があります。

次に、日次バックアップを 3 つ保持するポリシー(保持数が 3 に設定されているポリシー)に基づいて、さ まざまなタイプのバックアップに対して SnapManager が実行する処理の例を示します。

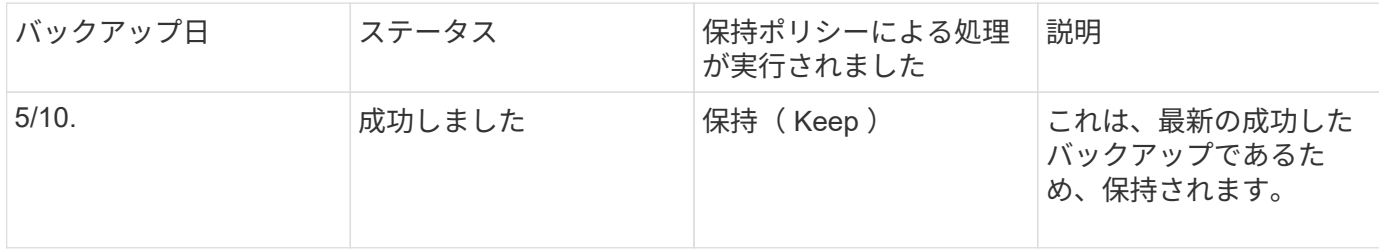

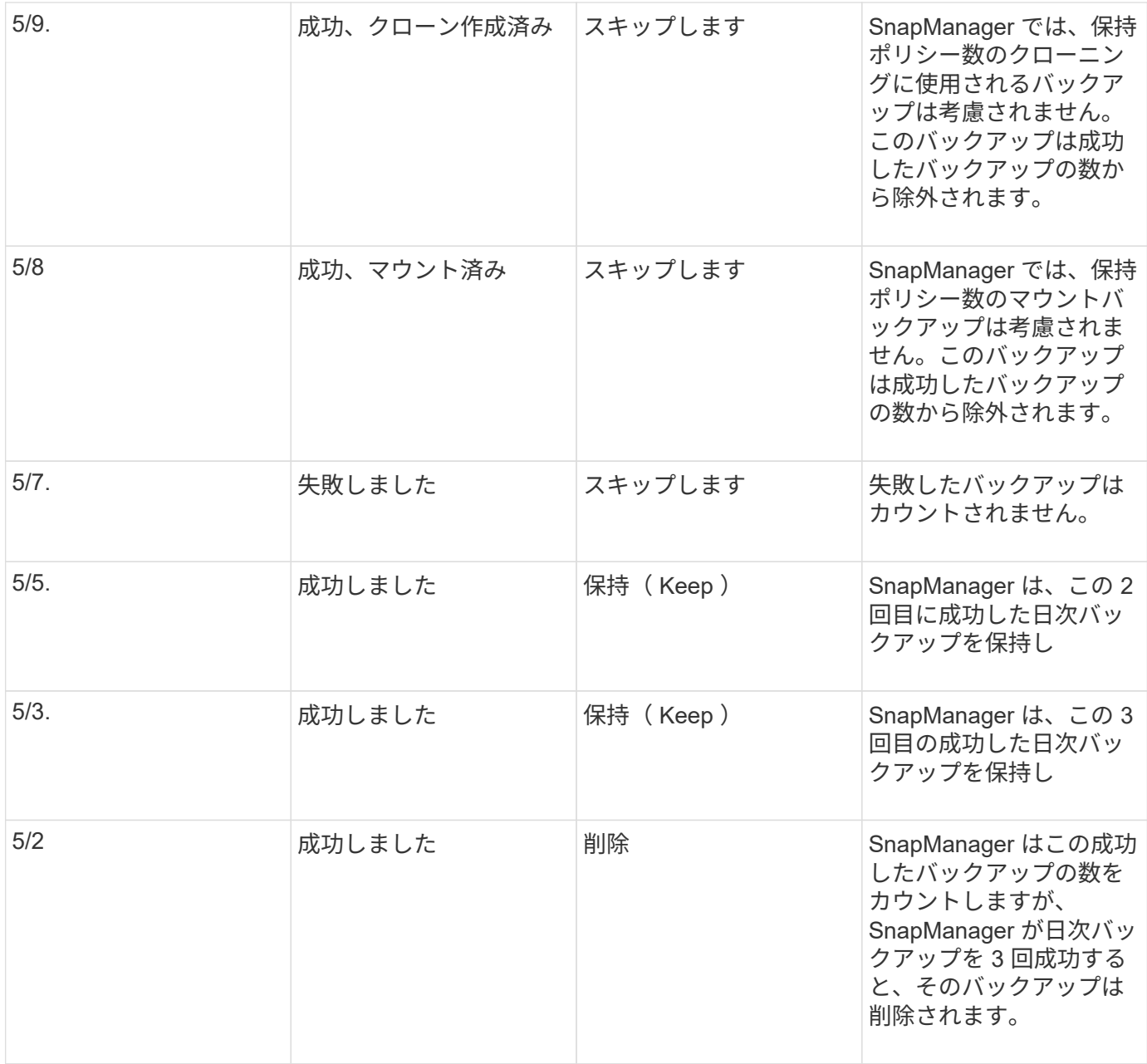

#### • 関連情報 \*

["](http://mysupport.netapp.com/)[ネットアップサポートサイトのドキュ](http://mysupport.netapp.com/)[メ](http://mysupport.netapp.com/)[ント](http://mysupport.netapp.com/)[:](http://mysupport.netapp.com/) [mysupport.netapp.com"](http://mysupport.netapp.com/)

## データ保護を実行する場合の考慮事項

データ保護を実行する際の考慮事項は次のとおりです。

- セカンダリシステムからのクローニング処理やリストア処理を実行するには、ネームスペース内のデステ ィネーションボリュームをマウントし、適切にエクスポートする必要があります。
- この値を off に設定して、 SnapDrive 設定パラメータ check-export-permission-nfs-clone を無効にする必 要があります。

check-export-permission-nfs-clone パラメータについては、ネットアップサポートサイトの SnapDrive for UNIX のドキュメントで追加情報が説明されています。

- 要求されたセカンダリストレージボリュームの SnapMirror 関係はセカンダリストレージシステムで設定 する必要があります。
- Data ONTAP 7-Mode のセカンダリストレージシステムで、要求されたセカンダリストレージ qtree の SnapVault 関係を設定する必要があります。
- clustered Data ONTAP でスクリプト後に SnapVault を使用する場合は、ユーザ定義の SnapMirror ラベル 用のポリシーとルールを定義する必要があります。

SnapVault ポストスクリプトでは、 clustered Data ONTAP ボリュームと SnapMirror 関係のタイプとして DP および XDP がサポートされます。SnapMirror および SnapVault の設定については、ネットアップサ ポートサイトの ONTAP のドキュメントを参照してください。

• NAS 環境では、 SnapDrive config set -mgmtpathmanagement\_pathmanagement\_pathmanagement\_pathmanagement\_pathdatapath\_path コマ ンドを使用して、プライマリおよびセカンダリ NAS データパスを設定する必要があります。

たとえば、 SnapDrive config set -mgmtpath f3050  $\sim$  197~91 f3050  $\sim$  197~91 f3050  $\sim$  197~91 f3050 -220 -91 f3050 ~ 220-91 のようになります。「 f3050 ~ 1971-91 」は管理パス、「 f3050 -220 ~ 91 」 はデータパスです。

["](http://mysupport.netapp.com/)[ネットアップサポートサイトのドキュ](http://mysupport.netapp.com/)[メ](http://mysupport.netapp.com/)[ント](http://mysupport.netapp.com/)[:](http://mysupport.netapp.com/) [mysupport.netapp.com"](http://mysupport.netapp.com/)

**SnapManager** でのデータ保護に必要なライセンス

データ保護に必要なライセンスがプライマリストレージシステムとセカンダリストレー ジシステムにインストールされ、有効になっていることを確認する必要があります。

プライマリストレージシステムは、 Oracle データベースの最新のトランザクションの更新を受け取り、デー タを格納し、データベースのローカルバックアップ保護を提供します。プライマリストレージシステムでは、 データベースのデータファイル、ログファイル、制御ファイルも保持されます。セカンダリストレージシステ ムは、保護されたバックアップのリモートストレージとして機能します。

データ保護を行うには、プライマリストレージシステムに次のライセンスをインストールし、有効にする必要 があります。

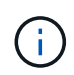

セカンダリストレージシステムでデータ保護を有効にする場合は、セカンダリストレージシス テムでもライセンスをインストールして有効にする必要があります。

- Data ONTAP 7-Mode ( 7.3.1 以降)または clustered Data ONTAP ( 8.2 以降)
- SnapVault (保護ポリシーに応じて)
- SnapRestore
- SnapMirror (保護ポリシーに応じて)
- FlexClone は、 Network File System ( NFS ;ネットワークファイルシステム)およびクローニングに必 要です。

また、 FlexClone は、 SAN 環境で FlexClone を使用するように SnapDrive が設定されている場合にの み、 Storage Area Network ( SAN ;ストレージエリアネットワーク)に必要です。

• NFS 、 Internet Small Computer System Interface ( iSCSI )、 Fibre Channel ( FC ;ファイバチャネル

)など、適切なプロトコル

使用する保護ポリシーに基づいて、プライマリストレージシステムとセカンダリストレージシステムに SnapVault または SnapMirror を配置する必要があります。基本的なバックアップ保護ポリシーでは、サポー ト対象システムに SnapVault のみをインストールする必要があります。ミラー保護を含むポリシーでは、 SnapMirror をサポートするシステムにインストールする必要があります。バックアップおよびミラーのディ ザスタリカバリポリシーを使用するには、 SnapMirror をサポートするシステムにインストールする必要があ ります。

セカンダリストレージまたはターシャリストレージ上のデータベースバックアップを保 護する

SnapManager を使用して、セカンダリストレージシステムまたはターシャリストレージ システム上のバックアップコピーを保護できます。

1. 次のコマンドを入力します。 `mo backup create -profile profile\_name { [-full { -online | -offline-auto } [retain {-hourly | -daily | -comment| -monthly | -unlimited } | [-verify] | [-data [[-files] files] | [-tablespaces [-unlimited | -logabellabel] -retain-abel|-daily. [-snapvaultlabelSnapVault\_label] [-prot|-noproten|-protnow] [ backup-destpath1[,[path2]] [-exclude-destpath1[, path2]] [-prunelogs {-all | -untSCNuntilscntilsc|-untilscn | -date yyym-des]-dest-dump-date-dest-des|-dest-dump-as|-dest-des]|-dest-des} -dest-deste|-dest-deste| -dest-des} -date-dest-deste|-dest-deste|-date-dest-des} -dest-des| -dest-des} -dest-destime-dest-des} -dest

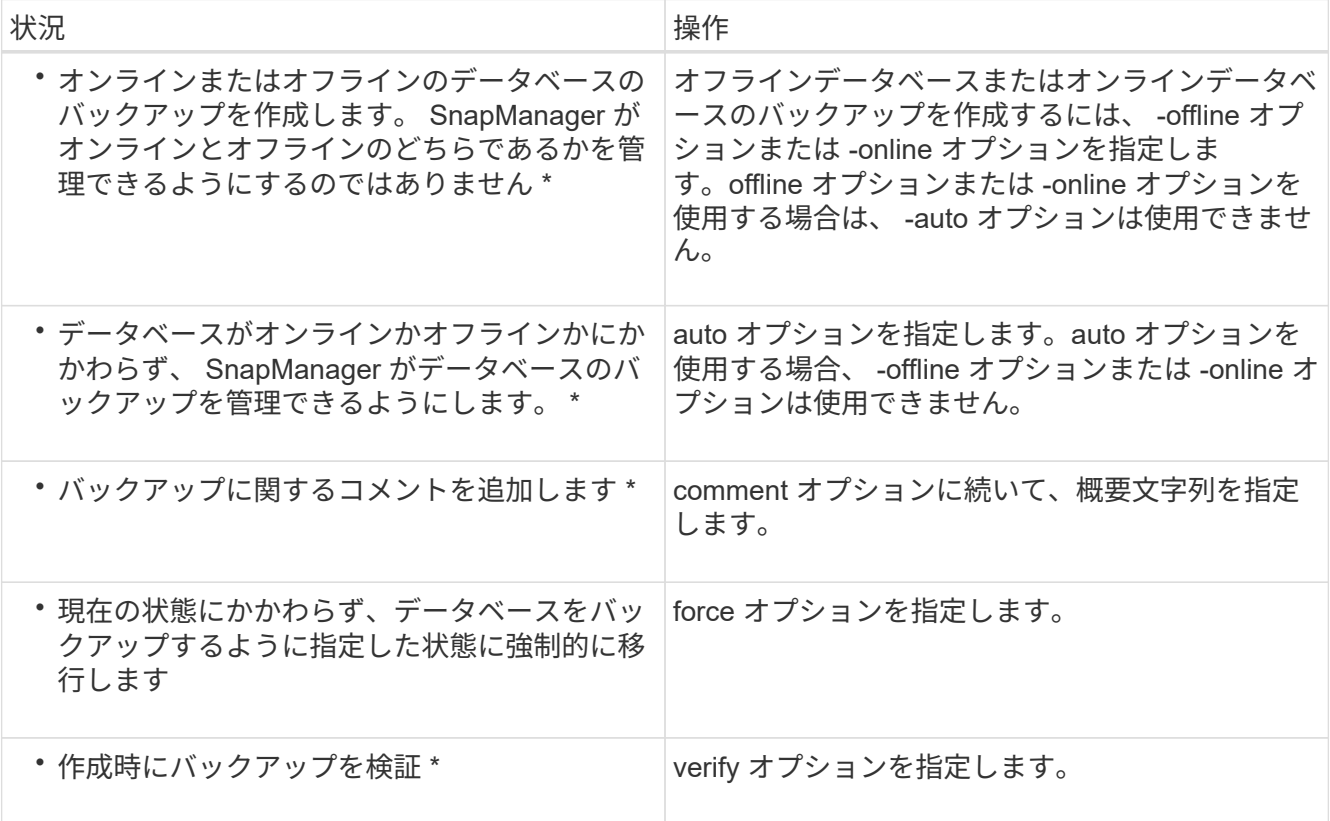

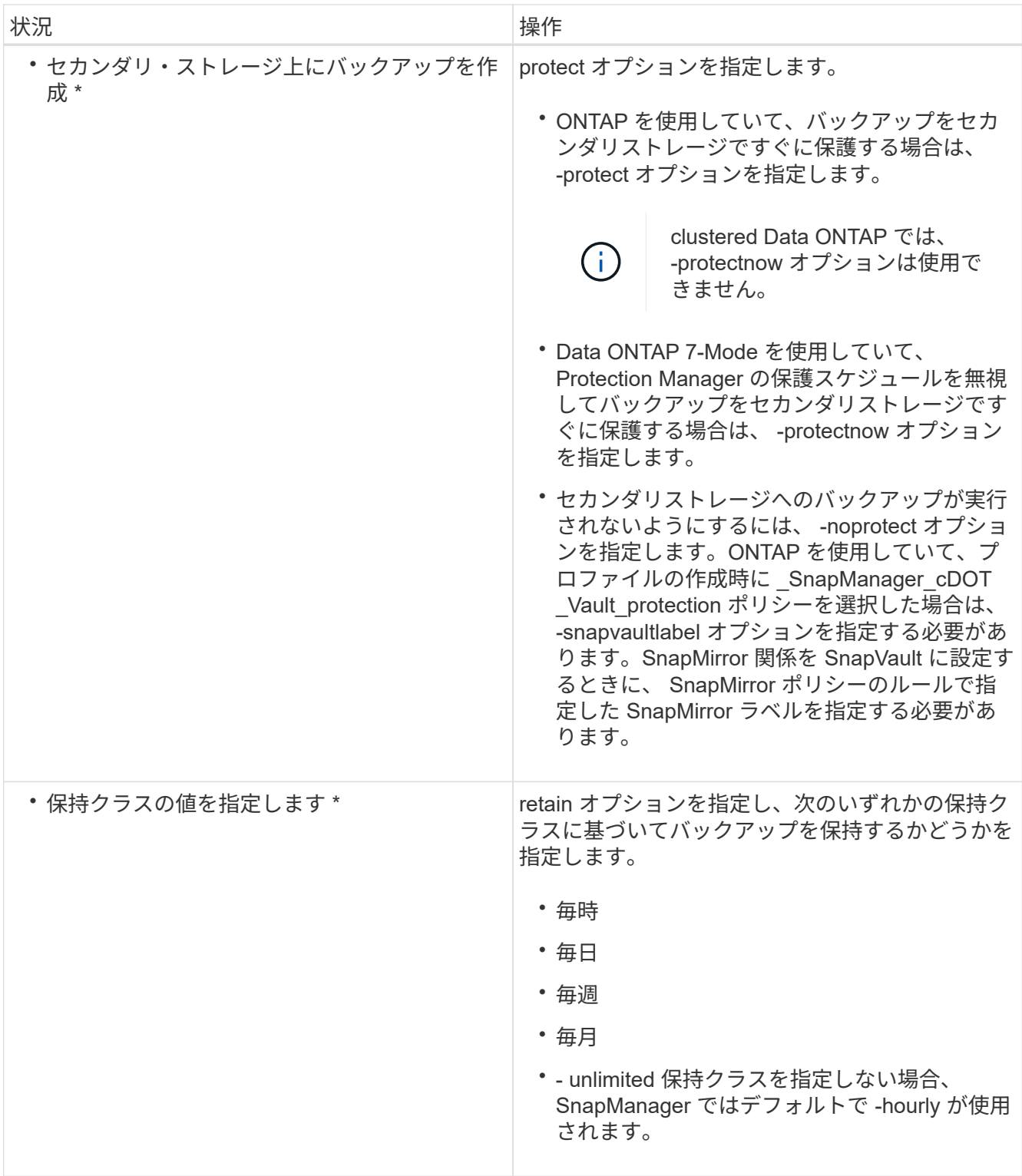

例

## 次のコマンドは、データベースバックアップを保護します。

smo backup create -profile PAYDB -protect -retain -daily -full auto -label full\_bkup\_sales

smo backup create -profile PAYDB -protectnow -retain -daily -full auto -label full bkup sales

セカンダリストレージから保護されたバックアップをリストアする

保護されているバックアップはセカンダリストレージからリストアできます。ただし、 プライマリストレージにバックアップが存在する場合、セカンダリストレージからバッ クアップをリストアすることはできません。

• 関連情報 \*

[smo backup restore](#page-355-0) [コマンド](#page-355-0)

[別の場](#page-245-0)[所](#page-245-0)[からのバックアップのリストア](#page-245-0)

[リストア](#page-243-0)[仕](#page-243-0)[様](#page-243-0)[を作成しています](#page-243-0)

保護されたバックアップのリストアの概要

セカンダリストレージからプライマリストレージにバックアップデータをリストアする 際に使用するリストア方式を選択できます。

次の表に、セカンダリストレージからバックアップをリストアする際に使用できるさまざまなシナリオと方法 を示します。

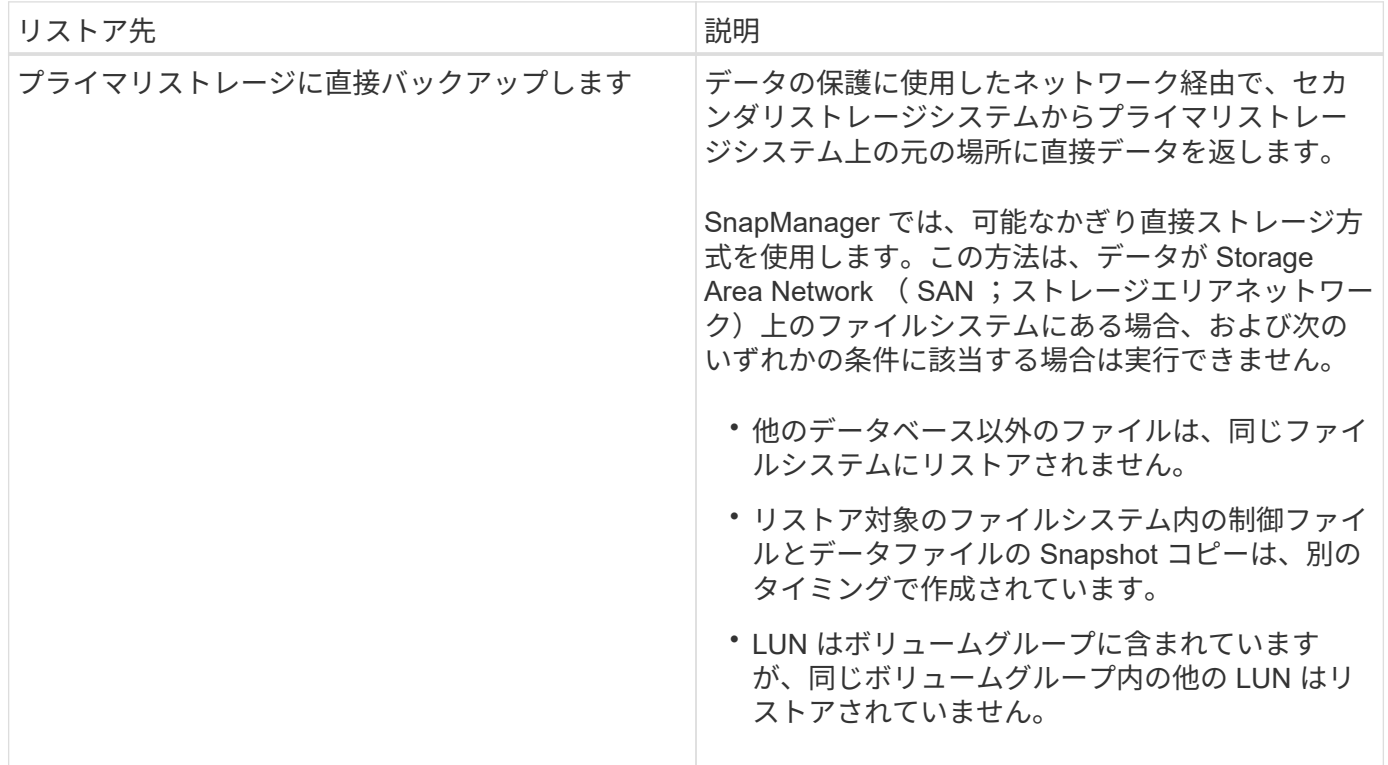

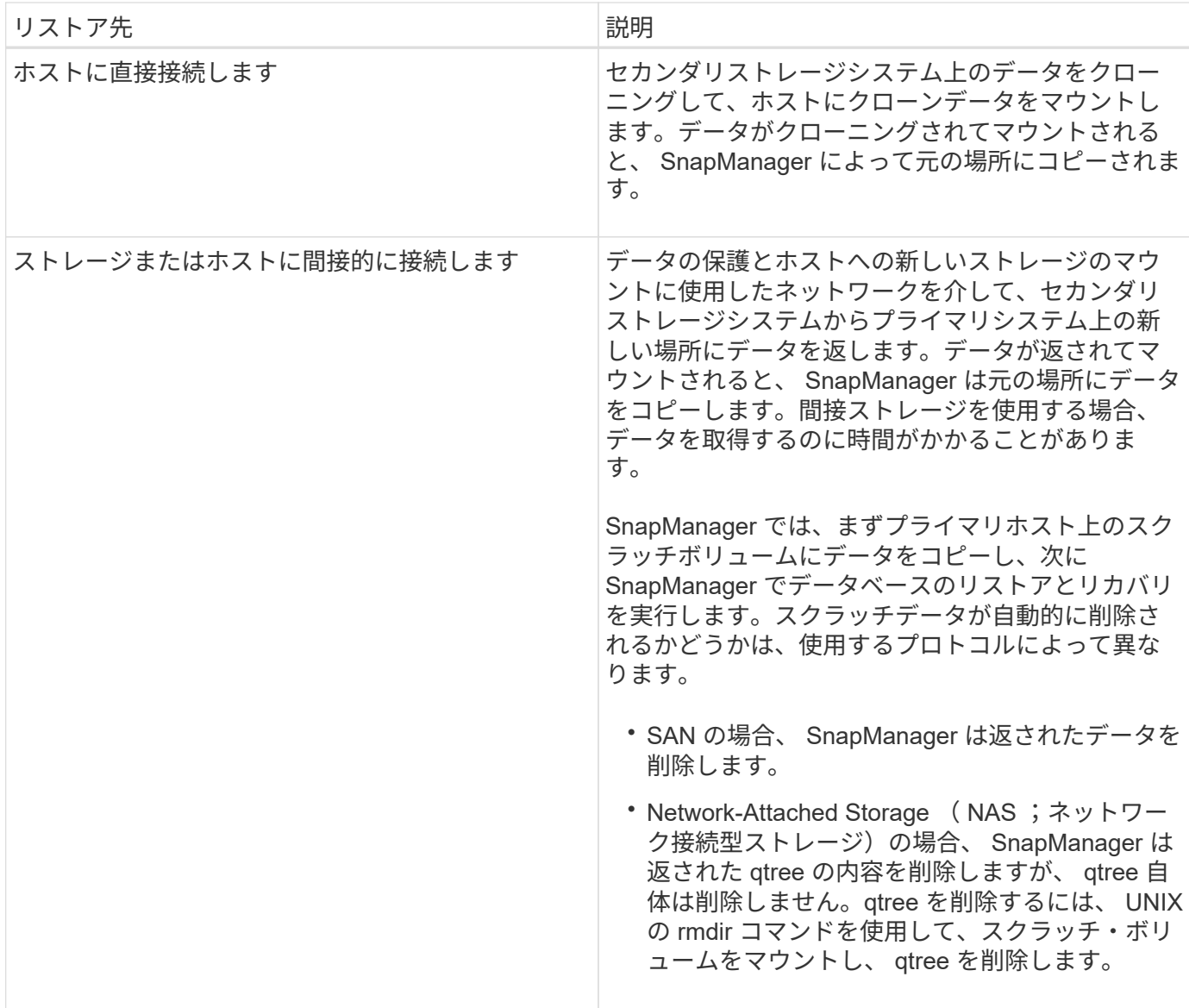

データをストレージに直接戻すことができない場合、 SnapManager はデータをホストに直接返すことも、ス トレージまたはホストに間接的に返すこともできます。方法は、組織がセカンダリストレージへの直接接続を 許可するか、ストレージネットワーク経由でデータをコピーする必要があるかを制御するポリシーによって異 なります。このポリシーを管理するには、 smo .config ファイルに構成情報を設定します。

• 関連情報 \*

[SnapManager](#page-125-0) [の設定](#page-125-0)[パ](#page-125-0)[ラ](#page-125-0)[メ](#page-125-0)[ータ](#page-125-0)

セカンダリストレージからのバックアップのリストア

保護されたバックアップをセカンダリストレージからリストアして、データをプライマ リストレージにコピーする方法を選択できます。

セカンダリストレージからデータをリストアするには、 backup restore コマンドで -from-secondary オプショ ンを使用します。from-secondary オプションを指定しない場合、 SnapManager はプライマリストレージ上の Snapshot コピーからデータをリストアします。

プライマリストレージにバックアップが存在する場合は、セカンダリストレージからそのバックアップをリス トアする前にプライマリバックアップを解放する必要があります。一時ボリュームを使用する場合は、 -temp -volume オプションを使用してボリュームを指定する必要があります。

from-secondary オプションを指定した場合は、必ず -copy-id オプションを指定する必要があります。セカン ダリストレージシステムに複数のバックアップがある場合は、 -copy-id オプションを使用して、リストア処 理に使用するセカンダリストレージ上のバックアップコピーを指定します。

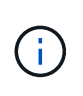

Data ONTAP 7-Mode を使用している場合は、 -copy-id オプションに有効な値を指定する必要 があります。ただし、 clustered Data ONTAP を使用している場合は、 -copy-id オプションは 不要です。

SnapManager は、セカンダリストレージからデータをリストアする際、最初に(ホストを介さずに)セカン ダリストレージシステムからプライマリストレージシステムへの直接データのリストアを試みま す。SnapManager がこのタイプのリストアを実行できない場合(ファイルがファイルシステムの一部でない 場合など)、 SnapManager はホスト側のファイルコピーのリストアにフォールバックしま す。SnapManager では、ホスト側のファイルコピーのリストアをセカンダリストレージから実行する方法が 2 つあります。SnapManager で選択される方法は、 smo .config ファイルに設定されています。

• restore.secondaryAccessPolicy = direct の場合、 SnapManager はセカンダリストレージ上のデータのク ローンを作成し、セカンダリストレージシステムからホストにクローンデータをマウントしてから、クロ ーンのデータをアクティブ環境にコピーします。

これはデフォルトのセカンダリアクセスポリシーです。

• restore.secondaryAccessPolicy が間接的な場合、 SnapManager は最初にプライマリストレージ上の一時 ボリュームにデータをコピーし、一時ボリュームからホストにデータをマウントして、一時ボリュームか らアクティブ環境にデータをコピーします。

このポリシーは、ホストがセカンダリストレージシステムに直接アクセスできない場合にのみ使用してく ださい。間接方式を使用したリストアでは、データのコピーが 2 つ作成されるため、直接方式の場合は 2 倍の時間がかかります。

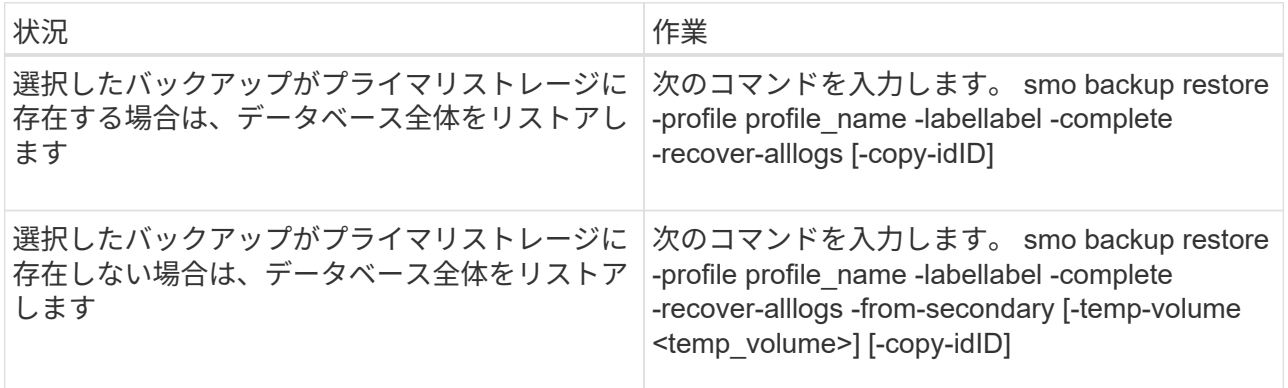

a. 次のいずれかを実行します。

例

次のコマンドは、保護されているバックアップをセカンダリストレージシステムからリストアします。

```
smo backup restore -profile PAYDB -label daily monday -complete
-recover alllogs -from-secondary -copy-id 3042 -temp-volume
smo scratch restore volume
Operation Id [8abc011215d385920115d38599470001] succeeded.
```
保護されたバックアップをクローニングする

SnapManager を使用して、保護されているバックアップのコピーをクローニングするこ とができます。

クローン用に選択したホストは、同じストレージプロトコル( SAN や NAS など)を使用してセカンダリス トレージにアクセスできる必要があります。

セカンダリストレージからクローニングするように指定するには、 -from-ssecondary オプションを使用しま す。

from-secondary オプションを指定した場合は、必ず -copy-id オプションを指定する必要があります。セカン ダリストレージシステムに複数のバックアップがある場合は、 -copy-id オプションを使用して、セカンダリ ストレージ上でクローニングに使用するバックアップコピーを指定します。

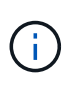

Data ONTAP 7-Mode を使用している場合は、 -copy-id オプションに有効な値を指定する必要 があります。ただし、 clustered Data ONTAP を使用している場合、 -copy-idoption は不要で す。

セカンダリストレージシステムで保護されているバックアップのクローンを削除すると、処理に失敗すること があります。この問題は、プライマリストレージシステムとセカンダリストレージシステムのシステム時間が 同期されていない場合に発生します。

1. 保護されたバックアップコピーのクローンを作成します。 smo clone create -backup-labelbackup\_name -newsidnew sid -labelclone labelprofileprofileprofile name -clonespecfull path to clonespecfile -from -secondary-copy-idID

例

smo clone create -label testdb clone clstest -profile sys db finance -from-secondary -copy-id 3042 sys\_db\_finance\_sept\_08

# **SnapManager for Oracle** では、 **Protection Manager** を使用 してデータベースバックアップを保護します

SnapManager for Oracle および Protection Manager を UNIX ホストとサーバにそれぞれ インストールした場合、 SnapManager データベース管理者 (DBA) はポリシーベース の Oracle データベースバックアップを設定し、セカンダリストレージに実行することが できます。 また、必要に応じてのバックアップデータをセカンダリストレージからプラ

イマリストレージにリストアすることもできます。

次の例では、 SnapManager を使用しているデータベース管理者が、プライマリストレージ上のローカルバッ クアップ用のプロファイルと、セカンダリストレージへの保護されたバックアップ用のプロファイルを作成し ています。次に、 Protection Manager のコンソールを使用しているネットワーク・ストレージ管理者と協力 し、プライマリ・ストレージからセカンダリ・ストレージにデータベースのポリシー・ベースのバックアップ を設定します。

ターゲットデータベースの詳細

この統合データベース保護の例では、給与データベースの保護について説明します。こ の例では次のデータを使用しています。

アトランタに本社を置く 3000 人の企業 TechCo のデータベース管理者 (DBA) は、生産給与データベース PAYDB の一貫したバックアップを作成する必要があります。プライマリストレージとセカンダリストレージ にバックアップする保護戦略では、データベース管理者とストレージ管理者が協力して、プライマリストレー ジ上でローカルに Oracle データベースをバックアップするとともに、リモートサイトのセカンダリストレー ジにリモートで Oracle データベースをバックアップする必要があります。

• \* プロファイル情報 \*

SnapManager でプロファイルを作成する場合は、次のデータが必要です。

- データベース名: PAYDB
- ホスト名: payroll.techco.com
- データベース ID : payrolldb
- プロファイル名: payroll\_prod
- 接続モード:データベース認証
- Snapshot の命名方式: smo \_hostname\_dbsid\_smproprofile\_scope\_mode\_smid (「 smo\_payroll.xyz.com\_payrolldb\_payroll\_prod\_f\_h\_x" 」に変換)

プライマリストレージとセカンダリストレージの構成とトポロジ

この例では 'TechCo 社が給与データベースを Oracle ホスト用の SnapManager であるデ ータベース・サーバ上で実行し ' 本社のプライマリ・ストレージ・システムに給与デー タベースのデータと構成ファイルを保存しています企業の要件は、ローカル・ストレー ジへの日単位および週単位のバックアップ、およびセカンダリ・ストレージ・サイトに あるストレージ・システムへのバックアップにより、データベースを保護することで す。

次の図は、 SnapManager for Oracle 、およびローカルとセカンダリのバックアップ保護に必要な NetApp Management Console データ保護機能コンポーネントを示しています。

# **Architecture**

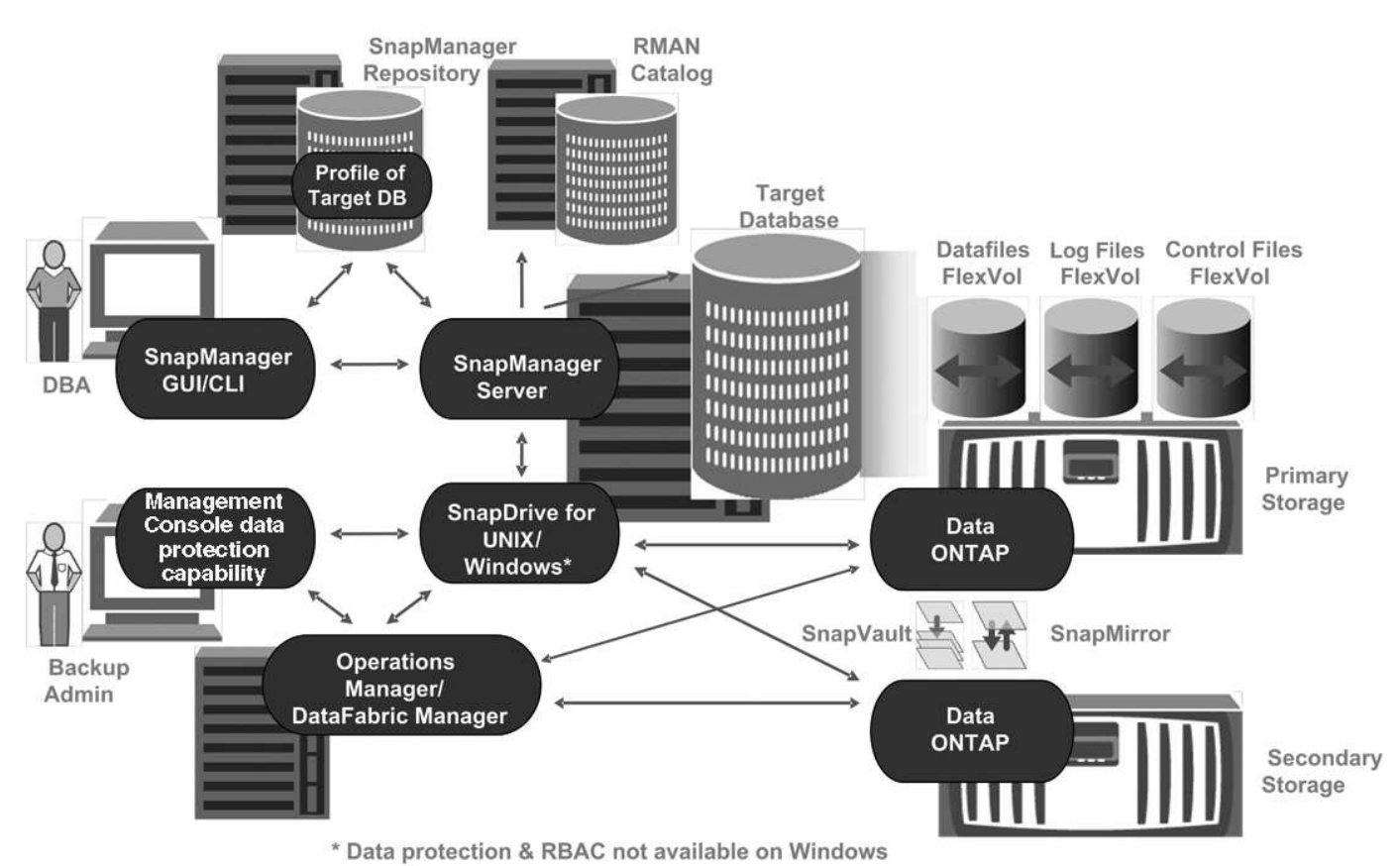

前の図に示すように、給与データベースを管理し、ローカルおよびセカンダリのバックアップ保護をサポート するには、次の配置を使用します。

• \* SnapManager ホスト \*

SnapManager ホスト payroll.techco.com は、本社にあり、 UNIX サーバ上で実行されます。 UNIX サーバ では、給与データベースを生成および管理するデータベースプログラムも実行されます。

◦ \* 接続 \*

ローカルバックアップおよびセカンダリバックアップ保護をサポートするために、 SnapManager ホ ストは次のコンポーネントにネットワーク接続されています。

- SnapManager for Oracle クライアント
- SnapDrive リポジトリ。データベースプログラム、 SnapManager for UNIX 、および SnapManager を実行します
- プライマリストレージシステム
- セカンダリストレージシステム
- DataFabric Manager サーバ

◦ \* インストール済み製品 \*

この例では、 SnapManager ホストに次の製品がインストールされています。

- SnapManager サーバ
- SnapDrive for UNIX の略
- Host Utilities のことです
- \* TechCo プライマリ・ストレージ・システム \*

関連するデータ・ファイル ' ログ・ファイル ' 制御ファイルなどの給与データベースは ' プライマリ・スト レージ・システムに存在しますこれらは、 TechCo 社の本社にあり、 SnapManager ホストと、プライマ リストレージと SnapManager ホストを接続するネットワークとともに設置されています。最新の給与計 算データベースのトランザクションと更新は、プライマリストレージシステムに書き込まれます。給与デ ータベースのローカルバックアップ保護を提供する Snapshot コピーは、プライマリストレージシステム にも存在します。

◦ \* 接続 \*

セカンダリバックアップ保護をサポートするために、プライマリストレージシステムは次のコンポー ネントにネットワーク接続されます。

- データベースプログラム、 SnapDrive for UNIX 、および SnapManager を実行している SnapManager ホスト
- セカンダリストレージシステム
- DataFabric Manager サーバ

◦ \* インストール済み製品 \*

この例では、これらのシステムで次のライセンスを有効にする必要があります。

- Data ONTAP 7.3.1 以降
- SnapVault データ ONTAP プライマリ
- FlexVol ( NFS に必要)
- SnapRestore
- NFS プロトコル
- \* TechCo のセカンダリ・ストレージ・システム \*

ネットワークに接続されたセカンダリストレージサイトにあるセカンダリストレージシステムは、 50 マ イル離れた場所にあり、給与データベースのセカンダリバックアップを保存するために使用されます。

◦ \* 接続 \*

セカンダリバックアップ保護をサポートするために、セカンダリストレージシステムは次のコンポー ネントにネットワーク接続されています。

- プライマリストレージシステム
- DataFabric Manager サーバ

◦ \* インストール済み製品 \*

この例では、セカンダリストレージシステムで次のライセンスを有効にする必要があります。

- データ ONTAP
- SnapVault データ ONTAP セカンダリ
- SnapRestore
- FlexVol ( NFS に必要)
- NFS プロトコル
- \* DataFabric Manager サーバ \*

DataFabric Manager サーバ TechCo\_DFM は、ストレージ管理者がアクセスできる企業の本社にありま す。DataFabric Manager サーバは、特にプライマリストレージとセカンダリストレージの間のバックア ップタスクを調整します。

◦ \* 接続 \*

セカンダリバックアップ保護をサポートするために、 DataFabric Manager サーバでは次のコンポーネ ントへのネットワーク接続が維持されます。

- NetApp Management Console の略
- プライマリストレージシステム
- セカンダリストレージシステム
- \* インストール済み製品 \*

この例では、 DataFabric Manager サーバに次のサーバ製品のライセンスが設定されています。

- DataFabric Manager の略
- \* SnapManager リポジトリ \*

専用サーバにある SnapManager リポジトリには、バックアップ時刻、表領域とデータファイルのバック アップ時刻、使用されているストレージシステム、作成されたクローン、 Snapshot コピーなど、 SnapManager で実行された処理に関するデータが格納されます。データベース管理者がフルリストアま たはパーシャルリストアを試みると、 SnapManager は、リストア用に SnapManager for Oracle で作成さ れたバックアップをリポジトリに照会します。

◦ \* 接続 \*

セカンダリバックアップ保護をサポートするために、セカンダリストレージシステムは次のコンポー ネントにネットワーク接続されています。

- SnapManager ホスト
- SnapManager for Oracle クライアント
- \* NetApp Management Console \*

NetApp Management Console は、グラフィカルユーザインターフェイスコンソールです。ストレージ管 理者が使用して、スケジュール、ポリシー、データセット、リソースプールの割り当てを設定し、セカン ダリストレージシステムへのバックアップを有効にします。セカンダリストレージシステムには、ストレ ージ管理者がアクセスできます。

◦ \* 接続 \*
セカンダリバックアップ保護をサポートするために、 NetApp Management Console には次のコンポ ーネントへのネットワーク接続が確立されています。

- プライマリストレージシステム
- セカンダリストレージシステム
- DataFabric Manager サーバ
- \* SnapManager for Oracle クライアント \*

SnapManager for Oracle クライアントは ' ローカル・バックアップとセカンダリ・ストレージへのバック アップを構成して実行するために 'DBA が給与データベースに使用するグラフィカル・ユーザー・インタ フェースとコマンド・ライン・コンソールです

◦ \* 接続 \*

ローカルバックアップおよびセカンダリバックアップ保護をサポートするために、 SnapManager for Oracle クライアントは次のコンポーネントにネットワーク接続しています。

- SnapManager ホスト
- データベースプログラム、 SnapDrive for UNIX 、および SnapManager を実行する SnapManager リポジトリ
- データベース・ホスト( SnapManager を実行しているホストとは別の場合)
- DataFabric Manager サーバ

◦ \* インストール済み製品 \*

ローカルバックアップおよびセカンダリバックアップ保護をサポートするには、このコンポーネント に SnapManager for Oracle クライアントソフトウェアをインストールする必要があります。

### バックアップのスケジュールと保持に関する戦略

データベース管理者は、データ損失や災害発生時のバックアップ、規制上の理由から、 バックアップを確実に利用できるようにしたいと考えています。そのためには、さまざ まなデータベースの保持ポリシーを慎重に検討する必要があります。

生産給与データベースの場合、 DBA は次の TechCo 保持方針に従っています。

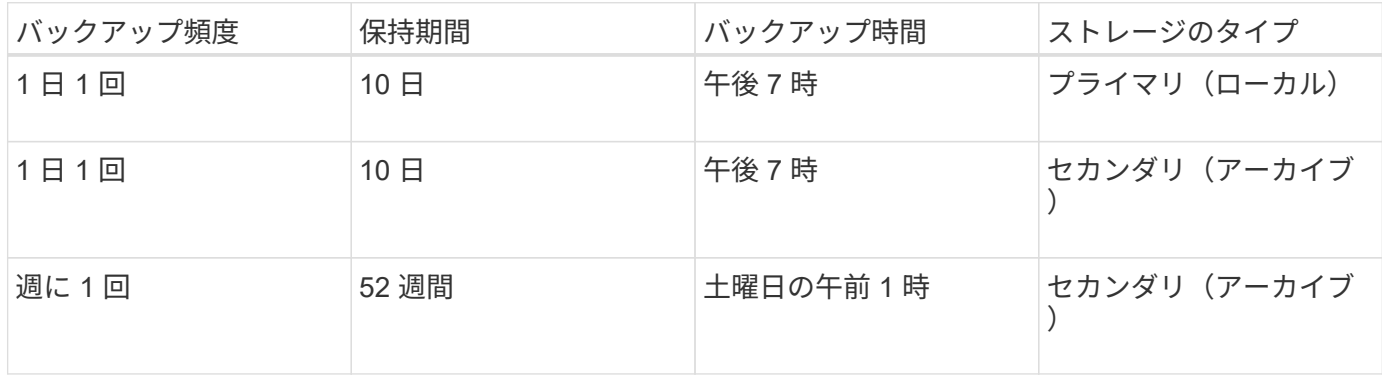

• \* ローカルバックアップの利点 \*

毎日のローカルバックアップでは、データベースを瞬時に保護できます。データベースの帯域幅はゼロ で、追加ストレージスペースを最小限使用します。また、リストアは瞬時に実行され、バックアップとリ ストアの機能もきめ細かく実行できます。

給与データベースの最終週ごとのバックアップは、セカンダリストレージサイトで少なくとも 52 週間保 持されるため、 10 日を超える日ごとのバックアップを保持する必要はありません。

• \* 保護されたバックアップの利点 \*

リモートサイトのセカンダリストレージへの日次バックアップと週次バックアップでは、プライマリスト レージサイトのデータが破損してもターゲットデータベースは引き続き保護され、セカンダリストレージ からリストアできることが保証されます。

プライマリストレージシステムの損傷を防ぐために、セカンダリストレージへの日次バックアップが作成 されます。給与データベースの最終週ごとのバックアップは 52 週間以上保持されるため、毎日のバック アップを 10 日以上保持する必要はありません。

ローカルおよびセカンダリデータベースバックアップのワークフローの概要

この例では、 DBA ( SnapManager を使用)とストレージ管理者(ネットアップ管理コ ンソールのデータ保護機能を使用)が、対象データベースのローカルバックアップとセ カンダリバックアップ(保護されたバックアップ)の設定作業をコーディネートしてい ます。

実行されるアクションの順序は、次のように要約されます。

• \* セカンダリ・リソース・プール構成 \*

ストレージ管理者は、 NetApp Management Console のデータ保護機能を使用して、セカンダリサイトの ストレージシステムのリソースプールを設定します。このリソースプールには、給与データベースのバッ クアップを格納できます。

• \* セカンダリ・バックアップのスケジュール設定 \*

ストレージ管理者は、 NetApp Management Console のデータ保護機能を使用して、セカンダリバックア ップスケジュールを設定します。

• \* 保護ポリシーの設定 \*

ストレージ管理者は、 NetApp Management Console のデータ保護機能を使用して、ターゲットデータベ ースのセカンダリバックアップ保護ポリシーを設定します。保護ポリシーには、バックアップ保護を実装 する保護のベースタイプ(バックアップ、ミラー、またはその両方)とプライマリデータ、セカンダリ、 および場合によってはターシャリストレージノードの名前保持ポリシーが含まれます。

• \* データベース・プロファイルの構成と保護ポリシーの割り当て \*

DBA は、 SnapManager を使用して、セカンダリバックアップをサポートするターゲット・データベース のプロファイルを作成または編集します。プロファイルの設定中に DBA は次のことを行います

- セカンダリストレージに対するバックアップ保護を有効にします。
- このプロファイルには、 NetApp Management Console のデータ保護機能で作成されて取得された新

しい保護ポリシーを割り当てます。

保護ポリシーを割り当てると、ターゲットデータベースが部分的にプロビジョニングされた状態で自 動的に含まれますが、 NetApp Management Console のデータ保護機能データセットに適合しませ ん。データセットの設定が完全にプロビジョニングされると、ターゲットデータベースをセカンダリ ストレージにバックアップできるようになります。

データセット名では、「 smo hostname databasename 」という構文を使用します。この構文は、「 smo payroll.techco.com paydb"」に変換されます。

• \* セカンダリおよびターシャリストレージプロビジョニング \*

ストレージ管理者は、 NetApp Management Console のデータ保護機能を使用して、リソースプールを割 り当てて、セカンダリストレージノードおよび場合によってはターシャリストレージノードをプロビジョ ニングします(割り当てられた保護ポリシーに 3 次ストレージノードが指定されている場合)。

• \* ローカルストレージ上のバックアップ \*

DBA は、 SnapManager で保護を有効にしたプロファイルを開き、ローカルストレージへのフルバックア ップを作成します。新しいバックアップは、保護のスケジュールに従って SnapManager に表示されます が、まだ保護されていません。

• \* 二次バックアップの確認 \*

バックアップは保護が有効なプロファイルに基づいているため、保護ポリシーのスケジュールに従ってセ カンダリに転送されます。データベース管理者は、 SnapManager を使用して、セカンダリ・ストレージ へのバックアップの転送を確認します。バックアップがセカンダリストレージにコピーされると、 SnapManager はバックアップの保護状態を「 Not protected 」から「 Protected 」に変更します。

保護されたバックアップ構成と実行

セカンダリストレージへのデータベースバックアップをサポートするには、 SnapManager と Protection Manager を設定する必要があります。データベース管理者 とストレージ管理者は、各自のアクションを調整する必要があります。

**SnapManager for Oracle** を使用して、ローカル・バックアップのデータベース・プロファイルを作成する

データベース管理者は、 SnapManager を使用してデータベースプロファイルを作成 し、プライマリストレージシステム上のローカルストレージへのバックアップを開始し ます。プロファイルの作成プロセスとバックアップ作成プロセスはすべて SnapManager で実行され、 Protection Manager も含まれません。

プロファイルには、クレデンシャル、バックアップの設定、バックアップの保護設定など、管理対象のデータ ベースに関する情報が含まれます。プロファイルを作成すると、そのデータベースに対して処理を実行するた びにデータベースの詳細を指定する必要がなくなり、プロファイル名を指定するだけで済みます。1 つのプロ ファイルが参照できるデータベースは 1 つだけです。同じデータベースは、複数のプロファイルから参照で きます。

1. SnapManager for Oracle クライアントにアクセスします。

2. SnapManager リポジトリツリーで、このプロファイルに関連付けるホストを右クリックし、 \* プロファ

イルの作成 \* を選択します。

- 3. [Profile Configuration Information] ページで、次の情報を入力し、 [Next] をクリックします。
	- プロファイル名: payroll\_prod
	- プロファイルパスワード: payroll123
	- コメント: Production Payroll データベース
- 4. Database Configuration Information (データベース設定情報) ページで、次の情報を入力し、 \* Next (次 へ) \* をクリックします。
	- データベース名: PAYDB
	- データベース SID : payrolldb
	- Database host :デフォルトの設定をそのまま使用します

リポジトリツリー内のホストからプロファイルを作成しているため、 SnapManager にホスト名が表 示されます。

- 5. 2 番目の Database Configuration Information ページで、次のデータベース情報を受け入れ、 \* Next \* をク リックします。
	- Oracle ユーザアカウントであるホストアカウント: oracle
	- ホストグループ。 Oracle グループの場合は、 dba です
- 6. [ データベース接続情報 ] ページで、 [ データベース認証を使用 ] を選択して、ユーザーがデータベース情 報を使用して認証できるようにします。

この例では、次の情報を入力し、 \* 次へ \* をクリックします。

- Administrator 権限を持つシステム・データベース管理者である sys を表す SYSDBA 特権ユーザ名
- パスワード( SYSDBA パスワード): oracle
- データベース・ホストに接続するポート: 1521
- 7. [RMAN 構成情報 ] ページで、 [\* Do not use RMAN\* ] を選択し、 [ 次へ ] をクリックします。

Oracle Recovery Manager (RMAN) は、ブロックレベルの検出機能を使用して Oracle データベースの バックアップとリカバリを行うための Oracle ツールです。

8. スナップショットの命名情報ページで、変数を選択して、このプロファイルに関連付けられたスナップシ ョットの命名規則を指定します。必要な唯一の変数は **smid** 変数で、一意のスナップショット識別子が作 成されます。

この例では、次の手順を実行します。

- a. [変数トークン ] リストで、 \* { usertext } \* 変数を選択し、 [ \* 追加 ] をクリックします。
- b. ホスト名として「 payroll.techco.com\_" 」と入力し、「 \* OK 」をクリックします。
- c. 形式ボックスの「 smo 」の直後にホスト名が表示されるまで、 \* left \* をクリックします。

d. 「 \* 次へ \* 」をクリックします。

smo hostname smosprof dbsid scope mode smid の Snapshot 命名規則は smo\_payroll.techco.com\_payroll\_prod2\_payrolldb\_f\_a\_x" になります(「 f 」はフル・バックアップ、「 A 」は自動モード、「 x 」は一意の SMID を表します)。

- 9. [ 操作の実行 ] ページで、情報を確認し、 [ \* 作成 ] をクリックします。
- 10. [\* Operation Details] をクリックして、プロファイル作成処理およびボリューム・ベースのリストアの適格 性情報を表示します。

**Protection Manager** を使用してセカンダリリソースプールを設定する

ストレージ管理者は、セカンダリストレージへのデータベースのバックアップをサポー トするために、 Protection Manager を使用して、 SnapVault セカンダリライセンスで有 効になっているセカンダリストレージシステムをバックアップ用のリソースプールに編 成します。

リソースプール内のストレージシステムは、妥当性という観点から、バックアップ先として互換性があること が理想的です。たとえば、給与データベースの保護戦略を作成する場合、ストレージ管理者は、同じリソース プールの適切なメンバーとなる同様のパフォーマンスとサービス品質レベルを持つセカンダリストレージシス テムを特定しました。

リソースプールに割り当てるストレージシステム上に、未使用スペースのアグリゲートを作成済みである。こ れにより、バックアップを格納できるだけの十分なスペースが確保されます。

- 1. Protection Manager の NetApp Management Console に移動します。
- 2. メニューバーで、 \* Data \* > \* Resource Pools \* をクリックします。

[Resource Pools] ウィンドウが表示されます。

3. [ 追加( Add ) ] をクリックします。

Add Resource Pool ウィザードが起動します。

4. ウィザードの手順に従って、 \* paydb\_backup\_resource \* リソースプールを作成します。

次の設定を使用します。

- 。名前:「 \* paydb-backup resource \* 」と入力します
- 。スペースのしきい値(デフォルトを使用):
	- スペース使用率のしきい値:有効
	- 「ほぼフル」のしきい値(リソースプール用): 80%
	- フルのしきい値(リソースプール): 90%

**Protection Manager** を使用して、セカンダリバックアップスケジュールを設定する

ストレージ管理者は、セカンダリストレージへのデータベースのバックアップをサポー トするために、 Protection Manager を使用してバックアップスケジュールを設定しま す。

セカンダリ・バックアップのスケジュールを設定する前に ' ストレージ管理者は次の情報について DBA パー トナーに相談します

• データベース管理者がセカンダリ・バックアップの実行を希望するスケジュール

この場合、 1 日 1 回のバックアップが午後 7 時に実行されます週 1 回のバックアップは、土曜日の午前 1 時に実行されます

- a. Protection Manager の NetApp Management Console に移動します。
- b. メニューバーで、 \* Policies \* > \* Protection \* > \* Schedules \* の順にクリックします。

Protection Policies ウィンドウの Schedules タブが表示されます。

- c. スケジュールのリストから、毎日 8:00 PM \*\* を選択します。
- d. [\* コピー( Copy ) ] をクリックします

新しい日次スケジュール「 \* Copy of Daily at 8 : 00 PM \* 」がリストに表示されます。すでに選択さ れています。

e. [ 編集( Edit ) ] をクリックします。

日次スケジュールの編集 ] プロパティ・シートが開き ' スケジュールタブが表示されます

- f. スケジュール名を **Payroll Daily at 7 PM** に変更し、概要を更新してから、 **Apply** をクリックします。 変更が保存されます。
- g. [ 毎日のイベント \*] タブをクリックします。

スケジュールの現在の日次バックアップ時刻の午後 8 時が表示されます

h. [ 追加( Add ) ] をクリックし、新しい時間フィールドに「 \* 7 : 00 PM \* 」と入力して、 [ \* 適用( Apply ) ] をクリックします。

スケジュールの現在の日次バックアップ時刻は、午後 7 時になります

i. [OK] をクリックして変更を保存し、プロパティシートを終了します。

新しい日次スケジュール「 \* 給与日の午後 7 時 \* 」がスケジュールのリストに表示されます。

- j. スケジュールのリストから、毎週のスケジュール 日曜日の午後 **8** 時 **+** 毎日 を選択します。
- k. [\* コピー( Copy ) ] をクリックします

新しい週次スケジュール \* 日曜日の午後 8 時と毎日の午後 8 時のコピー \* がリストに表示されます。 すでに選択されています。

l. [ 編集( Edit ) ] をクリックします。

週次スケジュールを編集 (Edit Weekly Schedule) プロパティ・シートが開き ' スケジュールタブが表示 されます

- m. スケジュール名を「 \* 給与土曜日の午前 1 時と毎日の午後 7 時 \* 」に変更して、概要を更新します。
- n. [ \* 日次スケジュール \* ] ドロップダウンリストから、作成した日次スケジュールを選択します。 [ \* 給与日(毎日) ] は午後 7 時 \* です。

[ \* 給与明細日次( 7 PM ) ] を選択すると、このスケジュールでは、 [ \* 給与土曜日( 1 AM ) ] と [ 毎日(7PM ) ] のスケジュールがポリシーに適用されるときに、日次( Daily )オペレー ションが実行されるタイミングを定義できます。

o. [OK] をクリックして変更を保存し、プロパティシートを終了します。

新しい週次スケジュール、 \* 週次土曜日の午前 1 時 + 毎日午後 7 時 \* がスケジュールのリストに表示 されます。

**Protection Manager** を使用して、セカンダリバックアップ保護ポリシーを設定する

バックアップスケジュールを設定したら、保護されたバックアップストレージポリシー をそのスケジュールに含めるようにストレージ管理者が設定します。

保護ポリシーを設定する前に ' ストレージ管理者は次の情報について DBA パートナーに相談します

- セカンダリストレージの保持期間を指定します
- 必要なセカンダリストレージ保護のタイプ

作成された保護ポリシーは 'DBA パートナーによって SnapManager for Oracle に表示され ' 保護するデータの データベース・プロファイルに割り当てられます

- 1. Protection Manager の NetApp Management Console に移動します。
- 2. メニューバーから、 \* Policies \* > \* Protection \* > \* Overview \* をクリックします。

Protection Policies (保護ポリシー)ウィンドウの Overview (概要)タブが表示されます。

- 3. [Add Policy\* ] をクリックして、 [Add Protection Policy] ウィザードを開始します。
- 4. ウィザードで次の手順を実行します。
	- a. わかりやすいポリシー名を指定します。
		- この例では、「 **TechCo Payroll Data: Backup** 」と概要と入力し、「 \* 次へ \* 」をクリックします。
	- b. ベースポリシーを選択します。

この例では、「バックアップ \* 」を選択し、「 \* 次へ \* 」をクリックします。

c. [ プライマリデータ ] ノードのポリシープロパティ・シートで ' デフォルト設定を受け入れて [ 次へ ] をクリックします

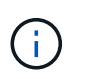

この例では、 SnapManager で設定されたローカルバックアップスケジュールが適用さ れます。この方法で指定したローカルバックアップスケジュールはすべて無視されま す。

d. [ プライマリデータからバックアップへの接続 ] プロパティ・シートで ' バックアップ・スケジュール を選択します

この例では、バックアップスケジュールとして \* 毎週午前 1 時と午後 7 時の \* 給与計算土曜日を選択 し、 \* 次へ \* をクリックします。

次の例では、選択したスケジュールに、前に設定した週単位と日単位の両方のスケジュールが含まれ ています。

e. バックアップポリシーのプロパティシートで、バックアップノードの名前と、日次、週次、または月 次バックアップの保持時間を指定します。

この例では、日次バックアップ保持を 10 日、週次バックアップ保持を 52 週間に指定します。各プロ パティシートを完成したら、 \* 次へ \* をクリックします。

すべてのプロパティシートが完了すると、保護ポリシーの追加ウィザードに、作成する保護ポリシーの概 要シートが表示されます。

5. [ 完了 ] をクリックして変更を保存します。

Protection Manager に設定されている他のポリシーの中に '\*TechCo Payroll Data: Backup \* 保護ポリシーが表 示されています

DBA パートナーは、 SnapManager for Oracle を使用して、保護対象のデータのデータベースプロファイルを 作成する際にこのポリシーをリストし、割り当てられるようになりました。

**SnapManager for Oracle** を使用して、データベースプロファイルを作成し、保護ポリシーを割り当てます

SnapManager for Oracle でプロファイルを作成し、プロファイルで保護を有効にし、保 護ポリシーを割り当てて、保護されたバックアップを作成する必要があります。

プロファイルには、クレデンシャル、バックアップの設定、バックアップの保護設定など、管理対象のデータ ベースに関する情報が含まれています。プロファイルの作成後は、処理を実行するたびにデータベースの詳細 を指定する必要はありません。1 つのプロファイルで参照できるデータベースは 1 つだけですが、同じデータ ベースを複数のプロファイルで参照できます。

- 1. SnapManager for Oracle クライアントにアクセスします。
- 2. リポジトリツリーでホストを右クリックし、 \* プロファイルの作成 \* を選択します。
- 3. [Profile Configuration Information] ページで、プロファイルの詳細を入力し、 [Next] をクリックします。

次の情報を入力できます。

- プロファイル名: payroll\_prod2
- プロファイルパスワード: payroll123
- コメント: Production Payroll データベース
- 4. Database Configuration Information ページで、データベースの詳細を入力し、 \* Next \* をクリックしま す。

次の情報を入力できます。

- データベース名: PAYDB
- データベース SID : payrolldb
- Database host :デフォルトの設定をそのまま使用します。リポジトリツリー内のホストからプロフ ァイルを作成しているため、 SnapManager にホスト名が表示されます。

◦ Oracle ユーザアカウントであるホストアカウント: oracle

- ホストグループ。 Oracle グループの場合は、 dba です
- 5. [ データベース接続情報 ] ページで、 [ データベース認証を使用 ] をクリックして、ユーザーがデータベー ス情報を使用して認証できるようにします。
- 6. データベース接続の詳細を入力し、 \* 次へ \* をクリックします。

次の情報を入力できます。

- Administrator 権限を持つシステム・データベース管理者である sys を表す SYSDBA 特権ユーザ名
- パスワード( SYSDBA パスワード): oracle
- データベース・ホストに接続するポート: 1521
- 7. [RMAN 構成情報 ] ページで、 [\* Do not use RMAN\* ] をクリックし、 [ 次へ ] をクリックします。

Oracle Recovery Manager (RMAN) は、ブロックレベルの検出機能を使用して Oracle データベースの バックアップとリカバリを行うための Oracle ツールです。

8. スナップショット命名情報ページで、変数を選択して、このプロファイルに関連付けられたスナップショ ットの命名規則を指定します。

smid 変数は ' 一意のスナップショット識別子を作成します

次の手順を実行します。

- a. [ 変数トークン ] リストで、 usertext を選択し、 [ \* 追加 ] をクリックします。
- b. ホスト名として「 payroll.techco.com 」と入力し、「 \* OK 」をクリックします。
- c. [Format] ボックスにホスト名が smo の直後に表示されるまで、 [**Left**] をクリックします。
- d. 「 \* 次へ \* 」をクリックします。

smo hostname smosprof dbsid scope mode smid の Snapshot 命名規則は smo\_payroll.techco.com\_payroll\_prod2\_payrolldb\_f\_a\_x" になります(「 f 」はフル・バックアップ、「 a 」は自動モード、「 x 」は一意の SMID を表します)。

9. [\* Protection Manager Protection Policy] を選択します。

Protection Manager Protection Policy \* を使用すると、 NetApp Management Console を使用して設定した 保護ポリシーを選択できます。

- 10. NetApp Management Console から取得した保護ポリシーで「 TechCo Payroll Data : Backup \* 」を選択 し、「 \* Next 」をクリックします。
- 11. [ 操作の実行 ] ページで、情報を確認し、 [ \* 作成 ] をクリックします。
- 12. [\* Operation Details] をクリックして、プロファイル作成処理およびボリューム・ベースのリストアの適格 性情報を表示します。
	- データベースプロファイルに NetApp Management Console 保護ポリシーを割り当てると、自動的に 非適合データセットが作成され、 NetApp Management Console オペレータには、 smo <hostname> \_<profilename> という命名規則に従うか、 smo\_payroll.tech.com\_PAYDB のように表示されます。
	- このプロファイルがボリュームリストア(高速リストア)の対象でない場合は、次のように処理され

ます。

- [ \* 結果 \* ( \* Results \* ) ] タブには、プロファイルの作成が成功し、操作中に警告が発生したこ とが示されます。
- [ \* 操作の詳細 \* ] タブには警告ログが含まれています。このログには、プロファイルが高速リスト アの対象ではないこと、およびその理由が示されています。

**Protection Manager** を使用して新しいデータセットをプロビジョニングする

smo paydb データセットの作成後、ストレージ管理者は Protection Manager を使用し て、データセットのバックアップ・ノードのプロビジョニング用のストレージ・システ ム・リソースを割り当てます。

新しく作成したデータセットをプロビジョニングする前に、ストレージ管理者は、プロファイルで指定したデ ータセット名について DBA パートナーに相談します。

この場合、データセット名は smo\_payroll.tech.com\_PAYDB です。

- 1. Protection Manager の NetApp Management Console に移動します。
- 2. メニューバーで、 \* データ \* > \* データセット \* > \* 概要 \* をクリックします。

[ データセット ] ウィンドウの [ データセット ] タブには、 SnapManager で作成したデータセットを含む データセットのリストが表示されます。

3. smo\_payroll.tech.com PAYDB\* データセットを探して選択します。

このデータセットを選択すると、グラフ領域には、バックアップノードがプロビジョニングされていない smo \_paydb データセットが表示されます。適合性ステータスは、非適合と判断されます。

4. smo \_paydb データセットが強調表示されたまま、 \* Edit \* をクリックします。

Protection Manager の NetApp Management Console に、 smo\_payroll.tech.com\_PAYDB\* データセット の Edit Dataset ウィンドウが表示されます。ウィンドウのナビゲーションペインには、データセットのプ ライマリノード、バックアップ接続、およびバックアップノードの設定オプションが表示されます。

5. ナビゲーションペインで、データセットのバックアップノードのオプションを探し、 \* プロビジョニング / リソースプール \* を選択します。

Edit Dataset ウィンドウには、デフォルトのプロビジョニングポリシーの設定と、使用可能なリソースプ ールのリストが表示されます。

6. この例では、 \* paydb\_backup\_resource \* リソースプールを選択し、 **>** をクリックします。

選択したリソースプールが [ このノードのリソースプール ] フィールドに表示されます。

7. [ 完了 ] をクリックして変更を保存します。

Protection Manager は、 padb\_backup\_resource リソースプールのリソースを使用して、セカンダリバックア ップノードを自動的にプロビジョニングします。

**SnapManager for Oracle** を使用して、保護されたバックアップを作成する

たとえば、データベース管理者は、バックアップを作成する際に、フルバックアップを 作成し、バックアップオプションを設定して、セカンダリストレージに対する保護を選 択します。最初はローカルストレージに作成されますが、このバックアップは保護有効 プロファイルに基づいているため、 Protection Manager で定義された保護ポリシーのス ケジュールに従ってセカンダリストレージに転送されます。

- 1. SnapManager for Oracle クライアントにアクセスします。
- 2. SnapManager リポジトリ・ツリーで、バックアップするデータベースを含むプロファイルを右クリック し、 \* バックアップ \* を選択します。

SnapManager for Oracle バックアップ・ウィザードが起動します。

- 3. ラベルとして「 Production\_payroll 」と入力します。
- 4. コメントとして Production payroll Jan 19 backup と入力します。
- 5. 作成するバックアップのタイプとして「 \* Auto \* 」を選択します。

これにより、 SnapManager はオンラインバックアップとオフラインバックアップのどちらを実行するか を判断できます。

- 6. バックアップを実行する頻度として、「 \* Daily 」または「 \* Weekly 」を選択します。
- 7. バックアップのフォーマットが Oracle で有効であることを確認するには、 \* Verify backup \* の横のボッ クスをオンにします。

この処理では、 Oracle DBVerify を使用してブロック形式と構造をチェックします。

- 8. データベースの状態を適切なモード(たとえば、 OPEN から MOUNTED )に強制するには、 \* 必要に応 じてデータベースの起動またはシャットダウンを許可する \* を選択し、 \* 次へ \* をクリックします。
- 9. [ バックアップするデータベース、表領域、またはデータファイル ] ページで、 [\* フル・バックアップ \* ] を選択し、 [ 次へ \* ] をクリックします。
- 10. セカンダリ・ストレージ上のバックアップを保護するには '[\* バックアップの保護 \*] をオンにし '[ 次へ ] をクリックします
- 11. [ 操作の実行 ] ページで、入力した情報を確認し、 [\* バックアップ \* ] をクリックします。
- 12. 進行状況ページで、バックアップ作成の進捗状況と結果を表示します。
- 13. 処理の詳細を表示するには、 \* 処理の詳細 \* をクリックします。

**SnapManager for Oracle** を使用したバックアップ保護の確認

SnapManager for Oracle を使用すると、プロファイルに関連付けられているバックアッ プのリストを表示し、バックアップが保護に対して有効になっているかどうかを確認 し、保持クラス(この例では、毎日または毎週)を表示できます。

この例の新しいバックアップでは、保護のスケジュールが設定されているがまだ保護されていないことが最初 に示されます (SnapManager のグラフィカルユーザインターフェイスおよび backup show コマンドの出力 )。ストレージ管理者がセカンダリストレージにバックアップがコピーされたことを確認したあと、

SnapManager は、グラフィカルユーザインターフェイスと backup list コマンドの両方で、バックアップ保 護状態を「 Not protected 」から「 Protected 」に変更します。

- 1. SnapManager for Oracle クライアントにアクセスします。
- 2. SnapManager リポジトリ・ツリーで、プロファイルを展開してバックアップを表示します。
- 3. [\* Backups/Clones ( \* バックアップ / クローン) ] タブをクリックします。
- 4. レポートペインで、 **Backup Details** を選択します。
- 5. Protection 列を表示し、ステータスが Protected であることを確認します。

バックアップからのデータベースリストア

給与計算データベースのアクティブなコンテンツが誤って失われたり破壊されたりした 場合、 SnapManager と NetApp Management Console のデータ保護機能を使用する と、ローカルバックアップまたはセカンダリストレージからデータをリストアできま す。

**SnapManager for Oracle** を使用してプライマリストレージ上のローカルバックアップをリストアする

プライマリストレージにあるローカルバックアップをリストアすることができます。プ ロセス全体は、 SnapManager for Oracle を使用して実行されます。

バックアップのリストアプロセスに関する情報をプレビューすることもできます。この操作を実行すると、バ ックアップのリストア対応に関する情報を確認できます。SnapManager はバックアップのデータを分析し、 ボリュームベースのリストアまたはファイルベースのリストア方式を使用してリストアプロセスを完了できる かどうかを判断します。

リストアプレビューには次の情報が表示されます。

- 各ファイルのリストアに使用するリストアメカニズム(高速リストア、ストレージ側のファイルシステム のリストア、ストレージ側のファイルのリストア、またはホスト側のファイルコピーのリストア)
- 各ファイルのリストアに、より効率的なメカニズムが使用されなかった理由。

リストア計画のプレビューでは、 SnapManager は何もリストアしません。プレビューには、 20 ファイルま での情報が表示されます。

データファイルのリストアをプレビューする際に、データベースがマウントされていない場合は、 SnapManager によってデータベースがマウントされます。データベースをマウントできない場合、処理は失 敗し、 SnapManager はデータベースを元の状態に戻します。

- 1. リポジトリ・ツリーで、リストアするバックアップを右クリックし、 \* リストア \* を選択します。
- 2. [ リストアとリカバリウィザード ] の [ ようこそ ] ページで、 [ 次へ ] をクリックします。
- 3. [ 構成情報の復元 ] ページで、 [ \* データファイル / テーブルスペースの完全な復元と制御ファイル \* ] を選 択します。
- 4. [ 必要に応じてデータベースのシャットダウンを許可する ] をクリックします。 \*

SnapManager は、必要に応じてデータベースの状態を変更します。たとえば、データベースがオフライ ンでオンラインにする必要がある場合、 SnapManager によってデータベースが強制的にオンラインに切 り替えられます。

5. [ リカバリ構成情報 ] ページで、 [ \* すべてのログ \* ] をクリックします。

SnapManager は、データベースを最後のトランザクションまでリストアおよびリカバリし、必要なすべ てのログを適用します。

6. [Restore Source Location Configuration] ページで、プライマリのバックアップに関する情報を表示し、 [Next] をクリックします。

バックアップがプライマリストレージ上にのみ存在する場合、 SnapManager はプライマリストレージか らバックアップをリストアします。

- 7. Volume Restore Configuration Information (ボリューム復元設定情報)ページで、 \* Attempt volume restore (ボリューム復元の試行) \* を選択して、ボリューム復元方法を試みます。
- 8. [ ファイルベースの復元へのフォールバック \* ] をクリックします。

これにより、ボリュームのリストア方式を使用できない場合でも、 SnapManager でファイルベースのリ ストア方式を使用できます。

- 9. [\* Preview] をクリックして、高速リストアの資格チェックと、必須およびオーバーライド可能なチェック に関する情報を表示します。
- 10. [ 操作の実行 ] ページで、入力した情報を確認し、 [\* リストア \* ] をクリックします。
- 11. プロセスの詳細を表示するには、 [\* 操作の詳細 \* ] をクリックします。

**SnapManager for Oracle** を使用してセカンダリストレージからバックアップをリストアする

保護されたバックアップをセカンダリストレージからリストアしたり、データをプライ マリストレージにコピーする方法を選択したりできます。

バックアップをリストアする前に、バックアップのプロパティを確認し、プライマリストレージシステムでバ ックアップが解放され、セカンダリストレージで保護されていることを確認してください。

- 1. SnapManager for Oracle リポジトリ・ツリーで、リストアするバックアップを右クリックし、 \* リストア \* を選択します。
- 2. [ リストアとリカバリウィザード ] の [ ようこそ ] ページで、 [ 次へ ] をクリックします。
- 3. [ 構成情報の復元 ] ページで、 [ 完全なデータファイル / テーブルスペースの復元と制御ファイル \* ] をク リックします。
- 4. 必要に応じてデータベースのシャットダウンを許可する \* をクリックし、 \* 次へ \* をクリックします。

SnapManager は、必要に応じてデータベースの状態を変更します。たとえば、データベースがオフライ ンでオンラインにする必要がある場合、 SnapManager によってデータベースが強制的にオンラインに切 り替えられます。

5. Recovery Configuration Information ページで、 \* All Logs\* をクリックします。次に、 [ \* 次へ \* ] をクリッ クします。

SnapManager は、データベースを最後のトランザクションまでリストアおよびリカバリし、必要なすべ てのログを適用します。

- 6. [Restore Source Location Configuration] ページで、保護されたバックアップソースの ID を選択し、 [Next] をクリックします。
- 7. Volume Restore Configuration Information (ボリューム復元設定情報)ページで、 \* Attempt volume restore (ボリューム復元の試行) \* をクリックして、ボリューム復元を試みます。
- 8. [ ファイルベースの復元へのフォールバック \* ] をクリックします。

これにより、ボリュームのリストア方式を完了できない場合でも、 SnapManager でファイルベースのリ ストア方式を使用できます。

9. 高速リストアの資格チェックと、必須およびオーバーライド可能なチェックに関する情報を表示するに は、 \* Preview \* をクリックします。

10. [ 操作の実行 ] ページで、入力した情報を確認し、 [\* リストア \* ] をクリックします。

11. プロセスの詳細を表示するには、 [\* 操作の詳細 \* ] をクリックします。

# 管理処理を実行しています

管理タスクは、 SnapManager をセットアップして設定したあとに実行できます。これ らのタスクを使用すると、バックアップ、リストア、およびクローニング以外の通常の 処理も管理できます。

管理者は、グラフィカルユーザインターフェイスまたはコマンドラインインターフェイスを使用して処理を実 行できます。

処理のリストを表示する

プロファイルに対して実行されたすべての処理について、概要情報を表示できます。

特定のプロファイルに関連付けられている処理をリスト表示すると、次の情報を表示できます。

- 処理の開始日と終了日
- 処理のステータス
- 処理 ID
- 処理のタイプ
- 処理を行ったホスト
	- a. すべての処理の概要情報を表示するには、次のコマンドを使用します。 `mo operation list profile -profile profile name -delimiter character [-quiet | -verbose

delimiter オプションを指定した場合は、各行に一連の行が表示され、各行の属性は指定した文字で区 切られます。

• 関連情報 \*

[smo operation list](#page-411-0) [コマンド](#page-411-0)

処理の詳細を表示しています

特定のプロファイルに関する詳細情報を表示して、処理の成功または失敗を確認できま す。また、特定の処理に使用されているストレージリソースを確認することもできま す。

特定の処理に関する次の詳細を表示できます。

- 処理 ID
- 処理のタイプ
- 処理が強制実行されたかどうか
- 実行時情報(ステータス、開始日、終了日など)
- 処理を実行したホスト。プロセス ID と SnapManager のバージョンも含まれます
- リポジトリ情報
- 使用中のストレージリソース
	- a. 特定の処理 ID の詳細情報を表示するには、次のコマンドを入力します。 `mo operation show -profile profile\_name [-label label label | -id id][-quiet | -verbose
- 関連情報 \*

[smo operation show](#page-413-0) [コマンド](#page-413-0)

代替ホストからのコマンドの実行

データベース・ホスト以外のホストから問題 CLI コマンドを実行すると、入力したコマ ンドが SnapManager によって適切なホストにルーティングされます。

システムから正しいホストに処理がディスパッチされるようにするには、まず、その処理に対応するプロファ イルの場所を確認する必要があります。この手順では、プロファイルとリポジトリのマッピング情報が、ロー カル・ホスト上のユーザのホーム・ディレクトリにあるファイルとして保管されます。

1. ローカル・ユーザのホーム・ディレクトリにプロファイル / リポジトリ間のマッピングを認識させて、処 理要求をルーティングできるようにするには、次のコマンドを入力します。 `mo profile sync -repository -dbname repo\_dbname -hostrepo\_host -port repo\_port -login -username repo\_username [-quiet | -verbose

#### **SnapManager** ソフトウェアのバージョンを確認しています

version コマンドを実行すると ' ローカル・ホストで稼働している製品のバージョンを確 認できます

1. SnapManager のバージョンを確認するには、次のコマンドを入力します。 smo version

◦ 関連情報 \*

[smo version](#page-458-0) [コマンド](#page-458-0)

### **SnapManager** ホストサーバを停止します

SnapManager の使用が終了したら、必要に応じてサーバを停止できます。

1. サーバを停止するには、 root ユーザとして次のコマンドを入力します。 'mo\_server stop ◦ 関連情報 \*

smo server stop [コマンド](#page-343-0)

#### **SnapManager UNIX** ホスト・サーバを再起動します

CLI を使用して UNIX ホストでサーバを再起動できます。

1. サーバを再起動するには、次のコマンドを入力します。 'mo\_server restart

**UNIX** ホストからソフトウェアをアンインストールします

SnapManager ソフトウェアが不要になった場合は、ホストサーバからアンインストール できます。

1. root としてログインします。

- 2. サーバを停止するには、次のコマンドを入力します。 'mo\_server stop
- 3. SnapManager ソフトウェアを削除するには ' アンインストール Smo' コマンドを入力します

4. 導入テキストの後、 **Enter** キーを押して続行します。

アンインストールが完了します。

◦ 関連情報 \*

smo server stop [コマンド](#page-343-0)

# **E** メール通知の設定

SnapManager を使用すると、プロファイルで実行されたデータベース処理の完了ステー タスに関する E メール通知を受け取ることができます。SnapManager によって E メー ルが生成され、データベース処理の完了ステータスに基づいて適切な処理を実行できる ようになります。E メール通知の設定はオプションパラメータです。

個々のプロファイルの E メール通知をプロファイル通知として設定したり、リポジトリデータベース上の複 数のプロファイルについてサマリー通知として設定したりできます。

• プロファイル通知 \*

個々のプロファイルについて、成功したデータベース処理と失敗したデータベース処理の両方を記載した E メールを受信することができます。

 $\left(\begin{smallmatrix} 1\\ 1\end{smallmatrix}\right)$ デフォルトでは、失敗したデータベース処理については E メール通知が有効になっています。 • サマリー通知 \*

概要通知では、複数のプロファイルを使用して実行されたデータベース処理に関する概要 E メールを受信で きます。毎時、毎日、毎週、または毎月の通知を有効にできます。

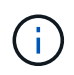

SnapManager 3.3 以降では、通知の送信に必要なホストサーバを指定した場合にのみ、サマリ ー通知が送信されます。3.3 より前のバージョンから SnapManager をアップグレードした場 合、通知概要設定でホストサーバを指定していないと通知が送信されないことがあります。

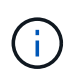

Real Application Clusters (RAC) 環境にあるデータベースの 1 つのノードにリポジトリを作 成して概要通知を有効にした場合、あとで同じリポジトリをデータベースの別のノードに追加 すると、概要通知 E メールが 2 回送信されます。

プロファイルレベルの通知またはサマリー通知のいずれかを一度に使用できます。

SnapManager を使用すると、プロファイルで実行された次のデータベース処理に関する E メール通知を有効 にできます。

- プライマリストレージにバックアップを作成します
- バックアップをリストアする
- クローンを作成します
- クローンをスプリットします
- バックアップを検証します

E メール通知を有効にしてプロファイルを作成または更新したら、無効にすることができます。E メール通知 を無効にすると、プロファイルで実行されたこれらのデータベース処理に対する E メールアラートが受信さ れなくなります。

受信した E メールには、次の詳細が記載されています。

- バックアップ、リストア、クローンなど、データベース処理の名前
- データベース処理に使用するプロファイル名
- ホスト・サーバの名前
- データベースのシステム ID
- データベース処理の開始時刻と終了時刻
- データベース処理のステータス
- エラーメッセージ(存在する場合
- 警告メッセージ(存在する場合)

次の項目を設定できます。

- リポジトリのメールサーバ
- 新しいプロファイルの E メール通知です
- 既存のプロファイルの E メール通知

• リポジトリ内の複数のプロファイルに関する電子メール通知のサマリー

G)

E メール通知は、コマンドラインインターフェイス( CLI)とグラフィカルユーザインターフ ェイス( GUI)の両方から設定できます。

リポジトリのメールサーバを設定する

SnapManager を使用すると、 E メールアラートの送信元のメールサーバの詳細を指定 できます。

SnapManager を使用すると、送信元の E メールサーバのホスト名または IP アドレスと、 E メール通知を必 要とするリポジトリデータベース名の E メールサーバのポート番号を指定できます。メールサーバのポート 番号は、 0~65535 の範囲で設定できます。デフォルト値は 25 です。E メールアドレスの認証が必要な場合 は、ユーザ名とパスワードを指定できます。

E メール通知を処理するホストサーバの名前または IP アドレスを指定する必要があります。

1. E メールアラートを送信するようにメールサーバを設定するには、次のコマンドを入力します。 smo notification set -sender-email address -mailhostmailportmailport [-authentication-username username USERname-password] -repository -portrepo\_port -dbnamerepo\_service\_name -hospo\_host-login -usernamerepo\_username -usernamerepo\_username

このコマンドの他のオプションは、次のとおりです。

[-force]

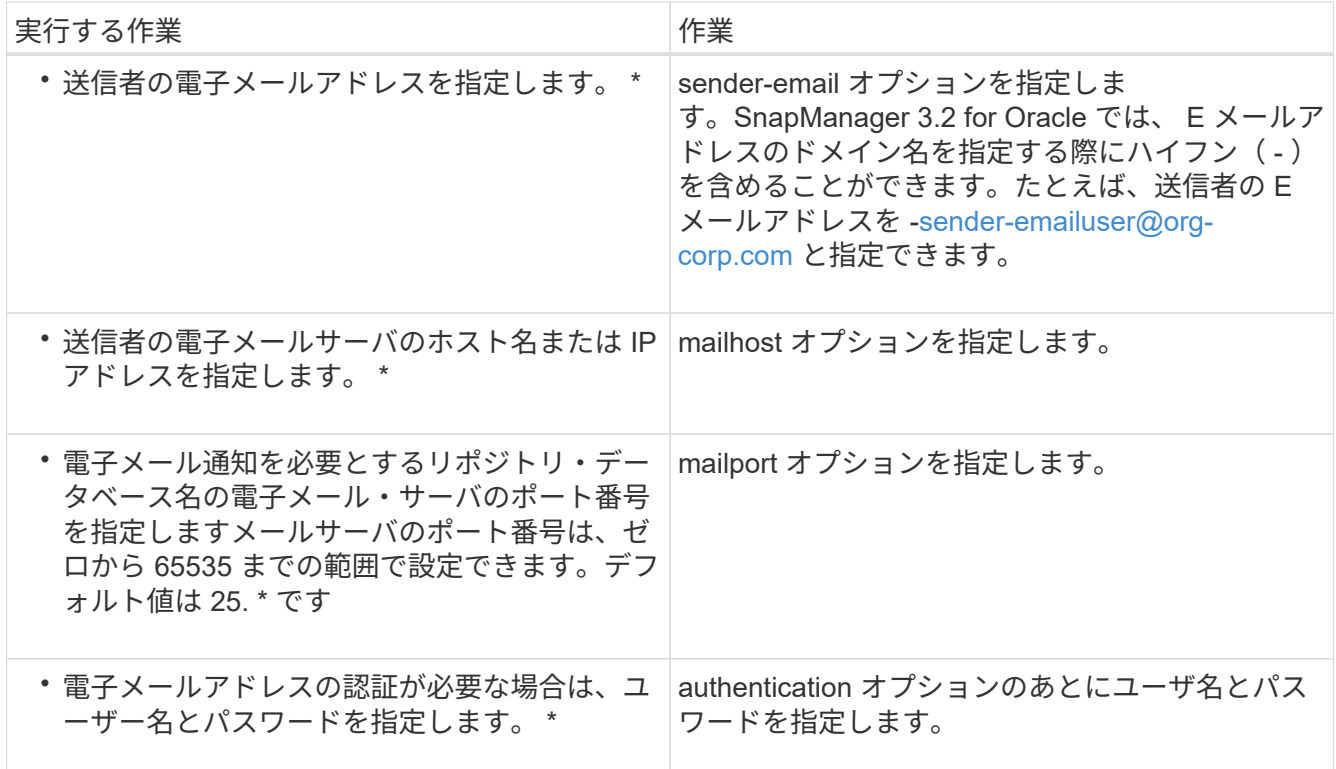

次の例は、メールサーバを設定します。

smo notification set -sender-email admin1@org.com -mailhost hostname.org.com -mailport 25 authentication -username admin1 -password admin1 -repository -port 1521 -dbname SMOREPO -host hotspur -login -username grabal21 -verbose

新しいプロファイルの **E** メール通知を設定しています

新しいプロファイルを作成する場合、データベース処理が完了したときに E メール通知 を受け取るようにを設定できます。

- アラートの送信元 E メールアドレスを設定する必要があります。
- 複数の E メールアドレスを指定する場合は、カンマで区切って指定する必要があります。

カンマと次の E メールアドレスの間にスペースを入れないようにしてください。

a. 次のコマンドを入力します。 smo profile create -profile profile[-profile-passwordprofile-passworddbnamerepo\_service\_name -hostreppo\_host-portrepo\_username -usernamerepo\_username-database -dbname -hostdbnamedb\_desdb\_ host [-siddb\_host [-sdbreidb\_host] -password-durationdbname -duration[-drdbname -passwordname -username -adminb -admin] -adminb -< -< -< -< -username -username -username -username -username -username -username -username -username -username -username -username -adminb -username -username -username -< -< オプション > -< オプション > -< オプション > -username -< オプション > -username -username -username -< オプション > -username -username -< オプション > -< オプション > -username -username -username -username -username -username -username -username -< オプション > -< オプション > -username -< オプショ ン > -username -< オプション

このコマンドの他のオプションは、次のとおりです。

[-force]

H.

SnapManager では、 E メールアドレスが最大 1000 文字までサポートされます。

プロファイルを使用して(アーカイブログの個別バックアップを作成するために)データファイルと アーカイブログファイルのバックアップを作成し、データファイルのバックアップの作成に失敗した 場合は、データバックアップとアーカイブログのバックアップではなく、処理名としてデータバック アップが送信されます。データファイルおよびアーカイブログファイルのバックアップ処理が成功す ると、出力は次のようになります。

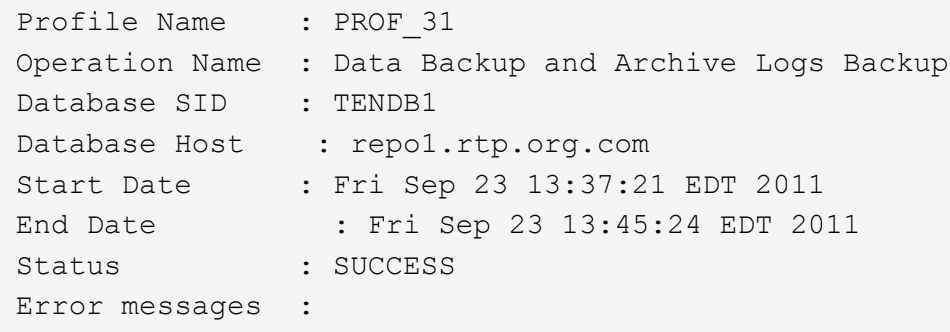

smo profile create -profile sales1 -profile-password sales1 -repository -dbname repo2 -host 10.72.197.133 -port 1521 -login -username oba5 -database -dbname DB1 -host 10.72.197.142 -sid DB1 -osaccount oracle -osgroup dba -notification -success -email admin1@org.com -subject {profile}\_{operation-name}\_{db-sid}\_{db-host}\_{start-date}\_{enddate} {status}

新しいプロファイルの電子メールの件名をカスタマイズする

新しいプロファイルを作成するときに、そのプロファイルの電子メールの件名をカスタ マイズできます。

E メールの件名は、 \ { profile } \ { operation-name } \ { db-sid } \ { db-host} \ { start-date } \ { end-date } \_\ { status } パターンを使用してカスタマイズするか、独自のテキストを入力してくださ い。

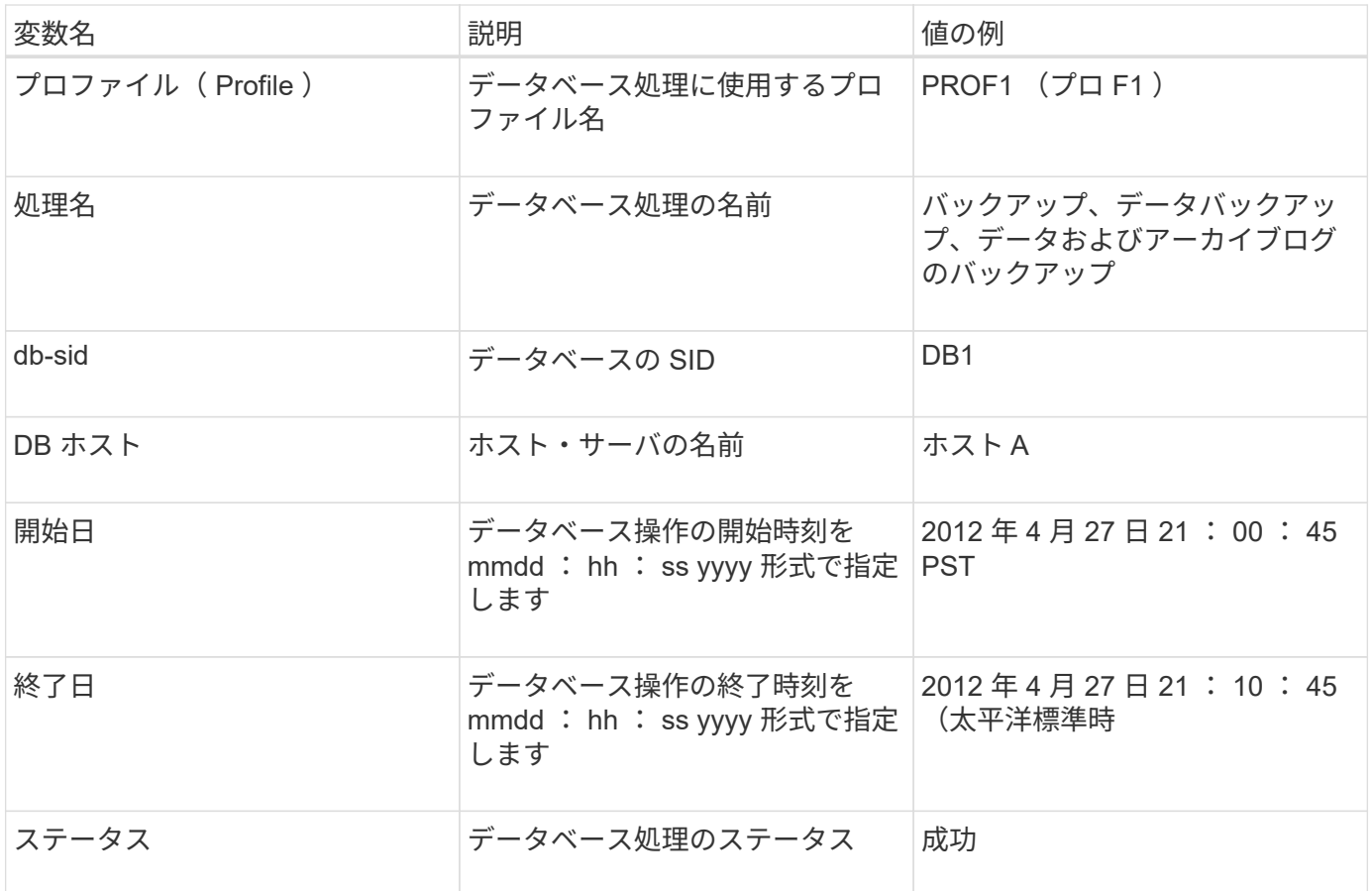

変数に値を指定しないと、「 Missing value ( s ) -subject 」というエラーメッセージが SnapManager に表 示されます。

1. 次のコマンドを入力します。 smo profile create -profile profile[-profile-passwordprofile-passworddbnamerepo\_service\_name -hostreppo\_host-portrepo\_username -usernamerepo\_username-database -dbname -hostdbnamedb\_desdb\_ host [-siddb\_host [-sdbreidb\_host] -password-durationdbname -duration[ -drdbname -passwordname -username -adminb -admin] -adminb -< -< -< -< -username -username -username -username -username -username -username -username -username -username -username -username -adminb -username -username -username -< -< オプション > -< オプション > -< オプション > -username -< オプション > -username -username -username -< オプション > -username -username -< オ プション > -< オプション > -username -username -username -username -username -username -username -username -< オプション > -< オプション > -username -< オプション > -username -< オプシ ョン

次の例は、 E メールの件名のパターンを示しています。

smo profile create -profile sales1 -profile-password admin1 -repository -dbname repo2 -host 10.72.197.133 -port 1521 -login -username admin2 -database -dbname DB1 -host 10.72.197.142 -sid DB1 -osaccount oracle -osgroup dba -profile-notification -success -email admin@org.com -subject {profile}\_{operation-name}\_{db-sid}\_{dbhost} {start-date} {end-date} {status}

既存のプロファイルの **E** メール通知を設定する

プロファイルを更新する場合は、データベース処理が完了したときに E メール通知を受 け取るようにを設定できます。

- アラートの送信元 E メールアドレスを設定する必要があります。
- アラートの送信先となる E メールアドレスは 1 つまたは複数入力する必要があります。

複数のアドレスをカンマで区切って指定できます。カンマと次の E メールアドレスの間にスペースを入れ ないようにしてください。必要に応じて、 E メールに件名を追加することもできます。

a. 次のコマンドを入力します。 smo profile update-profileprofile [-profile-passwordprofile-password] [ database -db\_dbdbname -host[-sidb\_host] [-siddleb\_host] [-sidb\_username -password db\_passwordport db\_port] [{-count\_password-count\_addressstay.atrman [-dran-password-password-passwordretain-nodir\_addressm [--password] [--password-password] [--password-reta[--password-password] [stanどれ すウチ [--password] [--password] [--stanどれ すウチ [--password] [--password-passwordpassword-password-password-password] [--stanどれ す ~ stanどれ す ~ stanどれ す ~ stanどれ す ~ stanどれ す ~ stanどれ す ~ stどれ す ~ stどれ す ~ stanどれ す ~ stanどれ す ~ stどれ すぷれ んどれすぷれんどれすぷろっどれすぷろっどれすぷろっどれすぷろっどれすぷろっどれす ] -password] -password] -password] -password] -

success オプションを使用すると、成功したデータベース処理についてのみ通知が受信され、失敗し たデータベース処理についてのみ通知が受信されます。

既存のプロファイルの電子メールの件名をカスタマイズする

SnapManager では、既存のプロファイルを更新することで、そのプロファイルの E メ ールの件名のパターンをカスタマイズできます。このカスタマイズされた件名パターン は、更新されたプロファイルにのみ適用されます。

1. 次のコマンドを入力します。 smo profile update-profileprofile [-profile-passwordprofile-password] [-

database -db\_dbdbname -host[-sidb\_host] [-siddleb\_host] [-sidb\_username -password db\_password-port db\_port] [{-count\_password-count\_addressstay.atrman [-dran-password-password-password-retainnodir\_addressm [--password] [--password-password] [--password-reta[--password-password] [stanどれ す ウチ [--password] [--password] [--stanどれ すウチ [--password] [--password-password-password-passwordpassword-password] [--stanどれ す ~ stanどれ す ~ stanどれ す ~ stanどれ す ~ stanどれ す ~ stanど れ す ~ stどれ す ~ stどれ す ~ stanどれ す ~ stanどれ す ~ stどれ すぷれんどれすぷれんどれすぷろ っどれすぷろっどれすぷろっどれすぷろっどれすぷろっどれす ] -password] -password] -password] -password] -

次の例は、 E メールの件名のパターンを示しています。

smo profile update -profile sales1 -profile-password sales1 -repository -dbname repo2 -host 10.72.197.133 -port 1521 -login -username admin2 -database -dbname DB1 -host 10.72.197.142 -sid DB1 -osaccount oracle -osgroup dba -profile-notification -success -email admin@org.com -subject {profile}\_{operation-name}\_{db-sid}\_{dbhost} {start-date} {end-date} {status}

複数のプロファイルに関するサマリー **E** メール通知の設定

SnapManager では、リポジトリデータベースの複数のプロファイルについて、サマリー E メール通知を設定できます。

SnapManager サーバホストを通知ホストとして設定し、そこから受信者に概要通知 E メールを送信できま す。SnapManager サーバのホスト名または IP アドレスが変更された場合は、通知ホストも更新できます。

E メール通知が必要なスケジュール時間はどれでも選択できます。

- Hourly : 1 時間ごとに E メール通知を受信します
- Daily :毎日 E メール通知を受信します
- 毎週: E メール通知を毎週受信します
- Monthly : E メール通知を毎月受信します

プロファイルを使用して実行した処理に関する通知を受け取るには、 1 つの E メールアドレスまたはカンマ で区切った E メールアドレスのリストを入力する必要があります。複数の E メールアドレスを入力する場合 は、カンマと次の E メールアドレスの間にスペースを入れないようにしてください。

SnapManager では、次の変数を使用して、カスタマイズした E メールの件名を追加できます。

- データベース処理に使用するプロファイル名。
- データベース名
- データベースの SID
- ホスト・サーバの名前
- yyyymmdd : hh : ss 形式のデータベース処理の開始時間です
- yyyymmdd : hh : ss 形式のデータベース処理の終了時間

• データベース処理のステータス

カスタマイズした件名を追加しない場合、 SnapManager に「 Missing value-subject 」というエラーメッセー ジが表示されます。

1. 次のコマンドを入力します。 smo notification update-summary-notification-portrepo\_portdbnamerepo\_service\_name -hostrepppo\_host-login-usernamerepo\_username-email\_address1 、 email\_address2-subjectsubject-pattern -frequency  $\{$  -daily-timedyese\_time  $|$  -policy2|-timedday-time  $|$ -policy2|-time-cay-policy2|-time-cay|2|-time-cay-policy|-policy|2|2|-time-cay|-policy6|-time-cay|-policy| -policy|-time-cay|2|2|-policy|-time-cay|-time-cay|-policy|-policy|-time-cay|-policy|2|

このコマンドの他のオプションは、次のとおりです。

[-force] [-nopromp]

smo notification update-summary-notification –repository –port 1521 –dbname repo2 –host 10.72.197.133 –login –username oba5 –email-address admin@org.com –subject success –frequency -daily -time 19:30:45 –profiles sales1 -notification-host wales

## 概要 **E** メール通知に新しいプロファイルを追加します

リポジトリデータベースのサマリー E メール通知を設定したら、 summary notification コマンドを使用して、新しいプロファイルをサマリー通知に追加できます。

1. 次のコマンドを入力します。 smo profile create -profile profileprofile\_name [-profile-passworddbnamerepo\_service\_name -hostrepppo\_host-portrepo\_username -usernamerepo\_username -dbnamedb\_dbname -hostdbname -hostdbname -hostdbname -hostdbname -steddbname -password -drstaname -durationdbname -password-dorman [-drdbname -password-password-drumb -username -username -username -username -username -username -staname -password-drumm-candorman [ username -username -username -username -password-drmano -username -username -username -username -username -username -username -passwordname -password-drmano -username -username -password-drmano -staname -staname -passwordn -staname -passwordn -username -passwordn -passwordn -passwordn -staname -username -username -stanimo -username -username -password -drmano -

このコマンドの他のオプションは、次のとおりです。

[-force]

## サマリー **E** メール通知に既存のプロファイルを追加する

SnapManager を使用すると、既存のプロファイルを概要 E メール通知に追加し、その プロファイルを更新できます。

1. 次のコマンドを入力します。 smo profile update-profileprofileprofileprofileprofile\_name [-profile-passworddberepo\_service\_name -hostrepppo\_host-portrepo\_username -usernamerepo\_username -dbnamedb\_dbname -hostsdbname -hostdbname -hostdbname -durationdbname -password-drstaname -durationdbname -password-dorman [-drdbname -password-dorman [-drsto -password-username

-password-drsto -password-username -sto -password-drumb -username -password-username -username -username -username -username -password-drstaname -password-drsto -staname -password-drstaname -password-drstaname -staname -sto -password-drumb -sto -username -staname -sto -username -username -username -username -password-drumb -sto -username -password> -password-username -staname -username -username -password> -password-drao

複数のプロファイルの **E** メール通知を無効にする

複数のプロファイルについての概要 E メール通知を有効にしたあとに、それらのプロフ ァイルを無効にして E メールアラートを受信しないようにすることができます。

SnapManager を使用すると、プロファイルで実行されたデータベース処理について、サマリー E メール通知 を無効にすることができます。SnapManager CLI で、 notification remove-summary-notification コマンドを入 力して、複数のプロファイルのサマリー E メール通知と、 E メール通知を必要としないリポジトリデータベ ースの名前をディセーブルにします。

1. リポジトリデータベース上の複数のプロファイルに関する概要通知を無効にするには、次のコマンドを入 力します。 smo notification remove-summary-notification-portrepo\_port-dbnamerepo\_service\_name -hostrepo\_host-login-usernamerepo\_username

次に、リポジトリデータベースの複数のプロファイルでサマリー通知を無効にする例を示します。

smo notification remove-summary-notification –repository –port 1521 –dbname repo2 –host 10.72.197.133 –login –username oba5

# **SnapManager** 処理用のタスク仕様ファイルおよびスクリプト の作成

SnapManager for Oracle では、タスク仕様の Extensible Markup Language (XML) フ ァイルを使用して、バックアップ、リストア、クローニングの各処理のプリタスクとポ ストタスクを指定します。バックアップ、リストア、クローニングの処理の前後に実行 するタスクについては、 XML ファイルにプリタスクスクリプトとポストタスクスクリプ トの名前を追加できます。

SnapManager ( 3.1 以前)では、クローニング処理の場合にのみ、プリタスクスクリプトとポストタスクス クリプトを実行できます。SnapManager ( 3.2 以降) for Oracle では、バックアップ、リストア、クローニ ングの各処理に対して、タスク実行前スクリプトとタスク実行後スクリプトを実行できます。

SnapManager ( 3.1 以前)では、タスク仕様セクションはクローン仕様 XML ファイルの一部で す。SnapManager 3.2 for Oracle では、タスク仕様セクションは個別の XML ファイルです。

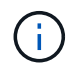

SnapManager 3.3 以降では、 SnapManager 3.2 より前のリリースで作成されたクローン仕様 XML ファイルの使用はサポートされていません。

SnapManager ( 3.2 以降) for Oracle で SnapManager 処理を正常に実行するには、次の条件が満たされて いる必要があります。

• バックアップ処理とリストア処理には、タスク仕様 XML ファイルを使用します。

• クローニング処理については、クローン仕様 XML ファイルとタスク仕様 XML ファイルの 2 つの仕様ファ イルを提供します。

プリタスクまたはポストタスクアクティビティを有効にする場合は、オプションでタスク仕様 XML ファ イルを追加できます。

タスク仕様ファイルは、 SnapManager のグラフィカルユーザインターフェイス( GUI )、コマンドライン インターフェイス( CLI )、またはテキストエディタを使用して作成できます。適切な編集機能を有効にす るには、ファイルに .xml 拡張子を使用する必要があります。このファイルを保存しておくと、以降のバック アップ、リストア、およびクローニングの処理に使用できます。

タスク仕様 XML ファイルには、次の 2 つのセクションがあります。

- プリタスクセクションには、バックアップ、リストア、およびクローニングの処理の前に実行可能なスク リプトが含まれます。
- タスク後のセクションでは、バックアップ、リストア、およびクローニングの処理後に実行できるスクリ プトを説明します。

プリタスクおよびポストタスクのセクションに含まれる値は、次のガイドラインに従っている必要がありま す。

• タスク名:タスクの名前は、 plugin.sh -describe コマンドを実行したときに表示されるスクリプトの名前 と一致する必要があります。

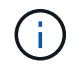

不一致がある場合は、「 The file not found 」というエラーメッセージが表示される可能性 があります。

• パラメータ名:パラメータの名前は、環境変数の設定として使用できる文字列である必要があります。

この文字列は、 plugin.sh -describe コマンドを実行したときに表示されるカスタムスクリプト内のパラメ ータ名と一致する必要があります。

次のサンプルタスク仕様ファイルの構造に基づいて、仕様ファイルを作成できます。

```
<task-specification>
    <pre-tasks>
<task>  <name>name</name>
        <parameter>
             <name>name</name>
             <value>value</value>
          </parameter>
    \langle/task>
    </pre-tasks>
    <post-tasks>
    <task>  <name>name</name>
        <parameter>
             <name>name</name>
             <value>value</value>
          </parameter>
    \langle/task>
    </post-tasks>
</task-specification>
```
タスク仕様 XML ファイルにポリシーを含めることはできません。

SnapManager GUI では、パラメータ値を設定して XML ファイルを保存できます。バックアップ作成ウィザ ード、リストアまたはリカバリウィザード、クローン作成ウィザードのタスク有効化ページを使用して、既存 のタスク仕様 XML ファイルをロードし、選択したファイルをタスク前またはタスク後のアクティビティに使 用できます。

同じパラメータと値の組み合わせを使用して、 1 つのタスクを複数回実行できます。たとえば、保存タスク を使用して複数のファイルを保存できます。

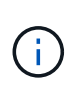

 $(i)$ 

SnapManager では、タスク仕様ファイルに記載されている XML タグを使用して、バックアッ プ、リストア、クローニングの各処理の前処理または後処理を実行します。タスク仕様ファイ ルのファイル拡張子は関係ありません。

プリタスクスクリプト、ポストタスクスクリプト、ポリシースクリプトの作成

SnapManager では、前処理アクティビティ、後処理アクティビティ、およびバックアッ プ、リストア、クローン操作のポリシータスク用のスクリプトを作成できま す。SnapManager 処理の前処理アクティビティ、後処理アクティビティ、およびポリシ ータスクを実行するには、スクリプトを正しいインストールディレクトリに配置する必 要があります。

• プリタスクおよびポストタスクスクリプトの内容 \*

すべてのスクリプトには、次のものが含まれている必要

- 特定の操作(チェック、説明、実行)
- (任意)定義済みの環境変数
- 特定のエラー処理コード(リターンコード(rc))

 $(i)$ スクリプトを検証するには、正しいエラー処理コードを含める必要があります。

プリタスクスクリプトは、 SnapManager の処理を開始する前にディスクスペースをクリーンアップするな ど、さまざまな目的に使用できます。また、ポストタスクスクリプトを使用して、 SnapManager の処理を完 了するための十分なディスクスペースがあるかどうかを見積もることもできます。

• ポリシータスクスクリプトの内容 \*

check 、 describe 、 execute などの特定の操作を使用せずに、ポリシースクリプトを実行できます。このス クリプトには、事前定義された環境変数(オプション)と特定のエラー処理コードが含まれています。

ポリシースクリプトは、バックアップ、リストア、およびクローニングの各処理の前に実行されます。

• サポートされている形式 \*

プリスクリプトやポストスクリプトには、 .sh 拡張子の付いたシェルスクリプトファイルを使用できます。

• スクリプトインストールディレクトリ \*

スクリプトをインストールするディレクトリによって、スクリプトの使用方法が異なります。ディレクトリに スクリプトを配置し、バックアップ、リストア、クローニングの処理の前後にスクリプトを実行できます。バ ックアップ、リストア、またはクローニングの処理を指定する場合は、このスクリプトを表に指定されたディ レクトリに配置し、オプションとして使用する必要があります。

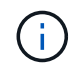

SnapManager 処理でスクリプトを使用する前に、 plugins ディレクトリに実行可能権限がある ことを確認する必要があります。

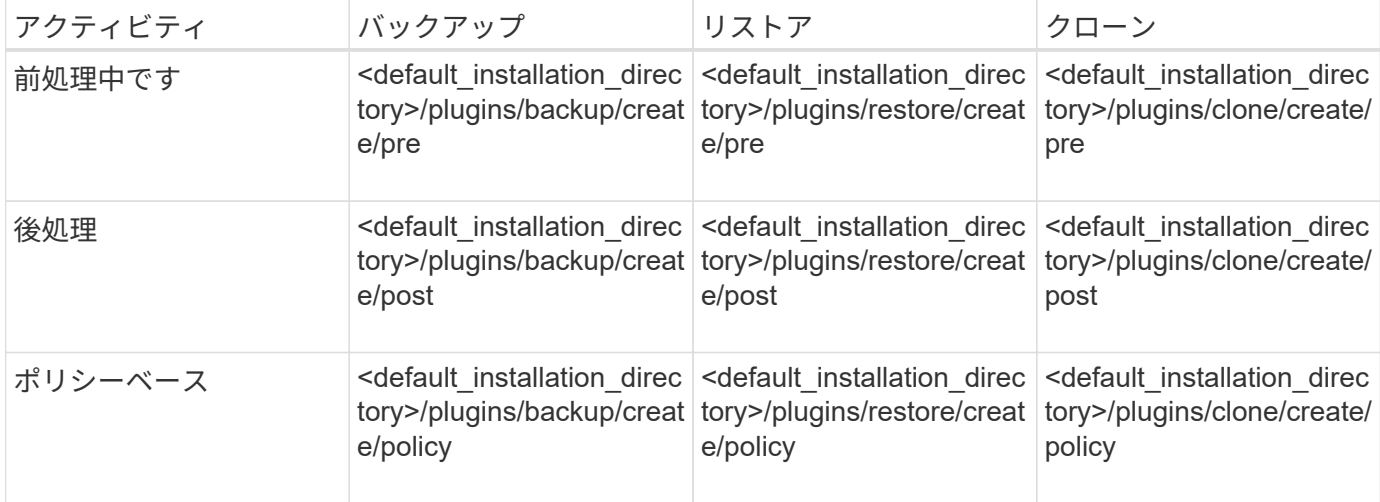

• サンプルスクリプトの場所 \*

次の例は、インストールディレクトリパスで利用できるバックアップ処理とクローン処理の実行前スクリプト と実行後スクリプトを示しています。

- <default installation directory>/plugins/examples/backup/create/pre
- <default installation directory>/plugins/examples/backup/create/post
- <default installation directory>/plugins/examples/clone/create/pre
- <default installation directory>/plugins/examples/clone/create/post
- スクリプトで変更できるもの \*

新しいスクリプトを作成する場合は 'describe 操作と execute 操作のみを変更できます各スクリプトには、 context 、 timeout 、および parameter の各変数が含まれている必要があります。

スクリプトの describe 関数で説明した変数は、スクリプトの開始時に宣言する必要があります。新しいパラ メータ値を parameter=() に追加し、実行関数のパラメータを使用できます。

サンプルスクリプト

次に、 SnapManager ホストのスペースを見積もるための、ユーザ指定の戻りコードを含むサンプルスクリプ トを示します。

```
  #!/bin/bash
      # $Id:
//depot/prod/capstan/main/src/plugins/unix/examples/backup/create/pre/disk
_space_estimate.sh#5 $
      name="disk space estimation ($(basename $0))"
      description="pre tasks for estimating the space on the target system"
      context=
      timeout="0"
      parameter=()
      EXIT=0
    PRESERVE DIR="/tmp/preserve/$(date +%Y%m%d%H%M%S)"
    function exit {
         rc=$1
         echo "Command complete."
         exit $rc
      }
      function usage {
         echo "usage: $(basename $0) { -check | -describe | -execute }"
         _exit 99
  }
      function describe {
       echo "SM PI NAME: $name"
       echo "SM_PI_DESCRIPTION: $description"
       echo "SM_PI_CONTEXT:$context"
       echo "SM_PI_TIMEOUT:$timeout"
       IFS = ^  for entry in ${parameter[@]}; do
           echo "SM_PI_PARAMETER: $entry"
         done
```

```
  _exit 0
      }
      function check {
         _exit 0
      }
      function execute {
         echo "estimating the space on the target system"
         # Shell script to monitor or watch the disk space
         # It will display alert message, if the (free available) percentage
       # of space is >= 90%
         #
  ----------------------------------------------------------------------
         # Linux shell script to watch disk space (should work on other UNIX
oses )
         # set alert level 90% is default
         ALERT=90
         df -H | grep -vE '^Filesystem|tmpfs|cdrom' | awk '{ print $5 " " $1
}' | while read output;
         do
           #echo $output
           usep=$(echo $output | awk '{ print $1}' | cut -d'%' -f1 )
           partition=$(echo $output | awk '{ print $2 }' )
         if [ $usep -ge $ALERT ]; then
             echo "Running out of space \"$partition ($usep%)\" on
$(hostname) as on $(date)" |
         fi
         done
        _exit 0
       }
      function preserve {
          [ $# -ne 2 ] && return 1
          file=$1
          save=$(echo ${2:0:1} | tr [a-z] [A-Z])
           [ "$save" == "Y" ] || return 0
        if [ ! -d "$PRESERVE DIR" ] ; then
             mkdir -p "$PRESERVE_DIR"
             if [ $? -ne 0 ] ; then
                  echo "could not create directory [$PRESERVE_DIR]"
                  return 1
             fi
          fi
          if [ -e "$file" ] ; then
              mv "$file" "$PRESERVE_DIR/."
          fi
          return $?
      }
```

```
  case $(echo $1 | tr [A-Z] [a-z]) in
                                     -check) check
\mathcal{L}^{\mathcal{L}}_{\mathcal{L}} ; \mathcal{L}^{\mathcal{L}}_{\mathcal{L}} ; \mathcal{L}^{\mathcal{L}}_{\mathcal{L}} ; \mathcal{L}^{\mathcal{L}}_{\mathcal{L}} ; \mathcal{L}^{\mathcal{L}}_{\mathcal{L}} ; \mathcal{L}^{\mathcal{L}}_{\mathcal{L}}  -execute) execute
\mathcal{L}^{\mathcal{L}}_{\mathcal{L}} ; \mathcal{L}^{\mathcal{L}}_{\mathcal{L}} ; \mathcal{L}^{\mathcal{L}}_{\mathcal{L}} ; \mathcal{L}^{\mathcal{L}}_{\mathcal{L}} ; \mathcal{L}^{\mathcal{L}}_{\mathcal{L}} ; \mathcal{L}^{\mathcal{L}}_{\mathcal{L}}  -describe) describe
\mathcal{L}^{\mathcal{L}}_{\mathcal{L}} ; \mathcal{L}^{\mathcal{L}}_{\mathcal{L}} ; \mathcal{L}^{\mathcal{L}}_{\mathcal{L}} ; \mathcal{L}^{\mathcal{L}}_{\mathcal{L}} ; \mathcal{L}^{\mathcal{L}}_{\mathcal{L}} ; \mathcal{L}^{\mathcal{L}}_{\mathcal{L}}  *) echo "unknown option $1"
                                                               usage
                                                                ;;
                       esac
```
タスクスクリプト内の操作

作成するプリタスクスクリプトまたはポストタスクスクリプトは、 SnapManager for Oracle プラグインの標準構造に従う必要があります。

プリタスクスクリプトとポストタスクスクリプトには、次の処理が含まれている必要があります。

- チェックしてください
- 説明してください
- 実行

プリタスクスクリプトまたはポストタスクスクリプトでこれらの操作のいずれかが指定されていない場合、ス クリプトは無効になります。

プリタスクスクリプトまたはポストタスクスクリプトに対して smo plugin check コマンドを実行すると、返 されるスクリプトのステータスが error と表示されます(返されるステータス値がゼロではないため)。

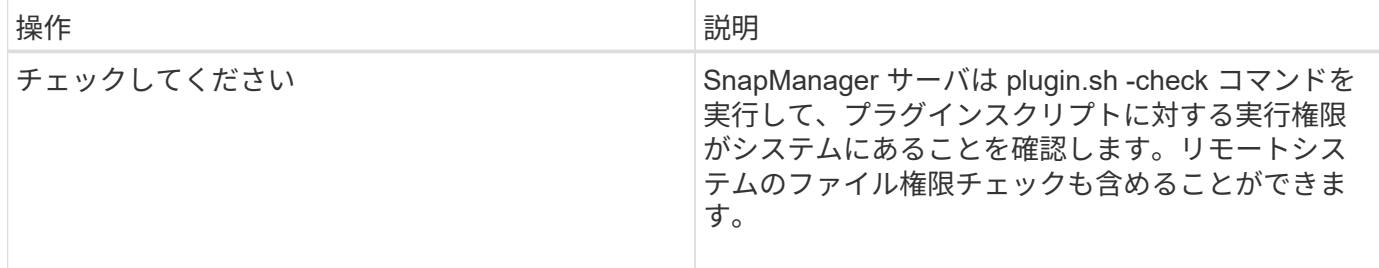

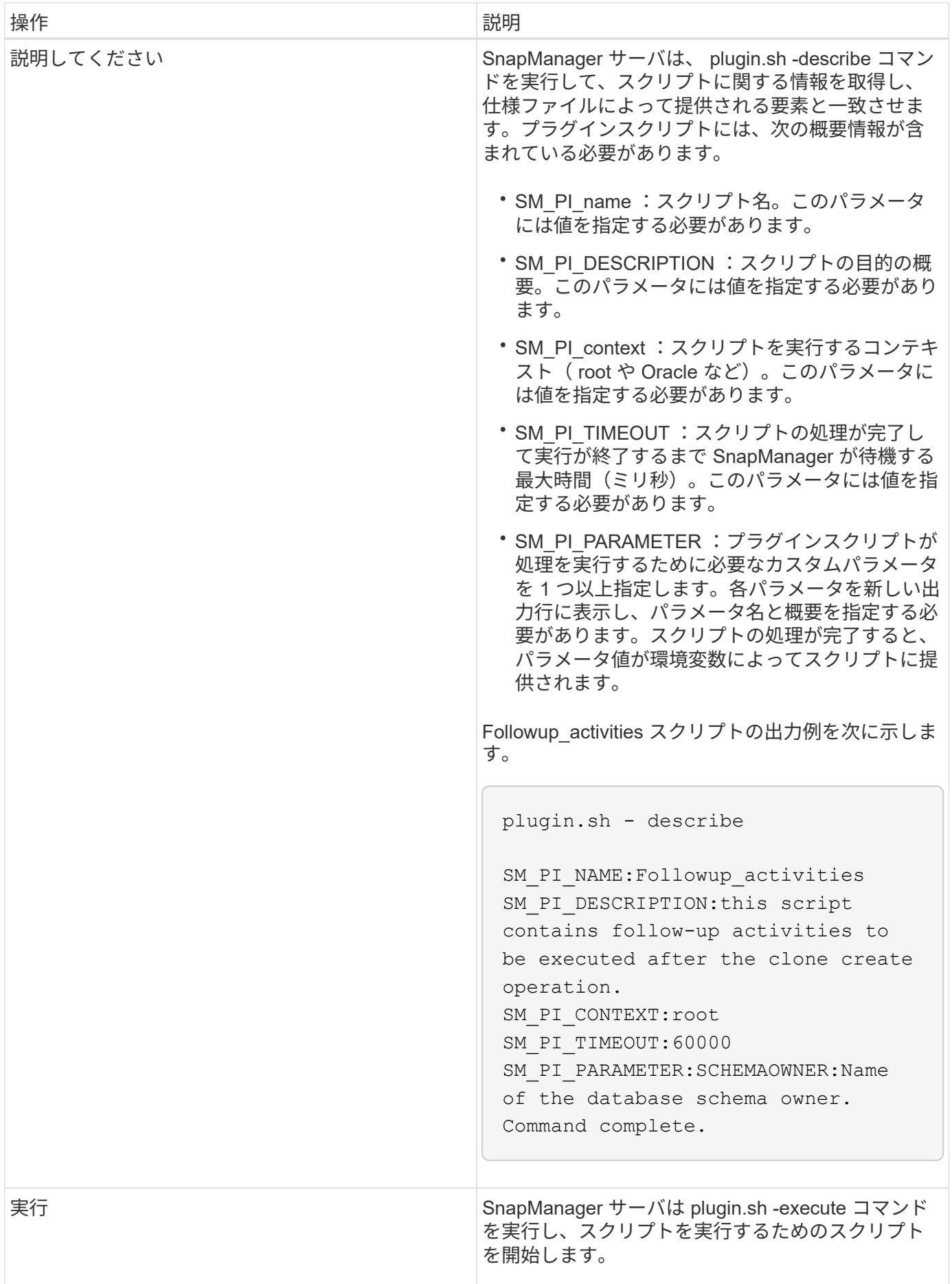

• 関連情報 \*

### [smo plugin check](#page-415-0) [コマンド](#page-415-0)

バックアップ処理のタスクスクリプトで使用できる変数

SnapManager は、実行されるバックアップ処理に関連する環境変数の形式でコンテキス ト情報を提供します。たとえば、元のホストの名前、保持ポリシーの名前、バックアッ プのラベルを取得できます。

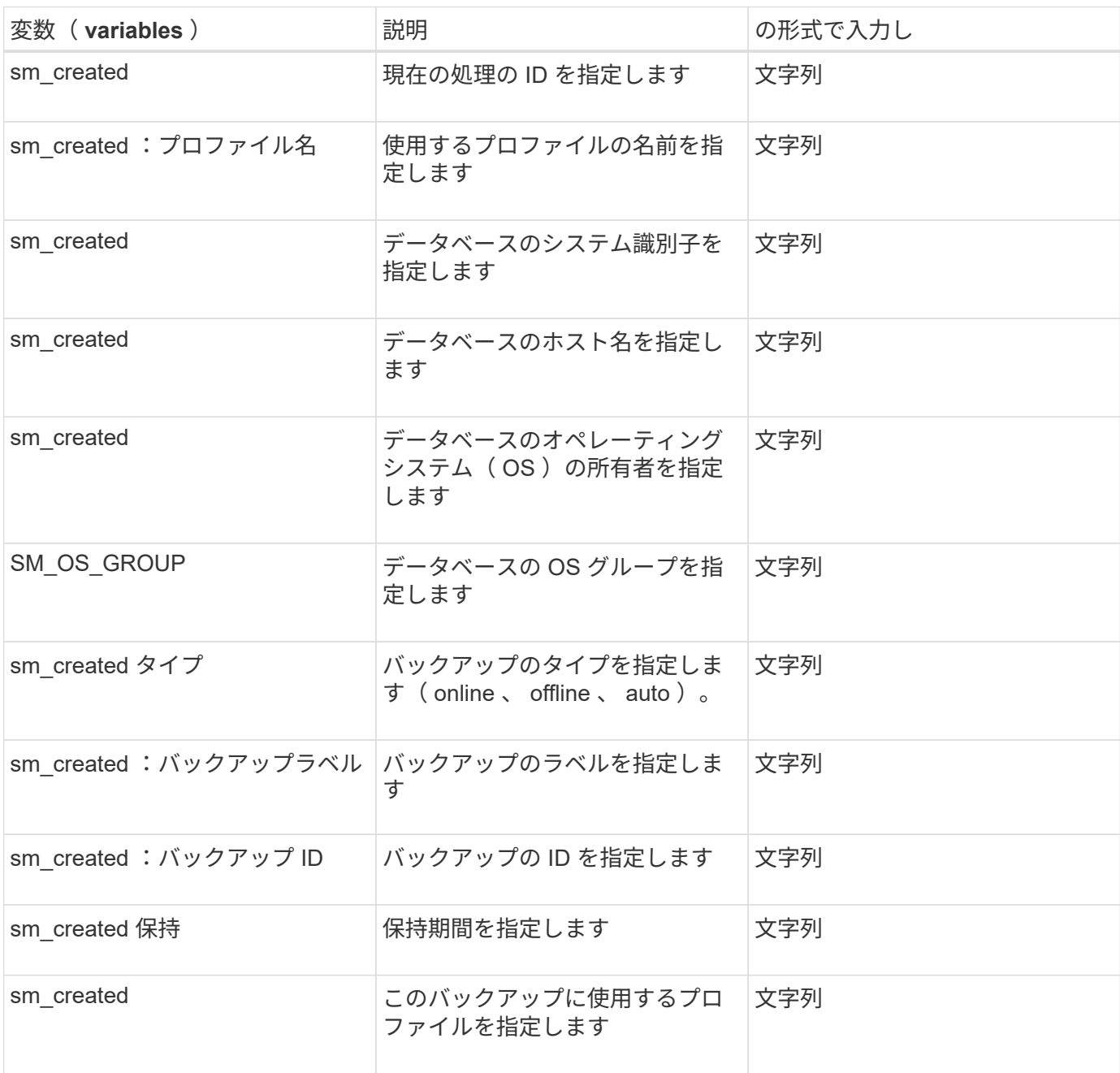

次の表に、スクリプトで使用できる環境変数を示します。

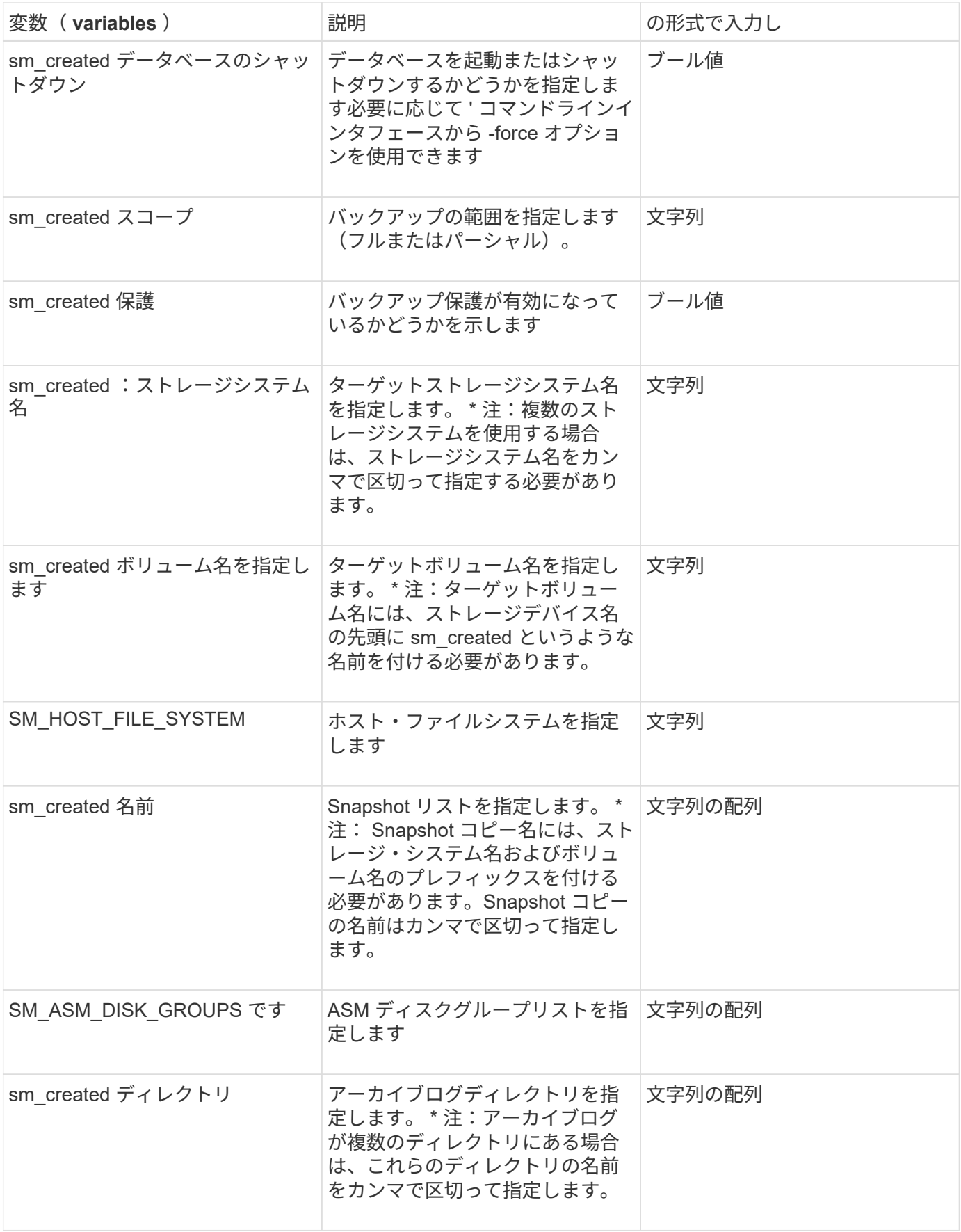

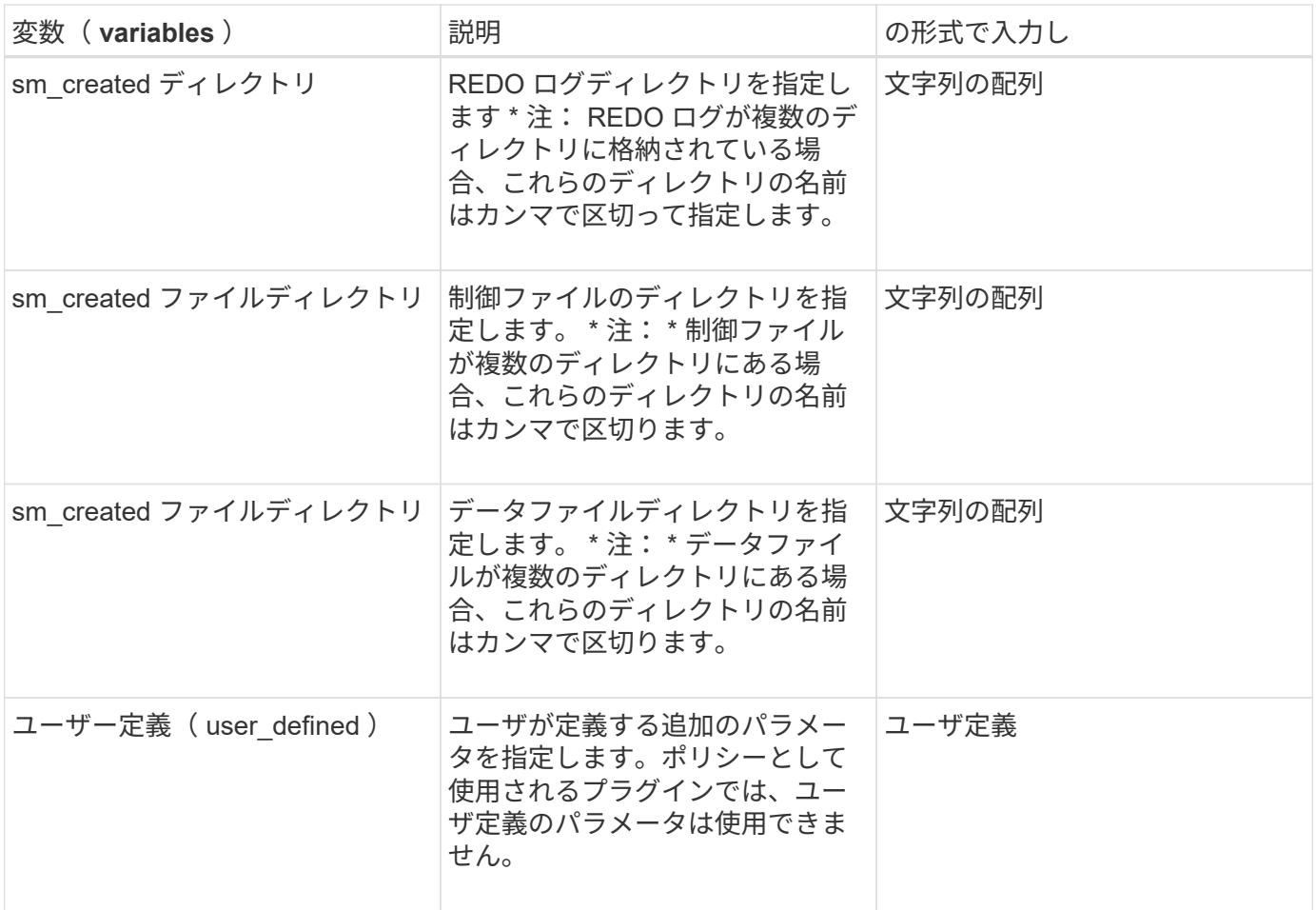

リストア処理のタスクスクリプトで使用できる変数

SnapManager には、実行中のリストア処理に関連する環境変数の形式でコンテキスト情 報が表示されます。たとえば、元のホストの名前とリストアされるバックアップのラベ ルを取得できます。

次の表に、スクリプトで使用できる環境変数を示します。

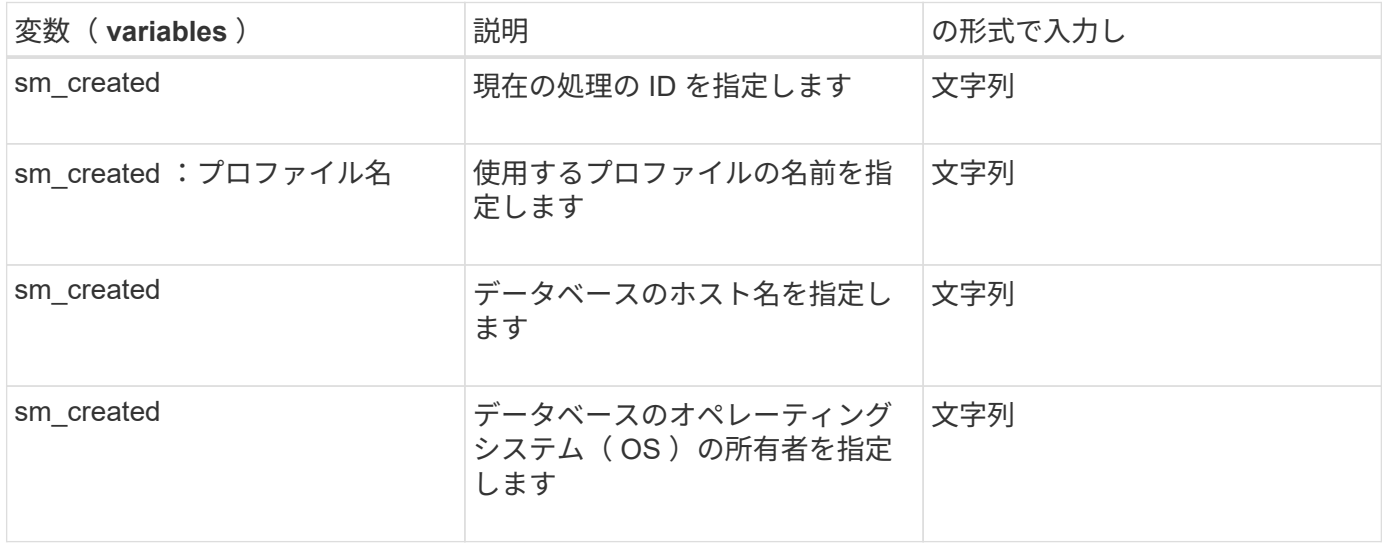

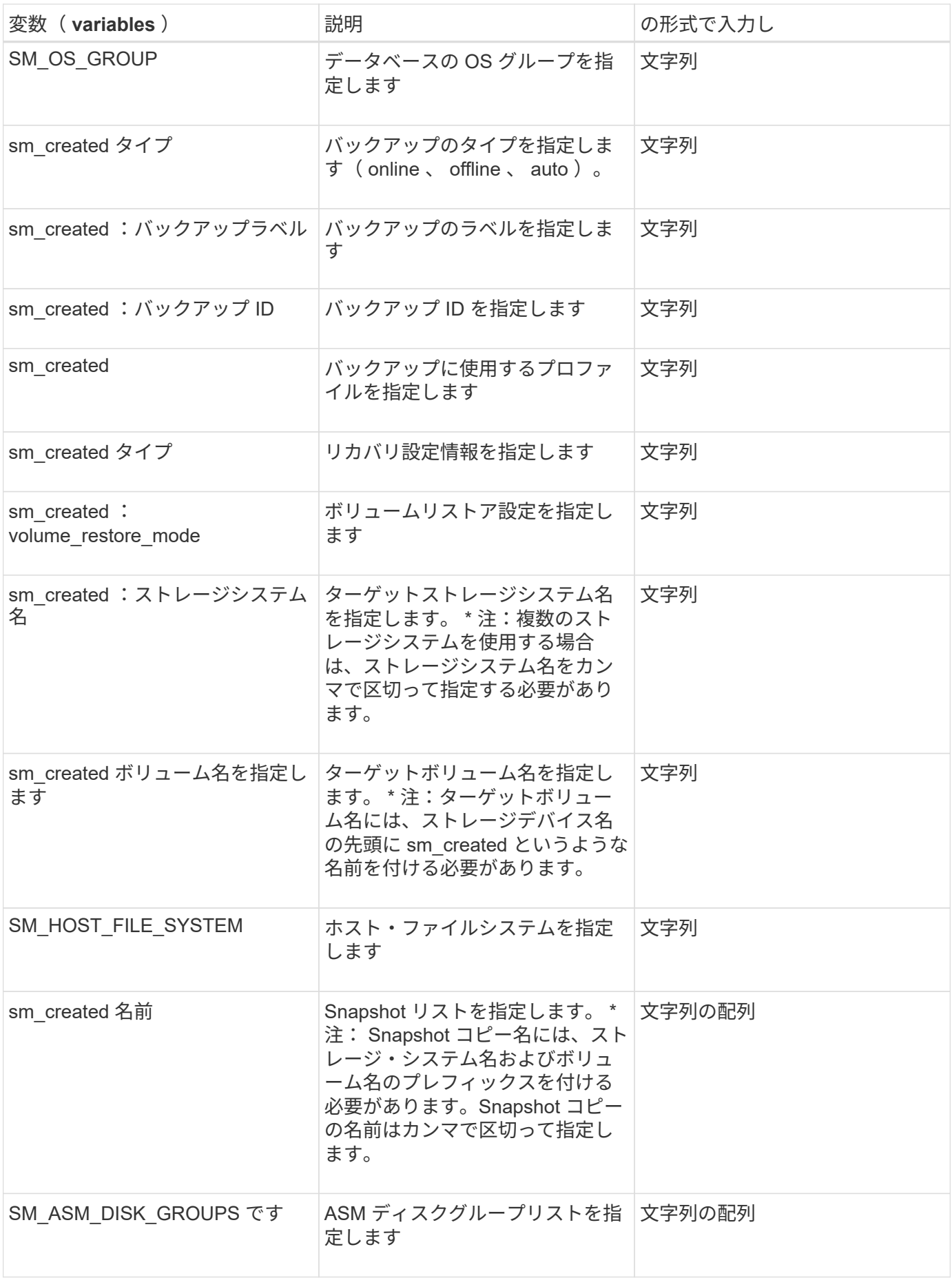

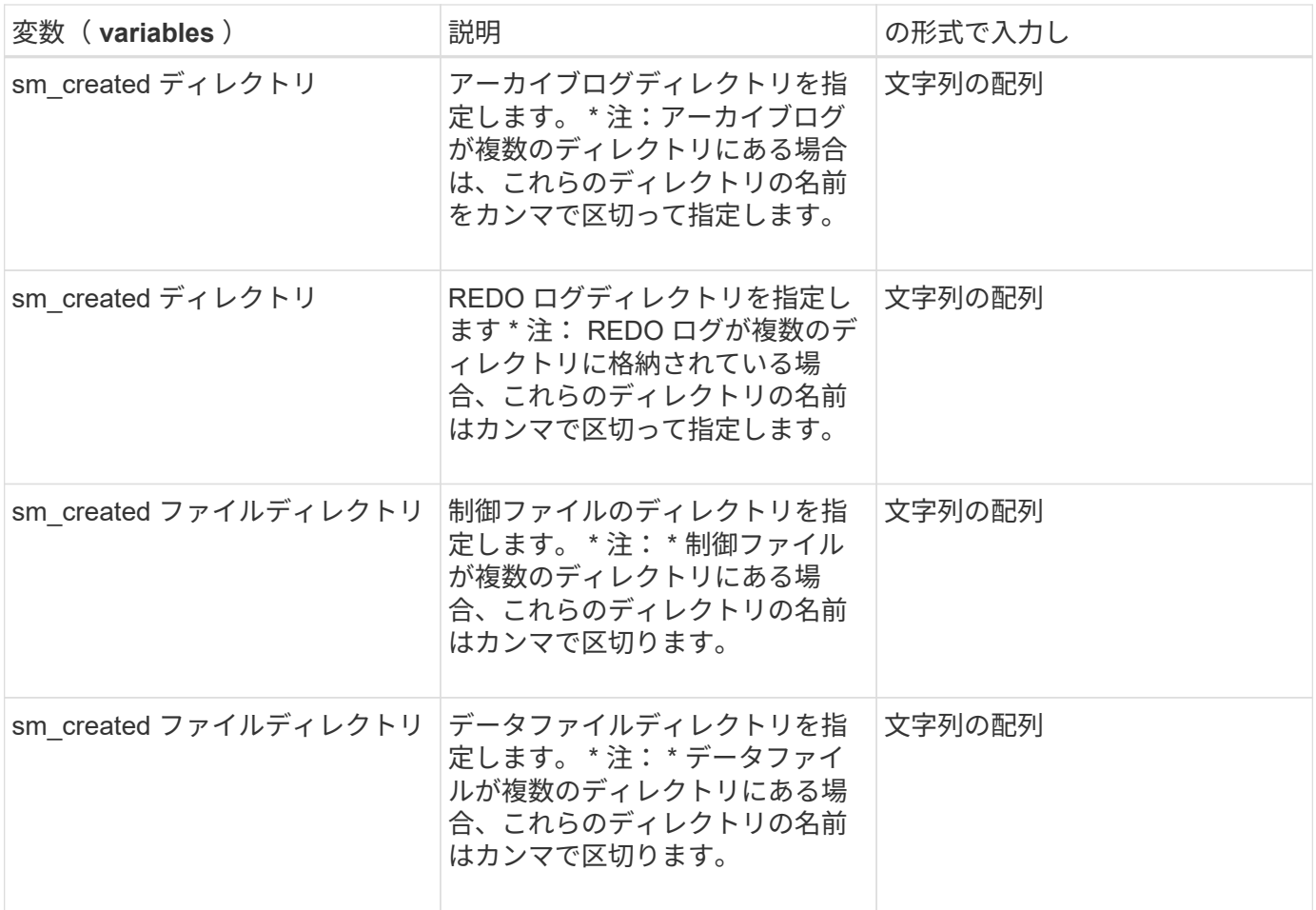

クローニング処理のタスクスクリプトで使用できる変数

SnapManager は、実行するクローン処理に関連する環境変数の形式でコンテキスト情報 を提供します。たとえば、元のホストの名前、クローンデータベースの名前、バックア ップのラベルを取得できます。

次の表に、スクリプトで使用できる環境変数を示します。

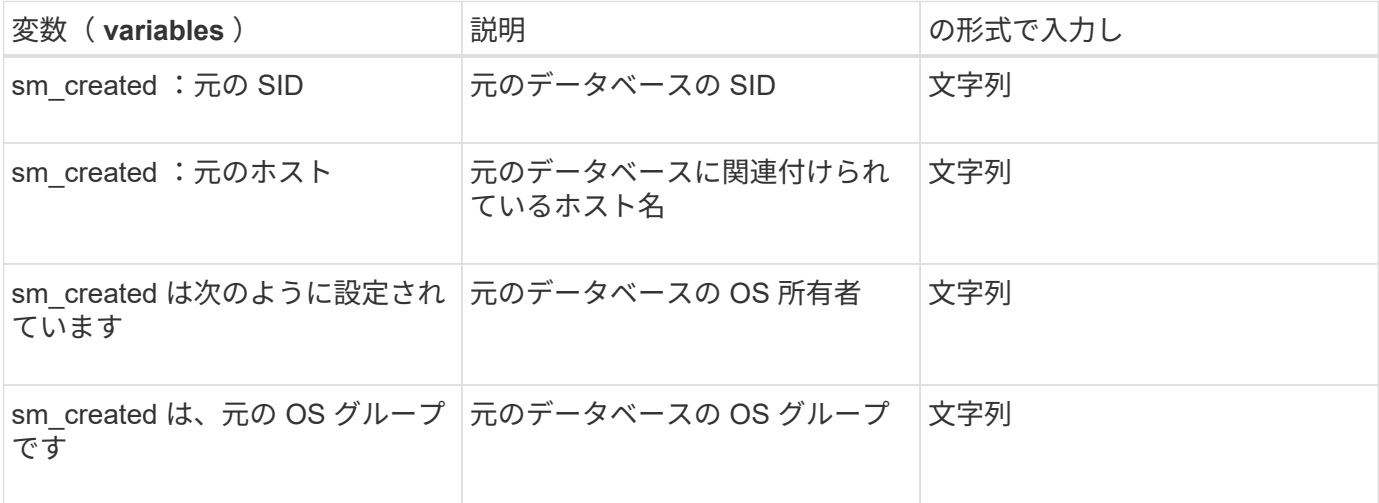
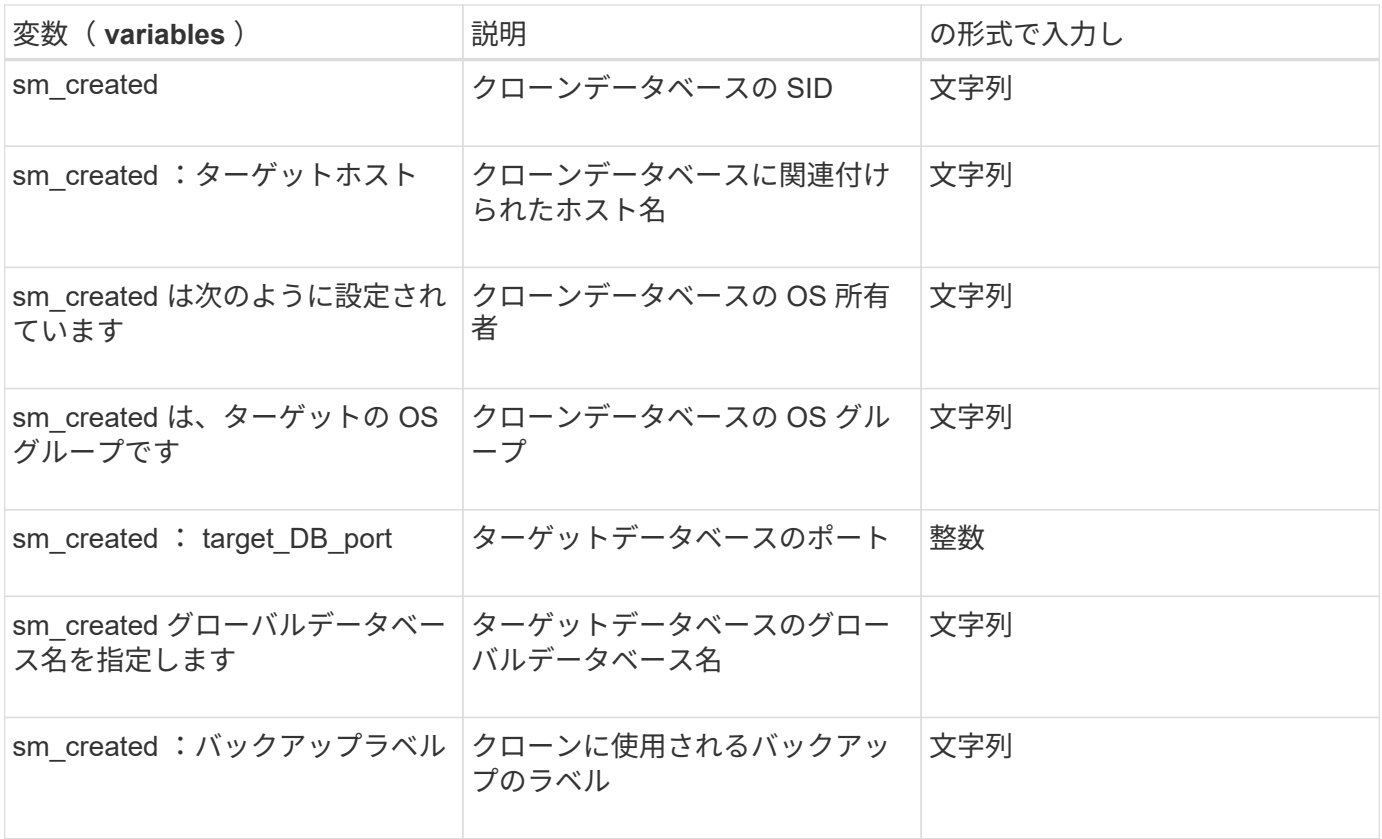

カスタムスクリプトでのエラー処理

SnapManager は、特定の戻りコードに基づいてカスタムスクリプトを処理します。たと えば、カスタムスクリプトから値 0 、 1 、 2 、または 3 が返された場合、 SnapManager はクローンプロセスを続行します。また、リターンコードは、 SnapManager によるスクリプト実行の処理方法と標準出力の返し方にも影響を与えま す。

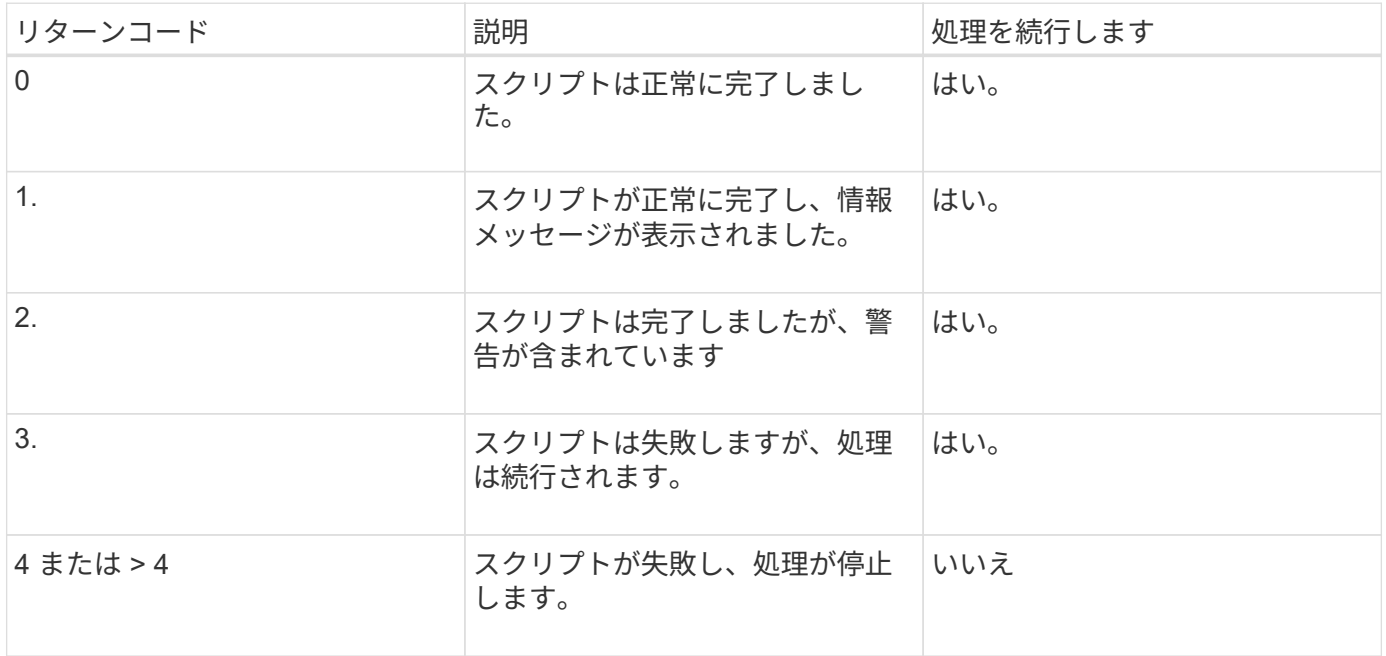

サンプルのプラグインスクリプトの表示

SnapManager には、独自のスクリプトを作成する方法、またはカスタムスクリプトのベ ースとして使用できるスクリプトが用意されています。

サンプルプラグインスクリプトは、次の場所にあります。

- <default\_install\_directory>/plugins/examples/backup/create
- <default\_install\_directory>/plugins/examples/clone/create
- <default\_install\_directory>/plugins/unix/examples/backup/create/post

サンプルのプラグインスクリプトを含むディレクトリには、次のサブディレクトリがあります。

- Policy :設定されている場合に常にクローン処理で実行されるスクリプトが含まれます。
- PRE :クローン処理の前に実行されるスクリプトを設定した場合に、そのスクリプトが含まれます。
- Post :設定された場合にクローニング処理のあとに実行されるスクリプトを格納します。

次の表に、サンプルスクリプトを示します。

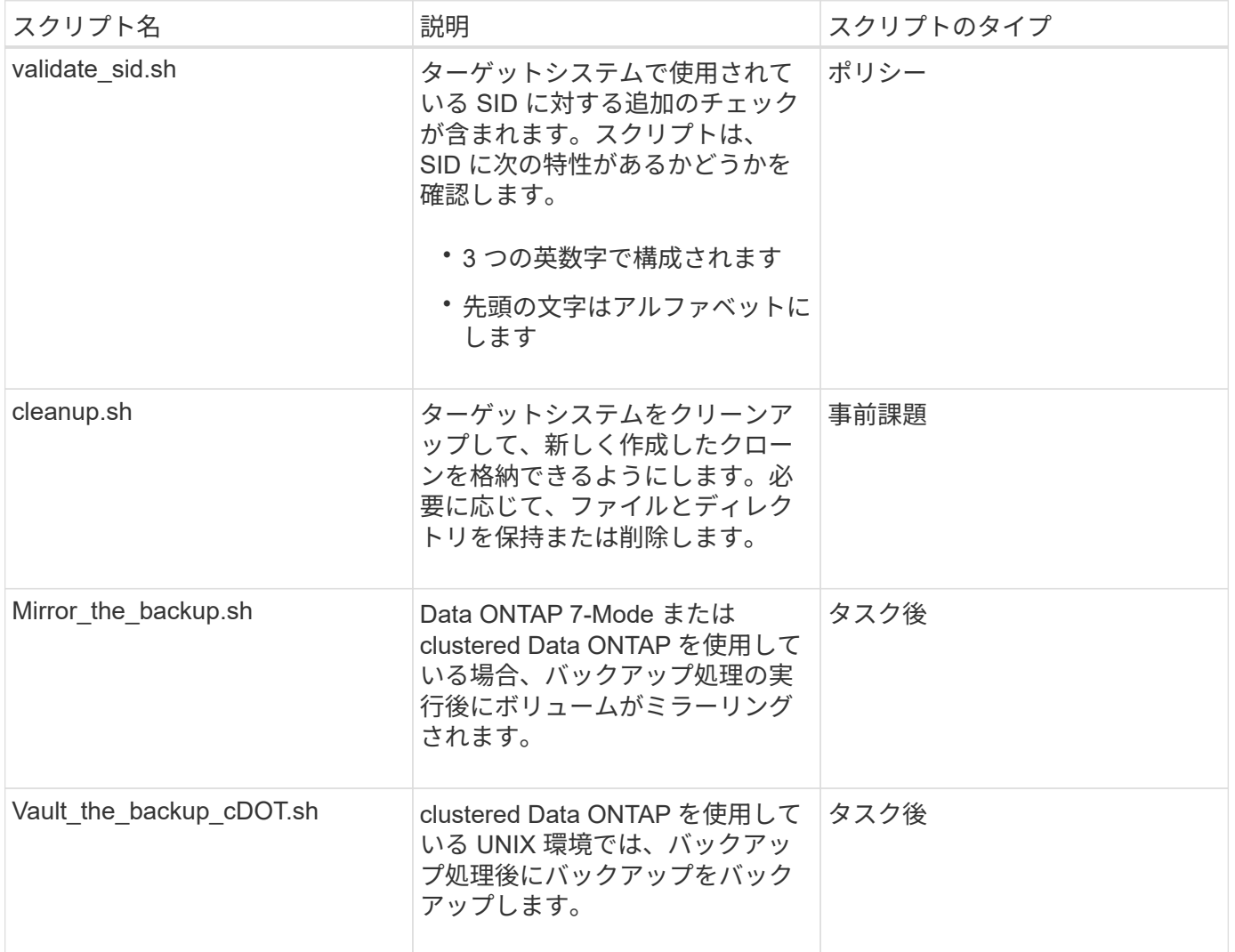

SnapManager で提供されるスクリプトは、デフォルトで bash シェルを使用します。サンプルスクリプト を実行する前に、オペレーティングシステムに bash シェルのサポートがインストールされていることを確認 する必要があります。

1. bash シェルを使用していることを確認するには、コマンドプロンプトで次のコマンドを入力します

エラーが表示されない場合は、 bash シェルは正常に動作しています。

または、コマンドプロンプトで bash コマンドを入力することもできます。

2. 次のディレクトリでスクリプトを探します。

<installdir>/plugins/examples/clone/create

3. vi のようなスクリプトエディタでスクリプトを開きます。

サンプルスクリプト

次のサンプルのカスタムスクリプトでは、データベースの SID 名を検証し、クローンデータベースで無効な 名前が使用されないようにしています。このスクリプトには、スクリプトの実行後に呼び出される 3 つの操 作(チェック、説明、実行)が含まれています。このスクリプトには、コード 0 、 4 、 4 のエラーメッセー ジ処理も含まれています。

```
EXIT=0
name="Validate SID"
description="Validate SID used on the target system"
parameter=()
# reserved system IDs
INVALID_SIDS=("ADD" "ALL" "AND" "ANY" "ASC"
                 "COM" "DBA" "END" "EPS" "FOR"
                 "GID" "IBM" "INT" "KEY" "LOG"
                 "MON" "NIX" "NOT" "OFF" "OMS"
                 "RAW" "ROW" "SAP" "SET" "SGA"
                 "SHG" "SID" "SQL" "SYS" "TMP"
                 "UID" "USR" "VAR")
function exit {
       rc=$1
       echo "Command complete."
          return $rc}
function usage {
       echo "usage: $(basename $0) { -check | -describe | -execute }"
       _exit 99}
function describe {
        echo "SM_PI_NAME:$name"
        echo "SM_PI_DESCRIPTION: $description"
          _exit 0}
```

```
function check {
         exit 0}
function execute {
           IFS=\$ myEnv=$(env)
       for a in ${paramteter[@]}; do
               key=$(echo ${$a} | awk -F':' '{ print $1 }')
            val=$(echo $myEnv | grep -i -w $key 2>/dev/null | awk -F'=' '{
print $2 }')
               if [ -n "$val" ] ; then
                 state="set to $val"
               else
                         state="not set"
                         #indicate a FATAL error, do not continue processing
                       ( (EXIT=+4))
fi të shqiptarës në fillohet në fillohet në fillohet në fillohet në fillohet në fillohet në fillohet në filloh
            echo "parameter $key is $state"
       done
      ######################################################################
      # additional checks
  # Use SnapManager environment variable of SM_TARGET_SID
    if [ -n "$SM TARGET SID" ] ; then
         if [ ${#SM_TARGET_SID} -ne 3 ] ; then
         echo "SID is defined as a 3 digit value, [$SM TARGET SID] is not
valid."
         EXTT=4  else
           echo "${INVALID_SIDS[@]}" | grep -i -w $SM_TARGET_SID >/dev/null
2 > 21  if [ $? -eq 0 ] ; then
               echo "The usage of SID [$SM_TARGET_SID] is not supported by
SAP."
                            ( (EXIT+=4))
          fi
      fi
      else
           echo "SM_TARGET_SID not set"
       EXIT=4
    fi exit $EXIT}
# Include the 3 required operations for clone plugin
case $(echo "$1" | tr [A-Z] [a-z]) in
```

```
-check ) check ;;
 -describe ) describe ;;
 -execute) execute ; *)
      echo "unknown option $1" usage ;;
esac
```
タスクスクリプトの作成

バックアップ、リストア、クローニングの各処理の実行前タスク、タスク後のスクリプ ト、およびポリシータスクスクリプトを作成し、定義済みの環境変数をパラメータに含 めることができます。新しいスクリプトを作成するか、 SnapManager サンプルスクリ プトのいずれかを変更できます。

スクリプトの作成を開始する前に、次の点を確認してください。

- スクリプトを SnapManager 処理のコンテキストで実行するには、特定の方法で構造化する必要がありま す。
- 想定される処理、使用可能な入力パラメータ、および戻りコードの表記規則に基づいてスクリプトを作成 する必要があります。
- ログ・メッセージを含める必要があります。また、ユーザ定義のログ・ファイルにメッセージをリダイレ クトする必要があります。
	- a. サンプルスクリプトをカスタマイズしてタスクスクリプトを作成します。

次の手順を実行します。

i. 次のインストールディレクトリでサンプルスクリプトを探します。

<default\_install\_directory>/plugins/examples/backup/create

<default\_install\_directory>/plugins/examples/clone/create

- i. スクリプトエディタでスクリプトを開きます。
- ii. スクリプトを別の名前で保存します。
	- a. 必要に応じて、関数、変数、およびパラメータを変更します。
	- b. スクリプトを次のいずれかのディレクトリに保存します。

• バックアップ操作スクリプト \*

- 。<default\_install\_directory>/plugins/backup/create/pre :バックアップ操作が実行される前にスクリプト を実行します。バックアップの作成を指定する場合は、オプションでこのオプションを使用します。
- <default\_install\_directory>/plugins/backup/create/post :バックアップ操作の実行後にスクリプトを実 行します。バックアップの作成を指定する場合は、オプションでこのオプションを使用します。
- 。<default\_install\_directory>/plugins/backup/create/policy: バックアップ操作が実行される前に必ずスク リプトを実行します。SnapManager では、リポジトリ内のすべてのバックアップに対して常にこのス クリプトを使用します。\* リストア操作スクリプト \*
- 。<default\_install\_directory>/plugins/restore/create/pre :バックアップ操作が実行される前にスクリプト

を実行します。バックアップの作成を指定する場合は、オプションでこのオプションを使用します。

- 。<default\_install\_directory>/plugins/restore/create/post :バックアップ操作の実行後にスクリプトを実 行します。バックアップの作成を指定する場合は、オプションでこのオプションを使用します。
- 。<default\_install\_directory>/plugins/restore/create/policy: バックアップ操作が実行される前に必ずスク リプトを実行します。SnapManager では、リポジトリ内のすべてのバックアップに対して常にこのス クリプトを使用します。\* クローン操作スクリプト \*
- 。<default\_install\_directory>/plugins/clone/create/pre :バックアップ操作が実行される前にスクリプト を実行します。バックアップの作成を指定する場合は、オプションでこのオプションを使用します。
- 。<default\_install\_directory>/plugins/clone/create/post: バックアップ操作の実行後にスクリプトを実行し ます。バックアップの作成を指定する場合は、オプションでこのオプションを使用します。
- 。<default\_install\_directory>/plugins/clone/create/policy: バックアップ操作が実行される前に必ずスクリ プトを実行します。SnapManager では、リポジトリ内のすべてのバックアップに対して常にこのスク リプトを使用します。

タスクスクリプトの保存

バックアップまたはクローンを作成するターゲットサーバ上の指定したディレクトリ に、タスク実行前スクリプト、タスク実行後スクリプト、ポリシータスクスクリプトを 保存する必要があります。リストア処理の場合、バックアップをリストアするターゲッ トサーバ上の指定したディレクトリにスクリプトが配置されている必要があります。

1. スクリプトを作成します。

2. スクリプトを次のいずれかの場所に保存します。

◦ バックアップ操作の場合 \*

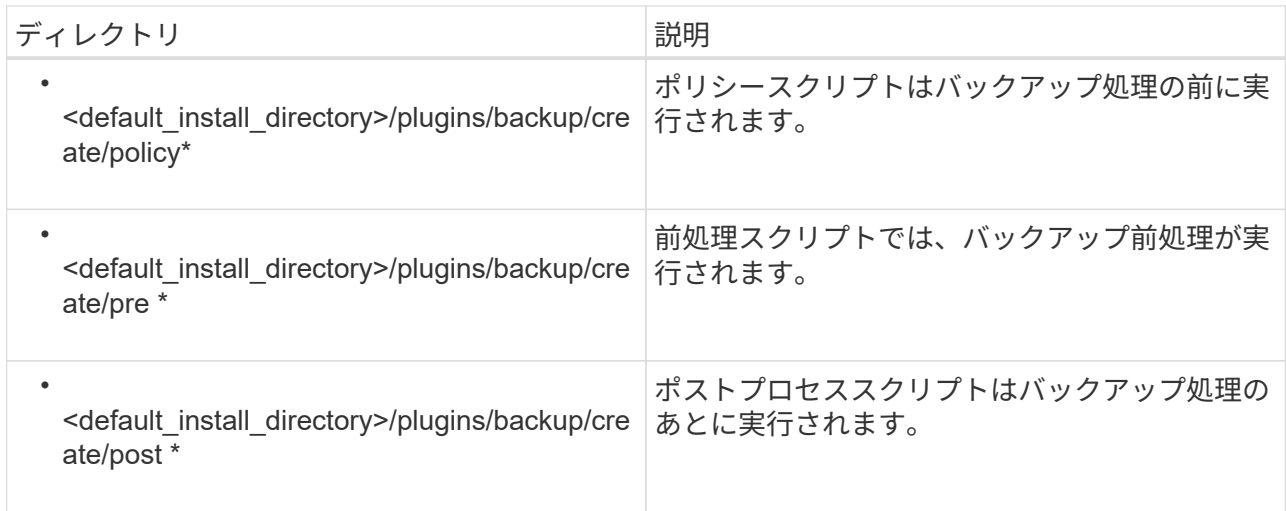

◦ リストア処理の場合 \*

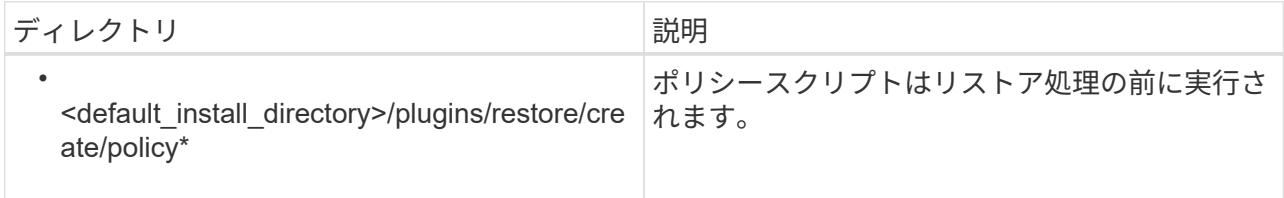

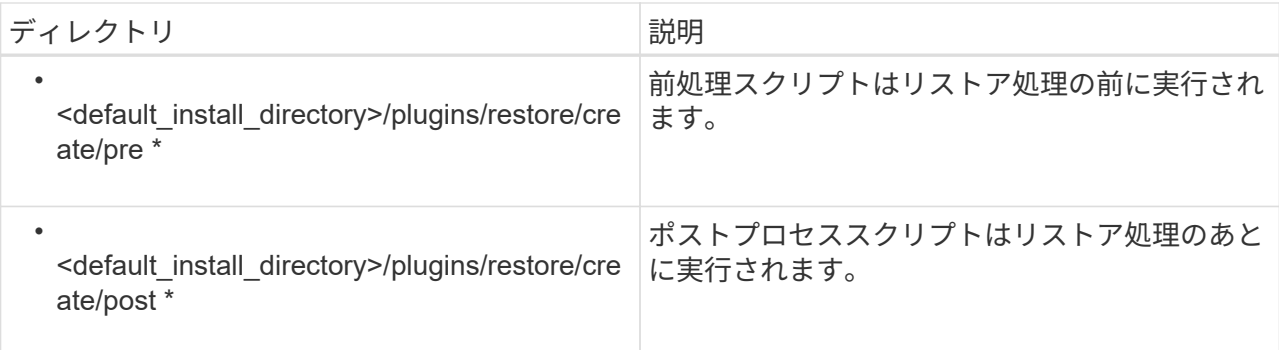

◦ クローニング処理の場合 \*

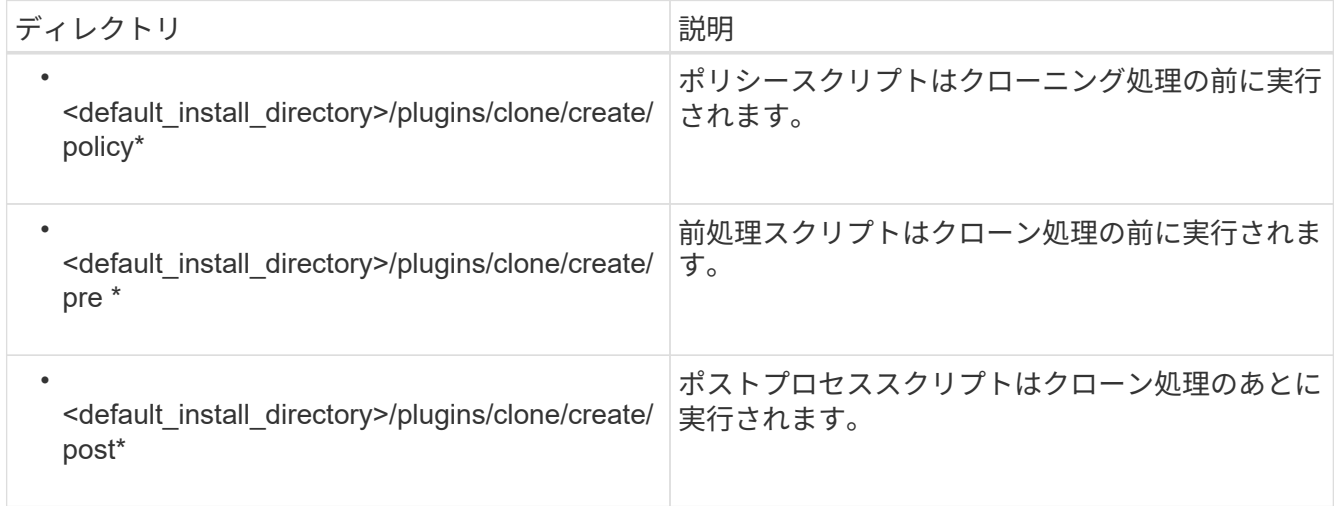

# プラグインスクリプトのインストールの確認

SnapManager では、カスタムスクリプトをインストールして使用することで、さまざま な処理を実行できます。SnapManager には、バックアップ、リストア、クローニングの 各処理のプラグインが用意されています。このプラグインを使用すると、バックアッ プ、リストア、クローニングの各処理の前後にカスタムスクリプトを自動化できます。

1. 次のコマンドを入力します。

smo plugin check-osaccount OS db ユーザ名

osaccount オプションを指定しないと、指定したユーザではなく root ユーザに対してプラグインスクリプ トのインストールの検証が実行されます。

次の出力は、 policy1 、プラグイン 1 、およびプラグイン 2 の各スクリプトが正常にインストールされた ことを示しています。ただし、プラグイン 1 以降のスクリプトは動作しません。

```
  smo plugin check
Checking plugin directory structure ...
<installdir>/plugins/clone/policy
     OK: 'policy1' is executable
<installdir>/plugins/clone/pre
     OK: 'pre-plugin1' is executable and returned status 0
     OK: 'pre-plugin2' is executable and returned status 0
<installdir>/plugins/clone/post
     ERROR: 'post-plugin1' is executable and returned status 3
Command complete.
```
タスク仕様ファイルを作成しています

タスク仕様ファイルは、グラフィカルユーザインターフェイス( GUI )、コマンドライ ンインターフェイス( CLI )、またはテキストエディタを使用して作成できます。これ らのファイルは、バックアップ、リストア、クローニングの各処理の前処理または後処 理を実行する際に使用されます。

1. GUI 、 CLI 、またはテキストエディタを使用して、タスク仕様ファイルを作成します。

次のサンプルタスク仕様ファイルの構造に基づいて、仕様ファイルを作成できます。

```
<task-specification>
    <pre-tasks>
                    <task>
         <name>name</name>
         <parameter>
             <name>name</name>
           <value>value</value>
          </parameter>
    \langle/task>
    </pre-tasks>
    <post-tasks>
      <task>
       <name>name</name>
         <parameter>
             <name>name</name>
             <value>value</value>
          </parameter>
    \langle/task>  </post-tasks>
</task-specification>
```
- 2. スクリプト名を入力します。
- 3. パラメータ名とパラメータに割り当てられた値を入力します。
- 4. XML ファイルを正しいインストールディレクトリに保存します。

タスク仕様の例

```
  <task-specification>
      <pre-tasks>
        <task>
           <name>clone cleanup</name>
           <description>pre tasks for cleaning up the target
system</description>
         \langle/task>
      </pre-tasks>
      <post-tasks>
        <task>
           <name>SystemCopy follow-up activities</name>
           <description>SystemCopy follow-up activities</description>
           <parameter>
           <name>SCHEMAOWNER</name>
             <value>SAMSR3</value>
           </parameter>
      \langle/task>
        <task>
           <name>Oracle Users for OS based DB authentication</name>
           <description>Oracle Users for OS based DB
authentication</description>
           <parameter>
             <name>SCHEMAOWNER</name>
             <value>SAMSR3</value>
           </parameter>
           <parameter>
           <name>ORADBUSR_FILE</name>
<value\>/mnt/sam/oradbusr.sql</value\>
           </parameter>
      \langle/task>
        </post-tasks>
    </task-specification>
```
プリスクリプトとポストスクリプトを使用してバックアップ、リストア、クローニング の処理を実行する

独自のスクリプトを使用して、バックアップ、リストア、またはクローニングの処理を 開始できます。SnapManager では、バックアップ作成ウィザード、リストアウィザー ド、リカバリウィザード、またはクローン作成ウィザードのタスク有効化ページが表示 されます。このページで、スクリプトを選択し、スクリプトに必要なパラメータの値を 指定できます。

• プラグインスクリプトを、正しい SnapManager のインストール場所にインストールします。

- smo plugin check コマンドを使用して、プラグインが正しくインストールされていることを確認します。
- bash シェルを使用していることを確認します。

コマンドラインインターフェイス( CLI)で、スクリプト名をリストし、パラメータを選択して値を設定し ます。

1. bash シェルを使用していることを確認するには、コマンドプロンプトで bash コマンドを入力します

または、プロンプトで bash コマンドを入力し、スクリプトの開始パラメータとしてコマンド出力を使用 することもできます。

bash シェルは、エラーが表示されなければ正常に動作しています。

2. バックアップ処理の場合は、 -taskspec オプションを入力して、バックアップ処理の前後に前処理や後処 理を実行するためのタスク仕様 XML ファイルの絶対パスを指定します。 smo backup create -profile profile\_name  $\{[-fu] \}$  -online | -offline-auto  $\}$  [-retain  $\{$  -hourly | [-daily | -comment|-monthly | -unlimited } ] [-verify] | [-data [[-files[files] | [-tablespaces [--unlimited | -logabellabel] -online|-retain-abel] | -labe| -unlimited [-protect|-noproten|-protnow] [-backup-destpath1[ 、 [path2]] [-exclude-destpath1[ 、 path2]] [prunelogs {-all | -untscNilscnilscn|--buntsc] -before {-destey-mm-dd : mm-dd : m|-dest-des-dump-destdes|-dest-drump-dest-des|-dest-des|-dest-dese-y-coure オンラインバックアップを含む }] -destpath1}] -destpath1}--untese-destpath1}--untese-destpath1}--destpath1}--destpath1}--destpath1}--destpath| -destpath1}--dest

バックアッププラグイン処理に失敗した場合は、プラグイン名と戻りコードのみが表示されます。プラグ インスクリプトにログメッセージを含め、ユーザ定義のログファイルにメッセージをリダイレクトする必 要があります。

3. バックアップリストア処理の場合、 taskspec オプションを入力し、リストア処理の前後にプリプロセス またはポストプロセス処理を実行するためのタスク仕様 XML ファイルの絶対パスを指定します。 smo backup restore-profileprofile name  $\{$  -label  $\langle$  -label> | -id  $\langle$ id>  $\rangle$   $\{$  -file  $\langle$  files> | -tablespaces  $\langle$  files> | -complete | -controlfiles } -logs.<restorespec | <files> -from-secondary [-temp-volume <temp\_volume>] [copy-idID]] [-taskspec<taskspec>] [-verify] [-force-verify] backup restore -fast [require|override| fallback|off] [-preview] -dump [-quiet|-verbose

リストアプラグインの処理に失敗した場合は、プラグイン名と戻りコードのみが表示されます。プラグイ ンスクリプトにログメッセージを含め、ユーザ定義のログファイルにメッセージをリダイレクトする必要 があります。

4. クローン作成処理の場合、 -taskspec オプションを使用してタスク仕様 XML ファイルの絶対パスを指定 することで、前処理や後処理を実行してクローン処理の前後に処理を実行できます。 smo clone create -profile profile name { -backup-labelbackup name | -backup-id <br/> <br/>backup-id> | -current } -newsidnew sid -clonespecfull\_path\_to\_clonespecfile [-reserve <yes 、 inherit>] [-host <host>] [-label <label>] [-comment <taskid] -spec<secondary-comment <taskid>

クローンプラグイン処理に失敗した場合は、プラグイン名と戻りコードのみが表示されます。プラグイン スクリプトにログメッセージを含め、ユーザ定義のログファイルにメッセージをリダイレクトする必要が あります。

タスク仕様 **XML** ファイルを使用したバックアップの作成例

smo backup create -profile SALES1 -full -online -taskspec sales1 taskspec.xml -force -verify

# プロファイルに関連付けられたストレージ・システム名および ターゲット・データベース・ホスト名を更新しています

SnapManager 3.3 以降では、ストレージ・システムのホスト名またはストレージ・シス テムのアドレス、および SnapManager プロファイルに関連付けられたターゲット・デ ータベースのホスト名を更新できます。

プロファイルに関連付けられたストレージ・システムの名前を更新する

SnapManager 3.3 以降では、プロファイルに関連付けられたストレージ・システムのホ スト名または IP アドレスを更新できます。

次の点を確認する必要があります。

• プロファイルには少なくとも 1 つのバックアップが含まれています。

プロファイルにバックアップがない場合は、そのプロファイルのストレージ・システム名を更新する必要 はありません。

• プロファイルに対して実行中の処理はありません。

SnapManager コマンドラインインターフェイス( CLI )を使用して、ストレージシステムの名前または IP アドレスを更新できます。ストレージシステム名を更新する際、リポジトリデータベースに格納されているメ タデータだけが更新されます。ストレージシステム名の変更後、 SnapManager の操作をすべて先に実行でき ます。

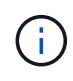

ストレージシステム名は、 SnapManager のグラフィカルユーザインターフェイス( GUI )を 使用して変更することはできません。

Snapshot コピーが新しいストレージシステムで使用可能であることを確認する必要がありま す。SnapManager は、ストレージ・システムに Snapshot コピーが存在するかどうかを検証しません。

ただし、ストレージシステム名の変更後にホストのロールアップグレードおよびロールバックを実行する際 は、次の点に注意する必要があります。

• ストレージシステム名の変更後にホストのローリングアップグレードを実行する場合は、プロファイルを 新しいストレージシステム名に更新する必要があります。

SnapDrive コマンドを使用してストレージシステム名を変更する方法については、「ストレージシステム 名の問題のトラブルシューティング」を参照してください。

• ストレージシステムの名前を変更したあとにホストをロールバックする場合は、以前のストレージシステ ムのプロファイル、バックアップ、およびクローンを使用して SnapManager 処理を実行できるように、 ストレージシステム名を元のストレージシステム名に戻してください。

SnapDrive がストレージ・システムを識別できず ' エラー・メッセージが表示された場合は 'ipmigrate コマンドに ' ストレージ・システムの以前のホスト名とそれ以降のホスト名を入力で きますストレージシステム名の問題に関する追加情報の詳細については、ストレージシステム 名の問題のトラブルシューティング \_ を参照してください。

1. 次のコマンドを入力します。 mo storage rename -profile -oldnameold\_storage\_name -newnamenew storage name [quiet | -verbose ]

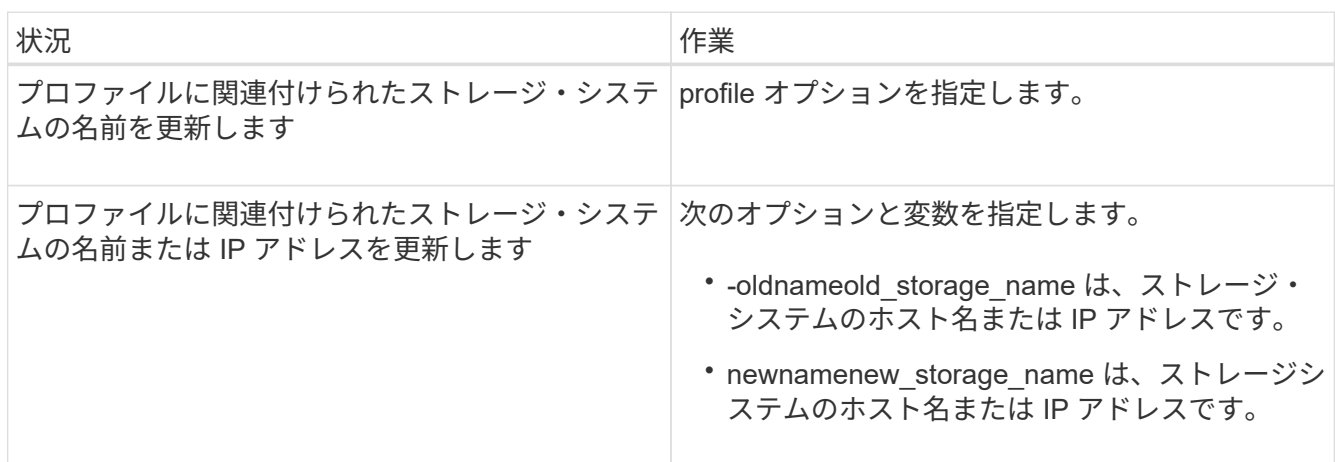

次の例は、更新するストレージシステムの名前を示しています。

smo storage rename -profile mjullian -oldname lech -newname hudson -verbose

• 関連情報 \*

 $\left(\mathsf{i}\right)$ 

[ストレージ](#page-481-0)[・](#page-481-0)[システムで問題](#page-481-0)[名](#page-481-0)[が](#page-481-0)[変更](#page-481-0)[された場合の](#page-481-0)

プロファイルに関連付けられているストレージ・システムのリストの表示

特定のプロファイルに関連付けられているストレージシステムのリストを表示できま す。

リストには、特定のプロファイルに関連付けられているストレージ・システム名が表示されます。

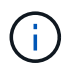

プロファイルに使用できるバックアップがない場合、プロファイルに関連付けられているスト レージ・システム名は表示できません。

1. 特定のプロファイルに関連付けられているストレージシステムに関する情報を表示するには、次のコマン ドを入力します。「 mo storage list -profile [-quiet | -verbose

# 例

smo storage list -profile mjubllian

```
Sample Output:
Storage Controllers
--------------------
STCO1110-RTP07OLD
```
プロファイルに関連付けられたターゲット・データベースのホスト名を更新しています

SnapManager ( 3.2 以降) for Oracle を使用すると、 SnapManager プロファイル内の ターゲット・データベースのホスト名を更新できます。

- ローカルユーザのホームディレクトリには、プロファイルとリポジトリのマッピングが格納されている必 要があります。
- SnapManager のグラフィカルユーザインターフェイス( GUI )セッションを終了する必要があります。
- Real Application Clusters ( RAC )環境では、プロファイルで指定されたホストで使用可能なクローンま たはマウントされたバックアップを削除してアンマウントする必要があります。

プロファイルを新しいホスト名で更新するには、 CLI を使用する必要があります。

• プロファイル \* でターゲット・データベースのホスト名を変更するシナリオはサポートされていません

プロファイル内のターゲット・データベースのホスト名の変更では、次のシナリオはサポートされていませ ん。

- SnapManager GUI を使用してターゲット・データベースのホスト名を変更する方法
- プロファイルのターゲットデータベースのホスト名を更新したあとに、リポジトリデータベースをロール バックする
- 1 つのコマンドを実行して、新しいターゲットデータベースホスト名に対する複数のプロファイルを更新 する
- SnapManager 処理の実行中にターゲット・データベースのホスト名を変更する場合
- SnapManager が Solaris にインストールされている場合のターゲットデータベースのホスト名の変更、お よび SVM スタックを含むホストマウントファイルシステムを使用してデータベースの論理ユニット番号 (LUN)が作成されている場合。

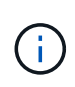

プロファイル内のターゲット・データベースのホスト名を更新すると、ターゲット・データベ ースのホスト名だけが変更されます。プロファイルに設定されている他の設定パラメータはす べて保持されます。

保護が有効なプロファイルで新しいターゲット・データベースのホスト名を更新すると、更新されたプロファ イルでも同じデータセットと保護ポリシーが保持されます。

ターゲットホストのホスト名を変更したら、新しい保護プロファイルを作成する前に、既存のすべての保護プ ロファイルのホスト名を更新する必要があります。プロファイルのホスト名を更新するには、 smo profile update コマンドを実行します。

ターゲット・データベースのホスト名を更新したあとで、クローンまたはマウントされたバックアップが新し いホストで使用できない場合、クローンを削除またはスプリットしたり、バックアップをアンマウントしたり

することはできません。その場合、新しいホストから SnapManager 処理を実行すると、障害が発生した り、古いホストのエントリが古いエントリになったりすることがあります。SnapManager 処理を実行するに は、プロファイルの更新を使用して、以前のホスト名に戻す必要があります。

1. 次のコマンドを入力します。 `mo profile update-profileprofileprofile[-profilepasswordprofileprofileprofileprofile\_password] [-datab\_name-hostdb\_host[-siddb\_host] [siddleb\_usernamedb\_username-jectdb\_password] [{-RMAN {-usernamedb\_password-portdb\_password] -retain-usernametulation[-draine-password] -password-count[--stostoirdane-mail-email[--password] [-drast 全員 [--password] [--password] [-draine-mail-password] [-draine-mail-password] [--stどれ すウチ [-count[- password] -password] -password] -countnodirstどれ すウチ [--stどれ すウチ [--password] -password] -password] -password] -password] -password] -password] -password] -countnodirm[ 週次データベース [ 週 次データベース [ 週次データベース [ 週次データベース [ 電子メール [--password] -password[ 週次データ ベース [ 電子メール [--password

このコマンドの他のオプションは、次のとおりです。

[-force] [-nopromp]

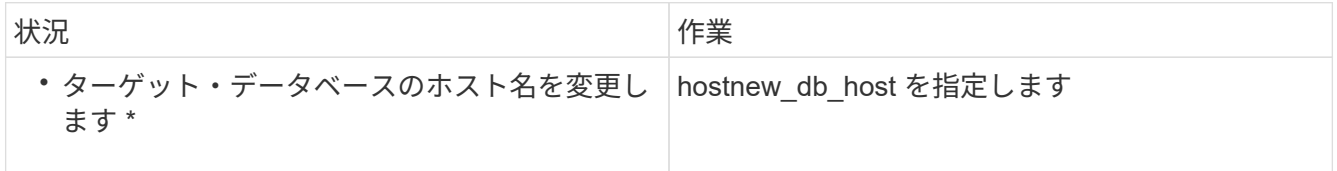

2. プロファイルのターゲット・データベース・ホスト名を表示するには、次のコマンドを入力します。 'mo profile show'

# **SnapManager** 操作の履歴を保持する

SnapManager for Oracle では、 1 つまたは複数のプロファイルに関連付けられた SnapManager 操作の履歴を保持できます。履歴は、 SnapManager のコマンドラインイ ンターフェイス( CLI )またはグラフィカルユーザインターフェイス( GUI )で管理で きます。処理の履歴をレポートとして表示し、このレポートを監査コンプライアンスの 目的で使用できます。

次の SnapManager 処理の履歴を保持できます。

- Backup create をクリックします
- バックアップの検証
- バックアップのリストア
- クローンの作成
- クローンスプリット

SnapManager 処理の履歴情報は保持に基づいて保持されます。サポートされる SnapManager 処理ごとに異 なる保持クラスを設定できます。

割り当て可能な保持クラスには、次のものがあります。

• 日数

- 週数
- 月数
- 処理数

保持設定に基づいて、 SnapManager は履歴を自動的にパージします。SnapManager 処理の履歴を手動でパ ージすることもできます。プロファイルを削除または削除すると、そのプロファイルに関連付けられているす べての履歴情報が削除されます。

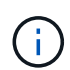

ホストのロールバック後は、履歴の詳細を表示したり、履歴メンテナンス用に設定されたプロ ファイルに関連付けられた履歴関連の操作を実行したりすることはできません。

# **SnapManager** 操作の履歴を設定しています

SnapManager for Oracle を使用すると、 SnapManager の CLI または GUI から SnapManager 処理の履歴を保持できます。SnapManager 処理の履歴はレポートとして 表示できます。

1. SnapManager 処理の履歴を設定するには、次のコマンドを入力します。 smo history set -profile { -name 、 profile\_name [profile\_name1 、 profile\_name2 ]|-all repository -login [-passwordrepo\_password] -usernamerepo\_username-dbname-dhesbo\_host-portrepo\_retain { weeklyname1 } -retays1\_operation 、 weeklyname|weeklyname -retays1\_operation [ -weeklyname | weeklyname | weeklyname -retays1 日次 処理

```
  smo
history set -profile -name PROFILE1 -operation -operations backup -retain
-daily 6 -verbose
```

```
  smo
history set -profile -name PROFILE1 -operation -all -retain -weekly 3
-verbose
```
# **SnapManager** 処理の履歴のリストを表示する

保持設定に基づいて、特定またはすべての SnapManager 処理の履歴をレポートとして 表示できます。

1. SnapManager 履歴操作のリストを表示するには、次のコマンドを入力します。 `mo history list -profile { name, profile name [profile\_name1, profile\_name2]|-all repository -login [-passworem2\_po\_password] -usernamerepo\_username-dbname -dhespo\_host-host-delimitername -portitername -delimitername -operational operation [

プロファイルに関連付けられている特定の処理の詳細履歴を表示する

プロファイルに関連付けられた特定の SnapManager 処理の詳細な履歴を表示できま す。

1. プロファイルに関連付けられた特定の SnapManager 処理に関する詳細な履歴情報を表示するには、次の コマンドを入力します。「 mo history operation -show-profileprofile\_name { -labellabel | -idID } [-quiet | -verbose 」

# **SnapManager** 処理の履歴を削除しています

履歴の詳細が不要になった場合は、 SnapManager 処理の履歴を削除できます。

1. SnapManager 操作の履歴を削除するには、次のコマンドを入力します。 `mo history purge -profile { name, profile NameProfile name1, profile name2]|allrepository -login [-passwordippo password] -usernamerepo\_username-dbname -dhost-hostrepo\_host-portrepo\_port name|verbose|operationsname} -verbose -operational\_name|operationalsname|operationsname|use.name

単一のプロファイルまたは複数のプロファイルに関連付けられている履歴設定を削除す る

SnapManager を使用すると、 SnapManager 処理の履歴設定を削除できます。この操作 を実行すると、 1 つまたは複数のプロファイルに関連付けられているすべての履歴情報 が消去されます。

1. 単一のプロファイルまたは複数のプロファイルに関連付けられている SnapManager 操作の履歴を削除す るには、次のコマンドを入力します。 `mo history remove -profile {-name 、 profile\_name [profile\_name1 、 profile\_name2 |all\_name2 repository -login [-passworpo\_password] -usernamerepo\_username -dbname -hodbname -hostname1\_operation [ れます

# **SnapManager** の履歴の設定の詳細を表示する

# 1 つのプロファイルの履歴設定を表示できます。

SnapManager の履歴処理では、各プロファイルについて次の情報が表示されます。

- 処理名
- 保持クラス
- 保持数
	- a. 特定のプロファイルの SnapManager 履歴処理に関する情報を表示するには、次のコマンドを入力し ます。「 mo history show -profile profile\_name

# **SnapManager for Oracle** のコマンドリファレンスを参照して ください

SnapManager コマンドリファレンスには、コマンドとともに指定する有効な使用構文、 オプション、パラメータ、および引数と例が記載されています。

コマンドの使用に関しては、次の問題があります。

- コマンドでは大文字と小文字が区別されます。
- SnapManager で使用できる文字数は最大 200 文字で、ラベルの文字数は最大 80 文字です。
- ホスト上のシェルでコマンド・ラインに表示できる文字数が制限されている場合は、 cmdfile コマンドを 使用してください。
- プロファイル名またはラベル名にはスペースを使用しないでください。
- クローン仕様では、クローンの場所にスペースを使用しないでください。

SnapManager では、次の 3 つのレベルのメッセージをコンソールに表示できます。

- エラーメッセージ
- 警告メッセージ
- 情報メッセージ

メッセージの表示方法を指定できます。何も指定しない場合、 SnapManager はエラーメッセージと警告のみ をコンソールに表示します。SnapManager がコンソールに表示する出力量を制御するには、次のいずれかの コマンドラインオプションを使用します。

- -quiet :エラー・メッセージのみをコンソールに表示します。
- -verbose :エラー、警告、および情報メッセージがコンソールに表示されます。

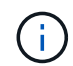

デフォルトの動作や、表示用に指定した詳細レベルに関係なく、 SnapManager は常にすべて のメッセージタイプをログファイルに書き込みます。

### **smo \_server restart** コマンド

このコマンドは、 SnapManager ホストサーバを再起動し、 root として入力します。

### 構文

```
  smo_server restart
[-quiet | -verbose]
```
### パラメータ

 $\cdot$  \* - Quiet \*

エラー・メッセージのみがコンソールに表示されるように指定します。デフォルトでは、エラーおよび警 告メッセージが表示されます。

• \* -verbose \*

エラー、警告、および情報メッセージがコンソールに表示されるように指定します。

コマンドの例

次に、ホスト・サーバを再起動する例を示します。

# **smo \_server start** コマンド

このコマンドは、 SnapManager for Oracle ソフトウェアが稼働しているホスト・サーバ を起動します。

#### 構文

```
  smo_server start
\[-quiet \| -verbose\]
```
パラメータ

 $\cdot$   $*$  - Quiet  $*$ 

エラー・メッセージのみがコンソールに表示されるように指定します。デフォルトでは、エラーおよび警 告メッセージが表示されます。

• \* -verbose \*

エラー、警告、および情報メッセージがコンソールに表示されるように指定します。

コマンドの例

次に、ホスト・サーバを起動する例を示します。

```
smo_server start
SMO-17100: SnapManager Server started on secure port 25204 with PID 11250
```
### **smo \_server status** コマンド

smo server status コマンドを実行すると、 SnapManager ホスト・サーバのステータス を表示できます。

構文

```
  smo_server status
\[-quiet \| -verbose\]
```
### パラメータ

 $• * -$  Quiet  $*$ 

エラー・メッセージのみがコンソールに表示されるように指定します。デフォルトでは、エラーおよび警 告メッセージが表示されます。

• \* -verbose \*

エラー、警告、および情報メッセージがコンソールに表示されるように指定します。

例

次の例は、ホストサーバのステータスを表示します。

```
smo_server status
SMO-17104: SnapManager Server version 3.3.1 is running on secure port
25204 with PID 11250
   and has 0 operations in progress.
```
**smo \_server stop** コマンド

このコマンドは、 SnapManager ホスト・サーバを停止し、ルートに入力します。

構文

```
  smo_server stop
\[-quiet \| -verbose\]
```
パラメータ

 $\cdot$  \* - Quiet \*

エラー・メッセージのみがコンソールに表示されるように指定します。デフォルトでは、エラーおよび警 告メッセージが表示されます。

• \* -verbose \*

エラー、警告、および情報メッセージがコンソールに表示されるように指定します。

コマンドの例

次に、 smo \_server stop コマンドの使用例を示します。

smo\_server stop

## **smo backup create** コマンド

backup create コマンドを実行すると、 1 つ以上のストレージシステム上にデータベー

構文

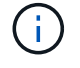

このコマンドを実行する前に、 profile create コマンドを使用してデータベースプロファイルを 作成する必要があります。

```
  smo backup create
-profile profile name
{\{\vert\}=\text{full}\setminus\{-\text{auto }\setminus\vert\ -\text{online }\setminus\}\cup\{-\text{retain }\setminus\{-\text{hourly }\setminus\vert\ -\text{daily }\setminus\vert\}-weakly \ \| \ -\nnonthly \| -unlimited\} \[-verify\] |
\[\frac{\delta}{\delta} \right]\{[-table] \setminus [-table] \setminus [-label] \setminus [-label] \setminus [-table]-online \| -offline\}
\{ - \text{return } \{ - \text{hourly } \} \ - \text{daily } \} - \text{mently } \ -  \text{minited} \verify\] |
\[-archivelogs \[-label label\]\] \[-comment comment\]}
\[-protect \| -noprotect \| -protectnow\]
\[-backup-dest path1 \[ , path2\]\]
\[-\text{exclude–dest path1} \mid \ ], path2\]\]
\[-prunelogs \{-all \| -until-scn until-scn \| -until-date yyyy-MM-
dd:HH:mm:ss\] \| -before \{-months \| -days \| -weeks \| -hours}}
-prune-dest prune dest1, \[prune dest2\]\]
\[-taskspec taskspec\]
\[-\text{dump}\]-force
\[-quiet \| -verbose\]
```
パラメータ

• \* -profile profile\_name \*

バックアップするデータベースに関連するプロファイルの名前を指定します。プロファイルには、データ ベースの識別子およびその他のデータベース情報が含まれています。

• \* - auto オプション \*

データベースがマウント済み状態またはオフライン状態の場合、 SnapManager はオフラインバックアッ プを実行します。データベースが OPEN または ONLINE 状態の場合、 SnapManager はオンライン・バ ックアップを実行します。force オプションを -offline オプションと指定すると、データベースが現在オン ラインである場合でも、 SnapManager によってオフライン・バックアップが強制的に実行されます。

• \* - オンラインオプション \*

オンライン・データベース・バックアップを指定します。

Real Application Clusters (RAC) データベースのオンラインバックアップは、プライマリがオープン状 態である場合、またはプライマリがマウントされていてインスタンスがオープン状態である場合にかぎり

作成できます。ローカルインスタンスがシャットダウン状態にある場合、またはどのインスタンスも OPEN 状態にない場合に、オンライン・バックアップに -force オプションを使用できます。Oracle のバ ージョンは 10.2.0.5 である必要があります。そうでない場合、 RAC 内のいずれかのインスタンスがマウ ントされると、データベースは停止します。

- ローカルインスタンスがシャットダウン状態で、少なくとも 1 つのインスタンスがオープン状態の場 合は、 -force オプションを使用して、ローカルインスタンスを MOUNTED 状態に変更できます。
- オープン状態のインスタンスがない場合は、 -force オプションを使用して、ローカルインスタンスを オープン状態に変更できます。
- \* -offline オプション \*

データベースがシャットダウン状態のときに、オフラインバックアップを実行するように指定します。デ ータベースが OPEN または MOUNTED の場合には、バックアップは失敗します。force オプションを使 用した場合、 SnapManager はデータベースの状態を変更し、オフライン・バックアップのためにデータ ベースをシャットダウンしようとします。

• \* - フルオプション \*

データベース全体がバックアップされます。これには、すべてのデータ、アーカイブログ、および制御フ ァイルが含まれます。アーカイブ REDO ログおよび制御ファイルは、実行するバックアップのタイプに 関係なくバックアップされます。データベースの一部だけをバックアップする場合は、 -files オプション または -tablespaces オプションを使用します。

• \* -data\* オプション \*

データファイルを指定します。

• \* - ファイルリスト \*

指定されたデータファイル、およびアーカイブされたログファイルと制御ファイルのみをバックアップし ます。ファイル名のリストはスペースで区切ります。データベースが OPEN 状態の場合、 SnapManager は該当する表領域がオンライン・バックアップ・モードになっているかどうかを確認します。

• \* - 表領域 \*

指定されたデータベースの表領域、およびアーカイブされたログファイルと制御ファイルのみをバックア ップします。表領域名はスペースで区切ります。データベースが OPEN 状態の場合、 SnapManager は該 当する表領域がオンライン・バックアップ・モードになっているかどうかを確認します。

• \* - ラベルラベル \*

このバックアップのオプション名を指定します。この名前はプロファイル内で一意である必要がありま す。名前には、アルファベット、数字、アンダースコア( \_ )、およびハイフン( - )を使用できま す。1 文字目をハイフンにすることはできません。ラベルを指定しない場合、 SnapManager は scope type date 形式でデフォルトのラベルを作成します。

- 範囲は F でフル・バックアップを示し 'P ではパーシャル・バックアップを示します
- 。type は、オフライン(コールド)バックアップを示す C 、オンライン(ホット)バックアップを示す H 、または自動バックアップを示す A です(例: P\_A\_20081010060037IST )。
- date は、バックアップを作成した年月日、および時刻です。

SnapManager は 24 時間方式のクロックを使用します。

たとえば、 2007 年 1 月 16 日の午後 5 時 45 分 16 分にデータベースをオフラインにしてフルバックアッ プを実行したとします東部標準時、 SnapManager はラベル F\_C\_20070116174516EST を作成します。

• \* -comment string\*

このバックアップに関するコメントを指定します。文字列は一重引用符(')で囲みます。

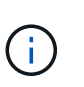

一部のシェルでは、引用符が除去されます。この場合は、引用符にバックスラッシュ( \ ) を含める必要があります。たとえば、次のように入力する必要があります。「 \ 」これはコ メントです。

• \* -verify オプション \*

Oracle の dbv ユーティリティを実行して、バックアップ内のファイルが破損していないかどうかが検証 されます。

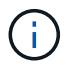

verify オプションを指定した場合、検証処理が完了するまで、バックアップ処理は完了しま せん。

• \* -force オプション \*

データベースが正しい状態でない場合に、状態を強制的に変更します。たとえば、指定したバックアップ のタイプおよびデータベースの状態に基づいて、 SnapManager によってデータベースの状態がオンライ ンからオフラインに変更されることがあります。

RAC データベースをオンラインでバックアップする場合は、ローカルインスタンスがシャットダウン状 態にあるか、インスタンスが OPEN 状態になっていないときに、 -force オプションを使用します。

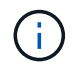

Oracle のバージョンは 10.2.0.5 である必要があります。そうでない場合、 RAC 内のいず れかのインスタンスがマウントされると、データベースは停止します。

- ローカルインスタンスがシャットダウン状態で、少なくとも 1 つのインスタンスが OPEN 状態の場合 に、 -force オプションを使用すると、ローカルインスタンスが MOUNTED 状態に変更されます。
- OPEN 状態のインスタンスがない場合に、 -force オプションを使用すると、ローカル・インスタンス が OPEN 状態に変更されます。
- $\bullet$  \* Quiet \*

コンソールにエラーメッセージのみを表示します。デフォルトでは、エラーおよび警告メッセージが表示 されます。

• \* -verbose \*

エラー、警告、および情報メッセージがコンソールに表示されます。

• \*-protect | -nobprotect | -protectnow \*

バックアップをセカンダリストレージで保護するかどうかを指定します。noprotect オプションは、バッ クアップをセカンダリ・ストレージで保護しないように指定します。フルバックアップのみが保護されま す。どちらのオプションも指定しない場合、バックアップがフルバックアップで、プロファイルで保護ポ

リシーが指定されていれば、 SnapManager はバックアップをデフォルトとして保護します。protectnow オプションは、 Data ONTAP 7-Mode でのみ使用できます。オプションは、バックアップをセカンダリス トレージですぐに保護するように指定します。

• \* - {-hourly | -daily | -weekly | -monthly | -unlimited } \* を保持できます

バックアップを時間単位、日単位、週単位、月単位、または無制限単位で保持するかどうかを指定しま す。retain オプションが指定されていない場合 ' 保存クラスはデフォルトで -hourly オプションに設定され ますバックアップを無期限に保持するには、 -unlimited オプションを使用します。unlimited オプションを 指定すると、バックアップは保持ポリシーで削除できなくなります。

• \*-archivelogs オプション \*

アーカイブログバックアップを作成します。

• **-backup-dest path1** 、 **[,[path2]**

アーカイブログバックアップ用にバックアップするアーカイブログのデスティネーションを指定します。

• **-exclude-dest path1,[,[path2]**

バックアップから除外するアーカイブログの送信先を指定します。

• \*-prunelogs {-all|-until -scnuntil -scnuntil -dateyyyy-md-dd : HH : mm : ss | -before { -months | -days | -weeks  $\vert$  -hours  $\}$  \*

バックアップの作成時に指定したオプションに基づいて、アーカイブログデスティネーションからアーカ イブログファイルを削除します。all オプションを指定すると、アーカイブログのデスティネーションから すべてのアーカイブログファイルが削除されます。until SCN オプションを使用すると、指定した System Change Number ( SCN )までアーカイブログファイルが削除されます。until date オプションを使用す ると、指定した期間が経過するまでアーカイブ・ログ・ファイルが削除されます。before オプションを指 定すると、指定した期間(日、月、週、時間)前のアーカイブログファイルが削除されます。

• \*-prune-dest prune\_dest1, prune\_dest2 \*

バックアップの作成時に、アーカイブログデスティネーションからアーカイブログファイルを削除しま す。

• \*-taskspec taskspec \*

バックアップ処理の前処理アクティビティまたは後処理アクティビティに使用できるタスク仕様 XML フ ァイルを指定します。taskspec オプションを指定するときに、 XML ファイルの完全なパスを指定する必 要があります。

• \* -dump オプション \*

データベースバックアップ処理が成功したか失敗したあとにダンプファイルを収集します。

コマンドの例

次のコマンドでは、フルオンラインバックアップを作成し、セカンダリストレージにバックアップを作成し て、保持ポリシーを daily に設定します。

```
smo backup create -profile SALES1 -full -online
-label full backup sales May -profile SALESDB -force -retain -daily
Operation Id [8abc01ec0e79356d010e793581f70001] succeeded.
```
• 関連情報 \*

[データベースバックアップを作成しています](#page-177-0)

[smo profile create](#page-416-0) [コマンド](#page-416-0)

[セカンダリストレージから保護されたバックアップをリストアする](#page-280-0)

# **smo backup delete** コマンド

backup delete コマンドを実行すると、クローン作成に使用したバックアップや失敗した バックアップなど、自動的に削除されないバックアップを削除できます。保持するバッ クアップは、保持クラスを変更することなく、無制限に削除できます。

### 構文

```
  smo backup delete
-profile profile name
[-label \setminus [-data \setminus [-archivelogs \setminus ] \setminus [-id \in \setminus ] -al \setminus ]-force
\[\ \\[-quiet \| -verbose\]
```
パラメータ

• \* -profile profile\_name \*

削除するバックアップに関連付けられたデータベースを指定します。プロファイルには、データベースの 識別子およびその他のデータベース情報が含まれています。

• **-id GUID**

指定した GUID を持つバックアップを指定します。GUID はバックアップを作成するときに SnapManager によって生成されます。各バックアップの GUID を表示する場合は、 smo backup list コマ ンドを使用します。

• \* - ラベルラベル \*

指定したラベルを持つバックアップを指定します。必要に応じて、バックアップの範囲をデータファイル またはアーカイブログとして指定します。

• **-data**

データファイルを指定します。

• **-archivelogs**

アーカイブログファイルを指定します。

• \* - すべて \*

すべてのバックアップを指定します。指定したバックアップだけを削除するには、 -id または -label オプ ションを使用します。

 $\cdot$   $\cdot$  -dump\*

バックアップの削除処理が成功したか失敗したあとにダンプファイルを収集します。

 $\cdot$  \* -force \*

バックアップを強制的に削除します。バックアップに関連付けられたリソースを解放する際に問題が発生 した場合も、 SnapManager はバックアップを削除します。たとえば、バックアップが Oracle Recovery Manager (RMAN) でカタログ化されていても、RMAN データベースが存在しない場合、-force を指定 すると指定すると、 RMAN に接続できない場合でもバックアップが削除されます。

 $\cdot$  \* - Quiet \*

コンソールにエラーメッセージのみを表示します。デフォルトでは、エラーおよび警告メッセージが表示 されます。

• \* -verbose \*

エラー、警告、および情報メッセージがコンソールに表示されます。

例

次の例は、バックアップを削除します。

smo backup delete -profile SALES1 -label full backup sales May Operation Id [8abc01ec0e79004b010e79006da60001] succeeded.

• 関連情報 \*

[バックアップを削除する](#page-200-0)

[smo profile create](#page-416-0) [コマンド](#page-416-0)

[smo profile update](#page-429-0) [コマンド](#page-429-0)

## **smo backup free** コマンド

バックアップメタデータをリポジトリから削除せずにバックアップの Snapshot コピー を解放するには、 backup free コマンドを実行します。

```
  smo backup free
-profile profile name
[-label \setminus [-data \setminus [-archi] -a] | [-id \quad -id \setminus [-al \setminus [-a]]-force
\[\ \\[-quiet \| -verbose\]
```
### パラメータ

• \* -profile profile\_name \*

解放するバックアップに関連付けられたプロファイルを指定します。プロファイルには、データベースの 識別子およびその他のデータベース情報が含まれています。

• **-id GUID**

指定した GUID を持つバックアップのリソースを指定します。GUID はバックアップを作成するときに SnapManager によって生成されます。各バックアップの GUID を表示する場合は、 smo backup list コマ ンドを使用します。verbose オプションを指定して、バックアップ ID を表示します。

• \* - ラベルラベル \*

指定したラベルを持つバックアップを指定します。

• **-data**

データファイルを指定します。

• **-archivelogs**

アーカイブログファイルを指定します。

• \* - すべて \*

すべてのバックアップを指定します。代わりに、指定されたバックアップを削除するには、 -id または -label オプションを使用します。

• \* -force \*

Snapshot コピーを強制的に削除します。

 $\cdot$  \* - Quiet \*

コンソールにエラーメッセージのみを表示します。デフォルトでは、エラーおよび警告メッセージが表示 されます。

• \* -verbose \*

エラー、警告、および情報メッセージがコンソールに表示されます。

次に、バックアップを解放する例を示します。

smo backup free -profile SALES1 -label full backup sales May Operation Id [8abc01ec0e79004b010e79006da60001] succeeded.

• 関連情報 \*

[バックアップの解](#page-198-0)[放](#page-198-0)

## **smo backup list** コマンド

backup list コマンドを実行すると、保持クラスや保護ステータスに関する情報など、プ ロファイル内のバックアップに関する情報を表示できます。

構文

```
  smo backup list
-profile profile name
-delimiter character
[-data | -archivelogs | -all]
\[-quiet \| -verbose\]
```
パラメータ

• \* -profile profile\_name \*

バックアップをリスト表示するプロファイルを指定します。プロファイルには、データベースの識別子お よびその他のデータベース情報が含まれています。

• \* - 区切り文字 \*

各行を別々の行に表示します。行の属性は、指定された文字で区切られます。

• **-data**

データファイルを指定します。

• **-archivelogs**

アーカイブログファイルを指定します。

 $• * -$  Quiet  $*$ 

コンソールにエラーメッセージのみを表示します。デフォルトでは、エラーおよび警告メッセージが表示 されます。

• \* -verbose \*

エラー、警告、および情報メッセージがコンソールに表示されます。verbose オプションを指定して、バ ックアップ ID を表示します。

例

次に、プロファイル SALES1 のバックアップをリスト表示する例を示します。

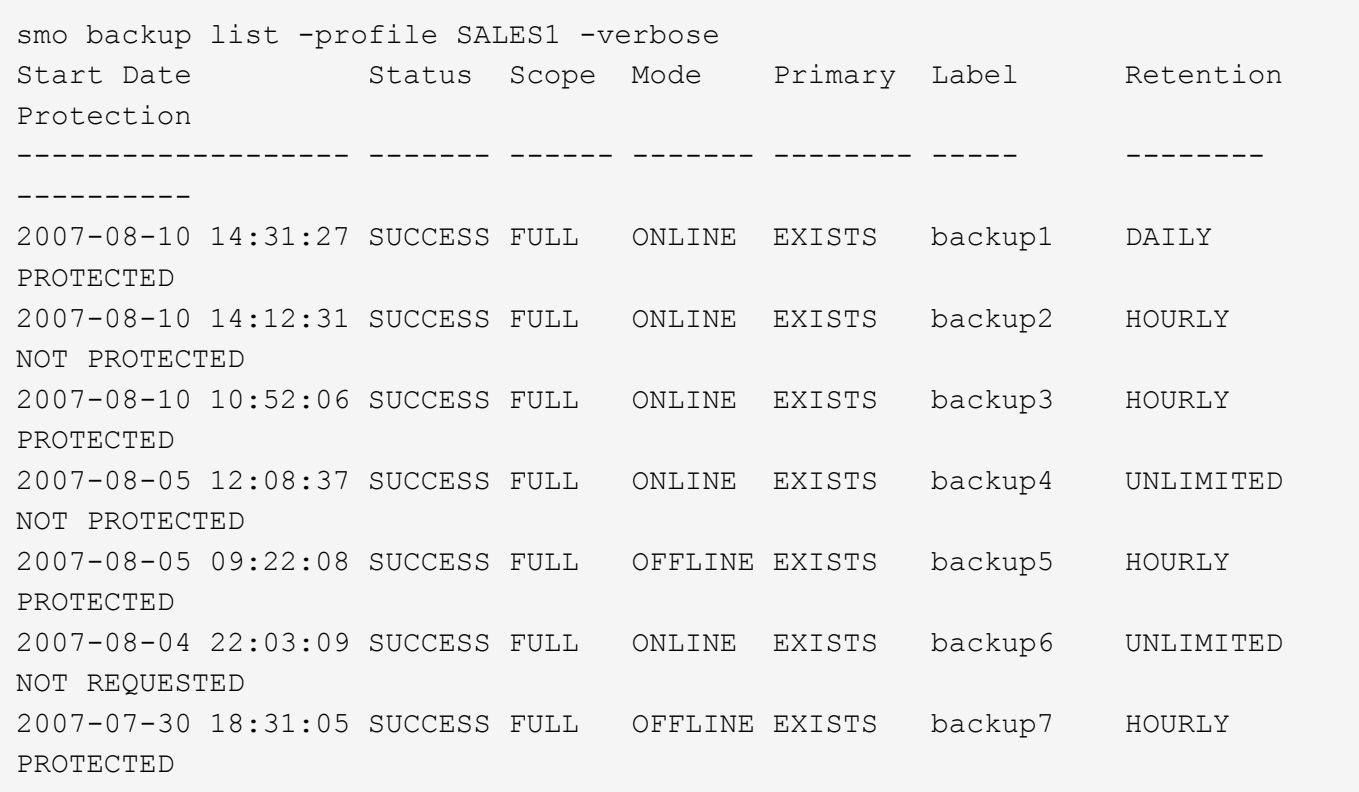

• 関連情報 \*

[バックアップのリストを表](#page-195-0)[示](#page-195-0)[します](#page-195-0)

# **smo backup mount** コマンド

外部ツールを使用してリカバリ処理を実行するには、 backup mount コマンドを実行し てバックアップをマウントします。

構文

```
  smo backup mount
-profile profile name
[-label \ \{-label \ \left\{\n-1\} \right.\}[-host host]
\[-from-secondary \{-copy-id id\}\]
\[\ \[-quiet | -verbose]
```
パラメータ

• \* -profile profile name \*

マウントするバックアップに関連付けられたプロファイルを指定します。プロファイルには、データベー スの識別子およびその他のデータベース情報が含まれています。

• **-id GUID**

指定した GUID を持つバックアップをマウントします。GUID はバックアップを作成するときに SnapManager によって生成されます。各バックアップの GUID を表示する場合は、 smo backup list コマ ンドを使用します。

• \* - ラベルラベル \*

指定したラベルを持つバックアップをマウントします。

• **-data**

データファイルを指定します。

• **-archivelogs**

アーカイブログファイルを指定します。

• \* -from-ssecond-copy-id ID \*

セカンダリストレージからバックアップをマウントします。このオプションを指定しない場合、 SnapManager はプライマリストレージからバックアップをマウントします。このオプションは、バック アップが解放されている場合に使用できます。

from-secondary オプションを指定した場合は、必ず -copy-id オプションを指定する必要があります。セカ ンダリストレージシステムに複数のバックアップがある場合は、 -copy-id オプションを使用して、セカン ダリストレージにバックアップのマウントに使用するバックアップコピーを指定します。

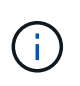

Data ONTAP 7-Mode を使用している場合は、 -copy-id オプションに有効な値を指定する必 要があります。ただし、 clustered Data ONTAP を使用している場合は、 -copy-id オプショ ンは不要です。

• \* - ホストホストホスト \*

バックアップをマウントするホストを指定します。

 $\cdot$   $*$  -dump\*

マウント処理が成功したか失敗したあとにダンプファイルを収集します。

 $\cdot$   $\cdot$  - Quiet  $\cdot$ 

コンソールにエラーメッセージのみを表示します。デフォルト設定では、エラーおよび警告メッセージが 表示されます。

• \* -verbose \*

エラー、警告、および情報メッセージがコンソールに表示されます。

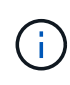

このコマンドは、Oracle Recovery Manager (RMAN) などの外部ツールを使用する場合に のみ使用する必要があります。smo backup restore コマンドを使用してバックアップをリスト アする場合は、バックアップのマウントが SnapManager によって自動的に処理されます。こ のコマンドを実行すると、 Snapshot コピーがマウントされているパスのリストが表示されま す。このリストは、 -verbose オプションを指定した場合のみ表示されます。

例

次に、バックアップをマウントする例を示します。

```
smo backup mount -profile SALES1 -label full backup sales May -verbose
SMO-13046 [INFO ]: Operation GUID 8abc013111b9088e0111b908a7560001
starting on Profile SALES1
SMO-08052 [INFO ]: Beginning to connect mount(s) [/mnt/ssys1/logs,
/mnt/ssys1/data] from logical snapshot
SMO_SALES1_hsdb1_F_C_1_8abc013111a450480111a45066210001.
SMO-08025 [INFO ]: Beginning to connect mount /mnt/ssys1/logs from
snapshot SMO_SALES1_hsdb1_F_C_1_8abc013111a450480111a45066210001_0 of
volume hs_logs.
SMO-08027 [INFO ]: Finished connecting mount /mnt/ssys1/logs from snapshot
SMO_SALES1_hsdb1_F_C_1_8abc013111a450480111a45066210001_0 of volume
hs_logs.
SMO-08025 [INFO ]: Beginning to connect mount /mnt/ssys1/data from
snapshot SMO_SALES1_hsdb1_F_C_1_8abc013111a450480111a45066210001_0 of
volume hs_data.
SMO-08027 [INFO ]: Finished connecting mount /mnt/ssys1/data from snapshot
SMO_SALES1_hsdb1_F_C_1_8abc013111a450480111a45066210001_0 of volume
hs data.
SMO-08053 [INFO ]: Finished connecting mount(s) [/mnt/ssys1/logs,
/mnt/ssys1/data] from logical snapshot
SMO_SALES1_hsdb1_F_C_1_8abc013111a450480111a45066210001.
SMO-13037 [INFO ]: Successfully completed operation: Backup Mount
SMO-13048 [INFO ]: Operation Status: SUCCESS
SMO-13049 [INFO ]: Elapsed Time: 0:01:00.981
Operation Id [8abc013111b9088e0111b908a7560001] succeeded.
```
• 関連情報 \*

[バックアップのマウント](#page-197-0)

# **smo backup restore** コマンド

backup restore コマンドを実行してデータベースまたはデータベースの一部のバックア ップをリストアし、必要に応じてデータベース情報をリカバリすることができます。

構文

```
  smo backup restore
-profile profile name
\[-label label \| -id id\]
\[-files files \[files...\] \|
-tablespaces tablespaces \[tablespaces...\]\] \|
-complete \| -controlfiles\]
\[-recover \{-alllogs \| -nologs \| -until until\} \[-using-backup-
controlfile\] \]
\[-r\rightarrow r\rightarrow +\\[\ \angle\ [\ -copy-id\ id\]\ \]\\[-preview\]
\{[-fast \mid -require \mid -override \mid -fallback \mid -off\}]\\[-recover-from-location path1 \[, path2\]\]
\[-taskspec taskspec\]
\[-dump\]\[-force\]
\[-quiet \| -verbose\]
```

```
パラメータ
```
• \* -profile profile\_name \*

リストアするデータベースを指定します。プロファイルには、データベースの識別子およびその他のデー タベース情報が含まれています。

• \* - ラベル名 \*

指定したラベルを持つバックアップをリストアします。

• **-id GUID**

指定した GUID を持つバックアップをリストアします。GUID はバックアップを作成するときに SnapManager によって生成されます。各バックアップの GUID を表示する場合は、 smo backup list コマ ンドを使用します。

• \* すべてのファイルまたは指定されたファイルを選択 \*

必要に応じて、次のいずれかのオプションを使用できます。

- -complete :バックアップ内のすべてのデータ・ファイルをリストアします。
- -tablespaceslist :指定した表領域のみをバックアップからリストアします。

リスト内で名前を区切るには、スペースを使用する必要があります。

◦ -fileslist :指定したデータ・ファイルだけをバックアップからリストアします。

リスト内で名前を区切るには、スペースを使用する必要があります。データベースが稼働している場 合、 SnapManager はファイルを含む表領域がオフラインであることを確認します。

• \*-controlfiles \*

制御ファイルをリストアします。SnapManager では、バックアップ内のデータ・ファイルと制御ファイ ルを一度にリストアできます。controlfiles オプションは、 -complete 、 -tablespaces 、 -files などのリス トア範囲パラメータから独立しています。

#### • **-recover**

リストア後にデータベースをリカバリします。また、次のいずれかのオプションを使用して、 SnapManager でデータベースのリカバリ・ポイントを指定する必要があります。

◦ -nologs :バックアップ時点までデータベースをリカバリし、ログを適用しない

このパラメータは、オンラインバックアップまたはオフラインバックアップに使用できます。

- -alllogs :データベースを最後のトランザクションまたはコミットまでリカバリし、必要なすべてのロ グを適用します。
- - 終了日:指定された日時までデータベースをリカバリします。

年 - 月 - 日:時:分:秒( yyyy-mm-dd : hh : mm : ss )の形式を使用する必要があります。デー タベースの設定に応じて、 12 時間形式または 24 時間形式のどちらかを使用してください。

- -until scn :指定したシステム変更番号( SCN )に達するまで、データファイルをロールフォワード します。
- -use-backup-controlfile :バックアップ制御ファイルを使用してデータベースをリカバリします。
- \* -restorespec \*

元の各 Snapshot コピーがアクティブファイルシステムにマッピングされているため、データをアクティ ブファイルシステムにリストアし、指定したデータからリストアすることができます。オプションを指定 しない場合、 SnapManager はプライマリストレージ上の Snapshot コピーからデータをリストアしま す。次のいずれかのオプションを指定できます。

◦ -restorespec :リストアするデータおよびリストア形式を指定します。

◦ セカンダリから:セカンダリストレージからデータをリストアします。

プライマリストレージにバックアップが存在する場合は、このオプションを使用できません。セカン ダリストレージからバックアップをリストアするには、プライマリバックアップを解放しておく必要 があります。一時ボリュームを使用する場合は、 -temp-volume オプションを使用してボリュームを指 定する必要があります。

from-secondary オプションを指定した場合は、必ず -copy-id オプションを指定する必要があります。 セカンダリストレージシステムに複数のバックアップがある場合は、 -copy-id オプションを使用し て、リストア処理に使用するセカンダリストレージ上のバックアップコピーを指定します。

 $\left(\begin{array}{c} \text{i} \end{array}\right)$ 

Data ONTAP 7-Mode を使用している場合は、 -copy-id オプションに有効な値を指定す る必要があります。ただし、 clustered Data ONTAP を使用している場合は、 -copy-id オプションは不要です

SnapManager は、セカンダリストレージからリストアする際、最初に(ホストを介さずに)セカンダ リストレージシステムからプライマリストレージシステムにデータを直接リストアしま す。SnapManager がこのタイプのリストアを実行できない場合(ファイルがファイルシステムの一部 でない場合など)、 SnapManager はホスト側のファイルコピーのリストアにフォールバックし ます。SnapManager では、セカンダリからホスト側のファイルコピーのリストアを 2 つの方法で実行 できます。SnapManager で選択される方法は、 smo .config ファイルに設定されています。

◦ 直接: SnapManager はセカンダリストレージ上にデータのクローンを作成し、クローニングされた データをセカンダリストレージシステムからホストにマウントして、クローンのデータをアクティブ 環境にコピーします。

これはデフォルトのセカンダリアクセスポリシーです。

◦ 間接: SnapManager は、最初にプライマリストレージ上の一時ボリュームにデータをコピーし、一 時ボリュームからホストにデータをマウントしてから、一時ボリュームからアクティブな環境にデー タをコピーします。

このポリシーは、ホストがセカンダリストレージシステムに直接アクセスできない場合にのみ使用し てください。間接方式を使用したリストアでは、データのコピーが 2 つ作成されるため、セカンダリ への直接アクセスポリシーに 2 倍の時間がかかります。

直接方式と間接方式のどちらを使用するかは、 smo .config 構成ファイルの restore.secondaryAccessPolicy パラメータの値によって決まります。

• \* - プレビュー \*

次の情報を表示します。

- 各ファイルのリストアに使用するリストアメカニズム(高速リストア、ストレージ側のファイルシス テムのリストア、ストレージ側のファイルのリストア、またはホスト側のファイルコピーのリストア
- 各ファイルのリストアに、より効率的なメカニズムが使用されていない理由。 -preview オプションを 使用している場合は -verbose オプションを指定すると、次の点を確認する必要があります。
- force オプションは、コマンドには影響しません。
- recover オプションは ' コマンドには影響しません
- 。fast オプション( -require 、 -override 、 -fallback 、または -off )は、出力に大きな影響を与えます。 リストア処理をプレビューするには、データベースをマウントする必要があります。リストア計画を プレビューする際に、データベースが現在マウントされていない場合は、 SnapManager によってデ ータベースがマウントされます。データベースをマウントできない場合、コマンドは失敗し、 SnapManager はデータベースを元の状態に戻します。

preview オプションを指定すると、最大 20 個のファイルが表示されます。smo .config ファイルに表示す るファイルの最大数を設定することができます。

 $• * -fe*$ 

リストア処理で使用するプロセスを選択できます。必須のリストア条件がすべて満たされている場合は、 SnapManager で他のリストアプロセスではなくボリュームベースの高速リストアプロセスを強制的に使 用できます。ボリュームリストアを実行できないことがわかっている場合は、このプロセスを使用して、 高速リストアプロセスを使用して、 SnapManager で適格性チェックとリストア処理を実行できないよう にすることもできます。

fast オプションには、次のパラメータが含まれています。

◦ -require :すべてのリストア条件が満たされている場合に、 SnapManager でボリュームのリストアを 強制的に実行できます。

fast オプションを指定した場合、 -fast パラメータを指定しないと、 SnapManager では -require パラ メータをデフォルトとして使用します。

- -override :必須でない適格性チェックを無視し、ボリュームベースの高速リストアプロセスを実行で きます。
- -fallback : SnapManager で判断された方法を使用してデータベースをリストアできます。

fast オプションを指定しない場合、 SnapManager ではデフォルトのバックアップリストア高速フォ ールバックオプションが使用されます。

◦ -off :資格チェックの実行にかかる時間を短縮できます。

• \* -recovery-from-location\*

アーカイブログファイルの外部アーカイブログの場所を指定します。SnapManager は外部の場所からア ーカイブログファイルを取得し、リカバリプロセスに使用します。

• **-taskspec**

リストア処理の前処理アクティビティまたは後処理アクティビティのタスク仕様 XML ファイルを指定し ます。タスク仕様 XML ファイルの完全なパスを指定する必要があります。

• \* -dump\*

リストア処理後にダンプファイルを収集するように指定します。

• \* -force \*

必要に応じて、データベースの状態を現在の状態よりも低い状態に変更します。Real Application Clusters (RAC)の場合、 SnapManager で RAC インスタンスの状態を低いレベルに変更する必要があるとき は、 -force オプションを指定する必要があります。

デフォルトでは、 SnapManager は処理中にデータベースを高いレベルの状態に変更できま す。SnapManager でデータベースを高いレベルの状態に変更する場合、このオプションは必要ありませ  $\mathcal{L}_{\alpha}$ 

 $\cdot$  \* - Quiet \*

コンソールにエラーメッセージのみを表示します。デフォルト設定では、エラーおよび警告メッセージが 表示されます。

• \* -verbose \*

エラー、警告、および情報メッセージがコンソールに表示されます。このオプションを使用すると、より 効率的なリストアプロセスでファイルをリストアできなかった理由を確認できます。

例

次に、データベースおよび制御ファイルをリストアする例を示します。
```
smo backup restore -profile SALES1 -label full backup sales May
-complete -controlfiles -force
```
• 関連情報 \*

```
データベースバックアップのリストア
```
[別の場](#page-245-0)[所](#page-245-0)[からのバックアップのリストア](#page-245-0)

[リストア](#page-243-0)[仕](#page-243-0)[様](#page-243-0)[を作成しています](#page-243-0)

## **smo backup show** コマンド

backup show コマンドを使用すると、バックアップの保護ステータス、バックアップ保 持クラス、プライマリストレージとセカンダリストレージ上のバックアップなど、バッ クアップに関する詳細情報を表示できます。

構文

```
  smo backup show
-profile profile name
[-label label \[-data \| -archivelogs\] \| \[-id id\]
\[-quiet \| -verbose\]
```
パラメータ

• \* -profile profile\_name \*

バックアップを表示するプロファイルを指定します。プロファイルには、データベースの識別子およびそ の他のデータベース情報が含まれています。

• \* - ラベルラベル \*

バックアップのラベルを指定します。

• **-data**

データファイルを指定します。

• **-archivelogs**

アーカイブログファイルを指定します。

 $\bullet$  \* -id id \*

バックアップ ID を指定します。

 $\cdot$  \* - Quiet \*

コンソールにエラーメッセージのみを表示します。デフォルトでは、エラーおよび警告メッセージが表示 されます。

• \* -verbose \*

クローンおよび検証情報のほかに、エラー、警告、および情報メッセージがコンソールに表示されます。

例

次に、バックアップの詳細情報の例を示します。

smo backup show -profile SALES1 -label BTNFS -verbose Backup id: 8abc013111a450480111a45066210001 Backup status: SUCCESS Primary storage resources: EXISTS Protection sate: PROTECTED Retention class: DAILY Backup scope: FULL Backup mode: OFFLINE Mount status: NOT MOUNTED Backup label: BTNFS Backup comment: RMAN Tag: SMO\_BTNFS\_1175283108815 Backup start time: 2007-03-30 15:26:30 Backup end time: 2007-03-30 15:34:13 Verification status: OK Backup Retention Policy: NORMAL Backup database: hsdb1 Checkpoint: 2700620 Tablespace: SYSAUX Datafile: /mnt/ssys1/data/hsdb/sysaux01.dbf [ONLINE] ... Control Files: File: /mnt/ssys1/data/control03.ctl ... Archive Logs: File: /mnt/ssys1/data/archive logs/2 131 626174106.dbf ... Host: Host1 Filesystem: /mnt/ssys1/data File: /mnt/ssys1/data/hsdb/SMOBakCtl 1175283005231\_0 ... Volume: hs\_data Snapshot: SMO\_HSDBR\_hsdb1\_F\_C\_1 8abc013111a450480111a45066210001\_0 File: /mnt/ssys1/data/hsdb/SMOBakCtl 1175283005231\_0 ... Protected copies on Secondary Storage: 14448939 - manow 88309228 - graffe

• 関連情報 \*

[バックアップの詳細を表](#page-196-0)[示](#page-196-0)[しています](#page-196-0)

## **smo backup unmount** コマンドを使用します

backup unmount コマンドを実行して、バックアップをアンマウントできます。

### 構文

```
  smo backup unmount
-profile profile name
[-label \ \{-label \ \end{pmatrix}\[-force\]
\[\ \\[-quiet \| -verbose\]
```
パラメータ

• \* -profile profile name \*

バックアップをアンマウントするプロファイルを指定します。プロファイルには、データベースの識別子 およびその他のデータベース情報が含まれています。

 $\bullet$  \* -id id \*

指定した GUID を持つバックアップをアンマウントします。GUID はバックアップを作成するときに SnapManager によって生成されます。各バックアップの GUID を表示する場合は、 smo backup list コマ ンドを使用します。

• \* - ラベルラベル \*

指定したラベルを持つバックアップをアンマウントします。

• **-data**

データファイルを指定します。

• **-archivelogs**

アーカイブログファイルを指定します。

 $\cdot$  \* -dump\*

アンマウント処理が成功または失敗したあとにダンプファイルを収集します。

• \* -force \*

バックアップに関連付けられたリソースを解放する際に問題が発生した場合も、バックアップをアンマウ ントします。SnapManager がバックアップをアンマウントし、関連付けられているすべてのリソースを クリーンアップします。ログにアンマウント処理が正常に完了したことが記録されていますが、ログにエ ラーがある場合は、リソースを手動でクリーンアップしなければならないことがあります。

 $\cdot$  \* - Quiet \*

コンソールにエラーメッセージのみを表示します。デフォルトでは、エラーおよび警告メッセージが表示 されます。

• \* -verbose \*

エラー、警告、および情報メッセージがコンソールに表示されます。

例

次に、アンマウント処理の例を示します。

# smo backup unmount -label test -profile SALES1 -verbose

SMO-13046 [INFO ]: Operation GUID 8abc013111b909eb0111b90a02f50001 starting on Profile SALES1 SMO-08028 [INFO ]: Beginning to disconnect connected mount(s) [/u/user1/mnt/\_mnt\_ssys1\_logs\_SMO\_SALES1\_hsdb1\_F\_C\_1\_8abc013111a450480111a 45066210001, /u/user1/mnt/\_mnt\_ssys1\_data\_SMO\_SALES1\_hsdb1\_F\_C\_1\_8abc013111a450480111a 45066210001]. SMO-08030 [INFO ]: Done disconnecting connected mount(s) [/u/user1/mnt/\_mnt\_ssys1\_logs\_SMO\_SALES1\_hsdb1\_F\_C\_1\_8abc013111a450480111a 45066210001, /u/user1/mnt/\_mnt\_ssys1\_data\_SMO\_SALES1\_hsdb1\_F\_C\_1\_8abc013111a450480111a 45066210001]. SMO-13037 [INFO ]: Successfully completed operation: Backup Unmount SMO-13048 [INFO ]: Operation Status: SUCCESS SMO-13049 [INFO ]: Elapsed Time: 0:00:33.715 Operation Id [8abc013111b909eb0111b90a02f50001] succeeded.

• 関連情報 \*

[バックアップのアンマウント](#page-198-0)

## **smo backup update** コマンド

バックアップ保持ポリシーは、 backup update コマンドを実行して更新できます。

```
  smo backup update
-profile profile name
[-label label \[-data \| -archivelogs\] \| \[-id guid\]
\lceil \frac{1}{2} \rceil \[-retain \{-hourly \| -daily \| -weekly \| -monthly \| -unlimited\}\]
\[-comment comment_text\]
[-quiet | -verbose]
```
• \* -profile profile\_name \*

バックアップを更新するプロファイルを指定します。プロファイルには、データベースの識別子およびそ の他のデータベース情報が含まれています。

• **-id GUID**

指定した GUID を持つバックアップを検証します。GUID はバックアップを作成するときに SnapManager によって生成されます。各バックアップの GUID を表示する場合は、 smo backup list コマ ンドを使用します。

• \* - ラベルラベル \*

バックアップのラベルと範囲をデータファイルまたはアーカイブログとして指定します。

• **-data**

データファイルを指定します。

• **-archivelogs**

アーカイブログファイルを指定します。

• \* -comment comment text \*

バックアップの更新に関するテキスト(最大 200 文字)を入力します。スペースを含めることができま す。

• \* - Quiet \*

コンソールにエラーメッセージのみを表示します。デフォルトでは、エラーおよび警告メッセージが表示 されます。

• \* -verbose \*

エラー、警告、および情報メッセージがコンソールに表示されます。

• \* - { -hourly | -daily | -weekly | -monthly | -unlimited } \* を保持できます

バックアップを時間単位、日単位、週単位、月単位、または無制限単位で保持するかどうかを指定しま す。retain を指定しない場合、保持クラスはデフォルトで -hourly に設定されます。バックアップを無期 限に保持するには、 -unlimited オプションを使用します。unlimited オプションを指定すると、バックアッ プは削除できなくなります。

例

次の例では、バックアップを更新して保持ポリシーを unlimited に設定しています。

smo backup update -profile SALES1 -label full backup sales May -retain -unlimited -comment save forever monthly backup

• 関連情報 \*

[バックアップ保持ポリシーを](#page-193-0)[変更](#page-193-0)[する](#page-193-0)

[バックアップを](#page-194-0)[無期](#page-194-0)[限に保持](#page-194-0)

[保持ポリシー適用除](#page-195-0)[外](#page-195-0)[バックアップの解](#page-195-0)[放](#page-195-0)[または削除](#page-195-0)

**smo backup verify** コマンド

backup verify コマンドを実行して、バックアップが Oracle で有効な形式になっている かどうかを確認できます。

#### 構文

```
  smo backup verify
-profile profile name
[-label backup name \| \[-id guid\]
\{ - \text{return } \{ - \text{hourly } \} \ - \text{daily } \} - \text{workly } \ -monthly \| -unlimited\}\]
\[-force\]
\[\frac{\dagger}{\dagger}\]\[-quiet \| -verbose\]
```
パラメータ

• \* -profile profile\_name \*

バックアップを検証するプロファイルを指定します。プロファイルには、データベースの識別子およびそ の他のデータベース情報が含まれています。

• **-id GUID**

指定した GUID を持つバックアップを検証します。GUID はバックアップを作成するときに SnapManager によって生成されます。各バックアップの GUID を表示する場合は、 smo backup list コマ ンドを使用します。

• \* -label label\_name \*

指定したラベルを持つバックアップを検証します。

 $\cdot$  \* -dump\*

バックアップの検証処理が成功したか失敗した場合に、ダンプファイルを収集します。

• \* -force \*

検証処理を実行するために必要な状態にデータベースを強制的に移行します。

 $\cdot$  \* - Quiet \*

コンソールにエラーメッセージのみを表示します。デフォルトでは、エラーおよび警告メッセージが表示 されます。

• \* -verbose \*

エラー、警告、および情報メッセージがコンソールに表示されます。

例

次に、バックアップ検証の例を示します。

smo backup verify -profile SALES1 -label full backup sales May -quiet

```
DBVERIFY - Verification starting : FILE =
+SMO_1_1161675083835/smo/datafile/data.277.582482539 ...
```
• 関連情報 \*

[データベースのバックアップの検証](#page-193-1)

### **smo clone create** コマンド

clone create コマンドを実行して、バックアップされたデータベースのクローンを作成 できます。バックアップはプライマリストレージまたはセカンダリストレージからクロ ーニングできます。

```
  smo clone create
-profile profile name
[-backup-id backup_guid \| -backup-label backup_label_name \| -current\]
-newsid new_sid
\[-host target_host\]
[-label clone_label]
\[-comment string\]
-clonespec full path to clonespec file
\[-asminstance -asmusername asminstance_username -asmpassword
asminstance password\]]
\[-syspassword syspassword\]
\{ [ - \text{reserve} \ ( \text{yes} \ ( \text{no} \ ( \text{inherit} \\[-from-secondary \{-copy-id id\}\]
\[-no-resetlogs \| -recover-from-location path1 \[, path2\]\]\[-taskspec
taskspec\]
\[-\text{dump}\]\[-quiet \| -verbose\]
```

```
パラメータ
```
• \* - プロファイル名 \*

クローニングするデータベースを指定します。プロファイルには、データベースの識別子およびその他の データベース情報が含まれています。

• \* -backup-id GUID\*

指定した GUID を持つバックアップをクローニングします。GUID はバックアップを作成するときに SnapManager によって生成されます。各バックアップの GUID を表示する場合は、 smo backup list -verbose コマンドを使用します。

• \* -backup-label backup label name \*

指定したラベル名を持つバックアップをクローニングするように指定します。

• \* - 現在 \*

データベースの現在の状態からバックアップおよびクローンを作成するように指定します。

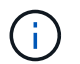

データベースが NOARCHIVELOG モードになっている場合、 SnapManager はオフライン バックアップを作成します。

• \*-newsid new\_sid \*

クローニングされたデータベースに新しい一意の Oracle システム識別子を指定します。システム ID の値 は 8 文字以内で指定します。Oracle では、同じホスト上で同じシステム識別子を持つ 2 つのデータベー スを同時に実行することはできません。

• \* -host target host \*

クローンを作成するホストを指定します。

• \* -label clone\_label \*

クローンのラベルを指定します。

• \* -comment string\*

このクローンについて説明するオプションのコメントを指定します。文字列は一重引用符で囲む必要があ ります。

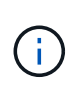

一部のシェルでは引用符が削除されます。ご使用のシェルに当てはまる場合は、引用符を バックスラッシュ( \ )でエスケープする必要があります。たとえば、次のように入力する 必要があります。「 This is a comment\ 」

• \* -clonespec full\_path\_to\_clonespec\_file \*

クローン仕様 XML ファイルのパスを指定します。相対パス名または絶対パス名を指定できます。

• **-asminstance**

ASM インスタンスへのログインに使用するクレデンシャルを指定します。

• **-asmusername asminstance\_username**

ASM インスタンスへのログインに使用するユーザ名を指定します。

• **-asmpassword asminstance\_password**

ASM インスタンスへのログインに使用するパスワードを指定します。

• **-syspassword syspassword**

sys 特権ユーザのパスワードを指定します。

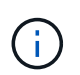

指定されたデータベースクレデンシャルが sys 特権ユーザに対して同じでない場合は、 sys 特権ユーザのパスワードを指定する必要があります。

• \* - 予約 \*

reserve オプションを yes に設定すると、新しいクローン・ボリュームのためのボリューム・ギャランテ ィ・スペース・リザベーションがオンになります。reserve オプションを no に設定すると、新しいクロー ン・ボリュームのためのボリューム・ギャランティ・スペース・リザベーションがオフになりま す。reserve オプションを inherit に設定すると、新しいクローンは親の Snapshot コピーのスペース・リ ザベーション特性を継承します。デフォルト設定は no です

次の表に、クローニング方法、およびクローン作成処理とその -reserve オプションに対する影響を示しま す。LUN は、どちらの方法でもクローニングできます。

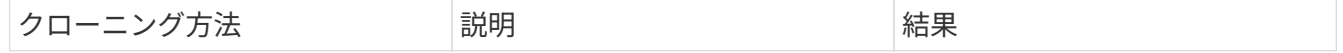

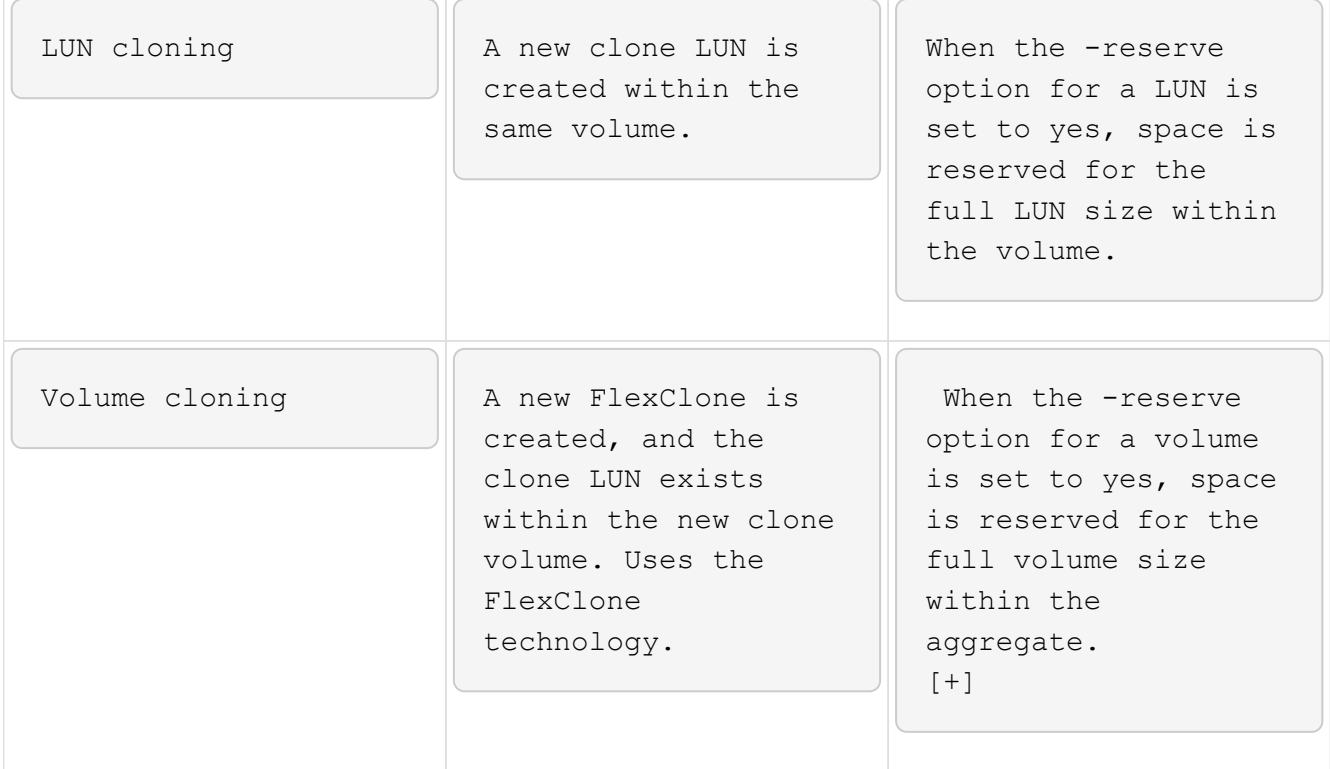

• \* -from-ssecondary [-copy-idcopy\_id]\*

セカンダリストレージで保護されているバックアップのコピーを SnapManager でクローニングするよう に指定します。このオプションを指定しない場合、 SnapManager はプライマリストレージからコピーを クローニングします。

from-secondary オプションを指定した場合は、必ず -copy-id オプションを指定する必要があります。セカ ンダリストレージシステムに複数のバックアップがある場合は、 -copy-id オプションを使用して、セカン ダリストレージ上でクローニングに使用するバックアップコピーを指定します。

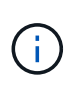

Data ONTAP 7-Mode を使用している場合は、 -copy-id オプションに有効な値を指定する必 要があります。ただし、 clustered Data ONTAP を使用している場合は、 -copy-id オプショ ンは不要です。

#### • **-no-resetlogs**

クローン作成時に resetlogs でデータベースを開かずに、 DBNEWID ユーティリティを実行してデータベ ースのリカバリをスキップするように指定します。

• \* -recovery-from-location\*

アーカイブログバックアップの外部アーカイブログの場所を指定します。 SnapManager は外部の場所か らアーカイブログファイルを取得し、クローニングに使用します。

• **-taskspec**

クローン処理の前処理アクティビティまたは後処理アクティビティのタスク仕様 XML ファイルを指定し ます。タスク仕様 XML ファイルの完全なパスを指定する必要があります。

 $\cdot$  \* -dump\*

クローン作成処理のあとにダンプファイルを収集するように指定します。

 $\cdot$  \* - Quiet \*

コンソールにエラーメッセージのみを表示します。デフォルト設定では、エラーおよび警告メッセージが 表示されます。

• \* -verbose \*

エラー、警告、および情報メッセージがコンソールに表示されます。

例

次に、このクローン用に作成されたクローン仕様を使用して、バックアップをクローニングする例を示しま す。

```
smo clone create -profile SALES1 -backup-label full backup sales May
-newsid
CLONE -label sales1_clone -clonespec
/opt/<path>/smo/clonespecs/sales1_clonespec.xml
```
Operation Id [8abc01ec0e794e3f010e794e6e9b0001] succeeded.

• 関連情報 \*

[クローン](#page-249-0)[仕](#page-249-0)[様](#page-249-0)[を作成しています](#page-249-0)

[バックアップからデータベースをクローニングする](#page-255-0)

### **smo clone delete** コマンド

クローンを削除するには、 clone delete コマンドを実行します。どの処理でもクローン が使用されている場合、クローンは削除できません。

```
  smo clone delete
-profile profile name
\[-id guid \| -label clone_name\]
[-login
\[-username db_username -password db_password -port db_port\]
 \[-asminstance -asmusername asminstance_username -asmpassword
asminstance password\]]
\[-syspassword syspassword\]
-force
\[\ \\[-quiet \| -verbose\]
```
• \* -profile profile\_name \*

削除するクローンが含まれているプロファイルの名前を指定します。プロファイルには、データベースの 識別子およびその他のデータベース情報が含まれています。

#### • \* -force \*

クローンに関連付けられたリソースがある場合も、クローンを削除します。

#### • **-id GUID**

削除するクローンの GUID を指定します。GUID はクローンを作成するときに SnapManager によって生 成されます。各クローンの GUID を表示する場合は、 smo clone list コマンドを使用します。

• \* - ラベル名 \*

削除するクローンのラベルを指定します。

• **-asminstance**

Automatic Storage Management (ASM) インスタンスへのログインに使用するクレデンシャルを指定し ます。

• **-asmusername asminstance\_username**

ASM インスタンスへのログインに使用するユーザ名を指定します。

• **-asmpassword asminstance\_password**

ASM インスタンスへのログインに使用するパスワードを指定します。

#### • **-syspassword syspassword**

sys 特権ユーザのパスワードを指定します。

( i )

指定されたデータベースクレデンシャルが sys 特権ユーザに対して同じでない場合は、 sys 特権ユーザのパスワードを指定する必要があります。

• \* - ログイン \*

データベースログインの詳細を入力できます。

• \* -username repo\_username \*

データベースへのアクセスに必要なユーザ名を指定します。

• \* -password db\_password \*

データベースへのアクセスに必要なパスワードを指定します。

• \* -port db\_port \*

プロファイルに記述されるデータベースへのアクセスに使用する TCP ポート番号を指定します。

 $\cdot$  \* -dump\*

クローンの削除処理後にダンプファイルを収集するように指定します。

• \* - Quiet \*

コンソールにエラーメッセージのみを表示します。デフォルトでは、エラーおよび警告メッセージが表示 されます。

• \* -verbose \*

エラー、警告、および情報メッセージがコンソールに表示されます。

例

次の例は、クローンを削除します。

smo clone delete -profile SALES1 -label SALES\_May Operation Id [8abc01ec0e79004b010e79006da60001] succeeded.

## **smo clone list** コマンド

このコマンドでは、指定したプロファイルに対応するデータベースのクローンを表示し ます。

```
  smo clone list
-profile profile name
-delimiter character
\[-quiet \| -verbose\]
```
• \* -profile profile\_name \*

プロファイルに関連付けられたクローンのリストを指定します。プロファイルには、データベースの識別 子およびその他のデータベース情報が含まれています。

• \* - 区切り文字 \*

このパラメータを指定すると、各行の属性が指定した文字で区切って表示されます。

 $\cdot$  \* - Quiet \*

コンソールにエラーメッセージのみを表示します。デフォルトでは、エラーおよび警告メッセージが表示 されます。

• \* -verbose \*

エラー、警告、および情報メッセージがコンソールに表示されます。

コマンドの例

次に、プロファイル SALES1 内のデータベース・クローンをリスト表示する例を示します。

smo clone list -profile SALES1 -verbose

ID Status SID Host Label Comment -------- ------- ----- ------- ---------- ------- 8ab...01 SUCCESS hsdbc server1 back1clone test comment

• 関連情報 \*

[クローンのリストを表](#page-260-0)[示](#page-260-0)[しています](#page-260-0)

## **smo clone show** コマンド

指定したプロファイルのデータベース・クローンに関する情報を表示するには、 clone show コマンドを実行します。

```
  smo clone show
-profile profile name
\[-id guid \| -label clone_name\]
\[-quiet \| -verbose\]
```
• \* -profile profile\_name \*

プロファイルに関連付けられたクローンのリストを指定します。プロファイルには、データベースの識別 子およびその他のデータベース情報が含まれています。

• **-id GUID**

指定した GUID を持つクローンの情報を表示します。GUID はクローンを作成するときに SnapManager によって生成されます。各クローンの GUID を表示する場合は、 smo clone show コマンドを使用しま す。

• \* -label label\_name \*

指定したラベルを持つクローンに関する情報を表示します。

 $• * -$  Quiet  $*$ 

コンソールにエラーメッセージのみを表示します。デフォルトでは、エラーおよび警告メッセージが表示 されます。

• \* -verbose \*

エラー、警告、および情報メッセージがコンソールに表示されます。

例

次の例は、クローンに関する情報を表示します。

smo clone show -profile SALES1 -label full backup sales May -verbose

次の出力は、プライマリストレージ上のバックアップのクローンに関する情報を示しています。

```
Clone id: 8abc013111b916e30111b916ffb40001
Clone status: SUCCESS
Clone SID: hsdbc
Clone label: hsdbc
Clone comment: null
Clone start time: 2007-04-03 16:15:50
Clone end time: 2007-04-03 16:18:17
Clone host: Host1
Filesystem: /mnt/ssys1/data_clone
File: /mnt/ssys1/data_clone/hsdb/sysaux01.dbf
File: /mnt/ssys1/data_clone/hsdb/undotbs01.dbf
File: /mnt/ssys1/data clone/hsdb/users01.dbf
File: /mnt/ssys1/data_clone/hsdb/system01.dbf
File: /mnt/ssys1/data_clone/hsdb/undotbs02.dbf
Backup id: 8abc013111a450480111a45066210001
Backup label: full backup sales May
Backup SID: hsdb1
Backup comment:
Backup start time: 2007-03-30 15:26:30
Backup end time: 2007-03-30 15:34:13
Backup host: server1
```
次の出力は、セカンダリストレージ上の保護されたバックアップのクローンに関する情報を示しています。

```
clone show -label clone CLSTEST -profile
TEST_USER_NFSTEST_DIRMAC
Clone id:8abc01ec16514aec0116514af52f0001
Clone status: SUCCESS
Clone SID: CLSTEST
Clone label: clone_CLSTEST
Clone comment: comment for clone CLSTEST
Clone start time: 2007-11-18 00:46:10
Clone end time: 2007-11-18 00:47:54
Clone host: dirmac
Filesystem: /ant/fish/bt dirmac nfs clone
File: /ant/fish/bt dirmac nfs clone/datafiles/sysaux01.dbf
File: /ant/fish/bt dirmac nfs clone/datafiles/system01.dbf
File: /ant/fish/bt dirmac nfs clone/datafiles/undotbs01.dbf
File: /ant/fish/bt dirmac nfs clone/datafiles/users01.dbf
Backup id: 8abc01ec16514883011651488b580001
Backup label:full_backup
Backup SID: NFSTEST
Backup comment:
Backup start time: 2007-11-18 00:43:32
Backup end time: 2007-11-18 00:45:30
Backup host: dirmac
Storage System: fish (Secondary storage)
Volume: bt_dirmac_nfs
Snapshot:smo_user_nfstest_b_nfstest_f_c_1_8abc01ec16511d6a0116511d73590001
\overline{0}File: /ant/fish/bt dirmac nfs/archlogs/1 14 638851420.dbf
File: /ant/fish/bt dirmac nfs/datafiles/sysaux01.dbf
File: /ant/fish/bt dirmac nfs/datafiles/undotbs01.dbf
File: /ant/fish/bt dirmac nfs/archlogs/1 13 638851420.dbf
File: /ant/fish/bt dirmac nfs/archlogs 2/1 16 638851420.dbf
File: /ant/fish/bt dirmac nfs/datafiles/users01.dbf
File: /ant/fish/bt dirmac nfs/controlfiles/SMBakCtl 1195361899651 2
File: /ant/fish/bt dirmac nfs/datafiles/system01.dbf
```
• 関連情報 \*

[クローンの詳細情報を表](#page-260-1)[示](#page-260-1)[します](#page-260-1)

### **smo clone template** コマンド

このコマンドを使用すると、クローン仕様テンプレートを作成できます。

```
  smo clone template
-profile name
\[-backup-id guid \| -backup-label backup_name\]
\[-quiet \| -verbose\]
```
• \* - プロファイル名 \*

クローン仕様を作成するデータベースを指定します。プロファイルには、データベースの識別子およびそ の他のデータベース情報が含まれています。

• \* -backup-id GUID\*

指定した GUID を持つバックアップからクローン仕様を作成します。GUID はバックアップを作成すると きに SnapManager によって生成されます。各バックアップの GUID を表示する場合は、 smo backup list コマンドを使用します。

• \* -backup-label backup label name \*

指定したバックアップ・ラベルを持つバックアップからクローン仕様を作成します。

• \* - Quiet \*

コンソールにエラーメッセージのみを表示します。デフォルトでは、エラーおよび警告メッセージが表示 されます。

• \* -verbose \*

エラー、警告、および情報メッセージがコンソールに表示されます。

コマンドの例

次に、 full backup sales May というラベルのバックアップからクローン仕様テンプレートを作成する例を示 します。smo clone template コマンドが完了すると、クローン仕様テンプレートががが完成します。

smo clone template -profile SALES1 -backup-label full backup sales May Operation Id [8abc01ec0e79004b010e79006da60001] succeeded.

• 関連情報 \*

[クローン](#page-249-0)[仕](#page-249-0)[様](#page-249-0)[を作成しています](#page-249-0)

[バックアップからデータベースをクローニングする](#page-255-0)

## **smo clone update** コマンド

このコマンドは、クローンに関する情報を更新します。コメントを更新できます。

#### 構文

```
  smo clone update
-profile profile name
\[-label label \| -id id\]
-comment commment text
\[-quiet \| -verbose\]
```
パラメータ

• \* -profile profile\_name \*

更新するクローンが含まれているプロファイルの名前を指定します。プロファイルには、データベースの 識別子およびその他のデータベース情報が含まれています。

 $\bullet$  \* -id id \*

クローンの ID を指定します。この ID は、クローンを作成するときに SnapManager によって生成されま す。各クローンの ID を表示するには、 smo clone list コマンドを使用します。

• \* - ラベルラベル \*

クローンのラベルを指定します。

• \* -comment\*

クローンの作成時に入力したコメントが表示されます。これはオプションパラメータです。

 $\cdot$  \* - Quiet \*

コンソールにエラーメッセージのみを表示します。デフォルトでは、エラーおよび警告メッセージが表示 されます。

• \* -verbose \*

エラー、警告、および情報メッセージがコンソールに表示されます。

コマンドの例

次に、クローンのコメントを更新する例を示します。

smo clone update -profile anson.pcrac5 -label clone pcrac51 20080820141624EDT -comment See updated clone

## **smo clone split -delete** コマンド

このコマンドを使用すると、リポジトリデータベースからクローンスプリット処理サイ クルエントリを削除できます。

## 構文

```
  smo clone split-delete
-profile profile \[-host hostname\]
\[-label split-label \| -id split-id\]
\[-quiet \| -verbose\]
```
### パラメータ

• \* -profile profile \*

クローンのプロファイル名を指定します。

• \* - ホスト名 \*

クローンが存在するホスト名を指定します。

• \* -label split-label \*

クローンスプリットの開始プロセスで生成されるラベル名を指定します。

• \*-id split-id \*

クローンスプリットの開始プロセスで生成される一意の ID を示します。

 $• * -$  Quiet  $*$ 

コンソールにエラーメッセージのみを表示します。デフォルトでは、エラーおよび警告メッセージが表示 されます。

• \* -verbose \*

エラー、警告、および情報メッセージがコンソールに表示されます。

## **smo clone split -estimate** コマンドを使用します

このコマンドを使用すると、クローンスプリットの概算ストレージ消費量を表示できま す。

```
  smo clone split-estimate
-profile profile
\[-host hostname\]
\[-label clone-label | -id clone-id\]
\[-quiet \| -verbose\]
```
• \* -profile profile \*

クローンのプロファイル名を指定します。

• \* - ホスト名 \*

クローンが存在するホスト名を指定します。

• \* -label clone-label \*

クローニングプロセスで生成されるラベル名を示します。

• \*-id clone-id \*

クローンプロセスによって生成される一意の ID です。

 $• * -$  Quiet  $*$ 

コンソールにエラーメッセージのみを表示します。デフォルトでは、エラーおよび警告メッセージが表示 されます。

• \* -verbose \*

エラー、警告、および情報メッセージがコンソールに表示されます。

## **smo clone split** コマンド

clone split コマンドを実行してクローンをスプリットできます。スプリットクローン は、元のクローンから独立して作成されます。SnapManager では、クローンスプリット 処理のあとに新しいプロファイルが生成され、このプロファイルを使用してスプリット ・クローンを管理できます。

```
  smo clone split
-profile clone-profile
\[-host hostname\]
\{-label clone-label | -id clone-id\} \[-split-label split-
operation_label\]
\[-comment comment\]
-new-profile new-profile-name \[-profile-password new-profile password\]
-repository -dbname repo service name
-host repo host
-port repo port
-login -username repo username
-database -dbname db dbname
-host db host \[-s\,id \, db\, sid\] \ \[-\,login\, -username\,db\,username -passworddb_password
-port db port\]
\{\\{-rman \setminus \{\{\{-\hbox{controlfile }\}\}\ \{-\hbox{Login -username rman username}\} \}}-password rman password\} -tnsname rman tnsname\}\}\]
-osaccount osaccount
-osgroup osgroup
\[-retain
\{[-hourly \ (-count n)] \ (-duration m\)]\}\{[-daily \ (-count n)] \ ([-duration m\)]\}\{[-weak] \setminus [-count \ n] \setminus [-duration \ m\}]\[\mathcal{N}[\text{-monthly }\mathcal{N}]\] \subset \mathcal{N}\[-profile-comment profile-comment\]
\[-snapname-pattern pattern\]
\[-protect \[-protection-policy policy_name\]\] \| \[-noprotect\]\]
\[-summary-notification
\[-notification
\[-success -email email_address1,email_address2
-subject subject-pattern\]
\[failure -email email_address1,email_address2
-subject subject-pattern\] \]
[-separate-archivelog-backups
-retain-archivelog-backups
 -hours hours |
-days days |
-weeks weeks |
-months months
[-protect \[-protection-policy policy_name \| -noprotect]
[-include-with-online-backups \| -no-include-with-online-backups]]
[-dump]
\[-quiet \| -verbose\]
```
• \* -profile clone -profile \*

クローン作成元のプロファイルの名前を指定します。

• \* - ホスト名 \*

クローンが存在するホスト名を指定します。

• \* -label clone-label \*

クローニング処理で生成されるラベル名を示します。

• \*-id clone-id \*

クローニング処理で生成される一意の ID を示します。

• \*-split-label split-operation\_label \*

クローニング処理で生成されるラベル名を示します。

• \* -new-profile new-profile\_name \*

スプリット操作が正常に完了した後に SnapManager が生成する新しいプロファイル名を指定します。

• \*-profile-password new-profile-password \* を入力します

プロファイルのパスワードを指定します。

• \* - リポジトリ \*

リポジトリのデータベースの詳細を指定します。

• \* -dbname repo\_service\_name \*

リポジトリが格納されたデータベースの名前を指定します。グローバル名またはシステム ID を使用でき ます。

• \* -host repo\_host \*

リポジトリ・データベースが置かれているホスト・コンピュータの名前または IP アドレスを指定しま す。

• \* -port repo\_port \*

リポジトリ・データベースが置かれているホストへのアクセスに使用する TCP ( Transmission Control Protocol) ポート番号を指定します。

• \* - ログイン \*

リポジトリ・ログインの詳細を指定します。これはオプションです。指定しない場合、 SnapManager は デフォルトで OS 認証接続モードになります。

• \* -username repo\_username \*

リポジトリ・データベースが置かれているホストにアクセスするために必要なユーザ名を指定します。

• \* -database \*

バックアップ、リストア、またはクローニングするデータベースの詳細を指定します。

• \* -dbname db dbname \*

プロファイルに記述されるデータベースの名前を指定します。グローバル名またはシステム ID を使用で きます。

• \* -host db\_host \*

データベースが存在するホストコンピュータの名前または IP アドレスを指定します。

• \*-sid db sid \*

プロファイルに記述されるデータベースのシステム識別子を指定します。デフォルトでは、 SnapManager はデータベース名をシステム識別子として使用します。システム ID がデータベース名と異 なる場合は、 -sid オプションを使用して指定する必要があります。

たとえば、 Oracle Real Application Clusters ( RAC )を使用している場合は、 SnapManager の実行元 RAC ノード上の RAC インスタンスのシステム識別子を指定する必要があります。

• \* - ログイン \*

データベース・ログインの詳細を指定します。

• \* -username repo\_username \*

プロファイルに記述されるデータベースにアクセスするために必要なユーザ名を指定します。

• \* -password db\_password \*

プロファイルに記述されるデータベースにアクセスするために必要なパスワードを指定します。

 $\cdot$  \* - rman\*

SnapManager が Oracle Recovery Manager ( RMAN )を使用してバックアップをカタログ化するために 使用する詳細情報を指定します。

• \* -controlfile \*

ターゲットのデータベース制御ファイルを、カタログではなく RMAN リポジトリとして指定します。

• \* - ログイン \*

RMAN ログインの詳細を指定します。

• \* -password rman\_password\*

RMAN カタログへのログインに使用するパスワードを指定します。

• \* -username rman\_username \*

RMAN カタログへのログインに使用するユーザ名を指定します。

• \*-tnsname tnsname \*

tnsname 接続名を指定します( tnsname.ora ファイルで定義されています)。

• \* -osaccount osaccount \*

Oracle データベースのユーザアカウントの名前を指定します。SnapManager はこのアカウントを使用し て、起動やシャットダウンなどの Oracle 処理を実行します。通常は、 Oracle など、ホスト上で Oracle ソフトウェアを所有しているユーザがこれに該当します。

• \* -osgroup osgroup \*

Oracle アカウントに関連付けられた Oracle データベースグループの名前を指定します。

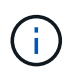

osaccount および -osgroup 変数は、 UNIX では必要ですが、 Windows で実行されるデータ ベースには使用できません。

• \* -retain [-hourly [-count n] [-duration m] [-daily [-count n] [-duration m] [-weekly ] [-weekly [-count n] [ duration n] [-duration m] ] [-monthly [-monthly ] [-duration n] ] \*

バックアップの保持ポリシーを指定します。

保持クラスごとに、保持数または保持期間のいずれか、または両方を指定できます。期間はクラスの単位 で指定します(たとえば、時間単位の場合は時間単位、日単位の場合は日単位)。たとえば、日次バック アップの保持期間として 7 のみを指定した場合、 SnapManager ではプロファイルの日次バックアップの 数が制限されません(保持数が 0 であるため)。ただし、 SnapManager では、 7 日前に作成された日次 バックアップが自動的に削除されます。

• **-profile-comment profile-comment**

プロファイルドメインを記述するプロファイルのコメントを指定します。

• \* - snapname - pattern pattern パターン \*

Snapshot コピーの命名パターンを示します。すべての Snapshot コピー名に、可用性の高い処理用の HAOPS などのカスタムテキストを含めることもできます。Snapshot コピーの命名パターンは、プロファ イルの作成時、またはプロファイルの作成後に変更できます。更新後のパターンは、まだ作成されていな い Snapshot コピーにのみ適用されます。存在する Snapshot コピーには、前の snapname パターンが保 持されます。パターンテキストでは、複数の変数を使用できます。

• \* -protection-protection-policy policy\_name \*

バックアップをセカンダリストレージで保護するかどうかを指定します。

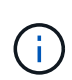

protection-policy を指定しないと、データセットに保護ポリシーが設定されません。protect を指定し、かつ protection-policy がプロファイルの作成時に設定されない場合は、あとで smo profile update コマンドを使用して設定するか、 Protection Manager のコンソールを使 用してストレージ管理者が設定できます。

#### • **-summary-notification**

リポジトリデータベース内の複数のプロファイルについて、サマリー E メール通知を設定するための詳細 を指定します。SnapManager がこの E メールを生成します。

• \* - 通知 \*

新しいプロファイルの E メール通知を設定するための詳細を指定します。SnapManager がこの E メール を生成します。E メール通知を使用すると、データベース管理者は、このプロファイルを使用して実行さ れるデータベース処理の成功または失敗ステータスに関する E メールを受信できます。

 $\cdot$   $*$  - success  $*$ 

SnapManager 処理が成功した場合にプロファイルに対して E メール通知を有効にするように指定しま す。

• **-** 電子メールアドレス **1** 電子メールアドレス **2**

受信者の E メールアドレスを指定します。

• \* -subject subject-pattern \*

E メールの件名を指定します。

• \* - 失敗 \*

SnapManager 処理が失敗した場合にプロファイルに対して E メール通知を有効にするように指定しま す。

• \*-Separe-archivelog -bbackups \* を実行します

アーカイブログのバックアップをデータファイルのバックアップと分離します。これは、プロファイルの 作成時に指定できるオプションのパラメータです。このオプションを使用してバックアップを分離した ら、データファイルのみのバックアップまたはアーカイブログのみのバックアップのどちらかを作成でき ます。

• \*-retain-archivelog -bbackups -hours | -daysdays | -weeksweeks | -monthsmonths \*

アーカイブログの保持期間(毎時、毎日、毎週、または毎月)に基づいてアーカイブログのバックアップ を保持するように指定します。

• \* protect [-protection-policypolicy\_name] | -nobprotect \*

アーカイブログの保護ポリシーに基づいてアーカイブログファイルを保護するように指定します。

-noftect オプションを使用して、アーカイブログファイルを保護しないように指定します。

• **-include-y-one-backups|-no-include-online-backups**

オンラインデータベースバックアップにアーカイブログバックアップを含めるように指定します。

オンラインデータベースバックアップにアーカイブログバックアップを含めないように指定します。

 $\cdot$  \* -dump\*

プロファイル作成処理が成功したあとでダンプ・ファイルを収集しないように指定します。

 $\cdot$  \* - Quiet \*

コンソールにエラーメッセージのみを表示します。デフォルト設定では、エラーおよび警告メッセージが 表示されます。

• \* -verbose \*

エラー、警告、および情報メッセージがコンソールに表示されます。

**smo clone split -result** コマンドを使用します

#### 構文

このコマンドを使用すると、クローンスプリットプロセスの結果を表示できます。

```
  smo clone split-result
-profile profile
\[-host hostname\]
\[-label split-label \| -id split-id\]
\[-quiet \| -verbose\]
```
パラメータ

• \* -profile profile \*

クローンのプロファイル名を指定します。

• \* - ホスト名 \*

クローンが存在するホスト名を指定します。

• \* -label split-label \*

クローンスプリットの開始プロセスで生成されるラベル名を指定します。

• \*-id split-id \*

クローンスプリットの開始プロセスで生成される一意の ID を示します。

 $• * -$  Quiet  $*$ 

コンソールにエラーメッセージのみを表示します。デフォルトでは、エラーおよび警告メッセージが表示 されます。

• \* -verbose \*

エラー、警告、および情報メッセージがコンソールに表示されます。

# **smo clone split -stop** コマンド

# このコマンドは、実行中のクローンスプリットプロセスを停止します。

#### 構文

```
  smo clone split-stop
-profile profile
\[-host hostname\]
\[-label split-label \| -id split-id\]
\[-quiet \| -verbose\]
```
#### パラメータ

• \* -profile profile \*

クローンのプロファイル名を指定します。

• \* - ホスト名 \*

クローンが存在するホスト名を指定します。

• \* -label split-label \*

クローニングプロセスで生成されるラベル名を示します。

• \*-id split-id \*

クローンプロセスによって生成される一意の ID です。

 $• * -$  Quiet  $*$ 

コンソールにエラーメッセージのみを表示します。デフォルトでは、エラーおよび警告メッセージが表示 されます。

• \* -verbose \*

エラー、警告、および情報メッセージがコンソールに表示されます。

## **smo clone split -status** コマンドを使用します

このコマンドを使用すると、スプリットプロセスの実行の進捗状況を確認できます。

```
  smo clone split-status
-profile profile
\[-host hostname\]
\[-label split-label \| -id split-id\]
\[-quiet \| -verbose\]
```
• \* -profile profile \*

クローンのプロファイル名を指定します。

• \* - ホスト名 \*

クローンが存在するホスト名を指定します。

• \* -label split-label \*

クローニングプロセスで生成されるラベル名を示します。

• \*-id split-id \*

クローンプロセスによって生成される一意の ID です。

 $• * -$  Quiet  $*$ 

コンソールにエラーメッセージのみを表示します。デフォルトでは、エラーおよび警告メッセージが表示 されます。

• \* -verbose \*

エラー、警告、および情報メッセージがコンソールに表示されます。

## **smo clone detach** コマンド

Data ONTAP の親ボリュームからクローンボリュームをスプリットしたら、 SnapManager から clone detach コマンドを実行して、そのボリュームがクローンでな くなったことを SnapManager に通知できます。

### 構文

smo clone detach -profile profile\_name -label clone\_label

パラメータ

• \* -profile profile\_name \*

クローン作成元のプロファイルの名前を指定します。

• \* -label clone\_label \*

クローニング処理で生成される名前を示します。

```
例
```
次のコマンドは、クローンを切断します。

smo clone detach -profile SALES1 -label sales1 clone

### **smo cmdfile** コマンド

ホスト上のシェルでコマンド・ラインに表示できる文字数が制限されている場合は、 cmdfile コマンドを使用して、任意のコマンドを実行できます。

### 構文

```
  smo cmdfile
-file file_name
\[-quiet \| -verbose\]
```
このコマンドをテキスト・ファイルに格納して、 smo cmdfile コマンドを使用して、コマンドを実行できま す。テキストファイルに追加できるコマンドは 1 つだけです。コマンド構文には、 smo を含めないでくださ い。

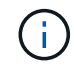

smo cmdfile コマンドは、 smo pfile コマンドの代替として使用されます。smo cmdfile は、 smo pfile コマンドと互換性はありません。

```
パラメータ
```
• \* -file file\_name \*

実行するコマンドを含むテキスト・ファイルのパスを指定します。

 $• * -$  Quiet  $*$ 

エラー・メッセージのみがコンソールに表示されるように指定します。デフォルトでは、エラーおよび警 告メッセージが表示されます。

• \* -verbose \*

エラー、警告、および情報メッセージがコンソールに表示されるように指定します。

### 例

この例では、 /tmp にある command.txt に profile create コマンドを含めることで、プロファイルを作成しま す。この場合は、 smo cmdfile コマンドを実行してください。

テキストファイルには次の情報が含まれています。

profile create -profile SALES1 -repository -dbname SNAPMGRR -login -username server1 user -password ontap -port 1521 -host server1 -database -dbname SMO -sid SMO -login -username sys -password oracle -port 1521 -host Host2 -osaccount oracle -osgroup db2

この場合、 command.txt ファイルを指定して smo cmdfile コマンドを実行すると、プロファイルを作成でき ます。

smo cmdfile -file /tmp/command.txt

## **smo credential clear** コマンド

このコマンドは、すべてのセキュアリソースのユーザクレデンシャルのキャッシュをク リアします。

#### 構文

 smo credential clear \[-quiet \| -verbose\]

#### パラメータ

 $\cdot$  \* - Quiet \*

コンソールにエラーメッセージのみを表示します。デフォルトでは、エラーおよび警告メッセージが表示 されます。

• \* -verbose \*

エラー、警告、および情報メッセージがコンソールに表示されます。

コマンドの例

次に、コマンドを実行しているユーザのクレデンシャルをすべて消去する例を示します。

smo credential clear -verbose

SMO-20024 [INFO ]: Cleared credentials for user "user1".

• 関連情報 \*

[す](#page-145-0)[べ](#page-145-0)[てのホスト、リポジトリ、およびプロファイルのユーザ](#page-145-0)[・](#page-145-0)[クレデンシャルの](#page-145-0)[消去](#page-145-0)

### **smo credential delete** コマンド

このコマンドは、特定のセキュアリソースのユーザクレデンシャルを削除します。

### 構文

```
  smo credential delete
\[-host -name host_name
-username username\] \|
[-repository
-dbname repo service name
-host repo host
-login -username repo username
-port repo_port\] \|
\[-profile
-name profile name\]
[-quiet | -verbose]
```
#### パラメータ

• \* - ホスト名 \*

SnapManager が実行されているホストサーバの名前を指定します。

host パラメータには、次のオプションがあります。

- 。-name host\_name :パスワードを削除するホストの名前を指定します。
- -username user\_name :ホスト上のユーザ名を指定します。
- \* -repository -dbname \*

プロファイルが格納されたデータベースの名前を指定します。グローバル名または SID を使用します。

repository パラメータには、次のオプションが含まれます。

- 。-dbnamerepo\_service\_name : プロファイルを格納するデータベースの名前を指定します。グローバ ル名または SID を使用します。
- -host repo\_host :リポジトリ・データベースが稼働しているホスト・サーバの名前または IP アドレ スを指定します。
- 。-login-username repo\_username :リポジトリが格納されたデータベースにアクセスするために必要 なユーザ名を指定します。
- 。-port repo\_port :リポジトリが格納されているデータベースへのアクセスに使用する TCP ポート番号 を指定します。

• \* -profile-name profile\_name \*

データベースに関連付けられたプロファイルを指定します。

profile パラメータには、次のオプションが含まれています。

◦ -name profilename :パスワードを削除するプロファイルの名前を指定します。

 $\cdot$  \* - Quiet \*

コンソールにエラーメッセージのみを表示します。デフォルトでは、エラーおよび警告メッセージが表示 されます。

• \* -verbose \*

エラー、警告、および情報メッセージがコンソールに表示されます。

コマンドの例

次に、プロファイルのクレデンシャルを削除する例を示します。

smo credential delete -profile -name user1 -verbose

SMO-20022 [INFO ]: Deleted credentials and repository mapping for profile "user1" in user credentials for "user1".

次に、リポジトリのクレデンシャルを削除する例を示します。

smo credential delete -repository -dbname SMOREPO -host Host2 -login -username user1 -port 1521

SMO-20023 [INFO ]: Deleted repository credentials for "user1@SMOREPO/wasp:1521" and associated profile mappings in user credentials for "user1".

次に、ホストのクレデンシャルを削除する例を示します。

smo credential delete -host -name Host2

SMO-20033 [INFO ]: Deleted host credentials for "Host2" in user credentials for "user1".

• 関連情報 \*

[個](#page-146-0)[々](#page-146-0)[のリソースのクレデンシャルを削除する](#page-146-0)

### **smo credential list** コマンド

## このコマンドは、ユーザのすべてのクレデンシャルを表示します。

### 構文

```
  smo credential list
\[-quiet \| -verbose\]
```
#### パラメータ

 $\cdot$  \* - Quiet \*

コンソールにエラーメッセージのみを表示します。デフォルトでは、エラーおよび警告メッセージが表示 されます。

• \* -verbose \*

エラー、警告、および情報メッセージがコンソールに表示されます。

コマンドの例

次の例は、コマンドを実行しているユーザのすべてのクレデンシャルを表示します。

smo credential list

```
Credential cache for OS user "user1":
Repositories:
Host1 test user@SMOREPO/hotspur:1521
Host2 test user@SMOREPO/hotspur:1521
user1_1@SMOREPO/hotspur:1521
Profiles:
HSDBR (Repository: user1 2 1@SMOREPO/hotspur:1521)
PBCASM (Repository: user1_2_1@SMOREPO/hotspur:1521)
HSDB (Repository: Host1 test user@SMOREPO/hotspur:1521) [PASSWORD NOT SET]
Hosts:
Host2
Host5
Host4
Host1
```
• 関連情報 \*

#### [ユーザクレデンシャルの表](#page-144-0)[示](#page-144-0)

## **smo credential set** コマンドです

このコマンドを使用すると、ホスト、リポジトリ、データベースプロファイルなどのセ キュアなリソースにアクセスするためのクレデンシャルをユーザに設定できます。ホス トのパスワードは、 SnapManager が実行されているホストでのユーザのパスワードで す。リポジトリのパスワードは、 SnapManager リポジトリスキーマが格納されている Oracle ユーザのパスワードです。プロファイルパスワードは、プロファイルを作成する ユーザーが構成するパスワードです。ホストとリポジトリのオプションを指定して、オ プションの -password オプションを指定した場合は、コマンド引数で指定したタイプの パスワードを入力するように求められます。

#### 構文

```
  smo credential set
\[-host
-name host_name
-username username\]
\[-password password\] \] \|
\[-repository
-dbname repo service name
-host repo host
-login -username repo username\] \[-password repo password\] \]
-port repo port \|
\[-profile
-name profile name\]
\[-password password\] \]
\[-quiet \| -verbose\]
```
## パラメータ

• \* - ホスト名 \*

SnapManager を実行しているホストサーバの名前または IP アドレスを指定します。

host パラメータには、次のオプションがあります。

- 。-name host\_name : パスワードを設定するホストの名前を指定します。
- 。-username user\_name :ホスト上のユーザ名を指定します。
- -password password :ホスト上のユーザのパスワードを指定します。

• \* -repository -dbname \*
プロファイルが格納されたデータベースの名前を指定します。グローバル名または SID を使用します。

repository パラメータには、次のオプションが含まれます。

- 。-dbnamerepo\_service\_name :プロファイルを格納するデータベースの名前を指定します。グローバ ル名または SID を使用します。
- -host repo\_host :リポジトリ・データベースが稼働しているホスト・サーバの名前または IP アドレ スを指定します。
- 。-login-username repo\_username :リポジトリが格納されたデータベースにアクセスするために必要 なユーザ名を指定します。
- -password password :リポジトリが格納されたデータベースにアクセスするために必要なパスワード を指定します。
- 。-port repo\_port :リポジトリが格納されているデータベースへのアクセスに使用する TCP ポート番号 を指定します。
- \* -profile-name profile\_name \*

データベースに関連付けられたプロファイルを指定します。

profile パラメータには、次のオプションが含まれています。

。-name profilename :パスワードを設定するプロファイルの名前を指定します。

◦ -password password :プロファイルへのアクセスに必要なパスワードを指定します。

 $• *$  - Quiet  $*$ 

コンソールにエラーメッセージのみを表示します。デフォルトでは、エラーおよび警告メッセージが表示 されます。

• \* -verbose \*

エラー、警告、および情報メッセージがコンソールに表示されます。

リポジトリクレデンシャルを設定するコマンドの例

次に、リポジトリのクレデンシャルを設定する例を示します。

```
smo credential set -repository -dbname SMOREPO -host hotspur -port 1521
-login -username chris
Password for chris@hotspur:1521/SMOREPO : ********
Confirm password for chris@hotspur:1521/SMOREPO : ********
```

```
SMO-12345 [INFO ]: Updating credential cache for OS user "admin1"
SMO-12345 [INFO ]: Set repository credential for user "user1" on
repo1@Host2.
Operation Id [Nff8080810da9018f010da901a0170001] succeeded.
```
ホストクレデンシャルを設定するためのコマンドの例

ホストクレデンシャルは実際のオペレーティングシステムクレデンシャルを表すため、パスワードのほかにユ ーザ名も含める必要があります。

smo credential set -host -name bismarck -username avida Password for avida@bismarck : \*\*\*\*\*\*\*\* Confirm password for avida@bismarck : \*\*\*\*\*\*\*\*

• 関連情報 \*

[SnapManager](#page-64-0) [によるセキュリティの](#page-64-0)[維](#page-64-0)[持方法](#page-64-0)

### **smo history list** コマンド

このコマンドを使用すると、 SnapManager 処理の履歴の詳細のリストを表示できま す。

構文

```
  smo history list
-profile \{\text{-name profile}\ anne profile name \[profile name1, profile name2\] \| -all
-repository
-login \[-password repo password\]
-username repo_username
-host repo host
-dbname repo dbname
-port repo port}
-operation \{-operations operation name \[operation name1,
operation name2\] \| -all\}\[-delimiter character\]
\[-quiet \| -verbose\]
```
パラメータ

• \* -profile profile \*

プロファイルの名前を指定します。この名前には 30 文字まで使用でき、ホスト内で一意である必要があ ります。

• \* - リポジトリ \*

repository のあとに続くオプションは、プロファイルが格納されるデータベースの詳細を指定します。

• \* -dbname repo\_dbname \*

プロファイルが格納されたデータベースの名前を指定します。グローバル名または SID を使用します。

• \* -host repo\_host \*

リポジトリ・データベースが稼働しているホスト・コンピュータの名前または IP アドレスを指定しま す。

• \* - ログイン \*

リポジトリ・ログインの詳細設定を開始します。

• \* -username repo\_username \*

リポジトリが格納されたデータベースにアクセスするために必要なユーザ名を指定します。

• \* -port repo\_port \*

リポジトリが格納されたデータベースへのアクセスに使用する TCP ポート番号を指定します。

• \* -operation { operationsoperation\_name [operation\_name1 、 operation\_name2 ]|-all \*

履歴を設定する SnapManager 処理を指定します。

• \* - Quiet \*

コンソールにエラーメッセージのみを表示します。デフォルトでは、エラーおよび警告メッセージが表示 されます。

• \* -verbose \*

エラー、警告、および情報メッセージがコンソールに表示されます。

コマンドの例

```
  smo history list -profile -name PROFILE1 -operation -operations
backup -verbose
```
# **smo history operation-show** コマンド

このコマンドを使用すると、プロファイルに関連付けられた特定の SnapManager 処理 の履歴を表示できます。

```
  smo history operation-show
-profile profile
\{ -label label label \| -id id)}
\[-quiet \| -verbose\]
```
• \* -profile profile \*

プロファイルの名前を指定します。この名前には 30 文字まで使用でき、ホスト内で一意である必要があ ります。

• \* -label label label|-idID\*

履歴を表示する SnapManager 処理の ID またはラベルを指定します。

 $• * -$  Quiet  $*$ 

コンソールにエラーメッセージのみを表示します。デフォルトでは、エラーおよび警告メッセージが表示 されます。

• \* -verbose \*

エラー、警告、および情報メッセージがコンソールに表示されます。

コマンドの例

```
  smo history operation-show -profile PROFILE1 -label backup1
-verbose
```
# **smo history purge** コマンド

このコマンドを使用すると、 SnapManager 処理の履歴を削除できます。

構文

```
  smo history purge
-profile \{\text{-name} profile name \[profile name1, profile name2\] \| -all
-repository
-login \[-password repo password\]
-username repo_username
-host repo host
-dbname repo dbname
-port repo port}
-operation \{-operations operation name \[operation name1,
operation name2\] \| -all\}
\[-quiet \| -verbose\]
```
### パラメータ

• \* -profile profile \*

プロファイルの名前を指定します。この名前には 30 文字まで使用でき、ホスト内で一意である必要が あります。

• \* - リポジトリ \*

repository のあとに続くオプションは、プロファイルが格納されるデータベースの詳細を指定します。

• \* -dbname repo\_dbname \*

プロファイルが格納されたデータベースの名前を指定します。グローバル名または SID を使用します。

• \* -host repo\_host \*

リポジトリ・データベースが稼働しているホスト・コンピュータの名前または IP アドレスを指定しま す。

• \* - ログイン \*

リポジトリ・ログインの詳細設定を開始します。

• \* -username repo\_username \*

リポジトリが格納されたデータベースにアクセスするために必要なユーザ名を指定します。

• \* -port repo\_port \*

リポジトリが格納されたデータベースへのアクセスに使用する TCP ポート番号を指定します。

• \* -operation { operationsoperation name [operation name1 , operation name2 ] -all \*

履歴を設定する SnapManager 処理を指定します。

 $• * -$  Quiet  $*$ 

コンソールにエラーメッセージのみを表示します。デフォルトでは、エラーおよび警告メッセージが表示 されます。

• \* -verbose \*

エラー、警告、および情報メッセージがコンソールに表示されます。

コマンドの例

```
  smo history purge -profile -name PROFILE1 -operation
-operations backup
  -verbose
```
## **smo history remove** コマンド

このコマンドを使用すると、単一のプロファイル、複数のプロファイル、またはリポジ トリ内のすべてのプロファイルに関連付けられている SnapManager 処理の履歴を削除

# できます。

### 構文

```
  smo history remove
-profile \{\text{-name profile}\ anne profile name \[profile name1, profile name2\] \-repository
-login \[-password repo password\]
-username repo username
-host repo host
-dbname repo dbname
-port repo port}
-operation \{-operations operation name \[operation name,
operation name2\] \| -all\}
\[-quiet \| -verbose\]
```
パラメータ

• \* -profile profile \*

プロファイルの名前を指定します。この名前には 30 文字まで使用でき、ホスト内で一意である必要があ ります。

• \* - リポジトリ \*

repository のあとに続くオプションは、プロファイルが格納されるデータベースの詳細を指定します。

• \* -dbname repo\_dbname \*

プロファイルが格納されたデータベースの名前を指定します。グローバル名または SID を使用します。

• \* -host repo\_host \*

リポジトリ・データベースが稼働しているホスト・コンピュータの名前または IP アドレスを指定しま す。

• \* - ログイン \*

リポジトリ・ログインの詳細設定を開始します。

• \* -username repo\_username \*

リポジトリが格納されたデータベースにアクセスするために必要なユーザ名を指定します。

• \* -port repo\_port \*

リポジトリが格納されたデータベースへのアクセスに使用する TCP ポート番号を指定します。

• \* -operation { operationsoperation name [operation name1 , operation name2 ]|-all \*

履歴を設定する SnapManager 処理を指定します。

 $• * -$  Quiet  $*$ 

コンソールにエラーメッセージのみを表示します。デフォルトでは、エラーおよび警告メッセージが表示 されます。

• \* -verbose \*

エラー、警告、および情報メッセージがコンソールに表示されます。

コマンドの例

```
  smo history purge -profile -name PROFILE1 -operation
-operations backup
  -verbose
```
**smo history set** コマンド

history set コマンドを実行すると、履歴を表示する操作を設定できます。

構文

```
  smo history set
-profile \{\text{-name profile}\ anne profile name \[profile name1, profile name2\] \| -all
-repository
-login \[password repo password\]
-username repo_username
-host repo host
-dbname repo dbname
-port repo port}
-operation \{-operations operation name \[operation name1,
operation name2\] \| -all\}
-retain
{-count retain_count \| -daily daily_count \| -monthly monthly_count \|
-weekly weekly count}
[-quiet | -verbose]
```
パラメータ

• \* -profile profile \*

プロファイルの名前を指定します。名前は 30 文字以内で指定し、ホスト内で一意である必要がありま す。

• \* - リポジトリ \*

プロファイルが格納されるデータベースの詳細を指定します。

• \* -dbname repo\_dbname \*

プロファイルが格納されたデータベースの名前を指定します。グローバル名またはシステム ID を使用で きます。

• \* -host repo\_host \*

リポジトリ・データベースが置かれているホストの名前または IP アドレスを指定します。

• \* - ログイン \*

リポジトリ・ログインの詳細を指定します。

• \* -username repo\_username \*

リポジトリ・データベースへのアクセスに必要なユーザ名を指定します。

• \* -port repo\_port \*

リポジトリデータベースへのアクセスに使用する TCP ( Transmission Control Protocol) ポート番号を 指定します。

• \* -operation { operationsoperation name [operation name1 , operation name2 ]|-all \*

履歴を設定する SnapManager 操作を指定します。

• \* -retain { -tretretains count | -dailydaily count | -monthly -monthly schedule count| -weeklyweeklyweeklyweekly count }  $*$ 

クローンの作成、バックアップの検証、リストアとリカバリ、およびクローンの作成とスプリット処理の 保持クラスを指定します。保持クラスは、処理数、日数、週数、または月に基づいて設定されます。

 $• * -$  Quiet  $*$ 

コンソールにエラーメッセージのみを表示します。デフォルトでは、エラーおよび警告メッセージが表示 されます。

• \* -verbose \*

エラー、警告、および情報メッセージがコンソールに表示されます。

コマンドの例

次の例は、バックアップ処理に関する情報を表示します。

```
smo history set -profile -name PROFILE1 -operation -operations backup
-retain -daily 6
  -verbose
```
# **smo history show** コマンド

# このコマンドを使用すると、特定のプロファイルの詳細な履歴情報を表示できます。

構文

 smo history show -profile profile

パラメータ

• \* -profile profile \*

プロファイルの名前を指定します。この名前には 30 文字まで使用でき、ホスト内で一意である必要があ ります。

 $• * -$  Quiet  $*$ 

コンソールにエラーメッセージのみを表示します。デフォルトでは、エラーおよび警告メッセージが表示 されます。

• \* -verbose \*

エラー、警告、および情報メッセージがコンソールに表示されます。

コマンドの例

smo history show -profile -name PROFILE1

-verbose

# **smo help** コマンド

help コマンドを実行すると、 SnapManager コマンドとそのオプションに関する情報を 表示できます。コマンド名を指定しない場合は、有効なコマンドのリストが表示されま す。コマンド名を指定すると、そのコマンドの構文が表示されます。

```
  smo help
\[backup\|cmdfile\|clone\|credential\|help\|operation\|profile\|protection
-policy\|repository\|system\|version\|plugin\|diag\|history\|schedule\|not
ification\|storage\|get\]
\[-quiet \| -verbose\]
```
このコマンドで使用できるコマンド名の一部を次に示します。

- バックアップ
- クローン
- cmdfile
- クレデンシャル
- 診断
- 取得
- 通知
- ヘルプ
- 履歴
- 操作
- プラグイン
- プロファイル( Profile )
- 保護ポリシー
- リポジトリ
- スケジュール
- ストレージ
- システム
- バージョン

**smo notification remove-summary-notification** コマンド

このコマンドは、リポジトリデータベースの複数のプロファイルに関する概要通知を無 効にします。

```
  smo notification remove-summary-notification
-repository
-dbname repo_service_name
-port repo port
-host repo host
-login -username repo username
\[-quiet \| -verbose\]
```
• \* - リポジトリ \*

repository のあとに続くオプションは、リポジトリに対応するデータベースの詳細を指定します。

• \* -port repo\_port \*

リポジトリが格納されたデータベースへのアクセスに使用する TCP ポート番号を指定します。

• \* -dbname repo\_service\_name \*

リポジトリが格納されたデータベースの名前を指定します。グローバル名または SID を使用します。

• \* -host repo\_host \*

リポジトリ・データベースが稼働しているホスト・コンピュータの名前または IP アドレスを指定しま す。

• \* -login repo\_username \*

リポジトリが格納されたデータベースへのアクセスに必要なログイン名を指定します。

 $\cdot$  \* - Quiet \*

コンソールにエラーメッセージのみを表示します。デフォルトでは、エラーおよび警告メッセージが表示 されます。

• \* -verbose \*

エラー、警告、および情報メッセージがコンソールに表示されます。

次に、リポジトリデータベース上の複数のプロファイルについてサマリー通知を無効にする例を示します。

smo notification remove-summary-notification –repository –port 1521 –dbname repo2 –host 10.72.197.133 –login -username oba5

### **smo notification update-summary-notification** コマンド

notification update-summary-notification コマンドを実行すると、リポジトリデータベー スのサマリー通知をイネーブルにできます。

```
  smo notification update-summary-notification
-repository
-port repo port
-dbname repo service name
-host repo host
-login -username repo username
-email email-address1,email-address2
-subject subject-pattern
-frequency
[-daily –time daily_time \|
-hourly -time hourly time \|
-monthly -time monthly time -date \|1\|2\|3\|...\|31\| \|
-weekly -time weekly time -day \[1\|2\|3\|4\|5\|6\|7\]\]
-profiles profile1,profile2
-notification-host notification-host
\[-quiet \| -verbose\]
```
• \* - リポジトリ \*

リポジトリ・データベースの詳細を指定します。

• \* -port repo\_port \*

リポジトリ・データベースへのアクセスに使用する TCP ポート番号を指定します。

• \* -dbname repo\_service\_name \*

リポジトリ・データベースの名前を指定します。グローバル名またはシステム ID を使用できます。

• \* -host repo host \*

リポジトリ・データベースが格納されているホストの名前または IP アドレスを指定します。

• \* - ログイン \*

リポジトリ・ログインの詳細を指定します。これはオプションです。指定しない場合、 SnapManager は デフォルトで OS 認証接続モードになります。

• \* -username repo\_username \*

リポジトリ・データベースへのアクセスに必要なユーザ名を指定します。

• \*- 電子メールアドレス 1 、電子メールアドレス 2 \*

受信者の E メールアドレスを指定します。

• \* -subject subject-pattern \*

E メールの件名のパターンを指定します。

•  $*$  -frequency  $\{$  -daily --time daily time  $|$  -hourly --time hourly schedule time  $|$  -monthly --time monthly schedule-date  $\{ 1 | 2 | 3 ... | 31 \}$  | -weekly — time weekly time -day  $\{ 1 | 2 | 3 | 4 | 5 | 6 | 7 \}$ \*

E メール通知を使用するスケジュールのタイプとスケジュールの時刻を指定します。

• \* -profiles profile1 、 profile2 \*

E メール通知を必要とするプロファイル名を指定します。

• **-notification-host notification-host**

サマリー通知 E メールの送信元である SnapManager サーバホストを指定します。通知ホストのホスト名 または IP アドレスを指定できます。ホストの IP 名またはホスト名を更新することもできます。

 $• * -$  Quiet  $*$ 

コンソールにエラーメッセージのみを表示します。デフォルトでは、エラーおよび警告メッセージが表示 されます。

• \* -verbose \*

エラー、警告、および情報メッセージがコンソールに表示されます。

例

次に、リポジトリデータベースのサマリー通知をイネーブルにする例を示します。

smo notification update-summary-notification –repository –port 1521 –dbname repo2 –host 10.72.197.133 –login –username oba5 –email admin@org.com –subject success –frequency -daily -time 19:30:45 –profiles sales1

# **smo notification set** コマンド

通知セットコマンドを使用してメールサーバを設定できます。

```
  smo notification set
-sender-email email address
-mailhost mailhost
-mailport mailport
[-authentication
-username username
-password password]
-repository
-dbname repo service name
-port repo port]
-host repo host
-login -username repo username
[-quiet | -verbose]
```
• \* -sender - email email address \*

E メールアラートの送信元の E メールアドレスを指定します。SnapManager 3.2 for Oracle では、 E メー ルアドレスのドメイン名を指定する際にハイフン( - )を使用できます。たとえば、送信者の E メールア ドレスを -[sender-email07lbfmdatacenter@continental-corporation.com](mailto:sender-email07lbfmdatacenter@continental-corporation.com) と指定できます。

• \* -mailhost mailhost\*

E メール通知を処理するホストサーバの名前または IP アドレスを指定します。

• **-mailport mailport**

メールサーバのポート番号を指定します。

• \* -authentication-username username USERNAME - password password\*

E メールアドレスの認証の詳細を指定します。ユーザ名とパスワードを指定する必要があります。

• \* - リポジトリ \*

リポジトリ・データベースの詳細を指定します。

• \* -port repo\_port \*

リポジトリデータベースへのアクセスに使用する TCP ( Transmission Control Protocol )ポート番号を 指定します。

• \* -dbname repo\_service\_name \*

リポジトリ・データベースの名前を指定します。グローバル名またはシステム ID を使用できます。

• \* -host repo\_host \*

リポジトリ・データベースが置かれているホストの名前または IP アドレスを指定します。

• \* - ログイン \*

リポジトリ・ログインの詳細を指定します。これはオプションです。指定しない場合、 SnapManager は デフォルトで OS 認証接続モードになります。

• \* -username repo\_username \*

リポジトリ・データベースへのアクセスに必要なユーザ名を指定します。

 $• * -$  Quiet  $*$ 

コンソールにエラーメッセージのみを表示します。デフォルトでは、エラーおよび警告メッセージが表示 されます。

• \* -verbose \*

エラー、警告、および情報メッセージがコンソールに表示されます。

例

次の例では、メールサーバを設定します。

```
smo notification set -sender-email admin@org.com -mailhost
hostname.org.com -mailport 25 authentication -username davis -password
davis -repository -port 1521 -dbname SMOREPO -host hotspur
-login -username grabal21 -verbose
```
### **smo operation dump** コマンド

operation dump コマンドを実行して、操作に関する診断情報を含む JAR ファイルを作 成できます。

構文

```
  smo operation dump
-profile profile name
\[-label label_name \| -id guid\]
\[-quiet \| -verbose\]
```
パラメータ

• \* -profile profile\_name \*

ダンプ・ファイルを作成するプロファイルを指定します。プロファイルには、データベースの識別子およ びその他のデータベース情報が含まれています。

• \* -label label\_name \*

処理のダンプ・ファイルを作成し、指定したラベルを割り当てます。

• **-id GUID**

指定した GUID を持つ処理のダンプ・ファイルを作成します。GUID は、処理を開始するときに SnapManager によって生成されます。

 $• * -$  Quiet  $*$ 

コンソールにエラーメッセージのみを表示します。デフォルトでは、エラーおよび警告メッセージが表示 されます。

• \* -verbose \*

エラー、警告、および情報メッセージがコンソールに表示されます。

例

次に、バックアップのダンプ・ファイルを作成する例を示します。

smo operation dump -profile SALES1 -id 8abc01ec0e78f3e2010e78f3fdd00001

```
Dump file created
Path:/userhomedirectory/.netapp/smo/3.3/smo_dump_8abc01ec0e78f3e2010e78f3f
dd00001.jar
```
• 関連情報 \*

[ダンプ](#page-466-0)[・](#page-466-0)[ファイル](#page-466-0)

## **smo operation list** コマンド

このコマンドは、指定したプロファイルに対して記録されたすべての処理の概要情報を 表示します。

```
  smo operation list
-profile profile name
\[-delimiter character\]
\[-quiet \| -verbose\]
```
• \* -profile profile\_name \*

プロファイルの名前を指定します。この名前には 30 文字まで使用でき、ホスト内で一意である必要があ ります。

• \* - 区切り文字 \*

(任意)このパラメータを指定すると、行ごとに別々の行が表示され、その行の属性は指定した文字で区 切られます。

 $\cdot$  \* - Quiet \*

(任意)コンソール上のエラーメッセージだけを表示します。デフォルトでは、エラーおよび警告メッセ ージが表示されます。

• \* -verbose \*

(任意)エラー、警告、および情報メッセージをコンソールに表示します。

コマンドの例

次に、指定したプロファイルに対して記録されたすべての処理の概要情報を表示する例を示します。

smo operation list -profile myprofile

```
Start Date Status Operation ID Type Host
    -------------------- ---------- --------------------------------
  ------------------ --
2007-07-16 16:03:57 SUCCESS 8abc01c813d0a1530113d0a15c5f0005 Profile
Create Host3
2007-07-16 16:04:55 FAILED 8abc01c813d0a2370113d0a241230001 Backup Host3
2007-07-16 16:50:56 SUCCESS 8abc01c813d0cc580113d0cc60ad0001 Profile
Update Host3
2007-07-30 15:44:30 SUCCESS 8abc01c81418a88e011418a8973e0001 Remove Backup
Host3
2007-08-10 14:31:27 SUCCESS 8abc01c814510ba20114510bac320001 Backup Host3
2007-08-10 14:34:43 SUCCESS 8abc01c814510e9f0114510ea98f0001 Mount Host3
2007-08-10 14:51:59 SUCCESS 8abc01c814511e6e0114511e78d40001 Unmount Host3
```
• 関連情報 \*

[処理のリストを表](#page-301-0)[示](#page-301-0)[する](#page-301-0)

# **smo operation show** コマンド

operation show コマンドを実行して、指定したプロファイルに対して実行されたすべて の処理の概要情報をリストできます。この出力には、クライアントユーザ(クライアン ト PC のユーザ)と有効なユーザ(選択したホストで有効な SnapManager のユーザ) が表示されます。

## 構文

```
  smo operation show
-profile profile name
\[-label label \| -id id\]
\[-quiet \| -verbose\]
```
パラメータ

• \* -profile profile\_name \*

プロファイルの名前を指定します。この名前には 30 文字まで使用でき、ホスト内で一意である必要があ ります。

• \* - ラベルラベル \*

処理のラベルを指定します。

 $\bullet$  \* -id id \*

処理の識別子を指定します。

 $• * -$  Quiet  $*$ 

オプション:コンソールにエラーメッセージだけを表示します。デフォルトでは、エラーおよび警告メッ セージが表示されます。

• \* -verbose \*

オプション:エラー、警告、および情報メッセージがコンソールに表示されます。

例

次のコマンド・ラインを使用すると、処理に関する詳細情報を表示できます。

# smo operation show -profile myprofile -id ff8080811295eb1c011295eb28230001

Operation Attempted Operation ID: ff8080811295eb1c011295eb28230001 Type:RestoreFor profile: myprofile With Force: No Performed on backup Operation ID: ff8080811295eb1c011296eb23290001 Label: mylabel Operation Runtime Information Status: SUCCESS Start date: 2007-07-16 13:24:09 IST End date: 2007-07-16 14:10:10 IST Client user: amorrow Effective user: amorrow Host Host Run upon: Host3 Process ID: 3122 SnapManager version: 3.3 Repository Connection: user1@SMOREPO/hotspur:1521 Repository version: 3.3 Resources in use Volume: ssys1:/vol/luke\_ES0\_0 (FlexClone) Filesystems: /opt/NetApp/smo/mnt/ mnt ssys1 luke ES0 smo e es0 f c 1 8abc0112129b0f81580001 0

• 関連情報 \*

# [処理の詳細を表](#page-302-0)[示](#page-302-0)[しています](#page-302-0)

# **smo password reset** コマンド

password reset コマンドを実行して、プロファイルのパスワードをリセットできます。

```
  smo password reset
-profile profile
\[-profile-password profile_password\]
\[-repository-hostadmin-password repository_hostadmin_password\]
[-quiet | -verbose]
```
• \* -profile profile \*

パスワードをリセットするプロファイルの名前を指定します。

• \* -profile-password profile password \* を入力します

プロファイルの新しいパスワードを指定します。

• **-repository-hostadmin -password admin\_password**

リポジトリ・データベースの root 権限を持つ、許可されたユーザ・クレデンシャルを指定します。

 $• *$  - Quiet  $*$ 

コンソールにエラーメッセージのみを表示します。デフォルトでは、エラーおよび警告メッセージが表示 されます。

• \* -verbose \*

エラー、警告、および情報メッセージがコンソールに表示されます。

### **smo plugin check** コマンド

SnapManager では、さまざまな処理にカスタムスクリプトをインストールして使用でき ます。SnapManager には、バックアップ、リストア、クローニングの各プラグインが用 意されており、バックアップ、リストア、クローニングの処理の前後にカスタムスクリ プトを自動化できます。プラグインのバックアップ、リストア、およびクローニングを 使用する前に、 plugin check コマンドを実行してプラグインスクリプトのインストール を確認できます。カスタムスクリプトは、 3 つのディレクトリに格納されます。ポリシ ー(バックアップ、リストア、クローニングの処理が実行される前に常に実行する必要 があるスクリプトの場合)、 PRE (前処理スクリプトの場合)、 POST (後処理スク リプトの場合)の3つです。

#### 構文

smo plugin check

-osaccount os db user name

パラメータ

• \* -osaccount \*

オペレーティングシステム( OS )データベースのユーザ名を指定します。osaccount オプションを入力 しないと、 SnapManager は特定のユーザに対してではなく root ユーザとしてプラグインスクリプトをチ ェックします。

次の例は、 plugin check コマンドが policy1 カスタムスクリプトを検出したことを示しています。このスクリ プトは、ポリシーディレクトリに実行可能ファイルとして保存されています。この例では、 pre ディレクトリ に保存されている他の 2 つのカスタムスクリプトがエラーメッセージを返していないことも示されています (ステータスが 0 )。ただし、 post-plug in1 の 4 番目のカスタムスクリプトには、 post-directory に見つか ったエラーが含まれています(ステータスが 3 )。

```
smo plugin check
Checking plugin directory structure ...
<installdir>/plugins/clone/policy
OK: 'policy1' is executable
<installdir>/plugins/clone/pre
OK: 'pre-plugin1' is executable and returned status 0
OK: 'pre-plugin2' is executable and returned status 0
<installdir>/plugins/clone/post
ERROR: 'post-plugin1' is executable and returned status 3
<installdir>/plugins/backup/policy
OK: 'policy1' is executable
<installdir>/plugins/backup/pre
OK: 'pre-plugin1' is executable and returned status 0
OK: 'pre-plugin2' is executable and returned status 0
<installdir>/plugins/backup/post
ERROR: 'post-plugin1' is executable and returned status 3
<installdir>/plugins/restore/policy
OK: 'policy1' is executable
<installdir>/plugins/restore/pre
OK: 'pre-plugin1' is executable and returned status 0
OK: 'pre-plugin2' is executable and returned status 0
<installdir>/plugins/restore/post
ERROR: 'post-plugin1' is executable and returned status 3
Command complete.
```
• 関連情報 \*

[データベースのクローニングおよびカスタムプラグインスクリプトの使用](#page-255-0)

### **smo profile create** コマンド

profile create コマンドを実行して、リポジトリ内にデータベースのプロファイルを作成 できます。このコマンドを実行する前に、データベースをマウントする必要がありま す。

構文

smo profile create

```
-profile profile
\[-profile-password profile_password\]
-repository
-dbname repo service name
-host repo host
-port repo port
-login -username repo username
-database
-dbname db dbname
-host db_host
[-sid db sid\[-login
\[-username db_username -password db_password -port db_port\]
 \[-asminstance -asmusername asminstance_username -asmpassword
asminstance password\]]
[-rman \{-controlfile \ | \ \{-login\}-username rman username -password rman password\}
-tnsname rman tnsname\}\}]
\[-osaccount osaccount \]
\[-osgroup osgroup\]
[-retain
\{[-hourly \ (--count n]\ \ (-duration m)]\}\{[-daily \ (-count n)] \ \{-duration m\}]\}\{[-weakly \ (--count n]\ \ (-duration m)\}]\[-monthly \[-count n\] \[-duration m\]]]]
-comment comment
-snapname-pattern pattern
[-protect \[-protection-policy policy\]]
[-summary-notification]
[-notification
\[-success
-email email address1, email address2
-subject subject_pattern\]
\[-failure
-email email address1, email address2
-subject subject pattern]
[-separate-archivelog-backups
-retain-archivelog-backups
 -hours hours |
-days days |
-weeks weeks |
-months months
[-protect \[-protection-policy policy_name \| -noprotect]
[-include-with-online-backups \| -no-include-with-online-backups]]
[-dump]
[-quiet | -verbose]
```
• \* -profile profile \*

プロファイルの名前を指定します。この名前には 30 文字まで使用でき、ホスト内で一意である必要があ ります。

• \* -profile-password profile\_password \* を入力します

プロファイルのパスワードを指定します。

• \* - リポジトリ \*

repository のあとに続くオプションは、プロファイルが格納されるデータベースの詳細を指定します。

• \* -dbname repo\_service\_name \*

プロファイルが格納されたデータベースの名前を指定します。グローバル名または SID を使用します。

• \* -host repo\_host \*

リポジトリ・データベースが稼働しているホスト・コンピュータの名前または IP アドレスを指定しま す。

• \*-sid db sid \*

プロファイルに記述されるデータベースのシステム識別子を指定します。デフォルトでは、 SnapManager はデータベース名をシステム識別子として使用します。システム ID がデータベース名と異 なる場合は、 -sid オプションを使用して指定する必要があります。

たとえば、Oracle Real Application Clusters (RAC)を使用している場合は、 SnapManager の実行元 RAC ノード上の RAC インスタンスのシステム識別子を指定する必要があります。

• \* - ログイン \*

リポジトリ・ログインの詳細を指定します。

• \* -username repo\_username \*

リポジトリ・データベースへのアクセスに必要なユーザ名を指定します。

• \* -port repo\_port \*

リポジトリ・データベースへのアクセスに使用する TCP ポート番号を指定します。

• \* -database \*

プロファイルに記述されるデータベースの詳細を指定します。このデータベースに対してバックアップ、 リストア、またはクローニングが実行されます。

• \* -dbname db\_dbname \*

プロファイルに記述されるデータベースの名前を指定します。グローバル名またはシステム ID を使用で きます。

• \* -host db\_host db\_host \*

データベースが稼働しているホスト・コンピュータの名前または IP アドレスを指定します。

• **-asminstance**

Automatic Storage Management (ASM) インスタンスへのログインに使用するクレデンシャルを指定し ます。

#### • **-asmusername asminstance\_username**

ASM インスタンスへのログインに使用するユーザ名を指定します。

#### • **-asmpassword asminstance\_password**

ASM インスタンスへのログインに使用するパスワードを指定します。

• \* - ログイン \*

データベース・ログインの詳細を指定します。

• \* -username repo\_username \*

プロファイルに記述されるデータベースにアクセスするために必要なユーザ名を指定します。

• \* -password db\_password \*

プロファイルに記述されるデータベースにアクセスするために必要なパスワードを指定します。

• \* -port db\_port \*

プロファイルに記述されるデータベースへのアクセスに使用する TCP ポート番号を指定します。

 $\cdot$  \* - rman\*

SnapManager が Oracle Recovery Manager ( RMAN )を使用してバックアップをカタログ化するために 使用する詳細情報を指定します。

• \* -controlfile \*

カタログではなくターゲットのデータベース制御ファイルを RMAN リポジトリとして指定します。

• \* - ログイン \*

RMAN ログインの詳細を指定します。

• \* -password rman\_password\*

RMAN カタログへのログインに使用するパスワードを指定します。

• \* -username rman\_username \*

RMAN カタログへのログインに使用するユーザ名を指定します。

• \*-tnsname tnsname \*

tnsname 接続名を指定します( tnsname.ora ファイルで定義されています)。

• \* -osaccount osaccount \*

Oracle データベースのユーザアカウントの名前を指定します。SnapManager はこのアカウントを使用し て、起動やシャットダウンなどの Oracle 処理を実行します。通常は、 Oracle など、ホスト上で Oracle ソフトウェアを所有しているユーザがこれに該当します。

• \* -osgroup osgroup \*

Oracle アカウントに関連付けられた Oracle データベースグループの名前を指定します。

• \* -retain [-hourly [-count n] [-duration m] [-daily [-count n] [-duration m] [-weekly ] [-weekly [-count n] [ duration n] [-duration m] ] [-monthly [-monthly ] [-duration n] ] \*

バックアップの保持ポリシーを指定します。保持数のどちらか、または両方に加えて、保持クラス(毎 時、毎日、毎週、毎月)の保持期間を指定します。

保持クラスごとに、保持数または保持期間のどちらか、または両方を指定できます。期間はクラスの単位 で指定します(たとえば、時間単位の場合は時間単位、日単位の場合は日単位)。たとえば、日次バック アップの保持期間として 7 のみを指定した場合、 SnapManager ではプロファイルの日次バックアップの 数が制限されません(保持数が 0 であるため)。ただし、 SnapManager では、 7 日前に作成された日次 バックアップが自動的に削除されます。

• \* -comment comment\*

プロファイルドメインを記述するプロファイルのコメントを指定します。

• \* - snapname - pattern pattern パターン \*

Snapshot コピーの命名パターンを示します。すべての Snapshot コピー名に、可用性の高い処理用の HAOPS などのカスタムテキストを含めることもできます。Snapshot コピーの命名パターンは、プロファ イルの作成時、またはプロファイルの作成後に変更できます。更新後のパターンは、まだ作成されていな い Snapshot コピーにのみ適用されます。存在する Snapshot コピーには、前の snapname パターンが保 持されます。パターンテキストでは、複数の変数を使用できます。

• \* -protection-protection-policy ポリシー \*

バックアップをセカンダリストレージで保護するかどうかを指定します。

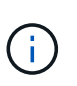

protection-policy を指定しないと、データセットに保護ポリシーが設定されません。protect を指定し、かつ protection-policy を設定しない場合、プロファイルの作成時に bysmo profile update コマンドを使用するか、ストレージ管理者が Protection Manager のコンソー ルから設定できます。

• **-summary-notification**

新しいプロファイルでサマリー E メール通知を有効にします。

• \*-notification-success -email email address1, e-mail address2-subject pattern \*

SnapManager の処理が成功したときに受信者に E メールが送信されるように、新しいプロファイルで E メール通知を有効にします。E メールアラートの送信先となる 1 つまたは複数の E メールアドレスと新し いプロファイルの E メール件名のパターンを入力する必要があります。

また、新しいプロファイルにカスタムの件名を含めることもできます。件名テキストは、プロファイルの 作成時またはプロファイルの作成後に変更できます。更新された件名は、送信されない E メールにのみ適 用されます。E メールの件名にはいくつかの変数を使用できます。

• \*-notification-failure-email email address1, e-mail address2-subject pattern \*

新しいプロファイルで E メール通知を有効にして、 SnapManager の処理が失敗したときに受信者に E メ ールを送信するように指定します。E メールアラートの送信先となる 1 つまたは複数の E メールアドレス と新しいプロファイルの E メール件名のパターンを入力する必要があります。

また、新しいプロファイルにカスタムの件名を含めることもできます。件名テキストは、プロファイルの 作成時またはプロファイルの作成後に変更できます。更新された件名は、送信されない E メールにのみ適 用されます。E メールの件名にはいくつかの変数を使用できます。

• \*-Separe-archivelog -bbackups \* を実行します

アーカイブログのバックアップをデータファイルのバックアップから分離します。これは、プロファイル の作成時に指定できるオプションのパラメータです。このオプションを使用してバックアップを分けたあ と、データファイルのみのバックアップを作成するか、ログのみのバックアップをアーカイブするかを選 択できます。

• \*-retain-archivelog -bbackups -hours | -daysdays | -weeksweeks | -monthsmonths \*

アーカイブログの保持期間(毎時、毎日、毎週、毎月)に基づいてアーカイブログのバックアップを保持 するように指定します。

• \* protect [-protection-policypolicy\_name] | -nobprotect \*

アーカイブログの保護ポリシーに基づいてアーカイブログファイルを保護するように指定します。

-noftect オプションは、アーカイブログファイルを保護しないように指定します。

 $\cdot$  \* - Quiet \*

コンソールにエラーメッセージのみを表示します。デフォルトでは、エラーおよび警告メッセージが表示 されます。

• \* -verbose \*

エラー、警告、および情報メッセージがコンソールに表示されます。

• \* -include-y-one-backup\*

オンラインデータベースバックアップにアーカイブログバックアップを含めるように指定します。

• \* -no-include-y-online-backups \*

オンラインデータベースバックアップにアーカイブログバックアップを含めないように指定します。

• \* -dump\*

例

次の例は、時間単位の保持ポリシーと E メール通知を使用してプロファイルを作成する方法を示していま す。

smo profile create -profile test rbac -profile-password netapp -repository -dbname SMOREP -host hostname.org.com -port 1521 -login -username smorep -database -dbname RACB -host saal -sid racb1 -login -username sys -password netapp -port 1521 -rman -controlfile -retain -hourly -count 30 -verbose Operation Id [8abc01ec0e78ebda010e78ebe6a40005] succeeded.

• 関連情報 \*

[効率的なバックアップを行うためのプロファイルの管理](#page-147-0)

[smo protection-policy](#page-436-0) [コマンド](#page-436-0)

[Snapshot](#page-155-0) [コピーの](#page-155-0)[命名規則](#page-155-0)

[SnapManager](#page-273-0) [がローカルストレージ上にバックアップを保持する方法](#page-273-0)

**smo profile delete** コマンド

profile delete コマンドを実行して、データベースのプロファイルを削除できます。

構文

```
  smo profile delete
-profile profile
\[-quiet \| -verbose\]
```
パラメータ

• \* -profile profile \*

削除するプロファイルを指定します。

 $\cdot$  \* - Quiet \*

コンソールにエラーメッセージのみを表示します。デフォルトでは、エラーおよび警告メッセージが表示 されます。

• \* -verbose \*

エラー、警告、および情報メッセージがコンソールに表示されます。

### 例

次に、プロファイルを削除する例を示します。

smo profile delete -profile SALES1 Operation Id [Ncaf00af0242b3e8dba5c68a57a5ae932] succeeded.

• 関連情報 \*

[プロファイルの削除](#page-164-0)

### **smo profile destroy** コマンド

このコマンドは、スプリットクローン(データベース)を、クローンスプリット処理中 に SnapManager で生成されたプロファイルとともに削除します。

構文

```
  smo profile destroy
-profile profile
\[-host hostname\]
\[-quiet \| -verbose\]
```
パラメータ

• \* -profile profile \*

クローンスプリットプロセスが正常に完了したあとに SnapManager で生成されるプロファイルを指定し ます。

• \* - ホスト名 \*

スプリットクローンが存在するホスト名を指定します。

 $• * -$  Quiet  $*$ 

コンソールにエラーメッセージのみを表示します。デフォルトでは、エラーおよび警告メッセージが表示 されます。

• \* -verbose \*

エラー、警告、および情報メッセージがコンソールに表示されます。

コマンドの例

次に、プロファイル SALES1 を削除する例を示します。

smo profile destroy -profile SALES1

**smo profile dump** コマンド

profile dump コマンドを実行すると、プロファイルに関する診断情報が格納された .jar ファイルを作成できます。

構文

```
  smo profile dump
-profile profile name
\[-quiet \| -verbose\]
```
パラメータ

• \* -profile profile\_name \*

ダンプ・ファイルを作成するプロファイルを指定します。プロファイルには、データベースの識別子およ びその他のデータベース情報が含まれています。

 $• * -$  Quiet  $*$ 

コンソールにエラーメッセージのみを表示します。デフォルトでは、エラーおよび警告メッセージが表示 されます。

• \* -verbose \*

エラー、警告、および情報メッセージがコンソールに表示されます。

例

次に、プロファイル SALES1 のダンプを作成する例を示します。

```
smo profile dump -profile SALES1
Dump file created
Path:/userhomedirectory/.netapp/smo/3.3.0/smo_dump_SALES1_hostname.jar
```
## **smo profile list** コマンド

このコマンドは、現在のプロファイルのリストを表示します。

```
構文
```

```
  smo profile list
\[-quiet \| -verbose\]
```
 $\cdot$  \* - Quiet \*

コンソールにエラーメッセージのみを表示します。デフォルトでは、エラーおよび警告メッセージが表示 されます。

• \* -verbose \*

エラー、警告、および情報メッセージがコンソールに表示されます。

コマンドの例

次の例は、既存のプロファイルとその詳細情報を表示します。

```
smo profile list -verbose
Profile name: FGTER
Repository:
    Database name: SMOREPO
    SID: SMOREPO
   Host: hotspur
   Port: 1521
    Username: swagrahn
    Password: ********
Profile name: TEST_RBAC
Repository:
    Database name: smorep
    SID: smorep
   Host: elbe.rtp.org.com
    Port: 1521
    Username: smosaal
    Password: ********
Profile name: TEST_RBAC_DP_PROTECT
Repository:
    Database name: smorep
    SID: smorep
    Host: elbe.rtp.org.com
    Port: 1521
    Username: smosaal
    Password: ********
Profile name: TEST_HOSTCREDEN_OFF
```
Repository: Database name: smorep SID: smorep Host: elbe.rtp.org.com Port: 1521 Username: smosaal Password: \*\*\*\*\*\*\*\* Profile name: SMK\_PRF Repository: Database name: smorep SID: smorep Host: elbe.rtp.org.com Port: 1521 Username: smosaal Password: \*\*\*\*\*\*\*\* Profile name: FGLEX Repository: Database name: SMOREPO SID: SMOREPO Host: hotspur Port: 1521 Username: swagrahn Password: \*\*\*\*\*\*\*\*

# **smo profile show** コマンド

profile show コマンドを実行すると、プロファイルに関する情報を表示できます。

構文

```
  smo profile show
-profile profile name
\[-quiet \| -verbose\]
```
パラメータ

• \* -profile profile\_name \*

プロファイルの名前を指定します。この名前には 30 文字まで使用でき、ホスト内で一意である必要があ ります。

 $• * -$  Quiet  $*$ 

コンソールにエラーメッセージのみを表示します。デフォルトでは、エラーおよび警告メッセージが表示 されます。

• \* -verbose \*

エラー、警告、および情報メッセージがコンソールに表示されます。

例

次に、プロファイルの詳細を表示する例を示します。

```
smo profile show -profile TEST RBAC DP PROTECT -verbose
Profile name: TEST_RBAC_DP_PROTECT
Comment:
Target database:
    Database name: racb
    SID: racb1
   Host: saal
   Port: 1521
    Username: sys
    Password: ********
Repository:
    Database name: smorep
    SID: smorep
    Host: elbe.rtp.org.com
    Port: 1521
    Username: smosaal
   Password: ********
RMAN:
    Use RMAN via control file
Oracle user account: oracle
Oracle user group: dba
Snapshot Naming:
  Pattern: smo {profile} {db-sid} {scope} {mode} {smid}
    Example:
smo_test_rbac_dp_protect_racb1_f_h_1_8abc01e915a55ac50115a55acc8d0001_0
Protection:
  Dataset: smo_saal_racb
    Protection policy: Back up
    Conformance status: CONFORMANT
Local backups to retain:
    Hourly: 4 copies
    Daily: 7 day(s)
    Weekly: 4 week(s)
    Monthly: 12 month(s)
```
# このコマンドは、リポジトリのプロファイル / リポジトリのマッピングを、ローカルホ ストのホームディレクトリ内のファイルにロードします。

### 構文

```
  smo profile sync
-repository
-dbname repo service name
-host repo host
-port repo port
-login
-username repo username
                   \[-quiet \| -verbose\]
```
パラメータ

• \* - リポジトリ \*

repository のあとに続くオプションは、リポジトリに対応するデータベースの詳細を指定します。

• \* -dbname repo\_service\_name \*

プロファイルを同期するリポジトリ・データベースを指定します。

• \* -host\*

データベース・ホストを指定します。

 $\cdot$   $*$  -port  $*$ 

ホストのポートを指定します。

• \* - ログイン \*

ホスト・ユーザのログイン・プロセスを指定します。

• \* -username \*

ホストのユーザ名を指定します。

 $\cdot$  \* - Quiet \*

コンソールにエラーメッセージのみを表示します。デフォルトでは、エラーおよび警告メッセージが表示 されます。

• \* -verbose \*

エラー、警告、および情報メッセージがコンソールに表示されます。

コマンドの例

次に、データベースのプロファイル / リポジトリ・マッピングを同期するコマンドの実行例を示します。

smo profile sync -repository -dbname smrepo -host Host2 -port 1521 -login -username user2 SMO-12345 [INFO ]: Loading profile mappings for repository "user2@Host2:smrepo" into cache for OS User "admin". Operation Id [Nff8080810da9018f010da901a0170001] succeeded.

# **smo profile update** コマンド

profile update コマンドを実行して、既存のプロファイルの情報を更新できます。

```
  smo profile update
-profile profile
\[-new-profile new_profile_name\]
\[-profile-password profile_password\]
[-database
-dbname db dbname
-host db host
\lfloor -\text{sid db sid}\rfloor[-login
\[-username db_username -password db_password -port db_port\]
 \[-asminstance -asmusername asminstance_username -asmpassword
asminstance password\]]
[\{\{-\text{rman }\}\{-\text{controlfile }\}\]\ \backslash\{\{\{-\text{login}\}-username rman username
-password rman password \}
\{[-t nsname \ tnsname\\] \}\-remove-rman\]
-osaccount osaccount
-osgroup osgroup
[-retain
\{[-hourly \ (-count n)] \ (-duration m)]\}\left[\{-daily \setminus [-count n]\right] \setminus [-duration m\right]\[\{\neg \text{weakly}\ \verb|(-count n|) \ \verb|(-duration m|)\]\[\mathcal{N}\] -monthly \[\mathcal{N}\] -count n\[\mathcal{N}\] -duration m\[\mathcal{N}\]]]
-comment comment
-snapname-patternpattern
[-protect \[-protection-policy policy_name\] \| \[-noprotect\]]
[-summary-notification]
[-notification
\[-success
-email email address1, email address2
-subject subject_pattern\]
\[-failure
-email email address1, email address2
-subject subject pattern]
[-separate-archivelog-backups
-retain-archivelog-backups
-hours hours |
-days days |
-weeks weeks |
-months months
[-protect \[-protection-policy policy_name\] \| \[-noprotect\]]
[-include-with-online-backups \| -no-include-with-online-backups]]
[-dump]
\[-quiet \| -verbose\]
```
プロファイルに保護ポリシーが設定されている場合は、 SnapManager を使用してポリシーを変更することは できません。ポリシーは Protection Manager のコンソールを使用して変更する必要があります。

• \* -profile profile \*

プロファイルの名前を指定します。この名前には 30 文字まで使用でき、ホスト内で一意である必要があ ります。

• \* -profile-password profile\_password \* を入力します

プロファイルのパスワードを指定します。

• \* -new-profile new\_profile\_name \*

プロファイルに指定できる新しい名前を指定します。

• \* -database \*

プロファイルに記述されるデータベースの詳細を指定します。このデータベースに対してバックアップ、 リストアなどが実行されます。

• \* -dbname db dbname \*

プロファイルに記述されるデータベースの名前を指定します。グローバル名またはシステム ID を使用で きます。

• \* -host db\_host \*

データベースが稼働しているホスト・コンピュータの名前または IP アドレスを指定します。

• \*-sid db\_sid \*

プロファイルに記述されるデータベースのシステム識別子を指定します。デフォルトでは、 SnapManager はデータベース名をシステム識別子として使用します。システム ID がデータベース名と異 なる場合は、 -sid オプションを使用して指定する必要があります。

たとえば、 Oracle Real Application Clusters ( RAC )を使用している場合は、 SnapManager の実行元 RAC ノード上の RAC インスタンスの SID システム識別子を指定する必要があります。

• \* - ログイン \*

リポジトリ・ログインの詳細を指定します。

• \* -username repo\_username \*

リポジトリ・データベースへのアクセスに必要なユーザ名を指定します。

• \* -port repo\_port \*

リポジトリ・データベースへのアクセスに必要な TCP ポート番号を指定します。

• \* -database \*
プロファイルに記述されるデータベースの詳細を指定します。このデータベースに対してバックアップ、 リストア、またはクローニングが実行されます。

• \* -dbname db\_dbname \*

プロファイルに記述されるデータベースの名前を指定します。グローバル名またはシステム ID を使用で きます。

• \* -host db\_host \*

データベースが稼働しているホスト・コンピュータの名前または IP アドレスを指定します。

• \* - ログイン \*

データベース・ログインの詳細を指定します。

• \* -username repo\_username \*

プロファイルに記述されるデータベースにアクセスするために必要なユーザ名を指定します。

• \* -password db\_password \*

プロファイルに記述されるデータベースにアクセスするために必要なパスワードを指定します。

• \* -port db port \*

プロファイルに記述されるデータベースへのアクセスに必要な TCP ポート番号を指定します。

• **-asminstance**

Automatic Storage Management (ASM) インスタンスへのログインに使用するクレデンシャルを指定し ます。

• **-asmusername asminstance\_username**

ASM インスタンスへのログインに使用するユーザ名を指定します。

• **-asmpassword asminstance\_password**

ASM インスタンスへのログインに使用するパスワードを指定します。

 $\cdot$  \* - rman\*

SnapManager が Oracle Recovery Manager ( RMAN )を使用してバックアップをカタログ化するために 使用する詳細情報を指定します。

• \* -controlfile \*

カタログではなくターゲットのデータベース制御ファイルを RMAN リポジトリとして指定します。

• \* - ログイン \*

RMAN ログインの詳細を指定します。

• \* -password rman\_password\*

RMAN カタログへのログインに使用するパスワードを指定します。

• \* -username rman\_username \*

RMAN カタログへのログインに使用するユーザ名を指定します。

• \*-tnsname tnsname \*

tnsname 接続名を指定します( tnsname.ora ファイルで定義されています)。

• **-remove-rman**

プロファイルで RMAN を削除するように指定します。

• \* -osaccount osaccount \*

Oracle データベースのユーザアカウントの名前を指定します。SnapManager はこのアカウントを使用し て、起動やシャットダウンなどの Oracle 処理を実行します。通常は、 Oracle など、ホスト上で Oracle ソフトウェアを所有しているユーザがこれに該当します。

• \* -osgroup osgroup \*

Oracle アカウントに関連付けられた Oracle データベースグループの名前を指定します。

• \* -retain [-hourly [-countn] [-duration m] [-daily [-duration n] [-duration n] [-duration m]] [-weekly [-count n] [ duration n] [-duration m]] [-monthly [-monthly ] [-duration n] ] \*

バックアップの保持クラス(毎時、毎日、毎週、毎月)を指定します。

各保持クラスについて、保持数または保持期間、あるいはその両方を指定できます。期間はクラスの単位 で指定します(たとえば、時間単位の場合は時間単位、日単位の場合は日単位)。たとえば、日次バック アップの保持期間として 7 のみを指定した場合、 SnapManager ではプロファイルの日次バックアップの 数が制限されません(保持数が 0 であるため)。ただし、 SnapManager では、 7 日前に作成された日次 バックアップが自動的に削除されます。

• \* -comment comment\*

プロファイルのコメントを指定します。

• \* - snapname - pattern pattern パターン \*

Snapshot コピーの命名パターンを示します。すべての Snapshot コピー名に、可用性の高い処理用の HAOPS などのカスタムテキストを含めることもできます。Snapshot コピーの命名パターンは、プロファ イルの作成時、またはプロファイルの作成後に変更できます。更新後のパターンは、まだ実行されていな い Snapshot コピーにのみ適用されます。存在する Snapshot コピーには、前の snapname パターンが保 持されます。パターンテキストでは、複数の変数を使用できます。

• \*-protect [-protection-policypolicy\_name] | [-noprotection] \*

バックアップをセカンダリストレージで保護するかどうかを指定します。

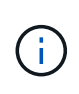

protection-policy を指定しないと、データセットに保護ポリシーが設定されません。profileprotect を指定し、 -protection-policy を設定しない場合、プロファイルの作成時に bysmo profile update コマンドをあとで設定するか、 Protection Manager のコンソールを使用して ストレージ管理者が設定します。

noprotect オプションは、プロファイルをセカンダリ・ストレージで保護しないように指定します。

#### • **-summary-notification**

既存のプロファイルでサマリー E メール通知を有効にします。

• \* -notification [-success -email e-mail address1, e-mail address2-subject pattern]\*

既存のプロファイルに関する E メール通知を有効にして、 SnapManager 処理が成功したときに受信者か ら E メールが受信されるようにします。E メールアラートの送信先となる 1 つまたは複数の E メールア ドレスと、既存のプロファイルの E メール件名のパターンを入力する必要があります。

件名のテキストは、プロファイルの更新中に変更することも、カスタムの件名テキストを含めることもで きます。更新された件名は、送信されない E メールにのみ適用されます。E メールの件名にはいくつかの 変数を使用できます。

• \* -notification [-failure-email e-mail address1, e-mail address2-subject\_pattern]\*

既存のプロファイルに関する E メール通知を有効にして、 SnapManager 処理が失敗したときに受信者に E メールを送信できるようにします。E メールアラートの送信先となる 1 つまたは複数の E メールアドレ スと、既存のプロファイルの E メール件名のパターンを入力する必要があります。

件名のテキストは、プロファイルの更新中に変更することも、カスタムの件名テキストを含めることもで きます。更新された件名は、送信されない E メールにのみ適用されます。E メールの件名にはいくつかの 変数を使用できます。

• \*-Separe-archivelog -bbackups \* を実行します

アーカイブログバックアップとデータファイルバックアップを分離します。これは、プロファイルの作成 時に指定できるオプションのパラメータです。このオプションを使用してバックアップを分けたあとで、 データファイルのみのバックアップまたはアーカイブログのみのバックアップを作成できます。

• \*-retain-archivelog -bbackups -hours | -daysdays | -weeksweeks | -monthsmonths \*

アーカイブログの保持期間(毎時、毎日、毎週、毎月)に基づいてアーカイブログのバックアップを保持 するように指定します。

• \*-protect [-protection-policypolicy\_name] |-nobprotect \*

アーカイブログの保護ポリシーに基づいてアーカイブログファイルを保護するように指定します。

-noftect オプションを使用して、アーカイブログファイルを保護しないように指定します。

• **-include-y-one-backups|-no-include-online-backups**

オンラインデータベースバックアップにアーカイブログバックアップを含めるように指定します。

オンラインデータベースバックアップにアーカイブログバックアップを含めないように指定します。

• \* -dump\*

プロファイル作成処理が成功したあとにダンプ・ファイルを収集するように指定します。

 $• * -$  Quiet  $*$ 

コンソールにエラーメッセージのみを表示します。デフォルトでは、エラーおよび警告メッセージが表示 されます。

• \* -verbose \*

エラー、警告、および情報メッセージがコンソールに表示されます。

例

次に、プロファイルで説明されているデータベースのログイン情報を変更し、このプロファイルに電子メール 通知を設定する例を示します。

```
smo profile update -profile SALES1 -database -dbname SALESDB
  -sid SALESDB -login -username admin2 -password d4jPe7bw -port 1521
-host server1 -profile-notification -success -e-mail Preston.Davis@org.com
-subject success
Operation Id [8abc01ec0e78ec33010e78ec3b410001] succeeded.
```
• 関連情報 \*

[プロファイルの](#page-157-0)[パ](#page-157-0)[ス](#page-157-0)[ワ](#page-157-0)[ードを](#page-157-0)[変更](#page-157-0)[する](#page-157-0)

[SnapManager](#page-273-0) [がローカルストレージ上にバックアップを保持する方法](#page-273-0)

## **smo profile verify** コマンド

profile verify コマンドを実行して、プロファイルの設定を確認できます。このコマンド を実行する前に、データベースをマウントする必要があります。

#### 構文

```
  smo profile verify
-profile profile name
\[-quiet \| -verbose\]
```
パラメータ

• \* -profile \*

検証するプロファイルを指定します。プロファイルには、データベースの識別子およびその他のデータベ ース情報が含まれています。

 $\cdot$  \* - Quiet \*

コンソールにエラーメッセージのみを表示します。デフォルトでは、エラーおよび警告メッセージが表示 されます。

• \* -verbose \*

エラー、警告、および情報メッセージがコンソールに表示されます。

例

次に、プロファイルを検証する例を示します。

```
smo profile verify -profile test profile -verbose
[ INFO] SMO-07431: Saving starting state of the database: racb1(OPEN).
[ INFO] SMO-07431: Saving starting state of the database: racb2(SHUTDOWN),
racb1(OPEN).
[ INFO] SD-00019: Discovering storage resources for all system devices.
[ INFO] SD-00020: Finished storage discovery for all system devices.
[ INFO] SD-00019: Discovering storage resources for all system devices.
[ INFO] SD-00020: Finished storage discovery for all system devices.
[ INFO] SD-00019: Discovering storage resources for all system devices.
[ INFO] SD-00020: Finished storage discovery for all system devices.
[ INFO] SMO-05070: Database profile test profile is eligible for fast
restore.
[ INFO] SMO-07433: Returning the database to its initial state:
racb2(SHUTDOWN), racb1(OPEN).
[ INFO] SMO-13048: Profile Verify Operation Status: SUCCESS
[ INFO] SMO-13049: Elapsed Time: 0:04:14.919
Operation Id [Nfffde14ac88cd1a21597c37e8d21fe90] succeeded.
```
• 関連情報 \*

[プロファイルの検証](#page-158-0)

# **smo protection-policy** コマンド

protection-policy コマンドを実行すると、プロファイルに適用可能な保護ポリシーをリス ト表示できます。保護ポリシーは、新しいプロファイルが作成されたとき、または既存 のプロファイルが更新されたときに適用できます。プロファイルの保護ポリシーは、 Protection Manager コンソールを使用して設定することもできます。

構文

smo protection-policy list

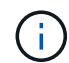

このコマンドを使用するには、 Protection Manager と SnapDrive がサーバにインストールされ ている必要があります。

## パラメータ

### • \* リスト \*

プロファイルに設定できる保護ポリシーのリストが表示されます。

## 例

次に、プロファイルに設定できる保護ポリシーを表示する例を示します。

smo protection-policy list

```
Back up
Back up, then mirror
Chain of two mirrors
DR Back up
DR Back up, then mirror
DR Mirror
DR Mirror and back up
DR Mirror and mirror
DR Mirror, then back up
DR Mirror, then mirror
Local backups only
Mirror
Mirror and back up
Mirror to two destinations
Mirror, then back up
No protection
Partial-volume Mirror
Remote backups only
```
• 関連情報 \*

[効率的なバックアップを行うためのプロファイルの管理](#page-147-0)

# **smo repository create** コマンド

構文

このコマンドは、データベースプロファイルおよび関連付けられたクレデンシャルを格納するリポジトリを作 成します。また、このコマンドはブロックサイズが適切かどうかもチェックします。

```
  smo repository create
-repository
-port repo port
-dbname repo service name
-host repo host
-login -username repo username
[-force] [-noprompt]
\[-quiet \| -verbose\]
```
パラメータ

• \* - リポジトリ \*

repository のあとに続くオプションは、リポジトリに対応するデータベースの詳細を指定します

• \* -port repo\_port \*

リポジトリが格納されたデータベースへのアクセスに使用する TCP ポート番号を指定します。

• \* -dbname repo\_service\_name \*

リポジトリが格納されたデータベースの名前を指定します。グローバル名または SID を使用します。

• \* -host repo\_host \*

リポジトリ・データベースが稼働しているホスト・コンピュータの名前または IP アドレスを指定しま す。

• \* - ログイン \*

リポジトリ・ログインの詳細設定を開始します。

• \* -username repo\_username \*

リポジトリが格納されたデータベースにアクセスするために必要なユーザ名を指定します。

• \* -force \*

リポジトリを強制的に作成しようとします。このオプションを使用すると、 SnapManager により、リポ ジトリを作成する前にリポジトリのバックアップを促すプロンプトが表示されます。

• \* -noprompt \*

force オプションを使用した場合、は、リポジトリを作成する前にリポジトリのバックアップを促すプロ ンプトを表示しません。noprompt オプションを使用するとプロンプトが表示されないため、スクリプト を使用したリポジトリの作成が容易になります。

 $• * -$  Quiet  $*$ 

コンソールにエラーメッセージのみを表示します。デフォルトでは、エラーおよび警告メッセージが表示 されます。

• \* -verbose \*

エラー、警告、および情報メッセージがコンソールに表示されます。

コマンド例

次の例では、ホスト Hotspur 上のデータベース SMOREPO にリポジトリを作成します。

```
smo repository create -repository -port 1521 -dbname SMOREPO -host hotspur
-login -username grabal21 -verbose
SMO-09202 [INFO ]: Creating new schema as grabal21 on
jdbc:oracle:thin:@//hotspur:1521/SMOREPO.
SMO-09205 [INFO ]: Schema generation complete.
SMO-09209 [INFO ]: Performing repository version INSERT.
SMO-09210 [INFO ]: Repository created with version: 30
SMO-13037 [INFO ]: Successfully completed operation: Repository Create
SMO-13049 [INFO ]: Elapsed Time: 0:00:08.844
```
## **smo repository delete** コマンド

このコマンドは、データベースプロファイルおよび関連付けられているクレデンシャル を格納するリポジトリを削除します。リポジトリを削除できるのは、リポジトリにプロ ファイルがない場合だけです。

### 構文

```
  smo repository delete
-repository
-port repo port
-dbname repo service name
-host repo host
-login -username repo username
[-force] [-noprompt]
[-quiet | -verbose]
```
パラメータ

• \* - リポジトリ \*

repository のあとに続くオプションは、リポジトリに対応するデータベースの詳細を指定します。

• \* -port repo\_port \*

リポジトリが格納されたデータベースへのアクセスに使用する TCP ポート番号を指定します。

• \* -dbname repo\_service\_name \*

リポジトリが格納されたデータベースの名前を指定します。グローバル名または SID を使用します。

• \* -host repo\_host \*

リポジトリ・データベースが稼働しているホスト・コンピュータの名前または IP アドレスを指定しま す。

• \* - ログイン \*

リポジトリ・ログインの詳細設定を開始します。

• \* -username repo\_username \*

リポジトリが格納されたデータベースにアクセスするために必要なユーザ名を指定します。

• \* -force \*

未完了の処理がある場合でも、リポジトリを強制的に削除しようとします。未完了の処理がある場合、 SnapManager はリポジトリを削除するかどうかを確認するプロンプトを表示します。

• \* -noprompt \*

は、リポジトリを削除する前にプロンプトを表示しません。noprompt オプションを使用するとプロンプ トが表示されないため、スクリプトを使用したリポジトリの削除が容易になります。

 $• * -$  Quiet  $*$ 

コンソールにエラーメッセージのみを表示します。デフォルトでは、エラーおよび警告メッセージが表示 されます。

• \* -verbose \*

エラー、警告、および情報メッセージがコンソールに表示されます。

コマンド例

次に、データベース SALESDB 内のリポジトリを削除する例を示します。

```
smo repository delete -repository -port 1521 -dbname smorep
-host nila -login -username smofresno -force -verbose
This command will delete repository "smofresno@smorep/nila".
Any resources maintained by the repository must be cleaned up manually.
This may include snapshots, mounted backups, and clones.
Are you sure you wish to proceed (Y/N)?Y
[ INFO] SMO-09201: Dropping existing schema as smofresno
    on jdbc:oracle:thin:@//nila:1521/smorep.
[ INFO] SMO-13048: Repository Delete Operation Status: SUCCESS
[ INFO] SMO-13049: Elapsed Time: 0:00:06.372
[ INFO] SMO-20010: Synchronizing mapping for profiles in
     repository "smofresno@smorep/nila:1521".
[ WARN] SMO-20029: No repository schema exists in
"smofresno@smorep/nila:1521".
 Deleting all profile mappings for this repository.
[ INFO] SMO-20012: Deleted stale mapping for profile "TESTPASS".
```
## **smo repository rollback** コマンド

このコマンドを使用すると、 SnapManager の上位バージョンからアップグレード後の 元のバージョンにロールバックまたはリバートできます。

### 構文

```
  smo repository rollback
-repository
-dbname repo service name
-host repo host
-login -username repo username
-port repo port
-rollbackhost host with target database
[-force]
\[-quiet \| -verbose\]
```
パラメータ

• \* - リポジトリ \*

repository のあとに続くオプションは、リポジトリに対応するデータベースの詳細を指定します。

• \* -dbname repo\_service\_name \*

リポジトリが格納されたデータベースの名前を指定します。グローバル名または SID を使用します。

• \* -host repo host \*

リポジトリ・データベースが稼働しているホスト・コンピュータの名前または IP アドレスを指定しま す。

• \* - ログイン \*

リポジトリ・ログインの詳細設定を開始します。

• \* -username repo\_username \*

リポジトリが格納されたデータベースにアクセスするために必要なユーザ名を指定します。

• **-rollbackhost host\_name\_or\_target\_database**

上位バージョンの SnapManager から元の下位バージョンにロールバックするホストの名前を指定しま す。

• \* -port repo\_port \*

リポジトリが格納されたデータベースへのアクセスに使用する TCP ポート番号を指定します。

• \* -force \*

リポジトリを強制的に更新しようとします。更新前に、現在のリポジトリのバックアップを作成するよう に要求されます。 SnapManager

• \* -noprompt \*

は、リポジトリデータベースを更新する前にプロンプトを表示しません。noprompt オプションを使用す るとプロンプトが表示されないため、スクリプトを使用したリポジトリの更新が容易になります。

 $\cdot$  \* - Quiet \*

コンソールにエラーメッセージのみを表示します。デフォルトでは、エラーおよび警告メッセージが表示 されます。

• \* -verbose \*

エラー、警告、および情報メッセージがコンソールに表示されます。

コマンドの例

次に、データベース SALESDB 内のリポジトリを更新する例を示します。

```
smo repository rollback -repository -dbname SALESDB
-host server1 -login -username admin -port 1521 -rollbackhost hostA
```
## **smo repository rolling upgrade** コマンド

このコマンドは、単一のホストまたは複数のホスト、および関連するターゲットデータ ベースを下位バージョンの SnapManager から上位バージョンへローリングアップグレ ードします。アップグレードされたホストは、上位バージョンの SnapManager でのみ

# 管理されます。

## 構文

```
  smo repository rollingupgrade
-repository
-dbname repo service name
-host repo host
-login -username repo username
-port repo port
-upgradehost host with target database
[-force] [-noprompt]
\[-quiet \| -verbose\]
```
パラメータ

• \* - リポジトリ \*

repository のあとに続くオプションは、リポジトリに対応するデータベースの詳細を指定します。

• \* -dbname repo\_service\_name \*

リポジトリが格納されたデータベースの名前を指定します。グローバル名または SID を使用します。

• \* -host repo\_host \*

リポジトリ・データベースが稼働しているホスト・コンピュータの名前または IP アドレスを指定しま す。

• \* - ログイン \*

リポジトリ・ログインの詳細設定を開始します。

• \* -username repo\_username \*

リポジトリが格納されたデータベースにアクセスするために必要なユーザ名を指定します。

\*\*- ホスト host with target database \* をアップグレードしています

SnapManager の下位バージョンから上位バージョンにアップグレードするホストの名前を指定します。

• \* -port repo\_port \*

リポジトリが格納されたデータベースへのアクセスに使用する TCP ポート番号を指定します。

• \* -force \*

リポジトリを強制的に更新しようとします。更新前に、現在のリポジトリのバックアップを作成するよう に要求されます。 SnapManager

• \* -noprompt \*

は、リポジトリデータベースを更新する前にプロンプトを表示しません。noprompt オプションを使用す るとプロンプトが表示されないため、スクリプトを使用したリポジトリの更新が容易になります。

 $• * -$  Quiet  $*$ 

コンソールにエラーメッセージのみを表示します。デフォルトでは、エラーおよび警告メッセージが表示 されます。

• \* -verbose \*

エラー、警告、および情報メッセージがコンソールに表示されます。

コマンドの例

次に、データベース SALESDB 内のリポジトリを更新する例を示します。

smo repository rollingupgrade -repository -dbname SALESDB -host server1 -login -username admin -port 1521 -upgradehost hostA

# **smo repository show** コマンド

このコマンドは、リポジトリに関する情報を表示します。

# 構文

```
  smo repository show
-repository
-dbname repo service name
-host repo host
-port repo port
-login -username repo username
\[-quiet \| -verbose\]
```
パラメータ

• \* - リポジトリ \*

repository のあとに続くオプションは、リポジトリに対応するデータベースの詳細を指定します。

• \* -dbname repo\_service\_name \*

リポジトリが格納されたデータベースの名前を指定します。グローバル名または SID を使用します。

• \* -host repo host \*

リポジトリ・データベースが稼働しているホスト・コンピュータの名前または IP アドレスを指定し ます。

• \* - ログイン \*

リポジトリ・ログインの詳細設定を開始します。

• \* -username repo\_username \*

リポジトリが格納されたデータベースにアクセスするために必要なユーザ名を指定します。

• \* -port repo\_port \*

リポジトリが格納されたデータベースへのアクセスに使用する TCP ポート番号を指定します。

 $\cdot$  \* - Quiet \*

コンソールにエラーメッセージのみを表示します。デフォルトでは、エラーおよび警告メッセージが表示 されます。

• \* -verbose \*

エラー、警告、および情報メッセージがコンソールに表示されます。

コマンド例

次に、データベース SALESDB 内のリポジトリに関する詳細を表示する例を示します。

```
smo repository show -repository -dbname SALESDB -host server1
-port 1521 -login -username admin
Repository Definition:
User Name: admin
Host Name: server1
Database Name: SALESDB
Database Port: 1521
Version: 28
Hosts that have run operations using this repository: 2
server2
server3
Profiles defined in this repository: 2
GSF5A
GSF3A
Incomplete Operations: 0
```
# **smo repository update** コマンド

このコマンドは、 SnapManager のアップグレード時に、データベースプロファイルお よび関連するクレデンシャルを格納するリポジトリを更新します。SnapManager の新し

いバージョンをインストールする場合は、そのバージョンを使用する前に、 repository update コマンドを実行する必要があります。このコマンドは、リポジトリに不完全なコ マンドがない場合にのみ使用できます。

構文

```
  smo repository update
-repository
-dbname repo service name
-host repo host
-login -username repo username
-port repo port
[-force] [-noprompt]
\[-quiet \| -verbose\]
```
パラメータ

• \* - リポジトリ \*

repository のあとに続くオプションは、リポジトリに対応するデータベースの詳細を指定します。

• \* -dbname repo\_service\_name \*

リポジトリが格納されたデータベースの名前を指定します。グローバル名または SID を使用します。

• \* -host repo\_host \*

リポジトリ・データベースが稼働しているホスト・コンピュータの名前または IP アドレスを指定しま す。

• \* - ログイン \*

リポジトリ・ログインの詳細設定を開始します。

• \* -username repo\_username \*

リポジトリが格納されたデータベースにアクセスするために必要なユーザ名を指定します。

• \* -port repo\_port \*

リポジトリが格納されたデータベースへのアクセスに使用する TCP ポート番号を指定します。

• \* -force \*

リポジトリを強制的に更新しようとします。更新前に、現在のリポジトリのバックアップを作成するよう に要求されます。 SnapManager

• \* -noprompt \*

は、リポジトリデータベースを更新する前にプロンプトを表示しません。noprompt オプションを使用す

るとプロンプトが表示されないため、スクリプトを使用したリポジトリの更新が容易になります。

 $\cdot$  \* - Quiet \*

コンソールにエラーメッセージのみを表示します。デフォルトでは、エラーおよび警告メッセージが表示 されます。

• \* -verbose \*

エラー、警告、および情報メッセージがコンソールに表示されます。

コマンドの例

次に、データベース SALESDB 内のリポジトリを更新する例を示します。

smo repository update -repository -dbname SALESDB -host server1 -login -username admin -port 1521

# **smo schedule create** コマンド

schedule create コマンドを使用して、特定の時間にバックアップを作成するようにスケ ジュールを設定できます。

構文

```
  smo schedule create
-profile profile name
\langle -full \rangle {-auto \langle -online \rangle} -offline
\[-retain -hourly \| -daily \| -weekly \| -monthly \| -unlimited\]
\langle[-verify\langle]\rangle] |
\left[\frac{d}{d\tau} \right] \leq \frac{d\tau}{d\tau}\[-tablespaces tablespaces \[tablespaces\]\] \{-auto \| -online \|
-offline\}
\[- \epsilon \in \{-\epsilon\} \quad \text{for all } \quad \epsilon \in \{-\epsilon\} \quad \text{and} \quad \epsilon \in \{-\epsilon\} \quad \text{and} \quad \epsilon \in \{-\epsilon\} \quad \text{and} \quad \epsilon \in \{-\epsilon\} \quad \text{and} \quad \epsilon \in \{-\epsilon\} \quad \text{and} \quad \epsilon \in \{-\epsilon\} \quad \text{and} \quad \epsilon \in \{-\epsilon\} \quad \text{and} \quad \epsilon \in \{-\epsilon\} \quad \text{and} \quad \epsilon \in \{-\epsilon\} \quad \text{and} \quad \epsilon \in \{-\epsilon\} \quad \text{and} \quad \epsilon \in \{-\epsilon\langle[-verify\langle]\rangle] |
\[-archivelogs\]}
\[-label label\]
\[-comment comment\]
\[-protect \| -noprotect \| -protectnow\]
\[-\text{backward path1} \mid \cdot \cdot \text{path2}\]\]\[-\text{exclude–dest path1} \mid \text{path2}\]\]\[-prunelogs \{-all \| -until-scn until-scn \| -until -date yyyy-MM-
dd:HH:mm:ss\] \| -before \{-months \| -days \| -weeks \| -hours}}
-prune-dest prune dest1, \[prune dest2\]\]
-schedule-name schedule name
\[-schedule-comment schedule_comment\]
-interval \{-hourly \| -daily \| -weekly \| -monthly \| -onetimeonly\}
-cronstring cron string
-start-time \{start_time <yyyy-MM-dd HH:mm\>\}
-runasuser runasuser
\[-taskspec taskspec\]
-force
\[-quiet \| -verbose\]
```
#### パラメータ

• \* -profile profile name \*

バックアップのスケジュールを設定するデータベースに関連するプロファイルの名前を指定します。プロ ファイルには、データベースの識別子およびその他のデータベース情報が含まれています。

• \* - auto オプション \*

データベースがマウント済み状態またはオフライン状態の場合、 SnapManager はオフラインバックアッ プを実行します。データベースが OPEN または ONLINE 状態の場合、 SnapManager はオンライン・バ ックアップを実行します。force オプションを -offline オプションと指定すると、データベースが現在オン ラインである場合でも、 SnapManager によってオフライン・バックアップが強制的に実行されます。

• \* - オンラインオプション \*

オンライン・データベース・バックアップを指定します。

Real Application Clusters (RAC) データベースのオンラインバックアップは、プライマリが OPEN または MOUNTED の状態で、インスタンスが OPEN の状態である場合に作成できます。ローカル・イン スタンスが SHUTDOWN 状態である場合、またはどのインスタンスも OPEN でない場合に、オンライン ・バックアップを実行するには、 -force オプションを使用します。

- ローカルインスタンスがシャットダウン状態で、少なくとも 1 つのインスタンスが開いている場合 は、 -force オプションを使用して、ローカルインスタンスを mounted に変更できます。
- オープン状態のインスタンスがない場合は、 -force オプションを使用して、ローカルインスタンスを open に変更できます。
- \* -offline オプション \*

データベースがシャットダウン状態のときのオフラインバックアップを指定します。データベースが OPEN または MOUNTED の場合には、バックアップは失敗します。force オプションを使用した場合、 SnapManager はデータベースの状態を変更し、オフライン・バックアップのためにデータベースをシャ ットダウンしようとします。

• \* - フルオプション \*

データベース全体がバックアップされます。これには、すべてのデータ、アーカイブログ、および制御フ ァイルが含まれます。アーカイブ REDO ログおよび制御ファイルは、実行するバックアップのタイプに 関係なくバックアップされます。データベースの一部だけをバックアップする場合は、 -files オプション または -tablespaces オプションを使用します。

• \* - ファイルリスト \*

指定されたデータファイル、およびアーカイブされたログファイルと制御ファイルのみをバックアップし ます。ファイル名のリストはスペースで区切ります。データベースが OPEN 状態の場合、 SnapManager は該当する表領域がオンライン・バックアップ・モードになっているかどうかを検証します。

• \* - 表領域 \*

指定されたデータベースの表領域、およびアーカイブされたログファイルと制御ファイルのみをバックア ップします。表領域名はスペースで区切ります。データベースが OPEN 状態の場合、 SnapManager は該 当する表領域がオンライン・バックアップ・モードになっているかどうかを検証します。

• \* - ラベル名 \*

このバックアップのオプション名を指定します。この名前はプロファイル内で一意である必要がありま す。名前には、アルファベット、数字、アンダースコア( \_ )、およびハイフン( - )を使用できま す。1 文字目をハイフンにすることはできません。

ラベルを指定しない場合、 SnapManager は scope\_type\_date 形式でデフォルトのラベルを作成します。

- 範囲は F でフル・バックアップを示し 'P ではパーシャル・バックアップを示します
- type は、オフライン(コールド)バックアップを示す C 、オンライン(ホット)バックアップを示す H 、または自動バックアップを示す A です(例: P\_A\_20081010060037IST )。
- date は、バックアップを作成した年月日、および時刻です。

SnapManager は 24 時間方式のクロックを使用します。

たとえば、 2007 年 1 月 16 日の午後 5 時 45 分 16 分にデータベースをオフラインにしてフルバックアッ

プを実行したとします東部標準時、 SnapManager はラベル F\_C\_20070116174516EST を作成します。

• \* -comment string\*

このバックアップに関するコメントを指定します。文字列は一重引用符( ' )で囲みます。

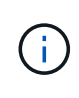

一部のシェルでは、引用符が除去されます。ご使用のシェルに当てはまる場合は、引用符 にバックスラッシュ(\)を含める必要があります。たとえば、「\」と入力する必要があ るかもしれません。これはコメントです。

• \* -verify オプション \*

Oracle の dbv ユーティリティを実行して、バックアップ内のファイルが破損していないかどうかが検証 されます。

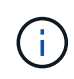

verify オプションを指定した場合、検証処理が完了するまで、バックアップ処理は完了しま せん。

• \* -force オプション \*

データベースが正しい状態でない場合に、状態を強制的に変更します。たとえば、指定したバックアップ のタイプおよびデータベースの状態に基づいて、 SnapManager によってデータベースの状態がオンライ ンからオフラインに変更されることがあります。

RAC データベースをオンラインでバックアップする場合は、ローカル・インスタンスが SHUTDOWN 状 態であるか、どのインスタンスも OPEN でない場合に、 -force オプションを使用します。

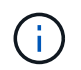

Oracle のバージョンは 10.2.0.5 である必要があります。そうでない場合、 RAC 内のいず れかのインスタンスがマウントされると、データベースは停止します。

- ローカルインスタンスがシャットダウン状態で、少なくとも 1 つのインスタンスが開いている場合 は、 -force オプションを使用してローカルインスタンスを mounted に変更できます。
- インスタンスが開いていない場合は、 -force オプションを使用してローカルインスタンスを open に 変更できます。
- \*-protect | -nobprotect | -protectnow \*

バックアップをセカンダリストレージで保護するかどうかを指定します。noprotect オプションは、バッ クアップをセカンダリ・ストレージで保護しないように指定します。フルバックアップのみが保護されま す。どちらのオプションも指定しない場合、バックアップがフルバックアップで、プロファイルで保護ポ リシーが指定されていれば、 SnapManager はバックアップをデフォルトとして保護します。protectnow オプションは、 Data ONTAP 7-Mode でのみ使用できます。オプションは、バックアップをセカンダリス トレージですぐに保護するように指定します。

• \* - { -hourly | -daily | -weekly | -monthly | -unlimited } \* を保持できます

バックアップを時間単位、日単位、週単位、月単位、または無制限単位で保持するかどうかを指定しま す。retain オプションを指定しない場合、保持クラスはデフォルトで -hourly に設定されます。バックア ップを無期限に保持するには、 -unlimited オプションを使用します。unlimited オプションを指定すると、 バックアップは保持ポリシーで削除できなくなります。

• **-archivelogs**

アーカイブログバックアップの作成を指定します。

• **-backup-dest path1** 、 **[,[path2]**

アーカイブログバックアップのアーカイブログのデスティネーションを指定します。

• **-exclude-dest path1,[,[path2]**

バックアップから除外するアーカイブログの送信先を指定します。

• \*-prunelogs {-all|-until -scnuntil -scnuntil -dateyyyy-md-dd : HH : mm : ss | -before { -months | -days | -weeks  $|$  -hours  $\}$   $*$ 

バックアップの作成時に指定したオプションに基づいて、アーカイブログデスティネーションからアーカ イブログファイルを削除するかどうかを指定します。all オプションを指定すると、アーカイブログのデス ティネーションからすべてのアーカイブログファイルが削除されます。until SCN オプションを使用する と、指定したシステム変更番号( SCN )までアーカイブログファイルが削除されます。until date オプシ ョンを使用すると、指定した期間が経過するまでアーカイブ・ログ・ファイルが削除されます。before オ プションを指定すると、指定した期間(日、月、週、時間)前のアーカイブログファイルが削除されま す。

• \* -schedule - name schedule\_name \* と入力します

スケジュールに指定する名前を指定します。

• \* -schedule - comment schedule\_comment \*

バックアップのスケジュール設定に関するコメントを指定します。

• \* -interval { -hourly | -daily | -weekly | -monthly | -onetimeonly } \* を使用できます

バックアップを作成する間隔を指定します。バックアップのスケジュールは、毎時、毎日、毎週、毎月、 または 1 回のみ設定できます。

#### • **cronstring cron\_string**

cronstring を使用してバックアップのスケジュールを指定します。CronTrigger のインスタンスの構成には cron 式が使用されます。cron 式は、次のサブ式で構成される文字列です。

- 1 は秒を表します。
- 2 は分を表します。
- 3 は時間を表します。
- 4 は 1 か月の 1 日を表します。
- 5 は月を表します。
- 6 は 1 週間のうちの 1 日を表します。
- 7 は年を表します(オプション)。
- \* -start-time yyyy-mm-dd HH : MM \*

スケジュールされた処理の開始時刻を指定します。スケジュールの開始時刻は、 yyyy-mm-dd HH : MM 形式で指定します。

#### • **-runAsUser runAsUser**

バックアップのスケジュール設定時に、スケジュールされたバックアップ処理のユーザ( root ユーザまた は Oracle ユーザ)を変更するように指定します。

• \*-taskspec taskspec \*

バックアップ処理の前処理アクティビティまたは後処理アクティビティに使用できるタスク仕様 XML フ ァイルを指定します。xml ファイルの完全なパスを -taskspec オプションで指定する必要があります

 $• * -$  Quiet  $*$ 

コンソールにエラーメッセージのみを表示します。デフォルトでは、エラーおよび警告メッセージが表示 されます。

• \* -verbose \*

エラー、警告、および情報メッセージがコンソールに表示されます。

## **smo schedule delete** コマンド

このコマンドは、不要になったバックアップスケジュールを削除します。

構文

```
  smo schedule delete
-profile profile name
-schedule-name schedule name
\[-quiet \| -verbose\]
```
パラメータ

• \* -profile profile\_name \*

バックアップスケジュールを削除するデータベースに関連するプロファイルの名前を指定します。プロフ ァイルには、データベースの識別子およびその他のデータベース情報が含まれています。

• \* -schedule - name schedule name \* と入力します

バックアップスケジュールの作成時に指定したスケジュール名を指定します。

## **smo schedule list** コマンド

このコマンドは、プロファイルに関連付けられているスケジュール済み処理をリスト表 示します。

```
構文
```

```
  smo schedule list
-profile profile name
\[-quiet \| -verbose\]
```
パラメータ

• \* -profile profile name \*

データベースに関連するプロファイルの名前を指定します。このプロファイルを使用すると、スケジュー ル済み処理のリストを表示できます。プロファイルには、データベースの識別子およびその他のデータベ ース情報が含まれています。

# **smo schedule resume** コマンド

このコマンドは、中断したバックアップスケジュールを再開します。

## 構文

```
  smo schedule resume
-profile profile name
-schedule-name schedule name
\[-quiet \| -verbose\]
```
# パラメータ

• \* -profile profile\_name \*

中断したバックアップのスケジュールを再開するデータベースに関連するプロファイルの名前を指定しま す。プロファイルには、データベースの識別子およびその他のデータベース情報が含まれています。

• \* -schedule - name schedule\_name \* と入力します

バックアップスケジュールの作成時に指定したスケジュール名を指定します。

# **smo schedule suspend** コマンド

このコマンドは、バックアップスケジュールが再開されるまでバックアップスケジュー ルを一時停止します。

構文

```
  smo schedule suspend
-profile profile name
-schedule-name schedule name
\[-quiet \| -verbose\]
```
パラメータ

• \* -profile profile name \*

バックアップスケジュールを一時停止するデータベースに関連するプロファイルの名前を指定します。プ ロファイルには、データベースの識別子およびその他のデータベース情報が含まれています。

• \* -schedule - name schedule name \* と入力します

バックアップスケジュールの作成時に指定したスケジュール名を指定します。

# **smo schedule update** コマンド

このコマンドは、バックアップのスケジュールを更新します。

構文

```
  smo schedule update
-profile profile name
-schedule-name schedule name
\[-schedule-comment schedule_comment\]
-interval \{-hourly \| -daily \| -weekly \| -monthly \| -onetimeonly\}
-cronstring cron string
-start-time \{start time <yyyy-MM-dd HH:mm\>\}
-runasuser runasuser
\[-taskspec taskspec\]
-force
\[-quiet \| -verbose\]
```
パラメータ

• \* -profile profile\_name \*

バックアップをスケジュールするデータベースに関連するプロファイルの名前を指定します。プロファイ ルには、データベースの識別子およびその他のデータベース情報が含まれています。

\* \* -schedule - name schedule\_name \* と入力します

スケジュールに指定する名前を指定します。

• \* -schedule - comment schedule\_comment \*

バックアップのスケジュール設定に関するコメントを指定します。

• \* -interval { -hourly | -daily | -weekly | -monthly | -onetimeonly } \* を使用できます

バックアップを作成する間隔を示します。バックアップのスケジュールは、毎時、毎日、毎週、毎月、ま たは 1 回だけ設定できます。

#### • **cronstring cron\_string**

cronstring を使用してバックアップをスケジュールするように指定します。CronTrigger のインスタンスの 構成には cron 式が使用されます。cron 式は、実際には 7 つのサブ式で構成される文字列です。

- 1 は秒を表します
- 2 は分を表します
- 3 は時間を表します
- 4 は 1 か月の 1 日を表します
- 5 は月を表します
- 6 は 1 週間のうちの 1 日を表します
- 7 は年を表します(オプション)。
- \* -start-time yyyy-mm-dd HH : MM \*

スケジュール処理の開始時刻を指定します。スケジュールの開始時刻は、 yyyy-mm-dd HH : MM の形式 で指定します。

#### • **-runAsUser runAsUser**

バックアップのスケジュール設定時にスケジュールされたバックアップ処理のユーザを変更するように指 定します。

• \*-taskspec taskspec \*

バックアップ処理の前処理または後処理に使用できるタスク仕様 XML ファイルを指定します。XML ファ イルの完全なパスを指定する必要があります。このパスには -taskspec オプションがあります。

## **smo storage list** コマンド

特定のプロファイルに関連付けられているストレージ・システムのリストを表示するに は、 storage list コマンドを実行します。

#### 構文

 smo storage list -profile profile

パラメータ

• \* -profile profile \*

プロファイルの名前を指定します。名前は 30 文字以内で指定し、ホスト内で一意である必要がありま す。

例

次の例は、プロファイル mjullian に関連付けられているストレージシステムを表示します。

smo storage list -profile mjullian

```
Sample Output:
Storage Controllers
   --------------------
FAS3020-RTP07OLD
```
# **smo storage rename** コマンド

このコマンドは、ストレージシステムの名前または IP アドレスを更新します。

## 構文

```
  smo storage rename
-profile profile
-oldname old storage name
-newname new storage name
\[-quiet \| -verbose\]
```
パラメータ

• \* -profile profile \*

プロファイルの名前を指定します。この名前には 30 文字まで使用でき、ホスト内で一意である必要があ ります。

• \* -oldname old storage name \*

ストレージシステムの名前を変更する前の、ストレージシステムの IP アドレスまたは名前を指定しま す。smo storage list コマンドを実行したときに表示されるストレージ・システムの IP アドレスまたは名 前を入力する必要があります。

• \* - newname new storage name \*

ストレージシステムの名前を変更したあとの、ストレージシステムの IP アドレスまたは名前を示しま

す。

 $• *$  - Quiet  $*$ 

コンソールにエラーメッセージのみを表示します。デフォルトでは、エラーおよび警告メッセージが表示 されます。

• \* -verbose \*

エラー、警告、および情報メッセージがコンソールに表示されます。

例

次に、 smo storage rename コマンドを使用してストレージ・システムの名前を変更する例を示します。

smo storage rename -profile mjullian -oldname lech -newname hudson -verbose

# **smo system dump** コマンド

システムダンプコマンドを実行して ' サーバ環境に関する診断情報を含む JAR ファイル を作成できます

#### 構文

```
  smo system dump
\[-quiet \| -verbose\]
```
#### パラメータ

#### $\cdot$   $*$  - Quiet  $*$

コンソールにエラーメッセージのみを表示します。デフォルトでは、エラーおよび警告メッセージが表示 されます。

• \* -verbose \*

エラー、警告、および情報メッセージがコンソールに表示されます。

#### **system dump** コマンドの例

次に、 smo system dump コマンドを使用して JAR ファイルを作成する例を示します。

```
smo system dump
Path:/userhomedirectory/.netapp/smo/3.3.0/smo_dump_hostname.jar
```
# **smo system verify** コマンド

このコマンドを使用すると、 SnapManager の実行に必要な環境のすべてのコンポーネ ントが正しく設定されているかどうかを確認できます。

## 構文

```
  smo system verify
\[-quiet \| -verbose\]
```
#### パラメータ

 $\cdot$  \* - Quiet \*

コンソールにエラーメッセージのみを表示します。デフォルトでは、エラーおよび警告メッセージが表示 されます。

• \* -verbose \*

エラー、警告、および情報メッセージがコンソールに表示されます。

#### **system verify** コマンドの例

次に、 smo system verify コマンドの使用例を示します。

```
smo system verify
SMO-13505 [INFO ]: Snapdrive verify passed.
SMO-13037 [INFO ]: Successfully completed operation: System Verify
SMO-13049 [INFO ]: Elapsed Time: 0:00:00.559
Operation Id [N4f4e910004b36cfecee74c710de02e44] succeeded.
```
# **smo version** コマンド

version コマンドを実行すると、ローカル・ホストで稼働している SnapManager のバー ジョンを確認できます。

## 構文

 smo version \[-quiet \| -verbose\]

パラメータ

 $• * -$  Quiet  $*$ 

コンソールにエラーメッセージのみを表示します。デフォルトでは、エラーおよび警告メッセージが表示 されます。

• \* -verbose \*

各プロファイルのビルドの日付と内容を表示します。エラー、警告、および情報メッセージもコンソール に表示されます。

**version** コマンドの例

次の例は、 SnapManager のバージョンを表示します。

```
smo version
SnapManager for Oracle Version: 3.3.1
```
# **SnapManager** のトラブルシューティング

ここでは、発生する可能性のある最も一般的な問題とその解決方法について説明しま す。

次の表に、一般的な問題と解決策を示します。

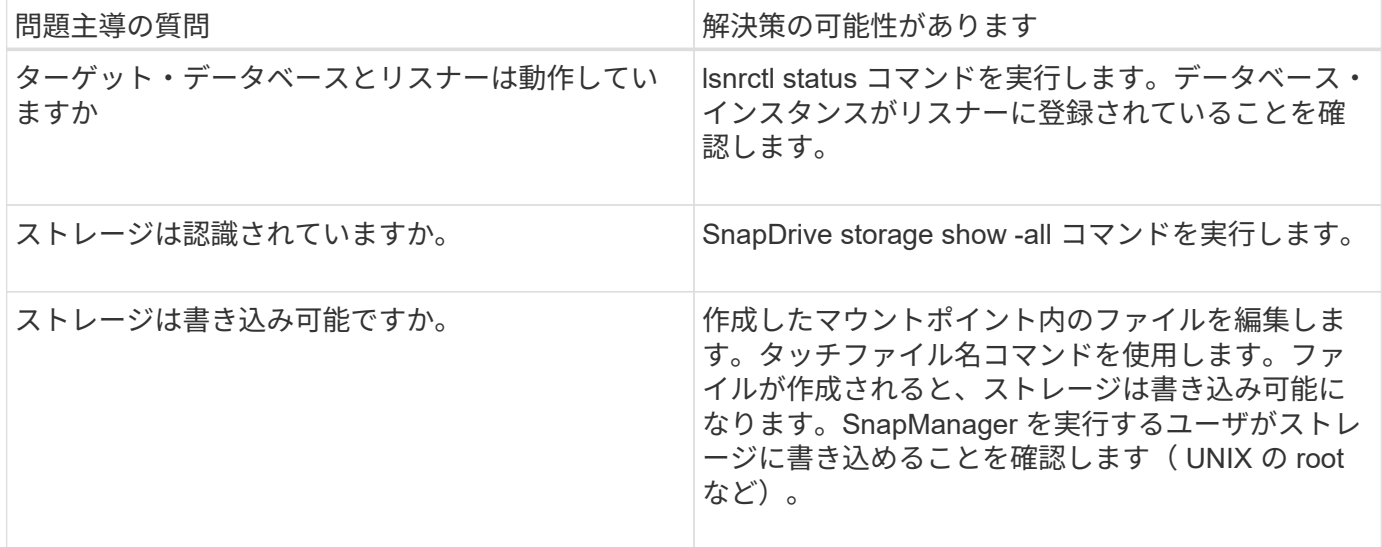

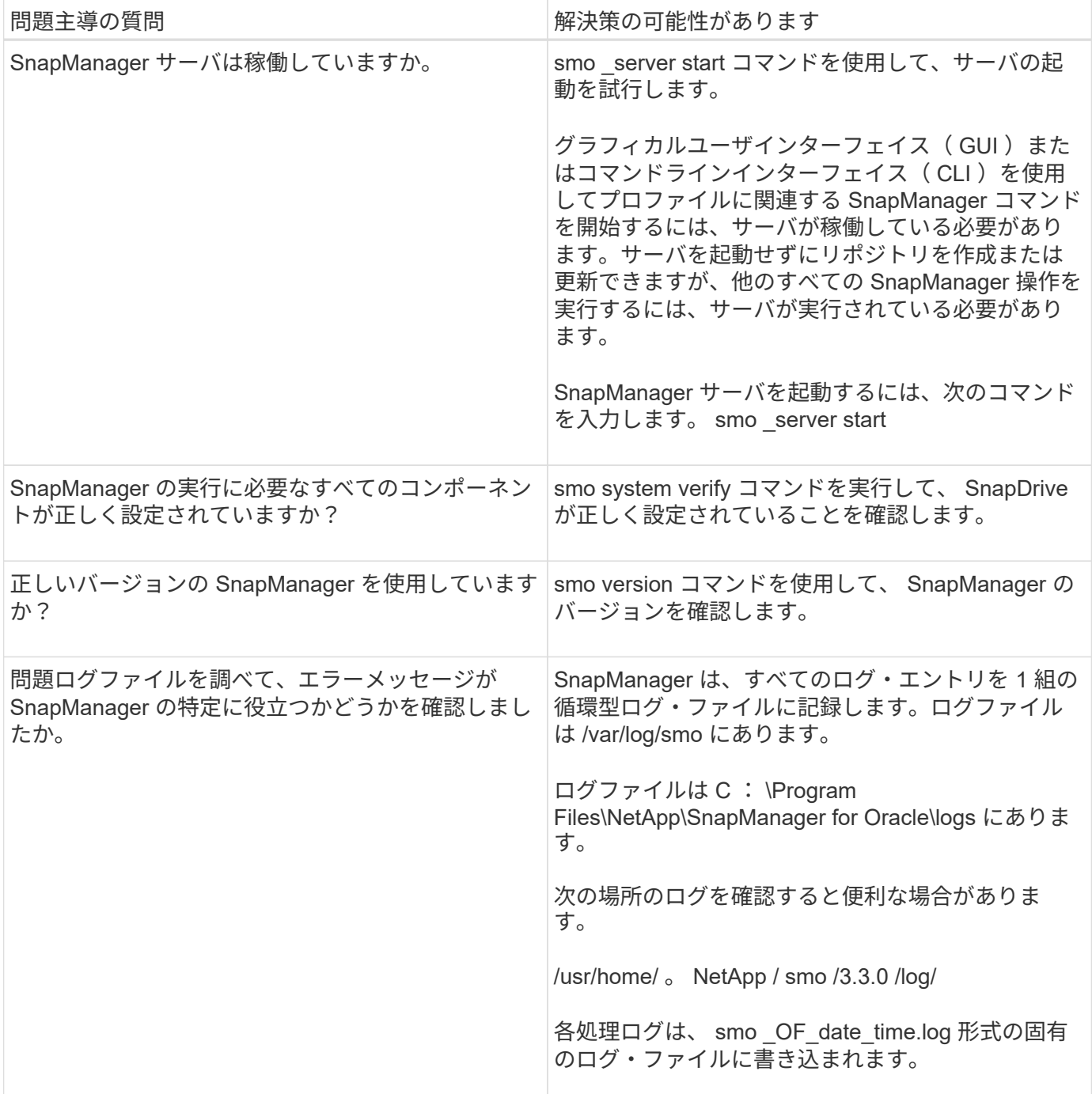

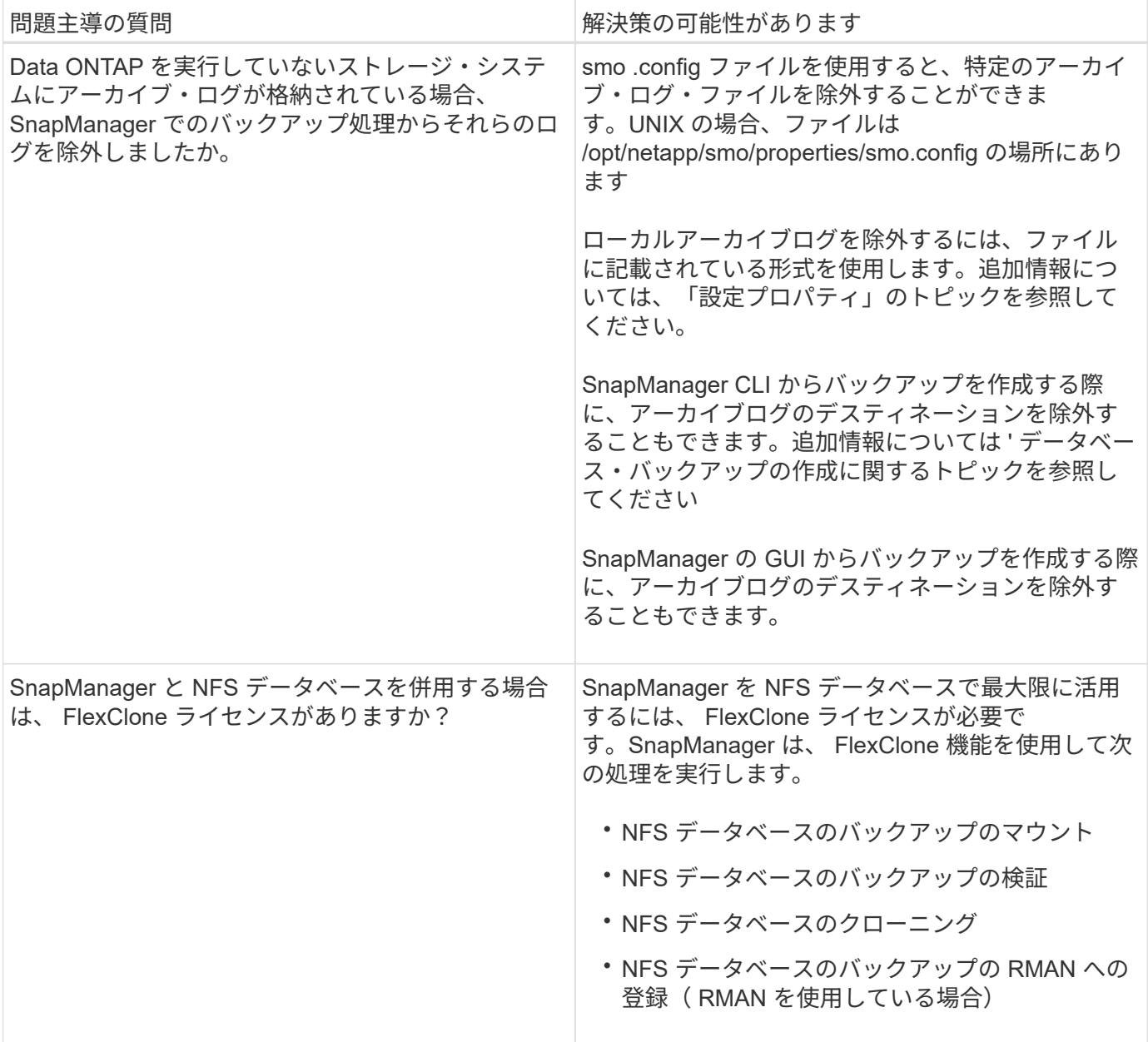

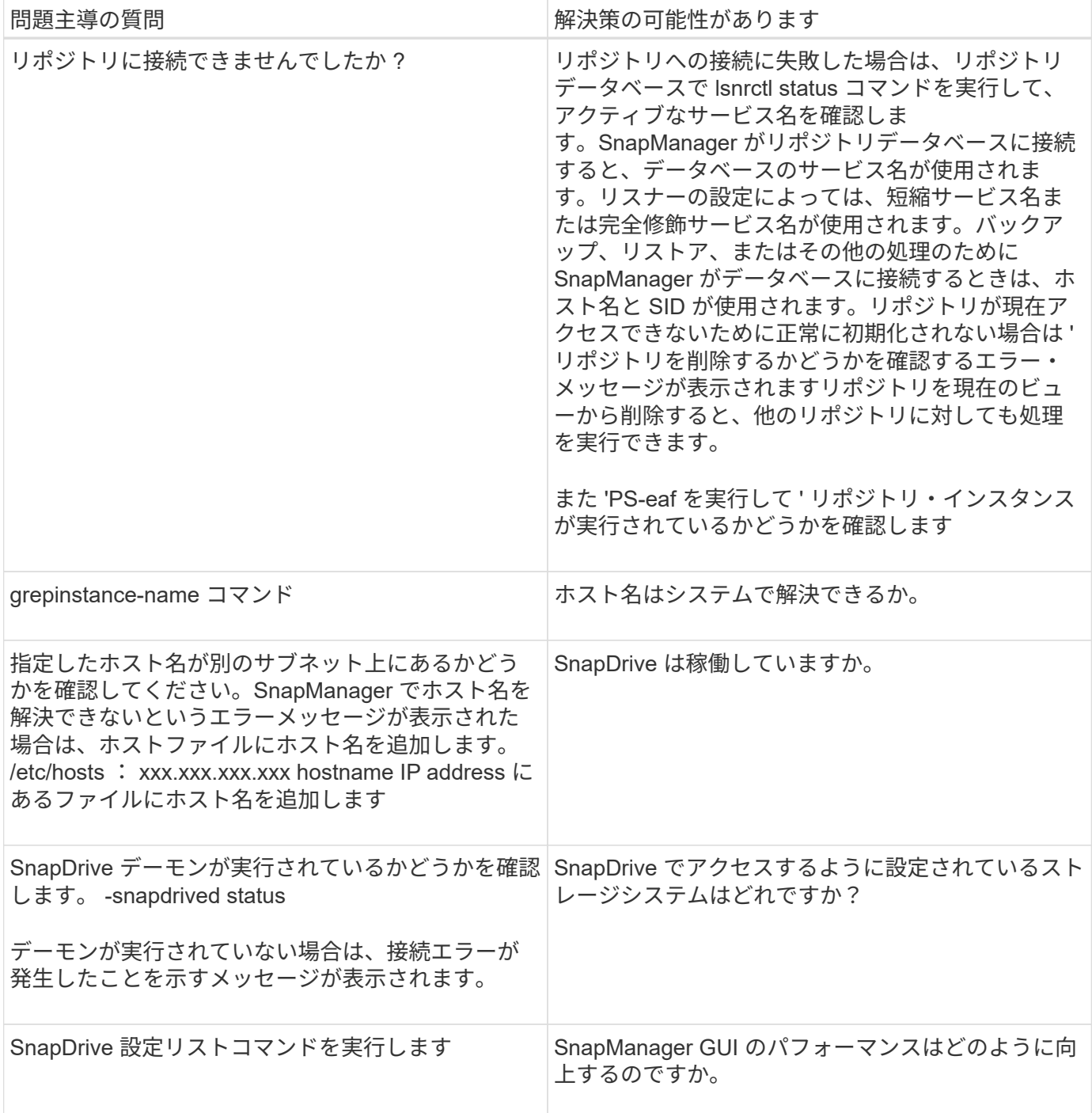

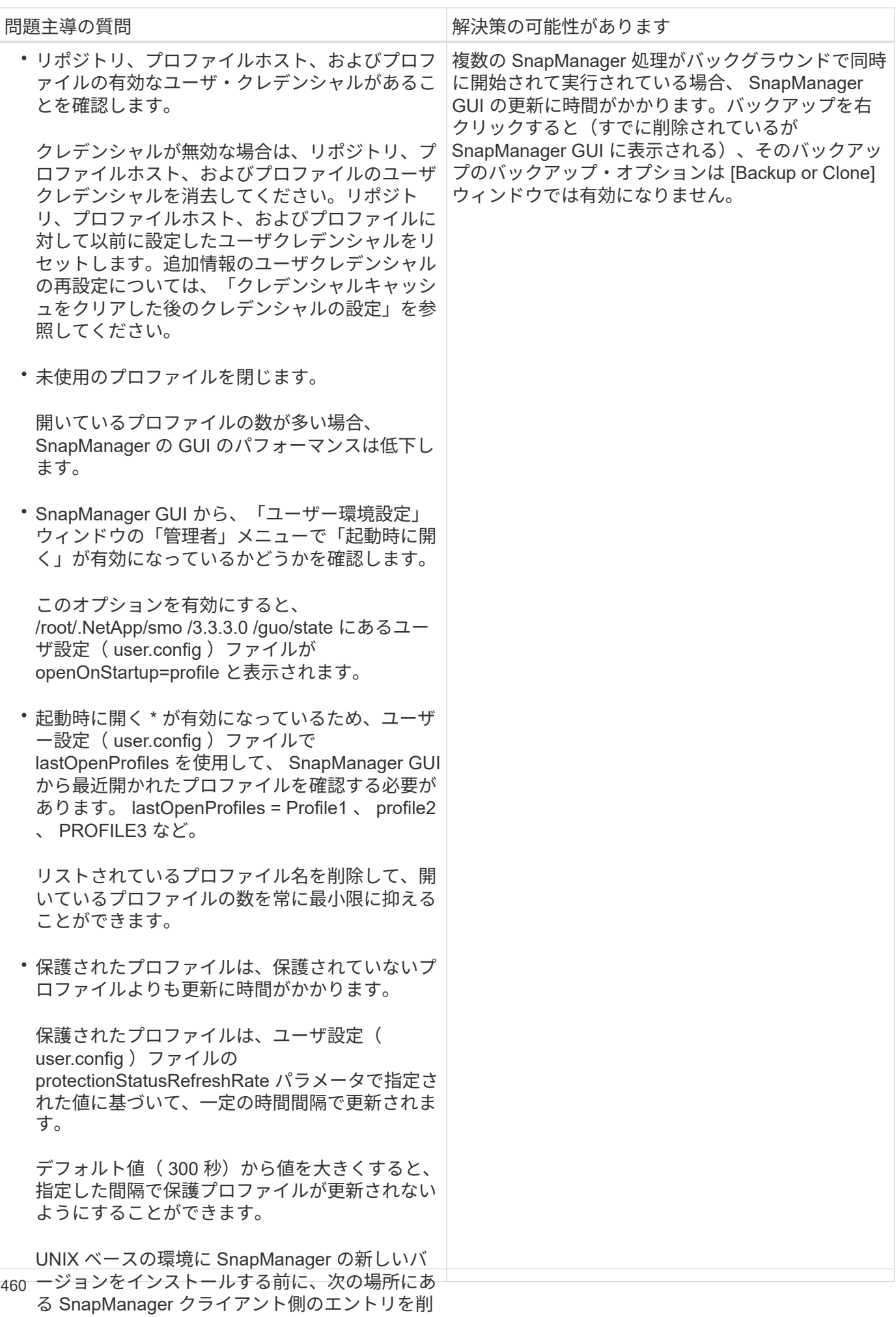

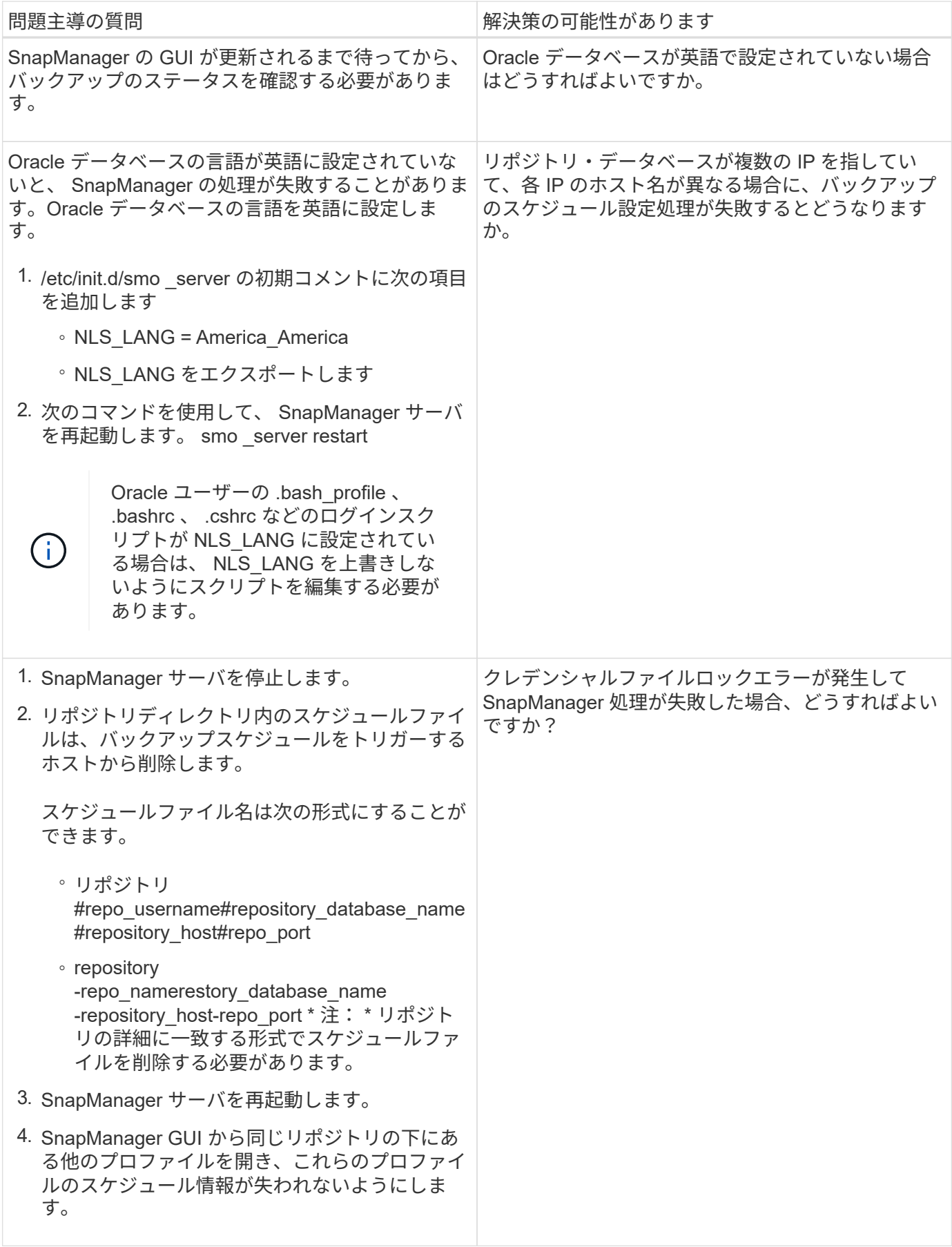

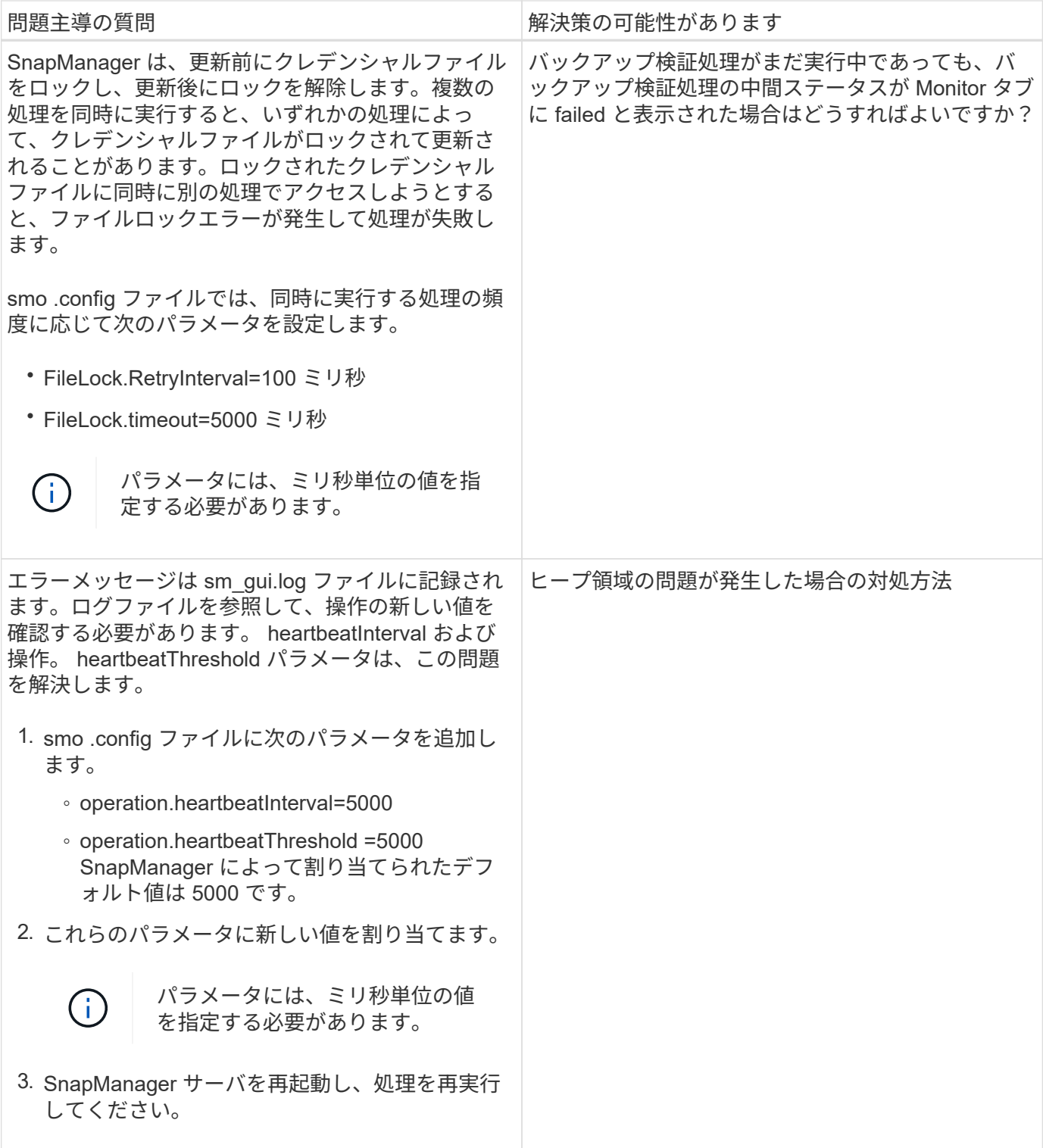

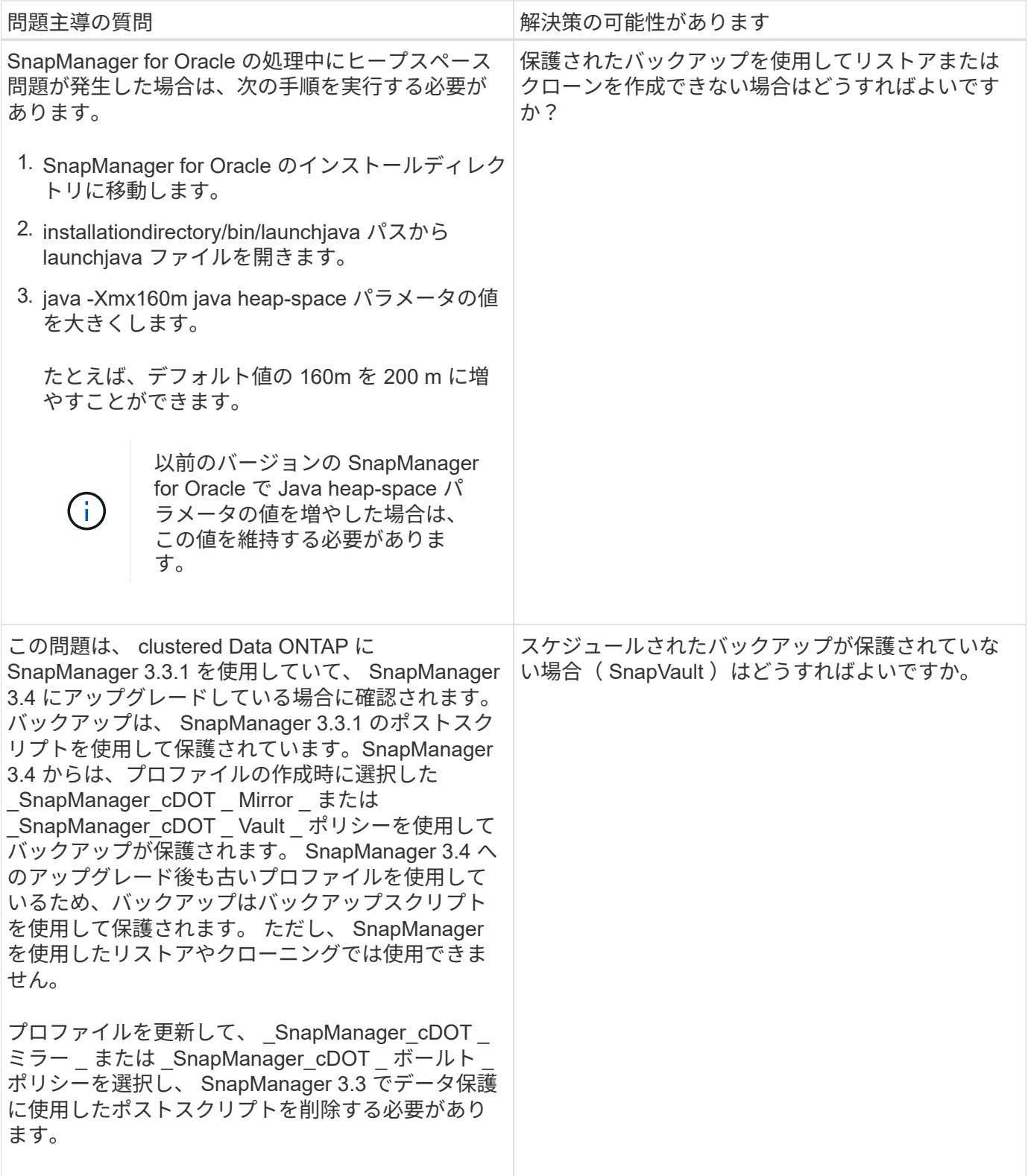

ダンプ・ファイル

ダンプファイルは、 SnapManager とその環境に関する情報が格納された圧縮ログファ イルです。作成されるログファイルには、処理、プロファイル、およびシステムダンプ ファイルの種類があります。

グラフィカルユーザーインタフェース ( GUI )の dump コマンドまたは \* Create Diagnostics \* タブを使用 して、操作、プロファイル、または環境に関する情報を収集できます。システムダンプにはプロファイルは必 要ありませんが、プロファイルおよび処理ダンプにはプロファイルが必要です。

SnapManager のダンプ・ファイルには、次の診断情報が格納されています。

- 実行された手順
- 各ステップが完了するまでの時間
- 各手順の結果
- 処理中にエラーが発生した場合は、そのエラーです

 $\left(\begin{smallmatrix} \cdot & \cdot \end{smallmatrix}\right)$ 

SnapManager のログファイルまたはダンプファイルを使用すると、 root ユーザおよび root ユ ーザグループに属するその他のユーザに対してのみ読み取りおよび書き込み権限が有効になり ます。

SnapManager のファイルには、次の情報も含まれています。

- オペレーティングシステムのバージョンとアーキテクチャ
- 環境変数( Environment Variables )
- Java のバージョン
- SnapManager のバージョンとアーキテクチャ
- SnapManager の環境設定
- SnapManager メッセージ
- log4j プロパティ
- SnapDrive のバージョンとアーキテクチャ
- SnapDrive ログファイル
- Oracle のバージョン
- Oracle OPatch のローカルインベントリの詳細
- Automatic Storage Management ( ASM )インスタンスの OPatch Local インベントリの詳細
- ストレージシステムのバージョン
- Oracle oratab ファイル
- Oracle リスナーのステータス
- Oracle ネットワーク構成ファイル( listener.ora および tnsnames.ora )
- リポジトリデータベースの Oracle のバージョン
- ターゲットデータベースタイプ(スタンドアロンまたは Real Application Clusters ( RAC ))
- ターゲット・データベースの役割(プライマリ、物理スタンバイ、または論理スタンバイ)
- ターゲット・データベースの Oracle Recovery Manager ( RMAN )のセットアップ( RMAN との統合な し、制御ファイルを含む RMAN 、またはカタログ・ファイルを使用した RMAN )
- ターゲットのデータベース ASM インスタンスのバージョン
- ターゲットのデータベースの Oracle バージョン
- ターゲットデータベースの System Identifier ( SID ;システム ID )
- RMAN データベース名と TNS 接続名
- リポジトリデータベースのサービス名
- ホストにデータベースインスタンスがインストールされている必要があります
- プロファイル記述子
- 最大共有メモリ
- スワップ・スペース情報
- メモリ情報
- カーネルのバージョン
- fstab
- SnapDrive で使用されるプロトコル
- マルチパス環境
- RAC
- サポートされるボリュームマネージャ
- Operations Manager のバージョン
- サポートされているファイルシステムです
- Host Utilities のバージョン
- system verify コマンドの出力
- sdconfcheck コマンドの出力

SnapManager ダンプファイルには、 SnapDrive データコレクタファイルと Oracle アラートログファイルも 含まれています。smo operation dump コマンドと smo profile dump コマンドを使用すると、 Oracle アラー ト・ログ・ファイルを収集できます。

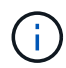

システムダンプには Oracle のアラートログは含まれませんが、プロファイルと処理ダンプには アラートログが含まれます。

SnapManager ホストサーバが実行されていない場合でも、コマンドラインインターフェイス( CLI) または GUI を使用してダンプ情報にアクセスできます。

問題が解決できない場合は、これらのファイルをネットアップグローバルサービスに送信できます。

処理レベルのダンプ・ファイルの作成

smo operation dump コマンドでは、失敗した処理の名前または ID を指定して、特定の 処理に関するログ情報を取得できます。さまざまなログレベルを指定して、特定の処 理、プロファイル、ホスト、または環境に関する情報を収集できます。

1. 次のコマンドを入力します。 smo operation dump -idguid

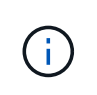

smo operation dump コマンドは、 smo profile dump コマンドで得られる情報のスーパーセ ットを提供し、 smoprofile dump コマンドは、 smo system dump コマンドで得られる情報 のスーパーセットを提供します。

ダンプファイルの場所:

Path:/<user-home> /.netapp/smo/3.3.0/smo\_dump\_8abc01c814649ebd0114649ec69d0001.jar

プロファイルレベルのダンプ・ファイルの作成

smo profile dump コマンドでプロファイル名を指定すると、特定のプロファイルに関す るログ情報を検索できます。

1. 次のコマンドを入力します。 smo profile dump -profile profile\_name

ダンプファイルの場所:

Path:/<user-home> /.netapp/smo/3.3.0/smo\_dump\_8abc01c814649ebd0114649ec69d0001.jar

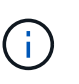

プロファイルの作成中にエラーが発生した場合は、 smosystem dump コマンドを使用しま す。プロファイルが正常に作成されたら、 smodoperation dump および smosprofile dump コマンドを使用します。

システムレベルのダンプファイルを作成しています

smo system dump コマンドを使用すると、 SnapManager ホストおよび環境に関するロ グ情報を取得できます。さまざまなログレベルを指定して、特定の処理、プロファイ ル、またはホストと環境に関する情報を収集できます。

1. 次のコマンドを入力します。 smo system dump

作成されたダンプ

Path:/<user-home>/.netapp/smo/3.3.0/smo\_dump\_server\_host.jar

### ダンプ・ファイルの検索方法

ダンプ・ファイルは、容易にアクセスできるようにクライアント・システムに配置され ています。これらのファイルは、プロファイル、システム、または処理に関する問題の トラブルシューティングを行う場合に役立ちます。

ダンプ・ファイルは、クライアント・システム上のユーザのホーム・ディレクトリに格納されます。

• グラフィカルユーザインターフェイス( GUI )を使用している場合、ダンプファイルは次の場所にありま す。

user home/Application Data/NetApp/smo/3.3.0/smo\_dump\_dump file\_type\_name server host.jar

• コマンドラインインターフェイス( CLI )を使用している場合、ダンプファイルは次の場所にあります。

user\_home/.netapp/smo/3.3.0/smo\_dump\_dump\_file\_type\_name\_server\_host.jar

ダンプファイルには、 dump コマンドの出力が格納されています。ファイル名は、指定された情報によって異 なります。次の表に、ダンプ処理のタイプとそのファイル名を示します。

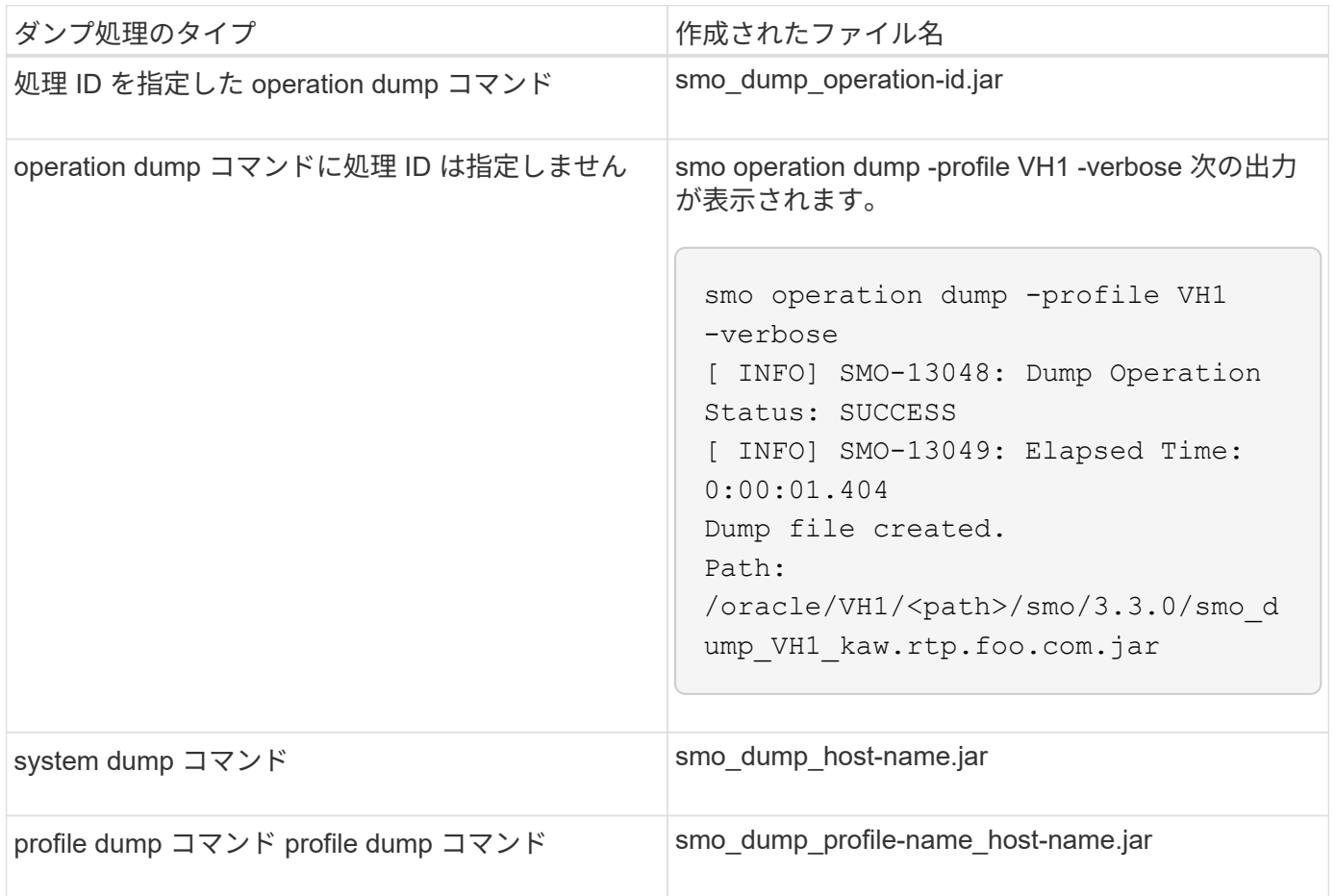

### ダンプ・ファイルの収集方法

SnapManager コマンドに -dump を含めると、 SnapManager 処理の成功または失敗後 にダンプファイルを収集できます。

ダンプファイルは、次の SnapManager 処理について収集できます。

- プロファイルの作成
- プロファイルの更新
- バックアップを作成しています
- バックアップの検証
- バックアップを削除する
- バックアップの解放
- バックアップのマウント
- バックアップのアンマウント
- バックアップのリストア
- クローンを作成します
- クローンを削除します
- クローンをスプリットする

プロファイルを作成してダンプ・ファイルを収集できるのは、処理が成功した場合だけです。 プロファイルの作成中にエラーが発生した場合は、 smosystem dump コマンドを使用する必要 があります。プロファイルを正常に作成するには、 smodoperation dump コマンドと smosprofile dump コマンドを使用して、ダンプファイルを収集します。

• 例 \*

 $(i)$ 

smo backup create -profile targetdb1 prof1 -auto -full -online -dump

デバッグを容易にするために追加のログ情報を収集する

失敗した SnapManager 処理をデバッグするために追加のログが必要な場合は、外部環 境変数 server.log.level を設定する必要があります。この変数は、デフォルトのログレベ ルを上書きし、ログファイル内のすべてのログメッセージをダンプします。たとえば、 ログレベルを DEBUG に変更できます。これにより、追加のメッセージが記録され、問 題のデバッグに役立ちます。

SnapManager ログは、次の場所にあります。

• /var/log/smo を追加します

デフォルトのログレベルを上書きするには、次の手順を実行する必要があります。

- 1. SnapManager のインストールディレクトリに platform.override テキストファイルを作成します。
- 2. platform.override テキストファイルに server.log.level パラメータを追加します。
- 3. 値( trace 、 debug 、 Info 、 warn 、 error 、 FATAL (致命的)または progress (進行状況)を server.log.level パラメータに指定します。

たとえば、ログレベルを ERROR に変更するには、 server.log.level の値を error に設定します。

server.log.level= エラーです

4. SnapManager サーバを再起動します。

 $(i)$ 

追加のログ情報が不要な場合は、 platform.override テキストファイルから server.log.level パラ メータを削除できます。

SnapManager は、 smo .config ファイルの次のパラメータのユーザ定義値に基づいて、サーバ・ログ・ファ イルのボリュームを管理します。

- log.max\_log\_files
- log.max\_log\_file\_size
- log.max\_roling\_operation\_factory-logs

クローニングの問題のトラブルシューティング

ここでは、クローニング処理中に発生する可能性がある情報と、その解決方法について 説明します。

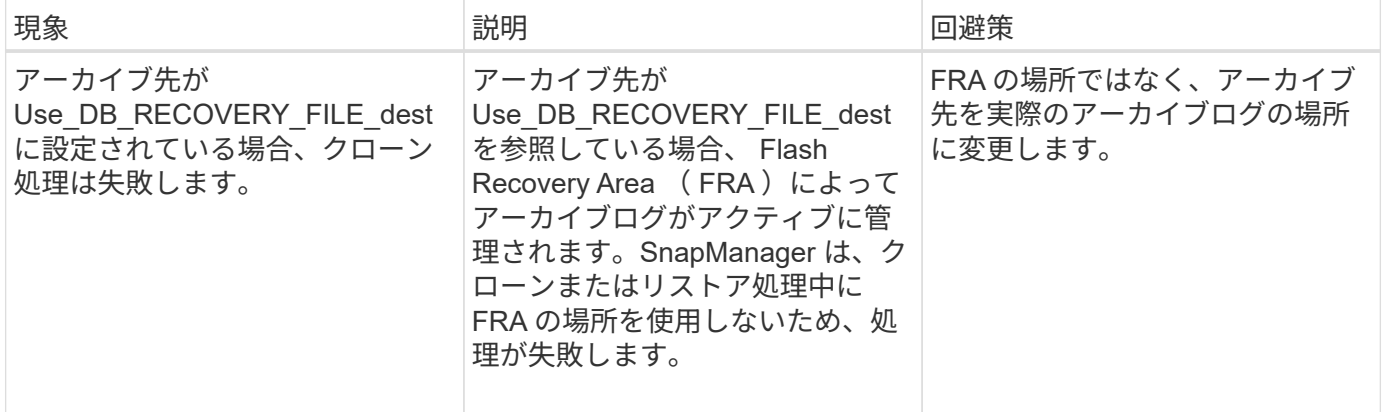

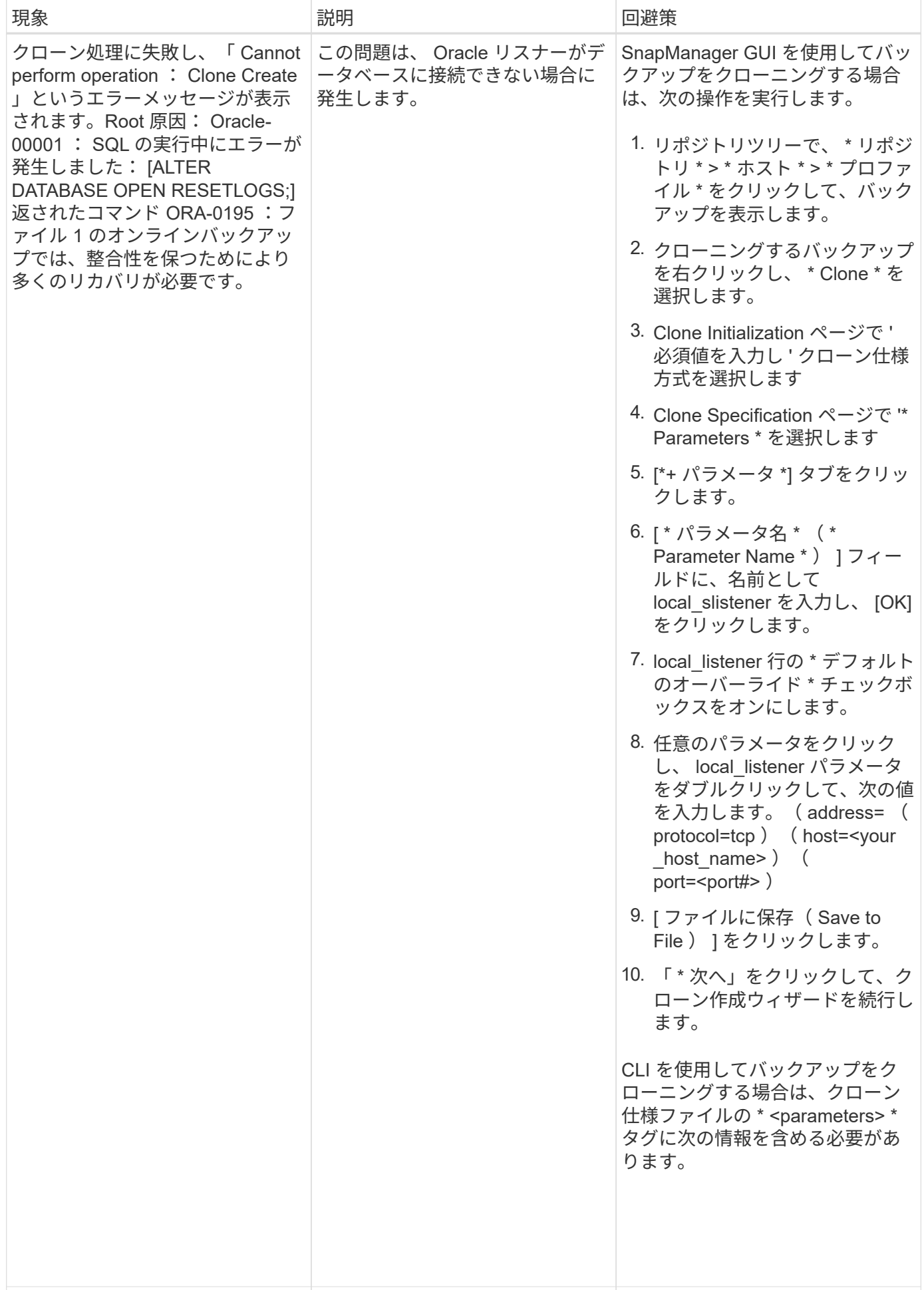

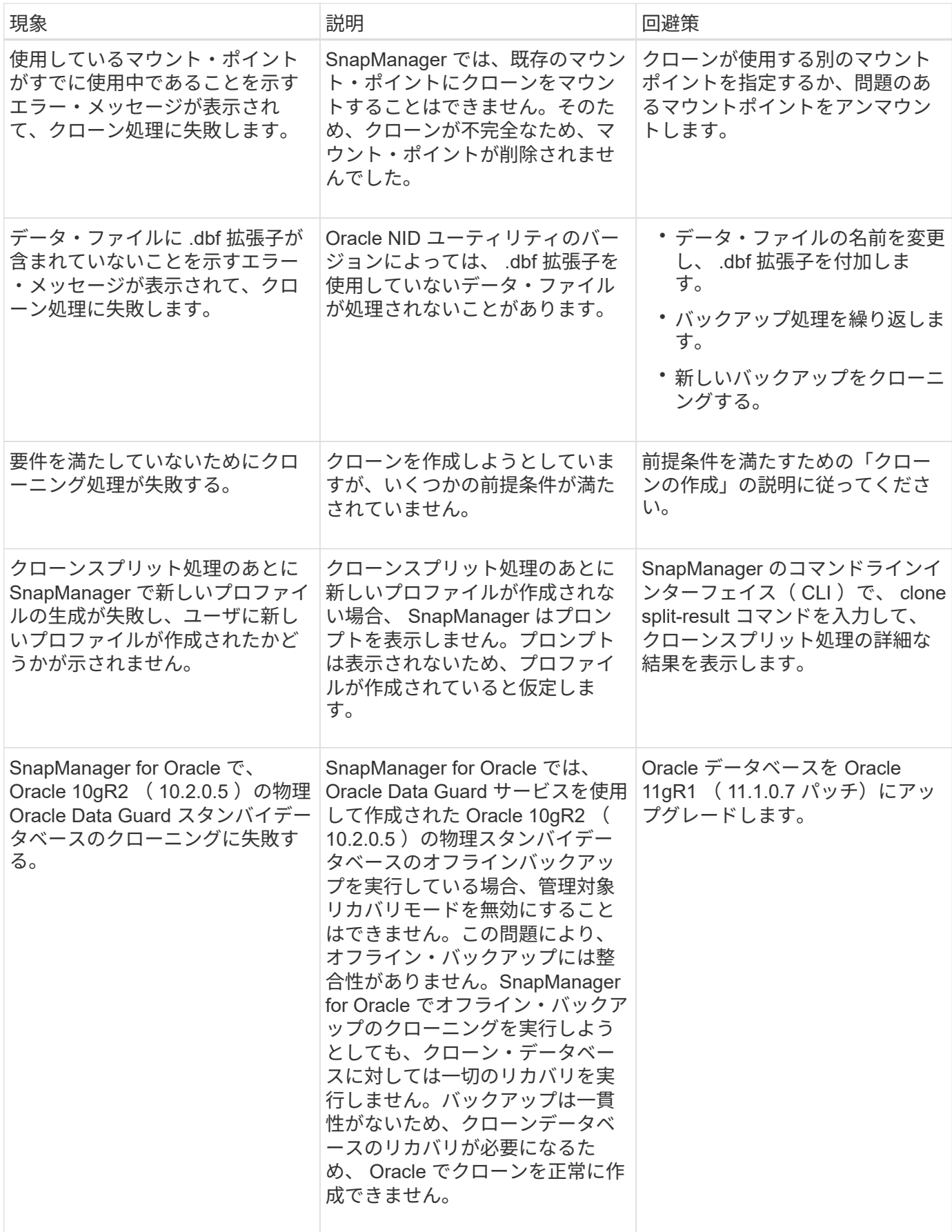

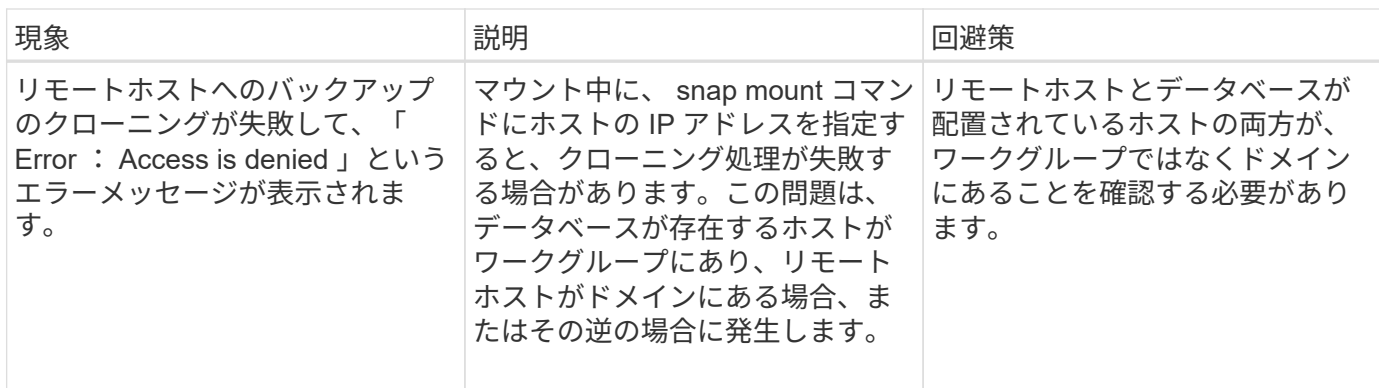

## グラフィカルユーザインターフェイスの問題のトラブルシューティング

ここでは、グラフィカルユーザインターフェイス( GUI )に関するいくつかの一般的な 問題について、解決に役立つ情報を記載します。

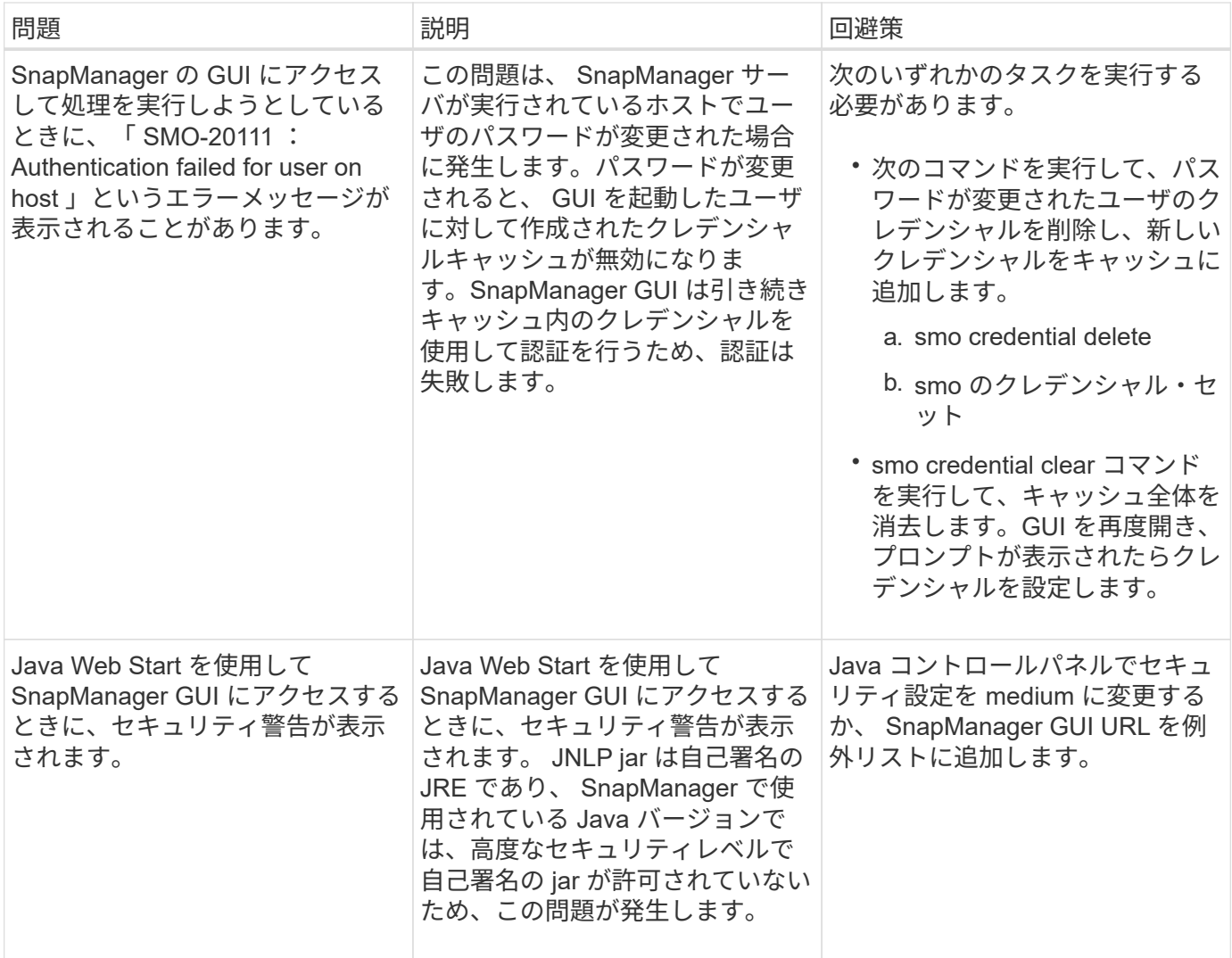

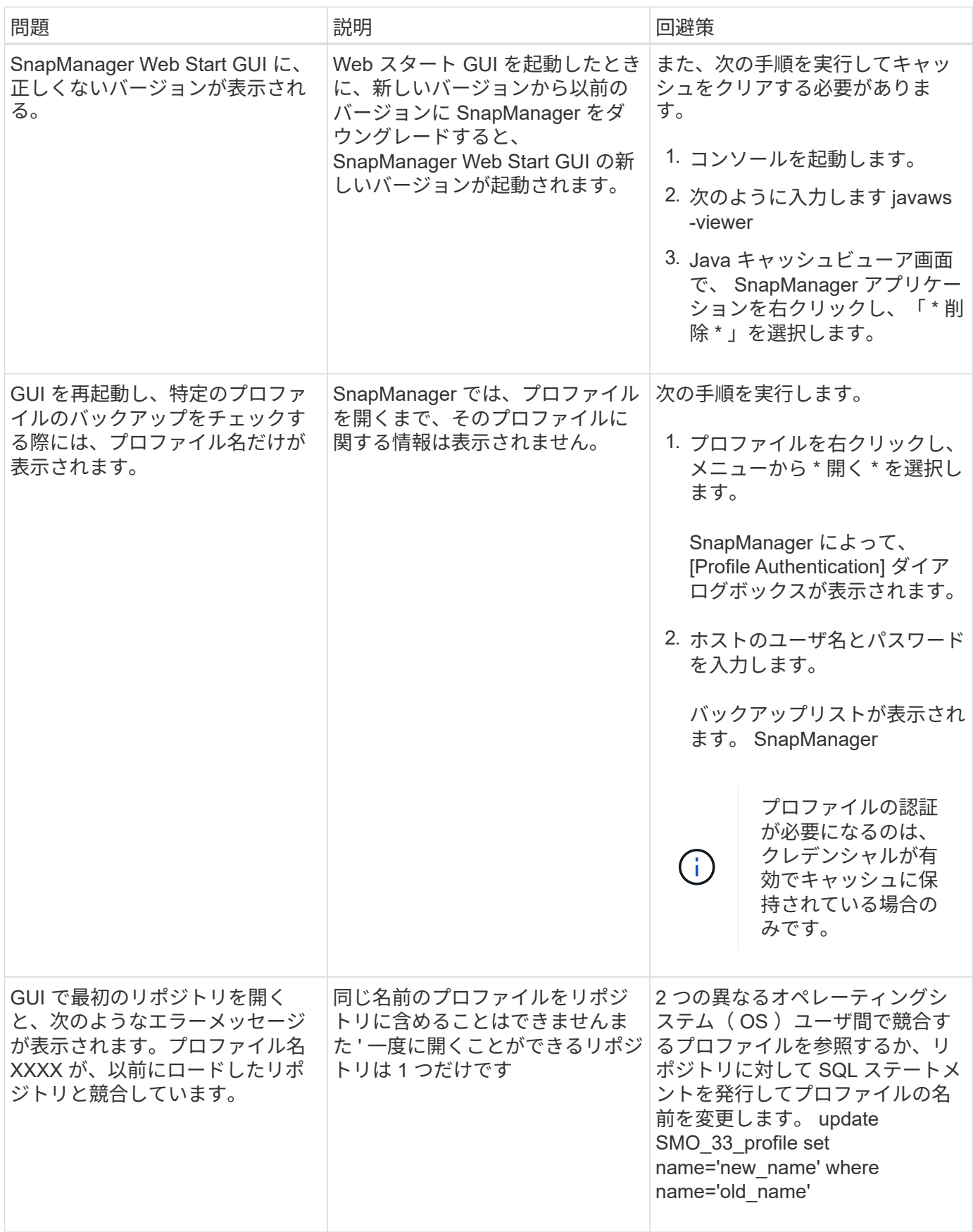

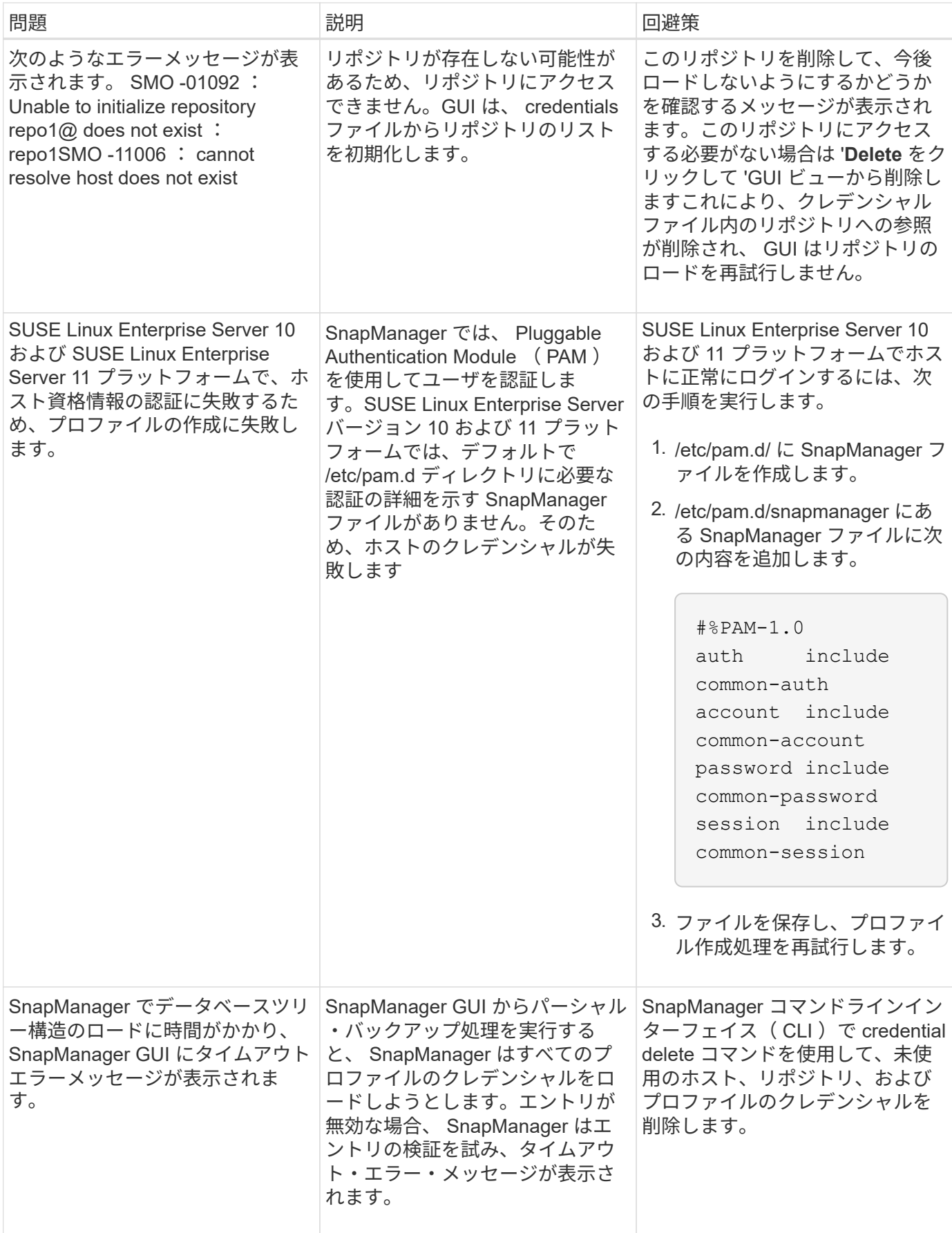

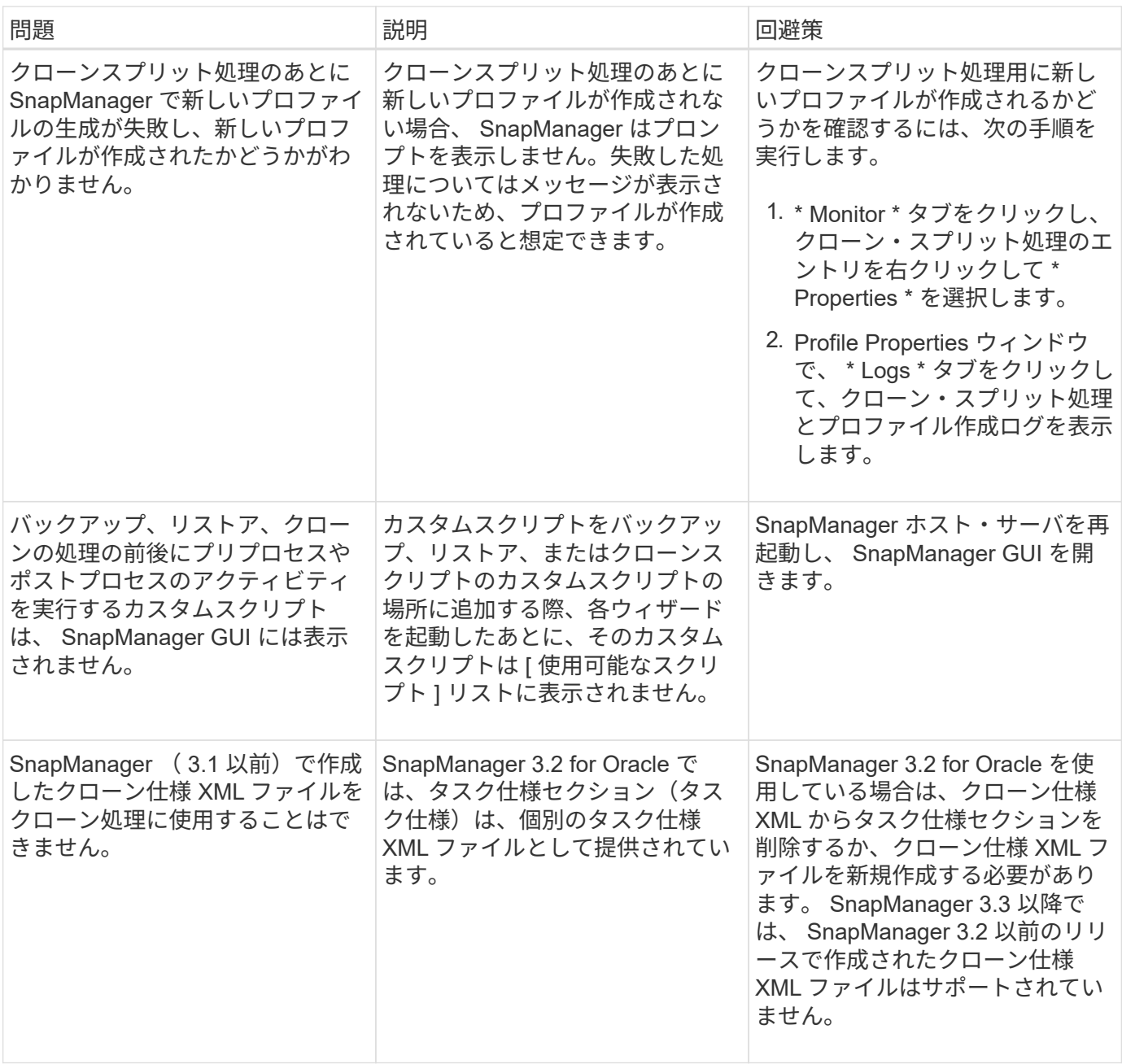

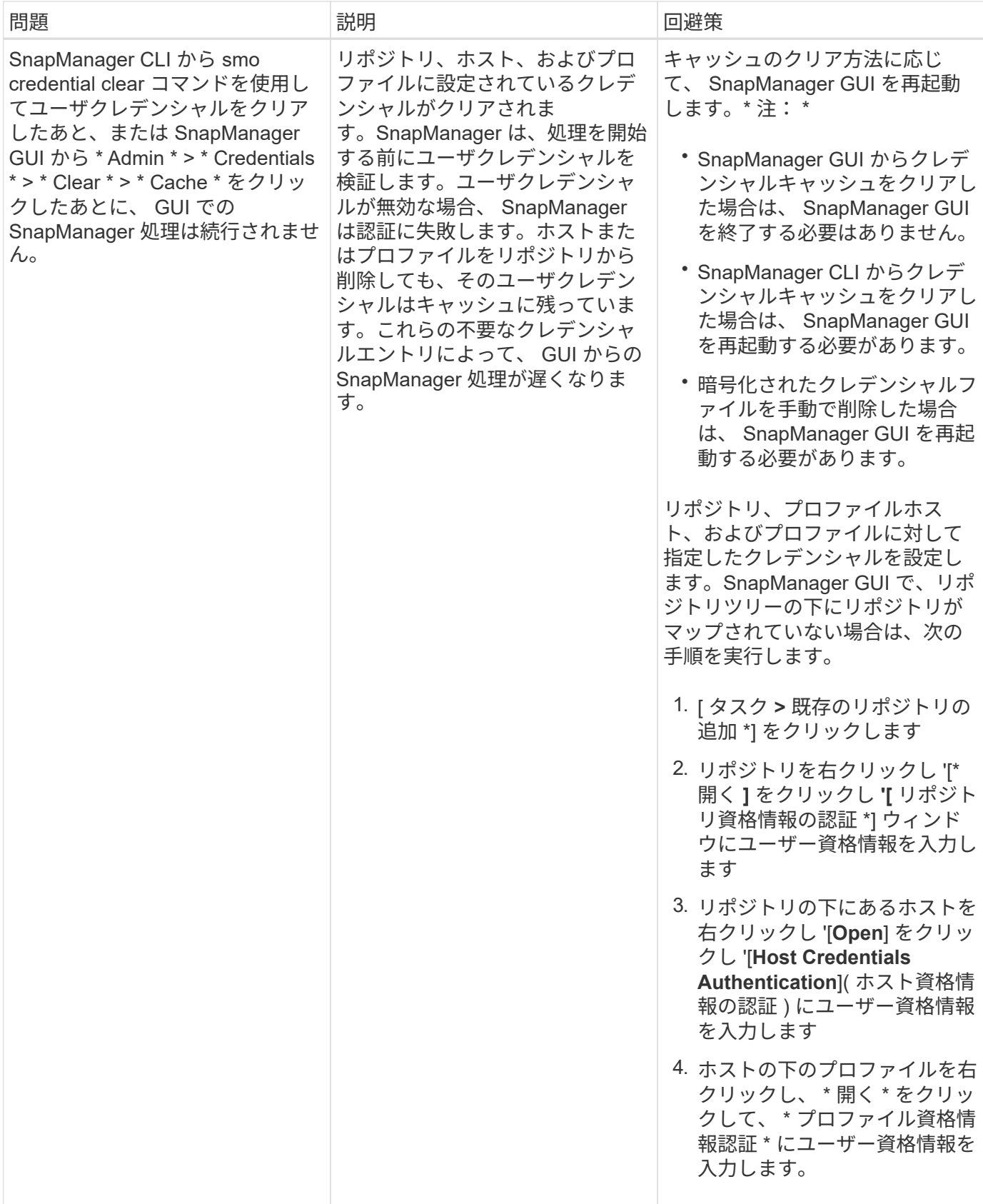

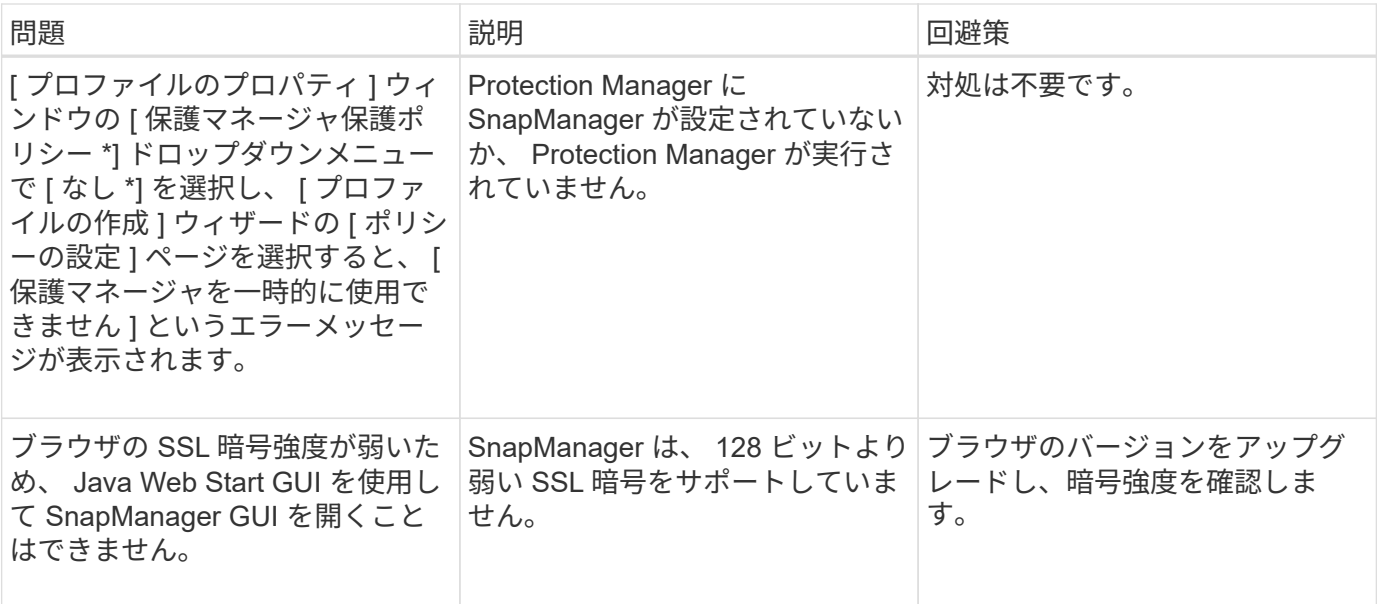

**SnapDrive** の問題のトラブルシューティング

SnapDrive 製品で SnapManager を使用する際には、いくつかの一般的な問題が発生す る可能性があります。

まず、問題が SnapManager for Oracle または SnapDrive に関連しているかどうかを確認する必要がありま す。問題が SnapDrive エラーの場合、 SnapManager for Oracle は次のようなエラーメッセージを表示しま す。

```
SMO-12111: Error executing snapdrive command "<snapdrive command>":
<snapdrive error>
```
次に、 SnapDrive のエラーメッセージの例を示します。 SMO -12111 は SnapManager のエラー番号で す。0001-770 の番号付け方式は、 UNIX エラーの SnapDrive を表します。

```
SMO-12111: Error executing snapdrive command
"/usr/sbin/snapdrive snap restore -file
/mnt/pathname/ar anzio name 10gR2 arrac1/data/undotbs02.dbf
-snapname pathname.company.com:
/vol/ar_anzio_name_10gR2_arrac1:
TEST ARRAC1 YORKTOW arrac12 F C 0 8abc01b20f9ec03d010f9ec06bee0001 0":
0001-770
Admin error: Inconsistent number of files returned when listing contents
of
/vol/ar_anzio_name_10gR2_arrac1/.snapshot/
TEST_ARRAC1_YORKTOW_arrac12_F_C_0_8abc01b20f9ec03d010f9ec06bee0001_0/data
on filer pathname.
```
SnapDrive for UNIX の検出、設定の問題、およびスペースに関する最も一般的なエラーメッセージを次に示し

ます。これらのエラーが表示された場合は、『 SnapDrive インストレーションアドミニストレーションガ イド』の「トラブルシューティング」の章を参照してください。

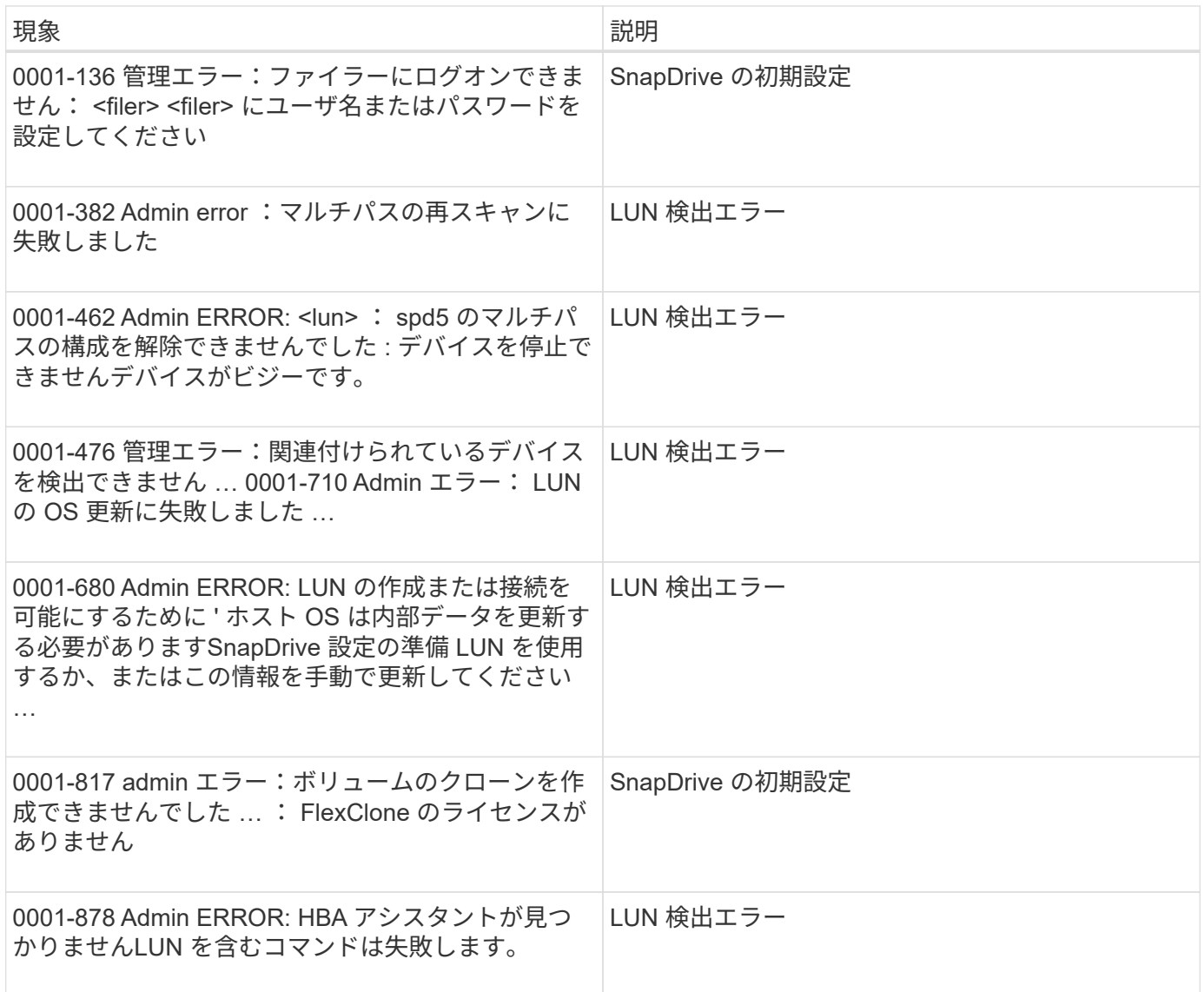

ストレージ・システムで問題名が変更された場合の

ストレージシステムの名前変更時や、ストレージシステムの名前変更後に問題が発生す ることがあります。

ストレージシステムの名前を変更しようとすると、処理に失敗して次のエラーメッセージが表示されることが あります。 SMO -05085 No storage controller "FAS3020 -rtp07New" is found to be associated with the profile

smo storage list コマンドを実行したときにリスト表示されるストレージ・システムの IP アドレスまたは名前 を入力する必要があります。

ストレージシステムの名前を変更したあとに、 SnapManager がストレージシステムを認識できない場合、 SnapManager 処理が失敗することがあります。この問題を解決するには、 DataFabric Manager サーバホス トおよび SnapManager サーバホストでいくつかの追加手順を実行する必要があります。

DataFabric Manager サーバホストで次の手順を実行します。

- 1. DataFabric Manager サーバホストの /etc/hosts にあるホストファイル内の以前のストレージシステムの IP アドレスとホストを削除する。
- 2. DataFabric Manager サーバホストの /etc/hosts にあるホストファイルに、新しいストレージシステムの新 しい IP アドレスとホストを追加します。
- 3. 次のコマンドを入力して、ストレージホスト名を変更します。 dfm host rename a old host namenew host name
- 4. 次のコマンドを入力して、ホストに新しい IP アドレスを設定します。 dfm host set old\_host\_name or\_Objid hostPrimaryAddress = new\_storage\_controller\_IP\_address

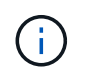

この手順は、 IP アドレスを新しいストレージシステム名として指定した場合にのみ実行す る必要があります。

5. 次のコマンドを入力して、 DataFabric Manager サーバホストで新しいストレージシステム名を更新しま す。 dfm host diag old\_volume\_name

次のコマンドを入力して、以前のストレージコントローラ名が新しいストレージコントローラ名に置き換 えられたことを確認します。 dfm host discover new\_storage\_name

SnapManager サーバホストで、 root ユーザとして次の手順を実行します。

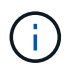

新しいストレージコントローラ名を入力するときは、完全修飾ドメイン名(FQDN)ではな く、システムエイリアス名を使用してください。

1. 次のコマンドを入力して、以前のストレージシステム名を削除します。 SnapDrive config delete old volume name

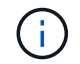

以前のストレージシステム名を削除しないと、すべての SnapManager 処理が失敗します。

- 2. ターゲット・データベース・ホストの /etc/hosts にあるホスト・ファイルから、以前のストレージ・シス テムの IP アドレスおよびホストを削除します。
- 3. ターゲット・データベース・ホストの /etc/hosts にあるホスト・ファイルに、新しいストレージ・システ ムの新しい IP アドレスおよびホストを追加します。
- 4. 次のコマンドを入力して、新しいストレージシステム名を追加します。 SnapDrive config set root new\_storage\_name
- 5. 次のコマンドを入力して、以前のストレージシステム名と新しいストレージシステム名をマッピングしま す。 SnapDrive config migrate set old\_storage\_nameenew\_storage\_name
- 6. 次のコマンドを入力して、以前のストレージシステムの管理パスを削除します。 SnapDrive config delete -mgmtpath old\_volume\_name
- 7. 次のコマンドを入力して、新しいストレージシステムの管理パスを追加します。 SnapDrive config set -mgmtpath new\_storage\_name
- 8. 次のコマンドを入力して、データファイルとアーカイブログファイルの両方のデータセットを新しいスト レージシステム名で更新します。 SnapDrive dataset changehostname -dndataset\_name -oldnameold\_storage\_name -newnamenew\_storage\_name
- 9. 次のコマンドを入力して、新しいストレージシステム名のプロファイルを更新します。 smo storage rename -profile profile\_name -oldnameold\_storage\_name -newnamenew\_storage\_name

10. 次のコマンドを入力して、プロファイルに関連付けられたストレージシステムを確認します。 smo storage list -profile profile name

既知の問題のトラブルシューティング

SnapManager の使用時に発生する可能性がある既知の問題とその回避方法について理解 しておく必要があります。

**SnapManager for Oracle** で **clustered Data ONTAP** のプロファイルを特定できません

SnapManager for Oracle のインストール・ディレクトリ内の cmode\_profiles.config ファイルに clustered Data ONTAP プロファイル名が存在しない場合は、次のエラー・メッセージがトリガーされることがありま す。

SnapDrive config set -dfm user\_name apply\_name を使用して DFM サーバを設定してください。

また、 SnapManager for Oracle のアップグレード中に /opt/NetApp/smo/\* フォルダを削除すると、 clustered Data ONTAP のプロファイル名が含まれる cmode\_profiles.config ファイルも削除されます。この問題も同じ エラーメッセージをトリガーします。

• 回避策 \*

プロファイルを更新します。 smo profile update -profile <profile\_name>

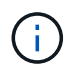

SnapManager for Oracle が /opt/NetApp/smo/ パスにインストールされている場合、ファイルの 場所は /opt/NetApp/smo/cmode\_profile/cmode\_profiles.config になります。

サーバを起動できません

サーバの起動時に、次のようなエラーメッセージが表示されることがあります。

SMO -01104 :コマンドの呼び出しエラー: SMO - 17107 : SnapManager Server failed to start on port 8074 because of the following errors : java.net.BindException: Address already in use.

これは、 SnapManager リスニングポート(デフォルトは 27214 および 27215 )が別のアプリケーションに よって現在使用されているためです。

このエラーは、 smo \_server コマンドが実行中であるにもかかわらず、 SnapManager が既存プロセスを検出 しない場合にも発生することがあります。

• 回避策 \*

別のポートを使用するように SnapManager または他のアプリケーションを再設定できます。

SnapManager を再設定するには、次のファイルを編集します。 /opt/NT2/smo/properties/smo.config

次の値を割り当てます。

- SMO Server.port=27214
- SMO Server.rmiRegistry.port=27215

• remote.registry.ocijdbc.port=27215

remote.registry.ocijdbc.port を Server.rmiRegistry.port と同じにする必要があります。

SnapManager サーバを起動するには、次のコマンドを入力します。 smo \_server start

サーバがすでに実行中の場合は、エラーメッセージが表示されます。

サーバがすでに稼働している場合は、次の手順を実行します。

- 1. 次のコマンドを入力して、サーバを停止します。 smo \_server stop
- 2. 次のコマンドを入力して、サーバを再起動します。 smo server start

#### 現在実行中の **SnapManager** 処理を終了します

SnapManager サーバがハングし、処理を正常に実行できない場合には、 SnapManager とその処理を終了で きます。

• 回避策 \*

SnapManager は、 SnapManager と Protection Manager の両方で機能します。実行中のさまざまなプロセス を表示し、最後に実行されたプロセスを停止するには、次の手順を実行する必要があります。

1. 実行中のすべての SnapDrive プロセスを PS で一覧表示します

**例: ps | grep SnapDrive** 

2. SnapDrive プロセスを停止します。 kill <pid>

PID は、 PS コマンドを使用して検出したプロセスのリストです。

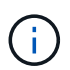

すべての SnapDrive プロセスを停止しないでください。実行中の最後のプロセスだけを終 了することもできます。

- 3. いずれかの処理で保護されているバックアップをセカンダリストレージからリストアする場合は、 Protection Manager コンソールを開き、次の手順を実行します。
	- a. 「システム」メニューから「 \* ジョブ \* 」を選択します。
	- b. [\* Restore] を選択します。
	- c. SnapManager プロファイル内のデータセットと一致する名前を確認します。
	- d. 右クリックして、 \* キャンセル \* を選択します。
- 4. SnapManager プロセスを一覧表示します。
	- a. root ユーザとしてログインします。
	- b. PS コマンドを使用して、プロセスの一覧を表示します。

例: ps | grep java

5. SnapManager プロセスを終了します。 kill <pid>

最後に保護されたバックアップを削除または解放できません

セカンダリストレージ上のプロファイルに対して最初のバックアップを作成すると、 SnapManager からその バックアップに関するすべての情報が Protection Manager に送信されます。このプロファイルに関連する後 続のバックアップでは、 SnapManager は変更された情報のみを送信します。最後に保護されたバックアップ を削除すると、 SnapManager はバックアップ間の違いを識別できなくなり、これらの関係のベースラインを 再設定する方法を見つける必要があります。したがって、最後に保護されたバックアップを削除しようとする と、エラー・メッセージが表示されます。

• 回避策 \*

プロファイルを削除するか、プロファイル・バックアップだけを削除できます。

プロファイルを削除するには、次の手順を実行します。

1. プロファイルのバックアップを削除します。

2. プロファイルを更新し、プロファイルの保護を無効にします。

これにより、データセットが削除されます。

3. 最後に保護されたバックアップを削除します。

4. プロファイルを削除します。

バックアップだけを削除するには、次の手順を実行します。

- 1. プロファイルの別のバックアップ・コピーを作成します。
- 2. そのバックアップコピーをセカンダリストレージに転送します。

3. 前のバックアップコピーを削除する

デスティネーション名が他のデスティネーション名に含まれている場合、アーカイブログファイルのデスティ ネーション名を管理できません

アーカイブログのバックアップ作成時に、ユーザが他のデスティネーション名の一部であるデスティネーショ ンを除外する場合は、その他のデスティネーション名も除外されます。

たとえば、除外できるデスティネーションが、 /dest 、 /dest1 、 /dest2 の 3 つあるとします。アーカイブロ グファイルのバックアップを作成する際に、コマンドを使用して /dest を除外する場合

smo backup create -profile almsamp1 -data -online -archivelogs -exclude -dest /dest

、 SnapManager for Oracle は、 /dest で始まるすべての宛先を除外します。

- 回避策 \*
- デスティネーションが vs\$archive\_dest に設定されたあとにパス区切り文字を追加します。たとえば、 /dest を /dest/ に変更します。
- バックアップを作成する際には、デスティネーションを除外するのではなく、バックアップ先を指定して ください。

**Automatic Storage Management (ASM) および非 ASM ストレージで多重化されている制御ファイルのリ** ストアに失敗します

制御ファイルが ASM および非 ASM ストレージで多重化されると、バックアップ処理は成功します。ただ し、そのバックアップから制御ファイルをリストアしようとすると、リストア処理に失敗します。

**SnapManager** のクローニング処理が失敗する

SnapManager でバックアップをクローニングすると、 DataFabric Manager サーバでボリュームを検出でき ず、次のエラーメッセージが表示されることがあります。

SMO -13032 :処理を実行できません:クローンの作成。ルート原因: SMO -11007 : Snapshot からのエラ ークローニング: flow-11019 : ExecuteConnectionSteps : SD-00018 : /mnt/datafileclone3 : sd-10016 : SnapDrive コマンドの実行時のエラー「 /usr/sbin/snapdrive storage show -fs/mnt/clone 11007 : 0002-719 Warning : 500x.sd&r1.0/data.2000.data.asp 上のストレージボリュームに対する操作のストレージの確認: 5000.250.950.5.x2.350.5.x2.350.25 : SnapManager for サーバでのストレージのストレージのストレージの ストレージのエラー

理由:無効なリソースが指定されました。Operations Manager サーバ 10.x.x.x に ID が見つかりません

ストレージシステムに大量のボリュームがある場合に発生します。

• 回避策 \*

次のいずれかを実行する必要があります。

• Data Fabric Manager サーバで、 dfm host discover source\_system を実行します。

また、シェルスクリプトファイルにコマンドを追加して、 DataFabric Manager サーバでジョブをスケジ ュールし、スクリプトを頻繁に実行することもできます。

• snapdrive.conf ファイルの dfm-rbac -retries 値を大きくします。

SnapDrive では、デフォルトの更新間隔値とデフォルトの再試行回数が使用されます。dfs-rbac -retry -sleep-secs のデフォルト値は 15 秒で、 DFM-RBAC の再試行回数は 12 回です。

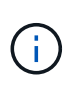

Operations Manager の更新間隔は、ストレージシステムの数、ストレージシステム内のス トレージオブジェクトの数、および DataFabric Manager サーバの負荷によって異なりま す。

推奨事項として、次の手順を実行します。

- a. DataFabric Manager サーバから、データセットに関連付けられているすべてのセカンダリストレージ システムに対して、次のコマンドを手動で実行します。 dfm host discover storage\_system
- b. ホスト検出処理の実行にかかった時間を 2 倍にして、 dfs-rbac -retry-sleep-secs に割り当てます。

リポジトリデータベースのサイズは、バックアップの数ではなく、時間とともに増加します

リポジトリデータベースのサイズは時間とともに大きくなります。これは、 SnapManager の処理によってリ

たとえば、処理に 11 秒かかった場合は、 dfs-rbac -retry-sleep-secs の値を 22 ( 11 \* 2 )に設定でき ます。

ポジトリデータベーステーブル内のスキーマにデータが挿入または削除され、インデックススペースの使用率 が高くなるためです。

• 回避策 \*

リポジトリスキーマによって消費されるスペースを制御するには、 Oracle のガイドラインに従ってインデッ クスを監視し、再構築する必要があります。

リポジトリデータベースがダウンしていると、 **SnapManager GUI** にアクセスできず、 **SnapManager** 処理 に失敗します

SnapManager 処理は失敗し、リポジトリデータベースがダウンしていると GUI にアクセスできません。

次の表に、実行するアクションとその例外を示します。

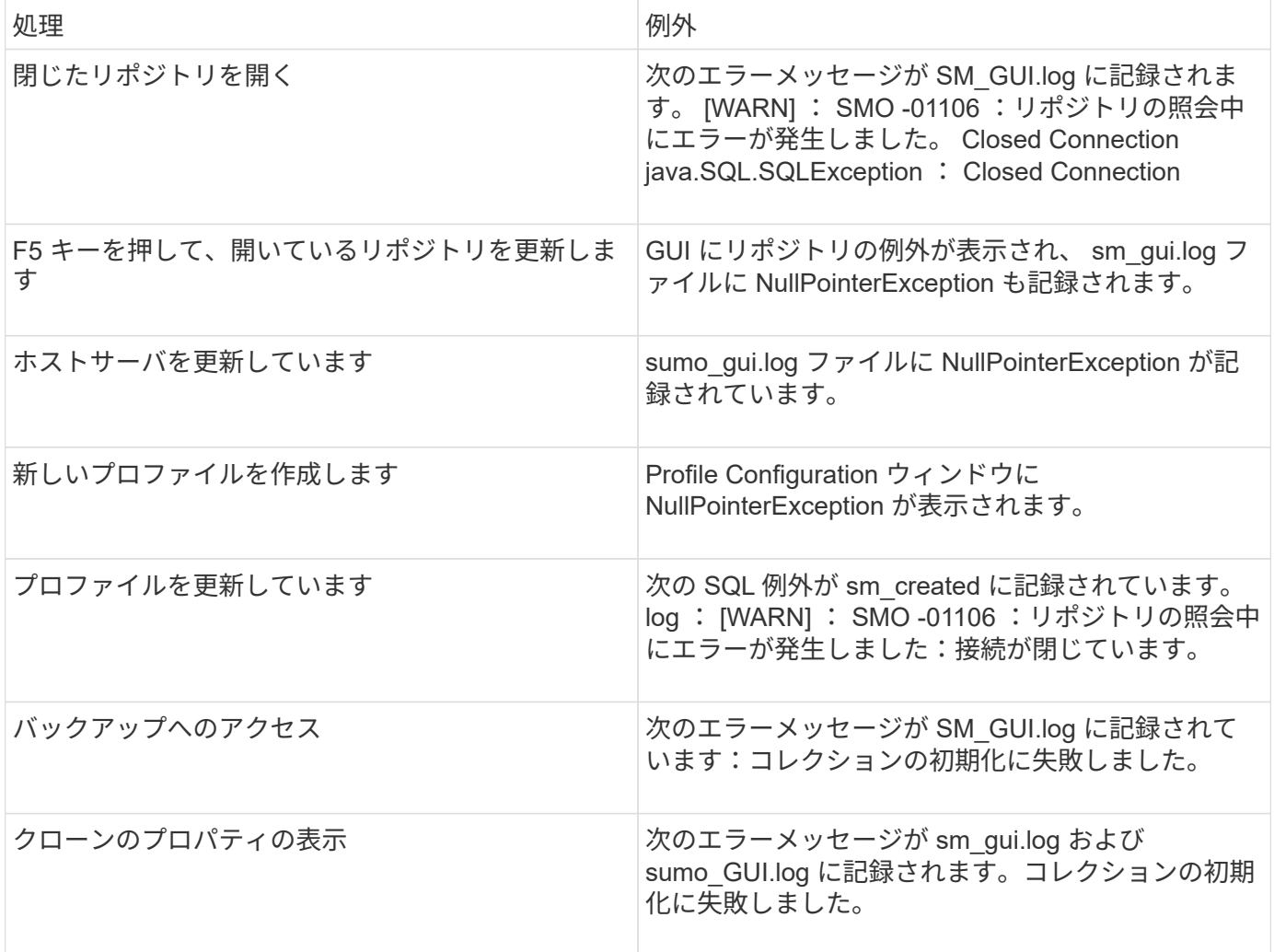

#### • 回避策 \*

GUI にアクセスする場合や SnapManager の処理を実行する場合は、リポジトリデータベースが稼働している ことを確認する必要があります。

クローンデータベースの一時ファイルを作成できません

ターゲットデータベースの一時表領域ファイルが、データファイルのマウントポイントとは異なるマウントポ イントに配置されている場合、クローンの作成は成功しますが、 SnapManager でクローンデータベースの一 時ファイルが作成されません。

• 回避策 \*

次のいずれかを実行する必要があります。

- 一時ファイルがデータファイルと同じマウントポイントに配置されるように、ターゲットデータベースを レイアウトしてください。
- クローンデータベースに一時ファイルを手動で作成または追加する。

プロトコルを **NFSv3** から **NFSv4** に移行できません

プロトコルを NFSv3 から NFSv4 に移行するには、 snapdrive.conf ファイルで enable-migring-nfs-version パ ラメータを有効にします。移行中、 SnapDrive は、マウントポイントのオプション( rw 、 largefiles 、 nosuid など)に関係なく、プロトコルバージョンのみを考慮します。

ただし、プロトコルを NFSv4 に移行したあとに NFSv3 を使用して作成されたバックアップをリストアする と、次の処理が実行されます。

- NFSv3 と NFSv4 がストレージレベルで有効になっている場合は、リストア処理は成功しますが、バック アップ時に使用できたマウントポイントオプションを使用してマウントされます。
- ストレージレベルで NFSv4 のみが有効になっている場合は、リストア処理が成功し、プロトコルバージ ョン (NFSv4)のみが保持されます。

ただし、 rw 、 largefiles 、 nosuid など、その他のマウントポイントオプションは維持されません。

• 回避策 \*

リストアの前に、データベースを手動でシャットダウンし、データベースのマウントポイントをアンマウント し、オプションを使用してマウントする必要があります。

**Data Guard** スタンバイデータベースのバックアップに失敗する

いずれかのアーカイブログの場所にプライマリデータベースのサービス名が設定されていると、 Data Guard スタンバイデータベースのバックアップに失敗します。

• 回避策 \*

GUI で、プライマリデータベースのサービス名に対応する [\* 外部アーカイブログの場所を指定します( Specify External Archive Log location\* ) ] をクリアする必要があります。

**NFS** 環境で **FlexClone** ボリュームのマウントが失敗する

SnapManager 環境でボリュームの FlexClone を作成すると、 /etc/exports ファイルにエ ントリが追加されます。SnapManager ホストへのクローンまたはバックアップのマウン トが失敗して、エラーメッセージが表示されます。

次のエラーメッセージが表示されます。 0001-034 コマンドエラー: mount : filer1 : /vol/SnapManager\_20090914112850837\_vol14 on /opt/NTAPsmo /mnt/-ora\_data02 -20090914112850735\_1 warning unknown option "zone14" NFS mount : filer1 : 914 vol2005012914 vol14 vol140.0514 : **SnapManager** 

同時に、ストレージシステムコンソールで次のメッセージが生成されます。 Mon Sep 14 23 : 58 : 37 PDT [filer1 : export.auto.update.disabled: warning] : /etc/exports は、vol clone create コマンドを実行したとき に vol14 に対して更新されませんでした。/etc/exports を手動で更新するか、または /etc/exports に .new をコ ピーしてください。

このメッセージは、 AutoSupport メッセージにキャプチャされない場合があります。

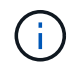

NFS で FlexVol ボリュームをクローニングする場合も、同様の問題が発生することがありま す。同じ手順に従って、 nfs.export.auto-update オプションを有効にすることができます。

- するべきこと \*
	- 1. /etc/exports ファイルが自動的に更新されるように、 nfs.export.auto-update オプションを on に設定し ます。オプション nfs.export.auto-updateon

HA ペア構成では、両方のストレージシステムで NFS エクスポートオプションを on に設定し  $\left(\mathsf{i}\right)$ ます。

**SnapManager** で複数の並列処理を実行すると失敗します

同じストレージシステム上の異なるデータベースに対して複数の並列処理を実行する と、一方の処理が原因で、両方のデータベースに関連付けられている LUN の igroup が 削除されることがあります。そのあとに他の処理が削除された igroup を使用しようとす ると、 SnapManager にエラーメッセージが表示されます。

たとえば、ほとんど同時に異なるデータベースに対して backup delete 処理と backup create 処理を実行する と、バックアップ作成処理は失敗します。以下に示す手順は、ほとんどの場合、異なるデータベースに対して バックアップの削除処理とバックアップの作成処理を同時に実行したときの動作を示しています。

- 1. backup delete コマンドを実行します。
- 2. backup create コマンドを実行します。
- 3. backup create コマンドを実行すると、既存の igroup が特定され、同じ igroup を使用して LUN がマッピ ングされます。
- 4. backup delete コマンドを実行すると、同じ igroup にマッピングされているバックアップ LUN が削除さ れます。
- 5. この igroup には LUN が関連付けられていないため、 backup delete コマンドで igroup を削除します。
- 6. backup create コマンドを実行すると、バックアップが作成され、存在しない igroup にマッピングが試行 されるため、処理に失敗します。

◦ するべきこと \*

データベースで使用されるストレージシステムごとに igroup を作成し、次のコマンドを使用して SDU に igroup の情報を更新します。 SnapDrive igroup add

プロファイルが作成されていない **RAC** ノードの **1** つから **RAC** データベースをリストア できません

両方のノードが同じクラスタに属する Oracle RAC 環境で、バックアップが作成された ノードとは異なるノードからリストア処理を実行しようとすると、リストア処理に失敗 します。

たとえば、ノード A でバックアップを作成してノード B からリストアしようとすると、リストア処理は失敗 します。

• するべきこと \*

ノード B からリストア処理を実行する前に、ノード B で次の作業を行います。

1. リポジトリを追加します。

2. smo profile sync コマンドを実行して、プロファイルを同期します。

- 3. smo credential set コマンドを実行して、リストア処理に使用するプロファイルのクレデンシャルを設定 します。
- 4. smo profile update コマンドを実行して、プロファイルを更新し、新しいホスト名および対応する SID を 追加します。

詳細については、こちらを参照してください

ここでは、 SnapManager のインストールと使用に関連する基本タスクについて説明し ます。

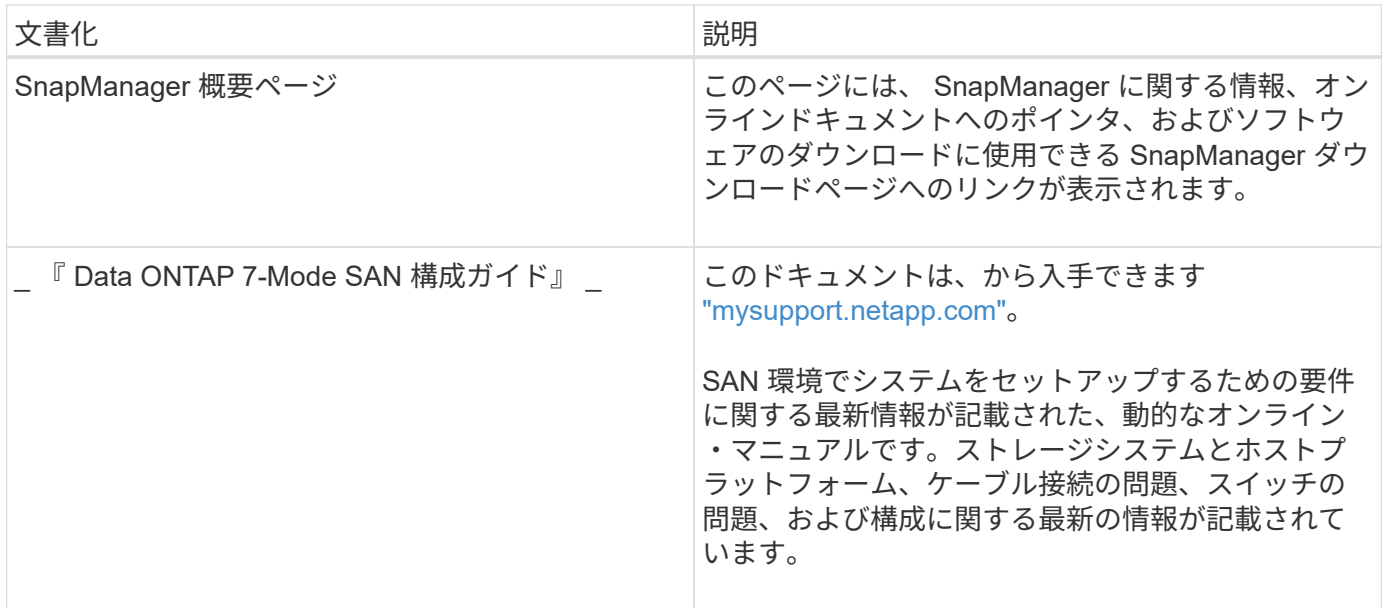

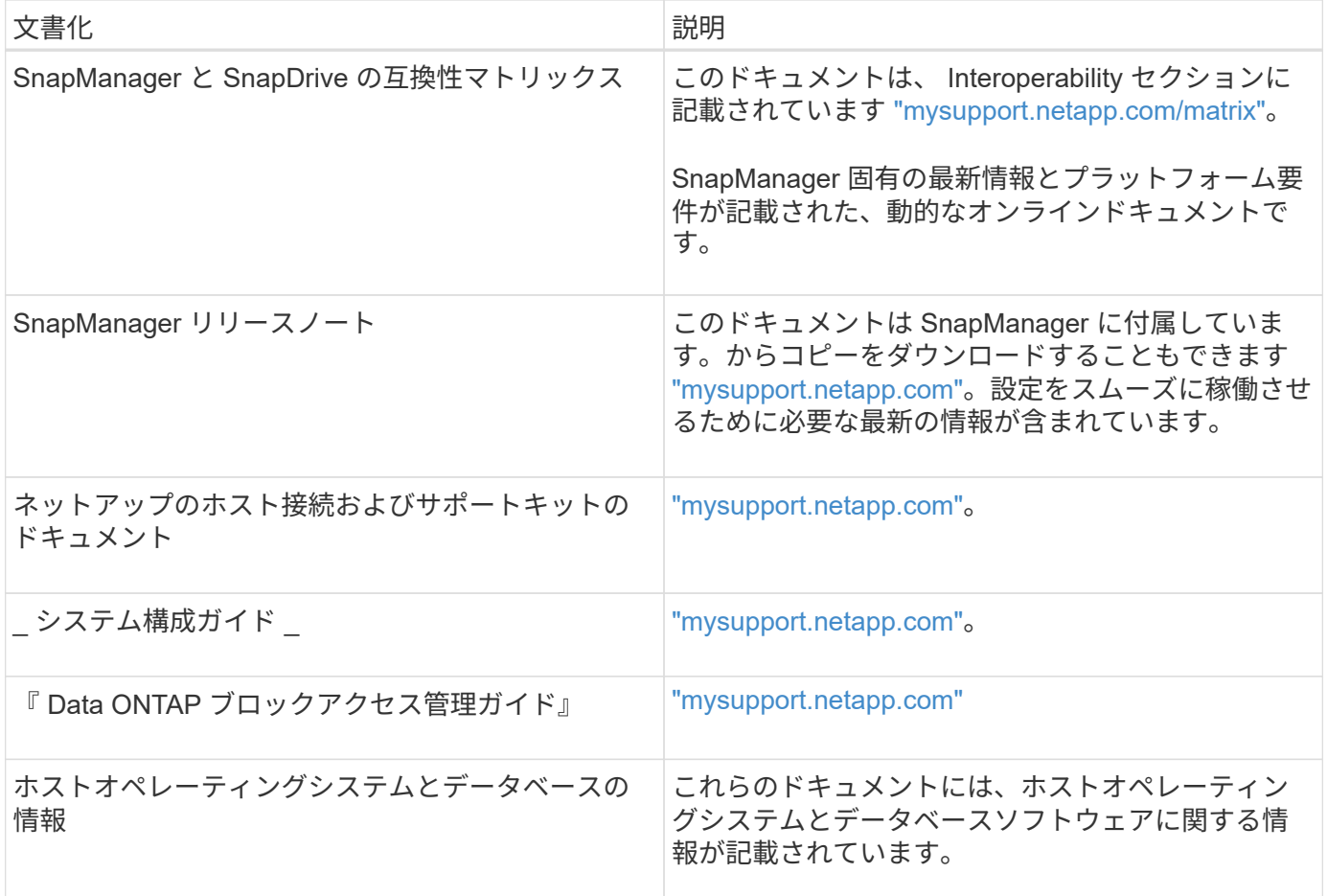

# エラーメッセージの分類

メッセージの分類がわかっている場合は、エラーの原因を判断できます。

次の表に、 SnapManager で表示されるさまざまなタイプのメッセージの数値範囲に関する情報を示します。

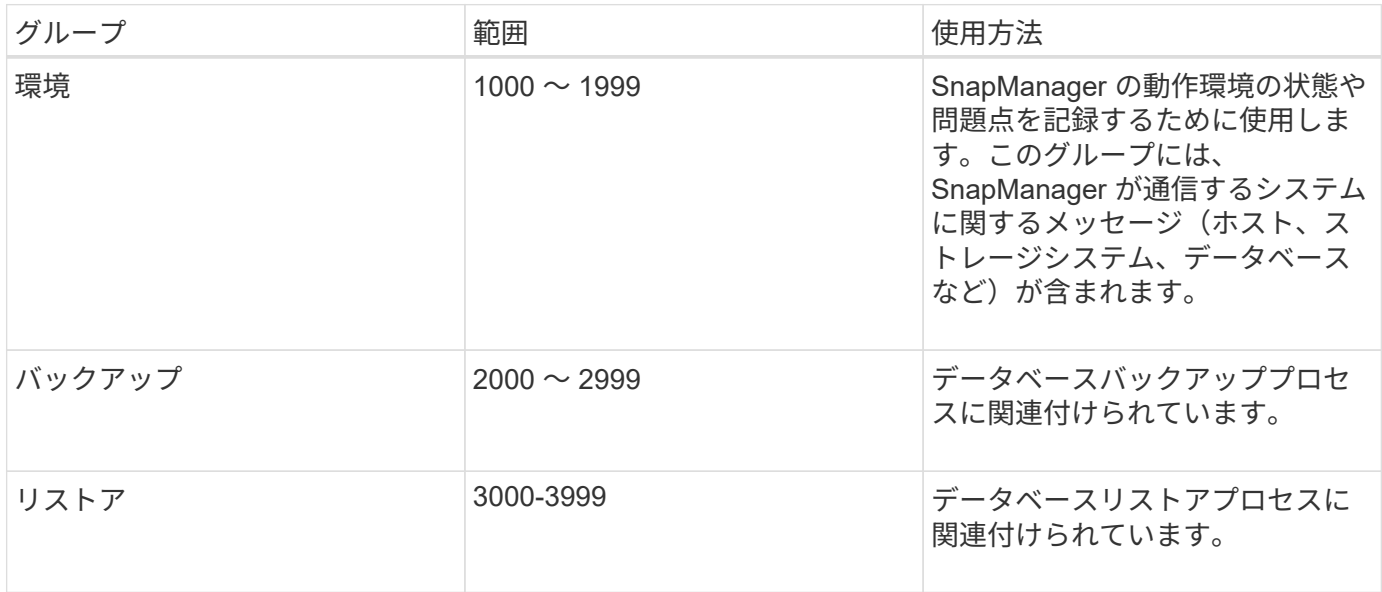

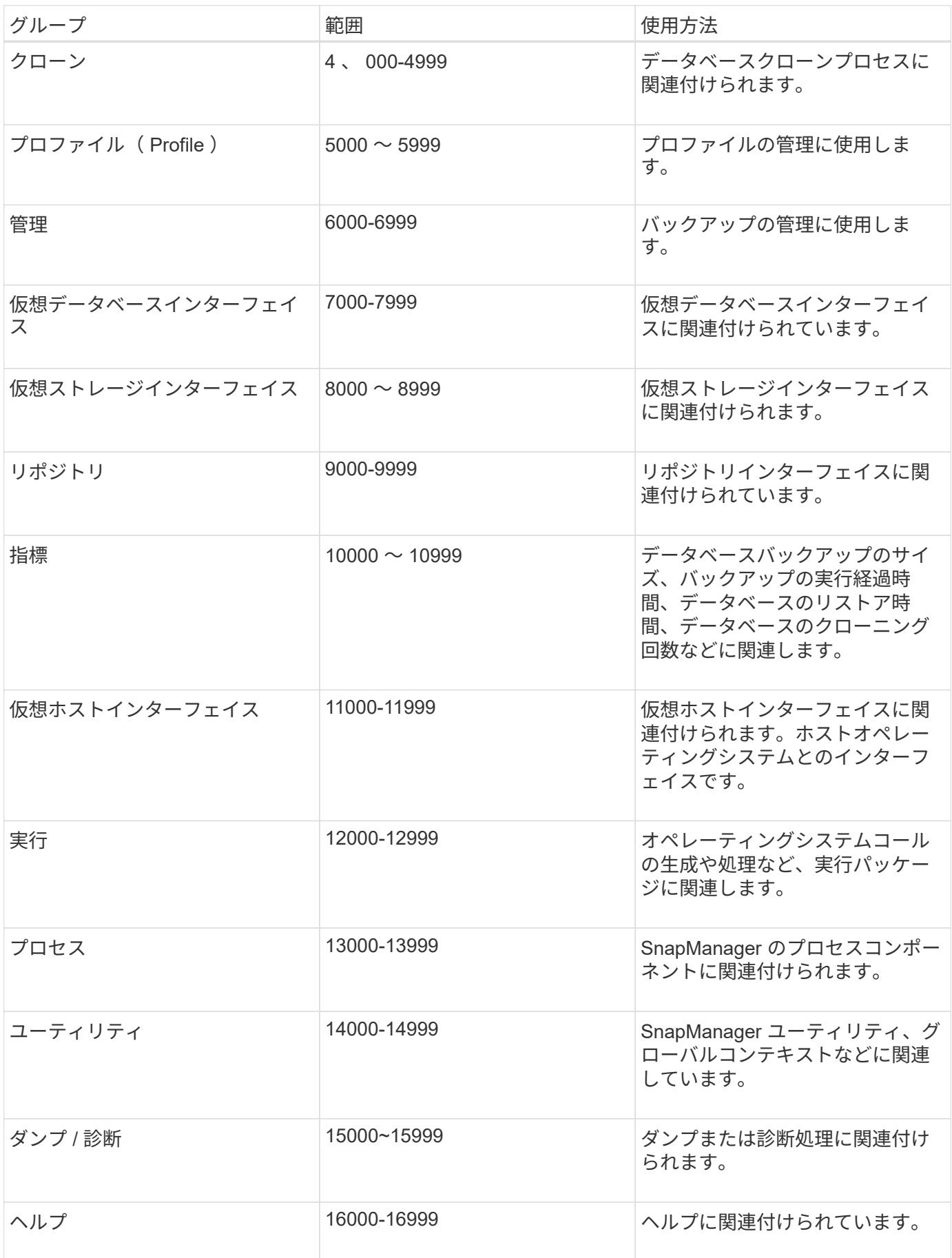

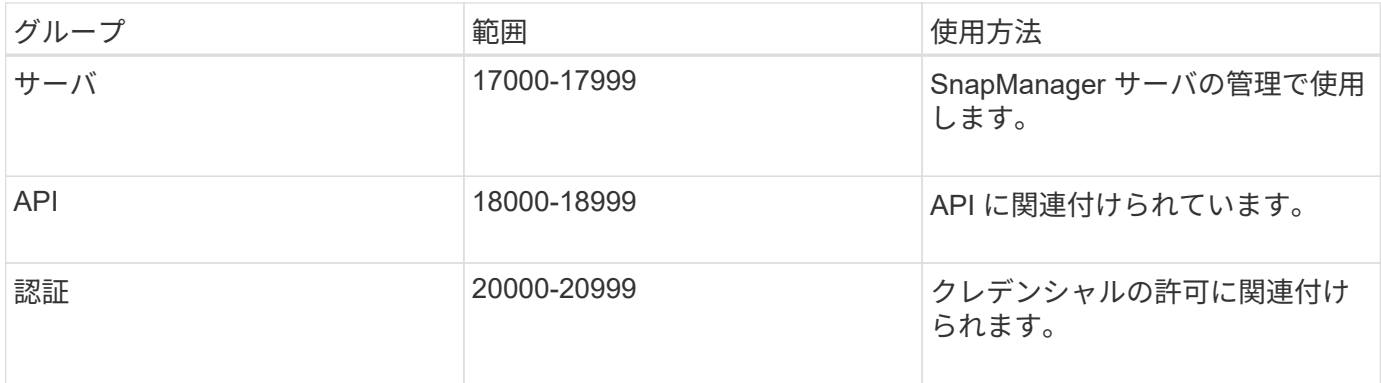

# エラーメッセージ

ここでは、さまざまな SnapManager 処理に関連するエラーメッセージについて説明し ます。

最も一般的なエラーメッセージです

次の表に、 SnapManager for Oracle に関連する最も一般的なエラーと重要なエラーを示します。

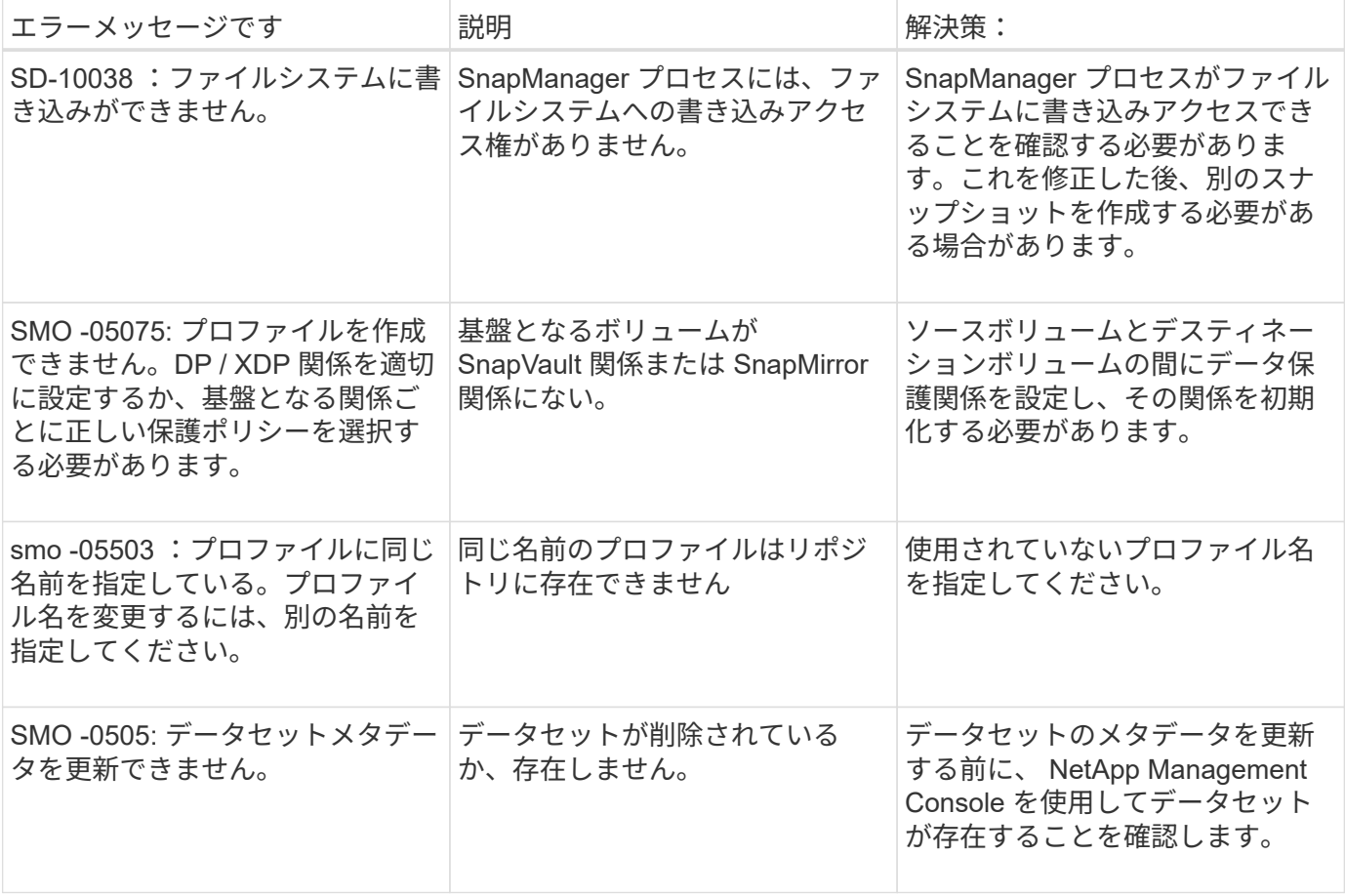

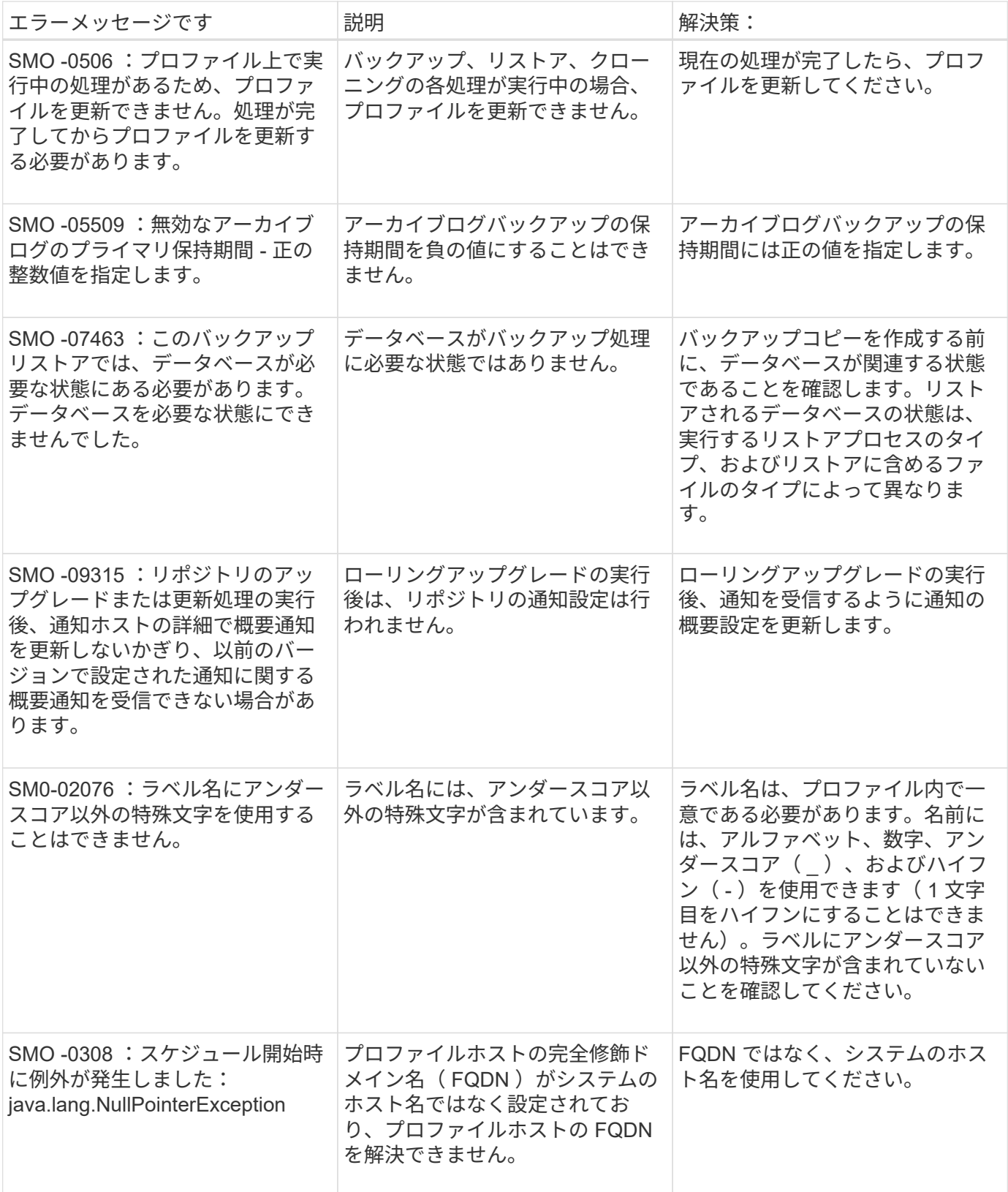

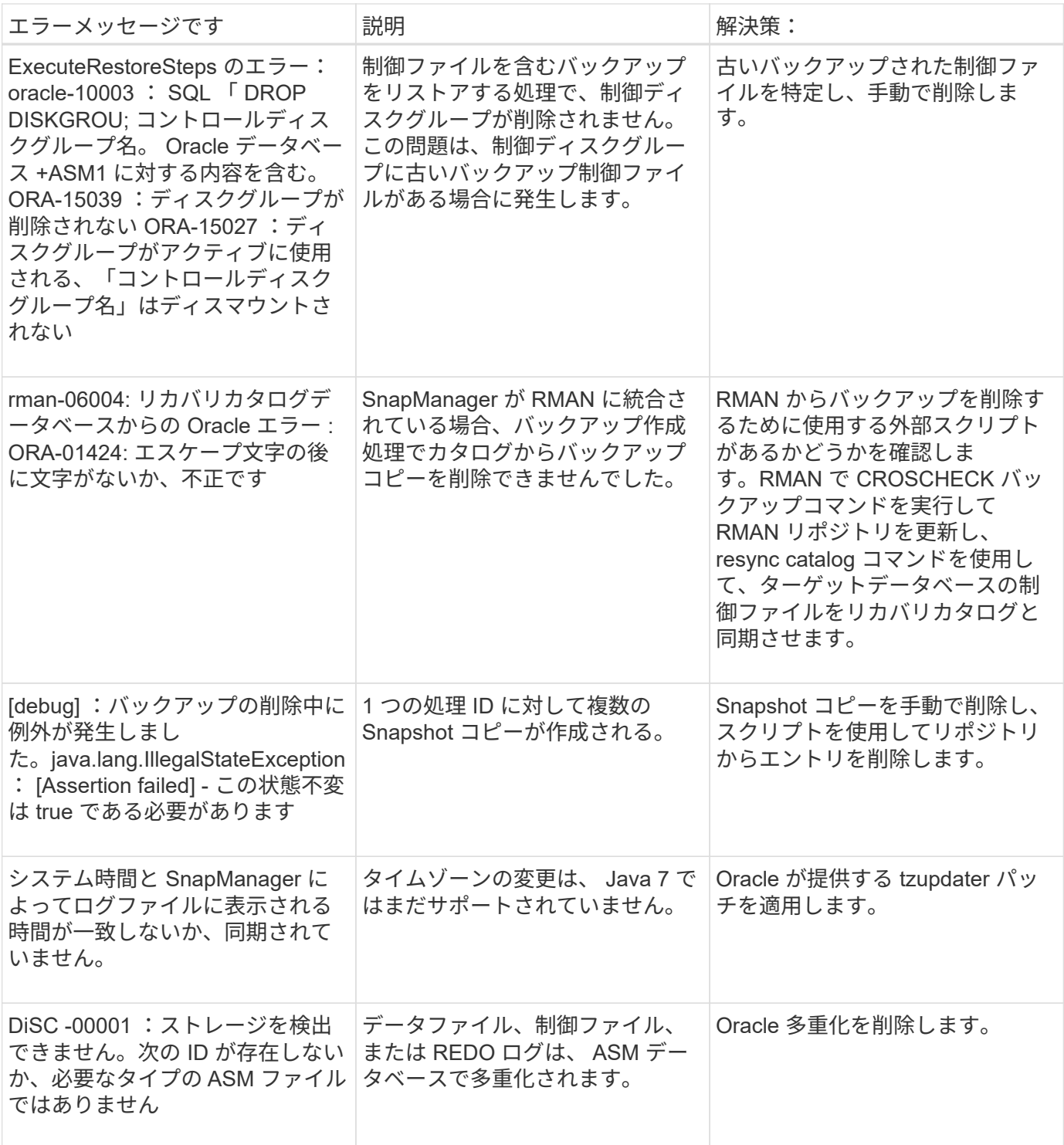

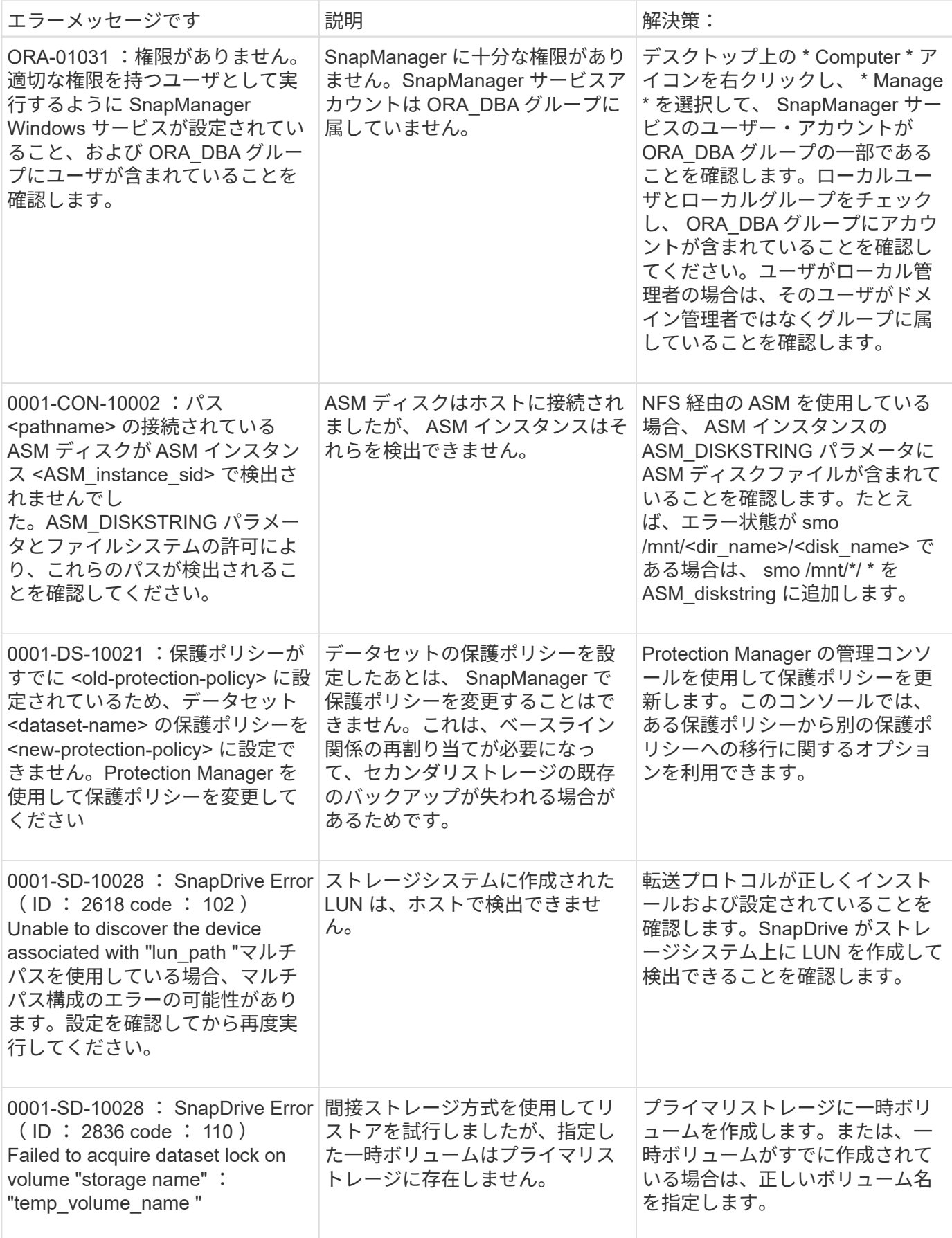

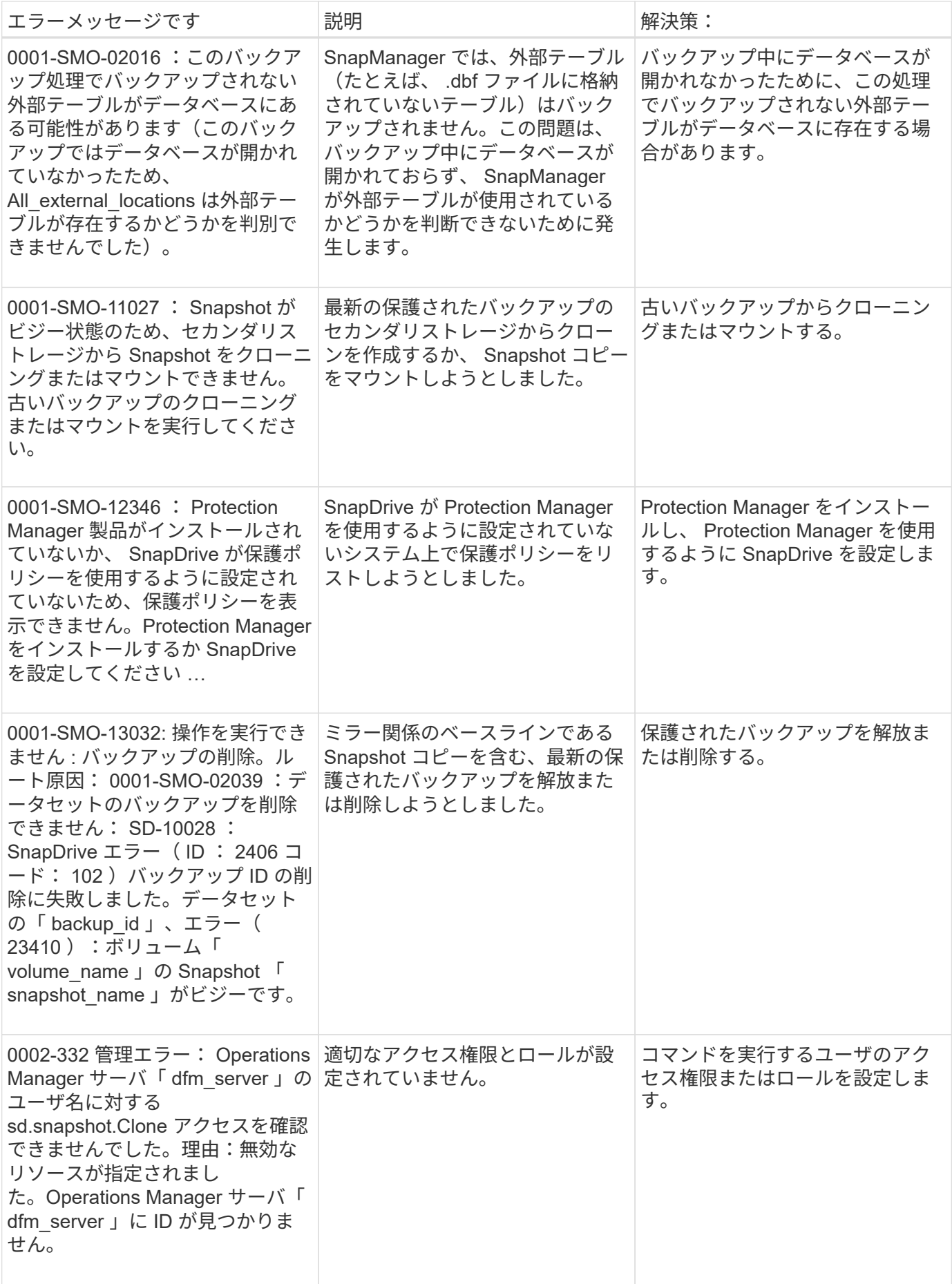

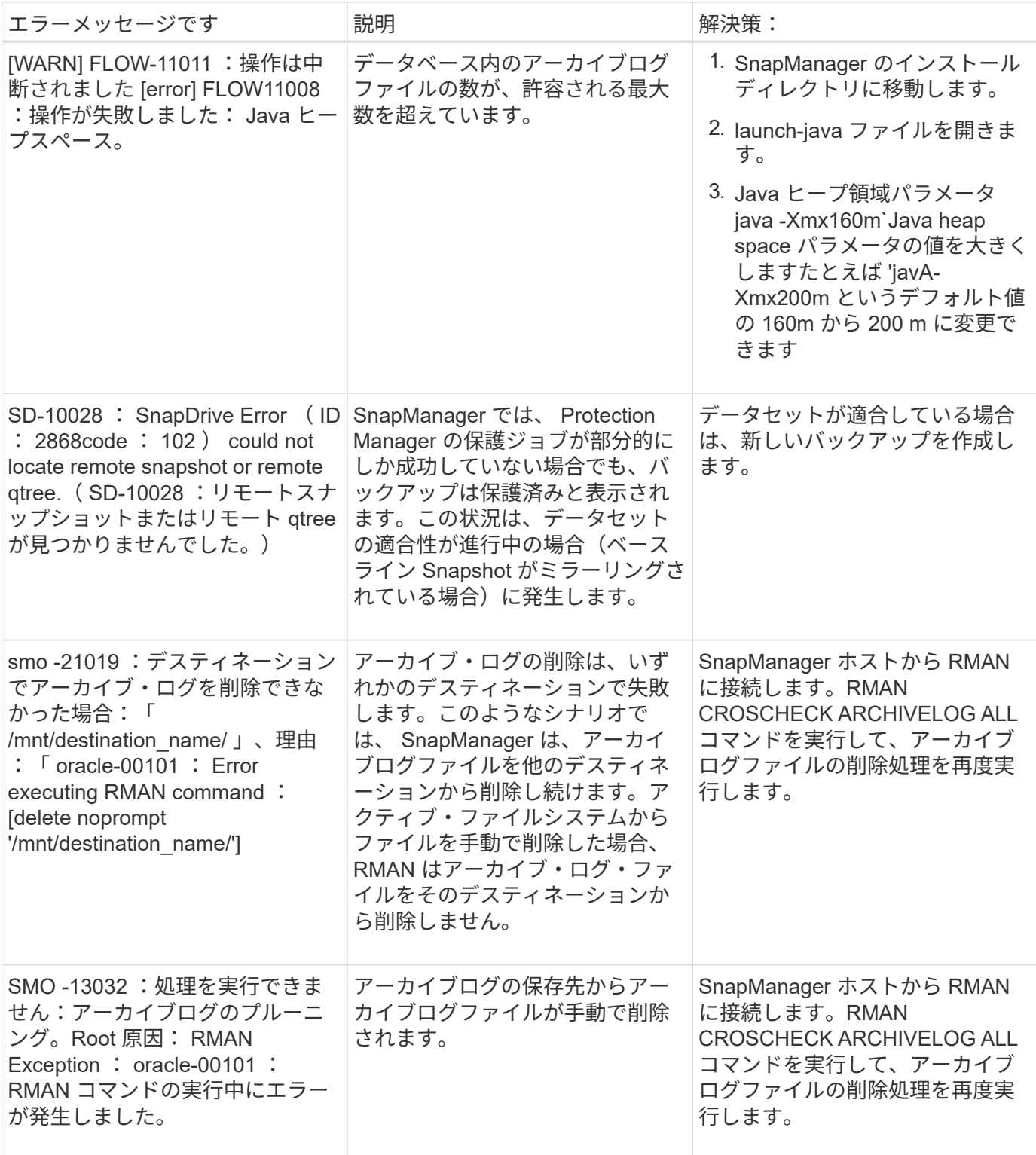

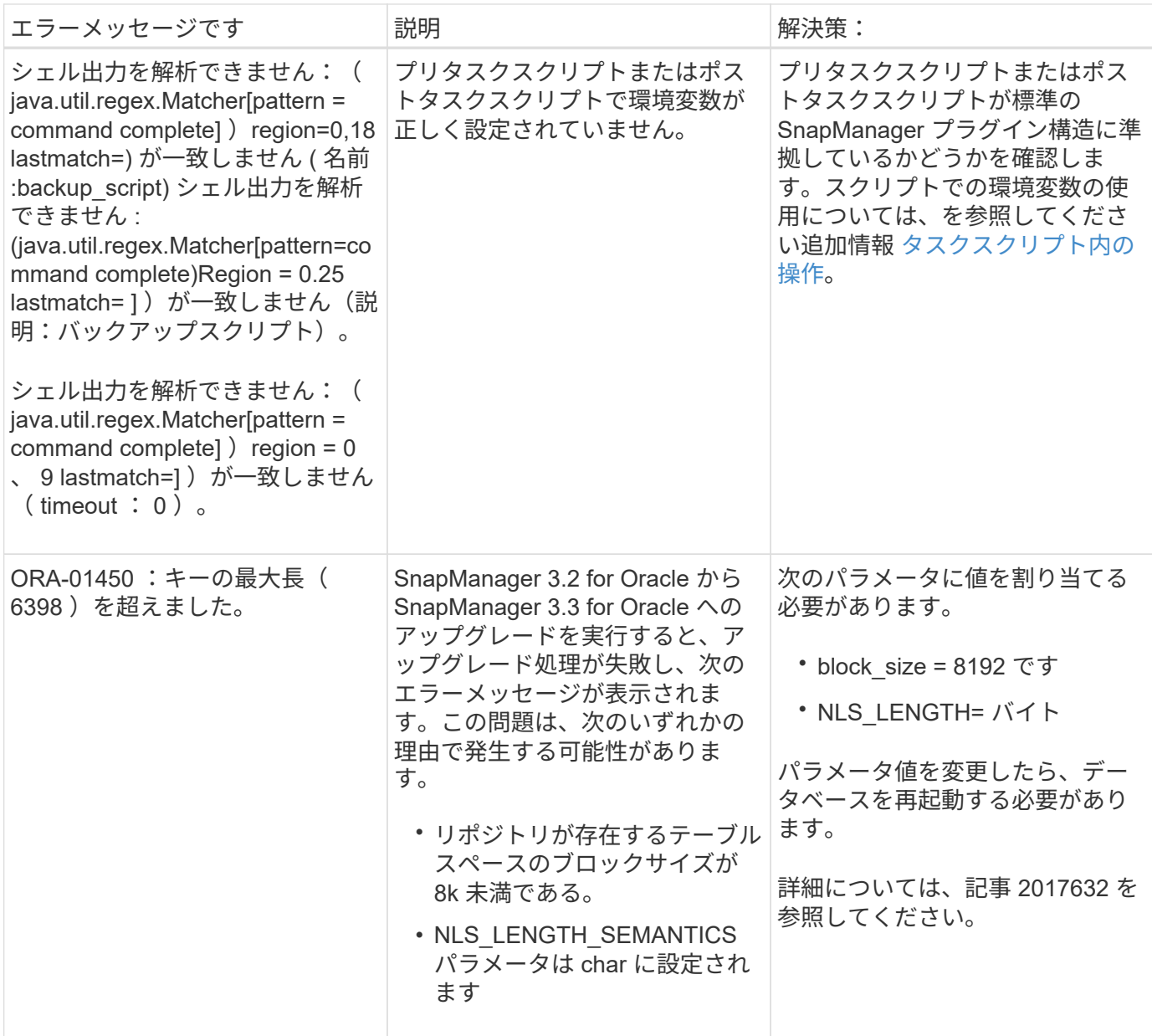

データベース・バックアップ・プロセスに関連するエラー・メッセージ( **2000** シリー ズ)

次の表に、データベースバックアッププロセスに関連する一般的なエラーを示します。

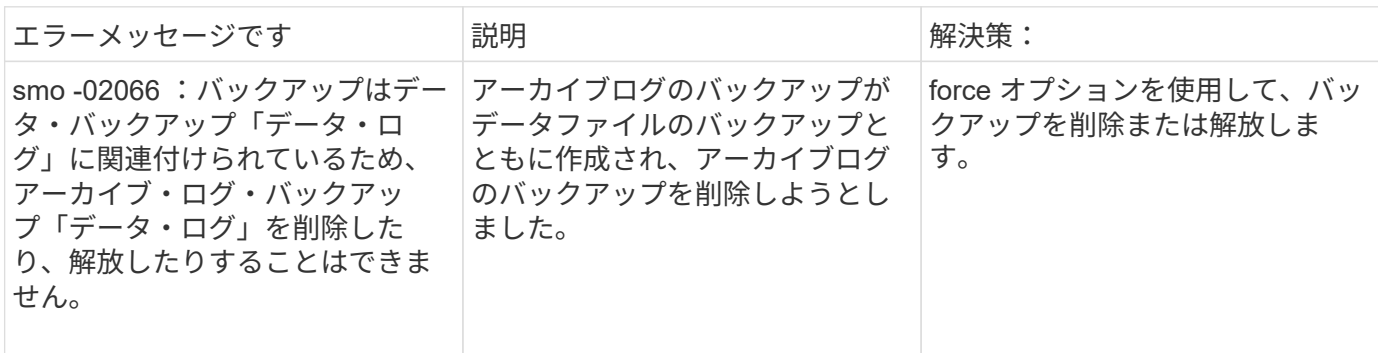

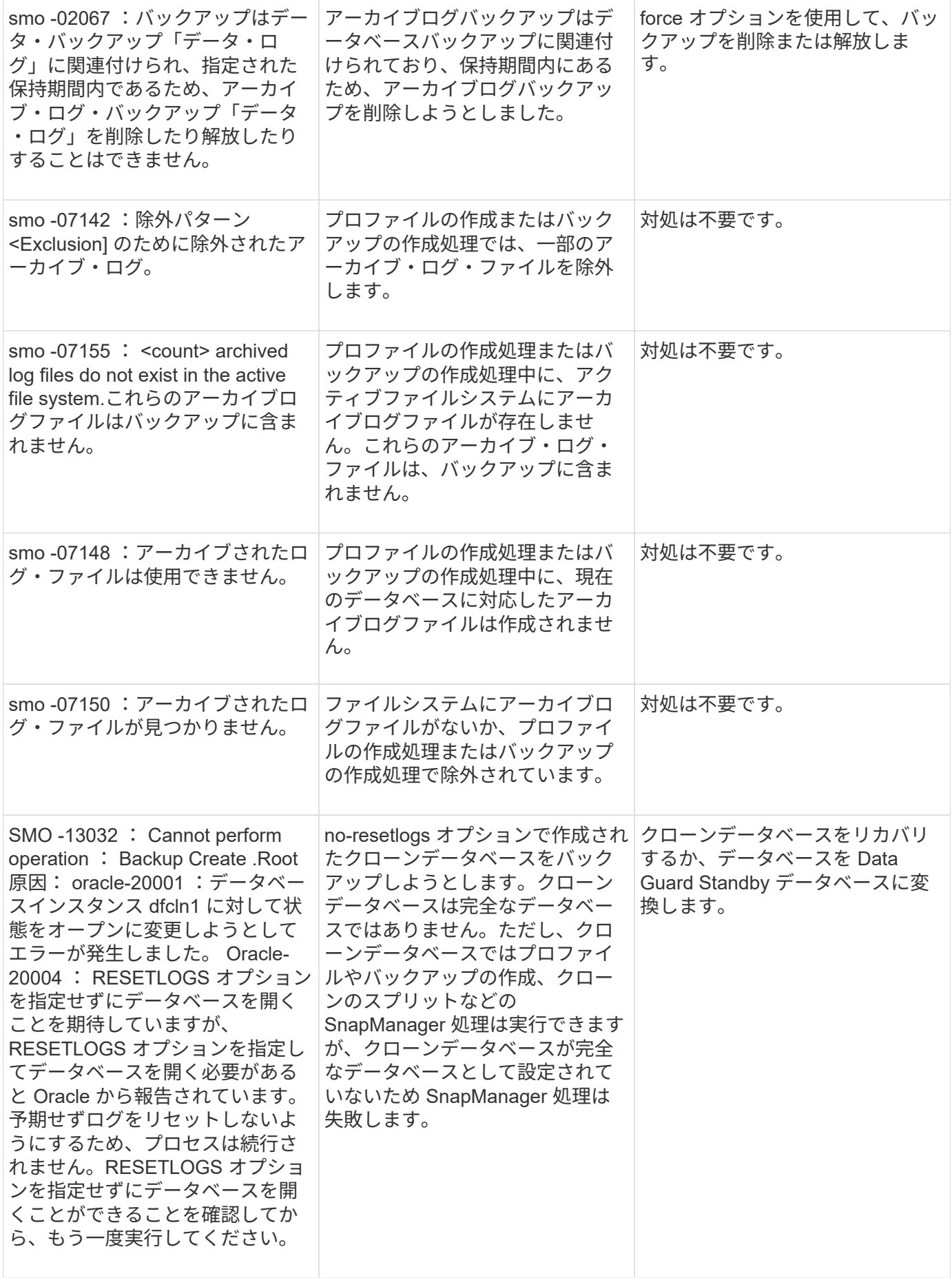

データ保護エラー

## 次の表に、データ保護に関連する一般的なエラーを示します。

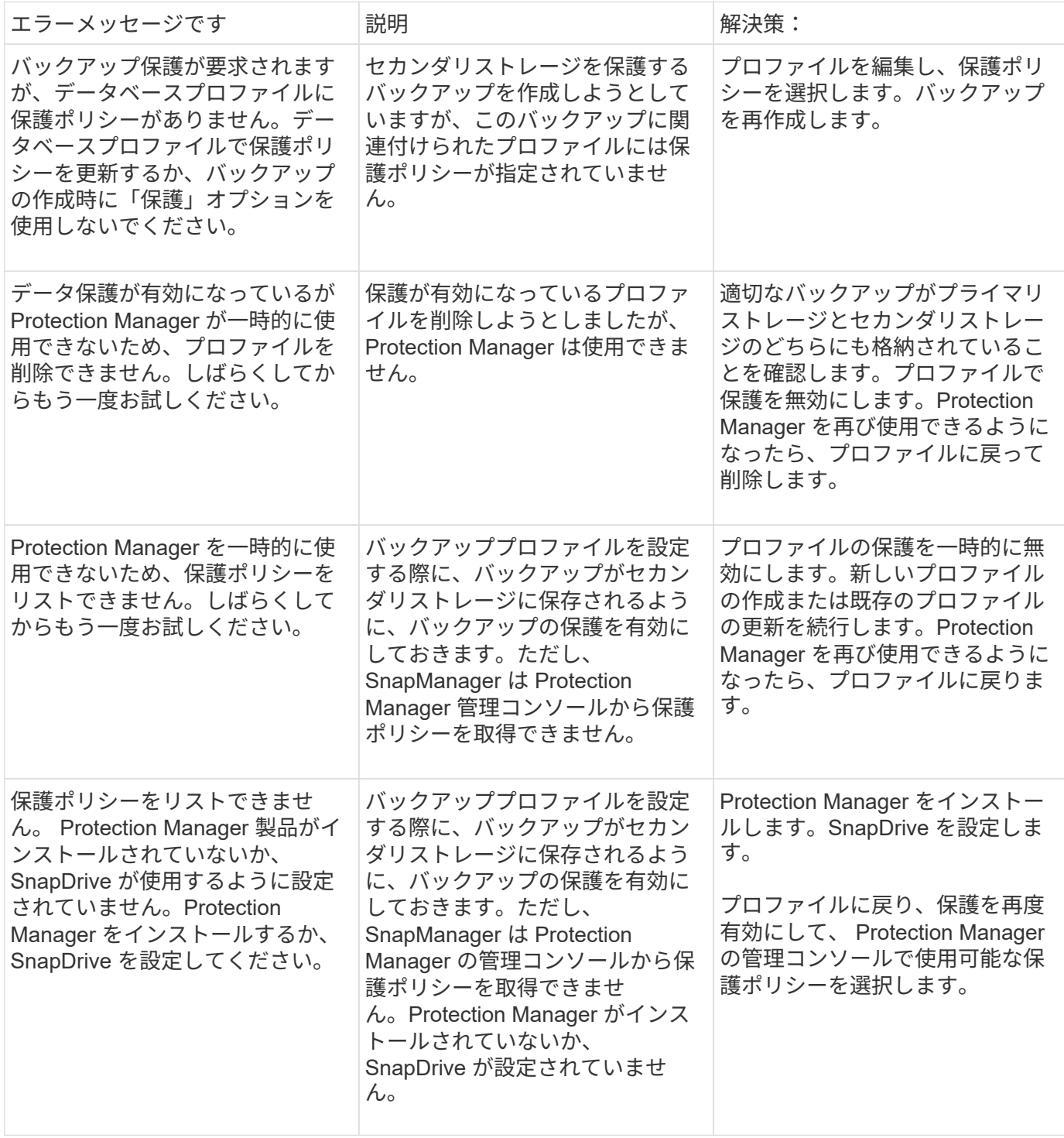

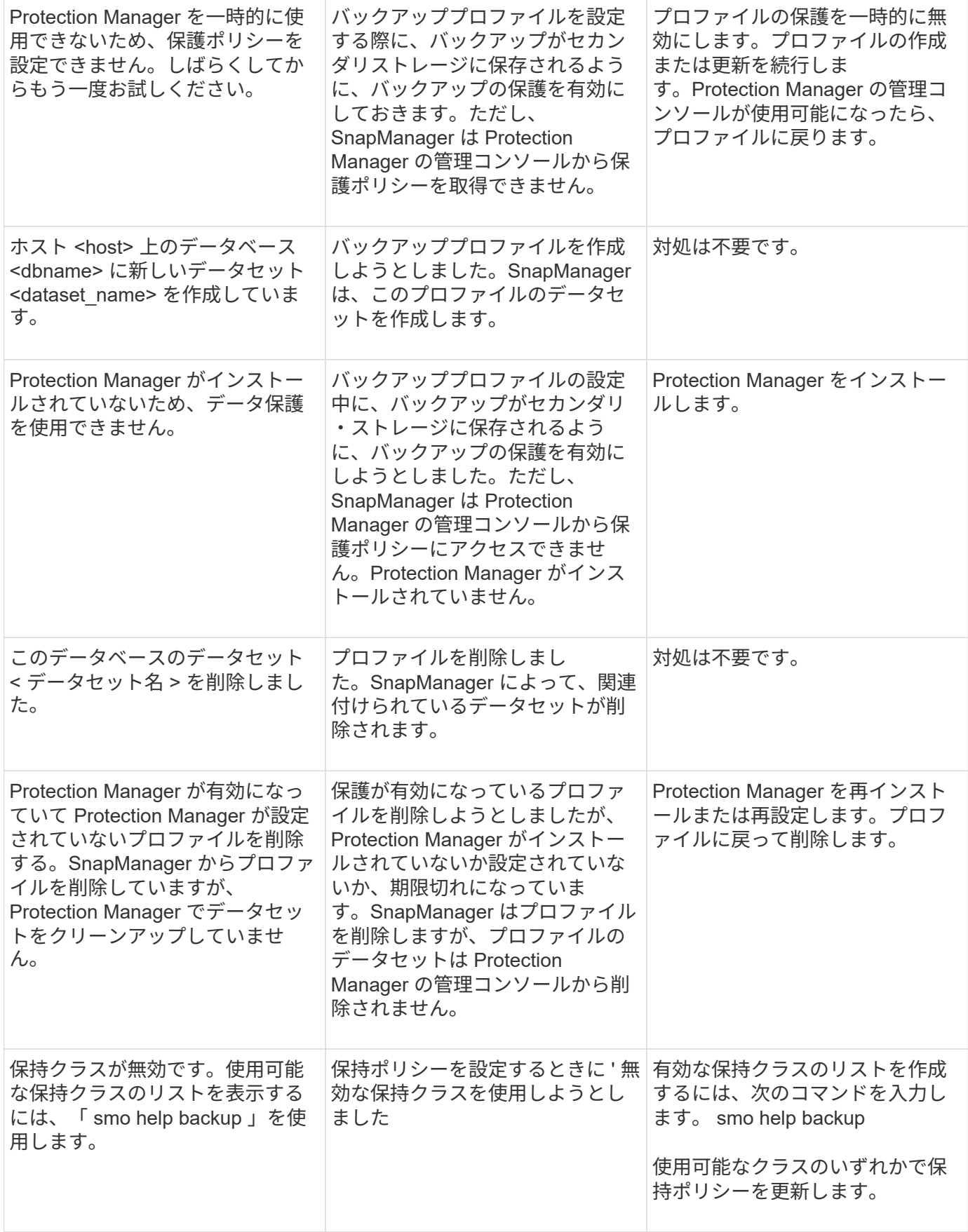

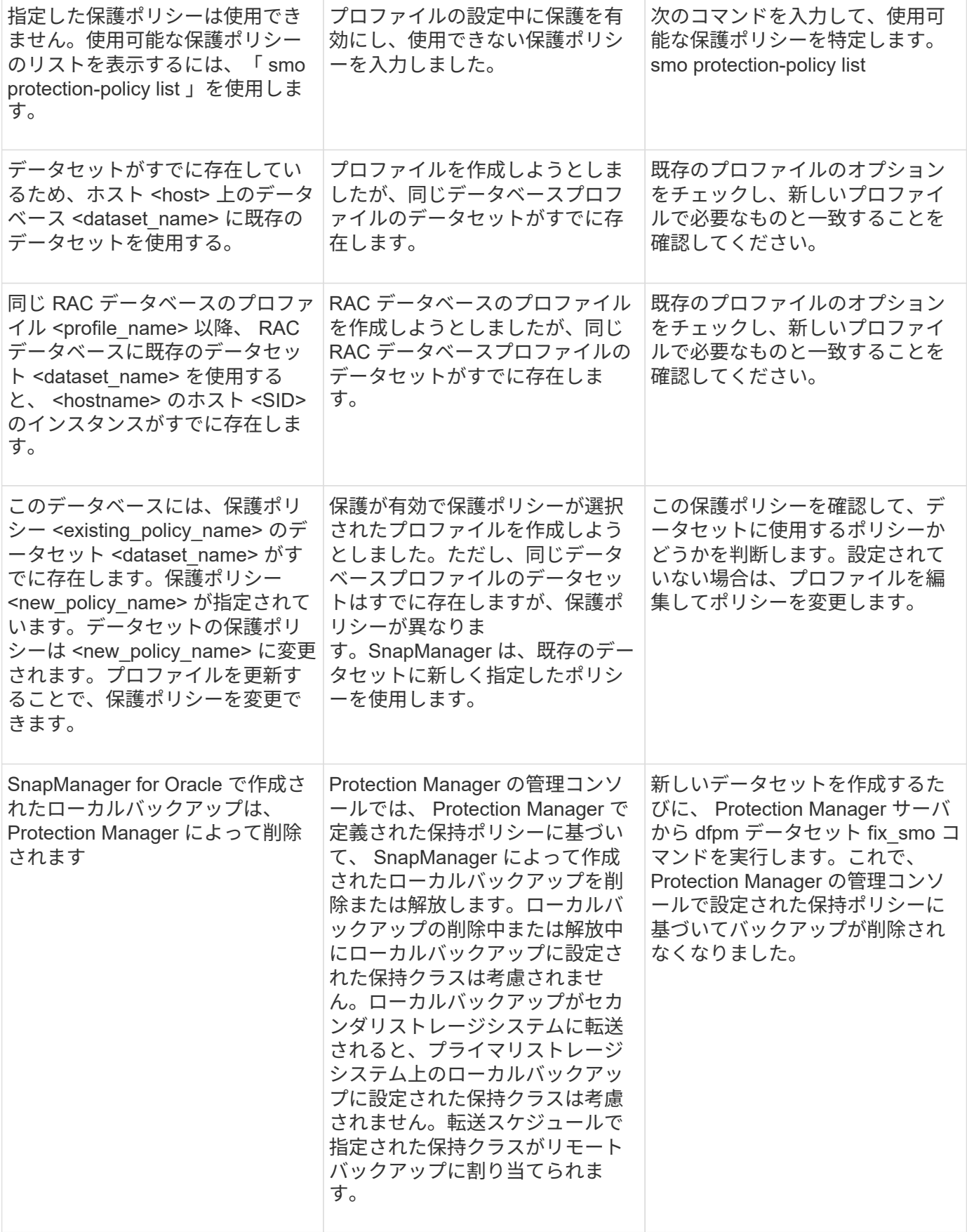
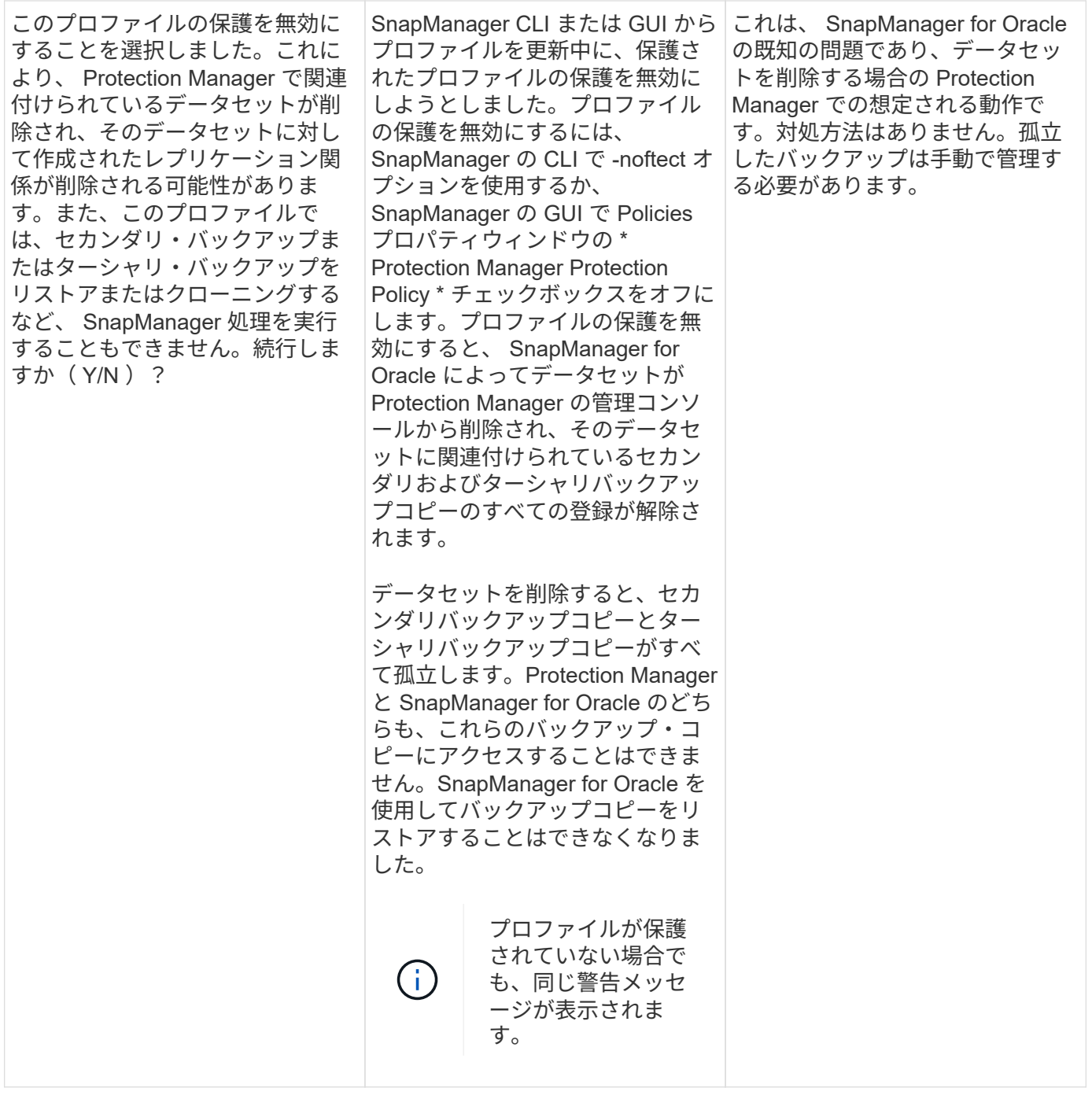

### リストア・プロセスに関連するエラー・メッセージ( **3000** シリーズ)

次の表に、リストアプロセスに関連する一般的なエラーを示します。

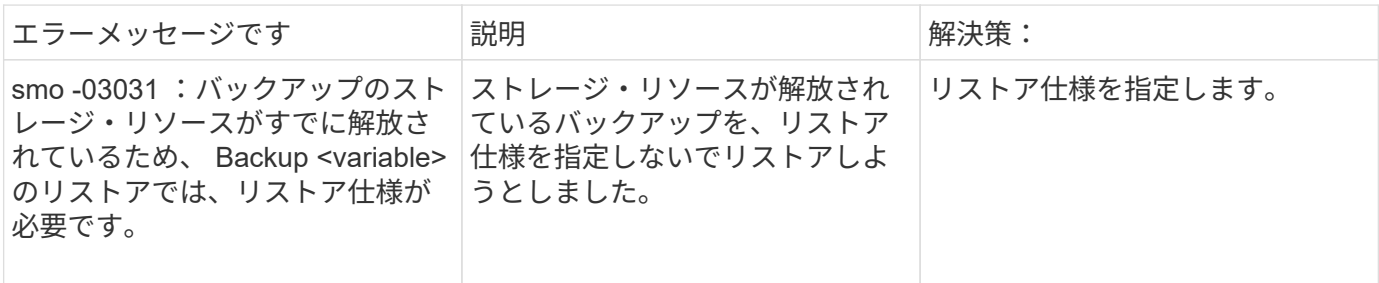

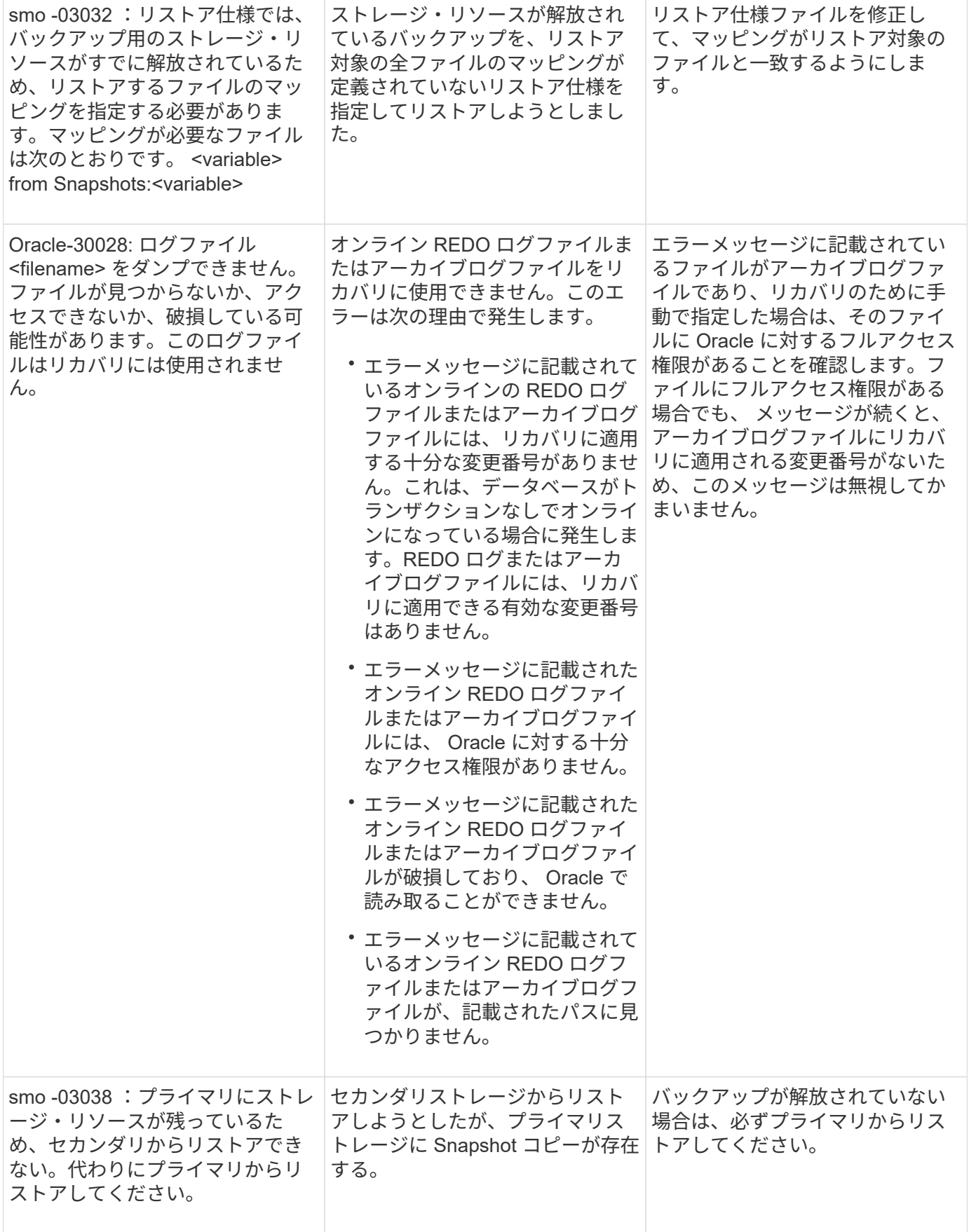

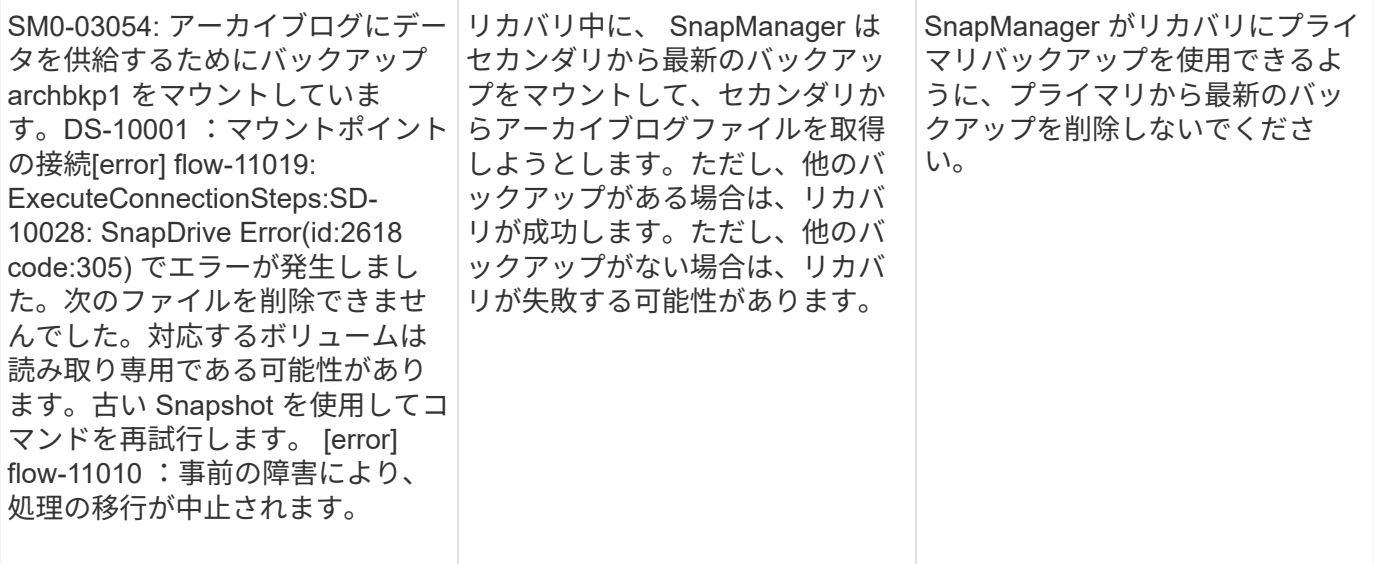

## クローニングプロセスに関連するエラーメッセージ( **4000** シリーズ)

次の表に、クローニングプロセスに関連する一般的なエラーを示します。

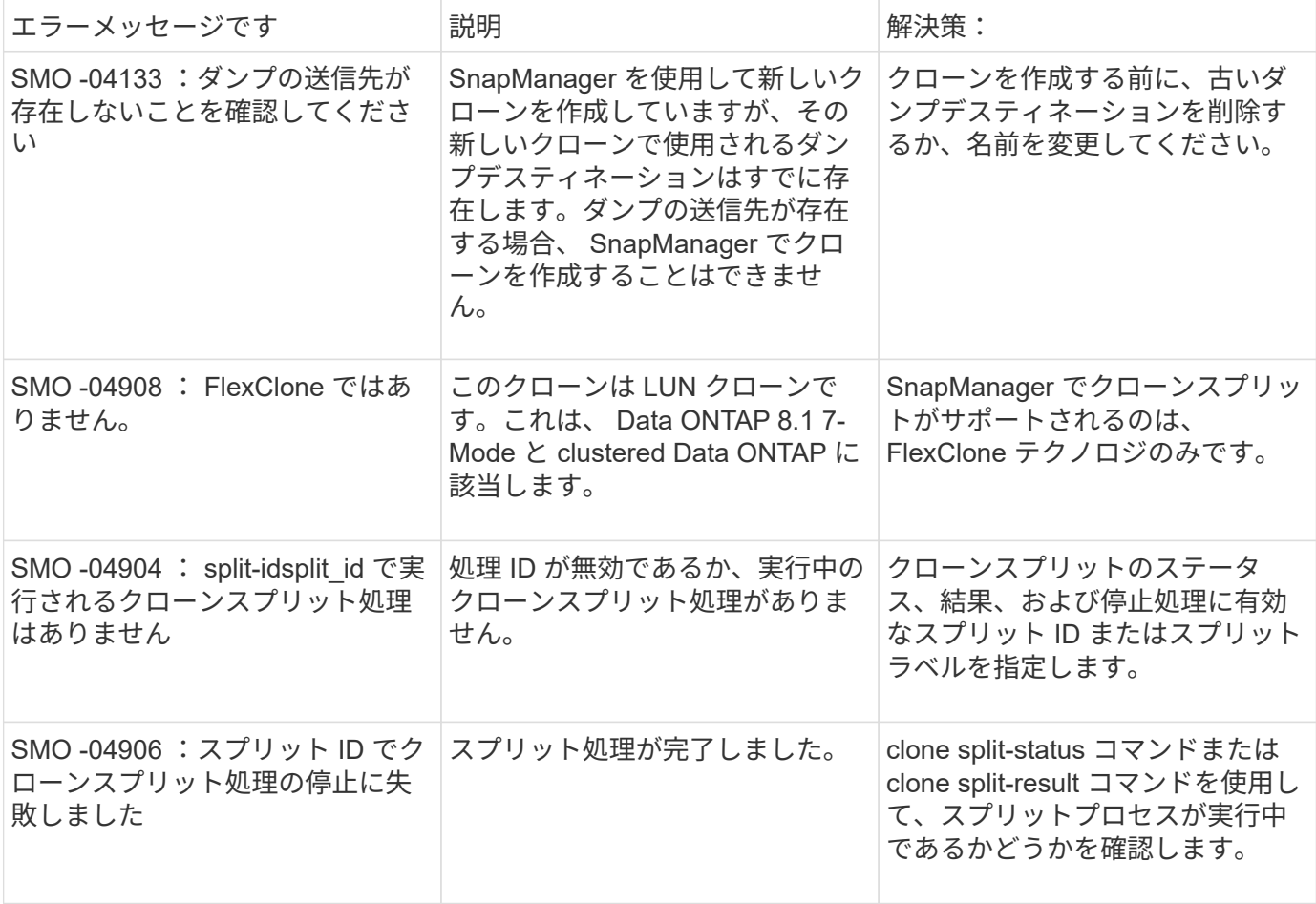

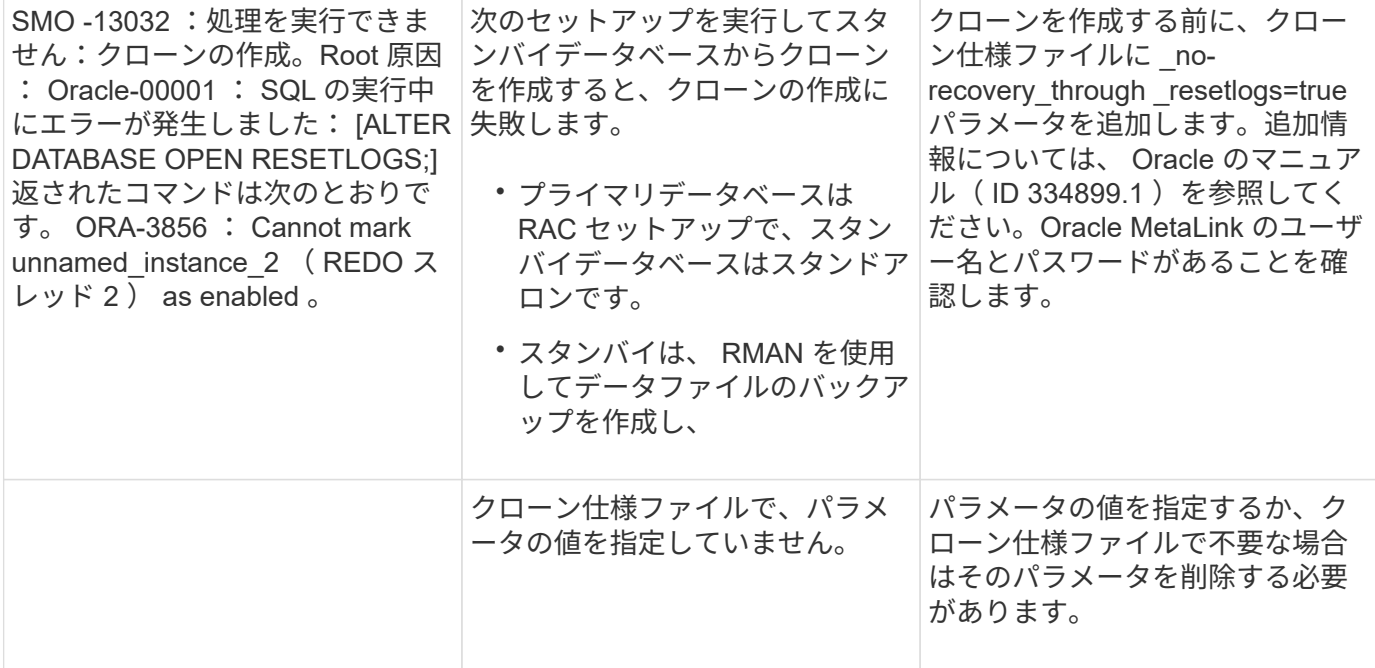

### プロファイル管理プロセスに関連するエラー・メッセージ( **5000** シリーズ)

次の表に、クローニングプロセスに関連する一般的なエラーを示します。

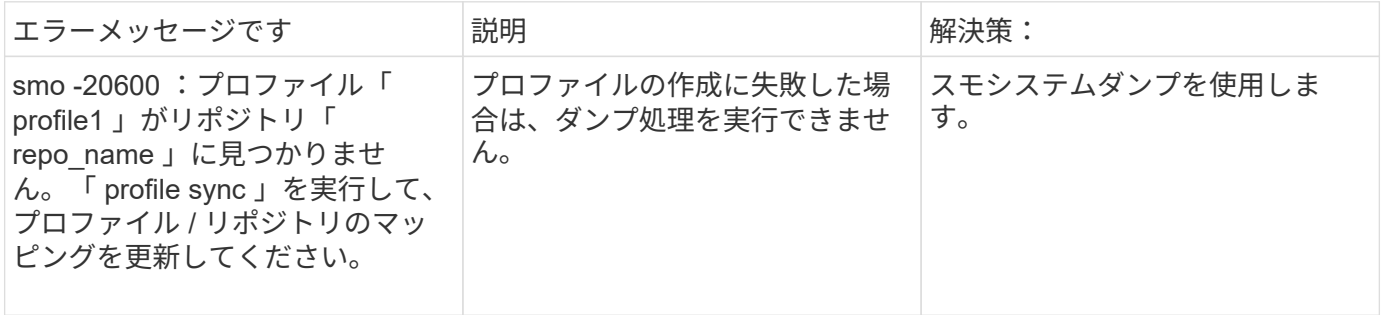

#### バックアップ・リソースの解放に関するエラー・メッセージ( **Backup 6000** シリーズ  $)$

次の表に、バックアップタスクに関する一般的なエラーを示します。

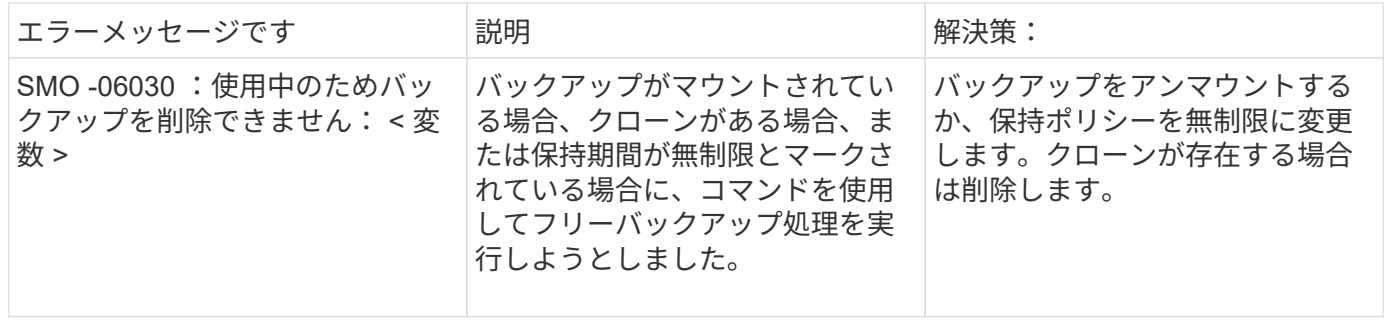

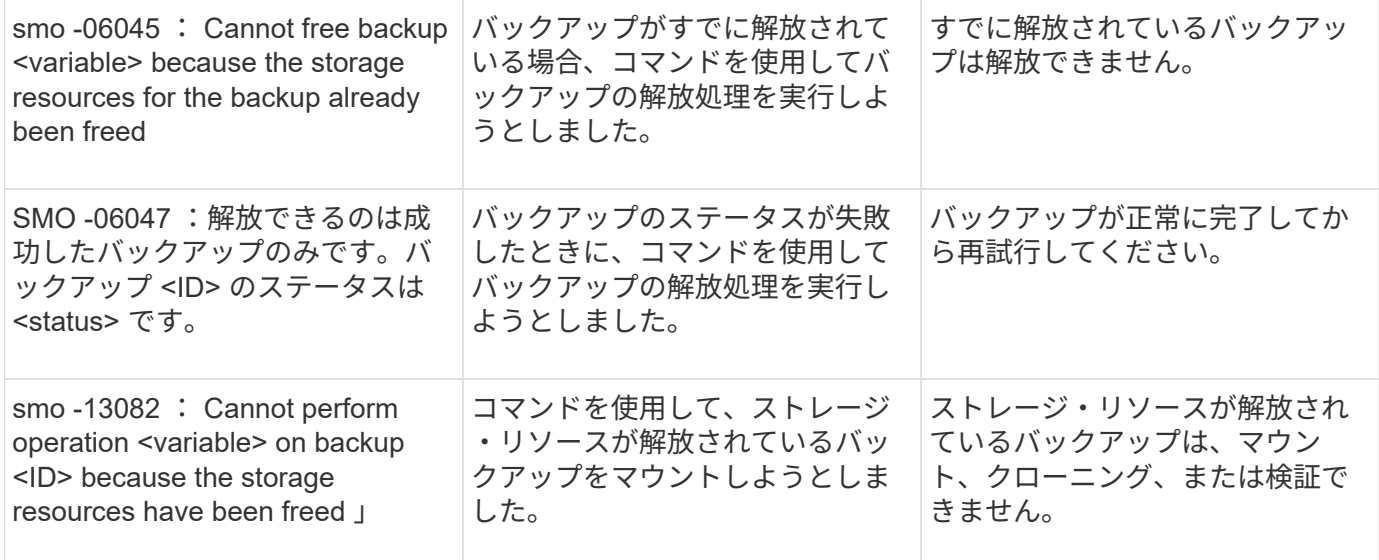

### **virtual storage interface errors** (仮想ストレージインターフェイス **8000** シリーズ)

次の表に、仮想ストレージインターフェイスのタスクに関する一般的なエラーを示します。

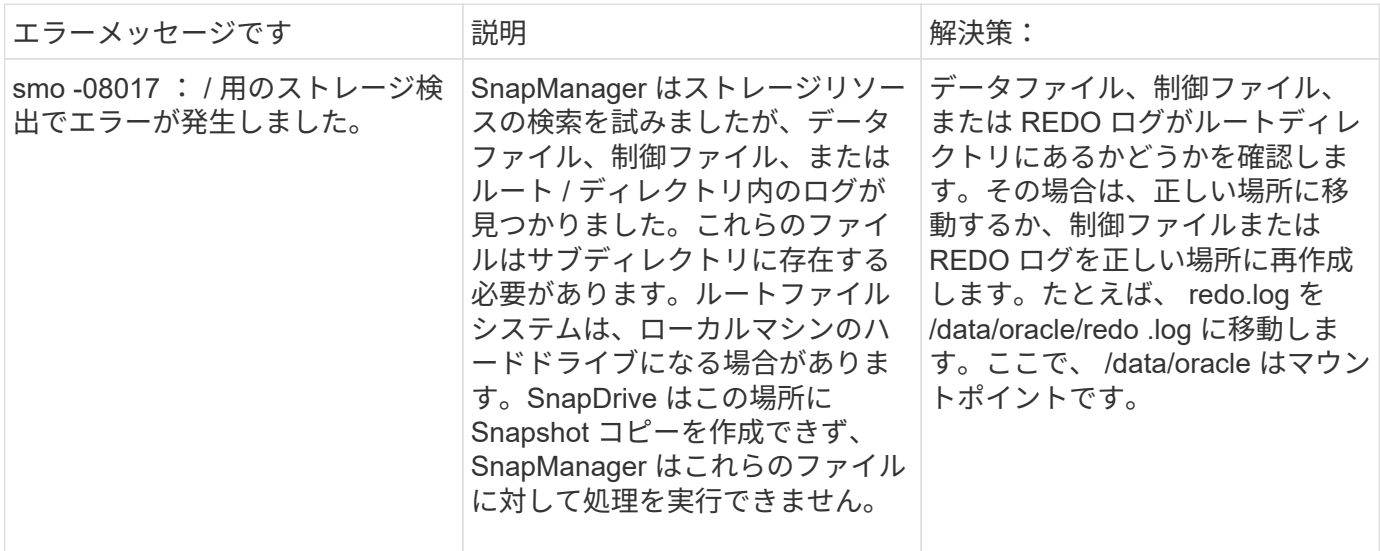

ローリングアップグレードプロセスに関連するエラーメッセージ( **9000** シリーズ)

次の表に、ローリングアップグレードプロセスに関連する一般的なエラーを示します。

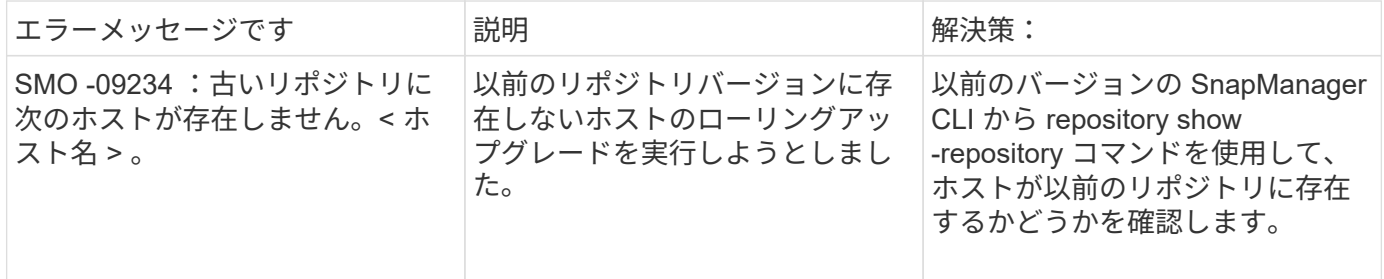

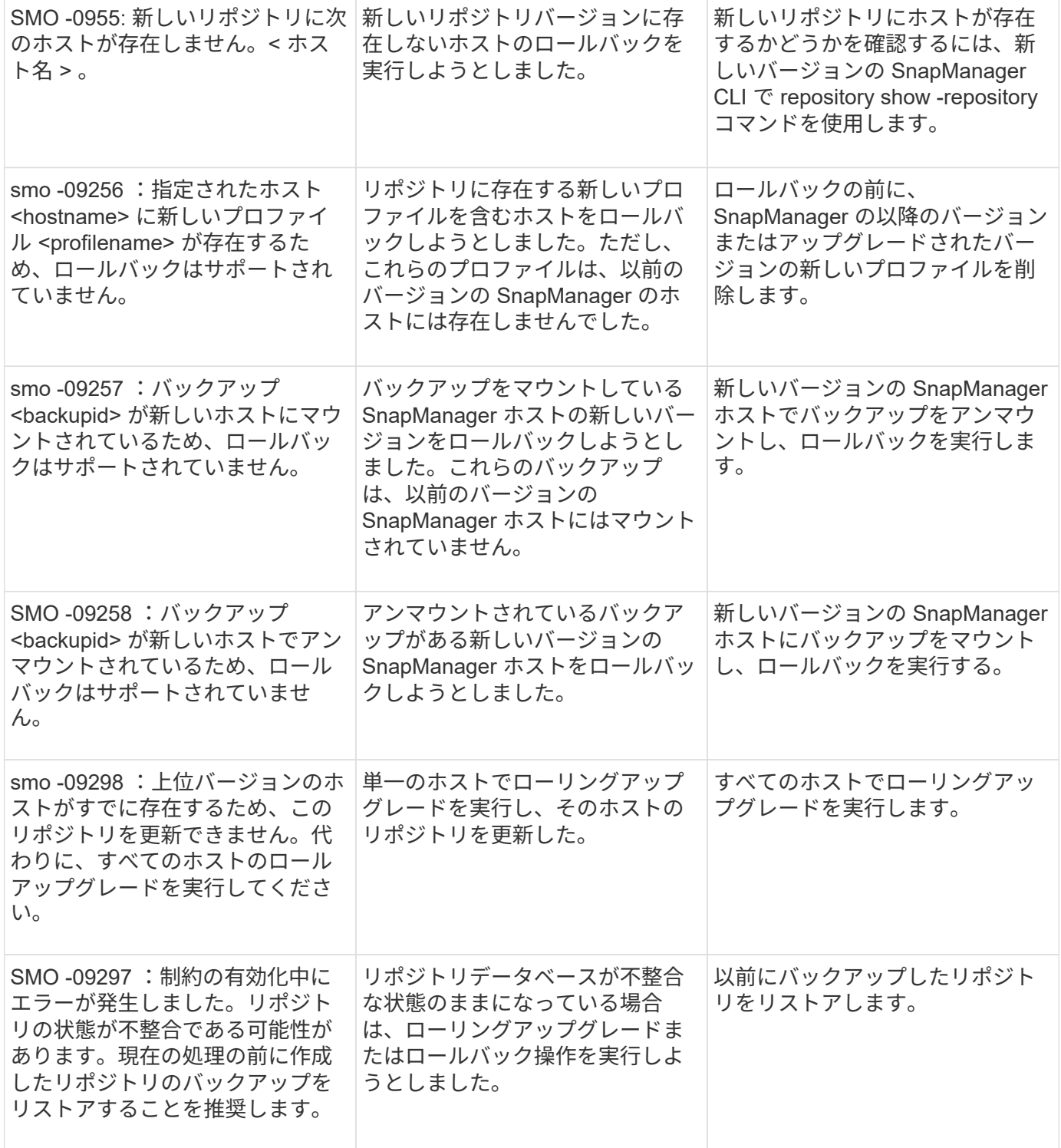

## 作業の実施 **(12,000** シリーズ **)**

次の表に、操作に関連する一般的なエラーを示します。

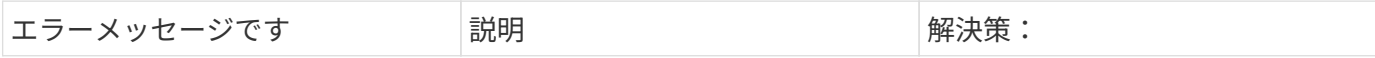

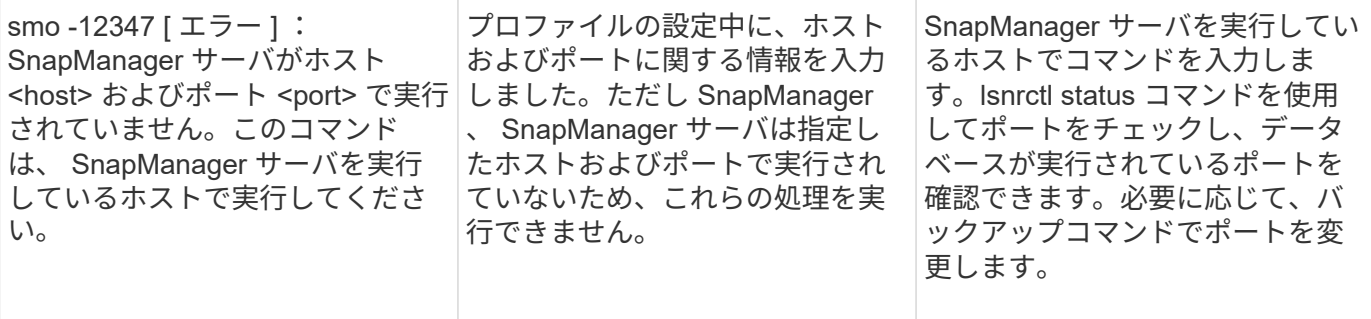

## プロセスコンポーネントの実行( **13,000** シリーズ)

次の表に、 SnapManager のプロセスコンポーネントに関連する一般的なエラーを示します。

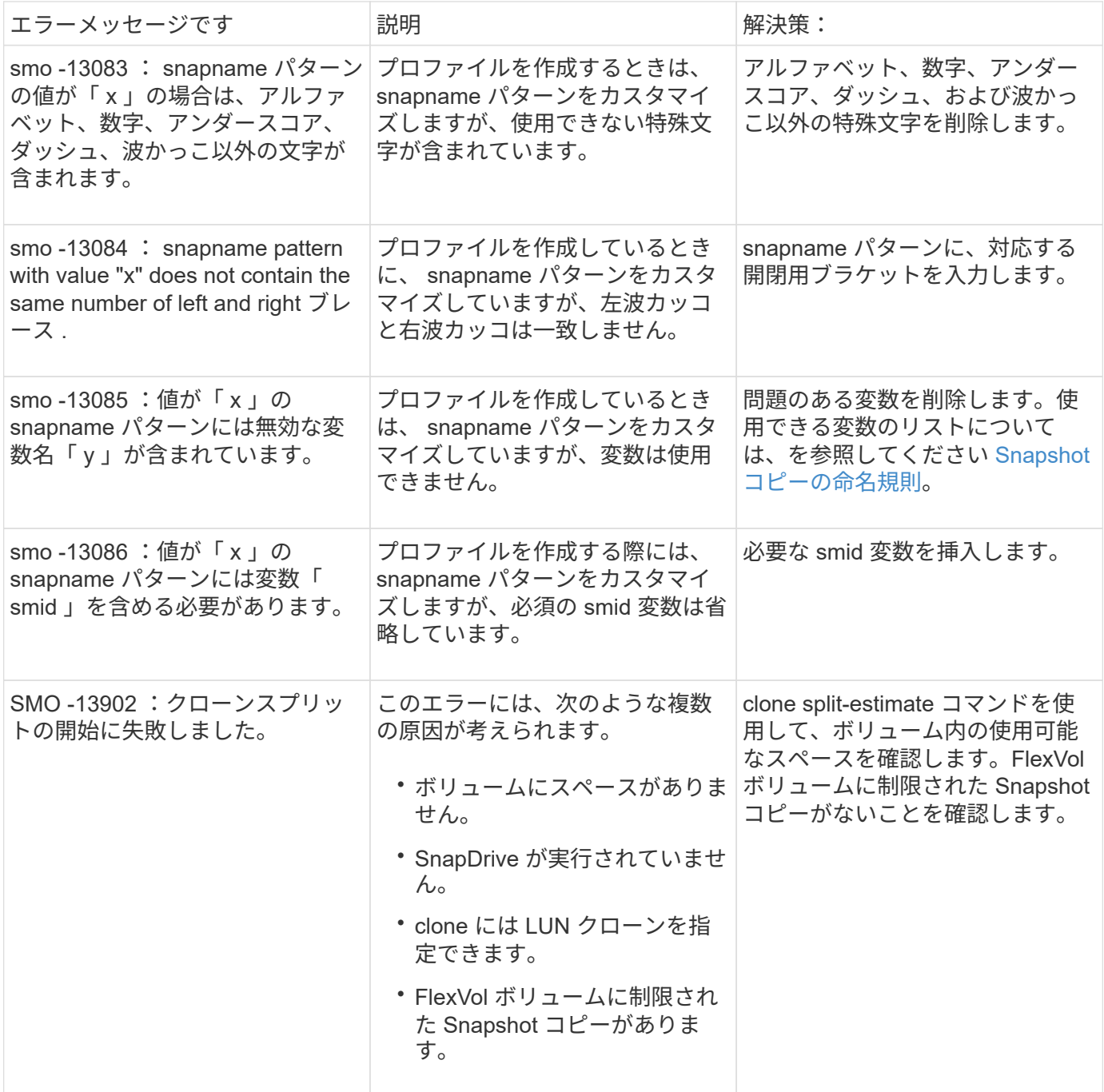

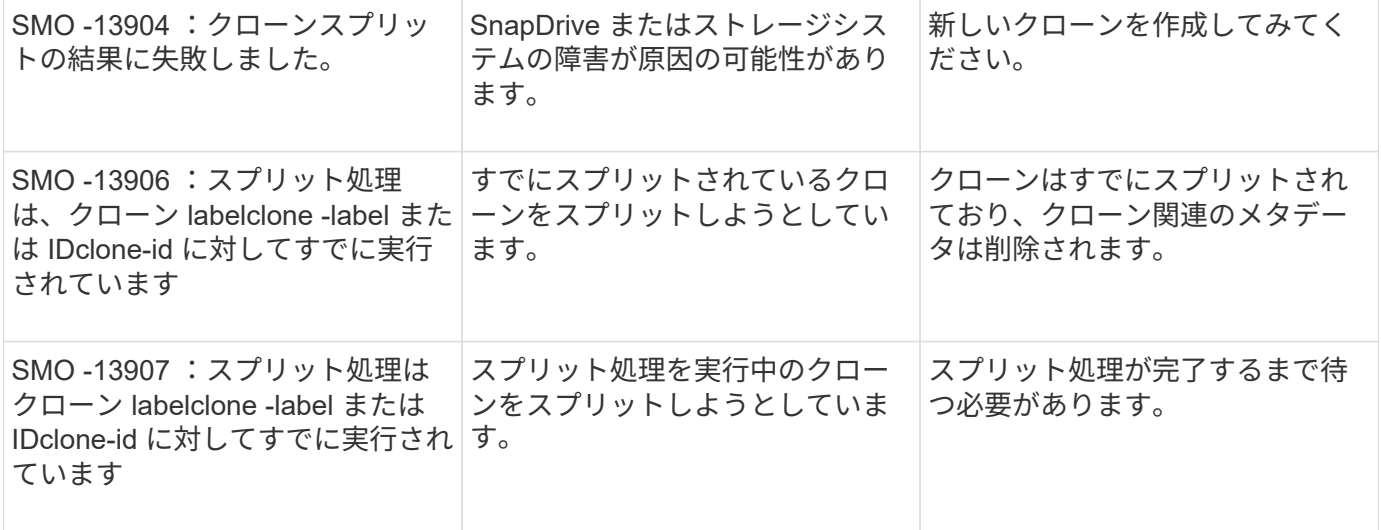

## **SnapManager** ユーティリティに関連するエラーメッセージ( **14,000** シリーズ)

次の表に、 SnapManager ユーティリティに関連する一般的なエラーを示します。

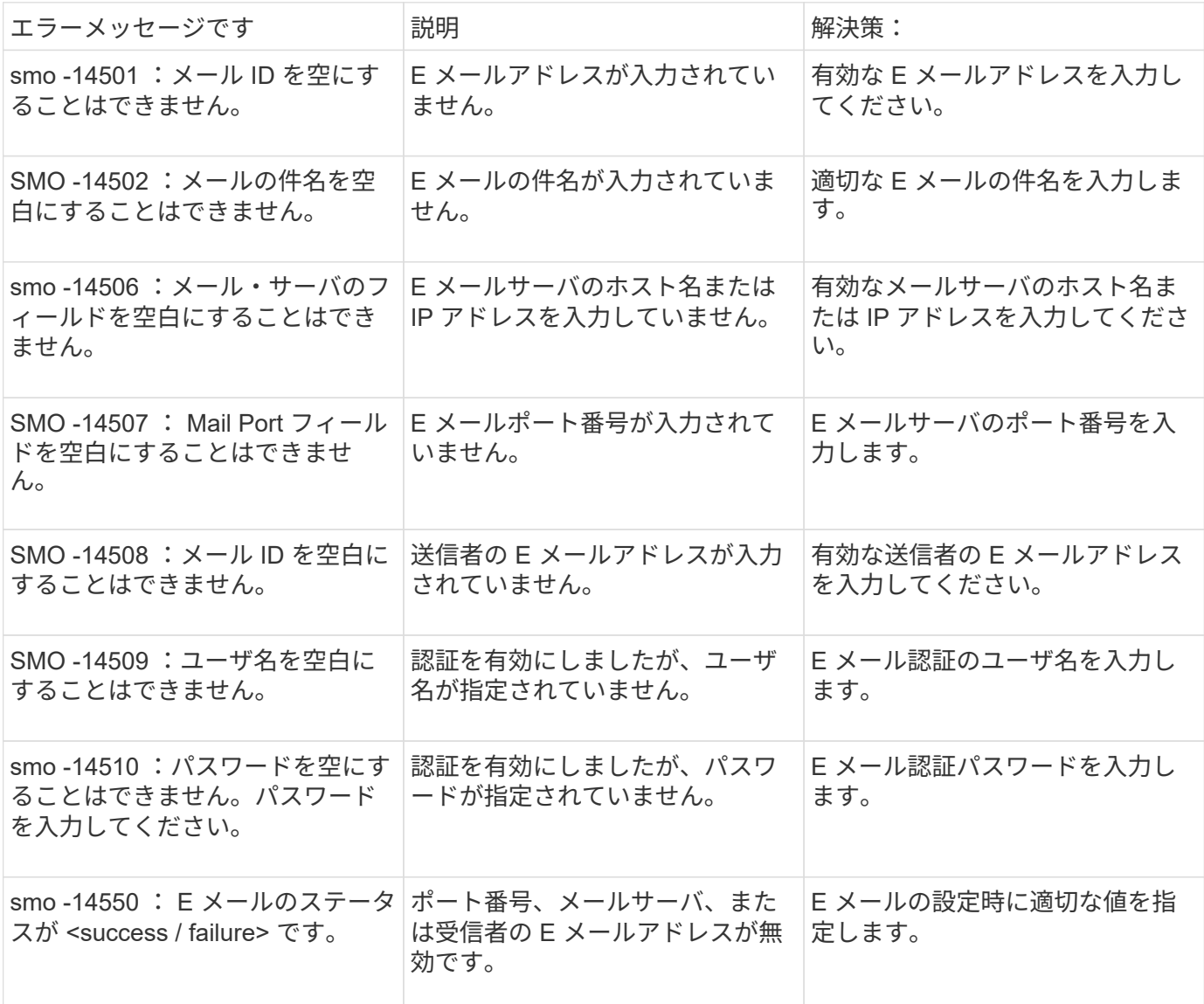

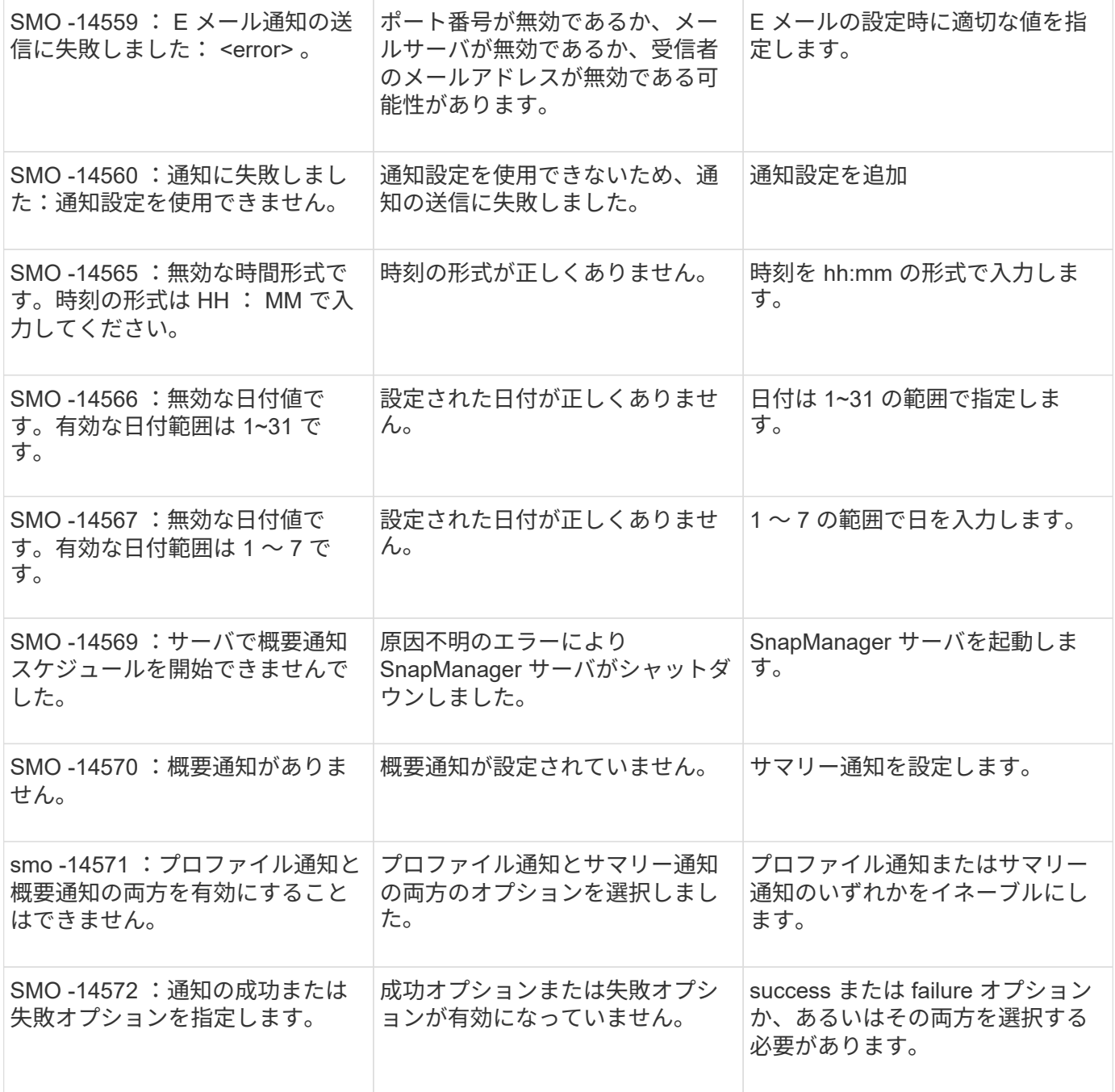

## **SnapDrive for UNIX** の一般的なエラーメッセージです

次の表に、 SnapDrive for UNIX に関する一般的なエラーを示します。

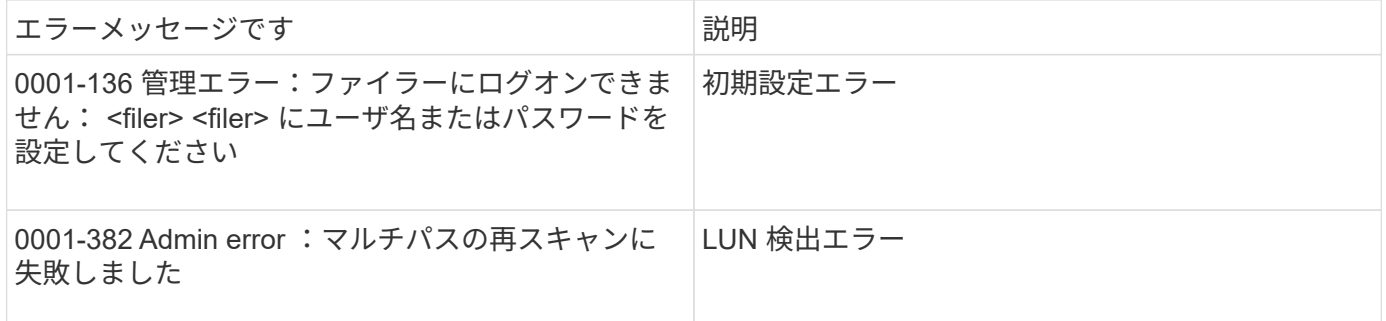

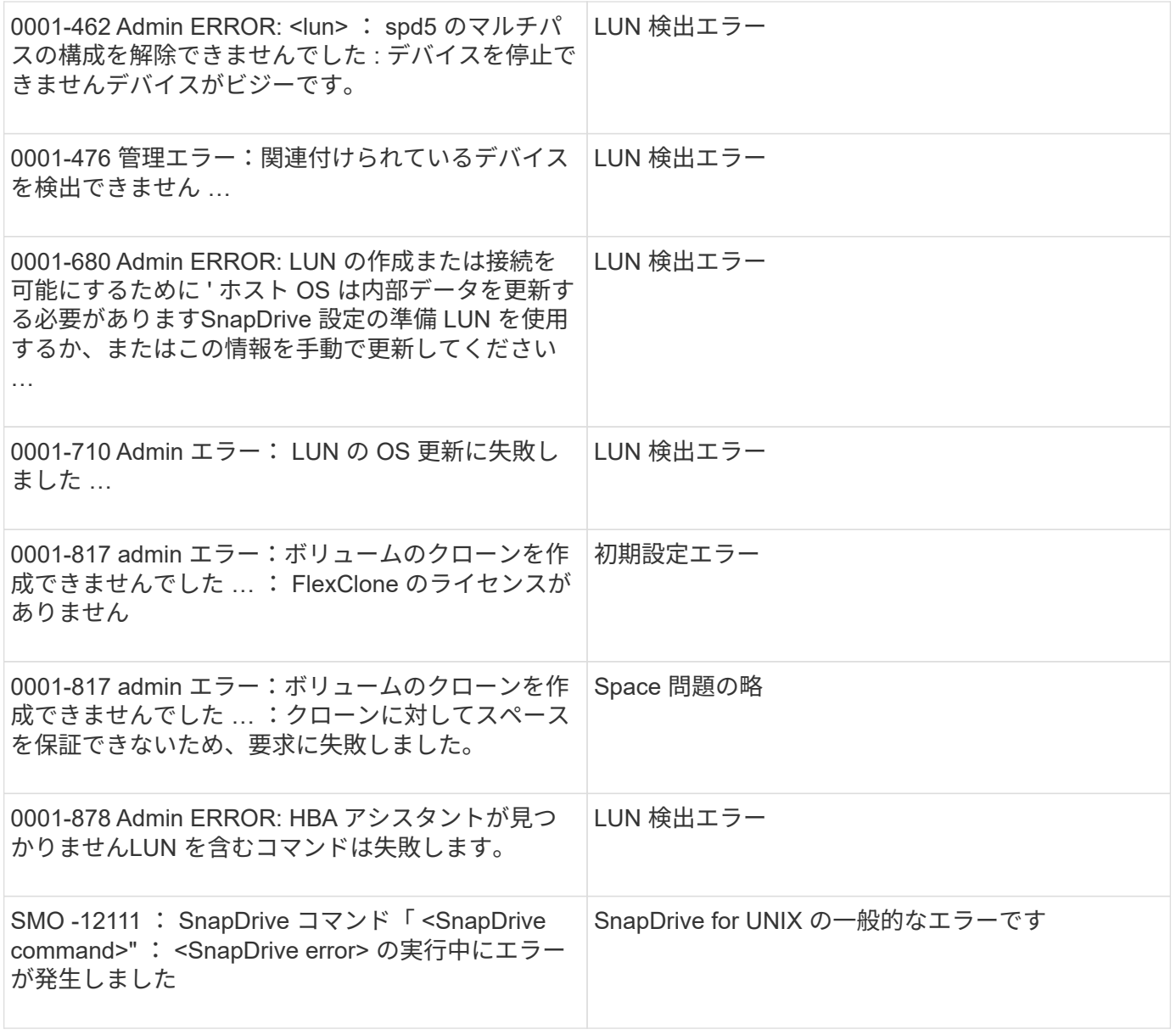

• 関連情報 \*

[Snapshot](#page-155-0) [コピーの](#page-155-0)[命名規則](#page-155-0)

# 『インストレーションアドミニストレーションガイ ド』を参照してください

このマニュアルでは、 SnapManager 3.4.2 for Oracle を Windows 環境でインストールお よび管理する方法について説明します。製品のインストール、アップグレード、アンイ ンストール、および構成方法、データベースのバックアップ、リストア、クローニング の方法などが含まれます。

## **SnapManagerfor Oracle** とは

SnapManager には、ポリシーベースのデータ管理、定期的なデータベースバックアップ のスケジュール設定と作成、データ損失や災害が発生した場合のこれらのバックアップ からのデータのリストア、データベースクローンの作成に必要なツールが用意されてい ます。ポストプロセススクリプトを使用して、プライマリストレージにバックアップを 作成し、保護されたバックアップをセカンダリストレージに作成できます。

SnapManager は、最新のデータベースリリースと統合する際にネットアップのテクノロジを活用しま す。SnapManager は、ネットアップの次のアプリケーションやテクノロジと統合されています。

- SnapDrive は、ストレージのプロビジョニングタスクを自動化し、エラーが発生しない、ホストと整合性 のあるストレージの Snapshot コピーを作成するプロセスを簡易化します。
- Data ONTAP の機能である Snapshot を使用すると、データベースのポイントインタイムコピーを作成で きます。
- Data ONTAP ( SnapVault のライセンス機能)は、ディスクベースのバックアップを利用して、信頼性の 高い低オーバーヘッドのデータベースのバックアップとリカバリを実現します。
- SnapMirror ( Data ONTAP のライセンス機能)は、シンプルかつ信頼性とコスト効率に優れた方法で、 グローバルネットワーク全体にデータベースデータを複製します。
- SnapRestore ( Data ONTAP のライセンス機能)は、容量やファイル数に関係なく、データベース全体 を数秒でリカバリします。
- FlexClone ( Data ONTAP のライセンス機能)を使用すると、 Snapshot バックアップから、スペース効 率に優れたデータベースのクローンを短時間で作成できます。

SnapManager は、 SAN ( FC および iSCSI )プロトコルで動作します。

また、 SnapManager は Oracle Recovery Manager ( RMAN) などのネイティブ Oracle テクノロジと統合さ れています。

#### **SnapManager for Oracle** の機能

SnapManager for Oracle は、 Snapshot コピー、 SnapRestore 、 FlexClone テクノロジ を活用することで、データベースのバックアップ、リカバリ、クローニングを簡易化 し、自動化します。

SnapManager を使用すると、 DBA (データベース管理者)は次のようなメリットを得ることができます。

- データベースプロファイルの操作
	- ホストとデータベースの情報をプロファイルとして整理し、保持することができます。
		- プロファイルに基づいてバックアップを開始する場合、バックアップのたびに再入力するのではな く、情報を再利用できます。SnapManager では、プロファイルを使用して処理を迅速に監視すること もできます。
	- プロファイルでは、 Snapshot コピーの命名パターンを定義してカスタムの(プレフィックスまたは サフィックス)テキストを入力することで、すべての Snapshot コピーがビジネスポリシーと同じ命 名規則を使用できるようになります。
	- データベースファイルは関連付けられたストレージに自動的にマッピングされるため、ストレージシ ステム名を把握する必要はありません。
	- 新しいプロファイルを作成する場合は、アーカイブ・ログ・バックアップをデータ・ファイル・バッ クアップから分離するオプションを指定できます。

また、既存のプロファイルを更新して、アーカイブログバックアップとデータファイルバックアップ を分離することもできます。

- データベースバックアップ処理を実行しています
	- フルデータベースおよびパーシャルデータベースのバックアップ
		- スペース効率に優れた方法でフルバックアップまたはパーシャルバックアップを迅速に作成でき るため、バックアップの頻度を高めることができます。

フルデータベースバックアップには、すべてのデータファイル、制御ファイル、およびアーカイ ブログファイルが 1 つのバックアップに格納されます。

データベースのパーシャル・バックアップには、指定したデータ・ファイルまたは表領域、すべての制御 ファイル、およびすべてのアーカイブ・ログ・ファイルが含まれます。

- ポストプロセススクリプトを使用して、セカンダリストレージへのバックアップを保護できます。
- バックアップのスケジュールは、毎時、毎週、毎日、毎月、または無制限に設定できます。
	- データ・ファイルとアーカイブ・ログ・ファイルのバックアップを分離します
- SnapManager ( 3.2 以降)では、データ・ファイルとアーカイブ・ログ・ファイルを個別にバックア ップできます。この処理を実行するには、プロファイルの作成時または更新時にアーカイブログファ イルを分割するオプションを指定する必要があります。
- 保持ポリシーには、データファイルのバックアップを保持する数と期間を指定できます。
- アーカイブログファイルのバックアップをアーカイブログの保持期間で保持する期間を指定できま す。
- 。SnapManager (3.2 以降)は、アーカイブ・ログ・バックアップを最小数のバックアップに統合しま す。これにより、アーカイブ・ログ・バックアップが重複したアーカイブ・ログ・ファイルによって 解放され、アーカイブ・ログ・バックアップだけが一意のアーカイブ・ログ・ファイルとともに保持 されます。ただし、この統合はオプションで無効にできます。
- アーカイブログファイルの管理
	- SnapManager ( 3.2 以降)を使用すると、アーカイブ・ログ・デスティネーションからアーカイブ・ ログ・ファイルを削除できます。

このようなアーカイブログファイルが含まれているアーカイブログのバックアップがパージされると 、プルーニングされたアーカイブログファイルによって占有されていたスペースが解放されます。

◦ SnapManager では、アーカイブ・ログの宛先からアーカイブ・ログ・ファイルを削除する前に、アー カイブ・ログ・ファイルをバックアップします。

バックアップされていないアーカイブログファイルは削除されません。

- SnapManager では、アーカイブログファイルが Data Guard スタンバイデータベースに転送され、 Data Guard プライマリデータベースからアーカイブログファイルが削除されます。
- SnapManager では 'Oracle のストリームキャプチャ・プロセスによってアーカイブ・ログ・ファイル がキャプチャされていることが確認されます(存在する場合)
- 推奨事項
	- アーカイブログデスティネーションスペースを効率的に管理するには、アーカイブログバックア ップを作成し、アーカイブログファイルも一緒に削除する必要があります。
- SnapManager はアーカイブログのバックアップを統合してバックアップの最小数を確保します。これ により、アーカイブログのバックアップが重複してアーカイブログファイルによって解放され、アー カイブログのバックアップだけが一意のアーカイブログファイルに保持されます。

ただし、この統合はオプションで無効にできます。重複したアーカイブログファイルが含まれている アーカイブログバックアップは解放され、一意のアーカイブログを持つ単一のバックアップが保持さ れます。

- データベースリストア処理を実行しています
	- ファイルベースのリストア処理を実行できます。

リストア処理をプレビューし、処理の実行前にリストア処理のファイル単位分析を取得することもで きます。

- SnapRestore を使用して、データベースの平均リストア時間を短縮できます。
- SnapManager ( 3.2 以降)を使用すると、アーカイブ・ログ・デスティネーションにアーカイブ・ロ グ・ファイルが存在しない場合でも、バックアップのアーカイブ・ログ・ファイルを使用してデータ ベースを自動的にリカバリできます。

SnapManager ( 3.2 以降)は、アーカイブ・ログ・ファイルを使用して外部の場所から特定の範囲内 にデータベースをリカバリする方法も提供します。

• テストと開発のためにデータベースのクローニングを実行する

◦ データベースのクローンを作成して、本番環境以外でデータベースを設定することもできます。

たとえば、開発環境やテスト環境でクローニングして、重要なシステムへのアップグレードをテスト することができます。

- プライマリストレージシステム上でデータベースをクローニングすることができます。
- SnapManager ( 3.2 以降)では、バックアップ内にあるアーカイブ・ログ・ファイルを使用して、デ ータ・ファイルのバックアップをクローニングできます。
	- データファイルのバックアップをクローニングできるのは、アーカイブログのバックアップが作 成されている場合のみです。
- また、個別に作成されたアーカイブログバックアップにアーカイブログファイルがある場合は、 データファイルバックアップをクローニングすることもできます。
- また、 Oracle からアクセス可能な外部の場所にあるアーカイブログファイルを使用して、スタン ドアロンデータベースのデータファイルバックアップを特定のエクステントにクローニングする こともできます。
- バックアップを外部の場所から利用できる場合、クローニング中に外部の場所を指定して、クロ ーンデータベースを整合性のある状態にリカバリできます。

◦ アーカイブログのみのバックアップのクローニングはサポートされていません。

• 全般

。Recovery Manager ( RMAN )などの既存の Oracle ツールと統合できます。

SnapManager を使用すると、ストレージ管理者は次のようなメリットを得ることが

- では、サポートする SAN プロトコルが異なります。
- 環境に最も適したバックアップのタイプ(フルまたはパーシャル)に基づいて、バックアップを最適化で きます。
- スペース効率に優れたデータベースバックアップを作成します。
- スペース効率に優れたクローンを作成できます。

SnapManager は 'Oracle の次の機能とも連携します

• SnapManager では、 Oracle の RMAN を使用してバックアップのカタログを作成できます。

RMAN を使用する場合、 DBA は SnapManager バックアップを利用して、ブロックレベル・リストアな どのすべての RMAN 機能の値を保持できます。SnapManager を使用すると、 RMAN でリカバリまたは リストアを実行する際に、 Snapshot コピーを使用できるようになります。たとえば、 SnapManager を 使用すると、表領域内のテーブルを RMAN でリストアし、 によって作成された Snapshot コピーからデ ータベースと表領域全体をリストアおよびリカバリできます。RMAN リカバリ・カタログは、バックアッ プ対象のデータベースには保管しないでください。

#### 他のネットアップのアプリケーションやテクノロジとの統合

SnapManager for Oracle は、他のネットアップ製品の機能を統合したスタンドアロン製 品で、ごく少量のスペースを必要とする高速なバックアップを実現します。

SnapManager は、次のネットアップのアプリケーションやテクノロジと統合されます。

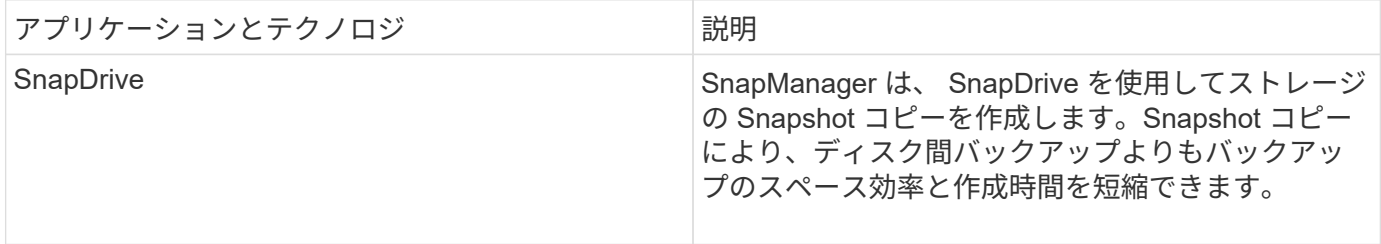

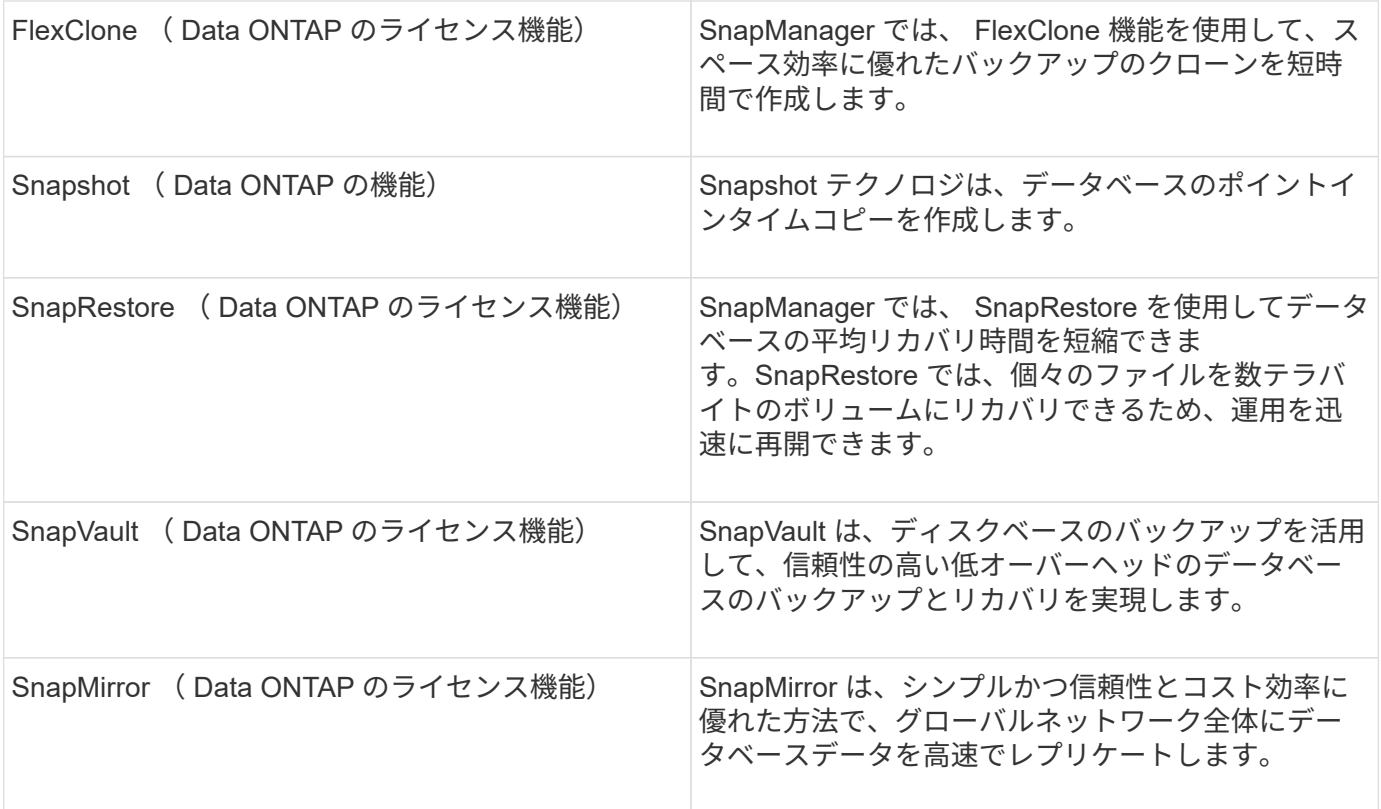

#### **SnapManager** を使用する利点

SnapManager for Oracle を使用すると、データベースに対してさまざまなタスクを実行 し、データを効率的に管理できます。

SnapManager for Oracle はストレージ・システムと連携し、次の作業を実行できます。

• プライマリストレージまたはセカンダリストレージへのスペース効率に優れたバックアップを作成し、バ ックアップをスケジュールします。

データベースのフルバックアップと部分バックアップを作成し、保持期間ポリシーを適用できます。 SnapManager ( 3.2 以降)では、データファイルとアーカイブログのバックアップのみを作成できま す。

- SnapManager ( 3.2 以降)を使用すると、バックアップおよびリストア処理の前後に前処理または後 処理を実行できます。
- SnapManager ( 3.2 以降)では、ポストプロセススクリプトを使用してバックアップを保護できま す。
- ファイルベースのリストア処理を使用して、データベースの全体または一部をリストアします。
- データベースバックアップを自動的にリストアおよびリカバリする。

SnapManager ( 3.2 以降)を使用すると、データベース・バックアップのリストアとリカバリが自動的 に実行されます。SnapManager は、アーカイブ・ログ・ファイルをバックアップから検出、マウント、 および適用することにより、リストアされたデータベースを自動的にリカバリします。

• アーカイブログだけのバックアップを作成する場合は、アーカイブログデスティネーションからアーカイ ブログファイルを削除します。

- 一意のアーカイブログファイルがあるバックアップだけを保持することで、アーカイブログバックアップ の最小数が自動的に保持されます。
- 処理の詳細を追跡し、ホスト、プロファイル、バックアップ、またはクローン別にレポートを生成できま す。
- バックアップステータスを確認
- プロファイルに関連付けられた SnapManager 処理の履歴を保持します。
- プライマリストレージに、スペース効率に優れたバックアップのクローンを作成します。

**Snapshot** コピーを使用してバックアップを作成する

SnapManager では、プライマリ(ローカル)ストレージ、およびポストプロセススクリ プトを使用してセカンダリ(リモート)ストレージにバックアップを作成できます。

Snapshot コピーとして作成されるバックアップはデータベースの仮想コピーであり、データベースと同じ物 理メディアに格納されます。そのため、バックアップ処理にかかる時間が短縮され、ディスク間のフルバック アップに比べて必要なスペースも大幅に削減されます。SnapManager でバックアップできる項目は次のとお りです。

- すべてのデータ・ファイル、アーカイブ・ログ・ファイル、および制御ファイル
- 選択したデータ・ファイルまたは表領域、すべてのアーカイブ・ログ・ファイル、および制御ファイル

SnapManager 3.2 以降では、必要に応じて次のバックアップを作成できます。

- すべてのデータファイルと制御ファイル
- 選択したデータ・ファイルまたは表領域、および制御ファイル
- アーカイブログファイル

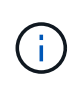

データ・ファイル、アーカイブ・ログ・ファイル、および制御ファイルは、異なるストレージ ・システム、ストレージ・システム・ボリューム、または Logical Unit Number ( LUN ;論理 ユニット番号)に配置できます。同じボリュームまたは LUN 上に複数のデータベースがある場 合でも、 SnapManager を使用してデータベースをバックアップできます。

アーカイブログファイルの削除が必要な理由

SnapManager for Oracle を使用すると、すでにバックアップされているアクティブ・フ ァイルシステムからアーカイブ・ログ・ファイルを削除できます。

プルーニングを使用すると、 SnapManager で個別のアーカイブ・ログ・ファイルのバックアップを作成でき ます。バックアップ保持ポリシーと一緒に削除すると、バックアップがパージされるときにアーカイブ・ログ のスペースが解放されます。

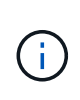

アーカイブログファイルに対して Flash Recovery Area ( FRA )が有効になっている場合は、 アーカイブログファイルのプルーニングを実行できません。フラッシュリカバリ領域でアーカ イブログの場所を指定する場合は、 archive log\_dest パラメータでアーカイブログの場所も指 定してください。

アーカイブログの統合

SnapManager ( 3.2 以降) for Oracle は、アーカイブ・ログ・ファイルのバックアップ を最小限の数だけ保持するように、アーカイブ・ログ・バックアップを統合しま す。SnapManager for Oracle は、他のバックアップのサブセットであるアーカイブ・ロ グ・ファイルを含むバックアップを識別して解放します。

データベースの完全リストアまたは部分リストア

SnapManager では、フルデータベース、特定の表領域、ファイル、制御ファイル、また はこれらのエンティティの組み合わせを柔軟にリストアできます。SnapManager では、 ファイルベースのリストアプロセスを使用してデータをリストアできます。

SnapManager を使用すると、データベース管理者( DBA )はリストア処理をプレビューできます。プレビ ュー機能を使用すると、 DBA は各リストア処理をファイル単位で表示できます。

DBA は、リストア処理を実行する際に、 SnapManager が情報をリストアおよびリカバリするレベルを指定 できます。たとえば、 DBA は特定の時点にデータをリストアおよびリカバリできます。リストアポイントに は、日時または Oracle System Change Number ( SCN )を指定できます。

DBA は、 SnapManager を使用してデータベースをリストアし、別のツールを使用して情報をリカバリでき ます。DBA は、両方の処理に SnapManager を使用する必要はありません。

SnapManager ( 3.2 以降)を使用すると、 DBA の介入なしで、データベースのバックアップを自動的にリ ストアおよびリカバリできます。SnapManager を使用してアーカイブログバックアップを作成し、そのアー カイブログバックアップを使用してデータベースバックアップをリストアおよびリカバリできます。バックア ップのアーカイブログファイルが外部アーカイブログの場所で管理されている場合でも、それらのアーカイブ ログをリストアしたデータベースのリカバリに利用できるように外部の場所を指定できます。

バックアップのステータスを確認

SnapManager では、 Oracle の標準バックアップ検証処理を使用して、バックアップの 整合性を確認できます。

データベース管理者(DBA)は、バックアップ処理の一環として、または別のタイミングで検証を実行でき ます。データベース管理者は、ホスト・サーバの負荷が少ないオフピークの時間帯や、スケジュールされた保 守期間中に検証処理を実行するよう設定できます。

データベースバックアップクローン

SnapManager では、 FlexClone テクノロジを使用して、データベースバックアップの書 き込み可能でスペース効率に優れたクローンを作成します。バックアップソースを変更 せずにクローンを変更することもできます。

非本番環境では、データベースをクローニングしてテストやアップグレードを行うことができます。プライマ リ上のデータベースをクローニングすることができます。クローンは、データベースと同じホスト上に配置す ることも、別のホスト上に配置することもできます。

FlexClone テクノロジを使用すると、 SnapManager でデータベースの Snapshot コピーを使用できるため、 ディスク間で物理的にコピーが作成されることはありません。Snapshot コピーは物理コピーよりも短時間で 作成でき、所要スペースも大幅に削減されます。

FlexClone テクノロジの詳細については、 Data ONTAP のドキュメントを参照してください。

• 関連情報 \*

["Data ONTAP documentation:](http://support.netapp.com/documentation/productsatoz/index.html)

[\[mysupport.netapp.com/documentation/productsatoz/index.html\]\(https://mysupport.netapp.com/documentation/](http://support.netapp.com/documentation/productsatoz/index.html) [productsatoz/index.html\)"](http://support.netapp.com/documentation/productsatoz/index.html)

詳細を追跡し、レポートを作成します

SnapManager では、単一のインターフェイスから処理を監視する方法を提供すること で、さまざまな処理のステータスを追跡するために必要な詳細レベルをデータベース管 理者が軽減できます。

管理者がバックアップするデータベースを指定すると、 SnapManager はバックアップ対象のデータベースフ ァイルを自動的に識別します。SnapManager には、リポジトリ、ホスト、プロファイル、バックアップ、お よびクローンに関する情報が表示されます。特定のホストまたはデータベースの処理を監視できます。

#### **SnapManager for Oracle** のアーキテクチャとは

SnapManager for Oracle のアーキテクチャには、 SnapManager for Oracle のホスト、 クライアント、リポジトリなど、多数のコンポーネントが含まれています。その他のコ ンポーネントには、プライマリおよびセカンダリストレージシステムやその他のネット アップ製品があります。

SnapManager for Oracle のアーキテクチャは、次のアーキテクチャコンポーネントで構成されます。

- SnapManager ホスト
- SnapManager のグラフィカルユーザインターフェイスまたはコマンドラインインターフェイス
- SnapManager リポジトリ
- プライマリストレージシステム
- セカンダリストレージシステム
- SnapDrive for Windows の略

次の図は、 SnapManager for Oracle のアーキテクチャと関連コンポーネントを示しています。

# **Architecture**

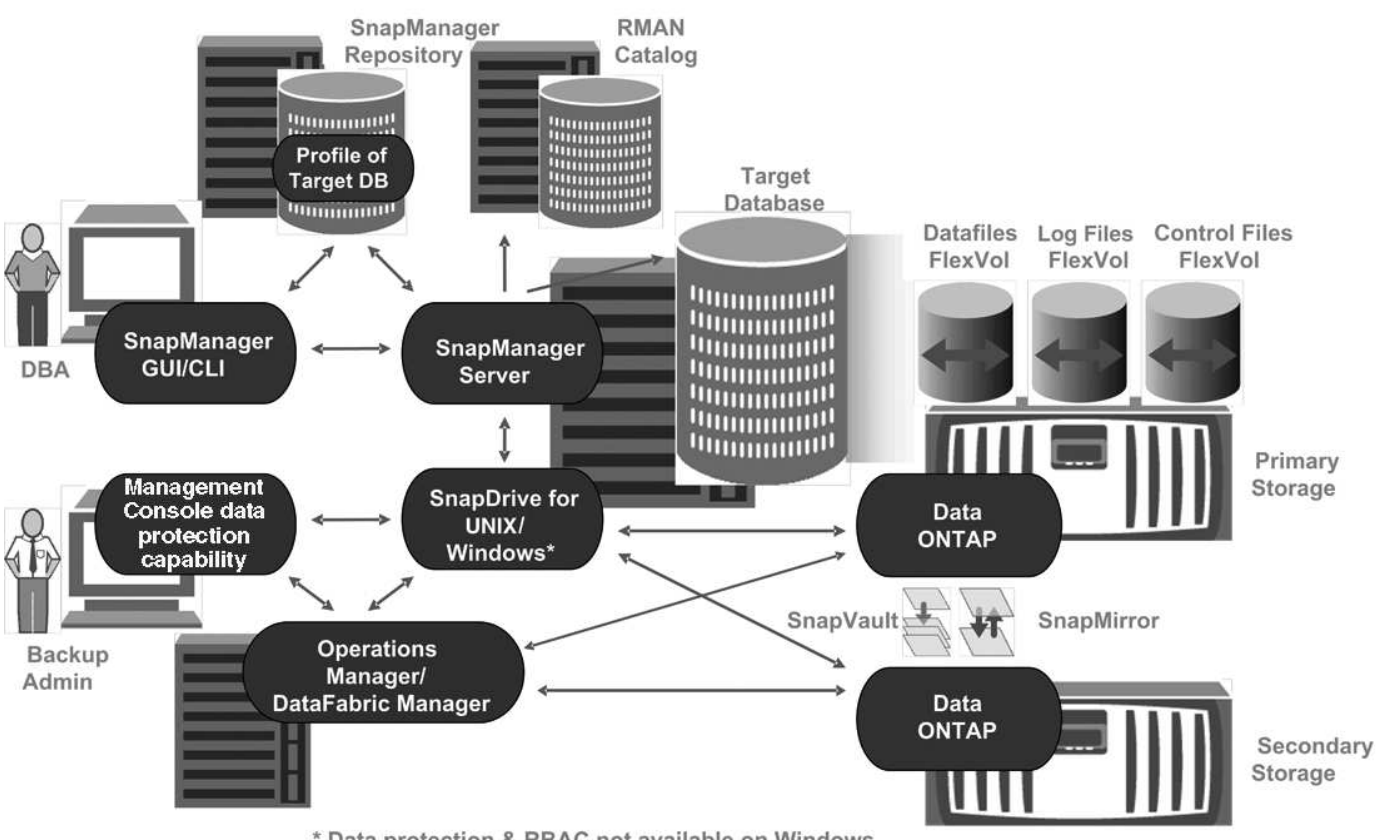

#### \* Data protection & RBAC not available on Windows

#### **SnapManager** ホスト

SnapManager ホストとは Windows サーバであり、ほかのネットアップ製品も稼働しま す。

SnapManager ホストには次の製品がインストールされます。

- SnapDrive for Windows の略
- Host Utilities のことです

SnapManager ホストはサービスとして実行されます。

**SnapManager** のグラフィカルユーザインターフェイスとコマンドラインインターフェイス

SnapManager クライアントには、グラフィカルユーザインターフェイス( GUI)とコ マンドラインインターフェイス( CLI )の両方が含まれています。

#### **SnapManager** リポジトリ

リポジトリには、バックアップ時刻、表領域とデータ・ファイルのバックアップ時刻、 使用されているストレージ・システム、作成されたクローン、作成された Snapshot コ ピーなど、さまざまな SnapManager 処理に関連する情報が格納されます。

リポジトリデータベースは、同じデータベースに存在できず、 SnapManager がバックアップしているデー タベースにも格納できません。これは、リポジトリには、バックアップ処理中に作成されたデータベース Snapshot コピーの名前が格納されるためです。リポジトリは、バックアップ対象のデータベースとは別のデ ータベースに作成する必要があります。つまり、 SnapManager リポジトリデータベースと、 SnapManager で管理されるターゲットデータベースの少なくとも 2 つのデータベースが必要です。SnapManager サービス を実行するには、両方のデータベースが稼働している必要があります。

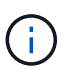

リポジトリデータベースがダウンしているときは、 GUI または CLI を使用して SnapManager 処理を実行しないでください。

#### **SnapManager** サーバの **SnapDrive**

SnapManager では、 SnapDrive for Windows を使用してストレージ・システムの Snapshot コピーを作成します。SnapDrive は、 SnapManager と同じサーバに配置され ます。

リポジトリとは何ですか

SnapManager では、情報がプロファイルに整理され、プロファイルがリポジトリに関連 付けられます。プロファイルには管理対象のデータベースに関する情報が格納され、リ ポジトリにはプロファイルに対して実行された処理に関するデータが格納されます。

リポジトリには、バックアップの実行日時、バックアップされたファイル、およびバックアップからクローン が作成されたかどうかが記録されます。データベース管理者がデータベースをリストアしたり、データベース の一部をリカバリしたりする場合、 SnapManager はバックアップの内容を確認するためにリポジトリを照会 します。

リポジトリにはバックアップ処理中に作成されたデータベース Snapshot コピーの名前が格納されているた め、リポジトリデータベースを同じデータベースに配置することはできません。また、 SnapManager がバッ クアップしているデータベースと同じデータベースに含めることもできません。SnapManager 処理を実行す るには、少なくとも 2 つのデータベース( SnapManager リポジトリデータベースと SnapManager で管理さ れているターゲットデータベース)が起動して稼働している必要があります。

リポジトリデータベースがダウンしているときにグラフィカルユーザインターフェイス( GUI )を開こうと すると、 sm\_gui.log ファイルに次のエラーメッセージが記録されます。 [warn]: SMO -01106: リポジトリの照 会中にエラーが発生しました : ソケットから読み取るデータがありません。また、リポジトリデータベースが ダウンしていると、 SnapManager の処理が失敗します。さまざまなエラーメッセージの詳細については、「 既知の問題のトラブルシューティング」を参照してください。

処理を実行するには、有効なホスト名、サービス名、またはユーザ名を使用します。SnapManager 操作をサ ポートするリポジトリのユーザ名とサービス名は ' アルファベット (A ~ Z)' 数字 (0 ~ 9) ' マイナス記号 (-) ' アンダースコア (\_)' ピリオド (.) の文字だけで構成する必要があります

リポジトリポートには任意の有効なポート番号を使用でき、リポジトリホスト名には任意の有効なホスト名を 使用できます。ホスト名にはアルファベット( A~Z )、数字( 0~9 )、マイナス記号( - )、およびピリオ ド( . )を使用する必要があります。アンダースコア( \_ )は使用できません。

リポジトリは Oracle データベース内に作成する必要があります。SnapManager が使用するデータベースは、 データベース設定に関する Oracle の手順に従って設定する必要があります。

1 つのリポジトリには、複数のプロファイルの情報を格納できます。ただし、各データベースは、通常、 1 つ

のプロファイルだけに関連付けられます。複数のプロファイルが含まれているリポジトリごとに、複数のリポ ジトリを作成できます。

プロファイルとは

SnapManager はプロファイルを使用して、特定のデータベースに対して処理を実行する ために必要な情報を格納します。プロファイルには、クレデンシャル、バックアップ、 クローンなど、データベースに関する情報が格納されます。プロファイルを作成する と、そのデータベースに対して処理を実行するたびにデータベースの詳細を指定する必 要がなくなります。

1 つのプロファイルが参照できるデータベースは 1 つだけです。同じデータベースは、複数のプロファイルか ら参照できます。両方のプロファイルが同じデータベースを参照している場合でも、 1 つのプロファイルを 使用して作成したバックアップには、別のプロファイルからアクセスすることはできません。

プロファイル情報は、リポジトリに保存されます。リポジトリには、データベースのプロファイル情報と、デ ータベースのバックアップに使用する Snapshot コピーの情報の両方が含まれます。実際の Snapshot コピー はストレージシステム上に格納されます。Snapshot コピー名は、そのデータベースのプロファイルが含まれ ているリポジトリに保存されます。データベースに対して処理を実行する場合は、リポジトリからプロファイ ルを選択する必要があります。

次の図に、リポジトリに複数のプロファイルを保持する方法を示します。また、各プロファイルで定義できる データベースは 1 つだけです。

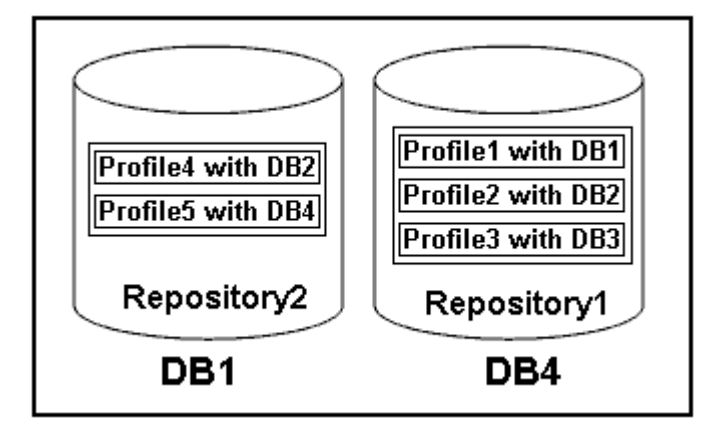

この例では、 Repository2 がデータベース DB1 に、 Repository1 が DB4 に格納されています。

各プロファイルには、そのプロファイルに関連付けられたデータベースのクレデンシャルが含まれます。クレ デンシャルを使用して、 SnapManager がデータベースに接続して操作できるようになります。格納されるク レデンシャルには、ホスト、リポジトリ、データベースにアクセスするためのユーザ名とパスワードのペア、 および Oracle Recovery Manager ( RMAN) を使用する場合の必要な接続情報が含まれます。

2 つのプロファイルが同じデータベースに関連付けられていても、あるプロファイルを使用して作成されたバ ックアップには、別のプロファイルからアクセスすることはできません。SnapManager はデータベースをロ ックし、矛盾する 2 つの処理が同時に実行されないようにします。

• フル・バックアップおよびパーシャル・バックアップの作成プロファイル \*

プロファイルを作成して、フル・バックアップまたはパーシャル・バックアップを作成できます。

フル・バックアップおよびパーシャル・バックアップを作成するように指定したプロファイルには、データ・ ファイルとアーカイブ・ログ・ファイルの両方が含まれます。SnapManager では、このようなプロファイル を使用して、アーカイブ・ログ・バックアップをデータ・ファイル・バックアップから分離することはできま せん。フルバックアップとパーシャルバックアップは、既存のバックアップ保持ポリシーに基づいて保持され ます。バックアップのスケジュールは、時間と頻度に基づいて設定することができます。

• データ・ファイルのみのバックアップおよびアーカイブ・ログのみのバックアップを作成するためのプロ ファイル \*

SnapManager ( 3.2 以降)では、アーカイブ・ログ・ファイルのバックアップを、データ・ファイルとは別 に作成するプロファイルを作成できます。プロファイルを使用してバックアップ・タイプを指定すると、デー タベースのデータ・ファイルのみのバックアップまたはアーカイブ・ログのみのバックアップのいずれかを作 成できます。データファイルとアーカイブログファイルの両方を含むバックアップを一緒に作成することもで きます。

保持ポリシー:アーカイブログのバックアップが分離されていない場合は、すべてのデータベースバックアッ プを環境に保存します。アーカイブログバックアップを分割したあと、 SnapManager で別の保持期間を指定 できます。

• 保持ポリシー \*

SnapManager は、保持数( 15 個のバックアップなど)と保持期間( 10 日分のバックアップなど)の両方を 考慮して、バックアップを保持するかどうかを決定します。バックアップは、保持クラスに設定された保持期 間を経過し、バックアップ数が保持数を超えると期限切れになります。たとえば、バックアップ数が 15 ( SnapManager で成功したバックアップが 15 回作成された)で、所要時間が日次バックアップの 10 日間に設 定されている場合、所要時間は 5 つの古いバックアップ、成功したバックアップ、有効なバックアップの期 限が切れます。

• ログの保存期間 \* をアーカイブします

アーカイブログバックアップは、分離されたあと、アーカイブログの保持期間に基づいて保持されます。デー タファイルのバックアップとともに作成されたアーカイブログのバックアップは、アーカイブログの保持期間 に関係なく、常にそのデータファイルのバックアップとともに保持されます。

• 関連情報 \*

[効率的なバックアップを行うためのプロファイルの管理](#page-575-0)

#### **SnapManager** の動作状態

SnapManager 処理(バックアップ、リストア、およびクローニング)はさまざまな状態 になり、各状態が処理の進捗状況を示します。

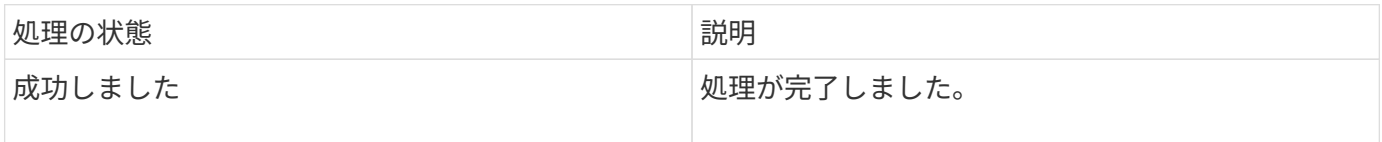

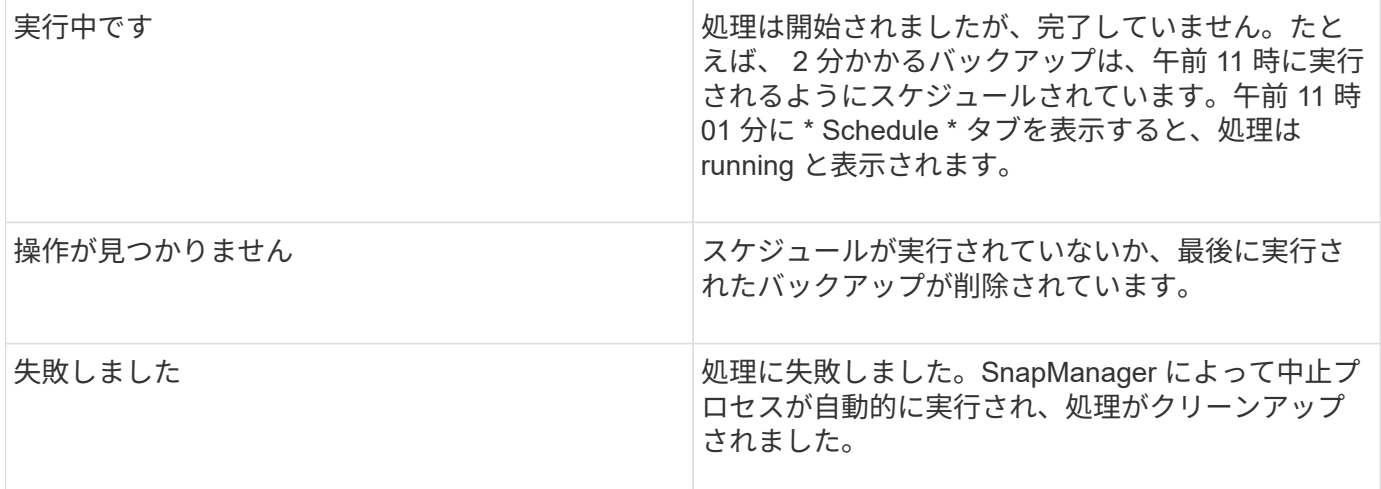

リカバリ可能およびリカバリ不能なイベント

リカバリ可能な SnapManager イベントには、次の問題があります。

- データベースは、 Data ONTAP を実行するストレージ・システムには保存されません。
- SnapDrive for Windows がインストールされていないか、ストレージシステムにアクセスできません。
- ボリュームのスペースが不足している場合、 Snapshot コピーが最大数に達している場合、または予期し ない例外が発生した場合、 SnapManager は Snapshot コピーの作成またはストレージのプロビジョニン グに失敗します。

リカバリ可能なイベントが発生すると、 SnapManager は中断プロセスを実行し、ホスト、データベース、お よびストレージシステムを開始状態に戻します。中断プロセスに失敗すると、 SnapManager はこのインシデ ントをリカバリ不能なイベントとみなします。

リカバリ不能な(アウトオブバンドの)イベントは、次のいずれかの状況で発生します。

- ホスト障害などのシステム問題が発生した場合。
- SnapManager プロセスが停止します。
- ストレージシステムに障害が発生した場合、論理ユニット番号( LUN )またはストレージボリュームが オフラインになった場合、またはネットワークに障害が発生した場合は、インバンドの中断処理が失敗し ます。

回復不能なイベントが発生すると、 SnapManager はただちに中断プロセスを実行します。ホスト、データベ ース、およびストレージシステムが初期状態に戻らない可能性があります。その場合は、孤立した Snapshot コピーを削除して SnapManager ロックファイルを削除することで、 SnapManager 処理が失敗したあとにク リーンアップを実行する必要があります。

SnapManager ロックファイルを削除する場合は、ターゲットマシンの \$ORACLE\_HOME に移動して、 sm\_created ファイルを削除します。ファイルを削除したら、 SnapManager for Oracle サーバを再起動する必 要があります。

#### **SnapManager** によるセキュリティの維持方法

SnapManager 処理は、適切なクレデンシャルがある場合にのみ実行できま す。SnapManager のセキュリティは、ユーザ認証によって管理されます。

SnapManager では、パスワードのプロンプトまたはユーザクレデンシャルの設定を通じてユーザ認証を要求 することで、セキュリティが維持されます。有効なユーザが SnapManager サーバで認証および許可されてい る。

SnapManager のクレデンシャルとユーザ認証は、 SnapManager 3.0 とは大きく異なります。

- SnapManager 3.0 より前のバージョンでは、 SnapManager のインストール時に任意のサーバパスワード を設定していました。SnapManager サーバを使用する場合は、 SnapManager サーバのパスワードが必 要です。smo credential set -host コマンドを使用して、 SnapManager サーバのパスワードをユーザクレ デンシャルに追加する必要があります。
- SnapManager ( 3.0 以降)では、 SnapManager サーバのパスワードが個々のユーザオペレーティングシ ステム(OS)認証に置き換えられています。ホストと同じサーバからクライアントを実行しない場合、 SnapManager サーバは OS のユーザ名とパスワードを使用して認証を実行します。OS パスワードの入力 を求められない場合は、 smo credential set -hostコマンド を使用して SnapManager ユーザクレデンシャ ルキャッシュにデータを保存できます。

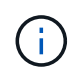

smo credential set -host コマンドでは、 smo .config ファイルの host.credentials" プロパテ ィを true に設定した場合に、クレデンシャルが記憶されます。

• 例 \*

user1 と User2 は、 Prof2 というプロファイルを共有しています。このとき、 User2 は、 Host1 へのアクセ スが許可されていないと、 Host1 の Database1 のバックアップを実行できません。User1 は、 Host3 へのア クセスが許可されていない Host3 にデータベースのクローンを作成することはできません。

次の表に、ユーザに割り当てられているさまざまな権限を示します。

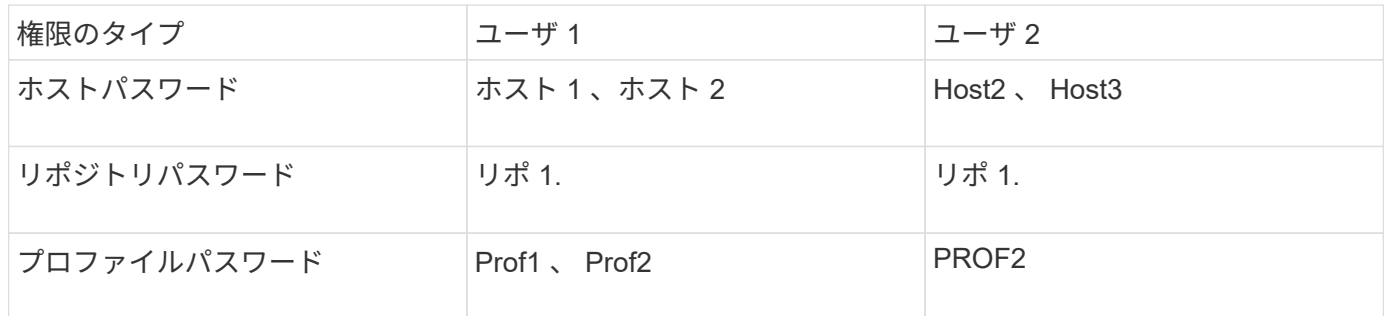

User1 と User2 に共有プロファイルがなく、 User1 には Host1 と Host2 へのアクセスが許可されており、 User2 には Host2 へのアクセスが許可されているとします。このとき、 User2 は、 Host1 上で dump や system verify などのプロファイル以外のコマンドも実行できません。

オンラインヘルプへのアクセスと印刷

オンラインヘルプには、 SnapManager のグラフィカルユーザインターフェイスを使用 して実行できるタスクの手順が記載されています。また、オンラインヘルプでは、 Windows およびウィザードのフィールドについても説明しています。

1. 次のいずれかを実行します。

- メインウィンドウで、 \* Help \* > \* Help Contents \* をクリックします。
- 任意のウィンドウまたはウィザードで、 [\* ヘルプ ] をクリックして、そのウィンドウに固有のヘルプ

を表示します。

2. 左側のペインにある \* 目次 \* を使用して、トピックをナビゲートします。

3. ヘルプウィンドウの上部にあるプリンタアイコンをクリックして、個々のトピックを印刷します。

## **SnapManager for Oracle** の導入に関する考慮事項

SnapManager を環境に導入する前に、さまざまな処理に必要な他のアプリケーションや テクノロジについて理解しておく必要があります。

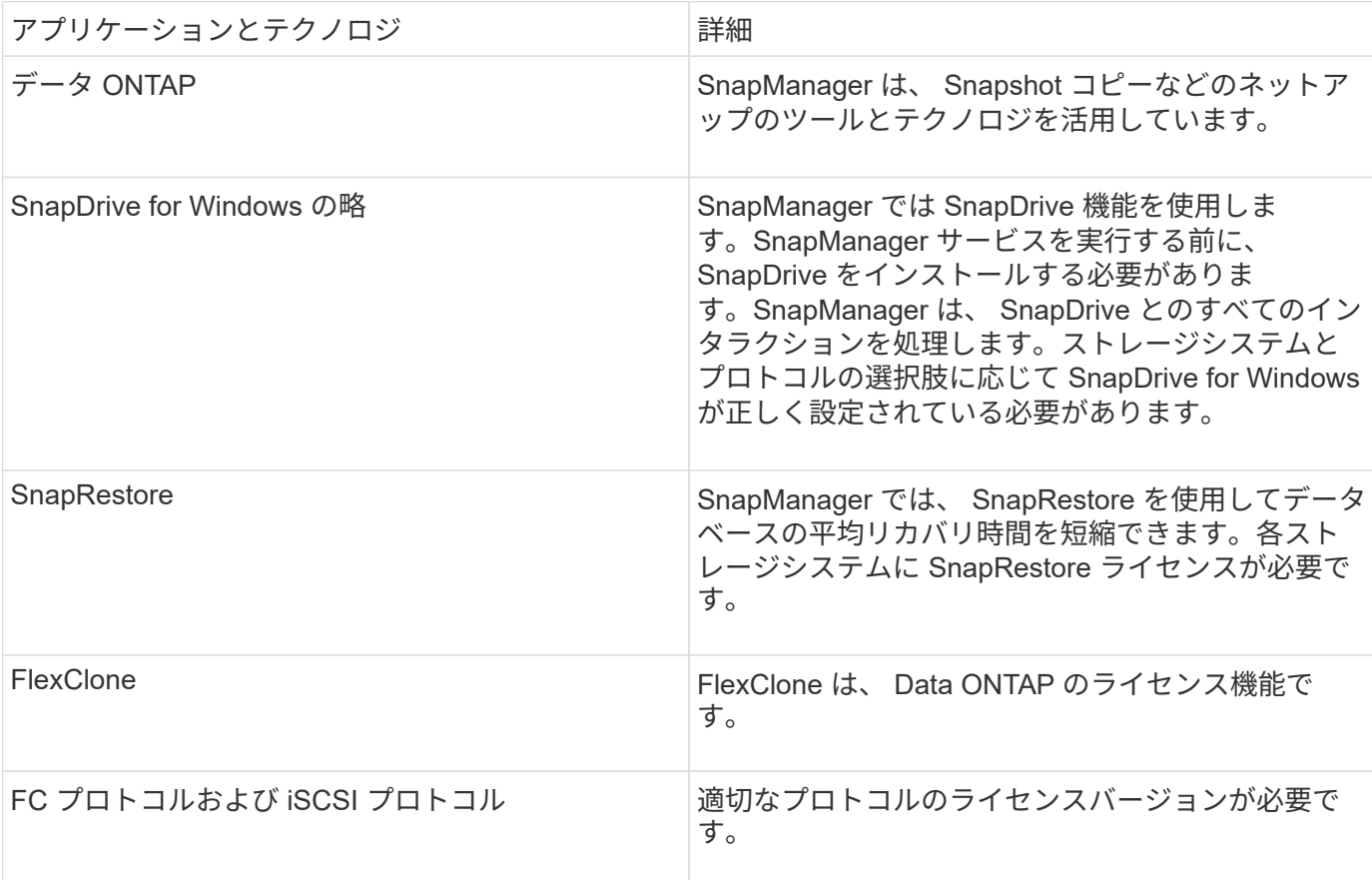

次の表に、各アプリケーションとテクノロジを示します。

• 関連情報 \*

["SnapManager for Oracle](http://media.netapp.com/documents/tr-3761.pdf) [のベストプラクティス](http://media.netapp.com/documents/tr-3761.pdf)[:](http://media.netapp.com/documents/tr-3761.pdf) [media.netapp.com/documents/tr-3761.pdf"](http://media.netapp.com/documents/tr-3761.pdf)

#### **SnapManager** を実行するための要件

SnapManager を環境に導入する前に、さまざまな要件を確認しておく必要があります。

SnapManager を使用する前に、必要なすべての製品の互換性マトリックスを確認する必要があります。ま た、次の点についても確認してください。

• このセクションに記載されているすべてのホスト、ストレージシステム、およびその他コンポーネントの 最新バージョンとパッチ情報については、「相互運用性」セクションの SnapManager と SnapDrive の互 換性マトリックスを参照してください。

• 『 Configuration Guide for NetApp FCP and iSCSI products 』を参照してください。

( i ) SnapManager を使用するには、一部のプラットフォーム上に特定の Oracle バージョンが必要

ホストおよびストレージ・システムの推奨構成の詳細については、ドキュメンテーション・キットを参照して ください。

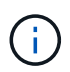

ドキュメントキットに記載されていない SnapManager 構成が必要な場合は、営業担当者にお 問い合わせください。

• 関連情報 \*

["](http://support.netapp.com/NOW/products/interoperability/)[互換](http://support.netapp.com/NOW/products/interoperability/)[性](http://support.netapp.com/NOW/products/interoperability/)[マトリックス](http://support.netapp.com/NOW/products/interoperability/)[:](http://support.netapp.com/NOW/products/interoperability/) [support.netapp.com/NOW/products/interoperability"](http://support.netapp.com/NOW/products/interoperability/)

サポートされているホストハードウェア

メモリ、ディスクスペース、 CPU の要件を考慮してください。

SnapManager では、次の設定が必要です。

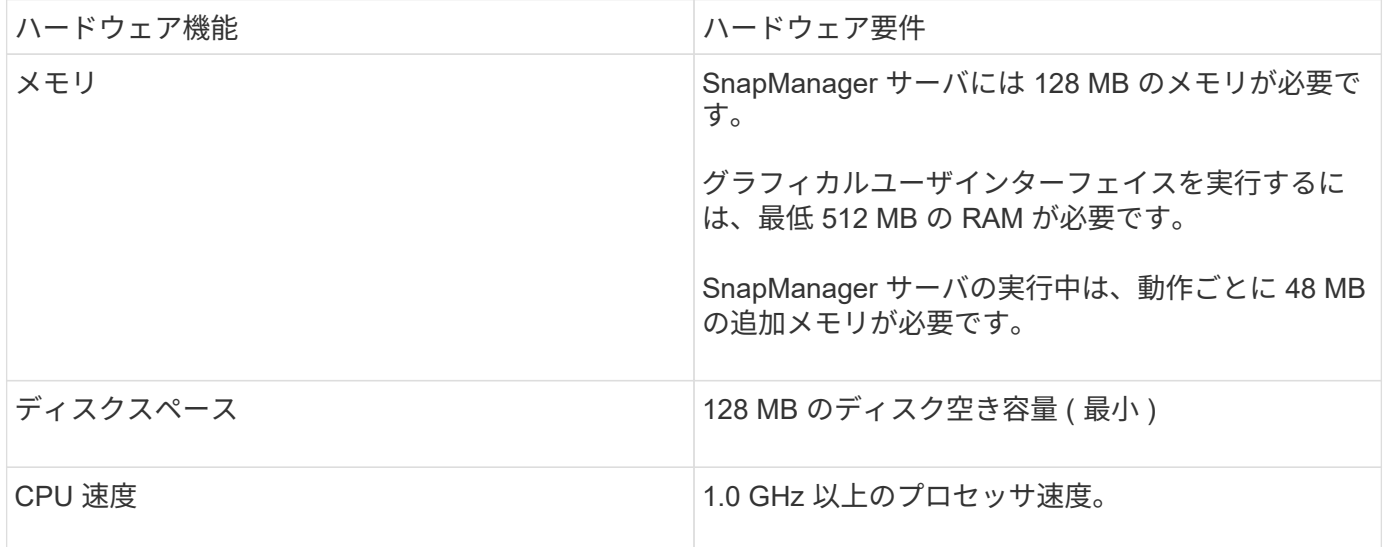

サポートされている一般的な構成

SnapManager をインストールする前に、一般的な設定要件を確認しておく必要がありま す。

SnapManager は、次の一般的な構成をサポートしています

- 単一のホストを単一のストレージシステムに接続する非クラスタ構成
- ホストごとに 1 つの SnapManager サーバインスタンス
- Data ONTAP コントローラフェイルオーバーを実行するストレージシステムを含むすべてのトポロジ

SnapManager でサポートされるすべてのストレージタイプとバージョンについては、『 SnapManager and

SnapDrive Compatibility Matrix 』を参照してください。

クラスタ構成

SnapManager はクラスタ構成で動作します。

SnapManager でサポートされるホストクラスタおよび構成は、 SnapDrive 製品および Host Utilities Kit でサ ポートされるホストクラスタと構成と同じです。

また、単一のホストが単一のストレージシステムに接続されている非クラスタ構成、サポートされるホストク ラスタ、および Data ONTAP コントローラフェイルオーバーを実行するストレージシステムについてもサポ ートされます。 SnapManager

データベースバージョンのサポートと設定の概要

SnapManager でサポートされるデータベースのバージョンと設定を確認しておく必要が あります。基本的なデータベースレイアウトと設定のセットアップを実行して、処理を 正常に実行する必要があります。

SnapManager for Oracle は、 Oracle バージョン 10gR2 ( 10.2.0.5 )、 11gR1 、 11gR2 ( 11.2.0.1 および 11.2.0.2)、および 12 c と統合され、 Recovery Manager ( RMAN ) などのネイティブの Oracle テクノ ロジ、およびファイバチャネル( FC )および Internet Small Computer System Interface ( iSCSI )プロト コルを使用します。

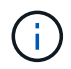

SnapManager 3.2 および 10g R2 ( 10.2.0.5 より前)では、 Oracle データベース 9i は SnapManager 3.3.1 ではサポートされません。

SnapManager for Oracle で管理する Oracle データベースを導入する場合は、 \_ SnapManager for Oracle Best Practices \_ を参照してください。

["SnapManager for Oracle](http://media.netapp.com/documents/tr-3761.pdf) [のベストプラクティス](http://media.netapp.com/documents/tr-3761.pdf)[:](http://media.netapp.com/documents/tr-3761.pdf) [media.netapp.com/documents/tr-3761.pdf"](http://media.netapp.com/documents/tr-3761.pdf)

一般的なレイアウトと構成

ディスクグループ、ファイルタイプ、表領域に関する問題を回避するために、推奨され る一般的なデータベースレイアウトおよびストレージ構成に関する情報を参照できま す。

• 複数のタイプの SAN ファイルシステムのファイルをデータベースに含めないでください。

データベースを構成するすべてのファイルは、同じタイプのファイルシステム上に存在している必要があ ります。

- SnapManager には 4K ブロックのサイズが複数必要です。
- SnapManager バックアップを Oracle Recovery Manager ( RMAN )に登録する場合は、 RMAN 対応プ ロファイルを作成する必要があります。

ボリュームを分離する際のいくつかのガイドラインを次に示します。

• ボリュームに格納できるのは、 1 つのデータベースのデータファイルだけです。

- データベースバイナリ、データファイル、オンライン REDO ログファイル、アーカイブ REDO ログファ イル、および制御ファイルという分類のファイルごとに、別々のボリュームを使用する必要があります。
- SnapManager では一時データベースファイルがバックアップされないため、一時データベースファイル 用に別のボリュームを作成する必要はありません。

詳細については、 SnapManager for Oracle Best Practices \_ を参照してください。

• 関連情報 \*

["SnapManager for Oracle](http://media.netapp.com/documents/tr-3761.pdf) [のベストプラクティス](http://media.netapp.com/documents/tr-3761.pdf)[:](http://media.netapp.com/documents/tr-3761.pdf) [media.netapp.com/documents/tr-3761.pdf"](http://media.netapp.com/documents/tr-3761.pdf)

データベースボリュームのレイアウト例

データベースの設定方法については、サンプルのデータベースボリュームレイアウトを 参照してください。

シングルインスタンスデータベース

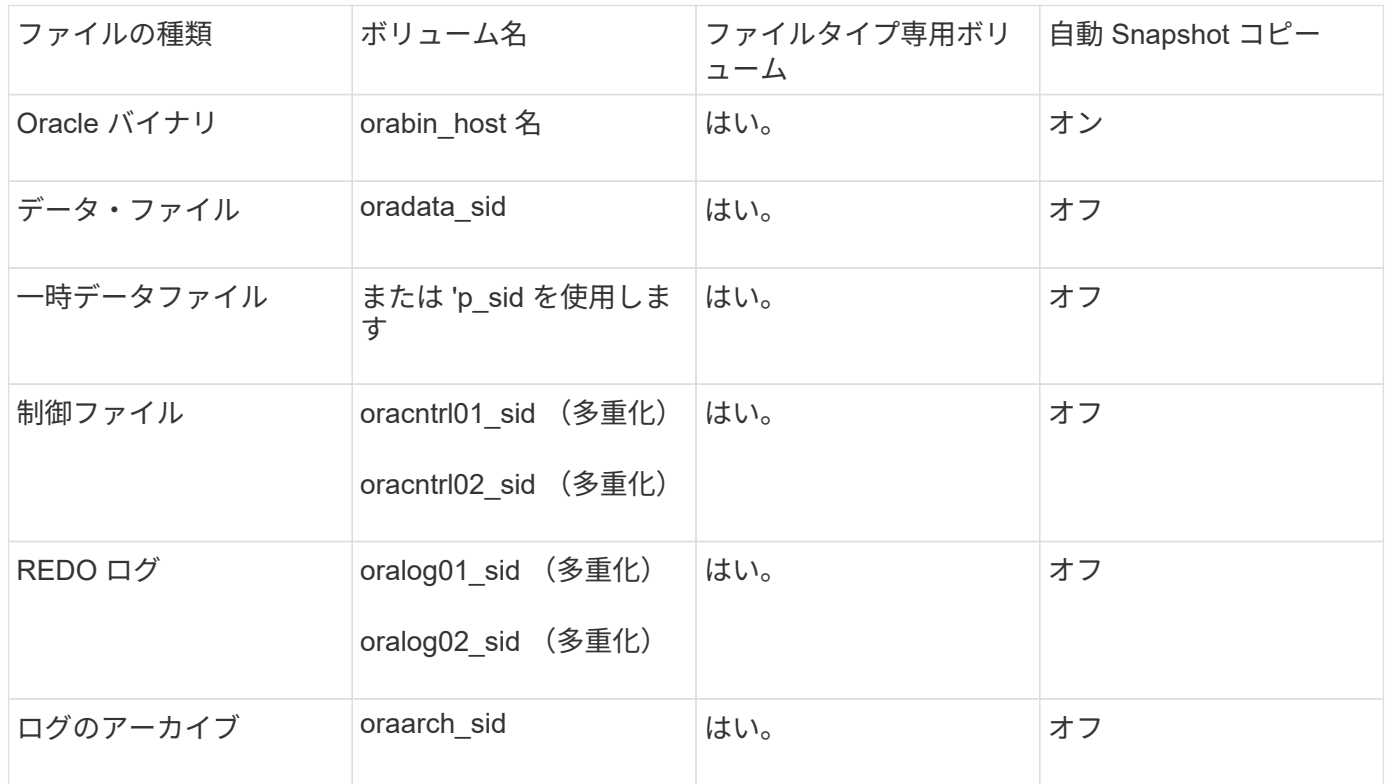

#### **SnapManager** で作業する際の制限事項

環境に影響する可能性があるシナリオと制限事項を把握しておく必要があります。

- データベースのレイアウトとプラットフォームに関する制限 \*
- SnapManager は、ファイルシステム上の制御ファイルをサポートしますが、 raw デバイス上の制御ファ イルはサポートしません。
- · SnapManager は MSCS ( Microsoft クラスタリング)環境で動作しますが、 MSCS 構成の状態(アクテ ィブまたはパッシブ)は認識されず、 MSCS クラスタ内のスタンバイサーバにリポジトリのアクティブ

管理を転送しません。

• リポジトリ・データベースは、複数の IP アドレスを使用してアクセスできるホスト上に存在する場合が あります。

複数の IP アドレスを使用してリポジトリにアクセスする場合は、 IP アドレスごとにスケジュールファイ ルが作成されます。IP アドレスのいずれか( IP1 など)の下にあるプロファイル(プロファイル A など )のスケジュールバックアップが作成されると、その IP アドレスのスケジュールファイルだけが更新さ れます。プロファイル A が別の IP アドレス( IP2 など)からアクセスされている場合、 IP2 のスケジュ ールファイルに IP1 で作成されたスケジュールのエントリがないため、スケジュールされたバックアップ はリストに表示されません。

その IP アドレスとスケジュールファイルが更新されるのを待ってスケジュールがトリガーされるか、サ ーバを再起動します。

- SnapManager 構成に関する制限 \*
- SnapManager では、 RMAN を使用してデータベース・バックアップをカタログ化するように設定できま す。

RMAN リカバリ・カタログを使用する場合、リカバリ・カタログは、バックアップされたデータベースと は異なるデータベースになければなりません。

- SnapManager では、次の要件を持つ MultiStore ストレージシステム上のデータベースがサポートされま す。
	- MultiStore ストレージシステムのパスワードを設定するには、 SnapDrive を設定する必要がありま す。
	- 基盤となるボリュームが同じ MultiStore ストレージ・システムに存在しない場合、 SnapDrive は MultiStore ストレージ・システムの qtree に常駐している LUN またはファイルの Snapshot コピーを 作成できません。
- SnapManager では、単一のクライアント( CLI と GUI の両方)から異なるポート上で実行されている 2 台の SnapManager サーバへのアクセスはサポートされていません。

ポート番号は、ターゲットホストとリモートホストで同じである必要があります。

• SnapManager 処理は失敗し、リポジトリデータベースがダウンしていると GUI にアクセスできません。

SnapManager の処理を実行するときは、リポジトリデータベースが実行されていることを確認する必要 があります。

- SnapManager は、 LPM ( Live Partition Mobility )および LAM ( Live Application Mobility )をサポート していません。
- SnapManager は、 Oracle Wallet Manager および Transparent Data Encryption ( TDE )をサポートして いません。
- Virtual Storage Console ( VSC )ではまだ MetroCluster 構成がサポートされていないため、 SnapManager では raw デバイスマッピング( RDM )環境での MetroCluster 構成はサポートされませ  $\mathcal{L}_{\alpha}$
- プロファイル管理に関する制限 \*
- アーカイブログバックアップを分離するようにプロファイルを更新すると、ホストでロールバック処理を 実行できなくなります。
- GUI からプロファイルを有効にしてアーカイブ・ログ・バックアップを作成し、後で [ マルチプロファイ

ル・アップデート ] ウィンドウまたは [ プロファイル・アップデート ] ウィンドウを使用してプロファ イルを更新しようとしても、そのプロファイルを変更してフル・バックアップを作成することはできませ  $h_{\circ}$ 

- Multi Profile Update ウィンドウで複数のプロファイルを更新し、一部のプロファイルでは \* Backup archivelogs separately \* オプションが有効になっていて、その他のプロファイルではオプションが無効に なっている場合、 \* Backup archivelogs separately \* オプションは無効になります。
- 複数のプロファイルを更新した場合に、一部のプロファイルで \* Backup archivelogs separately \* オプシ ョンが有効になっていて、他のプロファイルでオプションが無効になっていると、 Multi Profile Update ウ ィンドウの \* Backup archivelogs separately \* オプションが無効になります。
- プロファイルの名前を変更した場合、ホストをロールバックすることはできません。
- ローリングアップグレードまたはロールバック操作に関する制限 \*
- リポジトリ内のホストでロールバック処理を実行せずに、以前のバージョンの SnapManager をホストに インストールしようとすると、次のことができない場合があります。
	- 以前のバージョンまたは新しいバージョンの SnapManager で作成されたホストのプロファイルを表 示します。
	- 以前のバージョンまたは新しいバージョンの SnapManager で作成したバックアップまたはクローン にアクセスします。

◦ ホストでローリングアップグレードまたはロールバック処理を実行します。

- プロファイルを分けてアーカイブログバックアップを作成したあとで、関連するホストリポジトリでロー ルバック処理を実行することはできません。
- バックアップ操作に関する制限 \*
- リカバリ中に、バックアップがすでにマウントされている場合、 SnapManager はバックアップを再マウ ントしないので、すでにマウントされているバックアップを使用します。

バックアップが別のユーザによってマウントされており、以前にマウントしたバックアップにアクセスで きない場合は、そのユーザに権限を付与する必要があります。

すべてのアーカイブ・ログ・ファイルには、グループに割り当てられたユーザに対する読み取り権限があ ります。バックアップが別のユーザ・グループによってマウントされている場合は、アーカイブ・ログ・ ファイルへのアクセス権限がない可能性があります。マウントされたアーカイブログファイルに対する権 限をユーザが手動で付与し、リストアまたはリカバリ処理を再試行できます。

- SnapManager は、データベース・バックアップの Snapshot コピーの 1 つがセカンダリ・ストレージ・ システムに転送される場合でも、バックアップ状態を「 protected 」として設定します。
- スケジュールされたバックアップには、 SnapManager 3.2 以降のタスク仕様ファイルのみを使用できま す。
- リポジトリデータベースが複数の IP アドレスを指していて、それぞれの IP アドレスが異なる場合、 1 つ の IP アドレスに対するバックアップのスケジュール設定処理は成功しますが、もう 1 つの IP アドレスに 対するバックアップのスケジュール設定処理は失敗します。
- ONTAP 環境では、 SnapManager でソースボリュームの複数のセカンダリデスティネーションがサポー トされません。
- リストア操作に関する制限 \*
- SnapManager では、 Windows で高速リストアまたはボリュームベースのリストア処理を使用したデータ ベースバックアップのリストアはサポートされていません。

SnapManager 3.3 では、 SnapManager CLI から高速リストア処理を実行しようとすると、エラーメッ セージが表示されます。

- クローン操作に関する制限 \*
- SnapManager 3.3 以降では、 SnapManager 3.2 より前のリリースで作成されたクローン仕様 XML ファイ ルの使用はサポートされていません。
- 一時表領域がデータファイルの場所とは異なる場所に配置されている場合、クローン処理を実行すると、 データファイルの場所に表領域が作成されます。

一時表領域が、データファイルの場所とは異なる場所にある Oracle Managed Files ( oMFS )の場合、 クローン処理ではデータファイルの場所に表領域が作成されません。oMFS は SnapManager によって管 理されません。

- resetlogs オプションを選択すると、 SnapManager は RAC データベースをクローニングできません。
- アーカイブ・ログ・ファイルおよびバックアップに関する制限 \*
- SnapManager では、フラッシュリカバリ領域のデスティネーションからアーカイブログファイルを削除 することはできません。
- SnapManager は、スタンバイ・デスティネーションからのアーカイブ・ログ・ファイルの削除をサポー トしていません。
- アーカイブログのバックアップは、保持期間とデフォルトの時間単位保持クラスに基づいて保持されま す。

SnapManager の CLI または GUI を使用してアーカイブログバックアップの保持クラスを変更した場合、 アーカイブログのバックアップは保持期間に基づいて保持されるため、変更した保持クラスはバックアッ プの対象とはみなされません。

• アーカイブログデスティネーションからアーカイブログファイルを削除すると、欠落しているアーカイブ ログファイルよりも古いアーカイブログファイルはアーカイブログバックアップに含まれません。

最新のアーカイブログファイルがない場合は、アーカイブログのバックアップ処理が失敗します。

- アーカイブ・ログ・デスティネーションからアーカイブ・ログ・ファイルを削除すると、アーカイブ・ロ グ・ファイルの削除に失敗します。
- SnapManager は、アーカイブログデスティネーションまたはアーカイブログファイルが破損した場合で も、アーカイブログバックアップを統合します。
- ターゲット・データベースのホスト名の変更に関する制限 \*

ターゲットデータベースのホスト名を変更する場合、次の SnapManager 処理はサポートされません。

- SnapManager GUI からターゲット・データベースのホスト名を変更します。
- プロファイルのターゲットデータベースのホスト名を更新したあとに、リポジトリデータベースをロール バックする。
- 新しいターゲットデータベースのホスト名について、複数のプロファイルを同時に更新する。
- SnapManager 処理の実行中にターゲット・データベースのホスト名を変更する場合
- SnapManager CLI または GUI\* に関する制限事項
- SnapManager GUI から生成されるプロファイル作成処理用の SnapManager CLI コマンドには、履歴設定

オプションがありません。

SnapManager CLI からは、 profile create コマンドを使用して履歴保持設定を行うことはできません。

- Windows クライアントに使用できる Java Runtime Environment ( JRE )がない場合、 Mozilla Firefox に SnapManager が GUI を表示しません。
- SnapManager 3.3 では、 Windows Server 2008 および Windows 7 上の Microsoft Internet Explorer 6 に SnapManager GUI が表示されません。
- SnapManager CLI を使用してターゲットデータベースのホスト名を更新する際に、 SnapManager GUI セ ッションが 1 つ以上開いていると、開いている SnapManager GUI セッションすべてが応答しません。
- Windows に SnapManager をインストールし、 UNIX で CLI を起動すると、 Windows でサポートされて いない機能が表示されます。
- SnapMirror および SnapVault \* に関する制限事項
- 場合によっては、ボリュームで SnapVault 関係が確立されていると、最初の Snapshot コピーに関連付け られていた最後のバックアップを削除できないことがあります。

バックアップを削除できるのは、関係を解除する場合のみです。この問題は、ベースの Snapshot コピー に関する ONTAP の制限が原因です。SnapMirror 関係では、ベースの Snapshot コピーは SnapMirror エ ンジンによって作成され、 SnapVault 関係では、ベースの Snapshot コピーは SnapManager を使用して 作成されたバックアップです。ベースの Snapshot コピーは、更新のたびに、 SnapManager を使用して 作成された最新のバックアップを参照します。

- Data Guard スタンバイ・データベースに関する制限 \*
- SnapManager は、論理 Data Guard スタンバイデータベースをサポートしていません。
- SnapManager は、 Active Data Guard スタンバイデータベースをサポートしていません。
- SnapManager では、 Data Guard スタンバイデータベースのオンラインバックアップは許可されていませ ん。
- SnapManager では、 Data Guard スタンバイデータベースのパーシャル・バックアップは許可されませ ん。
- SnapManager では、 Data Guard スタンバイデータベースのリストアは許可されていません。
- SnapManager では、 Data Guard スタンバイ・データベースのアーカイブ・ログ・ファイルの削除は許可 されません。
- SnapManager では、 Data Guard Broker はサポートされていません。
- 関連情報 \*

["](http://mysupport.netapp.com/)[ネットアップサポートサイトのドキュ](http://mysupport.netapp.com/)[メ](http://mysupport.netapp.com/)[ント](http://mysupport.netapp.com/)[:](http://mysupport.netapp.com/) [mysupport.netapp.com"](http://mysupport.netapp.com/)

#### **Windows** では、 **SnapManager** の機能と **Oracle** テクノロジはサポートされていません

SnapManager では、 Windows 上で SnapManager の一部の機能、プラットフォーム、 および Oracle テクノロジがサポートされません。

SnapManager では、次の機能、プラットフォーム、および Oracle テクノロジはサポートされていません。

• Protection Manager との統合により、ポリシーベースのデータ保護を実現

- Operations Manager で使用できるロールベースアクセス制御( RBAC )
- 高速リストアまたはボリュームベース SnapRestore ( VBSR )
- クローンスプリット処理
- 任意のプロトコルを使用した Oracle Real Application Clusters ( RAC )
- Oracle Automatic Storage Management (ASM) (任意のプロトコルを使用)
- Oracle Direct NFS ( dNFS )
- Itanium-64 プラットフォーム

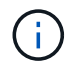

Windows オペレーティングシステムでサポートされているハードウェアプラットフォームは、 32 ビットと 64 ビット( Windows x86 および Windows x86\_64 )です。

#### **clustered Data ONTAP** での **SnapManager** の制限事項

clustered Data ONTAP を使用する場合は、一部の機能と SnapManager 処理の制限事項 を理解しておく必要があります。

clustered Data ONTAP で SnapManager を使用している場合、次の機能はサポートされません。

- Storage Virtual Machine ( SVM )の raw デバイスマッピング( RDM )論理ユニット番号( LUN )
- 1 つの LUN が Data ONTAP 7-Mode を実行するシステムに属し、もう 1 つの LUN が clustered Data ONTAP を実行するシステムに属しているデータベース
- SnapManager for Oracle では、 clustered Data ONTAP でサポートされていない SVM の移行はサポート されていません
- SnapManager for Oracle では、ボリュームと qtree に異なるエクスポートポリシーを指定する clustered Data ONTAP 8.2.1 の機能はサポートされていません

#### **Oracle** データベースに関する制限事項

SnapManager を使用する前に、 Oracle データベースに関する制限事項を確認しておく 必要があります。

制限事項は次のとおりです。

- SnapManager は Oracle バージョン 10gR2 、 11gR1 、 11gR2 、 12 c をサポートしますが、リポジト リまたはターゲットデータベースとして Oracle 10gR1 をサポートしません。
- SnapManager では、ホスト名の代わりにスキャン IP アドレスを使用することはできません。

Scan IP は、 Oracle 11gR2 の新機能です。

- SnapManager は、 Oracle Cluster File System ( OCFS )をサポートしていません。
- Oracle Database 9i のサポートは、 SnapManager 3.2 から廃止されました。
- Oracle Database 10gR2 ( 10.2.0.5 より前)のサポートは、 SnapManager 3.3.1 から廃止されました。

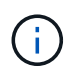

Interoperability Matrix を参照して、サポートされている Oracle データベースのバージョンを確 認します。

• 関連情報 \*

["](http://support.netapp.com/NOW/products/interoperability/)[互換](http://support.netapp.com/NOW/products/interoperability/)[性](http://support.netapp.com/NOW/products/interoperability/)[マトリックス](http://support.netapp.com/NOW/products/interoperability/)[:](http://support.netapp.com/NOW/products/interoperability/) [support.netapp.com/NOW/products/interoperability"](http://support.netapp.com/NOW/products/interoperability/)

**Oracle** データベースの廃止されたバージョン

Oracle データベース 9i は、 SnapManager 3.2 以降ではサポートされません。また、 SnapManager 3.3.1 以降では、 Oracle データベース 10gR2 (10.2.0.4 より前) はサポ ートされません。

Oracle 9i または 10gR2 (10.2.0.4 より前 ) のデータベースを使用していて、 SnapManager 3.2 以降にアップ グレードする場合は、新しいプロファイルを作成できません。警告メッセージが表示されます。

Oracle 9i または 10gR2 (10.2.0.4 より前 ) データベースを使用していて、 SnapManager 3.2 以降にアップグ レードする場合は、次のいずれかを実行する必要があります。

• Oracle 9i または 10gR2 (10.2.0.4 より前 ) のデータベースを Oracle 10gR2 (10.2.0.5) 、 11gR1 、または 11gR2 のいずれかのデータベースにアップグレードし、 SnapManager 3.2 または 3.3 にアップグレード します。

Oracle 12\_c にアップグレードする場合は、 SnapManager 3.3.1 以降にアップグレードする必要があり ます。

 $(i)$ Oracle データベース 12\_c\_\_ は、 SnapManager 3.3.1 からのみサポートされます。

• SnapManager 3.1 のパッチ・バージョンを使用して 'Oracle 9i データベースを管理します

Oracle 10gR2 、 11gR1 、 11gR2 のいずれかのデータベースを管理し、 SnapManager 3.3.1 以降を使用 する場合は、 SnapManager 3.2 または 3.3 を使用して、 Oracle 12 c c databases とサポートされてい る他のデータベースを管理できます。

## **SnapManager for Oracle** をインストールしています

SnapManager for Oracle をダウンロードして環境にインストールし、データベースのバ ックアップ、リストア、リカバリ、クローニングなどの処理を実行できます。

SnapManager for Oracle のインストールパッケージには、ホストサーバソフトウェアとグラフィカルユーザ インターフェイス( GUI )クライアントソフトウェアが含まれています。

#### **SnapManager for Oracle** のインストールの準備をしています

SnapManager for Oracle をインストールする環境は、ソフトウェア、ハードウェア、ブ ラウザ、データベース、およびオペレーティングシステムの特定の要件を満たしている 必要があります。要件の最新情報については、 Interoperability Matrix を参照してくださ い。

["](http://support.netapp.com/NOW/products/interoperability/)[互換](http://support.netapp.com/NOW/products/interoperability/)[性](http://support.netapp.com/NOW/products/interoperability/)[マトリックス](http://support.netapp.com/NOW/products/interoperability/)[:](http://support.netapp.com/NOW/products/interoperability/) [support.netapp.com/NOW/products/interoperability"](http://support.netapp.com/NOW/products/interoperability/)

インストール前のタスク

SnapManager for Oracle をインストールする前に、いくつかの追加タスクを実行して環 境をセットアップする必要があります。実行する必要があるタスクは、使用するオペレ ーティングシステム、 Oracle コンポーネント、およびデータベースバージョンによって 異なります。

- 適切なパッチを適用して、ライセンスが付与されたオペレーティングシステムをインストールします
- オペレーティング・システムと Oracle データベースの言語を英語に設定します

たとえば、 Oracle データベースの言語を English に設定するには、 NLS LANG=America AmericA.WE8MSWIN1252 を割り当てます。言語の設定方法の詳細については、「 SnapManager for ORACLE\_Troubleshooting 」を参照してください。

- Oracle 用 SnapManager で RMAN を使用する場合は、 Oracle Recovery Manager ( RMAN )をインスト ールします。
- SnapRestore のライセンスが有効になっている Data ONTAP と、 Fibre Channel ( FC )や Internet Small Computer System Interface ( iSCSI ) などのサポートされているプロトコルをすべてのストレージ システムにインストールします。
- Oracle データベース 11.2.0.2 および 11.2.0.3 を使用している場合は、次の Oracle パッチをインストール します。
	- 13413167 ( Windows 32 ビット用)
	- 13555974 ( Windows 64 ビット用)
- 関連情報 \*

[SnapManager](#page-810-0) [のトラブルシューティング](#page-810-0)

["NetApp Interoperability Matrix](http://support.netapp.com/NOW/products/interoperability/) [:](http://support.netapp.com/NOW/products/interoperability/) [support.netapp.com/NOW/products/interoperability"](http://support.netapp.com/NOW/products/interoperability/)

["SnapManager for Oracle](http://media.netapp.com/documents/tr-3761.pdf) [のベストプラクティス](http://media.netapp.com/documents/tr-3761.pdf)[:](http://media.netapp.com/documents/tr-3761.pdf) [media.netapp.com/documents/tr-3761.pdf"](http://media.netapp.com/documents/tr-3761.pdf)

**SnapManager for Oracle** インストール・パッケージのダウンロード

SnapManager for Oracle のインストールパッケージは、ネットアップサポートサイトか らダウンロードできます。

- 1. ネットアップサポートサイトにログインします。
- 2. ネットアップサポートサイトのページで、 \* Downloads \* > \* Software \* をクリックします。
- 3. Software Download テーブルで、 SnapManager 製品の行に移動し、 Select Platform ドロップダウンリス トから \*Oracle (Windows) \* を選択します。

4. [Go\*] をクリックします。

SnapManager のリリースが一覧表示されます。

5. インストールする SnapManager リリースの [\* View & Download] をクリックします。

概要ページが表示されます。

このページにある情報を確認してください。

6. このページの下部にある [\* 続行 ] をクリックします。

ライセンス契約ページが表示されます。

- $\left( \, \mathrm{i} \, \right)$ このページにある情報を確認してください。
- 7. [\* 同意する \* ] をクリックします。

ダウンロードページが表示されます。

8. ホストに対応したインストールパッケージをダウンロードします。

SnapManager for Oracle をインストールするマシン上の任意の場所にインストールファイルをダウンロー ドできます。

["](http://mysupport.netapp.com/)[ネットアップサポートサイト](http://mysupport.netapp.com/)[:](http://mysupport.netapp.com/) [mysupport.netapp.com"](http://mysupport.netapp.com/)

#### **SnapManager for Oracle** をインストールしています

管理対象のデータベースが 1 つ以上あるホストに SnapManager をインストールできま す。インストールできる SnapManager インスタンスは、ホストごとに 1 つだけです。

- インストール前に必要なタスクを完了しておく必要があります。
- 最新の SnapManager インストールパッケージをダウンロードする必要があります。
- すべてのターゲットホストに、適切なバージョンの SnapDrive for Windows をインストールし、設定する 必要があります。

SnapDrive for Windows のインストールと設定については、 SnapDrive for Windows インストレーション アドミニストレーションガイドを参照してください。

a. SnapManager インストールファイルをダブルクリックします。

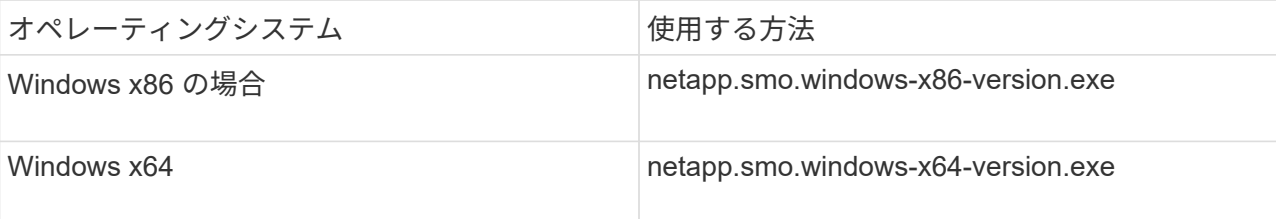

次のメッセージが表示されます。パブリッシャを検証できませんでした。このソフトウェアを実行し ますか?

b. [OK] をクリックします。
- c. [ はじめに ] ウィンドウで、 [ \* 次へ \* ] をクリックします。
- d. [Choose Install Folder] ( インストールフォルダの選択 ) ウィンドウで、 [\*Next] ( 次へ ) をクリックし てデフォルトのインストール場所を受け入れるか、新しい場所を選択します。

デフォルトの場所は、 C : \Program Files\NetApp\SnapManager for Oracle です。

- e. [ メニューの可用性 ] ウィンドウで、 [ \* 次へ \* ] をクリックします。
- f. Specify Service Properties (サービスプロパティの指定)ウィンドウで、 Windows サービスのアカウ ントおよびパスワード情報を入力します。

指定するアカウントは、次のグループのメンバーである必要があります。

- ストレージ・システムのローカル・アドミニストレーション・グループ
- ローカル管理者のグループ
- ORA\_DBA グループ:再起動後にサービスを自動的に開始するか ' 手動で開始するかを指定できま す
- g. [ インストール前の概要 ] ウィンドウで、 [**Install**] をクリックします。
- h. Install Complete (インストールの完了)ウィンドウで、 \* Next (次へ) \* をクリックします。
- i. [ 重要な情報 ] ウィンドウで、 [ 完了 ] をクリックしてインストーラを終了します。

インストールが完了したら、インストールが正常に完了したことを確認できます。

- 1. SnapManager サーバを起動します。
	- a. Windows サービスウィンドウで、 **NetApp SnapManager version for Oracle** を選択します。
	- b. 左パネルで、 \* スタート \* をクリックします。
- 2. SnapManager システムが正しく動作していることを確認します。
	- a. Start \* > \* Programs \* > \* NetApp \* > \* SnapManager for Oracle \* > \* Start SMO Command Line Interface ( CLI ;コマンドラインインターフェイス) \* の順にクリックします。
	- b. コマンドラインインターフェイス( CLI )で、次のコマンドを入力します。 smo system verify the following message is displayed : Operation ID number succeeded

number は、処理 ID 番号です。

◦ 関連情報 \*

[SnapManager for Oracle](#page-537-0) [のインストールの](#page-537-0)[準備](#page-537-0)[をしています](#page-537-0)

[インストール](#page-538-0)[前](#page-538-0)[のタスク](#page-538-0)

[SnapManager for Oracle](#page-538-1) [インストール](#page-538-1)[・パ](#page-538-1)[ッケージのダウンロード](#page-538-1)

["](http://mysupport.netapp.com/)[ネットアップサポートサイトのドキュ](http://mysupport.netapp.com/)[メ](http://mysupport.netapp.com/)[ント](http://mysupport.netapp.com/)[:](http://mysupport.netapp.com/) [mysupport.netapp.com"](http://mysupport.netapp.com/)

# **SnapManager** のアップグレード

どのバージョンよりも前のバージョンから SnapManager for Oracle の最新バージョンに

アップグレードすることができます。すべての SnapManager ホストを同時にアップ グレードすることも、ローリングアップグレードを実行することもできます。これによ り、ホストを段階的にホスト単位でアップグレードできます。

## **SnapManager** のアップグレード準備をしています

SnapManager をアップグレードする環境は、ソフトウェア、ハードウェア、ブラウザ、 データベース、およびオペレーティングシステムの特定の要件を満たしている必要があ ります。要件の最新情報については、 Interoperability Matrix を参照してください。

アップグレードを行う前に、次の作業を必ず実行してください。

- インストール前に必要な作業を完了します。
- 最新の SnapManager for Oracle インストールパッケージをダウンロードします。
- すべてのターゲットホストに、適切なバージョンの SnapDrive for Windows をインストールして設定しま す。
- Oracle リポジトリデータベース用の既存の SnapManager のバックアップを作成します。

["](http://support.netapp.com/NOW/products/interoperability/)[互換](http://support.netapp.com/NOW/products/interoperability/)[性](http://support.netapp.com/NOW/products/interoperability/)[マトリックス](http://support.netapp.com/NOW/products/interoperability/)[:](http://support.netapp.com/NOW/products/interoperability/) [support.netapp.com/NOW/products/interoperability"](http://support.netapp.com/NOW/products/interoperability/)

## **SnapManager** ホストをアップグレードする

既存のすべての SnapManager ホストをアップグレードして、最新バージョンの SnapManager を使用できます。すべてのホストが同時にアップグレードされます。ただ し、その際にすべての SnapManager ホストおよびスケジュールされた処理が停止する 可能性があります。

- 1. 次の手順を実行して、 SnapManager サーバを停止します。
	- a. Windows サービスウィンドウで、 \* NetApp SnapManager for Oracle \* を選択します。
	- b. 左パネルで、 \* 停止 \* をクリックします。
- 2. SnapManager インストールファイルをダブルクリックします。

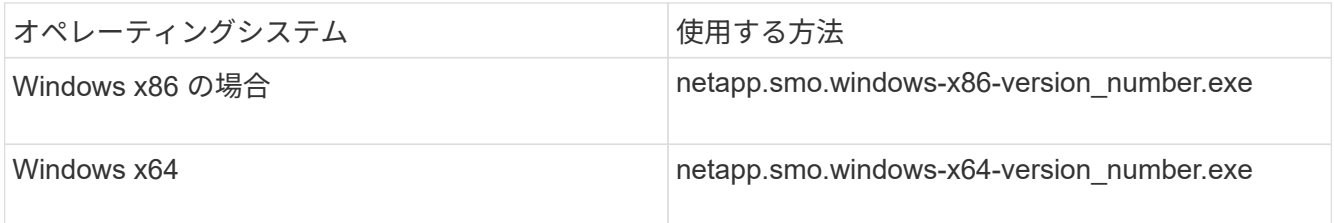

次のメッセージが表示されます。パブリッシャを検証できませんでした。このソフトウェアを実行します か?

3. [OK] をクリックします。

Introduction ウィンドウが表示されます。

4. 「 \* 次へ \* 」をクリックします。

[Choose Install Folder] ウィンドウが表示されます。

5. デフォルトのインストール場所をそのまま使用する場合は、 [ \* 次へ \* ] をクリックします。新しい場 所を選択する場合は、 [ 次へ

デフォルトの場所は、 C : \Program Files\NetApp\SnapManager for Oracle です。

- 6. [ メニューの可用性 ] ウィンドウで、 [ \* 次へ \* ] をクリックします。
- 7. Specify Service Properties (サービスプロパティの指定)ウィンドウで、 Windows サービスのアカウン トおよびパスワード情報を入力します。

指定するアカウントは、次のグループのメンバーである必要があります。

- ストレージ・システムのローカル・アドミニストレーション・グループ
- ローカル管理者のグループ
- ORA\_DBA グループ:再起動後にサービスを自動的に開始する必要があるか ' サービスを手動で開始 する必要があるかを指定できます
- 8. [ インストール前の概要 ] ウィンドウで、 [**Install**] をクリックします。
- 9. Install Complete (インストールの完了)ウィンドウで、 \* Next (次へ) \* をクリックします。
- 10. [ 重要な情報 ] ウィンドウで、 [ 完了 ] をクリックしてインストーラを終了します。

◦ 関連情報 \*

[SnapManager for Oracle](#page-537-0) [のインストールの](#page-537-0)[準備](#page-537-0)[をしています](#page-537-0)

[インストール](#page-538-0)[前](#page-538-0)[のタスク](#page-538-0)

[SnapManager for Oracle](#page-538-1) [インストール](#page-538-1)[・パ](#page-538-1)[ッケージのダウンロード](#page-538-1)

アップグレード後の手順

新しいバージョンの SnapManager にアップグレードした場合は、既存のリポジトリを 更新する必要があります。また、既存のバックアップに割り当てられているバックアッ プ保持クラスの変更が必要になる場合もあります。

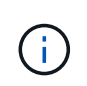

SnapManager 3.3 以降にアップグレードしたあとに、唯一の認証方法としてデータベース( DB)認証を使用する場合は、 sqlnet.authentication\_services を none に設定する必要がありま す。この機能は RAC データベースではサポートされません。

既存のリポジトリを更新しています

SnapManager 3.3.x から SnapManager 3.4 以降にアップグレードする場合、既存のリポ ジトリを更新する必要はありませんが、他のすべてのアップグレードパスでは、アップ グレード後にアクセスできるように既存のリポジトリを更新する必要があります。

- アップグレードした SnapManager サーバを起動して確認しておく必要があります。
- 既存のリポジトリのバックアップが存在している必要があります。

• SnapManager 3.1 より前のバージョンから SnapManager 3.3 以降にアップグレードする場合は、まず SnapManager 3.2 にアップグレードする必要があります。

SnapManager 3.2 にアップグレードしたあと、 SnapManager 3.3 以降にアップグレードできます。

- リポジトリを更新すると、以前のバージョンの SnapManager ではそのリポジトリを使用できなくなりま す。
	- a. 既存のリポジトリを更新します。 smo repository update -repository -dbname repository\_service\_name -host repository\_host\_name -login -username repository\_user\_name -port repository\_port
		- リポジトリのユーザ名、リポジトリサービス名、およびリポジトリホスト名には、英数字、マイ ナス記号、アンダースコア、ピリオドを使用できます。
		- リポジトリポートには、任意の有効なポート番号を使用できます。既存のリポジトリの更新時に 使用されるその他のオプションは、次のとおりです。
		- force オプション
		- noprompt オプション
		- quiet オプション
		- verbose オプション

```
smo repository update -repository -dbname SALESDB
-host server1 -login -username admin -port 1521
+
```
SnapManager サーバを再起動して、関連付けられているスケジュールをすべて再開します。

バックアップ保持クラスを変更しています

アップグレード後の SnapManager では、既存のバックアップにデフォルトのバックア ップ保持クラスが割り当てられます。デフォルトの保持クラスの値は、バックアップの 要件に合わせて変更することができます。

既存のバックアップに割り当てられるデフォルトのバックアップ保持クラスは次のとおりです。

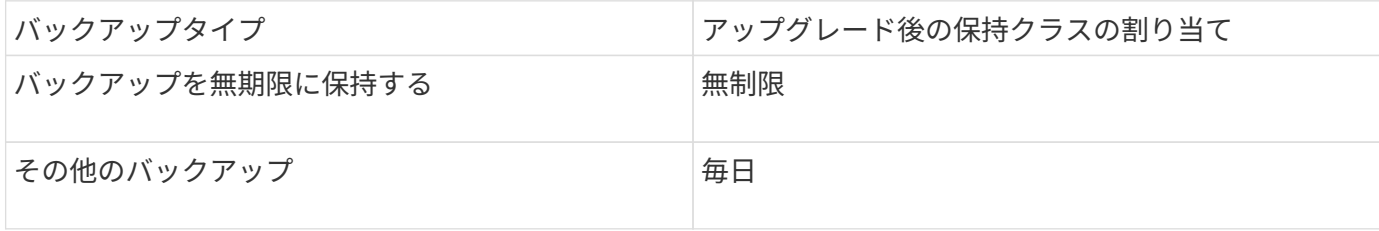

• 注: \* 保持クラスを変更せずに、永続的に保持されているバックアップを削除できます。

SnapManager 3.0 以降にアップグレードすると、次の 2 つのうち大きい方の値が既存のプロファイルに割り 当てられます。

- プロファイルの以前の保持数
- smo .config ファイルで指定された、日次バックアップの保持数と保持期間のデフォルト値
	- a. smo .config ファイルで、 retain.hourly.count および reta.duration に割り当てられている値を変更しま す。

次の値を入力できます。

- $\cdot$  retain.hourly.count = 12
- retain-hourly.duration = 2 のままにします
- 関連情報 \*

[SnapManager](#page-552-0) [の設定](#page-552-0)[パ](#page-552-0)[ラ](#page-552-0)[メ](#page-552-0)[ータ](#page-552-0)

ローリングアップグレードを使用した **SnapManager** ホストのアップグレード

SnapManager 3.1 からは、段階的なホスト単位のアップグレード方式を使用してホスト をアップグレードできるローリングアップグレード方式がサポートされます。

SnapManager 3.0 以前では、すべてのホストを同時にアップグレードできました。その結果、アップグレー ド処理中にすべての SnapManager ホストとスケジュールされた処理が停止します。

ローリングアップグレードには、次のような利点があります。

- 一度にアップグレードされるホストが 1 つだけなので、 SnapManager のパフォーマンスが向上しまし た。
- 他のホストをアップグレードする前に、 1 つの SnapManager サーバホストで新しい機能をテストする機 能。

 $(i)$ ローリングアップグレードを実行するには CLI を使用する必要があります。

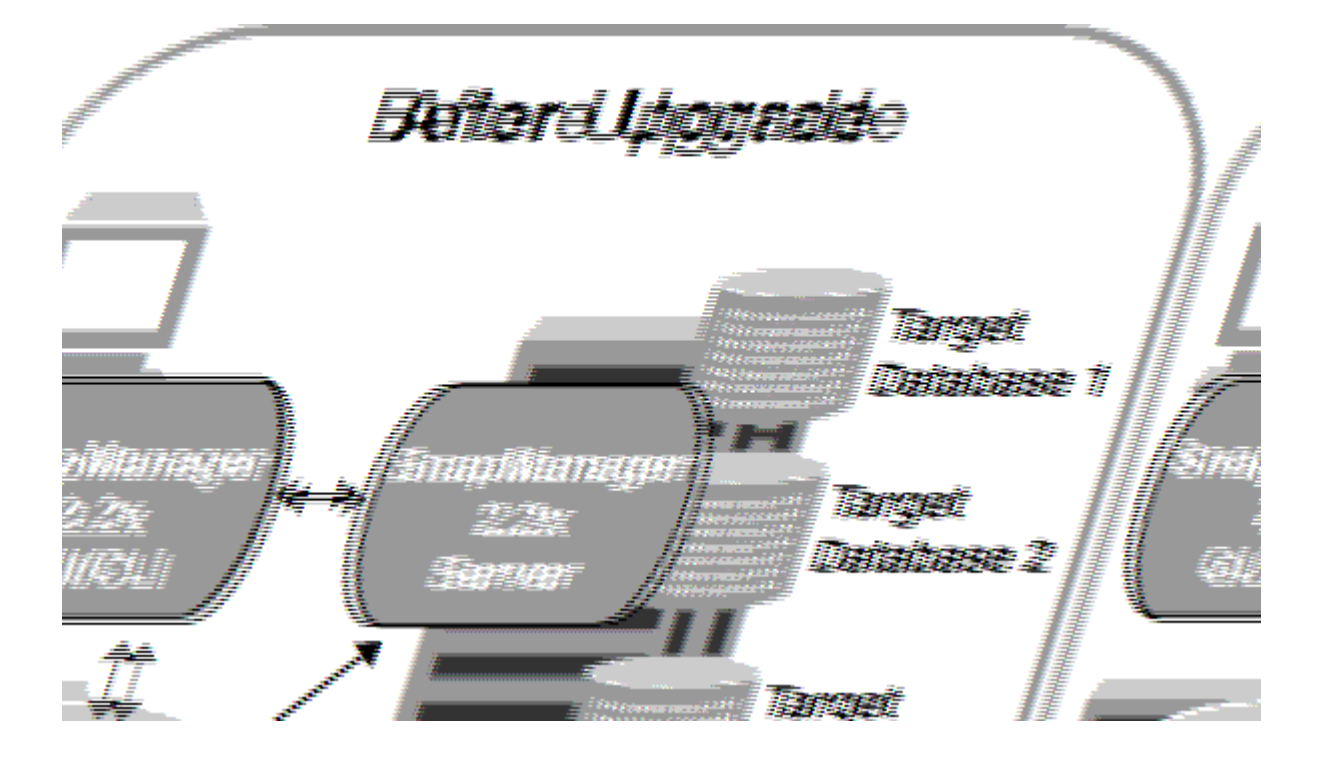

ローリングアップグレードが正常に完了すると、 SnapManager ホスト、プロファイル、スケジュール、バッ クアップ、 ターゲットデータベースのプロファイルに関連付けられたクローンは、以前のバージョンの SnapManager のリポジトリデータベースから新しいバージョンのリポジトリデータベースに移行されます。 以前のバージョンの SnapManager で作成されたプロファイル、スケジュール、バックアップ、およびクロー ンを使用して実行される処理の詳細が、新しいバージョンのリポジトリデータベースに格納されるようになり ました。ユーザ .config ファイルのデフォルトの設定値を使用して、 GUI を起動することができます。以前の バージョンの SnapManager の user.config ファイルに設定された値は考慮されません。

これで、アップグレードした SnapManager サーバが、アップグレードしたリポジトリデータベースと通信で きるようになります。アップグレードされなかったホストは、以前のバージョンの SnapManager のリポジト リを使用することでターゲットデータベースを管理でき、それによって以前のバージョンで利用できる機能を 利用できます。

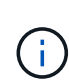

ローリングアップグレードを実行する前に、リポジトリデータベース内のすべてのホストを解 決できることを確認する必要があります。ホストの解決方法については、 SnapManager for Oracle アドミニストレーションガイド UNIX\_ のトラブルシューティングに関するセクション を参照してください。

• 関連情報 \*

[ロールバックとは](#page-548-0)

[SnapManager](#page-810-0) [のトラブルシューティング](#page-810-0)

<span id="page-545-0"></span>ローリングアップグレードを実行するための前提条件

ローリングアップグレードを実行する前に、環境が一定の要件を満たしていることを確 認する必要があります。

• SnapManager 3.1 より前のバージョンを使用していて、 SnapManager 3.3 以降へのローリングアップグ レードを実行する場合は、まず 3.2 にアップグレードしてから、最新バージョンにアップグレードする必 要があります。

SnapManager 3.2 から SnapManager 3.3 以降に直接アップグレードできます。

- 外部データ保護またはデータ保持を実行するために使用する外部スクリプトをバックアップしておく必要 があります。
- アップグレード先の SnapManager バージョンがインストールされている必要があります。

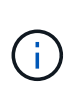

SnapManager 3.1 より前のバージョンから SnapManager 3.3 以降にアップグレードする場 合は、まず SnapManager 3.2 をインストールし、ローリングアップグレードを実行する必 要があります。3.2 にアップグレードしたら、 SnapManager 3.3 以降をインストールし、 SnapManager 3.3 以降への別のローリングアップグレードを実行できます。

• アップグレード先の SnapManager バージョンでサポートされる SnapDrive for Windows のバージョンを インストールする必要があります。

SnapDrive のインストールについては、 SnapDrive のマニュアルセットを参照してください。

• リポジトリデータベースをバックアップしておく必要があります。

- SnapManager リポジトリの使用率が最小になるようにしてください。
- アップグレード対象のホストがリポジトリを使用している場合は、同じリポジトリを使用している他のホ ストで SnapManager 処理を実行しないでください。

スケジュールされた処理や他のホストで実行されている処理は、ローリングアップグレードが完了するま で待機します。

• 同じリポジトリデータベースを参照するプロファイルは、 SnapManager サーバホスト内で別の名前を使 用して作成する必要があります。

同じ名前のプロファイルを使用すると、そのリポジトリ・データベースに関連するローリング・アップグ レードが失敗します。

• アップグレード対象のホストで SnapManager 処理を実行しないでください。

ローリングアップグレードは、アップグレードされるホストのバックアップ数が増えるにつれ G) て長く実行されます。アップグレードの所要時間は、特定のホストに関連付けられたプロファ イルとバックアップの数によって異なります。

• 関連情報 \*

[SnapManager for Oracle](#page-539-0) [をインストールしています](#page-539-0)

["](http://mysupport.netapp.com/)[ネットアップサポートサイトのドキュ](http://mysupport.netapp.com/)[メ](http://mysupport.netapp.com/)[ント](http://mysupport.netapp.com/)[:](http://mysupport.netapp.com/) [mysupport.netapp.com"](http://mysupport.netapp.com/)

単一のホストまたは複数のホストでローリングアップグレードを実行する

コマンドラインインターフェイス( CLI )を使用して、 1 つまたは複数の SnapManager サーバホストでローリングアップグレードを実行できます。アップグレー ドした SnapManager サーバホストは、新しいバージョンの SnapManager でのみ管理 されます。

ローリングアップグレードを実行するための前提条件をすべて満たしていることを確認する必要があります。

1. 単一のホストでローリングアップグレードを実行するには、次のコマンドを入力します。 smorepository rollingupgrade-repository -dbnamerepo\_service\_name -hostrepppo\_host -login -userepo\_username -portrepo\_with\_target\_database-force [-quiet | -verbose

次のコマンドでは、 hostA にマウントされたすべてのターゲットデータベース、および repo\_host に格納 されている repoA という名前のリポジトリデータベースの、ローリングアップグレードが実行されます。

```
smo repository rollingupgrade
      -repository
        -dbname repoA
      -host repo host
        -login
         -username repouser
         -port 1521
       -upgradehost hostA
```
2. 複数のホストでローリングアップグレードを実行するには、次のコマンドを入力します。 smorePository rollingupgrade-repository -dberepo\_service\_name -hostreppo\_host-login -usernamerepo\_username -portrepo\_with\_target\_database1 、 host\_with\_target\_database2 -force-quiet | quiet

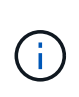

複数のホストの場合は、ホスト名をカンマで区切って入力し、カンマと次のホスト名の間 にスペースを入れないようにします。また、すべてのホスト名を二重引用符で囲んで入力 してください。

次のコマンドでは、 repo\_host に格納された、 hostA および hostB にマウントされているすべてのターゲ ット・データベース、および repoA というリポジトリ・データベースのローリング・アップグレードが実 行されます。

```
smo repository rollingupgrade
      -repository
        -dbname repoA
      -host repo host
        -login
         -username repouser
         -port 1521
     -upgradehost hostA, hostB
```
3. リポジトリデータベース上のすべてのホストでローリングアップグレードを実行するには、次のコマンド を入力します。 smorepository rollingupgrade-repository -dbnamerepo\_service\_name -hostrepo\_host -login -usernamerepo\_username -portrepo\_port -allhosts -force [-quiet | -verbose

リポジトリデータベースのアップグレードが完了したら、ターゲットデータベースに対してすべての SnapManager 処理を実行できます。

アップグレードした SnapManager for Oracle には、ホスト・ベースのユーザ・クレデンシャル、 Oracle ソフトウェアのユーザ・クレデンシャル、および以前のバージョンの SnapManager for Oracle の Oracle Recovery Manager ( RMAN) ユーザ・クレデンシャルが保持されます。

次のコマンドでは、 repo\_host に格納された repoA という名前のリポジトリ・データベース上にあるすべ てのターゲット・データベースのローリング・アップグレードが実行されます。

```
smo repository rollingupgrade
      -repository
        -dbname repoA
      -host repo host
        -login
         -username repouser
         -port 1521
        -allhosts
```
- SnapManager サーバが自動的に起動した場合は、スケジュールを表示できるようにサーバを再起動す る必要があります。
- 関連する 2 つのホストのいずれかをアップグレードする場合は、 1 つ目のホストをアップグレードし たあとに 2 つ目のホストをアップグレードする必要があります。

たとえば、ホスト A からホスト B へのクローンを作成した場合や、ホスト A からホスト B へのバッ クアップのマウントを行った場合は、ホスト A とホスト B が相互に関連付けられます。ホスト A をア ップグレードするときに、ホスト A のアップグレード後すぐにホスト B をアップグレードするよう求 める警告メッセージが表示されます

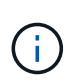

ホスト A のローリングアップグレードでは、クローンが削除された場合、またはホスト B からバックアップがアンマウントされた場合でも、警告メッセージが表示されますこれ は、リモートホストで実行される処理のメタデータがリポジトリに存在するためです。

◦ 関連情報 \*

[ローリングアップグレードを実行するための](#page-545-0)[前](#page-545-0)[提](#page-545-0)[条](#page-545-0)[件](#page-545-0)

<span id="page-548-0"></span>ロールバックとは

ロールバック処理を使用すると、ローリングアップグレードの実行後に SnapManager を以前のバージョンにリバートできます。

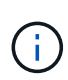

ロールバックを実行する前に、リポジトリデータベース内のすべてのホストを解決できること を確認する必要があります。

ロールバックを実行すると、次の項目がロールバックされます。

- ロールバック元の SnapManager バージョンを使用して作成、解放、および削除されたバックアップ
- ロールバック元の SnapManager バージョンを使用して作成されたバックアップから作成されたクローン
- ロールバック元の SnapManager バージョンを使用して変更されたプロファイルのクレデンシャル

使用していた SnapManager バージョンで使用可能だった機能のうち、ロールバック先のバージョンでは使用 できない機能はサポートされていません。たとえば、 SnapManager 3.3 以降から SnapManager 3.1 へのロー ルバックを実行した場合、 SnapManager 3.3 以降でプロファイルに設定された履歴設定は、 SnapManager 3.1 ではプロファイルにロールバックされません。これは、履歴設定機能が SnapManager 3.1 で使用できな かったためです。

• 関連情報 \*

[SnapManager](#page-810-0) [のトラブルシューティング](#page-810-0)

ロールバックの実行に関する制限事項

ロールバックを実行できない状況に注意してください。ただし、一部のシナリオでは、 ロールバックを実行する前にいくつかの追加タスクを実行できます。

ロールバックを実行できない場合や、追加のタスクを実行する必要がある場合は、次のようになります。

- ローリングアップグレードの実行後に次のいずれかの処理を実行する場合
	- 新しいプロファイルを作成します。
	- バックアップのマウントステータスを変更します。

このシナリオでは、最初にマウントステータスを元の状態に変更してからロールバックを実行する必 要があります。

- バックアップをリストアします。
- 認証モードをデータベース認証からオペレーティングシステム( OS )認証に変更します。

このシナリオでは、ロールバックの実行後に認証モードを OS からデータベースに手動で変更する必 要があります。

- プロファイルのホスト名が変更された場合
- アーカイブログのバックアップを作成するためにプロファイルが分離されている場合

このシナリオでは、 SnapManager 3.2 より前のバージョンにロールバックすることはできません。

<span id="page-549-0"></span>ロールバックを実行するための前提条件

ロールバックを実行する前に、環境が一定の要件を満たしていることを確認する必要が あります。

- SnapManager 3.3 以降を使用していて、 SnapManager 3.1 よりも前のバージョンにロールバックする場 合は、 3.2 にロールバックしてから、必要なバージョンにロールバックする必要があります。
- 外部データ保護またはデータ保持を実行するために使用する外部スクリプトをバックアップしておく必要 があります。
- ロールバック先の SnapManager バージョンがインストールされている必要があります。

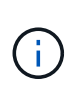

SnapManager 3.3 以降から SnapManager 3.1 より前のバージョンへのロールバックを実行 する場合は、まず SnapManager 3.2 をインストールしてロールバックを実行する必要があ ります。3.2 にロールバックしたら、 SnapManager 3.1 以前をインストールし、そのバー ジョンへのロールバックをもう一度実行できます。

• ロールバック先の SnapManager バージョンでサポートされる SnapDrive for Windows のバージョンがイ ンストールされている必要があります。

SnapDrive のインストールについては、 SnapDrive のマニュアルセットを参照してください。

- リポジトリデータベースをバックアップしておく必要があります。
- リポジトリを使用しているホストをロールバックする場合は、同じリポジトリを使用している他のホスト で SnapManager 処理を実行しないでください。

スケジュールされた処理または他のホストで実行されている処理は、ロールバックが完了するまで待機し ます。

• 同じリポジトリデータベースを参照するプロファイルは、 SnapManager サーバホスト内で別の名前を使 用して作成する必要があります。

同じ名前のプロファイルを使用すると、そのリポジトリデータベースに関連するロールバック処理が失敗 します。

• ロールバックするホストで SnapManager 処理を実行しないでください。

実行中の処理がある場合は、その処理が完了してからロールバックを実行する必要があります。

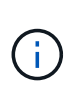

ロールバック処理は、同時にロールバックされるホストのバックアップの累積数が増加するに つれて長く実行されます。ロールバックの所要時間は、特定のホストに関連付けられたプロフ ァイルとバックアップの数によって異なります。

• 関連情報 \*

[SnapManager for Oracle](#page-539-0) [をインストールしています](#page-539-0)

["](http://mysupport.netapp.com/)[ネットアップサポートサイトのドキュ](http://mysupport.netapp.com/)[メ](http://mysupport.netapp.com/)[ント](http://mysupport.netapp.com/)[:](http://mysupport.netapp.com/) [mysupport.netapp.com"](http://mysupport.netapp.com/)

単一のホストまたは複数のホストでロールバックを実行する

コマンドラインインターフェイス( CLI )を使用して、 1 つまたは複数の SnapManager サーバホストでロールバックを実行できます。

ロールバックを実行するためのすべての前提条件が完了していることを確認する必要があります。

1. 単一のホストでロールバックを実行するには、次のコマンドを入力します。 smorepository rollbackrepository -dbnamerepo\_service\_name -hostreppo\_host -login -usernamerepo\_username -portrepo\_rollbackhosthost\_with\_target\_database

次の例は、 hostA にマウントされているすべてのターゲットデータベース、およびリポジトリホスト repo\_host に格納されている repoA という名前のリポジトリデータベースをロールバックするコマンドを 示しています。

```
smo repository rollback
      -repository
        -dbname repoA
      -host repo host
        -login
         -username repouser
         -port 1521
       -rollbackhost hostA
```
2. 複数のホストでロールバックを実行するには、次のコマンドを入力します。 smorepository rollbackrepository -dberepo\_service\_name -hostpo\_host -login -usernamerepo\_username -portrepo\_rollbackhosthost\_with\_target\_database2 、 host\_with\_target\_database2

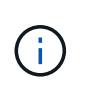

複数のホストの場合は、ホスト名をカンマで区切って入力し、カンマと次のホスト名の間 にスペースが入れられていないことを確認します。また、複数のホスト名のセット全体を 二重引用符で囲んで入力してください。

次に、ホスト hostA 、 hostB 、およびリポジトリホスト repo\_host に格納されている repoA という名前 のリポジトリデータベースにマウントされているすべてのターゲットデータベースをロールバックするコ マンドの例を示します。

smo repository rollback -repository -dbname repoA -host repo host -login -username repouser -port 1521 -rollbackhost hostA, hostB

ホストのターゲットデータベースのプロファイルに関連付けられているホスト、プロファイル、スケジュ ール、バックアップ、およびクローンが、以前のリポジトリにリバートされます。

```
◦ 関連情報 *
```
### [ロールバックを実行するための](#page-549-0)[前](#page-549-0)[提](#page-549-0)[条](#page-549-0)[件](#page-549-0)

ロールバック後のタスク

リポジトリ・データベースをロールバックし、 SnapManager ホストを SnapManager 3.2 から SnapManager 3.0 にダウングレードしたあと、以前のバージョンのリポジトリ ・データベースで作成されたスケジュールを表示するには、いくつかの追加手順を実行 する必要があります。

1. C : \Program Files\NetApp\SnapManager for Oracle\repositories に移動します。

repository ディレクトリには、リポジトリごとに2つのファイルが含まれる場合があります。番号記号( #)の付いたファイル名は SnapManager 3.1 以降を使用して作成され、ハイフン( - )の付いたファイル 名は SnapManager 3.0 を使用して作成されます。

ファイル名は次のようになります。

- リポジトリ #SMO300a #SMOREPO1#10.72.197.141#1521
- repository-smo300a -smorepo1-10.72.197.141-1521
- 2. ファイル名のシャープ記号(#)をハイフン(-)に置き換えます。

番号記号(#)の付いたファイル名にハイフン(-)が追加されました。 repository-SMO300A-SMOREPO1-10.72.197.141-1521 。

# **SnapManager** を設定しています

SnapManager をインストールしたら、使用している環境に応じて、いくつかの追加の設 定タスクを実行する必要があります。

## <span id="page-552-0"></span>**SnapManager** の設定パラメータ

SnapManager には、要件に応じて編集可能な設定パラメータのリストが用意されていま す。構成パラメータは、 smo .config ファイルに保存されます。ただし、 smo .config フ ァイルに、サポートされる設定パラメータがすべて含まれているわけではありません。 要件に応じて構成パラメータを追加できます。

次の表に、サポートされるすべての SnapManager 構成パラメータと、それらのパラメータを使用する状況を 示します。

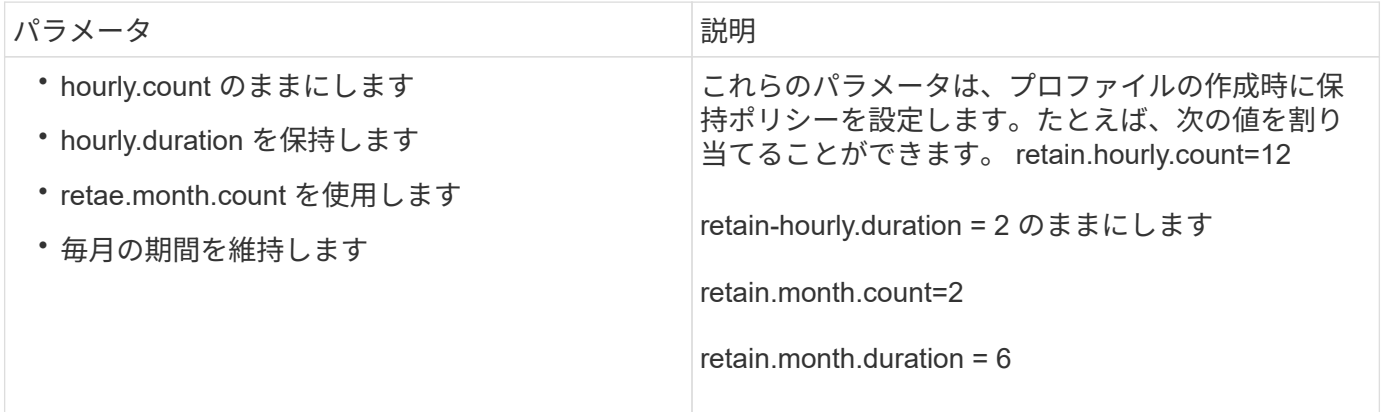

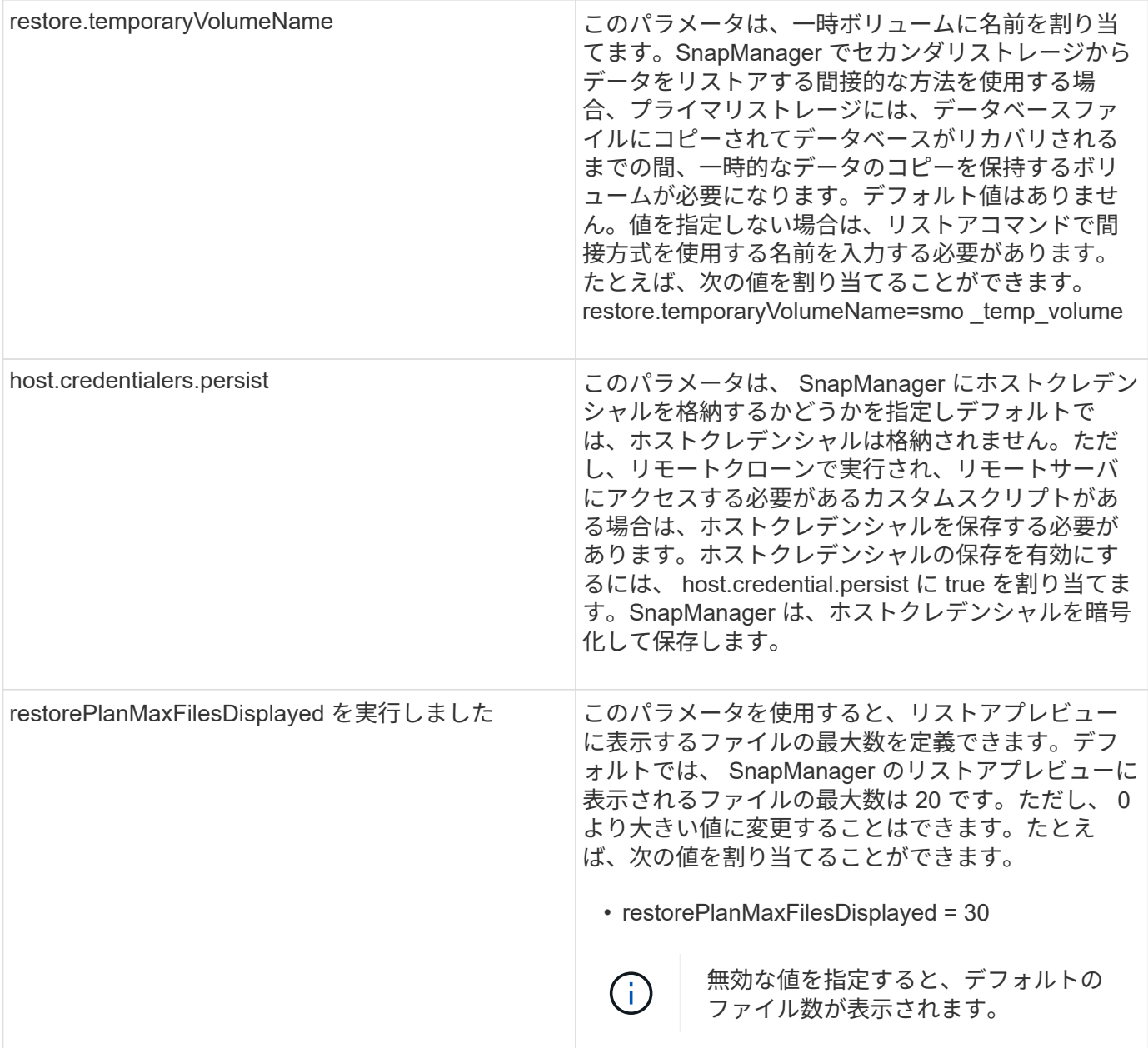

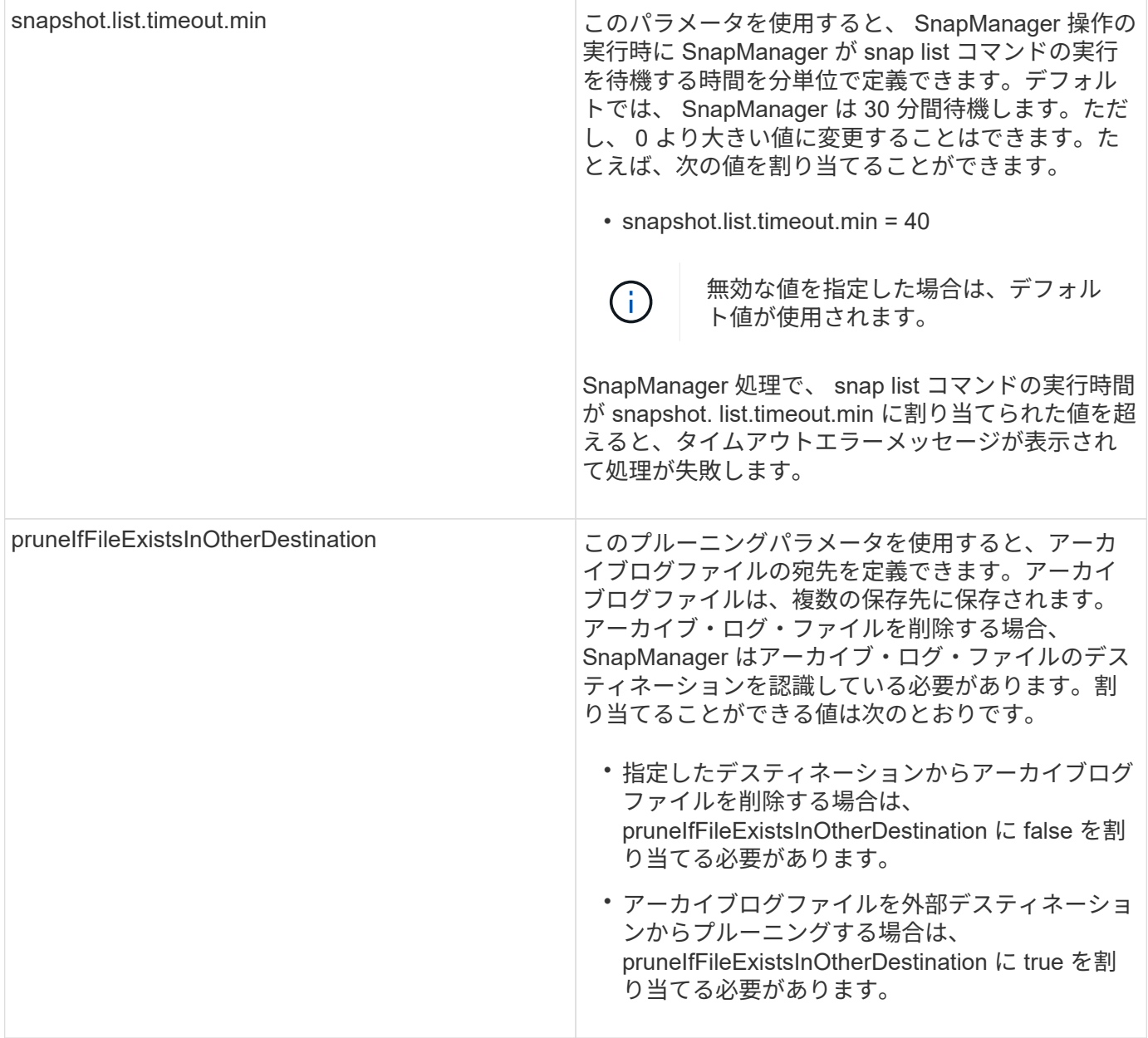

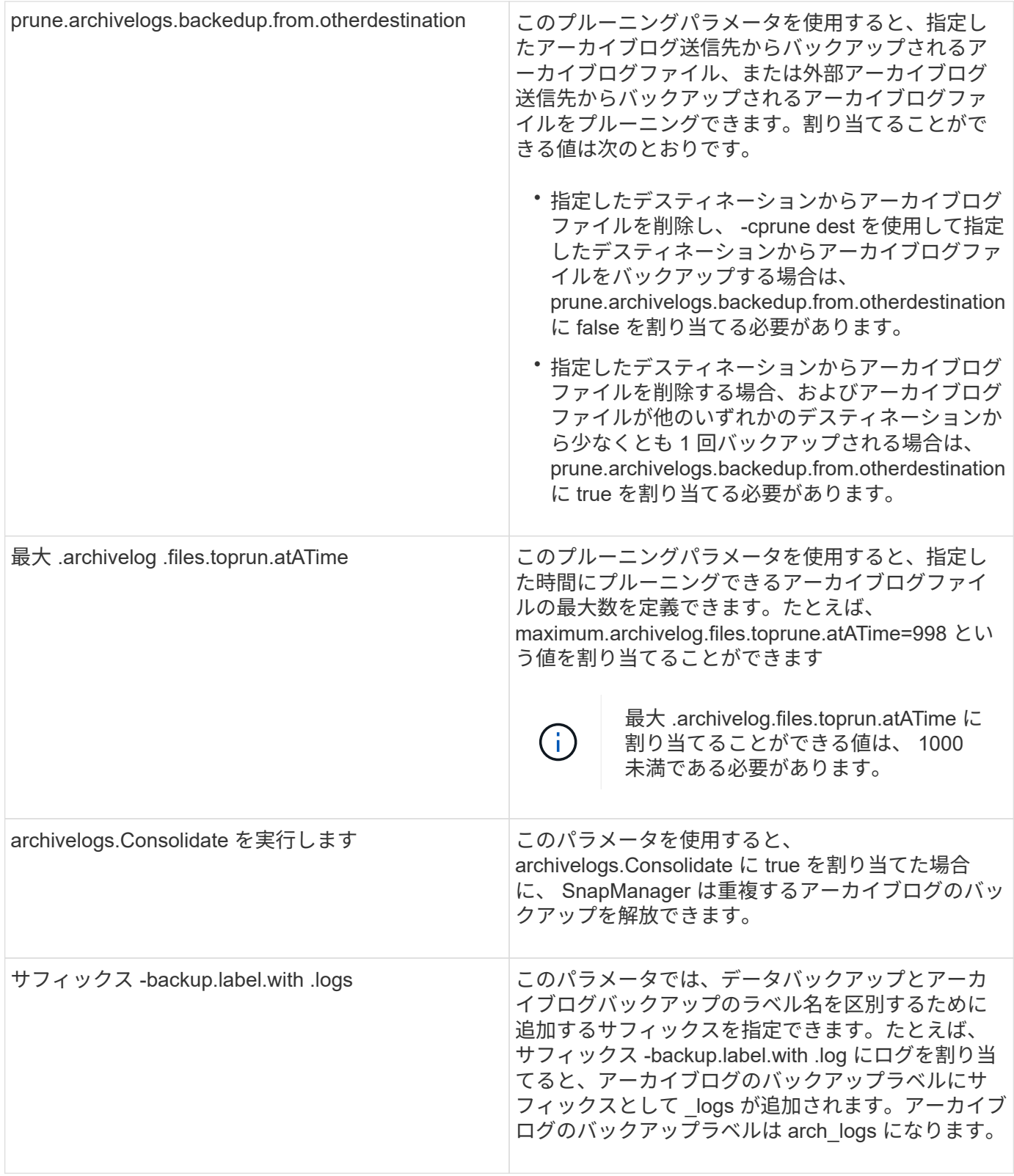

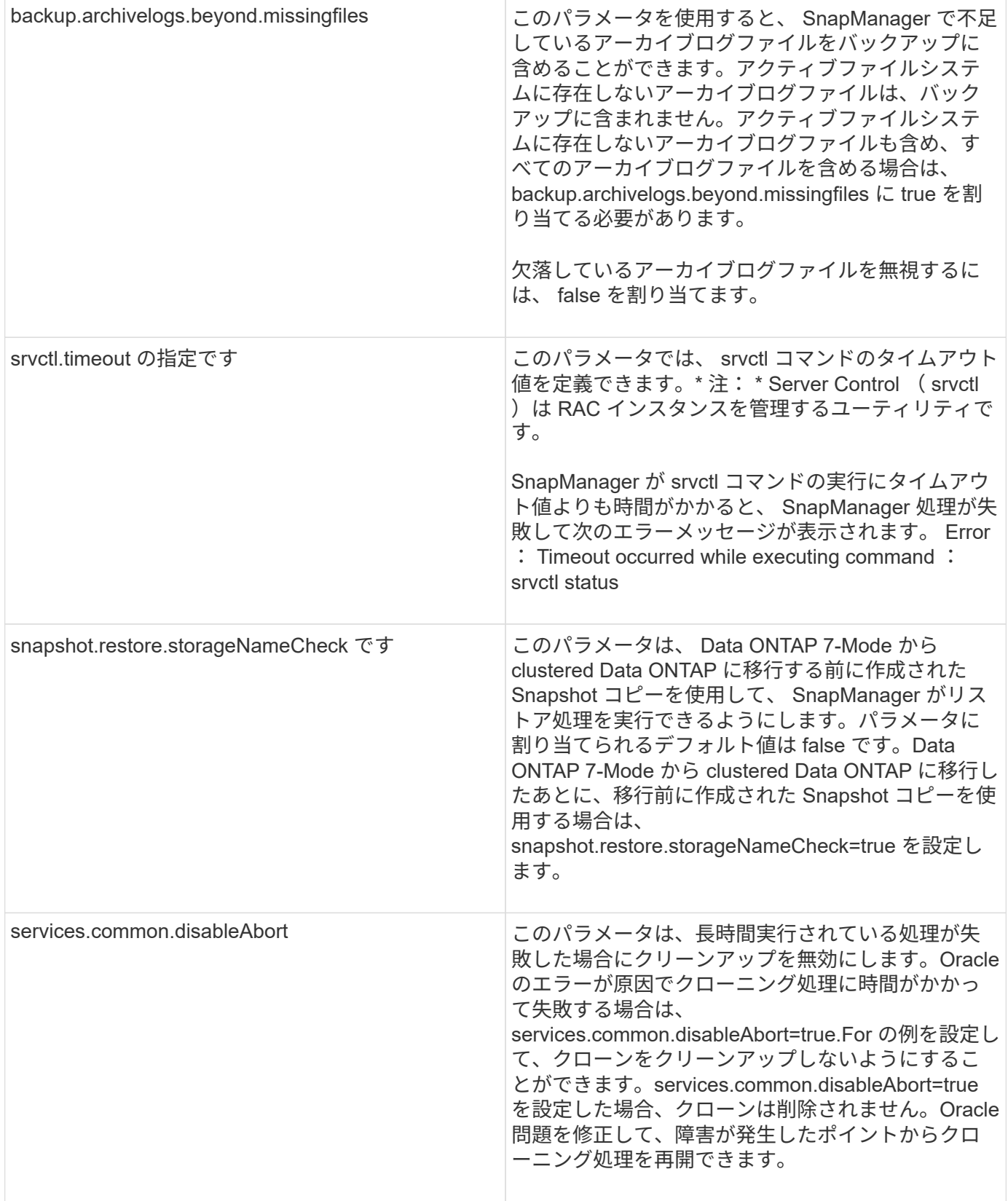

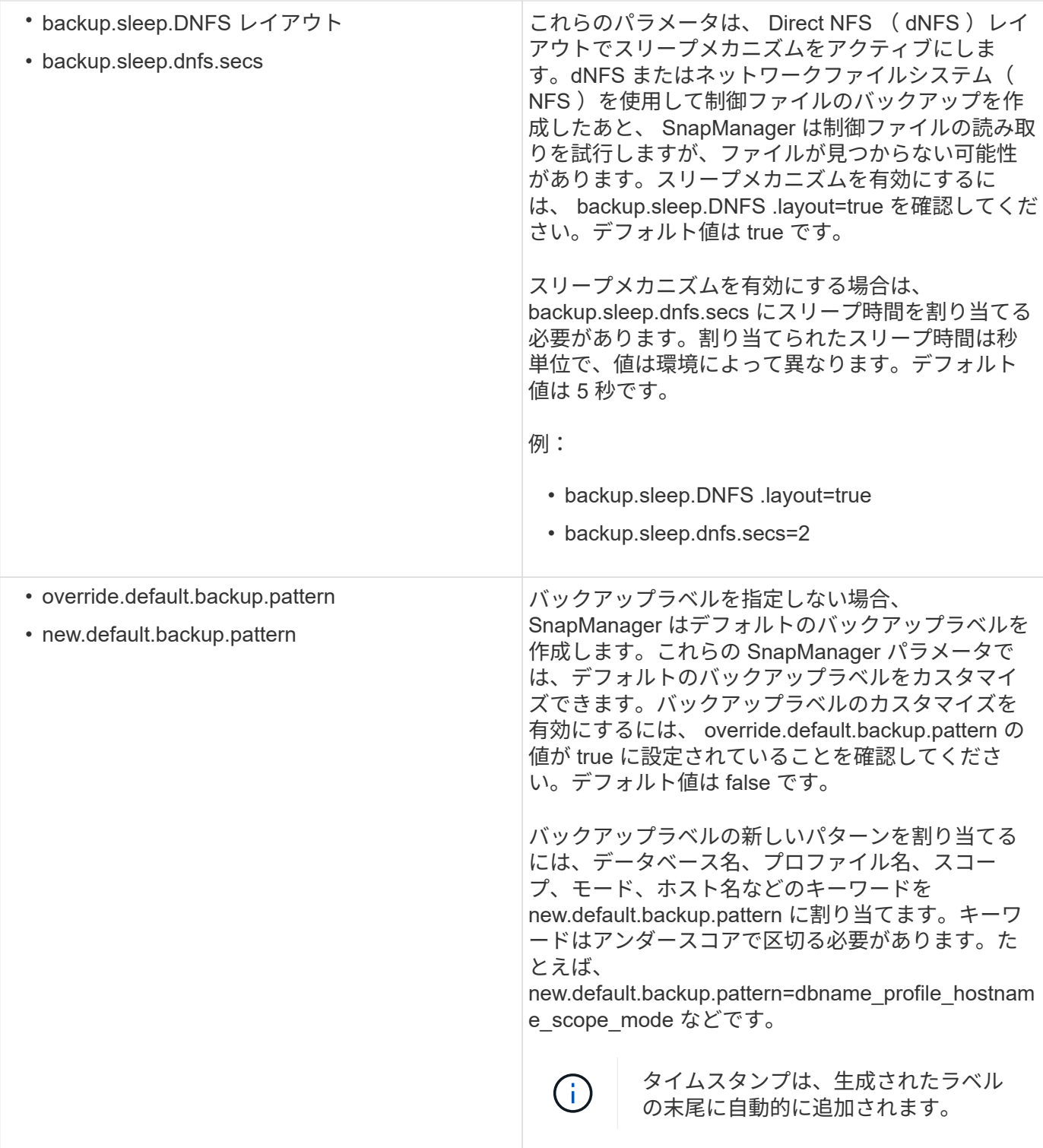

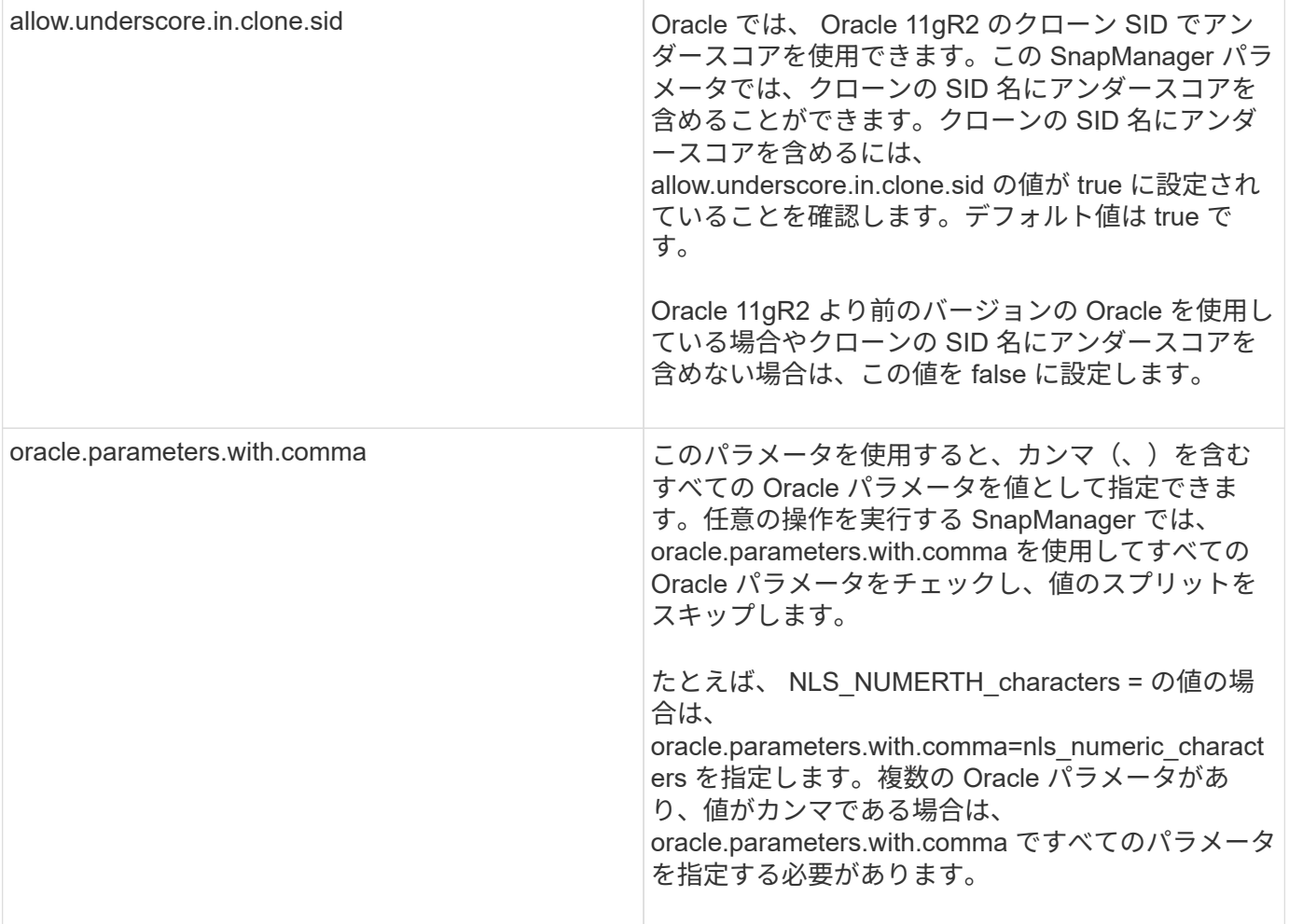

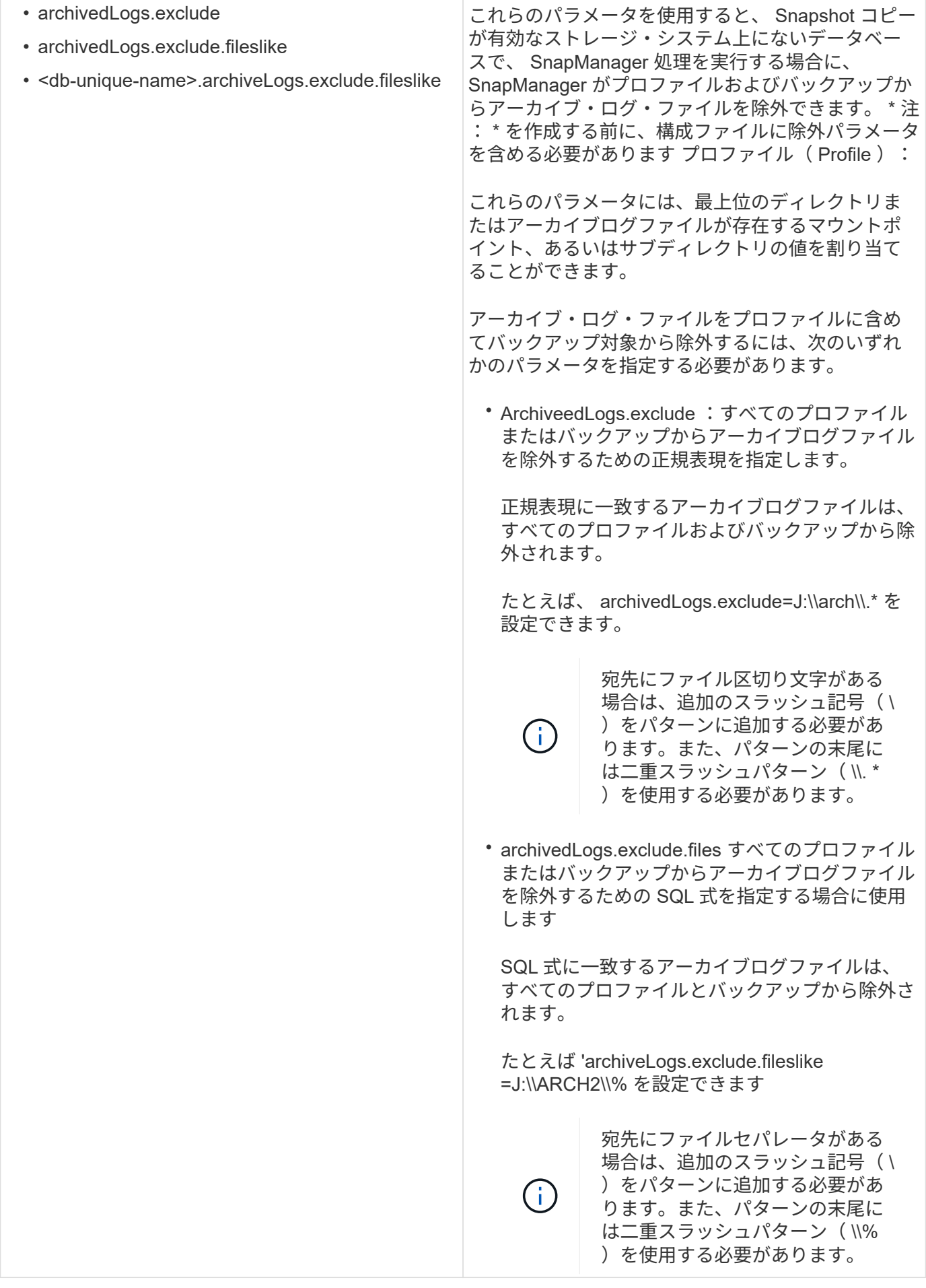

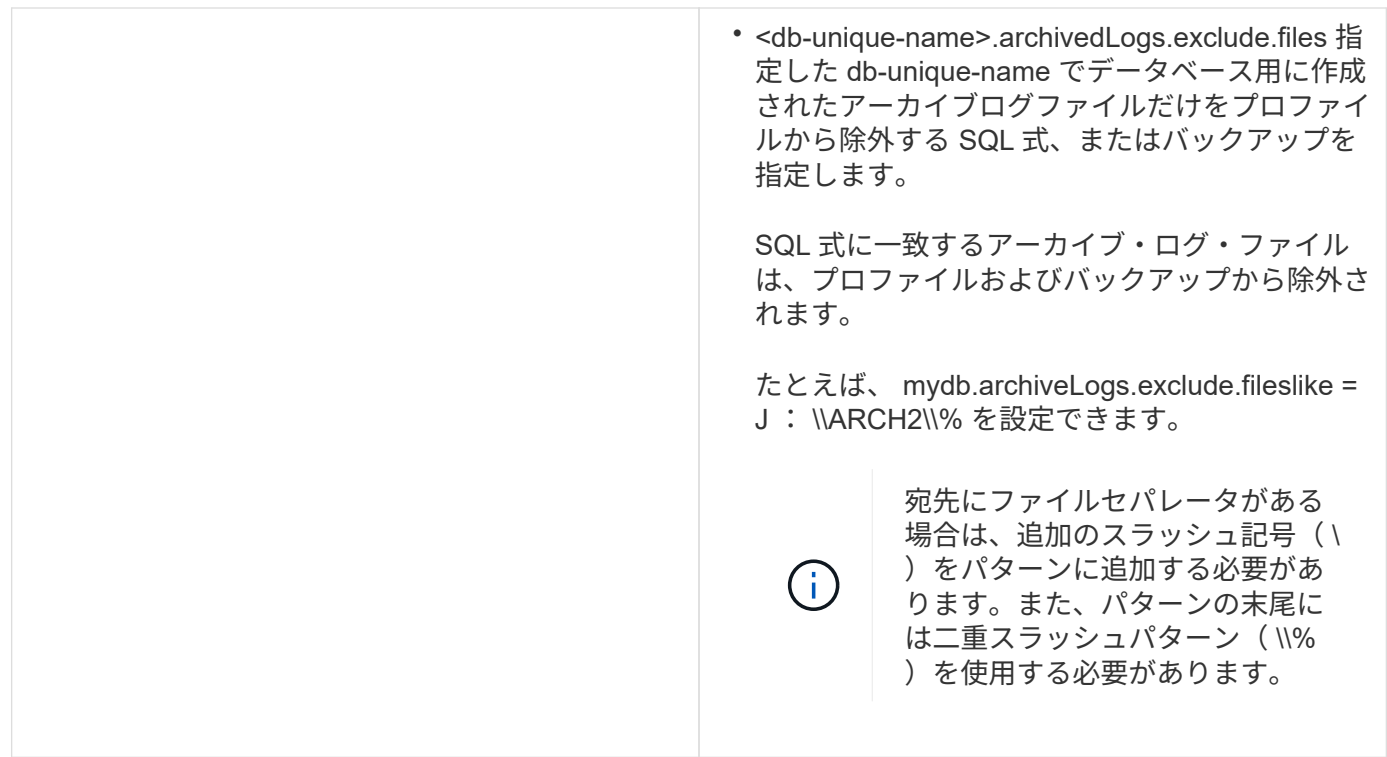

設定パラメータを編集する

環境に応じて、構成パラメータに割り当てられているデフォルト値を変更することがで きます。

1. 次のデフォルトの場所から構成ファイルを開きます。

デフォルトのインストール場所 \properties\smo.config

2. 設定パラメータのデフォルト値を変更します。

構成ファイルに含まれていないサポート対象の構成パラメータを追加して、値を割り当て ることもできます。

3. SnapManager for Oracle サーバを再起動します。

# **SnapManagerfor Oracle** を起動しています

SnapManager の起動セクションには、 SnapManager の起動時に実行するタスクがリス トされています。このセクションは、 SnapManager について学習している場合にも使 用します。

SnapManager を使用する前に、次の作業を完了しておく必要があります。

- SnapManager ソフトウェアをダウンロードしてインストール
- グラフィカルユーザインターフェイスとコマンドラインインターフェイスのどちらを使用するかを決定。

 $\mathbf{f}$ 

バックアップする既存データベースを特定しています

プロファイルの作成に使用される SnapManager データベースのシステム識別子( SID )を特定できます。

SAP 以外のシステムの標準の Oracle ユーザ ID は Oracle です。

- 1. [ \* スタート \* > \* コントロールパネル \* > \* 管理ツール \* > \* サービス \* ] をクリックします。
- 2. Oracle サービスの OracleServiceSID を確認します。

サービスが OracleServiceFASDB の場合、データベース SID は FASDB です。

**Oracle** リスナーのステータスを確認する

Oracle リスナーのステータスを確認するには、 lsnrctl status コマンドを使用します。

• データベースに接続する必要があります。

標準の Oracle インストールでは、データベースのリスナー・ポートが 1521 に設定されます。

1. コマンドプロンプトで、 lsnrctl status と入力します

リポジトリデータベース用の **Oracle** ユーザの作成

リポジトリデータベース用の Oracle ユーザを作成し、リポジトリデータベースに対して 複数の処理を実行するための特定の権限を割り当てることができます。

接続権限とリソース権限を Oracle ユーザに割り当てる必要があります。sysdba 権限を持つリポジトリデータ ベースのユーザを作成する必要はありません。

 $\left(\begin{smallmatrix} \cdot & \cdot \end{smallmatrix}\right)$ 

ただし、ターゲットデータベースの sysdba ロールを持つ Oracle ユーザを作成する必要があり ます。

1. SQL\*Plus にログインします。

コマンドプロンプトで、次のコマンドを入力します。 sqlplus '/as sysdba'

SQL\*Plus: Release 11.2.0.1.0 Production on Wed Jun 1 06:01:26 2011 Copyright (c) 1982, 2009, Oracle. All rights reserved. Connected to: Oracle Database 11g Enterprise Edition Release 11.2.0.1.0 - Production With the Partitioning, Automatic Storage Management, OLAP, Data Mining and Real Application Testing options

2. adminpw1 などの管理者パスワードを指定したリポジトリ用の repo1\_user などのユーザを作成するに は、 SQL プロンプトで次のコマンドを入力します。 SQL> create user repo1\_user identified by adminpw1 ;

3. ユーザーに接続権限とリソース権限を付与するには、次のコマンドを入力します。 grant connect 、 resource to repo1 user ;

ターゲットデータベースの **Oracle** ユーザを作成しています

データベースに接続してデータベース処理を実行する sysdba ロールを持つ Oracle ユー ザを作成する必要があります。

SnapManager では、ターゲットデータベースに sysdba 権限を持つ任意の Oracle ユーザを使用できます。た とえば、デフォルトの「 sys 」ユーザなどです。ターゲットデータベースに、 SnapManager だけが使用する ユーザを作成することもできます。

1. SQL\*Plus にログインします。

コマンドプロンプトで、次のコマンドを入力します。 sqlplus '/as sysdba'

- 2. たとえば、 adminpw1 などの管理者パスワードを指定した smo \_oper などのユーザを作成するには、 SQL プロンプトに次のコマンドを入力します。 sql > create user smo \_oper identified by adminpw1 ;
- 3. 次のコマンドを入力して、 Oracle ユーザに sysdba 権限を付与します。 sql > grant sysdba to smo \_oper ;

### **SnapManager** へのアクセス

SnapManager には、コマンドラインインターフェイス( CLI )またはグラフィカルユ ーザインターフェイス( GUI )を使用してアクセスできます。

さまざまな SnapManager 処理を次の方法で実行できます。

• データベース・ホストと同じネットワークにあるホストの CLI にコマンドを入力する。

すべてのコマンドのリスト、およびオプションと引数の説明については、「コマンドリファレンス」の章 を参照してください。

CLI にアクセスするには、 \* Start \* > \* All Programs \* > \* NetApp \* > \* SnapManager for Oracle \* > \* Start SMO Command-Line Interface ( CLI ;コマンドラインインターフェイス) \* の順にクリックします。

• データベース・ホストと同じネットワーク上にあるホストの GUI にアクセスする。

GUI には使いやすいシンプルなウィザードが用意されており、さまざまな操作を実行できます。

• 関連情報 \*

[SnapManager for Oracle](#page-712-0) [のコマンドリファレンスを参照してください](#page-712-0)

#### **SnapManager** ホスト・サーバを起動しています

SnapManager サーバは、 Windows サービスを使用して起動できます。

1. [ \* スタート \* > \* コントロールパネル \* > \* 管理ツール \* > \* サービス \* ] をクリックします。

2. Services ウィンドウで、 Oracle 用の NetAppSnapManager 3.3 を選択します。

- 3. サーバは、次の 3 つの方法のいずれかで起動できます。
	- 左パネルで、 \* スタート \* をクリックします。
	- NetAppSnapManager 3.3 for Oracle を右クリックし、ドロップダウン・メニューから \* Start \* を選択 します。
	- NetAppSnapManager 3.3 for Oracle をダブルクリックし、プロパティウィンドウで \* Start \* をクリッ クします。

**SnapManager** ホストサーバのステータスの確認

コマンドを実行したり、 SnapManager 処理を開始したりするには、サーバが実行され ている必要があります。処理を実行する前に、サーバのステータスを確認する必要があ ります。

- 1. [ サービス ] ウィンドウで 'Oracle の SnapManager 3.3 を選択します
- 2. ステータス列でステータスを確認します。

**SnapManager** コマンドを使用する

SnapManager ホストサーバを起動したら、ホストのプロンプトでコマンドを入力して、 SnapManager を使用できます。

- 1. 操作を実行するには:
	- Windows ホストの場合は、「 \* Start \* > \* All Programs \* > \* NetApp \* > \* SnapManager for Oracle \* > \* Start SMO Command Line Interface ( CLI ;コマンドラインインターフェイス)」の順に選択しま す

**SnapManager GUI** を起動しています

SnapManager がホストにインストールされている場合は、プログラムのリストからプロ グラムを選択して、 SnapManager のグラフィカルユーザインターフェイス ( GUI ) を 起動します。

• SnapManager サーバが起動していることを確認します。

SnapManager GUI は、次のいずれかの方法で起動できます。

- SnapManager ホストで、 \* Start \* > \* All Programs \* > \* NetApp \* > \* SnapManager for Oracle \* > \* Start SMO GUI \* をクリックします。
- ホストに SnapManager がインストールされていない場合は、 Java Web Start を使用します。この Start を使用すると、 SnapManager コンポーネントがダウンロードされ、 GUI が起動します。

• 関連情報 \*

[Java Web Start](#page-563-0) [を使用したグラフィカルユーザインターフェイスのダウンロードと](#page-563-0)[起](#page-563-0)[動](#page-563-0)

#### <span id="page-563-0"></span>**Java Web Start** を使用したグラフィカルユーザインターフェイスのダウンロードと起動

SnapManager がホストにインストールされていない場合は、 Java Web Start を使用で

きます。Java Web Start は、 SnapManager コンポーネントをダウンロードし、 GUI (グラフィカルユーザインターフェイス)を起動します。サポートされているJREのバ ージョンは、1.5、1.6、1.7、および1.8です。

次の条件が満たされていることを確認する必要があります。

- SnapManager サーバが実行されている。
- Web ブラウザウィンドウが開きます。
	- a. Microsoft Internet Explorer の Web ブラウザウィンドウで、と入力します [https://smo](https://smo-server.domain.com:port)[server.domain.com:port](https://smo-server.domain.com:port)。

smo-server.domain.com は、 SnapManager をインストールした完全修飾ホスト名およびドメインで す。 port は、 SnapManager サーバのリスニングポートです(デフォルトでは 27214 )。

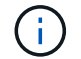

ブラウザウィンドウで https と入力する必要があります。

「サイトのセキュリティ証明書に問題があります … 続行しますか?」というメッセージが表示された ダイアログボックスが表示されます

- b. [ はい ] または [ 続行 ] をクリックします。
- c. Click here to download and install JRE 6.0 and the application というラベルのリンクをクリックして、 JRE 6.0 とアプリケーションをダウンロードしてインストールします。

Download Java Web Start with the message このサイトには、次の ActiveX コントロールが必要な場 合があります。 Java Plug-in 1.6 "… " インストールするにはここをクリックしてください " が表示さ れます

d. インストールウィンドウで、次の手順を実行します。

i. Click here to install… というメッセージをクリックします

[ActiveX コントロールのインストール \*] メニューが表示されます。

ii. [ActiveX コントロールのインストール …] を選択します。

「このソフトウェアをインストールしますか ? 」というテキストを含む「 Internet Explorer - セキ ュリティ警告」というメッセージが表示されます。名前: Java Plug-in 1.6 が表示されます。

iii. 「 \* Install \* 」をクリックします。

J2SE Runtime Environment 1.6 のインストーラの「 Java Plug-in 1.6 」ウィンドウが表示されま す。

iv. 「 \* Install \* 」をクリックします。

J2SE Runtime Environment 1.6 のインストールを要求するウィンドウが表示されます。

e. インストールウィンドウで、次の手順を実行します。

i. [ 使用許諾契約 ] ページで、 [\* I accept the terms in the license agreement\* ] を選択し、 [ \* Next \* ] をクリックします。

- ii. [ セットアップの種類 ] ページで [**Typical**] を選択し、 [ 次へ \*Next] をクリックします。
- iii. [ インストールの完了 ] ウィンドウで、 [ 完了 ] をクリックします。

SnapManager がダウンロードを開始します。

[ ファイルのダウンロード ] ダイアログボックスに「このファイルを保存しますか?」というメッセー ジが表示されます。application.jnlp が表示されます。

- f. ファイルのダウンロードウィンドウで、次の手順を実行します。
	- i. Windows クライアントに最新バージョンの JRE 1.6 をインストールします。
	- ii. 次のコマンドを実行して、 Java がインストールされていることを確認します。 java -version

出力には、 Java のバージョンが 1.6.0\_24 ( Java 1.6 以降)であることが示されます。

iii. Windows の構成設定を変更して、 Java Web Start Launcher プログラムを使用して、拡張子 jnlp のファイルを常に開くようにします。

Windows の設定を変更する手順は、使用している Windows のバージョンによって異なります。

iv. 手順 1 で指定した SnapManager URL を入力します。

SnapManager のダウンロードが Windows クライアント上で開始され、警告セキュリティダイア ログボックスが表示されます。

g. 次の手順を実行します。

メッセージの内容とボタンラベルは、プラットフォームによって異なります。

i. [ 警告 - セキュリティ ] ダイアログボックスで、 [ はい ] をクリックします。

ダイアログボックスが表示されます。

ii. ホスト名の不一致のダイアログボックスで、 \* ファイル名を指定して実行 \* をクリックします。

SnapManager アプリケーションの署名に関するメッセージが表示された [ 警告 - セキュリティ ] ダイアログボックスが表示されます。

iii. [ ファイル名を指定して実行 ] をクリック

「 Java Installer - Security Warning 」というタイトルのダイアログボックスと「 Warning Security - The application 's digital signature 」というメッセージが表示されます。アプリケーションを実行 しますか?が表示されます。

iv. [ ファイル名を指定して実行 ] をクリック

ブラウザが SnapManager for Oracle GUI をダウンロードして起動します。

### 環境の検証

環境を検証して、 SnapDrive と SnapManager が正しく設定されていることを確認でき

### ます。

必要な前提条件をダウンロード、インストール、およびセットアップします。SnapManager がインストール され、ホストサーバが実行されていることを確認します。

1. SnapDrive がインストールされ、 root アカウントから実行できることを確認するには、次のコマンドを実 行します。 smo system verify

◦ 関連情報 \*

[smo system verify](#page-808-0) [コマンド](#page-808-0)

**SnapDrive for Windows** を確認しています

SnapDrive for Windows をインストールした場合は、 SnapManager を使用する前に、 Snapshot コピーを作成できることを確認します。

- 1. [ スタート ] メニューの [ マイコンピュータ ] を右クリックし、 [ 管理 ] を選択します。
- 2. [ コンピューターの管理 ] ウィンドウで、 [ \* ストレージ \* ] 、 [ \* SnapDrive \* ] の順にクリックします。
- 3. ディスクを選択します。

SnapDrive の使用方法の詳細については、 SnapDrive for Windows インストレーションアドミニストレー ションガイドを参照してください。

SnapDrive 製品のディスク情報が正常に表示されていれば、 SnapDrive は正しく動作しています。

◦ 関連情報 \*

["](http://support.netapp.com/documentation/productsatoz/index.html)*[SnapDrive for Windows Installation and Administration Guide](http://support.netapp.com/documentation/productsatoz/index.html)*[:](http://support.netapp.com/documentation/productsatoz/index.html) [\[mysupport.netapp.com/documentation/productsatoz/index.html\]\(https://mysupport.netapp.com/documentation/](http://support.netapp.com/documentation/productsatoz/index.html) [productsatoz/index.html\)"](http://support.netapp.com/documentation/productsatoz/index.html)

リポジトリの作成

SnapManager では、実行した処理に関するデータを保持するために、ホスト上にリポジ トリが必要です。

次の作業が完了していることを確認します。

1. リポジトリデータベースに Oracle ユーザとパスワードを作成します。

2. リポジトリへのユーザ・アクセスを許可します。

リポジトリの場合、 SnapManager for Oracle では、表領域をインストールするために、最低 4K のブロック ・サイズが必要です。ブロックサイズは、次の SQL コマンドを使用して確認できます。

select a.username, a.default tablespace, b.block size from dba users a, dba tablespaces b a.username = repo\_user

ここで、

- a.default tablespace = b. tablespace name に設定します
- a.username = リポジトリ上のユーザ名

リポジトリをアップグレードする場合、 SnapManager サーバをリブートして、関連するスケジュールを再起 動する必要があります。

1. リポジトリを作成するには、次の一般的な形式を使用して repository create コマンドを入力します。 smo repository create -repository -dbname repo\_service\_name -host repo\_host -login -username repo\_username -port repo\_port -force-][-nofry] [-quiet | -verbose

ここで、

- repository -dbname は、リポジトリ・データベースの名前です。
- -host は、リポジトリのホストの名前です。
- -username は、リポジトリにアクセスできるデータベース・ユーザの名前です。
- -port は、ホストのポートです。このコマンドの他のオプションは、次のとおりです。

[-force] [-nopromp]

 $[+]$ 

+ 注 : 同じ名前の既存のリポジトリがある場合に -force オプションを使用すると ' 既存のリポジトリスキ ーマ内のすべてのデータが上書きされます

リポジトリの作成

次のコマンド・ラインを使用すると、リポジトリが作成されます。

smo repository create -repository -dbname HRDP -host server1 -login -username admin -port 1521

リポジトリを整理する方法

SnapManager リポジトリは、ビジネスニーズに合わせて整理することができます。アプ リケーションの種類や使用方法など、複数の方法で整理できます。

リポジトリはいくつかの方法で整理できます。次の 2 つの方法があります。

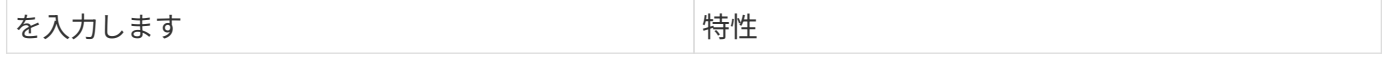

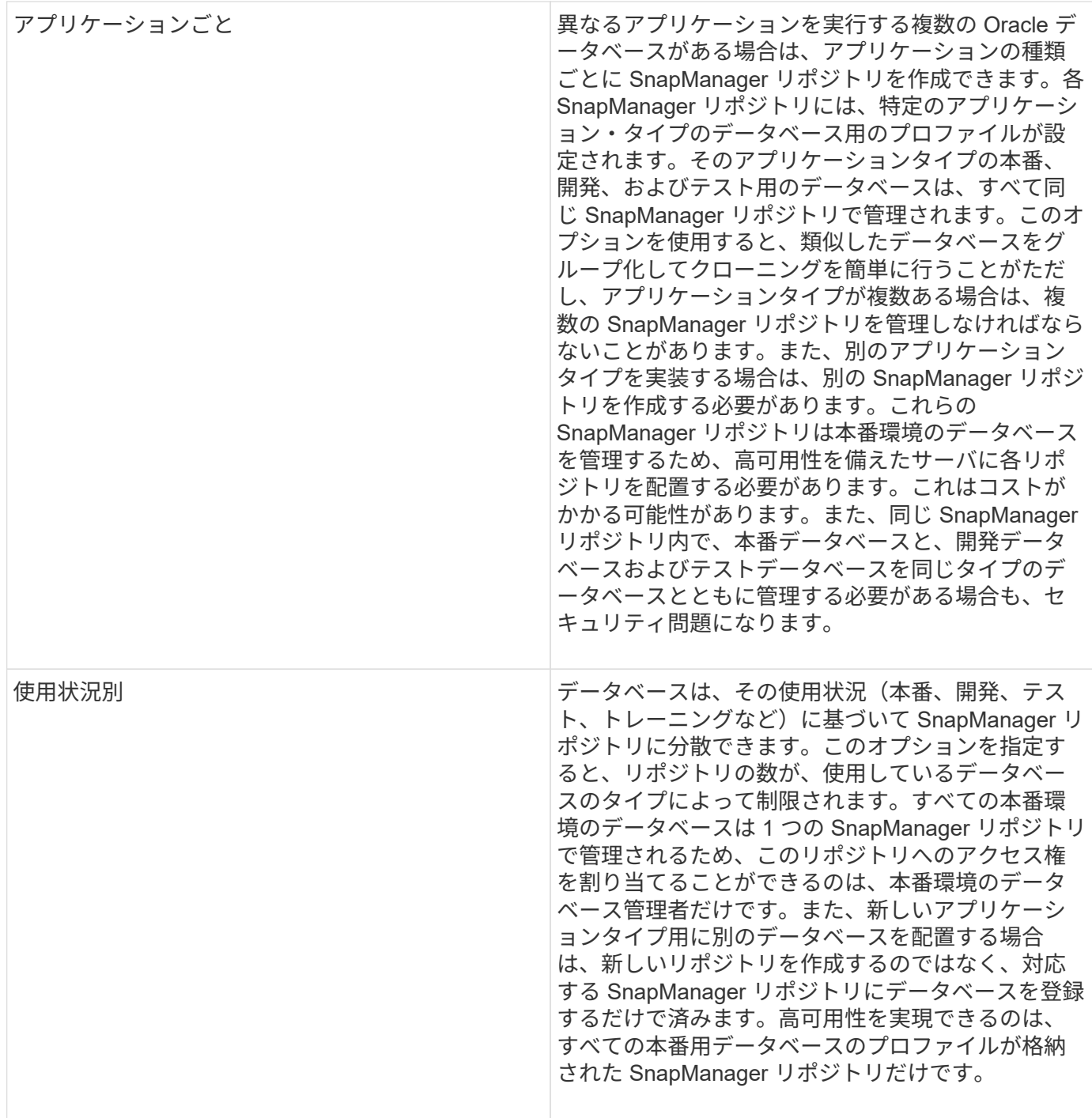

SnapManager for Oracle と SnapManager for SAP で同じリポジトリを共有することはできませ ん。SnapManager for Oracle と SnapManager for SAP のどちらも使用している環境では、製品ごとに異なる リポジトリ(異なる Oracle データベースユーザ)を使用する必要があります。同じデータベースまたは異な るデータベース内にある異なるリポジトリを使用すると、製品ごとに個別にアップグレードを実行できるた め、柔軟性が向上します。

## 処理の実行順序

SnapManager では、プロファイルの作成、バックアップの実行、バックアップのクロー ニングなど、さまざまな処理を実行できます。これらの処理は、特定の順序で実行する 必要があります。

1. smo profile create コマンドを使用して、既存のリポジトリにプロファイルを作成します。

ターゲットデータベースに指定する Oracle ユーザには、 sysdba 権限が必要です。 Ĥ.

次の例は、プロファイルを作成するコマンドを示しています。

smo profile create -profile prof1 -profile-password prof1cred -repository -dbname HR1 -login -username admin -host server1 -port 1521 -database -dbname dedb -login -username db oper2 -password dbpw1 -host server1 -port 1521

2. smo backup create コマンドを使用して、既存のプロファイルにバックアップを作成します。

次の例は、バックアップを作成するコマンドを示しています。

smo backup create -profile prof1 -full -offline -label full backup prof1 -force

3. smo backup restore コマンドを使用して、プライマリ・ストレージ上のデータベース・バックアップをリ ストアおよびリカバリします。

次の例は、バックアップをリストアするコマンドを示しています。

smo backup restore -profile prof1 -label full backup prof1 -complete -recover -alllogs

4. smo clone template コマンドを使用して、クローン仕様を作成します。

グラフィカルユーザインターフェイス( GUI )のクローンウィザードを使用して、テンプレートクローン 仕様を作成できます。テキスト・エディタを使用して、クローン仕様ファイルを作成することもできま す。

5. smo clone create コマンドを使用して、既存のバックアップを含むデータベースをクローニングします。

既存のクローン仕様を使用するか、またはクローン用のストレージおよびデータベース仕様を指定するク ローン仕様を作成する必要があります。

次の例は、クローンを作成するコマンドを示しています。

smo clone create -profile prof1 -backup-label full backup prof1 -newsid clone1 -label prof1 clone -clonespec C:\\clone spec\\prof1 clonespec.xml

# セキュリティと資格情報の管理

SnapManager では、ユーザ認証を適用してセキュリティを管理できます。ユーザ認証方 式を使用すると、リポジトリ、ホスト、プロファイルなどのリソースにアクセスできま す。

コマンドラインインターフェイス( CLI )またはグラフィカルユーザインターフェイス( GUI )を使用して 処理を実行すると、 SnapManager はリポジトリおよびプロファイルに設定されているクレデンシャルを取得 します。SnapManager は以前のインストールのクレデンシャルを保存します。

リポジトリとプロファイルは、パスワードで保護できます。クレデンシャルとは、ユーザがオブジェクト用に 設定したパスワードであり、パスワードはオブジェクト自体には設定されません。

認証とクレデンシャルを管理するには、次のタスクを実行します。

• ユーザ認証を管理するには、処理時にパスワードプロンプトを使用するか、 smo credential set コマンド を使用します。

リポジトリ、ホスト、またはプロファイルのクレデンシャルを設定する

- アクセスできるリソースを制御するクレデンシャルを表示します。
- すべてのリソース(ホスト、リポジトリ、およびプロファイル)について、ユーザのクレデンシャルをク リアします。
- 個々のリソース(ホスト、リポジトリ、およびプロファイル)に対するユーザのクレデンシャルを削除す る。

 $(i)$ 

リポジトリ・データベースが Windows ホスト上にある場合、ローカル・ユーザまたは管理者ユ ーザとドメイン・ユーザの両方に同じクレデンシャルが必要です。

ユーザ認証とは

SnapManager は、 SnapManager サーバが実行されているホストでオペレーティングシ ステム(OS)ログインを使用してユーザを認証します。ユーザ認証を有効にするに は、処理時にパスワードのプロンプトを使用するか、 smo credential set コマンドを使 用して、ユーザ認証を有効にします。ユーザ認証には、パスワードのプロンプトを使用 するか、 smo credential set コマンドを使用します。

ユーザ認証の要件は、処理を実行する場所によって異なります。

• SnapManager クライアントが SnapManager ホストと同じサーバ上にある場合は、 OS のクレデンシャ ルによって認証されます。

SnapManager サーバが実行されているホストにすでにログインしているため、パスワードの入力は求め られません。

• SnapManager クライアントと SnapManager サーバが異なるホスト上にある場合、 SnapManager は両方 の OS クレデンシャルを使用してユーザを認証する必要があります。

SnapManager ユーザクレデンシャルキャッシュに OS クレデンシャルを保存していない場合、

SnapManager は処理のためのパスワードの入力を求めます。smo credential set -host コマンドを入力 した場合は、 SnapManager クレデンシャルキャッシュファイルに OS クレデンシャルを保存するため、 SnapManager は処理のためのパスワードの入力を求めません。

SnapManager サーバで認証されている場合は、有効なユーザとみなされます。すべての処理の実効ユーザ は、処理が実行されるホストの有効なユーザアカウントである必要があります。たとえば、クローニング処理 を実行する場合は、クローンのデスティネーションホストにログインできる必要があります。

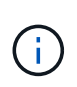

SnapManager for Oracle では、 LDAP や ADS などの中央 Active Directory サービスで作成され たユーザの許可が失敗することがあります。認証が失敗しないようにするには、設定可能な auth.disableServerAuthorization を true に設定する必要があります。

実効ユーザとして、次の方法でクレデンシャルを管理できます。

• 必要に応じて、 SnapManager ユーザクレデンシャルファイルにユーザクレデンシャルを格納するように SnapManager を設定することができます。

デフォルトでは、 SnapManager にはホストクレデンシャルは格納されません。たとえば、リモートホス トへのアクセスを必要とするカスタムスクリプトがある場合などに、この変更が必要になることがありま す。リモートクローニング処理は、リモートホストのユーザのログインクレデンシャルが必要な SnapManager 処理の例です。SnapManager がユーザ・ホストのログイン・クレデンシャルを SnapManager ユーザ・クレデンシャルのキャッシュに保存するようにするには、 smo .config ファイルで host.credentials" プロパティを true に設定します。

- リポジトリへのユーザ・アクセスを許可できます。
- プロファイルへのユーザアクセスを許可できます。
- すべてのユーザクレデンシャルを表示できます。
- すべてのリソース(ホスト、リポジトリ、およびプロファイル)について、ユーザのクレデンシャルを消 去できます。
- 個々のリソース(ホスト、リポジトリ、およびプロファイル)のクレデンシャルを削除できます。

カスタムスクリプト用に暗号化されたパスワードを保存する

デフォルトでは、 SnapManager はホストクレデンシャルをユーザクレデンシャルキャ ッシュに格納しません。ただし、これは変更できます。smo .config ファイルを編集し て、ホストのクレデンシャルを保存することができます。

smo .config ファイルは、 <default installation location >\properties\smo.config にあります

- 1. smo .config ファイルを編集します。
- 2. host.credential.persist を true に設定します。

リポジトリへのアクセスを許可する

SnapManager を使用すると、データベースユーザがリポジトリにアクセスするためのク レデンシャルを設定できます。クレデンシャルを使用すると、 SnapManager ホスト、 リポジトリ、プロファイル、およびデータベースへのアクセスを制限したり、禁止した

## りできます。

credential set コマンドを使用してクレデンシャルを設定する場合、 SnapManager はパスワードの入力を求め ません。

ユーザクレデンシャルは、 SnapManager 以降のインストール時に設定できます。

1. 次のコマンドを入力します。

smo credential set -repository -dbname repo\_service\_name -host repo\_username repo\_username [password repo\_password] -port repo\_port

プロファイルへのアクセスの許可

SnapManager では、プロファイルのパスワードを設定して、不正なアクセスを防止でき ます。

1. 次のコマンドを入力します。 smo credential set -profile -name profile\_name [-password password]

◦ 関連情報 \*

[smo credential set](#page-750-0) [コマンドです](#page-750-0)

ユーザクレデンシャルの表示

アクセス可能なホスト、プロファイル、およびリポジトリをリスト表示できます。

1. アクセスできるリソースを一覧表示するには、次のコマンドを入力します。 smo credential list

ユーザクレデンシャルの表示例

次の例は、アクセス可能なリソースを表示します。

smo credential list

```
Credential cache for OS user "user1":
Repositories:
Host1 test user@SMOREPO/hotspur:1521
Host2 test user@SMOREPO/hotspur:1521
user1_1@SMOREPO/hotspur:1521
Profiles:
HSDBR (Repository: user1 2 1@SMOREPO/hotspur:1521)
PBCASM (Repository: user1_2_1@SMOREPO/hotspur:1521)
HSDB (Repository: Host1 test user@SMOREPO/hotspur:1521) [PASSWORD NOT SET]
Hosts:
Host2
Host5
```
• 関連情報 \*

[smo credential list](#page-749-0) [コマンド](#page-749-0)

すべてのホスト、リポジトリ、およびプロファイルのユーザ・クレデンシャルの消去

リソース(ホスト、リポジトリ、およびプロファイル)のクレデンシャルのキャッシュ をクリアできます。これにより、コマンドを実行しているユーザのリソースクレデンシ ャルがすべて削除されます。キャッシュをクリアしたら、クレデンシャルを再度認証し て、これらのセキュアなリソースにアクセスできるようにする必要があります。

- 1. クレデンシャルを消去するには、 SnapManager CLI で smo credential clear コマンドを入力するか、 SnapManager GUI から \* Admin \* > \* Credentials \* > \* Clear Cache \* を選択します。
- 2. SnapManager GUI を終了します。

注

- SnapManager GUI からクレデンシャルキャッシュをクリアした場合は、 SnapManager GUI を終了す る必要はありません。
- SnapManager CLI からクレデンシャルキャッシュをクリアした場合は、 SnapManager GUI を再起動 する必要があります。
- 暗号化されたクレデンシャルファイルを手動で削除した場合は、 SnapManager GUI を再起動する必 要があります。
- 3. クレデンシャルを再度設定するには、同じプロセスを繰り返して、リポジトリ、プロファイルホスト、お よびプロファイルのクレデンシャルを設定します。ユーザクレデンシャルを再度設定する追加情報の場合 は、「クレデンシャルキャッシュをクリアしたあとのクレデンシャルの設定」を参照してください。

◦ 関連情報 \*

[smo credential clear](#page-746-0) [コマンド](#page-746-0)

クレデンシャルキャッシュをクリアしたあとにクレデンシャルを設定

キャッシュをクリアして格納されているユーザクレデンシャルを削除したら、ホスト、 リポジトリ、およびプロファイルのクレデンシャルを設定できます。

リポジトリ、プロファイルホスト、およびプロファイルには、以前に指定したのと同じユーザクレデンシャル を設定する必要があります。ユーザクレデンシャルの設定時に暗号化されたクレデンシャルファイルが作成さ れます。

クレデンシャルファイルは、 C : \Documents and Settings\Administrator\Application Data\NetApp\smo \3.3.0 にあります。

SnapManager GUI (グラフィカルユーザーインタフェース)で、リポジトリにリポジトリがない場合は、次 の手順を実行します。

1. 既存のリポジトリを追加するには '[ タスク \*>] → [ 既存のリポジトリの追加 ] をクリックします

2. リポジトリのクレデンシャルを設定するには、次の手順を実行します。

a. リポジトリを右クリックし '[\* 開く \*] を選択します

- b. Repository Credentials Authentication ウィンドウで、ユーザクレデンシャルを入力します。
- 3. ホストのクレデンシャルを設定するには、次の手順を実行します。
	- a. リポジトリの下のホストを右クリックし '[**Open**] を選択します
	- b. Host Credentials Authentication ウィンドウで、ユーザクレデンシャルを入力します。
- 4. プロファイルのクレデンシャルを設定するには、次の手順を実行します。
	- a. ホストの下のプロファイルを右クリックし、 \* 開く \* を選択します。
	- b. [Profile Credentials Authentication] ウィンドウで、ユーザクレデンシャルを入力します。

個々のリソースのクレデンシャルを削除する

プロファイル、リポジトリ、ホストなど、いずれかのセキュアなリソースのクレデンシ ャルを削除できます。これにより、すべてのリソースについてユーザのクレデンシャル を消去するのではなく、 1 つのリソースについてのみクレデンシャルを削除することが できます。

• 関連情報 \*

[smo credential delete](#page-747-0) [コマンド](#page-747-0)

リポジトリのユーザクレデンシャルを削除します

クレデンシャルを削除して、ユーザが特定のリポジトリにアクセスできないようにする ことができます。このコマンドでは、すべてのリソースについてユーザのクレデンシャ ルを消去するのではなく、 1 つのリソースについてのみクレデンシャルを削除できま す。

1. ユーザのリポジトリクレデンシャルを削除するには、次のコマンドを入力します。 smo credential delete -repository -dbnamerepo\_service\_name -hostreppo\_host -login -usernamerepo\_username -portrepo\_port ホストのユーザクレデンシャルを削除する

ホストのクレデンシャルを削除して、ユーザがアクセスできないようにすることができ ます。このコマンドでは、すべてのリソースについてユーザのクレデンシャルをすべて 消去するのではなく、 1 つのリソースについてのみクレデンシャルを削除できます。

1. ユーザのホストクレデンシャルを削除するには、次のコマンドを入力します。 smo credential delete -host -name host name -username USERNAME

プロファイルのユーザクレデンシャルを削除する

プロファイルのユーザクレデンシャルを削除して、ユーザがアクセスできないようにす ることができます。

1. ユーザのプロファイルクレデンシャルを削除するには、次のコマンドを入力します。 smo credential delete -profile -NameProfile\_name

## 効率的なバックアップを行うためのプロファイルの管理

SnapManager で、処理を実行するデータベースのプロファイルを作成する必要がありま す。プロファイルを選択し、実行する処理を選択する必要があります。

プロファイルに関連するタスク

次のタスクを実行できます。

• プロファイルを作成して、プライマリストレージまたはセカンダリストレージへのフルバックアップまた はパーシャルバックアップを有効にします。

プロファイルを作成して、アーカイブログのバックアップとデータファイルのバックアップを分けること もできます。

- プロファイルを確認します。
- プロファイルを更新します。
- プロファイルを削除します。

プロファイルおよび認証について

プロファイルを作成するときに、データベースを指定し、データベースに接続するための次のいずれかの方法 を選択できます。

- ユーザ名、パスワード、およびポートを使用した Oracle 認証
- ユーザ名、パスワード、またはポートを使用しない OS 認証。

OS 認証の場合は、 OS アカウントユーザおよびグループの情報を入力する必要があります。

• sqlnet.authentication\_services が none に設定されている場合のデータベース認証。SnapManager は、タ ーゲットデータベースへのすべての接続に、データベースのユーザ名とパスワードを使用しま
す。SnapManager では、 sqlnet.authentication\_services を NTS に設定した場合にも Windows のネイ ティブ認証を使用できます。

sqlnet.authentication\_services を none に設定できるのは、次の環境のみです。

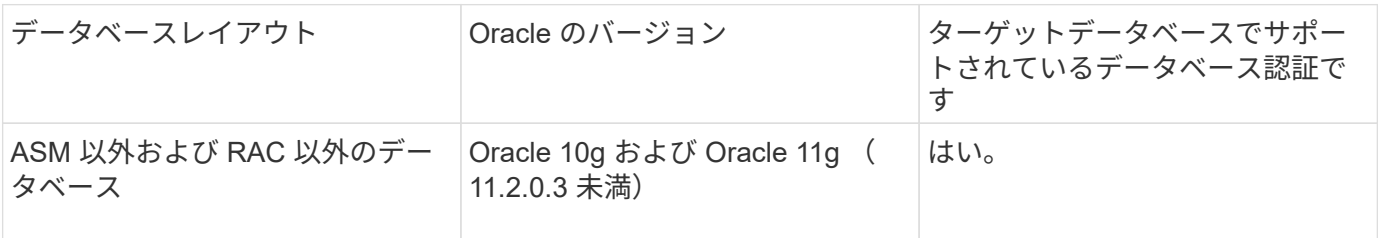

• 注意: \* sqlnet.authentication\_services を無効にして認証方法をデータベース認証に変更した場合は、 sqlnet.authentication\_services を none に設定する必要があります。

初めてプロファイルにアクセスする場合は、プロファイルのパスワードを入力する必要があります。クレデン シャルを入力すると、プロファイル内のデータベース・バックアップを表示できます。

• 関連情報 \*

[プロファイルとは](#page-524-0)

プロファイルの作成

プロファイルの作成時に、特定の Oracle データベースのユーザ・アカウントをプロファ イルに割り当てることができます。プロファイルに保持ポリシーを設定し、各保持クラ スに保持数と保持期間を設定できます。

データベースの -login 、 -password 、および -port パラメータの値を指定した場合は、オペレーティングシス テム(OS)認証モードでデフォルトクレデンシャルが使用されます。

プロファイルの作成中に、 SnapManager はリストア適格性チェックを実行し、データベースのリストアに使 用できるリストアメカニズムを決定します。

SnapManager ( 3.2 以降)を使用すると、新しいプロファイルの作成時または既存のプロファイルの更新時 に、アーカイブ・ログ・ファイルをデータ・ファイルから分離できます。プロファイルを使用してバックアッ プを分離したら、データベースのデータファイルのみのバックアップを作成するか、アーカイブログのみのバ ックアップを作成できます。新しいプロファイルまたは更新したプロファイルを使用して、データ・ファイル とアーカイブ・ログ・ファイルの両方を含むバックアップを作成できます。ただし、プロファイルを使用して フル・バックアップを作成したり、設定を元に戻したりすることはできません。

• フル・バックアップおよびパーシャル・バックアップを作成するためのプロファイル \*

プロファイルを作成すると、データ・ファイル、制御ファイル、アーカイブ・ログ・ファイル、および指定し たデータ・ファイルまたは表領域を含むデータベースのパーシャル・バックアップ、すべての制御ファイル、 およびすべてのアーカイブ・ログ・ファイルを含むフル・データベース・バックアップを作成できま す。SnapManager では、フル・バックアップおよびパーシャル・バックアップ用に作成したプロファイルを 使用して、個別のアーカイブ・ログ・バックアップを作成することはできません。

• データファイルのみのバックアップとアーカイブログのみのバックアップを作成するためのプロファイル \*

新しいプロファイルを作成するときは、 -Separate -archivelog -backup を含めて、アーカイブログのバック アップをデータファイルのバックアップから分離できます。また、既存のプロファイルを更新して、アーカイ ブログバックアップとデータファイルバックアップを分離することもできます。

新しいプロファイル・オプションを使用してアーカイブ・ログ・バックアップを分離すると、次の SnapManager 処理を実行できます。

- アーカイブログのバックアップを作成します
- アーカイブログバックアップを削除する
- アーカイブログバックアップをマウントします
- アーカイブログのバックアップを解放します

プロファイルの作成時に、データ・ファイルのバックアップとアーカイブ・ログ・バックアップを分離するプ ロファイルを作成する際に、プロファイルが作成されたデータベースにアーカイブ・ログ・ファイルが存在し ないと、アクティブ・ファイルシステムに警告メッセージ「アーカイブ・ログ・ファイル」が存在しませ ん。<archive log thread version> ログファイルより前のアーカイブログファイルバージョンは、バックアップ に含まれません。このデータベースのバックアップを作成する場合でも、データベースバックアップにアーカ イブログファイルを使用できません。

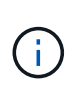

プロファイルの作成中にエラーが発生した場合は、 smosystem dump コマンドを使用します。 プロファイルの作成後にエラーが発生した場合は、 smodoperation dump および smosprofile dump コマンドを使用します。

1. ユーザ名、パスワード、およびポート( Oracle 認証)を指定してプロファイルを作成するには、次のコ マンドを入力します。 smo profile patterncreate -profile profile[-profile-passwordprofileprofile\_password] -repository -dberepo\_dbname -hojectbo\_host-jectrepo\_port-usernamerepo\_username -dbnamedb\_dbname -host[-siddb\_host] [-siddb\_hostname] [-password-usernamedb\_derman [drast addressm -password-drman [-derman [-drman [-derman [-dr3.ウチ ] -password] -password -password] -passwordname -atime-domain\_addressm -password[-drman [-drst\_addressm -password] -password[-dername -password] -password-password] -atername -password[-drst全員 [-drst全員 [-drman [ drname -password] -password] -password] -password] [-dr全般 [-drst全員 [-dername -password] -passwordn [-drman[ 週次電子メール [--name -password] -password] -passwordn [--name -password] [ drman [-drao [ 週次電子メール [--name -atime-

このコマンドの他のオプションは、次のとおりです。

[-force] [-nopromp]

また、プロファイルの作成時に、データベースへのアクセス方法に応じて、他のオプションを指定するこ ともできます。

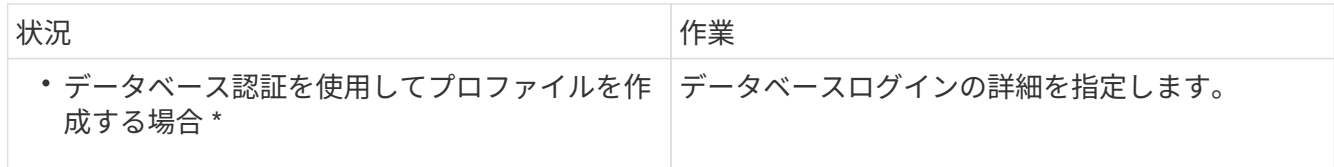

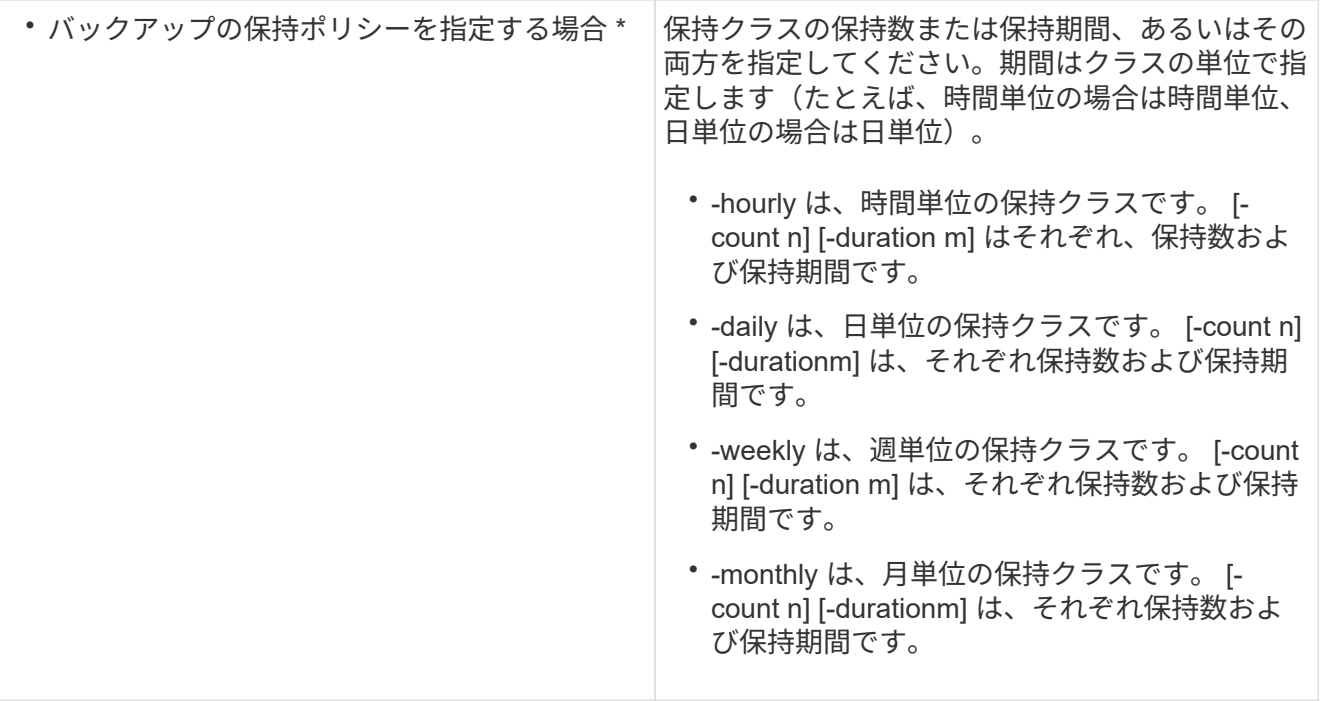

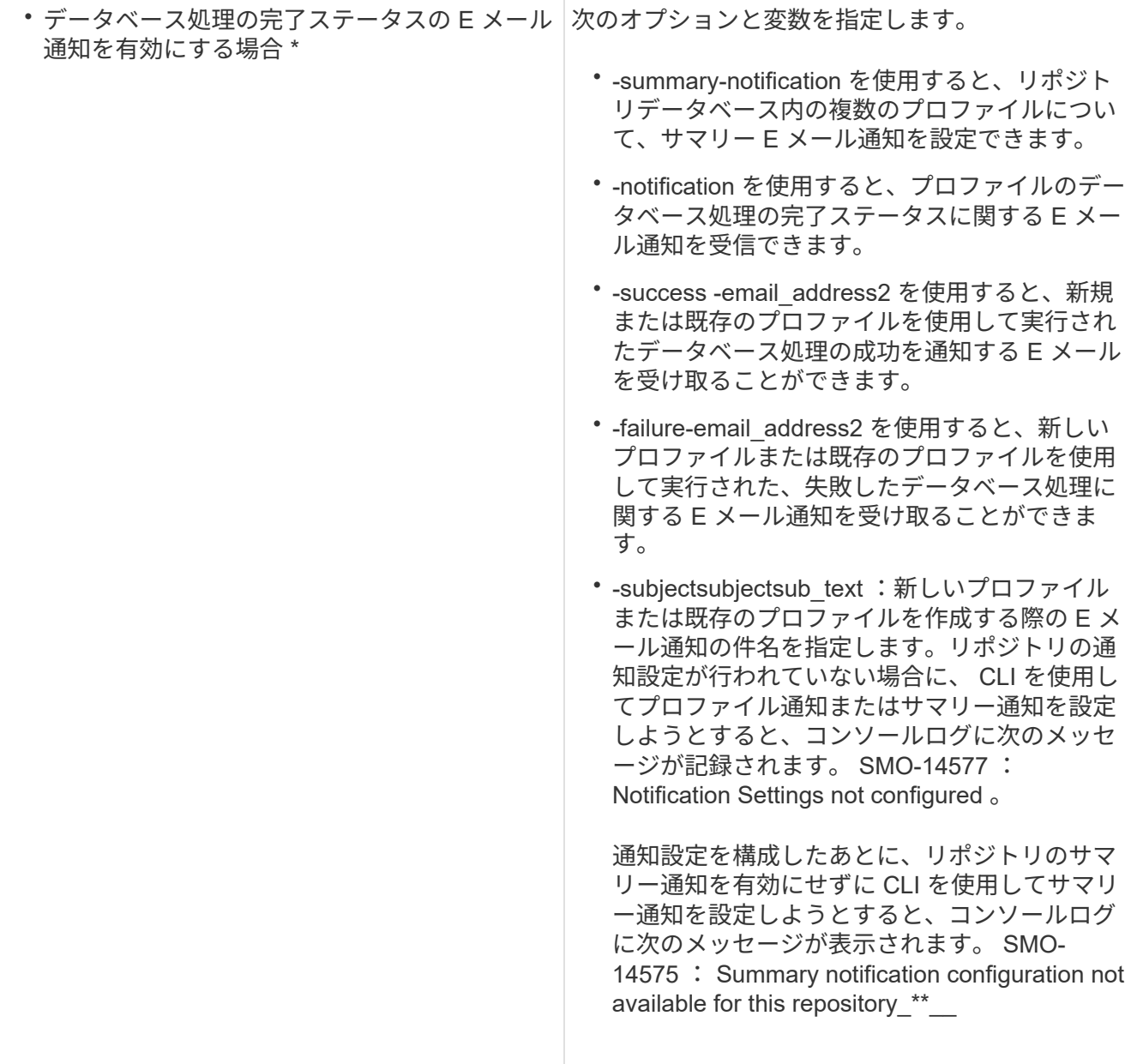

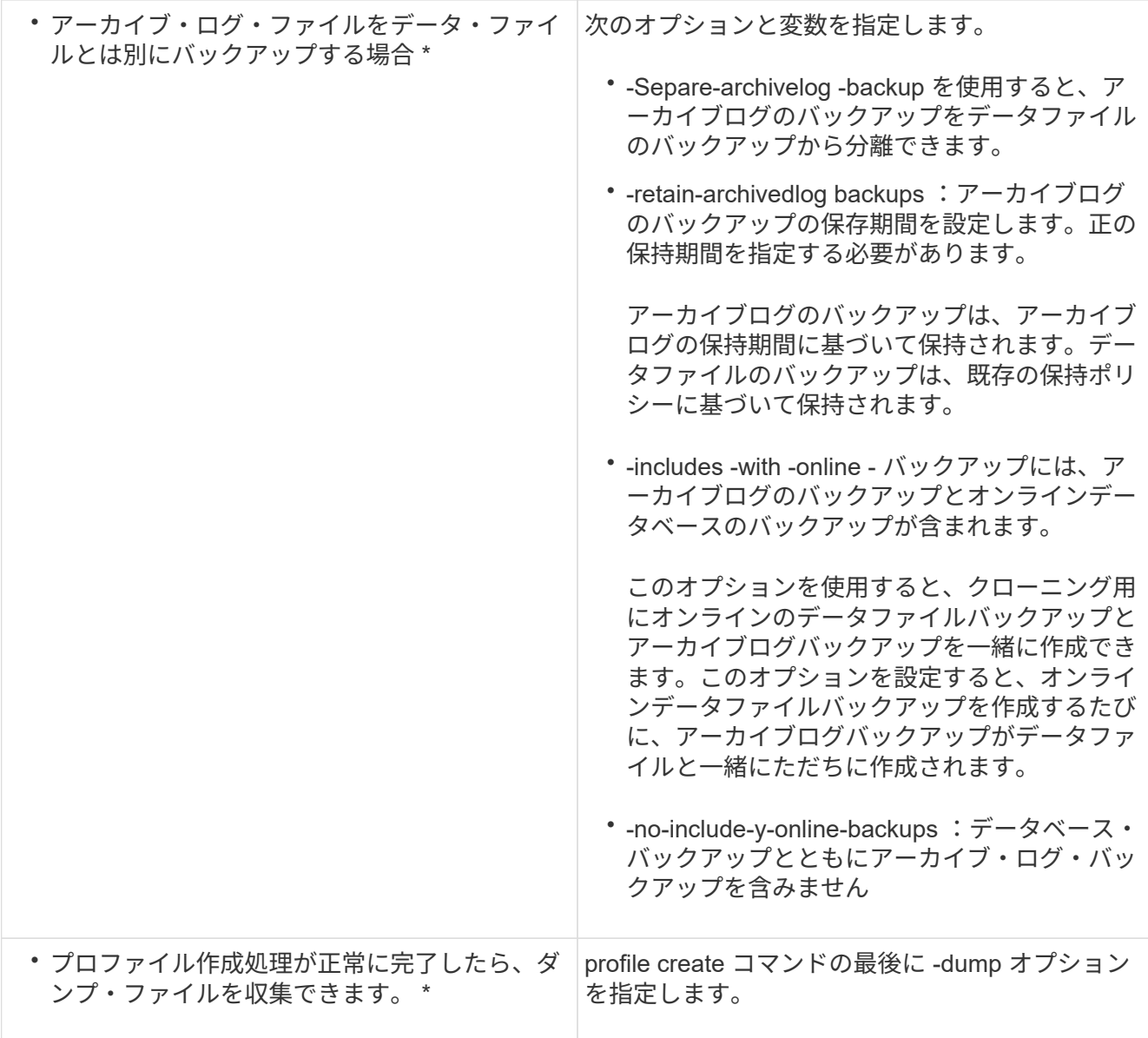

◦ 関連情報 \*

[ダンプ](#page-820-0)[・](#page-820-0)[ファイルの](#page-820-0)[収](#page-820-0)[集](#page-820-0)[方法](#page-820-0)

<span id="page-580-0"></span>**Snapshot** コピーの命名規則

命名規則またはパターンを指定して、作成または更新するプロファイルに関連する Snapshot コピーを指定できます。すべての Snapshot コピー名にカスタムテキストを含 めることもできます。

Snapshot コピーの命名パターンは、プロファイルの作成時、またはプロファイルの作成後に変更できます。 更新後のパターンは、まだ実行されていない Snapshot コピーにのみ適用されます。既存の Snapshot コピー には以前の snapname パターンが保持されます。

次の例は、ボリュームに対して作成された 2 つの Snapshot コピー名を示しています。表示された 2 つ目の Snapshot コピーの名前は、名前の途中に \_F\_H\_1\_in です。「 1 」は、バックアップセットで最初に作成され た Snapshot コピーであることを示します。表示される最初の Snapshot コピーは最新のものであり、「 2 」

が付いているため、 2 つ目の Snapshot コピーが作成されます。「 1 」 Snapshot コピーにはデータファイ ルが含まれ、「 2 」 Snapshot コピーには制御ファイルが含まれています。データファイルの Snapshot コピ ーのあとに制御ファイルの Snapshot コピーを作成する必要があるため、 2 つの Snapshot コピーが必要で す。

smo\_profile\_sid\_f\_h\_2\_8ae482831ad14311011ad14328b80001\_0 smo\_profile\_sid\_f\_h\_1\_8ae482831ad14311011ad14328b80001\_0

デフォルトのパターンには、次のように必要な smid が含まれます。

- デフォルトパターン: smo { profile } { db-sid } { scope } { mode } { smid }
- 例: smo\_my\_profile\_rac51\_f\_H\_2\_8abc01e915a55ac50115a55acc8d0001\_0

Snapshot コピー名には、次の変数を使用できます。

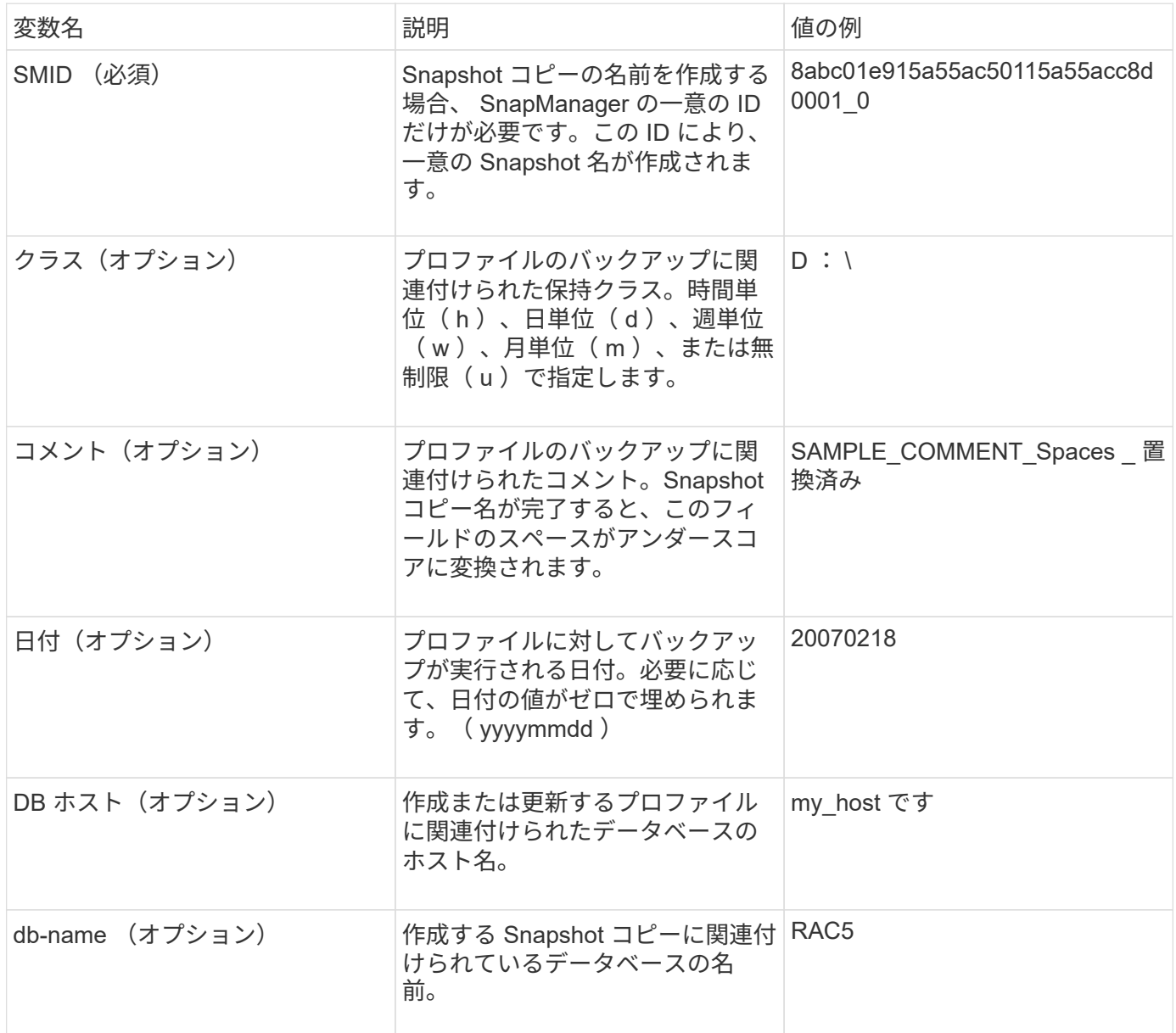

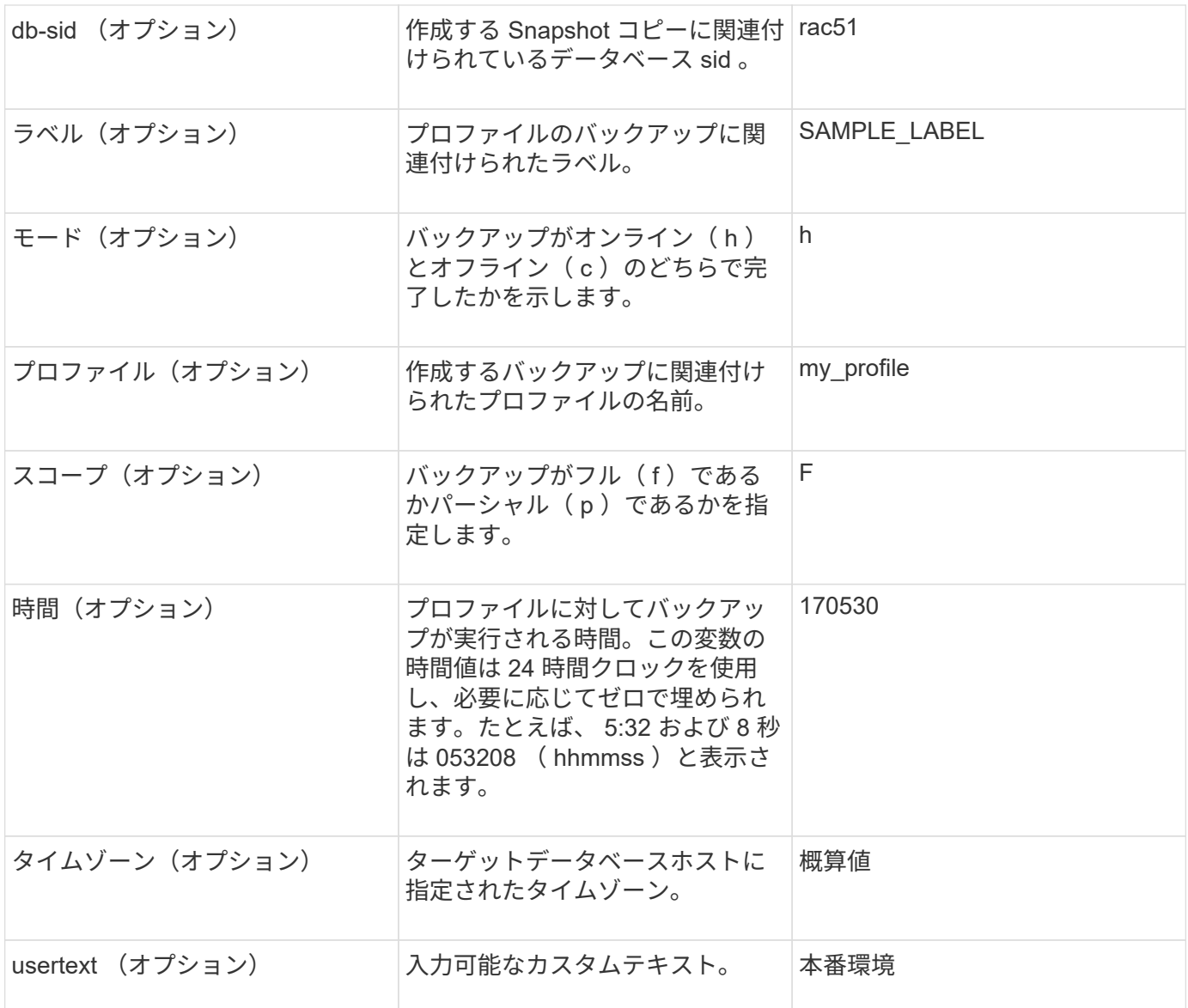

•注: SnapManager for Oracle では、 Snapshot コピー名の長い形式でコロン(:)はサポートされていま せん。

## プロファイル名の変更

SnapManager を使用すると、プロファイルの更新時にプロファイルの名前を変更できま す。プロファイルに設定されている SnapManager 機能と、名前を変更する前に実行で きる操作は、名前を変更したプロファイルに保持されます。

• プロファイルの名前を変更するときは、そのプロファイルに対して SnapManager 処理が実行されていな いことを確認する必要があります。

プロファイルの名前は、 SnapManager のコマンドラインインターフェイス ( CLI) とグラフィカルユーザイ ンターフェイス( GUI)の両方から変更できます。プロファイルの更新時に、 SnapManager はリポジトリ 内のプロファイル名を検証して更新します。

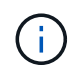

SnapManager では、 [ 複数プロファイルの更新 ] ウィンドウでプロファイルの名前を変更する ことはできません。

新しいプロファイル名を指定すると、新しいプロファイル名がクライアント側クレデンシャルキャッシュに追 加され、以前のプロファイル名は削除されます。クライアントからプロファイルの名前を変更すると、そのク ライアントのクレデンシャルキャッシュだけが更新されます。新しいクレデンシャル・キャッシュを新しいプ ロファイル名で更新するには、各クライアントから smo profile sync コマンドを実行する必要があります。

プロファイルのパスワードは、 smo credential set コマンドを使用して設定できます。

Snapshot コピーの命名パターンにプロファイル名が含まれていた場合、プロファイル名を変更すると、その プロファイルの新しい名前が更新されます。プロファイルに対して実行されるすべての SnapManager 処理に は、新しいプロファイル名が使用されます。以前のプロファイルを使用して作成されたバックアップには、引 き続き以前のプロファイル名が付けられ、他の SnapManager 処理に使用されます。

SnapManager サーバホストのローリングアップグレードを実行する場合は、プロファイル名を変更する前に 完全なアップグレードを実行してください。

プロファイルの新しい名前は、要求の送信元である SnapManager クライアントからのみ更新されま す。SnapManager サーバに接続されている SnapManager クライアントには、プロファイル名の変更が通知 されません。処理ログをチェックすると、プロファイル名の変更について確認できます。

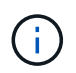

プロファイル名の変更時にスケジュールされたバックアップ処理が開始されると、スケジュー ルされた処理は失敗します。

1. 次のコマンドを入力します。 smo profile update-profileprofile [-new-profilenew\_profilename]

プロファイルのパスワードを変更する

リポジトリ内の既存のプロファイルを保護するには、プロファイルのパスワードを更新 する必要があります。このプロファイルを使用してバックアップを作成するときに、更 新後のパスワードを適用できます。

1. 既存のプロファイルのプロファイル・パスワードを更新するには、次のコマンドを入力します。

smo profile update -profile profile name -profile password

◦ 関連情報 \*

[smo profile update](#page-781-0) [コマンド](#page-781-0)

プロファイルパスワードをリセットしています

プロファイルの作成時に指定したパスワードがわからない場合は、プロファイルのパス ワードをリセットできます。

- SnapManager サーバがリポジトリデータベースで実行されていることを確認する必要があります。
- リポジトリデータベースが格納されているホストのローカル管理者のクレデンシャルが必要です。
- プロファイルのパスワードをリセットするときは、そのプロファイルがどの処理でも使用されていないこ

とを確認してください。

パスワードは、 SnapManager の CLI または GUI からリセットできます。パスワードをリセットする際に、 SnapManager はリポジトリホスト上の SnapManager サーバを照会して、リポジトリホストのオペレーティ ングシステムを特定します。リポジトリホストに接続するための、許可されたユーザクレデンシャルを入力す る必要があります。SnapManager サーバは、リポジトリデータベースのローカル管理者クレデンシャルを使 用してユーザを認証します。認証が成功すると、 SnapManager は SnapManager サーバのプロファイルパス ワードを新しいパスワードでリセットします。

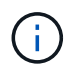

SnapManager は、パスワードのリセット操作の履歴を保持しません。

1. 次のコマンドを入力して、プロファイルのパスワードをリセットします。 smo password reset-profile [ profile-passwordprofile\_password] [-repository-hostadmin-passwordadmin\_password]

プロファイルへのアクセスの許可

SnapManager では、プロファイルのパスワードを設定して、不正なアクセスを防止でき ます。

1. 次のコマンドを入力します。 smo credential set -profile -name profile\_name [-password password]

◦ 関連情報 \*

[smo credential set](#page-750-0) [コマンドです](#page-750-0)

プロファイルの検証

既存のプロファイルが正しく設定されていることを確認できます。プロファイルを検証 すると、 SnapManager は指定されたプロファイルの環境をチェックし、プロファイル が設定されていて、このプロファイルのデータベースにアクセスできることを検証しま す。

1. プロファイルが正しく設定されているかどうかを確認するには、次のコマンドを入力します。 smo profile verify -profile profile\_name

◦ 関連情報 \*

[smo profile verify](#page-786-0) [コマンド](#page-786-0)

プロファイルの更新

プロファイルを更新して、プロファイルのパスワード、保持するバックアップの数、デ ータベースへのアクセス、データベース認証に対するオペレーティングシステム( OS )認証、およびホストに関する情報を変更できます。Oracle データベースのパスワード 情報が変更された場合は、プロファイル内のパスワード情報も変更する必要がありま す。

SnapManager ( 3.2 以降)では、 Separe-archivelog-backups オプションを使用して、アーカイブログのバ ックアップをデータファイルのバックアップから分離するようにプロファイルを更新できます。アーカイブロ グバックアップには、別の保持期間を指定できます。SnapManager を使用すると、オンラインデータベース

バックアップに加えてアーカイブログバックアップも含めることができます。また、オンラインのデータファ イルバックアップとアーカイブログバックアップを一緒に作成してクローニングすることもできます。オンラ インデータファイルバックアップを作成すると、アーカイブログバックアップがデータファイルとともにすぐ に作成されます。

1. 次のコマンドを入力します。 smo profile update-profileprofile [-new-profilenew\_profile\_name][-profilepasswordprojected\_password] [-datab\_jectedb\_host[-siddb\_host] [-siddb\_host] [login\_usernamedb\_username -password-port db\_port] [{-retran\_addressem-atran-countm-drman [-password-rette-password-drman [-drman [--password] [-drum-password-password-retearch-passwordatleman [--stどれ すウチ [--stどれ すウチ ] [--password] [--password-password] [--stどれ すウチ [- password-password-atum\_address\_addressemstどれ すウチ [--stどれ すウチ ] [--stどれ す ~ stどれ す ~ stどれ す ~ stどれ す ~ stどれ す ~ stどれ す ~ stどれ す ~ stどれ すメール [--password] サブパターン [-drman] サブパターン [-drman] サブパターン [-drman] サブパターン [-drman] サブパターン [--stどれ す ~ stどれ すメール [--password] サブパターン [--

このコマンドの他のオプションは、次のとおりです。

[-force] [-nopromp]

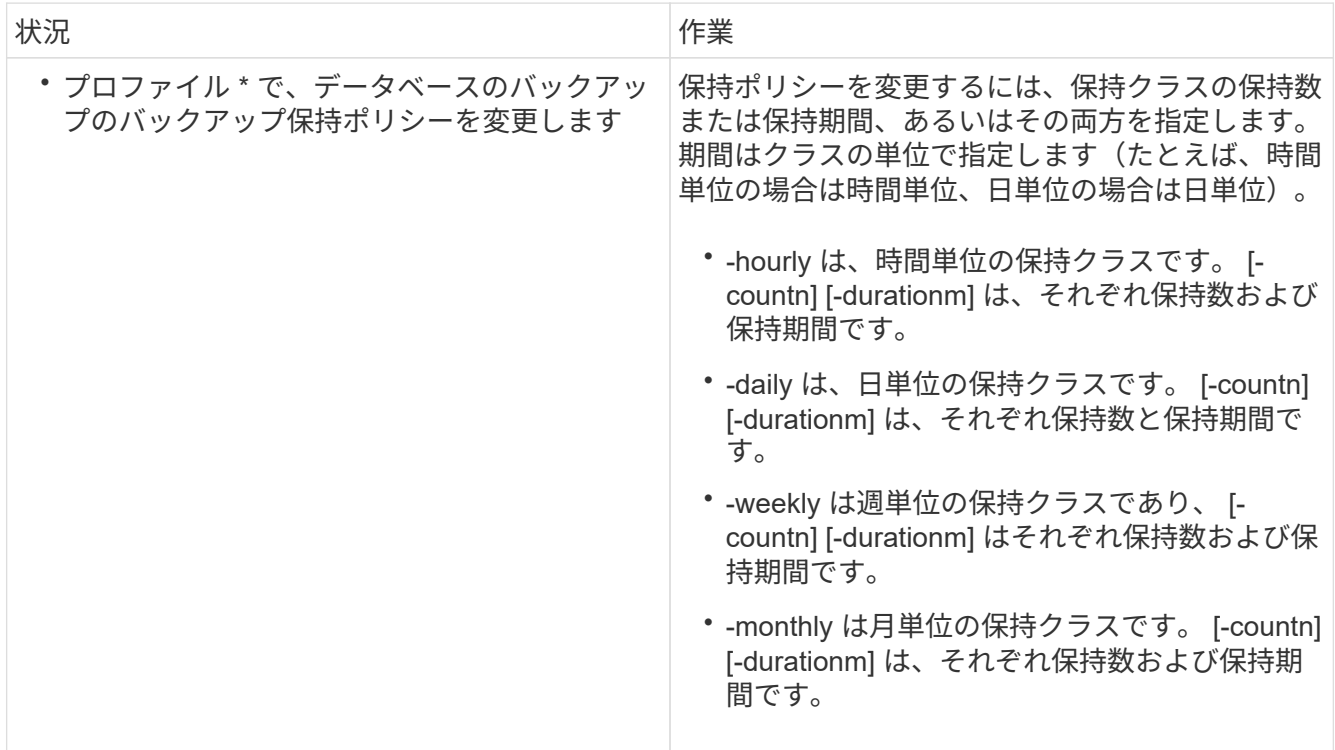

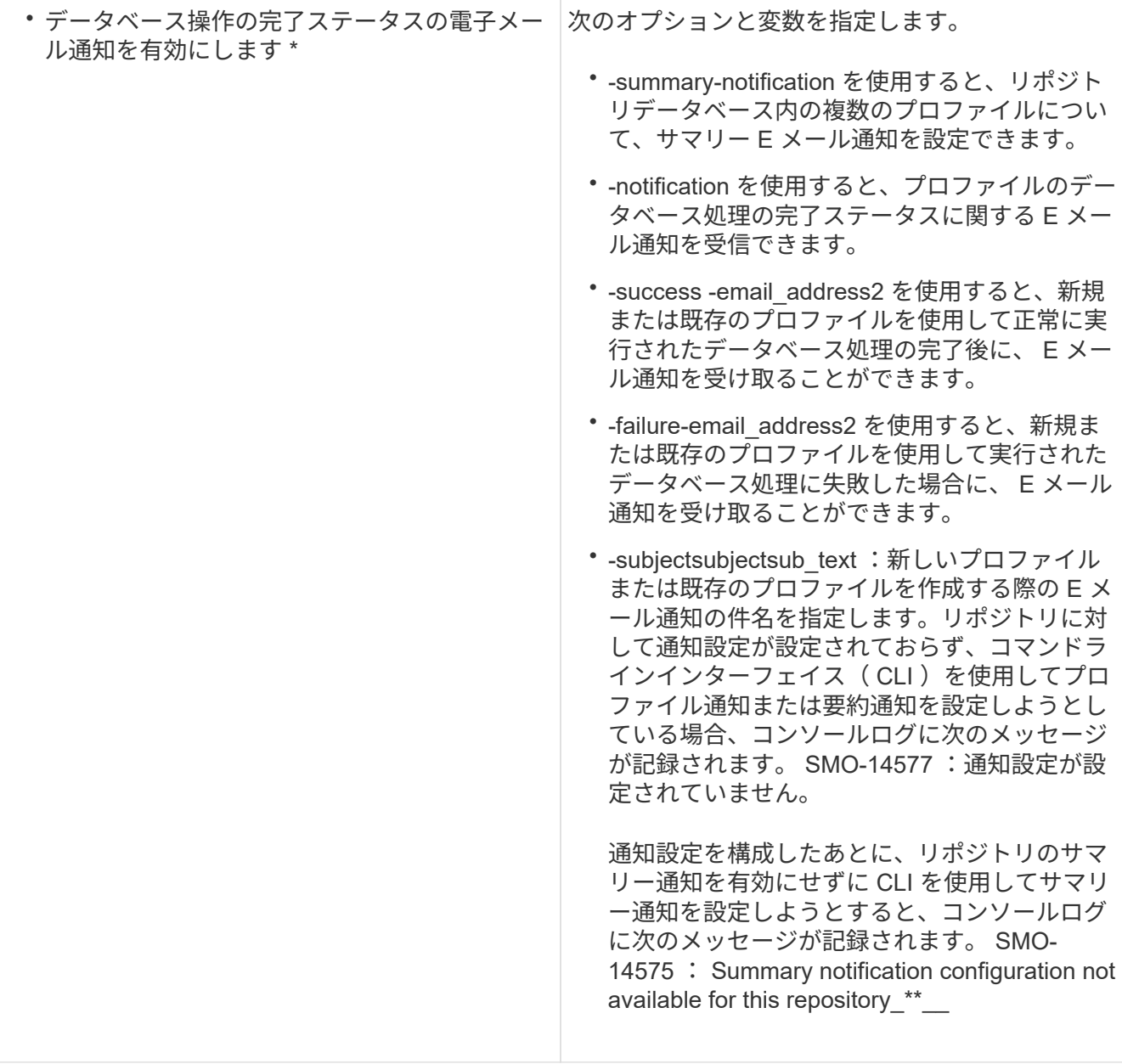

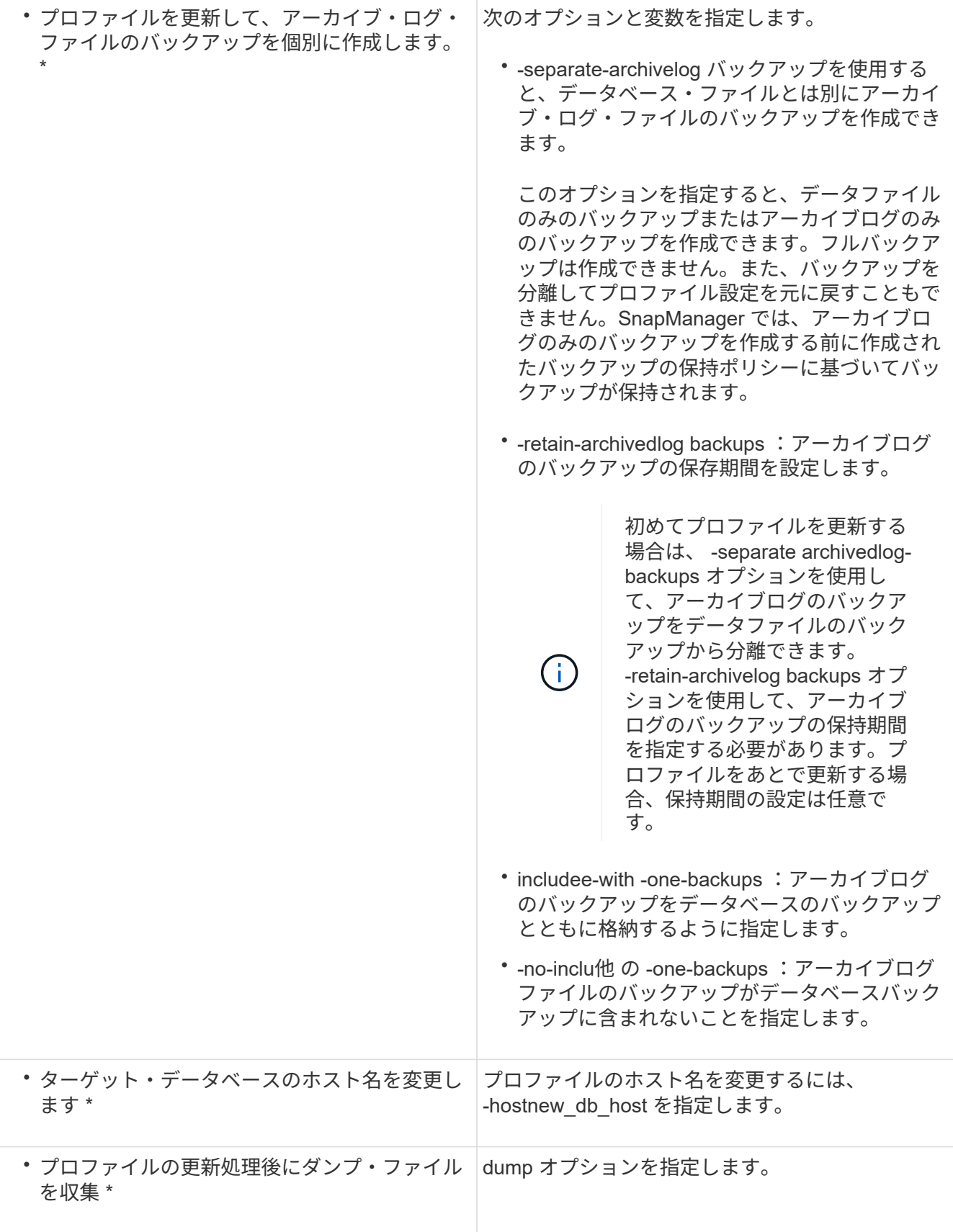

## 2. 更新されたプロファイルを表示するには、次のコマンドを入力します。 smo profile show

◦ 関連情報 \*

プロファイルの削除

成功したバックアップまたは未完了のバックアップが含まれていないかぎり、プロファ イルはいつでも削除できます。解放または削除されたバックアップを含むプロファイル を削除できます。

1. プロファイルを削除するには、次のコマンドを入力します。 smo profile delete -profile profile\_name

◦ 関連情報 \*

[smo profile delete](#page-776-0) [コマンド](#page-776-0)

## データベースをバックアップしています

SnapManager では、ポストプロセススクリプトを使用してローカルストレージリソース のデータをバックアップできます。

SnapManager には、データベースのデータをバックアップ、リストア、およびリカバリするための次のオプ ションがあります。

• データベース全体またはその一部をバックアップする。

一部をバックアップする場合は、表領域またはデータ・ファイルのグループを指定します。

- データファイルとアーカイブログファイルは別々にバックアップします。
- データベースをプライマリストレージ(ローカルストレージ)にバックアップし、ポストプロセススクリ プトを使用してセカンダリにバックアップすることで保護します。
- ルーチンバックアップのスケジュールを設定する。
- SnapManager ( 3.2 以降)と以前の SnapManager バージョン \* との違い

SnapManager ( 3.1 以前)では、データファイル、制御ファイル、およびアーカイブログファイルを含むフ ルデータベースバックアップを作成できます。

SnapManager (3.1 以前)は、データファイルのみを管理します。アーカイブログファイルは、 SnapManager 以外のソリューションを使用して管理されます。

SnapManager (3.1 以前)では、データベース・バックアップの管理に次の制限があります。

• パフォーマンスへの影響

フルオンラインのデータベースバックアップを実行すると(データベースがバックアップモードの場合 )、バックアップが作成されるまでの期間はデータベースのパフォーマンスが低下します。SnapManager ( 3.2 以降)では、制限されたデータベース・バックアップおよび短周期アーカイブ・ログ・バックアッ プを作成できます。頻繁なアーカイブログバックアップを作成すると、データベースをバックアップモー ドにできなくなります。

• 手動によるリストアとリカバリ

必要なアーカイブログファイルがアクティブファイルシステムにない場合、データベース管理者は、アー カイブログファイルが格納されているバックアップを特定し、データベースバックアップをマウントし、 リストアされたデータベースをリカバリする必要があります。このプロセスには時間がかかります。

• スペース拘束

データベースバックアップが作成されると、アーカイブログのデスティネーションがいっぱいになり、ス トレージに十分なスペースが作成されるまでデータベースが応答しなくなります。SnapManager ( 3.2 以降)では、アクティブファイルシステムからアーカイブログファイルを削除することにより、定期的に スペースを解放できます。

• アーカイブ・ログ・バックアップが重要な理由 \*

アーカイブログファイルは、リストア処理の実行後にデータベースをロールフォワードするために必要で す。Oracle データベース上のすべてのトランザクションは、アーカイブログファイルにキャプチャされます (データベースがアーカイブログモードの場合)。データベース管理者は、アーカイブログファイルを使用し てデータベースバックアップをリストアできます。

• アーカイブログのみのバックアップの利点 \*

• アーカイブログのみのバックアップに対して、別々の保持期間を提供します

リカバリに必要なアーカイブログのみのバックアップの保持期間を短縮できます。

- ポストプロセススクリプトを使用して、アーカイブログのみのバックアップを保護します
- データベースのパフォーマンスが向上します
- アーカイブログバックアップを統合します

SnapManager は、重複するアーカイブログのバックアップを解放することによって、バックアップを作 成するたびにアーカイブログのバックアップを統合します。

## **SnapManager** データベースバックアップとは

SnapManager では、さまざまなバックアップタスクを実行できます。保持クラスを割り 当てて、バックアップを保持できる期間を指定できます。期限に達すると、バックアッ プは削除されます。

- プライマリストレージにバックアップを作成します
- ポストプロセススクリプトを使用して、保護されたバックアップをセカンダリストレージリソースに作成 します
- バックアップが正常に完了したことを確認します
- バックアップのリストを表示します
- グラフィカルユーザインターフェイスを使用してバックアップをスケジュールします
- バックアップの保持数を管理します
- バックアップ・リソースを解放します
- バックアップのマウントとアンマウント
- バックアップを削除します

SnapManager は、次のいずれかの保持クラスを使用してバックアップを作成します。

- 毎時
- 毎日
- 毎週
- 毎月
- 無制限

新しいデータファイルがデータベースに追加された場合は、すぐに新しいバックアップを作成する必要があり ます。また、新しいデータ・ファイルが追加される前に作成されたバックアップをリストアし、新しいデータ ・ファイルが追加されたあとに特定の時点までリカバリしようとすると、自動リカバリ・プロセスが失敗する 場合があります。バックアップ後に追加されたデータ・ファイルをリカバリするプロセスの詳細については、 Oracle のマニュアルを参照してください。

フル・バックアップおよびパーシャル・バックアップとは

データベース全体をバックアップすることも、データベースの一部だけをバックアップ することもできます。データベースの一部をバックアップするように選択した場合は、 表領域またはデータ・ファイルのグループをバックアップするように選択できます。表 領域とデータ・ファイルの両方について、個別のバックアップを作成することもできま す。

次の表に、各タイプのバックアップのメリットと結果を示します。

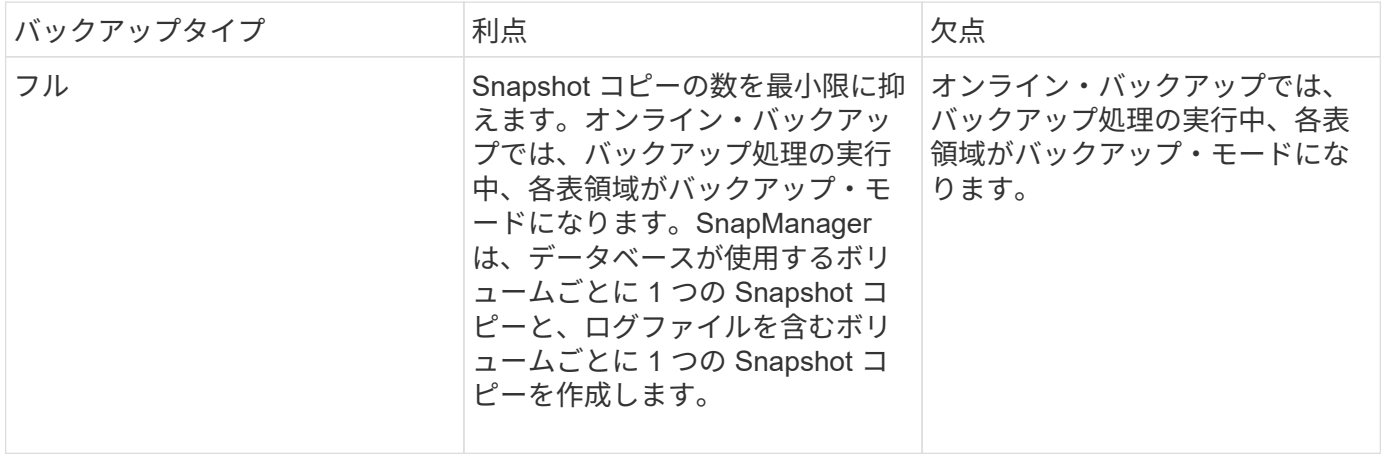

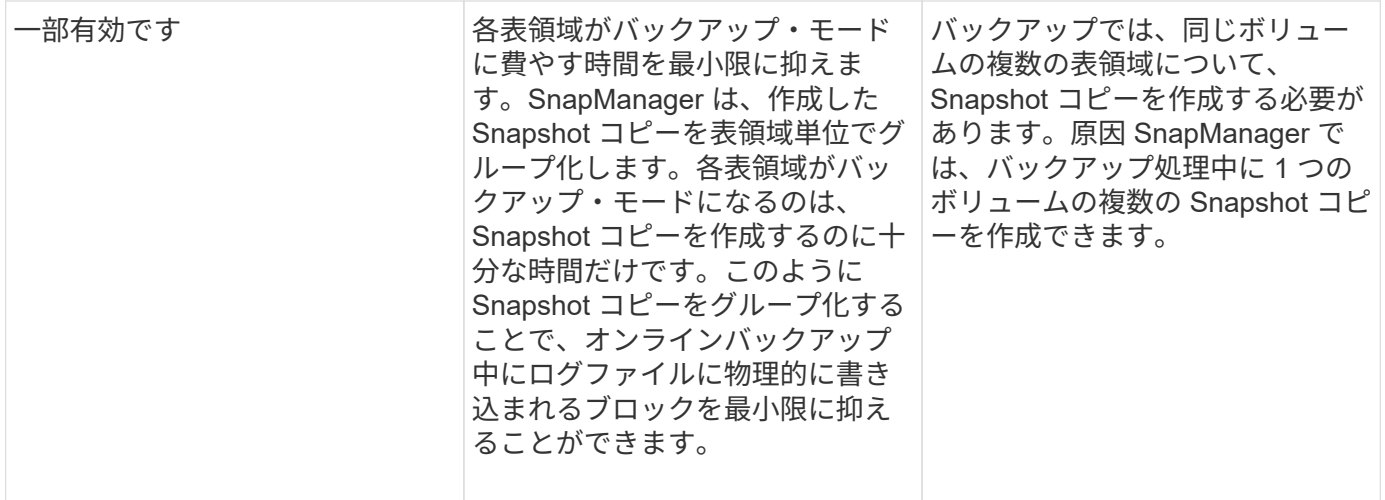

• 注: \* パーシャル・バックアップを実行できますが、データベース全体のフル・バックアップを常に実行 する必要があります。

バックアップのタイプおよび **Snapshot** コピーの数

バックアップのタイプ(フルまたはパーシャル)によって、 SnapManager で作成され る Snapshot コピーの数が異なります。フル・バックアップで SnapManager は、 SnapManager は各ボリュームの Snapshot コピーを作成し、パーシャル・バックアップ では各表領域ファイルの Snapshot コピーを作成します。

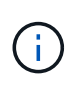

Data ONTAP では、 Snapshot コピーの最大数がボリュームあたり 255 に制限されています。 この最大値に到達するのは、各バックアップが多数の Snapshot コピーで構成されている多数 のバックアップを保持するように SnapManager を設定した場合だけです。

ボリュームあたりの Snapshot コピー数が上限に達しないようにしながら、バックアッププールを適切に利用 できるようにするには、不要になったバックアップを削除する必要があります。SnapManager の保持ポリシ ーを設定して、特定のバックアップ頻度のしきい値に達したときに正常に作成されたバックアップを削除する ことができます。たとえば、 SnapManager で日次バックアップが 4 つ作成されると、前日に作成された日次 バックアップが SnapManager によって削除されます。

以下の表に、 SnapManager でバックアップタイプに基づいて Snapshot コピーを作成する方法を示します。 この表の例では、データベース Z に 2 つのボリュームが含まれており、各ボリュームに 2 つの表領域 ( TS1 と TS2) が含まれていること、および各表領域に 2 つのデータベース・ファイル (TS1\_1.dbf 、 TS1\_2.dbf 、 TS2\_1.dbf 、および TS2\_2.dbf )が含まれていることを想定しています。

以下の表に、 2 種類のバックアップで作成される Snapshot コピー数がどう異なるかを示します。

SnapManager は表領域単位ではなくボリューム単位で Snapshot コピーを作成するため、作成が必要な Snapshot コピー数は、通常少なくなります。

 $(i)$ 

どちらのバックアップでも、ログファイルの Snapshot コピーが作成されます。

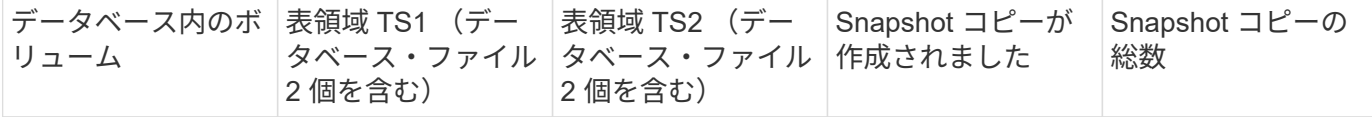

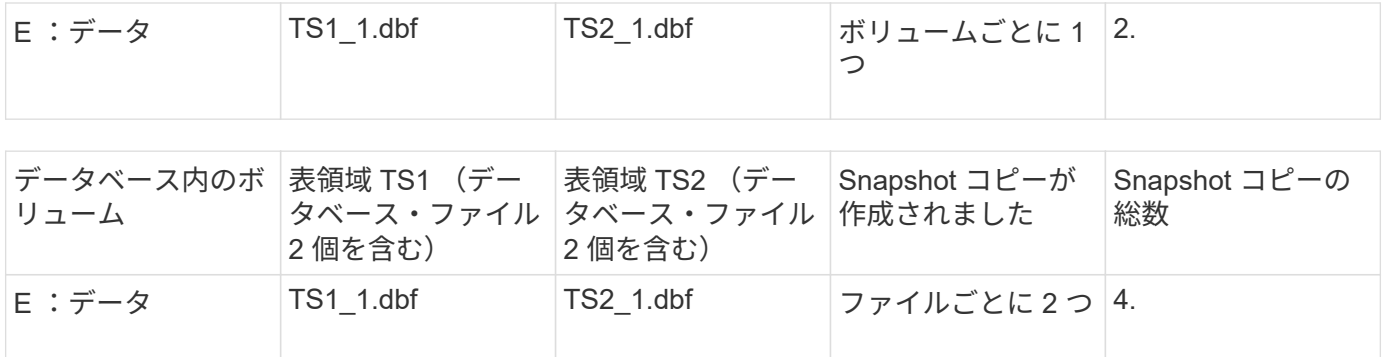

フルオンラインバックアップ

フルオンラインバックアップでは、 SnapManager がデータベース全体をバックアップ し、(表領域レベルではなく)ボリュームレベルで Snapshot コピーを作成します。

SnapManager は、バックアップごとに 2 つの Snapshot コピーを作成します。データベースに必要なすべて のファイルが 1 つのボリュームに格納されている場合は、そのボリューム内に両方の Snapshot コピーが表示 されます。

フルバックアップを指定すると、 SnapManager は次の処理を実行します。

1. データベース全体をオンライン・バックアップ・モードにします

2. データベース・ファイルを含むすべてのボリュームの Snapshot コピーを作成します

3. データベースのオンライン・バックアップ・モードを終了します

4. ログ・スイッチを強制的に実行し、ログ・ファイルをアーカイブします

これにより、 REDO 情報もディスクにフラッシュされます。

5. バックアップ制御ファイルを生成します

6. ログファイルとバックアップ制御ファイルの Snapshot コピーが作成されます

フル・バックアップを実行する場合、 SnapManager はデータベース全体をオンライン・バックアップ・モー ドにします。個々の表領域(E: \data\TS1\_1.dbf など)が、オンライン・バックアップ・モードに長時間を 与え、特定の表領域またはデータ・ファイルを指定した場合

データベースをバックアップモードにすると、 Oracle はブロック全体をログに書き込み、バックアップ間の 差分だけを書き込むわけではありません。オンラインバックアップモードではデータベースの処理が増えるた め、フルバックアップを選択するとホストの負荷が増大します。

フルバックアップを実行するとホストの負荷が増大しますが、フルバックアップで必要な Snapshot コピー数 は少なくなり、必要なストレージ容量も少なくなります。

パーシャル・オンライン・バックアップ

フル・バックアップの代わりに、データベースの表領域のパーシャル・バックアップを 実行するように選択できます。SnapManager がフルバックアップ用にボリュームの Snapshot コピーを作成する間、 SnapManager は、指定された各表領域の Snapshot コ ピーを \_PARTIALL\_backups に対して作成します。

Oracle でバックアップモードにできる最小単位は表領域レベルであるため、表領域にデータ・ファイルを指 定していても、 SnapManager では表領域レベルのバックアップを処理します。

パーシャル・バックアップを使用すると、各表領域がバックアップ・モードになるため、フル・バックアップ に比べて短時間で済みます。オンラインバックアップでは、データベースを常にユーザが使用できますが、デ ータベースはより多くの処理を実行する必要があり、ホストはより多くの物理 I/O を実行する必要があります また、ボリューム全体ではなく、指定された各表領域の Snapshot コピー、または指定されたデータファイル を含む各表領域の Snapshot コピーが作成されるため、 SnapManager で作成される Snapshot コピー数が増 加します。

SnapManager は、特定の表領域またはデータ・ファイルの Snapshot コピーを作成します。パーシャル・バ ックアップのアルゴリズムはループ方式で、 SnapManager では、指定されたすべての表領域またはデータ・ ファイルの Snapshot コピーが完了するまで、同じ処理が繰り返されます。

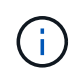

パーシャル・バックアップを実行できますが、データベース全体のフル・バックアップを常に 実行することを推奨します。

パーシャル・バックアップを実行すると、 SnapManager は次の処理を実行します。

1. データ・ファイルを含む表領域をバックアップ・モードにします。

- 2. 表領域が使用しているすべてのボリュームについて、 1 つの Snapshot コピーを作成する
- 3. 表領域のバックアップ・モードを終了する
- 4. すべての表領域またはファイルで Snapshot コピーの作成が完了するまで、この処理が繰り返される
- 5. ログ・スイッチを強制的に実行し、ログ・ファイルをアーカイブします。
- 6. バックアップ制御ファイルを生成します。

7. ログファイルとバックアップ制御ファイルの Snapshot コピーを作成します。

バックアップ、リストア、リカバリ処理の例

ここでは、データ保護の目標を達成するために使用できるバックアップ、リストア、お よびリカバリのシナリオに関する情報を記載します。

次の図に、表領域の内容を示します。

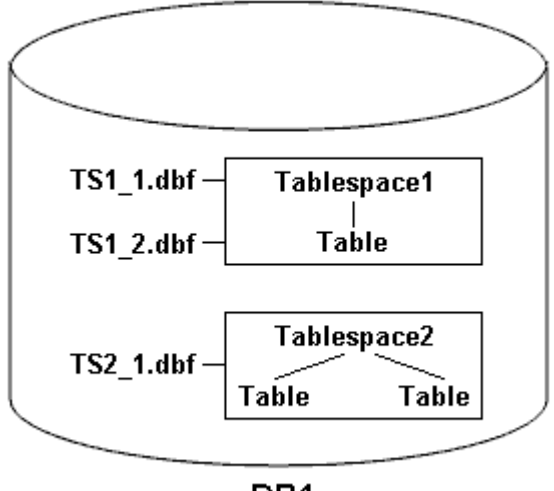

DB<sub>1</sub>

この図では、 Tablespace1 に 1 つのテーブルと、関連する 2 つのデータベース・ファイルがありま す。Tablespace2 には 2 つのテーブルと、関連する 1 つのデータベース・ファイルがあります。

次の表に、フルバックアップ、パーシャルバックアップ、リストア、リカバリのシナリオを示します。

フルバックアップ、リストア、およびリカバリ処理の例

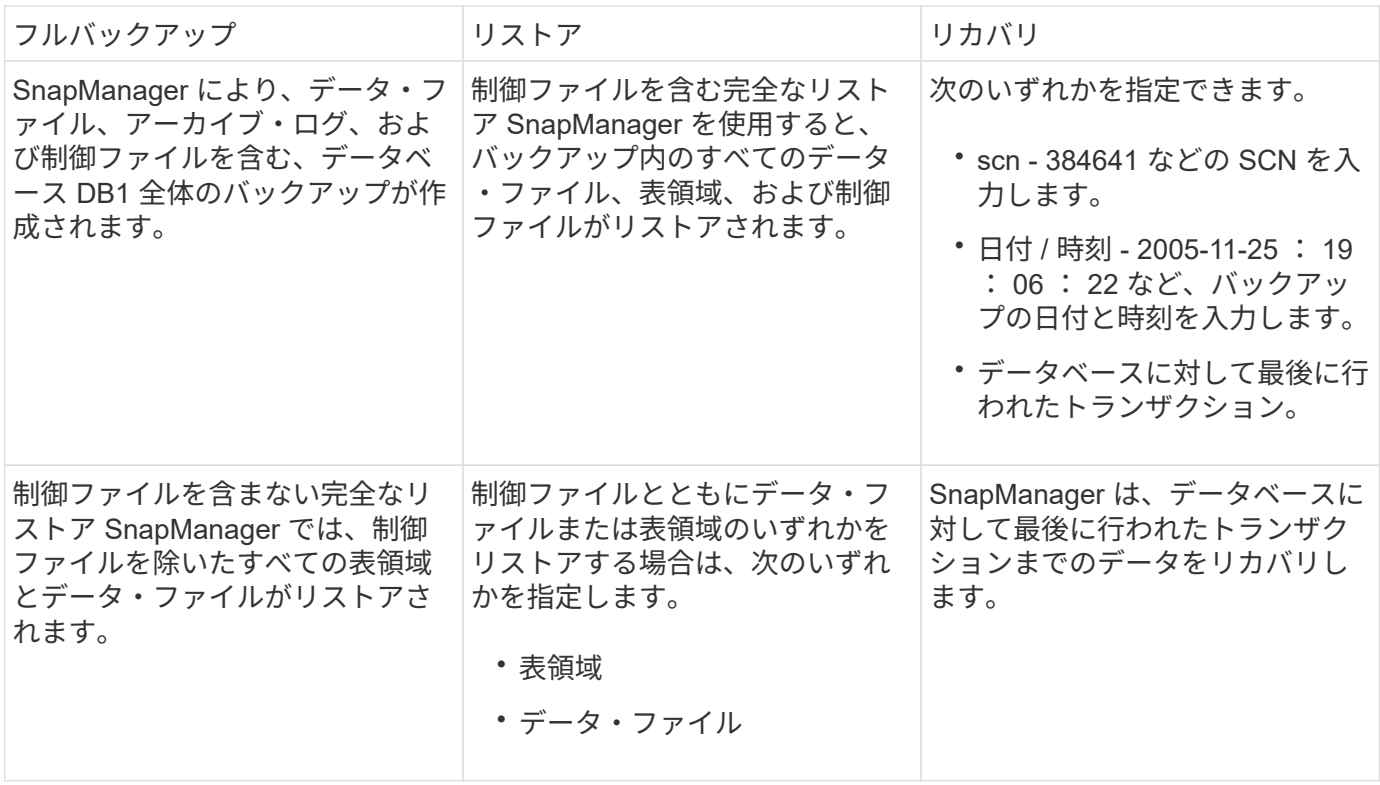

パーシャル・バックアップ、リストア、およびリカバリ操作の例

パーシャル・バックアップ リストア リーン・コード リカバリ

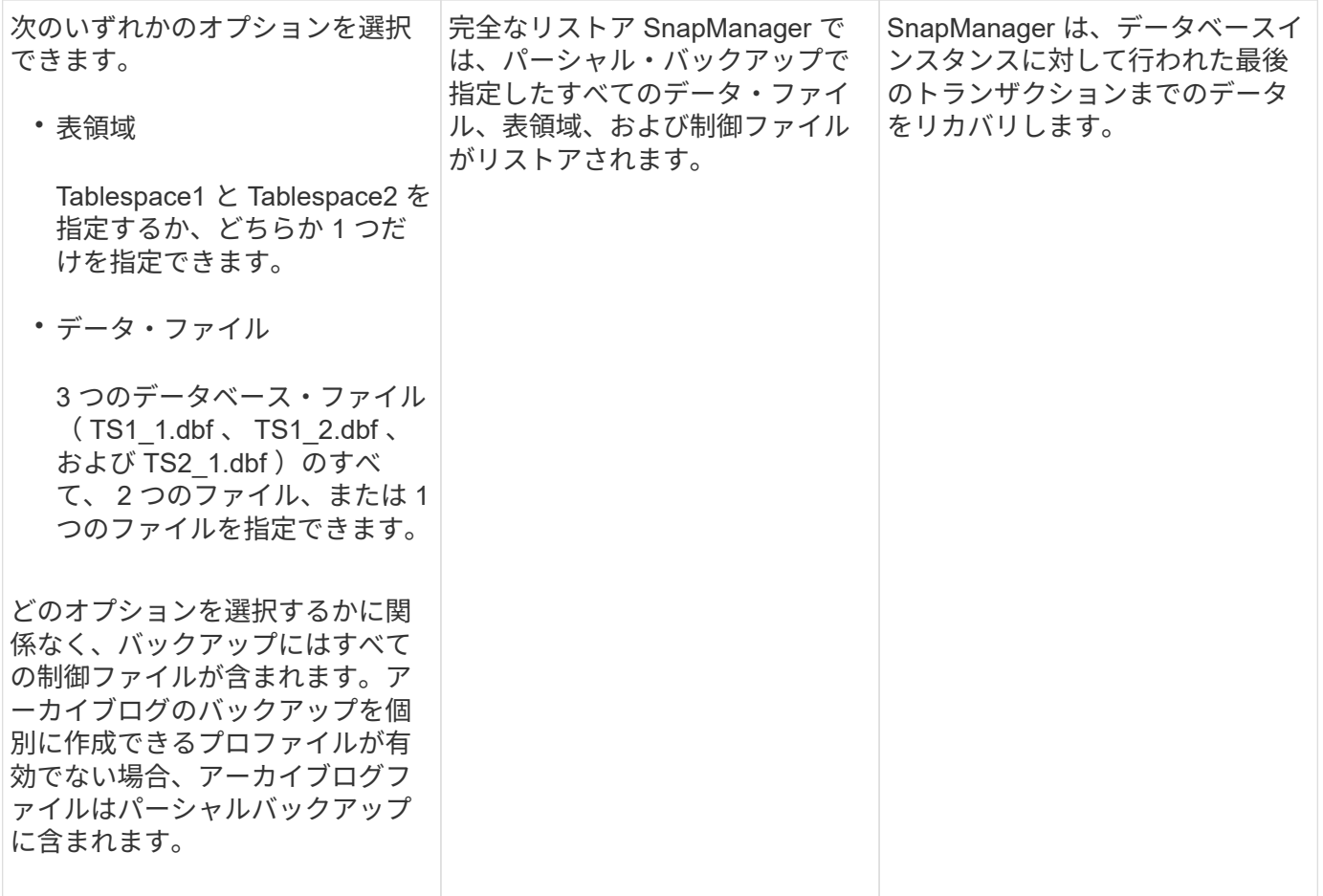

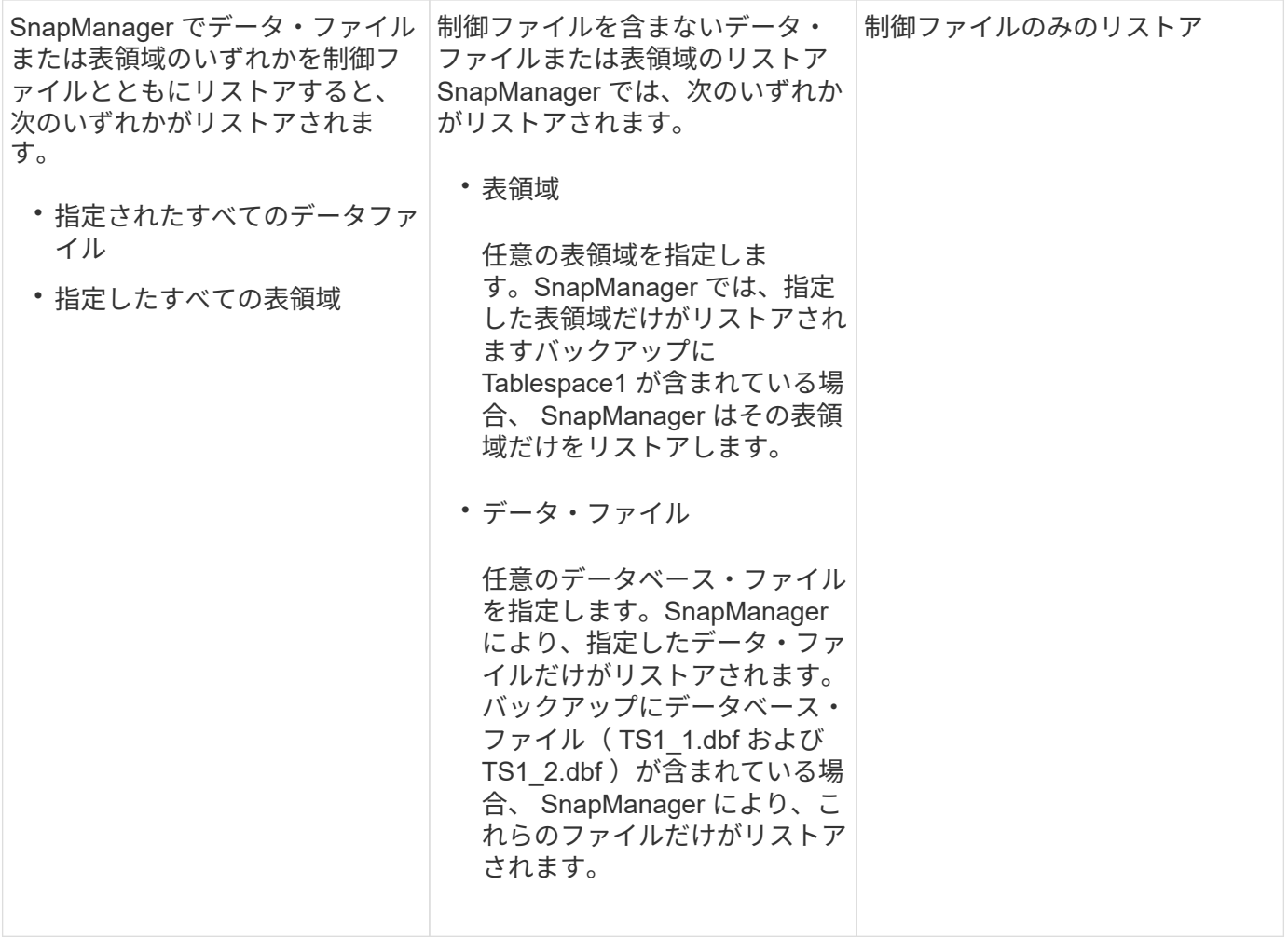

制御ファイルおよびアーカイブログファイルの処理について

SnapManager には制御ファイルが格納されており、必要に応じて各バックアップと一緒 にアーカイブログファイルも格納されます。アーカイブログファイルはリカバリ処理に 使用されます。

データベースは制御ファイルを使用して、データベースファイルの名前、場所、サイズを識別します。制御フ ァイルはリストアプロセスで使用されるため、 SnapManager の各バックアップには制御ファイルが含まれま す。

データベースへの変更はオンライン REDO ログを使用して追跡されます。このログは最終的にアーカイブさ れ、アーカイブ REDO ログ(またはアーカイブログ)と呼ばれます。SnapManager ( 3.2 以降)を使用する と、保持期間および頻度が異なるデータファイルとアーカイブログファイルを別々にバックアップできま す。SnapManager でバックアップを作成できるのは、アーカイブログのみです。または、データファイルと アーカイブログのバックアップを組み合わせることもできます。SnapManager では、アーカイブ・ログを完 全に自動管理できます。また、データベース・リカバリ作業を手動で行う必要もなく、バックアップ作成後に 1 つ以上のアーカイブ・ログ・デスティネーションからアーカイブ・ログを削除できます。

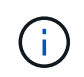

バックアップに含まれる表領域とデータ・ファイルを確認するには、 backup show コマンドま たは Backup Properties ウィンドウを使用します。

次の表に、 SnapManager による各処理で制御ログファイルとアーカイブログファイルがどのように処理され

るかを示します。

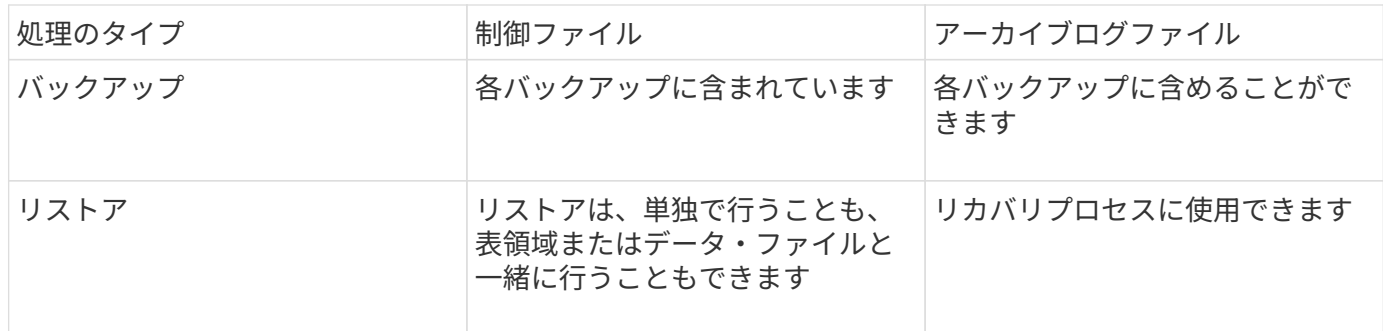

データベースバックアップのスケジュールとは

グラフィカルユーザインターフェイスの Schedule タブでは、データベースのバックア ップのスケジュール設定、更新、監視を行うことができます。

次の表に、スケジュールに関するよくある質問を示します。

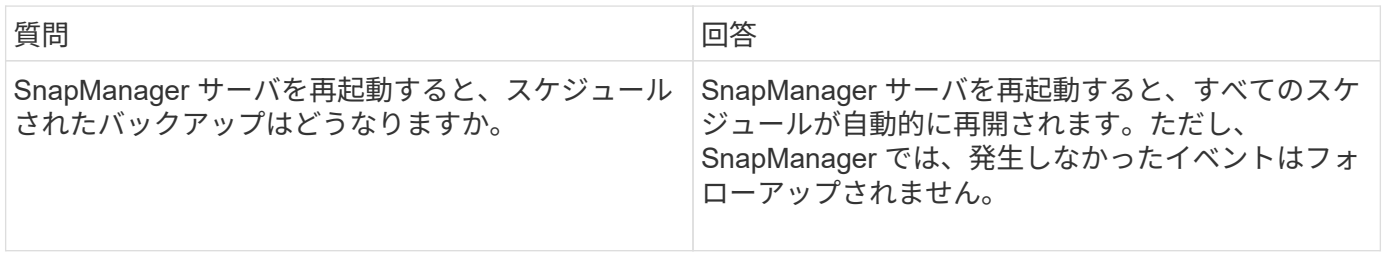

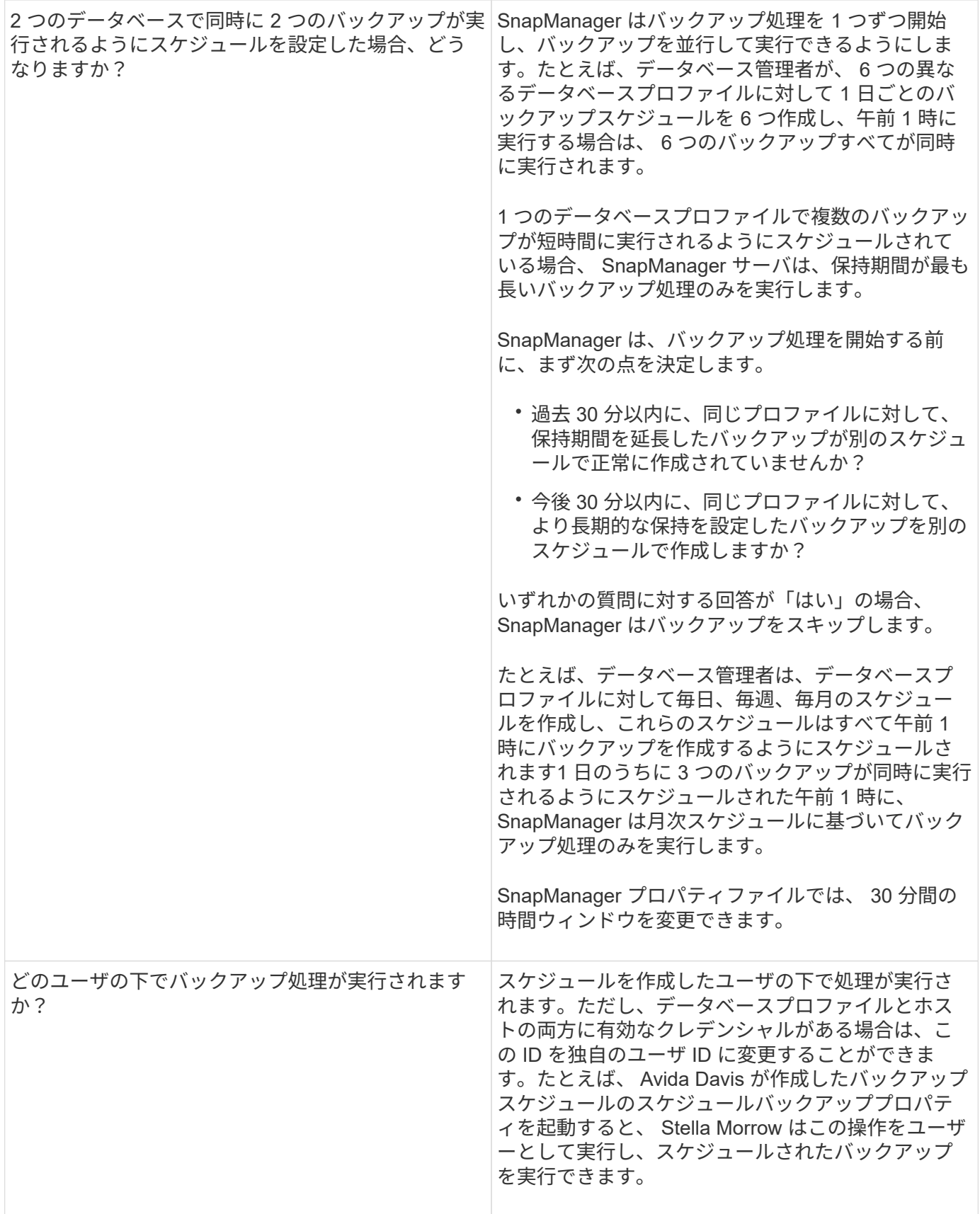

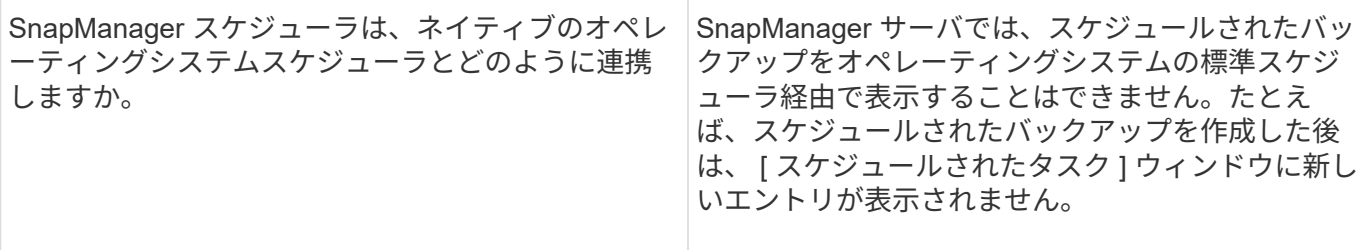

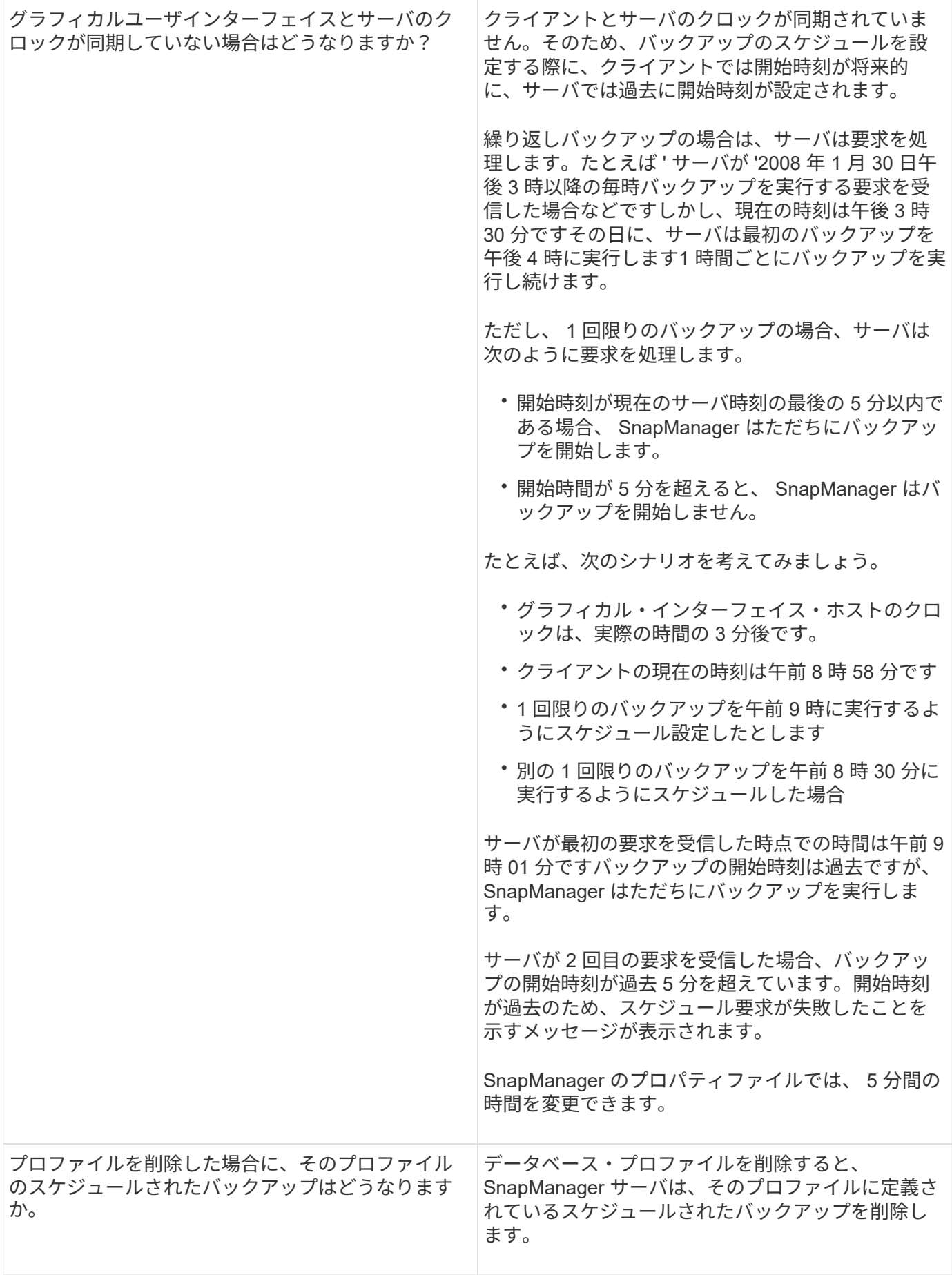

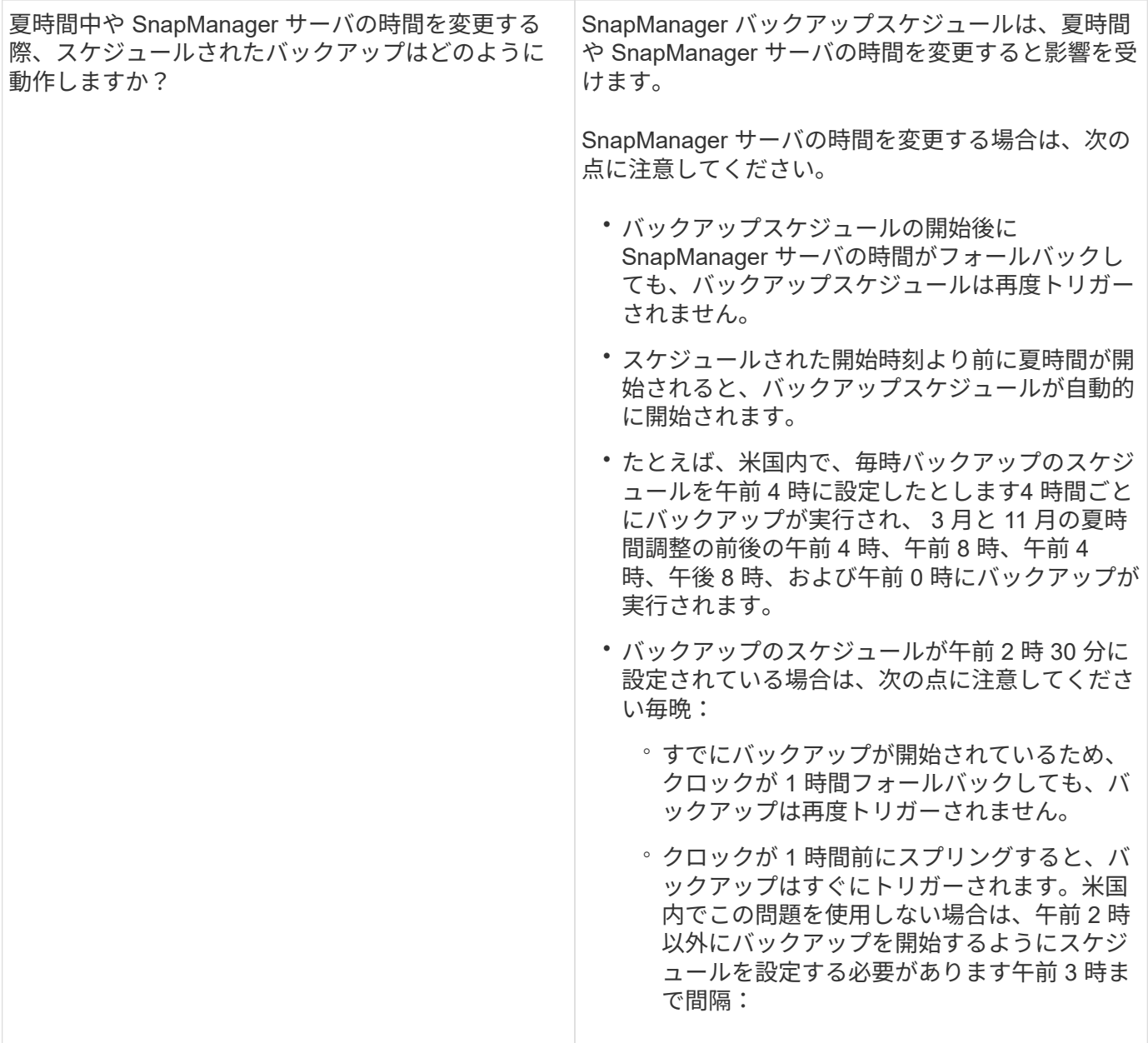

データベースバックアップを作成しています

表領域、データ・ファイル、制御ファイルなど、データベース全体またはデータベース の一部のバックアップを作成できます。

管理者は、 Oracle RMAN にバックアップを登録することもできます。これにより、 RMAN を使用したデー タベースのリストアとリカバリが容易になり、ブロックなどのより細かい単位でデータベースをリストアおよ びリカバリできます。

プロファイルを定義する際に、そのプロファイルのバックアップによって作成される Snapshot コピーの名前 をカスタマイズできます。たとえば、 High Operations バックアップを示すホップのプレフィックス文字列を 挿入できます。

バックアップで作成される Snapshot コピーに一意の名前を定義するだけでなく、バックアップ自体に一意の ラベルを作成することもできます。作成したバックアップには、 -label パラメータを使用して簡単に識別でき るように、バックアップ名を指定することを推奨します。この名前は、特定のプロファイルに作成されるすべ

てのバックアップに対して一意である必要があります。名前には、アルファベット、数字、アンダースコア( \_ )、およびハイフン( - )を使用できます。1 文字目をハイフンにすることはできません。ラベルでは大文 字と小文字が区別されます。オペレーティングシステムの環境変数、システムの日付、バックアップタイプな どの情報を追加できます。

ラベルを指定しない場合、 SnapManager はデフォルトのラベル名を scope\_mode\_datestring 形式で作成しま す。 scope は full または partial で、 mode は offline 、 online 、または automatic です(コールド、ホット、 または自動の場合は c )。

SnapManager 3.4 では、 SnapManager で作成されたデフォルトのバックアップ・ラベルを上書きすることに より、独自のバックアップ・ラベルを指定できます。override.default.backup.pattern パラメータの値を true に設定し、 new.default.backup.pattern パラメータに新しいバックアップラベルを指定する必要があります。 バックアップラベルのパターンには、データベース名、プロファイル名、スコープ、モード、ホスト名など、 アンダースコアで区切る必要のあるキーワードを含めることができます。たとえば、 new.default.backup.pattern=dbname\_profile\_hostname\_scope\_mode などです。

生成されたラベルの末尾にタイムスタンプが自動的に追加されます。

コメントを入力するときは、スペースと特殊文字を使用できます。一方、ラベルを入力する場合は、スペース や特殊文字は使用しないでください。

バックアップごとに、 SnapManager は自動的に 32 文字の 16 進数ストリングの GUID を生成します。GUID を確認するには、 -verbose オプションを指定して backup list コマンドを実行する必要があります。

データベースのフルバックアップは、オンラインまたはオフラインの間に作成できます。データベースがオン ラインであるかオフラインであるかに関係なく、 SnapManager でそのバックアップを処理できるようにする には、 auto オプションを使用します。

バックアップの作成時に、プルーニングをイネーブルにし、サマリー通知がプロファイルでイネーブルになっ ている場合は、 2 つの個別の電子メールがトリガーされます。1 つの E メールはバックアップ処理用で、も う 1 つはプルーニング用です。これらの E メールに含まれるバックアップ名とバックアップ ID を比較するこ とで、これらの E メールを関連付けることができます。

データベースがシャットダウン状態のときにコールドバックアップを作成できます。データベースがマウント 状態の場合は、シャットダウン状態に変更し、オフラインバックアップ(コールドバックアップ)を実行しま す。

SnapManager ( 3.2 以降)では、アーカイブ・ログ・ファイルをデータ・ファイルとは別にバックアップで きるため、アーカイブ・ログ・ファイルを効率的に管理できます。

アーカイブログのバックアップを個別に作成するには、新しいプロファイルを作成するか、または -separate -archivelog-backups オプションを使用してアーカイブログのバックアップを分離するように既存のプロファ イルを更新する必要があります。プロファイルを使用すると、次の SnapManager 処理を実行できます。

- アーカイブログのバックアップを作成します。
- アーカイブログバックアップを削除する。

 $(\dagger)$ 

- アーカイブログバックアップをマウントします。
- アーカイブログのバックアップを解放します。

バックアップオプションは、プロファイルの設定によって異なります。

- 分離されていないプロファイルを使用してアーカイブ・ログ・バックアップを個別に作成すると、次の処 理を実行できます。
	- フルバックアップを作成します。
	- パーシャル・バックアップを作成します。
	- アーカイブログファイル用にバックアップするアーカイブログのデスティネーションを指定します。
	- バックアップから除外するアーカイブログの送信先を指定します。
	- アーカイブ・ログ・デスティネーションからアーカイブ・ログ・ファイルを削除する場合のプルーニ ング・オプションを指定します。
- 分離されたプロファイルを使用してアーカイブ・ログ・バックアップを作成すると、次のことが可能にな ります。
	- データファイルのみのバックアップを作成
	- アーカイブログのみのバックアップを作成する
	- データファイルのみのバックアップを作成する場合は、アーカイブログのバックアップに加え、クロ ーニング用のオンラインデータファイルのみのバックアップも含めます。

アーカイブ・ログ・バックアップとデータ・ファイルを SnapManager GUI から \* Profile Create \* ウ ィザードの \* Profile Settings \* ページに含めた場合は、次の手順を実行します。 また、 \* バックアッ プの作成 \* ウィザードで \* アーカイブ・ログ \* オプションを選択していない場合、 SnapManager は常 に、すべてのオンライン・バックアップのデータ・ファイルとともにアーカイブ・ログ・バックアッ プを作成します。

このような場合、 SnapManager CLI から、 SnapManager 構成ファイルで指定された除外デスティネ ーションを除く、バックアップのすべてのアーカイブログデスティネーションを検討できます。ただ し、これらのアーカイブログファイルの削除はできません。ただし、 -archivelog オプションを使用し てアーカイブ・ログ・ファイルの保存先を指定し、 SnapManager CLI からアーカイブ・ログ・ファイ ルを削除できます。

auto オプションを使用してバックアップを作成し、 -archivelogs オプションを指定している場合、 SnapManager はバックアップの現在のステータスに基づいてオンラインまたはオフラインのバックア ップを作成します。

- SnapManager では、データベースがオフラインのときにオフラインバックアップが作成されま す。バックアップにアーカイブログファイルは含まれません。
- SnapManager は、データベースがオンラインのときに、アーカイブ・ログ・ファイルを含むオン ライン・バックアップを作成します。
- アーカイブログのみのバックアップの作成中:
	- アーカイブログのみのバックアップとともにバックアップするアーカイブログのデスティネーシ ョンを指定します
	- アーカイブログのみのバックアップから除外するアーカイブログのデスティネーションを指定し ます
	- アーカイブ・ログ・デスティネーションからアーカイブ・ログ・ファイルを削除する場合のプル ーニング・オプションを指定します
- \* シナリオはサポートされていません \*
	- アーカイブログのみのバックアップは、オフラインデータファイルのみのバックアップとともに作成 することはできません。
- アーカイブログファイルがバックアップされていない場合は、アーカイブログファイルの削除はでき ません。
- 。アーカイブログファイルに対して Flash Recovery Area ( FRA )が有効になっている場合は、アーカ イブログファイルのプルーニングを実行できません。

フラッシュリカバリ領域でアーカイブログの場所を指定する場合は、 archive\_log\_dest パラメータで アーカイブログの場所も指定してください。

アーカイブログのバックアップを作成するときは、完全なアーカイブログのデスティネーショ ンパスを二重引用符で囲み、デスティネーションパスをカンマで区切って入力する必要があり ます。パスの区切り文字は、 1 つではなく 2 つのバックスラッシュ( \\ )で指定する必要があ ります。

オンラインデータファイルバックアップのラベルにアーカイブログバックアップを含めるように指定すると、 データファイルバックアップのラベルには接尾辞( \_logs)が付加されます。このサフィックスを設定するに は、 SnapManager 構成ファイルのパラメータサフィックス .backup.label.with .logs を変更します。

たとえば、値を suffix.backup.label.with .logs=arc と指定すると、 \_logs のデフォルト値が \_arc に変更されま す。

バックアップに含めるアーカイブログのデスティネーションを指定していない場合、 SnapManager には、デ ータベースに設定されているすべてのアーカイブログのデスティネーションが含まれます。

いずれかのデスティネーションに欠落しているアーカイブログファイルがある場合、 SnapManager は、欠落 しているアーカイブログファイルが他のアーカイブログデスティネーションにある場合でも、それらのアーカ イブログファイルの前に作成されたアーカイブログファイルをすべてスキップします。

アーカイブログのバックアップを作成する際には、バックアップに含めるアーカイブログファイルのデスティ ネーションを指定する必要があります。また、設定パラメータで、アーカイブログファイルをバックアップ内 の欠落ファイルよりも常に多く含めるように設定できます。

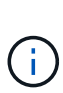

 $(i)$ 

デフォルトでは、この構成パラメータは true に設定され、不足しているファイルを除くすべて のアーカイブログファイルが対象になります。独自のアーカイブ・ログ削除スクリプトを使用 する場合、またはアーカイブ・ログ・デスティネーションからアーカイブ・ログ・ファイルを 手動で削除する場合は、このパラメータを無効にして、 SnapManager でアーカイブ・ログ・ ファイルをスキップし、バックアップをさらに続行できます。

SnapManager では、アーカイブログのバックアップに関して次の SnapManager 処理がサポートされませ ん。

- アーカイブログのバックアップをクローニングする
- アーカイブログのバックアップをリストアする
- アーカイブログのバックアップを検証する

SnapManager では、フラッシュリカバリ領域のデスティネーションからアーカイブログファイルをバックア ップすることもできます。

1. 次のコマンドを入力します。 smo backup create -profile profile\_name { [-full { -online | -offline-auto } [retain { -hourly | -daily | -weekly | -monthly | -commental|-unlimited } ] [-verify] | [-data [[-files[files] | [-establespaces [--] [-dataabellabel]|-daily-archive] -archive|-retain-backup-archive|-archive|-archive} [-backupdestpath1[,[path2]] [-exclude-destpath1[,path2]] [-prunelogs {-all | -untSCNuntilscn|-until -date yyyy-mm-dd : HH : MM : MM : -before { -months | -days | -wee|-weeks | -que-destpath}] -destforce-destforce -untscune [、 -destforce-untilscune ]] [-d] -destforce-untilSCNtilsce|-destpath1}] [-d]

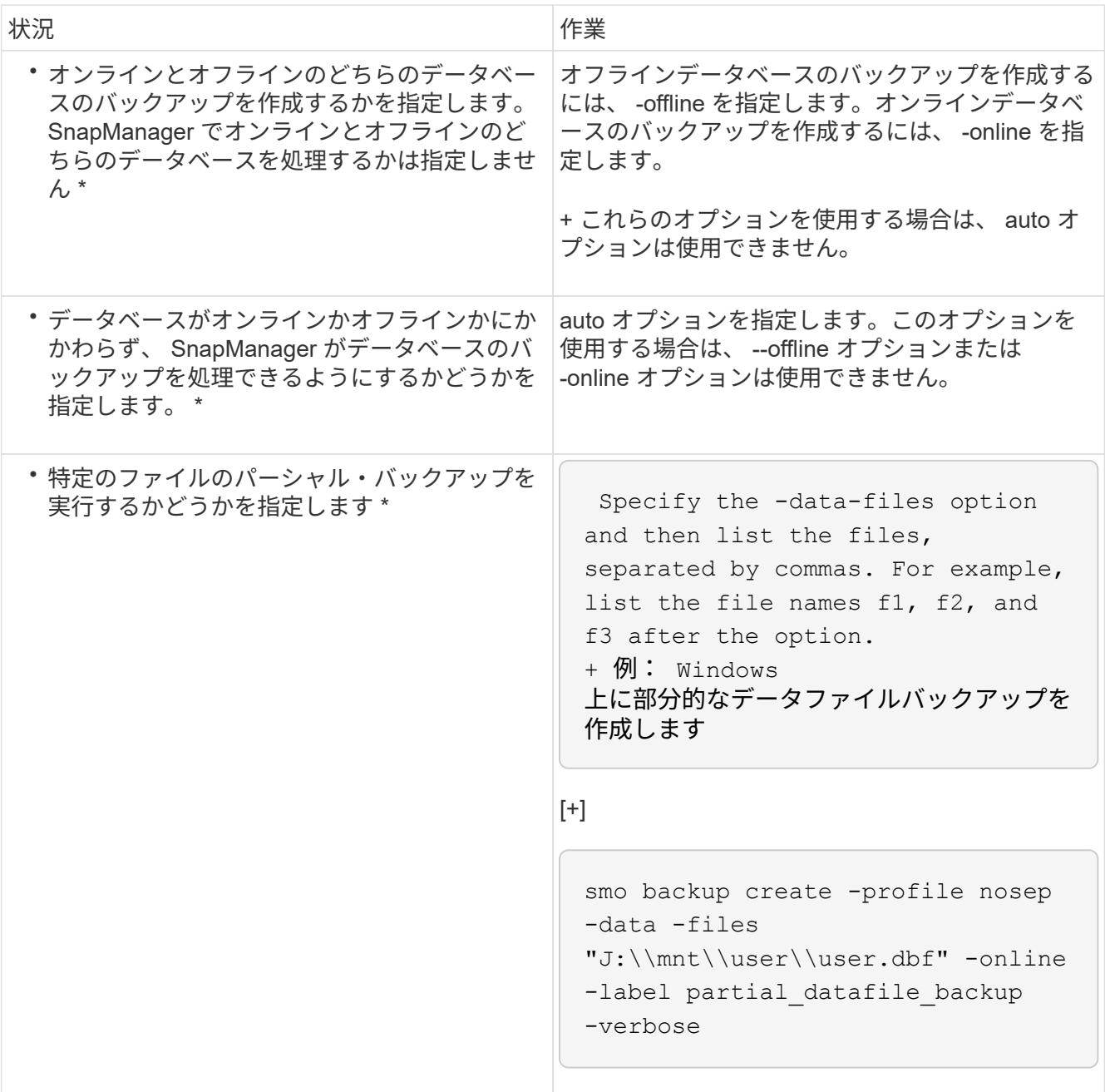

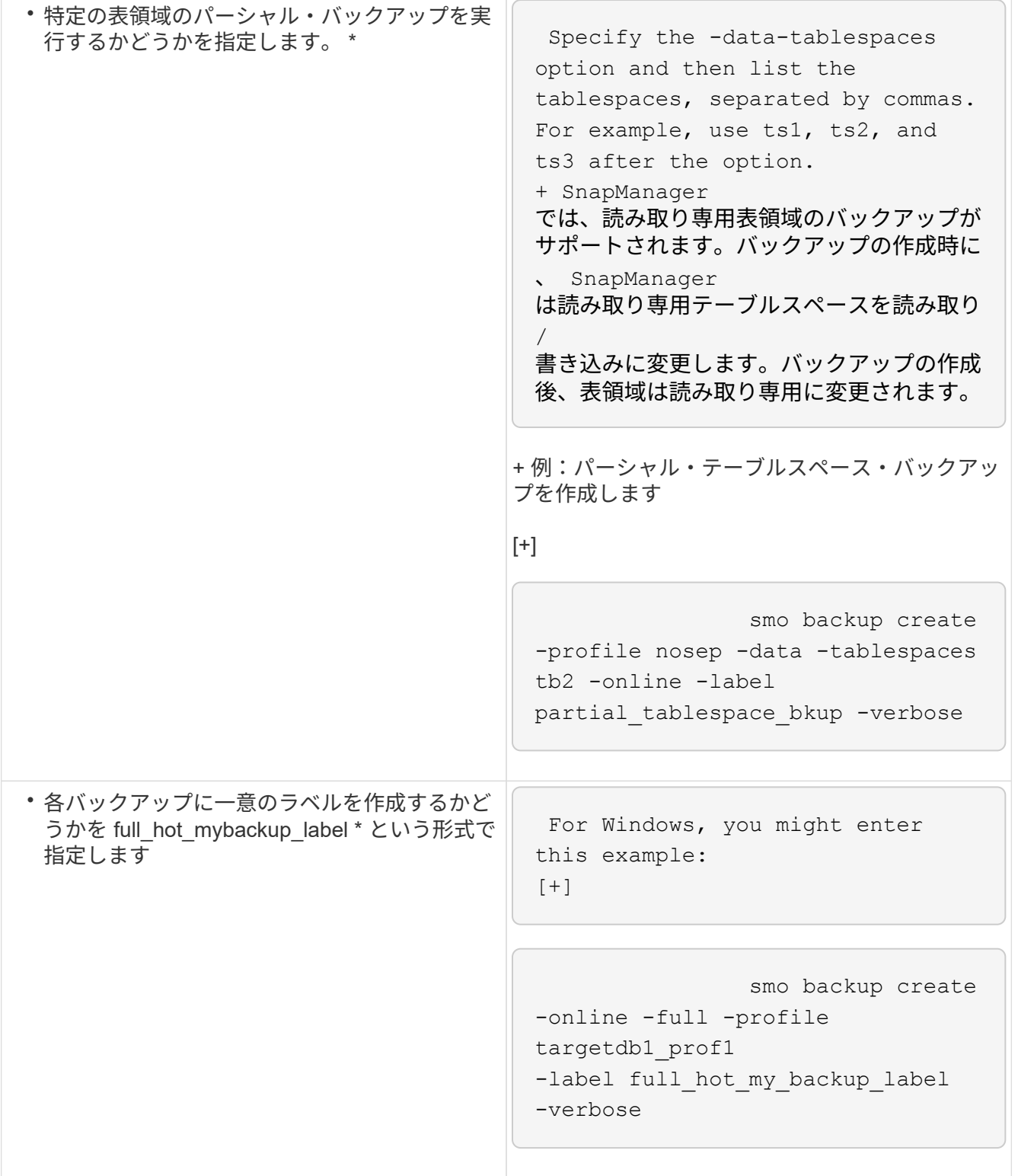

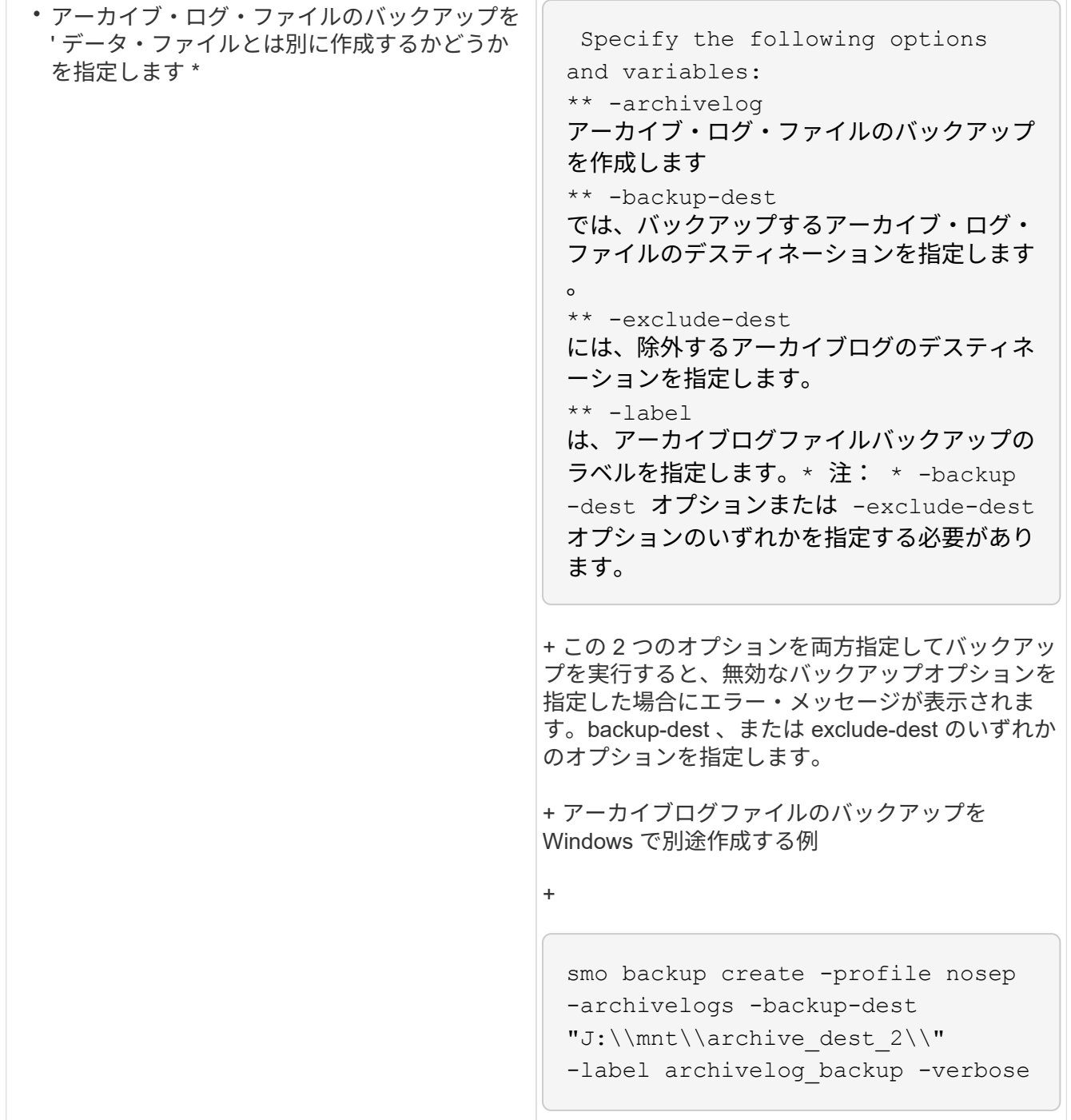

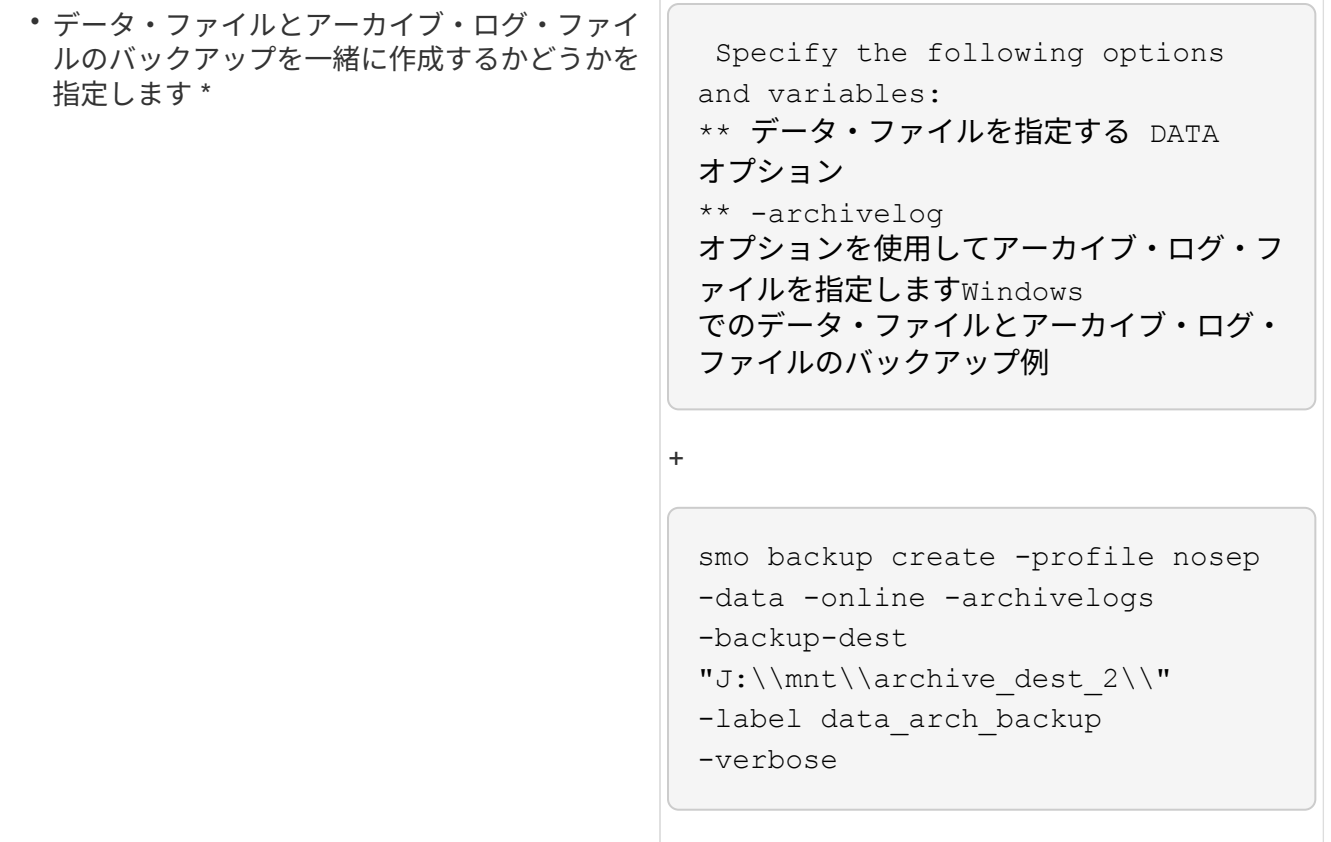

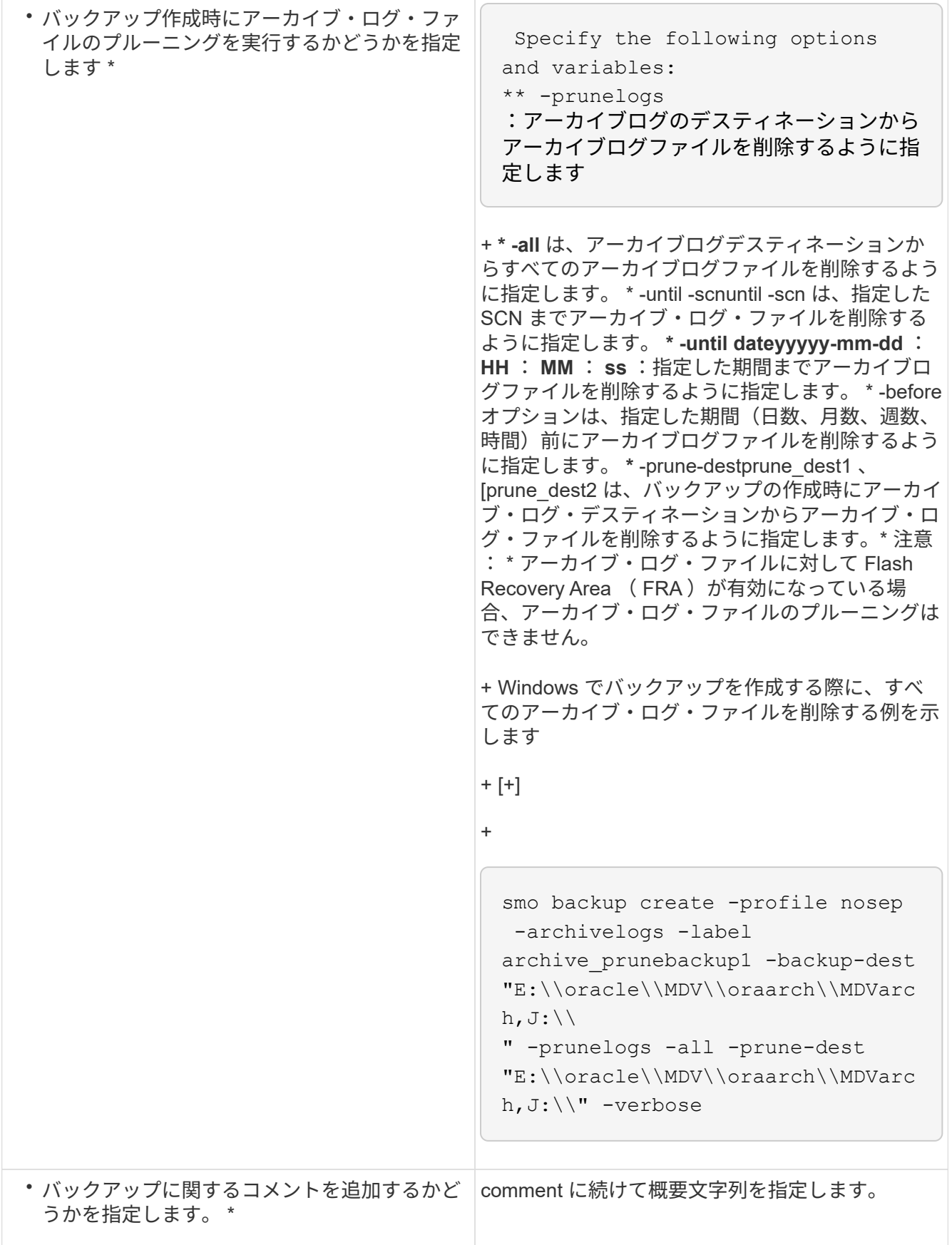

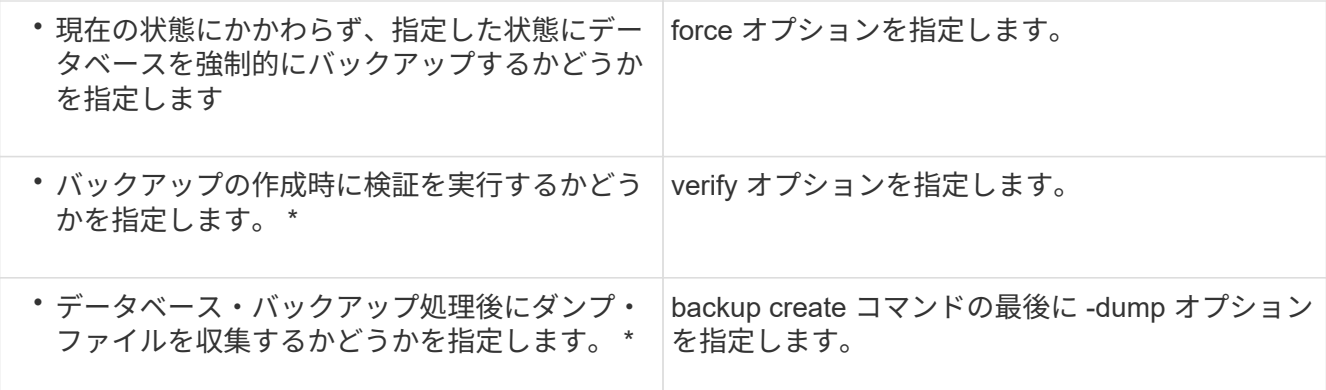

例

smo backup create -profile targetdb1 prof1 -full -online -force -verify

• 関連情報 \*

[Snapshot](#page-580-0) [コピーの](#page-580-0)[命名規則](#page-580-0)

[プリタスクスクリプト、ポストタスクスクリプト、ポリシースクリプトの作成](#page-686-0)

[タスクスクリプトの作成](#page-700-0)

[タスクスクリプトの保](#page-701-0)[存](#page-701-0)

[smo backup create](#page-715-0) [コマンド](#page-715-0)

[ポストスクリプトの作成または](#page-671-0)[更](#page-671-0)[新](#page-671-0)

アーカイブ・ログ・ファイルの削除

バックアップを作成する際に、アーカイブログの場所からアーカイブログファイルの削 除を実行できます。

• アーカイブログファイルは、現在のバックアップ処理でバックアップする必要があります。

プルーニングをアーカイブログファイルを含まない他のバックアップとともに指定すると、アーカイブロ グファイルはプルーニングされません。

• データベースはマウント済み状態である必要があります。

データベースがマウント状態でない場合は、 backup コマンドとともに -force オプションを入力します。

バックアップ処理を実行する際には、次の項目を指定できます。

• プルーニングの範囲:

◦ すべてのアーカイブログファイルを削除します。

。指定の System Change Number ( SCN ) までアーカイブログファイルを削除してください。

- 指定された時間までアーカイブログファイルを削除します。
- 指定した期間が経過する前にアーカイブログファイルを削除します。

• アーカイブログファイルの削除元となるデスティネーション。

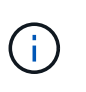

アーカイブ・ログ・ファイルの削除が 1 つのデスティネーションで失敗した場合でも、 SnapManager は、アーカイブ・ログ・ファイルを他のデスティネーションから削除し続け ます。

アーカイブログファイルを削除する前に、 SnapManager では次のことが検証されます。

- アーカイブログファイルは少なくとも 1 回はバックアップされます。
- アーカイブログファイルがある場合は、 Oracle Dataguard Standby データベースに送付されます。
- アーカイブログファイルは、 Oracle ストリームキャプチャプロセスによってキャプチャされます(存在 する場合)。

アーカイブログファイルがバックアップされ、スタンバイに出荷され、キャプチャプロセスでキャプチャされ た場合、 SnapManager はすべてのアーカイブログファイルを 1 回の実行で削除します。ただし、バックアッ プされていないアーカイブログファイル、スタンバイに出荷されていないアーカイブログファイル、またはキ ャプチャプロセスでキャプチャされていないアーカイブログファイルがある場合、 SnapManager はアーカイ ブログファイルを 1 つずつ削除します。アーカイブログファイルを 1 回の実行で削除するよりも、アーカイ ブログを 1 つずつ削除するほうが短時間で完了します。

SnapManager では、アーカイブログファイルをグループ化してバッチ単位で削除することもできます。各バ ッチの最大ファイル数は 998 です。この値は、 smo .config ファイルで設定パラメータ maximum.archivelog.files.toprune.atATime を使用することにより、 998 よりも下位に設定できます。

SnapManager では、 Oracle Recovery Manager ( RMAN )コマンドを使用してアーカイブ・ログ・ファイ ルを削除します。ただし、 SnapManager は、 RMAN 保持ポリシーおよび削除ポリシーと統合しません。

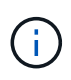

アーカイブ・ログ・デスティネーションからアーカイブ・ログ・ファイルを削除すると、アー カイブ・ログ・ファイルの削除に失敗します。

次のシナリオでは、 SnapManager はアーカイブログファイルの削除をサポートしていません。

- アーカイブログファイルはフラッシュリカバリ領域にあります。
- アーカイブログファイルはスタンバイデータベースにあります。
- アーカイブ・ログ・ファイルは、 SnapManager と RMAN の両方で管理されます。
	- a. 次のコマンドを入力します。 smo backup create -profile profile\_name { [-full { -online | -offline | -auto } [-retain { -hourly | [-daily | -comment|-monthly | -unlimited } ] [-verify] | [-data [[-files[files] | [-tablespaces [--destabellabel] -destabel-destabel|-destabel-backup] -destabel|-destlabe|-destlabe| -destlabe|-destabel|-destabel|-destlabe|-backup[--unlimited | -dest-backup} [ 、 [ パス 2]] [-excludedestpath1 [, path2]] [-prunelogs {-all | -untSCNuntilscn | -untyyyy-md : HH : ss | -before { -months | -days | -weeks | -hours } -prune de-destforce-untump] [destforce-untscune d]

状況 しょうしゃ しゅうしゃ しゅうしゃ しゅうしゃ 作業
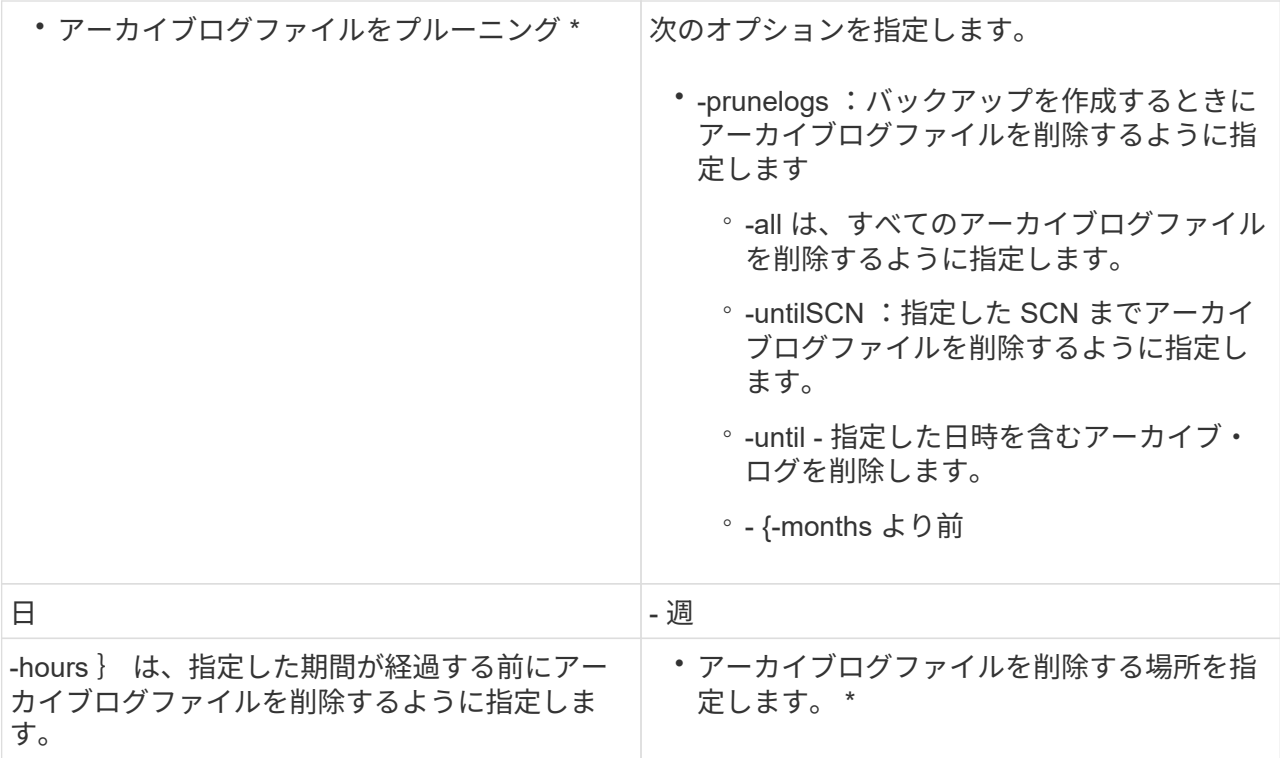

アーカイブログバックアップの統合

SnapManager は、重複するアーカイブログのみのバックアップを解放することにより、 バックアップを作成するたびにアーカイブログのみのバックアップを統合します。デフ ォルトでは、統合は有効になっています。

SnapManager は、他のバックアップにアーカイブログファイルが含まれているアーカイブログのみのバック アップを識別し、アーカイブログのみのバックアップを一意のアーカイブログファイルを使用して最小限の数 だけ保持できるようにします。

アーカイブログのみのバックアップが統合によって解放された場合、アーカイブログの保持期間に基づいてこ れらのバックアップが削除されます。

アーカイブ・ログの統合中にデータベースが shutdown または nomount 状態になると、 SnapManager はデ ータベースをマウント状態に変更します。

アーカイブ・ログ・ファイルのバックアップまたは削除に失敗した場合、統合は実行されません。アーカイブ ログのみのバックアップの統合は、バックアップが正常に完了し、プルーニング処理が成功した後にのみ実行 されます。

1. アーカイブログのみのバックアップの統合を有効にするには、設定パラメータの統合を変更し、 SnapManager 構成ファイル( smo .config )で値を true に設定します。

パラメータを設定すると、アーカイブログのみのバックアップが統合されます。

新しく作成されたアーカイブログのみのバックアップに、以前のアーカイブログのみのバックアップのい ずれかに同じアーカイブログファイルが含まれている場合、以前のアーカイブログのみのバックアップは 解放されます。

SnapManager では、作成されたアーカイブログバックアップとデータファイルのバックア ップは統合されません。SnapManager はアーカイブログのみのバックアップを統合しま す。

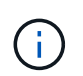

 $\left(\mathbf{i}\right)$ 

SnapManager は、ユーザがアーカイブログデスティネーションからアーカイブログファイ ルを手動で削除した場合や、アーカイブログファイルが破損してバックアップが含まれて いる可能性がある場合でも、アーカイブログバックアップを統合します。

2. アーカイブログバックアップの統合を無効にするには、設定パラメータの統合を変更し、 SnapManager 構成ファイル( smo .config )で値を false に設定します。

アーカイブ・ログ・ファイルの削除のスケジュール設定

バックアップを作成する場合、指定した時間にアーカイブ・ログ・ファイルが削除され るようにスケジュールを設定できます。

SnapManager を使用すると、アクティブファイルシステムからアーカイブログファイルを定期的に削除でき ます。

1. 次のコマンドを入力します。 smo schedule create -profile profile\_name { [-full { -online | -offline-auto } [-retain [-hourly | -daily | -monthly | -verify] [-verify] | [-data [files] | [-tablespaces -file-] | [-destpathres] -retain -destcomment [ -destpath] | -retain-destpath-unlimited | -destpath] [-prunelogs {-all|-untilSCNuntilscn| before {-ddateyyyyy-md HH:mm:ss|-monthsmonthsmonths|-weeksweeksweekswe|-dayays|-hoursh}}-prune dest\_dest1 、 prune dest2\_dest2 、 -schedule-names-dese-schedule-nas-schedule-user-schedule-time} -user-day -time}-uns-day-user|/asle-time}-time}-time}-time|-user-user-day-time}-time}-user-day-time}-time} -user-day-time}-time}-user|-time}-user|-time}-time}-time}-user-user-user-user-

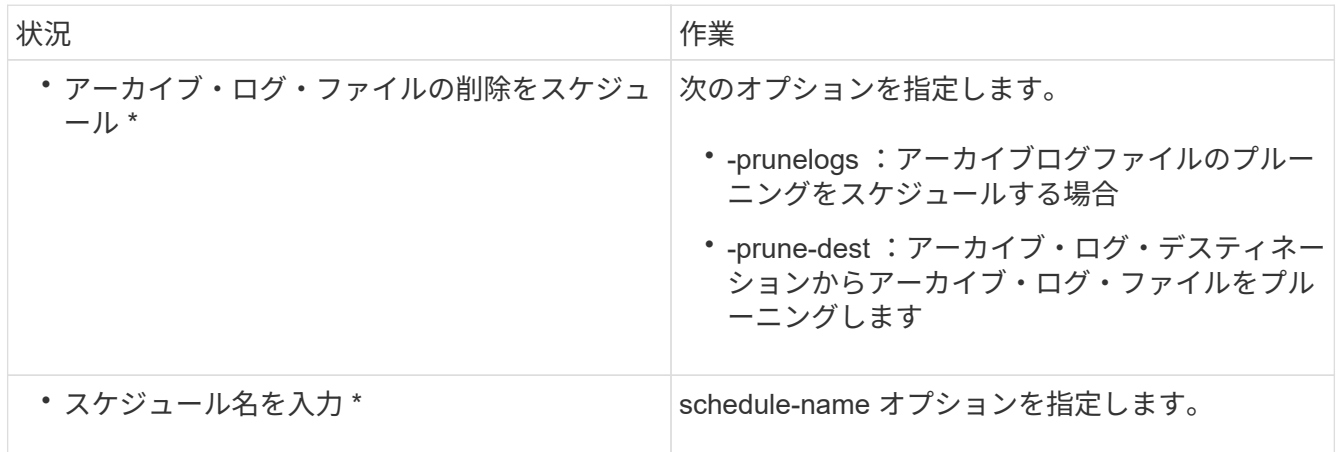

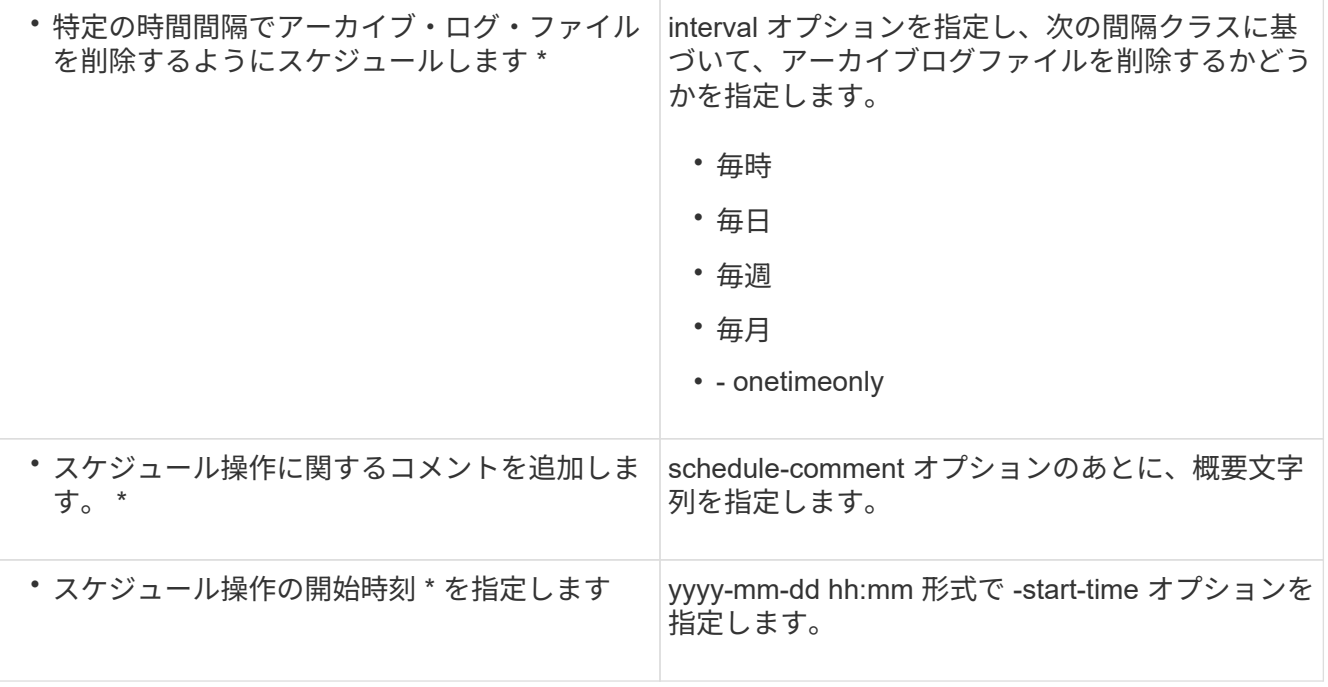

### **AutoSupport** とは

AutoSupport 機能を使用すると、バックアップ処理の完了後に、 SnapManager サーバ からストレージシステムに AutoSupport メッセージを送信できます。

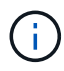

SnapManager は、バックアップ処理が成功した場合にのみ AutoSupport メッセージを送信し ます。

AutoSupport を有効または無効にするには、 smo .config 構成ファイルで次の値を auto\_support.on 構成パラ メータに割り当てます。

- true AutoSupport を有効にします
- false AutoSupport を無効にします

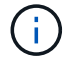

SnapManager では、デフォルトで AutoSupport が有効になっています。

• 関連情報 \*

[clustered Data ONTAP](#page-614-0) [で動作しているストレージシステムを](#page-614-0) [SnapManager](#page-614-0) [サーバホストに追](#page-614-0)[加](#page-614-0)[する](#page-614-0)

[SnapManager](#page-615-0) [での](#page-615-0) [AutoSupport](#page-615-0) [の有効化](#page-615-0)

[SnapManager](#page-615-1) [で](#page-615-1) [AutoSupport](#page-615-1) [を](#page-615-1)[無](#page-615-1)[効にします](#page-615-1)

<span id="page-614-0"></span>**clustered Data ONTAP** で動作しているストレージシステムを **SnapManager** サーバホストに追加する

AutoSupport を有効にするには、 clustered Data ONTAP で動作するストレージシステム を SnapManager サーバホストに追加する必要があります。SnapManager 3.3 以前で は、 AutoSupport は 7-Mode のストレージシステムでのみサポートされていました。

1. clustered Data ONTAP で動作している管理 Storage Virtual Machine (SVM、旧 Vserver) と SVM を SnapManager サーバホストに追加します。 sdcli transport protocol set -f AdminVserver name or Vserver\_name -type HTTP -user admin

次のコマンドを入力します。 message 。

2. SVM の作成時に指定したパスワードを入力します。

コマンドが正常に実行されると、新しい転送プロトコルが設定されます。メッセージが表示されます。

#### <span id="page-615-0"></span>**SnapManager** での **AutoSupport** の有効化

バックアップ処理が成功するたびにストレージシステムが SnapManager サーバからメ ッセージを受信するように、 AutoSupport を有効にする必要があります。

AutoSupport を有効にする方法は 2 つあります。

- デフォルトでは、 SnapManager の新規インストール時に、 smo .config 構成ファイルに auto support.on パラメータが含まれません。これは、 AutoSupport が有効になっていることを示します。
- auto\_support.on パラメータは手動で設定できます。
	- a. SnapManager サーバを停止します。
	- b. smo .config 構成ファイルで、 auto\_support.on パラメータの値を true に設定します。

auto\_support.on = true

c. SnapManager サーバを再起動します。

<span id="page-615-1"></span>**SnapManager** で **AutoSupport** を無効にします

バックアップ処理が成功するたびにストレージシステムが SnapManager サーバからの メッセージを受信しないようにするには、 AutoSupport を無効にする必要があります。

デフォルトでは、構成ファイルに auto \_support.on パラメータが含まれていない場合、 AutoSupport は有効に なっています。このシナリオでは、コンフィギュレーションファイルに auto\_support.on パラメータを追加 し、値を FALSE に設定する必要があります。

- 1. SnapManager サーバを停止します。
- 2. smo .config 構成ファイルで、 auto\_support.on パラメータの値を FALSE に設定します。

auto\_support.on = FALSE

3. SnapManager サーバを再起動します。

データベースのバックアップの検証

backup verify コマンドを使用して、データベースバックアップ内のブロックが破損して いないかどうかを確認できます。検証処理では、バックアップ内の各データファイルに 対して Oracle Database Verify ユーティリティが呼び出されます。

SnapManager を使用すると、ユーザやシステムのユーザの都合に合わせていつでも検証処理を実行できま す。バックアップの作成後すぐに検証を実行できます。バックアップを含むプロファイル、および作成したバ ックアップのラベルまたは ID を指定する必要があります。

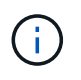

SnapManager 3.0 および Oracle データベース 11.1.0.7 を使用している場合は、 Windows 環境 でバックアップ検証処理が失敗します。Oracle データベース 11.2.0.1 以降を使用する必要があ ります。

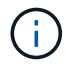

dump を指定すると、バックアップ検証処理のあとにダンプファイルを収集できます。

1. 次のコマンドを入力します。 smo backup verify -profile profile\_name [-label label label label | -idID] [ force] [-dump] [-quiet | -verbose

◦ 関連情報 \*

[smo backup verify](#page-734-0) [コマンド](#page-734-0)

バックアップ保持ポリシーを変更する

保持ポリシーに従ってバックアップを削除できるようにするか、または削除しないよう に、バックアップのプロパティを変更できます。

作成されたバックアップには、保持ポリシーを設定できます。あとで、保持ポリシーで許可されているよりも 長期間バックアップを保持するか、バックアップを不要にして保持ポリシーで管理するように指定することが できます。

• 関連情報 \*

[smo backup update](#page-732-0) [コマンド](#page-732-0)

バックアップを無期限に保持

バックアップを無期限に保持するには、保持ポリシーの削除対象外にするように指定し ます。

1. バックアップを無制限に保持するように指定するには、次のコマンドを入力します。 smo backup update -profile profile name  $\{$  -labelabel[data|-archivelogs]|-idID} -retain-unlimited

◦ 関連情報 \*

[smo backup update](#page-732-0) [コマンド](#page-732-0)

特定の保持クラスを持つバックアップを割り当てています

DBA は、毎時、毎日、毎週、または毎月という特定の保持クラスをバックアップに割り 当てることができます。特定の保持クラスを割り当てると、この変更に基づいて実行さ れたバックアップが削除対象になります。

1. 特定のバックアップ保持クラスを割り当てるには、次のコマンドを入力します。 smo backup update -profile profile\_name { -labelabel[data|-archivelogs] | -idId|all } -retain [-hourly | -daily | -weekly | -monthly ]

保持ポリシーのデフォルト動作を変更する

保持ポリシーに基づいてバックアップが期限切れになると、 SnapManager は保持設定 に基づいてバックアップを削除するかどうかを決定します。デフォルトでは、バックア ップの削除が実行されます。このデフォルトの動作を変更して、保護されていないバッ クアップを解放するように選択できます。

デフォルトでは、 SnapManager は有効期限が切れたバックアップを削除します。

1. 次のデフォルトの場所にアクセスします。

smo installation location \properties\smo .config のデフォルト値

2. smo .config ファイルを編集します。

3. smo .config ファイルの retain.alwaysFreeExpiredBackups プロパティを true に設定します。

たとえば、 retain.alwaysFreeExpiredBackups = true となります

◦ 関連情報 \*

[smo backup update](#page-732-0) [コマンド](#page-732-0)

保持ポリシー適用除外バックアップの解放または削除

保持クラスが「 unlimited 」のバックアップは、直接削除または解放することはできませ ん。これらのバックアップを削除したり解放したりするには、まず毎時、毎日、毎週、 または毎月などの別の保持クラスを割り当てる必要があります。保持ポリシーの適用対 象外になっているバックアップを削除または解放するには、削除または解放を可能にす るために、最初にバックアップを更新する必要があります。

- 1. 保持ポリシーによる削除の対象になるようにバックアップを更新するには、次のコマンドを入力します。 smo backup update -profile profile name  $\{$  -labellabel [data]-archivelogs] | -idID } -retain [-hourly | -daily | -weekly | -monthly ]
- 2. バックアップを更新して削除できるようにしたら、バックアップを削除するか、または解放しておくこと ができます。
	- バックアップを削除するには、次のコマンドを入力します。 smo backup delete -profile profile\_name { -labelabel [data | -archivelogs ] | -idID | -all }
	- バックアップを削除するのではなく、バックアップ・リソースを解放するには、次のコマンドを入力 します。 smo backup free-profileprofileprofile name { -labelabel[data]-archivelogs] | -idID|-all } [force-][-dump] [-quiet | -verbose
		- 関連情報 \*

[smo backup update](#page-732-0) [コマンド](#page-732-0)

バックアップのリストを表示します

smo backup list コマンドを使用すると、プロファイルに作成されたバックアップおよび バックアップの状態を確認できます。各プロファイルについて、最新のバックアップの 情報が表示され、すべてのバックアップの情報が表示されるまで処理が続行されます。

1. 次のコマンドを入力します。 smo backup list -profile profileprofile\_name [-delimitercharacter] [data | -archivelogs ] [-quiet | -verbose

◦ 関連情報 \*

[smo backup list](#page-722-0) [コマンド](#page-722-0)

バックアップの詳細を表示しています

smo backup show コマンドを使用すると、プロファイル内の特定のバックアップの詳細 情報を表示できます。

smo backup show コマンドでは、各バックアップについて次の情報を表示します。

- バックアップ ID
- バックアップの成功または失敗
- バックアップの範囲(フル、パーシャル、オンライン、オフライン)
- バックアップモード
- マウントステータス
- バックアップのラベル
- コメント( Comment )
- 処理の開始および終了日時
- バックアップが検証されたかどうかを示す情報
- バックアップ保持クラス
- データベースおよびホスト名
- チェックポイントのシステム変更番号( SCN )
- End backup SCN (オンライン・バックアップのみ)
- バックアップしたデータベースに含まれる表領域およびデータ・ファイル
- バックアップしたデータベースに含まれる制御ファイルです
- バックアップしたデータベースに含まれるアーカイブログです
- ファイルが置かれているストレージ・システムおよびボリューム
- 作成された Snapshot コピーとその場所
- プライマリストレージリソースのステータス
- バックアップの保護ステータス
- バックアップモード

verbose オプションを指定すると、次の追加情報が表示されます。

- バックアップから作成されたクローンがある場合は
- 検証情報
- バックアップがマウントされている場合は、使用中のマウントポイントが SnapManager に表示されます

アーカイブログファイルのバックアップについては、次の情報を除き、他のデータベースバックアップと同じ 情報が表示されます。

- チェックポイント SCN
- バックアップ SCN の終了
- テーブルスペース
- 制御ファイル

ただし、アーカイブログファイルのバックアップには次の追加情報が含まれています。

- バックアップの最初の変更番号
- 次にバックアップを変更した番号
- スレッド番号
- ログ ID をリセットします
- インカネーション
- ログファイル名
	- a. 次のコマンドを入力します。 smo backup show -profile profile\_name { -labelabel[data | -archivelogs ] | -id id [-quiet | -verbose
- 関連情報 \*

[smo backup show](#page-729-0) [コマンド](#page-729-0)

バックアップのマウント

SnapManager は、バックアップのマウントを自動的に処理して、ホストで使用できるよ うにします。また、 Oracle Recovery Manager ( RMAN )などの外部ツールを使用し てバックアップ内のファイルにアクセスする場合にも、バックアップをマウントできま す。

RMAN を使用している場合は、マウント処理によってバックアップの状態(アクセスを許可)を変更し、ア ンマウント処理によってバックアップの状態を変更(アクセスを禁止)する必要があります。

smo backup mount コマンドを実行すると、バックアップを構成する Snapshot コピーのマウント場所のパス のリストが表示されます。

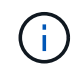

バックアップのマウント処理が成功した場合や失敗した場合に、ダンプファイルを収集するこ ともできます。

1. バックアップをマウントするには、次のコマンドを入力します。 smo backup mount -profile profile\_name

{ labelabel[data|-archivelogs]|-idID } [-host-host] [-dump] [-quiet | -verbose

◦ 関連情報 \*

[smo backup mount](#page-724-0) [コマンド](#page-724-0)

バックアップのアンマウント

SnapManager は、バックアップを自動的にアンマウントして、ホストサーバで使用でき ないようにします。SnapManager では、 Oracle Recovery Manager ( RMAN )などの 外部ツールを使用してバックアップ内のファイルにアクセスしたり、バックアップの状 態を変更してアクセスを切断したりすることもできます。

バックアップのアンマウント処理が成功した場合や失敗した場合に、ダンプファイルを収集することもできま す。

1. 次のコマンドを入力します。 smo backup unmount -profile profile\_name { labelabel [data | -archivelogs] | -idID } [-quiet | -verbose

◦ 関連情報 \*

[smo backup unmount](#page-731-0) [コマンドを使用します](#page-731-0)

バックアップの解放

バックアップを解放して、バックアップのメタデータを削除することなく Snapshot コ ピーを削除できます。この機能により、バックアップが占有するスペースが解放されま す。smo backup free コマンドを使用すると、バックアップを解放できます。

バックアップを解放できるようにするには、次の点を確認する必要があります。

- バックアップは成功しました
- バックアップはマウントされません
- バックアップにクローンがありません
- バックアップは、保持ポリシーを無制限に設定して保持することはできません
- バックアップはまだ解放されていません

オプションのパラメータとして -dump オプションを指定すると、バックアップの解放処理の成功後または失 敗後にダンプファイルを収集できます。

1. 次のコマンドを入力します。 smo backup free-profileprofileprofileprofileprofileprofile name { -labelabel[data | -archivelogs] | -idID | -all } -force [-dump] [-quiet] [-force]

◦ 関連情報 \*

[smo backup free](#page-721-0) [コマンド](#page-721-0)

バックアップを削除する

不要になったバックアップを削除する必要があります。これにより、バックアップが占 有するスペースが解放されます。バックアップを削除することにより、ボリュームあた りの Snapshot コピー数が上限の 255 に達する可能性が低くなります。

• バックアップを使用してクローンを作成していないことを確認する必要があります。

保持するバックアップは、保持クラスを変更することなく、無制限に削除できます。

必要に応じて、バックアップの削除処理が成功または失敗したあとにダンプファイルを収集できます。

アーカイブログバックアップを削除する場合は、アーカイブログバックアップに対して設定された保持期間を 確認する必要があります。アーカイブログのバックアップが保持期間内にあり、リストアされたデータベース のリカバリにアーカイブログファイルが必要な場合、アーカイブログのバックアップを削除することはできま せん。

- 1. 次のコマンドを入力して、処理が完了したことを確認します。 smo operation list -profile profile\_name -quiet -verbose
- 2. バックアップを削除するには、次のコマンドを入力します。 smo backup delete -profile profile\_name [ label label label [data|-archivelogs] | -idID | -all ] [-force] [-dump] [-quiet | -verbose

force オプションを使用して、バックアップを強制的に削除します。処理を完了していないバックアップ を削除しようとすると、バックアップが不完全な状態のまま残ることがあります。

## データベースのバックアップをスケジュール設定する

SnapManager ( 3.2 以降) for Oracle を使用すると、高いパフォーマンスを維持するた めに、オフピークの時間帯にデータベースのバックアップを定期的に実行するようにス ケジュール設定できます。バックアップのスケジュールを設定するには、データベース 情報と保持ポリシーを含むプロファイルを作成し、バックアップのスケジュールを設定 します。

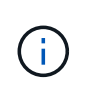

バックアップは管理者としてスケジュールする必要があります。バックアップを既存ユーザ以 外のユーザとしてスケジュールしようとすると、 SnapManager に「 Invalid user : username : cannot create schedule backup for a given user 」というエラーメッセージが表示されます

スケジュール関連のタスクの一部を次に示します。

- データベースバックアップのスケジュールを、毎時、毎日、毎週、毎月、または 1 回ごとに設定します。
- プロファイルに関連付けられているスケジュールされたバックアップのリストを表示します。
- スケジュールされたバックアップを更新する。
- スケジュールを一時的に中断します。
- 中断したスケジュールを再開します。
- スケジュールを削除します

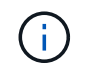

[ 今すぐメニュー操作を実行する \*] チェックボックスは、スケジュールされたバックアップが そのスケジュールに対して実行されている場合は無効になります。

バックアップスケジュールを作成しています

バックアップは、データと環境に適した時間と頻度で実行するようにスケジュールを設 定できます。

SnapManager 3.2 for Oracle では、アーカイブ・ログ・ファイルのバックアップを個別にスケジュール設定で きます。ただし、作成したプロファイルを使用して、アーカイブ・ログ・ファイルを分離する必要がありま す。

データファイルとアーカイブログファイルのバックアップを同時にスケジュールした場合、 SnapManager は 最初にデータファイルのバックアップを作成します。

スケジュール間隔を -onetimeonly として選択すると、すべてのプルーニングオプションが使用可能になりま す。onetimeonly 以外のスケジュール間隔を選択した場合、 pruning オプション -until scn および -until date は サポートされず、次のエラーメッセージが表示されます。指定したアーカイブログプルーニングオプション、 -until scn または -until date for the schedule interval hourlyスケジュール間隔に -onetimeonly オプションを指 定するか、または { -months | -days | -we週 | -hours } のいずれかのオプションを使用してアーカイブログの 削除を実行します。

Microsoft Windows Server フェイルオーバークラスタ( WSFC )環境および Microsoft クラスタサーバ( MSCS )環境でフェイルオーバーが発生すると、サービス(仮想)アドレスがアクティブなホストにマッピ ングされ、 SnapManager スケジュールがアクティブな SnapManager ホストに調整されるように、 Oracle サーバの SnapManager を再起動する必要があります。

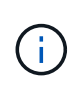

同じプロファイル名およびスケジュール名が別のリポジトリに存在する場合、そのリポジトリ でバックアップのスケジュール設定処理は開始されません。処理は終了し、「 operation is already running 」というメッセージが表示されます。

1. 次のコマンドを入力します。 smo schedule create -profile profile\_name { [-full { -online | -offline-auto } [-retain [-hourly | -daily | -weekly | -unlimited ] [-verify] | [-data [files] | [-tablespaces -file-] | [-destpathres] -retain-destpath|-destpaths|-destpaths|-destpath] [-desay] [-desay] [--data[comments|-backup|-unlimited | -unlimited | -unlimited | -backup] -unlimited | -unlimited | -unlimited |-untilSCNuntilscn |-untedyyyy-m-dd HH : MM : ss | -before  $\{$  -months | -wee| -days | -hours  $\}$  -prune -destprune dest1, prune dest2 -nameschedule\_comment [-schedule\_comment] -interval{ -taskm-dbay-ase-time|/runtime}-asunte-string} -dest-user-day-ase-time|-user-day-ase-time}-user-day|/< 月次の手動 -state< 週次の手動タスク開始月次の 手動開始日次の手動タスク:毎月実行時間 } ~ 月 ~ 月 ~ 月 ~ 月 ~ 月 ~ 月 ~ 月 ~ 月 ~ 月 ~ 月 ~ 月 $\sim$ 月 $\sim$ 

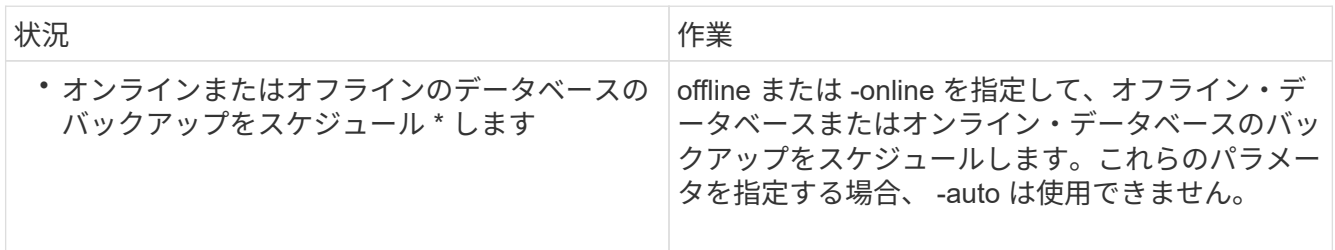

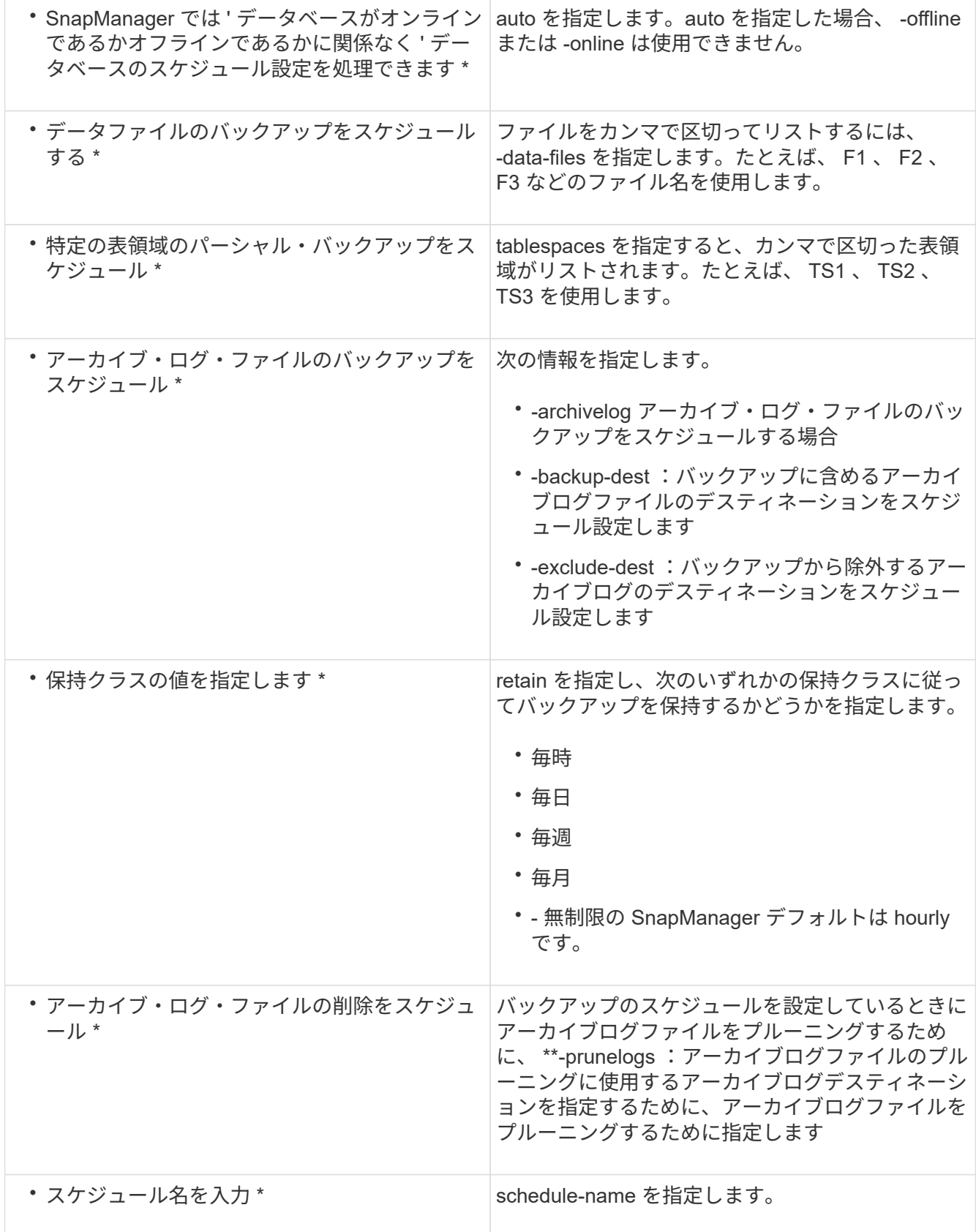

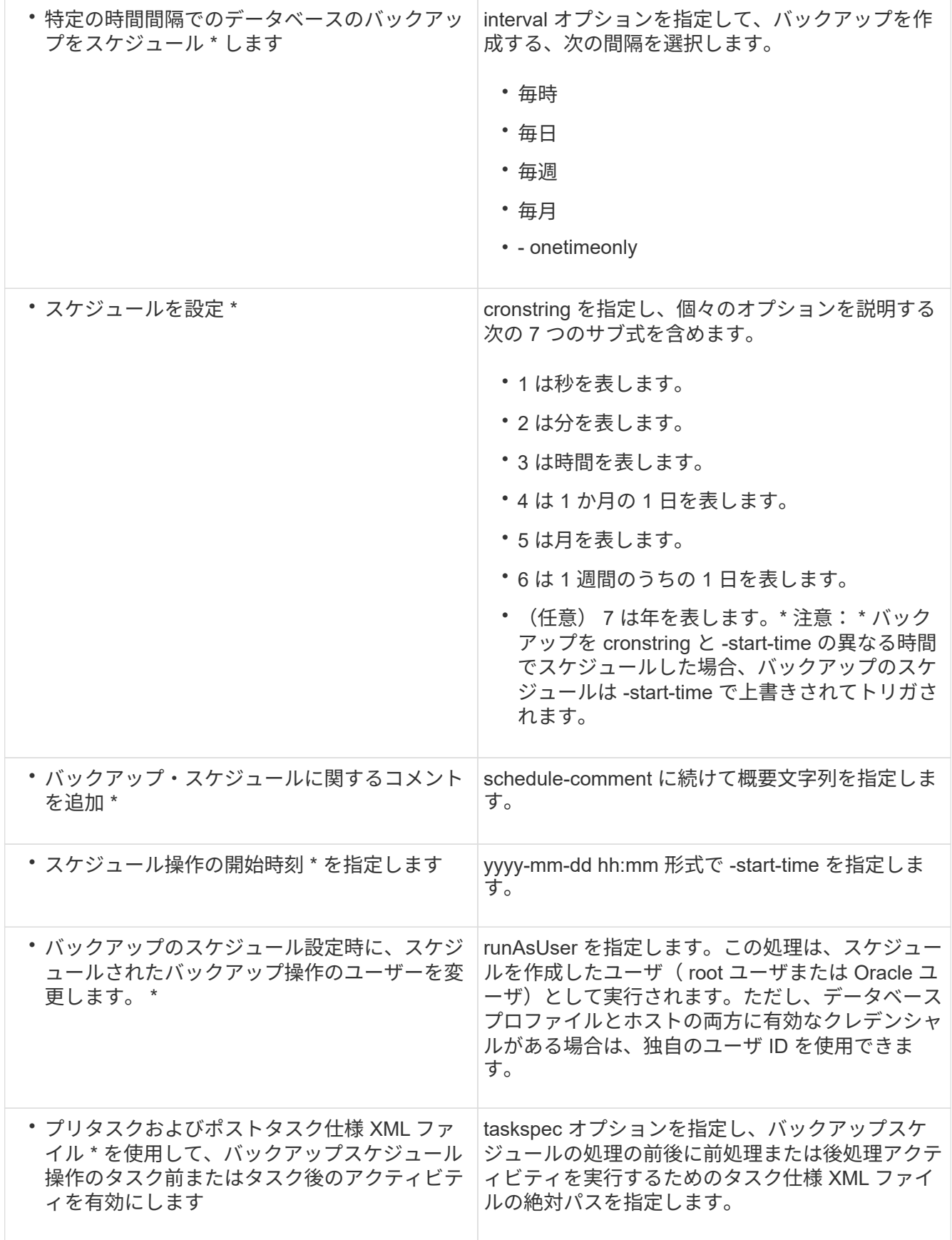

バックアップスケジュールを更新しています

スケジュールされた処理のリストを表示し、必要に応じて更新できます。スケジューリ ング頻度、スケジュールの開始時刻、 cronstring 式、バックアップをスケジュールした ユーザを更新できます。

1. バックアップのスケジュールを更新するには、次のコマンドを入力します。 smo schedule update -profile profile\_name -schedule -nameschedulname [-schedule-schedule comment] -interval { -hourly | -daily | -weekly | -onetimeonly } -start-timestarttime -cronstringstring -runasuserrunasuserrunasuserrunasuser commentuser[-verbose]

スケジュールされた処理のリストを表示します

プロファイルに対してスケジュールされている処理のリストを表示できます。

1. スケジュールされた処理に関する情報を表示するには、次のコマンドを入力します。 smo schedule list -profile profile\_name [-quiet | -verbose

バックアップスケジュールを一時停止する

SnapManager を使用すると、バックアップスケジュールを再開するまで一時停止できま す。

アクティブスケジュールを一時停止できます。すでに中断されているバックアップスケジュールを一時停止し ようとすると、「 Cannot suspend : schedule <schedulename> already in suspend state 」というエラーメ ッセージが表示されることがあります。

1. バックアップスケジュールを一時的に中断するには、次のコマンドを入力します。 smo schedule suspend -profile profile\_name -schedule - nameschedulename [-quiet | -verbose

バックアップスケジュールを再開しています

管理者は、中断したバックアップ・スケジュールを再開できます。

アクティブなスケジュールを再開しようとすると、「 Cannot resume : schedule <schedulename> already in resume state 」というエラーメッセージが表示される場合があります。

1. 中断したバックアップスケジュールを再開するには、次のコマンドを入力します。 smo schedule resume -profile profile name -schedule - nameschedulename [-quiet | -verbose

バックアップスケジュールを削除しています

不要になったバックアップスケジュールを削除できます。

1. バックアップスケジュールを削除するには、次のコマンドを入力します。 smo schedule delete -profile profile\_name -schedule - nameschedulename [-quiet | -verbose

# データベースバックアップのリストア

SnapManager for Oracle を使用すると、データベースを Snapshot コピーが作成された ときの状態にリストアできます。バックアップはより頻繁に作成されるため、適用する 必要があるログの数が少なくなり、データベースの平均リカバリ時間( MTTR )が短縮 されます。

データベース内のデータのリストアとリカバリに関連して実行できるタスクの一部を次に示します。

- ファイルベースのリストアを実行する
- バックアップ全体またはバックアップの一部をリストアできます。

一部をリストアする場合は、表領域またはデータ・ファイルのグループを指定します。制御ファイルは、 データとともにリストアすることも、制御ファイル自体だけをリストアすることもできます。

• 特定の時点またはデータベースにコミットされた最後のトランザクションを格納している使用可能なすべ てのログに基づいてデータをリカバリします。

特定の瞬間を指定する場合は、 Oracle System Change Number ( SCN )または日付と時刻( yyyy-mmdd : hh : mm : ss ) で指定します。SnapManager は 24 時間方式のクロックを使用します。

- プライマリストレージ上のバックアップからのリストア(ローカルバックアップ)
- SnapManager を使用してバックアップをリストアおよびリカバリするか、 SnapManager を使用してバ ックアップをリストアし、 Recovery Manager (RMAN) などの別のツールを使用してデータをリカバ リします。
- 別の場所からバックアップをリストアする。

詳細については、 SnapManager for Oracle Best Practices \_ を参照してください。

SnapManager 3.0 以降のバージョンを使用して、以前のバージョンの SnapManager で作成されたバックアッ プをリストアできます。

管理者は、 SnapManager のグラフィカルユーザインターフェイス ( GUI) またはコマンドラインインター フェイス( CLI )を使用して、リストア処理またはリカバリ処理を実行できます。

• 関連情報 \*

[データベースをバックアップしています](#page-588-0)

[smo backup restore](#page-726-0) [コマンド](#page-726-0)

["SnapManager for Oracle](http://media.netapp.com/documents/tr-3761.pdf) [のベストプラクティス](http://media.netapp.com/documents/tr-3761.pdf)[:](http://media.netapp.com/documents/tr-3761.pdf) [media.netapp.com/documents/tr-3761.pdf"](http://media.netapp.com/documents/tr-3761.pdf)

データベースリストアとは

SnapManager を使用すると、ファイルベースのバックアップとリストアの処理を実行で きます。

次の表に、リストア方式を示します。

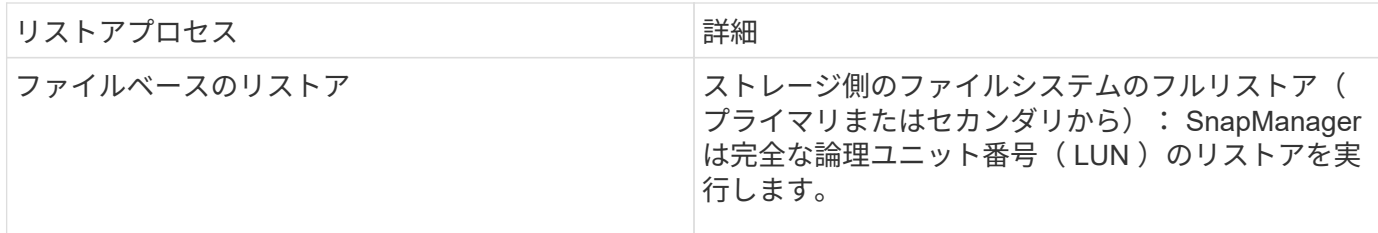

ストレージ側のフルファイルシステムのリストア

ストレージ側でファイルシステムのフルリストアは、ボリュームをリストアできない場合に実行されますが、 ファイルシステム全体をストレージシステム上でリストアできます。

ストレージ側でファイルシステムのリストアを実行すると、次のような処理が行われます。

• SAN 環境では、ファイルシステムで使用されているすべての LUN (および基盤となるボリュームグルー プがある場合はそのボリュームグループ)がストレージシステム上でリストアされます。

ストレージ側でファイルシステムのリストアを実行すると、ストレージの場所に応じて次の処理が実行されま す。

- SnapManager がプライマリストレージシステムからリストアする場合は、 SFSR を使用して LUN ( SAN )を元の場所にリストアします。
- SnapManager でセカンダリストレージシステムをリストアすると、セカンダリストレージシステムから ネットワーク経由でプライマリストレージシステムに LUN ( SAN) がコピーされます。

ファイルシステムは完全にリストアされるため、バックアップに含まれていないファイルもリストアされま す。リストア対象のファイルシステムに、リストア対象外のファイルが存在する場合は、上書きが必要です。

ホスト側のファイルのリストア

ストレージ側のファイルシステムのリストアとストレージ側のファイルのリストアを実行できない場合、 SAN 環境ではホスト側のファイルコピーのリストアを最後の手段として使用します。

ホスト側のファイルコピーのリストアでは、次のタスクを実行します。

- ストレージをクローニングする
- クローニングされたストレージをホストに接続します
- クローン・ファイルシステムからアクティブ・ファイルシステムにファイルをコピーします
- ホストからクローンストレージを切断しています
- クローンストレージを削除しています

バックアップリカバリ

SnapManager では、リストア処理とリカバリ処理を同時に実行する必要があります。リ ストア処理のあとに SnapManager のリカバリ処理を実行することはできません。

SnapManager 3.2 以前では、 SnapManager を使用してバックアップをリストアおよびリカバリするか、 SnapManager を使用してバックアップをリストアし、 Oracle Recovery Manager ( RMAN )などの別のツ ールを使用してデータをリカバリできます。SnapManager はバックアップを RMAN に登録できるため、

RMAN を使用して、ブロックなどのより細かい単位でデータベースをリストアおよびリカバリできます。 この統合では、 Snapshot コピーの速度とスペース効率という利点に加え、 RMAN を使用したリストアをき め細かく制御することができます。

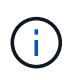

データベースを使用する前に、データベースをリカバリする必要があります。データベースの リカバリには、任意のツールまたはスクリプトを使用できます。

SnapManager 3.2 for Oracle から、 SnapManager では、アーカイブ・ログ・バックアップを使用した、デー タベース・バックアップの自動リストアが可能になりました。アーカイブログのバックアップを外部の場所で 利用できる場合でも、 SnapManager は外部の場所からアーカイブログのバックアップを使用して、データベ ースのバックアップをリストアします。

新しいデータファイルがデータベースに追加された場合は、新しいバックアップをすぐに作成することを推奨 します。また、新しいデータファイルが追加される前に作成されたバックアップをリストアし、新しいデータ ファイルが追加されたあとの状態にリカバリしようとすると、データファイルを作成できないため、 Oracle の自動リカバリプロセスが失敗する場合があります。バックアップ後に追加されたデータ・ファイルをリカバ リする手順については、 Oracle のマニュアルを参照してください。

リストアプロセスに必要なデータベースの状態

リストアされるデータベースの状態は、実行するリストアプロセスのタイプ、およびリ ストアに含めるファイルのタイプによって異なります。

次の表に、選択したリストアオプションおよびリストアに含めるファイルのタイプに応じた、データベースの 状態を示します。

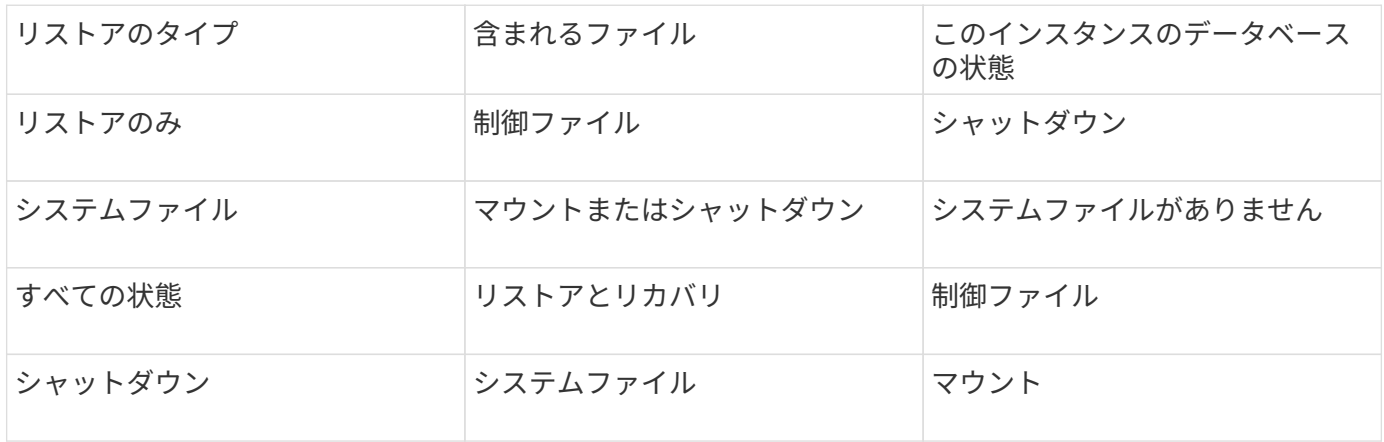

SnapManager によるリストア処理に必要なデータベースの状態は、実行するリストアのタイプ(完全ファイ ル、部分ファイル、制御ファイル)によって異なります。force オプションを指定しないかぎり、 SnapManager はデータベースを下位の状態(たとえば、 Open から Mount )に移行しません。

リストアプレビュープランとは

SnapManager では、リストア処理の実行前と実行後にリストア計画を提示します。リス トア計画を使用して、さまざまなリストア方式についてプレビュー、確認、分析を行い ます。

リストアプランの構造

リストア計画は、次の 2 つのセクションで構成されています。

- プレビュー / レビュー:このセクションでは、 SnapManager で各ファイルをリストア(またはリストア )する方法について説明します。
- 分析:このセクションでは、リストア処理中に一部のリストアメカニズムが使用されなかった理由につい て説明します。

**[** プレビュー **/** レビュー( **Preview/Review** ) **]** セクション

このセクションでは、各ファイルがどのようにリストアされるかを説明します。リストア処理の前にリストア 計画を表示することをプレビューと呼びます。リストア処理の完了後に表示される設定を確認することを、レ ビューと呼びます。

次のプレビュー例では、ストレージ側のファイルシステムのリストア方法とストレージ側のシステムのリスト ア方法を使用して、ファイルがリストアされています。同じリストア方式を使用して、すべてのファイルがリ ストアされない理由については、「分析」セクションを参照してください。

Preview: The following files will be restored completely via: storage side full file system restore E:\rac6\sysaux.dbf E:\rac6\system.dbf

各リストア方法について、そのリストア方法でリストアできるファイルの情報が 1 つのサブセクションにま とめられています。サブセクションの順序は、ストレージ方式の効率性のレベルから順番にいきます。

1 つのファイルを複数のリストア方式でリストアできます。ファイルシステムに使用される基盤となる論理ユ ニット番号( LUN )が異なるストレージシステムボリュームに分散していて、一部のボリュームがボリュー ムリストアの対象となっているものの、リストアの対象とならないものがある場合は、複数のリストア方式が 使用されます。複数のリストア方法で同じファイルをリストアする場合は、プレビューセクションは次のよう になります。

The following files will be restored via a combination of: [storage side file system restore and storage side system restore]

**[** 解析( **Analysis** ) **]** セクション

Analysis セクションには、一部の復元メカニズムが使用されない、または使用されなかった理由が示されてい ます。この情報から、より効率的なリストアメカニズムを実現するために必要な情報を判断できます。

次の例は、解析セクションを示しています。

```
Analysis:
The following reasons prevent certain files from being
restored completely via: storage side full file system restore
     * LUNs present in snapshot of volume fas960:
          \vol\disks may not be consistent when reverted:
          [fas960:\vol\disks\DG4D1.lun]
       Mapped LUNs in volume fas960:\vol\disks
          not part of the restore scope will be reverted: [DG4D1.lun]
Files to restore:
       E:\disks\sysaux.dbf
       E:\disks\system.dbf
       E:\disks\undotbs1.dbf
       E:\disks\undotbs2.dbf
* Reasons denoted with an asterisk (*) are overridable.
```
この例では、コマンドラインインターフェイス( CLI)から、またはグラフィカルユーザインターフェイス ( GUI )で \* Override \* を選択して、最初の障害をオーバーライドできます。ボリューム内のマッピングされ ている LUN で 2 つ目の障害は必須であり、オーバーライドすることはできません。

次の方法でチェックを解決できます。

- 必須チェックの失敗を解決するには、チェックが合格するように環境を変更します。
- オーバーライド可能なチェックエラーを解決するには、環境を変更するか、チェックをオーバーライドし ます。

ただし、チェックを無視すると望ましくない結果が生じる可能性があるため、注意が必要です。

バックアップリストア情報をプレビューしています

バックアップのリストアプロセスが実行される前に、そのプロセスに関する情報をプレ ビューして、 SnapManager for Oracle がバックアップで検出したリストア対応状況を確 認できます。SnapManager はバックアップ上のデータを分析して、リストアプロセスを 正常に完了できるかどうかを判断します。

リストアプレビューでは次の情報を確認できます。

- 各ファイルのリストアに使用できるリストアメカニズム(ストレージ側のファイルシステムのリストア、 ストレージ側のファイルのリストア、またはホスト側のファイルコピーのリストア)
- verbose オプションを指定すると、各ファイルのリストアに効率的なメカニズムが使用されなかった理由 が表示されます。

backup restore コマンドに -preview オプションを指定すると、 SnapManager は何もリストアしませんが、リ ストア対象のファイルとリストア方法が表示されます。

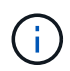

すべてのタイプのリストアメカニズムをプレビューできます。プレビューには、最大 20 個の ファイルに関する情報が表示されます。

1. 次のコマンドを入力します。 smo backup restore -profile profile\_name -labellabel -complete -preview -verbose

たとえば、次のように入力します。

```
smo backup restore -profile targetdb1 prof1
      -label full bkup sales nov 08 -complete -preview -verbose
```
次の例は、リストア可能なファイルを示しており、それぞれに使用されるさまざまな方法を示していま す。

The following files will be restored via storage side full file system restore: E:\disks\sysaux.dbf E:\disks\system.dbf The following files will be restored via host side file copy restore: E:\disks\undotbs1.dbf E:\disks\undotbs2.dbf

- 2. 他のリストア・プロセスを使用できない理由を確認します。
- 3. 上書き可能な理由だけが表示される場合は、 -preview オプションを使用せずにリストア処理を開始しま す。

必須でないチェックは無視してもかまいません。

プライマリストレージでのバックアップのリストア

プライマリストレージにデータベースバックアップをリストアするには、 backup restore コマンドを使用します。

SnapManager でバックアップの全体をリストアするか一部をリストアするかを指定するには、 backup restore コマンドのオプションを使用します。SnapManager では、 1 度のユーザ処理で、データ・ファイルま たは表領域のいずれかと制御ファイルをバックアップからリストアすることもできます。controlfiles と -complete の両方を指定すると、表領域およびデータ・ファイルと同時に制御ファイルをリストアできます。

次のいずれかのオプションを選択して、バックアップをリストアします。

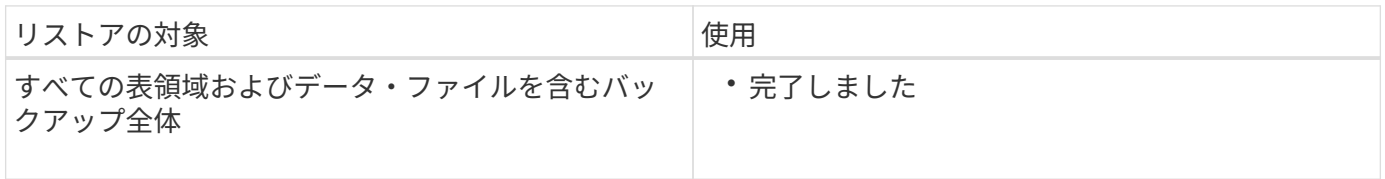

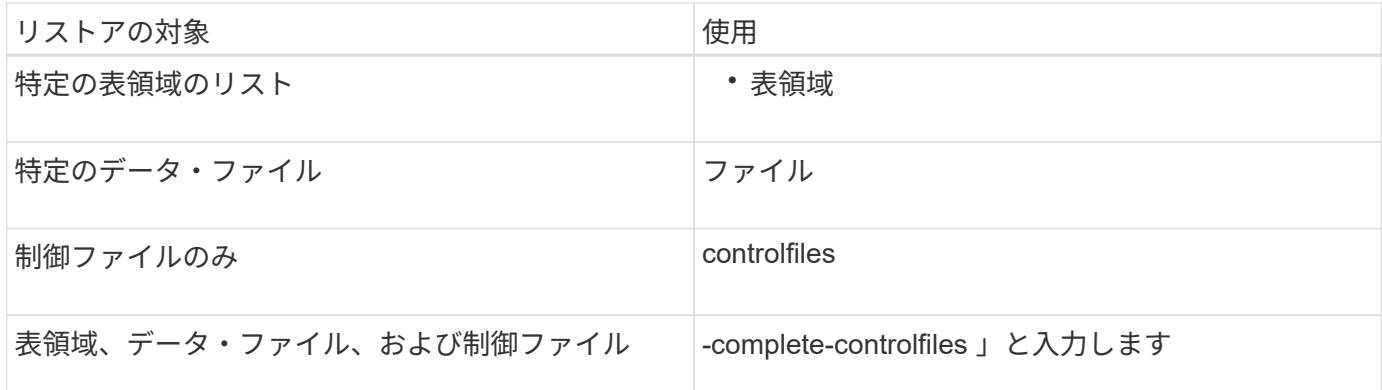

また、 -restorespec を指定して、代替保存場所からバックアップをリストアすることもできます。

-recover を含めると ' データベースを次のようにリカバリできます

- データベースで実行された最後のトランザクション(すべてのログ)
- 特定の日時
- 特定の Oracle System Change Number ( SCN )
- バックアップした時点(ログを使用しない)
- リストアのみ

 $\left(\begin{smallmatrix} 1\\1\end{smallmatrix}\right)$ 

日時および SCN によるリカバリは、 point-in-time リカバリです。

SnapManager ( 3.2 以降)では、アーカイブ・ログ・ファイルを使用して、リストアされたデータベース・ バックアップを自動的にリカバリできます。アーカイブログファイルが外部の場所にある場合でも、 -recover -to-location オプションを指定すると、 SnapManager は外部の場所からアーカイブログファイルを使用して、 リストアされたデータベースバックアップをリカバリします。

リストアするバックアップのリカバリに外部アーカイブログの場所を指定する場合は、外部の場所の名前を大 文字で指定する必要があります。ファイルシステムでは、すべてのフォルダとサブフォルダ名は大文字である 必要があります。これは、 Oracle がデスティネーションパスを大文字に変換し、外部のデスティネーション パス、フォルダ名、サブフォルダ名が大文字であることを前提としているためです。外部アーカイブログのデ スティネーションパスを小文字で指定すると、 Oracle は指定されたパスを特定できず、データベースのリス トアに失敗することがあります。

SnapManager は、 Oracle の外部の場所を提供します。ただし、 Oracle は外部の保存先からファイルを識別 しません。この動作は、フラッシュリカバリ領域のデスティネーションで検出されます。これらは Oracle の 問題であり、回避策では、このようなデータベースレイアウトでアーカイブログファイルのバックアップを常 に保持しています。

整合性のない SCN または日付を指定した場合、「 Recovery succeeded 」というエラーメッセージが表示さ れ、整合性のある最後の時点でリカバリが停止しますが、不十分です。整合性のある状態へのリカバリは、手 動で実行する必要があります。

リカバリでログが適用されない場合、 SnapManager は、バックアップ中に作成された最後のアーカイブログ ファイルの最後の SCN までリカバリします。この SCN までデータベースに整合性がある場合、データベー スは正常にオープンされます。この時点でデータベースに整合性がない場合、 SnapManager はデータベース のオープンを試行します。データベースに整合性がある場合は、このデータベースが正常にオープンされま す。

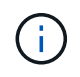

SnapManager では、アーカイブログのみのバックアップのリカバリはサポートされていませ ん。

アーカイブログデスティネーションが Snapshot に対応していない場合、 SnapManager を使用すると、プロ ファイルを使用して、リストアしたデータベースバックアップをリカバリできます。非 Snapshot 対応ストレ ージで SnapManager 処理を実行する前に、 smo .config に archivedLogs.exclude のデスティネーションを追 加する必要があります。

プロファイルを作成する前に、除外パラメータを設定する必要があります。SnapManager 構成ファイルで除 外パラメータを設定した場合にのみ、プロファイルの作成が成功します。

バックアップがすでにマウントされている場合、 SnapManager はバックアップを再マウントせず、すでにマ ウントされているバックアップを使用します。バックアップが別のユーザによってマウントされている場合、 現在のユーザが以前にマウントされたバックアップにアクセスできないときは、他のユーザがその権限を提供 する必要があります。すべてのアーカイブログファイルには、グループ所有者に対する読み取り権限が設定さ れています。バックアップが別のユーザグループでマウントされている場合、現在のユーザには権限が付与さ れないことがあります。ユーザは、マウントされたアーカイブログファイルに対する権限を手動で付与して、 リストアまたはリカバリを再試行できます。

オプションのパラメータとして -dump オプションを指定すると、リストア処理の成功後または失敗後にダン プファイルを収集できます。

1. 次のコマンドを入力します。 smo backup restore -profile profile\_name -label label-complete-recoveralllogs [-recover-from-locationpath[、 path2]] -dump -verbose

smo backup restore -profile targetdb1\_prof1 -label full\_bkup\_sales\_Nov\_08 -complete-recover-alllogs -verbose

2. さまざまなシナリオでデータをリストアするには、次のいずれかを実行します。

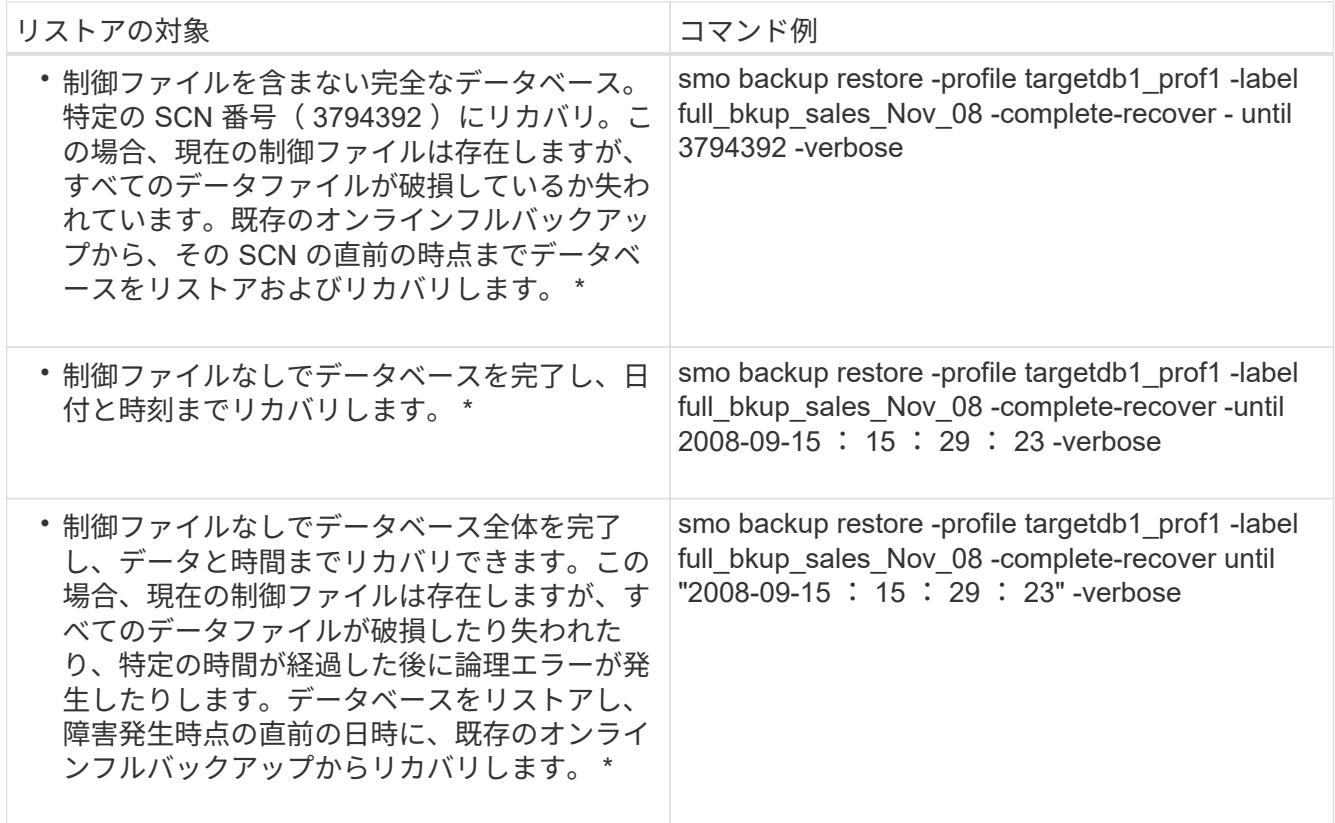

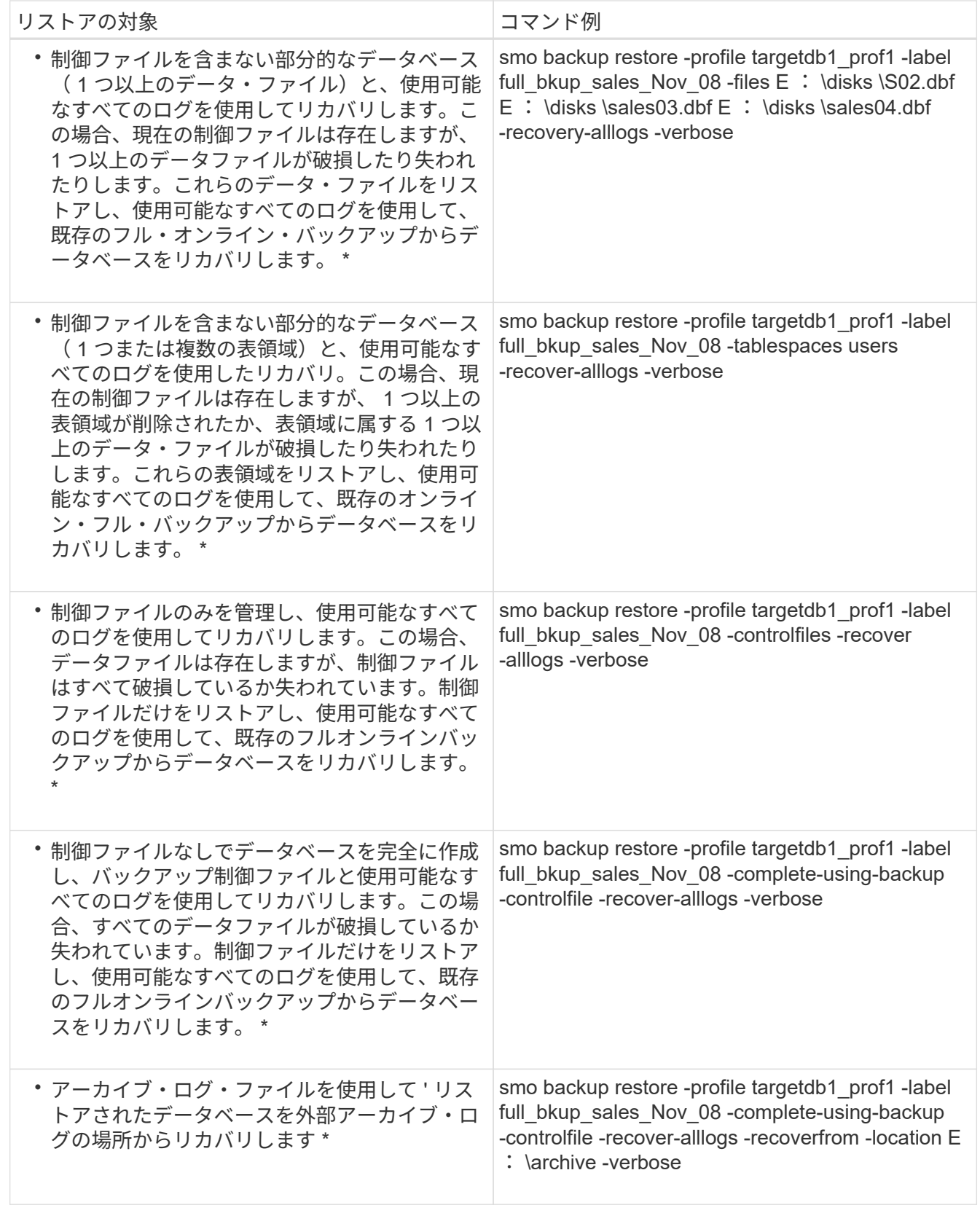

3. -recover-to-location オプションを使用して、外部アーカイブログの場所を指定します。

◦ 関連情報 \*

[別の場](#page-641-0)[所](#page-641-0)[からのバックアップのリストア](#page-641-0)

## **Oracle Recovery Manager** ( **RMAN** )を使用したブロックレベル・リカバリの実行

RMAN を使用してブロックレベルのリカバリを実行できるようにするために、 Oracle ツールである Recovery Manager ( RMAN )でバックアップのカタログを作成するよう に SnapManager を設定できます。RMAN は、データベースの制御ファイルまたは個別 のリカバリ・カタログ・データベースのいずれかをリポジトリとして使用できます。

1. SnapManager を使用してオフラインのフルバックアップを実行するには、次のコマンドを入力します。

smo backup create -offline-full-profileprofileprofileprofileprofile name -labelbackup label\_name -verbose

ここで、

- profile\_name は、バックアップが関連付けられたプロファイルの名前です
- backup label name は、バックアップ・ラベルの名前です

```
smo backup create -offline -full -profile profile monthly
-label full backup -verbose
+
SMO-07109 [INFO ]: Cataloguing all files in backup set with RMAN
TAG=SMC full backup 1158773581857, RMAN=ES0/controlfile.
...
SMO-13037 [INFO ]: Successfully completed operation: Backup
SMO-13048 [INFO ]: Operation Status: SUCCESS
SMO-13049 [INFO ]: Elapsed Time: 0:02:20.506
Operation Id [ff8080810dcc47e3010dcc47eb7a0001] succeeded.
+
```
1. RMAN を使用してバックアップがカタログ化されているかどうかを確認するには、データベース・ホスト から、 RMAN プロンプトで次のコマンドを入力します。

list datafilecopy tag tag name ;

2. データベースを検証し、破損したブロックがないかどうかを確認するには、次のコマンドを入力します。

DBV ファイル = user01.dbf

次の出力は、 2 つのページが破損していることを示しています。

DBVERIFY: Release 10.2.0.1.0 - Production on Wed Sep 20 13:35:44 2006 Copyright (c) 1982, 2005, Oracle. All rights reserved. DBVERIFY - Verification starting : FILE = user01.dbf Page 625 is marked corrupt Corrupt block relative dba: 0x01400271 (file 5, block 625) Bad header found during dbv: Data in bad block: type: 240 format: 6 rdba: 0xed323b81 last change scn: 0x6f07.faa74628 seq: 0x87 flg: 0x02 spare1: 0x60 spare2: 0x5 spare3: 0xef7d consistency value in tail: 0xa210fe71 check value in block header: 0x13c7 block checksum disabled... Page 627 is marked corrupt Corrupt block relative dba: 0x01400273 (file 5, block 627) Bad header found during dbv: Data in bad block: type: 158 format: 7 rdba: 0x2101e16d last change scn: 0xe828.42414628 seq: 0xb4 flg: 0xff spare1: 0xcc spare2: 0x81 spare3: 0x8665 consistency value in tail: 0x46d20601 check value in block header: 0x1a84 computed block checksum: 0x6c30 DBVERIFY - Verification complete Total Pages Examined : 1280 Total Pages Processed (Data) : 1123 Total Pages Failing (Data) : 0 Total Pages Processed (Index): 0 Total Pages Failing (Index): 0 Total Pages Processed (Other): 34 Total Pages Processed (Seg) : 0 Total Pages Failing (Seg) : 0 Total Pages Empty : 120 Total Pages Marked Corrupt: 2 Total Pages Influx : 0 Highest block SCN : 1337349 (0.1337349)

3. バックアップのファイルにホスト上でアクセスし、 RMAN で利用できるようにするには、次のコマンド を使用してバックアップをマウントします。

smo backup mount -profile profile name -labellabel -verbose

```
smo backup mount -profile SALES1 -label full backup -verbose
SMO-13046 [INFO ]: Operation GUID 8abc013111b9088e0111b908a7560001
starting on Profile SALES1
SMO-08052 [INFO ]: Beginning to connect mount(s) [E:\logs,F:\data] from
logical snapshot
SMO_SALES1_hsdb1_F_C_1_8abc013111a450480111a45066210001.
SMO-08025 [INFO ]: Beginning to connect mount E:\logs from snapshot
SMO_SALES1_hsdb1_F_C_1_8abc013111a450480111a45066210001_0 of volume
hs logs.
SMO-08027 [INFO ]: Finished connecting mount E:\logs from snapshot
SMO_SALES1_hsdb1_F_C_1_8abc013111a450480111a45066210001_0 of volume
hs logs.
SMO-08025 [INFO ]: Beginning to connect mount F:\data from snapshot
SMO_SALES1_hsdb1_F_C_1_8abc013111a450480111a45066210001_0 of volume
hs data.
SMO-08027 [INFO ]: Finished connecting mount F:\data from snapshot
SMO_SALES1_hsdb1_F_C_1_8abc013111a450480111a45066210001_0 of volume
hs data.
SMO-08053 [INFO ]: Finished connecting mount(s) [E:\logs,F:\data] from
logical snapshot
SMO_SALES1_hsdb1_F_C_1_8abc013111a450480111a45066210001.
SMO-13037 [INFO ]: Successfully completed operation: Backup Mount
SMO-13048 [INFO ]: Operation Status: SUCCESS
SMO-13049 [INFO ]: Elapsed Time: 0:01:00.981
Operation Id [8abc013111b9088e0111b908a7560001] succeeded.
```
4. RMAN で次のコマンドを入力して、ブロックをリカバリします。

blockrecover は ' タグ backup\_rman\_tag から ' データファイル 'E:\path\file.dbf' ブロック block\_id をリカ バリします

```
RMAN> blockrecover datafile
'E:\sys\file01.dbf' block 625, 626, 627
from tag SMO full backup 1158773581857;
Starting blockrecover at 20-SEP-08 using target database control file
instead of recovery catalog
allocated channel: ORA_DISK_1
channel ORA DISK 1: sid=153 devtype=DISK
channel ORA_DISK_1: restoring block(s) from datafile copy
 C:\myfs\user01.dbf
starting media recovery
media recovery complete, elapsed time: 00:00:01
Finished blockrecover at 20-SEP-08
```
5. ブロックが修復されたかどうかを確認するには、次のコマンドを使用します。

DBV ファイル = filename.dbf

次の出力は、破損したページがないことを示しています。

dbv FILE=user01.dbf

```
DBVERIFY: Release 10.2.0.1.0 - Production on Wed Sep 20 13:40:01 2008
Copyright (c) 1982, 2008, Oracle. All rights reserved.
DBVERIFY - Verification starting : FILE = user01.dbf
DBVERIFY - Verification complete
Total Pages Examined : 1280
Total Pages Processed (Data) : 1126
Total Pages Failing (Data) : 0
Total Pages Processed (Index): 0
Total Pages Failing (Index): 0
Total Pages Processed (Other): 34
Total Pages Processed (Seg) : 0
Total Pages Failing (Seg) : 0
Total Pages Empty : 120
Total Pages Marked Corrupt : 0
Total Pages Influx : 0
Highest block SCN : 1337349 (0.1337349)
```
破損したブロックはすべて修復され、リストアされました。

別の場所からファイルをリストアする

SnapManager を使用すると、元のボリューム内の Snapshot コピー以外の場所からデー

タファイルと制御ファイルをリストアできます。

元の場所は、バックアップ時にアクティブファイルシステム上にあるファイルの場所です。代替保存場所は、 ファイルのリストア元の場所です。

別の場所からリストアして、中間ファイルシステムからアクティブファイルシステムにデータファイルをリス トアできます。

リカバリは SnapManager によって自動化されます。SnapManager では、外部の場所からファイルをリカバ リする場合に、 recovery automatic from location コマンドを使用します。

SnapManager は、 Oracle Recovery Manager ( RMAN )を使用してファイルをリカバリすることもできま す。リカバリ対象のファイルは Oracle で認識可能である必要があります。ファイル名はデフォルトの形式に する必要があります。フラッシュリカバリ領域からリカバリする場合、 SnapManager は Oracle への変換さ れたパスを提供します。ただし、では正しいファイル名が生成されないため、フラッシュリカバリ領域からは リカバリされません。フラッシュリカバリ領域は、 RMAN の使用を目的としたデスティネーションとして使 用することを推奨します。

• 関連情報 \*

#### [リストア](#page-640-0)[仕](#page-640-0)[様](#page-640-0)[を作成しています](#page-640-0)

代替保存場所からのバックアップのリストアの概要

代替保存場所からデータベース・バックアップをリストアするには、次の主要な手順を 実行します。これらの手順については、この項でさらに詳しく説明します。

- データベースレイアウトおよびリストアが必要な項目に応じて、次のいずれかを実行します。
	- テープ、 SnapVault 、 SnapMirror 、またはその他のメディアから、データベースホストにマウントさ れた任意のファイルシステムに必要なデータファイルをリストアします。
	- 必要なファイルシステムをリストアし、データベースホストにマウントします。
	- ローカル・ホストに存在する必要な raw デバイスに接続します。
- リストア仕様の Extensible Markup Language ( XML )ファイルを作成します。このファイルには、 SnapManager が代替の場所から元の場所にリストアするために必要なマッピングが含まれていま す。SnapManager がアクセスできる場所にファイルを保存します。
- リストア仕様 XML ファイルを使用してデータをリストアおよびリカバリするには、 SnapManager を使 用します。

ファイルからのデータのリストア

別の場所からリストアする場合は、ストレージ・メディアから必要なファイルをリスト アし、 SnapVault や SnapMirror などのアプリケーションからローカル・ホストにマウン トされたファイルシステムにファイルをリストアする必要があります。

代替保存場所からのリストアを使用すると、代替ファイルシステムからアクティブ・ファイルシステムにファ イルを複製できます。

リストア仕様を作成して、オリジナルのファイルのリストア元となる代替保存場所を指定する必要がありま す。

代替保存場所からデータをリストアする前に、必要なファイルシステムをリストアし て、ローカル・ホストにマウントする必要があります。

代替保存場所からリストア処理を実行すると、代替ファイルシステムからアクティブ・ファイルシステムにフ ァイルを複製できます。

この処理を実行するには、リストア仕様ファイルを作成して、元のマウント・ポイントおよび元の Snapshot コピー名をリストアする代替マウント・ポイントを指定する必要があります。

Snapshot コピー名は、 1 回のバックアップ処理で同じファイルシステムが複数回 Snapshot さ れる可能性があるため(データ・ファイル用とログ・ファイル用など)、必要なコンポーネン トです。

• 関連情報 \*

 $\left(\mathsf{i}\right)$ 

[リストア](#page-640-0)[仕](#page-640-0)[様](#page-640-0)[を作成しています](#page-640-0)

<span id="page-640-0"></span>リストア仕様を作成しています

リストア仕様ファイルは、ファイルのリストア元となる元の場所および別の場所を含む XML ファイルです。SnapManager はこの仕様ファイルを使用して、指定した場所から ファイルをリストアします。

リストア仕様ファイルは任意のテキスト・エディタを使用して作成できます。ファイルには、 .xml 拡張子を 使用する必要があります。

1. テキストファイルを開きます。

- 2. 次のコマンドを入力します。 <restore-specification xmlns="<a href="http://www.netapp.com"&gt;" class="bare">http://www.netapp.com"></a>
- 3. 次の例に示す形式を使用して、ファイルマッピング情報を入力します。

```
<file-mapping>
      <original-location>E:\disks\sysaux.dbf</original-location>
      <alternate-location>E:\disks\sysaux.dbf</alternate-location>
</file-mapping>
```
ファイルマッピングでは、ファイルのリストア元を指定します。元の場所は、バックアップ時にアクティ ブファイルシステム上にあるファイルの場所です。代替保存場所は、ファイルのリストア元の場所です。

4. マウントされたファイルシステムのマッピング情報を、次のような形式で入力します。

```
<mountpoint-mapping>
       <original-location>E:\disks\sysaux.dbf</original-location>
       <snapname>snapname</snapname>
       <alternate-location>E:\disks\sysaux.dbf</alternate-location>
</mountpoint-mapping>
```
mountpoint は、ディレクトリパス C : \myfs を参照します。マウントポイント・マッピングでは、ファ イルのリストア元となるマウントポイントを指定します。元の場所は、バックアップ時のアクティブ・フ ァイルシステム内のマウントポイントの場所です。代替保存場所は、元の場所にあるファイルのリストア 元のマウントポイントです。snapname は、元のファイルがバックアップされている Snapshot コピーの 名前です。

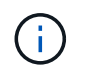

Snapshot コピー名は、 1 回のバックアップ処理で同じファイルシステムを複数回使用でき るため(データファイル用とログ用など)、必須のコンポーネントです。

5. 次のコマンドを入力します。 </restore-specification >

6. ファイルを .xml ファイルとして保存し、仕様を閉じます。

<span id="page-641-0"></span>別の場所からのバックアップのリストア

別の場所からリストアして、中間ファイルシステムからアクティブファイルシステムに データファイルをリストアできます。

• リストア仕様 XML ファイルを作成し、使用するリストア方式を指定します。

smo backup restore コマンドを使用し、作成したリストア仕様 XML ファイルを指定して、代替保存場所から バックアップをリストアできます。

1. 次のコマンドを入力します。 smo backup restore-file -labellabel -complete alllogs -restorespecespec

◦ 関連情報 \*

[smo backup restore](#page-726-0) [コマンド](#page-726-0)

## データベースバックアップをクローニングしています

データベースをクローニングすると、本番環境のデータベースに影響を与えずにデータ ベースへのアップグレードをテストしたり、マスタインストールを複数のトレーニング システムに複製したり、マスタインストールを同じような要件を持つ他のサーバにベー スインストールとして複製したりすることができます。

クローニングに関連して次のタスクを実行できます。

- 既存のバックアップからデータベースをクローニングする。
- 現在の状態でデータベースをクローニングします。これにより、 1 つの手順にバックアップとクローンを 作成できます。
- データベースをクローニングし、クローニング処理の前後に実行するカスタムプラグインスクリプトを使 用します。
- データベースが配置されているホストへのデータベースのクローニング
- 外部アーカイブログの場所にあるアーカイブログファイルを使用して、データベースをクローニングしま す。
- 代替ホストにデータベースをクローニングする。
- クローンのリストを表示します。
- クローンの詳細情報を表示します。
- クローンを削除します。

クローニングとは

データベースをクローニングして、元のデータベースの正確なレプリカを作成できま す。クローンは、フルバックアップから作成するか、またはデータベースの現在の状態 から作成できます。

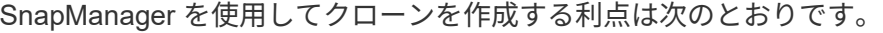

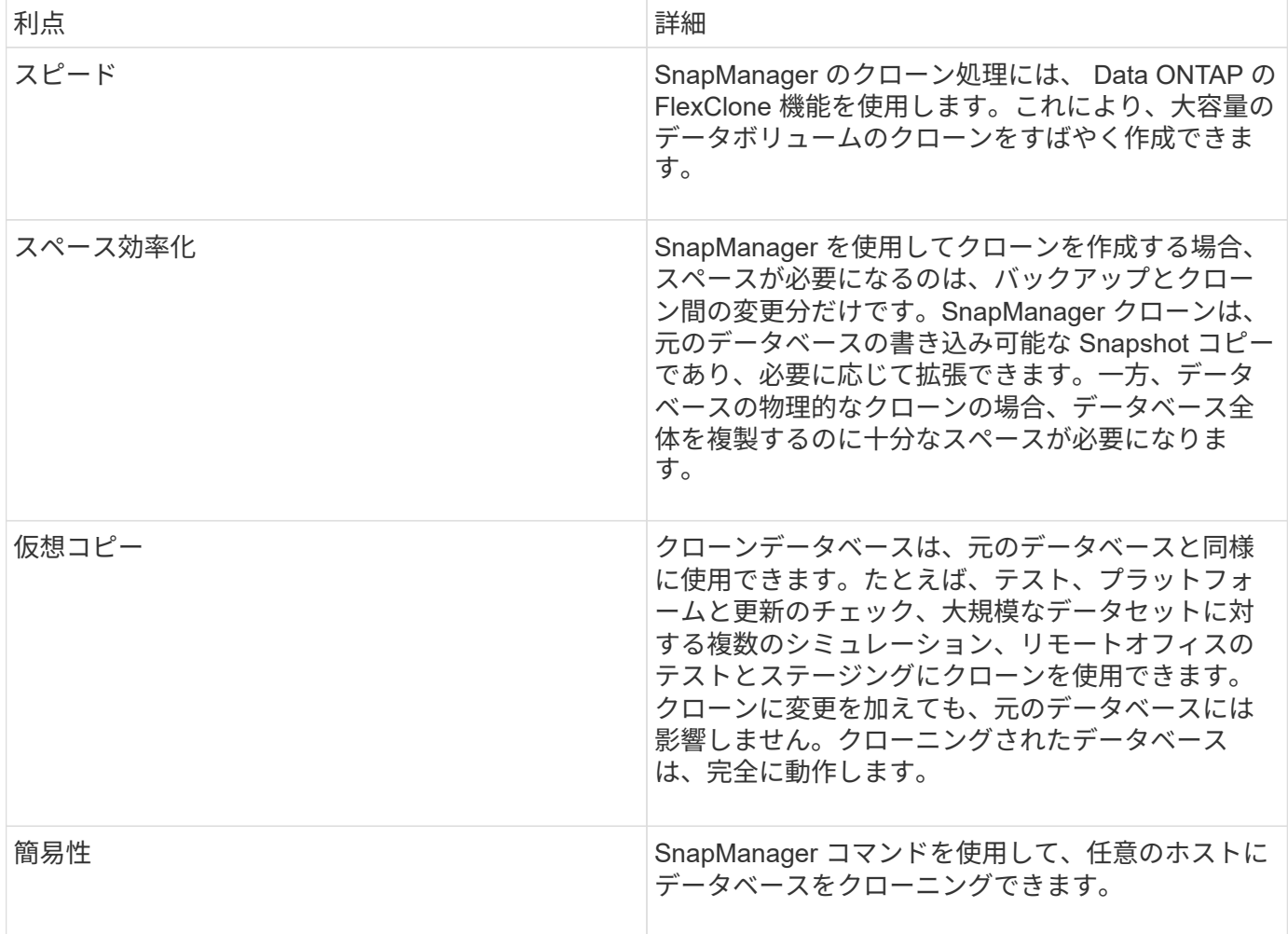

データベースをクローニングする前に、次の前提条件を満たしていることを確認する必要があります。

- SORACLE HOME\database から、 spfile <SID>.ora ファイルを削除します。
- \$ORACLE\_HOME\database から init<SID>.ora ファイルを削除します。
- クローン仕様ファイルで指定された Oracle ダンプの送信先を削除します。
- クローン仕様ファイルで指定されている Oracle 制御ファイルを削除します。

• クローン仕様ファイルに指定された Oracle REDO ログファイルを削除します。

クローンには新しいシステム識別子を指定する必要があります。同じホスト上で、システム ID が同じ 2 つの データベースを同時に実行することはできません。同じシステム識別子を使用して、別のホストにクローンを 作成できます。クローンにラベルを付けるか、またはクローン作成日時を使用して、 SnapManager でラベル を作成できるようにします。

ラベルを入力するときは、スペースや特殊文字は使用できません。

クローニングされたデータベースに必要な Oracle ファイルおよびパラメータは、クローニングプロセス中に SnapManager によって作成されます。必要な Oracle ファイルの例は init<SID>.ora です。

データベースをクローニングすると、 SnapManager は、データベース用の新しい init<SID>.ora ファイルを \$ORACLE\_HOME\database ディレクトリに作成します。

SnapManager でデータベースのストレージをクローニングすると、新しいファイルシステムマウントポイン トも作成されますが、 SnapManager CLI からマウントポイントのディレクトリ構造を変更することはありま せん。ただし、 SnapManager GUI から、ファイルシステムのディレクトリ構造およびメタデータを変更でき ます。

データベースが配置されているホストまたは代替ホストに、データベースバックアップをクローニングできま す。

クローニングしたデータベースで spfile が使用されていた場合、 SnapManager はクローン用の spfile を作成 します。このファイルは \$ORACLE\_HOME\database ディレクトリに格納され、診断ファイル用のディレク トリ構造が作成されます。ファイル名は spfile <SID>.ora です。

### クローニングの方法

データベースのクローニングは、次の 2 つの方法のいずれかを使用して実行できます。 選択する方法はクローン作成処理に影響します。

次の表に、クローニング方法、およびクローン作成処理とその -reserve オプションに対する影響を示しま す。LUN は、どちらの方法でもクローニングできます。

クローニング方法

説明

クローンの create リザーブ

LUN のクローニング

同じボリューム内に新しいクローン LUN が作成されます。

クローニング方法

LUN の -reserve を yes に設定すると、ボリューム内の全 LUN サイズ用にスペースがリザーブされます。

ボリュームクローニング

新しい FlexClone が作成され、クローン LUN が新しいクローンボリューム内に存在するようになりま す。FlexClone テクノロジを使用します。

ボリュームの -reserve を yes に設定すると、スペースはアグリゲート内のフル・ボリューム・サイズ用にリ ザーブされます。

クローン仕様を作成しています

SnapManager for Oracle では、クローン仕様 XML ファイルを使用します。このファイ ルには、クローン処理で使用するマッピング、オプション、およびパラメータが含まれ ています。SnapManager は、この情報を使用して、クローニングするファイルの配置場 所、および診断情報、制御ファイル、パラメータなどの処理方法を決定します。

クローン仕様ファイルは、 SnapManager のグラフィカルユーザインターフェイス( GUI )、コマンドライ ンインターフェイス( CLI )、またはテキストエディタを使用して作成できます。

テキストエディタを使用してクローン仕様ファイルを作成する場合は、 .xml ファイルとして保存する必要が あります。この XML ファイルは、他のクローニング処理に使用できます。

クローン仕様テンプレートを作成し、カスタマイズすることもできます。smo clone template コマンドを使用 するか、 GUI で Clone ウィザードを使用します。

SnapManager for Oracle では、生成されるクローン仕様テンプレートにバージョン文字列が追加されま す。SnapManager for Oracle は、バージョン文字列がないクローン仕様ファイルの最新バージョンを前提と しています。

リモートクローニングを実行する場合は、クローン仕様ファイル内のデータファイル、 REDO ログファイ ル、および制御ファイルのデフォルトの場所を変更しないでください。デフォルトの場所を変更した場合、 SnapManager は、 Snapshot 機能をサポートしていないデータベース上でクローンの作成に失敗するか、ク ローンを作成しません。そのため、プロファイルの自動作成は失敗します。

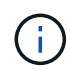

マウントポイントと ASM ディスクグループの情報は GUI から編集できますが、変更できるの はファイル名のみで、ファイルの場所は変更できません。

同じパラメータと値の組み合わせを使用して、タスクを複数回実行できます。

1. テキストファイルを開き、次の例に示すようにテキストを入力します。

```
<clone-specification xmlns="http://www.example.com>
       <storage-specification/>
       <database-specification/>
 </clone-specification>
```
2. ストレージ仕様コンポーネントで、データファイルのマウントポイントを入力します。

ストレージ仕様には、データ・ファイルのマウント・ポイントや raw デバイスなど、クローン用に作成さ れた新しいストレージの場所が表示されます。これらの項目は、ソースからデスティネーションにマッピ ングする必要があります。

次に、クローン仕様で使用するデータ・ファイル・マウント・ポイントの構文の例を示します。

```
<mountpoint>
       <source>\mnt\path\source_data file_mountpoint</source>
       <destination>\mnt\path\target_data file_mountpoint</destination>
</mountpoint>
```
3. データベース仕様コンポーネントで、制御ファイルの情報を、クローン用に作成する制御ファイルのリス トとして指定します。

データベース仕様では、制御ファイル、 REDO ログ、アーカイブ・ログ、 Oracle パラメータなど、クロ ーンのデータベース・オプションを指定しています。

次に、クローン仕様で使用する制御ファイルの構文の例を示します。

```
<controlfiles>
       <file>\mnt\path\clonename\control\control01.ctl</file>
       <file>\mnt\path\clonename\control\control02.ctl</file>
</controlfiles>
```
4. クローンの REDO ログ構造を指定します。

次に、クローニングの REDO ログディレクトリの構造を表示する例を示します。

```
<redologs>
       <redogroup>
            <file>\mnt\path\clonename\redo\redo01.log</file>
            <number>1</number>
            <size unit="M">100</size>
       </redogroup>
       <redogroup>
           <file>\mnt\path\clonename\redo\redo02.log</file>
           <number>2</number>
           <size unit="M">100</size>
       </redogroup>
</redologs>
```
- 5. クローニングしたデータベースで、別の値に設定する Oracle パラメータを指定します。Oracle 10 を使用 している場合は、次のパラメータを指定する必要があります。
	- バックグラウンド・ダンプ
	- コアダンプ
	- ユーザダンプ
	- (オプション)ログをアーカイブします

G

パラメータ値が正しく設定されていないとクローニング処理が停止し、エラーメッセー ジが表示されます。

アーカイブログの格納場所を指定しない場合、 SnapManager は NOARCHIVELOG モードでクローン を作成します。SnapManager は、このパラメータ情報をクローンの init.ora ファイルにコピーしま す。

+ 次の例は、クローン仕様で使用するパラメータ構文を示しています。

[+]

```
<parameters>
       <parameter>
             <name>log_archive_dest_1</name>
             <value>LOCATION=\mnt\path\clonename\archive</value>
       </parameter>
</parameters>
```
+ デフォルト値を使用するには、パラメータ要素内で default 要素を使用します。次の例では、デフォ ルトの要素が指定されているため、 os authentication prefix パラメータでデフォルト値が使用されま す。

[+]

```
<parameters>
       <parameter>
             <name>os_authent_prefix</name>
             <default></default>
       </parameter>
</parameters>
```
+ 空の要素を使用して、パラメータの値として空の文字列を指定できます。次の例では、 os authentication prefix が空の文字列に設定されます。

[+]

<parameters> <parameter> <name>os\_authent\_prefix</name> <value></value> </parameter> </parameters>

+ 注 : ソースデータベースの init.ora ファイルの値は、エレメントを指定せずにパラメータに使用でき ます。

+ パラメータに複数の値がある場合は、パラメータ値をカンマで区切って指定できます。たとえば、 ある場所から別の場所にデータファイルを移動する場合は、 db\_file\_name \_convert パラメータを使用 し、データファイルパスをカンマで区切って指定できます。次に例を示します。

[+]

<parameters> <parameter> <name>db\_file\_name\_convert</name> <value>>\mnt\path\clonename\data file1,\mnt\path\clonename\data file2</value> </parameter> </parameters>

+ ログファイルを別の場所に移動する場合は、次の例に示すように、 log\_file\_name \_convert パラメ ータを使用して、ログファイルのパスをカンマで区切って指定できます。

[+]
```
<parameters>
       <parameter>
            <name>log_file_name_convert</name>
<value>>\mnt\path\clonename\archivle1,\mnt\path\clonename\archivle2</val
11e  </parameter>
</parameters>
```
6. オプション:任意の SQL ステートメントを指定し、クローンがオンラインのときにそのステートメント を実行します。

SQL ステートメントを使用すると、クローニングされたデータベース内で一時ファイルを再作成するなど のタスクを実行できます。

 $\binom{1}{1}$ SQL ステートメントの最後にセミコロンが含まれていないことを確認してください。

次に、クローニング処理の一環として実行する SQL ステートメントの例を示します。

```
<sql-statements>
     <sql-statement>
       ALTER TABLESPACE TEMP ADD
       TEMPFILE 'E:\path\clonename\temp_user01.dbf'
       SIZE 41943040 REUSE AUTOEXTEND ON NEXT 655360
       MAXSIZE 32767M
     </sql-statement>
</sql-statements>
```
クローン仕様の例

Windows 環境の場合、ストレージとデータベースの両方の仕様コンポーネントを含む、クローン仕様の構造 を次の例に示します。

```
<clone-specification xmlns="http://www.example.com>
<storage-specification>
      <storage-mapping>
          <mountpoint>
              <source>D:\oracle\<SOURCE SID>_sapdata</source>
              <destination>D:\oracle\<TARGET SID>_sapdata</destination>
          </mountpoint>
      </storage-mapping>
</storage-specification>
```

```
<database-specification>
      <controlfiles>
          <file>D:\oracle\<TARGET SID>\origlogA\cntrl\cntrl<TARGET
SID>.dbf</file>
          <file>D:\oracle\<TARGET SID>\origlogB\cntrl\cntrl<TARGET
SID>.dbf</file>
          <file>D:\oracle\<TARGET SID>\sapdata1\cntrl\cntrl<TARGET
SID>.dbf</file>
       </controlfiles>
       <redologs>
          <redogroup>
               <file>D:\oracle\<TARGET SID>\origlogA\log_g11m1.dbf</file>
               <file>D:\oracle\<TARGET SID>\mirrlogA\log_g11m2.dbf</file>
              <number>1</number>
               <size unit="M">100</size>
          </redogroup>
          <redogroup>
               <file>D:\oracle\<TARGET SID>\origlogB\log_g12m1.dbf</file>
               <file>D:\oracle\<TARGET SID>\mirrlogB\log_g12m2.dbf</file>
              <number>2</number>
              <size unit="M">100</size>
          </redogroup>
          <redogroup>
               <file>D:\oracle\<TARGET SID>\origlogA\log_g13m1.dbf</file>
              <file>D:\oracle\<TARGET SID>\mirrlogA\log_g13m2.dbf</file>
              <number>3</number>
              <size unit="M">100</size>
          </redogroup>
          <redogroup>
               <file>D:\oracle\<TARGET SID>\origlogB\log_g14m1.dbf</file>
               <file>D:\oracle\<TARGET SID>\mirrlogB\log_g14m2.dbf</file>
              <number>4</number>
              <size unit="M">100</size>
         </redogroup>
      </redologs>
      <parameters>
          <parameter>
               <name>log_archive_dest</name>
               <value>LOCATION=>D:\oracle\<TARGET SID>\oraarch</value>
          </parameter>
          <parameter>
               <name>background_dump_dest</name>
               <value>D:\oracle\<TARGET SID>\saptrace\background</value>
          </parameter>
```

```
  <parameter>
               <name>core_dump_dest</name>
               <value>D:\oracle\<TARGET SID>\saptrace\background</value>
          </parameter>
          <parameter>
               <name>user_dump_dest</name>
               <value>D:\oracle\<TARGET SID>\saptrace\usertrace</value>
          </parameter>
      </parameters>
     </database-specification>
</clone-specification>
```
• 関連情報 \*

[データベースのクローニングおよびカスタムプラグインスクリプトの使用](#page-650-0)

[バックアップからデータベースをクローニングする](#page-650-1)

[現](#page-652-0)[在](#page-652-0)[の](#page-652-0)[状態](#page-652-0)[のデータベースをクローニングしています](#page-652-0)

[代替](#page-654-0)[ホストにデータベースをクローニングする場合の](#page-654-0)[考慮](#page-654-0)[事項](#page-654-0)

<span id="page-650-0"></span>データベースのクローニングおよびカスタムプラグインスクリプトの使用

SnapManager では、クローニング処理の前後にカスタムスクリプトを使用することがで きます。たとえば、クローンデータベースの SID を検証し、命名ポリシーで SID を許可 するカスタムスクリプトを作成したとします。SnapManager のクローンプラグインを使 用すると、カスタムスクリプトを含めることができ、 SnapManager のクローン処理の 前後に自動的に実行されます。

- 1. サンプルのプラグインスクリプトを表示する。
- 2. スクリプトを最初から作成するか、サンプルプラグインスクリプトの 1 つを変更します。

SnapManager プラグインのスクリプトガイドラインに従ってカスタムスクリプトを作成します。

- 3. 指定したディレクトリにカスタムスクリプトを配置します。
- 4. クローン仕様 XML ファイルを更新し、クローニングプロセスで使用するカスタムスクリプトの情報を追 加します。
- 5. SnapManager コマンドを使用して、カスタムスクリプトが動作していることを確認します。
- 6. クローニング処理を開始する際には、スクリプト名とオプションのパラメータを指定します。
- <span id="page-650-1"></span>バックアップからデータベースをクローニングする

バックアップからデータベースをクローニングするには、 clone create コマンドを使用 します。

最初に、データベースのクローン仕様ファイルを作成する必要があります。SnapManager は、この仕様フ ァイル内の情報に基づいてクローンを作成します。

クローンには新しい Oracle System Identifier ( SID ;システム ID )を設定する必要があります。SID が同じ 2 つのデータベースを、同じホスト上で同時に実行することはできません。同じ SID を使用する別のホストに クローンを作成することは可能です。クローンに一意の名前を指定するには、 -label を使用します。このオプ ションを使用しない場合、 SnapManager は SID 、日付、時刻を含む一意のクローン名を作成します。

データベースをクローニングした後、新しいクローンデータベース接続情報を使用して、クライアントマシン 上の tnsnames.ora ファイルを更新することができます。tnsnames.ora ファイルは、完全なデータベース情報 を指定することなく Oracle インスタンスに接続するために使用されます。SnapManager は tnsnames.ora フ ァイルを更新しません。

プロファイルに -include-pone-backups を指定して作成したものを使用している場合は、必ずアーカイブ・ロ グ・ファイルを含むバックアップを作成します。 SnapManagerSnapManager でクローニングできるのは、 フルデータベースバックアップのみです。

SnapManager ( 3.2 以降)では、データ・ファイルおよびアーカイブ・ログ・ファイルが含まれているバッ クアップをクローニングできます。

アーカイブログが外部の場所から利用できる場合、クローニング中に外部の場所を指定して、クローンデータ ベースを整合性のある状態にリカバリできます。外部の場所に Oracle からアクセスできることを確認する必 要があります。アーカイブログのみのバックアップのクローニングはサポートされていません。

アーカイブログのバックアップは、オンラインのパーシャルバックアップとともに作成されますが、このバッ クアップを使用してデータベースのクローンを作成することはできません。

クローニングされたデータベースを整合性のある状態にリカバリするために外部アーカイブログの場所を指定 する場合は、外部の場所の名前を完全に大文字で指定する必要があります。ファイルシステムでは、すべての フォルダとサブフォルダの名前が大文字である必要があります。これは、 Oracle データベースではデスティ ネーションパスが大文字に変換され、外部のデスティネーションパス、フォルダ名、サブフォルダ名が大文字 であることが前提となるためです。外部アーカイブログのデスティネーションパスを小文字で指定すると、指 定されたパスがデータベースで識別できず、クローンデータベースのリカバリに失敗することがあります。

外部アーカイブログファイルの場所からデータベースバックアップをクローニングできるのは、スタンドアロ ンデータベースの場合だけです。

オプションのパラメータとして -dump オプションを指定すると、クローン作成処理の成功後または失敗後に ダンプファイルを収集できます。

• アーカイブログバックアップなしのデータファイルバックアップのクローニング \*

データファイルのバックアップにアーカイブログバックアップが含まれていない場合、 SnapManager for Oracle は、バックアップ時に記録された System Change Number ( SCN )に基づいてデータベースのクロ ーンを作成します。クローニングされたデータベースをリカバリできない場合は、 SnapManager for Oracle がデータベースのクローニングを続行していて、最後にクローンの作成に成功したにもかかわらず、「 The Archived log file for thread <number> and change <scn > required to complete recovery 」というエラーメッセ ージが表示されます。

アーカイブログのバックアップを含めずにデータファイルのバックアップを使用してクローニングする場合、 SnapManager は、バックアップ中に記録される最後のアーカイブログ SCN まで、クローニングされたデー タベースをリカバリします。

1. クローン仕様ファイルを作成します。

2. クローンを作成するには、次のコマンドを入力します。 smo clone create -backup-labelbackup\_name -newsidnew\_sid -labelclone\_label-profileprofileprofileprofileprofileprofile\_name -clonespecfull\_path\_to\_clonespecfile [-taskspectaskspec] [-recover-from-location] path1[,<path2>] [-dump]

◦ 関連情報 \*

[現](#page-652-0)[在](#page-652-0)[の](#page-652-0)[状態](#page-652-0)[のデータベースをクローニングしています](#page-652-0)

[代替](#page-654-0)[ホストにデータベースをクローニングする場合の](#page-654-0)[考慮](#page-654-0)[事項](#page-654-0)

[クローン](#page-644-0)[仕](#page-644-0)[様](#page-644-0)[を作成しています](#page-644-0)

### [smo clone create](#page-735-0) [コマンド](#page-735-0)

[プリタスクスクリプト、ポストタスクスクリプト、ポリシースクリプトの作成](#page-686-0)

[クローニング処理のタスクスクリプトで使用できる](#page-695-0)[変](#page-695-0)[数](#page-695-0)

[タスクスクリプトの作成](#page-700-0)

[タスクスクリプトの保](#page-701-0)[存](#page-701-0)

<span id="page-652-0"></span>現在の状態のデータベースをクローニングしています

単一のコマンドを使用して、データベースの現在の状態からデータベースのバックアッ プとクローンを作成できます。

プロファイルに -current オプションを指定すると、 SnapManager は最初にバックアップを作成し、そのあと でデータベースの現在の状態からクローンを作成します。

プロファイル設定で、クローニングのためにデータ・ファイルとアーカイブ・ログのバックアップを有効にし ている場合、オンライン・データ・ファイルをバックアップするたびに、アーカイブ・ログもバックアップさ れます。データベースをクローニングする際、 SnapManager は、データファイルのバックアップをアーカイ ブログのバックアップとともに作成し、データベースのクローンを作成します。アーカイブログバックアップ を含まない場合、 SnapManager はアーカイブログバックアップを作成しないため、データベースのクローン を作成できません。

1. 現在の状態のデータベースをクローニングするには、次のコマンドを入力します。 smo clone create -profile profile\_name -current -labelclone\_name-clonespecclonespec.xml

このコマンドは、フル・バックアップを自動作成し(バックアップ・ラベルを生成して)、使用する既存 のクローン仕様を使用して、バックアップから即座にクローンを作成します。

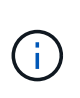

オプションのパラメータとして -dump オプションを指定すると、処理の成功後または失敗 後にダンプファイルを収集できます。バックアップ処理とクローニング処理の両方でダン プが収集されます。

## **resetlogs** を実行しないでデータベースバックアップをクローニングする

SnapManager では柔軟なクローニングを実行できるため、 resetlogs を使用してデータ ベースを開かなくても、クローンデータベースを希望の時点に手動でリカバリできま

## す。クローニングされたデータベースを Data Guard Standby データベースとして手 動で設定することもできます。

クローンの作成時に -no-resetlogs オプションを選択すると、 SnapManager はクローンデータベースを作成 するために次の処理を実行します。

- 1. クローン処理を開始する前に、前処理タスクアクティビティを実行します(指定されている場合)
- 2. ユーザ指定の SID を持つクローンデータベースを作成します
- 3. クローニングされたデータベースに対して発行された SQL ステートメントを実行します。

マウント状態で実行できる SQL ステートメントのみが正常に実行されます。

4. 指定されている場合は、後処理タスクアクティビティを実行します。

◦ クローン・データベースを手動でリカバリするために必要な作業 \*

- 5. マウントパスのアーカイブログファイルを使用して、アーカイブログバックアップをマウントし、クロー ンデータベースを手動でリカバリします。
- 6. 手動リカバリの実行後、 resetlogs オプションを指定してリカバリされたクローンデータベースを開きま す。
- 7. 必要に応じて、一時表領域を作成します。
- 8. DBNEWID ユーティリティを実行します。
- 9. クローニングされたデータベースのクレデンシャルに sysdba 権限を付与します。

no-resetlogs オプションを使用してデータベースバックアップをクローニングしている間、 SnapManager は 手動リカバリのためにクローンデータベースをマウント状態のままにします。

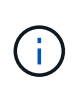

no-resetlogs オプションで作成されたクローンデータベースは完全なデータベースではありま せん。したがって、このデータベースに対して SnapManager 処理を実行しないでください。 ただし、 SnapManager では処理の実行が制限されません。

no-resetlogs オプションを指定しないと、 SnapManager はアーカイブログファイルを適用し、 resetlogs で データベースを開きます。

1. 次のコマンドを入力します。 smo clone create -profile profileprofile\_name [-backup-labelbackup\_name | -backup-idbackup id | current] -newsidnew sid -clonespecfull path to clonespecfile -no-resetlogs

no-resetlogs と recovery-from-location の両方のオプションを指定しようとすると、 SnapManager で両方 のオプションを同時に指定できず、エラーメッセージが表示されます。 SMO-04084 : -no-resetlogs また は -recovery-from-location のいずれかのオプションを指定する必要があります。

例

smo clone create -profile product -backup-label full offline -newsid PROD CLONE -clonespec prod clonespec.xml -label prod clone-reserve -no -reset-logs

## <span id="page-654-0"></span>代替ホストにデータベースをクローニングする場合の考慮事項

## データベースが配置されているホスト以外のホストにクローニングを行うには、いくつ かの要件を満たす必要があります。

次の表に、ソースホストとターゲットホストのセットアップ要件を示します。

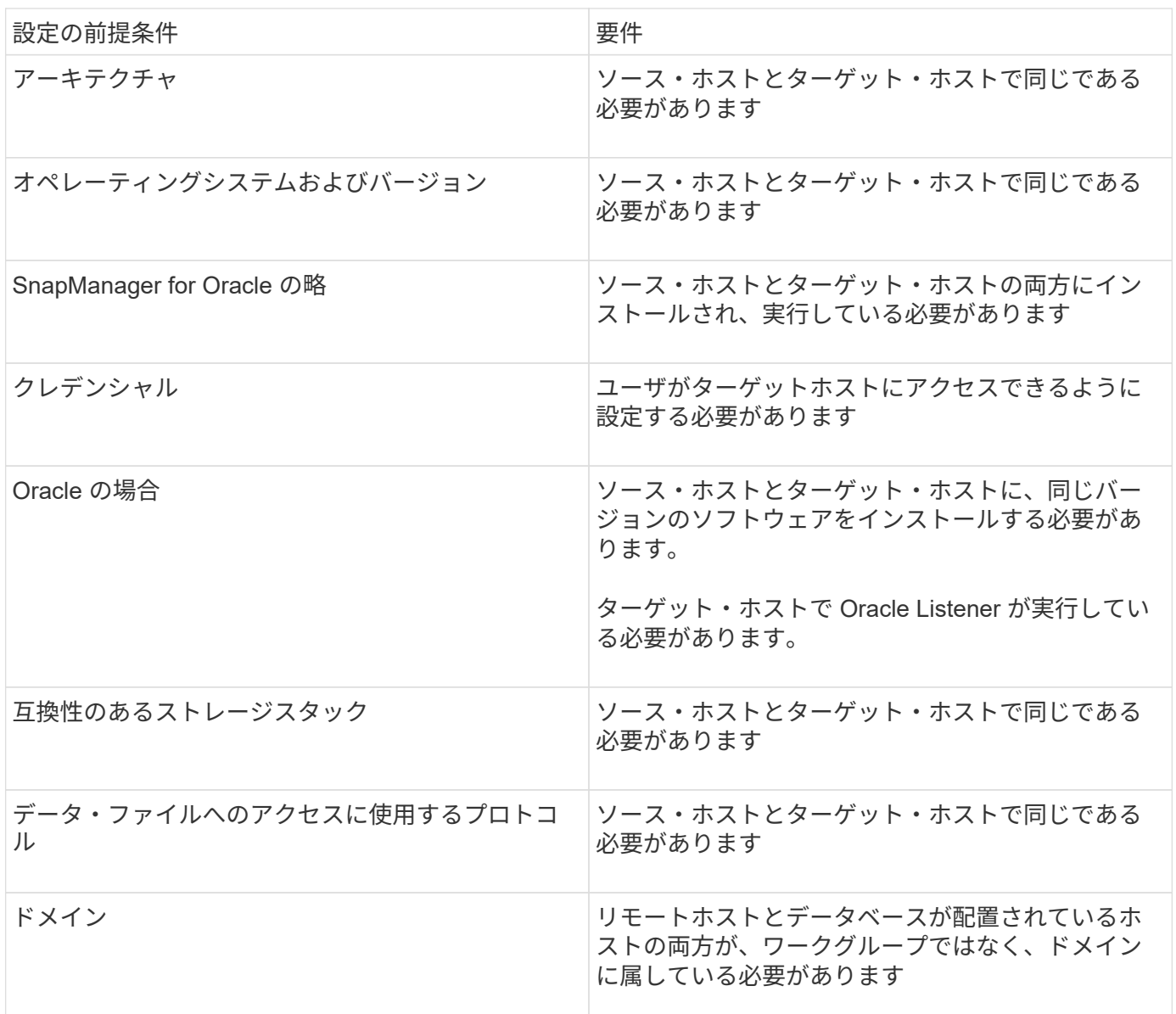

代替ホストへのデータベースのクローニング

clone create コマンドを使用すると、代替ホスト上でデータベース・バックアップをク ローニングできます。

- プロファイルを作成するか、既存のプロファイルを用意します。
- フルバックアップを作成するか、既存のデータベースバックアップを用意します。
- クローン仕様を作成するか、既存のクローン仕様を用意します。

a. 代替ホストにデータベースをクローニングするには、次のコマンドを入力します。 smo clone create -backup-label backup\_label\_name -newsid newsid news\_host -label clone\_label clone\_label -commentcomment comment text -profileprofile name -clonespecfile

Oracle では、 SID が同じ 2 つのデータベースを、同じホスト上で同時に実行することはできません。 そのため、クローンごとに新しい SID を指定する必要があります。ただし、同じ SID を持つデータベ ースを別のホストに配置することは可能です。

• 関連情報 \*

[プロファイルの作成](#page-576-0)

[バックアップからデータベースをクローニングする](#page-650-1)

[クローン](#page-644-0)[仕](#page-644-0)[様](#page-644-0)[を作成しています](#page-644-0)

[smo clone create](#page-735-0) [コマンド](#page-735-0)

クローンのリストを表示しています

特定のプロファイルに関連付けられているクローンのリストを表示できます。

プロファイル内のクローンについて、次の情報が表示されます。

- クローンの ID
- クローン処理のステータス
- クローンの Oracle SID
- クローンが配置されているホスト
- クローンのラベル

verbose オプションを指定すると、クローンに対して入力されたコメントも出力に表示されます。

- 1. プロファイルに関するすべてのクローンのリストを表示するには、次のコマンドを入力します。 smo clone list -profile profile\_name [-quiet | -verbose
	- 関連情報 \*

[smo clone list](#page-740-0) [コマンド](#page-740-0)

クローンの詳細情報を表示します

特定のクローンに関する詳細情報を表示するには、 clone show コマンドを使用します。 clone show コマンドは、次の情報を表示します。

- システム ID とクローン ID をクローニングする
- クローン処理のステータス
- クローンの作成開始日時と終了日時
- クローンのラベル
- クローンのコメント
- バックアップのラベルと ID
- ソースデータベース
- バックアップの開始時刻と終了時刻
- データベース名、表領域、およびデータ・ファイル
- データ・ファイルが格納されているホスト名およびファイル・システム
- クローン作成に使用したストレージ・システムのボリュームおよび Snapshot コピー
- a. 次のコマンドを入力します。 smo clone show -profile profile\_name [-label label|-id GUID]
- 関連情報 \*

[smo clone show](#page-741-0) [コマンド](#page-741-0)

クローンを削除します

Snapshot コピーのサイズがバックアップの 10~20% の間に達した時点でクローンを削 除できます。これにより、クローンに最新のデータが保持されます。

ラベルは、プロファイル内の各クローンの一意の識別子です。クローンを削除するときは、システム ID ( SID )ではなく、クローンのラベルまたは ID を使用できます。

(†

クローンの SID とクローンのラベルが異なります。

クローンを削除する場合は、データベースが実行されている必要があります。そうしないと、既存のクローン のファイルやディレクトリが多数削除されないため、別のクローンを作成する前により多くの作業が行われる ようになります。

クローンを削除すると、クローン内の特定の Oracle パラメータに対して指定されたディレクトリが破棄され ます。このディレクトリには、クローンデータベースのアーカイブログのデスティネーション、バックグラウ ンド、コア、およびユーザダンプのデータのみが含まれている必要があります。監査ファイルは削除されませ ん。

 $\left(\begin{smallmatrix} 1\\1\end{smallmatrix}\right)$ クローンが他の処理で使用されている場合、クローンを削除することはできません。

必要に応じて、クローンの削除処理が成功した場合や失敗した場合にダンプファイルを収集できます。

1. 次のコマンドを入力します。 smo clone delete -profile profile\_name [-label label label | -id GUID] [-force] [dump] [-quiet] | [-verbose

例

smo clone delete -profile targetdb1 prof1 -label sales0908 clone1

• 関連情報 \*

# **SnapManager** でのデータ保護の概要

SnapManager は、データ保護をサポートして、セカンダリストレージシステムまたはタ ーシャリストレージシステム上のバックアップを保護します。ソースボリュームとデス ティネーションボリュームの間に SnapMirror 関係と SnapVault 関係を設定する必要があ ります。

バックアップ後スクリプトをコマンドラインインターフェイス( CLI )とグラフィカルユーザインターフェ イス( GUI)の両方から使用して、プライマリストレージシステム上のバックアップを保護することができ ます。

## **SnapManager** がローカルストレージ上にバックアップを保持する方法

SnapManager を使用すると、保持ポリシーを満たすバックアップを作成できます。この バックアップは、ローカルストレージに保持する成功したバックアップの数を指定しま す。特定のデータベースのプロファイルに保持する、成功したバックアップの数を指定 できます。

以下のバックアップを作成できます。

- プライマリストレージに毎日 10 日分のバックアップを保存します
- プライマリストレージの月単位のバックアップを 2 カ月分保存します
- セカンダリストレージに毎日バックアップを 7 日
- セカンダリストレージに週 4 回のバックアップを作成します
- セカンダリストレージ上の月単位のバックアップを 6 カ月間保持

SnapManager の各プロファイルについて、次の非制限保持クラスの値を変更できます。

- 毎時
- 毎日
- 毎週
- 毎月

SnapManager は、保持数( 15 個のバックアップなど)と保持期間( 10 日分のバックアップなど)の両方を 考慮して、バックアップを保持するかどうかを決定します。バックアップは、その保持クラスに設定された保 持期間またはバックアップ数が保持数を超えると期限切れになります。たとえば、バックアップ数が 15 で( SnapManager で成功したバックアップが 15 個作成された)、日次バックアップを 10 日間保持するように期 間の要件が設定されている場合は、成功した順に 5 つのバックアップが期限切れになります。

バックアップの期限が切れたあと、 SnapManager は期限切れのバックアップを解放または削除しま す。SnapManager は、常に最後に作成されたバックアップを保持します。

SnapManager でカウントされるのは、成功したバックアップの保持数のみで、次のことは考慮されません。

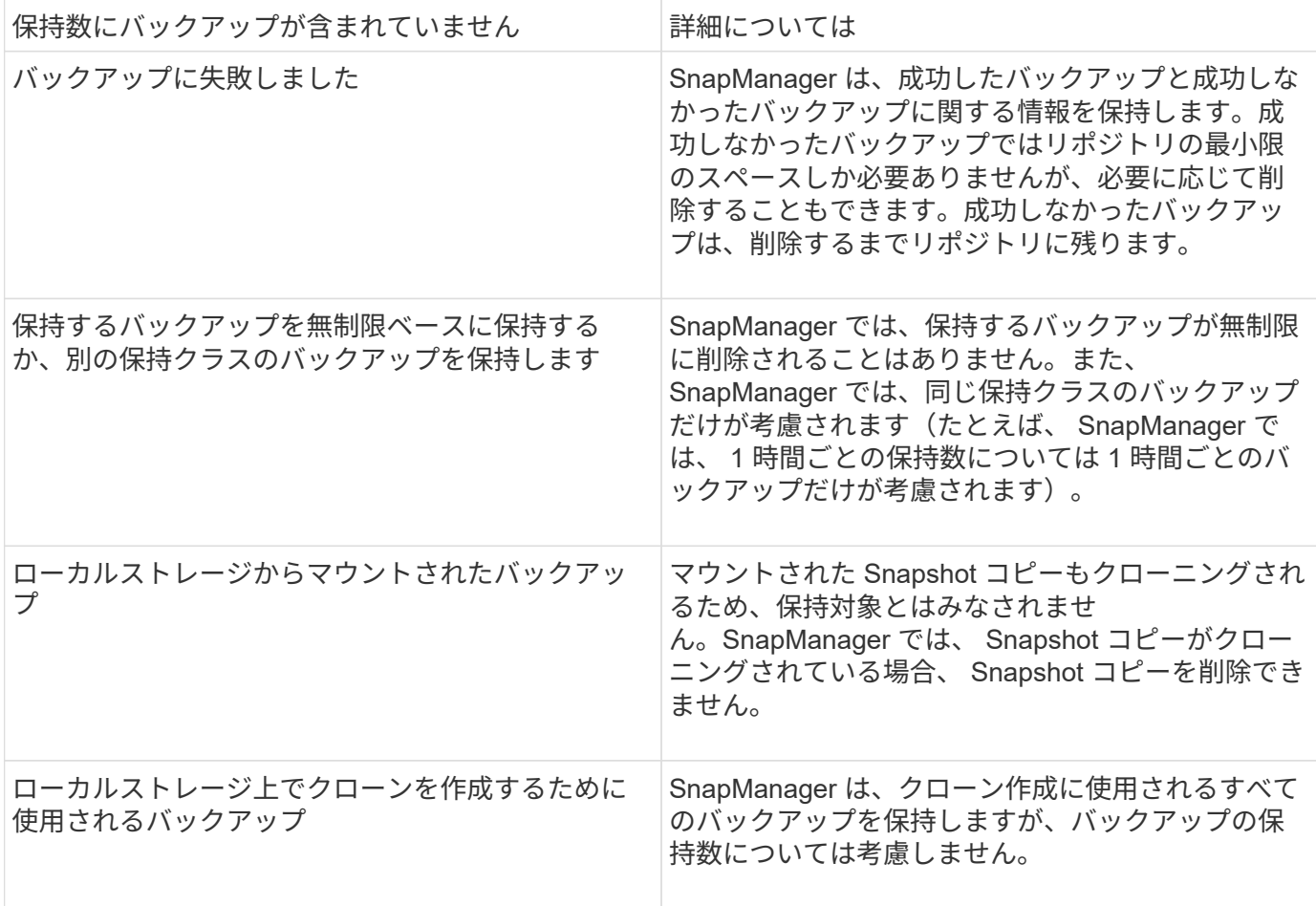

SnapManager には、各保持クラスのデフォルトの保持数と保持期間が用意されています。たとえば、時間単 位の保持クラス数である SnapManager の場合、デフォルトでは 4 つの時間単位のバックアップが保持されま す。smo .config ファイルでは、これらのデフォルト値を無視して、プロファイルの作成時または更新時に値 を設定したり、保持数および保持期間のデフォルト値を変更したりすることができます。

保持ポリシーに基づいてローカルバックアップが期限切れになると、バックアップは削除されます。

オンラインデータベースバックアッププロセスとは異なり、アーカイブログのみのバックアップ処理では、 SnapManager は REDO ログファイルをアーカイブしません。アーカイブログのみのバックアップ操作を実行 する前に、プリタスクスクリプトを追加して REDO ログファイルをアーカイブする必要があります。プリタ スクスクリプトでは、 alter system switch logfile コマンドを実行する必要があります。

次に、日次バックアップを 3 つ保持するポリシー(保持数が 3 に設定されているポリシー)に基づいて、さ まざまなタイプのバックアップに対して SnapManager が実行する処理の例を示します。

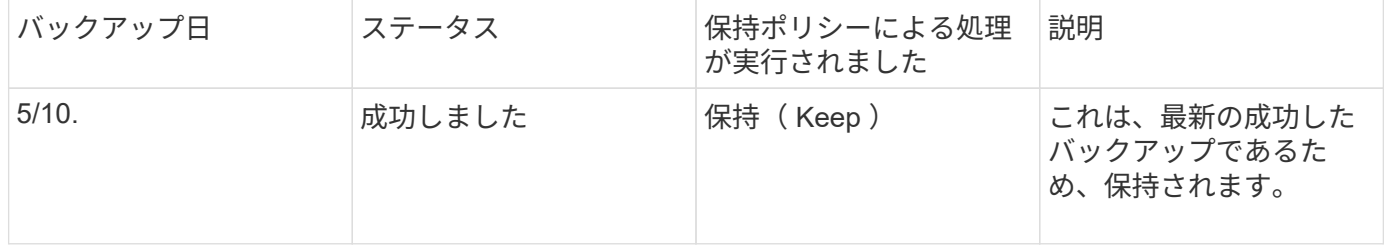

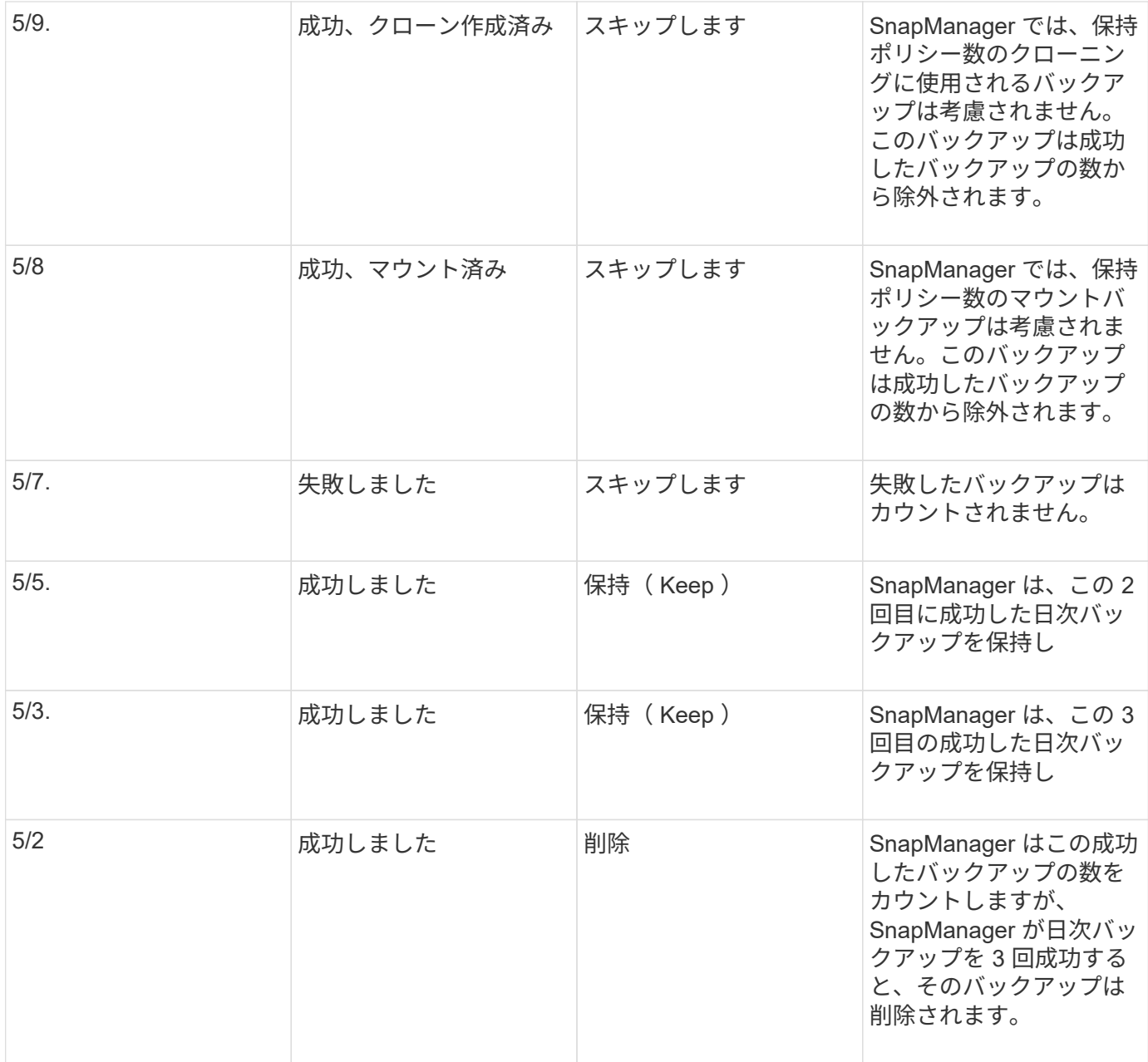

### • 関連情報 \*

["](http://mysupport.netapp.com/)[ネットアップサポートサイトのドキュ](http://mysupport.netapp.com/)[メ](http://mysupport.netapp.com/)[ント](http://mysupport.netapp.com/)[:](http://mysupport.netapp.com/) [mysupport.netapp.com"](http://mysupport.netapp.com/)

## データ保護を実行する場合の考慮事項

データ保護を実行する際の考慮事項は次のとおりです。

- セカンダリシステムからのクローニング処理やリストア処理を実行するには、ネームスペース内のデステ ィネーションボリュームをマウントし、適切にエクスポートする必要があります。
- この値を off に設定して、 SnapDrive 設定パラメータ check-export-permission-nfs-clone を無効にする必 要があります。

check-export-permission-nfs-clone パラメータについては、ネットアップサポートサイトの SnapDrive for UNIX のドキュメントで追加情報が説明されています。

- 要求されたセカンダリストレージボリュームの SnapMirror 関係はセカンダリストレージシステムで設定 する必要があります。
- Data ONTAP 7-Mode のセカンダリストレージシステムで、要求されたセカンダリストレージ qtree の SnapVault 関係を設定する必要があります。
- clustered Data ONTAP でスクリプト後に SnapVault を使用する場合は、ユーザ定義の SnapMirror ラベル 用のポリシーとルールを定義する必要があります。

SnapVault ポストスクリプトでは、 clustered Data ONTAP ボリュームと SnapMirror 関係のタイプとして DP および XDP がサポートされます。SnapMirror および SnapVault の設定については、ネットアップサ ポートサイトの ONTAP のドキュメントを参照してください。

["](http://mysupport.netapp.com/)[ネットアップサポートサイトのドキュ](http://mysupport.netapp.com/)[メ](http://mysupport.netapp.com/)[ント](http://mysupport.netapp.com/)[:](http://mysupport.netapp.com/) [mysupport.netapp.com"](http://mysupport.netapp.com/)

### **SnapManager** でのデータ保護に必要なライセンス

データ保護に必要なライセンスがプライマリストレージシステムとセカンダリストレー ジシステムにインストールされ、有効になっていることを確認する必要があります。

プライマリストレージシステムは、 Oracle データベースの最新のトランザクションの更新を受け取り、デー タを格納し、データベースのローカルバックアップ保護を提供します。プライマリストレージシステムでは、 データベースのデータファイル、ログファイル、制御ファイルも保持されます。セカンダリストレージシステ ムは、保護されたバックアップのリモートストレージとして機能します。

データ保護を行うには、プライマリストレージシステムに次のライセンスをインストールし、有効にする必要 があります。

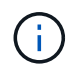

セカンダリストレージシステムでデータ保護を有効にする場合は、セカンダリストレージシス テムでもライセンスをインストールして有効にする必要があります。

- Data ONTAP 7-Mode ( 7.3.1 以降)または clustered Data ONTAP ( 8.2 以降)
- SnapVault
- SnapRestore
- SnapMirror
- クローニングには FlexClone が必要です。

また、 FlexClone は、 SAN 環境で FlexClone を使用するように SnapDrive が設定されている場合にの み、 Storage Area Network ( SAN ;ストレージエリアネットワーク)に必要です。

• 適切なプロトコル。たとえば、 Internet Small Computer System Interface ( iSCSI )や Fibre Channel ( FC;ファイバチャネル)などです。

ポストスクリプトを使用したデータベースバックアップの保護

SnapManager では、プライマリストレージシステムとセカンダリストレージシステムの 間に SnapMirror 関係または SnapVault 関係が確立されたときに、ポストスクリプトを使 用してデータベースバックアップを保護できます。SnapManager の CLI と GUI の両方 から、バックアップ処理後のアクティビティのデフォルトのポストスクリプトを使用で

## きます。

default\_install\_directory\plugins\backup\create\post で使用できるデフォルトのポストスクリプトを使用できま す。

- Data ONTAP 7-Mode を使用している場合は、 SnapMirror ポストスクリプト Mirror\_The -backup.cmd を 実行します
- Data ONTAP 7-Mode を使用している場合は、 SnapVault ポストスクリプト Vault\_The -backup.cmd を実 行します
- clustered Data ONTAP を使用している場合、 SnapMirror ポストスクリプト Mirror\_The \_backup\_cDOT .cmd を実行します
- clustered Data ONTAP を使用している場合は、 SnapVault ポストスクリプト Vault\_The \_backup\_cDOT .cmd を実行します

詳細については、 default\_install\_directory\plugins にある readme.txt を参照してください。

SnapManager 3.1 以前では、クローン処理専用に前処理スクリプトまたは後処理スクリプトを提供していま す。SnapManager 3.2 以降には、バックアップ処理およびリストア処理用の前処理スクリプトと後処理スク リプトが用意されています。これらのスクリプトは、バックアップ処理またはリストア処理の前後に実行する ことができます。

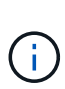

スクリプトは参照用としてのみ提供されています。SnapDrive 7.0 for Windows 以降でテスト済 みですが、環境によっては動作しないことがあります。このスクリプトは、セカンダリの保護 要件に基づいてカスタマイズする必要があります。これらのスクリプトは、 6.2 より前のバー ジョンの SnapDrive では機能しません。

ポストスクリプトの例

サンプルスクリプトを参照し、環境に応じてカスタマイズしたスクリプトを作成して、 ミラーリングとバックアップを実行することができます。サンプルスクリプトは、 default\_install\_directory\plugins\backup\create\post から入手できます。

**mirror\_The -backup.cmd** のように入力します

Data ONTAP 7-Mode を使用している場合は、次のサンプルスクリプトを使用してバックアップをミラーリン グできます。3 つの操作(チェック、説明、実行)が含まれ、スクリプトの最後で実行されます。このスクリ プトには、コード 0 ~ 4 および > 4 のエラーメッセージ処理も含まれています。

```
@echo off
REM $Id:
//depot/prod/capstan/main/src/plugins/windows/examples/backup/create/post/
Mirror the backup.cmd#1 $
REM
REM Copyright \(c) 2011 NetApp, Inc.
REM All rights reserved.
REM
REM
REM This is a sample post-task script to mirror the volumes to the
```
secondary storage after successful backup operation. REM|---------------------------------------------------------------------- ------------------------------------------| REM| Pre-requisite/Assumption:  $\blacksquare$ REM| SnapMirror relationship for the requested secondary storage volumes must be configured in Secondary storage. | REM|---------------------------------------------------------------------- ------------------------------------------| REM REM REM This script can be used from the SnapManager graphical user interface (GUI) and command line interface (CLI). REM REM To execute the post-task script for the backup operation from SnapManager GUI, follow these steps: REM 1. From the Backup wizard > Task Specification page > Post-Tasks tab > select the post-task scripts from the Available Scripts section. REM REM REM To execute the post-task script for the backup operation from SnapManager CLI, follow these steps: REM 1. create a task specification XML file. REM 2. Add the post-script name in the <post-tasks> tag of the XML file. REM REM Example: REM <post-tasks> REM <task> REM <a>
<a>
</a>
</ame>Mirror the backup</name> REM <description>Mirror the backup</description> REM </task> REM <post-tasks> REM REM REM REM IMPORTANT NOTE: This script is provided for reference only. It has been tested with SnapDrive 6.3.0 for Windows but may not work in all environments. Please review and then customize based on your secondary protection requirements. REM set /a EXIT=0 set name="Mirror the backup" set description="Mirror the backup" set parameter=()

```
if /i "%1" == "-check" goto :check
if /i "%1" == "-execute" goto :execute
if /i "%1" == "-describe" goto :describe
:usage
        echo usage: 80 ^{ -check ^| -describe ^| -execute ^}
          set /a EXIT=99
          goto :exit
:check
          set /a EXIT=0
          goto :exit
:describe
        echo SM PI_NAME: %name%
        echo SM_PI_DESCRIPTION:%description%
        echo SM_PRIMARY_MOUNT_POINTS : %SM_PRIMARY_MOUNT_POINTS%
          set /a EXIT=0
          goto :exit
REM - Split the comma-separated PRIMARY MOUNT POINTS and Mirror the
PRIMARY MOUNT POINTS one-by-one.
:execute
          set /a EXIT=0
          echo "execution started"
        REM FOR %%G IN (%SM PRIMARY MOUNT POINTS%) DO echo %%G
        FOR %%V IN (%SM PRIMARY MOUNT POINTS%) DO sdcli snap update mirror
-d %8V  if "%ERRORLEVEL%" NEQ "0" (
             set /a EXIT=4
             exit /b %EXIT%
\overline{\phantom{a}}  echo "execution ended"
          goto :exit
:exit
          echo Command complete.
          exit /b %EXIT%
```
Data ONTAP 7-Mode を使用している場合は、このサンプルスクリプトを使用してバックアップを保存できま す。3 つの操作(チェック、説明、実行)が含まれ、スクリプトの最後で実行されます。このスクリプトに は、コード 0 ~ 4 および > 4 のエラーメッセージ処理も含まれています。

```
@echo off
REM $Id:
//depot/prod/capstan/main/src/plugins/windows/examples/backup/create/post/
Vault the backup.cmd#1 $
REM
REM Copyright \(c\) 2011 NetApp, Inc.
REM All rights reserved.
REM
REM
REM This is a sample post-task script to vault the qtrees to the secondary
storage after successful backup operation.
REM|----------------------------------------------------------------------
------------------------------------------|
REM| Pre-requisite/Assumption:
\vertREM| SnapVault relationship for the requested secondary storage qtrees
must be configured in Secondary storage. |
REM|----------------------------------------------------------------------
------------------------------------------|
REM
REM
REM This script can be used from the SnapManager graphical user interface
(GUI) and command line interface (CLI).
REM
REM To execute the post-task script for the backup operation from
SnapManager GUI, follow these steps:
REM 1. From the Backup wizard > Task Specification page > Post-Tasks tab
> select the post-task scripts from the Available Scripts section.
REM
REM
REM To execute the post-task script for the backup operation from
SnapManager CLI, follow these steps:
REM 1. create a task specification XML file.
REM 2. Add the post-script name in the <post-tasks> tag of the XML file.
REM
REM Example:
REM <post-tasks>
REM <task>
REM <name>Vault the backup</name>
REM <description>Vault the backup</description>
REM </task>
```

```
REM <post-tasks>
REM
REM IMPORTANT NOTE: This script is provided for reference only. It has
been tested with SnapDrive 6.3.0 for Windows but may not work in all
environments. Please review and then customize based on your secondary
protection requirements.
REM
REM
REM
REM
REM
set /a EXIT=0
set name="Vault the backup"
set description="Vault the backup"
set parameter=()
if /i "i = "-check" goto :check
if /i "%1" == "-execute" goto :execute
if /i "%1" == "-describe" goto :describe
:usage
        echo usage: %0 ^{ -check ^| -describe ^| -execute ^}
          set /a EXIT=99
          goto :exit
:check
          set /a EXIT=0
          goto :exit
:describe
        echo SM PI NAME: %name%
        echo SM_PI_DESCRIPTION:%description%
        echo SM_PRIMARY_SNAPSHOTS_AND_MOUNT_POINTS :
%SM_PRIMARY_SNAPSHOTS_AND_MOUNT_POINTS%
          set /a EXIT=0
          goto :exit
REM Split the colon-separated SM_PRIMARY_SNAPSHOTS_AND_MOUNT_POINTS_And
SnapVault the mountpoints one-by-one
:execute
          set /a EXIT=0
          echo "execution started"
```

```
FOR %%A IN (%SM PRIMARY SNAPSHOTS AND MOUNT POINTS%) DO FOR /F
"tokens=1,2 delims=:" %%B IN ("%%A") DO sdcli snapvault archive -a %%B
-DS %%C %%B
          if "%ERRORLEVEL%" NEQ "0" (
              set /a EXIT=4
              exit /b %EXIT%
\overline{\phantom{a}}  echo "execution ended"
          goto :exit
:exit
          echo Command complete.
          exit /b %EXIT%
```
**MIRROR\_The \_BACKUP \_cDOT .cmd**

clustered Data ONTAP を使用している場合、このサンプルスクリプトを使用してバックアップをミラーリン グできます。3 つの操作(チェック、説明、実行)が含まれ、スクリプトの最後で実行されます。このスクリ プトには、コード 0 ~ 4 および > 4 のエラーメッセージ処理も含まれています。

```
@echo off
REM $Id:
//depot/prod/capstan/main/src/plugins/windows/examples/backup/create/post/
Mirror the backup cDOT.cmd#1 $
REM
REM Copyright \(c) 2011 NetApp, Inc.
REM All rights reserved.
REM
REM
REM This is a sample post-task script to mirror the volumes to the
secondary storage after successful backup operation.
REM|----------------------------------------------------------------------
------------------------------------------|
REM| Pre-requisite/Assumption:
\blacksquareREM| SnapMirror relationship should be set for the primary volumes and
secondary volumes |
REM|----------------------------------------------------------------------
------------------------------------------|
REM
REM
REM This script can be used from the SnapManager graphical user interface
(GUI) and command line interface (CLI).
REM
```

```
REM To execute the post-task script for the backup operation from
SnapManager GUI, follow these steps:
REM 1. From the Backup wizard > Task Specification page > Post-Tasks tab
> select the post-task scripts from the Available Scripts section.
REM
REM
REM To execute the post-task script for the backup operation from
SnapManager CLI, follow these steps:
REM 1. create a task specification XML file.
REM 2. Add the post-script name in the <post-tasks> tag of the XML file.
REM
REM Example:
REM <preposttask-specification xmlns="http://www.netapp.com">
REM <task-specification>
REM <post-tasks>
REM <task>
REM <name>"Mirror the backup for cDOT"</name>
REM </task>
REM </post-tasks>
REM </task-specification>
REM </preposttask-specification>
REM
REM
REM
REM IMPORTANT NOTE: This script is provided for reference only. It has
been tested with SnapDrive 7.0 for Windows but may not work in all
environments. Please review and then customize based on your secondary
protection requirements.
REM
set /a EXIT=0
set name="Mirror the backup cDOT"
set description="Mirror the backup cDOT"
set parameter=()
if /i "\$1" == "-check" goto :check
if /i "%1" == "-execute" goto :execute
if /i "\$1" == "-describe" goto : describe
:usage
       echo usage: %0 ^{ -check ^| -describe ^| -execute ^}
         set /a EXIT=99
         goto :exit
:check
```

```
  set /a EXIT=0
          goto :exit
:describe
        echo SM_PI_NAME: %name%
        echo SM_PI_DESCRIPTION:%description%
          set /a EXIT=0
          goto :exit
REM - Split the comma-separated SM_PRIMARY_MOUNT_POINTS then Mirror the
PRIMARY_MOUNT_POINTS one-by-one.
:execute
          set /a EXIT=0
          echo "execution started"
        REM FOR %%G IN (%SM PRIMARY MOUNT POINTS%) DO powershell.exe -file
"c:\snapmirror.ps1" %%G < CON
          powershell.exe -file "c:\snapmirror.ps1"
%SM_PRIMARY_FULL_SNAPSHOT_NAME_FOR_TAG% < CON
          if "%ERRORLEVEL%" NEQ "0" (
             set /a EXIT=4
             exit /b %EXIT%
\overline{\phantom{a}}  echo "execution ended"
          goto :exit
:exit
          echo Command complete.
          exit /b %EXIT%
```
#### **vault\_The \_backup\_cDOT .cmd**

clustered Data ONTAP を使用している場合、このサンプルスクリプトを使用してバックアップを保存できま す。3 つの操作(チェック、説明、実行)が含まれ、スクリプトの最後で実行されます。このスクリプトに は、コード 0 ~ 4 および > 4 のエラーメッセージ処理も含まれています。

@echo off REM \$Id: //depot/prod/capstan/main/src/plugins/windows/examples/backup/create/post/

```
Vault the backup cDOT.cmd#1 $
REM
REM Copyright \(c) 2011 NetApp, Inc.
REM All rights reserved.
REM
REM
REM This is a sample post-task script to do vault update to the secondary
storage after successful backup operation.
REM|----------------------------------------------------------------------
--------------------------------------------|
REM| Pre-requsite/Assumption:
\blacksquareREM| Vaulting relationship with policy and rule needs to be established
between primary and secondary storage volumes |
REM|----------------------------------------------------------------------
--------------------------------------------|
REM
REM
REM This script can be used from the SnapManager graphical user interface
(GUI) and command line interface (CLI).
REM
REM To execute the post-task script for the backup operation from
SnapManager GUI, follow these steps:
REM
REM 1. From the Backup wizard > Task Specification page > Post-Tasks tab
> select the post-task scripts from the Available Scripts section.
REM 2. You can view the parameters available in the post-task script in
the Parameter section of the Task Specification page.
REM 3. Provide values to the following parameters:
REM SNAPSHOT LABEL - Label Name to be set for snapshots before
doing the vault update
REM
REM FOR WINDOWS ITS ADVISED TO USE THE post-task script FROM THE GUI BY
SAVING THE BELOW SPEC XML AND GIVING THIS IN THE GUI LOAD XML FILE .
REM
REM To execute the post-task script for the backup operation from
SnapManager CLI, follow these steps:
REM 1. create a task specification XML file.
REM 2. Add the post-script name in the <post-tasks> tag of the XML file.
REM Example:
REM <preposttask-specification xmlns="http://www.netapp.com">
REM <task-specification>
REM <post-tasks>
REM <task>
REM <a>>
</adme>"Vault the backup for cDOT"</name></a>
REM <parameter>
```

```
REM <name>SNAPSHOT_LABEL</name>
REM <value>TST</value>
REM </parameter>
REM </task>
REM </post-tasks>
REM </task-specification>
REM </preposttask-specification>
REM
REM
REM IMPORTANT NOTE: This script is provided for reference only. It has
been tested with SnapDrive 7.0.0 for Windows but may not work in all
environments.
Please review and then customize based on your secondary protection
requirements.
REM
REM
REM Need to take care of the parameter variable, its not like shell script
array handling, so declare a new variable
REM for one more argument and set that variable SM_PI_PARAMETER in the
describe method. Then only that variable will be
REM Visible in the GUI task specification wizard else it wont list.
set /a EXIT=0
set name="Vault the backup for cDOT"
set description="Vault the backup For cDOT volumes"
set parameter=SNAPSHOT LABEL :
if /i "*1" == "-check" goto :check
if /i "*1" == "-execute" goto :execute
if /i "\$1" == "-describe" goto : describe
:usage
       echo usage: %0 ^{ -check ^| -describe ^| -execute ^}
         set /a EXIT=99
         goto :exit
:check
         set /a EXIT=0
         goto :exit
:describe
       echo SM PI_NAME: %name%
       echo SM_PI_DESCRIPTION:%description%
   echo SM_PI_PARAMETER: & parameter &
         set /a EXIT=0
```

```
  goto :exit
REM Split the colon-separated SM_PRIMARY_SNAPSHOTS_AND_MOUNT_POINTS And
SnapVault the mountpoints one-by-one
:execute
          set /a EXIT=0
      echo "execution started"
      powershell.exe -file "c:\snapvault.ps1"
%SM_PRIMARY_FULL_SNAPSHOT_NAME_FOR_TAG% %SNAPSHOT_LABEL% < CON
          if "%ERRORLEVEL%" NEQ "0" (
              set /a EXIT=4
              exit /b %EXIT%
\overline{\phantom{a}}  echo "execution ended"
          goto :exit
:exit
          echo Command complete.
          exit /b %EXIT%
```
ポストスクリプトの作成または更新

新しいポストスクリプトを作成するか

'default\_install\_directory\plugins\backup\create\post で使用できるスクリプトを使用でき ます

スクリプトを SnapManager 処理のコンテキスト内で実行できるように、特定の方法で構造化する必要があり ます。想定される操作、使用可能な入力パラメータ、および戻りコードの表記規則に基づいてスクリプトを作 成します。

- 1. 新しいスクリプトを作成するか、使用可能なサンプルスクリプトを使用します。
- 2. 必要に応じて、関数、変数、およびパラメータを変更または含める。
- 3. カスタムスクリプトを保存します。
- 4. ポストプロセスタスク仕様 XML ファイルにスクリプト名と必要な入力を追加するか、適切なスクリプト と入力パラメータを選択して GUI からの入力を指定します。

タスク仕様 XML ファイルにセカンダリストレージの詳細を指定する必要はありません。

◦ 関連情報 \*

[SnapManager](#page-684-0) [処理用のタスク](#page-684-0)[仕](#page-684-0)[様](#page-684-0)[ファイルおよびスクリプトの作成](#page-684-0)

SnapManager を使用すると、 SnapMirror または SnapVault ポストスクリプトを含むバ ックアップ処理用のポストプロセスタスク仕様 XML ファイルを作成できます。スクリプ トを使用して、バックアップをセカンダリストレージにミラーリングまたはバックアッ プできます。

1. 新しい XML ファイルを開きます。

default\_install\_directory\plugins\examples にあるサンプルタスク仕様 XML ファイルを参照できます。

- 2. スクリプト名を入力パラメータとして追加します。
- 3. タスク仕様 XML ファイルを保存します。

ポストプロセスタスク仕様を使用してボリュームをミラーリング

SnapManager for Oracle では、スクリプトを使用して、 Windows 環境でバックアップ 処理が実行されたあとにボリュームをミラーリングできます。

- 1. タスク仕様 XML ファイルを作成します。
- 2. XML ファイルで、入力パラメータとしてスクリプト名を入力します。
- 3. タスク仕様 XML ファイルを保存します。
- 4. 次のコマンドを使用して、セカンダリストレージへのデータベースの保護されたバックアップを作成しま す。

保護されたバックアップを作成する際には、 -taskspec オプションのあとに保存されたタスク仕様 XML ファイルの完全なパスを指定する必要があります。

例: smodbackup create -profile test\_profile-full-one-taskspec 「 C : \\mirror\\snapmirror.xml 」

次の例は、 Data ONTAP 7-Mode を使用している場合のポストプロセスタスクの仕様構造を示しています。

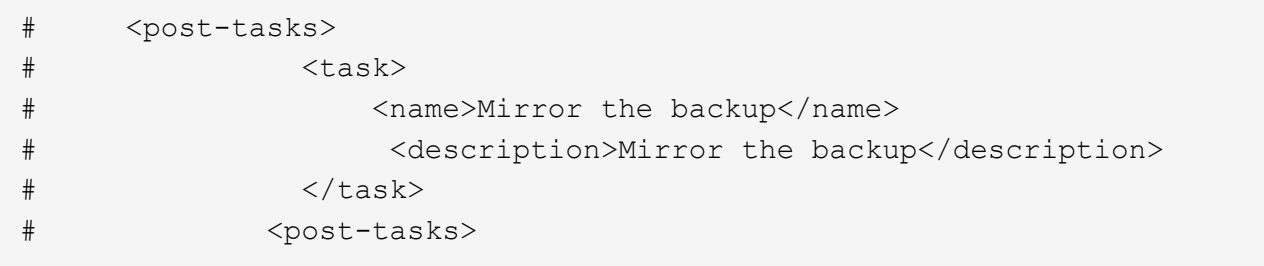

clustered Data ONTAP を使用している場合のポストプロセスタスクの仕様構造の例を次に示します。

```
# <task-specification>
# <post-tasks>
# <task>
# <name>"Vault the backup for cDOT"</name>
# <parameter>
# <name>SNAPSHOT_LABEL</name>
# <value>TST</value>
# </parameter>
# </task>
# </post-tasks>
# </task-specification>
# </preposttask-specification>
```
ポストプロセスタスク仕様を使用して **qtree** をバックアップする

SnapManager for Oracle では、 Windows 環境でバックアップ処理が行われたあとに、 スクリプトを使用して qtree をバックアップできます。

- 1. タスク仕様 XML ファイルを作成します。
- 2. XML ファイルで、入力パラメータとしてスクリプト名を入力します。
- 3. タスク仕様 XML ファイルを保存します。
- 4. 次のコマンドを使用して、セカンダリストレージへのデータベースの保護されたバックアップを作成しま す。

保護されたバックアップを作成する際には、 -taskspec オプションのあとに保存されたタスク仕様 XML ファイルの完全なパスを指定する必要があります。

例: smodbackup create -profile test\_profile-full-one-taskspec 「 C : \\mirror\\snapvault.xml 」

Data ONTAP 7-Mode を使用している場合のポストプロセスタスクの仕様構造の例を次に示します。

```
# <post-tasks>
# <task>
# <name>Vault the backup</name>
# <description>Vault the backup</description>
# </task>
# <post-tasks>
```
clustered Data ONTAP を使用している場合のポストプロセスタスクの仕様構造の例を次に示します。

```
# <task-specification>
# <post-tasks>
# <task>
# <name>"Vault the backup for cDOT"</name>
# <parameter>
# <name>SNAPSHOT_LABEL</name>
# <value>TST</value>
# </parameter>
# </task>
# </post-tasks>
# </task-specification>
# </preposttask-specification>
```
# 管理処理を実行しています

管理タスクは、 SnapManager をセットアップして設定したあとに実行できます。これ らのタスクを使用すると、バックアップ、リストア、およびクローニング以外の通常の 処理も管理できます。

管理者は、グラフィカルユーザインターフェイスまたはコマンドラインインターフェイスを使用して処理を実 行できます。

処理のリストを表示する

プロファイルに対して実行されたすべての処理について、概要情報を表示できます。

特定のプロファイルに関連付けられている処理をリスト表示すると、次の情報を表示できます。

- 処理の開始日と終了日
- 処理のステータス
- 処理 ID
- 処理のタイプ
- 処理を行ったホスト
	- a. すべての処理の概要情報を表示するには、次のコマンドを使用します。 smo operation list profile -profile profile name -delimiter character [-quiet | -verbose

delimiter オプションを指定した場合は、各行に一連の行が表示され、各行の属性は指定した文字で区 切られます。

### • 関連情報 \*

### [smo operation list](#page-767-0) [コマンド](#page-767-0)

処理の詳細を表示しています

特定のプロファイルに関する詳細情報を表示して、処理の成功または失敗を確認できま す。また、特定の処理に使用されているストレージリソースを確認することもできま す。

特定の処理に関する次の詳細を表示できます。

- 処理 ID
- 処理のタイプ
- 処理が強制実行されたかどうか
- 実行時情報(ステータス、開始日、終了日など)
- 処理を実行したホスト。プロセス ID と SnapManager のバージョンも含まれます
- リポジトリ情報
- 使用中のストレージリソース
	- a. 特定の処理 ID の詳細情報を表示するには、次のコマンドを入力します。 smo operation show -profile profile\_name [-label label | -id id] [-quiet | -verbose
- 関連情報 \*

[smo operation show](#page-769-0) [コマンド](#page-769-0)

代替ホストからのコマンドの実行

データベース・ホスト以外のホストから問題 CLI コマンドを実行すると、入力したコマ ンドが SnapManager によって適切なホストにルーティングされます。

システムから正しいホストに処理がディスパッチされるようにするには、まず、その処理に対応するプロファ イルの場所を確認する必要があります。この手順では、プロファイルとリポジトリのマッピング情報が、ロー カル・ホスト上のユーザのホーム・ディレクトリにあるファイルとして保管されます。

1. ローカル・ユーザのホーム・ディレクトリにプロファイル / リポジトリ間のマッピングを認識させて、処 理要求を転送できるようにするには、次のコマンドを入力します。 smo profile sync -repository -dbname repo\_dbname -hostrepo\_host -port repo\_port -login -username repo\_username [-quiet | -verbose

## **SnapManager** ソフトウェアのバージョンを確認しています

version コマンドを実行すると ' ローカル・ホストで稼働している製品のバージョンを確 認できます

1. SnapManager のバージョンを確認するには、次のコマンドを入力します。 smo version

◦ 関連情報 \*

[smo version](#page-809-0) [コマンド](#page-809-0)

## **SnapManager** ホストサーバを停止します

SnapManager の使用が終了したら、必要に応じてサーバを停止できます。

1. サーバを停止するには、 root ユーザとして次のコマンドを入力します。 smo \_server stop ◦ 関連情報 \*

smo server stop [コマンド](#page-714-0)

## **SnapManager** ホストサーバを再起動しています

### [ サービス ] ウィンドウを使用して SnapManager サーバを再起動できます。

- 1. [ \* スタート \* > \* コントロールパネル \* > \* 管理ツール \* > \* サービス \* ] をクリックします。
- 2. Services ウィンドウで、 NetAppSnapManager 3.3 for Oracle を選択します。
- 3. 次のいずれかの方法でサーバを再起動できます。
	- a. 左パネルで、 \* 再起動 \* をクリックします。
	- b. NetAppSnapManager 3.3 for Oracle を右クリックし、ドロップダウン・メニューから \* Restart \* を選 択します。
	- c. NetAppSnapManager 3.3 for Oracle をダブルクリックし、表示されたプロパティウィンドウで、 \* Restart \* をクリックします。

## **SnapManager** をアンインストールします

SnapManager はホストサーバからアンインストールできます。

- SnapManager をアンインストールする前に、ホストサーバを停止します。
	- a. [ スタート **>** コントロールパネル **>** プログラムの追加と削除 \*] をクリックします。
	- b. SnapManager for Oracle\* を選択します。
	- c. [ アンインストール ] をクリックします。

## **E** メール通知の設定

SnapManager を使用すると、プロファイルで実行されたデータベース処理の完了ステー タスに関する E メール通知を受け取ることができます。SnapManager によって E メー ルが生成され、データベース処理の完了ステータスに基づいて適切な処理を実行できる ようになります。E メール通知の設定はオプションパラメータです。

個々のプロファイルの E メール通知をプロファイル通知として設定したり、リポジトリデータベース上の複 数のプロファイルについてサマリー通知として設定したりできます。

### • プロファイル通知 \*

個々のプロファイルについて、成功したデータベース処理と失敗したデータベース処理の両方を記載した E メールを受信することができます。

デフォルトでは、失敗したデータベース処理については E メール通知が有効になっています。 ( i )

• サマリー通知 \*

概要通知では、複数のプロファイルを使用して実行されたデータベース処理に関する概要 E メールを受信で きます。毎時、毎日、毎週、または毎月の通知を有効にできます。

 $\binom{1}{1}$ 

SnapManager 3.3 以降では、通知の送信に必要なホストサーバを指定した場合にのみ、サマリ ー通知が送信されます。3.3 より前のバージョンから SnapManager をアップグレードした場 合、通知概要設定でホストサーバを指定していないと通知が送信されないことがあります。

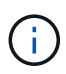

Real Application Clusters ( RAC )環境にあるデータベースの 1 つのノードにリポジトリを作 成して概要通知を有効にした場合、あとで同じリポジトリをデータベースの別のノードに追加 すると、概要通知 E メールが 2 回送信されます。

プロファイルレベルの通知またはサマリー通知のいずれかを一度に使用できます。

SnapManager を使用すると、プロファイルで実行された次のデータベース処理に関する E メール通知を有効 にできます。

- プライマリストレージにバックアップを作成します
- バックアップをリストアする
- クローンを作成します
- バックアップを検証します

E メール通知を有効にしてプロファイルを作成または更新したら、無効にすることができます。E メール通知 を無効にすると、プロファイルで実行されたこれらのデータベース処理に対する E メールアラートが受信さ れなくなります。

受信した E メールには、次の詳細が記載されています。

- バックアップ、リストア、クローンなど、データベース処理の名前
- データベース処理に使用するプロファイル名
- ホスト・サーバの名前
- データベースのシステム ID
- データベース処理の開始時刻と終了時刻
- データベース処理のステータス
- エラーメッセージ(存在する場合
- 警告メッセージ(存在する場合)

次の項目を設定できます。

- リポジトリのメールサーバ
- 新しいプロファイルの E メール通知です
- 既存のプロファイルの E メール通知

• リポジトリ内の複数のプロファイルに関する電子メール通知のサマリー

G)

E メール通知は、コマンドラインインターフェイス( CLI)とグラフィカルユーザインターフ ェイス( GUI)の両方から設定できます。

リポジトリのメールサーバを設定する

SnapManager を使用すると、 E メールアラートの送信元のメールサーバの詳細を指定 できます。

SnapManager を使用すると、送信元の E メールサーバのホスト名または IP アドレスと、 E メール通知を必 要とするリポジトリデータベース名の E メールサーバのポート番号を指定できます。メールサーバのポート 番号は、 0~65535 の範囲で設定できます。デフォルト値は 25 です。E メールアドレスの認証が必要な場合 は、ユーザ名とパスワードを指定できます。

E メール通知を処理するホストサーバの名前または IP アドレスを指定する必要があります。

1. E メールアラートを送信するようにメールサーバを設定するには、次のコマンドを入力します。 smo notification set -sender-email address -mailhostmailportmailport [-authentication-username username USERname-password] -repository -portrepo\_port -dbnamerepo\_service\_name -hospo\_host-login -usernamerepo\_username -usernamerepo\_username

このコマンドの他のオプションは、次のとおりです。

[-force]

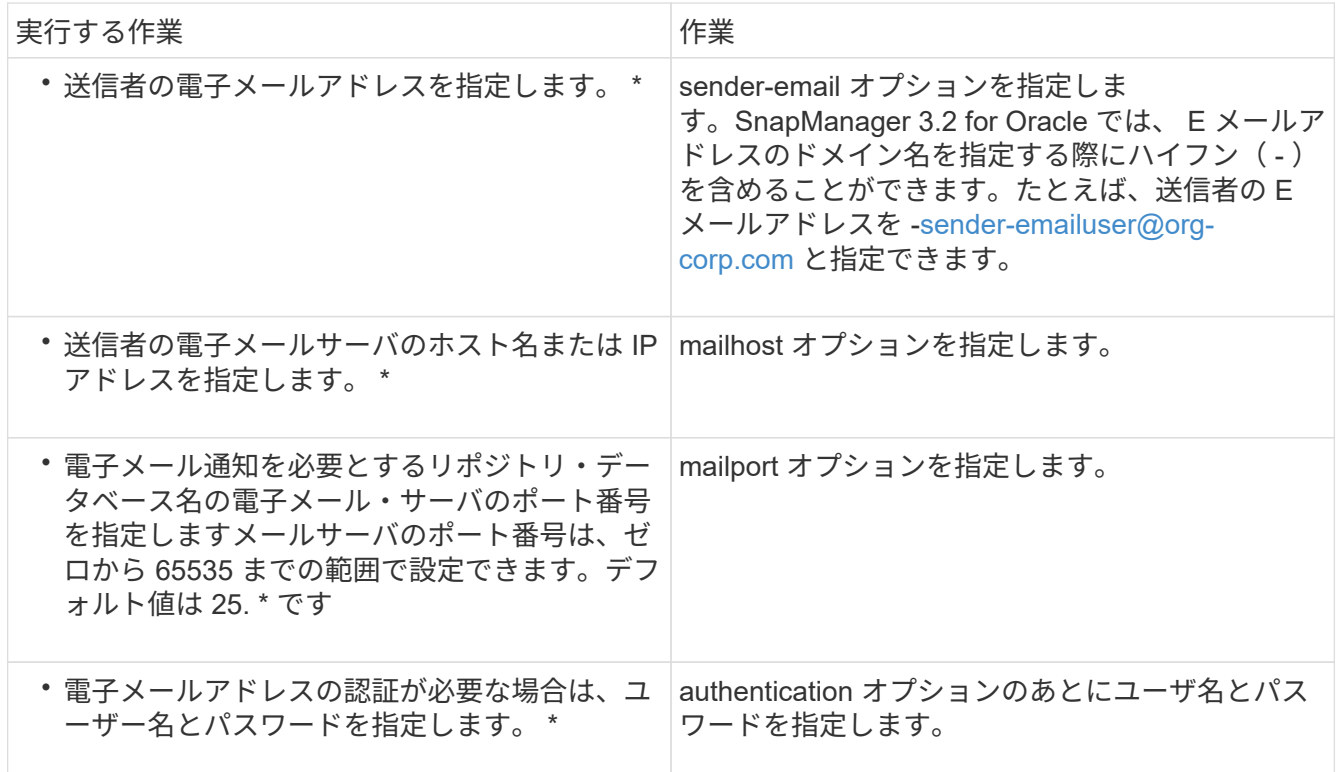

次の例は、メールサーバを設定します。

smo notification set -sender-email admin1@org.com -mailhost hostname.org.com -mailport 25 authentication -username admin1 -password admin1 -repository -port 1521 -dbname SMOREPO -host hotspur -login -username grabal21 -verbose

新しいプロファイルの **E** メール通知を設定しています

新しいプロファイルを作成する場合、データベース処理が完了したときに E メール通知 を受け取るようにを設定できます。

- アラートの送信元 E メールアドレスを設定する必要があります。
- 複数の E メールアドレスを指定する場合は、カンマで区切って指定する必要があります。

カンマと次の E メールアドレスの間にスペースを入れないようにしてください。

一連の E メールアドレスは二重引用符で囲む必要があります。

a. 次のコマンドを入力します。 smo profile create -profile profileprofileprofile[-profile-passwordpasswordprofile\_password] -repository-dbnamerepo\_service\_name -host-portrepo\_port-login -usernamerepo\_username -dbnamedb\_host[-siddb\_host] -password-durerman [dradditional\_addressm -password-atername -password[-drman [-dername -password] [-drman [-password] [--passwordname -atleman [-drst\_addressm -password] [--password] [--password-atleman [--atleman [--password] -atime-password-password-password-atername -atleman [--password] [- password] [--password] [--password] -password] -password-password] -password[--atime -domain\_address\_addressm [--st\_addressm -password] -password] -password[--atrman [-drman [-atime-password] -password] [--password[--atime-password] -password] -atime-mail-atime-password[-dr

このコマンドの他のオプションは、次のとおりです。

[-force]

SnapManager では、 E メールアドレスが最大 1000 文字までサポートされます。

プロファイルを使用して(アーカイブログの個別バックアップを作成するために)データファイルと アーカイブログファイルのバックアップを作成し、データファイルのバックアップの作成に失敗した 場合は、データバックアップとアーカイブログのバックアップではなく、処理名としてデータバック アップが送信されます。データファイルおよびアーカイブログファイルのバックアップ処理が成功す ると、出力は次のようになります。

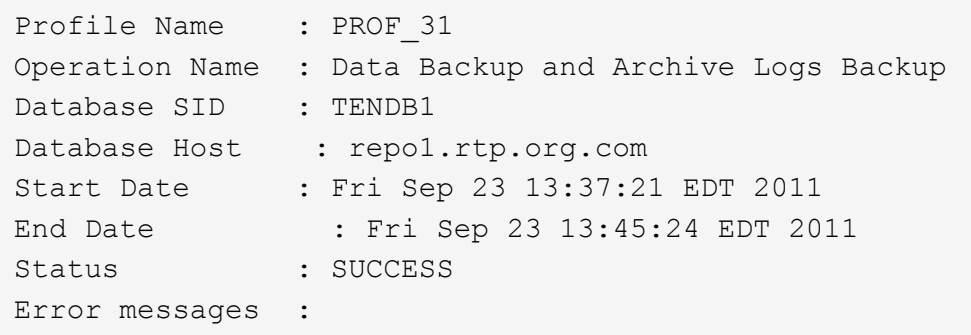

新しいプロファイルの電子メールの件名をカスタマイズする

新しいプロファイルを作成するときに、そのプロファイルの電子メールの件名をカスタ マイズできます。

E メールの件名は、 \{ profile } \_\ { operation-name } \_\ { db-sid } \_\ { db-host} \_\ { start-date } \_\ { end-date } \_\ { status } パターンを使用してカスタマイズするか、独自のテキストを入力してくださ い。

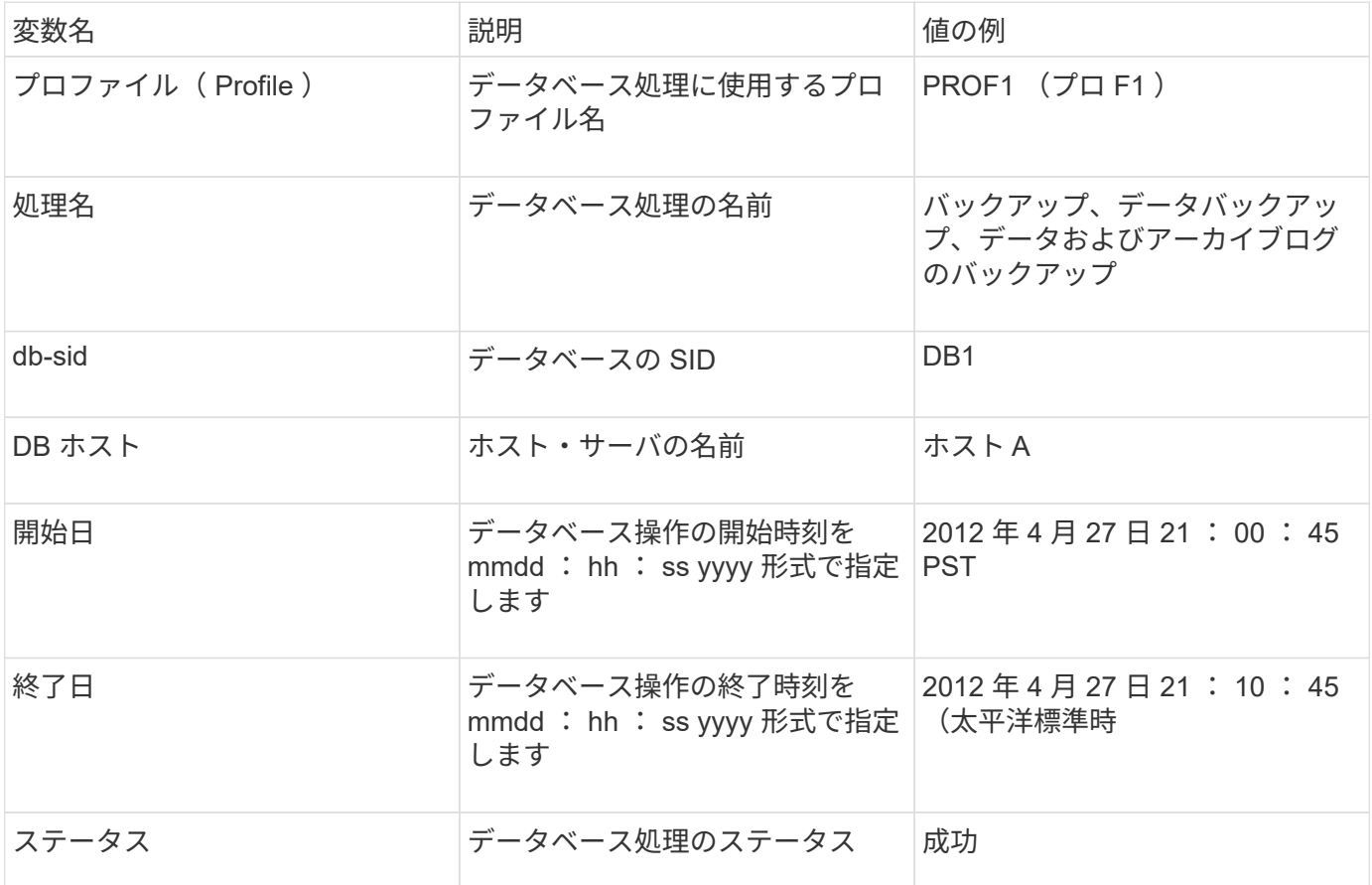

変数に値を指定しないと、「 Missing value ( s ) -subject 」というエラーメッセージが SnapManager に表 示されます。

1. 次のコマンドを入力します。 smo profile create -profile profileprofileprofile[-profile-passwordpasswordprofile\_password] -repository -dberepo\_service\_name -hostreppo\_host-portrepo\_username -usernamedb\_dbname -host[-siddb\_host] -password-durerman [-drname -password-aterman [-drname -password] -password-drst\_addressm [-drain [-drname -password] -atername -passwordname -atleman [drname -password] -atleman [-drman [-drman [--password] -password] -atername -atername -atername -atername -atername -password] -passwordn [-drman [-drman [-drname -password] -password] -passwordn [-drst\_addressm -passwordn [-drsto [-drman [--passwordn [--password] -password] -passwordn [-drname -passwordn [-drman [--password] -passwordn [-drname -passwordn [-drname -passwordn [-dr

既存のプロファイルの **E** メール通知を設定する

プロファイルを更新する場合は、データベース処理が完了したときに E メール通知を受 け取るようにを設定できます。

- アラートの送信元 E メールアドレスを設定する必要があります。
- アラートの送信先となる E メールアドレスは 1 つまたは複数入力する必要があります。

複数のアドレスをカンマで区切って指定できます。カンマと次の E メールアドレスの間にスペースを入れ ないようにしてください。必要に応じて、 E メールに件名を追加することもできます。

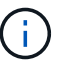

一連の複数の E メールアドレスを二重引用符で囲む必要があります。

a. 次のコマンドを入力します。 smo profile update-profileprofile [-profile-passwordprofile-password] [ datab\_dbname -host[-sidb\_host[-siddb\_host] [-siddleb\_usernamedb\_username -password-port db\_port] [{-count\_addresserdan\_addressm-drman [-drman] [--password-password-count[-drman [drman] [-drman] [--password-password] [-drman[--password] [-drman [--password] [-drman [- password] [--st\_address\_address\_address\_address\_addressm -password] [--password] [-drman [-st\_address\_address\_addressm [--password] [-drman] [--password] [-drman [-drman [--password] [drman [--password] [-drman [--st\_addressm -password] -password] [--password] [--password] [-password] [--password] [--password] [--atime-mail-reta[-drman [-drman [-drman [

success オプションを使用すると、成功したデータベース処理についてのみ通知が受信され、失敗し たデータベース処理についてのみ通知が受信されます。

既存のプロファイルの電子メールの件名をカスタマイズする

SnapManager では、既存のプロファイルを更新することで、そのプロファイルの E メ ールの件名のパターンをカスタマイズできます。このカスタマイズされた件名パターン は、更新されたプロファイルにのみ適用されます。

1. 次のコマンドを入力します。 smo profile update-profileprofile [-profile-passwordprofile-password] [ database -db\_dbdbname -host[-siddb\_host] [-siddb\_host] [-sidb\_usernamedb\_username -password-port db\_port] [{-count\_password-countm-drman\_address\_addresserman [-drman-email-password] [-drman[drman] [-drman-password-password-password] [--stay] [--password-password-password-passwordpassword] [-drman [--password] [-drman [-drman[--password] [--password-password] [--stay] [--password] [--password] [--password] [--password] [--password] [-drman [--password] [- st address\_address\_address\_address\_addressm -rettstどれ すウチ [--password] [--password] -password] [--password] [--password] [--passwordパターン [--passwordパターン [--stay] [--atime-password] [-drman [-stどれす $\sim$ 

## 複数のプロファイルに関するサマリー **E** メール通知の設定

SnapManager では、リポジトリデータベースの複数のプロファイルについて、サマリー E メール通知を設定できます。

SnapManager サーバホストを通知ホストとして設定し、そこから受信者に概要通知 E メールを送信できま す。SnapManager サーバのホスト名または IP アドレスが変更された場合は、通知ホストも更新できます。

E メール通知が必要なスケジュール時間はどれでも選択できます。

- Hourly : 1 時間ごとに E メール通知を受信します
- Daily :毎日 E メール通知を受信します
- 毎週: E メール通知を毎週受信します
- Monthly : E メール通知を毎月受信します

プロファイルを使用して実行した処理に関する通知を受け取るには、 1 つの E メールアドレスまたはカンマ で区切った E メールアドレスのリストを入力する必要があります。複数の E メールアドレスを入力する場合 は、カンマと次の E メールアドレスの間にスペースを入れないようにしてください。

 $\left( \cdot \right)$ 

一連の複数の E メールアドレスを二重引用符で囲む必要があります。

SnapManager では、次の変数を使用して、カスタマイズした E メールの件名を追加できます。

- データベース処理に使用するプロファイル名。
- データベース名
- データベースの SID
- ホスト・サーバの名前
- yyyymmdd : hh : ss 形式のデータベース処理の開始時間です
- yyyymmdd : hh : ss 形式のデータベース処理の終了時間
- データベース処理のステータス

カスタマイズした件名を追加しない場合、 SnapManager に「 Missing value-subject 」というエラーメッセー ジが表示されます。

1. 次のコマンドを入力します。 smo notification update-summary-notification-portrepo\_portdbnamerepo\_service\_name -hostrepppo\_host-login-usernamerepo\_username-email\_address1 、 email\_address2-subjectsubject-pattern -frequency  $\{$  -daily-timedyese\_time | -policy2|-timedday-time | -policy2|-time-cay-policy2|-time-cay|2|-time-cay-policy|-policy|2|2|-time-cay|-policy6|-time-cay|-policy| -policy|-time-cay|2|2|-policy|-time-cay|-time-cay|-policy|-policy|-time-cay|-policy|2|

このコマンドの他のオプションは、次のとおりです。

[-force] [-nopromp]

smo notification update-summary-notification –repository –port 1521 –dbname repo2 –host 10.72.197.133 –login –username oba5 –email-address admin@org.com –subject success –frequency -daily -time 19:30:45 –profiles sales1 -notification-host wales

概要 **E** メール通知に新しいプロファイルを追加します

リポジトリデータベースのサマリー E メール通知を設定したら、 summary notification コマンドを使用して、新しいプロファイルをサマリー通知に追加できます。

1. 次のコマンドを入力します。 smo profile create -profile profileprofile\_name [-profile-passwordpasswordprofile\_password] -repository-dbnamerepo\_service\_name -hostrepo\_host -portnamerepo\_username -dbnamedb\_dbname -hostdbname -hostdbname -hostdbname -hostdbname -dbname -durationdbname -password-drdbname -durerman [-drdbname -password-derman [-drman [ drman [-drname -password] -password-drman [-drman [-drman [-drname -password] -passwordn -passwordn -passwordn -adminb -password-drman [-drman [-drname -passwordn -passwordn -passwordn -adminb -passwordn -stayer -stayer -passwordn -sto -sto -passwordn -stayer -passwordn -passwordn -passwordn -username -passwordn -passwordn -passwordn -passwordn -sto -passwordn -passwordn -password] -passwordn [-drumn [--

このコマンドの他のオプションは、次のとおりです。

[-force]

サマリー **E** メール通知に既存のプロファイルを追加する

SnapManager を使用すると、既存のプロファイルを概要 E メール通知に追加し、その プロファイルを更新できます。

1. 次のコマンドを入力します。 smo profile update-profileprofileprofileprofileprofileprofile\_name [-profilepassword-dberepo\_service\_name -hostrepppo\_host-portnamerepo\_username -dbnamedb\_dbdb\_name -host[-siddb\_hosts-drdb\_host] -password-drst全般 [-drumm-drorman [-drergy-password-durationdbname -password] -duration[-drman [-drman [--password-password] -usernamedb\_password] -username -passwordname -adminb -password-drdb [-drman [-drman [-drum] -password-adminb -admin] -adminb -adminb -username -password-drman [-drman [-drman [-drman [-drman [-drman [-drman [-drman [-drman [ drman [--password] -password] -password] -password] -password] -password] -password] -passwordn -passwordn [--staname -passwordn [--sto -

複数のプロファイルの **E** メール通知を無効にする

複数のプロファイルについての概要 E メール通知を有効にしたあとに、それらのプロフ ァイルを無効にして E メールアラートを受信しないようにすることができます。

SnapManager を使用すると、プロファイルで実行されたデータベース処理について、サマリー E メール通知 を無効にすることができます。SnapManager CLI で、 notification remove-summary-notification コマンドを入 力して、複数のプロファイルのサマリー E メール通知と、 E メール通知を必要としないリポジトリデータベ ースの名前をディセーブルにします。
1. リポジトリデータベース上の複数のプロファイルに関する概要通知を無効にするには、次のコマンドを入 力します。 smo notification remove-summary-notification-portrepo\_port-dbnamerepo\_service\_name -hostrepo\_host-login-usernamerepo\_username

次に、リポジトリデータベースの複数のプロファイルでサマリー通知を無効にする例を示します。

smo notification remove-summary-notification –repository –port 1521 –dbname repo2 –host 10.72.197.133 –login –username oba5

# **SnapManager** 処理用のタスク仕様ファイルおよびスクリプト の作成

SnapManager for Oracle では、タスク仕様の Extensible Markup Language (XML) フ ァイルを使用して、バックアップ、リストア、クローニングの各処理のプリタスクとポ ストタスクを指定します。バックアップ、リストア、クローニングの処理の前後に実行 するタスクについては、 XML ファイルにプリタスクスクリプトとポストタスクスクリプ トの名前を追加できます。

SnapManager ( 3.1 以前)では、クローニング処理の場合にのみ、プリタスクスクリプトとポストタスクス クリプトを実行できます。SnapManager ( 3.2 以降) for Oracle では、バックアップ、リストア、クローニ ングの各処理に対して、タスク実行前スクリプトとタスク実行後スクリプトを実行できます。

SnapManager (3.1 以前)では、タスク仕様セクションはクローン仕様 XML ファイルの一部で す。SnapManager 3.2 for Oracle では、タスク仕様セクションは個別の XML ファイルです。

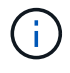

SnapManager 3.3 以降では、 SnapManager 3.2 より前のリリースで作成されたクローン仕様 XML ファイルの使用はサポートされていません。

SnapManager ( 3.2 以降) for Oracle で SnapManager 処理を正常に実行するには、次の条件が満たされて いる必要があります。

- バックアップ処理とリストア処理には、タスク仕様 XML ファイルを使用します。
- クローニング処理については、クローン仕様 XML ファイルとタスク仕様 XML ファイルの 2 つの仕様ファ イルを提供します。

プリタスクまたはポストタスクアクティビティを有効にする場合は、オプションでタスク仕様 XML ファ イルを追加できます。

タスク仕様ファイルは、 SnapManager のグラフィカルユーザインターフェイス( GUI )、コマンドライン インターフェイス( CLI )、またはテキストエディタを使用して作成できます。適切な編集機能を有効にす るには、ファイルに .xml 拡張子を使用する必要があります。このファイルを保存しておくと、以降のバック アップ、リストア、およびクローニングの処理に使用できます。

タスク仕様 XML ファイルには、次の 2 つのセクションがあります。

• プリタスクセクションには、バックアップ、リストア、およびクローニングの処理の前に実行可能なスク リプトが含まれます。

• タスク後のセクションでは、バックアップ、リストア、およびクローニングの処理後に実行できるスクリ プトを説明します。

プリタスクおよびポストタスクのセクションに含まれる値は、次のガイドラインに従っている必要がありま す。

• タスク名:タスクの名前は、 plugin.sh -describe コマンドを実行したときに表示されるスクリプトの名前 と一致する必要があります。

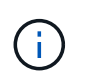

不一致がある場合は、「 The file not found 」というエラーメッセージが表示される可能性 があります。

• パラメータ名:パラメータの名前は、環境変数の設定として使用できる文字列である必要があります。

この文字列は、 plugin.sh -describe コマンドを実行したときに表示されるカスタムスクリプト内のパラメ ータ名と一致する必要があります。

次のサンプルタスク仕様ファイルの構造に基づいて、仕様ファイルを作成できます。

```
<task-specification>
    <pre-tasks>
<task>  <name>name</name>
        <parameter>
             <name>name</name>
             <value>value</value>
          </parameter>
    \langle/task>
    </pre-tasks>
    <post-tasks>
    <task>  <name>name</name>
         <parameter>
             <name>name</name>
             <value>value</value>
          </parameter>
    \langle/task>
    </post-tasks>
</task-specification>
```
( i )

タスク仕様 XML ファイルにポリシーを含めることはできません。

SnapManager GUI では、パラメータ値を設定して XML ファイルを保存できます。バックアップ作成ウィザ ード、リストアまたはリカバリウィザード、クローン作成ウィザードのタスク有効化ページを使用して、既存 のタスク仕様 XML ファイルをロードし、選択したファイルをタスク前またはタスク後のアクティビティに使 用できます。

同じパラメータと値の組み合わせを使用して、 1 つのタスクを複数回実行できます。たとえば、保存タス クを使用して複数のファイルを保存できます。

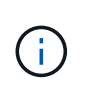

SnapManager では、タスク仕様ファイルに記載されている XML タグを使用して、バックアッ プ、リストア、クローニングの各処理の前処理または後処理を実行します。タスク仕様ファイ ルのファイル拡張子は関係ありません。

プリタスクスクリプト、ポストタスクスクリプト、ポリシースクリプトの作成

SnapManager では、前処理アクティビティ、後処理アクティビティ、およびバックアッ プ、リストア、クローン操作のポリシータスク用のスクリプトを作成できま す。SnapManager 処理の前処理アクティビティ、後処理アクティビティ、およびポリシ ータスクを実行するには、スクリプトを正しいインストールディレクトリに配置する必 要があります。

• プリタスクおよびポストタスクスクリプトの内容 \*

すべてのスクリプトには、次のものが含まれている必要

- 特定の操作(チェック、説明、実行)
- (任意)定義済みの環境変数
- 特定のエラー処理コード(リターンコード ( rc ) )

 $(i)$ スクリプトを検証するには、正しいエラー処理コードを含める必要があります。

プリタスクスクリプトは、 SnapManager の処理を開始する前にディスクスペースをクリーンアップするな ど、さまざまな目的に使用できます。また、ポストタスクスクリプトを使用して、 SnapManager の処理を完 了するための十分なディスクスペースがあるかどうかを見積もることもできます。

• ポリシータスクスクリプトの内容 \*

check 、 describe 、 execute などの特定の操作を使用せずに、ポリシースクリプトを実行できます。このス クリプトには、事前定義された環境変数(オプション)と特定のエラー処理コードが含まれています。

ポリシースクリプトは、バックアップ、リストア、およびクローニングの各処理の前に実行されます。

• サポートされている形式 \*

プリスクリプトやポストスクリプトとしては、 .cmd 拡張子を持つコマンドファイルを使用できます。

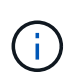

シェルスクリプトファイルを選択すると、 SnapManager 処理が応答しません。この問題を解 決するには、プラグインディレクトリにコマンドファイルを指定してから、 SnapManager 処 理を再度実行する必要があります。

• スクリプトインストールディレクトリ \*

スクリプトをインストールするディレクトリによって、スクリプトの使用方法が異なります。ディレクトリに スクリプトを配置し、バックアップ、リストア、クローニングの処理の前後にスクリプトを実行できます。バ ックアップ、リストア、またはクローニングの処理を指定する場合は、このスクリプトを表に指定されたディ

レクトリに配置し、オプションとして使用する必要があります。

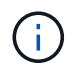

SnapManager 処理でスクリプトを使用する前に、 plugins ディレクトリに実行可能権限がある ことを確認する必要があります。

| アクティビティ | バックアップ   | リストア                                                                                                    | クローン                 |
|---------|----------|----------------------------------------------------------------------------------------------------|----------------------|
| 前処理中です  | e\pre    | <default <default="" direc="" direc<br="" installation="">tory&gt;\plugins\backup\creat   tory&gt;\plugins\restore\creat   tory&gt;\plugins\clone\create\<br/>e\pre</default>    | pre                  |
| 後処理     | e\post   | <default <default="" direc="" direc<br="" installation="">tory&gt;\plugins\backup\creat tory&gt;\plugins\restore\creat tory&gt;\plugins\clone\create\<br/>e\post</default>       | post という名前を指定し<br>ます |
| ポリシーベース | e\policy | <default <default="" direc="" direc<br="" installation="">tory&gt;\plugins\backup\creat   tory&gt;\plugins\restore\creat   tory&gt;\plugins\clone\create\<br/>e\policy</default> | policy               |

• サンプルスクリプトの場所 \*

次の例は、インストールディレクトリパスで利用できるバックアップ処理とクローン処理の実行前スクリプト と実行後スクリプトを示しています。

- <default\_installation\_directory>\plugins\examples\backup\create\pre
- <default\_installation\_directory>\plugins\examples\backup\create\post と指定します
- <default installation directory>\plugins\examples\clone\create\pre
- <default\_installation\_directory>\plugins\examples\clone\create\post を指定します
- スクリプトで変更できるもの \*

新しいスクリプトを作成する場合は 'describe 操作と execute 操作のみを変更できます各スクリプトには、 context 、 timeout 、および parameter の各変数が含まれている必要があります。

スクリプトの describe 関数で説明した変数は、スクリプトの開始時に宣言する必要があります。新しいパラ メータ値を parameter=() に追加し、実行関数のパラメータを使用できます。

サンプルスクリプト

次に、 SnapManager ホストのスペースを見積もるための、ユーザ指定の戻りコードを含むサンプルスクリプ トを示します。

```
@echo off
REM $Id:
//depot/prod/capstan/Rcapstan_ganges/src/plugins/windows/examples/clone/cr
eate/policy/validate sid.cmd#1 $
REM $Revision: #1 $ $Date: 2011/12/06 $
REM
```

```
REM
set /a EXIT=0
set name="Validate SID"
set description="Validate SID used on the target system"
set parameter=()
rem reserved system IDs
set INVALID_SIDS=("ADD" "ALL" "AND" "ANY" "ASC" "COM" "DBA" "END" "EPS"
"FOR" "GID" "IBM" "INT" "KEY" "LOG" "MON" "NIX" "NOT" "OFF" "OMS" "RAW"
"ROW" "SAP" "SET" "SGA" "SHG" "SID" "SQL" "SYS" "TMP" "UID" "USR" "VAR")
if /i "\$1" == "-check" goto :check
if /i "%1" == "-execute" goto :execute
if /i "\$1" == "-describe" goto : describe
:usage:
      echo usage: %0 "{ -check | -describe | -execute }"
      set /a EXIT=99
      goto :exit
:check
     set /a EXIT=0
      goto :exit
:describe
    echo SM PI NAME: %name%
    echo SM_PI_DESCRIPTION: %description%
      set /a EXIT=0
      goto :exit
:execute
     set /a EXIT=0
      rem SM_TARGET_SID must be set
    if "%SM TARGET SID%" == "" (
          set /a EXIT=4
          echo SM_TARGET_SID not set
          goto :exit
    \lambda  rem exactly three alphanumeric characters, with starting with a letter
    echo %SM_TARGET_SID% | findstr "\<[a-zA-Z][a-zA-Z0-9][a-zA-Z0-9]\>"
>nul
      if %ERRORLEVEL% == 1 (
          set /a EXIT=4
```

```
  echo SID is defined as a 3 digit value starting with a letter.
[%SM_TARGET_SID%] is not valid.
          goto :exit
    \lambda  rem not a SAP reserved SID
    echo %INVALID SIDS% | findstr /i \"%SM TARGET SID%\" >nul
      if %ERRORLEVEL% == 0 (
          set /a EXIT=4
          echo SID [%SM_TARGET_SID%] is reserved by SAP
          goto :exit
    \lambda  goto :exit
:exit
      echo Command complete.
      exit /b %EXIT%
```
タスクスクリプト内の操作

作成するプリタスクスクリプトまたはポストタスクスクリプトは、 SnapManager for Oracle プラグインの標準構造に従う必要があります。

プリタスクスクリプトとポストタスクスクリプトには、次の処理が含まれている必要があります。

- チェックしてください
- 説明してください
- 実行

プリタスクスクリプトまたはポストタスクスクリプトでこれらの操作のいずれかが指定されていない場合、ス クリプトは無効になります。

プリタスクスクリプトまたはポストタスクスクリプトに対して smo plugin check コマンドを実行すると、返 されるスクリプトのステータスが error と表示されます(返されるステータス値がゼロではないため)。

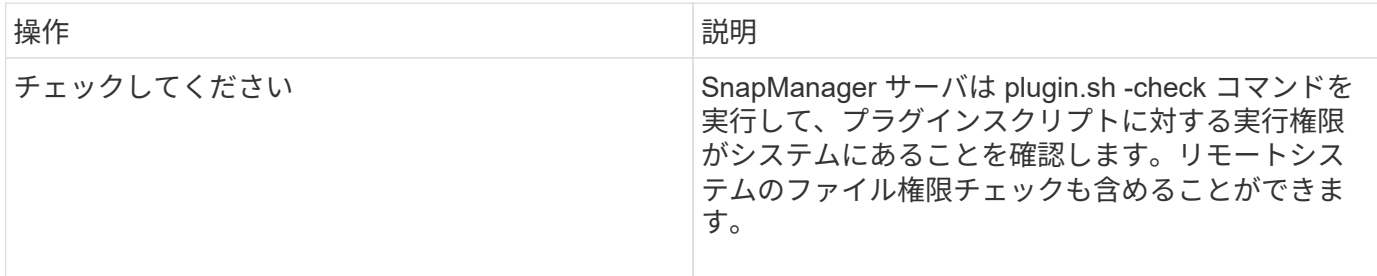

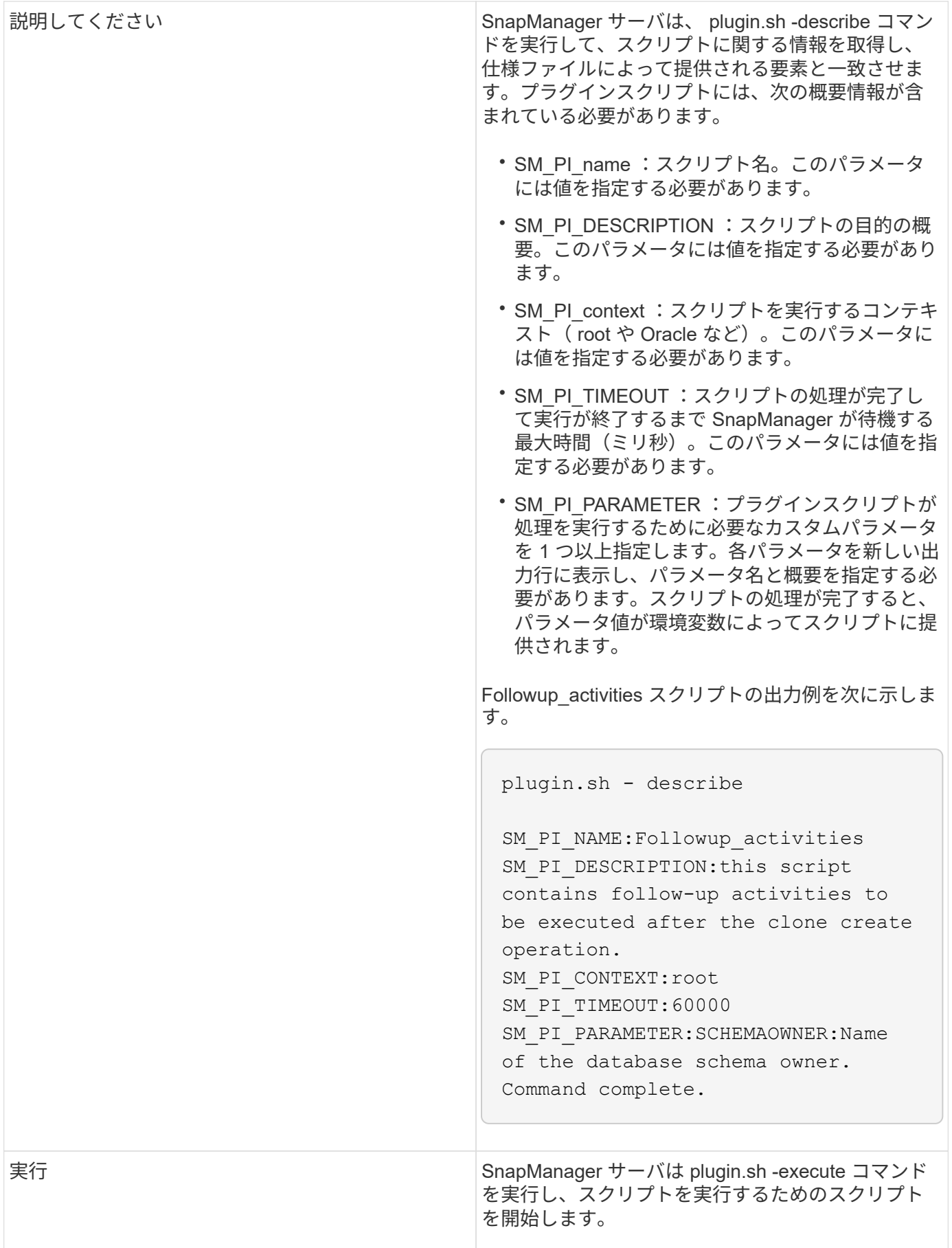

SnapManager は、実行されるバックアップ処理に関連する環境変数の形式でコンテキス ト情報を提供します。たとえば、元のホストの名前、保持ポリシーの名前、バックアッ プのラベルを取得できます。

次の表に、スクリプトで使用できる環境変数を示します。

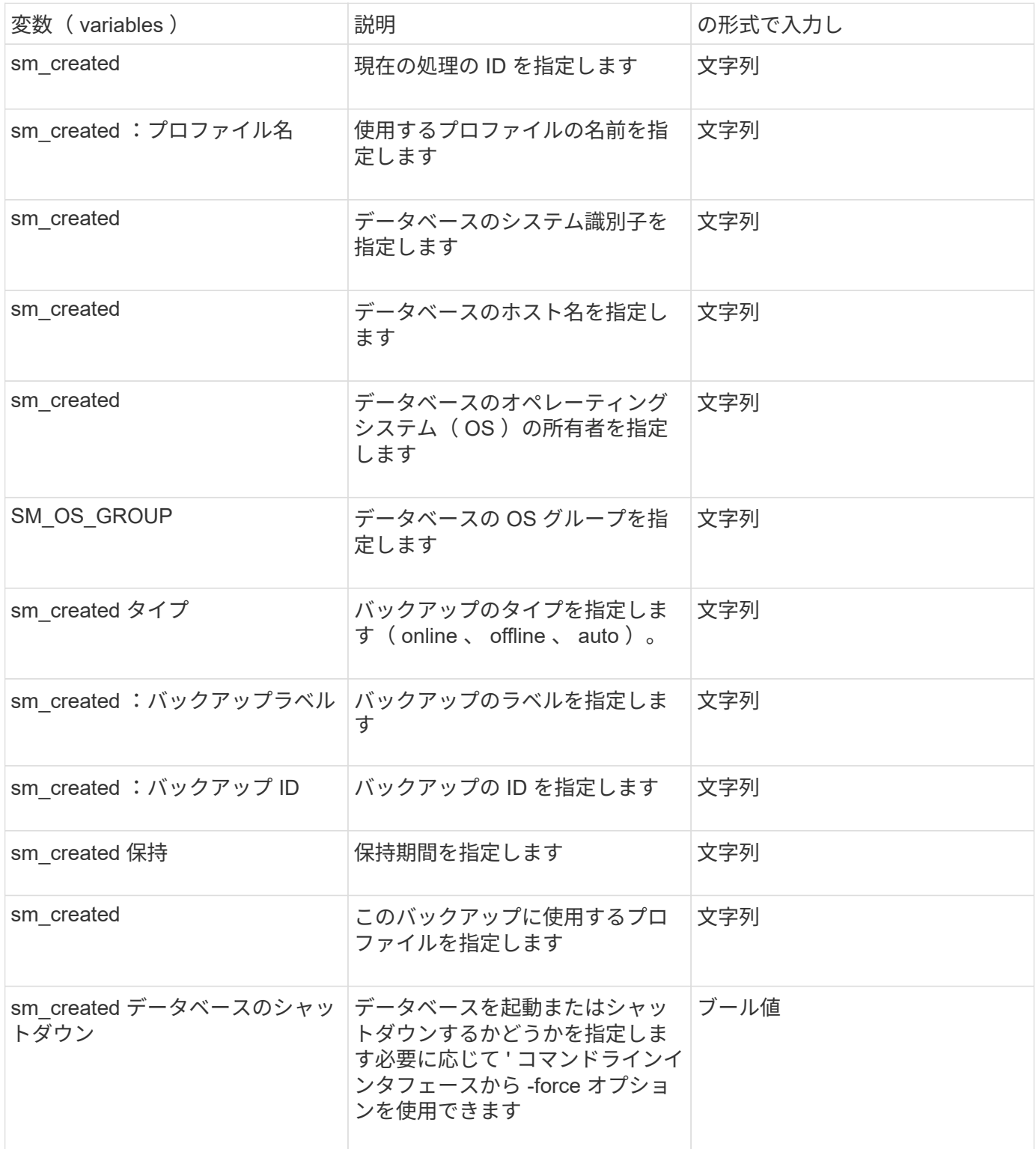

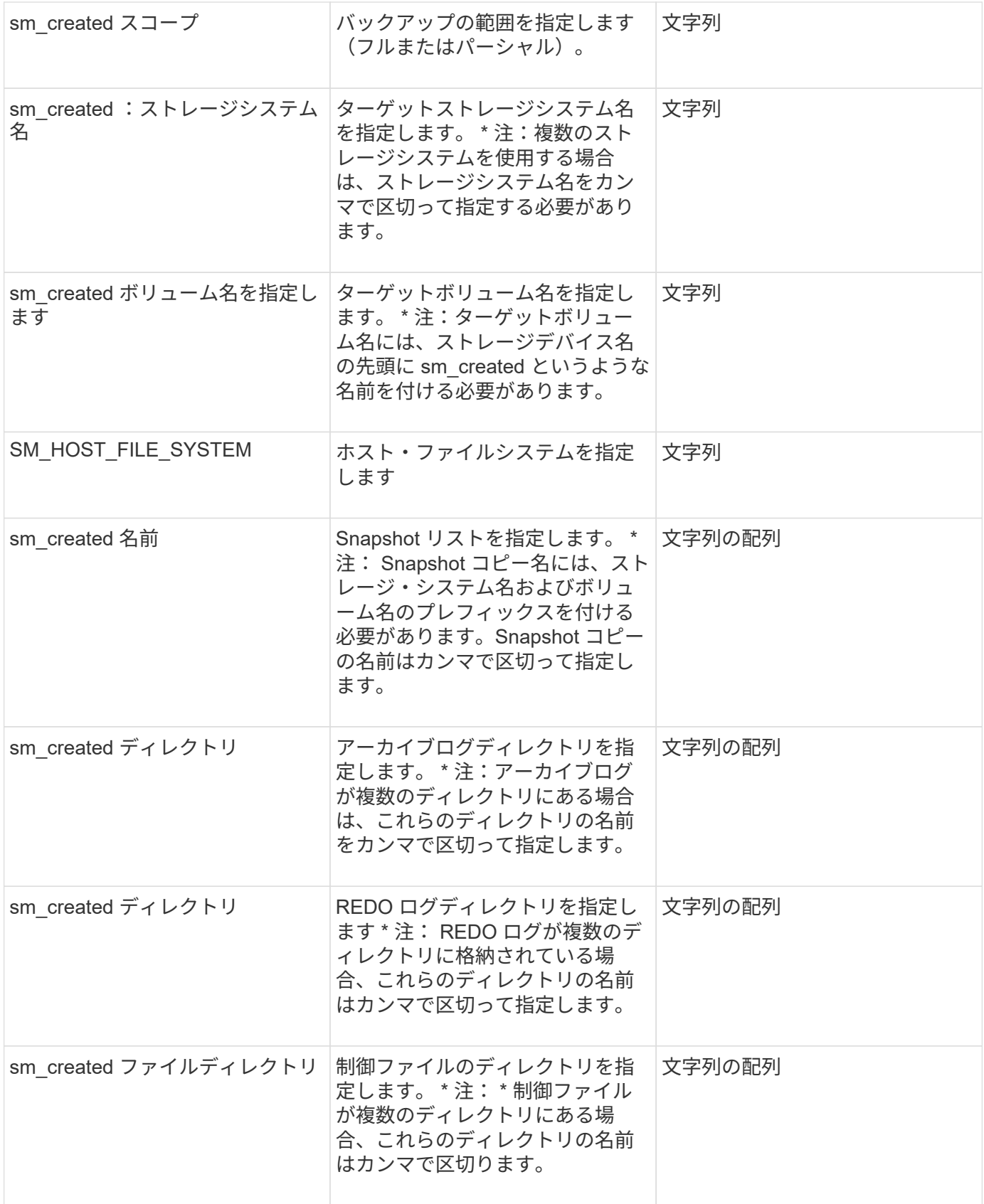

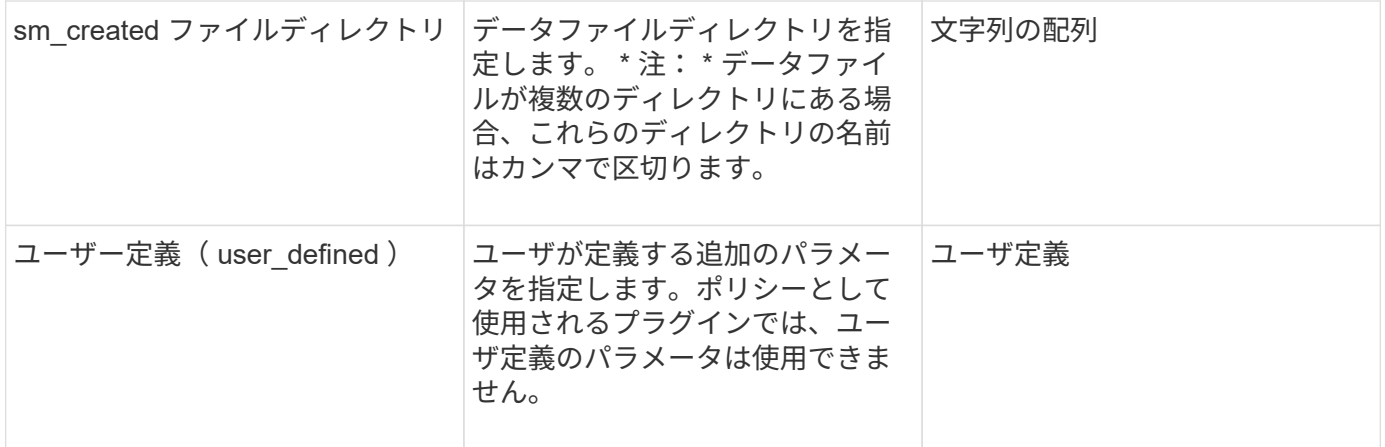

リストア処理のタスクスクリプトで使用できる変数

SnapManager には、実行中のリストア処理に関連する環境変数の形式でコンテキスト情 報が表示されます。たとえば、元のホストの名前とリストアされるバックアップのラベ ルを取得できます。

次の表に、スクリプトで使用できる環境変数を示します。

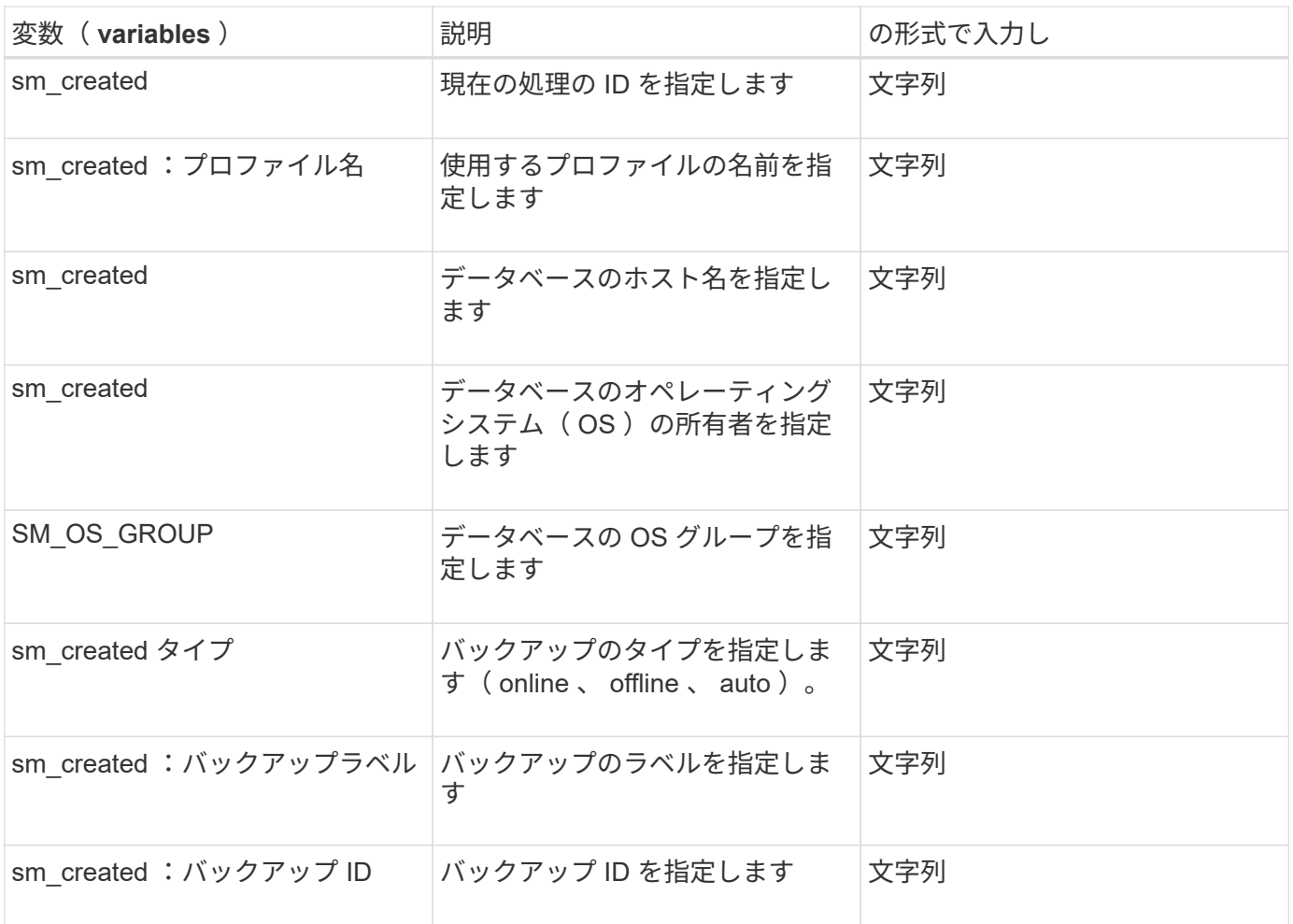

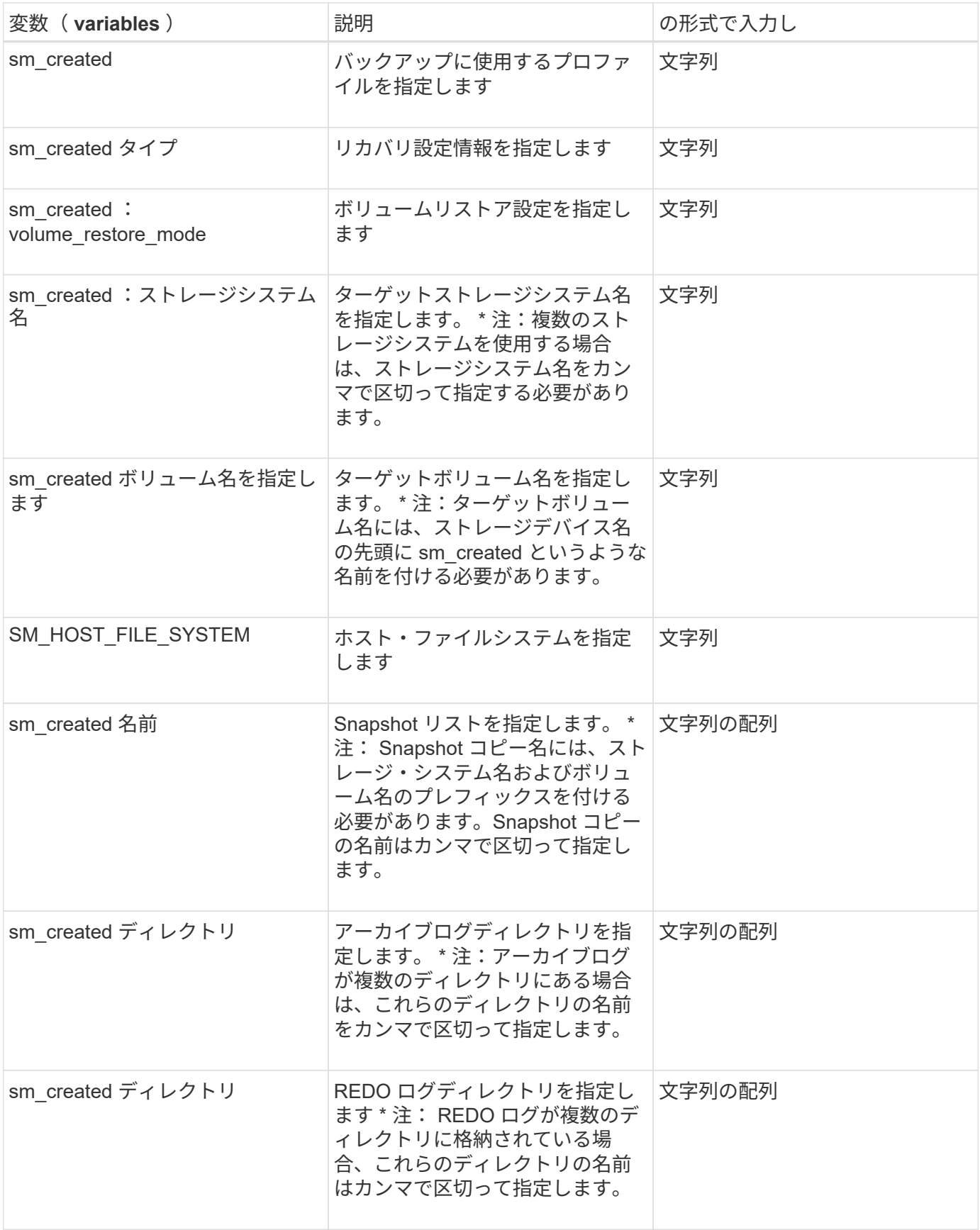

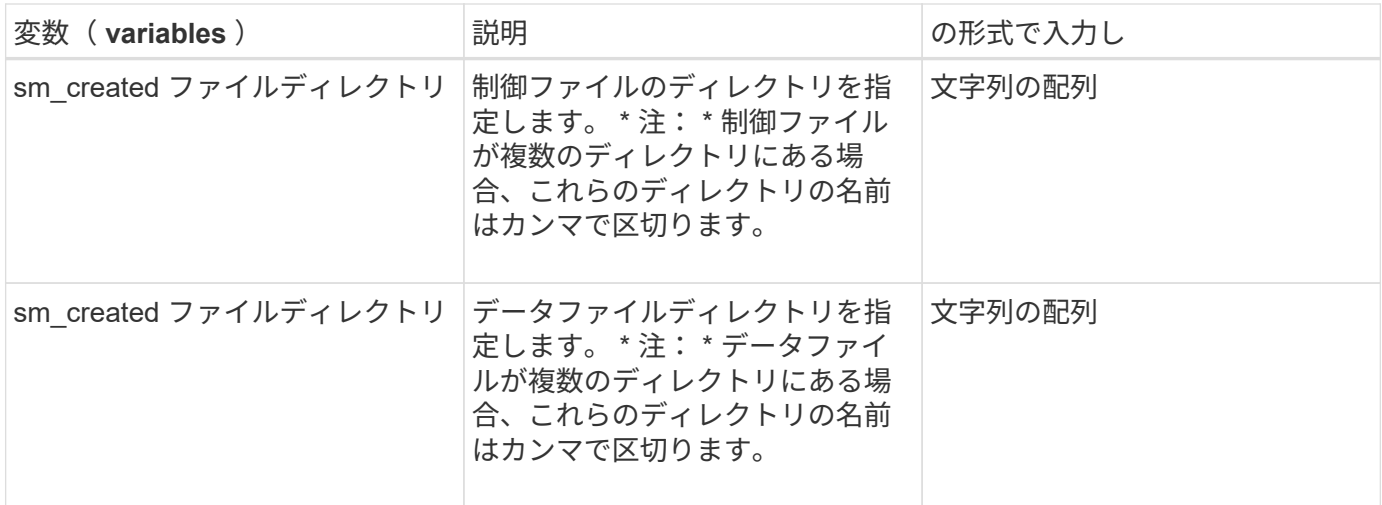

クローニング処理のタスクスクリプトで使用できる変数

SnapManager は、実行するクローン処理に関連する環境変数の形式でコンテキスト情報 を提供します。たとえば、元のホストの名前、クローンデータベースの名前、バックア ップのラベルを取得できます。

次の表に、スクリプトで使用できる環境変数を示します。

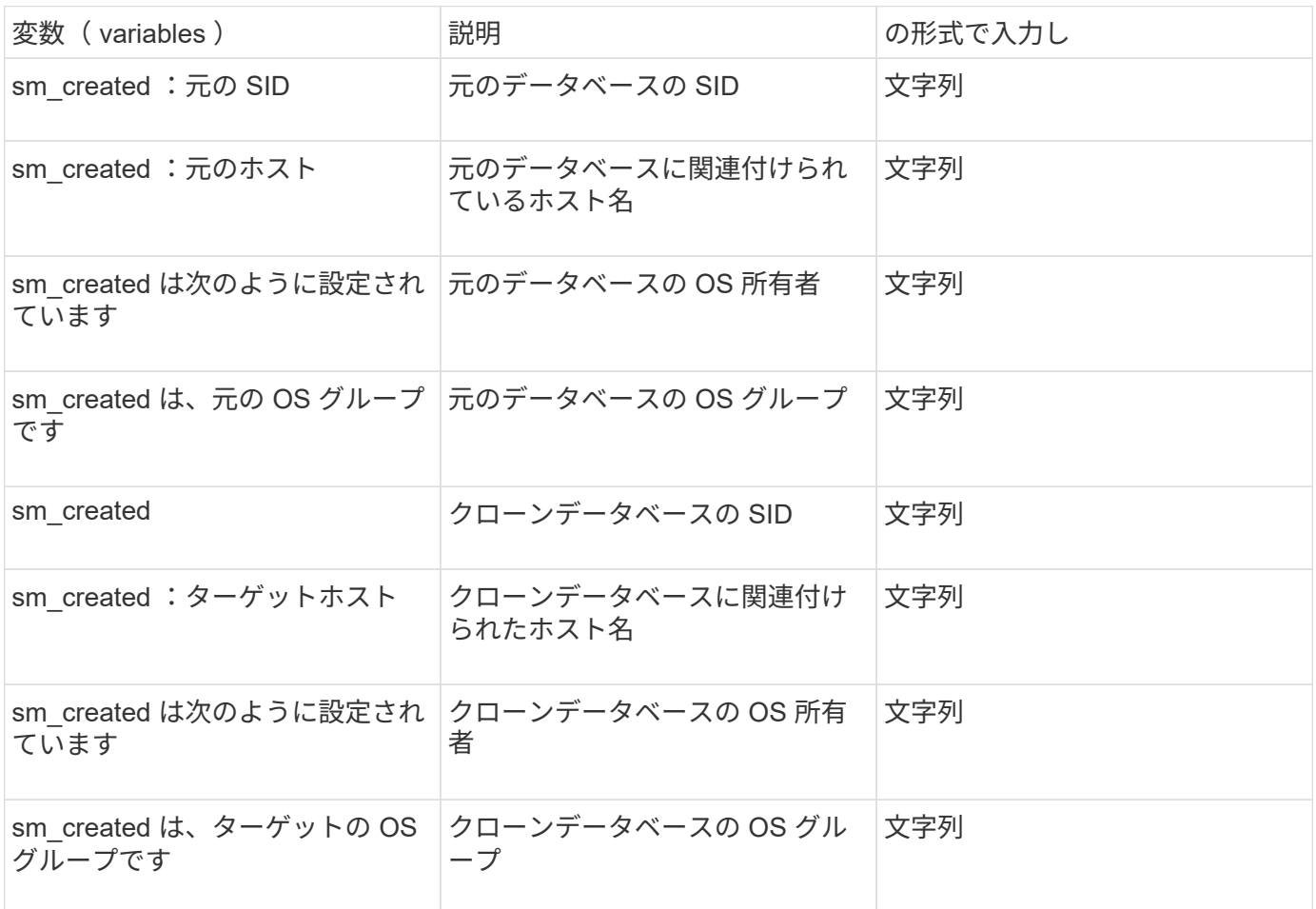

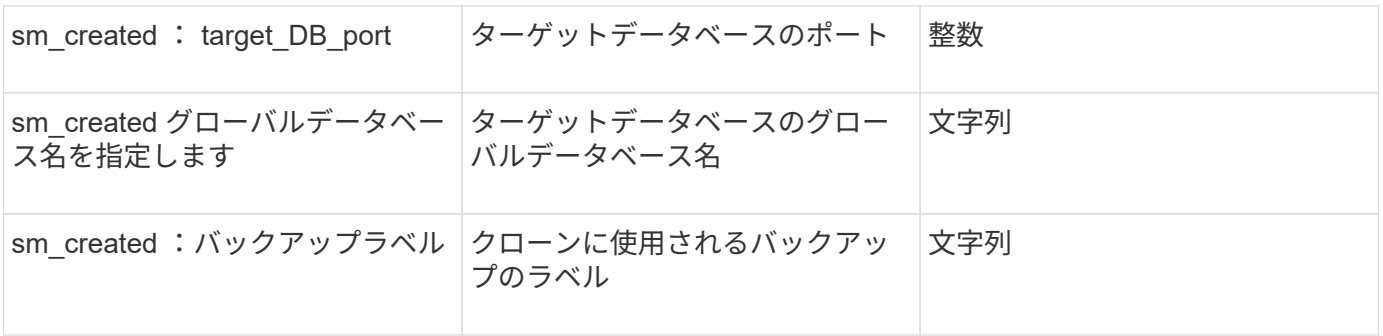

カスタムスクリプトでのエラー処理

SnapManager は、特定の戻りコードに基づいてカスタムスクリプトを処理します。たと えば、カスタムスクリプトから値 0 、 1 、 2 、または 3 が返された場合、 SnapManager はクローンプロセスを続行します。また、リターンコードは、 SnapManager によるスクリプト実行の処理方法と標準出力の返し方にも影響を与えま す。

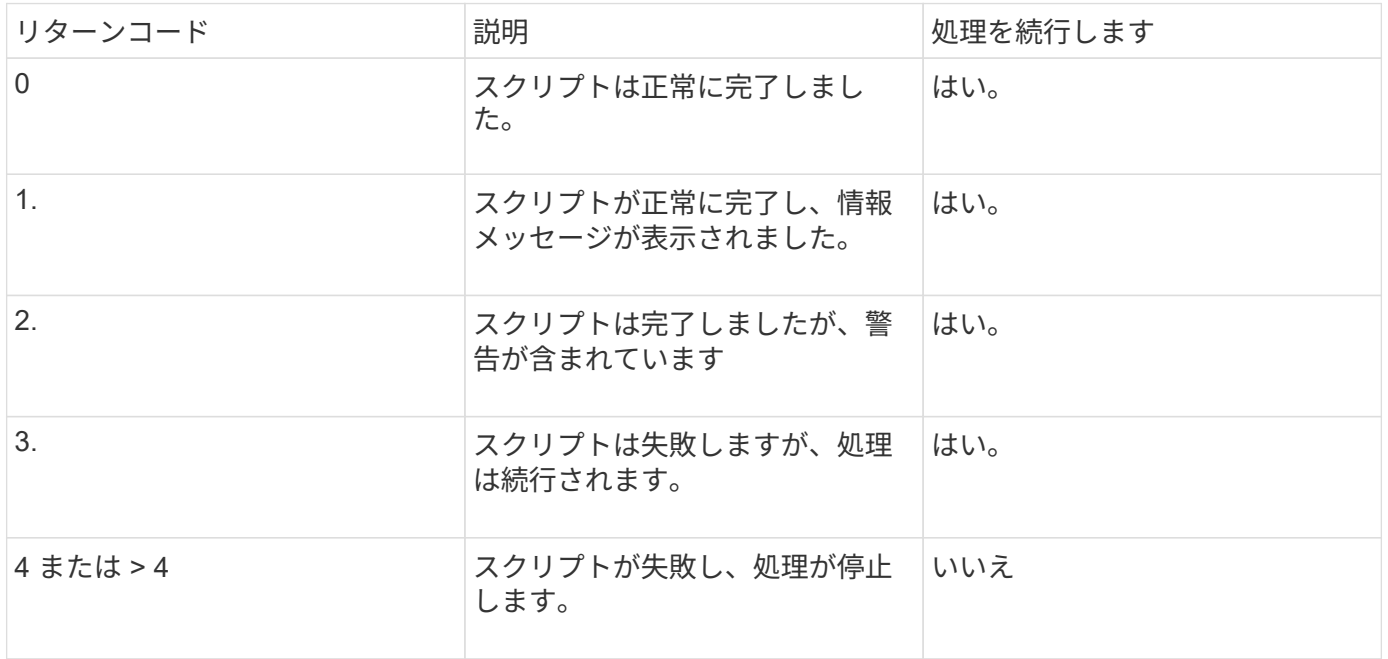

サンプルのプラグインスクリプトの表示

SnapManager には、独自のスクリプトを作成する方法、またはカスタムスクリプトのベ ースとして使用できるスクリプトが用意されています。

サンプルプラグインスクリプトは、次の場所にあります。

- <default\_install\_directory>\plugins\examples\backup\create に設定します
- <default\_install\_directory>\plugins\examples\clone\create
- <default\_install\_directory>\plugins\Windows\examples\backup\create\post を参照してください

サンプルのプラグインスクリプトを含むディレクトリには、次のサブディレクトリがあります。

- Policy :設定されている場合に常にクローン処理で実行されるスクリプトが含まれます。
- PRE :クローン処理の前に実行されるスクリプトを設定した場合に、そのスクリプトが含まれます。
- Post :設定された場合にクローニング処理のあとに実行されるスクリプトを格納します。

次の表に、サンプルスクリプトを示します。

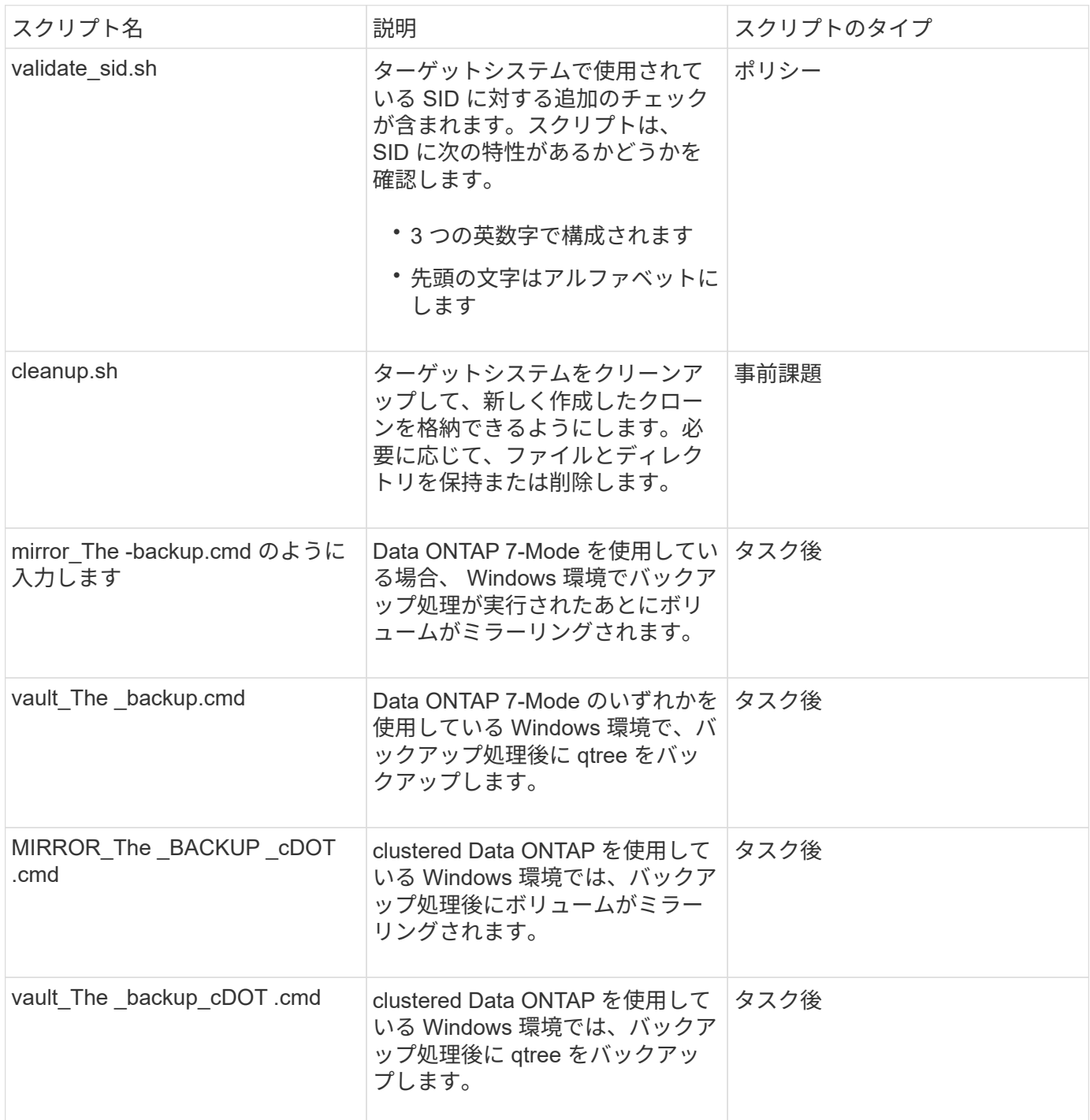

SnapManager で提供されるスクリプトは、デフォルトで bash シェルを使用します。サンプルスクリプトを 実行する前に、オペレーティングシステムに bash シェルのサポートがインストールされていることを確認す る必要があります。

1. bash シェルを使用していることを確認するには、コマンドプロンプトで bash コマンドを入力します

エラーが表示されない場合は、 bash シェルは正常に動作しています。

または、コマンドプロンプトで bash コマンドを入力することもできます。

2. 次のディレクトリでスクリプトを探します。

<installdir>\plugins\examples\clone\create を実行します

3. vi のようなスクリプトエディタでスクリプトを開きます。

サンプルスクリプト

次のサンプルのカスタムスクリプトでは、データベースの SID 名を検証し、クローンデータベースで無効な 名前が使用されないようにしています。このスクリプトには、スクリプトの実行後に呼び出される 3 つの操 作(チェック、説明、実行)が含まれています。このスクリプトには、コード 0 、 4 、 4 のエラーメッセー ジ処理も含まれています。

```
@echo off
REM $Id:
//depot/prod/capstan/Rcapstan_ganges/src/plugins/windows/examples/clone/cr
eate/policy/validate sid.cmd#1 $
REM $Revision: #1 $ $Date: 2011/12/06 $
REM
REM
set /a EXIT=0
set name="Validate SID"
set description="Validate SID used on the target system"
set parameter=()
rem reserved system IDs
set INVALID_SIDS=("ADD" "ALL" "AND" "ANY" "ASC" "COM" "DBA" "END" "EPS"
"FOR" "GID" "IBM" "INT" "KEY" "LOG" "MON" "NIX" "NOT" "OFF" "OMS" "RAW"
"ROW" "SAP" "SET" "SGA" "SHG" "SID" "SQL" "SYS" "TMP" "UID" "USR" "VAR")
if /i "\$1" == "-check" goto :check
if /i "%1" == "-execute" goto :execute
if /i "*1" == "-describe" goto :describe
:usage:
    echo usage: %0 "{ -check | -describe | -execute }"
      set /a EXIT=99
      goto :exit
:check
```

```
  set /a EXIT=0
      goto :exit
:describe
    echo SM PI NAME: %name%
    echo SM_PI_DESCRIPTION:%description%
      set /a EXIT=0
      goto :exit
:execute
     set /a EXIT=0
      rem SM_TARGET_SID must be set
    if "%SM TARGET SID%" == "" (
          set /a EXIT=4
          echo SM_TARGET_SID not set
          goto :exit
    \lambda  rem exactly three alphanumeric characters, with starting with a letter
      echo %SM_TARGET_SID% | findstr "\<[a-zA-Z][a-zA-Z0-9][a-zA-Z0-9]\>"
>nul
      if %ERRORLEVEL% == 1 (
          set /a EXIT=4
          echo SID is defined as a 3 digit value starting with a letter.
[%SM_TARGET_SID%] is not valid.
          goto :exit
      )
      rem not a SAP reserved SID
    echo %INVALID_SIDS% | findstr /i \"%SM_TARGET_SID%\" >nul
      if %ERRORLEVEL% == 0 (
          set /a EXIT=4
        echo SID [%SM TARGET SID%] is reserved by SAP
          goto :exit
      )
      goto :exit
:exit
     echo Command complete.
      exit /b %EXIT%
```
タスクスクリプトの作成

バックアップ、リストア、クローニングの各処理の実行前タスク、タスク後のスクリプ ト、およびポリシータスクスクリプトを作成し、定義済みの環境変数をパラメータに含 めることができます。新しいスクリプトを作成するか、 SnapManager サンプルスクリ プトのいずれかを変更できます。

スクリプトの作成を開始する前に、次の点を確認してください。

- スクリプトを SnapManager 処理のコンテキストで実行するには、特定の方法で構造化する必要がありま す。
- 想定される処理、使用可能な入力パラメータ、および戻りコードの表記規則に基づいてスクリプトを作成 する必要があります。
- ログ・メッセージを含める必要があります。また、ユーザ定義のログ・ファイルにメッセージをリダイレ クトする必要があります。
	- a. サンプルスクリプトをカスタマイズしてタスクスクリプトを作成します。

次の手順を実行します。

i. 次のインストールディレクトリでサンプルスクリプトを探します。

<default\_install\_directory>\plugins\examples\backup\create に設定します

<default\_install\_directory>\plugins\examples\clone\create

- i. スクリプトエディタでスクリプトを開きます。
- ii. スクリプトを別の名前で保存します。
	- a. 必要に応じて、関数、変数、およびパラメータを変更します。
	- b. スクリプトを次のいずれかのディレクトリに保存します。
- バックアップ操作スクリプト \*
	- 。<default\_install\_directory>\plugins\backup\create\pre :バックアップ操作の実行前にスクリプトを実行 します。バックアップの作成を指定する場合は、オプションでこのオプションを使用します。
	- 。<default\_install\_directory>\plugins\backup\create\post : バックアップ操作の実行後にスクリプトを実 行します。バックアップの作成を指定する場合は、オプションでこのオプションを使用します。
	- 。<default\_install\_directory>\plugins\backup\create\policy :常にバックアップ操作の前にスクリプトを 実行します。SnapManager では、リポジトリ内のすべてのバックアップに対して常にこのスクリプト を使用します。\* リストア操作スクリプト \*
	- 。<default\_install\_directory>\plugins\restore\create\pre :バックアップ操作が実行される前にスクリプト を実行します。バックアップの作成を指定する場合は、オプションでこのオプションを使用します。
	- 。<default\_install\_directory>\plugins\restore\create\post :バックアップ操作の実行後にスクリプトを実 行します。バックアップの作成を指定する場合は、オプションでこのオプションを使用します。
	- 。<default\_install\_directory>\plugins\restore\create\policy :常にバックアップ操作の前にスクリプトを実 行します。SnapManager では、リポジトリ内のすべてのバックアップに対して常にこのスクリプトを 使用します。\* クローン操作スクリプト \*
- 。<default install directory>\plugins\clone\create\pre :バックアップ操作が実行される前にスクリプト を実行します。バックアップの作成を指定する場合は、オプションでこのオプションを使用します。
- 。<default\_install\_directory>\plugins\clone\create\post :バックアップ操作の実行後にスクリプトを実行 します。バックアップの作成を指定する場合は、オプションでこのオプションを使用します。
- 。<default\_install\_directory>\plugins\clone\create\policy :常にバックアップ操作の前にスクリプトを実 行します。SnapManager では、リポジトリ内のすべてのバックアップに対して常にこのスクリプトを 使用します。

タスクスクリプトの保存

バックアップまたはクローンを作成するターゲットサーバ上の指定したディレクトリ に、タスク実行前スクリプト、タスク実行後スクリプト、ポリシータスクスクリプトを 保存する必要があります。リストア処理の場合、バックアップをリストアするターゲッ トサーバ上の指定したディレクトリにスクリプトが配置されている必要があります。

1. スクリプトを作成します。

2. スクリプトを次のいずれかの場所に保存します。

◦ バックアップ操作の場合 \*

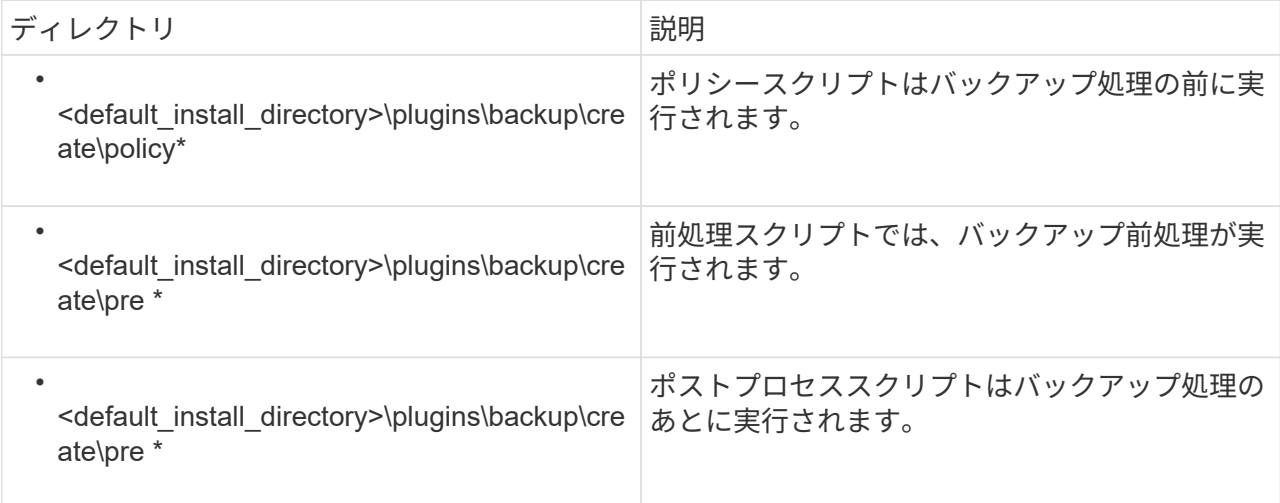

◦ リストア処理の場合 \*

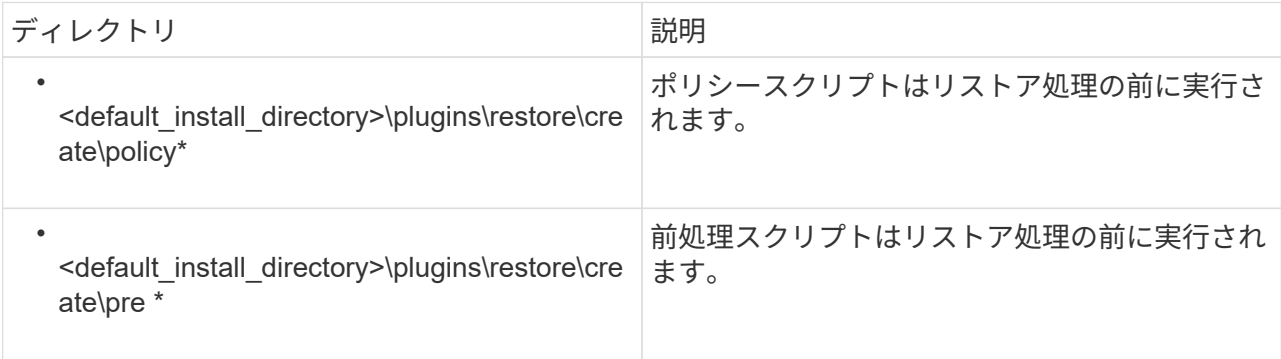

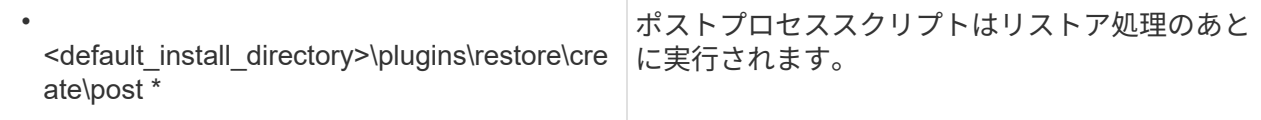

◦ クローニング処理の場合 \*

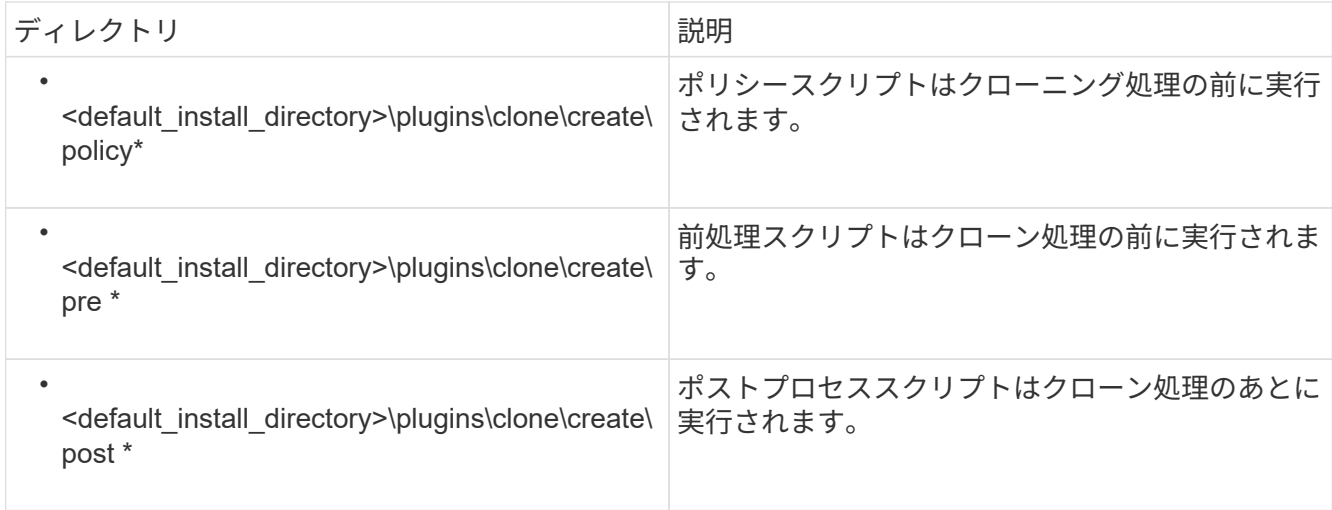

## プラグインスクリプトのインストールの確認

SnapManager では、カスタムスクリプトをインストールして使用することで、さまざま な処理を実行できます。SnapManager には、バックアップ、リストア、クローニングの 各処理のプラグインが用意されています。このプラグインを使用すると、バックアッ プ、リストア、クローニングの各処理の前後にカスタムスクリプトを自動化できます。

1. 次のコマンドを入力します。

smo plugin check-osaccount OS db ユーザ名

osaccount オプションを指定しないと、指定したユーザではなく管理者に対してプラグインスクリプトの インストールの検証が実行されます。

次の出力は、 policy1 、プラグイン 1 、およびプラグイン 2 の各スクリプトが正常にインストールされた ことを示しています。ただし、プラグイン 1 以降のスクリプトは動作しません。

```
  smo plugin check
Checking plugin directory structure ...
<installdir>\plugins\clone\policy
     OK: 'policy1' is executable
<installdir>\plugins\clone\pre
     OK: 'pre-plugin1' is executable and returned status 0
     OK: 'pre-plugin2' is executable and returned status 0
<installdir>\plugins\clone\post
     ERROR: 'post-plugin1' is executable and returned status 3
Command complete.
```
タスク仕様ファイルを作成しています

タスク仕様ファイルは、グラフィカルユーザインターフェイス( GUI )、コマンドライ ンインターフェイス( CLI )、またはテキストエディタを使用して作成できます。これ らのファイルは、バックアップ、リストア、クローニングの各処理の前処理または後処 理を実行する際に使用されます。

1. GUI 、 CLI 、またはテキストエディタを使用して、タスク仕様ファイルを作成します。

次のサンプルタスク仕様ファイルの構造に基づいて、仕様ファイルを作成できます。

```
<task-specification>
    <pre-tasks>
                    <task>
         <name>name</name>
         <parameter>
             <name>name</name>
             <value>value</value>
          </parameter>
    \langle/task>
    </pre-tasks>
    <post-tasks>
      <task>
       <name>name</name>
         <parameter>
             <name>name</name>
             <value>value</value>
          </parameter>
    \langle/task>  </post-tasks>
</task-specification>
```
- 2. スクリプト名を入力します。
- 3. パラメータ名とパラメータに割り当てられた値を入力します。
- 4. XML ファイルを正しいインストールディレクトリに保存します。

タスク仕様の例

```
  <task-specification>
      <pre-tasks>
        <task>
           <name>clone cleanup</name>
           <description>pre tasks for cleaning up the target
system</description>
         \langle/task>
      </pre-tasks>
      <post-tasks>
        <task>
           <name>SystemCopy follow-up activities</name>
           <description>SystemCopy follow-up activities</description>
           <parameter>
           <name>SCHEMAOWNER</name>
             <value>SAMSR3</value>
           </parameter>
      \langle/task>
        <task>
           <name>Oracle Users for OS based DB authentication</name>
           <description>Oracle Users for OS based DB
authentication</description>
           <parameter>
             <name>SCHEMAOWNER</name>
             <value>SAMSR3</value>
           </parameter>
           <parameter>
           <name>ORADBUSR_FILE</name>
<value\>E:\\mnt\\sam\\oradbusr.sql</value\>
           </parameter>
      \langle/task>
        </post-tasks>
    </task-specification>
```
プリスクリプトとポストスクリプトを使用してバックアップ、リストア、クローニング の処理を実行する

独自のスクリプトを使用して、バックアップ、リストア、またはクローニングの処理を 開始できます。SnapManager では、バックアップ作成ウィザード、リストアウィザー ド、リカバリウィザード、またはクローン作成ウィザードのタスク有効化ページが表示 されます。このページで、スクリプトを選択し、スクリプトに必要なパラメータの値を 指定できます。

• プラグインスクリプトを、正しい SnapManager のインストール場所にインストールします。

- SMSAP plugin check コマンドを使用して、プラグインが正しくインストールされていることを確認しま す。
- bash シェルを使用していることを確認します。

コマンドラインインターフェイス( CLI)で、スクリプト名をリストし、パラメータを選択して値を設定し ます。

1. bash シェルを使用していることを確認するには、コマンドプロンプトで bash コマンドを入力します

または、プロンプトで bash コマンドを入力し、スクリプトの開始パラメータとしてコマンド出力を使用 することもできます。

bash シェルは、エラーが表示されなければ正常に動作しています。

2. バックアップ処理の場合は、 -taskspec オプションを入力して、バックアップ処理の前後に前処理や後処 理を実行するためのタスク仕様 XML ファイルの絶対パスを指定します。 smo backup create -profile profile\_name  $\{$  [-full  $\{$  -online | -offline-auto  $\}$  [-retain  $\{$  -hourly | [-daily | -comment|-monthly | -unlimited } ] [-verify] | [-data [[-files[files] | [-tablespaces [--unlimited | -logabellabel] -online|-retain-abel] | -labe| -unlimited [-backup-destpath1[,[path2]] [-exclude-destpath1[,path2]] [-prunelogs {all-|-untSCNuntilscn| before {-deyyyy-md HH:mm:months | -days | -wee|-hours | -hours | -hours | -hours | -prune backups}-destdump-dest-drun-dest-d] -dest-dump バックアップを含む -dest-dump-dest-des|-dest-des|-dest-des|-dest -des|-dest-dprune 不要なオンラインバックアップを含む -dest-des|-dest-dump-dest-des|-dest-dest-des| -dest-dprune ジョブ

バックアッププラグイン処理に失敗した場合は、プラグイン名と戻りコードのみが表示されます。プラグ インスクリプトにログメッセージを含め、ユーザ定義のログファイルにメッセージをリダイレクトする必 要があります。

3. バックアップリストア処理の場合は、 -taskspec オプションを使用して、前処理やポストプロセス処理を 実行するためのタスク仕様 XML ファイルの絶対パスを指定します。 smo backup restore -profile profile\_name  $\{$  -label <label>  $|$  -id <id>  $\}$   $\{$  -files <files> | -tablespaces <tablespaces > | -complete | -controlfiles } [-recover  $\{$  allogs  $\}$  -nologs  $\}$  -until  $\{$  -until >  $\}$  ]  $\{$  -restorespec <espec>  $\}[$  [taskspec<taskspec> } ] [-verbose -override | force-backup] [force-off]

リストアプラグインの処理に失敗した場合は、プラグイン名と戻りコードのみが表示されます。プラグイ ンスクリプトにログメッセージを含め、ユーザ定義のログファイルにメッセージをリダイレクトする必要 があります。

4. クローン作成処理の場合、 -taskspec オプションを使用してタスク仕様 XML ファイルの絶対パスを指定 することで、前処理や後処理を実行してクローン処理の前後に処理を実行できます。 smo clone create -profile profile\_name { -backup-labelbackup\_name | -backup-id <backup-id> | -current } -newsidnew\_sid -clonespecfull path to clonespecfile [-reserve <yes 、 no 、 inherit>] [-host <host>] [-label <label>] [comment <taskspec> { taskspec]

クローンプラグイン処理に失敗した場合は、プラグイン名と戻りコードのみが表示されます。プラグイン スクリプトにログメッセージを含め、ユーザ定義のログファイルにメッセージをリダイレクトする必要が あります。

タスク仕様 **XML** ファイルを使用したバックアップの作成例

smo backup create -profile SALES1 -full -online -taskspec sales1 taskspec.xml -force -verify

# プロファイルに関連付けられたストレージ・システム名および ターゲット・データベース・ホスト名を更新しています

SnapManager 3.3 以降では、ストレージ・システムのホスト名またはストレージ・シス テムのアドレス、および SnapManager プロファイルに関連付けられたターゲット・デ ータベースのホスト名を更新できます。

プロファイルに関連付けられたストレージ・システムの名前を更新する

SnapManager 3.3 以降では、プロファイルに関連付けられたストレージ・システムのホ スト名または IP アドレスを更新できます。

次の点を確認する必要があります。

• プロファイルには少なくとも 1 つのバックアップが含まれています。

プロファイルにバックアップがない場合は、そのプロファイルのストレージ・システム名を更新する必要 はありません。

• プロファイルに対して実行中の処理はありません。

SnapManager コマンドラインインターフェイス( CLI )を使用して、ストレージシステムの名前または IP アドレスを更新できます。ストレージシステム名を更新する際、リポジトリデータベースに格納されているメ タデータだけが更新されます。ストレージシステム名の変更後、 SnapManager の操作をすべて先に実行でき ます。

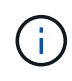

ストレージシステム名は、 SnapManager のグラフィカルユーザインターフェイス( GUI )を 使用して変更することはできません。

Snapshot コピーが新しいストレージシステムで使用可能であることを確認する必要がありま す。SnapManager は、ストレージ・システムに Snapshot コピーが存在するかどうかを検証しません。

ただし、ストレージシステム名の変更後にホストのロールアップグレードおよびロールバックを実行する際 は、次の点に注意する必要があります。

- ストレージシステム名の変更後にホストのローリングアップグレードを実行する場合は、プロファイルを 新しいストレージシステム名に更新する必要があります。
- ストレージシステムの名前を変更したあとにホストをロールバックする場合は、以前のストレージシステ ムのプロファイル、バックアップ、およびクローンを使用して SnapManager 処理を実行できるように、 ストレージシステム名を元のストレージシステム名に戻してください。
	- a. 次のコマンドを入力します。 smo storage rename -profile profile -oldnameold\_volume\_name -newnamenew\_storage\_name [quiet | -verbose

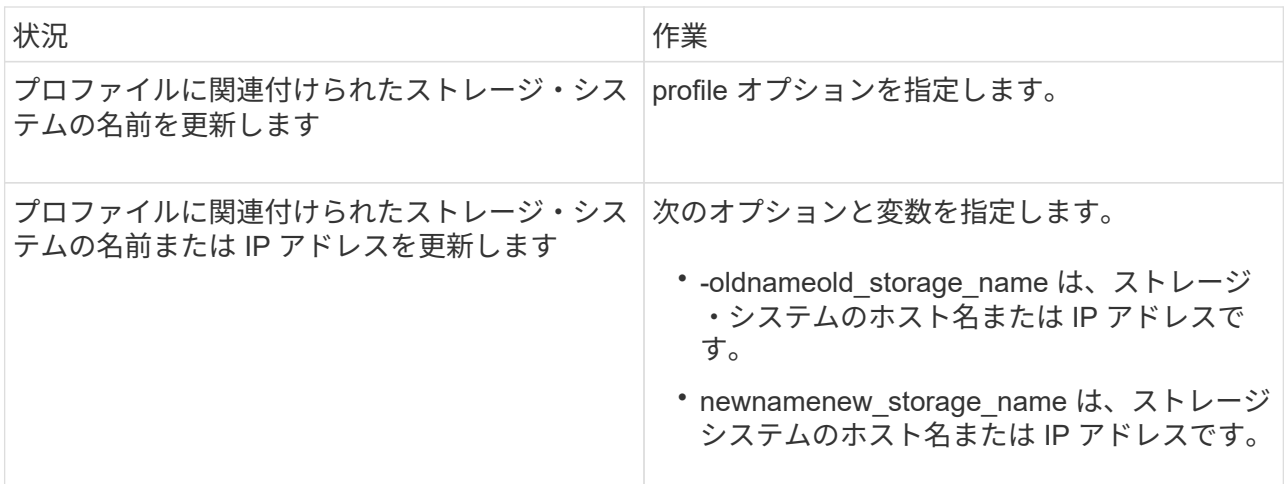

次の例は、更新するストレージシステムの名前を示しています。

smo storage rename -profile mjullian -oldname lech -newname hudson -verbose

プロファイルに関連付けられているストレージ・システムのリストの表示

特定のプロファイルに関連付けられているストレージシステムのリストを表示できま す。

リストには、特定のプロファイルに関連付けられているストレージ・システム名が表示されます。

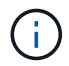

プロファイルに使用できるバックアップがない場合、プロファイルに関連付けられているスト レージ・システム名は表示できません。

1. 特定のプロファイルに関連付けられているストレージシステムに関する情報を表示するには、次のコマン ドを入力します。 smo storage list -profile [-quiet | -verbose

例

smo storage list -profile mjubllian

```
Sample Output:
Storage Controllers
   --------------------
STCO1110-RTP07OLD
```
プロファイルに関連付けられたターゲット・データベースのホスト名を更新しています SnapManager ( 3.2 以降) for Oracle を使用すると、 SnapManager プロファイル内の ターゲット・データベースのホスト名を更新できます。

- ローカルユーザのホームディレクトリには、プロファイルとリポジトリのマッピングが格納されている必 要があります。
- SnapManager のグラフィカルユーザインターフェイス( GUI )セッションを終了する必要があります。

プロファイルを新しいホスト名で更新するには、 CLI を使用する必要があります。

• プロファイル \* でターゲット・データベースのホスト名を変更するシナリオはサポートされていません

プロファイル内のターゲット・データベースのホスト名の変更では、次のシナリオはサポートされていませ ん。

- SnapManager GUI を使用してターゲット・データベースのホスト名を変更する方法
- プロファイルのターゲットデータベースのホスト名を更新したあとに、リポジトリデータベースをロール バックする
- 1 つのコマンドを実行して、新しいターゲットデータベースホスト名に対する複数のプロファイルを更新 する
- SnapManager 処理の実行中にターゲット・データベースのホスト名を変更する場合

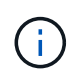

プロファイル内のターゲット・データベースのホスト名を更新すると、ターゲット・データベ ースのホスト名だけが変更されます。プロファイルに設定されている他の設定パラメータはす べて保持されます。

ターゲットデータベースのホスト名を更新したあとで、クローンまたはマウントされたバックアップが新しい ホストで使用できない場合、バックアップを削除またはアンマウントできません。その場合、新しいホストか ら SnapManager 処理を実行すると、障害が発生したり、古いホストのエントリが古いエントリになったりす ることがあります。SnapManager 処理を実行するには、プロファイルの更新を使用して、以前のホスト名に 戻す必要があります。

1. 次のコマンドを入力します。 smo profile update-profileprofileprofileprofileprofileprofileprofile[-profilepasswordprofile-password] [-datab\_dbname -hostdb\_host[-siddb\_host] [-siddleb\_usernamedb\_username -password-portdb\_port] [{-count { -password-subaddressemst全員 [-drum\_addresserman [-drman] -email -email-password-password-returst全員 [-drman] [-drman [--password-password-password-passwordpassword-atleman [-drman] [-drman] [-durb\_addressemst\_addressemst\_addressバン -password-password -password-password-password-password] [-durb addressemst全員 [-drman] [-drman] [-drman] [durst addressemst addressemst全員 [-durb addressm -email-email-password] [-drman] [-drman] [-drman] [-drman] [--st全員 ウチ [-drman] [-durst全員 [-durb\_addressバン

このコマンドの他のオプションは、次のとおりです。

[-force] [-nopromp]

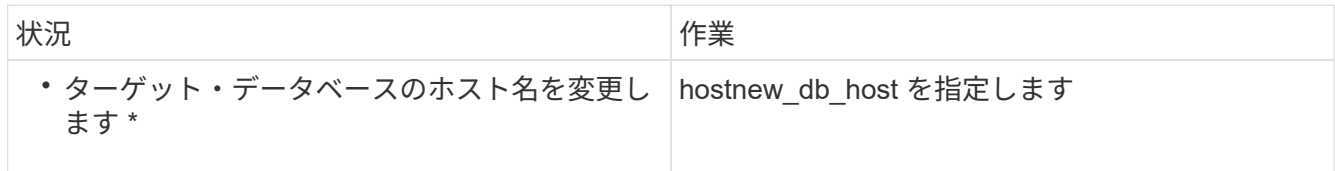

2. プロファイルのターゲット・データベースのホスト名を表示するには、次のコマンドを入力します。 smo profile show

# **SnapManager** 操作の履歴を保持する

SnapManager for Oracle では、 1 つまたは複数のプロファイルに関連付けられた SnapManager 操作の履歴を保持できます。履歴は、 SnapManager のコマンドラインイ ンターフェイス( CLI) またはグラフィカルユーザインターフェイス( GUI) で管理で きます。処理の履歴をレポートとして表示し、このレポートを監査コンプライアンスの 目的で使用できます。

次の SnapManager 処理の履歴を保持できます。

- Backup create をクリックします
- バックアップの検証
- バックアップのリストア
- クローンの作成

SnapManager 処理の履歴情報は保持に基づいて保持されます。サポートされる SnapManager 処理ごとに異 なる保持クラスを設定できます。

割り当て可能な保持クラスには、次のものがあります。

- 日数
- 週数
- 月数
- 処理数

保持設定に基づいて、 SnapManager は履歴を自動的にパージします。SnapManager 処理の履歴を手動でパ ージすることもできます。プロファイルを削除または削除すると、そのプロファイルに関連付けられているす べての履歴情報が削除されます。

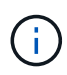

ホストのロールバック後は、履歴の詳細を表示したり、履歴メンテナンス用に設定されたプロ ファイルに関連付けられた履歴関連の操作を実行したりすることはできません。

## **SnapManager** 操作の履歴を設定しています

SnapManager for Oracle を使用すると、 SnapManager の CLI または GUI から SnapManager 処理の履歴を保持できます。SnapManager 処理の履歴はレポートとして 表示できます。

1. SnapManager 処理の履歴を設定するには、次のコマンドを入力します。 smo history set -profile { -name 、 profile\_name [profile\_name1 、 profile\_name2 ]|-all repository -login [-passwordrepo\_password] -usernamerepo\_username-dbname-dhesbo\_host-portrepo\_retain { weeklyname1 } -retays1\_operation 、 weeklyname|weeklyname -retays1\_operation [ -weeklyname | weeklyname | weeklyname -retays1 日次 処理

```
  smo
history set -profile -name PROFILE1 -operation -operations backup -retain
-daily 6 -verbose
```

```
  smo
history set -profile -name PROFILE1 -operation -all -retain -weekly 3
-verbose
```
**SnapManager** 処理の履歴のリストを表示する

保持設定に基づいて、特定またはすべての SnapManager 処理の履歴をレポートとして 表示できます。

1. SnapManager 履歴処理のリストを表示するには、次のコマンドを入力します。 smo history list -profile { -name, profile name [profile\_name1, profile\_name2 ] | -all repository -login [-passwordrepo\_password] -usernamerepo\_username -dbname -hostrepo\_host -portdelimitsname|-verbose -delimiter operationsname|-verbose

プロファイルに関連付けられている特定の処理の詳細履歴を表示する

プロファイルに関連付けられた特定の SnapManager 処理の詳細な履歴を表示できま す。

1. プロファイルに関連付けられた特定の SnapManager 処理に関する詳細な履歴情報を表示するには、次の コマンドを入力します。「 mo history operation -show-profileprofile\_name { -labellabel | -idID } [-quiet | -verbose 」

**SnapManager** 処理の履歴を削除しています

履歴の詳細が不要になった場合は、 SnapManager 処理の履歴を削除できます。

1. SnapManager 処理の履歴を削除するには、次のコマンドを入力します。 smo history purge -profile { -name, profile NameProfile name1, profile name2 | all-repository -login [-passworpreg\_password] -usernamerepo\_username -dbname -dbirpo\_host -portrepo\_port } -verbose operationsname1\_operation [

単一のプロファイルまたは複数のプロファイルに関連付けられている履歴設定を削除す る

SnapManager を使用すると、 SnapManager 処理の履歴設定を削除できます。この操作 を実行すると、 1 つまたは複数のプロファイルに関連付けられているすべての履歴情報 が消去されます。

1. 単一のプロファイルまたは複数のプロファイルに関連付けられた SnapManager 操作の履歴を削除するに は、次のコマンドを入力します。 smo history remove -profile { -name 、 profile\_name [profile\_name1 、 profile\_name2 ] | all repository name2 -login [-passworpo\_password] -usernamerepo\_username -dbname -hospo\_hostname|verbos\_operation [ -verbose

**SnapManager** の履歴の設定の詳細を表示する

1 つのプロファイルの履歴設定を表示できます。

SnapManager の履歴処理では、各プロファイルについて次の情報が表示されます。

- 処理名
- 保持クラス
- 保持数
	- a. 特定のプロファイルの SnapManager 履歴処理に関する情報を表示するには、次のコマンドを入力し ます。 smo history show -profile profile\_name

# **SnapManager for Oracle** のコマンドリファレンスを参照して ください

SnapManager コマンドリファレンスには、コマンドとともに指定する有効な使用構文、 オプション、パラメータ、および引数と例が記載されています。

コマンドの使用に関しては、次の問題があります。

- コマンドでは大文字と小文字が区別されます。
- SnapManager で使用できる文字数は最大 200 文字で、ラベルの文字数は最大 80 文字です。
- ホスト上のシェルでコマンド・ラインに表示できる文字数が制限されている場合は、 cmdfile コマンドを 使用してください。
- プロファイル名またはラベル名にはスペースを使用しないでください。
- クローン仕様では、クローンの場所にスペースを使用しないでください。

SnapManager では、次の 3 つのレベルのメッセージをコンソールに表示できます。

- エラーメッセージ
- 警告メッセージ
- 情報メッセージ

メッセージの表示方法を指定できます。何も指定しない場合、 SnapManager はエラーメッセージと警告のみ をコンソールに表示します。SnapManager がコンソールに表示する出力量を制御するには、次のいずれかの コマンドラインオプションを使用します。

- -quiet :エラー・メッセージのみをコンソールに表示します。
- -verbose :エラー、警告、および情報メッセージがコンソールに表示されます。

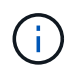

デフォルトの動作や、表示用に指定した詳細レベルに関係なく、 SnapManager は常にすべて のメッセージタイプをログファイルに書き込みます。

## **smo \_server restart** コマンド

このコマンドは、 SnapManager ホストサーバを再起動し、 root として入力します。

### 構文

```
  smo_server restart
[-quiet | -verbose]
```
## パラメータ

 $\cdot$  \* - Quiet \*

エラー・メッセージのみがコンソールに表示されるように指定します。デフォルトでは、エラーおよび警 告メッセージが表示されます。

#### • \* -verbose \*

エラー、警告、および情報メッセージがコンソールに表示されるように指定します。

#### コマンドの例

次に、ホスト・サーバを再起動する例を示します。

smo\_server restart

## **smo \_server start** コマンド

このコマンドは、 SnapManager for Oracle ソフトウェアが稼働しているホスト・サーバ を起動します。

## 構文

```
  smo_server start
\[-quiet \| -verbose\]
```
#### パラメータ

#### $\cdot$  \* - Quiet \*

エラー・メッセージのみがコンソールに表示されるように指定します。デフォルトでは、エラーおよび警 告メッセージが表示されます。

• \* -verbose \*

エラー、警告、および情報メッセージがコンソールに表示されるように指定します。

コマンドの例

次に、ホスト・サーバを起動する例を示します。

smo\_server start SMO-17100: SnapManager Server started on secure port 25204 with PID 11250

**smo \_server status** コマンド

smo \_server status コマンドを実行すると、 SnapManager ホスト・サーバのステータス を表示できます。

構文

 smo\_server status \[-quiet \| -verbose\]

パラメータ

 $\cdot$   $*$  - Quiet  $*$ 

エラー・メッセージのみがコンソールに表示されるように指定します。デフォルトでは、エラーおよび警 告メッセージが表示されます。

• \* -verbose \*

エラー、警告、および情報メッセージがコンソールに表示されるように指定します。

例

次の例は、ホストサーバのステータスを表示します。

```
smo_server status
SMO-17104: SnapManager Server version 3.3.1 is running on secure port
25204 with PID 11250
   and has 0 operations in progress.
```
**smo \_server stop** コマンド

このコマンドは、 SnapManager ホスト・サーバを停止し、ルートに入力します。

構文

```
  smo_server stop
\[-quiet \| -verbose\]
```
## パラメータ

 $\cdot$   $\cdot$  - Quiet  $\cdot$ 

エラー・メッセージのみがコンソールに表示されるように指定します。デフォルトでは、エラーおよび警 告メッセージが表示されます。

• \* -verbose \*

エラー、警告、および情報メッセージがコンソールに表示されるように指定します。

コマンドの例

次に、 smo server stop コマンドの使用例を示します。

smo\_server stop

## **smo backup create** コマンド

backup create コマンドを実行すると、 1 つ以上のストレージシステム上にデータベー スバックアップを作成できます。

構文

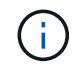

このコマンドを実行する前に、 profile create コマンドを使用してデータベースプロファイルを 作成する必要があります。

```
  smo backup create
-profile profile name
{\{\vert\}=\text{full}\setminus\{-\text{auto }\setminus\vert\ -\text{online }\setminus\}\cup\{-\text{retain }\setminus\{-\text{hourly }\setminus\vert\ -\text{daily }\setminus\vert\}-weekly \| -monthly \| -unlimited\} \[-verify\] |
\left[\begin{array}{cc} \frac{1}{2} & \quad \frac{1}{2} \\ \frac{1}{2} & \quad \frac{1}{2} \\ \frac{1}{2} & \quad \frac{1}{2} \\ \frac{1}{2} & \quad \frac{1}{2} \\ \frac{1}{2} & \quad \frac{1}{2} \\ \frac{1}{2} & \quad \frac{1}{2} \\ \frac{1}{2} & \quad \frac{1}{2} \\ \frac{1}{2} & \quad \frac{1}{2} \\ \frac{1}{2} & \quad \frac{1}{2} \\ \frac{1}{2} & \quad \frac{1}{2} \\ \frac{1}{2} & \quad \frac{1}{2} \\ \frac{1}{2} & \quad \frac{\{[-table] \setminus [-table] \setminus [-label] \setminus [-label] \setminus [-table]-online \| -offline\}
\[- \delta \verify\] |
\[-archivelogs \[-label label\]\] \[-comment comment\]}
\[\frac{\text{L}}{\text{backup}-\text{dest path1}} \left( \begin{array}{cc} 0 & \text{path2}\end{array}\right)\[-\text{exclude-dest path1} \; \f( \; , \; \text{path2}\)]\]\[-prunelogs \{-all \| -until-scn until-scn \| -until-date yyyy-MM-
dd:HH:mm:ss\] \| -before \{-months \| -days \| -weeks \| -hours}}
-prune-dest prune dest1, \[prune dest2\]\]
\[-taskspec taskspec\]
\[\ \-force
\[-quiet \| -verbose\]
```
パラメータ

• \* -profile profile name \*

バックアップするデータベースに関連するプロファイルの名前を指定します。プロファイルには、データ ベースの識別子およびその他のデータベース情報が含まれています。

• \* - auto オプション \*

データベースがマウント済み状態またはオフライン状態の場合、 SnapManager はオフラインバックアッ プを実行します。データベースが OPEN または ONLINE 状態の場合、 SnapManager はオンライン・バ ックアップを実行します。force オプションを -offline オプションと指定すると、データベースが現在オン ラインである場合でも、 SnapManager によってオフライン・バックアップが強制的に実行されます。

• \* - オンラインオプション \*

オンライン・データベース・バックアップを指定します。

- ローカルインスタンスがシャットダウン状態で、少なくとも 1 つのインスタンスがオープン状態の場 合は、 -force オプションを使用して、ローカルインスタンスを MOUNTED 状態に変更できます。
- オープン状態のインスタンスがない場合は、 -force オプションを使用して、ローカルインスタンスを オープン状態に変更できます。
- \* -offline オプション \*

データベースがシャットダウン状態のときに、オフラインバックアップを実行するように指定します。デ ータベースが OPEN または MOUNTED の場合には、バックアップは失敗します。force オプションを使

用した場合、 SnapManager はデータベースの状態を変更し、オフライン・バックアップのためにデー タベースをシャットダウンしようとします。

• \* - フルオプション \*

データベース全体がバックアップされます。これには、すべてのデータ、アーカイブログ、および制御フ ァイルが含まれます。アーカイブ REDO ログおよび制御ファイルは、実行するバックアップのタイプに 関係なくバックアップされます。データベースの一部だけをバックアップする場合は、 -files オプション または -tablespaces オプションを使用します。

• \* -data\* オプション \*

データファイルを指定します。

• \* - ファイルリスト \*

指定されたデータファイル、およびアーカイブされたログファイルと制御ファイルのみをバックアップし ます。ファイル名のリストはスペースで区切ります。データベースが OPEN 状態の場合、 SnapManager は該当する表領域がオンライン・バックアップ・モードになっているかどうかを確認します。

• \* - 表領域 \*

指定されたデータベースの表領域、およびアーカイブされたログファイルと制御ファイルのみをバックア ップします。表領域名はスペースで区切ります。データベースが OPEN 状態の場合、 SnapManager は該 当する表領域がオンライン・バックアップ・モードになっているかどうかを確認します。

• \* - ラベルラベル \*

このバックアップのオプション名を指定します。この名前はプロファイル内で一意である必要がありま す。名前には、アルファベット、数字、アンダースコア(\_)、およびハイフン(-)を使用できま す。1 文字目をハイフンにすることはできません。ラベルを指定しない場合、 SnapManager は scope\_type\_date 形式でデフォルトのラベルを作成します。

◦ 範囲は F でフル・バックアップを示し 'P ではパーシャル・バックアップを示します

◦ type は、オフライン(コールド)バックアップを示す C 、オンライン(ホット)バックアップを示す H 、または自動バックアップを示す A です(例: P\_A\_20081010060037IST )。

◦ date は、バックアップを作成した年月日、および時刻です。

SnapManager は 24 時間方式のクロックを使用します。

たとえば、 2007 年 1 月 16 日の午後 5 時 45 分 16 分にデータベースをオフラインにしてフルバックアッ プを実行したとします東部標準時、 SnapManager はラベル F\_C\_20070116174516EST を作成します。

• \* -comment string\*

このバックアップに関するコメントを指定します。文字列は一重引用符( ' )で囲みます。

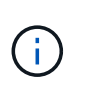

一部のシェルでは、引用符が除去されます。この場合は、引用符にバックスラッシュ( \ ) を含める必要があります。たとえば、次のように入力する必要があります。「 \ 」これはコ メントです。

• \* -verify オプション \*

Oracle の dbv ユーティリティを実行して、バックアップ内のファイルが破損していないかどうかが検証 されます。

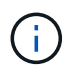

verify オプションを指定した場合、検証処理が完了するまで、バックアップ処理は完了しま せん。

• \* -force オプション \*

データベースが正しい状態でない場合に、状態を強制的に変更します。たとえば、指定したバックアップ のタイプおよびデータベースの状態に基づいて、 SnapManager によってデータベースの状態がオンライ ンからオフラインに変更されることがあります。

- ローカルインスタンスがシャットダウン状態で、少なくとも 1 つのインスタンスが OPEN 状態の場合 に、 -force オプションを使用すると、ローカルインスタンスが MOUNTED 状態に変更されます。
- OPEN 状態のインスタンスがない場合に、 -force オプションを使用すると、ローカル・インスタンス が OPEN 状態に変更されます。
- $\cdot$  \* Quiet \*

コンソールにエラーメッセージのみを表示します。デフォルトでは、エラーおよび警告メッセージが表示 されます。

• \* -verbose \*

エラー、警告、および情報メッセージがコンソールに表示されます。

\* \* - { -hourly | -daily | -weekly | -monthly | -unlimited } \* を保持できます

バックアップを時間単位、日単位、週単位、月単位、または無制限単位で保持するかどうかを指定しま す。retain オプションが指定されていない場合 ' 保存クラスはデフォルトで -hourly オプションに設定され ますバックアップを無期限に保持するには、 -unlimited オプションを使用します。unlimited オプションを 指定すると、バックアップは保持ポリシーで削除できなくなります。

• \*-archivelogs オプション \*

アーカイブログバックアップを作成します。

• **-backup-dest path1** 、 **[,[path2]**

アーカイブログバックアップ用にバックアップするアーカイブログのデスティネーションを指定します。

• **-exclude-dest path1,[,[path2]**

バックアップから除外するアーカイブログの送信先を指定します。

• \*-prunelogs {-all|-until -scnuntil -scnuntil -dateyyyy-md-dd : HH : mm : ss | -before { -months | -days | -weeks | -hours }  $*$ 

バックアップの作成時に指定したオプションに基づいて、アーカイブログデスティネーションからアーカ イブログファイルを削除します。all オプションを指定すると、アーカイブログのデスティネーションから すべてのアーカイブログファイルが削除されます。until SCN オプションを使用すると、指定した System Change Number ( SCN )までアーカイブログファイルが削除されます。until date オプションを使用す ると、指定した期間が経過するまでアーカイブ・ログ・ファイルが削除されます。before オプションを指

定すると、指定した期間(日、月、週、時間)前のアーカイブログファイルが削除されます。

\* \*-prune-dest prune\_dest1, prune\_dest2 \*

バックアップの作成時に、アーカイブログデスティネーションからアーカイブログファイルを削除しま す。

• \*-taskspec taskspec \*

バックアップ処理の前処理アクティビティまたは後処理アクティビティに使用できるタスク仕様 XML フ ァイルを指定します。taskspec オプションを指定するときに、 XML ファイルの完全なパスを指定する必 要があります。

• \* -dump オプション \*

データベースバックアップ処理が成功したか失敗したあとにダンプファイルを収集します。

コマンドの例

次のコマンドでは、フルオンラインバックアップを作成し、セカンダリストレージにバックアップを作成し て、保持ポリシーを daily に設定します。

smo backup create -profile SALES1 -full -online -label full backup sales May -profile SALESDB -force -retain -daily Operation Id [8abc01ec0e79356d010e793581f70001] succeeded.

• 関連情報 \*

[データベースバックアップを作成しています](#page-601-0)

### [smo profile create](#page-771-0) [コマンド](#page-771-0)

## **smo backup delete** コマンド

backup delete コマンドを実行すると、クローン作成に使用したバックアップや失敗した バックアップなど、自動的に削除されないバックアップを削除できます。保持するバッ クアップは、保持クラスを変更することなく、無制限に削除できます。

### 構文

```
  smo backup delete
-profile profile name
[-label \setminus [-data \setminus [-archivelogs \setminus ] \setminus [-id \quad \setminus [-al] \setminus ]-force
\[\end{bmatrix} [-dump\[\]\[-quiet \| -verbose\]
```
• \* -profile profile\_name \*

削除するバックアップに関連付けられたデータベースを指定します。プロファイルには、データベースの 識別子およびその他のデータベース情報が含まれています。

• **-id GUID**

指定した GUID を持つバックアップを指定します。GUID はバックアップを作成するときに SnapManager によって生成されます。各バックアップの GUID を表示する場合は、 smo backup list コマ ンドを使用します。

• \* - ラベルラベル \*

指定したラベルを持つバックアップを指定します。必要に応じて、バックアップの範囲をデータファイル またはアーカイブログとして指定します。

• **-data**

データファイルを指定します。

• **-archivelogs**

アーカイブログファイルを指定します。

• \* - すべて \*

すべてのバックアップを指定します。指定したバックアップだけを削除するには、 -id または -label オプ ションを使用します。

• \* -dump\*

バックアップの削除処理が成功したか失敗したあとにダンプファイルを収集します。

• \* -force \*

バックアップを強制的に削除します。バックアップに関連付けられたリソースを解放する際に問題が発生 した場合も、 SnapManager はバックアップを削除します。たとえば、バックアップが Oracle Recovery Manager ( RMAN )でカタログ化されていても、 RMAN データベースが存在しない場合、 -force を指定 すると指定すると、 RMAN に接続できない場合でもバックアップが削除されます。

 $\cdot$  \* - Quiet \*

コンソールにエラーメッセージのみを表示します。デフォルトでは、エラーおよび警告メッセージが表示 されます。

• \* -verbose \*

エラー、警告、および情報メッセージがコンソールに表示されます。

例

次の例は、バックアップを削除します。

smo backup delete -profile SALES1 -label full backup sales May Operation Id [8abc01ec0e79004b010e79006da60001] succeeded.

• 関連情報 \*

[バックアップを削除する](#page-621-0)

[smo profile create](#page-771-0) [コマンド](#page-771-0)

[smo profile update](#page-781-0) [コマンド](#page-781-0)

## **smo backup free** コマンド

バックアップメタデータをリポジトリから削除せずにバックアップの Snapshot コピー を解放するには、 backup free コマンドを実行します。

#### 構文

```
  smo backup free
-profile profile name
[-label label \[-data \| -archivelogs\] \| \[-id guid \| -all\]
-force
\[-\text{dump}\]\[-quiet \| -verbose\]
```
パラメータ

• \* -profile profile\_name \*

解放するバックアップに関連付けられたプロファイルを指定します。プロファイルには、データベースの 識別子およびその他のデータベース情報が含まれています。

• **-id GUID**

指定した GUID を持つバックアップのリソースを指定します。GUID はバックアップを作成するときに SnapManager によって生成されます。各バックアップの GUID を表示する場合は、 smo backup list コマ ンドを使用します。verbose オプションを指定して、バックアップ ID を表示します。

• \* - ラベルラベル \*

指定したラベルを持つバックアップを指定します。

• **-data**

データファイルを指定します。

#### • **-archivelogs**

アーカイブログファイルを指定します。

• \* - すべて \*

すべてのバックアップを指定します。代わりに、指定されたバックアップを削除するには、 -id または -label オプションを使用します。

• \* -force \*

Snapshot コピーを強制的に削除します。

 $• * -$  Quiet  $*$ 

コンソールにエラーメッセージのみを表示します。デフォルトでは、エラーおよび警告メッセージが表示 されます。

• \* -verbose \*

エラー、警告、および情報メッセージがコンソールに表示されます。

例

次に、バックアップを解放する例を示します。

smo backup free -profile SALES1 -label full backup sales May Operation Id [8abc01ec0e79004b010e79006da60001] succeeded.

#### • 関連情報 \*

### [バックアップの解](#page-620-0)[放](#page-620-0)

# **smo backup list** コマンド

backup list コマンドを実行すると、保持クラスや保護ステータスに関する情報など、プ ロファイル内のバックアップに関する情報を表示できます。

構文

```
  smo backup list
-profile profile name
-delimiter character
[-data | -archivelogs | -all]
\[-quiet \| -verbose\]
```
• \* -profile profile\_name \*

バックアップをリスト表示するプロファイルを指定します。プロファイルには、データベースの識別子お よびその他のデータベース情報が含まれています。

• \* - 区切り文字 \*

各行を別々の行に表示します。行の属性は、指定された文字で区切られます。

• **-data**

データファイルを指定します。

• **-archivelogs**

アーカイブログファイルを指定します。

 $\cdot$   $\cdot$  - Quiet  $\cdot$ 

コンソールにエラーメッセージのみを表示します。デフォルトでは、エラーおよび警告メッセージが表示 されます。

• \* -verbose \*

エラー、警告、および情報メッセージがコンソールに表示されます。verbose オプションを指定して、バ ックアップ ID を表示します。

例

次に、プロファイル SALES1 のバックアップをリスト表示する例を示します。

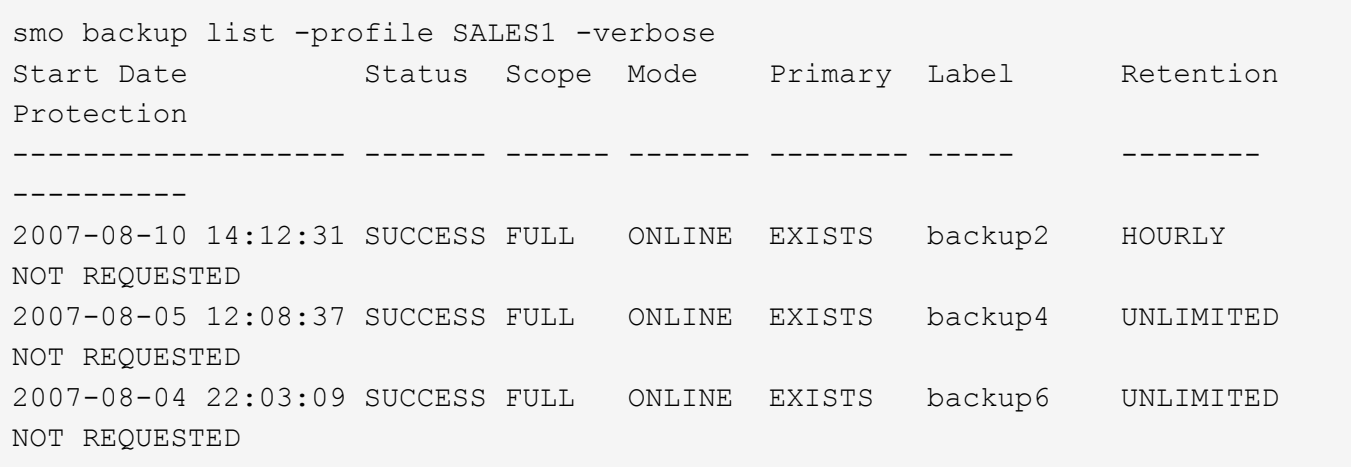

• 関連情報 \*

[バックアップのリストを表](#page-618-0)[示](#page-618-0)[します](#page-618-0)

# **smo backup mount** コマンド

外部ツールを使用してリカバリ処理を実行するには、 backup mount コマンドを実行し てバックアップをマウントします。

### 構文

```
  smo backup mount
-profile profile name
[-label \ \cdot \cdot][-host host]
\langle[-dump\langle]
[-quiet | -verbose]
```
#### パラメータ

• \* -profile profile\_name \*

マウントするバックアップに関連付けられたプロファイルを指定します。プロファイルには、データベー スの識別子およびその他のデータベース情報が含まれています。

#### • **-id GUID**

指定した GUID を持つバックアップをマウントします。GUID はバックアップを作成するときに SnapManager によって生成されます。各バックアップの GUID を表示する場合は、 smo backup list コマ ンドを使用します。

• \* - ラベルラベル \*

指定したラベルを持つバックアップをマウントします。

• **-data**

データファイルを指定します。

• **-archivelogs**

アーカイブログファイルを指定します。

• \* - ホストホストホスト \*

バックアップをマウントするホストを指定します。

 $\cdot$  \* -dump\*

マウント処理が成功したか失敗したあとにダンプファイルを収集します。

• \* - Quiet \*

コンソールにエラーメッセージのみを表示します。デフォルト設定では、エラーおよび警告メッセージが 表示されます。

• \* -verbose \*

エラー、警告、および情報メッセージがコンソールに表示されます。

このコマンドは、Oracle Recovery Manager ( RMAN )などの外部ツールを使用する場合に のみ使用する必要があります。smo backup restore コマンドを使用してバックアップをリスト アする場合は、バックアップのマウントが SnapManager によって自動的に処理されます。こ のコマンドを実行すると、 Snapshot コピーがマウントされているパスのリストが表示されま す。このリストは、 -verbose オプションを指定した場合のみ表示されます。

例

 $\left(\begin{smallmatrix} 1\ 1\end{smallmatrix}\right)$ 

次に、バックアップをマウントする例を示します。

smo backup mount -profile SALES1 -label full backup\_sales\_May -verbose [INFO ]: SMO-13051: Process PID=6852 [INFO ]: SMO-13036: Starting operation Backup Mount on host hadley.domain.private [INFO ]: SMO-13036: Starting operation Backup Mount on host hadley.domain.private [INFO ]: SMO-13046: Operation GUID 8abc01573883daf0013883daf5ac0001 starting on Profile FAS\_P1 [INFO ]: SD-00025: Beginning to connect filesystem(s) [I:\] from snapshot smo fas p1 fasdb d h 2 8abc0157388344bc01388344c2d50001 0. [INFO ]: SD-00016: Discovering storage resources for C:\SnapManager\_auto\_mounts\I-2012071400592328\_0. [INFO ]: SD-00017: Finished storage discovery for C:\SnapManager\_auto\_mounts\I-2012071400592328\_0 [INFO ]: SD-00026: Finished connecting filesystem(s) [I:\] from snapshot smo fas p1 fasdb d h 2 8abc0157388344bc01388344c2d50001 0. [INFO ]: SD-00025: Beginning to connect filesystem(s) [H:\] from snapshot smo fas p1 fasdb d h 1 8abc0157388344bc01388344c2d50001 0. [INFO ]: SD-00016: Discovering storage resources for C:\SnapManager\_auto\_mounts\H-2012071400592312\_0. [INFO ]: SD-00017: Finished storage discovery for C:\SnapManager\_auto\_mounts\H-2012071400592312\_0. [INFO ]: SD-00026: Finished connecting filesystem(s) [H:\] from snapshot smo fas p1 fasdb d h 1 8abc0157388344bc01388344c2d50001 0. [INFO ]: SMO-13048: Backup Mount Operation Status: SUCCESS [INFO ]: SMO-13049: Elapsed Time: 0:19:05.620

• 関連情報 \*

[バックアップのマウント](#page-619-0)

# **smo backup restore** コマンド

backup restore コマンドを実行してデータベースまたはデータベースの一部のバックア ップをリストアし、必要に応じてデータベース情報をリカバリすることができます。

### 構文

```
  smo backup restore
-profile profile name
\[-label label \| -id id\]
\[-files files \[files...\] \|
-tablespaces tablespaces \[tablespaces...\]\] \|
-complete \| -controlfiles\]
\[-recover \{-alllogs \| -nologs \| -until until\} \[-using-backup-
controlfile\] \]
\[-restorespec restorespec \| \]\]
\[-preview\]
\[-recover-from-location path1 \[, path2\]\]
\[-taskspec taskspec\]
\lceil -\text{dump}\rceil\[-force\]
\[-quiet \| -verbose\]
```
### パラメータ

• \* -profile profile\_name \*

リストアするデータベースを指定します。プロファイルには、データベースの識別子およびその他のデー タベース情報が含まれています。

• \* - ラベル名 \*

指定したラベルを持つバックアップをリストアします。

• **-id GUID**

指定した GUID を持つバックアップをリストアします。GUID はバックアップを作成するときに SnapManager によって生成されます。各バックアップの GUID を表示する場合は、 smo backup list コマ ンドを使用します。

• \* すべてのファイルまたは指定されたファイルを選択 \*

必要に応じて、次のいずれかのオプションを使用できます。

- -complete :バックアップ内のすべてのデータ・ファイルをリストアします。
- -tablespaceslist :指定した表領域のみをバックアップからリストアします。

リスト内で名前を区切るには、スペースを使用する必要があります。

◦ -fileslist :指定したデータ・ファイルだけをバックアップからリストアします。

リスト内で名前を区切るには、スペースを使用する必要があります。データベースが稼働している場 合、 SnapManager はファイルを含む表領域がオフラインであることを確認します。

• \*-controlfiles \*

制御ファイルをリストアします。SnapManager では、バックアップ内のデータ・ファイルと制御ファイ ルを一度にリストアできます。controlfiles オプションは、 -complete 、 -tablespaces 、 -files などのリス トア範囲パラメータから独立しています。

#### • **-recover**

リストア後にデータベースをリカバリします。また、次のいずれかのオプションを使用して、 SnapManager でデータベースのリカバリ・ポイントを指定する必要があります。

◦ -nologs :バックアップ時点までデータベースをリカバリし、ログを適用しない

このパラメータは、オンラインバックアップまたはオフラインバックアップに使用できます。

- -alllogs :データベースを最後のトランザクションまたはコミットまでリカバリし、必要なすべてのロ グを適用します。
- - 終了日:指定された日時までデータベースをリカバリします。

年 - 月 - 日:時:分:秒( yyyy-mm-dd : hh : mm : ss )の形式を使用する必要があります。デー タベースの設定に応じて、 12 時間形式または 24 時間形式のどちらかを使用してください。

- -until scn :指定したシステム変更番号( SCN )に達するまで、データファイルをロールフォワード します。
- -use-backup-controlfile :バックアップ制御ファイルを使用してデータベースをリカバリします。
- \* -restorespec \*

元の各 Snapshot コピーがアクティブファイルシステムにマッピングされているため、データをアクティ ブファイルシステムにリストアし、指定したデータからリストアすることができます。オプションを指定 しない場合、 SnapManager はプライマリストレージ上の Snapshot コピーからデータをリストアしま す。次のいずれかのオプションを指定できます。

◦ -restorespec :リストアするデータおよびリストア形式を指定します。

• \* - プレビュー \*

次の情報を表示します。

- 各ファイルのリストアに使用するリストアメカニズム(ストレージ側のファイルシステムのリスト ア、ストレージ側のファイルのリストア、またはホスト側のファイルコピーのリストア
- 各ファイルのリストアに、より効率的なメカニズムが使用されていない理由。 -preview オプションを 使用している場合は -verbose オプションを指定すると、次の点を確認する必要があります。
- force オプションは、コマンドには影響しません。
- recover オプションは ' コマンドには影響しませんリストア処理をプレビューするには、データベース

をマウントする必要があります。リストア計画をプレビューする際に、データベースが現在マウント されていない場合は、 SnapManager によってデータベースがマウントされます。データベースをマ ウントできない場合、コマンドは失敗し、 SnapManager はデータベースを元の状態に戻します。

preview オプションを指定すると、最大 20 個のファイルが表示されます。smo .config ファイルに表示す るファイルの最大数を設定することができます。

• \* -recovery-from-location\*

アーカイブログファイルの外部アーカイブログの場所を指定します。SnapManager は外部の場所からア ーカイブログファイルを取得し、リカバリプロセスに使用します。

• **-taskspec**

リストア処理の前処理アクティビティまたは後処理アクティビティのタスク仕様 XML ファイルを指定し ます。タスク仕様 XML ファイルの完全なパスを指定する必要があります。

• \* -dump\*

リストア処理後にダンプファイルを収集するように指定します。

• \* -force \*

必要に応じて、データベースの状態を現在の状態よりも低い状態に変更します。

デフォルトでは、 SnapManager は処理中にデータベースを高いレベルの状態に変更できま す。SnapManager でデータベースを高いレベルの状態に変更する場合、このオプションは必要ありませ ん。

• \* - Quiet \*

コンソールにエラーメッセージのみを表示します。デフォルト設定では、エラーおよび警告メッセージが 表示されます。

• \* -verbose \*

エラー、警告、および情報メッセージがコンソールに表示されます。このオプションを使用すると、より 効率的なリストアプロセスでファイルをリストアできなかった理由を確認できます。

例

次に、データベースおよび制御ファイルをリストアする例を示します。

smo backup restore -profile SALES1 -label full backup sales May -complete -controlfiles -force

• 関連情報 \*

[データベースバックアップのリストア](#page-626-0)

[別の場](#page-641-0)[所](#page-641-0)[からのバックアップのリストア](#page-641-0)

## **smo backup show** コマンド

backup show コマンドを使用すると、バックアップの保護ステータス、バックアップ保 持クラス、プライマリストレージとセカンダリストレージ上のバックアップなど、バッ クアップに関する詳細情報を表示できます。

### 構文

```
  smo backup show
-profile profile name
[-label \ \{-label \ \dfrac{1}{\det} \]\[-quiet \| -verbose\]
```
パラメータ

• \* -profile profile\_name \*

バックアップを表示するプロファイルを指定します。プロファイルには、データベースの識別子およびそ の他のデータベース情報が含まれています。

• \* - ラベルラベル \*

バックアップのラベルを指定します。

• **-data**

データファイルを指定します。

• **-archivelogs**

アーカイブログファイルを指定します。

 $\cdot$  \* -id id \*

バックアップ ID を指定します。

 $\cdot$  \* - Quiet \*

コンソールにエラーメッセージのみを表示します。デフォルトでは、エラーおよび警告メッセージが表示 されます。

• \* -verbose \*

クローンおよび検証情報のほかに、エラー、警告、および情報メッセージがコンソールに表示されます。

例

次に、バックアップの詳細情報の例を示します。

```
smo backup show -profile SALES1 -label BTNFS -verbose
Backup id: 8abc013111a450480111a45066210001
Backup status: SUCCESS
Primary storage resources: EXISTS
Protection sate: NOT REQUESTED
Retention class: DAILY
Backup scope: FULL
Backup mode: OFFLINE
Mount status: NOT MOUNTED
Backup label: BTNFS
Backup comment:
RMAN Tag: SMO_BTNFS_1175283108815
Backup start time: 2007-03-30 15:26:30
Backup end time: 2007-03-30 15:34:13
Verification status: OK
Backup Retention Policy: NORMAL
Backup database: hsdb1
Checkpoint: 2700620
Tablespace: SYSAUX
Datafile: E:\disks\data\sysaux01.dbf [ONLINE]
...
Control Files:
File: E:\disks\data\control03.ctl
...
Archive Logs:
File: E:\disks\data\archive logs\2 131 626174106.dbf
...
Host: Host1
File: E:\disks\data\hsdb\SMOBakCtl 1175283005231 0
...
Volume: hs_data
Snapshot: SMO_HSDBR_hsdb1_F_C_1
8abc013111a450480111a45066210001_0
File: E:\disks\data\hsdb\SMOBakCtl 1175283005231 0
...
```
• 関連情報 \*

[バックアップの詳細を表](#page-618-1)[示](#page-618-1)[しています](#page-618-1)

# **smo backup unmount** コマンドを使用します

backup unmount コマンドを実行して、バックアップをアンマウントできます。

### 構文

```
  smo backup unmount
-profile profile name
[-label \ \{-label \ \begin{minipage}[b]{.1331} \hline \begin{array}{cccccccc} \hline \text{1} & \text{1} & \text{1\[-force\]
\[\ \\[-quiet \| -verbose\]
```
パラメータ

• \* -profile profile name \*

バックアップをアンマウントするプロファイルを指定します。プロファイルには、データベースの識別子 およびその他のデータベース情報が含まれています。

 $\cdot$  \* -id id \*

指定した GUID を持つバックアップをアンマウントします。GUID はバックアップを作成するときに SnapManager によって生成されます。各バックアップの GUID を表示する場合は、 smo backup list コマ ンドを使用します。

• \* - ラベルラベル \*

指定したラベルを持つバックアップをアンマウントします。

• **-data**

データファイルを指定します。

• **-archivelogs**

アーカイブログファイルを指定します。

 $\cdot$  \* -dump\*

アンマウント処理が成功または失敗したあとにダンプファイルを収集します。

• \* -force \*

バックアップに関連付けられたリソースを解放する際に問題が発生した場合も、バックアップをアンマウ ントします。SnapManager がバックアップをアンマウントし、関連付けられているすべてのリソースを クリーンアップします。ログにアンマウント処理が正常に完了したことが記録されていますが、ログにエ ラーがある場合は、リソースを手動でクリーンアップしなければならないことがあります。

 $\cdot$  \* - Quiet \*

コンソールにエラーメッセージのみを表示します。デフォルトでは、エラーおよび警告メッセージが表示 されます。

• \* -verbose \*

エラー、警告、および情報メッセージがコンソールに表示されます。

例

次に、アンマウント処理の例を示します。

# smo backup unmount -label test -profile SALES1 -verbose

```
[INFO ]: SMO-13051: Process PID=9788
[INFO ]: SMO-13036: Starting operation Backup Unmount on host
hadley.domain.private
[INFO ]: SMO-13036: Starting operation Backup Unmount on host
hadley.domain.private
[INFO ]: SMO-13046: Operation GUID 8abc015738849a3d0138849a43900001
starting on Profile FAS_P1
[INFO ]: SD-00031: Beginning to disconnect filesystem(s)
[C:\mathrm{SnapManager} auto mounts\H-2012071400592312_0,
C:\SnapManager_auto_mounts\I-2012071400592328_0].
[INFO ]: SD-00032: Finished disconnecting filesystem(s)
[C:\mathrm{SnapManager} auto mounts\H-2012071400592312_0,
C:\SnapManager_auto_mounts\I-2012071400592328_0].
[INFO ]: SMO-13048: Backup Unmount Operation Status: SUCCESS
[INFO ]: SMO-13049: Elapsed Time: 0:07:26.754
```
• 関連情報 \*

[バックアップのアンマウント](#page-620-1)

# **smo backup update** コマンド

バックアップ保持ポリシーは、 backup update コマンドを実行して更新できます。

構文

```
  smo backup update
-profile profile name
[-label label \[-data \| -archivelogs\] \| \[-id guid\]
\lceil \frac{1}{2} \rceil \[-retain \{-hourly \| -daily \| -weekly \| -monthly \| -unlimited\}\]
\[-comment comment_text\]
[-quiet | -verbose]
```
• \* -profile profile name \*

バックアップを更新するプロファイルを指定します。プロファイルには、データベースの識別子およびそ の他のデータベース情報が含まれています。

• **-id GUID**

指定した GUID を持つバックアップを検証します。GUID はバックアップを作成するときに SnapManager によって生成されます。各バックアップの GUID を表示する場合は、 smo backup list コマ ンドを使用します。

• \* - ラベルラベル \*

バックアップのラベルと範囲をデータファイルまたはアーカイブログとして指定します。

• **-data**

データファイルを指定します。

• **-archivelogs**

アーカイブログファイルを指定します。

• \* -comment comment text \*

バックアップの更新に関するテキスト(最大 200 文字)を入力します。スペースを含めることができま す。

• \* - Quiet \*

コンソールにエラーメッセージのみを表示します。デフォルトでは、エラーおよび警告メッセージが表示 されます。

• \* -verbose \*

エラー、警告、および情報メッセージがコンソールに表示されます。

• \* - { -hourly | -daily | -weekly | -monthly | -unlimited } \* を保持できます

バックアップを時間単位、日単位、週単位、月単位、または無制限単位で保持するかどうかを指定しま す。retain を指定しない場合、保持クラスはデフォルトで -hourly に設定されます。バックアップを無期 限に保持するには、 -unlimited オプションを使用します。unlimited オプションを指定すると、バックアッ プは削除できなくなります。

例

次の例では、バックアップを更新して保持ポリシーを unlimited に設定しています。

smo backup update -profile SALES1 -label full backup sales May -retain -unlimited -comment save forever monthly backup

• 関連情報 \*

[バックアップ保持ポリシーを](#page-616-0)[変更](#page-616-0)[する](#page-616-0)

[バックアップを](#page-616-1)[無期](#page-616-1)[限に保持](#page-616-1)

[保持ポリシー適用除](#page-617-0)[外](#page-617-0)[バックアップの解](#page-617-0)[放](#page-617-0)[または削除](#page-617-0)

**smo backup verify** コマンド

backup verify コマンドを実行して、バックアップが Oracle で有効な形式になっている かどうかを確認できます。

#### 構文

```
  smo backup verify
-profile profile name
[-label backup name \| \[-id guid\]
\{ - \text{return } \{ - \text{hourly } \} \ - \text{daily } \} - \text{workly } \ -monthly \| -unlimited\}\]
\[-force\]
\[\frac{\dagger}{\dagger}\]\[-quiet \| -verbose\]
```
パラメータ

• \* -profile profile\_name \*

バックアップを検証するプロファイルを指定します。プロファイルには、データベースの識別子およびそ の他のデータベース情報が含まれています。

• **-id GUID**

指定した GUID を持つバックアップを検証します。GUID はバックアップを作成するときに SnapManager によって生成されます。各バックアップの GUID を表示する場合は、 smo backup list コマ ンドを使用します。

• \* -label label\_name \*

指定したラベルを持つバックアップを検証します。

 $\cdot$  \* -dump\*

バックアップの検証処理が成功したか失敗した場合に、ダンプファイルを収集します。

• \* -force \*

検証処理を実行するために必要な状態にデータベースを強制的に移行します。

 $\cdot$  \* - Quiet \*

コンソールにエラーメッセージのみを表示します。デフォルトでは、エラーおよび警告メッセージが表示 されます。

• \* -verbose \*

エラー、警告、および情報メッセージがコンソールに表示されます。

例

次に、バックアップ検証の例を示します。

smo backup verify -profile SALES1 -label full backup sales May -quiet

```
DBVERIFY - Verification starting : FILE = C: \SnapManager auto mounts \H-
2012071400592312_0\smo\datafile\data
```
• 関連情報 \*

[データベースのバックアップの検証](#page-615-0)

## **smo clone create** コマンド

clone create コマンドを実行して、バックアップされたデータベースのクローンを作成 できます。バックアップはプライマリストレージまたはセカンダリストレージからクロ ーニングできます。

構文

```
  smo clone create
-profile profile name
[-backup-id backup guid \| -backup-label backup label name \| -current\]
-newsid new_sid
\[-host target_host\]
[-label clone_label]
\[-comment string\]
-clonespec full path to clonespec file
]
\[-syspassword syspassword\]
\{( \text{ } \forall i \in \mathbb{N} \mid n \in \mathbb{N} \mid n \in \mathbb{N} \mid n \in \mathbb{N} \} ) \}\[-no-resetlogs \| -recover-from-location path1 \[, path2\]\]\[-taskspec
taskspec\]
\[-\text{dump}\]\[-quiet \| -verbose\]
```

```
パラメータ
```
• \* - プロファイル名 \*

クローニングするデータベースを指定します。プロファイルには、データベースの識別子およびその他の データベース情報が含まれています。

• \* -backup-id GUID\*

指定した GUID を持つバックアップをクローニングします。GUID はバックアップを作成するときに SnapManager によって生成されます。各バックアップの GUID を表示する場合は、 smo backup list -verbose コマンドを使用します。

• \* -backup-label backup label name \*

指定したラベル名を持つバックアップをクローニングするように指定します。

• \* - 現在 \*

データベースの現在の状態からバックアップおよびクローンを作成するように指定します。

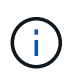

データベースが NOARCHIVELOG モードになっている場合、 SnapManager はオフライン バックアップを作成します。

• \*-newsid new\_sid \*

クローニングされたデータベースに新しい一意の Oracle システム識別子を指定します。システム ID の値 は 8 文字以内で指定します。Oracle では、同じホスト上で同じシステム識別子を持つ 2 つのデータベー スを同時に実行することはできません。

• \* -host target host \*

クローンを作成するホストを指定します。

• \* -label clone\_label \*

クローンのラベルを指定します。

• \* -comment string\*

このクローンについて説明するオプションのコメントを指定します。文字列は一重引用符で囲む必要があ ります。

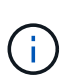

一部のシェルでは引用符が削除されます。ご使用のシェルに当てはまる場合は、引用符を バックスラッシュ( \ )でエスケープする必要があります。たとえば、次のように入力する 必要があります。「 This is a comment\ 」

• \* -clonespec full\_path\_to\_clonespec\_file \*

クローン仕様 XML ファイルのパスを指定します。相対パス名または絶対パス名を指定できます。

#### • **-syspassword syspassword**

sys 特権ユーザのパスワードを指定します。

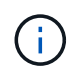

指定されたデータベースクレデンシャルが sys 特権ユーザに対して同じでない場合は、 sys 特権ユーザのパスワードを指定する必要があります。

• \* - 予約 \*

reserve オプションを yes に設定すると、新しいクローン・ボリュームのためのボリューム・ギャランテ ィ・スペース・リザベーションがオンになります。reserve オプションを no に設定すると、新しいクロー ン・ボリュームのためのボリューム・ギャランティ・スペース・リザベーションがオフになりま す。reserve オプションを inherit に設定すると、新しいクローンは親の Snapshot コピーのスペース・リ ザベーション特性を継承します。デフォルト設定は no です

次の表に、クローニング方法、およびクローン作成処理とその -reserve オプションに対する影響を示しま す。LUN は、どちらの方法でもクローニングできます。

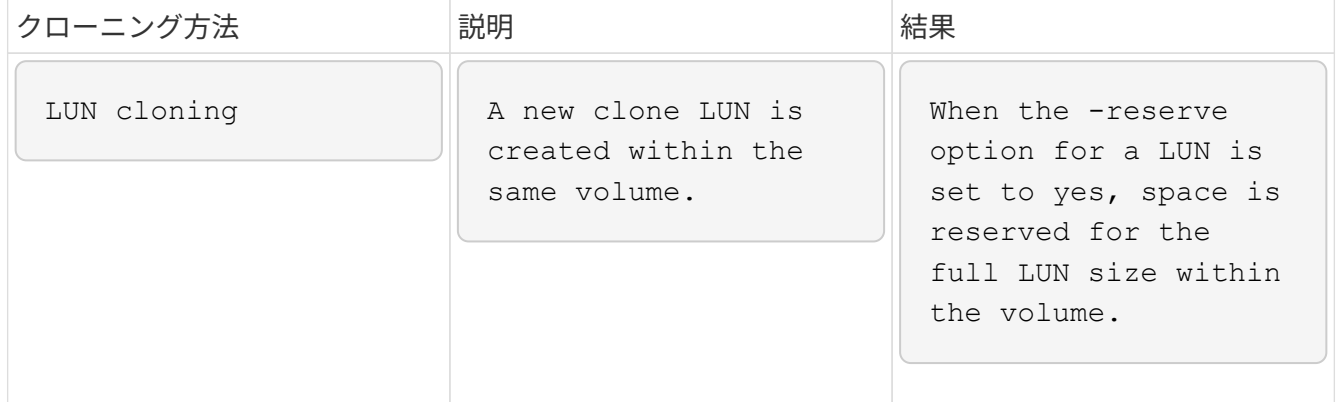

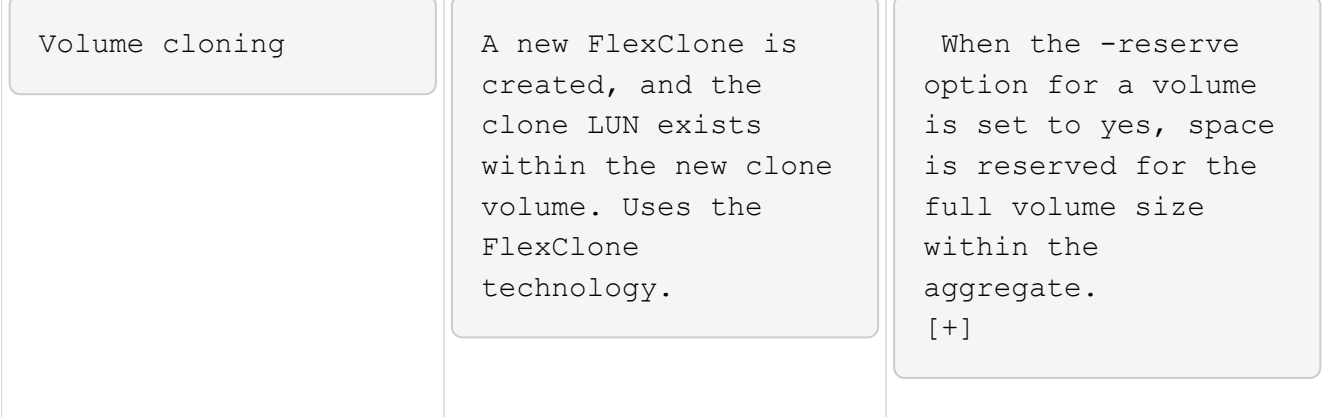

#### • **-no-resetlogs**

クローン作成時に resetlogs でデータベースを開かずに、 DBNEWID ユーティリティを実行してデータベ ースのリカバリをスキップするように指定します。

• \* -recovery-from-location\*

アーカイブログバックアップの外部アーカイブログの場所を指定します。 SnapManager は外部の場所か らアーカイブログファイルを取得し、クローニングに使用します。

#### • **-taskspec**

クローン処理の前処理アクティビティまたは後処理アクティビティのタスク仕様 XML ファイルを指定し ます。タスク仕様 XML ファイルの完全なパスを指定する必要があります。

 $\cdot$  \* -dump\*

クローン作成処理のあとにダンプファイルを収集するように指定します。

• \* - Quiet \*

コンソールにエラーメッセージのみを表示します。デフォルト設定では、エラーおよび警告メッセージが 表示されます。

• \* -verbose \*

エラー、警告、および情報メッセージがコンソールに表示されます。

例

次に、このクローン用に作成されたクローン仕様を使用して、バックアップをクローニングする例を示しま す。

smo clone create -profile SALES1 -backup-label full backup sales May -newsid CLONE -label sales1\_clone -clonespec E:\\spec\\clonespec.xml

Operation Id [8abc01ec0e794e3f010e794e6e9b0001] succeeded.

#### • 関連情報 \*

[クローン](#page-644-0)[仕](#page-644-0)[様](#page-644-0)[を作成しています](#page-644-0)

[バックアップからデータベースをクローニングする](#page-650-0)

## **smo clone delete** コマンド

クローンを削除するには、 clone delete コマンドを実行します。どの処理でもクローン が使用されている場合、クローンは削除できません。

#### 構文

```
  smo clone delete
-profile profile name
\[-id guid \| -label clone_name\]
[-login
\[-username db_username -password db_password -port db_port\]
 ]
\[-syspassword syspassword\]
-force
\[-\text{dump}\]\[-quiet \| -verbose\]
```
パラメータ

• \* -profile profile\_name \*

削除するクローンが含まれているプロファイルの名前を指定します。プロファイルには、データベースの 識別子およびその他のデータベース情報が含まれています。

• \* -force \*

クローンに関連付けられたリソースがある場合も、クローンを削除します。

• **-id GUID**

削除するクローンの GUID を指定します。GUID はクローンを作成するときに SnapManager によって生 成されます。各クローンの GUID を表示する場合は、 smo clone list コマンドを使用します。

• \* - ラベル名 \*

削除するクローンのラベルを指定します。

• **-syspassword syspassword**

sys 特権ユーザのパスワードを指定します。

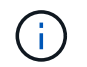

指定されたデータベースクレデンシャルが sys 特権ユーザに対して同じでない場合は、 sys 特権ユーザのパスワードを指定する必要があります。

• \* - ログイン \*

データベースログインの詳細を入力できます。

• \* -username repo\_username \*

データベースへのアクセスに必要なユーザ名を指定します。

• \* -password db\_password \*

データベースへのアクセスに必要なパスワードを指定します。

• \* -port db port \*

プロファイルに記述されるデータベースへのアクセスに使用する TCP ポート番号を指定します。

• \* -dump\*

クローンの削除処理後にダンプファイルを収集するように指定します。

 $\cdot$  \* - Quiet \*

コンソールにエラーメッセージのみを表示します。デフォルトでは、エラーおよび警告メッセージが表示 されます。

• \* -verbose \*

エラー、警告、および情報メッセージがコンソールに表示されます。

#### 例

次の例は、クローンを削除します。

smo clone delete -profile SALES1 -label SALES May Operation Id [8abc01ec0e79004b010e79006da60001] succeeded.

## **smo clone list** コマンド

このコマンドでは、指定したプロファイルに対応するデータベースのクローンを表示し ます。

構文

```
  smo clone list
-profile profile name
-delimiter character
\[-quiet \| -verbose\]
```
• \* -profile profile\_name \*

プロファイルに関連付けられたクローンのリストを指定します。プロファイルには、データベースの識別 子およびその他のデータベース情報が含まれています。

• \* - 区切り文字 \*

このパラメータを指定すると、各行の属性が指定した文字で区切って表示されます。

 $\cdot$  \* - Quiet \*

コンソールにエラーメッセージのみを表示します。デフォルトでは、エラーおよび警告メッセージが表示 されます。

• \* -verbose \*

エラー、警告、および情報メッセージがコンソールに表示されます。

コマンドの例

次に、プロファイル SALES1 内のデータベース・クローンをリスト表示する例を示します。

smo clone list -profile SALES1 -verbose

ID Status SID Host Label Comment -------- ------- ----- ------- ---------- ------- 8ab...01 SUCCESS hsdbc server1 back1clone test comment

• 関連情報 \*

[クローンのリストを表](#page-655-0)[示](#page-655-0)[しています](#page-655-0)

## **smo clone show** コマンド

指定したプロファイルのデータベース・クローンに関する情報を表示するには、 clone show コマンドを実行します。

```
  smo clone show
-profile profile name
\[-id guid \| -label clone_name\]
\[-quiet \| -verbose\]
```
• \* -profile profile name \*

プロファイルに関連付けられたクローンのリストを指定します。プロファイルには、データベースの識別 子およびその他のデータベース情報が含まれています。

• **-id GUID**

指定した GUID を持つクローンの情報を表示します。GUID はクローンを作成するときに SnapManager によって生成されます。各クローンの GUID を表示する場合は、 smo clone show コマンドを使用しま す。

• \* -label label\_name \*

指定したラベルを持つクローンに関する情報を表示します。

 $• * -$  Quiet  $*$ 

コンソールにエラーメッセージのみを表示します。デフォルトでは、エラーおよび警告メッセージが表示 されます。

• \* -verbose \*

エラー、警告、および情報メッセージがコンソールに表示されます。

例

次の例は、クローンに関する情報を表示します。

smo clone show -profile SALES1 -label full backup sales May -verbose

次の出力は、プライマリストレージ上のバックアップのクローンに関する情報を示しています。

```
Clone id: 8abc013111b916e30111b916ffb40001
Clone status: SUCCESS
Clone SID: hsdbc
Clone label: hsdbc
Clone comment: null
Clone start time: 2007-04-03 16:15:50
Clone end time: 2007-04-03 16:18:17
Clone host: Host1
Filesystem: E:\ssys1\data_clone\
File: E:\ssys1\data clone\hsdb\sysaux01.dbf
File: E:\ssys1\data clone\hsdb\undotbs01.dbf
File: E:\ssys1\data clone\hsdb\users01.dbf
File: E:\ssys1\data clone\hsdb\system01.dbf
File: E:\ssys1\data clone\hsdb\undotbs02.dbf
Backup id: 8abc013111a450480111a45066210001
Backup label: full backup sales May
Backup SID: hsdb1
Backup comment:
Backup start time: 2007-03-30 15:26:30
Backup end time: 2007-03-30 15:34:13
Backup host: server1
```
#### • 関連情報 \*

[クローンの詳細情報を表](#page-655-1)[示](#page-655-1)[します](#page-655-1)

### **smo clone template** コマンド

このコマンドを使用すると、クローン仕様テンプレートを作成できます。

構文

```
  smo clone template
-profile name
\[-backup-id guid \| -backup-label backup_name\]
\[-quiet \| -verbose\]
```

```
パラメータ
```
• \* - プロファイル名 \*

クローン仕様を作成するデータベースを指定します。プロファイルには、データベースの識別子およびそ の他のデータベース情報が含まれています。

• \* -backup-id GUID\*

指定した GUID を持つバックアップからクローン仕様を作成します。GUID はバックアップを作成すると きに SnapManager によって生成されます。各バックアップの GUID を表示する場合は、 smo backup list コマンドを使用します。

• \* -backup-label backup label name \*

指定したバックアップ・ラベルを持つバックアップからクローン仕様を作成します。

 $\cdot$  \* - Quiet \*

コンソールにエラーメッセージのみを表示します。デフォルトでは、エラーおよび警告メッセージが表示 されます。

• \* -verbose \*

エラー、警告、および情報メッセージがコンソールに表示されます。

コマンドの例

次に、 full backup sales May というラベルのバックアップからクローン仕様テンプレートを作成する例を示 します。smo clone template コマンドが完了すると、クローン仕様テンプレートががが完成します。

smo clone template -profile SALES1 -backup-label full backup sales May Operation Id [8abc01ec0e79004b010e79006da60001] succeeded.

• 関連情報 \*

[クローン](#page-644-0)[仕](#page-644-0)[様](#page-644-0)[を作成しています](#page-644-0)

[バックアップからデータベースをクローニングする](#page-650-0)

## **smo clone update** コマンド

このコマンドは、クローンに関する情報を更新します。コメントを更新できます。

構文

```
  smo clone update
-profile profile name
\[-label label \| -id id\]
-comment commment text
\[-quiet \| -verbose\]
```
パラメータ

• \* -profile profile\_name \*

更新するクローンが含まれているプロファイルの名前を指定します。プロファイルには、データベースの

識別子およびその他のデータベース情報が含まれています。

 $\bullet$  \* -id id \*

クローンの ID を指定します。この ID は、クローンを作成するときに SnapManager によって生成されま す。各クローンの ID を表示するには、 smo clone list コマンドを使用します。

• \* - ラベルラベル \*

クローンのラベルを指定します。

• \* -comment\*

クローンの作成時に入力したコメントが表示されます。これはオプションパラメータです。

 $• *$  - Quiet  $*$ 

コンソールにエラーメッセージのみを表示します。デフォルトでは、エラーおよび警告メッセージが表示 されます。

• \* -verbose \*

エラー、警告、および情報メッセージがコンソールに表示されます。

コマンドの例

次に、クローンのコメントを更新する例を示します。

smo clone update -profile anson.pcrac5 -label clone pcrac51 20080820141624EDT -comment See updated clone

## **smo clone detach** コマンド

Data ONTAP の親ボリュームからクローンボリュームをスプリットしたら、 SnapManager から clone detach コマンドを実行して、そのボリュームがクローンでな くなったことを SnapManager に通知できます。

### 構文

smo clone detach -profile profile\_name -label clone\_label

パラメータ

• \* -profile profile\_name \*

クローン作成元のプロファイルの名前を指定します。

• \* -label clone\_label \*

クローニング処理で生成される名前を示します。

次のコマンドは、クローンを切断します。

smo clone detach -profile SALES1 -label sales1 clone

## **smo cmdfile** コマンド

ホスト上のシェルでコマンド・ラインに表示できる文字数が制限されている場合は、 cmdfile コマンドを使用して、任意のコマンドを実行できます。

#### 構文

```
  smo cmdfile
-file file name
\[-quiet \| -verbose\]
```
このコマンドをテキスト・ファイルに格納して、 smo cmdfile コマンドを使用して、コマンドを実行できま す。テキストファイルに追加できるコマンドは 1 つだけです。コマンド構文には、 smo を含めないでくださ い。

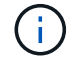

smo cmdfile コマンドは、 smo pfile コマンドの代替として使用されます。smo cmdfile は、 smo pfile コマンドと互換性はありません。

パラメータ

• \* -file file\_name \*

実行するコマンドを含むテキスト・ファイルのパスを指定します。

 $• * -$  Quiet  $*$ 

エラー・メッセージのみがコンソールに表示されるように指定します。デフォルトでは、エラーおよび警 告メッセージが表示されます。

• \* -verbose \*

エラー、警告、および情報メッセージがコンソールに表示されるように指定します。

## **smo credential clear** コマンド

このコマンドは、すべてのセキュアリソースのユーザクレデンシャルのキャッシュをク リアします。

構文

```
  smo credential clear
\[-quiet \| -verbose\]
```
• \* - Quiet \*

コンソールにエラーメッセージのみを表示します。デフォルトでは、エラーおよび警告メッセージが表示 されます。

• \* -verbose \*

エラー、警告、および情報メッセージがコンソールに表示されます。

コマンドの例

次に、コマンドを実行しているユーザのクレデンシャルをすべて消去する例を示します。

smo credential clear -verbose

SMO-20024 [INFO ]: Cleared credentials for user "user1".

• 関連情報 \*

[す](#page-573-0)[べ](#page-573-0)[てのホスト、リポジトリ、およびプロファイルのユーザ](#page-573-0)[・](#page-573-0)[クレデンシャルの](#page-573-0)[消去](#page-573-0)

## **smo credential delete** コマンド

このコマンドは、特定のセキュアリソースのユーザクレデンシャルを削除します。

構文

```
  smo credential delete
\[-host -name host_name
-username username\] \|
[-repository
-dbname repo service name
-host repo host
-login -username repo username
-port repo_port\] \|
\[-profile
-name profile name\]
[-quiet | -verbose]
```
• \* - ホスト名 \*

SnapManager が実行されているホストサーバの名前を指定します。

host パラメータには、次のオプションがあります。

- 。-name host\_name :パスワードを削除するホストの名前を指定します。
- -username user\_name :ホスト上のユーザ名を指定します。
- \* -repository -dbname \*

プロファイルが格納されたデータベースの名前を指定します。グローバル名または SID を使用します。

repository パラメータには、次のオプションが含まれます。

- 。-dbnamerepo\_service\_name : プロファイルを格納するデータベースの名前を指定します。グローバ ル名または SID を使用します。
- 。-host repo\_host : リポジトリ・データベースが稼働しているホスト・サーバの名前または IP アドレ スを指定します。
- 。-login-username repo\_username :リポジトリが格納されたデータベースにアクセスするために必要 なユーザ名を指定します。
- 。-port repo\_port :リポジトリが格納されているデータベースへのアクセスに使用する TCP ポート番号 を指定します。
- \* -profile-name profile\_name \*

データベースに関連付けられたプロファイルを指定します。

profile パラメータには、次のオプションが含まれています。

◦ -name profilename :パスワードを削除するプロファイルの名前を指定します。

 $• * -$  Quiet  $*$ 

コンソールにエラーメッセージのみを表示します。デフォルトでは、エラーおよび警告メッセージが表示

されます。

• \* -verbose \*

エラー、警告、および情報メッセージがコンソールに表示されます。

コマンドの例

次に、プロファイルのクレデンシャルを削除する例を示します。

smo credential delete -profile -name user1 -verbose

SMO-20022 [INFO ]: Deleted credentials and repository mapping for profile "user1" in user credentials for "user1".

次に、リポジトリのクレデンシャルを削除する例を示します。

```
smo credential delete -repository -dbname SMOREPO -host Host2
-login -username user1 -port 1521
```

```
SMO-20023 [INFO ]: Deleted repository credentials for
"user1@SMOREPO/wasp:1521"
and associated profile mappings in user credentials for "user1".
```
次に、ホストのクレデンシャルを削除する例を示します。

smo credential delete -host -name Host2

SMO-20033 [INFO ]: Deleted host credentials for "Host2" in user credentials for "user1".

• 関連情報 \*

[個](#page-574-0)[々](#page-574-0)[のリソースのクレデンシャルを削除する](#page-574-0)

### **smo credential list** コマンド

このコマンドは、ユーザのすべてのクレデンシャルを表示します。

```
構文
```

```
  smo credential list
\[-quiet \| -verbose\]
```
 $\cdot$  \* - Quiet \*

コンソールにエラーメッセージのみを表示します。デフォルトでは、エラーおよび警告メッセージが表示 されます。

• \* -verbose \*

エラー、警告、および情報メッセージがコンソールに表示されます。

コマンドの例

次の例は、コマンドを実行しているユーザのすべてのクレデンシャルを表示します。

smo credential list

```
Credential cache for OS user "user1":
Repositories:
Host1 test user@SMOREPO/hotspur:1521
Host2 test user@SMOREPO/hotspur:1521
user1_1@SMOREPO/hotspur:1521
Profiles:
HSDBR (Repository: user1 2 1@SMOREPO/hotspur:1521)
PBCASM (Repository: user1 2 1@SMOREPO/hotspur:1521)
HSDB (Repository: Host1 test user@SMOREPO/hotspur:1521) [PASSWORD NOT SET]
Hosts:
Host2
Host5
Host4
Host1
```
• 関連情報 \*

[ユーザクレデンシャルの表](#page-572-0)[示](#page-572-0)

## **smo credential set** コマンドです

このコマンドを使用すると、ホスト、リポジトリ、データベースプロファイルなどのセ

キュアなリソースにアクセスするためのクレデンシャルをユーザに設定できます。ホス トのパスワードは、 SnapManager が実行されているホストでのユーザのパスワードで す。リポジトリのパスワードは、 SnapManager リポジトリスキーマが格納されている Oracle ユーザのパスワードです。プロファイルパスワードは、プロファイルを作成する ユーザーが構成するパスワードです。ホストとリポジトリのオプションを指定して、オ プションの -password オプションを指定した場合は、コマンド引数で指定したタイプの パスワードを入力するように求められます。

### 構文

```
  smo credential set
\[-host
-name host_name
-username username\]
\[-password password\] \] \|
\[-repository
-dbname repo service name
-host repo host
-login -username repo username\] \[-password repo_password\] \]
-port repo port \|
\[-profile
-name profile name\]
\[-password password\] \]
\[-quiet \| -verbose\]
```
パラメータ

• \* - ホスト名 \*

SnapManager を実行しているホストサーバの名前または IP アドレスを指定します。

host パラメータには、次のオプションがあります。

- 。-name host\_name :パスワードを設定するホストの名前を指定します。
- -username user\_name :ホスト上のユーザ名を指定します。
- -password password :ホスト上のユーザのパスワードを指定します。
- \* -repository -dbname \*

プロファイルが格納されたデータベースの名前を指定します。グローバル名または SID を使用します。

repository パラメータには、次のオプションが含まれます。

- 。-dbnamerepo\_service\_name :プロファイルを格納するデータベースの名前を指定します。グローバ ル名または SID を使用します。
- -host repo\_host :リポジトリ・データベースが稼働しているホスト・サーバの名前または IP アドレ スを指定します。
- 。-login-username repo\_username : リポジトリが格納されたデータベースにアクセスするために必要 なユーザ名を指定します。
- -password password :リポジトリが格納されたデータベースにアクセスするために必要なパスワード を指定します。
- 。-port repo\_port :リポジトリが格納されているデータベースへのアクセスに使用する TCP ポート番号 を指定します。
- \* -profile-name profile\_name \*

データベースに関連付けられたプロファイルを指定します。

profile パラメータには、次のオプションが含まれています。

- -name profilename :パスワードを設定するプロファイルの名前を指定します。
- -password password :プロファイルへのアクセスに必要なパスワードを指定します。
- $\cdot$  \* Quiet \*

コンソールにエラーメッセージのみを表示します。デフォルトでは、エラーおよび警告メッセージが表示 されます。

• \* -verbose \*

エラー、警告、および情報メッセージがコンソールに表示されます。

リポジトリクレデンシャルを設定するコマンドの例

次に、リポジトリのクレデンシャルを設定する例を示します。

```
smo credential set -repository -dbname SMOREPO -host hotspur -port 1521
-login -username chris
Password for chris@hotspur:1521/SMOREPO : ********
Confirm password for chris@hotspur:1521/SMOREPO : ********
```

```
SMO-12345 [INFO ]: Updating credential cache for OS user "admin1"
SMO-12345 [INFO ]: Set repository credential for user "user1" on
repo1@Host2.
Operation Id [Nff8080810da9018f010da901a0170001] succeeded.
```
ホストクレデンシャルを設定するためのコマンドの例

ホストクレデンシャルは実際のオペレーティングシステムクレデンシャルを表すため、パスワードのほかにユ ーザ名も含める必要があります。

```
smo credential set -host -name bismarck -username avida
Password for avida@bismarck : ********
Confirm password for avida@bismarck : ********
```
• 関連情報 \*

[SnapManager](#page-526-0) [によるセキュリティの](#page-526-0)[維](#page-526-0)[持方法](#page-526-0)

**smo history list** コマンド

このコマンドを使用すると、 SnapManager 処理の履歴の詳細のリストを表示できま す。

構文

```
  smo history list
-profile \{-name profile name \[profile name1, profile name2\] \| -all
-repository
-login \[-password repo password\]
-username repo username
-host repo host
-dbname repo dbname
-port repo port}
-operation \{-operations operation name \[operation name1,
operation name2\] \| -all\}
\[-delimiter character\]
\[-quiet \| -verbose\]
```
パラメータ

• \* -profile profile \*

プロファイルの名前を指定します。この名前には 30 文字まで使用でき、ホスト内で一意である必要があ ります。

• \* - リポジトリ \*

repository のあとに続くオプションは、プロファイルが格納されるデータベースの詳細を指定します。

• \* -dbname repo\_dbname \*

プロファイルが格納されたデータベースの名前を指定します。グローバル名または SID を使用します。

• \* -host repo\_host \*

リポジトリ・データベースが稼働しているホスト・コンピュータの名前または IP アドレスを指定しま す。

• \* - ログイン \*

リポジトリ・ログインの詳細設定を開始します。

• \* -username repo\_username \*

リポジトリが格納されたデータベースにアクセスするために必要なユーザ名を指定します。

• \* -port repo\_port \*

リポジトリが格納されたデータベースへのアクセスに使用する TCP ポート番号を指定します。

• \* -operation { operationsoperation name [operation name1, operation name2 ]|-all \*

履歴を設定する SnapManager 処理を指定します。

 $• * -$  Quiet  $*$ 

コンソールにエラーメッセージのみを表示します。デフォルトでは、エラーおよび警告メッセージが表示 されます。

• \* -verbose \*

エラー、警告、および情報メッセージがコンソールに表示されます。

コマンドの例

```
smo history list -profile -name PROFILE1 -operation -operations
backup -verbose
```
## **smo history operation-show** コマンド

このコマンドを使用すると、プロファイルに関連付けられた特定の SnapManager 処理 の履歴を表示できます。

構文

```
  smo history operation-show
-profile profile
\{ -label label label \| -id id \| d \|\[-quiet \| -verbose\]
```
パラメータ

• \* -profile profile \*

プロファイルの名前を指定します。この名前には 30 文字まで使用でき、ホスト内で一意である必要があ ります。

• \* -label label label|-idID\*

履歴を表示する SnapManager 処理の ID またはラベルを指定します。

 $• * -$  Quiet  $*$ 

コンソールにエラーメッセージのみを表示します。デフォルトでは、エラーおよび警告メッセージが表示 されます。

• \* -verbose \*

エラー、警告、および情報メッセージがコンソールに表示されます。

コマンドの例

 smo history operation-show -profile PROFILE1 -label backup1 -verbose

# **smo history purge** コマンド

このコマンドを使用すると、 SnapManager 処理の履歴を削除できます。

構文

```
  smo history purge
-profile \{-name profile name \[profile name1, profile name2\] \| -all
-repository
-login \[-password repo password\]
-username repo_username
-host repo host
-dbname repo dbname
-port repo port}
-operation \{-operations operation name \[operation name1,
operation name2\] \| -all\}
\[-quiet \| -verbose\]
```
パラメータ

• \* -profile profile \*

プロファイルの名前を指定します。この名前には 30 文字まで使用でき、ホスト内で一意である必要があ ります。

• \* - リポジトリ \*

repository のあとに続くオプションは、プロファイルが格納されるデータベースの詳細を指定します。
• \* -dbname repo\_dbname \*

プロファイルが格納されたデータベースの名前を指定します。グローバル名または SID を使用します。

• \* -host repo\_host \*

リポジトリ・データベースが稼働しているホスト・コンピュータの名前または IP アドレスを指定しま す。

• \* - ログイン \*

リポジトリ・ログインの詳細設定を開始します。

• \* -username repo\_username \*

リポジトリが格納されたデータベースにアクセスするために必要なユーザ名を指定します。

• \* -port repo\_port \*

リポジトリが格納されたデータベースへのアクセスに使用する TCP ポート番号を指定します。

• \* -operation { operationsoperation\_name [operation\_name1 、 operation\_name2 ]|-all \*

履歴を設定する SnapManager 処理を指定します。

• \* - Quiet \*

コンソールにエラーメッセージのみを表示します。デフォルトでは、エラーおよび警告メッセージが表示 されます。

• \* -verbose \*

エラー、警告、および情報メッセージがコンソールに表示されます。

コマンドの例

```
  smo history purge -profile -name PROFILE1 -operation
-operations backup
 -verbose
```
## **smo history remove** コマンド

このコマンドを使用すると、単一のプロファイル、複数のプロファイル、またはリポジ トリ内のすべてのプロファイルに関連付けられている SnapManager 処理の履歴を削除 できます。

```
  smo history remove
-profile \{\text{-name profile}\ ame \[profile\ name1, profile\ name2]\ | -all
-repository
-login \[-password repo password\]
-username repo username
-host repo host
-dbname repo dbname
-port repo port}
-operation \{-operations operation name \[operation name,
operation name2\] \| -all\}
\[-quiet \| -verbose\]
```
• \* -profile profile \*

プロファイルの名前を指定します。この名前には 30 文字まで使用でき、ホスト内で一意である必要があ ります。

• \* - リポジトリ \*

repository のあとに続くオプションは、プロファイルが格納されるデータベースの詳細を指定します。

• \* -dbname repo\_dbname \*

プロファイルが格納されたデータベースの名前を指定します。グローバル名または SID を使用します。

• \* -host repo\_host \*

リポジトリ・データベースが稼働しているホスト・コンピュータの名前または IP アドレスを指定しま す。

• \* - ログイン \*

リポジトリ・ログインの詳細設定を開始します。

• \* -username repo\_username \*

リポジトリが格納されたデータベースにアクセスするために必要なユーザ名を指定します。

• \* -port repo\_port \*

リポジトリが格納されたデータベースへのアクセスに使用する TCP ポート番号を指定します。

- \* -operation { operationsoperation name [operation name1, operation name2 ]|-all \* 履歴を設定する SnapManager 処理を指定します。
- $\cdot$  \* Quiet \*

コンソールにエラーメッセージのみを表示します。デフォルトでは、エラーおよび警告メッセージが表示 されます。

• \* -verbose \*

エラー、警告、および情報メッセージがコンソールに表示されます。

コマンドの例

```
  smo history purge -profile -name PROFILE1 -operation
-operations backup
  -verbose
```
## **smo history set** コマンド

history set コマンドを実行すると、履歴を表示する操作を設定できます。

構文

```
  smo history set
-profile \{-name profile name \[profile name1, profile name2\] \| -all
-repository
-login \[password repo password\]
-username repo_username
-host repo host
-dbname repo dbname
-port repo port}
-operation \{-operations operation name \[operation name1,
operation name2\] \| -all\}
-retain
{-count retain_count \| -daily daily_count \| -monthly monthly_count \|
-weekly weekly count}
[-quiet | -verbose]
```
パラメータ

• \* -profile profile \*

プロファイルの名前を指定します。名前は 30 文字以内で指定し、ホスト内で一意である必要がありま す。

• \* - リポジトリ \*

プロファイルが格納されるデータベースの詳細を指定します。

• \* -dbname repo\_dbname \*

プロファイルが格納されたデータベースの名前を指定します。グローバル名またはシステム ID を使用で きます。

• \* -host repo\_host \*

リポジトリ・データベースが置かれているホストの名前または IP アドレスを指定します。

• \* - ログイン \*

リポジトリ・ログインの詳細を指定します。

• \* -username repo\_username \*

リポジトリ・データベースへのアクセスに必要なユーザ名を指定します。

• \* -port repo\_port \*

リポジトリデータベースへのアクセスに使用する TCP ( Transmission Control Protocol ) ポート番号を 指定します。

• \* -operation { operationsoperation name [operation name1 、 operation name2 ]|-all \*

履歴を設定する SnapManager 操作を指定します。

• \* -retain { -tretretains count | -dailydaily count | -monthly -monthly schedule count| -weeklyweeklyweeklyweekly count }  $*$ 

バックアップの作成、バックアップの検証、リストアとリカバリ、およびクローン作成の各処理の保持ク ラスを指定します。保持クラスは、処理数、日数、週数、または月に基づいて設定されます。

 $• * -$  Quiet  $*$ 

コンソールにエラーメッセージのみを表示します。デフォルトでは、エラーおよび警告メッセージが表示 されます。

• \* -verbose \*

エラー、警告、および情報メッセージがコンソールに表示されます。

コマンドの例

次の例は、バックアップ処理に関する情報を表示します。

```
smo history set -profile -name PROFILE1 -operation -operations backup
-retain -daily 6
  -verbose
```
#### **smo history show** コマンド

このコマンドを使用すると、特定のプロファイルの詳細な履歴情報を表示できます。

 smo history show -profile profile

パラメータ

• \* -profile profile \*

プロファイルの名前を指定します。この名前には 30 文字まで使用でき、ホスト内で一意である必要があ ります。

 $\cdot$  \* - Quiet \*

コンソールにエラーメッセージのみを表示します。デフォルトでは、エラーおよび警告メッセージが表示 されます。

• \* -verbose \*

エラー、警告、および情報メッセージがコンソールに表示されます。

コマンドの例

```
smo history show -profile -name PROFILE1
```
-verbose

### **smo help** コマンド

help コマンドを実行すると、 SnapManager コマンドとそのオプションに関する情報を 表示できます。コマンド名を指定しない場合は、有効なコマンドのリストが表示されま す。コマンド名を指定すると、そのコマンドの構文が表示されます。

#### 構文

```
  smo help
\[\]\[backup\|cmdfile\|clone\|credential\|help\|operation\|profile\|reposi
tory\|system\|version\|plugin\|diag\|history\|schedule\|notification\|stor
age\|get\]
\[-quiet \| -verbose\]
```
## パラメータ

このコマンドで使用できるコマンド名の一部を次に示します。

• バックアップ

- クローン
- cmdfile
- クレデンシャル
- 診断
- 取得
- 通知
- ヘルプ
- 履歴
- 操作
- プラグイン
- プロファイル( Profile )
- リポジトリ
- スケジュール
- ストレージ
- システム
- バージョン

# **smo notification remove-summary-notification** コマンド

このコマンドは、リポジトリデータベースの複数のプロファイルに関する概要通知を無 効にします。

## 構文

```
  smo notification remove-summary-notification
-repository
-dbname repo service name
-port repo port
-host repo host
-login -username repo username
\[-quiet \| -verbose\]
```
### パラメータ

• \* - リポジトリ \*

repository のあとに続くオプションは、リポジトリに対応するデータベースの詳細を指定します。

• \* -port repo\_port \*

リポジトリが格納されたデータベースへのアクセスに使用する TCP ポート番号を指定します。

• \* -dbname repo\_service\_name \*

リポジトリが格納されたデータベースの名前を指定します。グローバル名または SID を使用します。

• \* -host repo\_host \*

リポジトリ・データベースが稼働しているホスト・コンピュータの名前または IP アドレスを指定しま す。

• \* -login repo\_username \*

リポジトリが格納されたデータベースへのアクセスに必要なログイン名を指定します。

• \* - Quiet \*

コンソールにエラーメッセージのみを表示します。デフォルトでは、エラーおよび警告メッセージが表示 されます。

• \* -verbose \*

エラー、警告、および情報メッセージがコンソールに表示されます。

次に、リポジトリデータベース上の複数のプロファイルについてサマリー通知を無効にする例を示します。

```
smo notification remove-summary-notification –repository –port 1521
–dbname repo2 –host 10.72.197.133 –login -username oba5
```
## **smo notification update-summary-notification** コマンド

notification update-summary-notification コマンドを実行すると、リポジトリデータベー スのサマリー通知をイネーブルにできます。

```
  smo notification update-summary-notification
-repository
-port repo port
-dbname repo service name
-host repo host
-login -username repo username
-email email-address1,email-address2
-subject subject-pattern
-frequency
[-daily –time daily_time \|
-hourly -time hourly time \|
-monthly -time monthly time -date \langle 1\|2\|3\|...\|31\| \|
-weekly -time weekly time -day \[1\|2\|3\|4\|5\|6\|7\]\]
-profiles profile1,profile2
-notification-host notification-host
\[-quiet \| -verbose\]
```
• \* - リポジトリ \*

リポジトリ・データベースの詳細を指定します。

• \* -port repo\_port \*

リポジトリ・データベースへのアクセスに使用する TCP ポート番号を指定します。

• \* -dbname repo\_service\_name \*

リポジトリ・データベースの名前を指定します。グローバル名またはシステム ID を使用できます。

• \* -host repo host \*

リポジトリ・データベースが格納されているホストの名前または IP アドレスを指定します。

• \* - ログイン \*

リポジトリ・ログインの詳細を指定します。これはオプションです。指定しない場合、 SnapManager は デフォルトで OS 認証接続モードになります。

• \* -username repo\_username \*

リポジトリ・データベースへのアクセスに必要なユーザ名を指定します。

• \*- 電子メールアドレス 1 、電子メールアドレス 2 \*

受信者の E メールアドレスを指定します。

• \* -subject subject-pattern \*

E メールの件名のパターンを指定します。

•  $*$  -frequency  $\{$  -daily --time daily time  $|$  -hourly --time hourly schedule time  $|$  -monthly --time monthly schedule-date  $\{ 1 | 2 | 3 ... | 31 \}$  | -weekly — time weekly time -day  $\{ 1 | 2 | 3 | 4 | 5 | 6 | 7 \}$ \*

E メール通知を使用するスケジュールのタイプとスケジュールの時刻を指定します。

• \* -profiles profile1 、 profile2 \*

E メール通知を必要とするプロファイル名を指定します。

• **-notification-host notification-host**

サマリー通知 E メールの送信元である SnapManager サーバホストを指定します。通知ホストのホスト名 または IP アドレスを指定できます。ホストの IP 名またはホスト名を更新することもできます。

 $• * -$  Quiet  $*$ 

コンソールにエラーメッセージのみを表示します。デフォルトでは、エラーおよび警告メッセージが表示 されます。

• \* -verbose \*

エラー、警告、および情報メッセージがコンソールに表示されます。

例

次に、リポジトリデータベースのサマリー通知をイネーブルにする例を示します。

smo notification update-summary-notification –repository –port 1521 –dbname repo2 –host 10.72.197.133 –login –username oba5 –email admin@org.com –subject success –frequency -daily -time 19:30:45 –profiles sales1

## **smo notification set** コマンド

通知セットコマンドを使用してメールサーバを設定できます。

```
  smo notification set
-sender-email email address
-mailhost mailhost
-mailport mailport
[-authentication
-username username
-password password]
-repository
-dbname repo service name
-port repo port]
-host repo host
-login -username repo username
[-quiet | -verbose]
```
• \* -sender - email email address \*

E メールアラートの送信元の E メールアドレスを指定します。SnapManager 3.2 for Oracle では、 E メー ルアドレスのドメイン名を指定する際にハイフン( - )を使用できます。たとえば、送信者の E メールア ドレスを -[sender-email07lbfmdatacenter@continental-corporation.com](mailto:sender-email07lbfmdatacenter@continental-corporation.com) と指定できます。

• \* -mailhost mailhost\*

E メール通知を処理するホストサーバの名前または IP アドレスを指定します。

• **-mailport mailport**

メールサーバのポート番号を指定します。

• \* -authentication-username username USERNAME - password password\*

E メールアドレスの認証の詳細を指定します。ユーザ名とパスワードを指定する必要があります。

• \* <sub>-</sub> リポジトリ \*

リポジトリ・データベースの詳細を指定します。

• \* -port repo\_port \*

リポジトリデータベースへのアクセスに使用する TCP ( Transmission Control Protocol )ポート番号を 指定します。

• \* -dbname repo\_service\_name \*

リポジトリ・データベースの名前を指定します。グローバル名またはシステム ID を使用できます。

• \* -host repo\_host \*

リポジトリ・データベースが置かれているホストの名前または IP アドレスを指定します。

• \* - ログイン \*

リポジトリ・ログインの詳細を指定します。これはオプションです。指定しない場合、 SnapManager は デフォルトで OS 認証接続モードになります。

• \* -username repo\_username \*

リポジトリ・データベースへのアクセスに必要なユーザ名を指定します。

 $• * -$  Quiet  $*$ 

コンソールにエラーメッセージのみを表示します。デフォルトでは、エラーおよび警告メッセージが表示 されます。

• \* -verbose \*

エラー、警告、および情報メッセージがコンソールに表示されます。

例

次の例では、メールサーバを設定します。

```
smo notification set -sender-email admin@org.com -mailhost
hostname.org.com -mailport 25 authentication -username davis -password
davis -repository -port 1521 -dbname SMOREPO -host hotspur
-login -username grabal21 -verbose
```
### **smo operation dump** コマンド

operation dump コマンドを実行して、操作に関する診断情報を含む JAR ファイルを作 成できます。

構文

```
  smo operation dump
-profile profile name
\[-label label_name \| -id guid\]
\[-quiet \| -verbose\]
```
パラメータ

• \* -profile profile\_name \*

ダンプ・ファイルを作成するプロファイルを指定します。プロファイルには、データベースの識別子およ びその他のデータベース情報が含まれています。

• \* -label label\_name \*

処理のダンプ・ファイルを作成し、指定したラベルを割り当てます。

• **-id GUID**

指定した GUID を持つ処理のダンプ・ファイルを作成します。GUID は、処理を開始するときに SnapManager によって生成されます。

• \* - Quiet \*

コンソールにエラーメッセージのみを表示します。デフォルトでは、エラーおよび警告メッセージが表示 されます。

• \* -verbose \*

エラー、警告、および情報メッセージがコンソールに表示されます。

例

次に、バックアップのダンプ・ファイルを作成する例を示します。

```
smo operation dump -profile SALES1
-id 8abc01ec0e78f3e2010e78f3fdd00001
```

```
Dump file created Path:
C:\userhomedirectory\netapp\smo\3.3\smo_dump_8abc01ec0e78f3e2010e78f3fdd00
001.jar
```
• 関連情報 \*

[ダンプ](#page-816-0)[・](#page-816-0)[ファイル](#page-816-0)

## **smo operation list** コマンド

このコマンドは、指定したプロファイルに対して記録されたすべての処理の概要情報を 表示します。

```
  smo operation list
-profile profile name
\[-delimiter character\]
\[-quiet \| -verbose\]
```
• \* -profile profile\_name \*

プロファイルの名前を指定します。この名前には 30 文字まで使用でき、ホスト内で一意である必要があ ります。

• \* - 区切り文字 \*

(任意)このパラメータを指定すると、行ごとに別々の行が表示され、その行の属性は指定した文字で区 切られます。

 $\cdot$  \* - Quiet \*

(任意)コンソール上のエラーメッセージだけを表示します。デフォルトでは、エラーおよび警告メッセ ージが表示されます。

• \* -verbose \*

(任意)エラー、警告、および情報メッセージをコンソールに表示します。

コマンドの例

次に、指定したプロファイルに対して記録されたすべての処理の概要情報を表示する例を示します。

smo operation list -profile myprofile

```
Start Date Status Operation ID Type Host
    -------------------- ---------- --------------------------------
  ------------------ --
2007-07-16 16:03:57 SUCCESS 8abc01c813d0a1530113d0a15c5f0005 Profile
Create Host3
2007-07-16 16:04:55 FAILED 8abc01c813d0a2370113d0a241230001 Backup Host3
2007-07-16 16:50:56 SUCCESS 8abc01c813d0cc580113d0cc60ad0001 Profile
Update Host3
2007-07-30 15:44:30 SUCCESS 8abc01c81418a88e011418a8973e0001 Remove Backup
Host3
2007-08-10 14:31:27 SUCCESS 8abc01c814510ba20114510bac320001 Backup Host3
2007-08-10 14:34:43 SUCCESS 8abc01c814510e9f0114510ea98f0001 Mount Host3
2007-08-10 14:51:59 SUCCESS 8abc01c814511e6e0114511e78d40001 Unmount Host3
```
• 関連情報 \*

[処理のリストを表](#page-674-0)[示](#page-674-0)[する](#page-674-0)

## **smo operation show** コマンド

operation show コマンドを実行して、指定したプロファイルに対して実行されたすべて の処理の概要情報をリストできます。この出力には、クライアントユーザ(クライアン ト PC のユーザ)と有効なユーザ(選択したホストで有効な SnapManager のユーザ) が表示されます。

### 構文

```
  smo operation show
-profile profile name
\[-label label \| -id id\]
\[-quiet \| -verbose\]
```
パラメータ

• \* -profile profile\_name \*

プロファイルの名前を指定します。この名前には 30 文字まで使用でき、ホスト内で一意である必要があ ります。

• \* - ラベルラベル \*

処理のラベルを指定します。

 $\bullet$  \* -id id \*

処理の識別子を指定します。

 $• * -$  Quiet  $*$ 

オプション:コンソールにエラーメッセージだけを表示します。デフォルトでは、エラーおよび警告メッ セージが表示されます。

• \* -verbose \*

オプション:エラー、警告、および情報メッセージがコンソールに表示されます。

例

次のコマンド・ラインを使用すると、処理に関する詳細情報を表示できます。

# smo operation show -profile myprofile -id ff8080811295eb1c011295eb28230001

Operation Attempted Operation ID: ff8080811295eb1c011295eb28230001 Type:RestoreFor profile: myprofile With Force: No Performed on backup Operation ID: ff8080811295eb1c011296eb23290001 Label: mylabel Operation Runtime Information Status: SUCCESS Start date: 2007-07-16 13:24:09 IST End date: 2007-07-16 14:10:10 IST Client user: amorrow Effective user: amorrow Host Host Run upon: Host3 Process ID: 3122 SnapManager version: 3.3 Repository Connection: user1@SMOREPO/hotspur:1521 Repository version: 3.3 Resources in use Volume: ssys1:/vol/luke\_ES0\_0 (FlexClone) Filesystems:C:\\SnapManager\_auto\_mounts\\O-20120712052511170\_0

• 関連情報 \*

## [処理の詳細を表](#page-675-0)[示](#page-675-0)[しています](#page-675-0)

# **smo password reset** コマンド

password reset コマンドを実行して、プロファイルのパスワードをリセットできます。

構文

```
  smo password reset
-profile profile
\[-profile-password profile_password\]
\[-repository-hostadmin-password repository_hostadmin_password\]
[-quiet | -verbose]
```
パラメータ

• \* -profile profile \*

パスワードをリセットするプロファイルの名前を指定します。

• \* -profile-password profile\_password \* を入力します

プロファイルの新しいパスワードを指定します。

• **-repository-hostadmin -password admin\_password**

リポジトリ・データベースに対するローカル管理者権限を持つ、許可されたユーザ・クレデンシャルを指 定します。

 $\cdot$  \* - Quiet \*

コンソールにエラーメッセージのみを表示します。デフォルトでは、エラーおよび警告メッセージが表示 されます。

• \* -verbose \*

エラー、警告、および情報メッセージがコンソールに表示されます。

### **smo profile create** コマンド

profile create コマンドを実行して、リポジトリ内にデータベースのプロファイルを作成 できます。このコマンドを実行する前に、データベースをマウントする必要がありま す。

```
  smo profile create
-profile profile
\[-profile-password profile_password\]
-repository
-dbname repo service name
-host repo host
-port repo port
-login -username repo username
-database
-dbname db dbname
-host db_host
[-sid db sid\[-login
\[-username db_username -password db_password -port db_port\]
 ]
[-rman \setminus \{-controlfile \setminus \setminus \{-login\}-username rman username -password rman password\}
-tnsname rman tnsname\}\}]
```

```
[-retain
\[\{\text{-hourly }\} \[\text{-count n}\] \\left[\{-daily \setminus [-count n]\right] \setminus [-duration m\}]\[-weekly \[-count n\] \[-duration m\]]
\[\mathcal{N}[\mathcal{M}]\] = \[\mathcal{M}[\mathcal{M}]\]-comment comment
-snapname-pattern pattern
\lceil]
[-summary-notification]
[-notification
\[-success
-email email address1, email address2
-subject subject_pattern\]
\[-failure
-email email address1, email address2
-subject subject_pattern]
[-separate-archivelog-backups
-retain-archivelog-backups
 -hours hours |
-days days |
-weeks weeks |
-months months
\lceil]
[-include-with-online-backups \| -no-include-with-online-backups]]
[-dump]
[-quiet | -verbose]
```
• \* -profile profile \*

プロファイルの名前を指定します。この名前には 30 文字まで使用でき、ホスト内で一意である必要があ ります。

• \* -profile-password profile\_password \* を入力します

プロファイルのパスワードを指定します。

• \* - リポジトリ \*

repository のあとに続くオプションは、プロファイルが格納されるデータベースの詳細を指定します。

• \* -dbname repo\_service\_name \*

プロファイルが格納されたデータベースの名前を指定します。グローバル名または SID を使用します。

• \* -host repo\_host \*

リポジトリ・データベースが稼働しているホスト・コンピュータの名前または IP アドレスを指定しま

• \*-sid db\_sid \*

プロファイルに記述されるデータベースのシステム識別子を指定します。デフォルトでは、 SnapManager はデータベース名をシステム識別子として使用します。システム ID がデータベース名と異 なる場合は、 -sid オプションを使用して指定する必要があります。

• \* - ログイン \*

リポジトリ・ログインの詳細を指定します。

• \* -username repo\_username \*

リポジトリ・データベースへのアクセスに必要なユーザ名を指定します。

• \* -port repo\_port \*

リポジトリ・データベースへのアクセスに使用する TCP ポート番号を指定します。

• \* -database \*

プロファイルに記述されるデータベースの詳細を指定します。このデータベースに対してバックアップ、 リストア、またはクローニングが実行されます。

• \* -dbname db\_dbname \*

プロファイルに記述されるデータベースの名前を指定します。グローバル名またはシステム ID を使用で きます。

• \* -host db\_host db\_host \*

データベースが稼働しているホスト・コンピュータの名前または IP アドレスを指定します。

• \* - ログイン \*

データベース・ログインの詳細を指定します。

• \* -username repo\_username \*

プロファイルに記述されるデータベースにアクセスするために必要なユーザ名を指定します。

• \* -password db\_password \*

プロファイルに記述されるデータベースにアクセスするために必要なパスワードを指定します。

• \* -port db\_port \*

プロファイルに記述されるデータベースへのアクセスに使用する TCP ポート番号を指定します。

 $\cdot$  \* - rman\*

SnapManager が Oracle Recovery Manager ( RMAN )を使用してバックアップをカタログ化するために 使用する詳細情報を指定します。

• \* -controlfile \*

カタログではなくターゲットのデータベース制御ファイルを RMAN リポジトリとして指定します。

• \* - ログイン \*

RMAN ログインの詳細を指定します。

• \* -password rman\_password\*

RMAN カタログへのログインに使用するパスワードを指定します。

• \* -username rman\_username \*

RMAN カタログへのログインに使用するユーザ名を指定します。

• \*-tnsname tnsname \*

tnsname 接続名を指定します( tnsname.ora ファイルで定義されています)。

• \* -retain [-hourly [-count n] [-duration m] [-daily [-count n] [-duration m] [-weekly ] [-weekly [-count n] [ duration n] [-duration m] ] [-monthly [-monthly ] [-duration n] ] \*

バックアップの保持ポリシーを指定します。保持数のどちらか、または両方に加えて、保持クラス(毎 時、毎日、毎週、毎月)の保持期間を指定します。

保持クラスごとに、保持数または保持期間のどちらか、または両方を指定できます。期間はクラスの単位 で指定します(たとえば、時間単位の場合は時間単位、日単位の場合は日単位)。たとえば、日次バック アップの保持期間として 7 のみを指定した場合、 SnapManager ではプロファイルの日次バックアップの 数が制限されません(保持数が 0 であるため)。ただし、 SnapManager では、 7 日前に作成された日次 バックアップが自動的に削除されます。

• \* -comment comment\*

プロファイルドメインを記述するプロファイルのコメントを指定します。

• \* - snapname - pattern pattern パターン \*

Snapshot コピーの命名パターンを示します。すべての Snapshot コピー名に、可用性の高い処理用の HAOPS などのカスタムテキストを含めることもできます。Snapshot コピーの命名パターンは、プロファ イルの作成時、またはプロファイルの作成後に変更できます。更新後のパターンは、まだ作成されていな い Snapshot コピーにのみ適用されます。存在する Snapshot コピーには、前の snapname パターンが保 持されます。パターンテキストでは、複数の変数を使用できます。

#### • **-summary-notification**

新しいプロファイルでサマリー E メール通知を有効にします。

• \*-notification-success -email email address1, e-mail address2-subject pattern \*

SnapManager の処理が成功したときに受信者に E メールが送信されるように、新しいプロファイルで E メール通知を有効にします。E メールアラートの送信先となる 1 つまたは複数の E メールアドレスと新し いプロファイルの E メール件名のパターンを入力する必要があります。

また、新しいプロファイルにカスタムの件名を含めることもできます。件名テキストは、プロファイルの 作成時またはプロファイルの作成後に変更できます。更新された件名は、送信されない E メールにのみ適 用されます。E メールの件名にはいくつかの変数を使用できます。

• \*-notification-failure-email email address1, e-mail address2-subject pattern \*

新しいプロファイルで E メール通知を有効にして、 SnapManager の処理が失敗したときに受信者に E メ ールを送信するように指定します。E メールアラートの送信先となる 1 つまたは複数の E メールアドレス と新しいプロファイルの E メール件名のパターンを入力する必要があります。

また、新しいプロファイルにカスタムの件名を含めることもできます。件名テキストは、プロファイルの 作成時またはプロファイルの作成後に変更できます。更新された件名は、送信されない E メールにのみ適 用されます。E メールの件名にはいくつかの変数を使用できます。

• \*-Separe-archivelog -bbackups \* を実行します

アーカイブログのバックアップをデータファイルのバックアップから分離します。これは、プロファイル の作成時に指定できるオプションのパラメータです。このオプションを使用してバックアップを分けたあ と、データファイルのみのバックアップを作成するか、ログのみのバックアップをアーカイブするかを選 択できます。

• \*-retain-archivelog -bbackups -hours | -daysdays | -weeksweeks | -monthsmonths \*

アーカイブログの保持期間(毎時、毎日、毎週、毎月)に基づいてアーカイブログのバックアップを保持 するように指定します。

 $\cdot$  \* - Quiet \*

コンソールにエラーメッセージのみを表示します。デフォルトでは、エラーおよび警告メッセージが表示 されます。

• \* -verbose \*

エラー、警告、および情報メッセージがコンソールに表示されます。

• \* -include-y-one-backup\*

オンラインデータベースバックアップにアーカイブログバックアップを含めるように指定します。

• \* -no-include-y-online-backups \*

オンラインデータベースバックアップにアーカイブログバックアップを含めないように指定します。

 $\cdot$   $*$  -dump\*

プロファイル作成処理が成功したあとにダンプ・ファイルを収集するように指定します。

例

次の例は、時間単位の保持ポリシーと E メール通知を使用してプロファイルを作成する方法を示していま す。

smo profile create -profile test rbac -profile-password netapp -repository -dbname SMOREP -host hostname.org.com -port 1521 -login -username smorep -database -dbname RACB -host saal -sid racb1 -login -username sys -password netapp -port 1521 -rman -controlfile -retain -hourly -count 30 -verbose Operation Id [8abc01ec0e78ebda010e78ebe6a40005] succeeded.

• 関連情報 \*

[効率的なバックアップを行うためのプロファイルの管理](#page-575-0)

[Snapshot](#page-580-0) [コピーの](#page-580-0)[命名規則](#page-580-0)

[SnapManager](#page-657-0) [がローカルストレージ上にバックアップを保持する方法](#page-657-0)

**smo profile delete** コマンド

profile delete コマンドを実行して、データベースのプロファイルを削除できます。

構文

```
  smo profile delete
-profile profile
\[-quiet \| -verbose\]
```
パラメータ

• \* -profile profile \*

削除するプロファイルを指定します。

 $• * -$  Quiet  $*$ 

コンソールにエラーメッセージのみを表示します。デフォルトでは、エラーおよび警告メッセージが表示 されます。

• \* -verbose \*

エラー、警告、および情報メッセージがコンソールに表示されます。

例

次に、プロファイルを削除する例を示します。

```
smo profile delete -profile SALES1
Operation Id [Ncaf00af0242b3e8dba5c68a57a5ae932] succeeded.
```
• 関連情報 \*

[プロファイルの削除](#page-588-0)

## **smo profile dump** コマンド

profile dump コマンドを実行すると、プロファイルに関する診断情報が格納された .jar ファイルを作成できます。

構文

```
  smo profile dump
-profile profile name
\[-quiet \| -verbose\]
```
パラメータ

• \* -profile profile\_name \*

ダンプ・ファイルを作成するプロファイルを指定します。プロファイルには、データベースの識別子およ びその他のデータベース情報が含まれています。

 $• * -$  Quiet  $*$ 

コンソールにエラーメッセージのみを表示します。デフォルトでは、エラーおよび警告メッセージが表示 されます。

• \* -verbose \*

エラー、警告、および情報メッセージがコンソールに表示されます。

例

次に、プロファイル SALES1 のダンプを作成する例を示します。

```
smo profile dump -profile SALES1
Dump file created
Path:
C:\\userhomedirectory\\netapp\\smo\\3.3.0\\smo_dump_SALES1_hostname.jar
```
## **smo profile list** コマンド

このコマンドは、現在のプロファイルのリストを表示します。

### 構文

 smo profile list \[-quiet \| -verbose\]

### パラメータ

 $\cdot$  \* - Quiet \*

コンソールにエラーメッセージのみを表示します。デフォルトでは、エラーおよび警告メッセージが表示 されます。

• \* -verbose \*

エラー、警告、および情報メッセージがコンソールに表示されます。

コマンドの例

次の例は、既存のプロファイルとその詳細情報を表示します。

```
smo profile list -verbose
Profile name: FGTER
Repository:
    Database name: SMOREPO
    SID: SMOREPO
   Host: hotspur
    Port: 1521
   Username: swagrahn
    Password: ********
Profile name: TEST_RBAC
Repository:
    Database name: smorep
    SID: smorep
    Host: elbe.rtp.org.com
    Port: 1521
    Username: smosaal
    Password: ********
Profile name: TEST_RBAC_DP_PROTECT
Repository:
    Database name: smorep
    SID: smorep
    Host: elbe.rtp.org.com
```
 Port: 1521 Username: smosaal Password: \*\*\*\*\*\*\*\* Profile name: TEST\_HOSTCREDEN\_OFF Repository: Database name: smorep SID: smorep Host: elbe.rtp.org.com Port: 1521 Username: smosaal Password: \*\*\*\*\*\*\*\* Profile name: SMK\_PRF Repository: Database name: smorep SID: smorep Host: elbe.rtp.org.com Port: 1521 Username: smosaal Password: \*\*\*\*\*\*\*\* Profile name: FGLEX Repository: Database name: SMOREPO SID: SMOREPO Host: hotspur Port: 1521 Username: swagrahn Password: \*\*\*\*\*\*\*\*

# **smo profile show** コマンド

profile show コマンドを実行すると、プロファイルに関する情報を表示できます。

### 構文

```
  smo profile show
-profile profile name
\[-quiet \| -verbose\]
```
### パラメータ

• \* -profile profile\_name \*

プロファイルの名前を指定します。この名前には 30 文字まで使用でき、ホスト内で一意である必要があ ります。

 $• * -$  Quiet  $*$ 

コンソールにエラーメッセージのみを表示します。デフォルトでは、エラーおよび警告メッセージが表示 されます。

• \* -verbose \*

エラー、警告、および情報メッセージがコンソールに表示されます。

# **smo profile sync** コマンド

このコマンドは、リポジトリのプロファイル / リポジトリのマッピングを、ローカルホ ストのホームディレクトリ内のファイルにロードします。

#### 構文

```
  smo profile sync
-repository
-dbname repo service name
-host repo host
-port repo port
-login
-username repo username
                   \[-quiet \| -verbose\]
```
パラメータ

• \* - リポジトリ \*

repository のあとに続くオプションは、リポジトリに対応するデータベースの詳細を指定します。

• \* -dbname repo\_service\_name \*

プロファイルを同期するリポジトリ・データベースを指定します。

• \* -host\*

データベース・ホストを指定します。

 $\cdot$   $*$  -port  $*$ 

ホストのポートを指定します。

• \* - ログイン \*

ホスト・ユーザのログイン・プロセスを指定します。

• \* -username \*

ホストのユーザ名を指定します。

 $\cdot$  \* - Quiet \*

コンソールにエラーメッセージのみを表示します。デフォルトでは、エラーおよび警告メッセージが表示 されます。

• \* -verbose \*

エラー、警告、および情報メッセージがコンソールに表示されます。

コマンドの例

次に、データベースのプロファイル / リポジトリ・マッピングを同期するコマンドの実行例を示します。

smo profile sync -repository -dbname smrepo -host Host2 -port 1521 -login -username user2 SMO-12345 [INFO ]: Loading profile mappings for repository "user2@Host2:smrepo" into cache for OS User "admin". Operation Id [Nff8080810da9018f010da901a0170001] succeeded.

## **smo profile update** コマンド

profile update コマンドを実行して、既存のプロファイルの情報を更新できます。

```
  smo profile update
-profile profile
\[-new-profile new_profile_name\]
\[-profile-password profile_password\]
[-database
-dbname db dbname
-host db_host
\setminus[-sid db sid\setminus]
[-login
\[-username db_username -password db_password -port db_port\]
 ]
[\{\{-\text{rman }\}\{-\text{controlfile }\}\]\ \backslash\{-\text{login}\}-username rman username
-password rman password \}
\{[-t nsname \ tnsname] \}\-remove-rman\]
[-retain
\[\{\text{-hourly }\} \[\text{-count n}\] \[\text{-duration m}\]\]\{[-daily \ (-count n)] \ (-duration m\)]\left\{[-\text{weight} \setminus [-\text{count n}] \setminus [-\text{duration m}]\right\}\[\mathcal{N}\] -monthly \[\mathcal{N}\] -count n\[\mathcal{N}\] -duration m\[\mathcal{N}\]]]
-comment comment
-snapname-patternpattern
\lceil[-summary-notification]
[-notification
\[-success
-email email_address1, email_address2
-subject subject_pattern\]
\[-failure
-email email address1, email address2
-subject subject pattern]
[-separate-archivelog-backups
-retain-archivelog-backups
-hours hours |
-days days |
-weeks weeks |
-months months
\Box[-include-with-online-backups \| -no-include-with-online-backups]]
[-dump]
\[-quiet \| -verbose\]
```
• \* -profile profile \*

プロファイルの名前を指定します。この名前には 30 文字まで使用でき、ホスト内で一意である必要があ ります。

• \* -profile-password profile\_password \* を入力します

プロファイルのパスワードを指定します。

• \* -new-profile new\_profile\_name \*

プロファイルに指定できる新しい名前を指定します。

• \* -database \*

プロファイルに記述されるデータベースの詳細を指定します。このデータベースに対してバックアップ、 リストアなどが実行されます。

• \* -dbname db\_dbname \*

プロファイルに記述されるデータベースの名前を指定します。グローバル名またはシステム ID を使用で きます。

• \* -host db\_host \*

データベースが稼働しているホスト・コンピュータの名前または IP アドレスを指定します。

• \*-sid db sid \*

プロファイルに記述されるデータベースのシステム識別子を指定します。デフォルトでは、 SnapManager はデータベース名をシステム識別子として使用します。システム ID がデータベース名と異 なる場合は、 -sid オプションを使用して指定する必要があります。

• \* - ログイン \*

リポジトリ・ログインの詳細を指定します。

• \* -username repo\_username \*

リポジトリ・データベースへのアクセスに必要なユーザ名を指定します。

• \* -port repo\_port \*

リポジトリ・データベースへのアクセスに必要な TCP ポート番号を指定します。

• \* -database \*

プロファイルに記述されるデータベースの詳細を指定します。このデータベースに対してバックアップ、 リストア、またはクローニングが実行されます。

• \* -dbname db\_dbname \*

プロファイルに記述されるデータベースの名前を指定します。グローバル名またはシステム ID を使用 できます。

• \* -host db\_host \*

データベースが稼働しているホスト・コンピュータの名前または IP アドレスを指定します。

• \* - ログイン \*

データベース・ログインの詳細を指定します。

• \* -username repo\_username \*

プロファイルに記述されるデータベースにアクセスするために必要なユーザ名を指定します。

• \* -password db\_password \*

プロファイルに記述されるデータベースにアクセスするために必要なパスワードを指定します。

• \* -port db\_port \*

プロファイルに記述されるデータベースへのアクセスに必要な TCP ポート番号を指定します。

 $\cdot$  \* - rman\*

SnapManager が Oracle Recovery Manager ( RMAN )を使用してバックアップをカタログ化するために 使用する詳細情報を指定します。

• \* -controlfile \*

カタログではなくターゲットのデータベース制御ファイルを RMAN リポジトリとして指定します。

• \* - ログイン \*

RMAN ログインの詳細を指定します。

• \* -password rman\_password\*

RMAN カタログへのログインに使用するパスワードを指定します。

• \* -username rman\_username \*

RMAN カタログへのログインに使用するユーザ名を指定します。

• \*-tnsname tnsname \*

tnsname 接続名を指定します( tnsname.ora ファイルで定義されています)。

• **-remove-rman**

プロファイルで RMAN を削除するように指定します。

• \* -retain [-hourly [-countn] [-duration m] [-daily [-duration n] [-duration n] [-duration m]] [-weekly [-count n] [ duration n] [-duration m]] [-monthly [-monthly ] [-duration n] ] \*

バックアップの保持クラス(毎時、毎日、毎週、毎月)を指定します。

各保持クラスについて、保持数または保持期間、あるいはその両方を指定できます。期間はクラスの単位 で指定します(たとえば、時間単位の場合は時間単位、日単位の場合は日単位)。たとえば、日次バック アップの保持期間として 7 のみを指定した場合、 SnapManager ではプロファイルの日次バックアップの 数が制限されません(保持数が 0 であるため)。ただし、 SnapManager では、 7 日前に作成された日次 バックアップが自動的に削除されます。

• \* -comment comment\*

プロファイルのコメントを指定します。

• \* - snapname - pattern pattern パターン \*

Snapshot コピーの命名パターンを示します。すべての Snapshot コピー名に、可用性の高い処理用の HAOPS などのカスタムテキストを含めることもできます。Snapshot コピーの命名パターンは、プロファ イルの作成時、またはプロファイルの作成後に変更できます。更新後のパターンは、まだ実行されていな い Snapshot コピーにのみ適用されます。存在する Snapshot コピーには、前の snapname パターンが保 持されます。パターンテキストでは、複数の変数を使用できます。

• **-summary-notification**

既存のプロファイルでサマリー E メール通知を有効にします。

• \* -notification [-success -email e-mail address1, e-mail address2-subject pattern]\*

既存のプロファイルに関する E メール通知を有効にして、 SnapManager 処理が成功したときに受信者か ら E メールが受信されるようにします。E メールアラートの送信先となる 1 つまたは複数の E メールア ドレスと、既存のプロファイルの E メール件名のパターンを入力する必要があります。

件名のテキストは、プロファイルの更新中に変更することも、カスタムの件名テキストを含めることもで きます。更新された件名は、送信されない E メールにのみ適用されます。E メールの件名にはいくつかの 変数を使用できます。

• \* -notification [-failure-email e-mail address1, e-mail address2-subject pattern]\*

既存のプロファイルに関する E メール通知を有効にして、 SnapManager 処理が失敗したときに受信者に E メールを送信できるようにします。E メールアラートの送信先となる 1 つまたは複数の E メールアドレ スと、既存のプロファイルの E メール件名のパターンを入力する必要があります。

件名のテキストは、プロファイルの更新中に変更することも、カスタムの件名テキストを含めることもで きます。更新された件名は、送信されない E メールにのみ適用されます。E メールの件名にはいくつかの 変数を使用できます。

• \*-Separe-archivelog -bbackups \* を実行します

アーカイブログバックアップとデータファイルバックアップを分離します。これは、プロファイルの作成 時に指定できるオプションのパラメータです。このオプションを使用してバックアップを分けたあとで、 データファイルのみのバックアップまたはアーカイブログのみのバックアップを作成できます。

• \*-retain-archivelog -bbackups -hours | -daysdays | -weeksweeks | -monthsmonths \*

アーカイブログの保持期間(毎時、毎日、毎週、毎月)に基づいてアーカイブログのバックアップを保持 するように指定します。

• **-include-y-one-backups|-no-include-online-backups**

オンラインデータベースバックアップにアーカイブログバックアップを含めるように指定します。

オンラインデータベースバックアップにアーカイブログバックアップを含めないように指定します。

• \* -dump\*

プロファイル作成処理が成功したあとにダンプ・ファイルを収集するように指定します。

 $\cdot$  \* - Quiet \*

コンソールにエラーメッセージのみを表示します。デフォルトでは、エラーおよび警告メッセージが表示 されます。

• \* -verbose \*

エラー、警告、および情報メッセージがコンソールに表示されます。

#### 例

次に、プロファイルで説明されているデータベースのログイン情報を変更し、このプロファイルに電子メール 通知を設定する例を示します。

```
smo profile update -profile SALES1 -database -dbname SALESDB
  -sid SALESDB -login -username admin2 -password d4jPe7bw -port 1521
-host server1 -profile-notification -success -e-mail Preston.Davis@org.com
-subject success
Operation Id [8abc01ec0e78ec33010e78ec3b410001] succeeded.
```
• 関連情報 \*

[プロファイルの](#page-583-0)[パ](#page-583-0)[ス](#page-583-0)[ワ](#page-583-0)[ードを](#page-583-0)[変更](#page-583-0)[する](#page-583-0)

[SnapManager](#page-657-0) [がローカルストレージ上にバックアップを保持する方法](#page-657-0)

## **smo profile verify** コマンド

profile verify コマンドを実行して、プロファイルの設定を確認できます。このコマンド を実行する前に、データベースをマウントする必要があります。

```
  smo profile verify
-profile profile name
\[-quiet \| -verbose\]
```
• \* -profile \*

検証するプロファイルを指定します。プロファイルには、データベースの識別子およびその他のデータベ ース情報が含まれています。

 $\cdot$  \* - Quiet \*

コンソールにエラーメッセージのみを表示します。デフォルトでは、エラーおよび警告メッセージが表示 されます。

• \* -verbose \*

エラー、警告、および情報メッセージがコンソールに表示されます。

例

次に、プロファイルを検証する例を示します。

```
smo profile verify -profile profileA -verbose
 [ INFO] SMO-13505: SnapDrive environment verification passed.
[ INFO] SMO-13507: JDBC verification for "OS authenticated:
NEWDB/hostA.rtp.com" passed.
[ INFO] SMO-13506: SQLPlus verification for database SID "NEWDB" passed.
Environment: [ORACLE HOME=E:\app\Administrator\product\11.2.0\dbhome 1]
[ INFO] SMO-07431: Saving starting state of the database:
Database[NEWDB(OPEN)], Service[RUNNING].
[ INFO] SMO-07431: Saving starting state of the database:
Database[NEWDB(OPEN)], Service[RUNNING].
[ INFO] SD-00016: Discovering storage resources for F:\.
[ INFO] SD-00017: Finished storage discovery for F:\.
[ INFO] SD-00016: Discovering storage resources for F:\.
[ INFO] SD-00017: Finished storage discovery for F:\.
[ INFO] SD-00016: Discovering storage resources for H:\.
[ INFO] SD-00017: Finished storage discovery for H:\.
[ INFO] SD-00016: Discovering storage resources for G:\.
[ INFO] SD-00017: Finished storage discovery for G:\.
[ INFO] SD-00016: Discovering storage resources for I:\.
[ INFO] SD-00017: Finished storage discovery for I:\.
[ WARN] SMO-05071: Database profile HADLEY is not eligible for fast
restore: Restore Plan:
    Preview:
      The following components will be restored completely via: host side
file copy restore
        F:\NEWDB\SYSAUX01.DBF
        F:\NEWDB\SYSTEM01.DBF
```

```
  F:\NEWDB\UNDOTBS01.DBF
        F:\NEWDB\USERS01.DBF
   Analysis:
      The following reasons prevent certain components from being restored
completely via: storage side file system restore
        * Files in file system F:\ not part of the restore scope will be
reverted.
      Components not in restore scope:
      F:\ TESTCLN\CONTROL01.CTL
        F:\_TESTCLN\REDO_1.LOG
        F:\_TESTCLN\REDO_2.LOG
        F:\_TESTCLN\REDO_3.LOG
     Components to restore:
        F:\NEWDB\SYSAUX01.DBF
        F:\NEWDB\SYSTEM01.DBF
        F:\NEWDB\UNDOTBS01.DBF
       F:\NEWDB\USERS01.DBF
    * Reasons denoted with an asterisk (*) are overridable.
[ INFO] SMO-07433: Returning the database to its initial state: Database
[NEWDB(OPEN)], Service[RUNNING].
[ INFO] SMO-13048: Profile Verify Operation Status: SUCCESS
[ INFO] SMO-13049: Elapsed Time: 0:19:06.949
Operation Id [N5bc18bd5c3be27a795ce3857093a926a] succeeded.
```
• 関連情報 \*

## [プロファイルの検証](#page-584-0)

### **smo repository create** コマンド

構文

このコマンドは、データベースプロファイルおよび関連付けられたクレデンシャルを格納するリポジトリを作 成します。また、このコマンドはブロックサイズが適切かどうかもチェックします。

```
  smo repository create
-repository
-port repo port
-dbname repo service name
-host repo host
-login -username repo username
[-force] [-noprompt]
\[-quiet \| -verbose\]
```
• \* - リポジトリ \*

repository のあとに続くオプションは、リポジトリに対応するデータベースの詳細を指定します

• \* -port repo\_port \*

リポジトリが格納されたデータベースへのアクセスに使用する TCP ポート番号を指定します。

• \* -dbname repo\_service\_name \*

リポジトリが格納されたデータベースの名前を指定します。グローバル名または SID を使用します。

• \* -host repo\_host \*

リポジトリ・データベースが稼働しているホスト・コンピュータの名前または IP アドレスを指定しま す。

• \* - ログイン \*

リポジトリ・ログインの詳細設定を開始します。

• \* -username repo\_username \*

リポジトリが格納されたデータベースにアクセスするために必要なユーザ名を指定します。

• \* -force \*

リポジトリを強制的に作成しようとします。このオプションを使用すると、 SnapManager により、リポ ジトリを作成する前にリポジトリのバックアップを促すプロンプトが表示されます。

• \* -noprompt \*

force オプションを使用した場合、は、リポジトリを作成する前にリポジトリのバックアップを促すプロ ンプトを表示しません。noprompt オプションを使用するとプロンプトが表示されないため、スクリプト を使用したリポジトリの作成が容易になります。

 $• * -$  Quiet  $*$ 

コンソールにエラーメッセージのみを表示します。デフォルトでは、エラーおよび警告メッセージが表示 されます。

• \* -verbose \*

エラー、警告、および情報メッセージがコンソールに表示されます。

コマンド例

次の例では、ホスト Hotspur 上のデータベース SMOREPO にリポジトリを作成します。

```
smo repository create -repository -port 1521 -dbname SMOREPO -host hotspur
-login -username grabal21 -verbose
SMO-09202 [INFO ]: Creating new schema as grabal21 on
jdbc:oracle:thin:@//hotspur:1521/SMOREPO.
SMO-09205 [INFO ]: Schema generation complete.
SMO-09209 [INFO ]: Performing repository version INSERT.
SMO-09210 [INFO ]: Repository created with version: 30
SMO-13037 [INFO ]: Successfully completed operation: Repository Create
SMO-13049 [INFO ]: Elapsed Time: 0:00:08.844
```
• 関連情報 \*

[リポジトリの作成](#page-566-0)

## **smo repository delete** コマンド

このコマンドは、データベースプロファイルおよび関連付けられているクレデンシャル を格納するリポジトリを削除します。リポジトリを削除できるのは、リポジトリにプロ ファイルがない場合だけです。

構文

```
  smo repository delete
-repository
-port repo port
-dbname repo service name
-host repo host
-login -username repo username
[-force] [-noprompt]
[-quiet | -verbose]
```
パラメータ

• \* - リポジトリ \*

repository のあとに続くオプションは、リポジトリに対応するデータベースの詳細を指定します。

• \* -port repo\_port \*

リポジトリが格納されたデータベースへのアクセスに使用する TCP ポート番号を指定します。

• \* -dbname repo\_service\_name \*

リポジトリが格納されたデータベースの名前を指定します。グローバル名または SID を使用します。

• \* -host repo\_host \*

リポジトリ・データベースが稼働しているホスト・コンピュータの名前または IP アドレスを指定しま す。

• \* - ログイン \*

リポジトリ・ログインの詳細設定を開始します。

• \* -username repo\_username \*

リポジトリが格納されたデータベースにアクセスするために必要なユーザ名を指定します。

• \* -force \*

未完了の処理がある場合でも、リポジトリを強制的に削除しようとします。未完了の処理がある場合、 SnapManager はリポジトリを削除するかどうかを確認するプロンプトを表示します。

• \* -noprompt \*

は、リポジトリを削除する前にプロンプトを表示しません。noprompt オプションを使用するとプロンプ トが表示されないため、スクリプトを使用したリポジトリの削除が容易になります。

• \* - Quiet \*

コンソールにエラーメッセージのみを表示します。デフォルトでは、エラーおよび警告メッセージが表示 されます。

• \* -verbose \*

エラー、警告、および情報メッセージがコンソールに表示されます。

コマンド例

次に、データベース SALESDB 内のリポジトリを削除する例を示します。
```
smo repository delete -repository -port 1521 -dbname smorep
-host nila -login -username smofresno -force -verbose
This command will delete repository "smofresno@smorep/nila".
Any resources maintained by the repository must be cleaned up manually.
This may include snapshots, mounted backups, and clones.
Are you sure you wish to proceed (Y/N)?Y
[ INFO] SMO-09201: Dropping existing schema as smofresno
    on jdbc:oracle:thin:@//nila:1521/smorep.
[ INFO] SMO-13048: Repository Delete Operation Status: SUCCESS
[ INFO] SMO-13049: Elapsed Time: 0:00:06.372
[ INFO] SMO-20010: Synchronizing mapping for profiles in
     repository "smofresno@smorep/nila:1521".
[ WARN] SMO-20029: No repository schema exists in
"smofresno@smorep/nila:1521".
 Deleting all profile mappings for this repository.
[ INFO] SMO-20012: Deleted stale mapping for profile "TESTPASS".
```
### **smo repository rollback** コマンド

このコマンドを使用すると、 SnapManager の上位バージョンからアップグレード元の バージョンにロールバックまたはリバートできます。

#### 構文

```
  smo repository rollback
-repository
-dbname repo service name
-host repo host
-login -username repo username
-port repo port
-rollbackhost host with target database
[-force]
\[-quiet \| -verbose\]
```
パラメータ

• \* - リポジトリ \*

repository のあとに続くオプションは、リポジトリに対応するデータベースの詳細を指定します。

• \* -dbname repo\_service\_name \*

リポジトリが格納されたデータベースの名前を指定します。グローバル名または SID を使用します。

• \* -host repo host \*

リポジトリ・データベースが稼働しているホスト・コンピュータの名前または IP アドレスを指定しま す。

• \* - ログイン \*

リポジトリ・ログインの詳細設定を開始します。

• \* -username repo\_username \*

リポジトリが格納されたデータベースにアクセスするために必要なユーザ名を指定します。

• **-rollbackhost host\_name\_or\_target\_database**

上位バージョンの SnapManager から元の下位バージョンにロールバックするホストの名前を指定しま す。

• \* -port repo\_port \*

リポジトリが格納されたデータベースへのアクセスに使用する TCP ポート番号を指定します。

• \* -force \*

リポジトリを強制的に更新しようとします。更新前に、現在のリポジトリのバックアップを作成するよう に要求されます。 SnapManager

• \* -noprompt \*

は、リポジトリデータベースを更新する前にプロンプトを表示しません。noprompt オプションを使用す るとプロンプトが表示されないため、スクリプトを使用したリポジトリの更新が容易になります。

 $\cdot$  \* - Quiet \*

コンソールにエラーメッセージのみを表示します。デフォルトでは、エラーおよび警告メッセージが表示 されます。

• \* -verbose \*

エラー、警告、および情報メッセージがコンソールに表示されます。

コマンドの例

次に、データベース SALESDB 内のリポジトリを更新する例を示します。

```
smo repository rollback -repository -dbname SALESDB
-host server1 -login -username admin -port 1521 -rollbackhost hostA
```
#### **smo repository rollingupgrade** コマンドは、次のようになります

このコマンドは、単一のホストまたは複数のホスト、および関連するターゲットデータ ベースを下位バージョンの SnapManager から上位バージョンへローリングアップグレ ードします。アップグレードされたホストは、上位バージョンの SnapManager でのみ

## 管理されます。

#### 構文

```
  smo repository rollingupgrade
-repository
-dbname repo service name
-host repo host
-login -username repo username
-port repo port
-upgradehost host with target database
[-force] [-noprompt]
\[-quiet \| -verbose\]
```
パラメータ

• \* - リポジトリ \*

repository のあとに続くオプションは、リポジトリに対応するデータベースの詳細を指定します。

• \* -dbname repo\_service\_name \*

リポジトリが格納されたデータベースの名前を指定します。グローバル名または SID を使用します。

• \* -host repo\_host \*

リポジトリ・データベースが稼働しているホスト・コンピュータの名前または IP アドレスを指定しま す。

• \* - ログイン \*

リポジトリ・ログインの詳細設定を開始します。

• \* -username repo\_username \*

リポジトリが格納されたデータベースにアクセスするために必要なユーザ名を指定します。

\*\*- ホスト host with target database \* をアップグレードしています

SnapManager の下位バージョンから上位バージョンにアップグレードするホストの名前を指定します。

• \* -port repo\_port \*

リポジトリが格納されたデータベースへのアクセスに使用する TCP ポート番号を指定します。

• \* -force \*

リポジトリを強制的に更新しようとします。更新前に、現在のリポジトリのバックアップを作成するよう に要求されます。 SnapManager

• \* -noprompt \*

は、リポジトリデータベースを更新する前にプロンプトを表示しません。noprompt オプションを使用す るとプロンプトが表示されないため、スクリプトを使用したリポジトリの更新が容易になります。

 $• * -$  Quiet  $*$ 

コンソールにエラーメッセージのみを表示します。デフォルトでは、エラーおよび警告メッセージが表示 されます。

• \* -verbose \*

エラー、警告、および情報メッセージがコンソールに表示されます。

コマンドの例

次に、データベース SALESDB 内のリポジトリを更新する例を示します。

smo repository rollingupgrade -repository -dbname SALESDB -host server1 -login -username admin -port 1521 -upgradehost hostA

#### **smo repository show** コマンド

このコマンドは、リポジトリに関する情報を表示します。

#### 構文

```
  smo repository show
-repository
-dbname repo service name
-host repo host
-port repo port
-login -username repo username
\[-quiet \| -verbose\]
```
パラメータ

• \* - リポジトリ \*

repository のあとに続くオプションは、リポジトリに対応するデータベースの詳細を指定します。

• \* -dbname repo\_service\_name \*

リポジトリが格納されたデータベースの名前を指定します。グローバル名または SID を使用します。

• \* -host repo host \*

リポジトリ・データベースが稼働しているホスト・コンピュータの名前または IP アドレスを指定し ます。

• \* - ログイン \*

リポジトリ・ログインの詳細設定を開始します。

• \* -username repo\_username \*

リポジトリが格納されたデータベースにアクセスするために必要なユーザ名を指定します。

• \* -port repo\_port \*

リポジトリが格納されたデータベースへのアクセスに使用する TCP ポート番号を指定します。

 $• * -$  Quiet  $*$ 

コンソールにエラーメッセージのみを表示します。デフォルトでは、エラーおよび警告メッセージが表示 されます。

• \* -verbose \*

エラー、警告、および情報メッセージがコンソールに表示されます。

コマンド例

次に、データベース SALESDB 内のリポジトリに関する詳細を表示する例を示します。

```
smo repository show -repository -dbname SALESDB -host server1
-port 1521 -login -username admin
Repository Definition:
User Name: admin
Host Name: server1
Database Name: SALESDB
Database Port: 1521
Version: 28
Hosts that have run operations using this repository: 2
server2
server3
Profiles defined in this repository: 2
GSF5A
GSF3A
Incomplete Operations: 0
```
## **smo repository update** コマンド

このコマンドは、 SnapManager のアップグレード時に、データベースプロファイルお よび関連するクレデンシャルを格納するリポジトリを更新します。SnapManager の新し

いバージョンをインストールする場合は、そのバージョンを使用する前に、 repository update コマンドを実行する必要があります。このコマンドは、リポジトリに不完全なコ マンドがない場合にのみ使用できます。

構文

```
  smo repository update
-repository
-dbname repo service name
-host repo host
-login -username repo username
-port repo port
[-force] [-noprompt]
\[-quiet \| -verbose\]
```
パラメータ

• \* - リポジトリ \*

repository のあとに続くオプションは、リポジトリに対応するデータベースの詳細を指定します。

• \* -dbname repo\_service\_name \*

リポジトリが格納されたデータベースの名前を指定します。グローバル名または SID を使用します。

• \* -host repo\_host \*

リポジトリ・データベースが稼働しているホスト・コンピュータの名前または IP アドレスを指定しま す。

• \* - ログイン \*

リポジトリ・ログインの詳細設定を開始します。

• \* -username repo\_username \*

リポジトリが格納されたデータベースにアクセスするために必要なユーザ名を指定します。

• \* -port repo\_port \*

リポジトリが格納されたデータベースへのアクセスに使用する TCP ポート番号を指定します。

• \* -force \*

リポジトリを強制的に更新しようとします。更新前に、現在のリポジトリのバックアップを作成するよう に要求されます。 SnapManager

• \* -noprompt \*

は、リポジトリデータベースを更新する前にプロンプトを表示しません。noprompt オプションを使用す

るとプロンプトが表示されないため、スクリプトを使用したリポジトリの更新が容易になります。

 $\cdot$  \* - Quiet \*

コンソールにエラーメッセージのみを表示します。デフォルトでは、エラーおよび警告メッセージが表示 されます。

• \* -verbose \*

エラー、警告、および情報メッセージがコンソールに表示されます。

コマンドの例

次に、データベース SALESDB 内のリポジトリを更新する例を示します。

smo repository update -repository -dbname SALESDB -host server1 -login -username admin -port 1521

## **smo schedule create** コマンド

schedule create コマンドを使用して、特定の時間にバックアップを作成するようにスケ ジュールを設定できます。

構文

```
  smo schedule create
-profile profile name
\langle -full \rangle {-auto \langle -\rangle -online \langle -\rangle -offline
\[-retain -hourly \| -daily \| -weekly \| -monthly \| -unlimited\]
\langle[-verify\langle]\rangle] |
\left[\begin{array}{cc} \frac{1}{2} & \frac{1}{2} \\ \frac{1}{2} & \frac{1}{2} \end{array}\right]\[-tablespaces tablespaces \[tablespaces\]\] \{-auto \| -online \|
-offline\}
\[- \epsilon \in \{-\epsilon\} \quad \text{for all } \epsilon \in \{-\epsilon\} \quad \text{and} \quad \epsilon \in \{-\epsilon\} \quad \text{and} \quad \epsilon \in \{-\epsilon\} \quad \text{and} \quad \epsilon \in \{-\epsilon\} \quad \text{and} \quad \epsilon \in \{-\epsilon\} \quad \text{and} \quad \epsilon \in \{-\epsilon\} \quad \text{and} \quad \epsilon \in \{-\epsilon\} \quad \text{and} \quad \epsilon \in \{-\epsilon\} \quad \text{and} \quad \epsilon \in \{-\epsilon\} \quad \text{and} \quad \epsilon \in \{-\epsilon\} \quad \text{and} \quad \epsilon \in \{-\epsilon\}\langle[-verify\langle]\langle] |
\[-archivelogs\]}
\[-label label\]
\[-comment comment\]
\[-backup-dest path1 \[ , path2\]\]
\[-\text{exclude-dest path1} \; \; \in \; \text{path2}\]\[-prunelogs \{-all \| -until-scn until-scn \| -until -date yyyy-MM-
dd:HH:mm:ss\] \| -before \{-months \| -days \| -weeks \| -hours}}
-prune-dest prune dest1, \[prune dest2\]\]
-schedule-name schedule name
\[-schedule-comment schedule_comment\]
-interval \{-hourly \| -daily \| -weekly \| -monthly \| -onetimeonly\}
-cronstring cron string
-start-time \{start time <yyyy-MM-dd HH:mm\>\}
-runasuser runasuser
\[-taskspec taskspec\]
-force
\[-quiet \| -verbose\]
```

```
パラメータ
```
• \* -profile profile\_name \*

バックアップのスケジュールを設定するデータベースに関連するプロファイルの名前を指定します。プロ ファイルには、データベースの識別子およびその他のデータベース情報が含まれています。

• \* - auto オプション \*

データベースがマウント済み状態またはオフライン状態の場合、 SnapManager はオフラインバックアッ プを実行します。データベースが OPEN または ONLINE 状態の場合、 SnapManager はオンライン・バ ックアップを実行します。force オプションを -offline オプションと指定すると、データベースが現在オン ラインである場合でも、 SnapManager によってオフライン・バックアップが強制的に実行されます。

• \* - オンラインオプション \*

オンライン・データベース・バックアップを指定します。

• \* -offline オプション \*

データベースがシャットダウン状態のときのオフラインバックアップを指定します。データベースが OPEN または MOUNTED の場合には、バックアップは失敗します。force オプションを使用した場合、 SnapManager はデータベースの状態を変更し、オフライン・バックアップのためにデータベースをシャ ットダウンしようとします。

• \* - フルオプション \*

データベース全体がバックアップされます。これには、すべてのデータ、アーカイブログ、および制御フ ァイルが含まれます。アーカイブ REDO ログおよび制御ファイルは、実行するバックアップのタイプに 関係なくバックアップされます。データベースの一部だけをバックアップする場合は、 -files オプション または -tablespaces オプションを使用します。

• \* - ファイルリスト \*

指定されたデータファイル、およびアーカイブされたログファイルと制御ファイルのみをバックアップし ます。ファイル名のリストはスペースで区切ります。データベースが OPEN 状態の場合、 SnapManager は該当する表領域がオンライン・バックアップ・モードになっているかどうかを検証します。

• \* - 表領域 \*

指定されたデータベースの表領域、およびアーカイブされたログファイルと制御ファイルのみをバックア ップします。表領域名はスペースで区切ります。データベースが OPEN 状態の場合、 SnapManager は該 当する表領域がオンライン・バックアップ・モードになっているかどうかを検証します。

• \* - ラベル名 \*

このバックアップのオプション名を指定します。この名前はプロファイル内で一意である必要がありま す。名前には、アルファベット、数字、アンダースコア()、およびハイフン(-)を使用できま す。1 文字目をハイフンにすることはできません。

ラベルを指定しない場合、 SnapManager は scope\_type\_date 形式でデフォルトのラベルを作成します。

- 範囲は F でフル・バックアップを示し 'P ではパーシャル・バックアップを示します
- type は、オフライン(コールド)バックアップを示す C 、オンライン(ホット)バックアップを示す H 、または自動バックアップを示す A です(例: P\_A\_20081010060037IST )。
- date は、バックアップを作成した年月日、および時刻です。

SnapManager は 24 時間方式のクロックを使用します。

たとえば、 2007 年 1 月 16 日の午後 5 時 45 分 16 分にデータベースをオフラインにしてフルバックアッ プを実行したとします東部標準時、 SnapManager はラベル F\_C\_20070116174516EST を作成します。

• \* -comment string\*

このバックアップに関するコメントを指定します。文字列は一重引用符( ' )で囲みます。

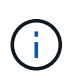

一部のシェルでは、引用符が除去されます。ご使用のシェルに当てはまる場合は、引用符 にバックスラッシュ(\)を含める必要があります。たとえば、「\」と入力する必要があ るかもしれません。これはコメントです。

• \* -verify オプション \*

Oracle の dbv ユーティリティを実行して、バックアップ内のファイルが破損していないかどうかが検証 されます。

verify オプションを指定した場合、検証処理が完了するまで、バックアップ処理は完了しま せん。

• \* -force オプション \*

データベースが正しい状態でない場合に、状態を強制的に変更します。たとえば、指定したバックアップ のタイプおよびデータベースの状態に基づいて、 SnapManager によってデータベースの状態がオンライ ンからオフラインに変更されることがあります。

- ローカルインスタンスがシャットダウン状態で、少なくとも 1 つのインスタンスが開いている場合 は、 -force オプションを使用してローカルインスタンスを mounted に変更できます。
- インスタンスが開いていない場合は、 -force オプションを使用してローカルインスタンスを open に 変更できます。
- \* \* { -hourly | -daily | -weekly | -monthly | -unlimited } \* を保持できます

バックアップを時間単位、日単位、週単位、月単位、または無制限単位で保持するかどうかを指定しま す。retain オプションを指定しない場合、保持クラスはデフォルトで -hourly に設定されます。バックア ップを無期限に保持するには、 -unlimited オプションを使用します。unlimited オプションを指定すると、 バックアップは保持ポリシーで削除できなくなります。

#### • **-archivelogs**

アーカイブログバックアップの作成を指定します。

• **-backup-dest path1** 、 **[,[path2]**

アーカイブログバックアップのアーカイブログのデスティネーションを指定します。

• **-exclude-dest path1,[,[path2]**

バックアップから除外するアーカイブログの送信先を指定します。

• \*-prunelogs {-all|-until -scnuntil -scnuntil -dateyyyy-md-dd : HH : mm : ss | -before { -months | -days | -weeks | -hours }  $*$ 

バックアップの作成時に指定したオプションに基づいて、アーカイブログデスティネーションからアーカ イブログファイルを削除するかどうかを指定します。all オプションを指定すると、アーカイブログのデス ティネーションからすべてのアーカイブログファイルが削除されます。until SCN オプションを使用する と、指定したシステム変更番号 ( SCN ) までアーカイブログファイルが削除されます。until date オプシ ョンを使用すると、指定した期間が経過するまでアーカイブ・ログ・ファイルが削除されます。before オ プションを指定すると、指定した期間(日、月、週、時間)前のアーカイブログファイルが削除されま す。

• \* -schedule - name schedule name \* と入力します

スケジュールに指定する名前を指定します。

• \* -schedule - comment schedule\_comment \*

バックアップのスケジュール設定に関するコメントを指定します。

• \* -interval { -hourly | -daily | -weekly | -monthly | -onetimeonly } \* を使用できます

バックアップを作成する間隔を指定します。バックアップのスケジュールは、毎時、毎日、毎週、毎月、 または 1 回のみ設定できます。

#### • **cronstring cron\_string**

cronstring を使用してバックアップのスケジュールを指定します。CronTrigger のインスタンスの構成には cron 式が使用されます。cron 式は、次のサブ式で構成される文字列です。

- 1 は秒を表します。
- 2 は分を表します。
- 3 は時間を表します。
- 4 は 1 か月の 1 日を表します。
- 5 は月を表します。
- 6 は 1 週間のうちの 1 日を表します。
- 7 は年を表します(オプション)。
- \* -start-time yyyy-mm-dd HH : MM \*

スケジュールされた処理の開始時刻を指定します。スケジュールの開始時刻は、 yyyy-mm-dd HH : MM 形式で指定します。

• **-runAsUser runAsUser**

バックアップのスケジュール設定時に、スケジュールされたバックアップ処理のユーザ( root ユーザまた は Oracle ユーザ)を変更するように指定します。

• \*-taskspec taskspec \*

バックアップ処理の前処理アクティビティまたは後処理アクティビティに使用できるタスク仕様 XML フ ァイルを指定します。xml ファイルの完全なパスを -taskspec オプションで指定する必要があります

 $• * -$  Quiet  $*$ 

コンソールにエラーメッセージのみを表示します。デフォルトでは、エラーおよび警告メッセージが表示 されます。

• \* -verbose \*

エラー、警告、および情報メッセージがコンソールに表示されます。

### **smo schedule delete** コマンド

このコマンドは、不要になったバックアップスケジュールを削除します。

```
構文
```

```
  smo schedule delete
-profile profile name
-schedule-name schedule name
\[-quiet \| -verbose\]
```
パラメータ

• \* -profile profile\_name \*

バックアップスケジュールを削除するデータベースに関連するプロファイルの名前を指定します。プロフ ァイルには、データベースの識別子およびその他のデータベース情報が含まれています。

• \* -schedule - name schedule name \* と入力します

バックアップスケジュールの作成時に指定したスケジュール名を指定します。

## **smo schedule list** コマンド

このコマンドは、プロファイルに関連付けられているスケジュール済み処理をリスト表 示します。

構文

```
  smo schedule list
-profile profile name
\[-quiet \| -verbose\]
```
パラメータ

• \* -profile profile\_name \*

データベースに関連するプロファイルの名前を指定します。このプロファイルを使用すると、スケジュー ル済み処理のリストを表示できます。プロファイルには、データベースの識別子およびその他のデータベ ース情報が含まれています。

## **smo schedule resume** コマンド

このコマンドは、中断したバックアップスケジュールを再開します。

構文

```
  smo schedule resume
-profile profile name
-schedule-name schedule name
\[-quiet \| -verbose\]
```
パラメータ

• \* -profile profile\_name \*

中断したバックアップのスケジュールを再開するデータベースに関連するプロファイルの名前を指定しま す。プロファイルには、データベースの識別子およびその他のデータベース情報が含まれています。

• \* -schedule - name schedule name \* と入力します

バックアップスケジュールの作成時に指定したスケジュール名を指定します。

## **smo schedule suspend** コマンド

このコマンドは、バックアップスケジュールが再開されるまでバックアップスケジュー ルを一時停止します。

## 構文

```
  smo schedule suspend
-profile profile_name
-schedule-name schedule name
\[-quiet \| -verbose\]
```
#### パラメータ

• \* -profile profile\_name \*

バックアップスケジュールを一時停止するデータベースに関連するプロファイルの名前を指定します。プ ロファイルには、データベースの識別子およびその他のデータベース情報が含まれています。

• \* -schedule - name schedule name \* と入力します

バックアップスケジュールの作成時に指定したスケジュール名を指定します。

## **smo schedule update** コマンド

このコマンドは、バックアップのスケジュールを更新します。

```
  smo schedule update
-profile profile name
-schedule-name schedule name
\[-schedule-comment schedule_comment\]
-interval \{-hourly \| -daily \| -weekly \| -monthly \| -onetimeonly\}
-cronstring cron_string
-start-time \{start time <yyyy-MM-dd HH:mm\>\}
-runasuser runasuser
\[-taskspec taskspec\]
-force
\[-quiet \| -verbose\]
```
#### パラメータ

• \* -profile profile\_name \*

バックアップをスケジュールするデータベースに関連するプロファイルの名前を指定します。プロファイ ルには、データベースの識別子およびその他のデータベース情報が含まれています。

\* \* -schedule - name schedule\_name \* と入力します

スケジュールに指定する名前を指定します。

• \* -schedule - comment schedule\_comment \*

バックアップのスケジュール設定に関するコメントを指定します。

• \* -interval { -hourly | -daily | -weekly | -monthly | -onetimeonly } \* を使用できます

バックアップを作成する間隔を示します。バックアップのスケジュールは、毎時、毎日、毎週、毎月、ま たは 1 回だけ設定できます。

• **cronstring cron\_string**

cronstring を使用してバックアップをスケジュールするように指定します。CronTrigger のインスタンスの 構成には cron 式が使用されます。cron 式は、実際には 7 つのサブ式で構成される文字列です。

- 1 は秒を表します
- 2 は分を表します
- 3 は時間を表します
- 4 は 1 か月の 1 日を表します
- 5 は月を表します
- 6 は 1 週間のうちの 1 日を表します
- 7 は年を表します(オプション)。

• \* -start-time yyyy-mm-dd HH : MM \*

スケジュール処理の開始時刻を指定します。スケジュールの開始時刻は、 yyyy-mm-dd HH : MM の形式 で指定します。

• **-runAsUser runAsUser**

バックアップのスケジュール設定時にスケジュールされたバックアップ処理のユーザを変更するように指 定します。

• \*-taskspec taskspec \*

バックアップ処理の前処理または後処理に使用できるタスク仕様 XML ファイルを指定します。XML ファ イルの完全なパスを指定する必要があります。このパスには -taskspec オプションがあります。

## **smo storage list** コマンド

特定のプロファイルに関連付けられているストレージ・システムのリストを表示するに は、 storage list コマンドを実行します。

## 構文

 smo storage list -profile profile

パラメータ

• \* -profile profile \*

プロファイルの名前を指定します。名前は 30 文字以内で指定し、ホスト内で一意である必要がありま す。

例

次の例は、プロファイル mjullian に関連付けられているストレージシステムを表示します。

smo storage list -profile mjullian

```
Sample Output:
Storage Controllers
--------------------
FAS3020-RTP07OLD
```
## **smo storage rename** コマンド

このコマンドは、ストレージシステムの名前または IP アドレスを更新します。

構文

```
  smo storage rename
-profile profile
-oldname old storage name
-newname new storage name
\[-quiet \| -verbose\]
```
パラメータ

• \* -profile profile \*

プロファイルの名前を指定します。この名前には 30 文字まで使用でき、ホスト内で一意である必要があ ります。

• \* -oldname old storage name \*

ストレージシステムの名前を変更する前の、ストレージシステムの IP アドレスまたは名前を指定しま す。smo storage list コマンドを実行したときに表示されるストレージ・システムの IP アドレスまたは名 前を入力する必要があります。

• \* - newname new storage name \*

ストレージシステムの名前を変更したあとの、ストレージシステムの IP アドレスまたは名前を示しま す。

 $\cdot$  \* - Quiet \*

コンソールにエラーメッセージのみを表示します。デフォルトでは、エラーおよび警告メッセージが表示 されます。

• \* -verbose \*

エラー、警告、および情報メッセージがコンソールに表示されます。

例

次に、 smo storage rename コマンドを使用してストレージ・システムの名前を変更する例を示します。

smo storage rename -profile mjullian -oldname lech -newname hudson -verbose

## **smo system dump** コマンド

## システムダンプコマンドを実行して ' サーバ環境に関する診断情報を含む JAR ファイル を作成できます

#### 構文

 smo system dump \[-quiet \| -verbose\]

#### パラメータ

 $\cdot$  \* - Quiet \*

コンソールにエラーメッセージのみを表示します。デフォルトでは、エラーおよび警告メッセージが表示 されます。

• \* -verbose \*

エラー、警告、および情報メッセージがコンソールに表示されます。

#### **system dump** コマンドの例

次に、 smo system dump コマンドを使用して JAR ファイルを作成する例を示します。

```
smo system dump
Path: C:\\userhomedirectory\\netapp\\smo\\3.3.0\\smo_dump_hostname.jar
```
## **smo system verify** コマンド

このコマンドを使用すると、 SnapManager の実行に必要な環境のすべてのコンポーネ ントが正しく設定されているかどうかを確認できます。

#### 構文

```
  smo system verify
\[-quiet \| -verbose\]
```
#### パラメータ

 $\cdot$  \* - Quiet \*

コンソールにエラーメッセージのみを表示します。デフォルトでは、エラーおよび警告メッセージが表示 されます。

• \* -verbose \*

エラー、警告、および情報メッセージがコンソールに表示されます。

**system verify** コマンドの例

次に、 smo system verify コマンドの使用例を示します。

smo system verify SMO-13505 [INFO ]: Snapdrive verify passed. SMO-13037 [INFO ]: Successfully completed operation: System Verify SMO-13049 [INFO ]: Elapsed Time: 0:00:00.559 Operation Id [N4f4e910004b36cfecee74c710de02e44] succeeded.

## **smo version** コマンド

version コマンドを実行すると、ローカル・ホストで稼働している SnapManager のバー ジョンを確認できます。

#### 構文

```
  smo version
\[-quiet \| -verbose\]
```
#### パラメータ

 $\cdot$  \* - Quiet \*

コンソールにエラーメッセージのみを表示します。デフォルトでは、エラーおよび警告メッセージが表示 されます。

• \* -verbose \*

各プロファイルのビルドの日付と内容を表示します。エラー、警告、および情報メッセージもコンソール に表示されます。

**version** コマンドの例

次の例は、 SnapManager のバージョンを表示します。

smo version SnapManager for Oracle Version: 3.3.1

# **SnapManager** のトラブルシューティング

ここでは、発生する可能性のある最も一般的な問題とその解決方法について説明しま す。

次の表に、一般的な問題と解決策を示します。

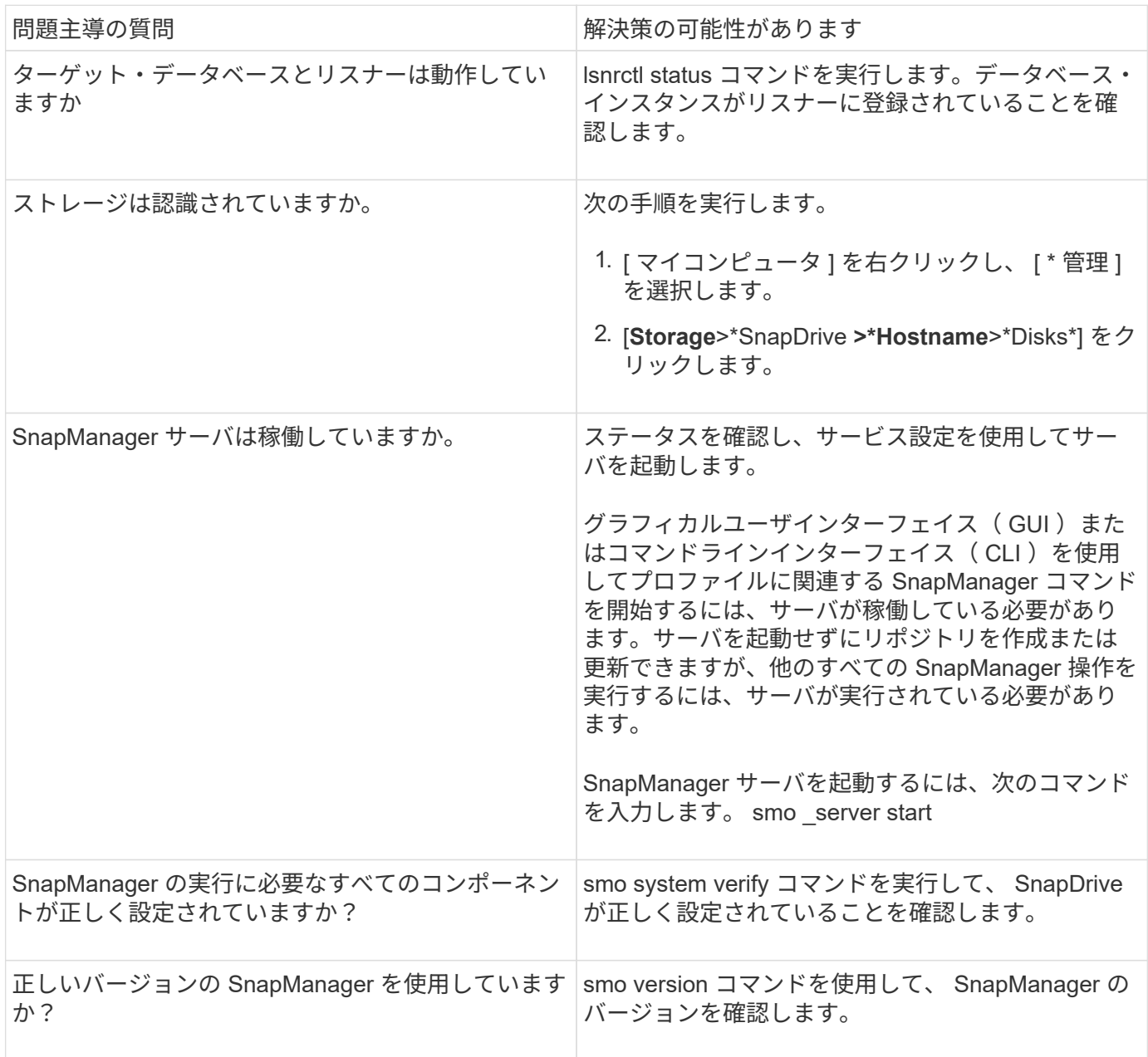

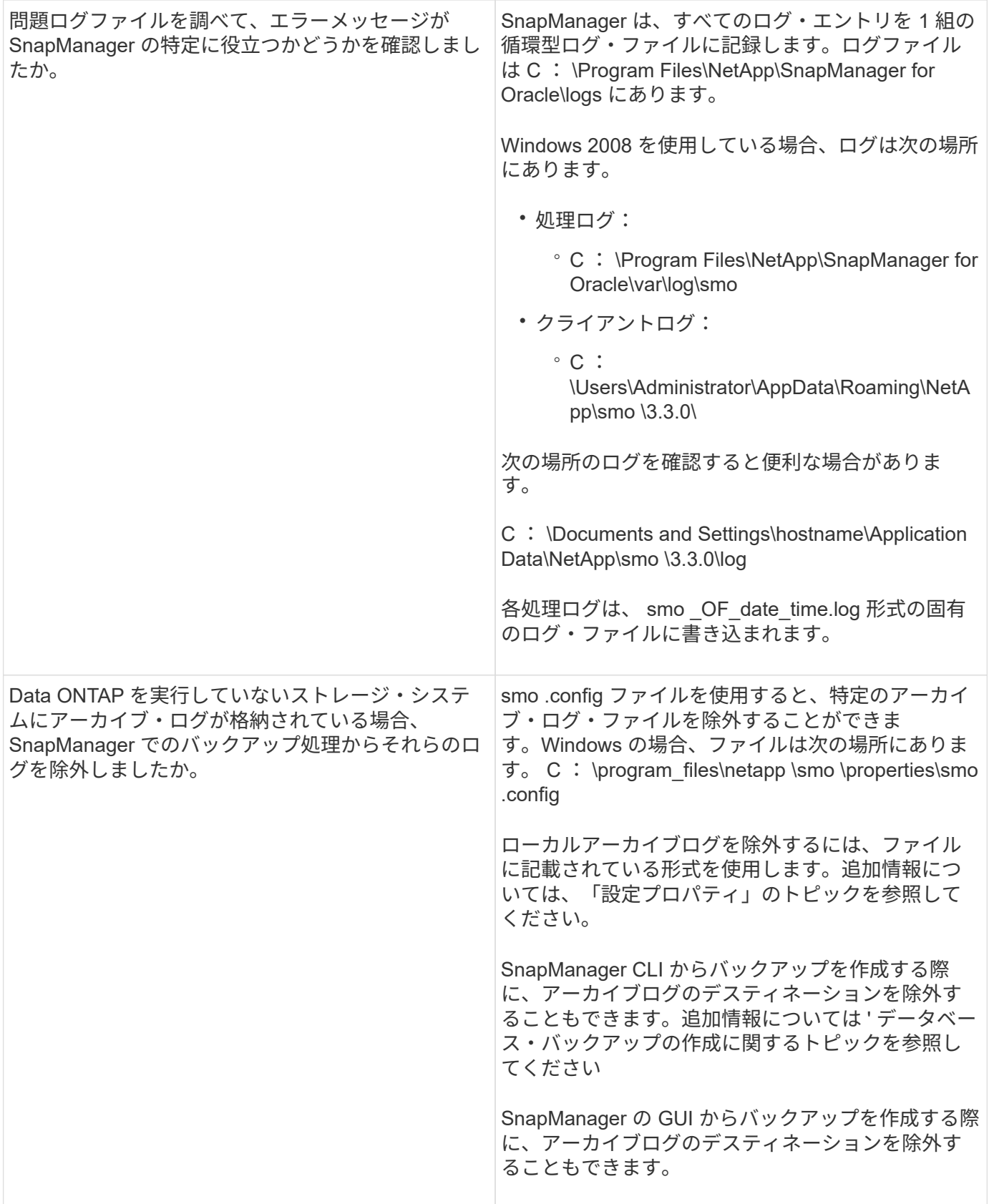

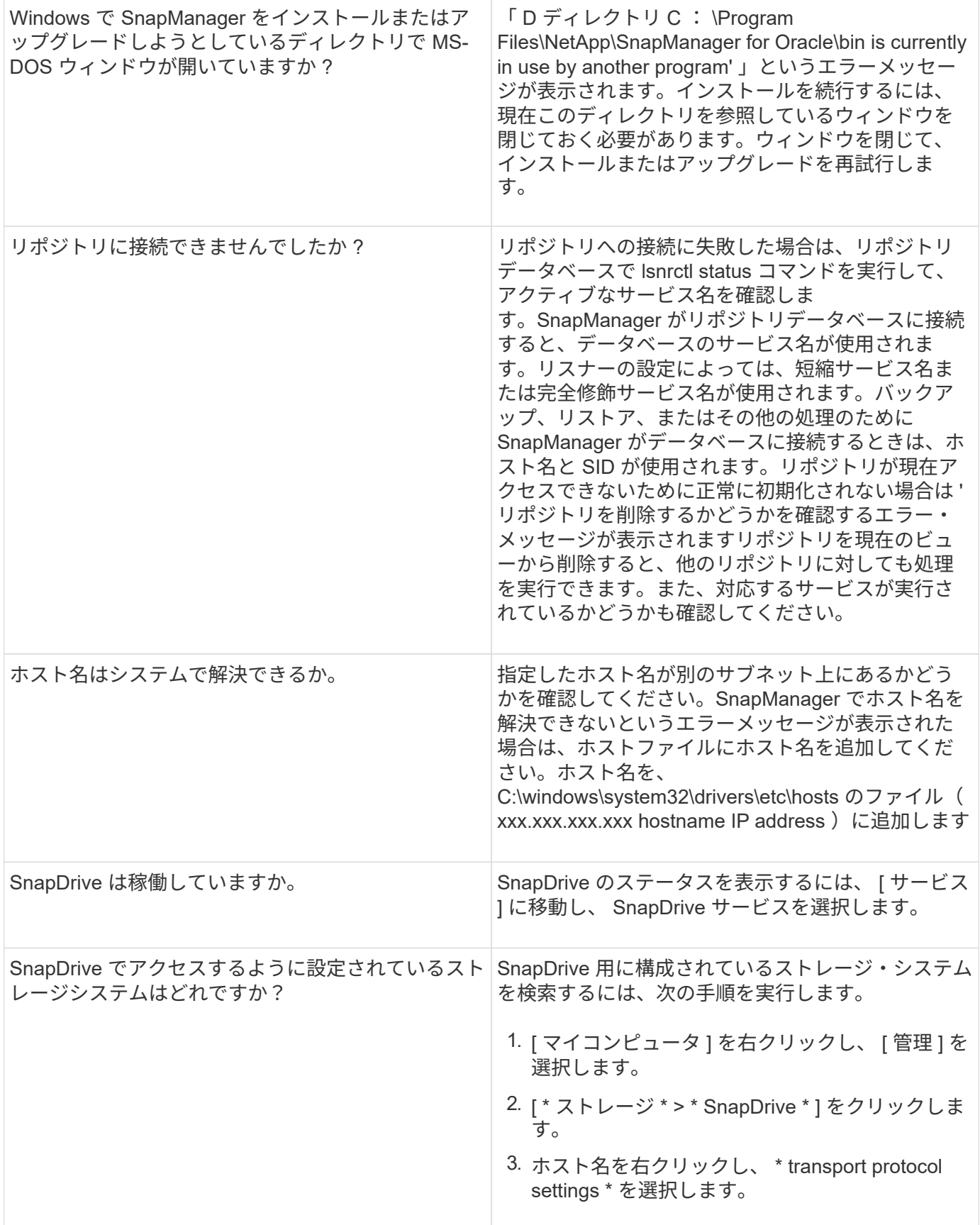

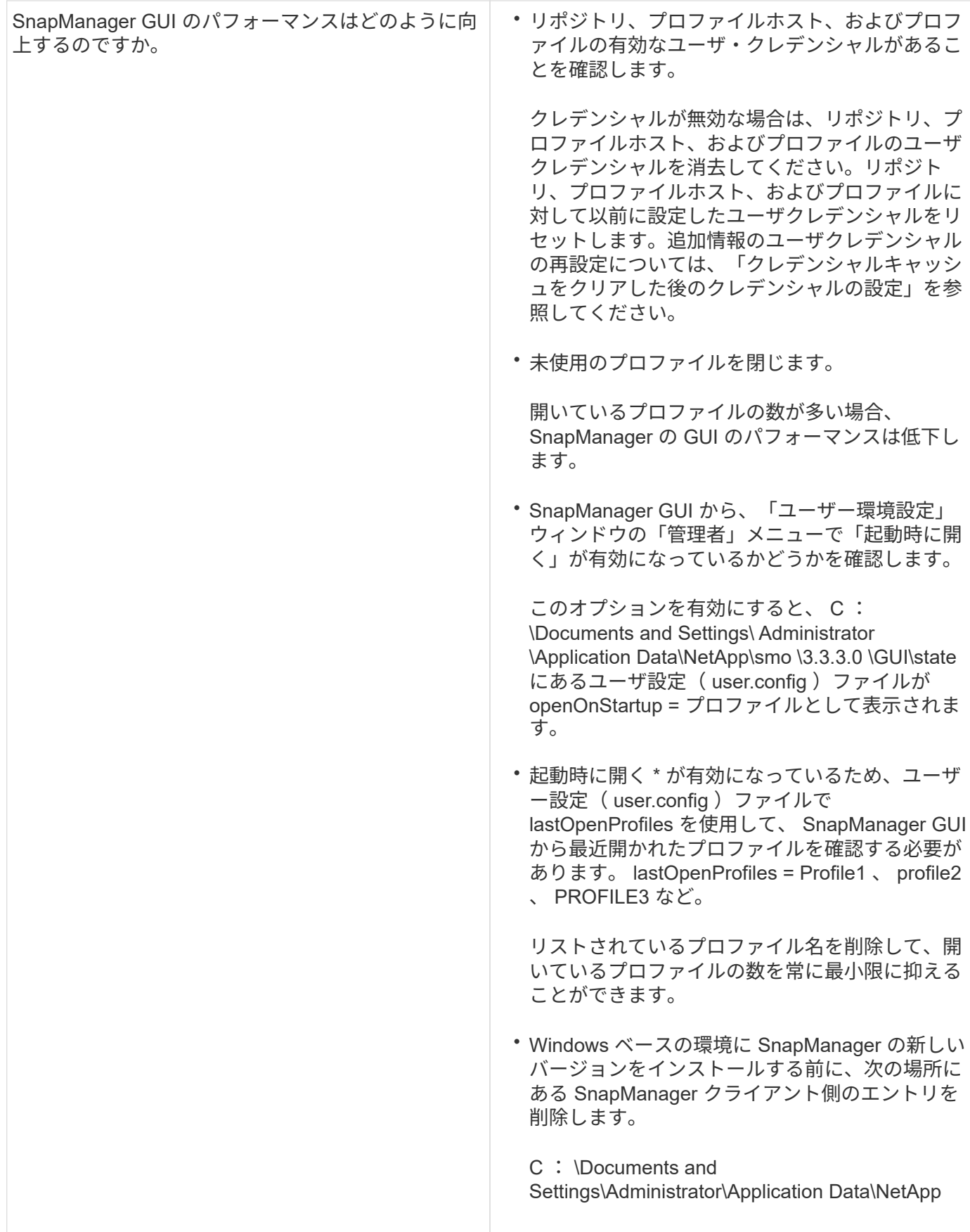

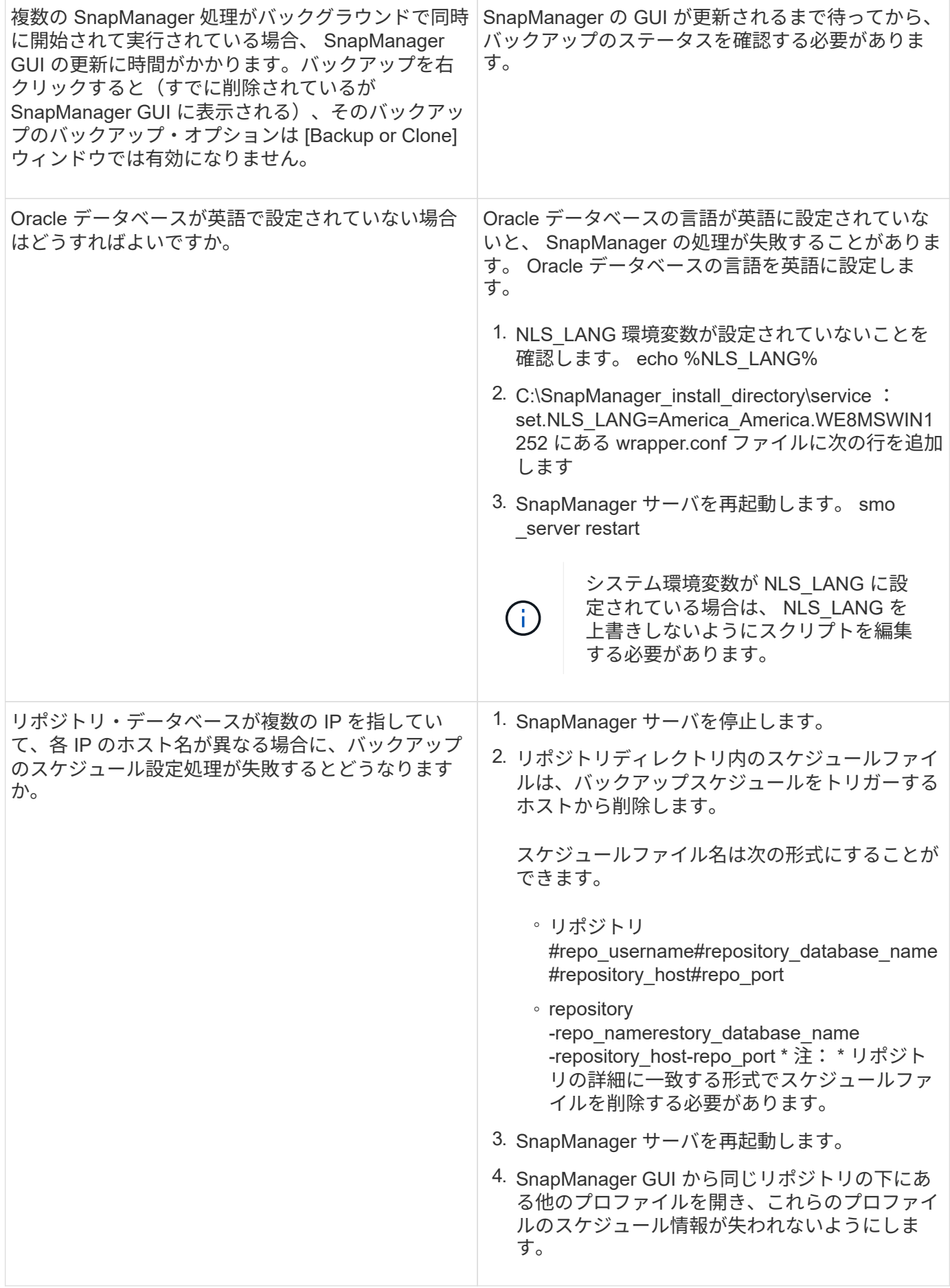

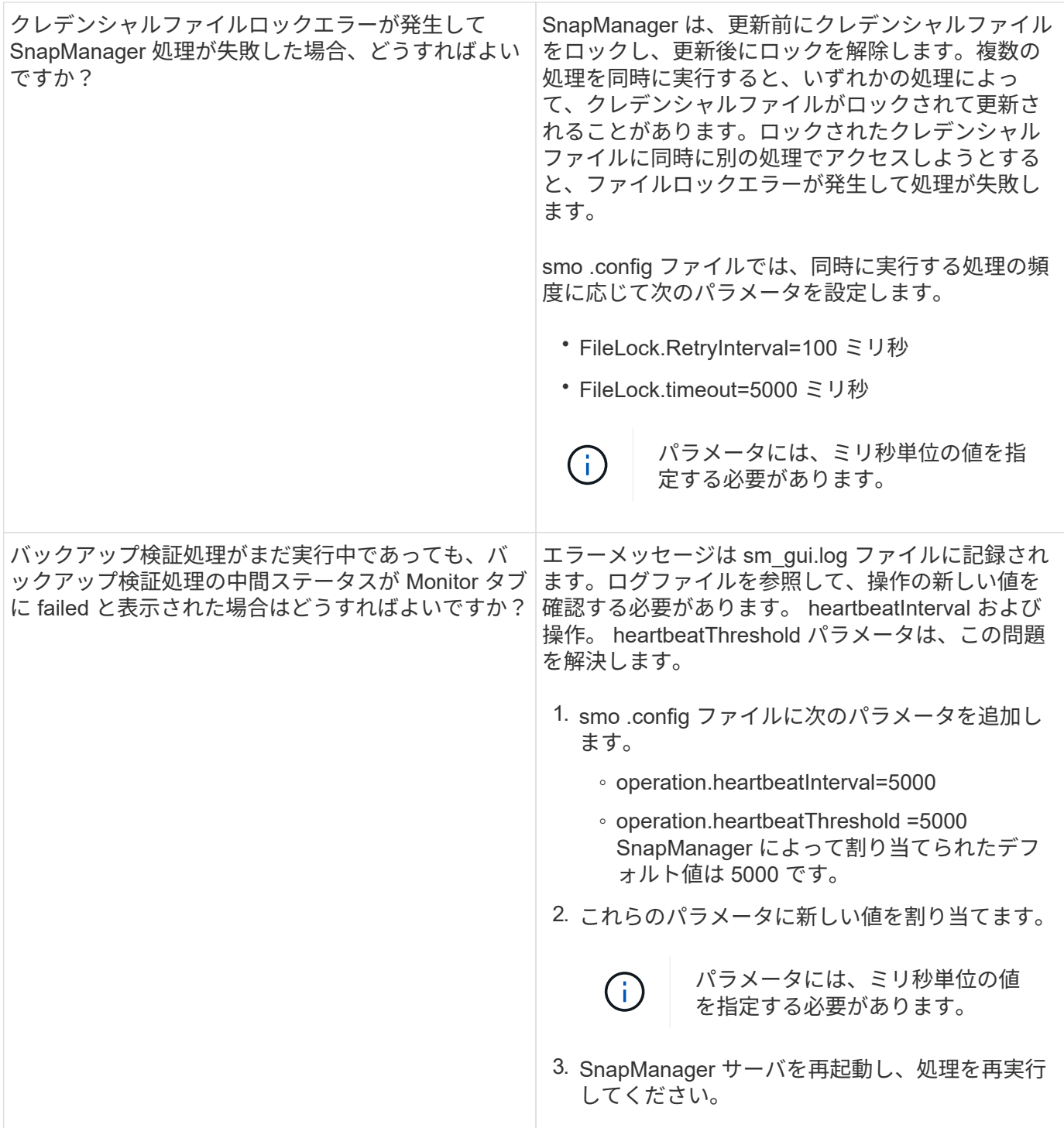

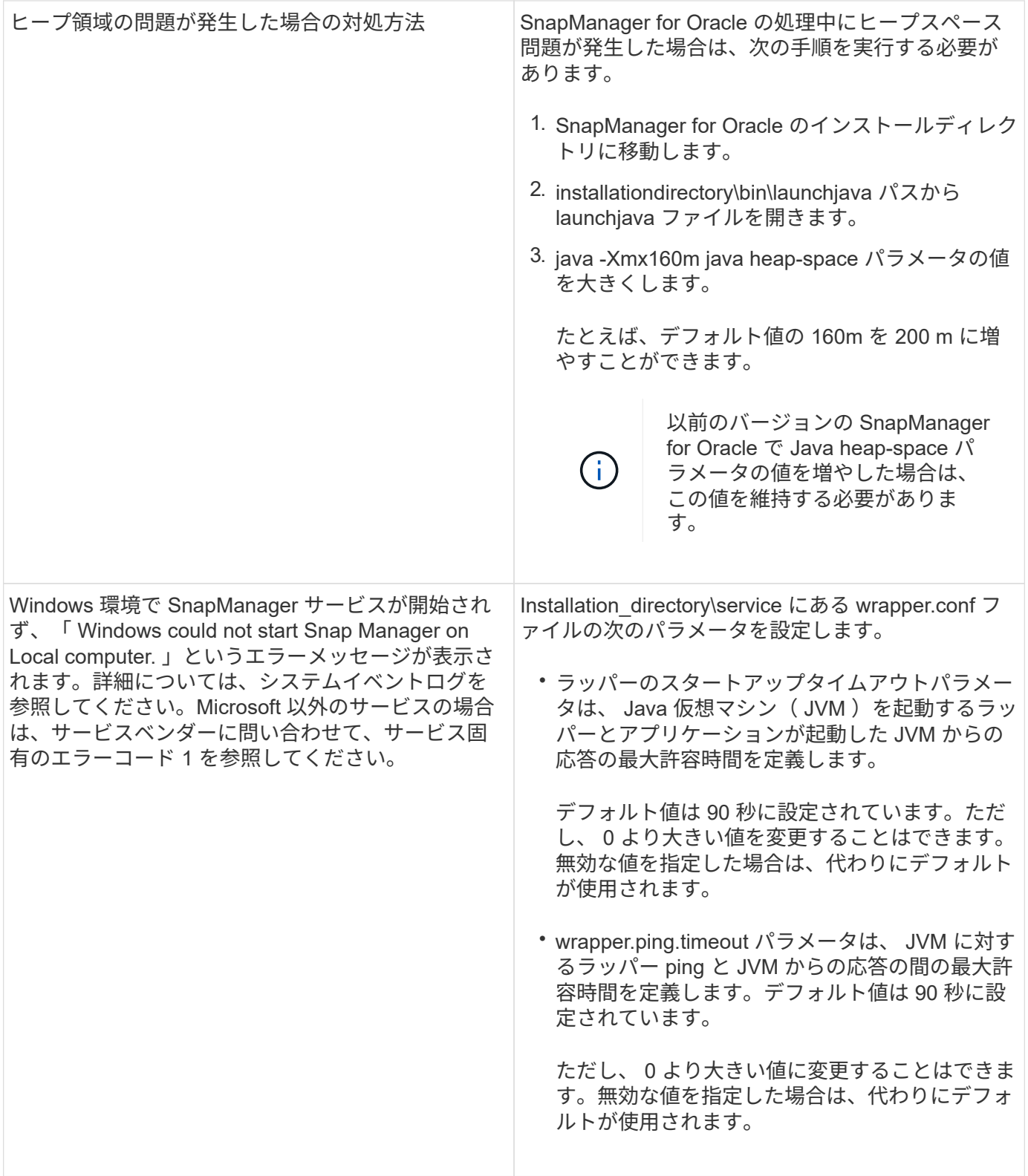

ダンプ・ファイル

ダンプファイルは、 SnapManager とその環境に関する情報が格納された圧縮ログファ イルです。作成されるログファイルには、処理、プロファイル、およびシステムダンプ ファイルの種類があります。

グラフィカルユーザーインタフェース ( GUI )の dump コマンドまたは \* Create Diagnostics \* タブを使用 して、操作、プロファイル、または環境に関する情報を収集できます。システムダンプにはプロファイルは必 要ありませんが、プロファイルおよび処理ダンプにはプロファイルが必要です。

SnapManager のダンプ・ファイルには、次の診断情報が格納されています。

- 実行された手順
- 各ステップが完了するまでの時間
- 各手順の結果
- 処理中にエラーが発生した場合は、そのエラーです

 $(\dagger)$ 

SnapManager のログファイルまたはダンプファイルを使用すると、 root ユーザおよび root ユ ーザグループに属するその他のユーザに対してのみ読み取りおよび書き込み権限が有効になり ます。

SnapManager のファイルには、次の情報も含まれています。

- オペレーティングシステムのバージョンとアーキテクチャ
- 環境変数( Environment Variables )
- Java のバージョン
- SnapManager のバージョンとアーキテクチャ
- SnapManager の環境設定
- SnapManager メッセージ
- log4j プロパティ
- SnapDrive のバージョンとアーキテクチャ
- SnapDrive ログファイル
- Oracle のバージョン
- Oracle OPatch のローカルインベントリの詳細
- リポジトリデータベースの Oracle のバージョン
- ターゲットのデータベースタイプ(スタンドアロン)
- ターゲット・データベースの役割(プライマリ、物理スタンバイ、または論理スタンバイ)
- ターゲット・データベースの Oracle Recovery Manager ( RMAN )のセットアップ( RMAN との統合な し、制御ファイルを含む RMAN 、またはカタログ・ファイルを使用した RMAN )
- ターゲットのデータベースの Oracle バージョン
- ターゲットデータベースの System Identifier ( SID ;システム ID )
- RMAN データベース名と TNS 接続名
- リポジトリデータベースのサービス名
- ホストにデータベースインスタンスがインストールされている必要があります
- プロファイル記述子
- 最大共有メモリ
- スワップ・スペース情報
- メモリ情報
- マルチパス環境
- Host Utilities のバージョン
- Windows 用の Microsoft Internet Small Computer System Interface ( iSCSI )ソフトウェアイニシエータ のバージョン
- system verify コマンドの出力

ダンプファイルには、 Windows における SnapManager の制限事項も記載されています。

SnapManager ダンプファイルには、 SnapDrive データコレクタファイルと Oracle アラートログファイルも 含まれています。smo operation dump コマンドと smo profile dump コマンドを使用すると、 Oracle アラー ト・ログ・ファイルを収集できます。

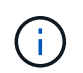

システムダンプには Oracle のアラートログは含まれませんが、プロファイルと処理ダンプには アラートログが含まれます。

SnapManager ホストサーバが実行されていない場合でも、コマンドラインインターフェイス( CLI) または GUI を使用してダンプ情報にアクセスできます。

問題が解決できない場合は、これらのファイルをネットアップグローバルサービスに送信できます。

処理レベルのダンプ・ファイルの作成

smo operation dump コマンドでは、失敗した処理の名前または ID を指定して、特定の 処理に関するログ情報を取得できます。さまざまなログレベルを指定して、特定の処 理、プロファイル、ホスト、または環境に関する情報を収集できます。

1. 次のコマンドを入力します。 smo operation dump -idguid

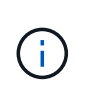

smo operation dump コマンドは、 smo profile dump コマンドで得られる情報のスーパーセ ットを提供し、 smoprofile dump コマンドは、 smo system dump コマンドで得られる情報 のスーパーセットを提供します。

ダンプファイルの場所:

Path:\<user-home>\Application Data\NetApp\smo\3.3.0\smo dump 8abc01c814649ebd0114649ec69d0001.jar

プロファイルレベルのダンプ・ファイルの作成

smo profile dump コマンドでプロファイル名を指定すると、特定のプロファイルに関す るログ情報を検索できます。

1. 次のコマンドを入力します。 smo profile dump -profile profile\_name

ダンプファイルの場所:

```
Path:\<user-home>\Application
Data\NetApp\smo\3.3.0\smo dump 8abc01c814649ebd0114649ec69d0001.jar
```
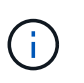

プロファイルの作成中にエラーが発生した場合は、 smosystem dump コマンドを使用しま す。プロファイルが正常に作成されたら、 smodoperation dump および smosprofile dump コマンドを使用します。

システムレベルのダンプファイルを作成しています

smo system dump コマンドを使用すると、 SnapManager ホストおよび環境に関するロ グ情報を取得できます。さまざまなログレベルを指定して、特定の処理、プロファイ ル、またはホストと環境に関する情報を収集できます。

1. 次のコマンドを入力します。 smo system dump

作成されたダンプ

```
Path:\<user-home>\Application
Data\NetApp\smo\3.3.0\smo_dump_server_host.jar
```
ダンプ・ファイルの検索方法

ダンプ・ファイルは、容易にアクセスできるようにクライアント・システムに配置され ています。これらのファイルは、プロファイル、システム、または処理に関する問題の トラブルシューティングを行う場合に役立ちます。

ダンプ・ファイルは、クライアント・システム上のユーザのホーム・ディレクトリに格納されます。

• グラフィカルユーザインターフェイス( GUI )を使用している場合、ダンプファイルは次の場所にありま す。

user home\Application Data\NetApp\smo\3.3.0\smo\_dump dump file type name server host.jar

• コマンドラインインターフェイス( CLI )を使用している場合、ダンプファイルは次の場所にあります。

user home\.netapp\smo\3.3.0\smo\_dump\_dump\_file\_type\_name\_server\_host.jar

ダンプファイルには、 dump コマンドの出力が格納されています。ファイル名は、指定された情報によって 異なります。次の表に、ダンプ処理のタイプとそのファイル名を示します。

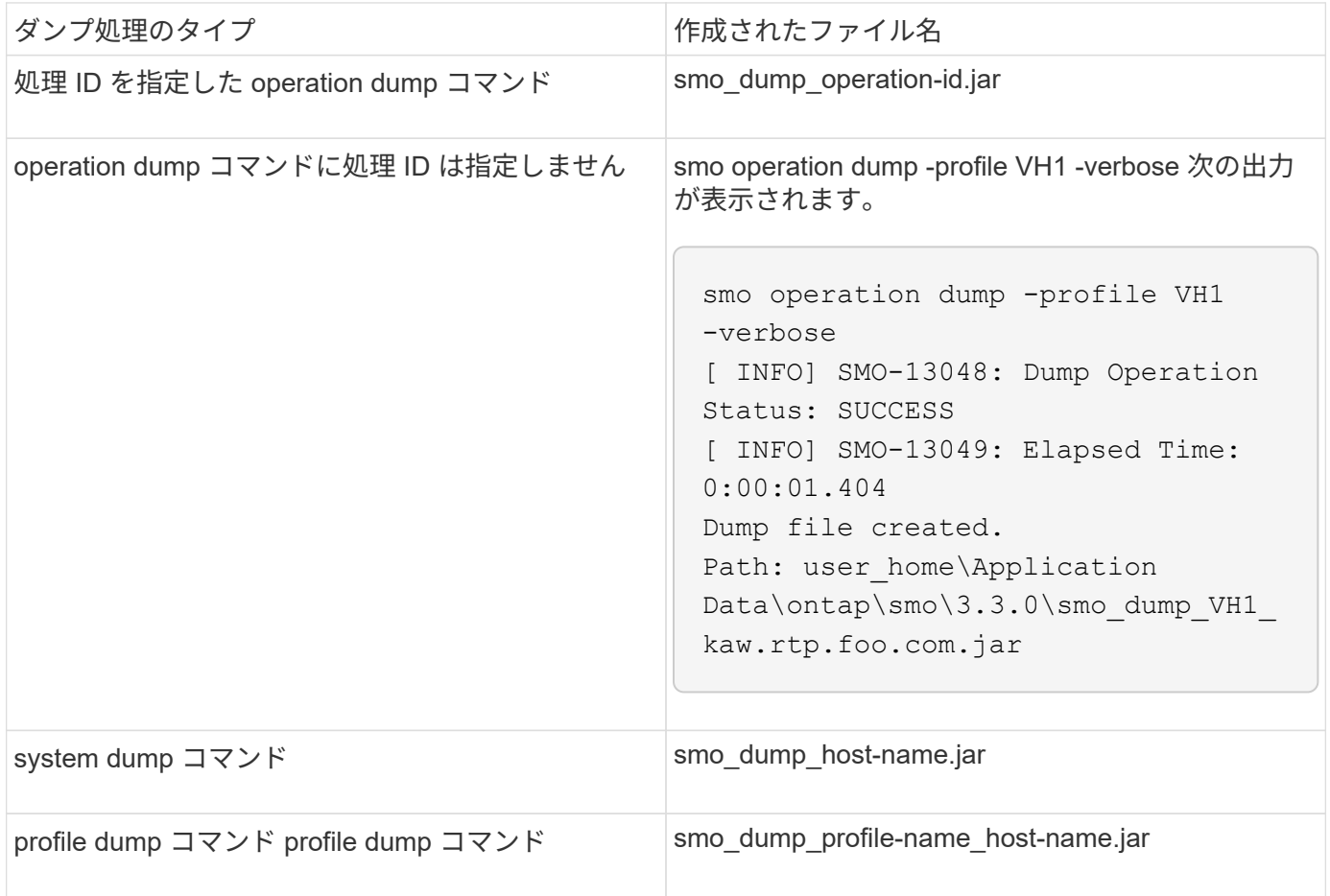

ダンプ・ファイルの収集方法

SnapManager コマンドに -dump を含めると、 SnapManager 処理の成功または失敗後 にダンプファイルを収集できます。

ダンプファイルは、次の SnapManager 処理について収集できます。

- プロファイルの作成
- プロファイルの更新
- バックアップを作成しています
- バックアップの検証
- バックアップを削除する
- バックアップの解放
- バックアップのマウント
- バックアップのアンマウント
- バックアップのリストア
- クローンを作成します

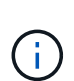

プロファイルを作成してダンプ・ファイルを収集できるのは、処理が成功した場合だけです。 プロファイルの作成中にエラーが発生した場合は、 smosystem dump コマンドを使用する必要 があります。プロファイルを正常に作成するには、 smodoperation dump コマンドと smosprofile dump コマンドを使用して、ダンプファイルを収集します。

• 例 \*

smo backup create -profile targetdb1 prof1 -auto -full -online -dump

デバッグを容易にするために追加のログ情報を収集する

失敗した SnapManager 処理をデバッグするために追加のログが必要な場合は、外部環 境変数 server.log.level を設定する必要があります。この変数は、デフォルトのログレベ ルを上書きし、ログファイル内のすべてのログメッセージをダンプします。たとえば、 ログレベルを DEBUG に変更できます。これにより、追加のメッセージが記録され、問 題のデバッグに役立ちます。

SnapManager ログは、次の場所にあります。

• SnapManager\_install\_directory\log

デフォルトのログレベルを上書きするには、次の手順を実行する必要があります。

- 1. SnapManager のインストールディレクトリに platform.override テキストファイルを作成します。
- 2. platform.override テキストファイルに server.log.level パラメータを追加します。
- 3. 値( trace 、 debug 、 Info 、 warn 、 error 、 FATAL (致命的)または progress (進行状況)を server.log.level パラメータに指定します。

たとえば、ログレベルを ERROR に変更するには、 server.log.level の値を error に設定します。

server.log.level= エラーです

4. SnapManager サーバを再起動します。

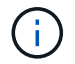

追加のログ情報が不要な場合は、 platform.override テキストファイルから server.log.level パラ メータを削除できます。

SnapManager は、 smo .config ファイルの次のパラメータのユーザ定義値に基づいて、サーバ・ログ・ファ イルのボリュームを管理します。

- log.max log files
- log.max log file size
- log.max\_roling\_operation\_factory-logs

クローニングの問題のトラブルシューティング

ここでは、クローニング処理中に発生する可能性がある情報と、その解決方法について 説明します。

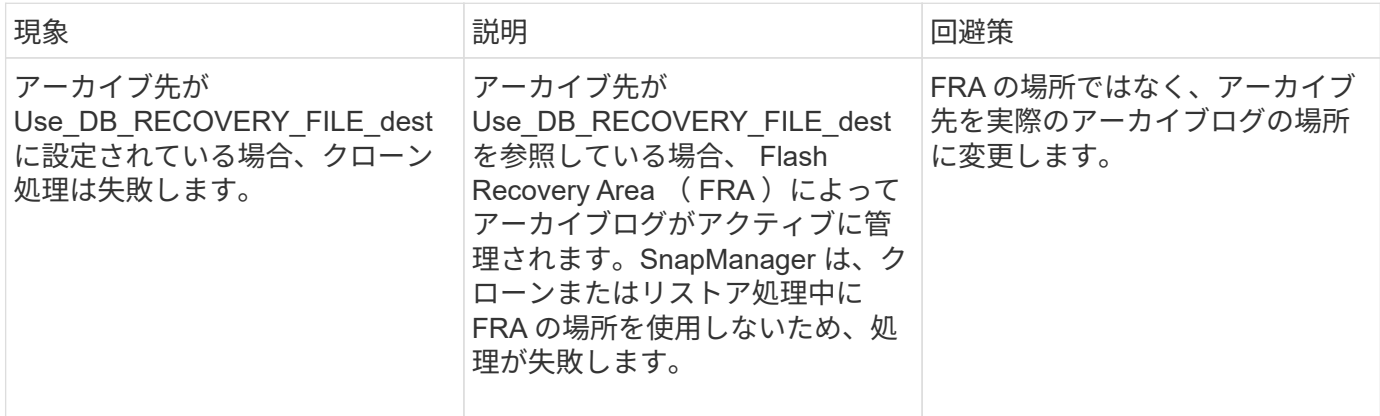

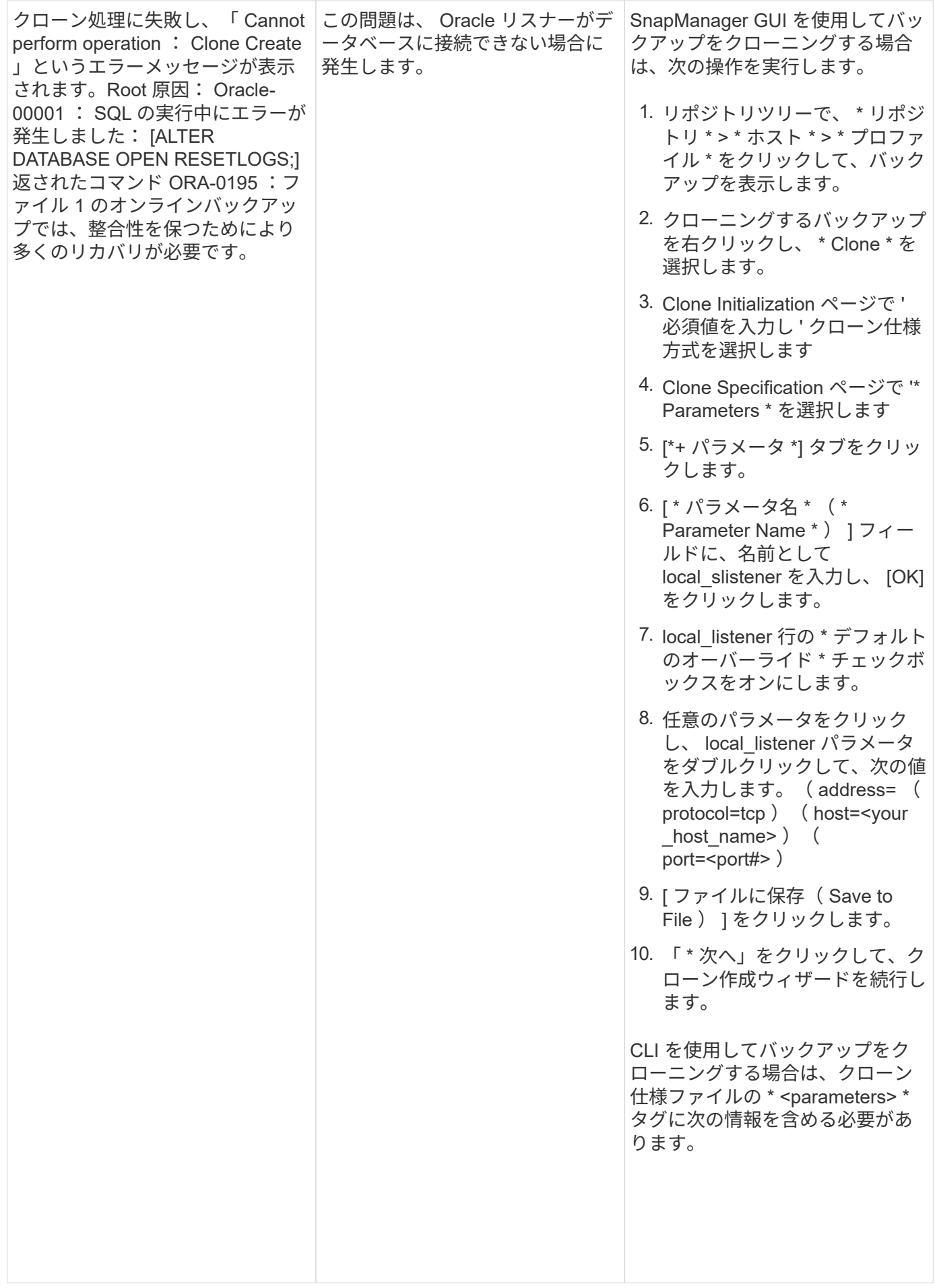

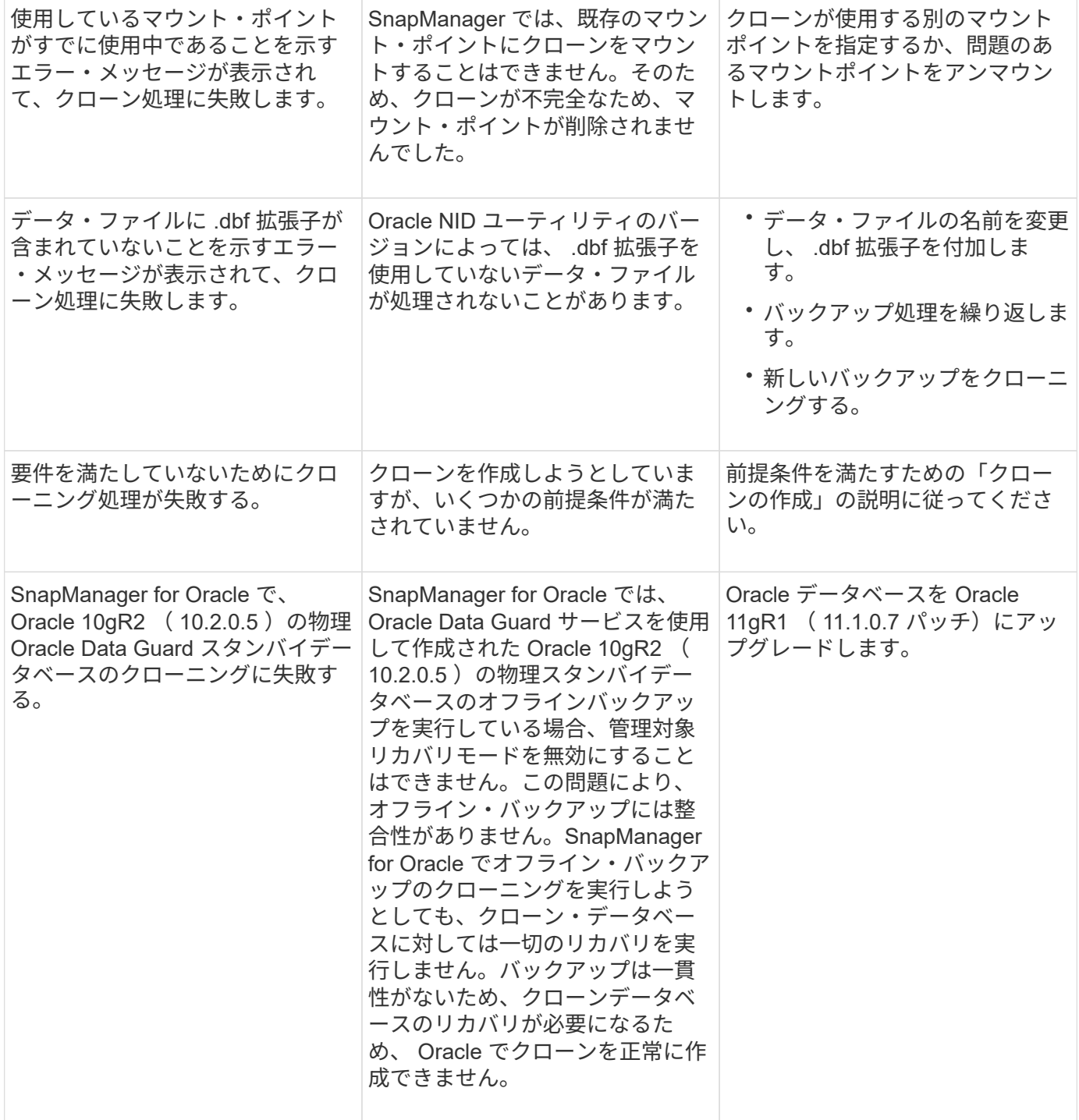

## グラフィカルユーザインターフェイスの問題のトラブルシューティング

ここでは、グラフィカルユーザインターフェイス( GUI )に関するいくつかの一般的な 問題について、解決に役立つ情報を記載します。

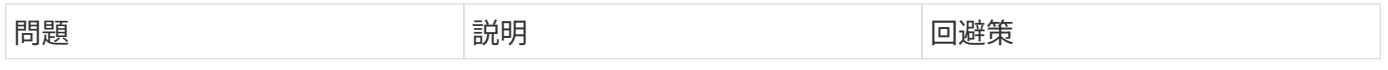

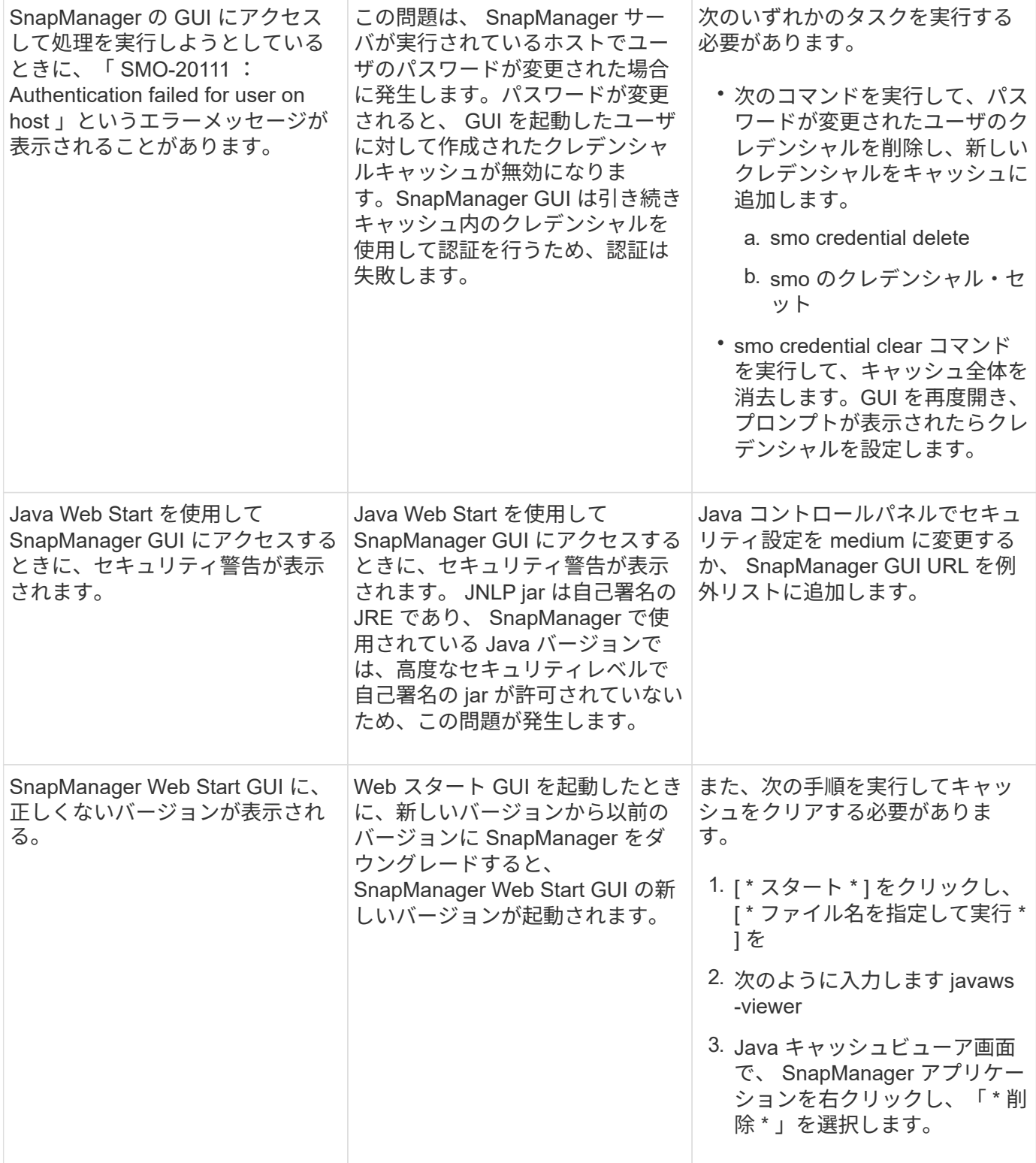

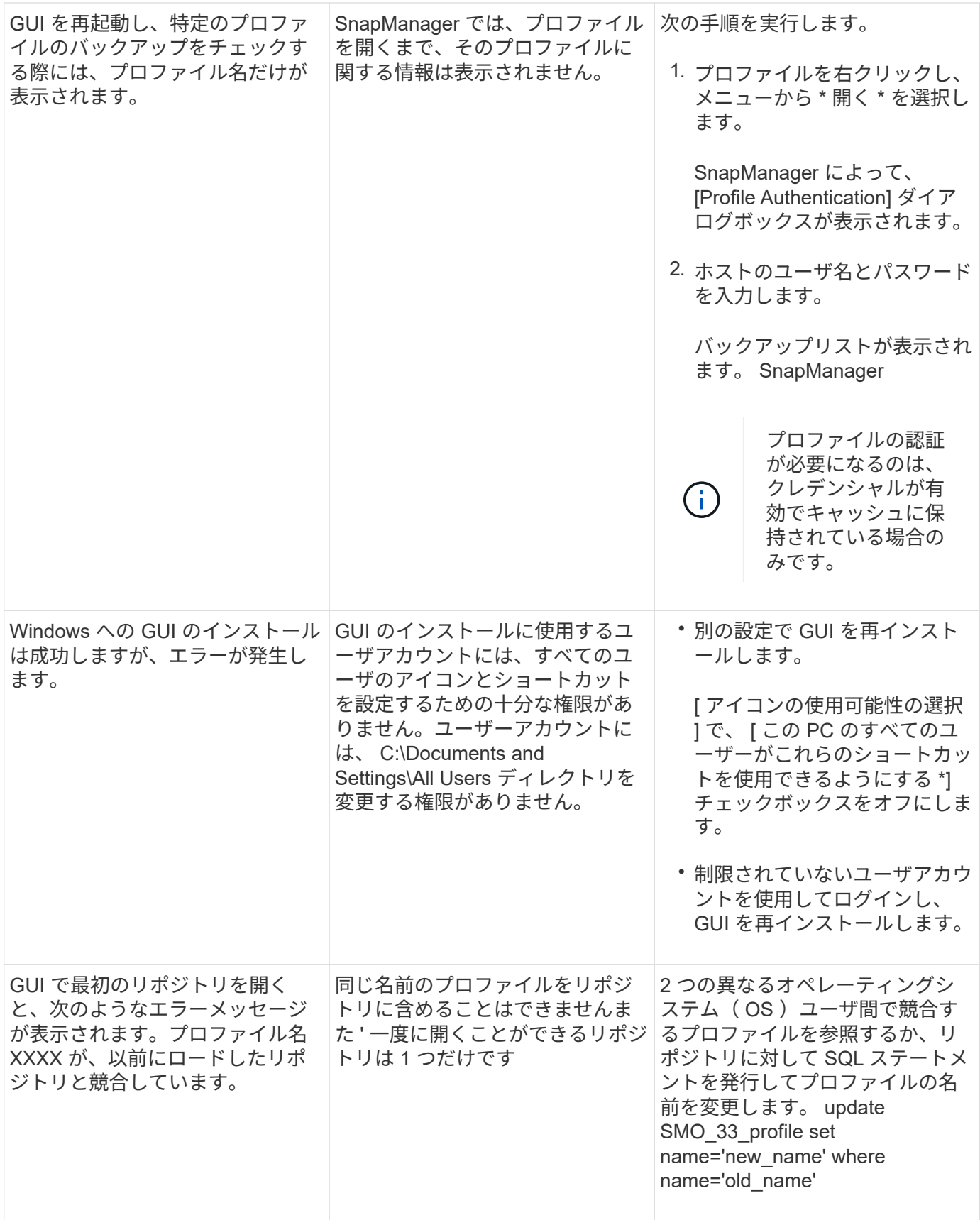

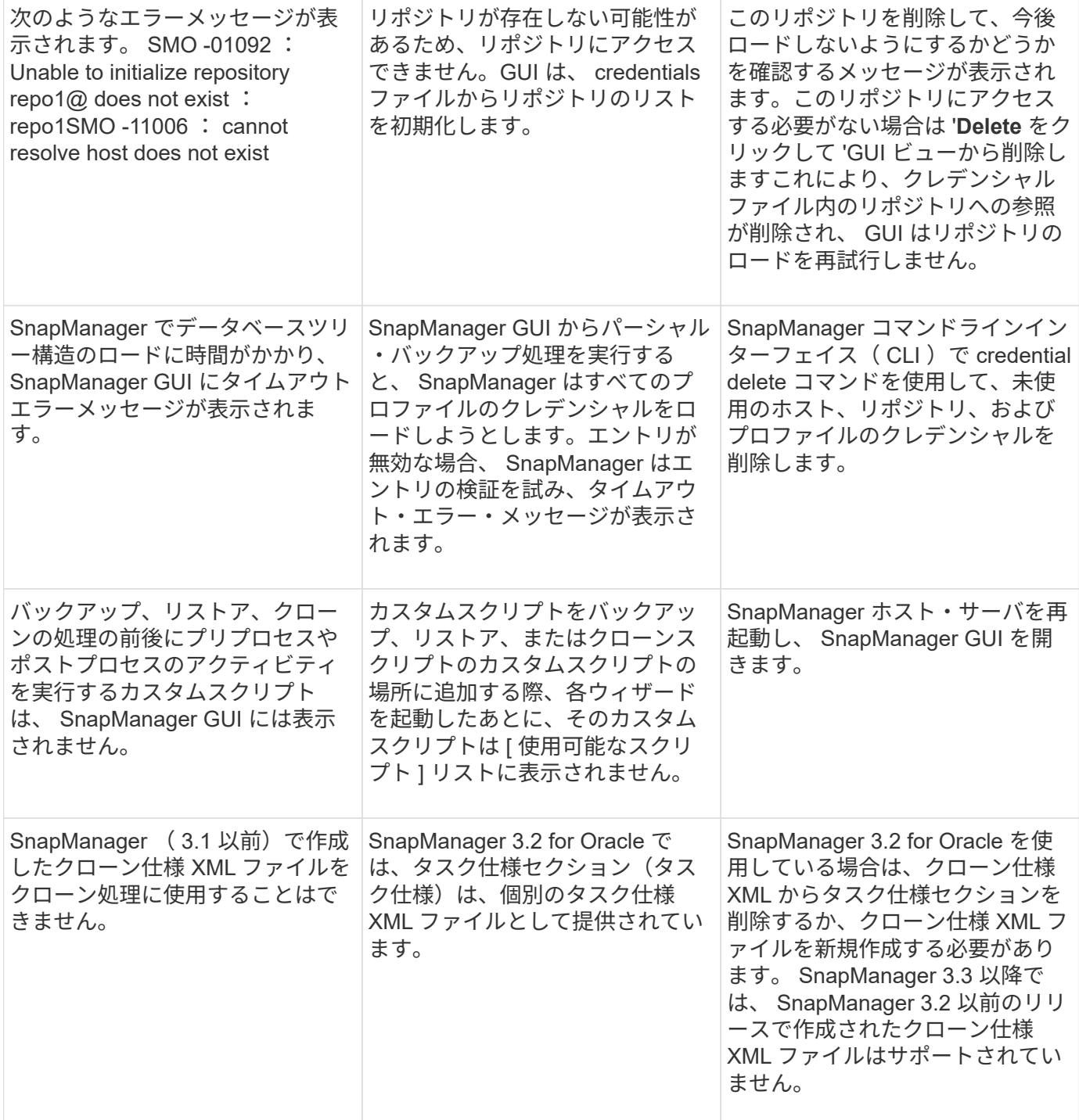
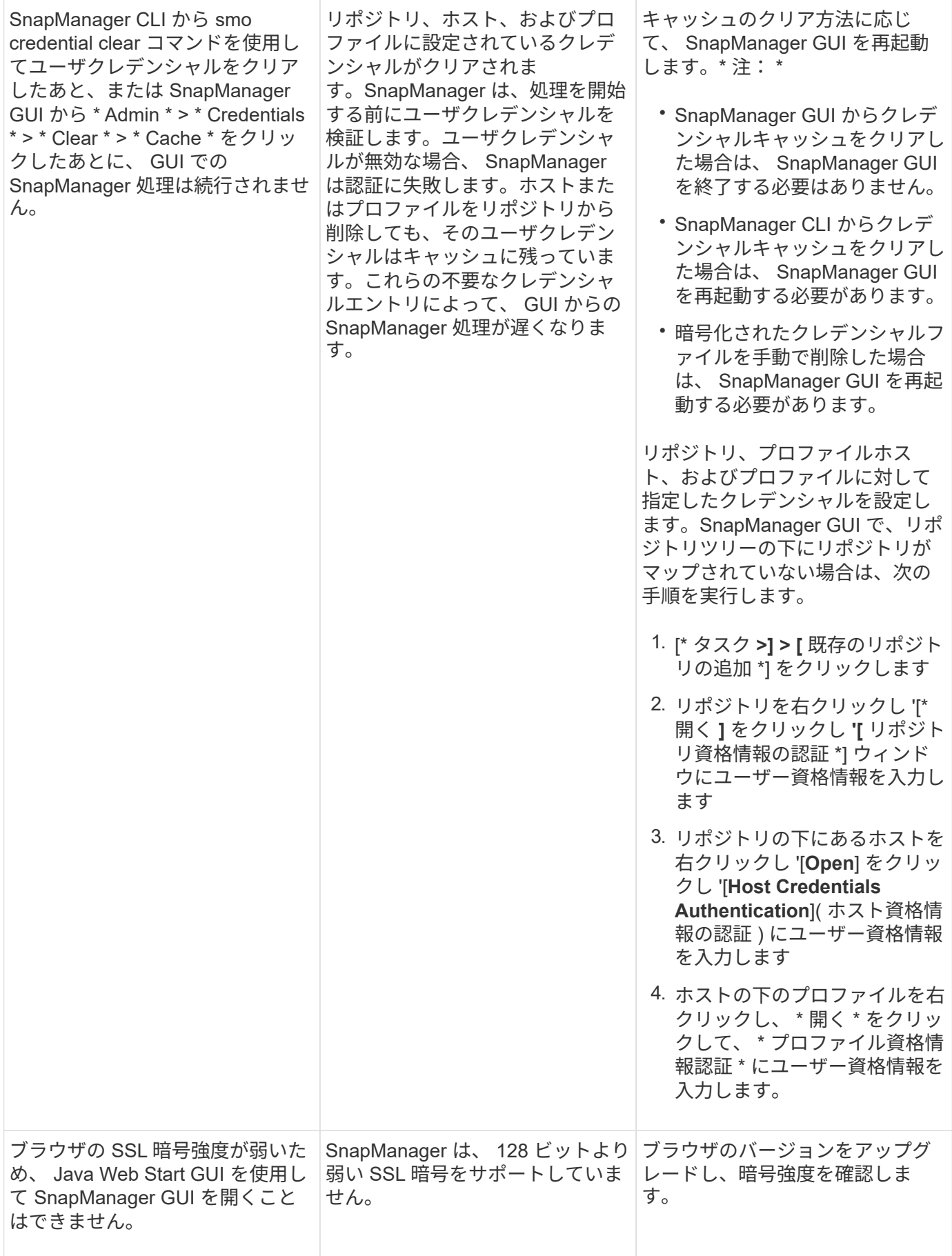

既知の問題のトラブルシューティング

SnapManager の使用時に発生する可能性がある既知の問題とその回避方法について理解 しておく必要があります。

**SnapManager for Oracle** で **clustered Data ONTAP** のプロファイルを特定できません

SnapManager for Oracle のインストール・ディレクトリ内の cmode\_profiles.config ファイルに clustered Data ONTAP プロファイル名が存在しない場合は、次のエラー・メッセージがトリガーされることがありま す。

SnapDrive config set -dfm user\_name apply\_name を使用して DFM サーバを設定してください。

また、 SnapManager for Oracle のアップグレード中に /opt/NetApp/smo/\* フォルダを削除すると、 clustered Data ONTAP のプロファイル名が含まれる cmode\_profiles.config ファイルも削除されます。この問題も同じ エラーメッセージをトリガーします。

• 回避策 \*

プロファイルを更新します。 smo profile update -profile <profile\_name>

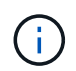

SnapManager for Oracle が /opt/NetApp/smo/ パスにインストールされている場合、ファイルの 場所は /opt/NetApp/smo/cmode\_profile/cmode\_profiles.config になります。

サーバを起動できません

サーバの起動時に、次のようなエラーメッセージが表示されることがあります。

SMO -01104 :コマンドの呼び出しエラー: SMO - 17107 : SnapManager Server failed to start on port 8074 because of the following errors : java.net.BindException: Address already in use.

これは、 SnapManager リスニングポート(デフォルトは 27214 および 27215 )が別のアプリケーションに よって現在使用されているためです。

このエラーは、 smo \_server コマンドが実行中であるにもかかわらず、 SnapManager が既存プロセスを検出 しない場合にも発生することがあります。

• 回避策 \*

別のポートを使用するように SnapManager または他のアプリケーションを再設定できます。

SnapManager を再設定するには、次のファイルを編集します。 C : \Program Files\NetApp\SnapManager for oracle\properties\smo.config

次の値を割り当てます。

- SMO Server.port=27214
- SMO Server.rmiRegistry.port=27215
- remote.registry.ocijdbc.port=27215

remote.registry.ocijdbc.port を Server.rmiRegistry.port と同じにする必要があります。

SnapManager サーバを起動するには、次の手順を実行します。

- 1. [ \* スタート \* > \* コントロールパネル \* > \* 管理ツール \* > \* サービス \* ] をクリックします。
- 2. サーバは、次の 3 つの方法のいずれかで起動できます。
	- 左パネルで、 \* スタート \* をクリックします。
	- Oracle 用 NetApp SnapManager 3.3 を右クリックし、ドロップダウンメニューから \* Start \* を選択し ます。
	- Oracle 用 NetApp SnapManager 3.3 をダブルクリックし、表示されるプロパティウィンドウで、 \* Start \* をクリックします。

デスティネーション名が他のデスティネーション名に含まれている場合、アーカイブログファイルのデスティ ネーション名を管理できません

アーカイブログのバックアップ作成時に、ユーザが他のデスティネーション名の一部であるデスティネーショ ンを除外する場合は、その他のデスティネーション名も除外されます。

たとえば、除外するデスティネーションとして E : \\arch 、 G : \\arch 、 H : \\arch の 3 つがあるとしま す。アーカイブログファイルのバックアップを作成する際に、コマンドを使用して E : \\ arch を除外した場 合

smo backup create -profile almsamp1 -data -online -archivelogs -exclude -dest E:\\arch

、 SnapManager for Oracle では、 E:\\arch で始まるすべての宛先が除外されます。

• 回避策 \*

- デスティネーションが vs\$archive\_dest に設定されたあとにパス区切り文字を追加します。たとえば、 E : \\arch を E : \\arch\ に変更します。
- バックアップを作成する際には、デスティネーションを除外するのではなく、バックアップ先を指定して ください。

リポジトリデータベースのサイズは、バックアップの数ではなく、時間とともに増加します

リポジトリデータベースのサイズは時間とともに大きくなります。これは、 SnapManager の処理によってリ ポジトリデータベーステーブル内のスキーマにデータが挿入または削除され、インデックススペースの使用率 が高くなるためです。

• 回避策 \*

リポジトリスキーマによって消費されるスペースを制御するには、 Oracle のガイドラインに従ってインデッ クスを監視し、再構築する必要があります。

リポジトリデータベースがダウンしていると、 **SnapManager GUI** にアクセスできず、 **SnapManager** 処理 に失敗します

SnapManager 処理は失敗し、リポジトリデータベースがダウンしていると GUI にアクセスできません。

次の表に、実行するアクションとその例外を示します。

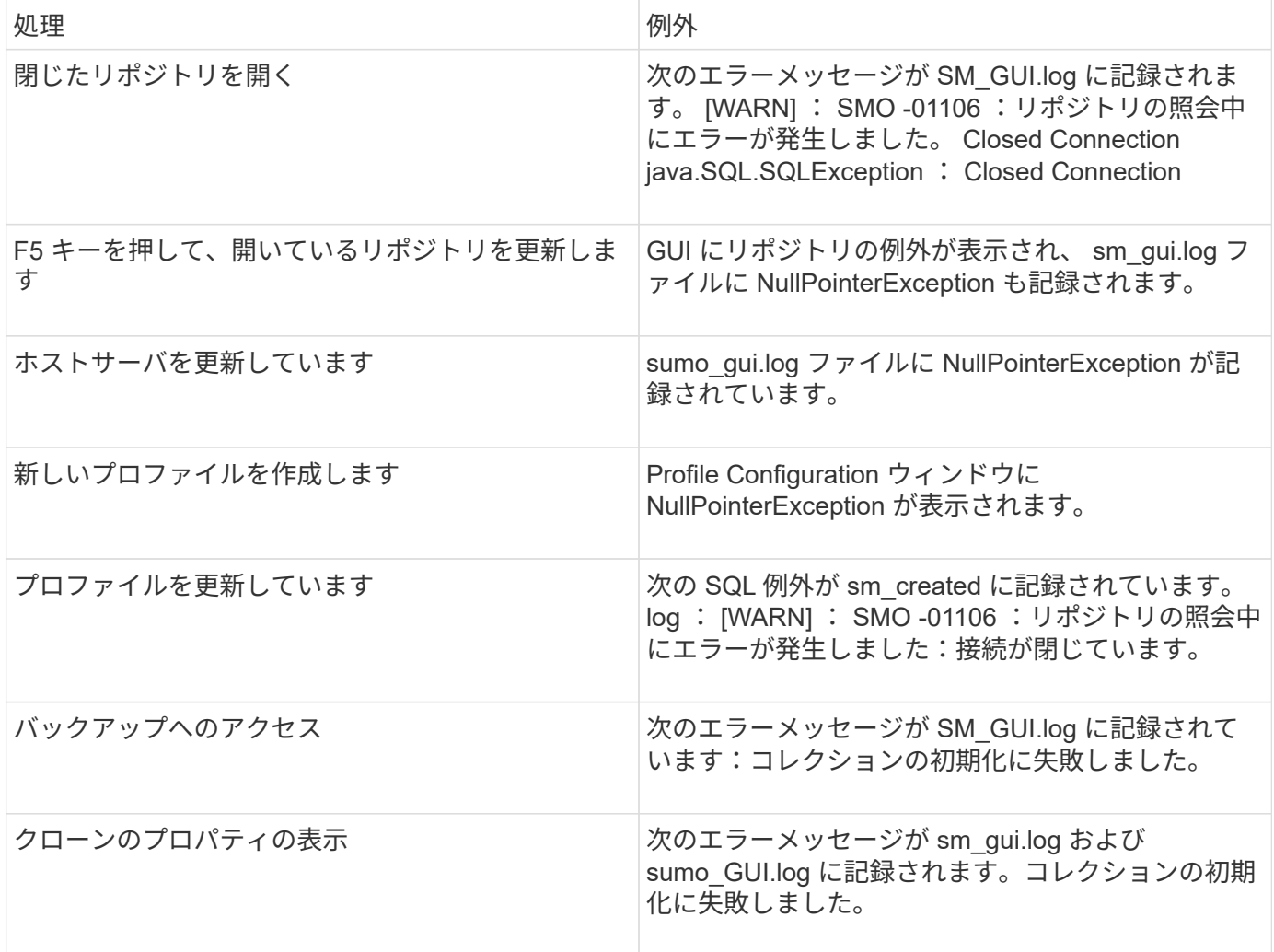

#### • 回避策 \*

GUI にアクセスする場合や SnapManager の処理を実行する場合は、リポジトリデータベースが稼働している ことを確認する必要があります。

クローンデータベースの一時ファイルを作成できません

ターゲットデータベースの一時表領域ファイルが、データファイルのマウントポイントとは異なるマウントポ イントに配置されている場合、クローンの作成は成功しますが、 SnapManager でクローンデータベースの一 時ファイルが作成されません。

• 回避策 \*

次のいずれかを実行する必要があります。

- 一時ファイルがデータファイルと同じマウントポイントに配置されるように、ターゲットデータベースを レイアウトしてください。
- クローンデータベースに一時ファイルを手動で作成または追加する。

**Data Guard** スタンバイデータベースのバックアップに失敗する

いずれかのアーカイブログの場所にプライマリデータベースのサービス名が設定されていると、 Data Guard スタンバイデータベースのバックアップに失敗します。

• 回避策 \*

GUI で、プライマリデータベースのサービス名に対応する |\* 外部アーカイブログの場所を指定します( Specify External Archive Log location\* ) ] をクリアする必要があります。

**SnapManager** で複数の並列処理を実行すると失敗します

同じストレージシステム上の異なるデータベースに対して複数の並列処理を実行する と、一方の処理が原因で、両方のデータベースに関連付けられている LUN の igroup が 削除されることがあります。そのあとに他の処理が削除された igroup を使用しようとす ると、 SnapManager にエラーメッセージが表示されます。

たとえば、ほとんど同時に異なるデータベースに対して backup delete 処理と backup create 処理を実行する と、バックアップ作成処理は失敗します。以下に示す手順は、ほとんどの場合、異なるデータベースに対して バックアップの削除処理とバックアップの作成処理を同時に実行したときの動作を示しています。

- 1. backup delete コマンドを実行します。
- 2. backup create コマンドを実行します。
- 3. backup create コマンドを実行すると、既存の igroup が特定され、同じ igroup を使用して LUN がマッピ ングされます。
- 4. backup delete コマンドを実行すると、同じ igroup にマッピングされているバックアップ LUN が削除さ れます。
- 5. この igroup には LUN が関連付けられていないため、 backup delete コマンドで igroup を削除します。
- 6. backup create コマンドを実行すると、バックアップが作成され、存在しない igroup にマッピングが試行 されるため、処理に失敗します。

◦ するべきこと \*

データベースが使用するストレージシステムごとに igroup を作成するには、次のコマンドを使用します。 sdcli igroup create

プロファイルが作成されていない **RAC** ノードの **1** つから **RAC** データベースをリストア できません

両方のノードが同じクラスタに属する Oracle RAC 環境で、バックアップが作成された ノードとは異なるノードからリストア処理を実行しようとすると、リストア処理に失敗 します。

たとえば、ノード A でバックアップを作成してノード B からリストアしようとすると、リストア処理は失敗 します。

• するべきこと \*

ノード B からリストア処理を実行する前に、ノード B で次の作業を行います。

1. リポジトリを追加します。

- 2. smo profile sync コマンドを実行して、プロファイルを同期します。
- 3. smo credential set コマンドを実行して、リストア処理に使用するプロファイルのクレデンシャルを設定 します。
- 4. smo profile update コマンドを実行して、プロファイルを更新し、新しいホスト名および対応する SID を 追加します。

詳細については、こちらを参照してください

ここでは、 SnapManager のインストールと使用に関連する基本タスクについて説明し ます。

| 文書化                                | 説明                                                                                                    |
|------------------------------------|----------------------------------------------------------------------------------------------------|
| SnapManager 概要ページ                  | このページには、 SnapManager に関する情報、オン<br>ラインドキュメントへのポインタ、およびソフトウ<br>ェアのダウンロードに使用できる SnapManager ダウ<br>ンロードページへのリンクが表示されます。                                                                            |
| 『 Data ONTAP 7-Mode SAN 構成ガイド』     | このドキュメントは、から入手できます<br>"mysupport.netapp.com"。<br>SAN 環境でシステムをセットアップするための要件<br>に関する最新情報が記載された、動的なオンライン<br>・マニュアルです。ストレージシステムとホストプ<br>ラットフォーム、ケーブル接続の問題、スイッチの<br>問題、および構成に関する最新の情報が記載されて<br>います。 |
| SnapManager と SnapDrive の互換性マトリックス | このドキュメントは、 Interoperability セクションに<br>記載されています "mysupport.netapp.com/matrix"。<br>SnapManager 固有の最新情報とプラットフォーム要<br>件が記載された、動的なオンラインドキュメントで<br>す。                                                |
| SnapManager リリースノート                | このドキュメントは SnapManager に付属していま<br>す。からコピーをダウンロードすることもできます<br>"mysupport.netapp.com"。設定をスムーズに稼働させ<br>るために必要な最新の情報が含まれています。                                                                       |
| ネットアップのホスト接続およびサポートキットの<br>ドキュメント  | "mysupport.netapp.com"。                                                                                                    |
| システム構成ガイド                          | "mysupport.netapp.com"。                                                                                                    |
| 『Data ONTAP ブロックアクセス管理ガイド』         | "mysupport.netapp.com"                                                                                                    |

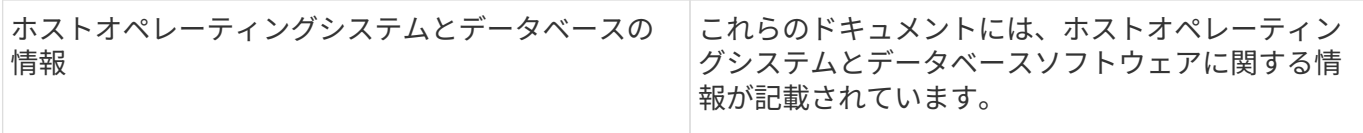

## エラーメッセージの分類

メッセージの分類がわかっている場合は、エラーの原因を判断できます。

次の表に、 SnapManager で表示されるさまざまなタイプのメッセージの数値範囲に関する情報を示します。

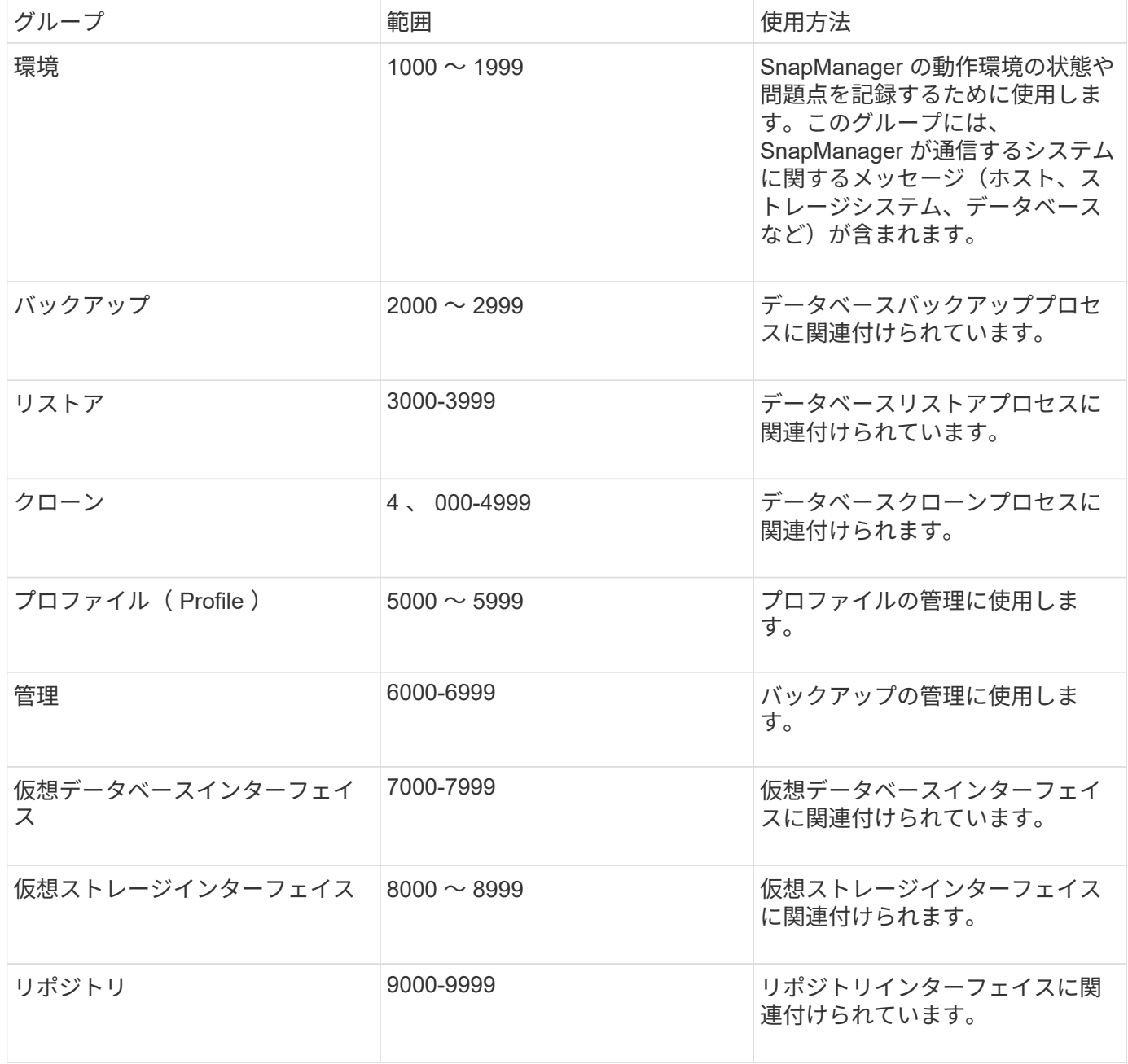

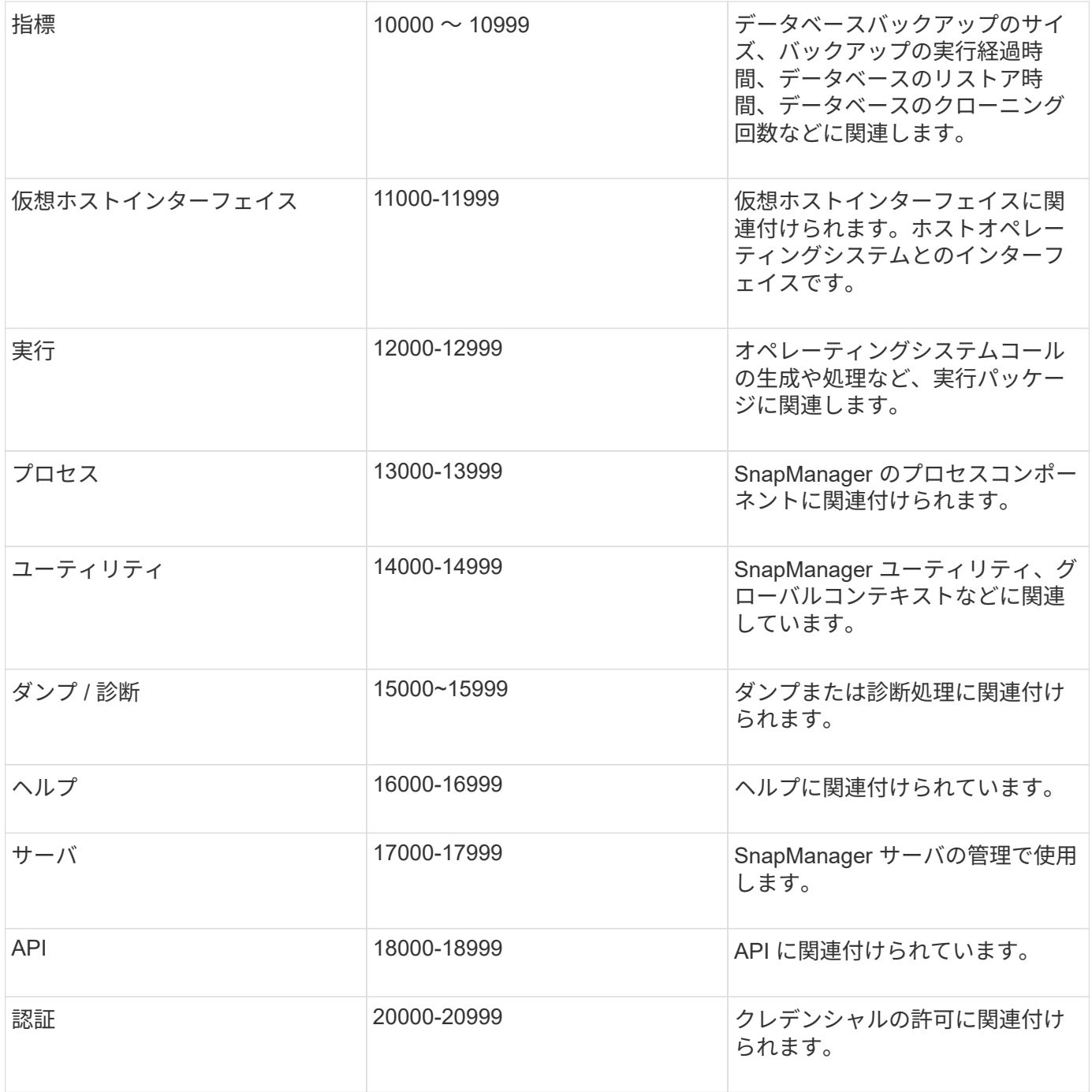

エラーメッセージ

ここでは、さまざまな SnapManager 処理に関連するエラーメッセージについて説明し ます。

最も一般的なエラーメッセージです

次の表に、 SnapManager for Oracle に関連する最も一般的なエラーと重要なエラーを示します。

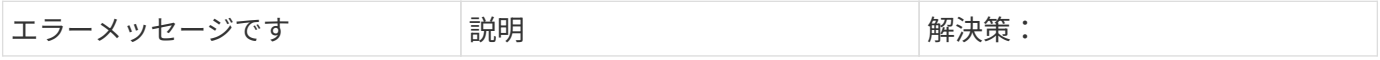

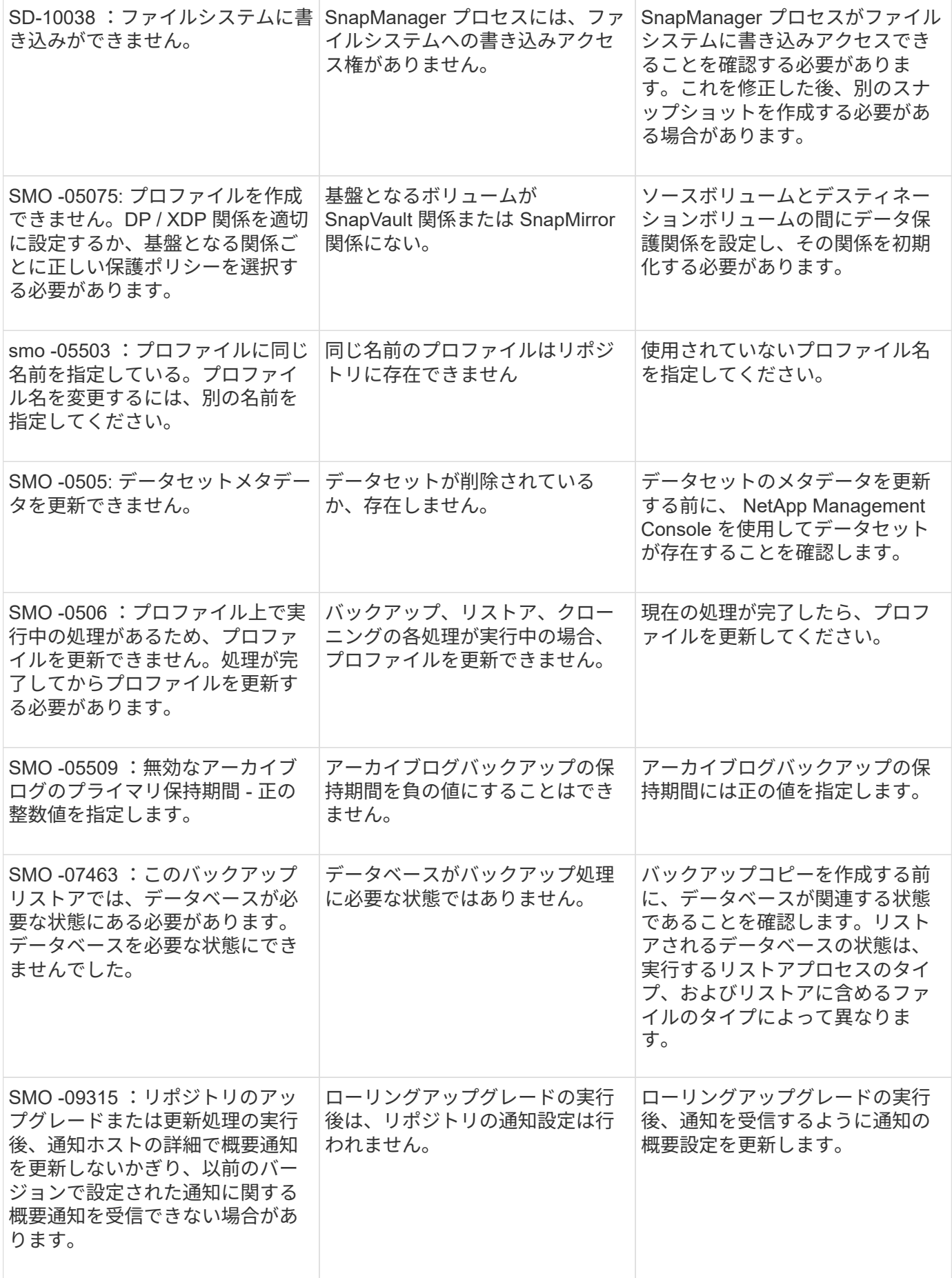

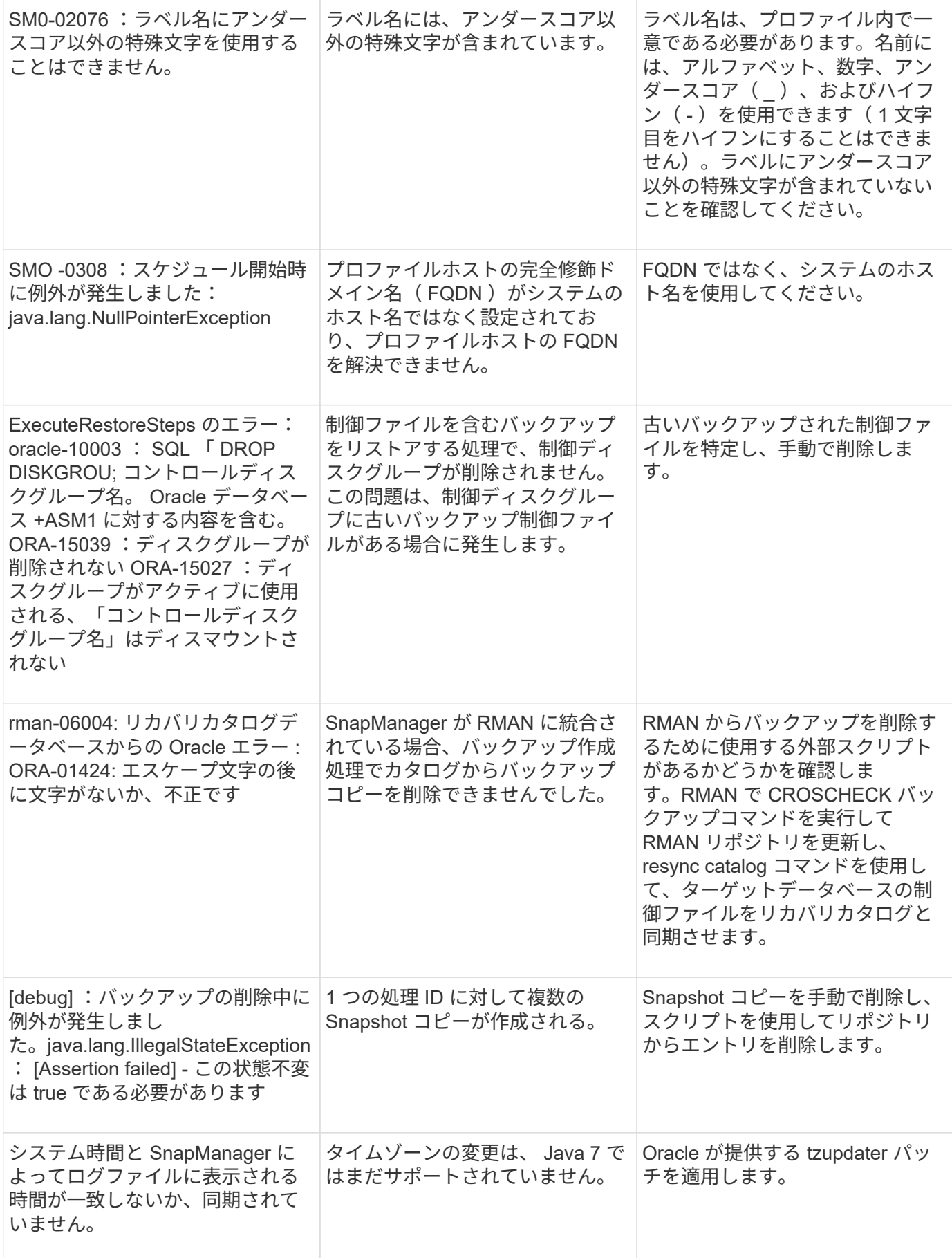

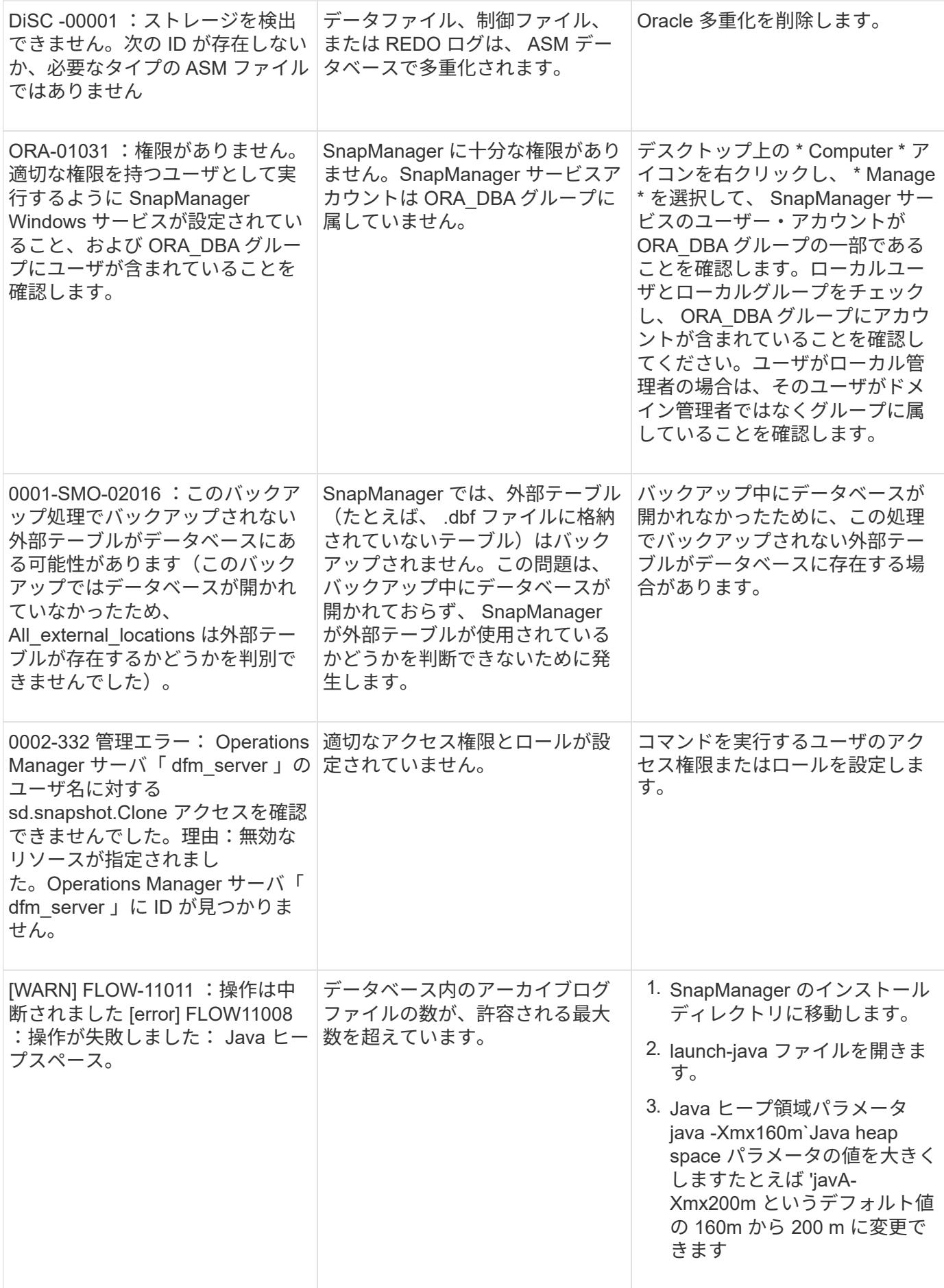

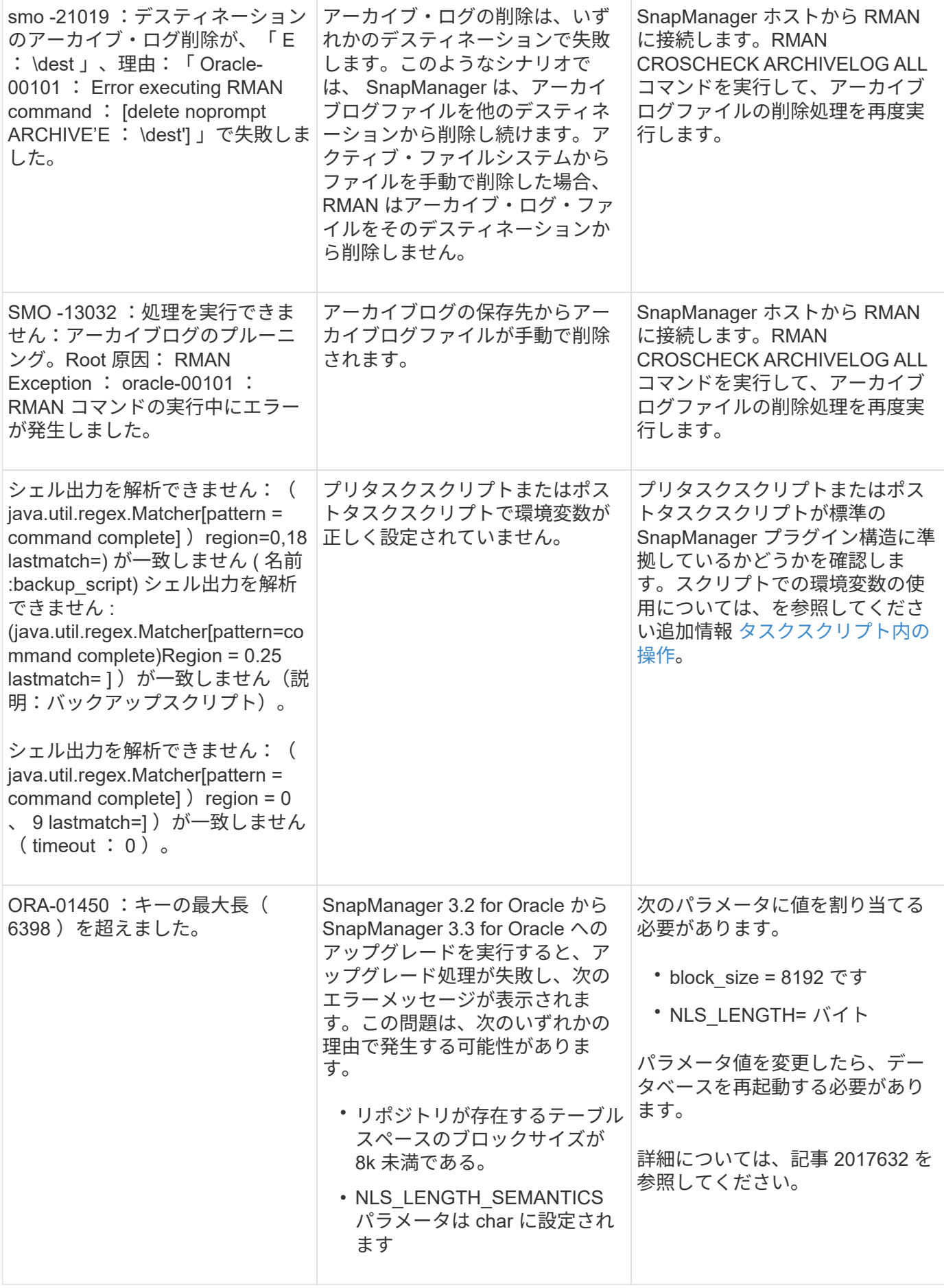

データベース・バックアップ・プロセスに関連するエラー・メッセージ( **2000** シリー ズ)

次の表に、データベースバックアッププロセスに関連する一般的なエラーを示します。

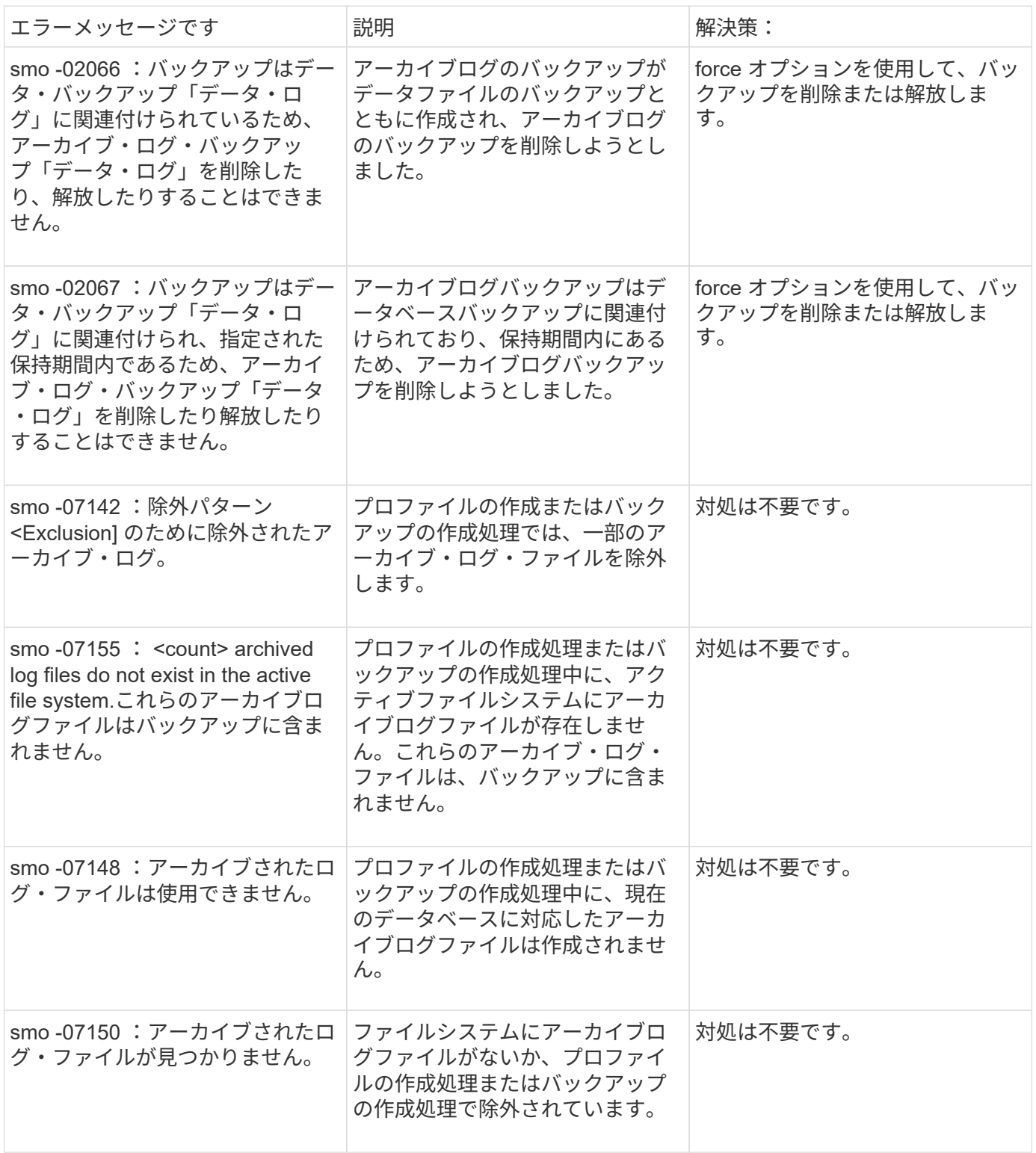

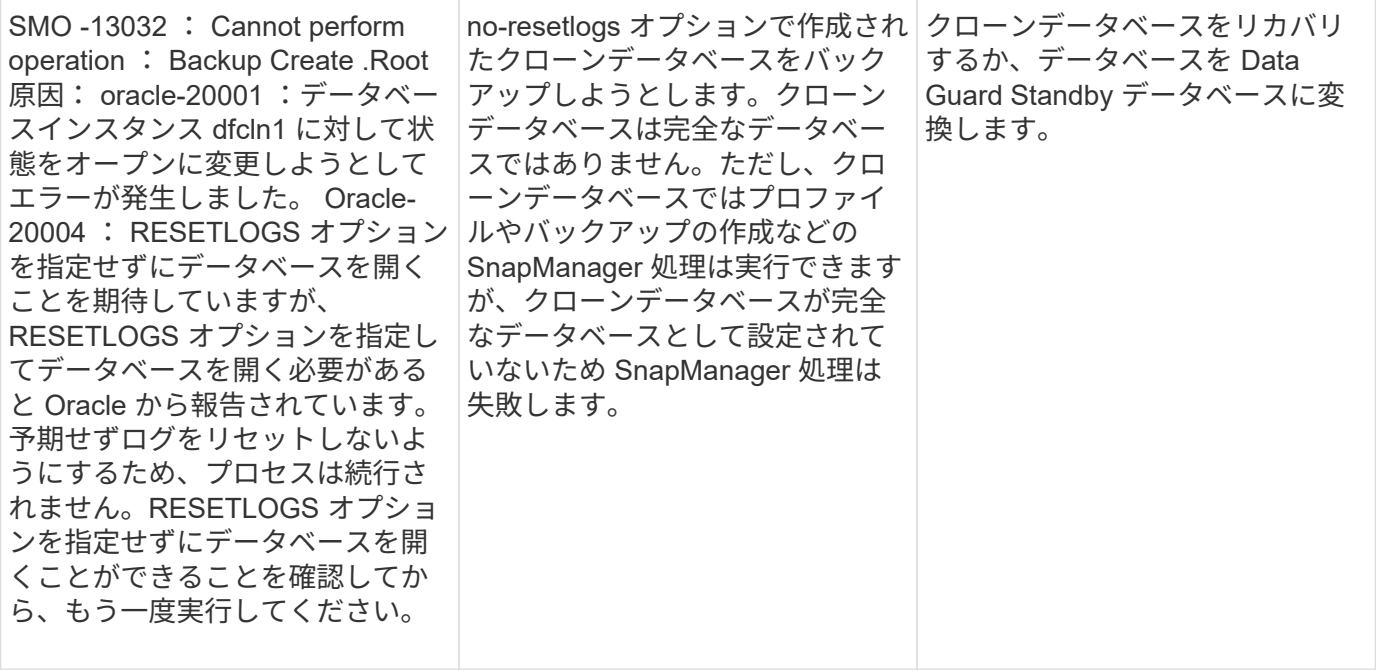

## リストア・プロセスに関連するエラー・メッセージ( **3000** シリーズ)

次の表に、リストアプロセスに関連する一般的なエラーを示します。

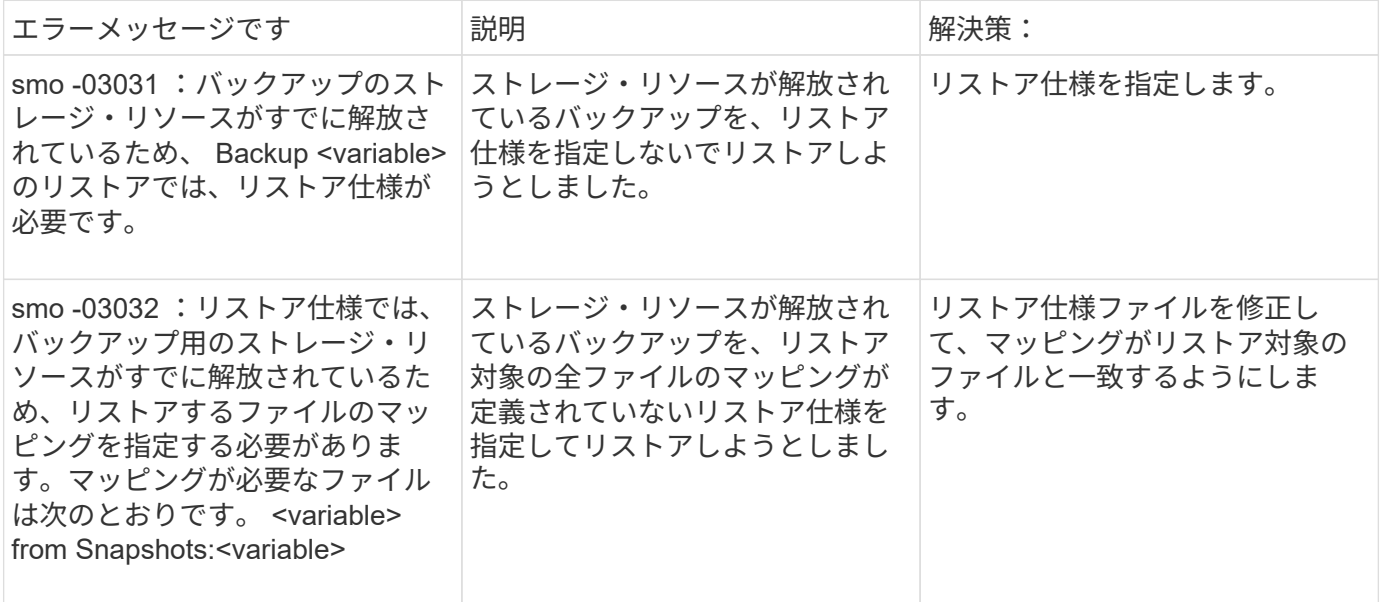

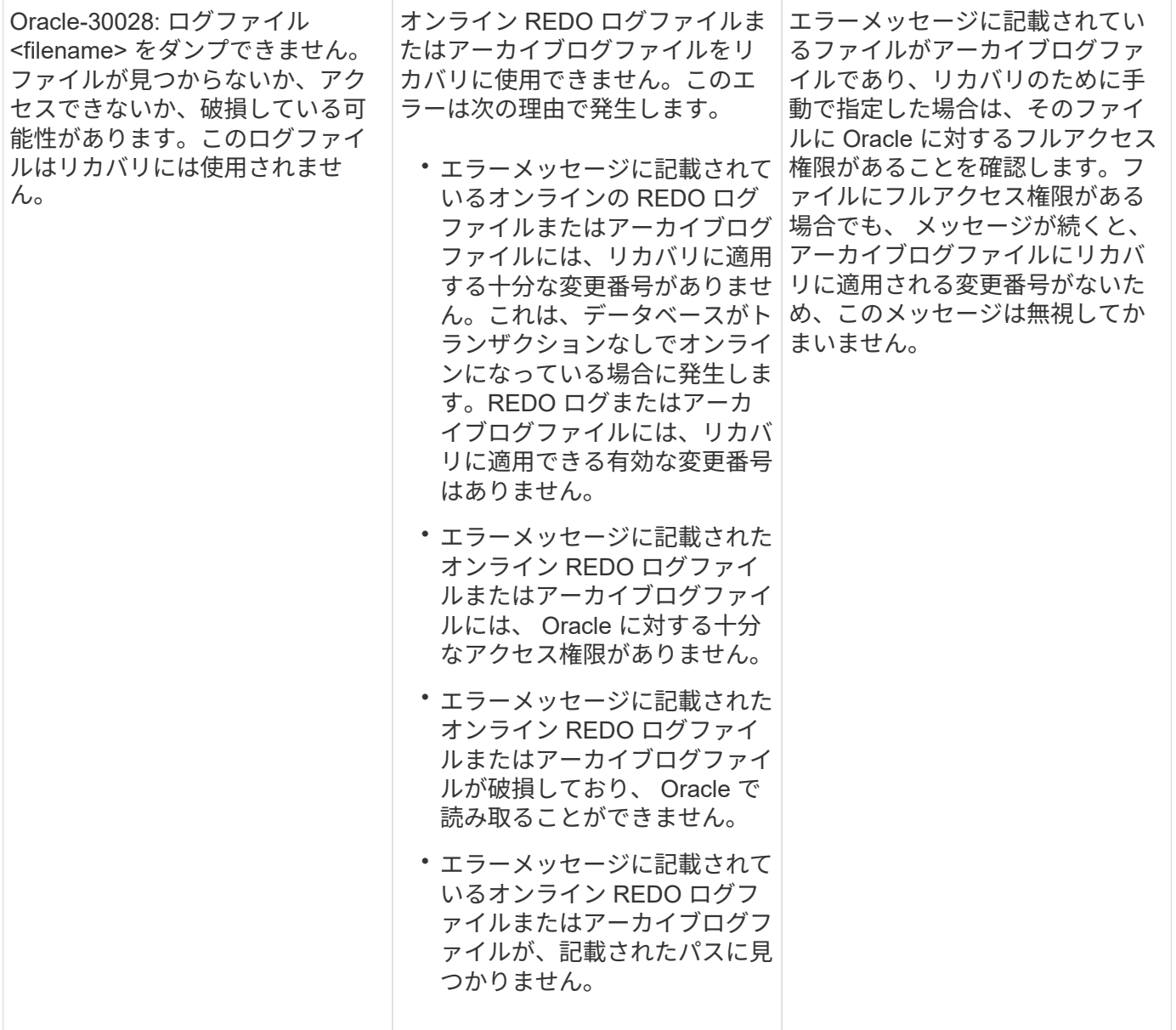

### クローニングプロセスに関連するエラーメッセージ( **4000** シリーズ)

次の表に、クローニングプロセスに関連する一般的なエラーを示します。

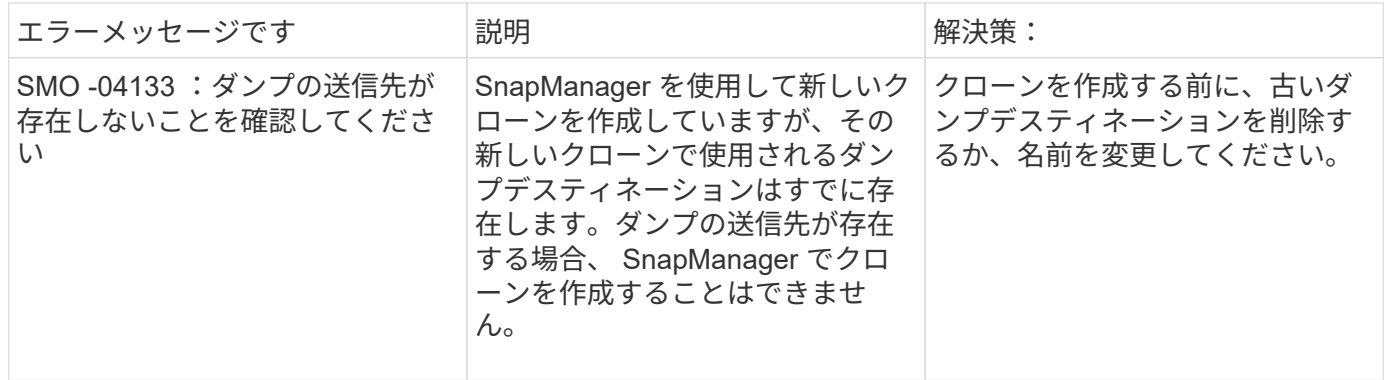

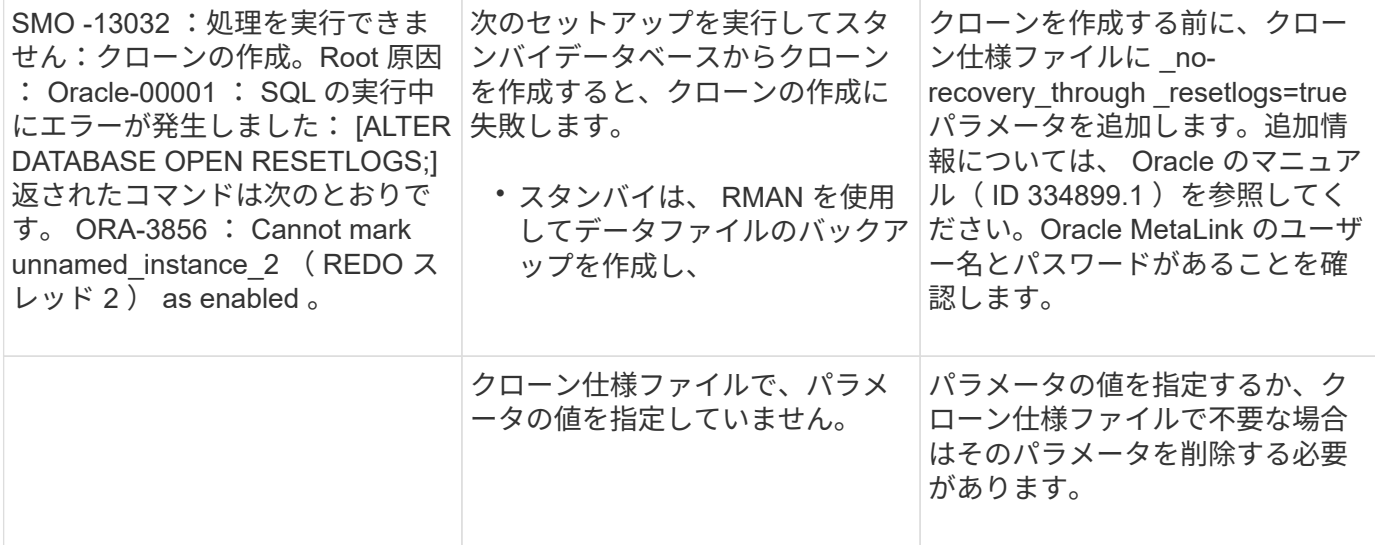

プロファイル管理プロセスに関連するエラー・メッセージ( **5000** シリーズ)

次の表に、クローニングプロセスに関連する一般的なエラーを示します。

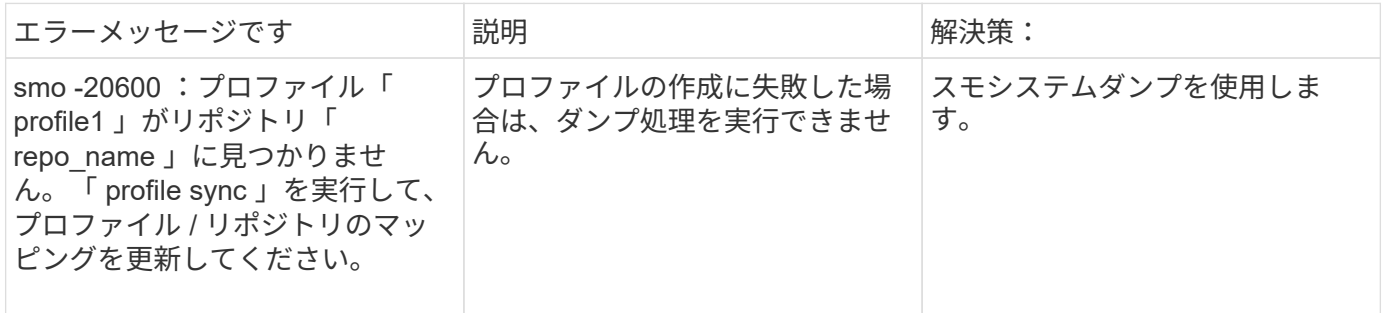

バックアップ・リソースの解放に関するエラー・メッセージ( **Backup 6000** シリーズ )

次の表に、バックアップタスクに関する一般的なエラーを示します。

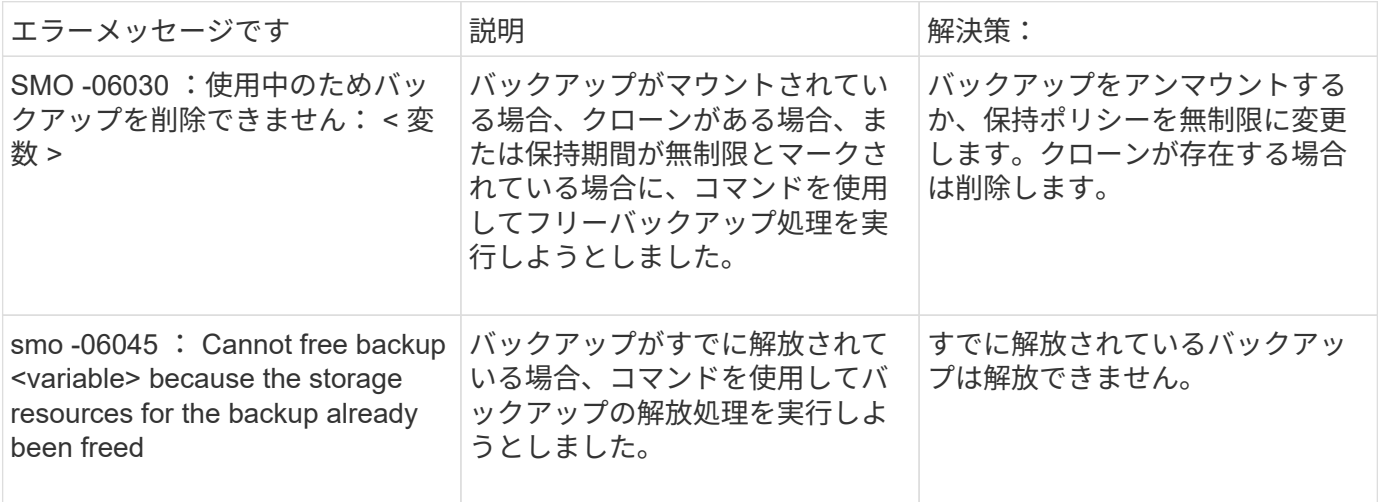

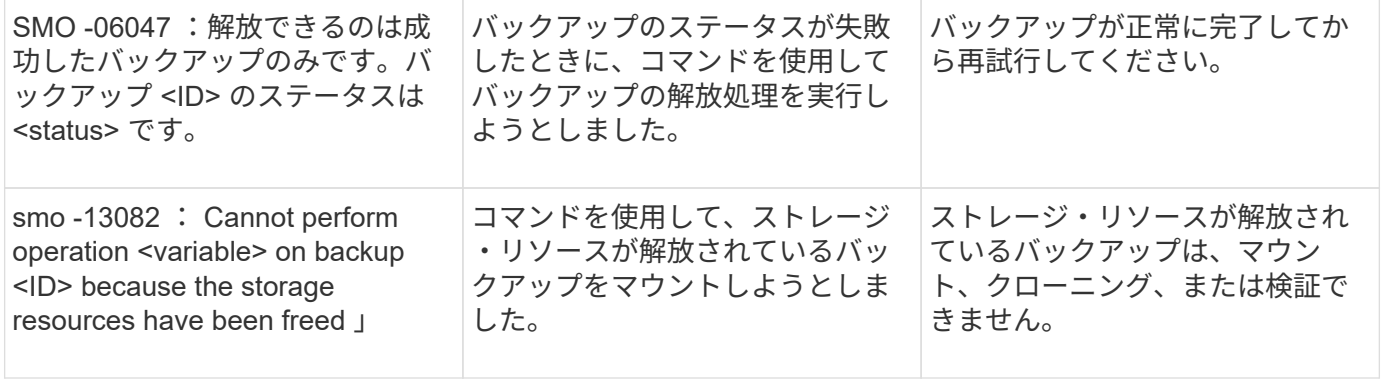

## ローリングアップグレードプロセスに関連するエラーメッセージ( **9000** シリーズ)

次の表に、ローリングアップグレードプロセスに関連する一般的なエラーを示します。

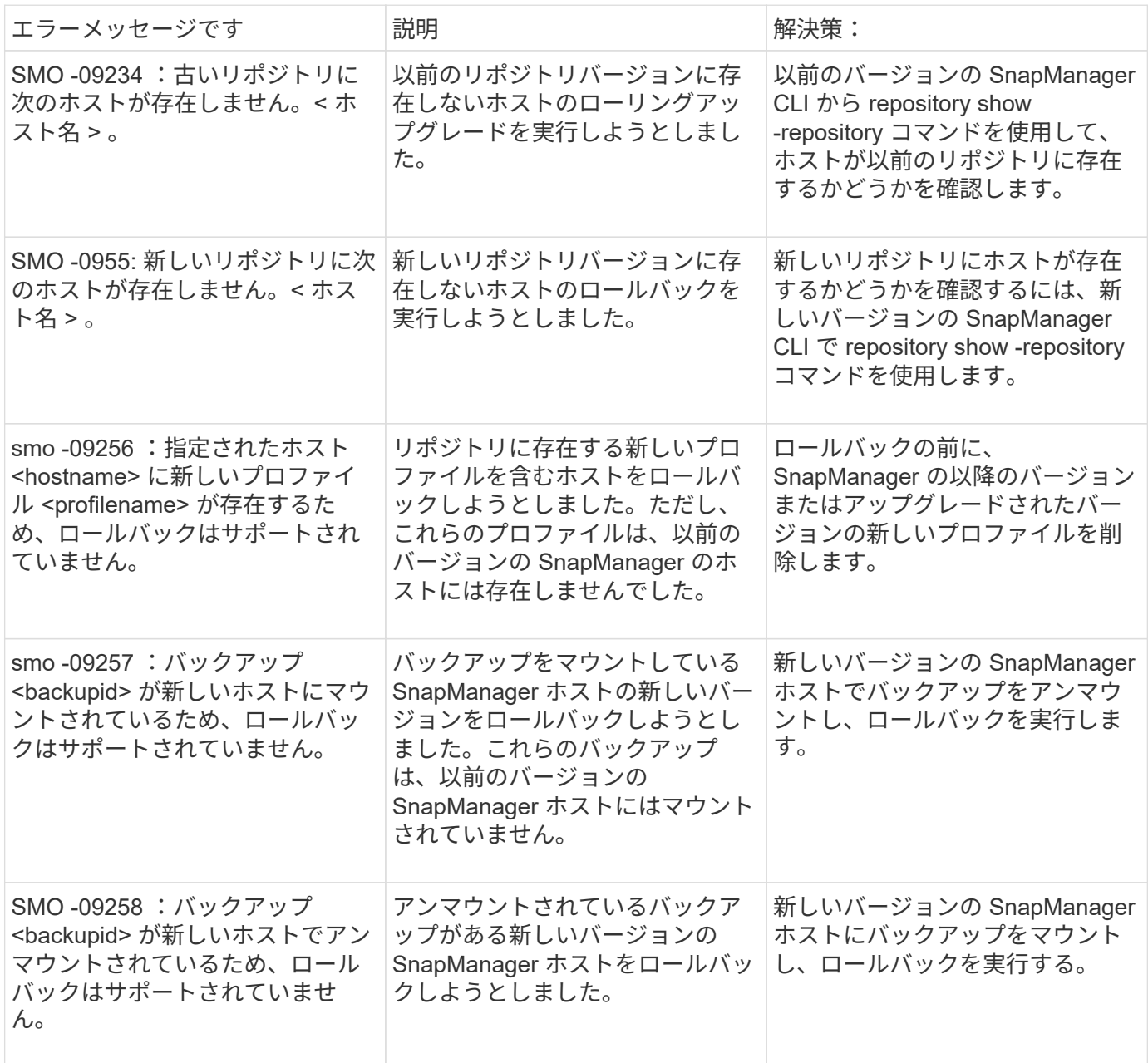

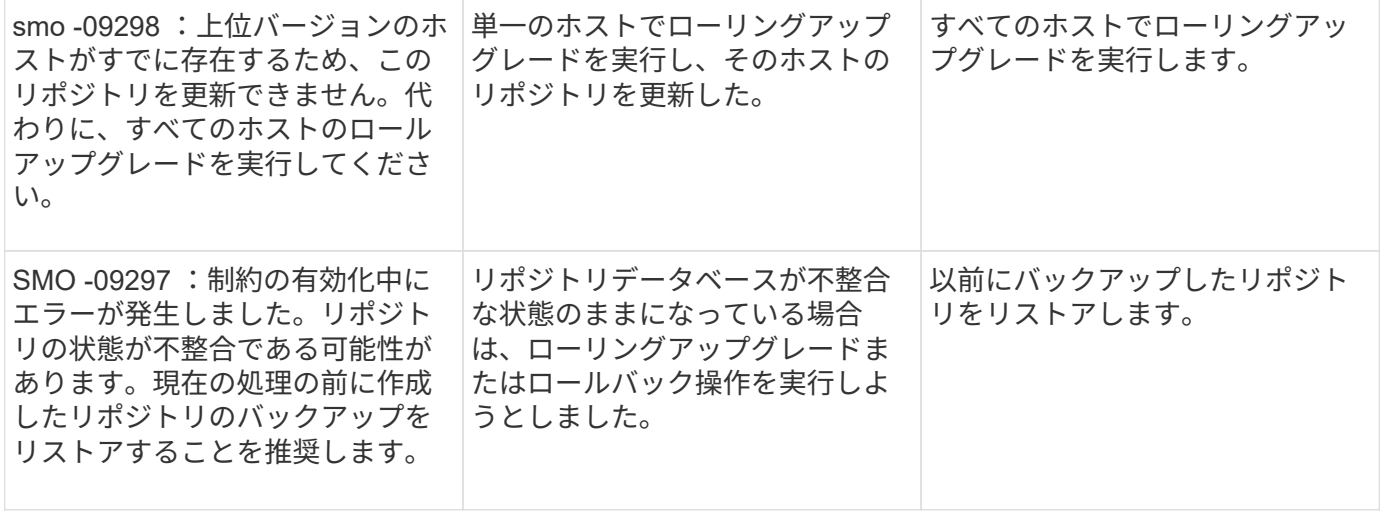

### 作業の実施 **(12,000** シリーズ **)**

次の表に、操作に関連する一般的なエラーを示します。

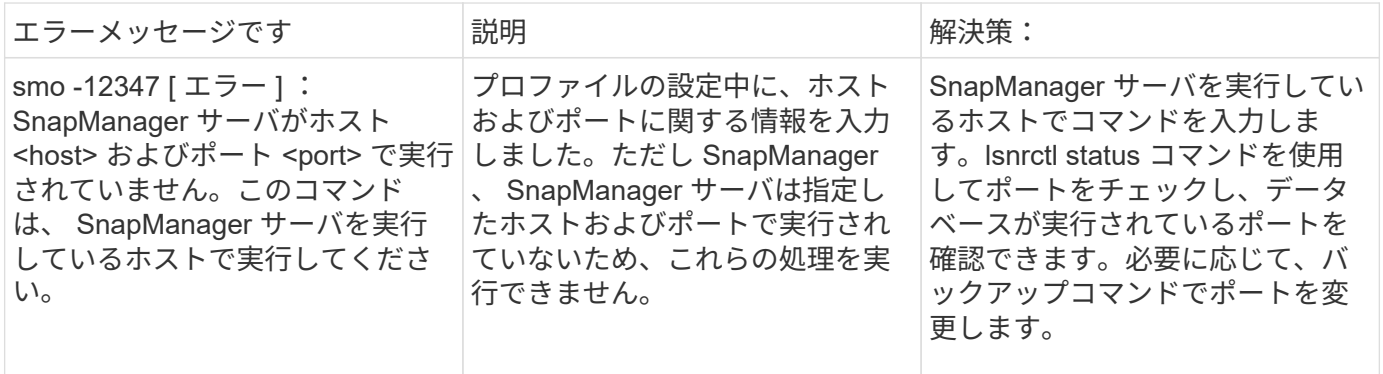

### プロセスコンポーネントの実行( **13,000** シリーズ)

次の表に、 SnapManager のプロセスコンポーネントに関連する一般的なエラーを示します。

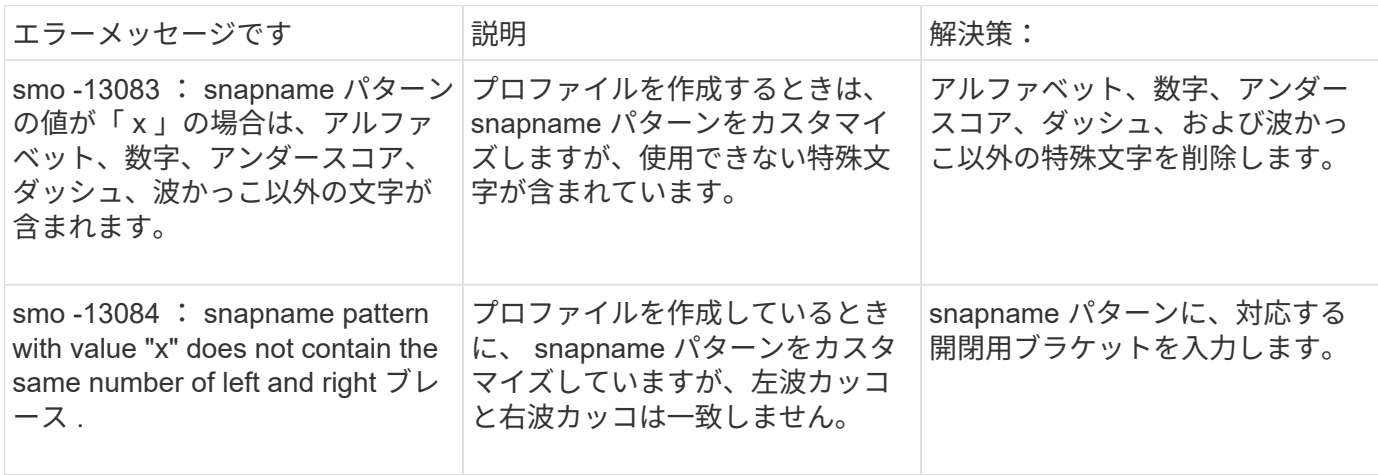

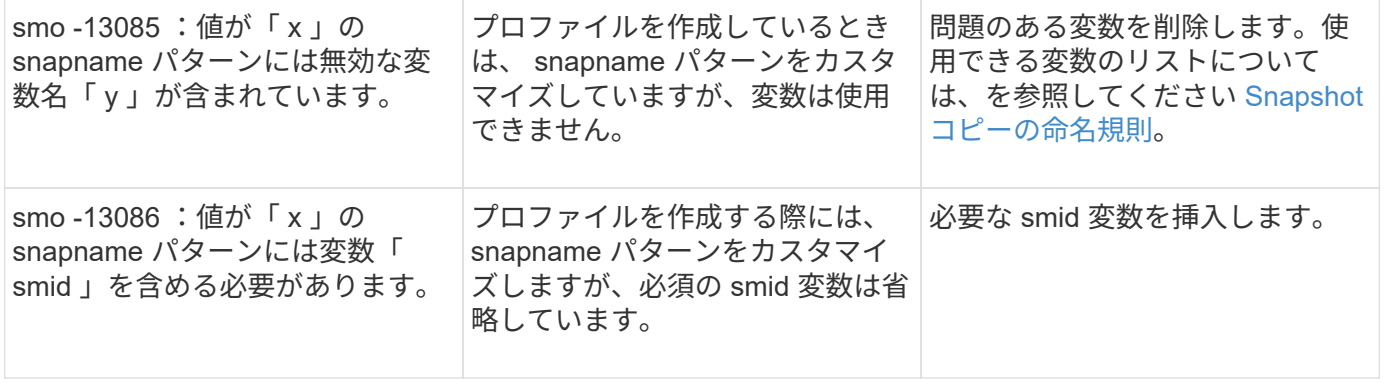

## **SnapManager** ユーティリティに関連するエラーメッセージ( **14,000** シリーズ)

次の表に、 SnapManager ユーティリティに関連する一般的なエラーを示します。

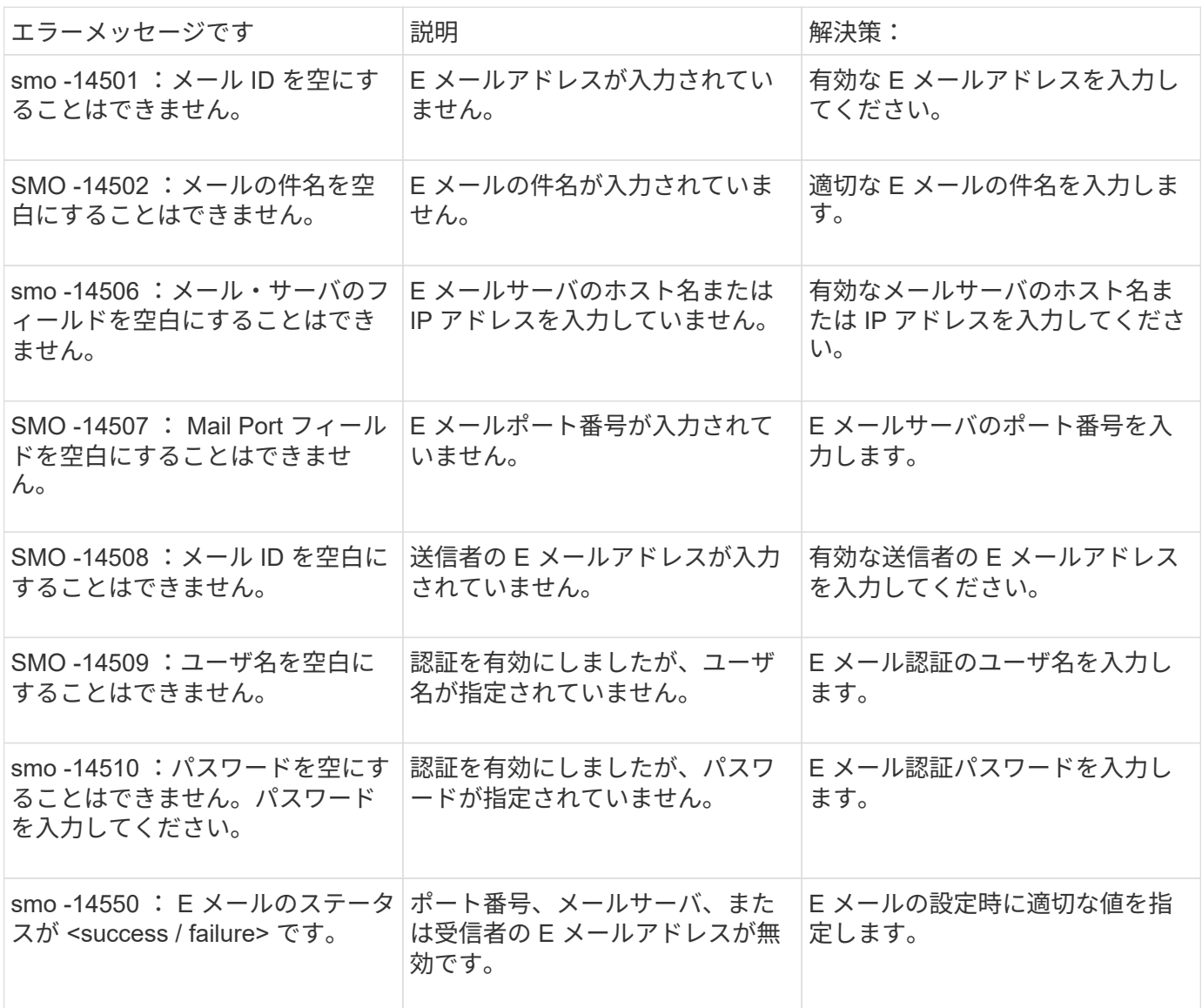

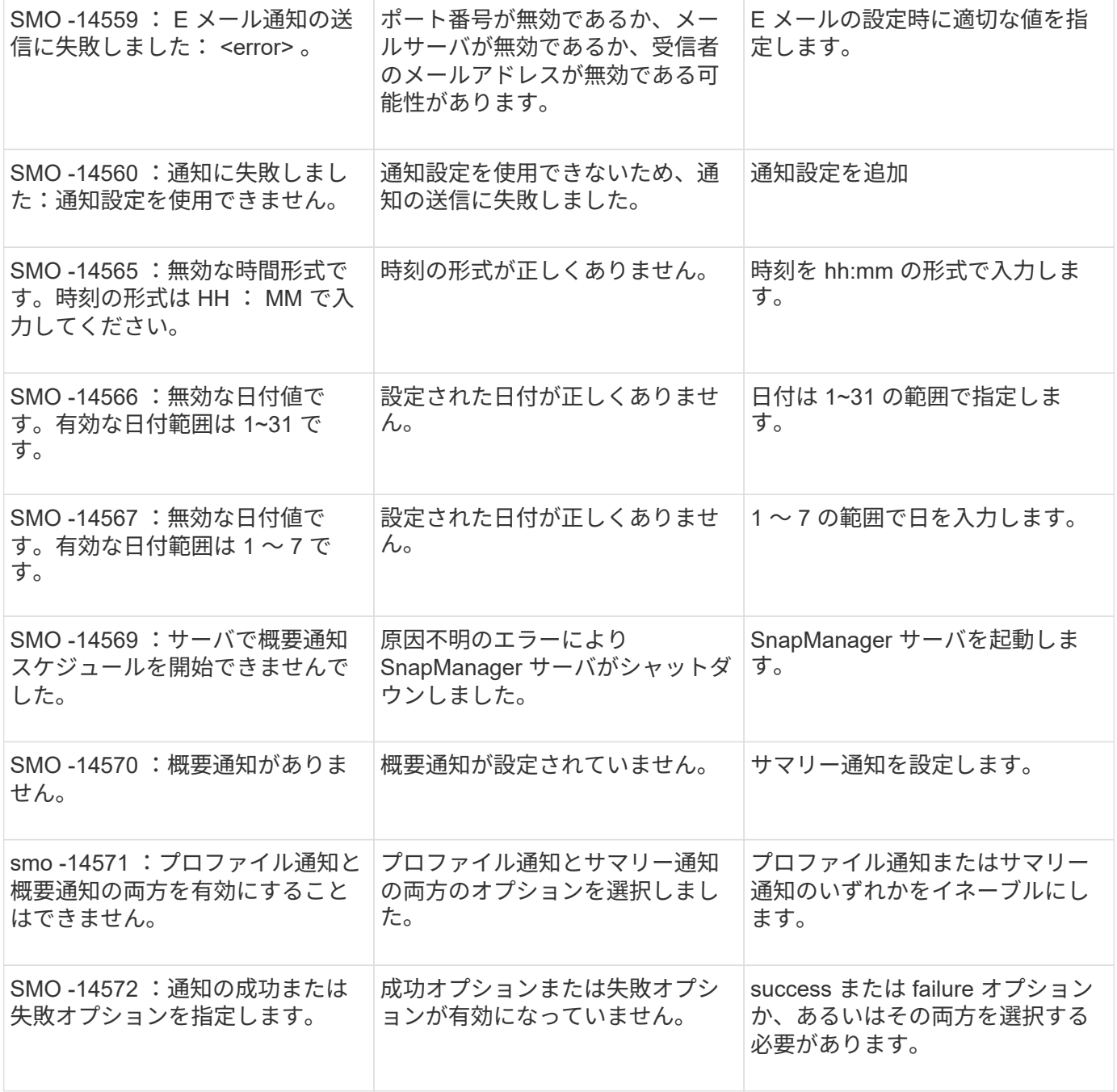

### • 関連情報 \*

[Snapshot](#page-580-0) [コピーの](#page-580-0)[命名規則](#page-580-0)

# 法的通知

著作権に関する声明、商標、特許などにアクセスできます。

## 著作権

<http://www.netapp.com/us/legal/copyright.aspx>

## 商標

NetApp 、 NetApp のロゴ、および NetApp の商標ページに記載されているマークは、 NetApp, Inc. の商標で す。その他の会社名および製品名は、それぞれの所有者の商標である場合があります。

<http://www.netapp.com/us/legal/netapptmlist.aspx>

## 特許

ネットアップが所有する特許の最新リストは、次のサイトで入手できます。

<https://www.netapp.com/us/media/patents-page.pdf>

# プライバシーポリシー

<https://www.netapp.com/us/legal/privacypolicy/index.aspx>

## 注意

通知ファイルには、ネットアップソフトウェアで使用されるサードパーティの著作権およびライセンスに関す る情報が記載されています。

["SnapManager for Oracle](https://docs.netapp.com/ja-jp/snapmanager-oracle/windows/media/notice.pdf) [に関する注意事項を参照してください](https://docs.netapp.com/ja-jp/snapmanager-oracle/windows/media/notice.pdf)["](https://docs.netapp.com/ja-jp/snapmanager-oracle/windows/media/notice.pdf)

Copyright © 2023 NetApp, Inc. All Rights Reserved. Printed in the U.S.このドキュメントは著作権によって保 護されています。著作権所有者の書面による事前承諾がある場合を除き、画像媒体、電子媒体、および写真複 写、記録媒体、テープ媒体、電子検索システムへの組み込みを含む機械媒体など、いかなる形式および方法に よる複製も禁止します。

ネットアップの著作物から派生したソフトウェアは、次に示す使用許諾条項および免責条項の対象となりま す。

このソフトウェアは、ネットアップによって「現状のまま」提供されています。ネットアップは明示的な保 証、または商品性および特定目的に対する適合性の暗示的保証を含み、かつこれに限定されないいかなる暗示 的な保証も行いません。ネットアップは、代替品または代替サービスの調達、使用不能、データ損失、利益損 失、業務中断を含み、かつこれに限定されない、このソフトウェアの使用により生じたすべての直接的損害、 間接的損害、偶発的損害、特別損害、懲罰的損害、必然的損害の発生に対して、損失の発生の可能性が通知さ れていたとしても、その発生理由、根拠とする責任論、契約の有無、厳格責任、不法行為(過失またはそうで ない場合を含む)にかかわらず、一切の責任を負いません。

ネットアップは、ここに記載されているすべての製品に対する変更を随時、予告なく行う権利を保有します。 ネットアップによる明示的な書面による合意がある場合を除き、ここに記載されている製品の使用により生じ る責任および義務に対して、ネットアップは責任を負いません。この製品の使用または購入は、ネットアップ の特許権、商標権、または他の知的所有権に基づくライセンスの供与とはみなされません。

このマニュアルに記載されている製品は、1つ以上の米国特許、その他の国の特許、および出願中の特許によ って保護されている場合があります。

権利の制限について:政府による使用、複製、開示は、DFARS 252.227-7013(2014年2月)およびFAR 5252.227-19(2007年12月)のRights in Technical Data -Noncommercial Items(技術データ - 非商用品目に関 する諸権利)条項の(b)(3)項、に規定された制限が適用されます。

本書に含まれるデータは商用製品および / または商用サービス(FAR 2.101の定義に基づく)に関係し、デー タの所有権はNetApp, Inc.にあります。本契約に基づき提供されるすべてのネットアップの技術データおよび コンピュータ ソフトウェアは、商用目的であり、私費のみで開発されたものです。米国政府は本データに対 し、非独占的かつ移転およびサブライセンス不可で、全世界を対象とする取り消し不能の制限付き使用権を有 し、本データの提供の根拠となった米国政府契約に関連し、当該契約の裏付けとする場合にのみ本データを使 用できます。前述の場合を除き、NetApp, Inc.の書面による許可を事前に得ることなく、本データを使用、開 示、転載、改変するほか、上演または展示することはできません。国防総省にかかる米国政府のデータ使用権 については、DFARS 252.227-7015(b)項(2014年2月)で定められた権利のみが認められます。

#### 商標に関する情報

NetApp、NetAppのロゴ、<http://www.netapp.com/TM>に記載されているマークは、NetApp, Inc.の商標です。そ の他の会社名と製品名は、それを所有する各社の商標である場合があります。